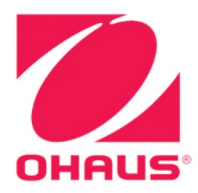

# Defender<sup>®</sup> 5000 Indicators **Instruction Manual**

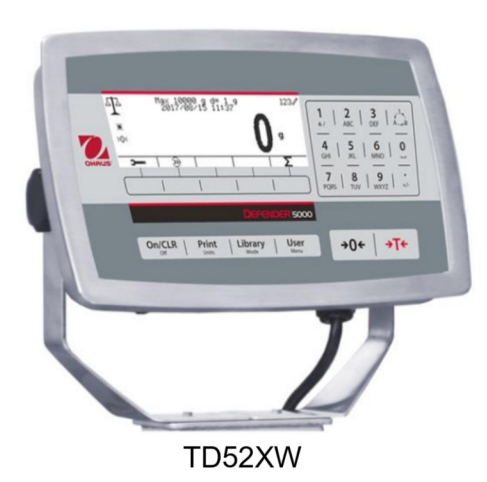

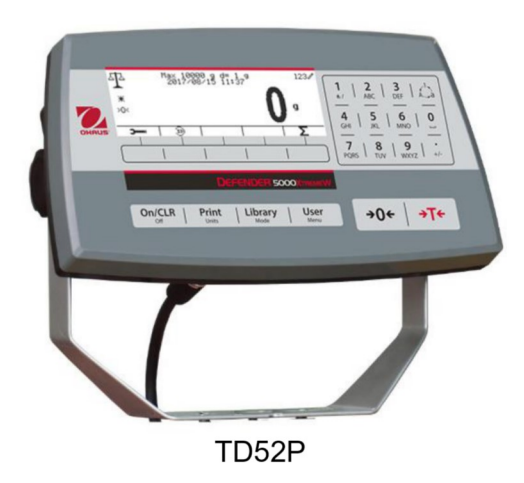

# **TABLE OF CONTENTS**

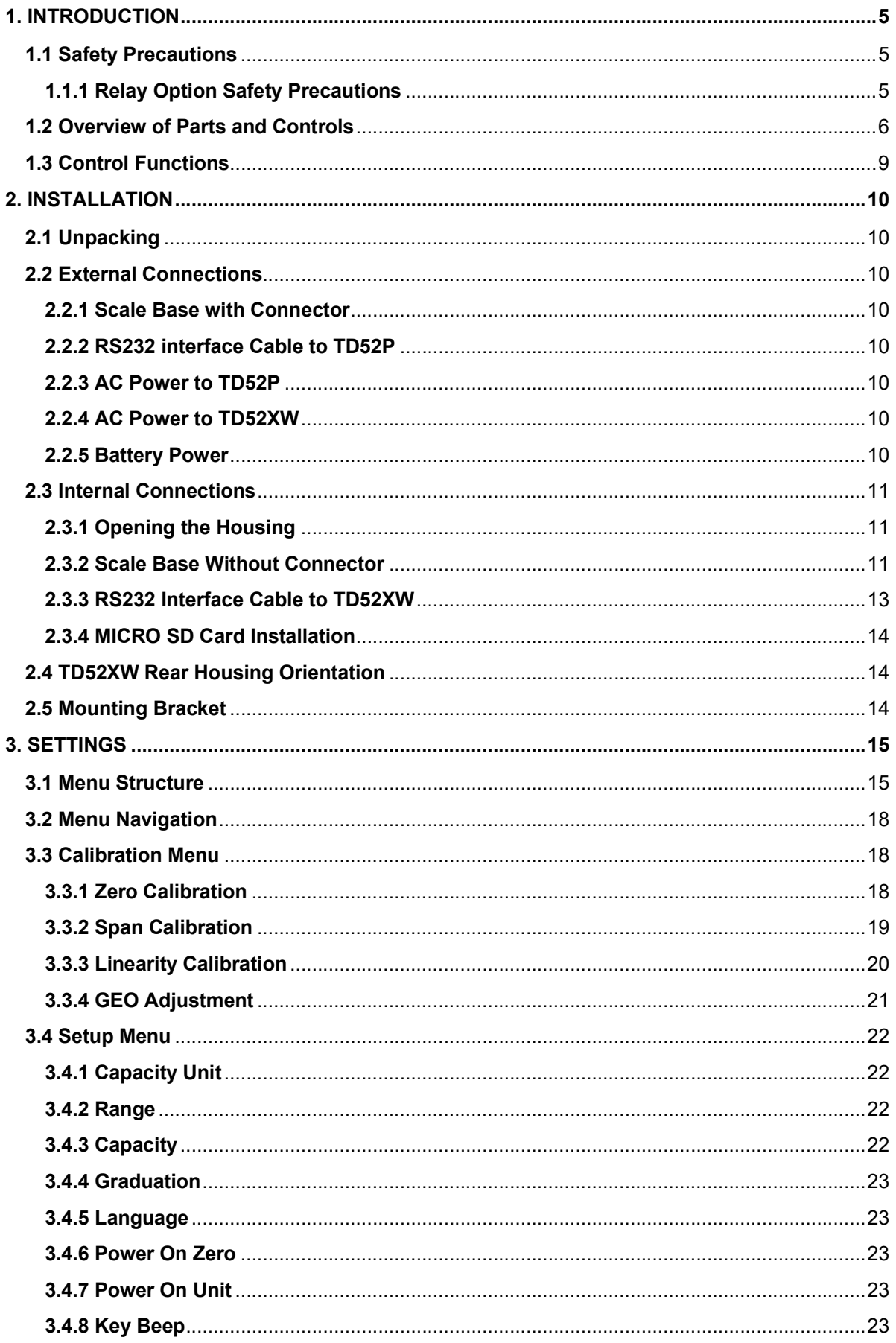

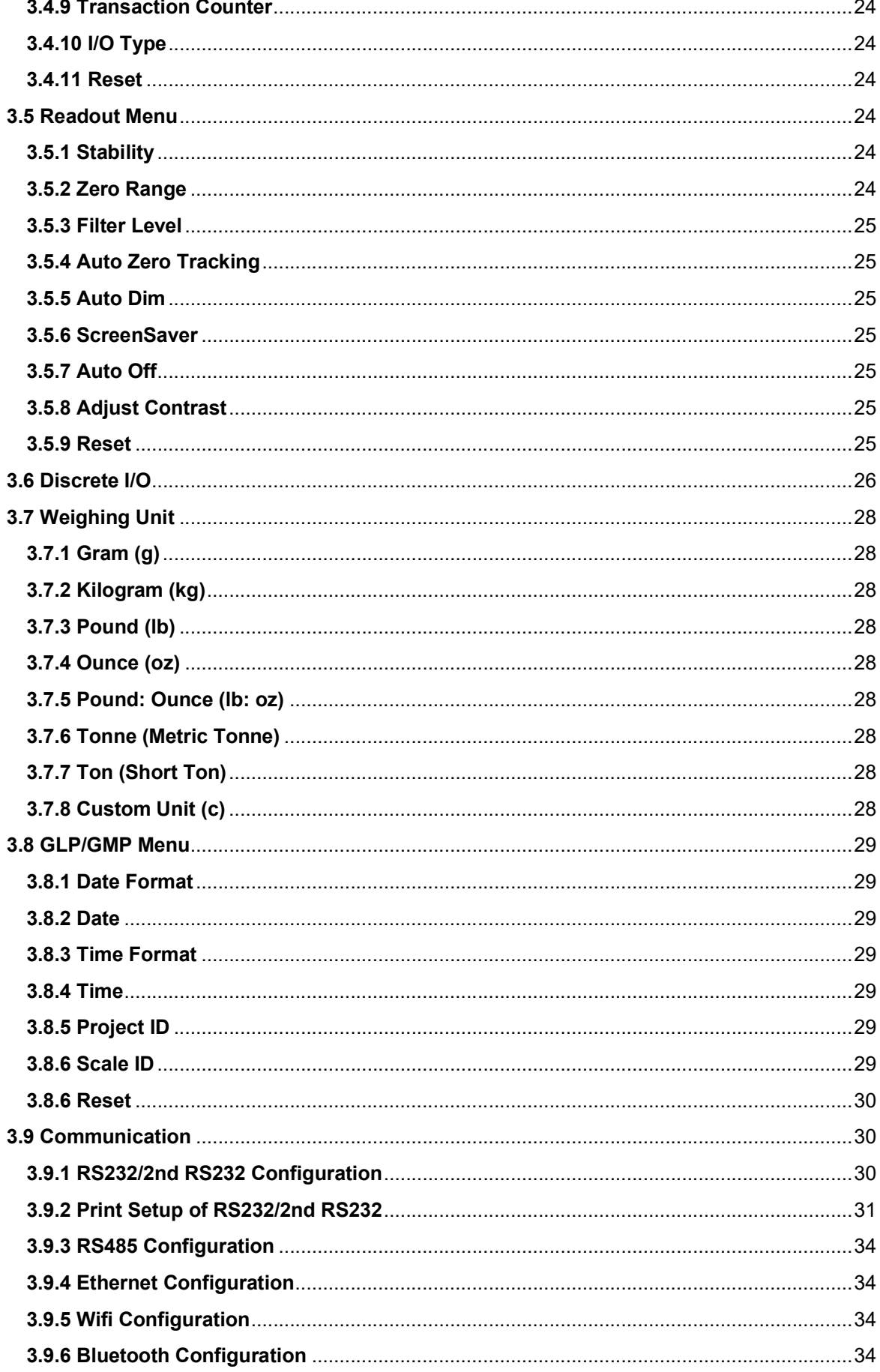

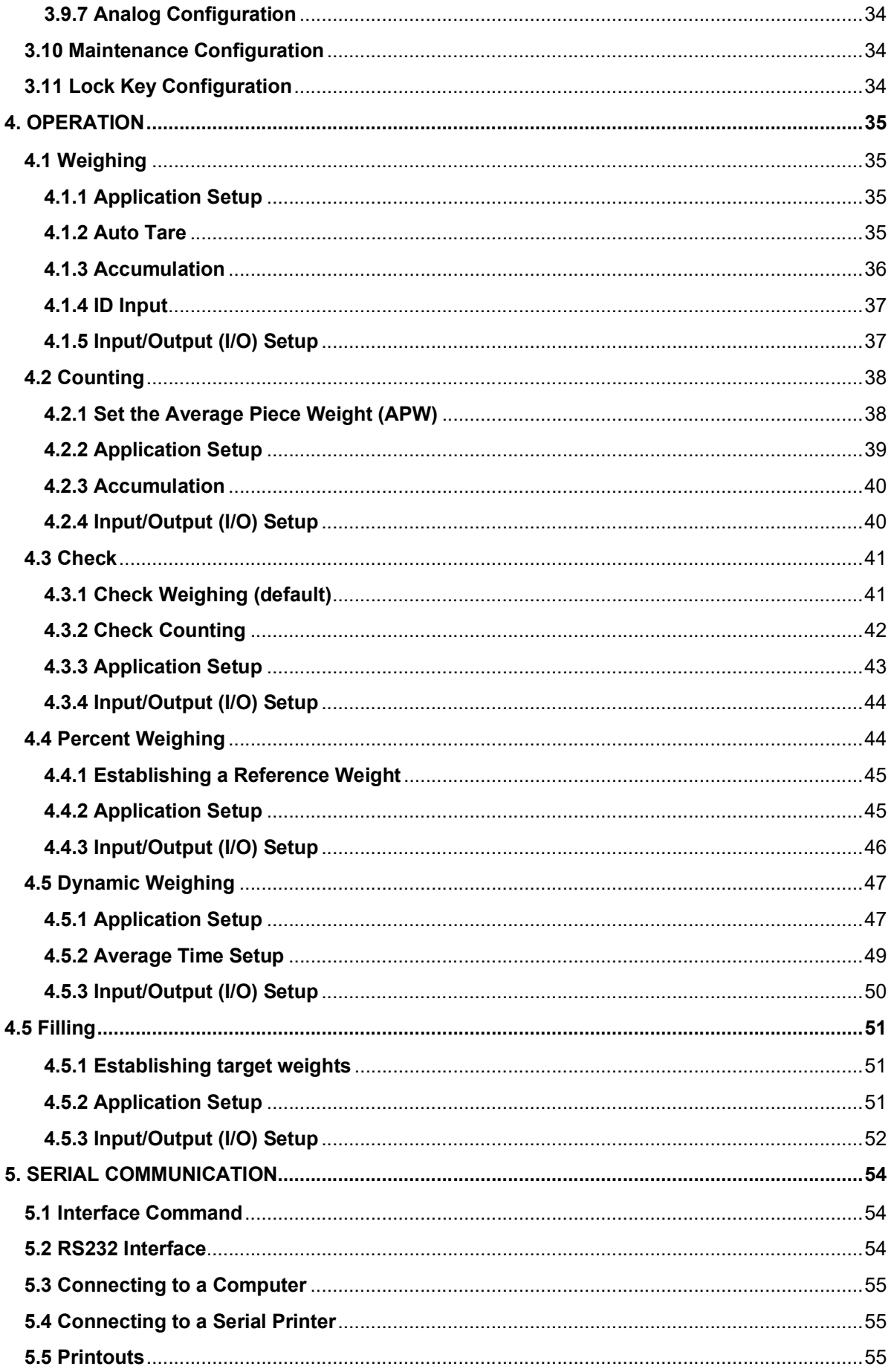

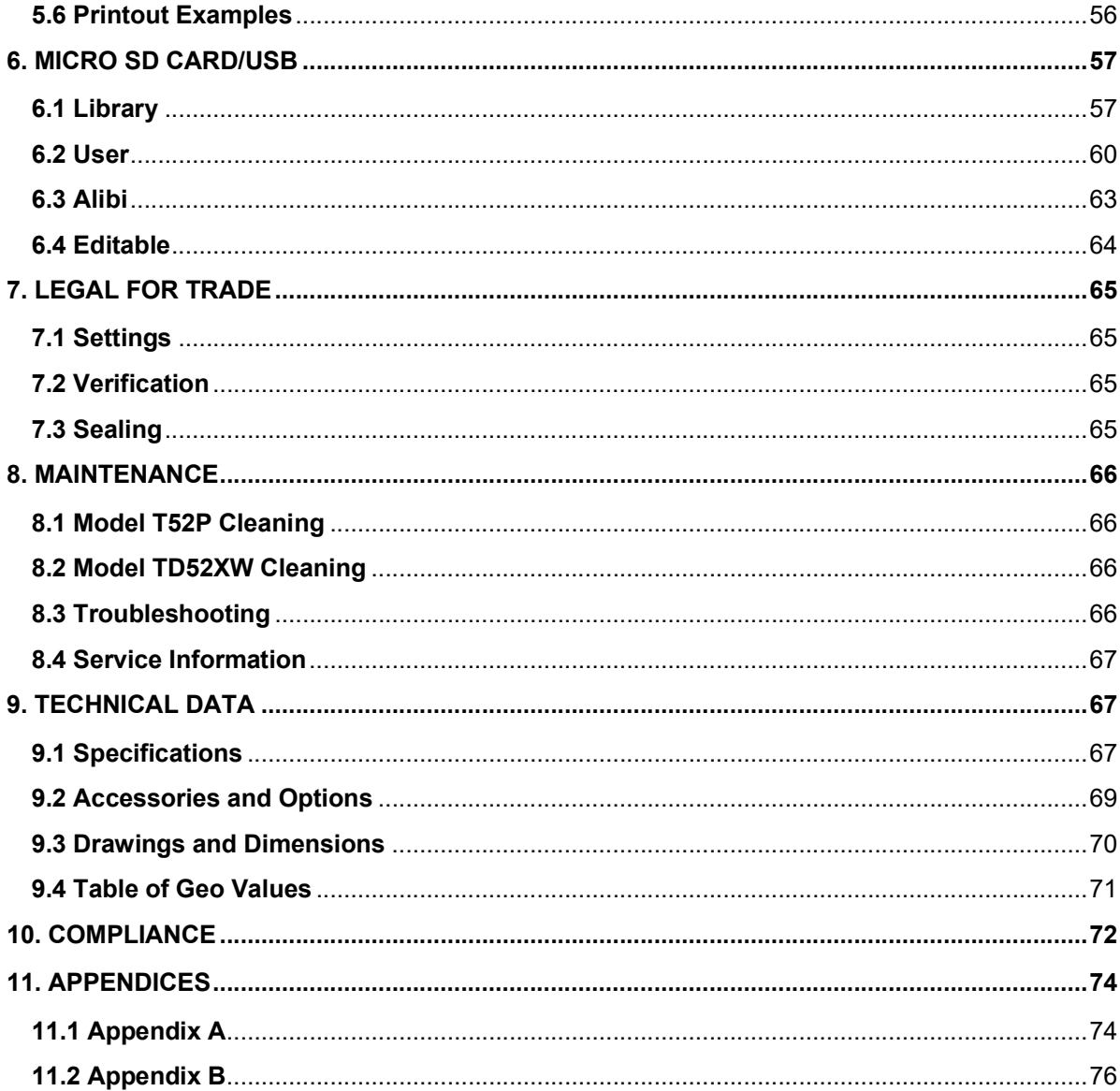

# Pefender 5000 Indicators<br>
1. INTRODUCTION<br>
This menuel contains installation, energtian and maintenances instructions for the TD52P and TD52YW.

**Defender 5000 Indicators<br>
1. INTRODUCTION**<br>
This manual contains installation, operation and maintenance instructions for the TD52P an<br>
Indicators. Please read this manual completely before installation and operation.<br> **1** This manual contains installation, operation and maintenance instructions for the TD52P and TD52XW<br>This manual contains installation, operation and maintenance instructions for the TD52P and TD52XW<br>Indicators. Please read **Indicators**<br>**I. INTRODUCTION**<br>This manual contains installation, operation and maintenance instructions for the TD52P and TD52XW<br>Indicators. Please read this manual completely before installation and operation.<br>**1.1 Safet 1. INTRODUCTION**<br>
This manual contains installation, operation and maintenance instructions for the TD52P and<br>
Indicators. Please read this manual completely before installation and operation.<br> **1.1 Safety Precautions**<br>
F 1. **INTING INTERNATION**<br>This manual contains and maintenance instructions for the TD52P and TD52XW<br>Indicators. Please read this manual completely before installation and operation.<br>
1.1 Safety Precautions<br>
For safe and dep

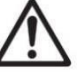

**EN-5**<br> **EN-5**<br> **CODUCTION**<br>
Instains installation, operation and maintenance instructions for the TD52P and TD52XW<br> **EXECALLY PRECALLY ASSES AND DEPENDAM**<br>
For safe and dependable operation of this equipment, please compl **SCODUCTION**<br>SCODUCTION<br>Safety and this manual completely before instructions for the TD52P and TD:<br>Safety are read this manual completely before installation and operation.<br>For safe and dependable operation of this equipm **EN-5**<br> **VERODUCTION**<br>
Inual contains installation, operation and maintenance instructions for the TD52P and TD52XW<br>
IS. Please read this manual completely before installation and operation.<br> **Analogy Precautions**<br> **A** For **EN-5000 Indicators**<br> **EN-5**<br>
INCODUCTION<br>
Inual contains installation, operation and maintenance instructions for the TD52P and TD52XW<br>
Srs. Please read this manual completely before installation and operation.<br>
Alter the **EN-5.**<br>
ITRODUCTION<br>
Inual contains installation, operation and maintenance instructions for the TD52P and TD52XW<br>
IS. Please read this manual completely before installation and operation.<br> **Angle for state and the manual EN-SOD Indicators EN-SOD INTERT CONTINUM**<br>
IN TRODUCTION<br>
IN A constant installation, operation and maintenance instructions for the TD52P and TD52XW<br>
SERIGE TRIST SERIGE TRIST INTO A CONTINUMENT CONTINUMENT CONTINUMENT C **EN-5**<br> **EN-5**<br> **EN-6**<br> **EN-BODUCTION**<br> **EN-BODUCTION**<br> **EN-BODUCTION**<br> **EN-BODUCTION**<br> **EN-BODUCTIONS**<br> **EN-BODUCTIONS**<br>
For safe and dependable operation of this equipment, please comply with the following<br>
safety precau **EN-S**<br> **EN-S**<br> **EN-S**<br> **EN-S**<br> **EN-DIDECTION**<br>
Inval contains installation, operation and maintenance instructions for the TD52P and TD52XW<br> **Andely**<br> **PECCAUTIONS**<br>  $\sum$ <br>  $\sum$  For safe and dependable operation of this eq **EN-5000 Indicators**<br> **EN-5000 Indicators**<br>
INTRODUCTION<br>
Inval contains installation, operation and maintenance instructions for the TD52P and TD52XW<br>
IS. Please read this manual completely before installation and operati EN-5<br>
Service shows include the persisten and maintenance instructions for the TD52P and TD52XW<br>
Insula contains installation, operation and maintenance instructions for the TD52P and TD52XW<br>
S. Please read this manual com **TRODUCTION**<br>mual contains installation, operation and maintenance instructions for the TD52P and TD52XW<br>s. F. Please read this manual completely before installation and operation.<br>The Series read this manual completely be **ITRODUCTION**<br>
mual contains installation, operation and maintenance instructions for the TD52P and<br>
rise. Please read this manual completely before installation and operation.<br> **Antically Precautions**<br>
For safe and depend

- used.
- 
- 
- 
- 
- 
- 
- 
- 

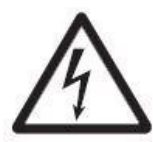

This manual contributed provided by the may have an operation and increase control included that the section and operation.<br>
1.1 Safety Precautions<br>
For safe and dependable operation of this equipment, please comply with t Indicators. Please read this manual completely before installation and operation.<br>
1.1 Safety Precautions<br>
For safe and dependable operation of this equipment, please comply with the follow<br>
safety precautions:<br>
Verify tha For safe and dependable operation of this equipment, please comply with the following<br>safety precautions:<br>that the input voltage range printed on the data label matches the local AC power to be<br>sure that the input voltage The Conservance of this equipment, please comply with the following<br>
For safe and dependable operation of this equipment, please comply with the following<br>
safety precautions:<br>
that the input voltage range printed on the d For safe and dependable operation of this equipment, please comply with the following<br>safety precautions:<br>that the input voltage range printed on the data label matches the local AC power to be<br>sure that the power cord doe safety precautions:<br>
that the input voltage range printed on the data label matches the local AC power to be<br>
sure that the power cord does not pose a potential obstacle or tripping hazard.<br>
inly approved accessories and p Verify that the input voltage range printed on the data label matches the local AC power to be<br>
used.<br>
Wake sure that the power cord does not pose a potential obstacle or tripping hazard.<br>
Use only approved accessories and used to be not optional provides a polential obstacle or tripping hazard.<br>
• Make sure that the equipment intly under ambient conditions specified in these instructions.<br>
• Optione the equipment form the ON/C specified in Make sure that the power cord does not pose a potential obstacle or tripping hazard.<br>
Use only approved accessories and peripherials.<br>
Operate the equipment only under ambient conditions specified in these instructions.<br>
D Operate the equipment only under ambient conditions specified in these instructions.<br>
Discoment the equipment in the power supply when detaining.<br>
Do not operate the equipment in hazardous or unstable environments.<br>
Do not

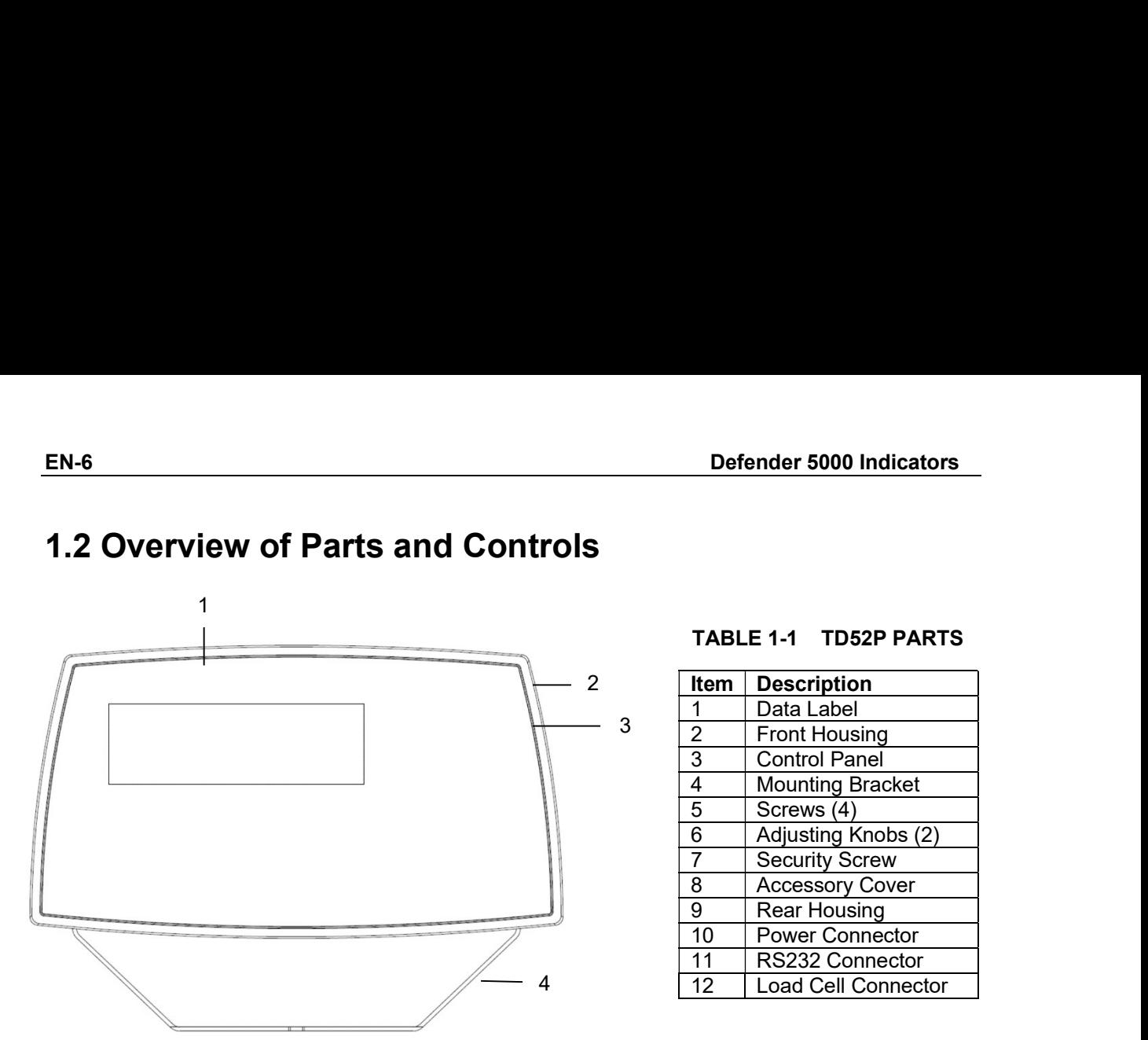

# EN-6<br>
Defender 5000 Indicators<br>
1.2 Overview of Parts and Controls

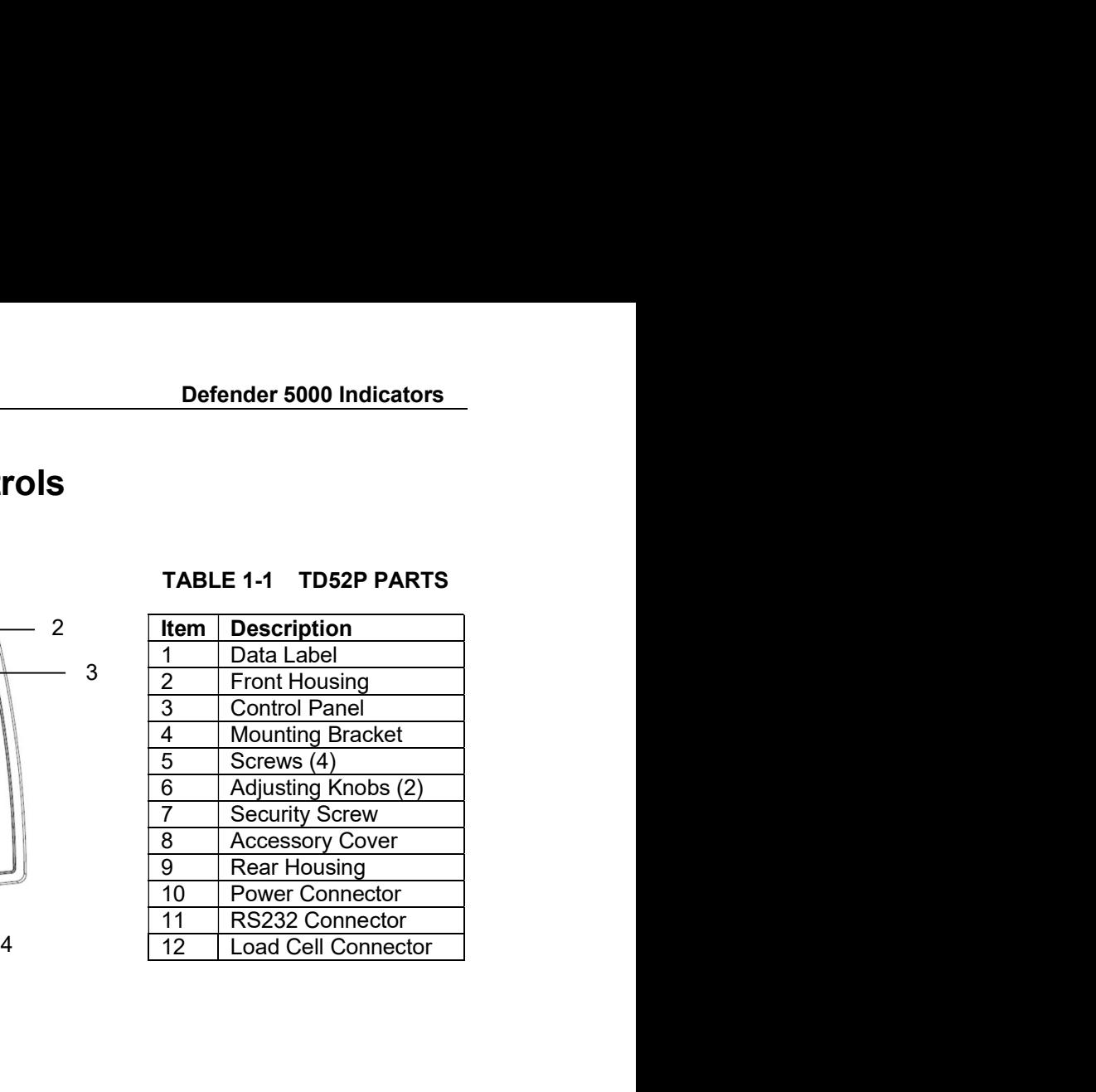

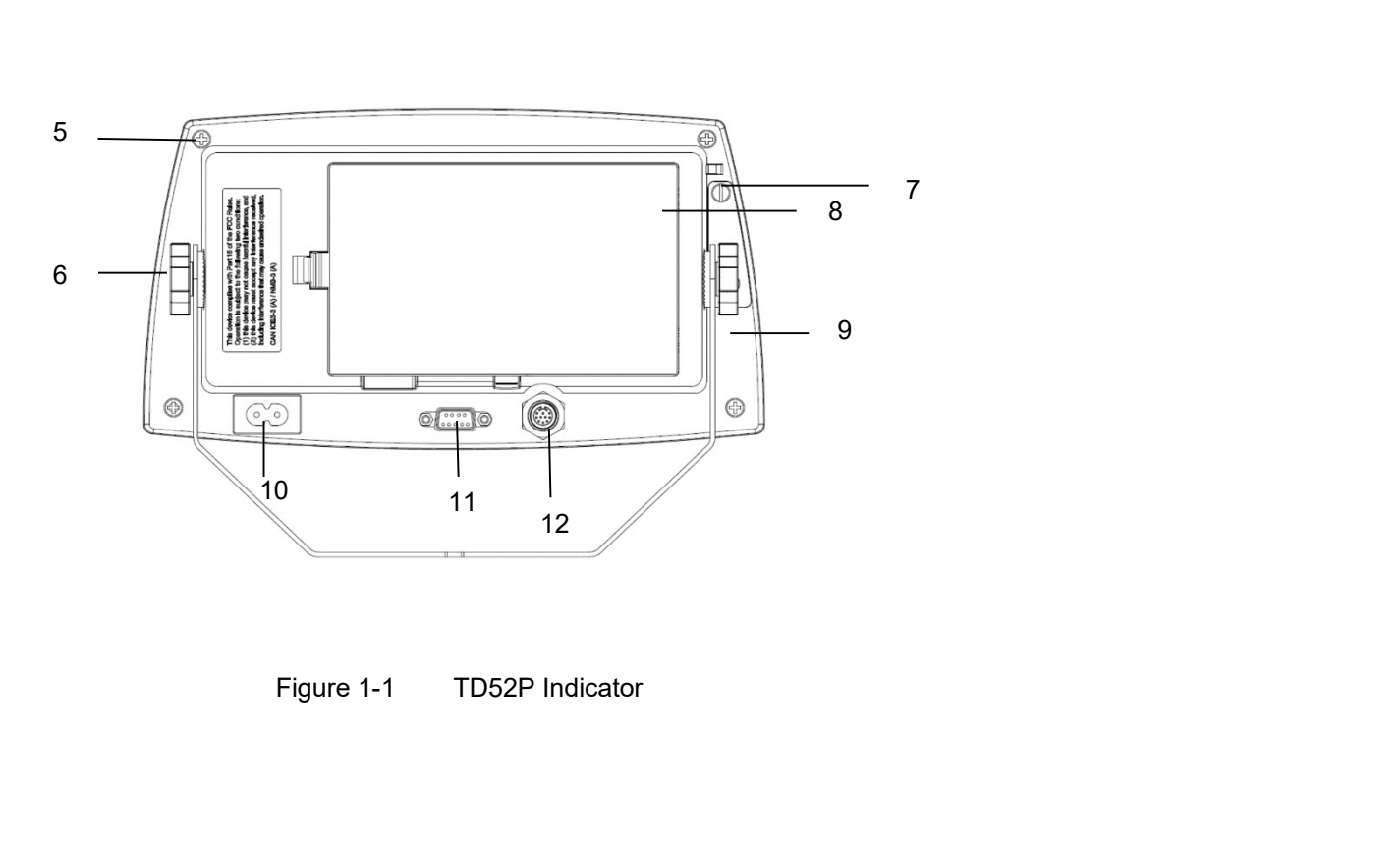

# Defender 5000 Indicators<br>
1.2 Overview of Parts and Controls (Cont.)

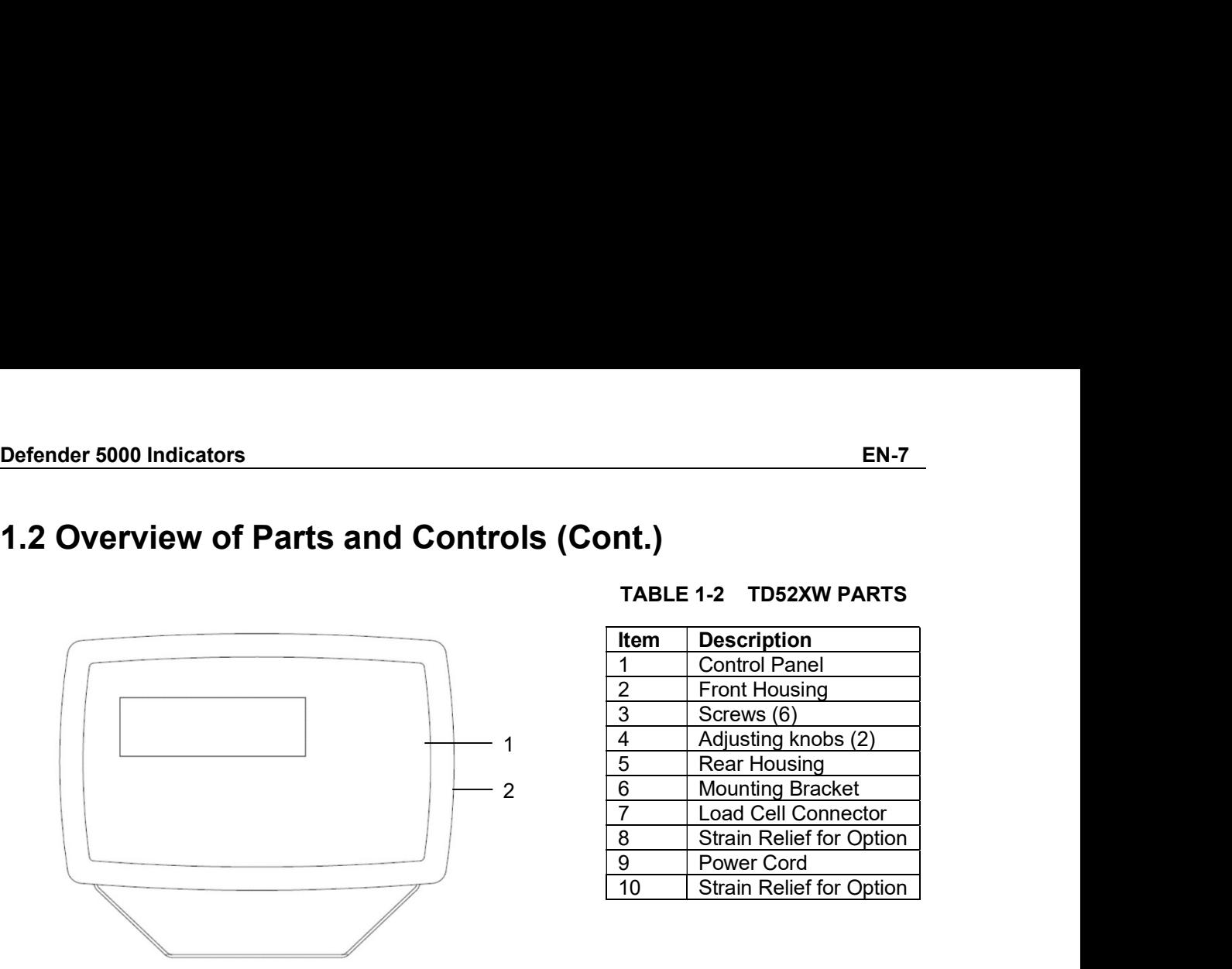

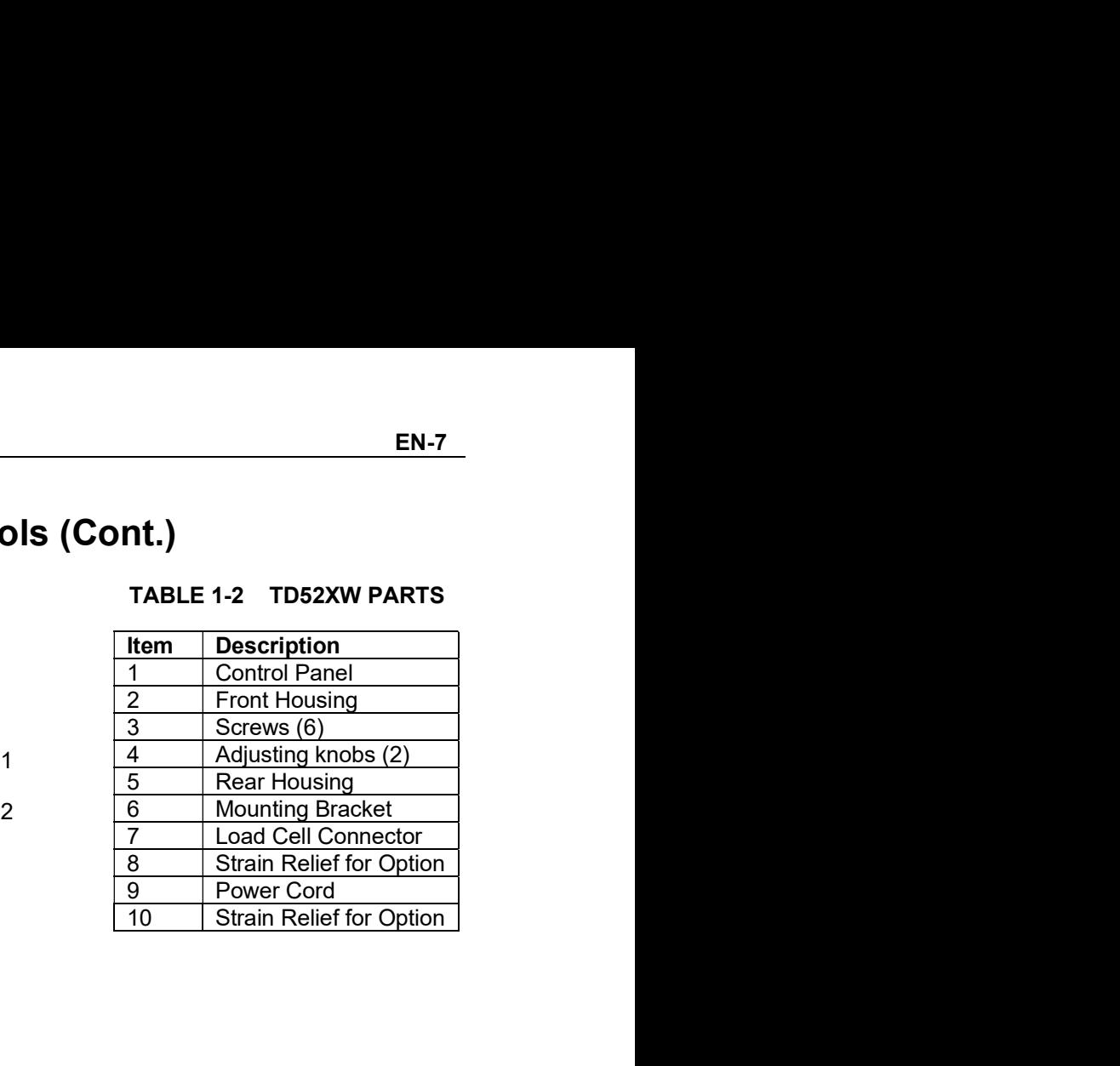

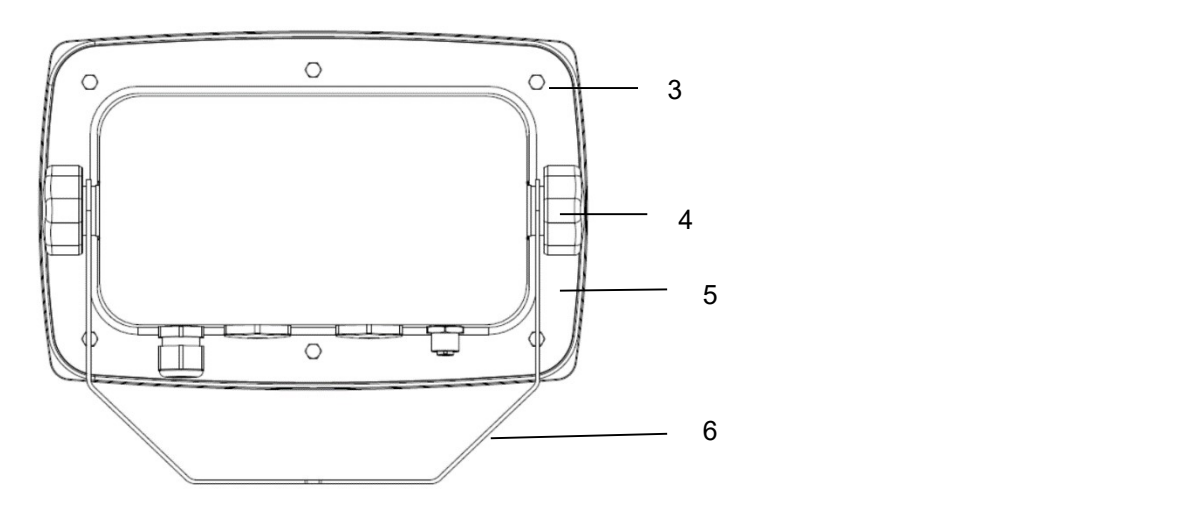

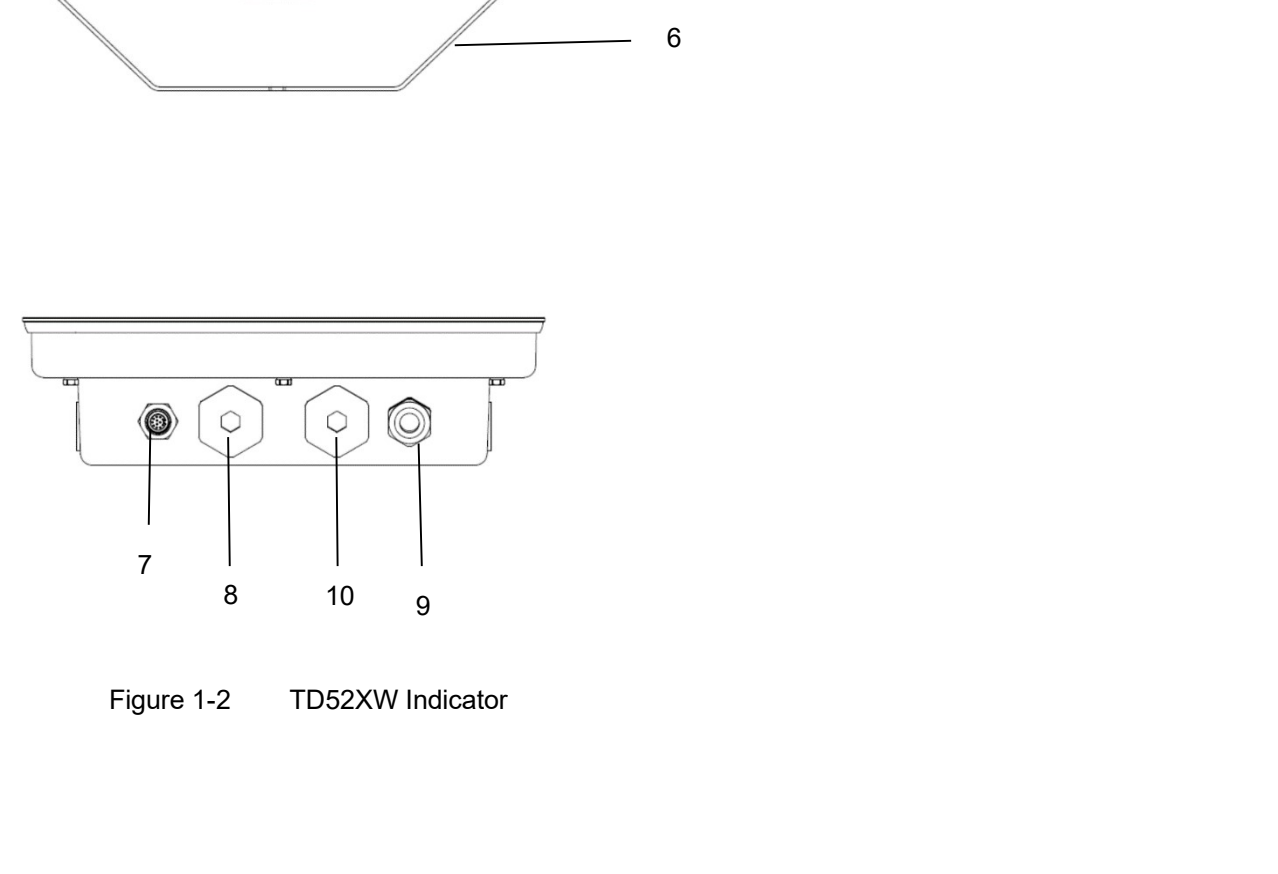

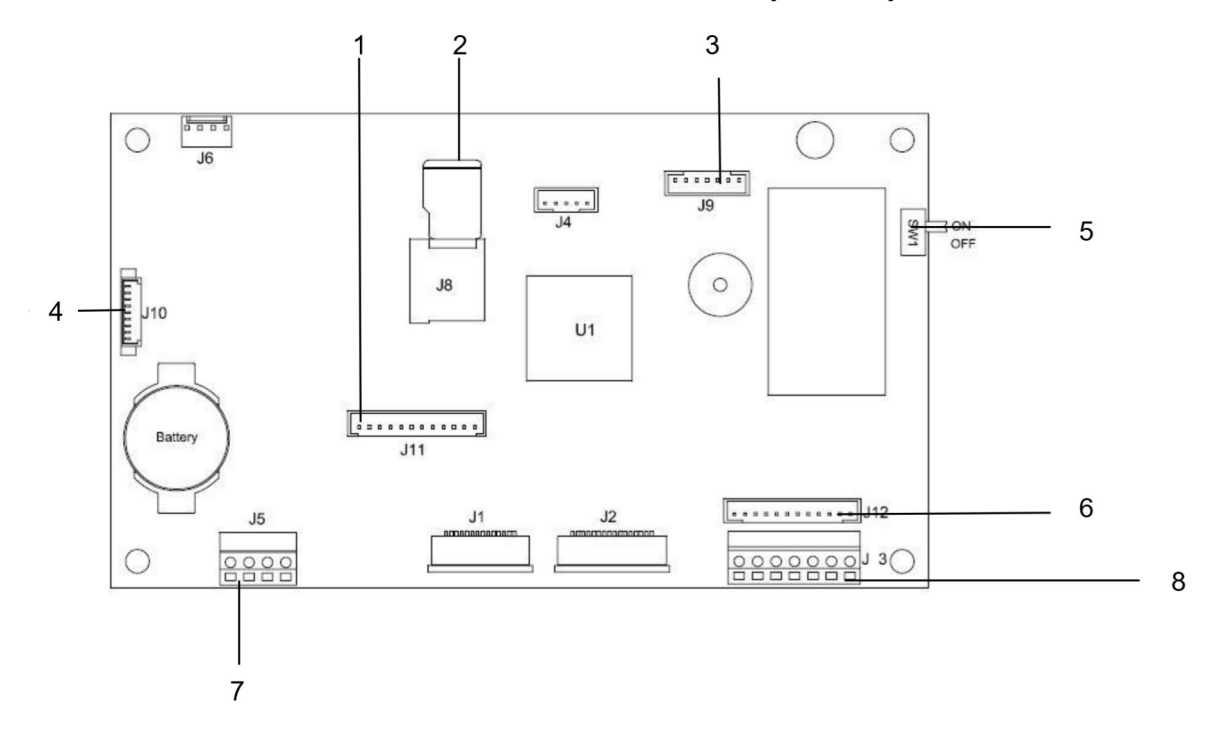

# 1.2 Overview of Parts and Controls (Cont.)

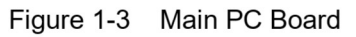

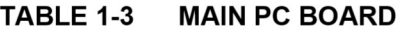

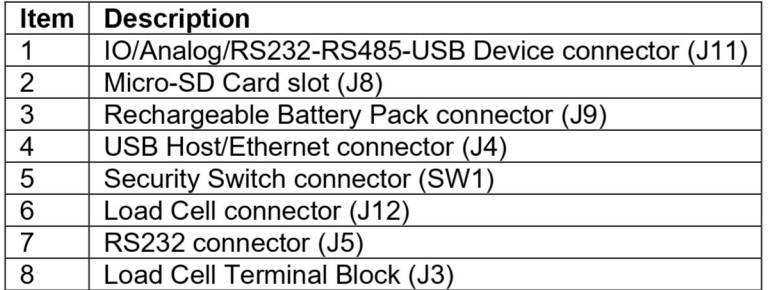

# **1.3 Control Functions**

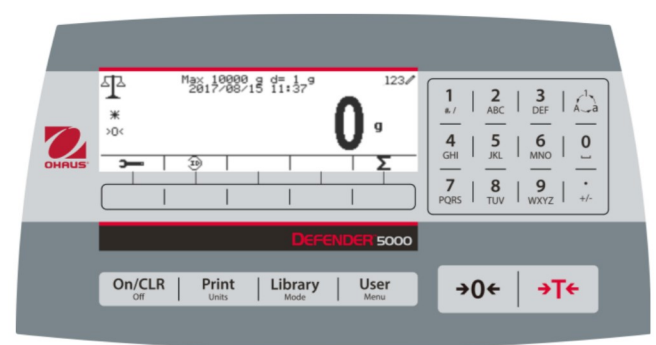

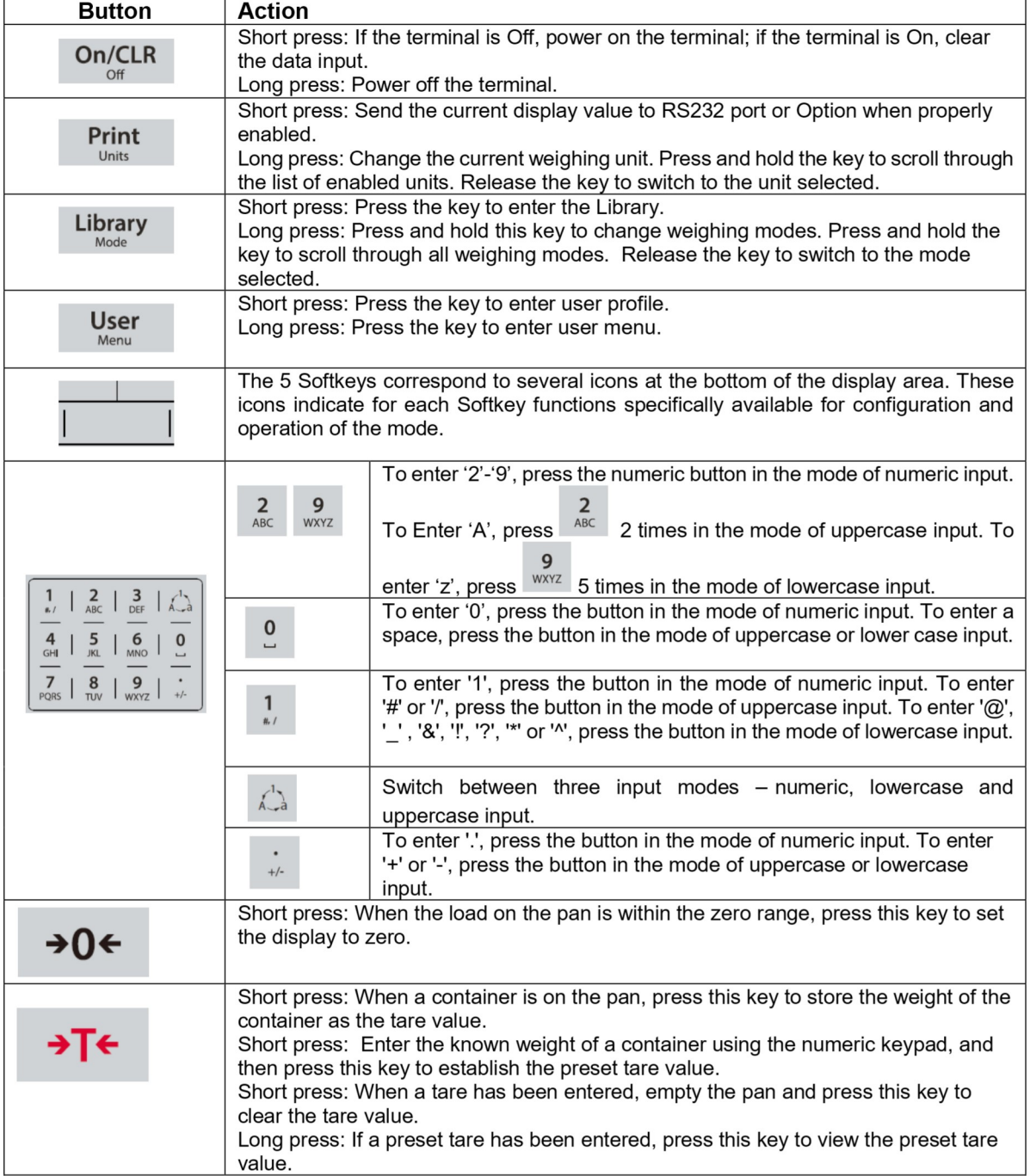

# EN-10<br> **EN-10**<br> **2. INSTALLATION**<br> **2. INSTALLATION** EN-10<br> **2. INSTALLATION**<br>
2.1 Unpacking<br>
Unpack the following items: EN-10<br>
2. INSTALLATION<br>
2.1 Unpacking<br>
Unpack the following items:<br>
• TD52P or TD52XW Indicator<br>
• AC Power Cord (for TD52P only) **EN-10**<br>
Defender 5000 Indica<br> **2.1 Unpacking**<br>
Unpack the following items:<br>
• TD52P or TD52XW Indicator<br>
• Ac Power Cord (for TD52P only)<br>
• Mounting Bracket<br>
• Knobs (2) **STALLATION**<br> **STALLATION**<br> **Inpacking**<br>
the following items:<br>
TD52P or TD52XW Indicator<br>
AC Power Cord (for TD52P only)<br>
Mounting Bracket<br>
Knobs (2)<br>
Duiled Sealing Screws (for TD52XW only)<br>
Quick installation Guide **Defender 5000 Indicators**<br> **NSTALLATION**<br> **Inpacking**<br>
the following items:<br>
TD52P or TD52XW Indicator<br>
AC Power Cord (for TD52P only)<br>
Mounting Bracket<br>
Mounting Bracket<br>
Chilled Sealing Screws (for TD52XW only)<br>
Warrant **STALLATION**<br> **Inpacking**<br>
the following items:<br>
TD52P or TD52XW Indicator<br>
AC Power Cord (for TD52P only)<br>
Mounting Bracket<br>
Knobs (2)<br>
Drilled Sealing Screws (for TD52XW only)<br>
Quick installation Guide<br>
Warranty Card<br>
Fe Defender 5000<br> **NSTALLATION**<br>
Inpacking<br>
the following items:<br>
TD52P or TD52XW Indicator<br>
AC Power Cord (for TD52P only)<br>
Mounting Bracket<br>
Knobs (2)<br>
Drilled Sealing Screws (for TD52XW only)<br>
Quick installation Guide<br>
War **Defender 5000 Indicators**<br> **NOTALLATION**<br> **Inpacking**<br>
the following items:<br>
TD52P or TD52XW Indicator<br>
AC Power Cord (for TD52P only)<br>
Mounting Bracket<br>
Knobs (2)<br>
Origins Screws (for TD52XW only)<br>
Quark installation Gui **STALLATION**<br> **NSTALLATION**<br> **Inpacking**<br>
the following items:<br>
TD52P or TD52XW Indicator<br>
AC Power Cord (for TD52P only)<br>
Monoting Bracket<br>
Monots (2)<br>
Drilled Sealing Screws (for TD52XW only)<br>
Quick installation Guide<br>
W Defender 5000 Inc<br> **NSTALLATION**<br>
Inpacking<br>
the following items:<br>
TD52P or TD52XW Indicator<br>
AC Power Cord (for TD52P only)<br>
Mounting Bracket<br>
Knobs (2)<br>
Drilled Sealing Screws (for TD52XW only)<br>
Quick installation Guide<br> **STALLATION**<br> **STALLATION**<br> **Inpacking**<br>
the following items:<br>
TD52P or TD52XW Indicator<br>
AC Power Cord (for TD52P only)<br>
Monuting Bracket<br>
Knobs (2)<br>
Drilled Sealing Screws (for TD52XW only)<br>
Warranty Carl<br>
Warranty Carl<br>

- 
- 
- 
- 
- 
- 
- 
- 

**EN-10**<br> **2.1 Unpacking**<br> **2.1 Unpacking**<br> **2.1 Unpacking**<br> **2.1 Unpacking**<br> **2.2** External Connections<br> **2.2** External Connections<br> **2.2 External Connections<br>
2.2 External Connections<br>
2.2 External Connections<br>
2.2 Extern EN-10**<br> **2.1 Unpacking**<br> **2.1 Unpacking**<br> **2.1 Unpacking**<br> **2.1 Unpacking**<br> **2.1 Unpacking**<br> **2.2** Conserved (for TD52P only)<br> **2.2** Connector<br> **2.2 External Connections**<br> **2.2.1 Scale Base with Connections**<br> **2.2.1 Scale 2.1 INSTALLATION**<br> **2.1 Unpacking**<br> **2.1 Unpacking**<br> **2.2 OF TD52** on TD52 W Indicator<br> **4.6 Power Cord (for TD52P only)**<br> **4.6 Power Cord (for TD52 Ponly)**<br> **4.6 Cornector Cornections**<br> **2.2 External Connections<br>
2.2 Ext 2. INSTALLATION**<br> **2.1 Unpack the following items:**<br>
• TD52P or TD52XW Indicator<br>
• AC Power Cord (for TD52P onty)<br>
• Mounting Bracket<br>
• Knobs (2)<br>
• Dilied Sealing Screws (for TD52XW only)<br>
• Quick installation Guide<br>
• o the external load cell connector (Figure 1-1, item<br>nector onto the external load cell connector. Then<br>Refer to section 2.3.2 for bases without a connector.<br>onnector (Figure 1-1, item 11). **2.1 Unpacking**<br>
Unpack the following items:<br>
TD52P or TD52XW Indicator<br>
AC Power Cord (for TD52P only)<br>
Collide Sealing Screws (for TD52XW only)<br>
Collide Cabing Screws (for TD52XW only)<br>
Collide Maranty Card<br>
2.2 Externa **Connect the optional RS232 cable to the RS232 connector (Figure 1-1, item 11).**<br> **Connect the optional RS22** connector (for TD52XW only)<br> **Connection** Strategy Screen (for TD52XW only)<br> **Connection Strategy Connections**<br> 2.2.1 Scale Base with Connector<br>
2.2.1 Scale Base with Connector<br>
0HAUS bases with connector<br>
12). To make the connector, plug the base connector onto the external load cell connector. The<br>
12). To make the connector's lo OHAUS bases with a connector can be attached to the external load cell connector (Figure 1-1, it<br>
12). To make the connector's locking ring clockwise. Refer to section 2.3.2 for bases without a connect<br>
2.2.2 RS232 interf

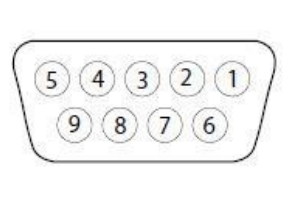

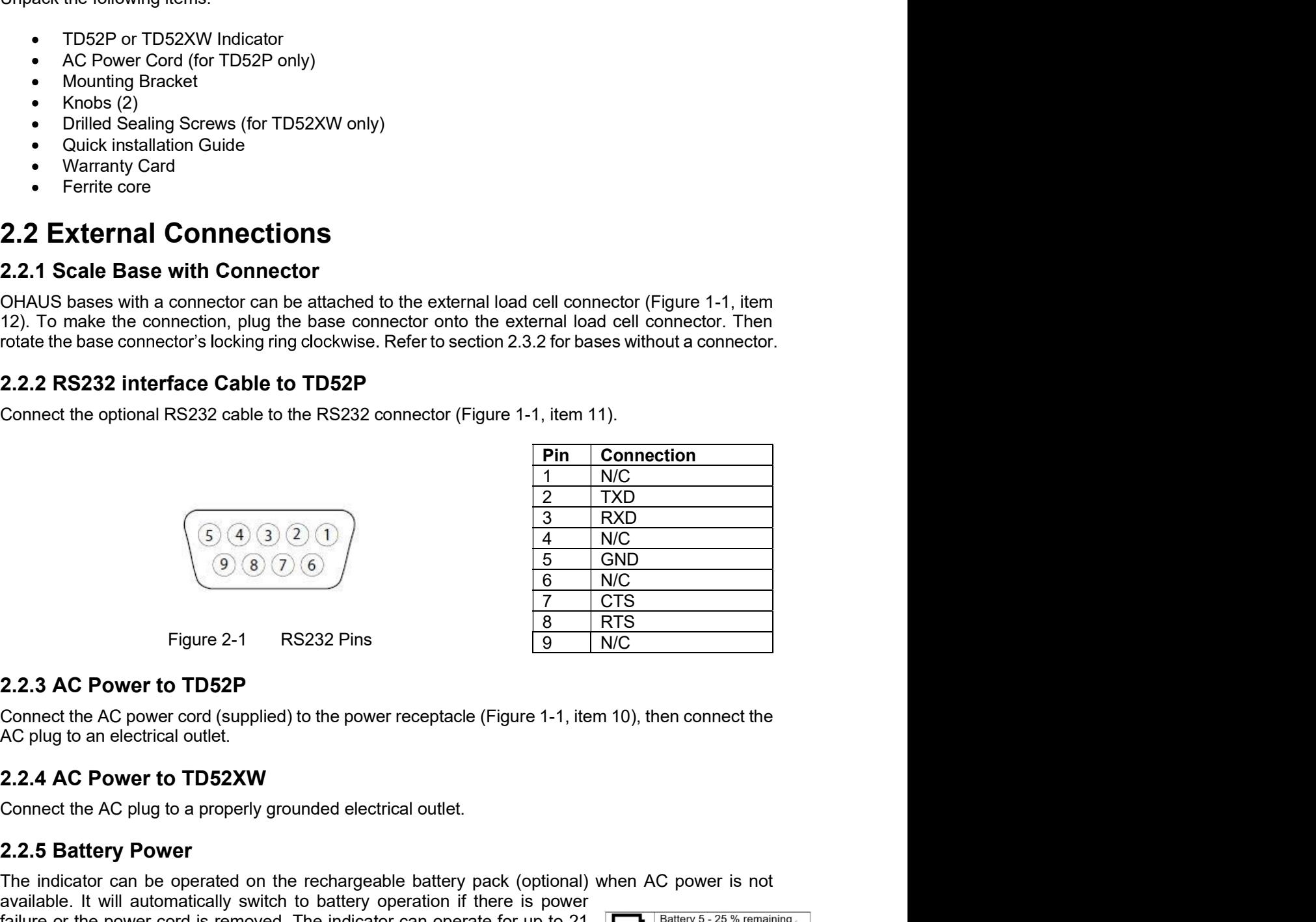

Connect the optional RS232 cable to the RS232 connector (Figure 1-1, item 11).<br> **Pin** Connection<br>  $\frac{1}{1}$  NC<br>  $\frac{2}{1}$   $\frac{2}{1}$   $\frac{1}{1}$  NC<br>  $\frac{2}{1}$   $\frac{3}{1}$  RXD<br>  $\frac{3}{1}$  RXD<br>  $\frac{3}{1}$  RXD<br>  $\frac{5}{1}$  GND<br>  $\frac{6$ **Fin** Connection<br>  $\frac{2}{3}$  RXD<br>  $\frac{2}{3}$  RXD<br>  $\frac{3}{9}$  RXD<br>  $\frac{3}{5}$  R3D<br>  $\frac{3}{7}$  TXD<br>  $\frac{3}{7}$  R3D<br>
2.2.3 AC Power to TD52P<br>
Connect the AC power cord (supplied) to the power receptacle (Figure 1-1, item 10), then **Philodellable.** In the connection<br>  $\frac{1}{2}$  TXD<br>  $\frac{3}{4}$  TNC<br>  $\frac{3}{8}$  TNC<br>  $\frac{5}{10}$  TNC<br> **Exacts AC Power to TD52P**<br>
Connect the AC power cord (supplied) to the power receptacle (Figure 1-1, item 10), then connect Failure or the power cord is related on the power receptacle (Figure 1-1, item 10), then connect the power cord (supplied) to the power receptacle (Figure 1-1, item 10), then connect the power cord (supplied) to the power **EXECUTE:**  $\begin{array}{|c|c|c|}\n\hline\n\text{Q} & \text{Q} & \text{Q} & \text{Q} & \text{Q} & \text{Q} & \text{Q} & \text{Q} & \text{Q} & \text{Q} & \text{Q} & \text{Q} & \text{Q} & \text{Q} & \text{Q} & \text{Q} & \text{Q} & \text{Q} & \text{Q} & \text{Q} & \text{Q} & \text{Q} & \text{Q} & \text{Q} &$ **indicate the battery status. The indicator can be obtained by the indicate of Figure 2.1**<br> **Example 2.1** RS232 Pins<br> **Example 2.1** RS232 Pins<br> **Example 2.1** RS232 Pins<br> **Example 2.2.3 AC Power to TD52P**<br>
Connect the AC p batteries are fully discharged. Find detailed installation information in battery **2.2.3 AC Power to TD52P**<br> **Eigure 2.1** RS232 Pins<br> **Eigure 2.1** RS232 Pins<br> **Eigure 2.1** RS232 Pins<br> **Eigure 2.1** RS232 Pins<br> **Eigure 2.1** RS232 Pins<br> **EXAC Power to TD52P**<br> **CONSIGNATION**<br> **EXAC POWER TO TD52XW**<br>
Connec

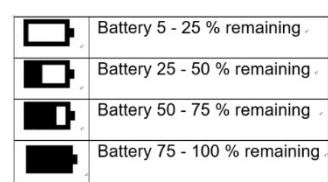

# Defender 5000 Indicators<br> **2.3 Internal Connections**<br>
Some connections require the housing to be opened.

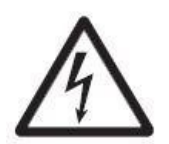

Defender 5000 Indicators<br>
2.3 Internal Connections<br>
Some connections require the housing to be opened.<br>
2.3.1 Opening the Housing<br>
CAUTION: ELECTRICAL SHOCK HAZARD. REMOVE ALL PO Some connections<br>
Some connections require the housing to be opened.<br>
Some connections require the housing to be opened.<br>
2.3.1 Opening the Housing<br>
CAUTION: ELECTRICAL SHOCK HAZARD. REMOVE ALL POWER<br>
CONNECTIONS TO THE HO **Defender 5000 Indicators**<br> **2.3 Internal Connections**<br>
Some connections require the housing to be opened.<br>
2.3.1 Opening the Housing<br>
CAUTION: ELECTRICAL SHOCK HAZARD. REMOVE ALL POW<br>
CONNECTIONS TO THE INDICATOR BEFORE S O Indicators<br>
EN-11<br>
COMPECTION: ELECTRICAL SHOCK HAZARD. REMOVE ALL POWER<br>
COUTION: ELECTRICAL SHOCK HAZARD. REMOVE ALL POWER<br>
CONNECTIONS TO THE INDICATOR BEFORE SERVICING OR MAKING<br>
INTERNAL CONNECTIONS. THE HOUSING SHO **CONNECTIONS**<br>
CONNECTIONS<br>
THE INDICATOR CONNECTIONS<br>
THE INDICATOR STORE OF THE INDICATOR BEFORE SERVICING OR MAKING<br>
CONNECTIONS TO THE INDICATOR BEFORE SERVICING OR MAKING<br>
CONNECTIONS THE INDICATOR BEFORE SERVICING OR **CONNECTIONS**<br>
INTERNAL CONNECTIONS<br>
Internal Connections<br>
Internal Connections To The Indicator Mazard. Remove all power<br>
CONNECTIONS TO THE INDICATOR BEFORE SERVICING OR MAKING<br>
INTERNAL CONNECTIONS. THE HOUSING SHOULD O **COMBIGE AND THE COMBIGE OF SERVIT COMBIGED AND AND CONDUCT AND AND CONFIDENCIAL SHOCK HAZARD.**<br>
AND THE HOUSING CONFIDENCIAL SHOCK HAZARD. REMOVE ALL POWER<br>
CONNECTIONS TO THE INDICATOR BEFORE SERVICING OR MAKING<br>
INTERNA TECHNICIAN. Defender 5000 Indicators<br>
2.3. Internal Connections<br>
Some connections require the housing<br>
2.3.1 Opening the Housing<br>
CAUTION: ELECTRICAL SHOCK HAZARD. REMOVE ALL POWER<br>
CONNECTIONS TO THE INDICATOR BEFORE SERVICING OR MAK Defender 5000 Indicators<br> **EN-11**<br>
2.3 Internal Connections<br>
Some connections require the housing to be opened.<br>
2.3.1 Opening the Housing<br>
CAUTION: ELECTRICAL SHOCK HAZARD. REMOVE ALL POWER<br>
CONNECTIONS TO THE INDICATOR B Defender 5000 Indicators<br>
2.3. **Internal Connections**<br>
2.3.1 **Opening** the housing<br>
2.3.1 **Opening the Housing**<br>
2.3.1 **Opening the Housing**<br>
CAUTION: ELECTRICAL SHOCK HAZARD. REMOVE ALL POWER<br>
CONNECTIONS TO THE INDICATOR EN-11<br>
2.3 Internal Connections<br>
Some connections<br>
Some connections require the housing to be opened.<br>
2.3.1 Opening the Housing<br>
CAUTION: ELECTRICAL SHOCK HAZARD. REMOVE ALL POWER<br>
CONNECTIONS TO THE INDICATOR BEFORE SERV Defender 5000 Indicators<br>
2.3 Internal Connections<br>
Some connections require the housing to be opened.<br>
2.3.1 Opening the Housing<br>
CAUTION: ELECTRICAL SHOCK HAZARD. REMOVE ALL POWER<br>
CONNECTIONS TO THE INDICATOR BEFORE SER **2.3 Internal Connections**<br> **2.3 Internal Connections**<br> **2.3.1 Opening the Housing**<br> **2.3.1 Opening the Housing<br>
CAUTION:** ELECTRICAL SHOCK HAZARD. REMOVE ALL POWER<br> **2.3.1 Opening CAUTION:** ECTRICAL SHOCK HAZARD. REMOVE O BHOCK HAZARD. REMOVE ALL POWER<br>DICATOR BEFORE SERVICING OR MAKING<br>THE HOUSING SHOULD ONLY BE OPENED BY<br>ED PERSONNEL, SUCH AS AN ELECTRICAL<br>rear housing.<br>isturb the internal connections.<br>The mousing.<br>In thousing.<br>Thousing.<br> 2.3 INTERTIAL CONTRECTIONS<br>
Some connections require the housing to be opened.<br>
2.3.1 Opening the Housing to be opened.<br>
2.3.1 Opening the Housing to be opened.<br>
CONNECTIONS TO THE INDICATOR BEFORE SERVICING OR MAKING<br>
CON Some connections require the housing to be opened.<br>
2.3.1 Opening the Housing<br>
CAUTION: ELECTRICAL SHOCK HAZARD. REMOVE ALL POWER<br>
CONNECTIONS TO THE INDICATOR BEFORE SERVICING OR MAKING<br>
INTERNAL CONNECTIONS. THE HOUSING 2.3.1 Opening the Housing<br>
CAUTION: ELECTRICAL SHOCK HAZARD. REMOVE ALL POWER<br>
CONNECTIONS TO THE INDICATOR BEFORE SERVICING OR MAKING<br>
INTERNAL CONNECTIONS. THE HOUSING SHOULD ONLY BE OPENED BY<br>
AUTHORIZED AND QUALIFIED P CAUTION: ELECTRICAL SHOCK HAZARD. REMOVE ALL POWER<br>CONNECTIONS TO THE INDICATOR BEFORE SERVICING OR MAKING<br>INTERNAL CONNECTIONS. THE HOUSING SHOULD ONLY BE OPENED BY<br>Remove the four Phillips head screws from the era housin FOR CONNECTIONS, THE HOLD CANNET SHOWER THE PROCE SERVICING OR MAKING<br>
INTERNAL CONNECTIONS. THE HOUSING SHOULD ONLY BE OPENED BY<br>
TECHNICIAN. CONNECTIONS. THE HOUSING SHOULD ONLY BE OPENED BY<br>
REMOVE the our Phillips head

## TD52P

## TD52XW

For particular and the INDICATOR CONNECTIONS. THE HOUSING SHOVED ONLY BE OPEN<br>
INTERNAL CONNECTIONS. THE HOUSING SHOULD ONLY BE OPEN<br>
TECHNICIAN.<br>
TECHNICIAN.<br>
TECHNICIAN.<br>
TECHNICIAN.<br>
TECHNICIAN.<br>
TECHNICIAN.<br>
TECHNICIAN 1. CONNECTIONS. THE HOUSING STONE THE HOUSING SHOULD ONCY BE OPENED BY<br>TECHNICIAN.<br>TECHNICIAN.<br>TECHNICIAN.<br>TECHNICIAN.<br>We the front housing being carefull not to disturb the internal connections.<br>and connections are made, THE THIRT AND COVALITED PERSONNEL, SUCH AS AN ELECTRICAL<br>
2. THECHINGAL AND COVALITED PERSONNEL, SUCH AS AN ELECTRICAL<br>
2. EXAMPLE TO THE PROPRET AND CONTROL TO THE MANUSION TO THE MANUSION ONCE THE MANUSION CONNECT ON THE **ECHNICHAN.**<br> **SPARE TO THE SET AND THE SET AND THE SET AND THE SET AND THE SET AND THE SET AND THE SET AND THE METAL THE METAL THE METAL THE METAL THE METAL THE METAL THE METAL THE METAL THE METAL THE METAL THE METAL THE** 

- 
- 
- circle)

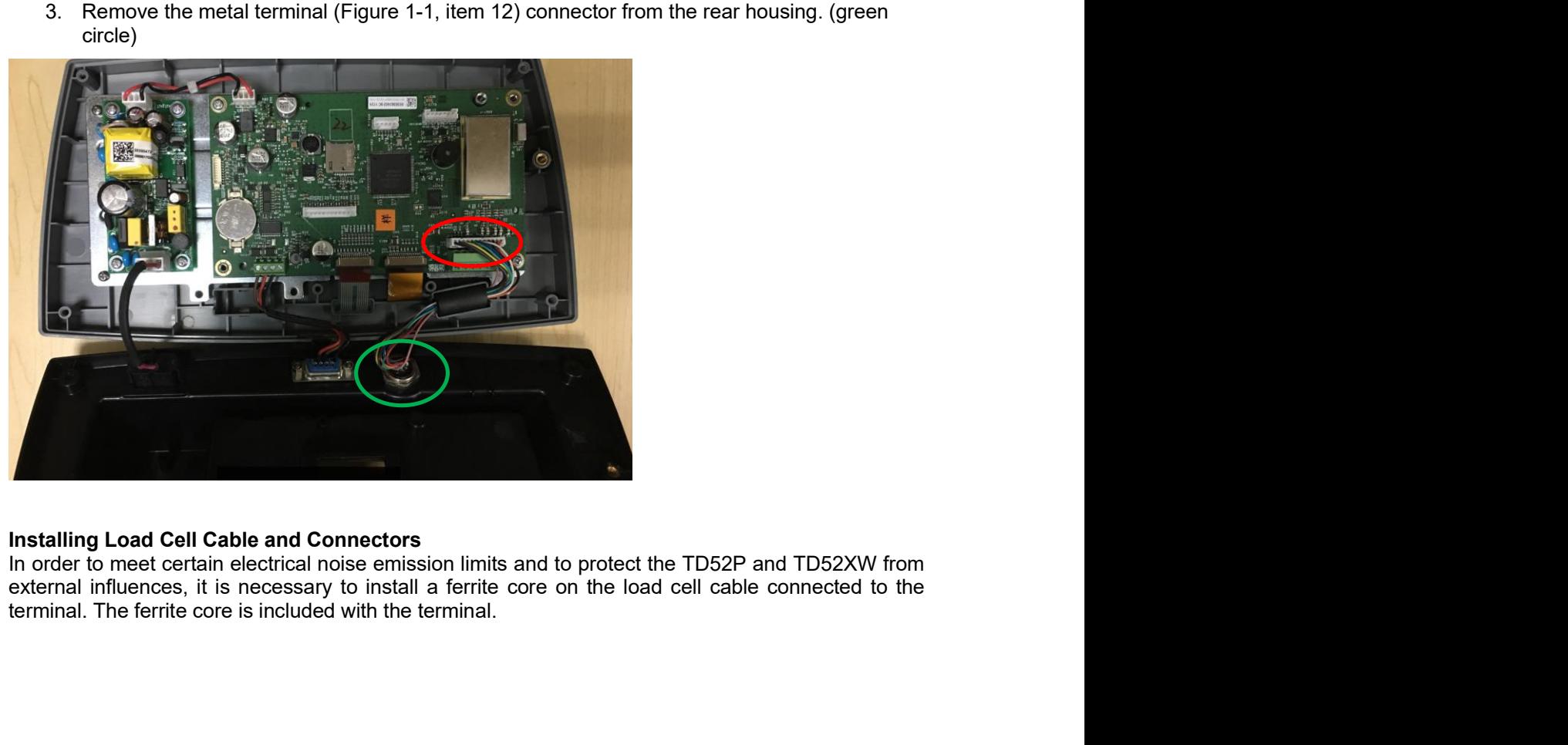

To install the ferrite, simply route the cable through the center of the core and then take one wrap around the outside of the core and route the cable through the center again. Either the complete cable or the individual wires can be wrapped through the ferrite. This should be done as close to the enclosure as possible. See Figure 2-2.

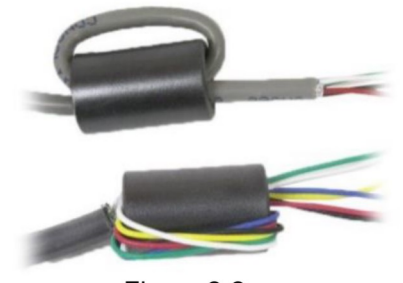

Figure 2-2

## **Main Board Wiring Connections**

Once the TD52P and TD52XW enclosure is open, connections can be made to the terminal blocks on the main board, as shown in Figure 2-3.

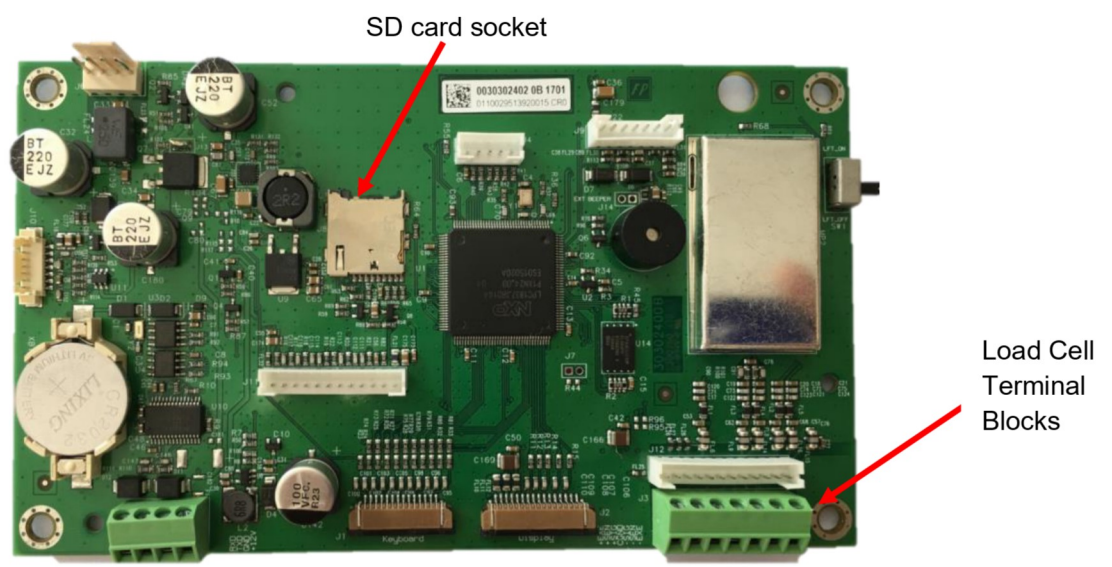

Figure 2-3

## **Jumper Connections**

The TD52P and TD52XW indicators are designed to support both 2mV/V and 3mV/V load cells from the same circuitry. A load cell output rating selection jumper is not required.

Figure 2-4 shows the terminal definitions for the analog load cell terminal blocks. Note that when using four-wire load cells, jumpers must be placed between the +Excitation and +Sense terminals and between the Excitation and Sense terminals.

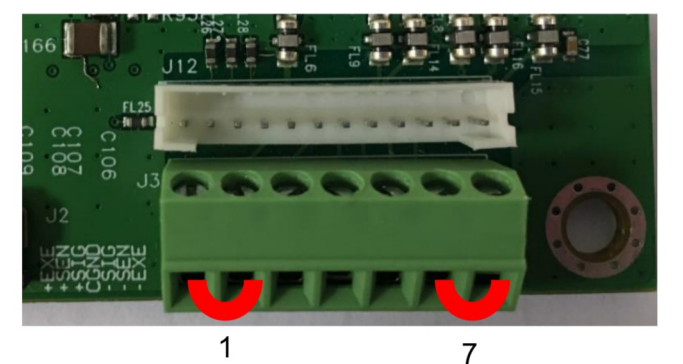

| Pin    | Connection |
|--------|------------|
| $J3-1$ | +EXE       |
| $J3-2$ | +SEN       |
| $J3-3$ | +SIN       |
| $J3-4$ | <b>GND</b> |
| $J3-5$ | -SIN       |
| $J3-6$ | -SEN       |
| $J3-7$ | -EXE       |

Figure 2-4 Jumper Connections

After wiring is completed, replace the indicator housing screws. Make sure the liquid-tight connector is properly tightened.

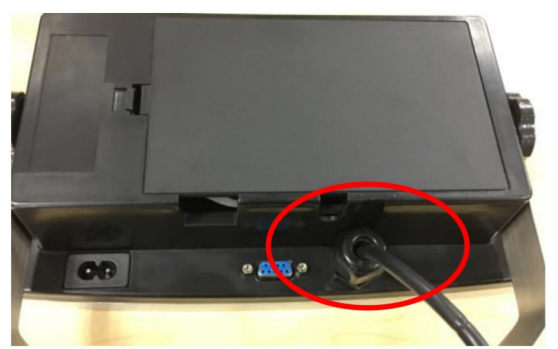

# 2.3.3 RS232 Interface Cable to TD52XW

Pass the optional RS232 cable through the strain relief and attach it to terminal block J5. Tighten the strain relief to maintain a watertight seal.

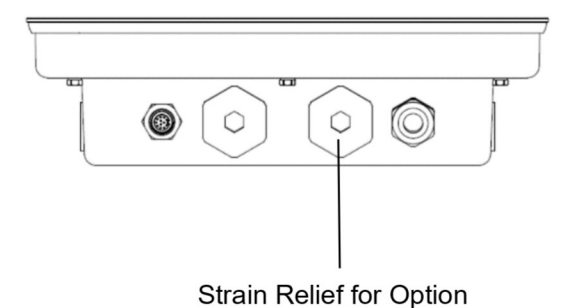

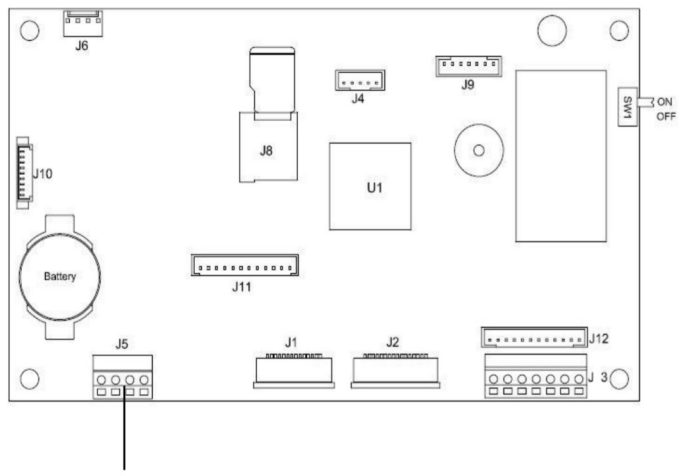

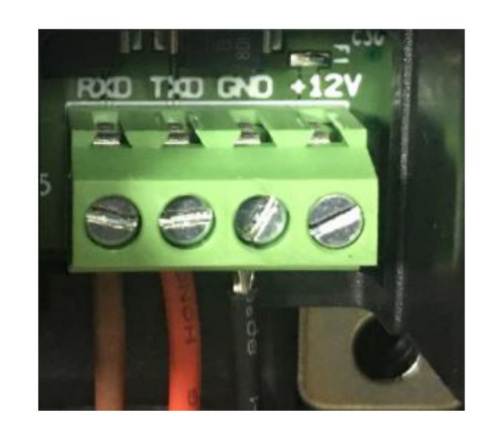

RS232 connector (J5)

EN-14<br>
Defender 5000 Indicators<br>
2.3.4 MICRO SD Card Installation<br>
The SD memory card can be used for additional storage in the Checkweighing and Counting **EN-14**<br> **2.3.4 MICRO SD Card Installation**<br>
The SD memory card can be used for additional storage in the Checkweighing and Counting<br>
applications. Figure 2-5 shows the installation of an SD card into the socket on the edg **EN-14**<br> **Defender 5000 Indicators**<br> **2.3.4 MICRO SD Card Installation**<br>
The SD memory card can be used for additional storage in the Checkweighing and Counting<br>
applications. Figure 2-5 shows the installation of an SD car **EN-14 Defender 5000 Indicators**<br>**2.3.4 MICRO SD Card Installation**<br>The SD memory card can be used for additional storage in the Checkweighing and Counting<br>applications. Figure 2-5 shows the installation of an SD card in

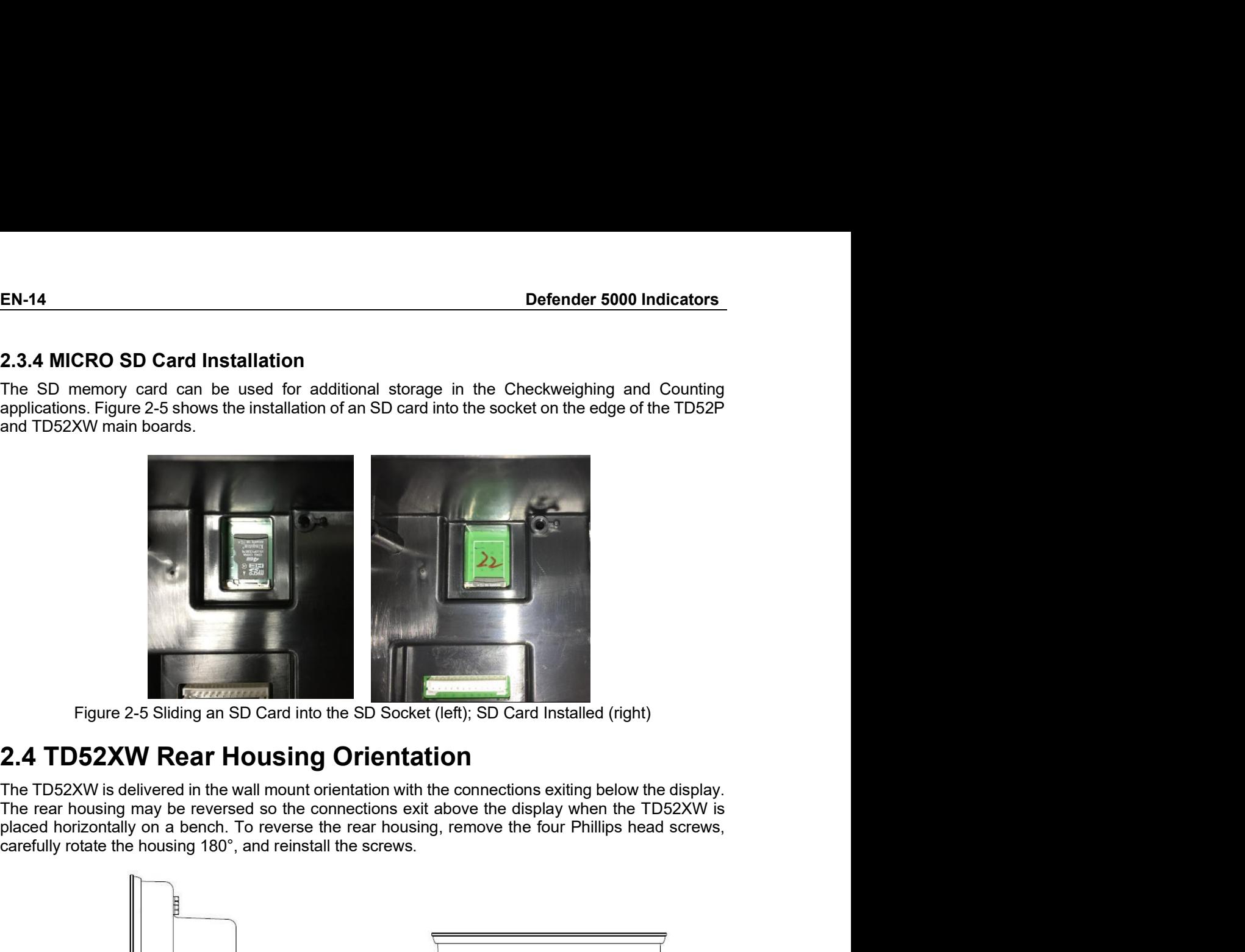

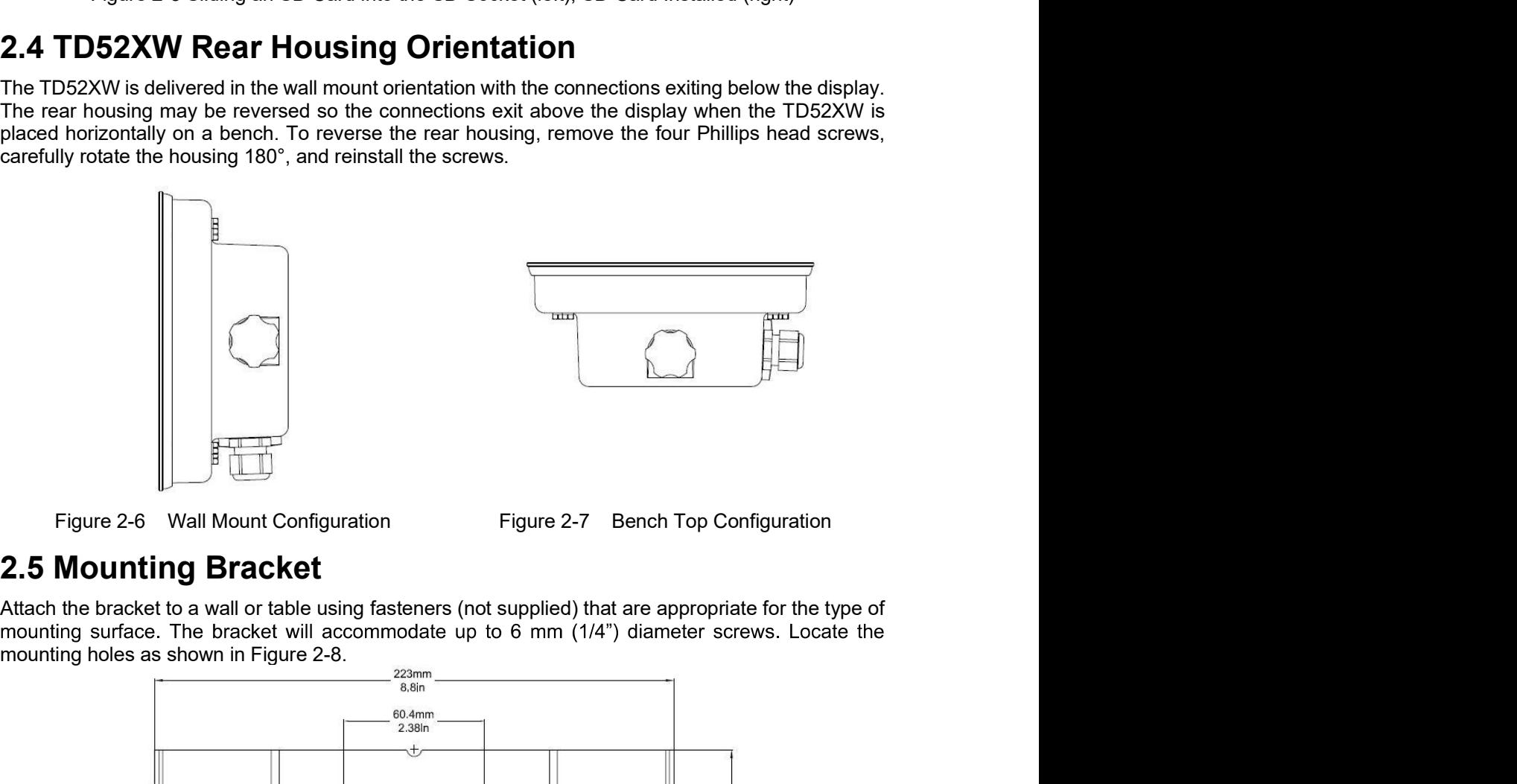

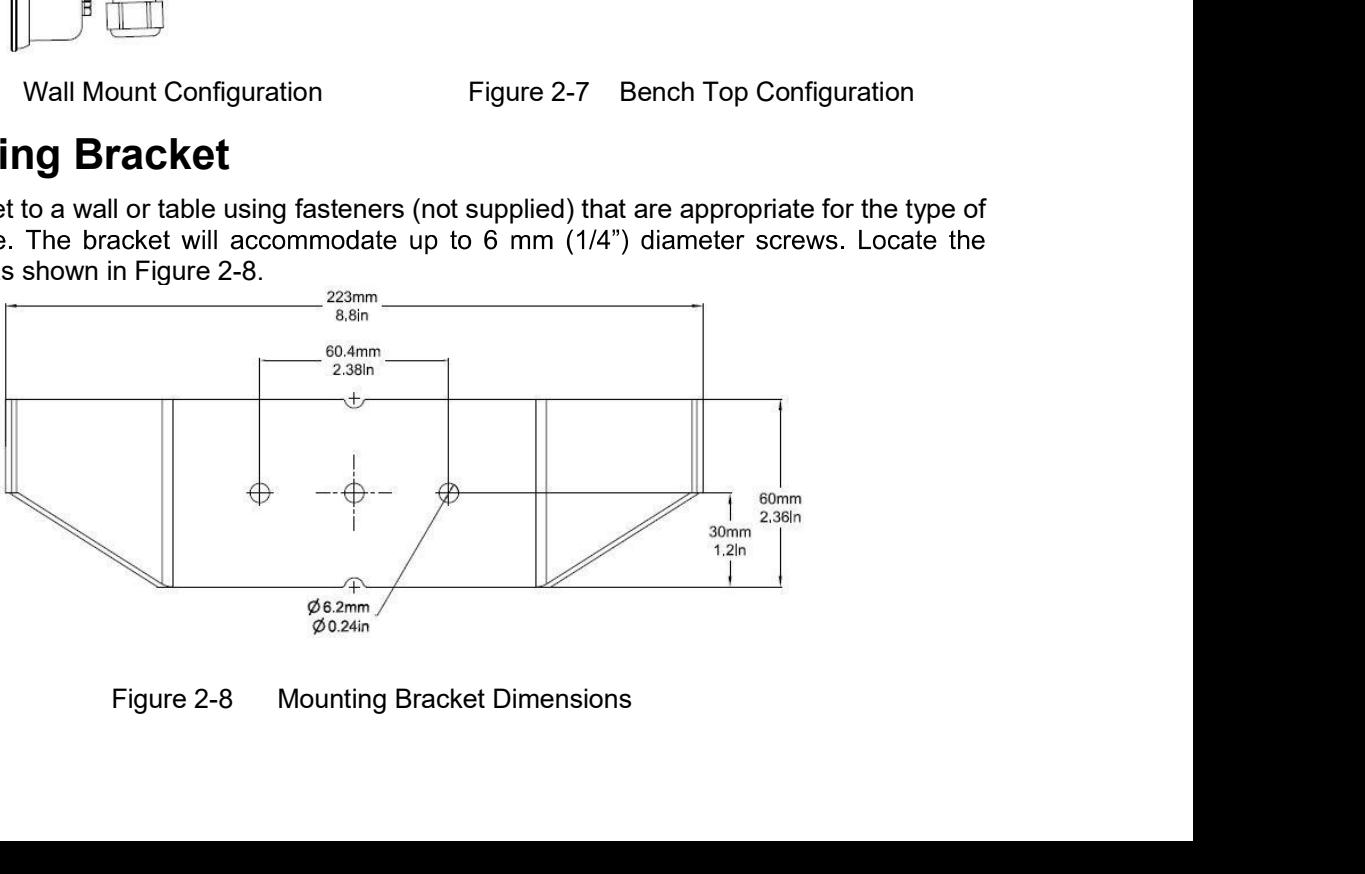

# Defender 5000 Indicators<br>3. SETTINGS Defender 5000 Indicators<br>
3. SETTINGS<br>
3.1 Menu Structure<br>
TABLE 3-1 MENU STRUCTURE **3.1 Menu Structure**<br> **3.1 Menu Structure**<br>
TABLE 3-1 MENU STRUCTURE<br>
<u>Calibration Setup Read Out Read Out</u><br>
<u>Zero Capacity Unit</u><br>
<u>Cero Capacity Unit</u>

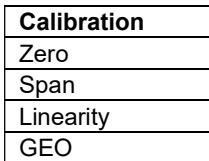

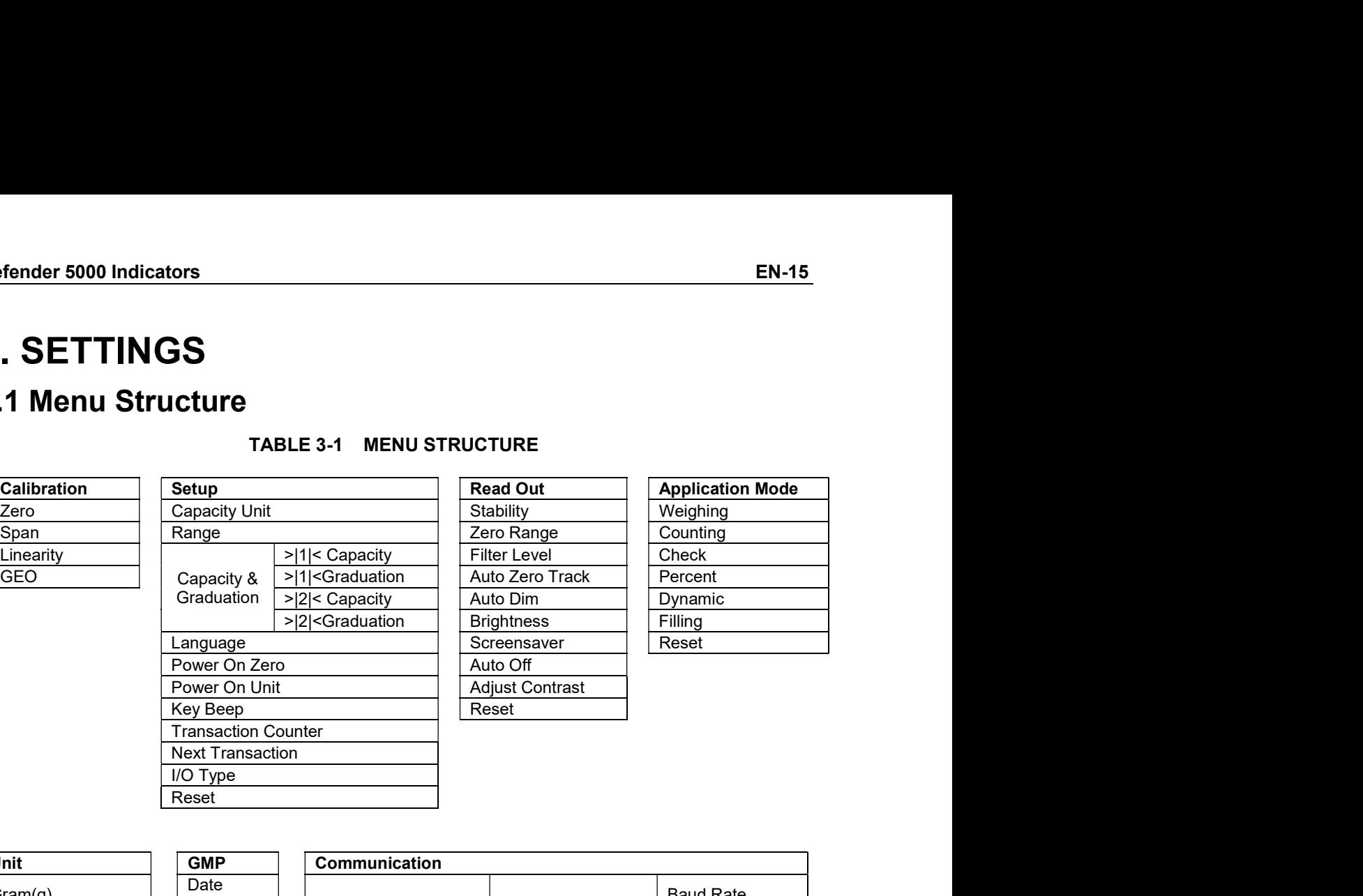

# Auto Dim **EN-15**<br>
LE 3-1 MENU STRUCTURE<br>
Read Out<br>
Stability<br>
Tero Range<br>
Pills Capacity<br>
Pills Capacity<br>
Pills Capacity<br>
Pills Capacity<br>
Pills Capacity<br>
Pills Capacity<br>
Pills Capacity<br>
Pills Capacity<br>
Pilling<br>
Pilling<br>
Pilling<br>
Pi >|2|< Capacity Auto Dim Dynamic EN-15<br>
LE 3-1 MENU STRUCTURE<br>
Read Out<br>
Stability<br>
Zero Range<br>
PILS Capacity<br>
PILS Capacity<br>
PILS Capacity<br>
PILS Capacity<br>
PILS Capacity<br>
PILS Capacity<br>
PILS Capacity<br>
PILS Capacity<br>
PILS Capacity<br>
PIC Capacity<br>
PIC Capaci

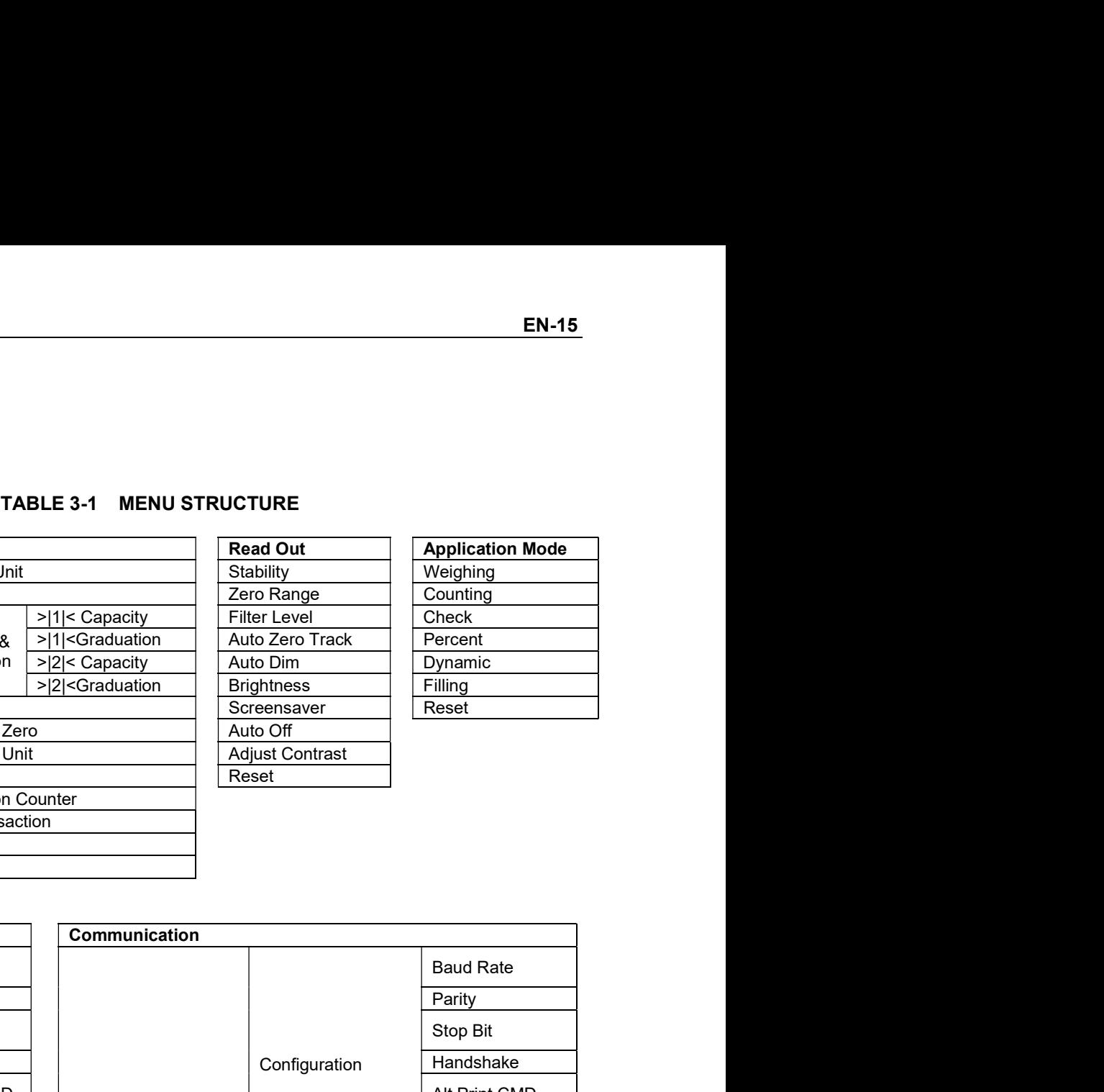

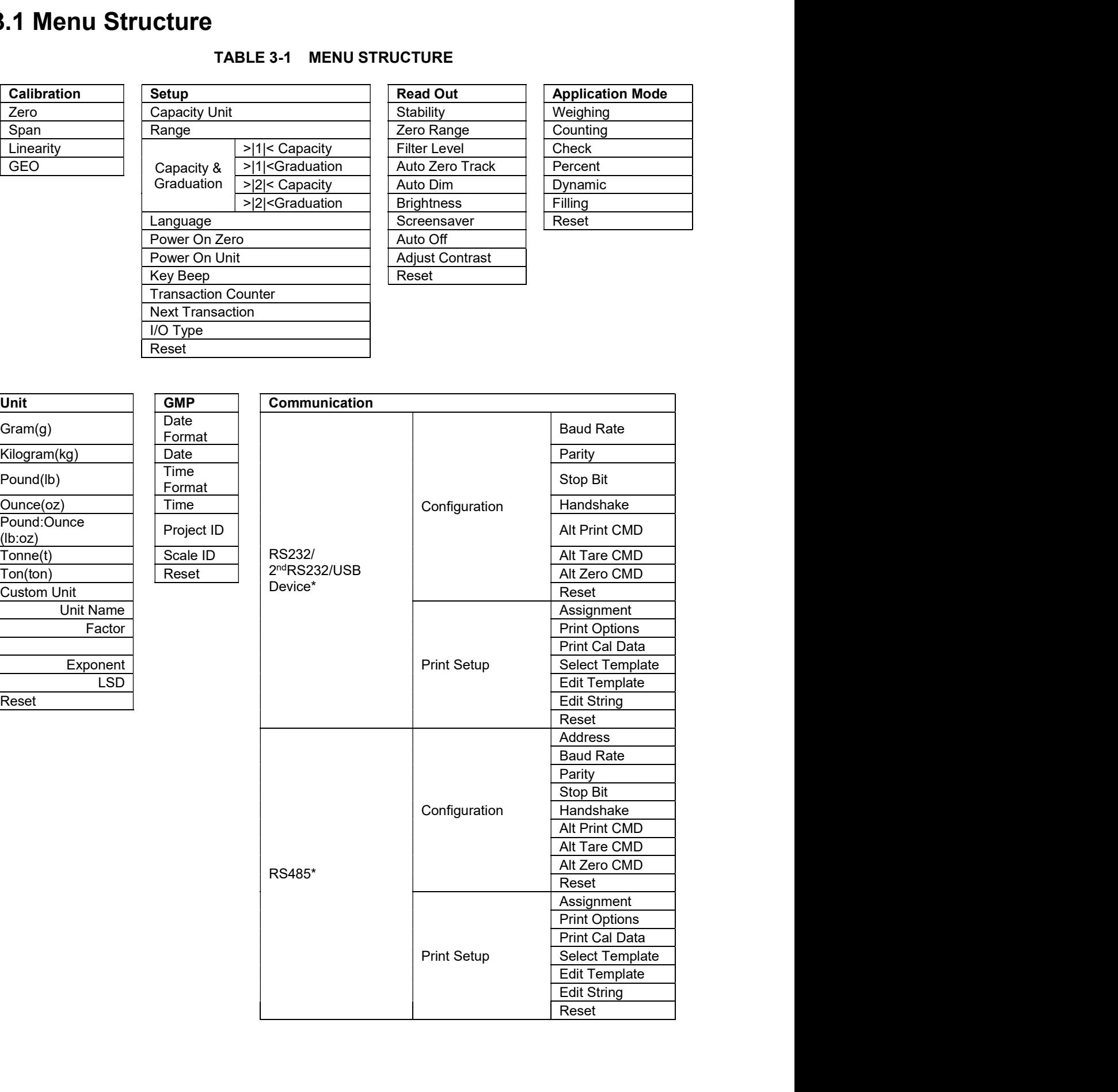

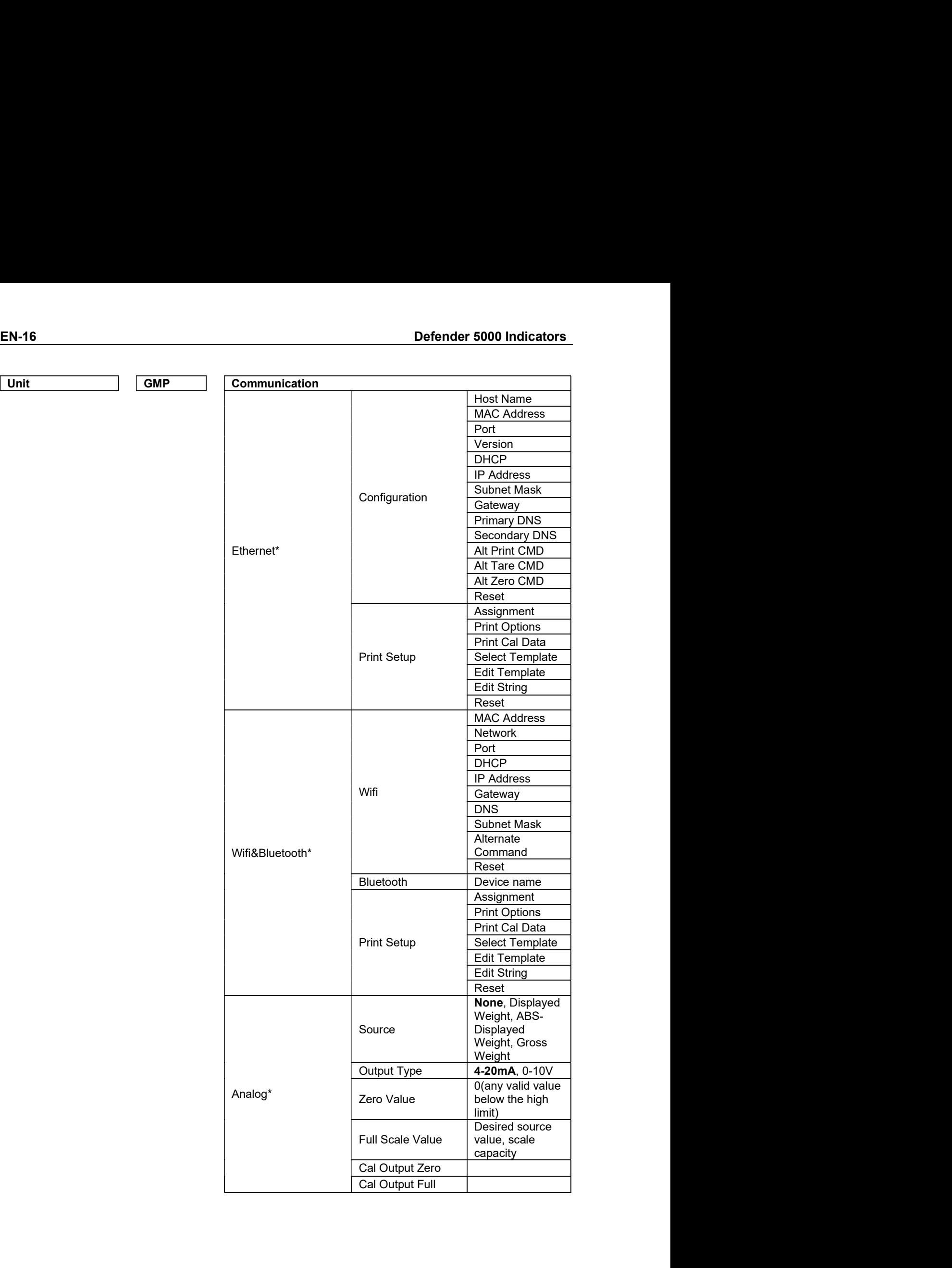

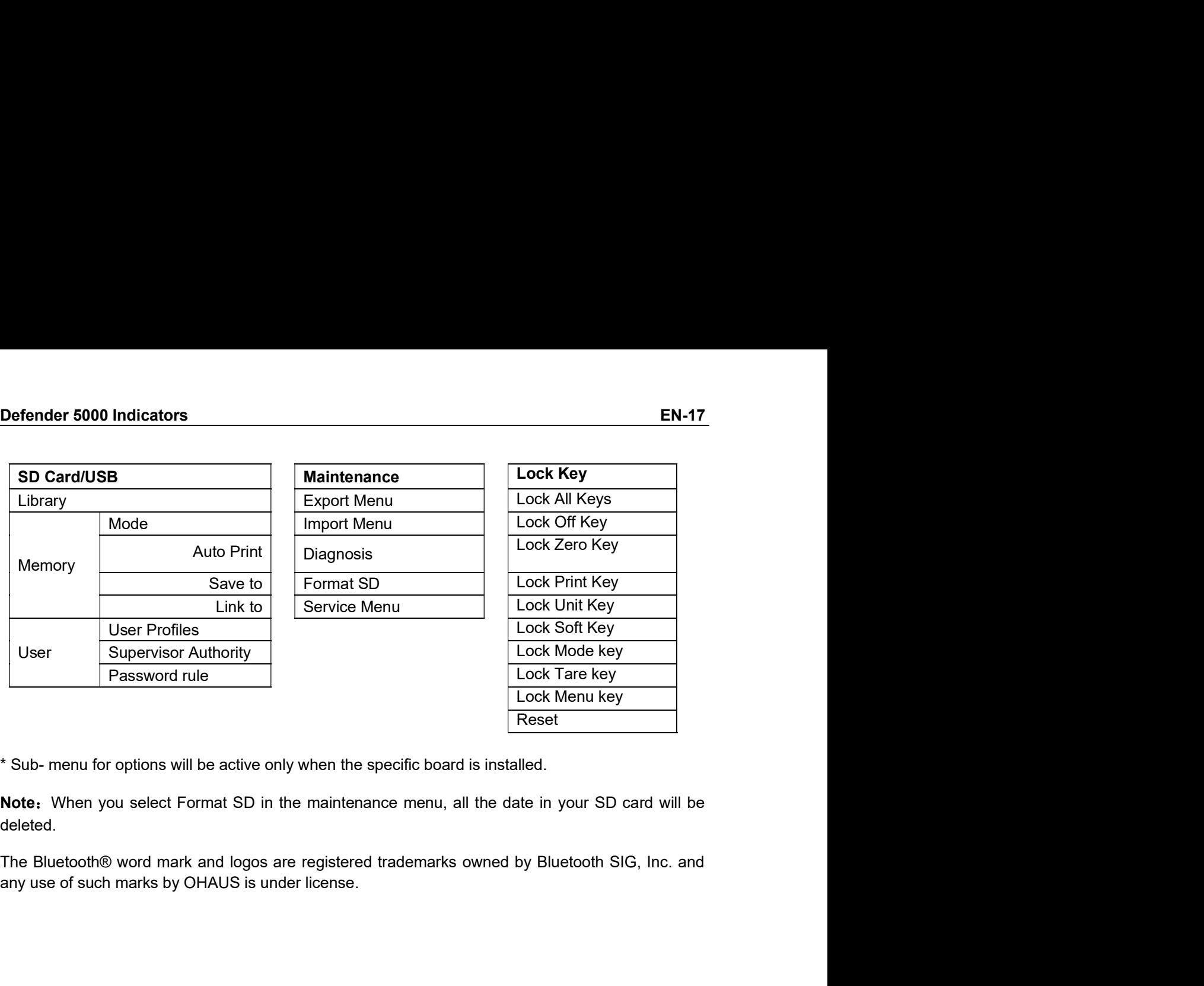

deleted.

Reset

# EN-18<br> **EN-18**<br> **EN-18**<br> **Defender 5000 Indicators**<br> **Defender 5000 Indicators**<br> **EN-18**<br> **EN-18**<br> **EN-18**<br> **EN-1922**

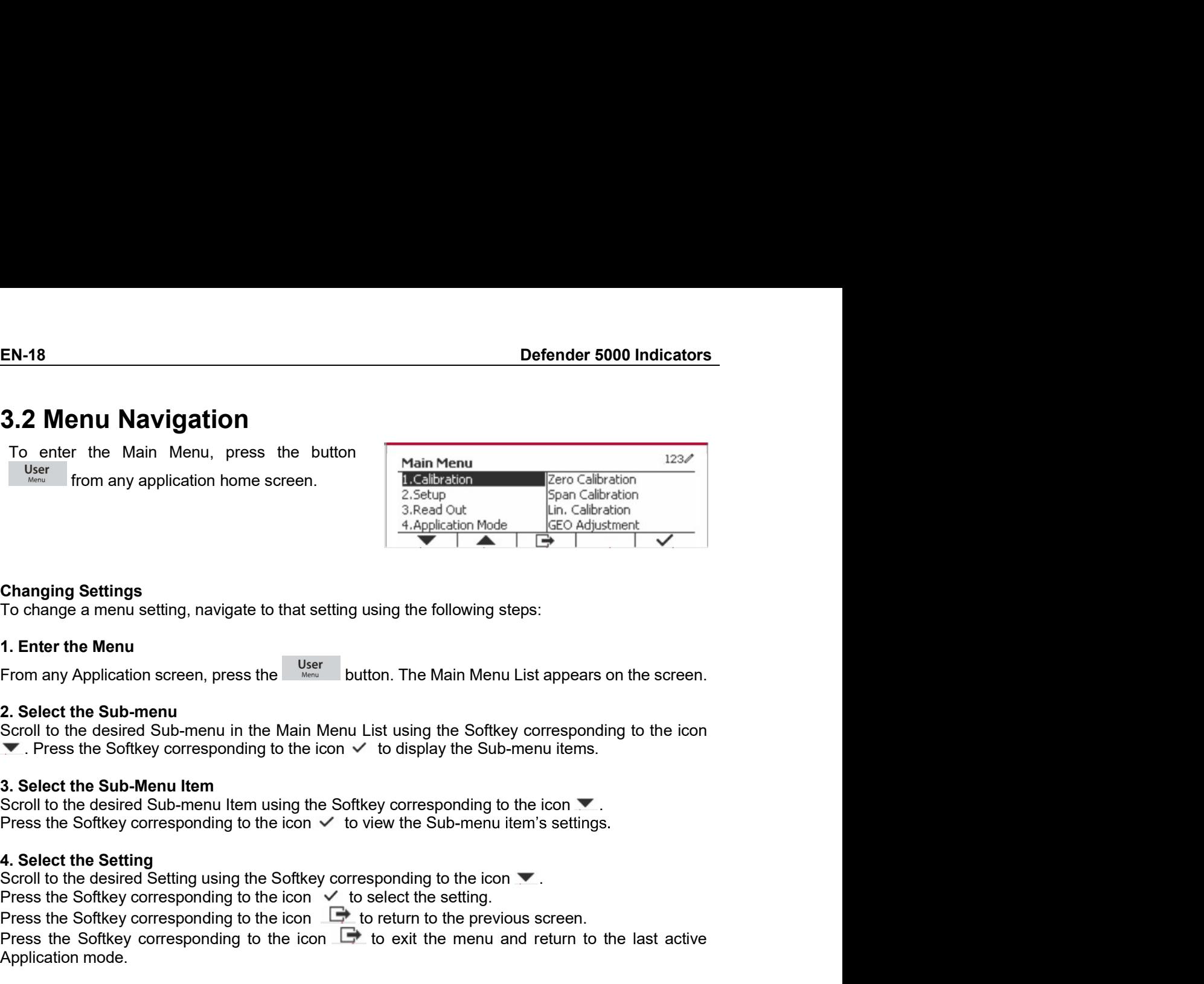

Free Softkey corresponding to the icon to select the Softkey corresponding to the icon the setting.<br>
The Corresponding Setting<br>
To change a menu setting, navigate to that setting using the following steps:<br>
1. Enter the M Changing Settings<br>
Changing Settings<br>
To change a menu setting, navigate to that setting using the following steps:<br>
To change a menu setting, navigate to that setting using the following steps:<br>
Press the Soft the Sub-m **Changing Settings**<br>
To change a menu setting, navigate to that setting using the following steps:<br>
1. Enter the Monu<br>
From any Application screen, press the User<br>
2. Solect the Sub-menu<br>
2. Solect the Sub-menu in the Mai Changing Settings<br>
To change a menu setting, navigate to that setting using the following steps:<br>
1. Enter the Menu<br>
From any Application screen, press the the state button. The Main Menu List appears<br>
2. Select the Sub-m Changing Settings<br>
To change a menu setting, navigate to that setting using the following steps:<br>
To change a menu setting, navigate to that setting using the following steps:<br>
From any Application screen, press the  $\frac{1$ To change a mema setury, hangate to trad setury using the chioming steps.<br>
The The The Main Menu List appears on the screen.<br>
The Main Menu List appears on the screen.<br>
2. Select the Sub-menu in the Main Menu List using t 1. Enter the Menu<br>
From any Application screen, press the <sup>User</sup> button. The Main Menu List appears on the screen.<br>
2. Select the Sub-menu in the Main Menu List using the Softkey corresponding to the icon <br>
Scroll to the

## NOTES:

- 
- 

2. Select the Sub-menu<br>
Scroll to the desired Sub-menu in the Main Menu List using the Sofkey corresponding to the icon<br>
SCRI to the desired Sub-menu term<br>
3. Select the Sub-Menu Item<br>
Scroll to the desired Sub-menu term 2. Select the sub-menu in the Main Menu List using the Softkey corresponding to the icon  $\nabla$ . Secret the sure Softkey corresponding to the icon  $\nabla$ . Beloct the scale base is Softkey corresponding to the icon  $\nabla$ . Se Scrib to the desired Sub-menn in the Main Menu List using the Softkey corresponding to the icon<br>
The Mess the Sub-Menu Item<br>
3. Select the Sub-Menu Item<br>
3. Select the Sub-Menu Item<br>
Scroll to the desired Sub-menu Item us ▼. Press the Softkey corresponding to the icon  $\checkmark$  to display the Sub-menu items.<br>
3. Solect the Sub-Menu Item using the Softkey corresponding to the icon  $\checkmark$ .<br>
Scroll to the desired Sub-menu item using the Softkey c **3. Select the Sub-Menu Item**<br>
Scroll to the desired Sub-menu Item sing the Softkey corresponding to the icon  $\nabla$ <br>
Press the Softkey corresponding to the icon  $\vee$  to view the Sub-menu item's settings.<br>
4. Select the S process.

Scrib to the desired Sub-menu ltern using the Softkey corresponding to the icon with Select the Setting<br>
Frees the Setting<br>
4. Select the Setting<br>
Scrib to the desired Setting gusing the Softway corresponding to the icon w **4. Select the Setting**<br>
Scroll to the desired Setting using the Softkey corresponding to the icon  $\blacktriangleright$  Creass the Softkey corresponding to the icon  $\blacktriangleright$  to select the setting.<br>
Press the Softkey corresponding to th Scroll to the desired Setting using the Softkey corresponding to the ioon  $\blacktriangleright$ <br>Press the Softkey corresponding to the icon  $\blacktriangleright$  to select the setting.<br>Press the Softkey corresponding to the icon  $\blacktriangleright$  to exit the Dress the Softway corresponding to the icon  $\sqrt{ }$  to believe the setting.<br>
Press the Softway corresponding to the icon  $\frac{d\mathbf{r}}{ }$  to return to the previous screen.<br>
Press the Softway corresponding to the icon  $\frac{d\math$ Press the Softkey corresponding to the icon  $\Box$  to return to the previous screen.<br>
Press the Softkey corresponding to the icon  $\Box$  to return to the previous screen.<br>
Press the Softkey corresponding to the icon  $\Box$  to e Press the Solity corresponding to the idea.<br> **Application mode.**<br> **3.3 Calibration Menu**<br> **CALIBRET ACTS:**<br>
The TD52 indicator offers three calibration methods:<br>
The TD52 indicator offers three calibration and Linearity C **S.3 Calibration Menu**<br>
the TD52 indicator offers three calibration methods:<br>
correlation, Span Calibration and Linearity Calibration.<br>
UNES.<br>
UNES user that appropriate calibration masses are available before calibration **No. 2**<br>
We **TO52** indicator offers the calibration methods:<br>
the TO52 indicator offers the calibration and Linearity Calibration.<br>
Makes sure that appropriate calibration masses are available before calibration, corresp The TD52 indicator offers three calibration methods:<br>
iero Calibration, Span Calibration and Linearity Calibration.<br>
I. Make sure that appropriate calibration masses are available before calibration.<br>
I. Make sure that he

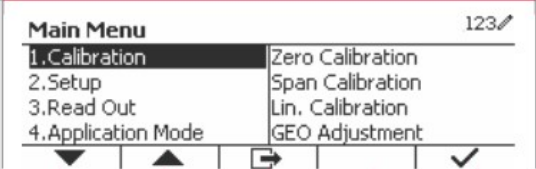

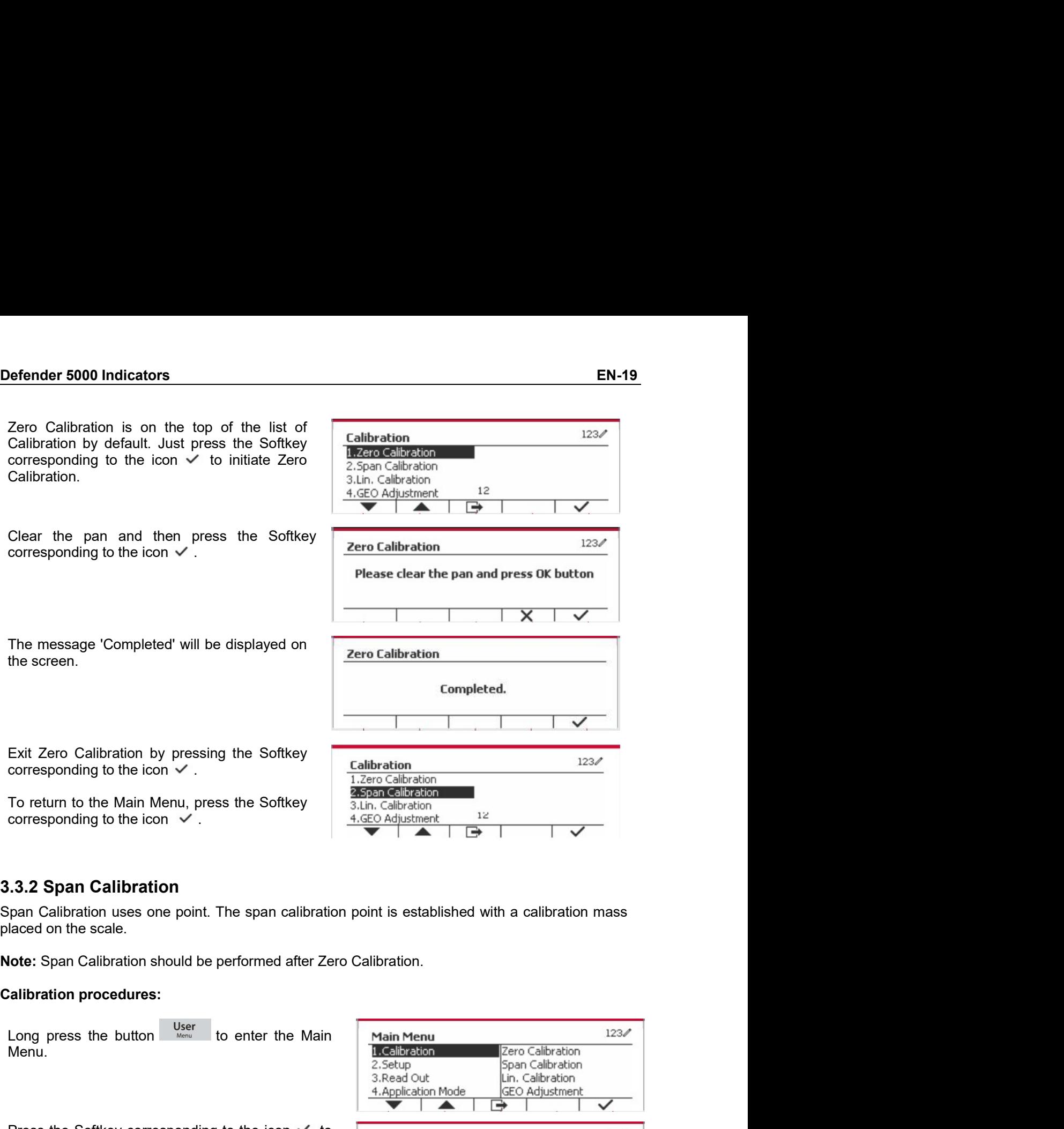

Menu.

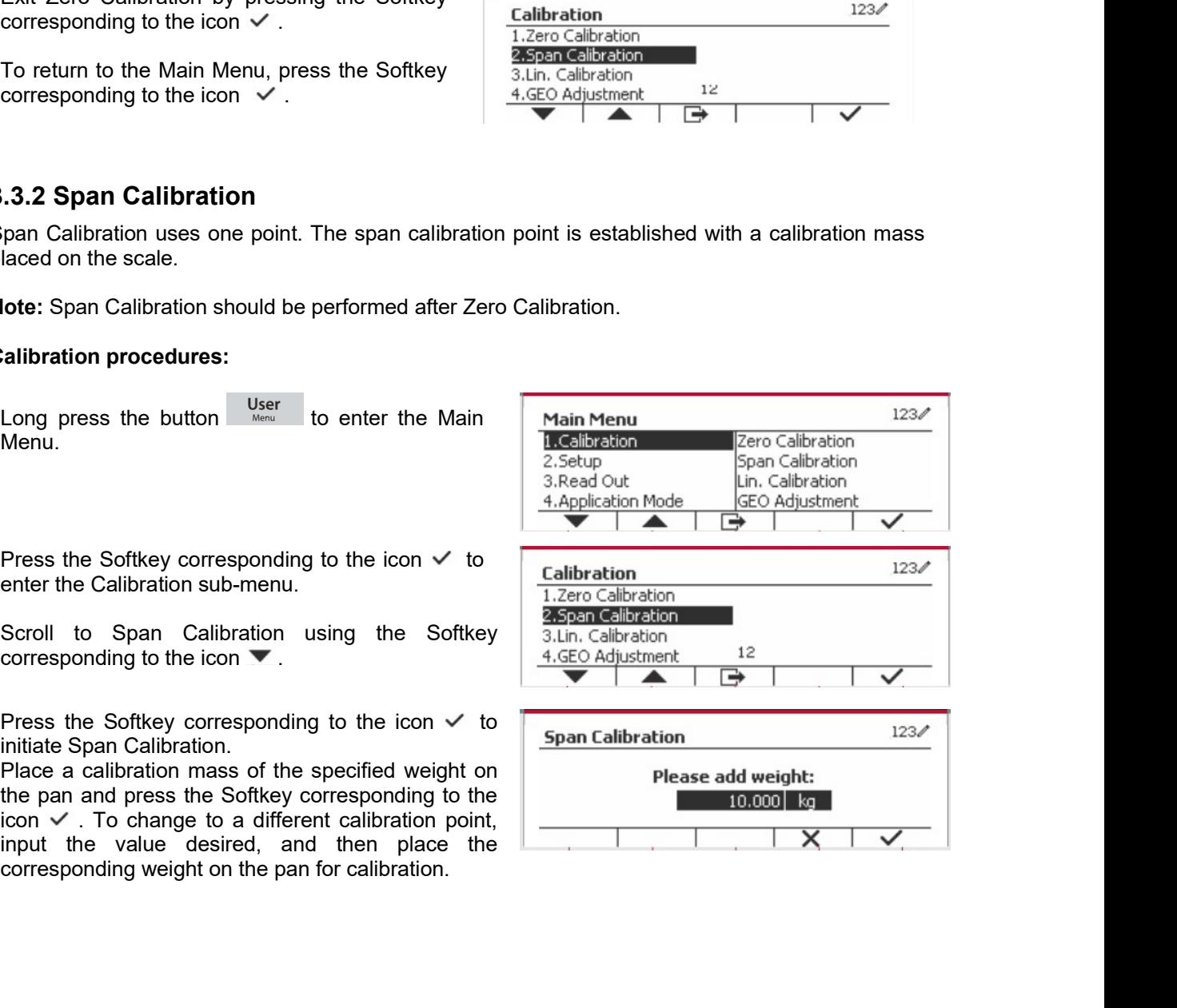

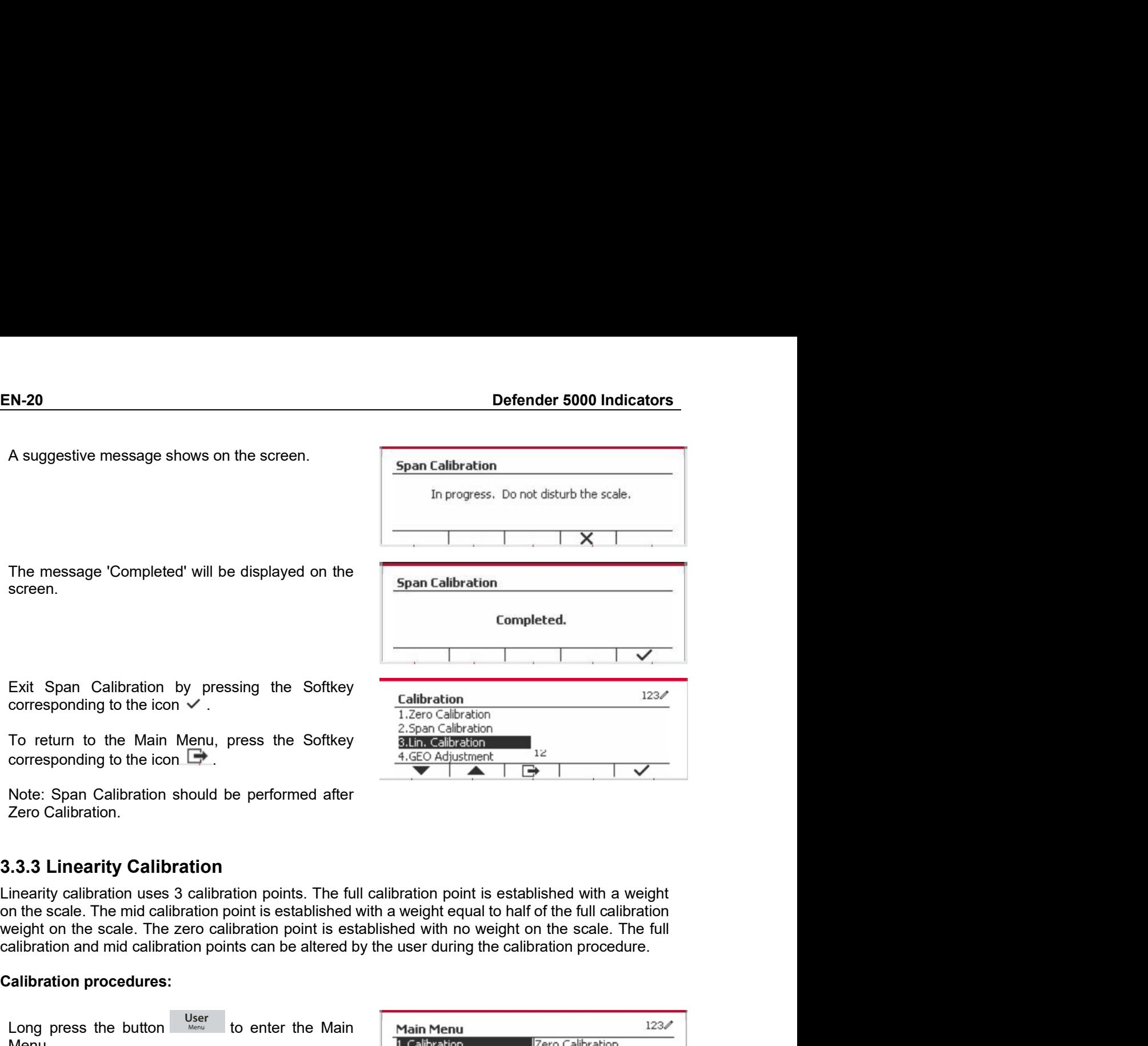

screen.

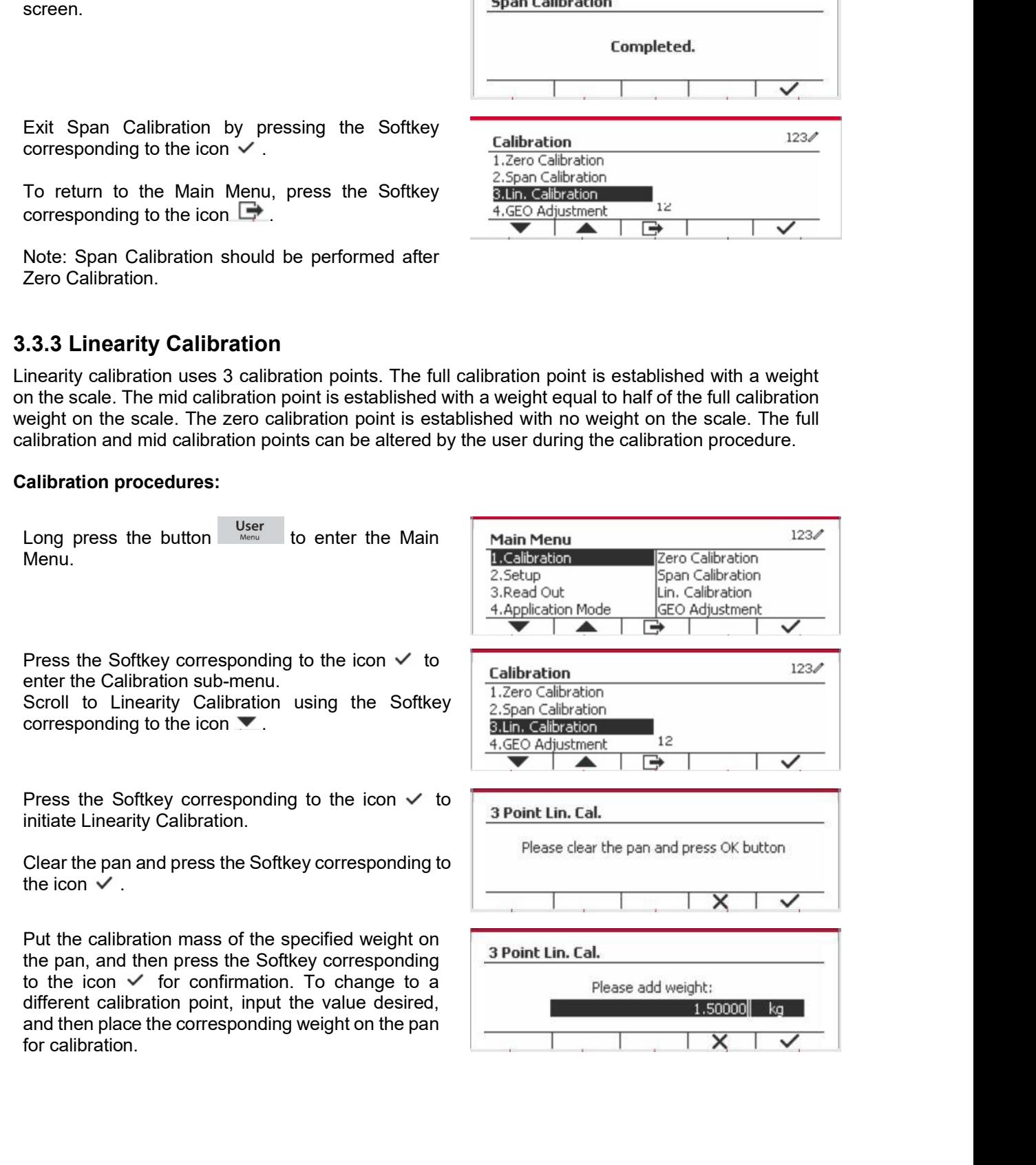

screen.

The GEO factor that corresponds to your location.<br>
EC codes are numbered 0-31.<br>
Long press the button wave to enter the Main Menu Select the menu item Calibration by<br>
The menu. Select the menu item Calibration by<br>
The men

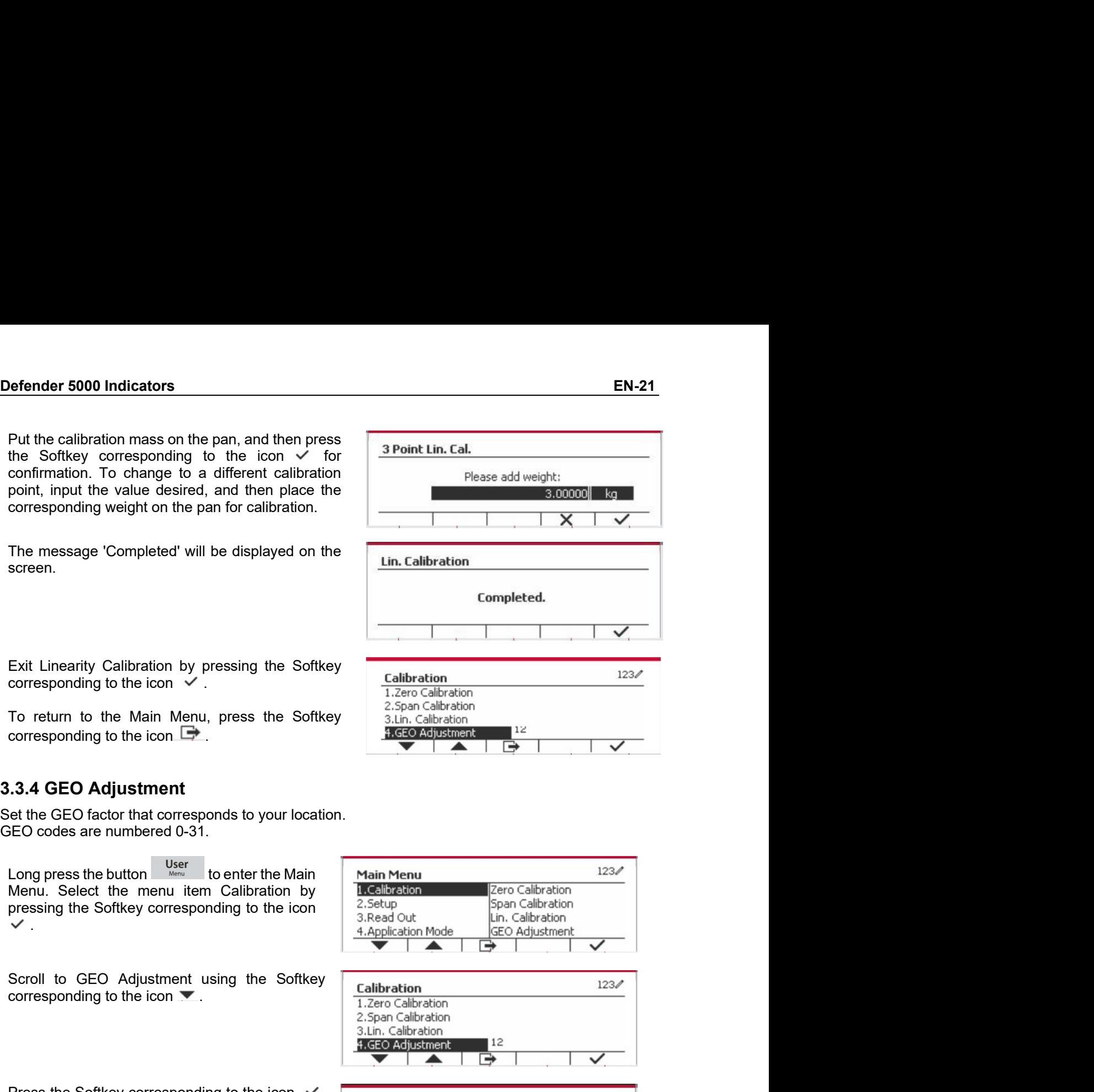

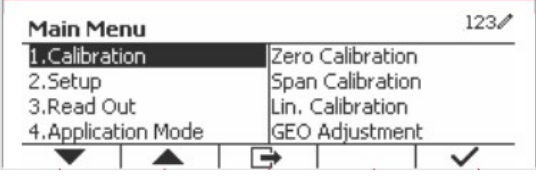

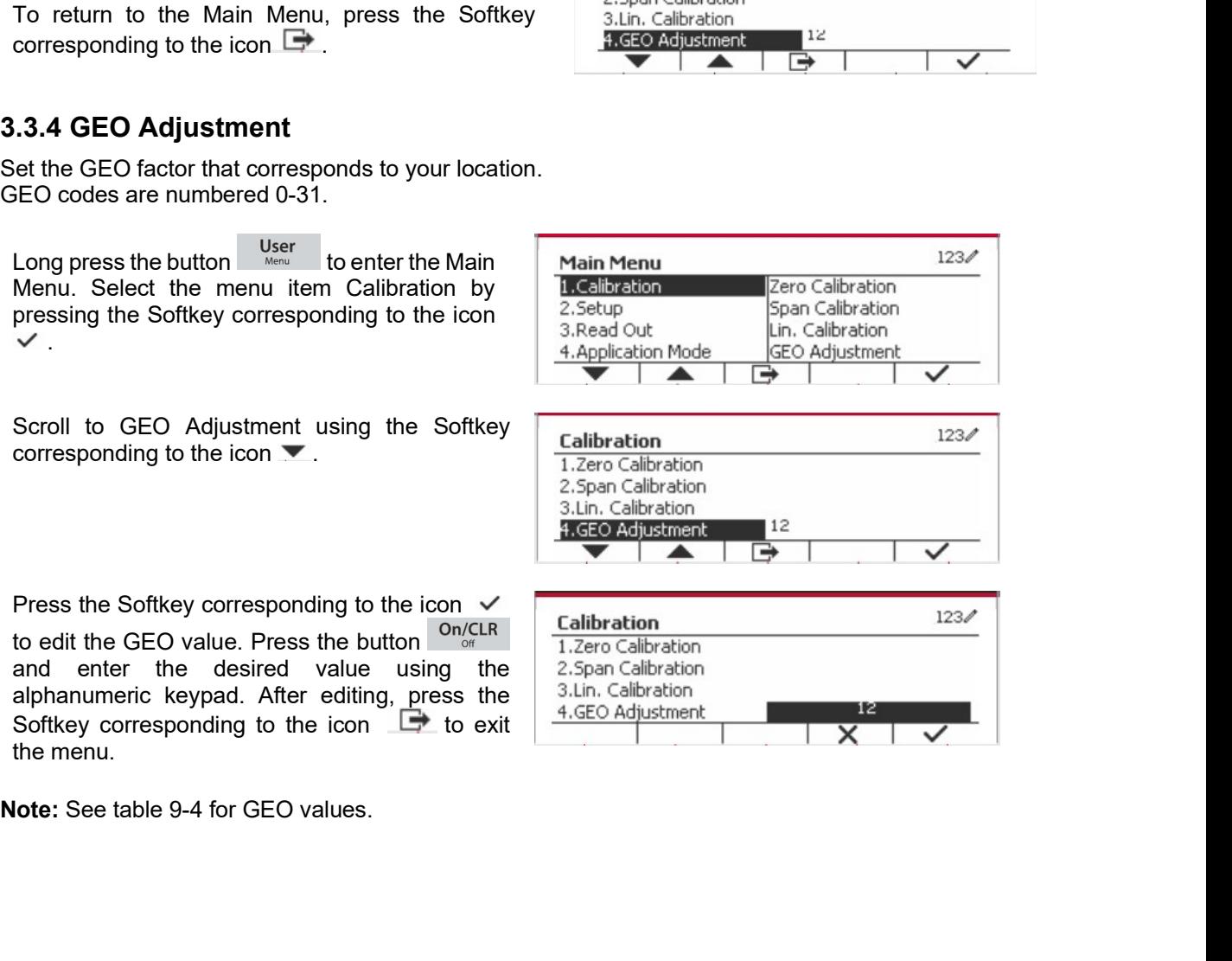

EN-22<br> **EN-22** Defender 5000 Indicators<br> **EXECUTE:** Defender 5000 Indicators<br>
When the Indicator connects to a scale base for the first time, enter this menu to set the Capacity **EN-22**<br> **3.4 Setup Menu**<br>
When the Indicator connects to a scale base for the first time, enter this menu to set the (<br>
Unit, Range, Capacity and Graduation. Default settings are **bold**.<br>
Setup<br>
Capacity Unit<br>
Capacity U

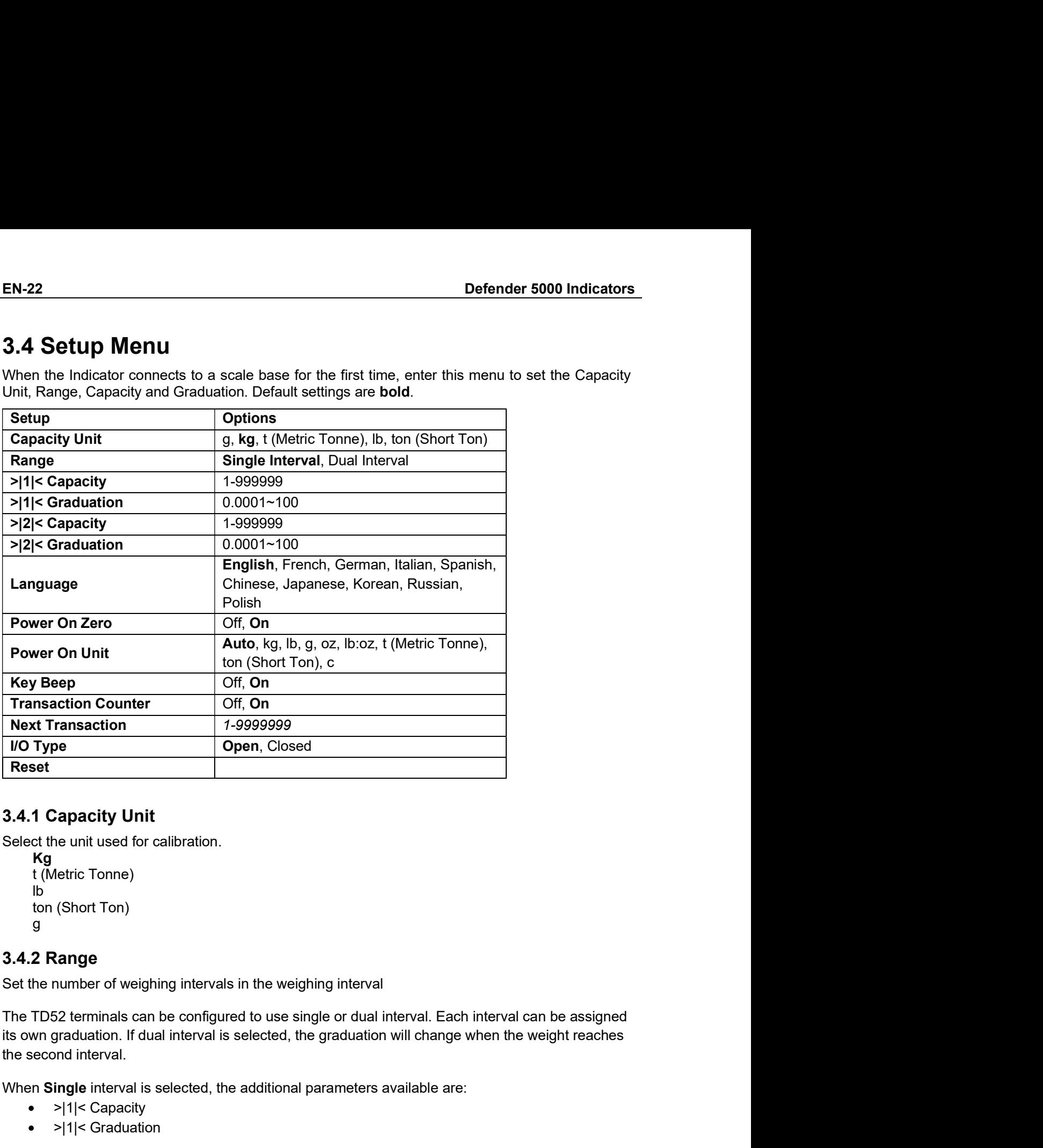

```
Kg
lb
g and the state of the state of the state of the state of the state of the state of the state of the state of the state of the state of the state of the state of the state of the state of the state of the state of the stat
```
Next Transaction<br>
VIO Type<br>
TRESET<br>
TRESET<br>
Notation Charactity Unit<br>
Select the unit used for calibration.<br>
We<br>
the the unit used for calibration.<br>
Substitute Tome)<br>
9<br>
3.4.2 Range<br>
Set the number of weighing intervals i over a<br>
standard valid of calibration.<br>
Standard for calibration.<br>
Standard for calibration.<br>
Standard for every intervals in the weighing interval<br>
S2 terminals can be configured to use single or dual interval. Each int

- 
- 

Example interior<br>
Sapacity Unit<br>
theric Tonne)<br>
(Short Tonn)<br>
(Short Tonn)<br>
(Short Tonn)<br>
22 terminals can be configured to use single or dual interval. Each interval can b<br>
Example interval is selected, the graduation wil 3.4.1 Capacity Unit<br>
Select the unit used for calibration.<br>
K<sub>(</sub>Metric Tonne)<br>
to (Short Ton)<br>
g<br>
3.4.2 Range<br>
Set the number of weighing intervals in the weighing interval<br>
The TD52 terminals can be configured to use sin and graduation. In addition to the Interval 1 capacity and graduation parameters, the following two Select the unit used for calibration.<br>  $\frac{kg}{B}$ <br>
t (Metric Tonne)<br>
t (Metric Tonne)<br>
g<br>
3.4.2 Range<br>
Set the number of weighing intervals in the weighing interval<br>
The TD52 terminals can be configured to use single or du Netric Tonne)<br>
(Short Ton)<br>
(Short Ton)<br>
22 terminals can be configured to use single or dual interval. Each interval can b<br>
52 terminals can be configured to use single or dual interval. Each interval can b<br>
23 terminals (Short Tonne)<br>
(Short Ton)<br>
(Short Ton)<br>
22 terminals can be configured to use single or dual interval. Each interval can b<br>
52 terminals can be configured to use single or dual interval. Each interval can b<br>
graduation. 9<br>
3.4.2 Range<br>
Set the number of weighing intervals in the weighing interval<br>
The TD52 terminals can be configured to use single or dual interval. Each interval<br>
its own graduation. If dual interval is selected, the grad 3.4.2 Range<br>
Set the number of weighing intervals in the weighing interval<br>
The TD52 terminals can be configured to use single or dual interval. Each interval can be assigned<br>
its own graduation. If dual interval is selec

- 
- 

EN-23<br>
Perfender 5000 Indicators<br>
Percify the weight capacity for interval 1. If Single interval is enabled, this will be the scale capacity.<br>
Specify the weight capabled, this will be the first renge order 5000 Indicators<br>
>|1|< Capacity<br>
fy the weight capacity for interval 1. If Single interval is enabled, this will be the<br>
al interval is enabled, this will be the first range.<br>
>|2|< Capacity<br>
fy the weight capacity f **EN-23**<br>
⇒|1|< Capacity<br>
Specify the weight capacity for interval 1. If **Single** interval is enabled, this will be the scale capacity.<br>
If **Dual** interval is enabled, this will be the first range.<br>
⇒|2|< Capacity<br>
Specify

**EN-23**<br>
III< Capacity<br>
Specify the weight capacity for interval 1. If **Single** interval is enabled, this will be the scale capacity.<br>
If **Dual** interval is enabled, this will be the first range.<br>
IIII Sepecify the weight Nameter 5000 Indicators<br>
Nameter 5000 Indicators<br>
Nameter 5000 Indicators<br>
Nameter 1: If Single interval is enabled, this will be the<br>
Nameter Interval is enabled, this will be the sc<br>
Nameter Single interval is enabled, **EN-23**<br>
>|1|< Capacity<br>
Specify the weight capacity for interval 1. If **Single** interval is enabled, this will be the scale capacity.<br>
If **Dual** interval is enabled, this will be the first range.<br>
>|2|< Capacity<br>
Specify **EN-23**<br>  $\geq$ |1|< Capacity<br>
Specify the weight capacity for interval 1. If Single interval is enabled, this will be the scale capacity.<br>
If Dual interval is enabled, this will be the first range.<br>  $\geq$ |2|< Capacity<br>
Spec shown. **Defender 5000 Indicators**<br>  $>$ |1|< Capacity<br>
Specify the weight capacity for interval 1. If **Single** interval is enabled, this will be<br>
If **Dual** interval is enabled, this will be the first range.<br>  $>$ |2|< Capacity<br>
Spec **EN-23**<br>
Specify<br>
Specify the weight capacity for interval 1. If **Single** interval is enabled, this will be the scale capacity.<br>
If **Dual** interval is enabled, this will be the first range.<br>
Specify the weight capacity for **Defender 5000 Indicators**<br>
⇒|1|< Capacity<br>
Specify the weight capacity for interval 1. If **Single** interval is enabled, this will be the st<br> **in the lower interval** is enabled, this will be the first range.<br>
⇒|2|< Capaci >|2|< Capacity<br>
Specify the weight capacity for interval 2. If **Dual** interval is enabled, this will be the<br>
and it must be bigger than >|1|< Capacity. If **Single** interval is enabled, this parar<br>
shown.<br> **3.4.4 Graduati** 

>|1|<Graduation

**EN-23**<br>
Specify the weight capacity for interval 1. If **Single** interval is enabled, this will be the scale capacity.<br>
Specify the weight capacity tor therval 2. If Dual interval is enabled, this will be the scale capacit **EN-23**<br>  $\geq$ |1|< Capacity<br>
Specify the weight capacity for interval 1. If Single interval is enabled, this will be the scale capacity.<br>
If Dual interval is enabled, this will be the scale capacity<br>
Specify the weight ca >|1|< Capacity<br>
Specify the weight capacity for interval 1. If Single interval is enabled, this will be the scale capacity.<br>
If Dual interval is enabled, this will be the first range.<br>
⇒|2|< Capacity<br>
Specify the weight >|1|< Capacity<br>
Specify the weight capacity for interval 1. If Single interval is enabled, this will be the scale capacity.<br>
If Dual interval is enabled, this will be the first range.<br>
Specify the weight capacity for inte <sup>9</sup><sup>11</sup>|<sup>1</sup> Octabors (Specify the weight capacity for interval 1. If **Single** interval is enabled, this will be the scale capacity.<br>
If **Dual** interval is enabled, this will be the first range.<br>
9 Peizify the weight capac Specify the weight capacity of interval 1. If Single interval is enabled, this will be the scale capacity.<br>
If Dual interval is enabled, this will be the first range.<br>  $>$ <sup>2</sup>|2|< Capacity<br>
Specify the weight capacity for i Specify the weight capacity for interval 2. If **Dual** interval is enabled, this will be the scale capacity<br>and it must be bigger than >|1|< Capacity. If Single interval is enabled, this parameter will not be<br>shown.<br>**3.4.4** 

>|2|<Graduation

in the lower interval.<br>  $>|2|<$ Graduation for interval 2. If **Dual** interval is enabled, this will be the graduation for the<br>
Specify the graduation for interval 2. If **Dual** interval is enabled, this parameter will not b Paraduation<br>
Specify the graduation for interval 2. If **Dual** interval is enabled, this will be the graduation for the<br>
second weighing range of the scale. If **Single** interval is enabled, this parameter will not be show fy the graduation for interval 2. If **Dual** interval is enabled, this will be the graduation devighing range of the scale. If **Single** interval is enabled, this parameter will r<br>:: Graduation settings are limited to value

y are year<br>administration in interviar 2. in **parameter will related.** If Single interval is enabled, this parameter will related by 600 to Capacity<br>E: Graduation settings are limited to values from Capacity divided by 6 NOTE: Graduation settings are limited to values from Capacity divided by 600 to Capacity div<br>by 75000. Therefore, not all settings are available for each capacity.<br>
3.4.5 Language<br>
Set the language<br>
Set the language<br>
Deut

English **Deutsch** Français Italiano Polski Spanish

sy routus: Interlore, nor all seturings are available for each capacity.<br>3.4.5 Language<br>English<br>Delustion<br>Deutschief Français<br>Français<br>Interlore.<br>Français<br>Polski<br>Spanish<br>Park<br>Prices<br>Polski<br>Spanish<br><sup>21</sup>국<br>"中文<br>The displayed Automatic g kg lb oz lb:oz taliano<br>
Bloski<br>
Spanish<br>
한국<br>
中文<br>
日本语<br>
日はBlance at Power On.<br> **On** = enabled.<br> **On** = enabled.<br> **7 Power On Unit<br>
7 Power On Unit<br>
Attomatic<br>
Nower On Unit<br>
Automatic<br>
Sug<br>
Sug<br>
Sug<br>
On<br>
Discoz<br>
Discoz<br>
Discoz<br>
Discoz<br>
B** Polski<br>
Spanish<br>
Spanish<br>
Spanish<br>
the balance at Power On.<br>
Off = disabled.<br>
On = enabled.<br>
The boundary of During the displayed at Power On.<br>
The muit that will be displayed at Power On.<br>
Addromatic<br>
g<br>
b<br>
b<br>
b<br>
b<br>
oz<br> 한국<br>- 中文<br>- 日本语<br>25**.6 Power On Zero**<br>25.6 the balance at Power On.<br>- Off = disabled.<br>- On = enabled.<br>3.4.**7 Power On Unit**<br>Set the unit that will be displayed at Power On.<br>- Automatic<br>g<br>- box<br>25.box<br>- Mexico Tome)<br>to (Shor  $+x + 1$ <br>
El 4-\$<br>
Sta.6 Power On Zero<br>
Zero the balance at Power On.<br>
Off = disabled.<br>
On = enabled.<br>
Start Pressure On Unit<br>
Set the unit that will be displayed at Power On.<br>
Automatic<br>
Start is pressed.<br>
Start (Metric T 日本語<br>- The balance at Power On.<br>Off = disabled.<br>On = enabled.<br>**Power On Unit**<br>unit hat will be displayed at Power On.<br>**Automatic**<br>by Soloz<br>3<br>3<br>Discoz<br>(Metric Tonne)<br>on (Short Ton)<br>**Conder Soloz**<br>**Conder Ton)**<br>**Conder Soloz** 

# EN-24<br>
Defender 5000 Indicators<br>
2.4.9 Transaction Counter

**Defender 51<br>
On = sound<br>
Counter<br>
Pransaction Counter<br>
Fransaction counter is a seven-digit counter that tracks the total transactions. W<br>
es 9,999,999, the next transaction causes a roll-over to 0000001.<br>
Off = the trans EN-24**<br> **Defender 5000 Indicate**<br> **3.4.9 Transaction Counter**<br>
The transaction counter is a seven-digit counter that tracks the total transactions. When the value<br>
reaches 9,999,999, the next transaction causes a roll-ov **EN-24**<br> **Defender 5000 Indicators**<br> **On = sound**<br> **The transaction Counter**<br>
The transaction counter is a seven-digit counter that tracks the total transactions. When the value<br>
reaches 9.999.999, the next transaction cau **EN-24**<br> **Defender 5000 Indicators**<br> **On = sound**<br> **3.4.9 Transaction Counter**<br>
The transaction counter is a seven-digit counter that tracks the total transactions. When the value<br>
reaches 9,999,999, the next transaction c **Defender 5000 Indicators**<br> **On = sound**<br> **Off = the transaction Counter**<br>
ransaction counter is a seven-digit counter that tracks the total transactions. When the value<br>
es 9,999,999, the next transaction causes a roll-ov **On = sound<br>
On = sound<br>
On = sound<br>
Transaction Counter**<br>
transaction counter is a seven-digit counter that tracks the total transactions. When the value<br>
es 9,999,999, the next transaction causes a roll-over to 0000001.<br> **EN-24**<br> **On = sound**<br> **3.4.9 Transaction Counter**<br>
The transaction counter is a seven-digit counter that tracks the total transactions. When the value<br>
reaches 9,999,999, the next transaction counter will increase.<br> **On = EN-24**<br> **Defender 500**<br> **On = sound**<br> **3.4.9 Transaction Counter**<br>
The transaction counter is a seven-digit counter that tracks the total transactions. When<br>
reaches 9,999,999, the next transaction causes a roll-over to 0 **EN-24**<br>
Defender 5000 Indicators<br> **COM** = sound<br> **3.4.9 Transaction Counter**<br>
The transaction counter is a seven-digit counter that tracks the total transactions. When the value<br>
correctes 9.999.99, the next transaction **EN-24**<br> **Defender 500**<br> **COLUMBENT COMPTED COMPAGE CONSIGNATIST**<br> **COLUMBENT CONSIGNATIST**<br> **COLUMBEN SUPS ASSOUR THE CONSIGNATIST CONSIGNATIST TO THE UNISSOURCE:**<br> **COLUMBENT CONSIGNATIST CONSIGNATIST**<br> **COLUMBENT CONSI EN-24**<br>
Defender 5000 Indicators<br>
On = sound<br>
3.4.9 Transaction Counter<br>
The transaction counter is a seven-digit counter that tracks the total transactions. When the value<br>
recaches 9.999,999, the next transaction count Defender 5000 Indicators<br>
Transaction Counter<br>
Instanction counter is a seven-digit counter that tracks the total transactions. When the value<br>
state of 9.999.999, the next transaction causes a roll-over to 0000001.<br>
In th Determed solot interaction<br>
In = sound<br>
Transaction Counter<br>
Insaction counter is a seven-digit counter that tracks the total transactions. When the value<br>
Supsysty, ite next transaction cuses a roll-over to 0000001.<br>
In t **3.4.9 Transaction Counter**<br> **3.4.9 Transaction Counter**<br>
The transaction counter is a seven-digit counter that tracks the total transactions.<br>
reaches 9,999,999, the next transaction causes a roll-over to 0000001.<br>
Off = **3.4.9 Transaction Counter**<br>The transaction counter is a seven-digit counter that tracks the total transactions. When the value<br>reaches 9.999,999, the next transaction causes a roll-over to 0000001.<br>Off = the transaction c **Transaction Counter**<br>
Imagnetion counter is a seven-digit counter that tracks the total transactions. When the<br>
s 9,999,999, the next transaction causes a roll-over to 0000001.<br>
MF = the transaction counter will increase Insaction counter is a seven-digit counter that tracks the total transactions. When the transaction causes a roll-over to 0000001.<br>
If the the transaction counter will not increase.<br>
If the the transaction counter will inc

- 
- available.

key. **NOTE:** If the transaction counter is set to be ON, the count number will increase when press pri<br> **3.4.9.1 Next Transaction**<br> **3.4.9.1 Next Transaction**<br> **3.4.10 I/O Type**<br> **Set the status of the relay output.**<br> **3.4.10 I** 

reaches y way, the next transaction causes a rol-over to 0000001.<br>
Off = the transaction counter will increase<br>
On = the transaction counter will increase<br>
On = the transaction counter will increase<br>
NOTE: If the transacti On = the transaction counter will increase.<br>
On = the transaction counter will increase with the additional menu item Next Transaction<br> **NOTE:** If the transaction counter is set to be ON, the count number will increase wh

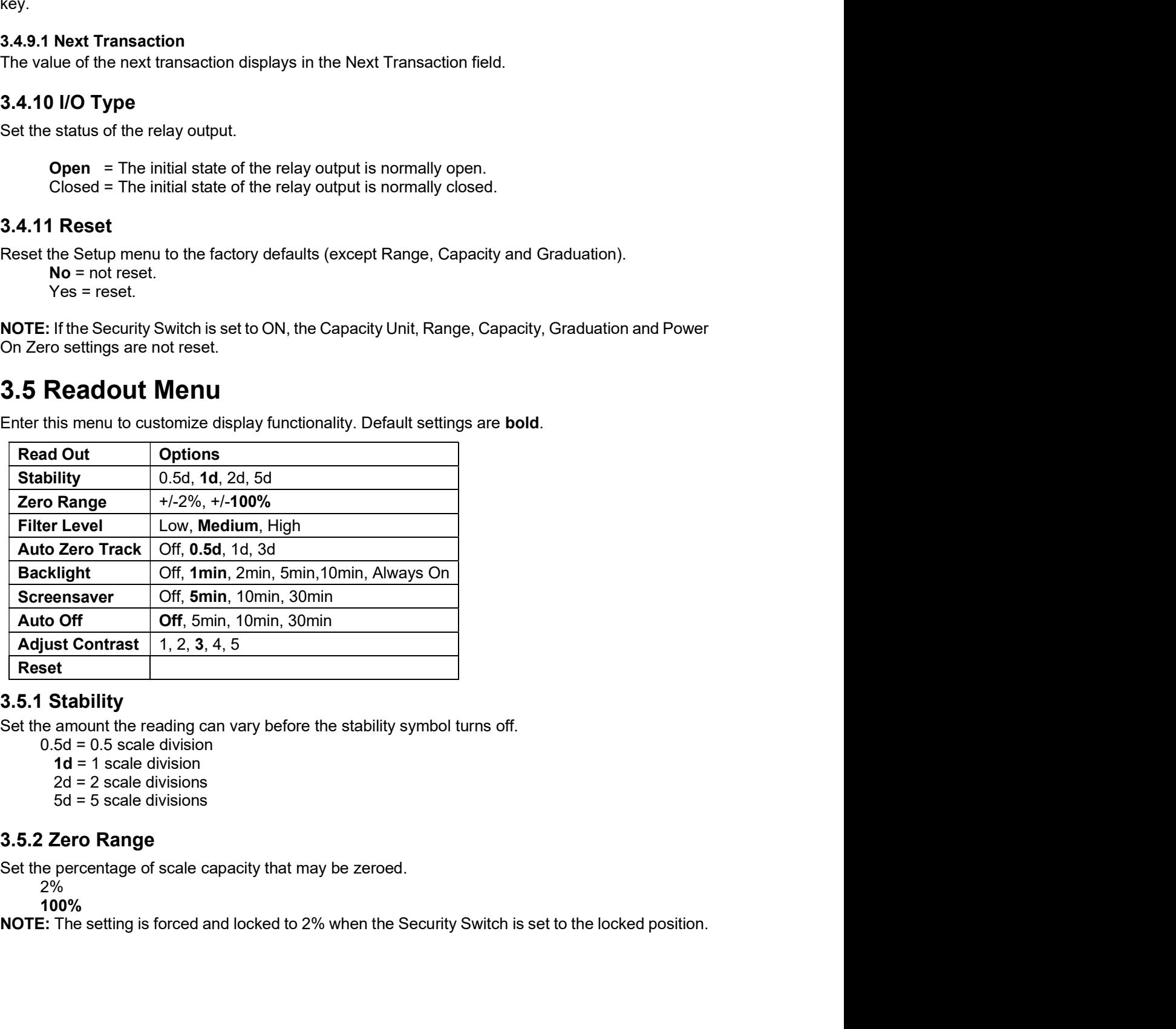

- 
- 
- 
- 

2%

100%

Defender 5000 Indicators<br>
3.5.3 Filter Level<br>Set the amount of signal filtering.

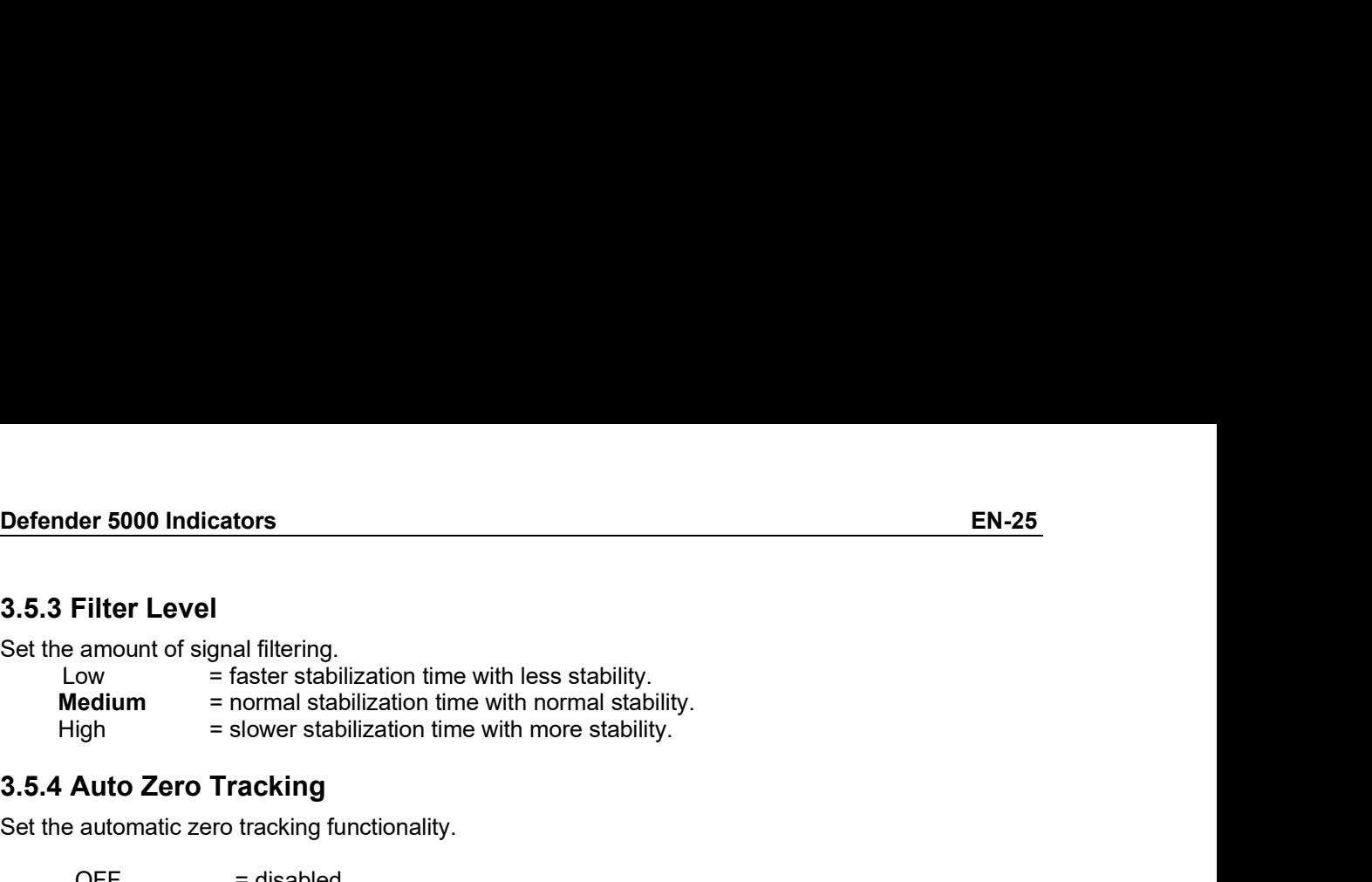

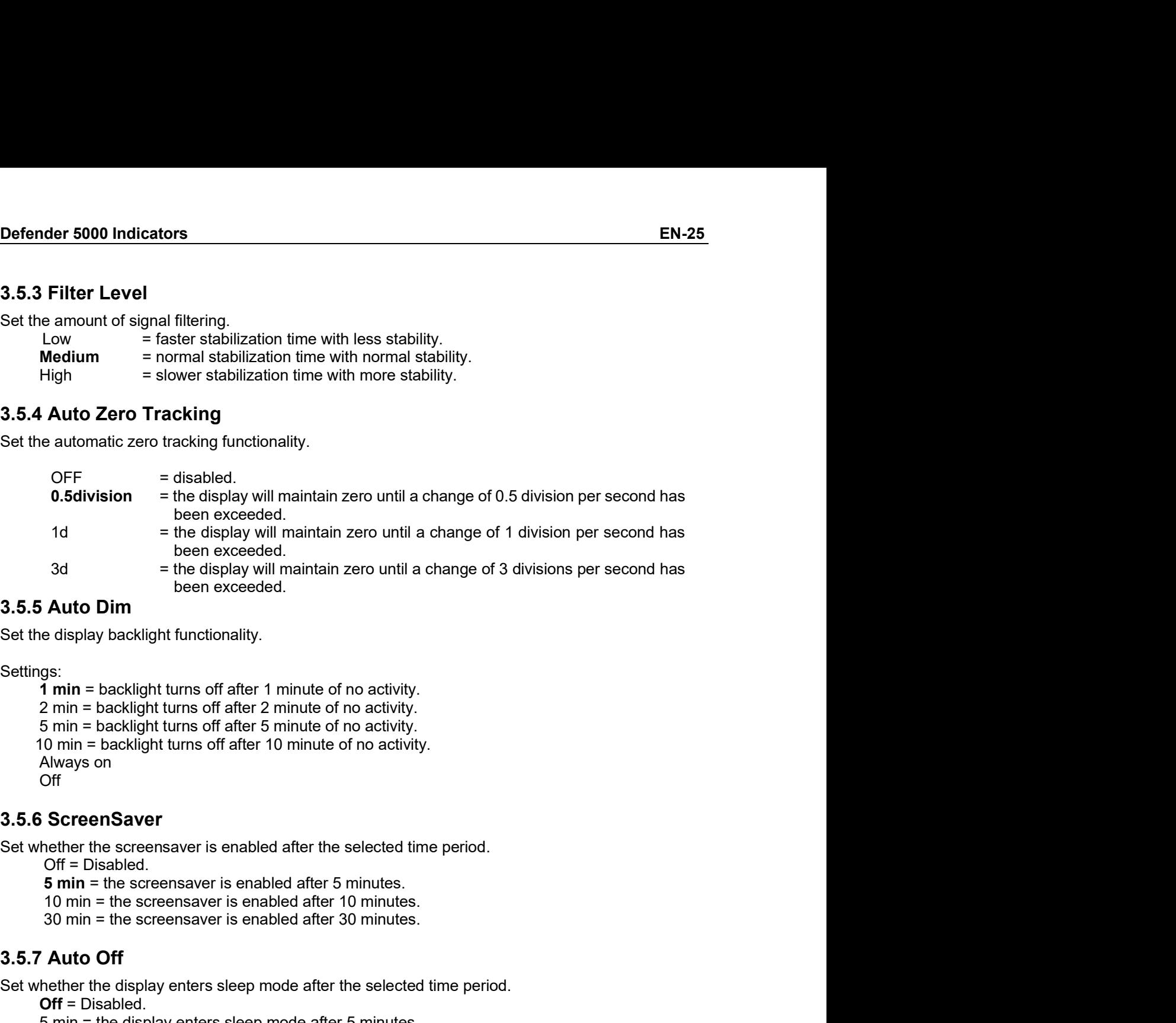

Settings:

Off 3d been exceeded.<br>
3d a strengthey will maintain zero until a change of 3 divisions per s<br>
3.5.5 Auto Dim<br>
3et the display backlight functionality.<br>
3ettings:<br>
3ettings:<br>
1 min = backlight turns off after 1 minute of no a Settings:<br>
Settings:<br>
Settings:<br>
Settings:<br>
Settings:<br>
Tim = backlight functionality.<br>
Settings:<br>
Tim = backlight turns off after 1 minute of no activity.<br>
2 min = backlight turns off after 2 minute of no activity.<br>
10 min **SAuto Dim**<br>
Leading backlight functionality.<br>
gs:<br> **1 min** = backlight turns off after 1 minute of no activity.<br>
20 min = backlight turns off after 2 minute of no activity.<br>
5 min = backlight turns off after 5 minute of **ALLO DTT**<br> **Example 10** be display backlight functionality,<br>  $\mathbf{r}$  min = beacklight turns off after 2 minute of no activity.<br>  $2 \text{ min} = \text{backlight turns off after 2 minute of no activity.}$ <br>  $5 \text{ min} = \text{backlight turns off after 5 minute of no activity.}$ <br>  $8 \text{ True}$ <br>  $8 \text{ True}$ <br>  $8 \text{ True}$ <br>  $8 \text{ True}$ The display backlight functionality.<br>
19 min = backlight turns off after 1 minute of no activity.<br>
2 min = backlight turns off after 2 minute of no activity.<br>
5 min = backlight turns off after 5 minute of no activity.<br>
10 ngs:<br>
1 min = backlight turns off after 1 minute of no activity.<br>
1 min = backlight turns off after 2 minute of no activity.<br>
5 min = backlight turns off after 5 minute of no activity.<br>
10 min = backlight turns off after 1 1 min = backlight turns off after 1 minute of no activity.<br>
2 min = backlight turns off after 2 minute of no activity.<br>
5 min = backlight turns off after 5 minute of no activity.<br>
10 min = backlight turns off after 10 min From the booklight turns off after 5 minute of the display.<br>
Smin = backlight turns off after 5 minute of no activity.<br>
10 min = backlight turns off after 10 minute of no activity.<br>
Always on<br>
Set whether the screensaver i

Set whether the screensaver is enabled after the selected time period.<br>
Off = Disabled.<br>
5 min = the screensaver is enabled after 5 minutes.<br>
10 min = the screensaver is enabled after 10 minutes.<br>
30 min = the screensaver

```
12 and 2 and 2 and 2 and 2 and 2 and 2 and 2 and 2 and 2 and 2 and 2 and 2 and 2 and 2 and 2 and 2 and 2 and 2 
3 \overline{3}
```
4

```
5<sub>5</sub>
```
**Shim** = the screensaver is enabled after 5 minutes.<br>
10 min = the screensaver is enabled after 10 minutes.<br>
10 min = the screensaver is enabled after 10 minutes.<br>
3.5.7 Auto Off<br>
Set whether the display enters sleep mode or the societies enabled after 10 minutes.<br>10 min = the screensaver is enabled after 10 minutes.<br>30 min = the screensaver is enabled after 10 minutes.<br>**Auto Off**<br>**Diff** = Disabled.<br>10 min = the display enters sleep mode af 10 min = the screensaver is enabled after 30 minutes.<br>
30 min = the screensaver is enabled after 30 minutes.<br>
Auto Off<br>
nether the display enters sleep mode after the selected time period.<br>
5 min = the display enters sleep 3.5.7 Auto Off<br>
Set whether the display enters sleep mode after the selected time period.<br>
Off = Disabled.<br>
5 min = the display enters sleep mode after 5 minutes.<br>
10 min = the display enters sleep mode after 10 minutes.<br> Set whether the display enters sleep mode after the selected time period.<br>
Set whether the display enters sleep mode after 5 minutes.<br>
5 min = the display enters sleep mode after 5 minutes.<br>
10 min = the display enters sle

# EN-26<br> **EN-26**<br> **EN-26**<br> **Defender 5000 Indicators**<br> **Defender 5000 Indicators**

Menu.

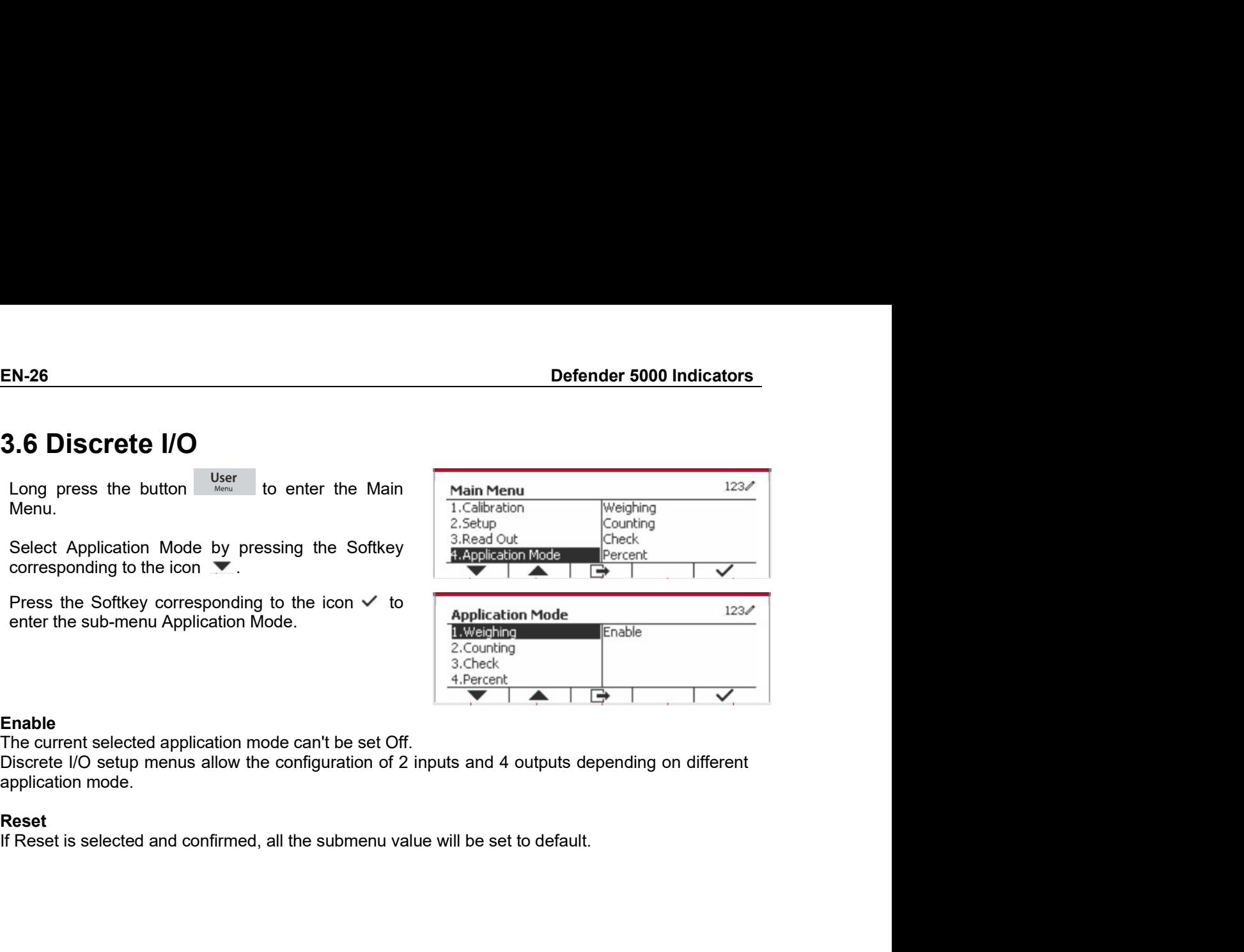

Enable<br>The current selected application mode can't be set Off.

Reset<br>If Reset is selected and confirmed, all the submenu value will be set to default.

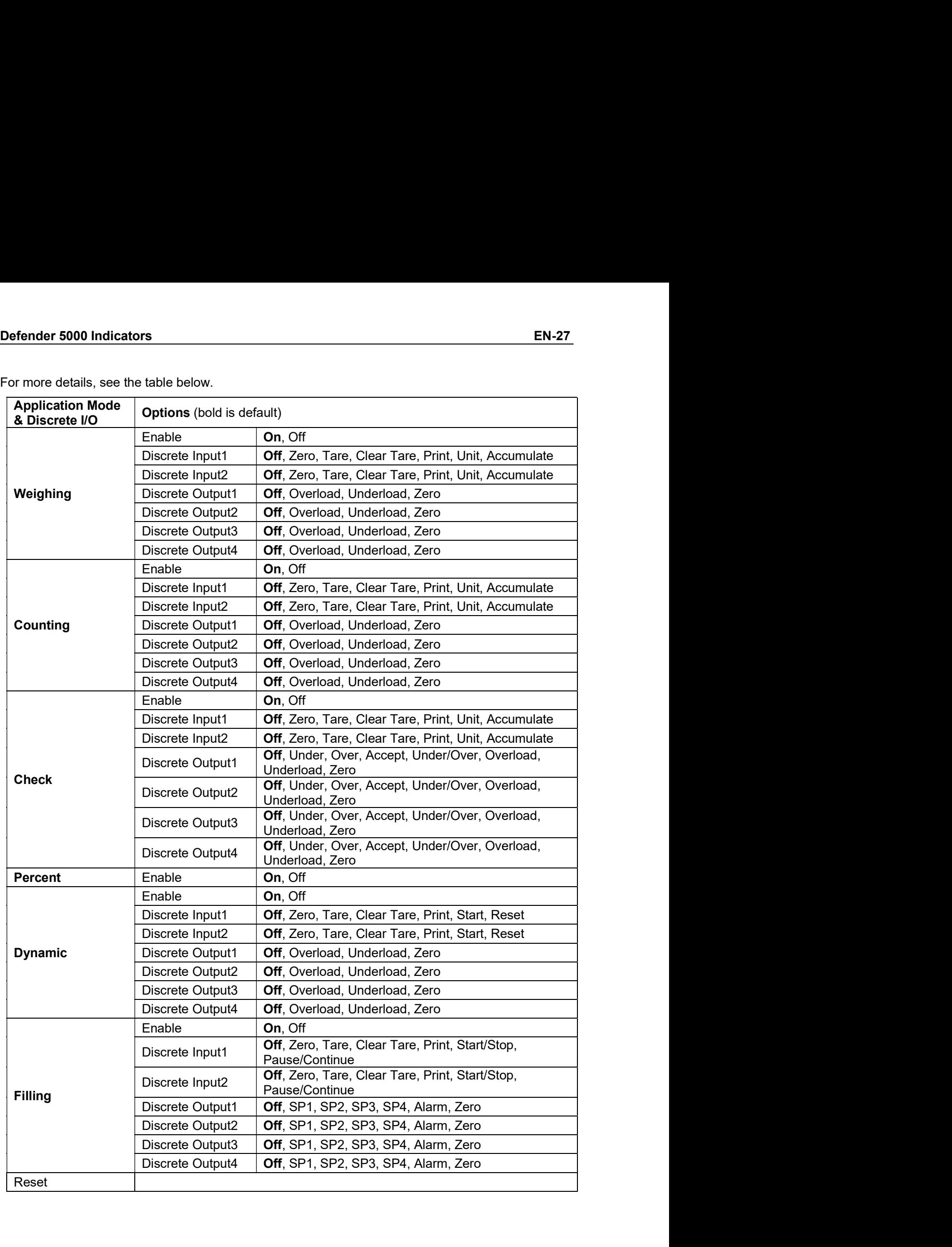

EN-28<br> **EN-28**<br> **Enter this menu to activate the desired units. Default settings are bold.**<br>
Enter this menu to activate the desired units. Default settings are bold.

**EN-28**<br> **3.7 Weighing Unit**<br>
Enter this menu to activate the desired units. Default settings are bold.<br>
NOTE: Due to national laws, the indicator may not include some of the units of measure listed. If the<br>
Security Switc EN-28<br> **Enter this menu to activate the desired units. Default settings are bold.**<br>
NOTE: Due to national laws, the indicator may not include some of the units of measure listed. If the<br>
Security Switch is set to ON, the U **Security Switch is set to ON, the Units are locked at their current setting.**<br>
Security Switch is set to ON, the indicator may not include some of the units of measure listed. If the<br>
Security Switch is set to ON, the Uni **EN-28**<br> **S.7 Weighing Unit**<br> **Enter this menu to activate the desired units. Default settings are bold.**<br> **NOTE:** Due to national laws, the indicator may not include some of the units of measure li<br>
Security Switch is set **EN-28**<br> **S.7 Weighing Unit**<br> **Enter this menu to activate the desired units. Default settings are bold.**<br> **NOTE:** Due to national laws, the indicator may not include some of the units of mes<br>
Security Switch is set to ON, **Solution Section Section**<br> **Offer the Section Section**<br>
Defender 50<br>
Show this menu to activate the desired units. Default settings are **bold**<br>
Solution is set to ON, the Units are locked at their current setting.<br> **Gram Defender 50**<br> **Onlightning Unit**<br>
This menu to activate the desired units. Default settings are **bold**.<br>
Due to national laws, the indicator may not include some of the units of measur<br>
ty Switch is set to ON, the Units a **EN-28**<br> **EN-28**<br> **3.7 Weighing Unit**<br> **Enter this menu to activate the desired units. Default settings are bold.**<br> **NOTE:** Due to national laws, the indicator may not include some of the units of measure listed<br>
Security **EN-28**<br> **EN-28**<br> **S.7 Weighing Unit**<br> **Enter this menu to activate the desired units. Default settings are bold.**<br> **NOTE:** Due to national laws, the indicator may not include some of the units of mes<br>
Security Switch is s Defender 500<br>
Defender 500<br>
is menu to activate the desired units. Default settings are bold.<br>
Due to national laws, the indicator may not include some of the units of measure<br>
y Switch is set to ON, the Units are locked a **Defender 500**<br> **Defender 500**<br>
It is menu to activate the desired units. Default settings are bold.<br>
Due to national laws, the indicator may not include some of the units of measure<br>
Switch is set to ON, the Units are loc **EN-28** Defender 5000 1<br> **3.7 Weighing Unit**<br>
Enter this menu to activate the desired units. Default settings are bold.<br> **NOTE:** Due to national laws, the indicator may not include some of the units of measure lis<br>
Securi **3.7 Weighing Unit**<br> **Security** Surface Units. Default settings are bold.<br> **NOTE:** Due to national laws, the indicator may not include some of the units of me.<br>
Security Switch is set to ON, the Units are locked at their Weighing Unit<br>
this menu to activate the desired units. Default settings are bold.<br>
Solution to actional laws, the indicator may not include some of the units of measure<br>
ity Switch is set to ON, the Units are locked at th Weighing Unit<br>
this menu to activate the desired units. Default settings are bold.<br>
.: Due to national laws, the indicator may not include some of the units of measu<br>
rity Switch is set to ON, the Units are locked at their Enter this menu to activate the desired units. Default settings are **bold.**<br> **NOTE:** Due to national laws, the indicator may not include some of the units of measure lis<br>
Security Switch is set to ON, the Units are locked **NOTE:** Due to national laws, the indicator may not include some of the units of me<br>Security Switch is set to ON, the Units are locked at their current setting.<br> **3.7.1 Gram (g)**<br>
Set the status.<br>
Off = Disabled<br> **On** = En :: Due to national laws, the indicator may not include some of the units of measurely Switch is set to ON, the Units are locked at their current setting.<br> **Gram (g)**<br> **Gram (g)**<br> **CFF** = Disabled<br>
On = Enabled<br>
On = Enable rty Switch is set to ON, the Units are locked at their current setting.<br> **Gram (g)**<br>
e status.<br>
Off = Disabled<br>
On = Enabled<br> **On** = Enabled<br>
On = Enabled<br>
On = Enabled<br>
Pound (Ib)<br>
e status.<br>
Off = Disabled<br>
On = Enabled

3.7.1 Gram (g)<br>
Set the status.<br>
Off = Disabled<br>
On = Enabled<br>
Set the status.<br>
Set the status.<br>
Off = Disabled<br>
On = Enabled<br>
On = Enabled<br>
On = Enabled<br>
On = Enabled<br>
On = Enabled<br>
On = Enabled<br>
On = Enabled<br>
On = Enable Set the status.<br>
Off = Disabled<br>
Off = Disabled<br>
Set the status.<br>
Off = Disabled<br>
On = Enabled<br>
On = Enabled<br>
On = Enabled<br>
On = Enabled<br>
On = Enabled<br>
On = Enabled<br>
On = Enabled<br>
On = Enabled<br>
On = Enabled<br>
On = Enabled<br> Off = Disabled<br>
Off = Disabled<br>
estatus.<br>
Off = Disabled<br>
On = Enabled<br>
On = Enabled<br>
Off = Disabled<br>
On = Enabled<br>
On = Enabled<br>
On = Enabled<br>
On = Enabled<br>
On = Enabled<br>
On = Enabled<br>
On = Enabled<br>
On = Enabled<br>
On = Ena On = Enabled<br>
On = Enabled<br>
Off = Disabled<br>
On = Enabled<br>
Pound (Ib)<br>
e status.<br>
e status.<br>
Off = Disabled<br>
On = Enabled<br>
on = Enabled<br>
on = Enabled<br>
on = Enabled<br>
On = Enabled<br>
On = Enabled<br>
On = Enabled<br>
On = Enabled<br>
O 3.7.2 Nilogram (Kg)<br>
Set the status.<br>
Off = Disabled<br>
On = Enabled<br>
Set the status.<br>
Set the status.<br>
Off = Disabled<br>
On = Enabled<br>
On = Enabled<br>
On = Enabled<br>
On = Enabled<br>
On = Enabled<br>
On = Enabled<br>
On = Enabled<br>
On = E Set the status.<br>
Off = Disabled<br>
On = Enabled<br>
S.T.3 Pound (Ib)<br>
Set the status.<br>
Off = Disabled<br>
On = Enabled<br>
On = Enabled<br>
On = Enabled<br>
On = Enabled<br>
3.T.5 Pound: Ounce (Ib: oz)<br>
Set the status.<br>
Off = Disabled<br>
On = E Off = Disabled<br>
On = Enabled<br>
e status.<br>
e status.<br>
Off = Disabled<br>
On = Enabled<br>
On = Enabled<br>
On = Enabled<br>
On = Enabled<br>
Pound: Ounce (Ib: oz)<br>
Pound: Ounce (Ib: oz)<br>
e status.<br>
Off = Disabled<br>
On = Enabled<br>
On = Enable On = Enabled<br>
Pound (Ib)<br>
e status.<br>
On = Enabled<br>
On = Enabled<br>
On = Enabled<br>
On = Enabled<br>
On = Enabled<br>
On = Enabled<br>
on = Enabled<br>
on = Enabled<br>
On = Enabled<br>
On = Enabled<br>
On = Enabled<br>
On = Enabled<br>
On = Enabled<br>
On

3.7.3 Pound (ID)<br>Set the status.<br>
Off = Disabled<br>
On = Enabled<br>
3.7.4 Ounce (oz)<br>
Set the status.<br>
Off = Disabled<br>
On = Enabled<br>
3.7.5 Pound: Ounce (Ib: oz)<br>
Set the status.<br>
Off = Disabled<br>
On = Enabled<br>
On = Enabled<br>
On Set the status.<br>
Off = Disabled<br>
On = Enabled<br>
3.7.4 Ounce (oz)<br>
Set the status.<br>
Off = Disabled<br>
On = Enabled<br>
3.7.5 Pound: Ounce (lb: oz)<br>
Set the status.<br>
Off = Disabled<br>
On = Enabled<br>
3.7.6 Tonne (Metric Tonne)<br>
Set th

Off = Disabled<br>
come castus.<br>
e status.<br>
off = Disabled<br> **Pound: Ounce (Ib: oz)**<br>
e status.<br>
Off = Disabled<br>
on = Enabled<br>
on = Enabled<br>
on = Enabled<br>
On = Enabled<br>
On = Enabled<br>
On = Enabled<br>
On = Enabled<br>
On = Enabled<br>
O On = Enabled<br>
on = Ensabled<br>
on = Ensabled<br>
On = Ensabled<br> **On = Ensabled<br>
On = Enabled<br>
On = Enabled<br>
On = Enabled<br>
On = Enabled<br>
On = Enabled<br>
On = Enabled<br>
On = Enabled<br>
On = Enabled<br>
On = Enabled<br>
On = Enabled<br>
On = E** 3.7.4 Ounce (oz)<br>
Set the status.<br>
Off = Disabled<br>
On = Enabled<br>
S.7.5 Pound: Ounce (Ib: oz)<br>
Set the status.<br>
Off = Disabled<br>
On = Enabled<br>
On = Enabled<br>
On = Enabled<br>
On = Enabled<br>
On = Enabled<br>
On = Enabled<br>
On = Enable Set the status.<br>
Off = Disabled<br>
On = Enabled<br>
Set the status.<br>
Set the classical<br>
Off = Disabled<br>
On = Enabled<br>
On = Enabled<br>
On = Enabled<br>
On = Enabled<br>
On = Enabled<br>
On = Enabled<br>
On = Enabled<br>
On = Enabled<br>
On = Enable Uff = Disabled<br>
On = Enabled<br>
On = Enabled<br>
On = Enabled<br>
On = Enabled<br>
On = Enabled<br>
On = Enabled<br>
On = Enabled<br>
On = Enabled<br>
On = Enabled<br>
On = Enabled<br>
On = Enabled<br>
On = Enabled<br>
On = Enabled<br>
On = Enabled<br>
On = Enabl on = Enabled<br>
3.7.5 Pound: Ounce (Ib: oz)<br>
Set the status.<br>
Off = Disabled<br>
on = Enabled<br>
on = Enabled<br>
on = Enabled<br>
on = Enabled<br>
on = Enabled<br>
on = Enabled<br>
on = Enabled<br>
on = Enabled<br>
on = Enabled<br>
on = Enabled<br>
on = E Set the status.<br>
Off = Disabled<br>
On = Enabled<br>
On = Enabled<br>
On = Enabled<br>
On = Enabled<br>
On = Enabled<br>
On = Enabled<br>
On = Enabled<br>
On = Enabled<br>
On = Enabled<br>
On = Enabled<br>
On = Enabled<br>
On = Enabled<br>
On = Enabled<br>
On = En F = Disabled<br>
= F = Disabled<br>
= F = Disabled<br>
= F = Disabled<br>
= F = Disabled<br>
= F = Disabled<br>
= F = Disabled<br>
= F = Disabled<br>
CLUS<br>
= T = Enabled<br>
CLUS<br>
= F = Disabled<br>
CLUS<br>
= F = CLUS<br>
= F = CLUS<br>
= F = CLUS<br>
= F = CLUS<br> 3.7.6 Tonne (Metric Tonne)<br>
Set the status.<br>
Off = Disabled<br>
On = Enabled<br>
3.7.7 Ton (Short Ton)<br>
Set the status.<br>
Off = Disabled<br>
On = Enabled<br>
On = Enabled<br>
So the Custom Unit (c)<br>
Use the Custom Unit to display weight i status.<br>
T = Disabled<br>
T = Disabled<br>
T = Disabled<br>
T = Enabled<br>
T = Enabled<br>
2.<br>
Custom Unit (c)<br>
Custom Unit (c)<br>
Custom Unit (c)<br>
Custom Unit (c)<br>
Custom Unit (c)<br>
Custom Unit (c)<br>
Custom Unit (c)<br>
Custom Unit disabled<br>

# Factor

# Exponent

**Defender 5000 Indicators**<br>
-2 = divide the Factor by 100 (1x10<sup>-2</sup>)<br>
-1 = divide the Factor by 10 (1x10<sup>-1</sup>)<br> **0** = multiply the Factor by 1 (1x10<sup>0</sup>) **EN-29**<br>
-2 = divide the Factor by 100 (1x10<sup>-2</sup>)<br>
-1 = divide the Factor by 10 (1x10<sup>-1</sup>)<br> **0** = multiply the Factor by 1 (1x10<sup>0</sup>)<br>
1 = multiply the Factor by 10 (1x10<sup>1</sup>)<br>
2 = multiply the Factor by 100 (1x10<sup>2</sup>) er 5000 Indicators<br>
-2 = divide the Factor by 100 (1x10<sup>-2</sup>)<br>
-1 = divide the Factor by 10 (1x10<sup>-1</sup>)<br>
0 = multiply the Factor by 1 (1x10<sup>0</sup>)<br>
1 = multiply the Factor by 10 (1x10<sup>0</sup>)<br>
2 = multiply the Factor by 100 (1x10<sup></sup> or 5000 Indicators<br>
2 = divide the Factor by 100  $(1x10^{-2})$ <br>
1 = divide the Factor by 10  $(1x10^{-1})$ <br>
0 = multiply the Factor by 1  $(1x10^0)$ <br>
1 = multiply the Factor by 10  $(1x10^1)$ <br>
2 = multiply the Factor by 100  $(1x10$ **EN-29**<br>
2 = divide the Factor by 100 (1x10<sup>-2</sup>)<br>
1 = divide the Factor by 10 (1x10<sup>-1</sup>)<br>
0 = multiply the Factor by 10 (1x10<sup>-1</sup>)<br>
1 = multiply the Factor by 10 (1x10<sup>0</sup>)<br>
2 = multiply the Factor by 100 (1x10<sup>2</sup>)<br> **gnifi EN-29**<br>
2 = divide the Factor by 100 (1x10<sup>-2</sup>)<br>
1 = divide the Factor by 10 (1x10<sup>-2</sup>)<br>
0 = multiply the Factor by 1 (1x10<sup>0</sup>)<br>
2 = multiply the Factor by 10 (1x10<sup>0</sup>)<br>
2 = multiply the Factor by 100 (1x10<sup>2</sup>)<br> **gnifica** 

**Defender 5000 Indicators**<br>  $-2 = \text{divide the Factor by } 100 \ (1 \times 10^{-2})$ <br>  $-1 = \text{divide the Factor by } 10 \ (1 \times 10^{-1})$ <br>  $0 = \text{multiply the Factor by } 1 \ (1 \times 10^{0})$ <br>  $1 = \text{multiply the Factor by } 10 \ (1 \times 10^{0})$ <br>  $2 = \text{multiply the Factor by } 100 \ (1 \times 10^{1})$ <br> **Least Significant Digit (LSD)**<br>
Set the graduatio **Defender 5000 Indicators**<br>
-2 = divide the Factor by 100  $(1x10^{-2})$ <br>
-1 = divide the Factor by 10  $(1x10^{-1})$ <br>
0 = multiply the Factor by 1  $(1x10^{0})$ <br>
1 = multiply the Factor by 10  $(1x10^{1})$ <br>
2 = multiply the Factor by **EN-29**<br>
-2 = divide the Factor by 100  $(1x10^{-2})$ <br>
-1 = divide the Factor by 10  $(1x10^{-2})$ <br>
0 = multiply the Factor by 10  $(1x10^{1})$ <br>
0 = multiply the Factor by 10  $(1x10^{1})$ <br>
1 = multiply the Factor by 10  $(1x10^{1})$ <br>
2 = Defender 5000 Indicators<br>  $2 = \text{divide the Factor by } 100 \text{ (1x10}^2)$ <br>  $-1 = \text{divide the Factor by } 10 \text{ (1x10}^1)$ <br>  $0 = \text{multiply the Factor by } 11 \text{ (1x10}^1)$ <br>  $1 = \text{multiply the Factor by } 10 \text{ (1x10}^1)$ <br>  $2 = \text{multiply the Factor by } 100 \text{ (1x10}^2)$ <br>
Least Significant Digit (LSD)<br>
Set the graduat **Defender 5000 Indicators**<br>  $-2 = \text{divide the Factor by } 100 \text{ (1x10}^2)$ <br>  $-1 = \text{divide the Factor by } 10 \text{ (1x10}^4)$ <br>  $0 = \text{multiply the Factor by } 1 \text{ (1x10}^4)$ <br>  $1 = \text{multiply the Factor by } 10 \text{ (1x10}^4)$ <br>  $2 = \text{multiply the Factor by } 100 \text{ (1x10}^2)$ <br> **Least Significant Digit (LSD)**<br>
Set the gr Defender 5000 Indicators<br>
-2 = divide the Factor by 100  $(1 \times 10^{-2})$ <br>
-1 = divide the Factor by 10  $(1 \times 10^{-2})$ <br>
0 = multiply the Factor by 10  $(1 \times 10^{10})$ <br>
1 = multiply the Factor by 10  $(1 \times 10^{10})$ <br>
2 = multiply the F nder 5000 Indicators<br>
-2 = divide the Factor by 100  $(1 \times 10^{-2})$ <br>
-1 = divide the Factor by 10  $(1 \times 10^{-1})$ <br>
-1 = divide the Factor by 10  $(1 \times 10^{10})$ <br>
1 = multiply the Factor by 10  $(1 \times 10^{10})$ <br>
2 = multiply the Factor nder 5000 Indicators<br>
-2 = divide the Factor by 100  $(1x10^{-2})$ <br>
-1 = divide the Factor by 10  $(1x10^{-1})$ <br>
0 = multiply the Factor by 10  $(1x10^{0})$ <br>
1 = multiply the Factor by 10  $(1x10^{0})$ <br>
2 = multiply the Factor by 100 **Defender 5000 Indicators**<br>  $-2 = \text{divide the Factor by } 100 (1 \times 10^{-2})$ <br>  $-1 = \text{divide the Factor by } 10 (1 \times 10^{-1})$ <br>  $0 = \text{multiply the Factor by } 1 (1 \times 10^{-1})$ <br>  $1 = \text{multiply the Factor by } 10 (1 \times 10^{-1})$ <br>  $2 = \text{multiply the Factor by } 100 (1 \times 10^{-1})$ <br>  $2 = \text{multiply the Factor by } 100 (1 \times 10^{-1})$ <br> **Least Significant Digit (L** 2 = divide the Factor by 100 (1x10<sup>2</sup>)<br>
1 = divide the Factor by 10 (1x10<sup>2</sup>)<br>
0 = multiply the Factor by 10 (1x10<sup>9</sup>)<br>
1 = multiply the Factor by 100 (1x10<sup>9</sup>)<br>
2 = multiply the Factor by 100 (1x10<sup>9</sup>)<br>
2 = multiply the -1 = divide the Factor by 10  $(i \times 10^{-1})$ <br>
0 = multiply the Factor by 10  $(i \times 10^{0})$ <br>
1 = multiply the Factor by 10  $(1 \times 10^{0})$ <br>
2 = multiply the Factor by 100  $(1 \times 10^{0})$ <br>
2 = multiply the Factor by 100  $(1 \times 10^{2})$ <br>
Se **v** – minuply the Factor by 1 (x10°)<br>
1 = multiply the Factor by 10 (1x10°)<br>
2 = multiply the Factor by 10 (1x10°)<br>
2 = multiply the Factor by 100 (1x10°)<br>
Set the graduation.<br>
Settings of 0.5, 1, 2, 5, 10, 100 are availa 1 = inultiply ute Factor by 10 (1x10<sup>-</sup>)<br>
2 = multiply the Factor by 10 (1x10<sup>2</sup>)<br> **Significant Digit (LSD)**<br>
Settings of 0.5, 1, 2, 5, 10, 100 are available.<br>
Custom Unit is locked at Off position when the Security Switc  $Z =$  multiply the Factor by 100 (1x10")<br>
Significant Digit (LSD)<br>
eigradiation.<br>
Settings of 0.5, 1, 2, 5, 10, 100 are available.<br>
Custom Unit's name can be customized up to 3 characters.<br>
Custom Unit is locked at Off pos **Significant Digit (LSD)**<br>
Significant Digit (LSD)<br>
Settings of 0.5, 1, 2, 5, 10, 100 are available.<br>
We show Unit's name can be customized up to 3 characters.<br>
Custom Unit is not available when Range is set to Dual interv Settings of 0.5, 1, 2, 5, 10, 100 are available.<br>
The Custom Unit's name can be customized up to 3 characters.<br> **Note:** Custom Unit is locked at Off position when the Security Switch is set to the<br>
Custom Unit is not avail The Custom Unit's name can be customized up to 3 characters.<br> **Note:** Custom Unit is locked at Off position when the Security Switch is set to the<br>
Custom Unit is not available when Range is set to Dual interval.<br>
Set the Custom Unit's name can be customized up to 3 characters.<br>
Custom Unit is locked at Off position when the Security Switch is set to the locked position<br>
m Unit is not available when Range is set to Dual interval.<br> **Off =** D

data. Custom Unit is locked at Off position when the Security Switch is set to the locked position<br>
er status.<br>
er status.<br>
er status.<br>
Off = Disabled<br>
On = Enabled<br>
On = Enabled<br>
On = Enabled<br> **GLP/GMP Menu**<br>
this menu to set t m Unit is not available when Range is set to Dual interval.<br>
e status.<br>
Of = Disabled<br>
Of = Disabled<br>
On = Enabled<br> **GLP/GMP Menu**<br>
this menu to set the Good Laboratory Practice (GLP) or Good Manufacturing Practice (C<br> **Da** Set the status.<br>
Off = Disabled<br>
On = Enabled<br>
3.8 GLP/GMP Menu<br>
Enter this menu to set the Good Laboratory Practice (GLP) or Good Manufacturing Practice (GMP)<br>
4data.<br>
3.8.1 Date Forrmat<br>
Set the date format<br>
MM/DD/YYYY = On = Enabled<br>
3.8 GLP/GMP Menu<br>
Enter this menu to set the Good Laboratory Practice (GLP) or Good Manufacturing Practical<br>
3.8.1 Date Format<br>
Set the date format<br>
MM/DD/YYY<sup>-</sup> Month.Day Year<br>
DDMMYYYY<sup>-</sup> Day.Month.Year<br>
Y **3.8 GLP/GMP Menu**<br>
Enter this menu to set the Good Laboratory Practice (GLP) or Good Manufacturing Pradata.<br> **3.8.1 Date Format**<br>
Set the date format<br>
Set the date format<br>
MMDDDYYYY = IOay.Month.Year<br>
TOYAYWIMVDD = Year. **ULT/UNIT WEITU**<br>
this menu to set the Good Laboratory Practice (GLP) or Good Manufacturing Practice (GN<br> **Date Format**<br>
edate format<br>
edate format<br>
MM/DD/YYYY = Day.Month.Year<br>
PYYY/MM/DD = Year.Month.Day<br> **Date**<br>
edate<br> this menu to set the Good Laboratory Practice (GLP) or Good Manufacturing Practice (GM<br> **Date Format**<br>
edate format.<br>
MMDDYYYY = Month Day Year<br>
DDMMYYYY = Day Month Near<br>
edate.<br>
edate.<br> **Date**<br>
edate.<br>
00 to 9999 = year

3.8.1 Date Format<br>
Set the date format.<br>
MM/DD/YYYY = Nonth.Day.Year<br>
DD/MM/YYYY = Day.Month.Year<br>
YYYY/MM/DD = Year.Month.Day<br>
3.8.2 Date<br>
Set the date.<br>
0 to 9999 = year position<br>
01 to 31 = day position<br>
01 to 31 = day 3.8.1 Date Format<br>
Set the date format.<br>
MM/DD/YYYY = Nonth.Day.Year<br>
DD/MM/YYYY = Day.Month.Year<br>
YYYY/MM/DD = Year.Month.Day<br>
3.8.2 Date<br>
Set the date.<br>
00 to 9999 = year position<br>
01 to 31 = day position<br>
01 to 31 = da e date format.<br>
MMDD/YYYY = Month. Day. Year<br>
DD/MMYYYY = Day. Month. Year<br>
YYYY/MM/DD = Year. Month. Day<br> **Date**<br>
e date.<br>
e date.<br>
ate date.<br>
ate date:<br>
ate date of the some position<br>
11 to 12 = month position<br>
to Sectio University The Month.Day.Year<br>
DDM/DD/YYYY = Day.Month.Year<br>
DYY/MM/DD/YYYY = Day.Month.Year<br> **Date**<br>
e date<br>
e date<br>
of 00 to 9999 = year position<br>
11 to 12 = month position<br>
to Section 3.2 Menu Navigation to enter settin who to the municiple of the matter of the Project identify<br>
CYYY/MMDD = Year. Month. Year<br>
or date.<br>
e date.<br>
of to 9999 = year position<br>
10 to 9999 = year position<br>
10 to 31 = day position<br>
10 to 31 = day position<br>
Time F 3.8.2 Date<br>
Set the date.<br>
00 to 9999 = year position<br>
01 to 12 = month position<br>
01 to 31 = day position<br>
Refer to Section 3.2 Menu Navigation to enter settings.<br>
3.8.3 Time Format.<br>
24 hr = 24 hour format.<br>
24 hr = 24 h 3.8.2 Date<br>
Set the date.<br>
00 to 9999 = year position<br>
01 to 12 = month position<br>
01 to 31 = day position<br>
Refer to Section 3.2 Menu Navigation to enter settings.<br>
3.8.3 Time Format.<br>
24 hr = 24 hour format.<br>
24 hr = 24 ho Set the date.<br>
00 to 9999 = year position<br>
01 to 31 = day position<br>
01 to 31 = day position<br>
Refer to Section 3.2 Menu Navigation to enter settings.<br>
3.8.3 Time Format<br>
Set the ime format<br>
24 hr = 24 hour format.<br>
24 hr = 01 to 12 = month position<br>
01 to 31 = day position<br>
Refer to Section 3.2 Menu Navigation to enter settings.<br> **3.8.3 Time Format**<br>
Set the time format.<br>
12 hr = 24 hour format.<br>
13 **17 Time**<br>
Set the time.<br>
24 hour format<br> 01 to 31 = day position<br>
Refer to Section 3.2 Menu Navigation to enter settings.<br>
3.8.3 Time Format<br>
Set the time format.<br>  $24 \text{ hr} = 24 \text{ hour format.}$ <br>  $3.8.4 \text{ Time}$ <br>
Set the time.<br>
Set the time.<br>  $24 \text{ hour format}$ <br>  $00 \text{ to } 23 = \text{ hour position}$ <br> Refer to Section 3.2 Menu Navigation to enter settings.<br>
3.8.3 Time Format.<br>
24 hr = 24 hour format.<br>
12 hr = 12 hour format.<br>
3.8.4 Time<br>
90 to 23 = hour format<br>
00 to 23 = hour format<br>
00 to 23 = hour format<br>
00 to 29 =

EN-30<br>
Defender 5000 Indicators<br>If Reset is selected and confirmed, all the submenu value will be set to default. EN-30<br>
2.8.6 Reset<br>
If Reset is selected and confirmed, all the submenu value will be set to default.<br>
3.9 Communication<br>
Enter this menu to define external communication methods and to set printing pa

**IF RESET IS A SET ASSOCITED ASSOCITED SET ASSOCIAL SET ASSOCIAL SET ASSOCIAL SET ASSOCIATE:**<br>If Reset is selected and confirmed, all the submenu value will be set to default.<br>**3.9 Communication**<br>Enter this menu to define **EN-30**<br> **3.8.6 Reset**<br>
If Reset is selected and confirmed, all the submenu value will be set to default.<br> **3.9 Communication**<br>
Enter this menu to define external communication methods and to set printing pa<br>
Data may be o EN-30<br> **EN-30**<br> **Enter this menu to define external communication methods and to set printing parameters.**<br> **Enter this menu to define external communication methods and to set printing parameters.**<br>
Data may be output to **EN-30**<br> **Defender 5000 Indicators**<br> **3.8.6 Reset**<br>
If Reset is selected and confirmed, all the submenu value will be set to default.<br> **3.9 Communication**<br>
Enter this menu to define external communication methods and to se

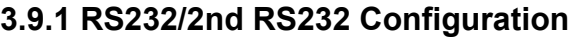

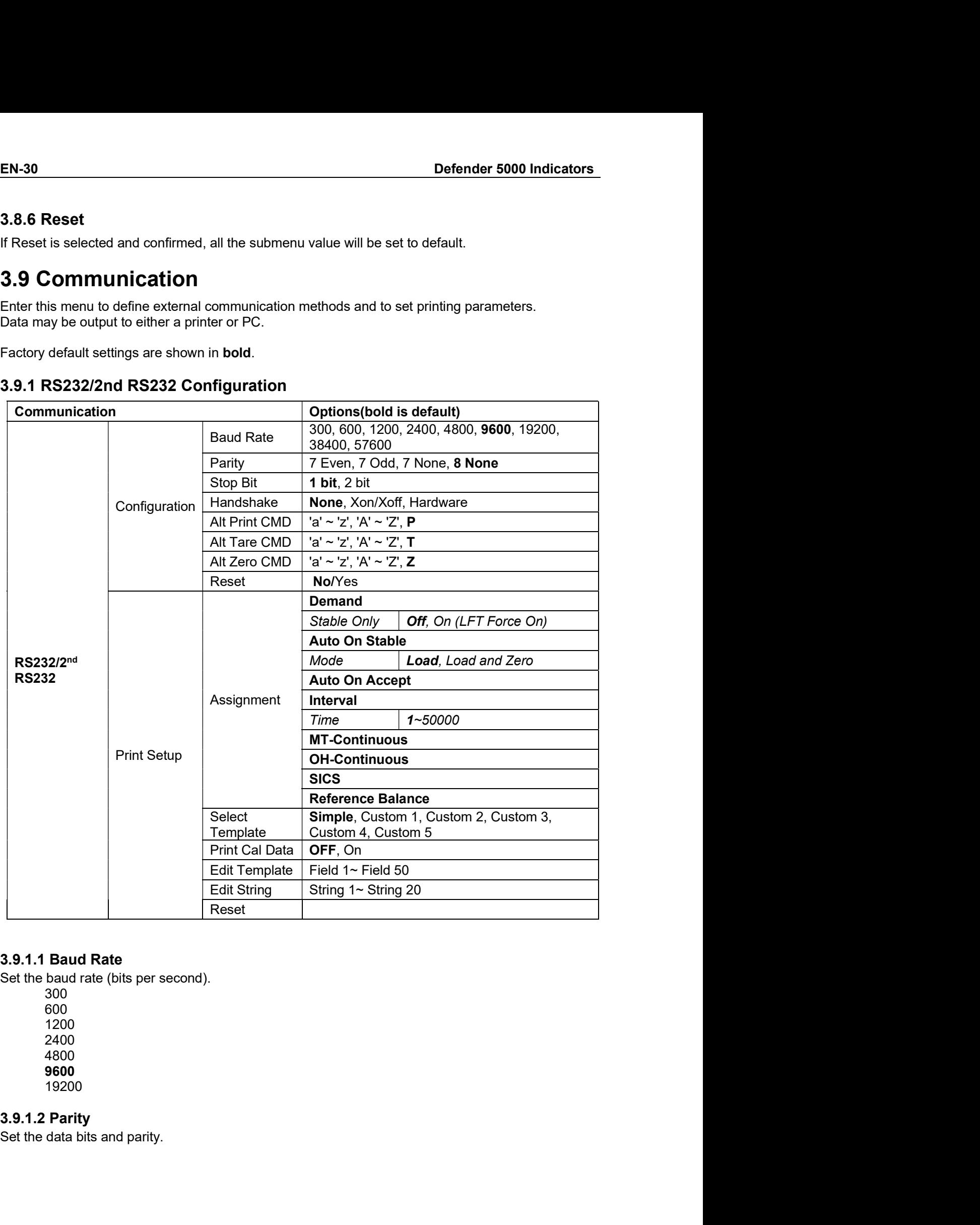

300 600 1200 2400 4800 9600 19200

**Defender 5000 Indicators**<br>
T EVEN = 7 data bits, even parity<br>
T ODD = 7 data bits, odd parity<br>
T NONE = 7 data bits, no parity er 5000 Indicators<br>
T EVEN = 7 data bits, even parity<br>
7 ODD = 7 data bits, odd parity<br>
7 NONE = 7 data bits, no parity<br>
8 NONE = 8 data bits, no parity<br>
Stop Bits er 5000 Indicators<br>
T EVEN = 7 data bits, even parity<br>
7 ODD = 7 data bits, odd parity<br>
7 NONE = 7 data bits, no parity<br>
8 NONE = 8 data bits, no parity<br>
Stop Bits<br>
stop Bits er 5000 Indicators<br>
T EVEN = 7 data bits, even parity<br>
7 ODD = 7 data bits, odd parity<br>
7 NONE = 7 data bits, no parity<br>
8 NONE = 8 data bits, no parity<br>
Stop Bits<br>
stop Bits<br>
top bits.<br>
1 BIT **EN-31**<br>
T EVEN = 7 data bits, even parity<br>
T ODD = 7 data bits, odd parity<br>
T NONE = 7 data bits, no parity<br> **8 NONE = 8 data bits, no parity<br>
Stop Bits<br>
stop Bits<br>
1 BIT<br>
1 BIT<br>
2 BIT** Defender 5000 Indicators<br>  $7 \text{ EVEN} = 7$  data bits, even parity<br>  $7 \text{ ODD} = 7$  data bits, odd parity<br>  $7 \text{ NONNE} = 7$  data bits, no parity<br>  $8 \text{ NONNE} = 8$  data bits, no parity<br>  $3.9.1.3$  Stop Bits<br>
Set the stop bits.<br>  $1 \text{ BIT}$ <br> Defender 5000 Indicators<br>  $7 \text{ EVEN} = 7$  data bits, even parity<br>  $7 \text{ ODD} = 7$  data bits, odd parity<br>  $7 \text{ NONE} = 7$  data bits, no parity<br>  $8 \text{ NONE} = 8$  data bits, no parity<br>  $3.9.1.3$  Stop Bits<br>
Set the stop bits.<br>  $1 \text{ BIT}$ <br> er 5000 Indicators<br>
7 EVEN = 7 data bits, even parity<br>
7 ODD = 7 data bits, odd parity<br>
7 NONE = 7 data bits, no parity<br>
8 NONE = 8 data bits, no parity<br>
Stop Bits<br>
stop bits.<br>
1 BIT<br>
2 BIT<br>
Handshake<br>
flow control method. Presence to a matrix<br>
Teven = 7 data bits, even parity<br>
TODD = 7 data bits, nod parity<br>
TNONE = 7 data bits, no parity<br> **8 NONE = 8 data bits, no parity<br>
Stop Bits<br>
Stop Bits<br>
Stop bits.<br>
1 BIT<br>
2 BIT<br>
Handshake<br>
Flow cont** 

Defender 5000 Indicators<br>
7 EVEN = 7 data bits, even parity<br>
7 ODD = 7 data bits, odd parity<br>
7 NONE = 7 data bits, no parity<br>
8 NONE = 8 data bits, no parity<br>
3.9.1.3 Stop Bits<br>
Set the stop bits.<br>
1 BIT<br>
2 BIT<br>
2 BIT<br>
3. Defender 5000 Indicators<br>  $7 \text{ CVEN} = 7$  data bits, even parity<br>  $7 \text{ ODD} = 7$  data bits, od parity<br>  $7 \text{ NONE} = 7$  data bits, no parity<br>  $8 \text{ NONE} = 8$  data bits, no parity<br>  $3.9.1.3$  Stop Bits<br>
Set the stop bits<br>  $1 \text{ BIT}$ <br>  $2$ PEVEN = 7 data bits, even parity<br>
TEVEN = 7 data bits, oven parity<br>
7 NOD = 7 data bits, no parity<br>
7 NONE = 7 data bits, no parity<br>
8 NONE = 8 data bits, no parity<br>
Stop Bits<br>
Stop Bits<br>
Stop Bits<br>
NAMS<br>
2 BIT<br>
Handshake er 5000 Indicators<br>
EN-31<br>
7 EVEN = 7 data bits, even parity<br>
7 ODD = 7 data bits, ood parity<br>
7 NONE = 7 data bits, no parity<br>
8 NONE = 7 data bits, no parity<br>
Stop Bits<br>
stop bits.<br>
T BIT<br>
Handshake<br>
FOW control method.<br> er 5000 Indicators<br>
FVEN = 7 data bits, even parity<br>
7 NODE = 7 data bits, od parity<br>
7 NONE = 7 data bits, on parity<br>
80 NONE = 8 data bits, no parity<br>
Stop Bits<br>
1 BIT<br>
1 BIT<br>
1 BIT<br>
1 Mendshakke<br>
20NIXOFF = xONIXOFF han **Defender 5000 Indicators**<br>
T EVEN = 7 data bits, even parity<br>
7 ODD = 7 data bits, odd parity<br>
7 NONE = 7 data bits, no parity<br>
8 NONE = 8 data bits, no parity<br>
8 NONE = 8 data bits, no parity<br>
8 NONE = 8 data bits, no p Defender 5000 Indicators<br>
TVEVEN = 7 data bits, even parity<br>
7 ODD = 7 data bits, od parity<br>
7 NONE = 7 data bits, no parity<br>
8 NONE = 8 data bits, no parity<br>
8 NONE = 8 data bits, no parity<br>
Set the stop bits.<br>
54 the fl **EN-31**<br>
TEVEN = 7 data bits, even parity<br>
7 ODD = 7 data bits, odd parity<br>
7 NONE = 8 data bits, no parity<br>
8 NONE = 8 data bits, no parity<br>
8 Setting to Bits<br>
Setting the depoped:<br>
1 BIT<br>
2 BIT<br>
2 BIT<br>
2 BIT<br>
2 BIT<br>
2 B Set the alternate command character for Tare. 7 ODD = 7 data bits, add party<br>
7 NONE = 7 data bits, no parity<br>
8 NONE = 8 data bits, no parity<br>
8 NONE = 8 data bits, no parity<br>
19 BIT<br>
19 DHE<br>
19 BIT<br>
19 NONE = The bandshaking<br>
XONXOFF = XONXOFF mandshaking<br>
XONXOFE 3.9.1.3 Stop Bits<br>
Set the stop bits.<br>
1 BIT<br>
2 BIT<br>
2 BIT<br>
2 BIT<br>
2 BIT<br>
2 AMAXOFF = To bandshaking<br>
XONXEF = hardware handshaking COM1 menu only)<br>
3.9.1.5 Alternate Print Command<br>
Set the alternate command character for 3.9.1.3 Stop Bits.<br>
Set the stop bits.<br>
2 BIT<br>
2 BIT<br>
2 BIT<br>
2 BIT<br>
2 BIT<br>
2 BIT<br>
2 BIT<br>
2 AVAVACOFF = Flavorence available.<br>
2 NONVACOFF = Flavorence bandshaking (COM1 menu only)<br>
3.9.1.6 Alternate Print Command<br>
Settings 2 BIT<br>
3.9.1.4 Handshake<br>
Set the flow control method.<br>
NONE = no handshaking<br>
XON/XOFF = XON/XOFF handshaking (COM1 menu only)<br>
3.9.1.5 Alternate Print Command<br>
Set the alternate command character for Print.<br>
Settings of 3.9.1.4 Handshake<br>
Set the flow control method.<br>
NONE = = no handshaking<br>
XONIXOFF = 2 NONIXOFF handshaking<br>
XONIXOFF = 2 NONIXOFF handshaking (COM1 menu only)<br>
3.9.1.5 Alternate Print Command character for Print.<br>
Setting Set the now control means are not hand halo means and the more on the SON/XOFF and SON/XOFF and SON/XOFF handshaking (COM1 menu only)<br>
3.9.1.5 Alternate Print Command<br>
Set the alternate command character for Print.<br>
Settin XONIXOFF = XONIXOFF hand<br>shaking<br>
HARDWARE = hardware handshaking (COM1 menu only)<br>
3.9.1.5 Alternate Print Command<br>
Set the alternate command character for Print.<br>
Settings of A(a) to Z(z) are available. The default sett

HARDWARE = hardware handshaking (COM1 menu only)<br>
3.9.1.5 Alternate Print Command<br>
Set the alternate command character for Print.<br>
Settings of A(a) to Z(z) are available. The default setting is P.<br>
3.9.1.6 Alternate Tare C Alternate Print Command<br>alternate command character for Print.<br>
or f A(a) to Z(2) are available. The default setting is P.<br>
Alternate Tare Command<br>
alternate command<br>
alternate command<br>
alternate command<br>
command character Alternate Print Command<br>alternate command character for Print.<br>
Internate Care available. The default setting is P.<br>
Alternate command character for Tare.<br>
Internate command character for Tare.<br>
Infernate Zero Command<br>
Int Settings of A(a) to Z(z) are available. The default setting is **P.**<br>
3.**9.1.6. Alternate Tare Command**<br>
Setting is of A(a) to Z(z) are available. The default setting is **T.**<br>
3.**9.1.7. Alternate Zero Command**<br>
Settings of **3.9.1.6 Alternate Tare Command**<br>
Settings of A(a) to Z(z) are available. The default setting is T.<br>
Settings of A(a) to Z(z) are available. The default setting is T.<br> **3.9.1.7 Alternate Zero Command**<br>
Set the alternate co Sel the alternate command character for Tare.<br>
Settlings of A(a) to Z(z) are available. The default setting is T.<br>
3.9.1.7 Alternate Zero Command<br>
Sett the alternate command character for Zero.<br>
Settings of A(a) to Z(z) ar Set the alternate command character for Zero.<br>
S.9.1.7 Alternate Zero Command<br>
Set the alternate command character for Zero.<br>
Set the alternate command character for Zero.<br>
3.9.1.8 Reset<br>
Reset the settings to factory defa

Alternate Zero Command<br>
alternate command character for Zero.<br>
of A(a) to Z(z) are available. The default setting is **Z.**<br> **Reset**<br>
e settings to factory default.<br> **Print Setup of RS232/2nd RS232**<br>
Demand<br>
of selected, the Aremate Zero Command<br>
alternate command character for Zero.<br>
of A(a) to Z(z) are available. The default setting is Z.<br> **Reset**<br>
e settings to factory default.<br>
Demand<br>
Demand<br>
of RS232/2nd RS232<br>
Demand<br>
of Sise Sected, th Settings of A(a) to Z(z) are available. The default setting is Z.<br>
3.9.1.8 Reset<br>
Reset the settings to factory default.<br>
3.9.2 Print Setup of RS232/2nd RS232<br>
3.9.2.1 Demand<br>
If Demand is selected, the sub-menu Stable Onl 3.9.1.8 Reset<br>
Reset the settings to factory default.<br>
3.9.2 Print Setup of RS232/2nd RS232<br>
If Domand is selected, the sub-menu Stable Only will display.<br>
OFF = values are printed immediately, regardless of stability.<br>
O **S.9.1.8 Reset**<br>
Reset the settings to factory default.<br> **S.9.2 Print Setup of RS232/2nd RS232**<br> **3.9.2.1 Demand**<br> **If Demand** is selected, the sub-menu Stable Only will display.<br>
Set the printing criteria.<br>
OFF = values a **France School of RS232/2nd RS232<br>
Demand**<br> **Demand**<br> **Demand**<br> **OFF** = values are printed immediately, regardless of stability.<br>
OFF = values are printed immediately, regardless of stability.<br>
ON = values are printed only **o of RS232/2nd RS232**<br>
ad, the sub-menu Stable Only will display.<br>
ria.<br>
ria.<br>
sis are printed immediately, regardless of stability.<br>
sis are printed only when the stability criteria are met.<br>
lied information, please ref **3.9.2.1 Demand**<br> **Set the printing criteria.**<br>
Set the principarciteria.<br>
Set the principarciteria.<br>
OFF = values are printed immediately, regardless of stability.<br>
ON = values are printed only when the stability criteria If Demand is selected, the sub-menu Stable Only will display.<br>
Set the printing criteria.<br>
ONF = values are printed immediately, regardless of stability.<br>
ONF = values are printed only when the stability criteria are met.<br> printing criteria.<br>
DOFF = values are printed immediately, regardless of stability.<br>
ON = values are printed only when the stability criteria are met.<br>
on orstobe at prints of the sub-menu Mode will display.<br>
Anto On Stabl

EN-32<br>
Defender 5000 Indicators<br>
The time interval can be set through the numeric keypad.<br>
Settings of 1 to 3600 seconds are available. Default is 1. **EN-32**<br> **Defender 5000 Indicators**<br>
The time interval can be set through the numeric keypad.<br>
Settings of 1 to 3600 seconds are available. Default is 1.<br> **Printing occurs at the defined time interval.**<br> **3.9.2.5 MT-Contin EN-32**<br> **Defender 5000 Indicators**<br>
The time interval can be set through the numeric keypad.<br>
Settings of 1 to 3600 seconds are available. Default is 1.<br> **Printing occurs at the defined time interval.**<br> **S.9.2.5 MT-Contin EN-32**<br> **Defender 5000 Indicators**<br>
The time interval can be set through the numeric keypad.<br>
Settings of 1 to 3600 seconds are available. Default is 1.<br>
Printing occurs at the defined time interval.<br> **3.9.2.5 MT-Continuo EN-32**<br>
Defender<br>
The time interval can be set through the numeric keypad.<br>
Settings of 1 to 3600 seconds are available. Default is 1.<br>
Printing occurs at the defined time interval.<br>
3.9.2.5 MT-Continuous<br>
If MT-Continuou **EN-32**<br> **Defender 5000 Indicators**<br>
The time interval can be set through the numeric keypad.<br>
Settings of 1 to 3600 seconds are available. Default is 1.<br>
<br> **Printing occurs at the defined time interval.**<br>
<br> **S.9.2.5 MT-Co** Defender 5000 Indicators<br>
interval can be set through the numeric keypad.<br>
of 1 to 3600 seconds are available. Default is 1.<br> **NIT-Continuous**<br> **NIT-Continuous**<br>
sometime interval.<br>
CONTINUOUS = printing occurs continuousl **EN-32**<br>
Defender 5000 Indicators<br>
The time interval can be set through the numeric keypad.<br>
Settings of 1 to 3600 seconds are available. Default is 1.<br>
Printing occurs at the defined time interval.<br>
3.9.2.5 MT-Continuous<br> **EN-32**<br>
Defender<br>
The time interval can be set through the numeric keypad.<br>
Settings of 1 to 3600 seconds are available. Default is 1.<br>
Printing occurs at the defined time interval.<br>
3.9.2.5 MT-Continuous<br>
If MT-Continuou **EN-32**<br>
IDefender 5000 Indicators<br>
The time interval can be set through the numeric keypad.<br>
Seltings of 1 to 3600 seconds are available. Default is 1.<br> **3.9.2.5. MT-Continuous** is selected, the print output will be in t **EN-32**<br> **EN-32**<br> **Defender 5000 Indicators**<br> **CERT CONTIFY CONTIFY CONTIFY CONTIFY CONTIFY CONTIFY CONTIFY CONTIFY CONTIFY CONTIFY CONTIFY CONTIFY CONTIFY CONTIFY CONTIFY CONTIFY CONTIFY CONTIFY CONTIFY CONTIFY CONTIFY CO** interval can be set through the numeric keypad.<br>
of 1 to 3600 seconds are available. Default is 1.<br>
occurs at the defined time interval.<br> **MT-Continuous**<br>
intimuous is selected, the print output will be in the **MT-Continuo** The time interval can be set through the numeric keypad.<br>
Settings of 1 to 3600 seconds are available. Default is 1.<br>
Printing occurs at the defined time interval.<br>
3.9.2.5 MT-Continuous<br>
If MT-Continuous is selected, the is interval can be set through the numeric keypad.<br>
So f 1 to 3600 seconds are available. Default is 1.<br>
Occurs at the defined time interval.<br>
MT-Continuous<br>
ontinuous is selected, the print output will be in the MT-Contin s of 1 to 3600 seconds are available. Default is 1.<br>
MC-Continuous<br>
MT-Continuous<br>
ontinuous<br>
continuous<br>
continuous<br>
continuous<br>
cefer to Appendix A for MT-Continuous format.<br>
CONTINUOUS = printing occurs continuous forma

3.9.2.5 MT-Continuous<br>
If MT-Continuous is selected, the print output will be in the MT-Continuous format.<br>
CONTINUOUS = printing occurs continuously.<br>
Note: Refer to Appendix A for MT-Continuous format.<br>
Checksum<br>
Off = d

**Checksum** Defender 5000 Indicators<br>
Neypad.<br>
Multis 1.<br>
Ne in the MT-Continuous format.<br>
Musly.<br>
Trant.<br>
Comparabled<br>
On = enabled<br>
De in the OH-Continuous format. Defender 5000 Indicators<br>
Neypad.<br>
Mult is 1.<br>
Ne in the MT-Continuous format.<br>
Musly.<br>
Frantat.<br>
Conternation of the disabled<br>
Conternation of the OH-Continuous format.<br>
That.<br>
That.

If MT-Continuous is selected, the print output will be in the MT-Continuous format.<br>
CONTINUOUS = printing occurs continuously.<br>
Note: Refer to Appendix A for MT-Continuous format.<br>
Checksum<br>
Off = disabled<br>
On = enabled<br> CONTINUOUS = printing occurs continuously.<br>
Yefer to Appendix A for MT-Continuous format.<br>
Off-disabled<br>
Off-disabled<br>
Off-disabled<br>
Off-disabled<br>
Off-disabled<br>
Off-disabled<br>
Off-disabled<br>
Connect to Appendix A for OH-Cont Contrinuosos – pining occurs continuously.<br>
Checksum<br>
Checksum<br>
Checksum<br>
Checksum<br>
Checksum<br>
Checksum<br>
Checksum<br>
Checksum<br>
Checksum<br>
Checksum<br>
Selected, the print output will be in the OH-Continuous format.<br>
Selected, the Note: Refer to Appendix A for MT-Continuous Comexisum<br>
Checksum<br>
Off = disabled<br>
3.9.2.6 OH-Continuous<br>
If OH-Continuous is selected, the print output will be in the OH-Continuous format.<br>
Note: Refer to Appendix A for OH-Checkston<br>
Continuous<br>
If OH-Continuous is selected, the print output will be in the OH-Continuous format.<br>
Note: Refer to Appendix A for OH-Continuous format.<br>
CONTINUOUS = printing occurs continuously.<br>
3.9.2.7 SICS<br>
OFF 9.12.6 OH-Continuous<br>
16 OH-Continuous<br>
16 OH-Continuous is selected, the print output will be in the OH-Continuous format.<br>
19.2.7 SICS<br>
19.2.7 SICS<br>
19.2.7 SICS<br>
19.2.7 SICS<br>
19.2.7 SICS<br>
19.2.7 SICS<br>
19.2.8 Reference Ba 3.9.2.6 OH-Continuous<br>
If OH-Continuous is selected, the print output will be in the OH-Continuous format.<br>
Note: Refer to Appendix A for OH-Continuous format.<br>
CONTINUOUS = printing occurs continuously.<br>
3.9.2.7 SICS<br>
OF ontinuous is selected, the print output will be in the OH-Continuous format.<br>
Refer to Appendix A for OH-Continuous format.<br>
CONTINUOUS = printing occurs continuously.<br>
SICS<br>
ON = ensable MT-SICS command<br>
NON = ensable MT ontmodes is selected, the prim edge to Appendix A for OH-Continuous format.<br>
Refer to Appendix A for OH-Continuous format.<br>
SICS<br>
SICS<br>
OFF = disable MT-SICS command<br>
ON = enable MT-SICS commands.<br>
Reference Balance<br>
OFF = CONTINUOUS = printing occurs continuously.<br>
3.9.2.7 SICS<br>
OFF = disable MT-SICS command<br>
ON = enable MT-SICS commands.<br>
3.9.2.8 Reference Balance<br>
OFF = do not connect to reference balance<br>
OFF = do not connect to referenc Set the automobiology - pinning social commands.<br>
S.P. TSICS command<br>
ONE: Refer to Appendix B for SICS commands.<br>
S.P.2.8 Reference Balance<br>
OFF = dinot connect to reference balance<br>
ONE: Use a reference balance to perfor SICS<br>
SICS<br>
ON = enable MT-SICS command<br>
efer to Appendix B for SICS commands.<br>
Reference Balance<br>
OFF = do not connect to reference balance<br>
se a reference balance to perform sampling with a high resolution balance in Cou **OFF** = disable MT-SICS command<br>
The enable MT-SICS commands.<br> **Reference Balance**<br> **Reference Balance**<br> **OFF** = do not connect to reference balance<br>
are a reference balance is already switched on before connected to the

Note: Refer to Appendix B for SICS commands.<br>
3.9.2.8 Reference Balance<br>
OFF = do not connect to reference balance<br>
ON = connect to reference balance<br>
Note: Use a reference balance to perform sampling with a high resolutio Note: Refer to Appendix B for SICS commands.<br>
3.9.2.8 Reference Balance<br>
OFF = do not connect to reference balance<br>
ON = connect to reference balance<br>
Note: Use a reference balance is already switched on before connected t **Reference Balance**<br>
Simple = on ot connect to reference balance<br>
Simple are areference balance is already switched on before connected to the TD52 indicator.<br>
Transfer sum the balance is already switched on before connect Reference Balance<br>
Reference balance to reference balance<br>
ON = connect to reference balance<br>
se a reference balance to perform sampling with a high resolution balance in Counting Mode.<br>
Frint Option<br>
Print Columbiation Sa ONT = connect to reference balance<br>
as a reference balance is perform sampling with a high resolution balance in Counting Mode.<br>
sea reference balance is already switched on before connected to the TD52 indicator.<br>
<br> **Prin** ON = connect to reference balance<br>
se a reference balance to perform sampling with a high resolution balance in Counting Mode.<br>
First Option<br>
Print Option<br>
Way to print.<br>
Prince = print the result through a printer.<br>
Princ se a reference balance to perform sampling with a high resolution balance in Counting Mode.<br>
Trial Option<br>
Trial Option<br>
We print. Coption<br>
We print Coption<br>
Print Caption<br>
Print Caption<br>
Print Caption<br>
Print Caption<br>
Depe se a reference balance to perform sampling with a high resolution balance in Counting Mode.<br> **Print Option**<br> **Print Option**<br> **Print Option**<br> **Customized by the customized printer**<br> **Customized print of all be used to defin 3.9.2.9 Print Option**<br>
Set the way to print.<br>
Printer = print the result through a printer.<br>
PC = transfer the result to a computer.<br> **3.9.2.10 Print Cal Data**<br>
Set the automatic Calibration Data printing functionality.<br> 3.9.2.9 Print Option<br>
Set the way to print  $\Gamma$  = print the result through a printer.<br>
PC = transfer the result to a computer.<br>
Set the duration Data printing functionality.<br>
OFF = disabled<br>
ON = enabled<br>
This sub-menu is Set the way to print.<br>
Printer = print the result through a printer.<br>
PC = transfer the result to a computer.<br>
3.9.2.10 Print Cal Data<br>
Set the automatic Calibration Data printing functionality.<br>
OFF = disabled<br>
3.9.2.11 S

EN-33<br>
Defender 5000 Indicators<br>
Select the string number in the first selection box then any existing data for that string will be shown<br>
in the second entry box. Using the alphanumeric keys, enter or edit the characters **EN-33**<br>Select the string number in the first selection box then any existing data for that string will be shown<br>in the second entry box. Using the alphanumeric keys, enter or edit the characters to be used as the<br>selected

**EN-33**<br>
Select the string number in the first selection box then any existing data for that string will be shown<br>
in the second entry box. Using the alphanumeric keys, enter or edit the characters to be used as the<br>
selec Defender 5000 Indicators<br>Select the string number in the first selection box then any existing data for that string<br>in the second entry box. Using the alphanumeric keys, enter or edit the characters t<br>selected string.<br>To f Example 16000 Indicators<br>
Select the string number in the first selection box then any existing data for that string will be shown<br>
in the second entry box. Using the alphanumeric keys, enter or edit the characters to be u **Defender 5000 Indicators**<br>
Select the string number in the first selection box then any existing data for that string will be shown<br>
in the second entry box. Using the alphanumeric keys, enter or edit the characters to b **Defender 5000 Indicators**<br> **Calcet** the string number in the first selection box then any existing data for that string will be shown<br>
in the second entry box. Using the alphanumeric keys, enter or edit the characters to **Defender 5000 Indicators**<br> **EN-33**<br>
Select the string number in the first selection box then any existing data for that string will be shown<br>
in the second entry box. Using the alphanumeric keys, enter or edit the charac **EN-33**<br>
Select the string number in the first selection box then any existing data for that string will be shown<br>
the second entry box. Using the alphanumeric keys, enter or edit the characters to be used as the<br>
lee then **Defender 5000 Indicators**<br> **EN-33**<br>
Example in the first selection box then any existing data for that string will be shown<br>
the second entry box. Using the alphanumeric keys, enter or edit the characters to be used as t

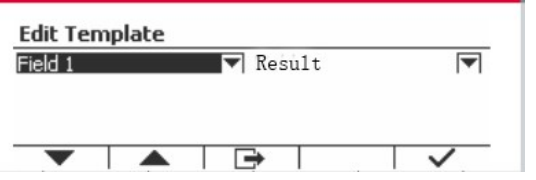

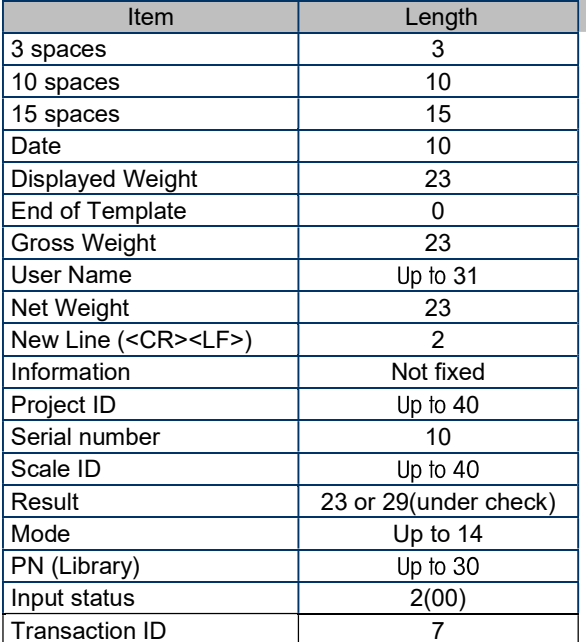

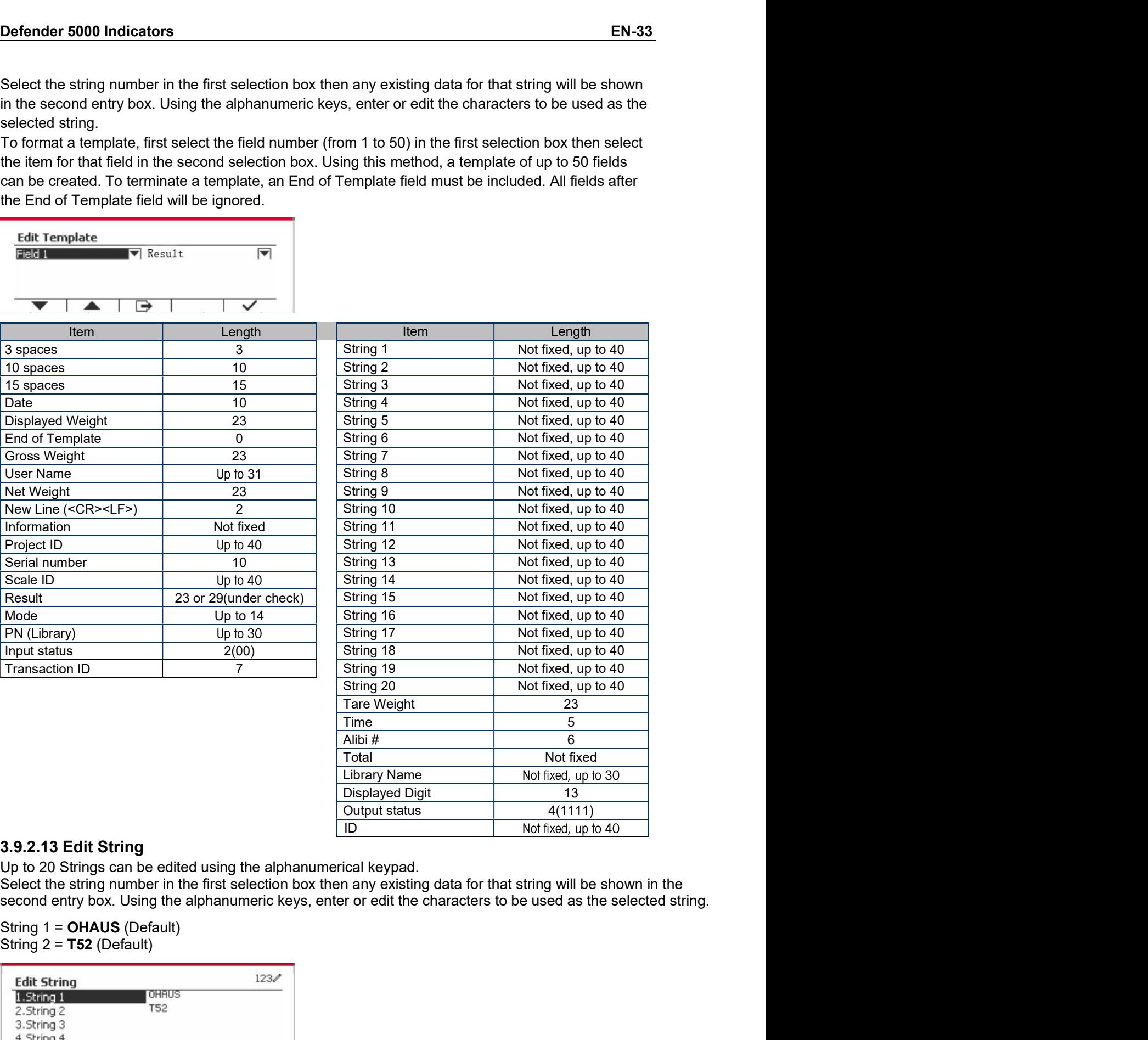

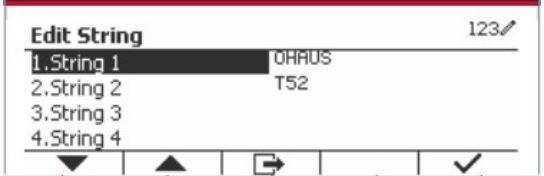

EN-34<br> **EN-34**<br>
Defender 5000 Indicators<br>
Reset the settings to factory default.

EN-34<br>
2.9.2.14 Reset<br>
Reset the settings to factory default.<br>
3.9.3 RS485 Configuration<br>
Please refer to RS485 Configuration in the *Defender<sup>®</sup> 5000 RS232/RS485/USB Inte* EN-34<br>
2.9.2.14 Reset<br>
Reset the settings to factory default.<br>
3.9.3 RS485 Configuration<br>
Please refer to RS485 Configuration in the *Defender<sup>®</sup> 5000 RS232/RS485/USB Interface Instruction*<br>
Manual. **EN-34**<br> **2.9.2.14 Reset**<br>
Reset the settings to factory default.<br> **3.9.3 RS485 Configuration**<br>
Please refer to RS485 Configuration in the *Defender® 5000 RS232/RS485/USB Interface*<br> *Manual.*<br> **3.9.4 Ethernet Configuratio EN-34**<br> **Defender 5000 Indicators**<br>
Reset the settings to factory default.<br> **3.9.3 RS485 Configuration**<br>
Please refer to RS485 Configuration in the *Defender® 5000 RS232/RS485/USB Interface Instruction*<br> **3.9.4 Ethernet C EN-34**<br> **Defender 5000 Ind**<br> **Reset the settings to factory default.**<br> **Reset the settings to factory default.**<br> **Rease refer to RS485 Configuration in the** *Defender® 5000 RS232/RS485/USB Interface Ins<br>
Manual.<br>
<b>3.9.4 Et* **EN-34**<br> **Please refer to RS485 Configuration**<br> **Reset the settings to factory default.**<br> **Please refer to RS485 Configuration**<br> **Please refer to RS485 Configuration**<br> **Please refer to Configuration**<br> **Please refer to Con EN-34**<br> **Poset the settings to factory default.**<br> **Reset the settings to factory default.**<br> **Please refer to RS485 Configuration**<br> **Please refer to RS485 Configuration**<br> **Please refer to Configuration in the Defender<sup>®</sup> 5 Please refer to Bluetooth Configuration**<br> **Please refer to RS485 Configuration** in the Defender<sup>®</sup> 5000 RS232/RS485/USB Interface Instruction<br>
Manual.<br>
Manual.<br> **Manual.**<br> **3.9.4 Ethernet Configuration**<br>
Please refer to C 3.9.2.14 Reset<br>
Reset the settings to factory default.<br>
3.9.3 RS485 Configuration<br>
Please refer to RS485 Configuration in the *Defender<sup>®</sup> 5000 RS232/RS485/USB Interface In*<br> *Manual.*<br>
3.9.4 Ethernet Configuration<br>
Please 3.3.14 Reset<br>
Reset the settings to factory default.<br> **Please refer to RS485 Configuration**<br> **Please refer to RS485 Configuration**<br> **Manual.**<br> **3.9.4 Ethernet Configuration**<br> **Please refer to Configuration**<br> **Please refer** Please refer to RS485 Configuration in the *Defender<sup>®</sup> 5000 RS232/RS485/USB Interface Instruction*<br> **3.9.4 Ethernet Configuration**<br> **3.9.4 Ethernet Configuration**<br> **Please refer to Configuration**<br> **3.9.5 Wifi Configuratio** 

**3.9.4 Ethernet Configuration**<br>
Please refer to Configuration in the *Defender<sup>®</sup> 5000 Ethernet Interface Instruction Manual.*<br> **3.9.5 Wifi Configuration**<br>
Please refer to Wifi Configuration<br>
3.9.6 Bluetooth Configuration<br> **3.3.4 Eure This member Computer Computer Computer Computer Computer Computer Computer Computation**<br>
Please refer to Wifi Configuration in the *Defender<sup>®</sup> 5000 USB Host Instruction Manual.*<br> **3.9.6 Biluetooth Configuratio** Please refer to Configuration in the *Defender<sup>®</sup> 5000 Ethernet Interface Instruction Manual.*<br>
3.9.5 Wifi Configuration<br>
Please refer to Wifi Configuration in the *Defender<sup>®</sup> 5000 USB Host Instruction Manual.*<br>
3.9.6 Blu **3.9.5 Wifi Configuration**<br>
Please refer to Wifi Configuration in the *Defender<sup>®</sup> 5000 USB Host Instruction Manual.*<br> **3.9.6 Bluetooth Configuration**<br>
Please refer to Bluetooth Configuration in the *Defender<sup>®</sup> 5000 USB H* 

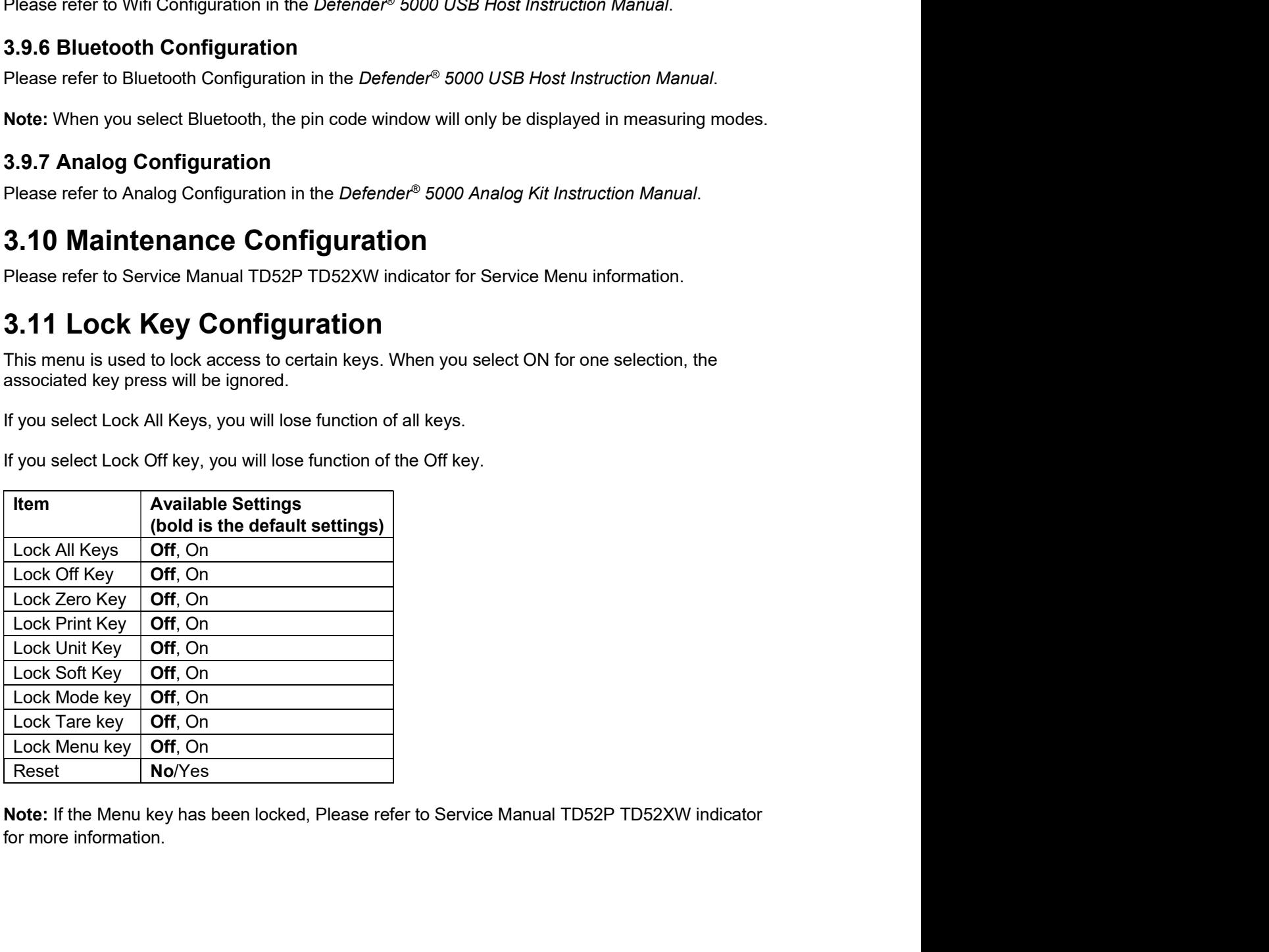
# Pefender 5000 Indicators<br> **4. OPERATION**<br>
The seek or he certained to energh in un to 5. Application modes (Seek) can be set to boye 4 or

Defender 5000 Indicators<br>
The scale can be configured to operate in up to 5 Application modes (Scale can b<br>
more Applications modes active). Press the button **Mode** to select an activate<br>
current application will be shown **EN-35**<br> **4. OPERATION**<br>
The scale can be configured to operate in up to 5 Application modes (Scale can be set to have 1 or<br>
more Applications modes active). Press the button **Mode** to select an activated application. The<br> **Defender 5000 Indicators**<br> **4. OPERATION**<br>
The scale can be configured to operate in up to 5 Application modes (Scale can be set to have 1 or<br>
more Applications modes active). Press the button **Mode** to select an activat Defender 5000 Indicators<br> **4. OPERATION**<br>
The scale can be configured to operate in up to 5 Application modes (Scale can be set to have 1 or<br>
more Applications modes active). Press the button **Mode** to select an activated **EN-35**<br> **A. OPERATION**<br>
The scale can be configured to operate in up to 5 Application modes (Scale can be set to have 1 or<br>
more Applications modes active). Press the button **Mode** to select an activated application. The<br> **OPERATION**<br>
Cale can be configured to operate in up to 5 Application modes (Scale can be set to have 1 or Applications modes active<br>
Applications modes actives. Press the buttom **Mode** to select an activated application. EN-35<br>
es (Scale can be set to have 1 or<br>
ect an activated application. The<br>
e screen.<br>
Percent Dynamic **4. OPERATION**<br> **4. OPERATION**<br>
The scale can be configured to operate in up to 5 Application modes (Scale can<br>
more Applications modes active). Press the button **Mode** to select an activa<br>
current application will be sho **1. OPERATION**<br>
The scale can be configured to operate in up to 5 Application modes (Scale can be set to have 1 or<br>
more Applications modes active). Press the button Mode to select an activated application. The<br>
current a **EN-35**<br> **EN-35**<br> **EN-36**<br> **EN-26 ERATION**<br>
the scale can be configured to operate in up to 5 Application modes (Scale can be set to have 1 or<br>
once Applications modes active). Press the button **Mode** to select an activat **1. OPERATION**<br>
the scale can be configured to operate in up to 5 Application modes (Scale can be set to have 1 or<br>
order Applications modes active). Press the buttom Mode to select an activated application. The<br>
D52 Indi **I. OPERATION**<br>
the scale can be configured to operate in up to 5 Application modes (Scale can be set to have 1 or<br>
nore Applications modes active). Press the button **Mode** to select an activated application. The<br>
turneri **I. OPERATION**<br>
the scale can be configured to operate in up to 5 Application modes (Scale can be set to have 1 or<br>
or Applications modes active). Press the button **Mode** to select an activated application. The<br>
direct an **Place of the control of the panels of the paper of the state of the paper of Applications modes active). Press the button Mode to select an activated application. The urrent application will be shown in the upper left cor** the scale can be configured to operate in up to 5 Application modes (Scale can be set to have<br>nore Applications modes active). Press the buttom Mode to select an activated application.<br>D52 Indicator incorporates the follow

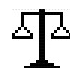

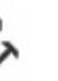

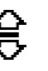

Weighing/Counting

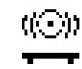

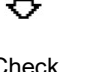

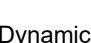

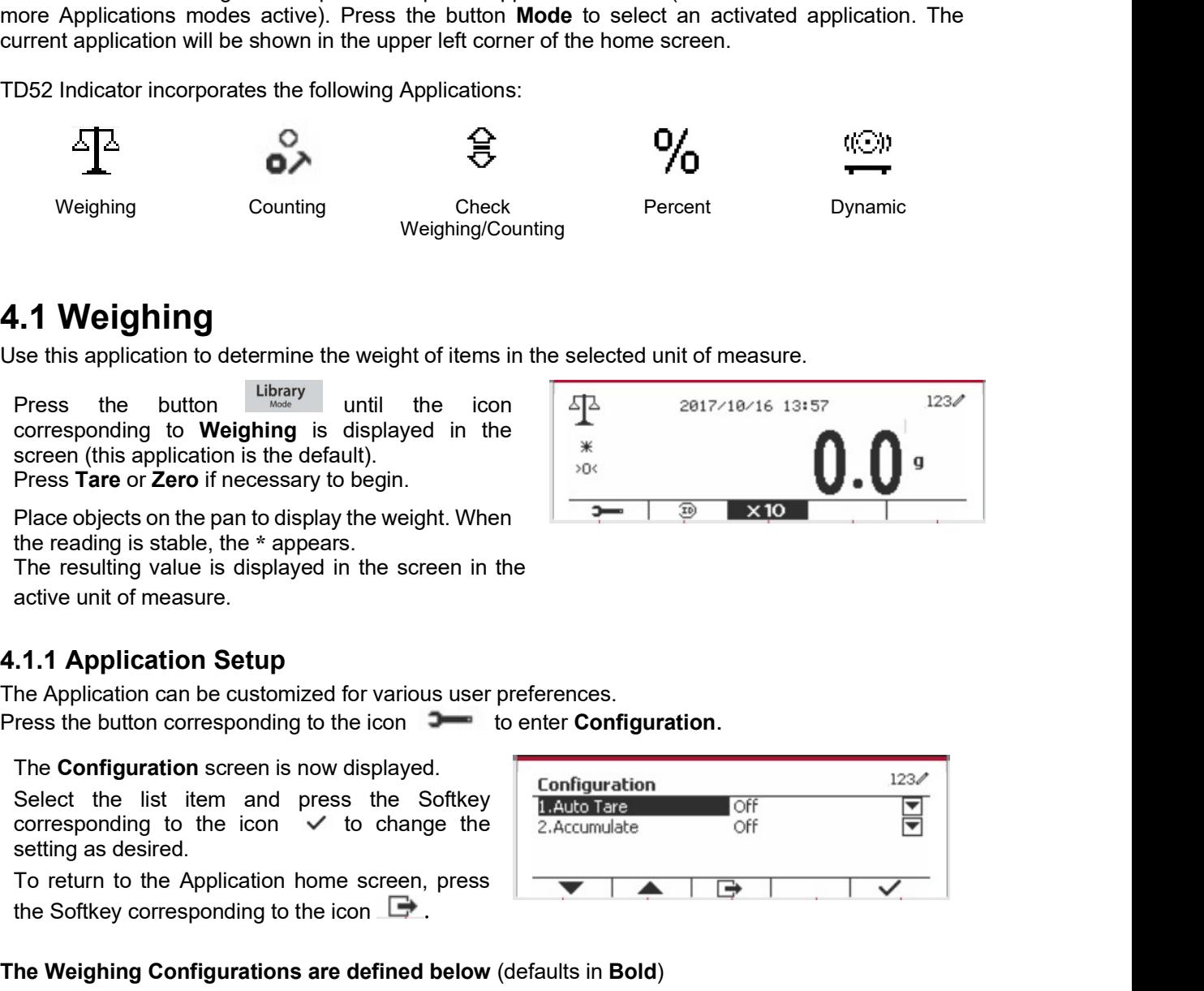

**2.1** Weighting Counting Precent Dynamic Weighing Percent Dynamic Weighing Counting Percent Dynamic Use this application to determine the weight of items in the selected unit of measure.<br>
Press the button User Unit the ic Select the list item and press the Softkey **1.1 Weighing**<br>
See this application to determine the weight of items in the selected unit of measure.<br>
Press the button the the icon the icon corresponding to **Weighing** is displayed in the  $\frac{1}{\sqrt{2}}$ <br>
Scorresponding t To **Example 1.1 Weighting** to determine the weight of items in the selected unit of measure.<br>
Press the splitch but the the Application is the application of the contemporary until the icon<br>
Screen (this application is the supplication to determine the weight of items in the selected unit of measure.<br>
Press the button the value of the icon<br>
corresponding to Weighing is displayed in the<br>
screen (this application is the default).<br>
Press T

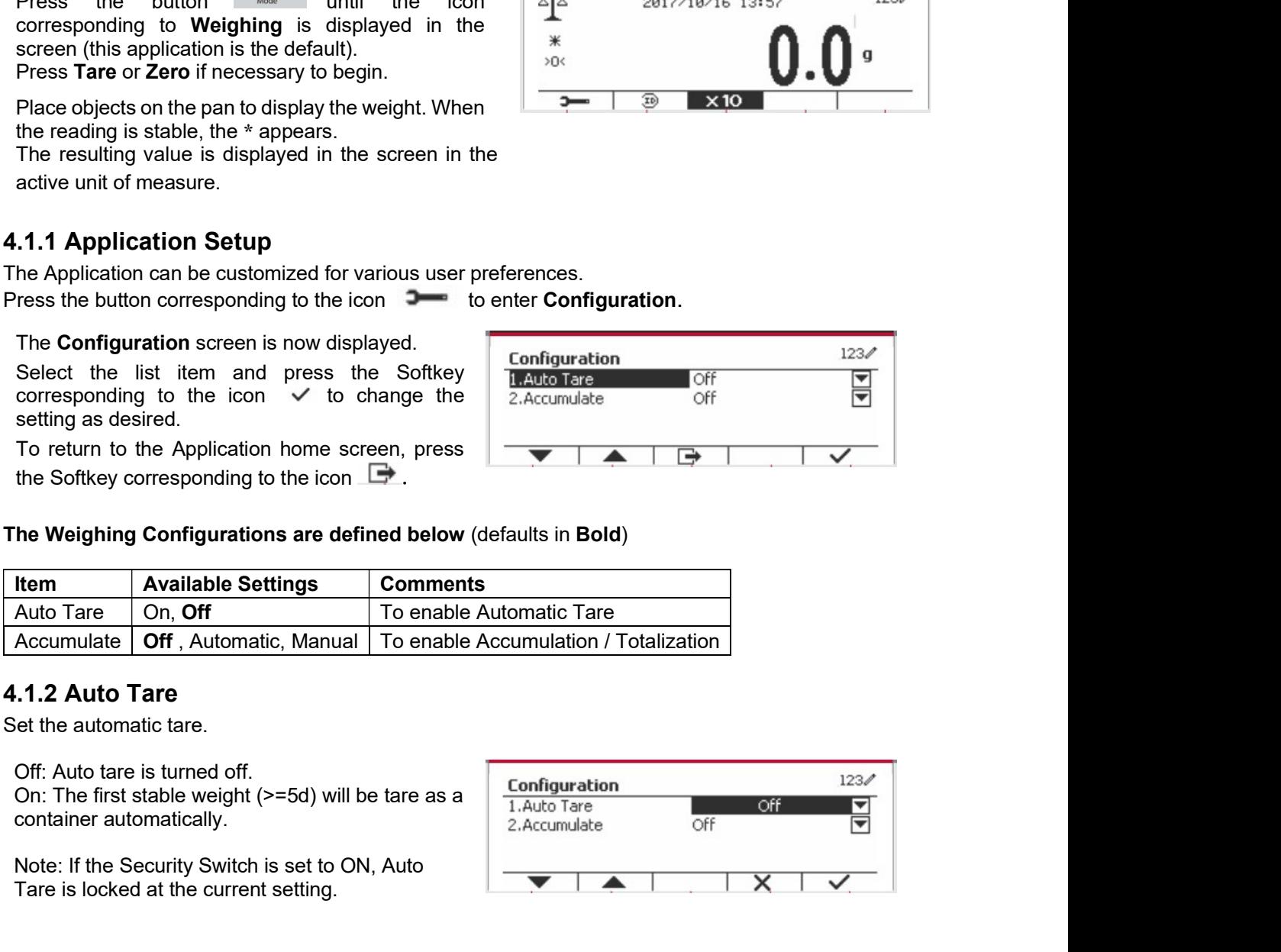

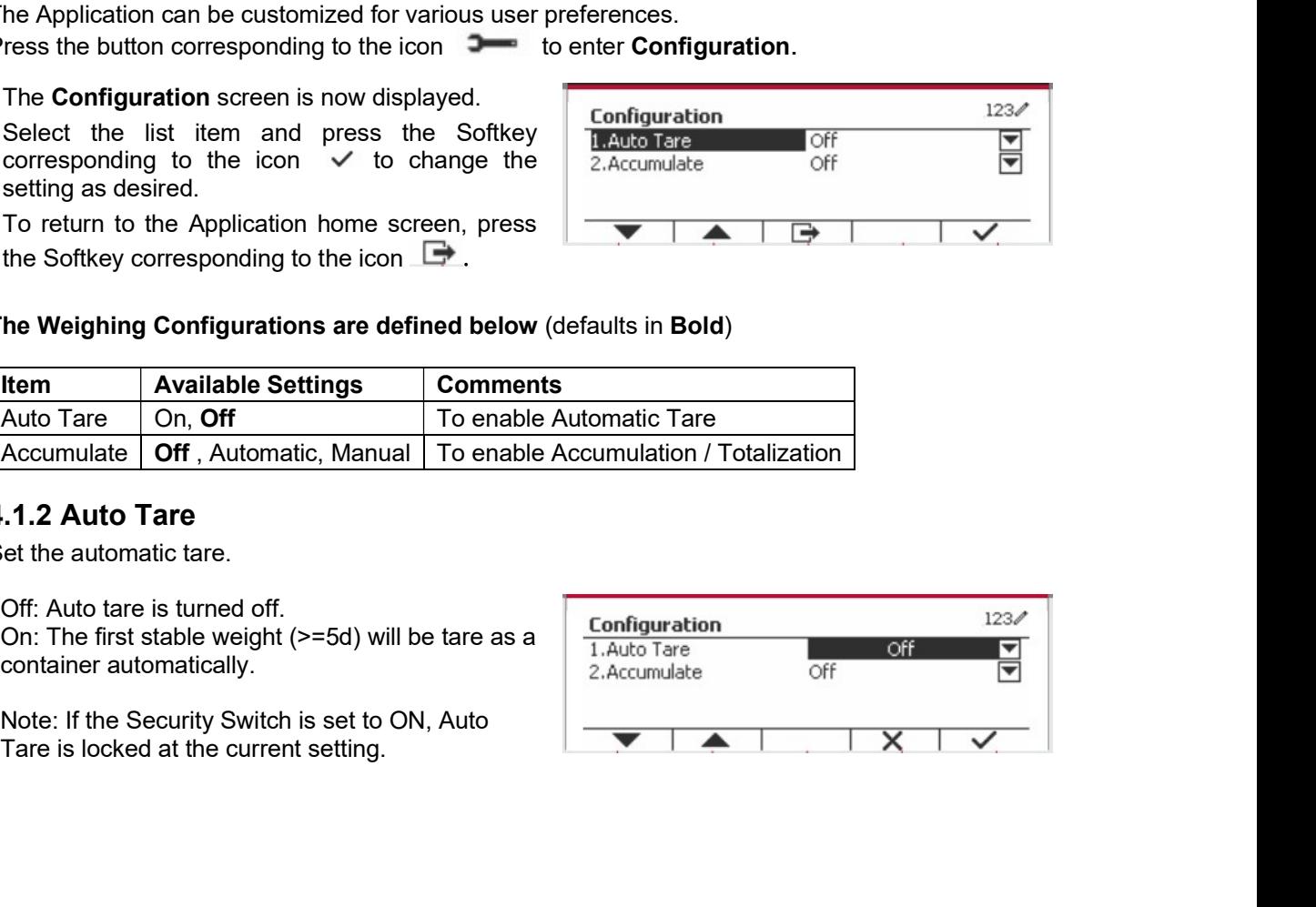

## 4.1.3 Accumulation

To start Accumulate weighing data, place the object on the pan and press the Softkey corresponding to the icon  $\Sigma$ The accumulation icon will start blinking. The load to be accumulated has to be  $>=$  10d and the next accumulation can only start once the pan has been cleared.

When LFT is ON (no such limitation when LFT is OFF or LFT is ON and the approved mode is OIML),

a. Gross weight and Net weight cannot be accumulated at the same time - only Gross weight or Net Weight can be accumulated;

b. After a weighment, the Gross weight on the pan has to reach 0 before a new sample can be accumulated.

**Note:** The Accumulation icon  $\Sigma$  will only be shown if Accumulate is set to Manual and **Automatic** (see section 4.1.1).

## **Viewing the Accumulation Results**

To view the accumulation results, press the Softkey corresponding to the icon  $\Sigma$ . The Accumulate Result screen is displayed.

To clear the accumulation results, press the button On/CLR

When the instructional message "Clear the statistical data?" appears, press the Softkey corresponding to the icon  $\overline{\smile}$ 

To return to home screen press the Softkey corresponding to the icon  $\Rightarrow$ .

Press the button Print to print Accumulation result.

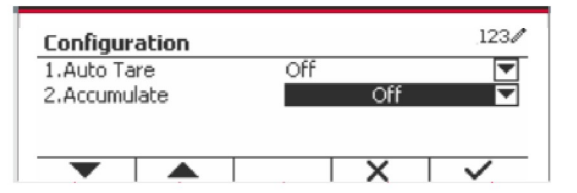

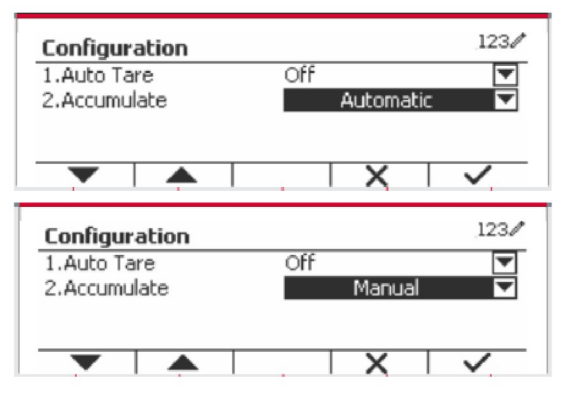

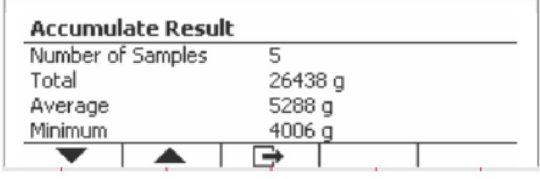

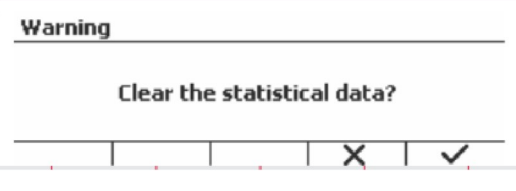

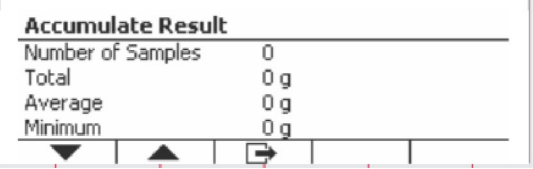

Defender 5000 Indicators<br> **4.1.4 ID Input**<br>
Press Softkey corresponding to the icon ID to  $\sqrt{\frac{1}{512}}$  123

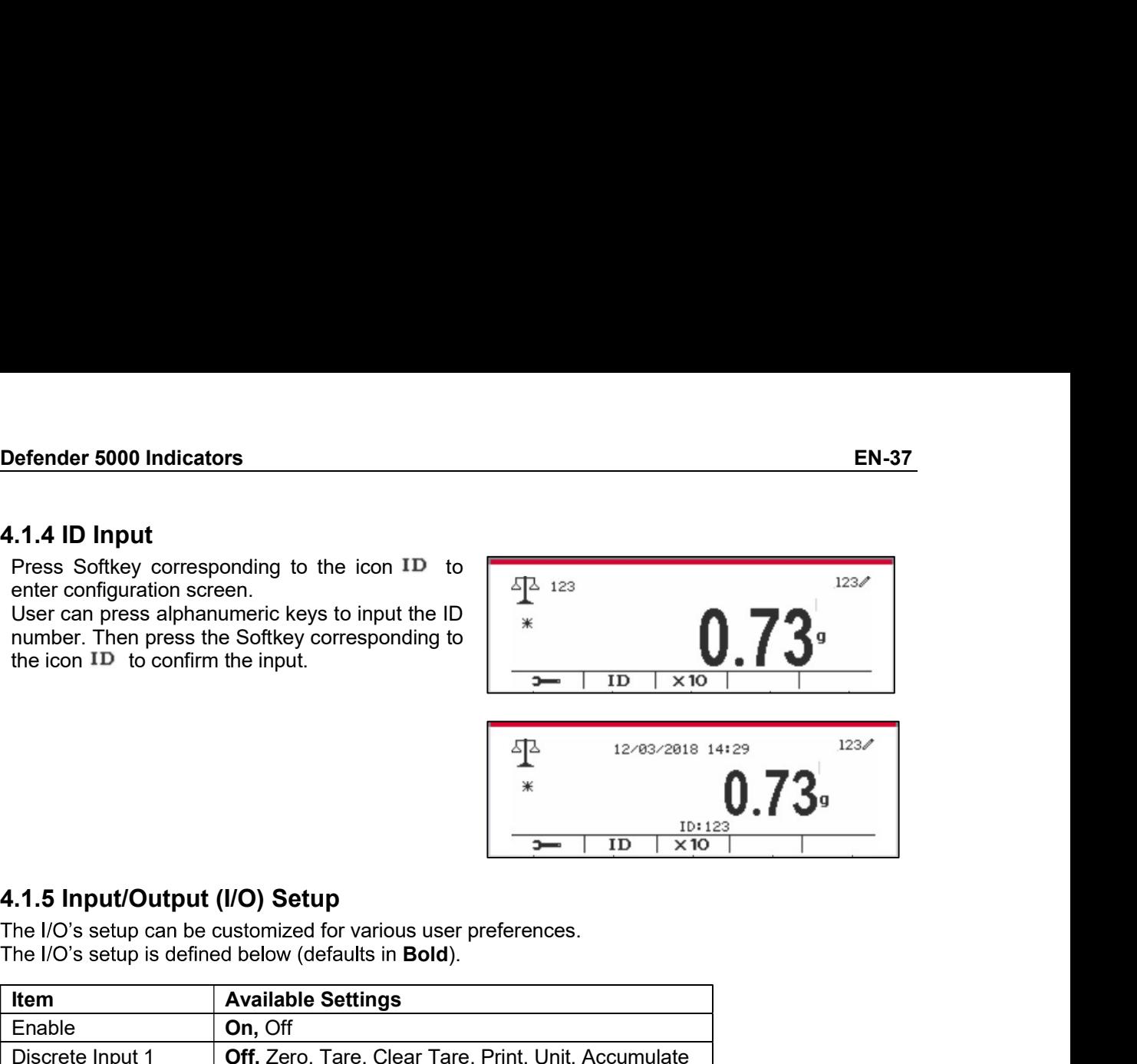

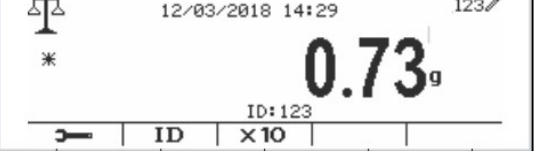

The I/O's setup is defined below (defaults in Bold).

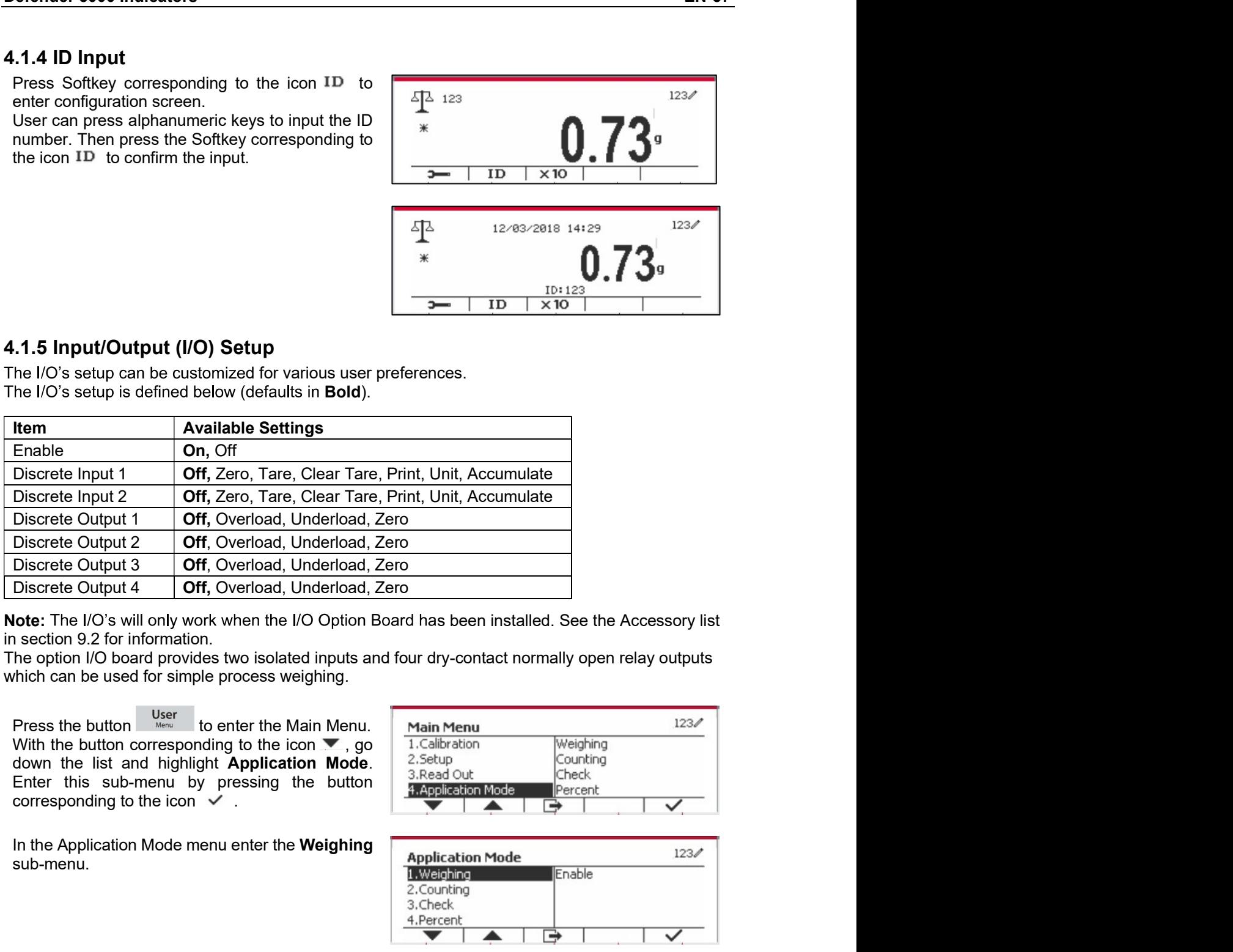

sub-menu.

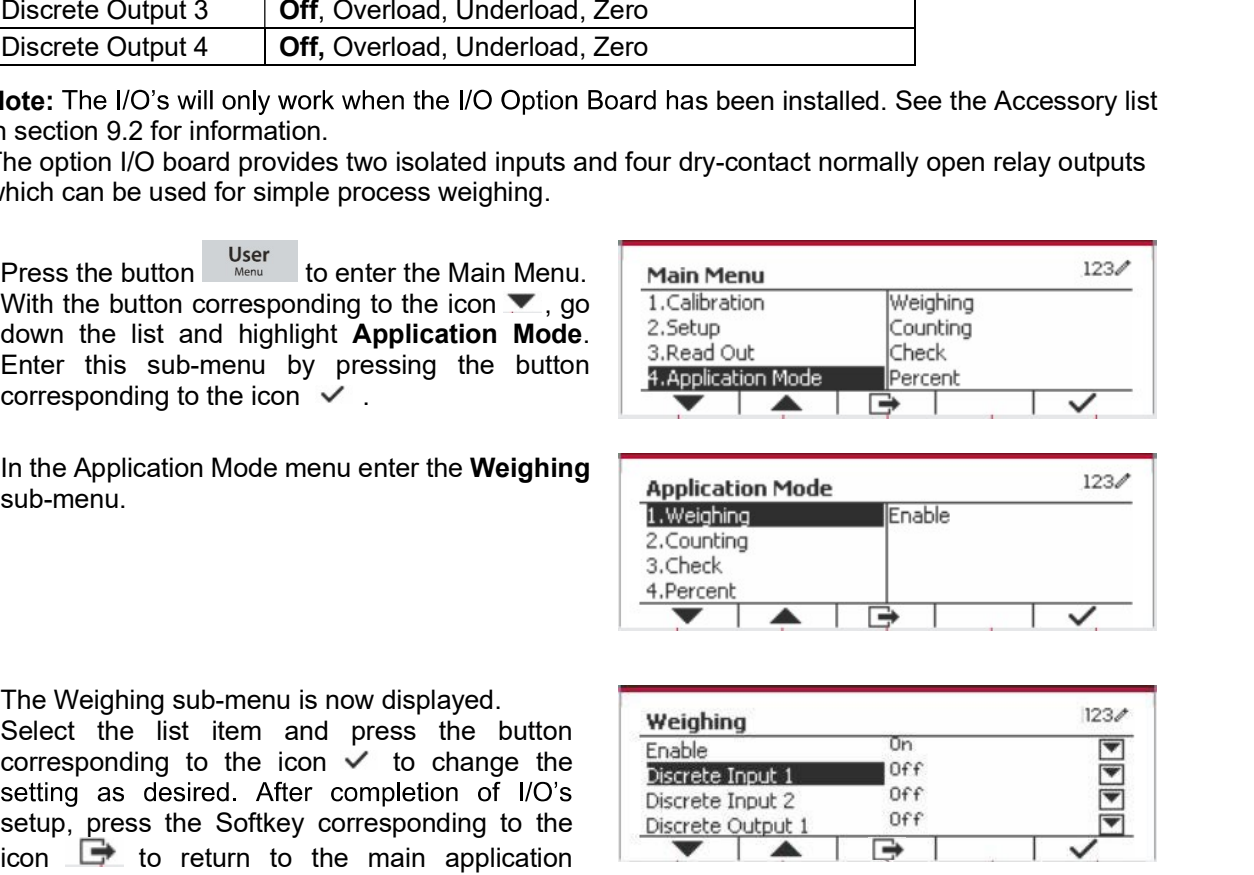

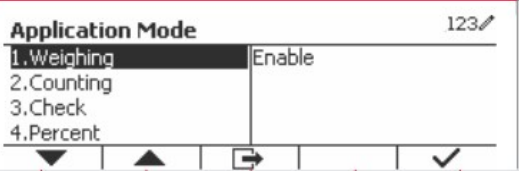

Discrete Output 4  $\blacksquare$  Off, Overload, Underload, Zero<br>
Secrection 9.2 for information.<br>
Secrection 9.2 for information.<br>
He option I/O board provides two isolated inputs and four dry-contact normally open relay outputs<br> **lote:** The I/O's will only work when the I/O Option Board has been installed. See the Accessory list<br>section 9.2 for information.<br>
Alternative points I/O board provides two isolated inputs and four dry-contact normally op settion y2 for information.<br>
Settion in the set of simple process weighing.<br>
Press the button corresponding to the icon with the button corresponding to the icon of the button of the software in the software in the softwar he option in Doard provides two isolated inputs and four dry-contact normally open relay outputs<br>
Prices the button corresponding to the icon  $\nabla$ , go<br>
The main highlight Application Model (State also the main highlight screen.

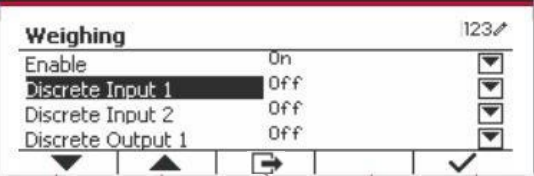

EN-38<br>**4.2 Counting**<br>Use this application to count samples of uniform weight.

4.2 Counting screen.

displayed.

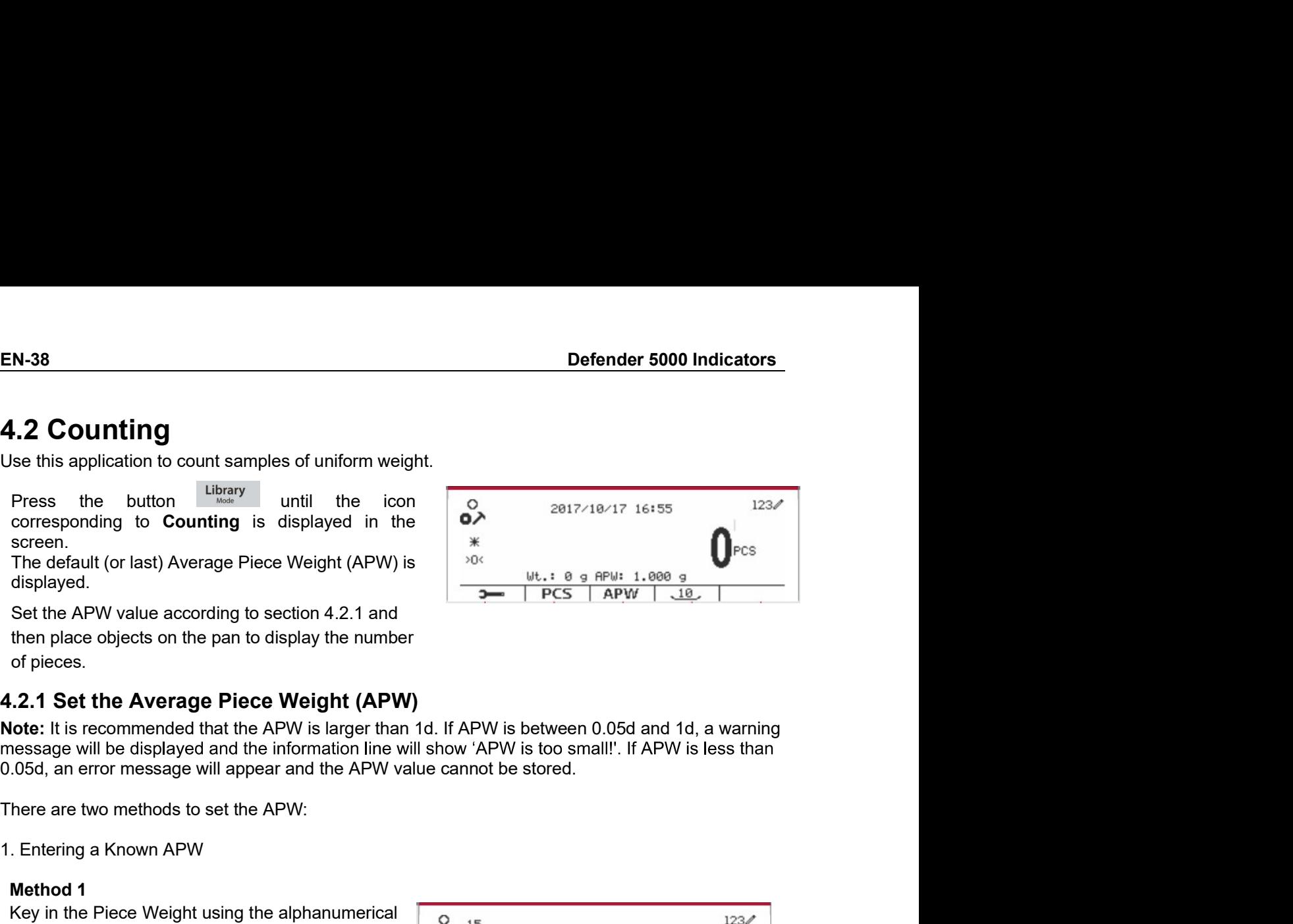

**N-38**<br> **Defe**<br> **Examples** Control of the state of the set of the set of the set of the set of the set of the set of the set of the set of the set of the set of the set of the set of the default (or last) Average Piece We **4.2 Counting**<br>
Use this application to count samples of uniform weight.<br>
Press the button the street with the icon<br>
screen.<br>
The default (or last) Average Piece Weight (APW) is<br>
The default (or last) Average Piece Weight **Examples of uniform weight.**<br>
See this application to count samples of uniform weight.<br>
Press the button Counting is displayed in the ion<br>
corresponding to **Counting** is displayed in the  $\frac{6}{100}$ <br>
Secreciant (or last)

keypad.

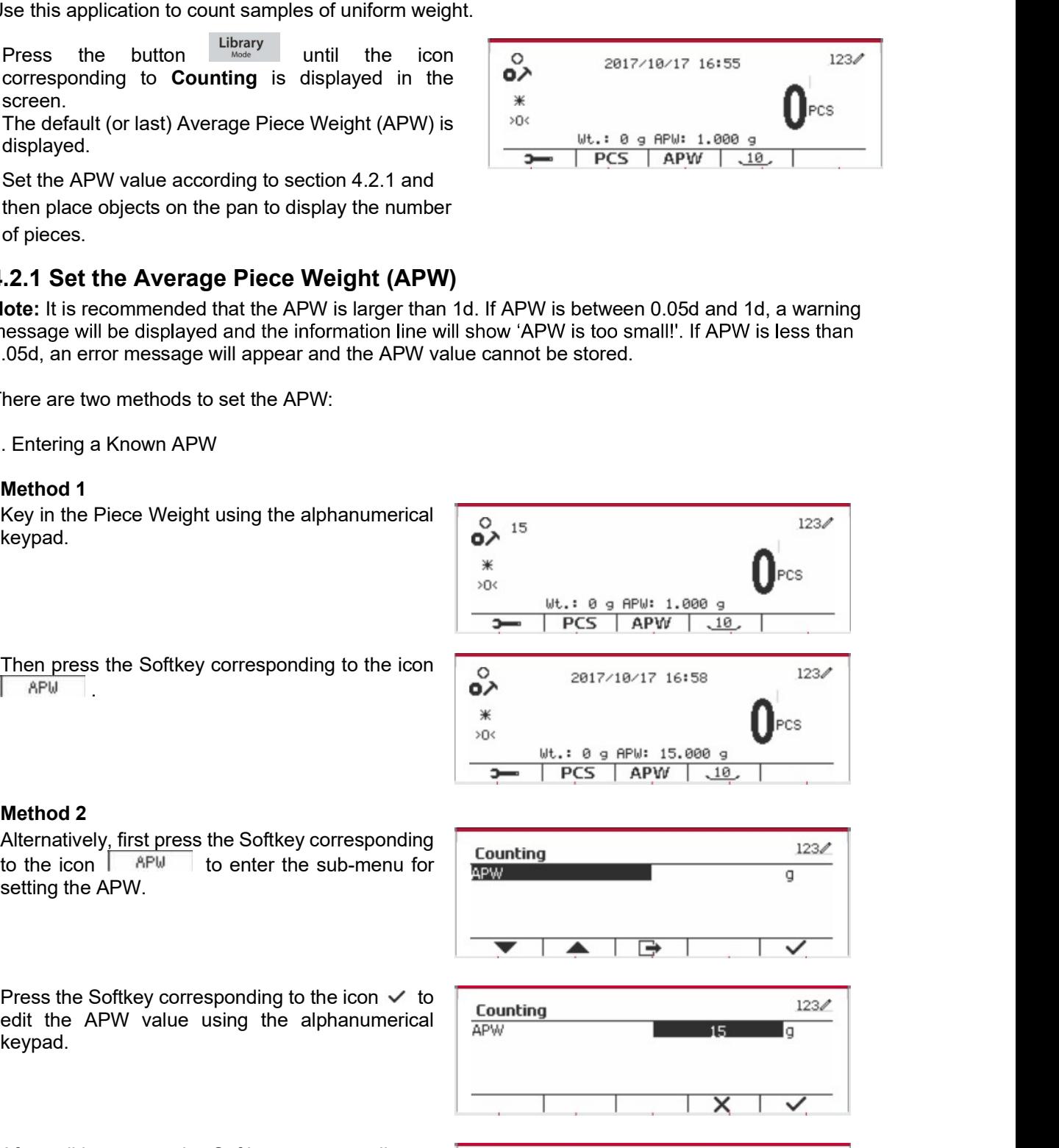

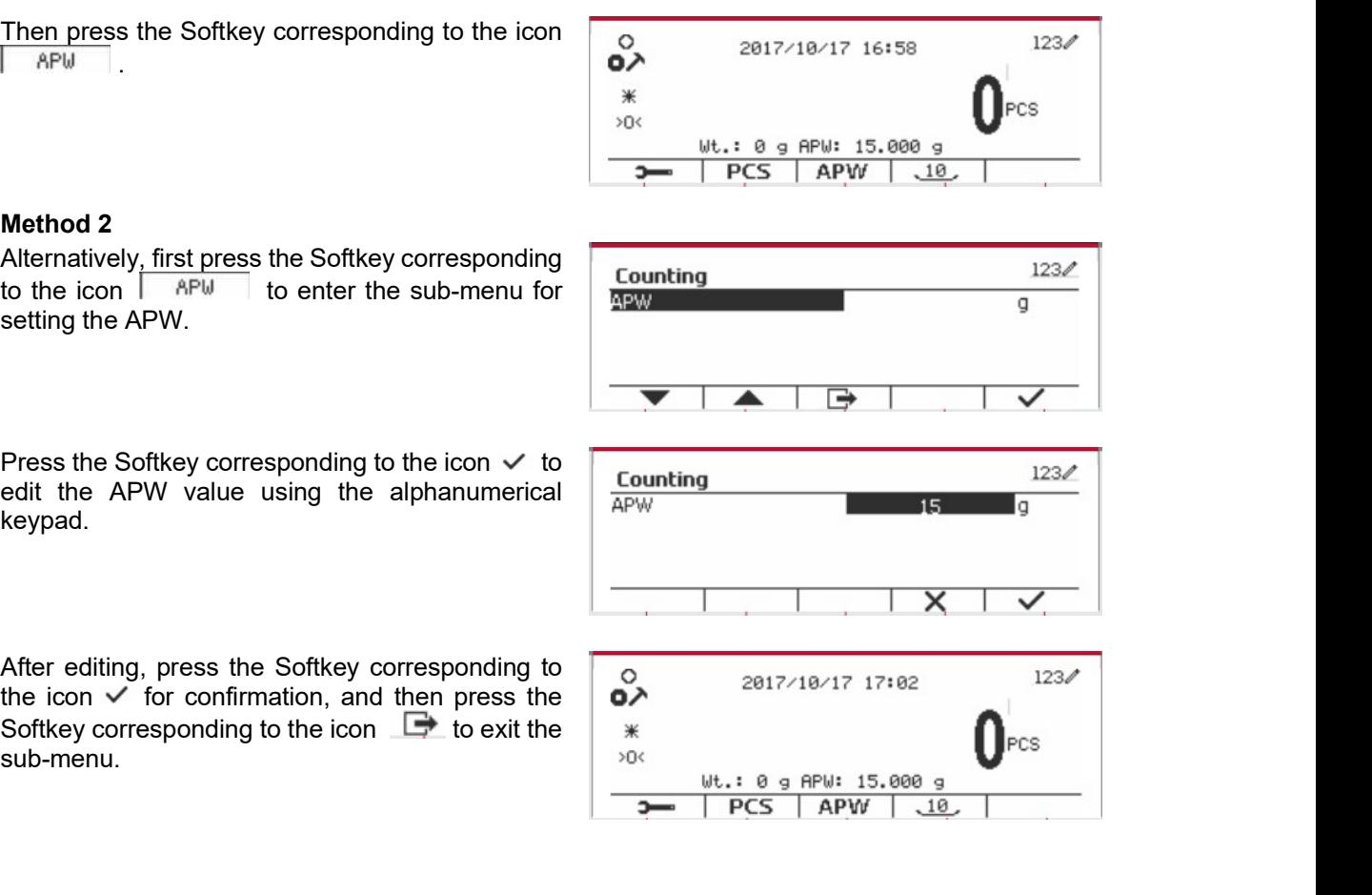

keypad.

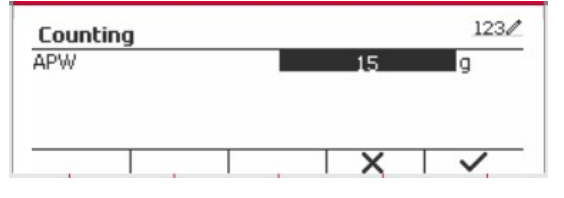

sub-menu.

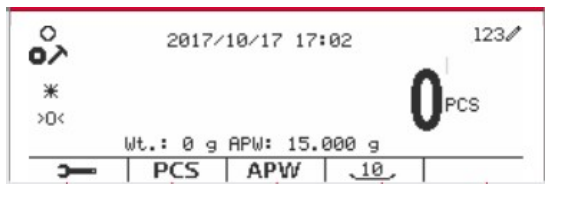

**Defender 5000 Indicators**<br>
2. Calculating an APW<br> **Method 1**<br>
Place the sample on the pan and then key in the<br>
number of pieces using the alphanumerical<br>
keypad. Defender 5000 Indicators<br>
. Calculating an APW<br>
Method 1<br>
Place the sample on the pan and then key in the<br>
number of pieces using the alphanumerical<br>
Keypad. keypad.

pieces.

keypad.

sub-menu. After editing, press the Softkey corresponding to<br>
Softkey corresponding to the icon  $\frac{1}{\sqrt{2}}$  Softkey corresponding to the icon  $\frac{1}{\sqrt{2}}$  to exit the  $\frac{1}{\sqrt{2}}$ <br>
Softkey corresponding to the icon  $\frac{1}{\sqrt{2}}$  to

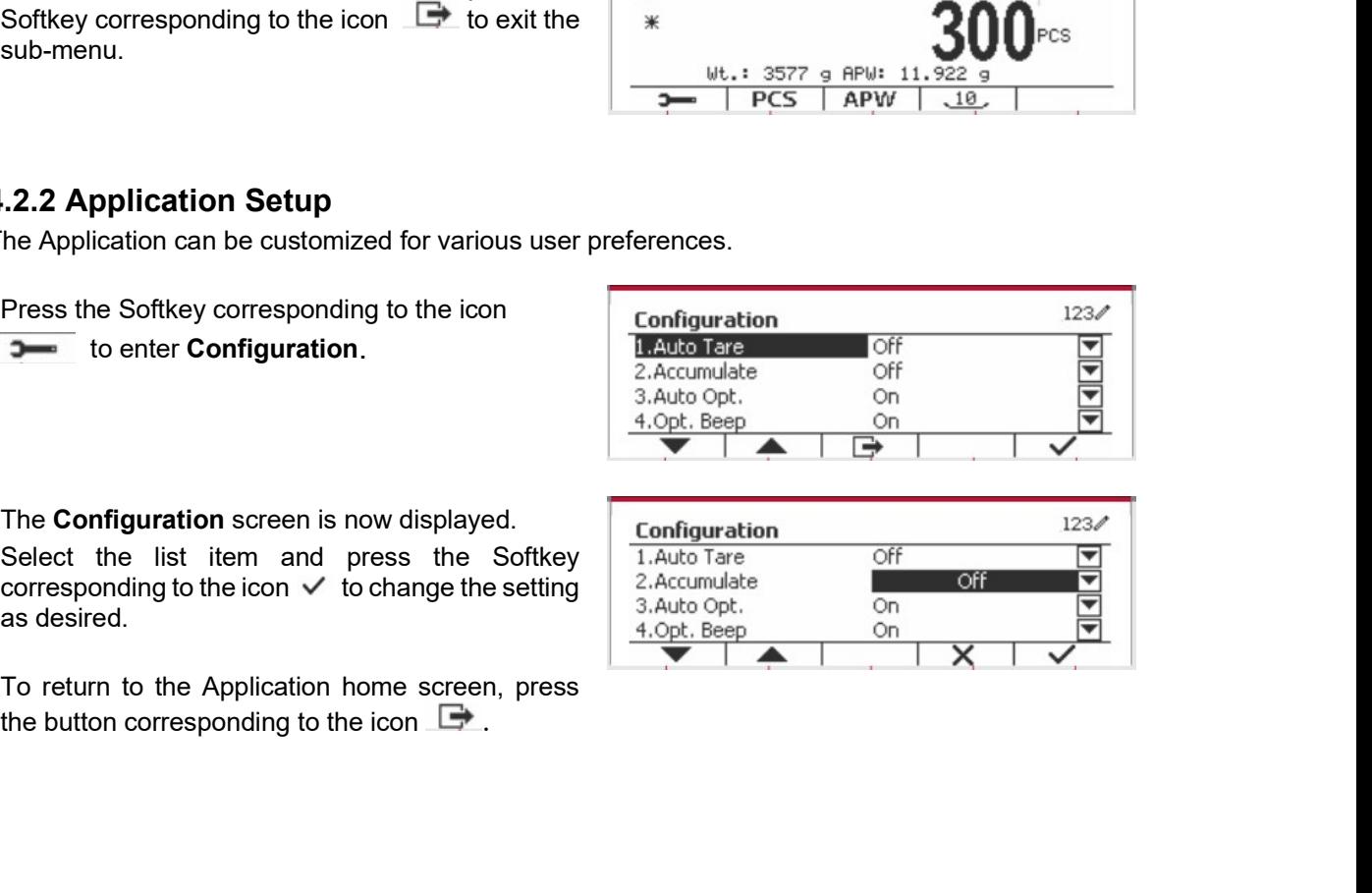

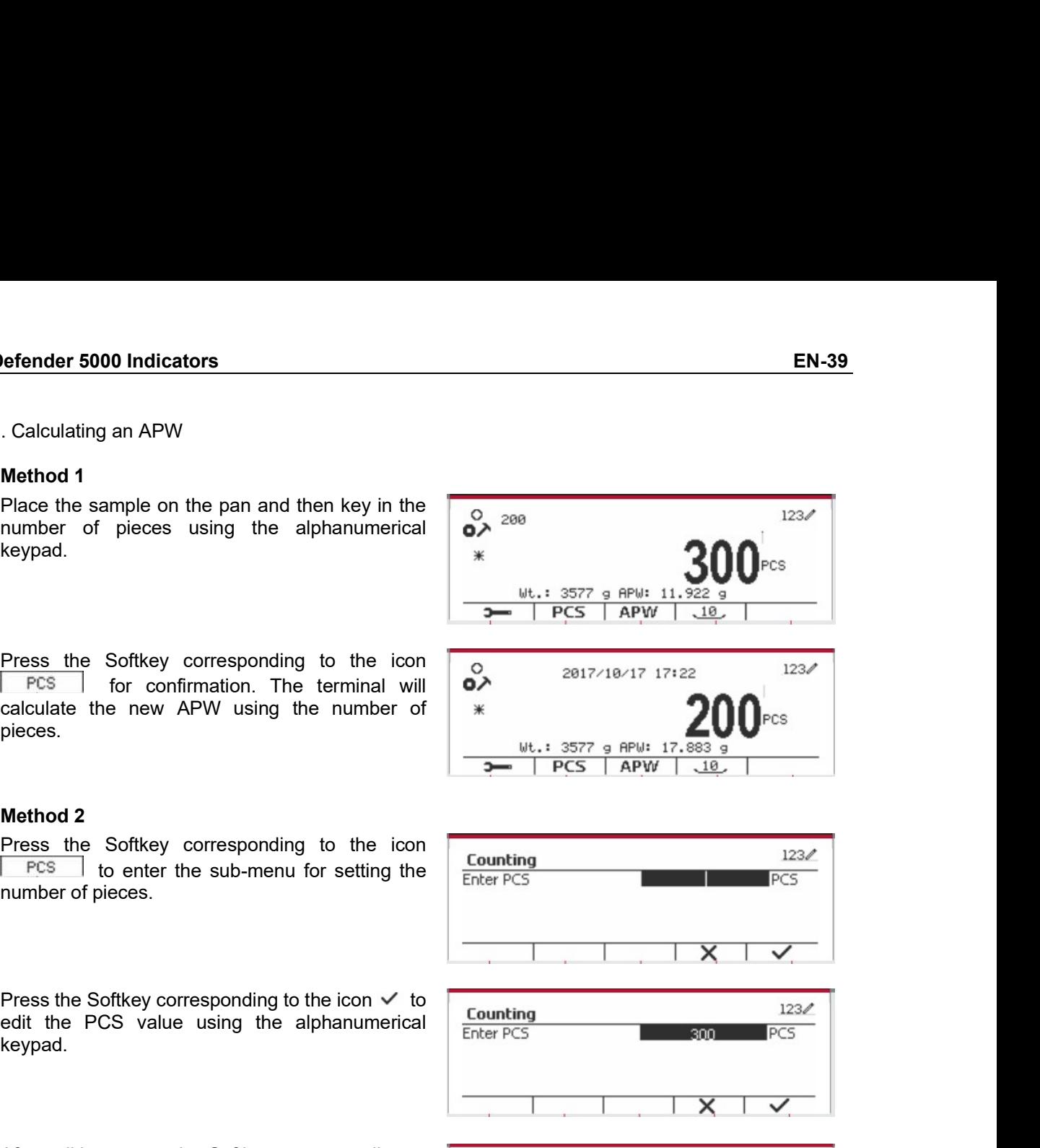

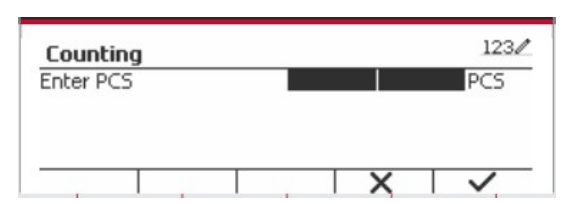

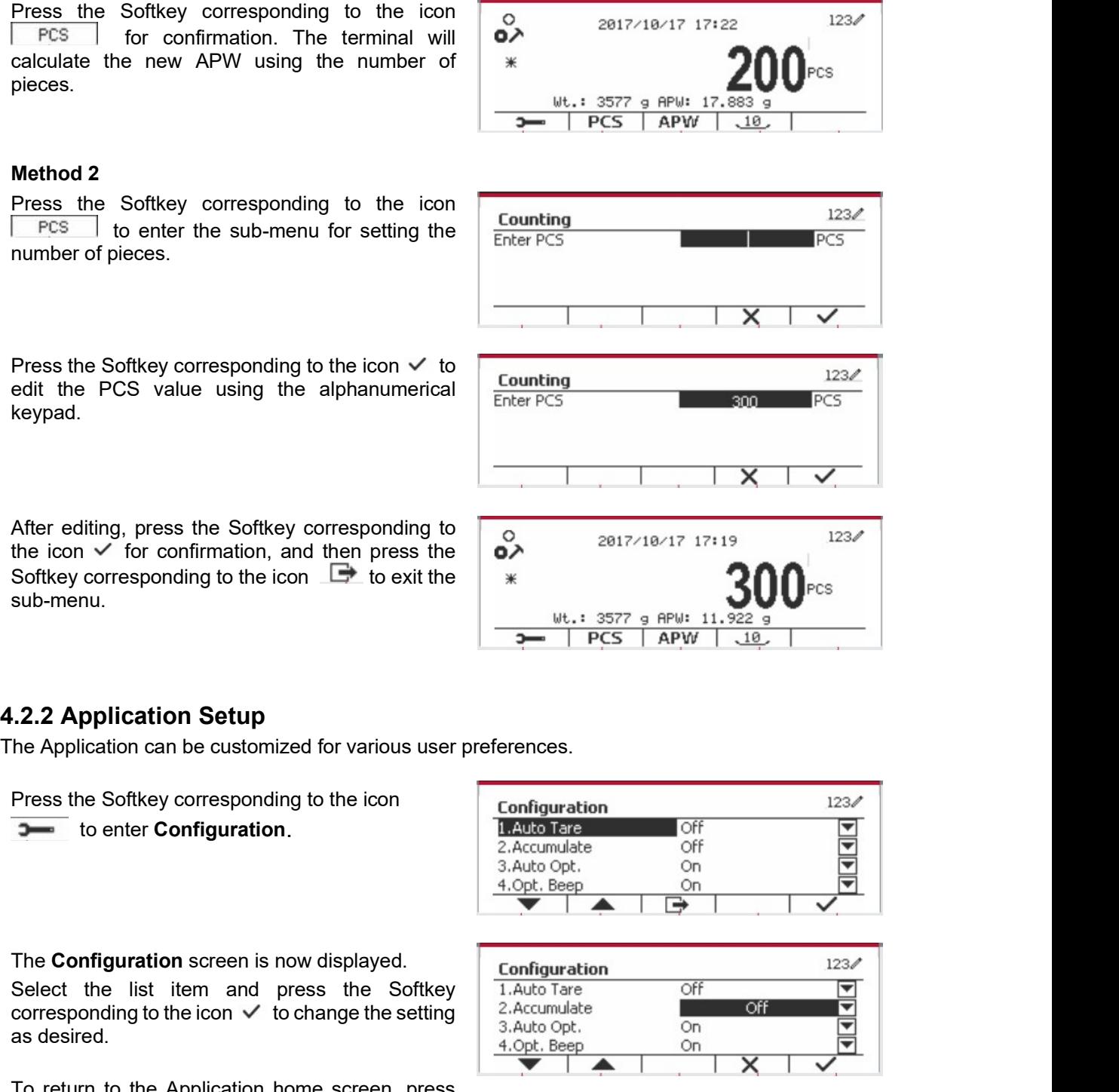

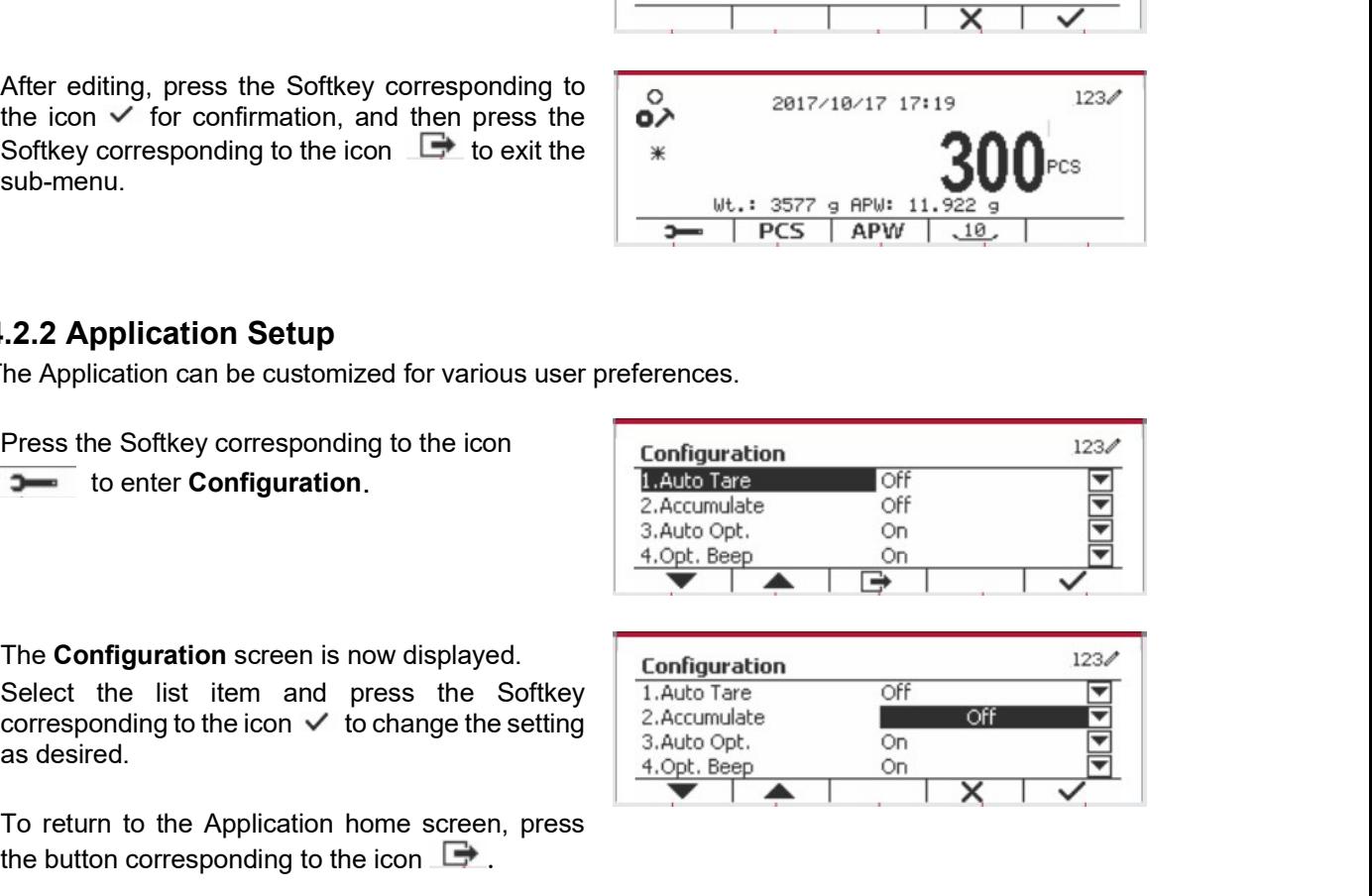

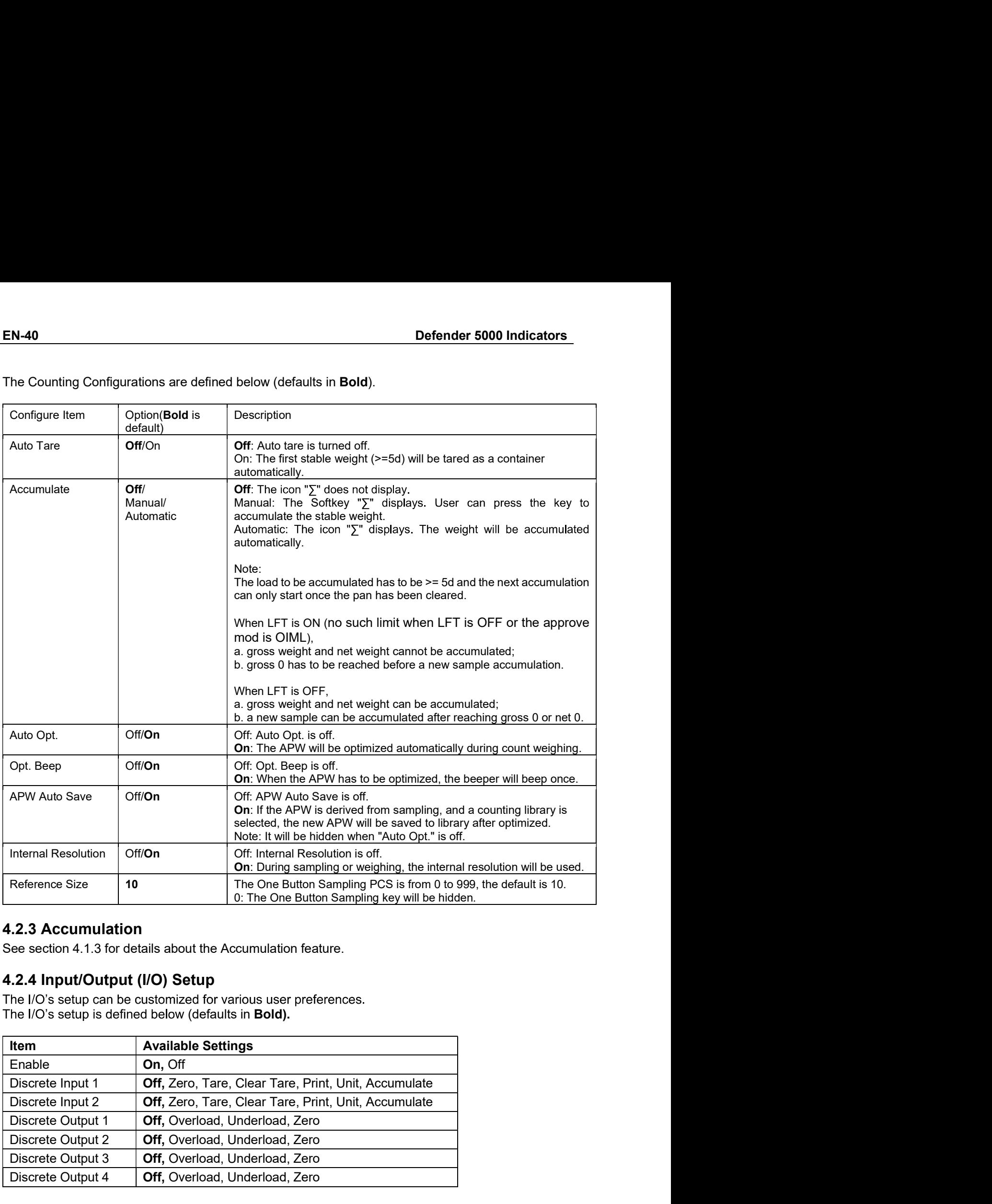

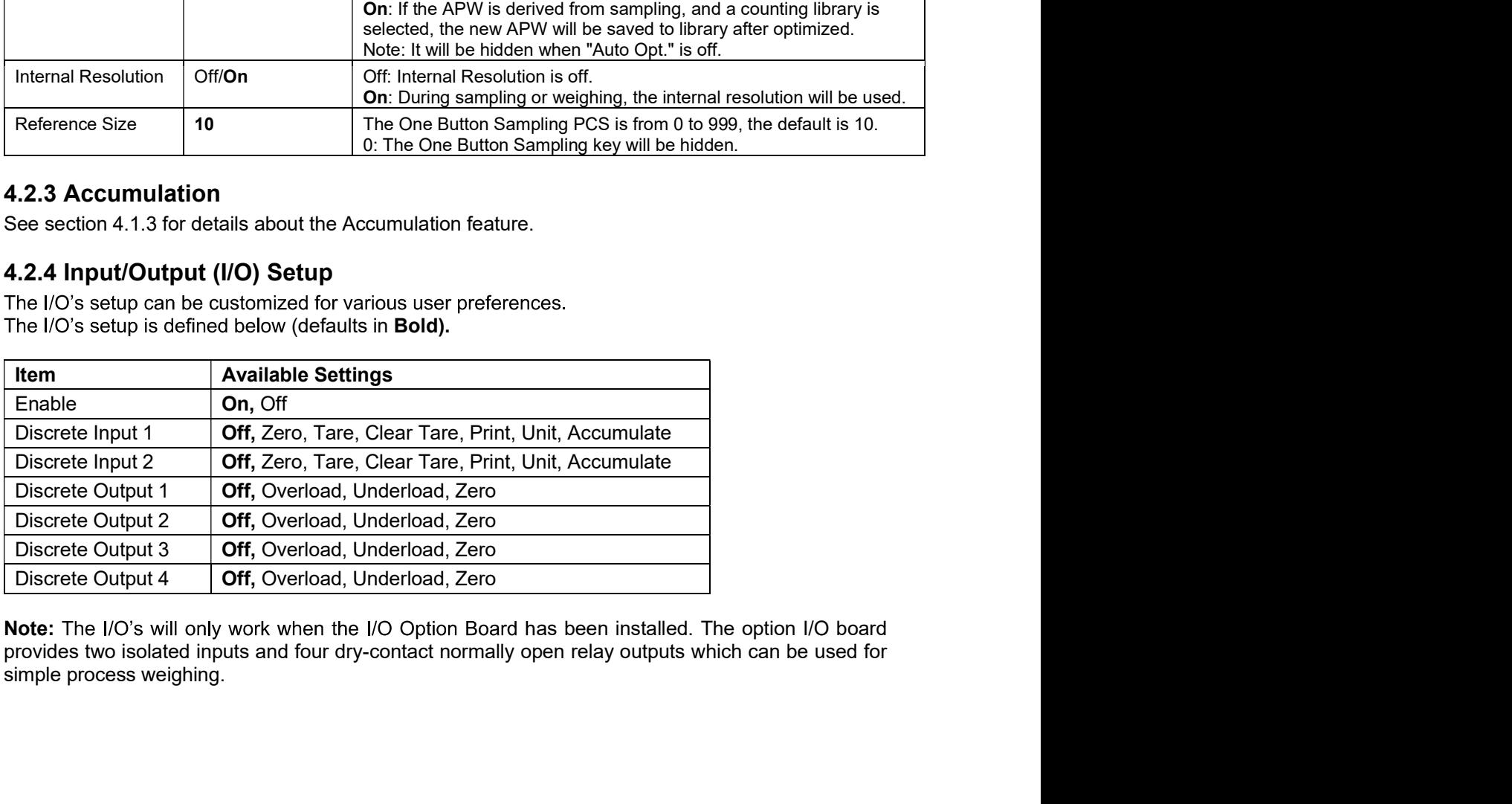

Counting sub-menu.

screen.

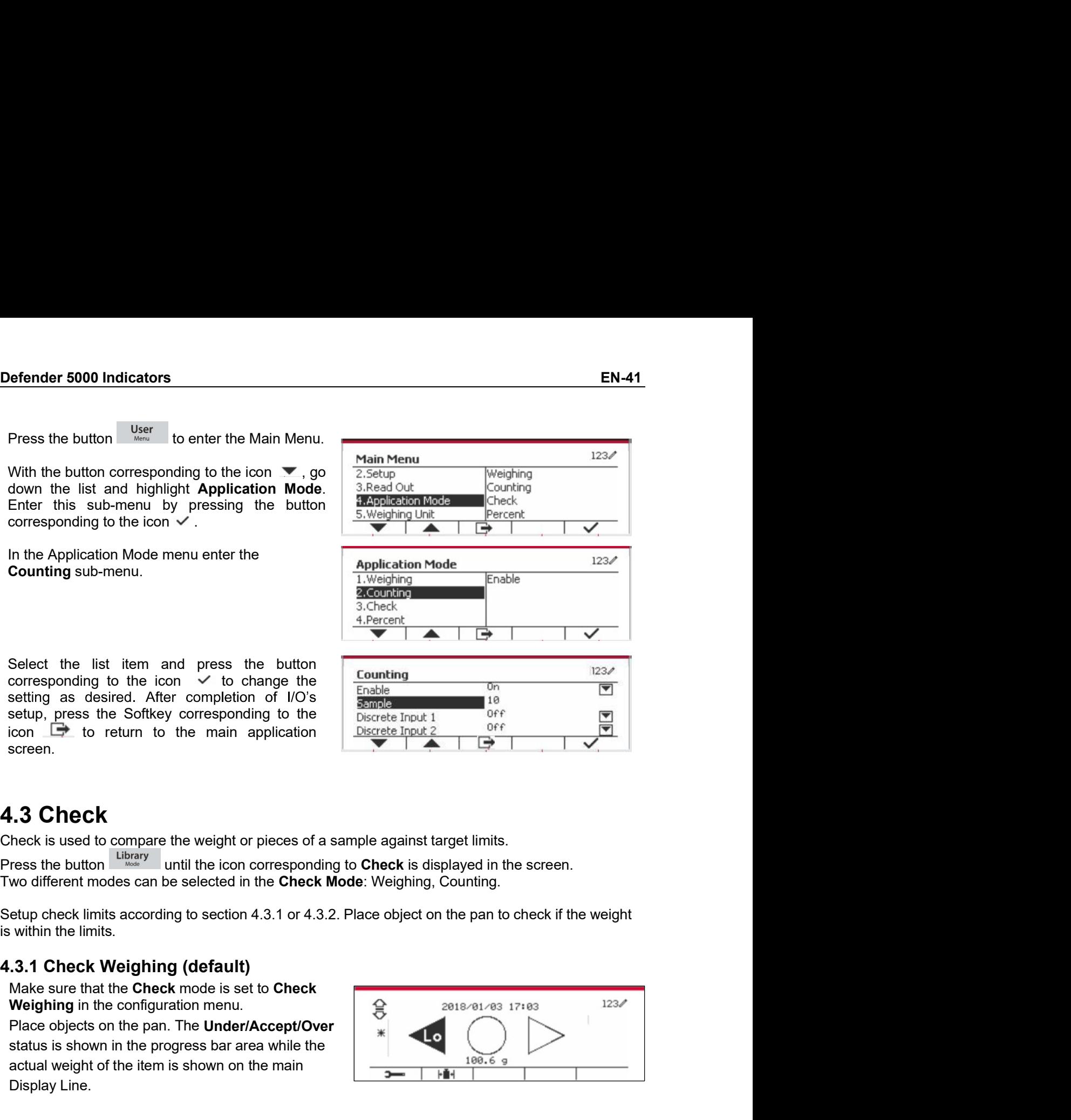

Solven the Softkey corresponding to the<br>
Discrete front<sup>1</sup> <sup>Off</sup><br>
Sicrete front<sup>1</sup> <sup>Off</sup><br>
Sicrete front<sup>2</sup> <sup>Off</sup><br>
Heck is used to compare the weight or pieces of a sample against target limits.<br>
There is the button within

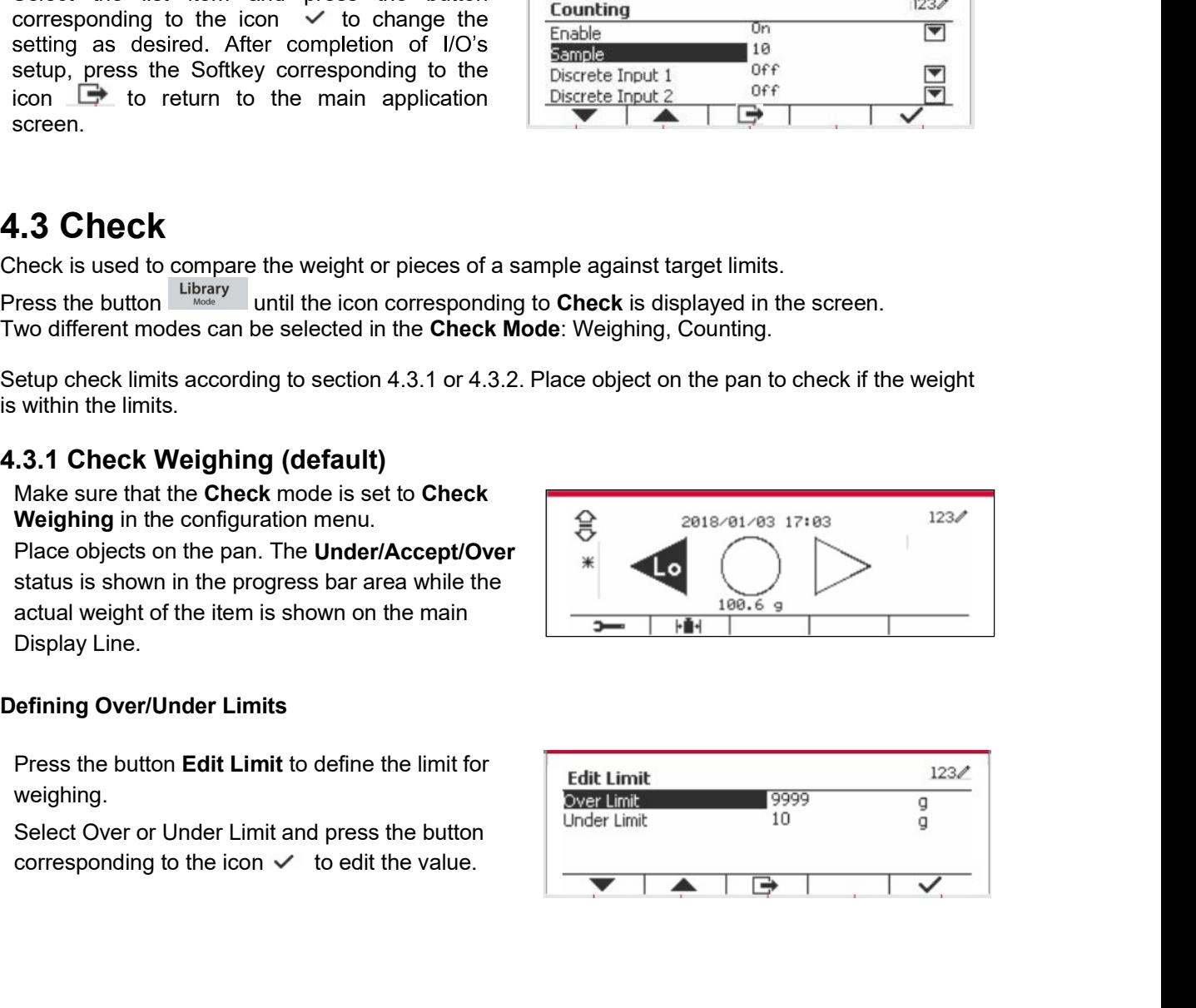

weighing.

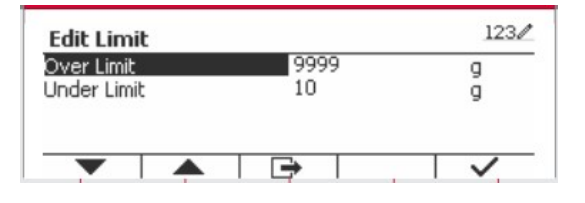

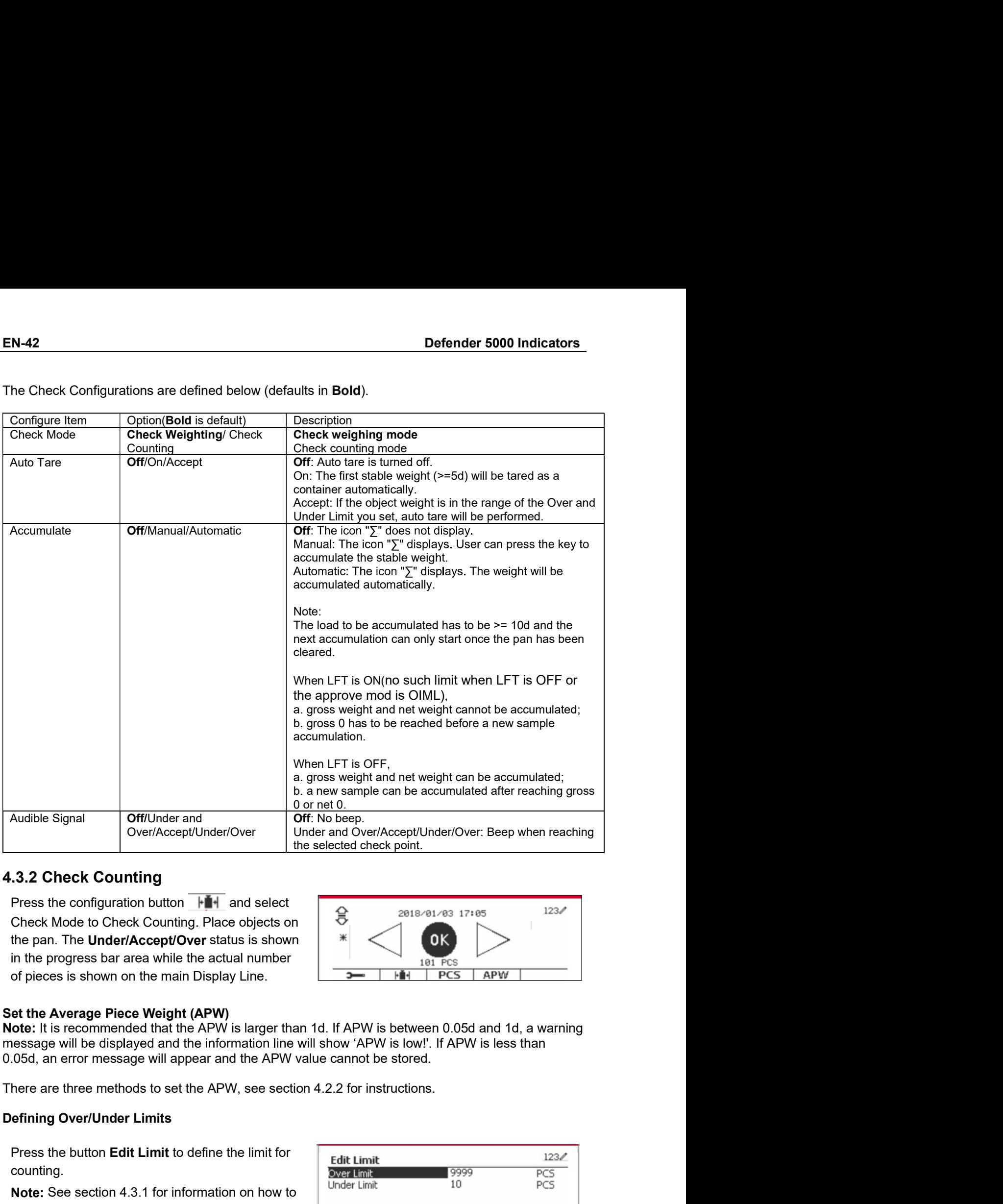

**S.2. Check Counting**<br>
Press the configuration button  $\frac{1}{\sqrt{2}}$  and select<br>
Check Mode to Check Counting. Place objects on<br>
the pan. The **Under/Accept/Over** status is shown<br>
in the progress bar area while the actual nu

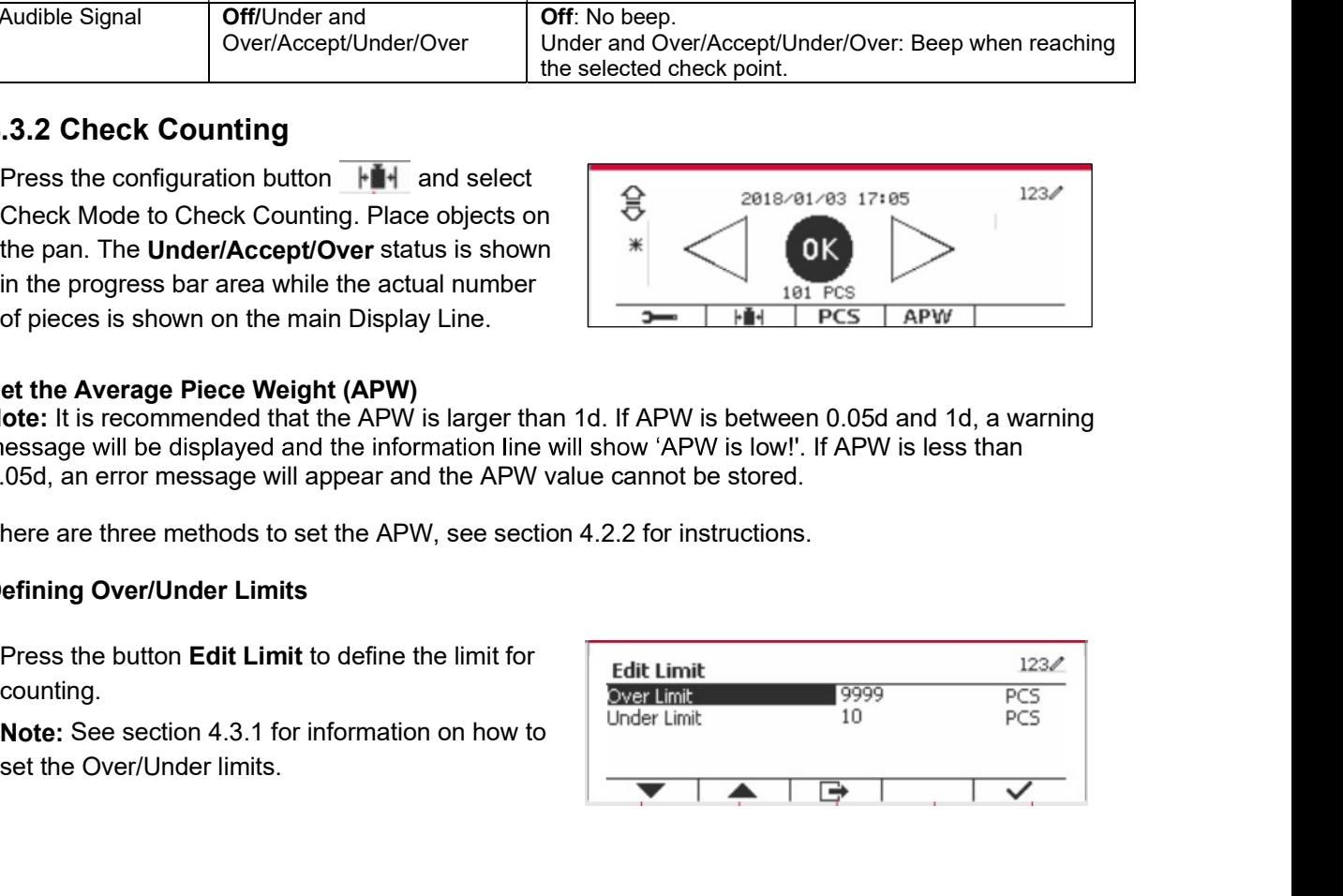

counting.

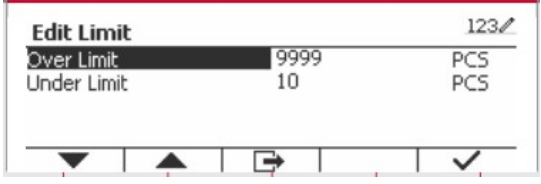

**Defender 5000 Indicators**<br>**4.3.3 Application Setup**<br>The Application can be customized for various user preferences.

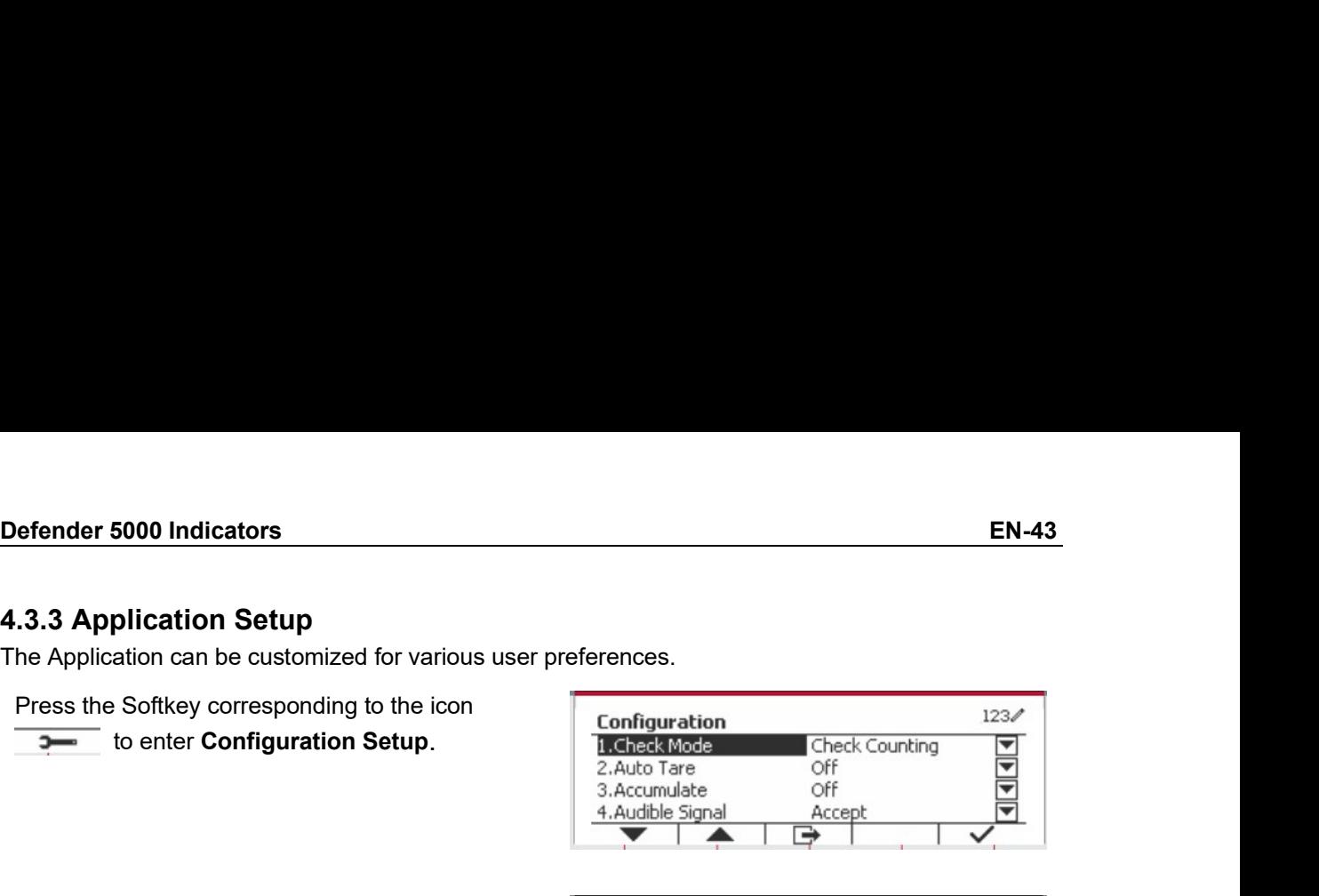

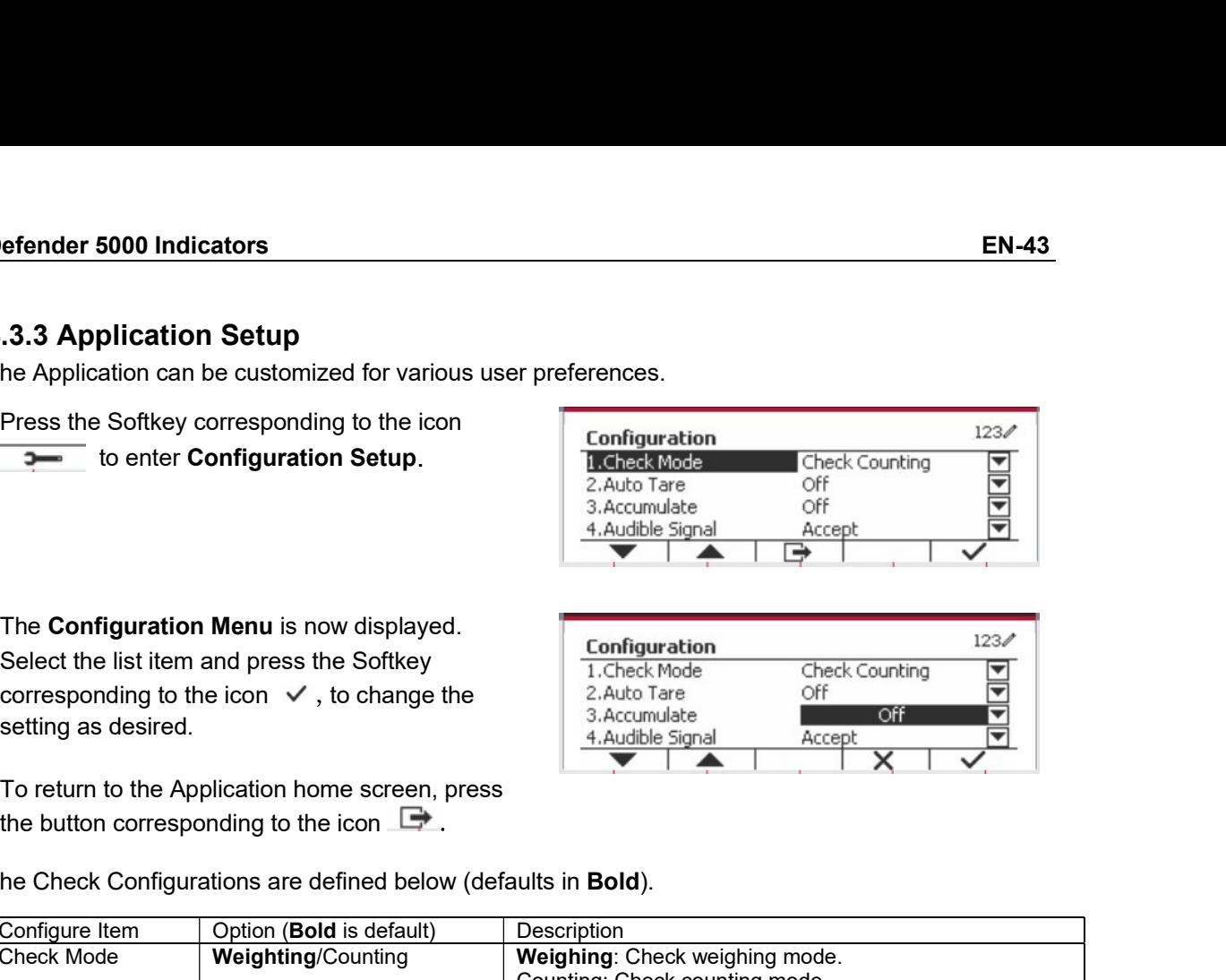

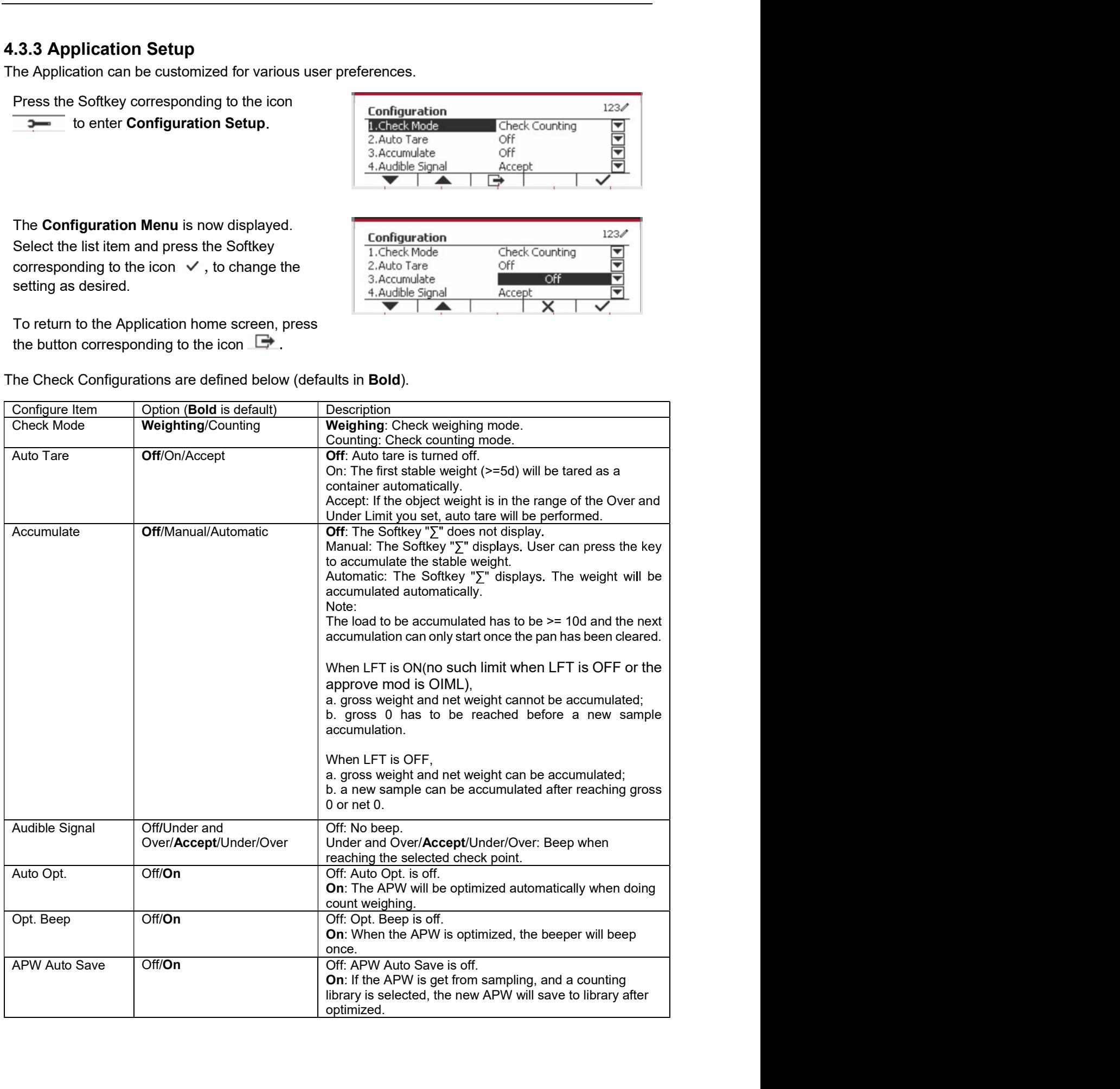

EN-44<br> **EN-44** Defender 5000 Indicators<br> **4.3.4 Input/Output (I/O) Setup<br>
The I/O's setup can be customized for various user preferences.** 

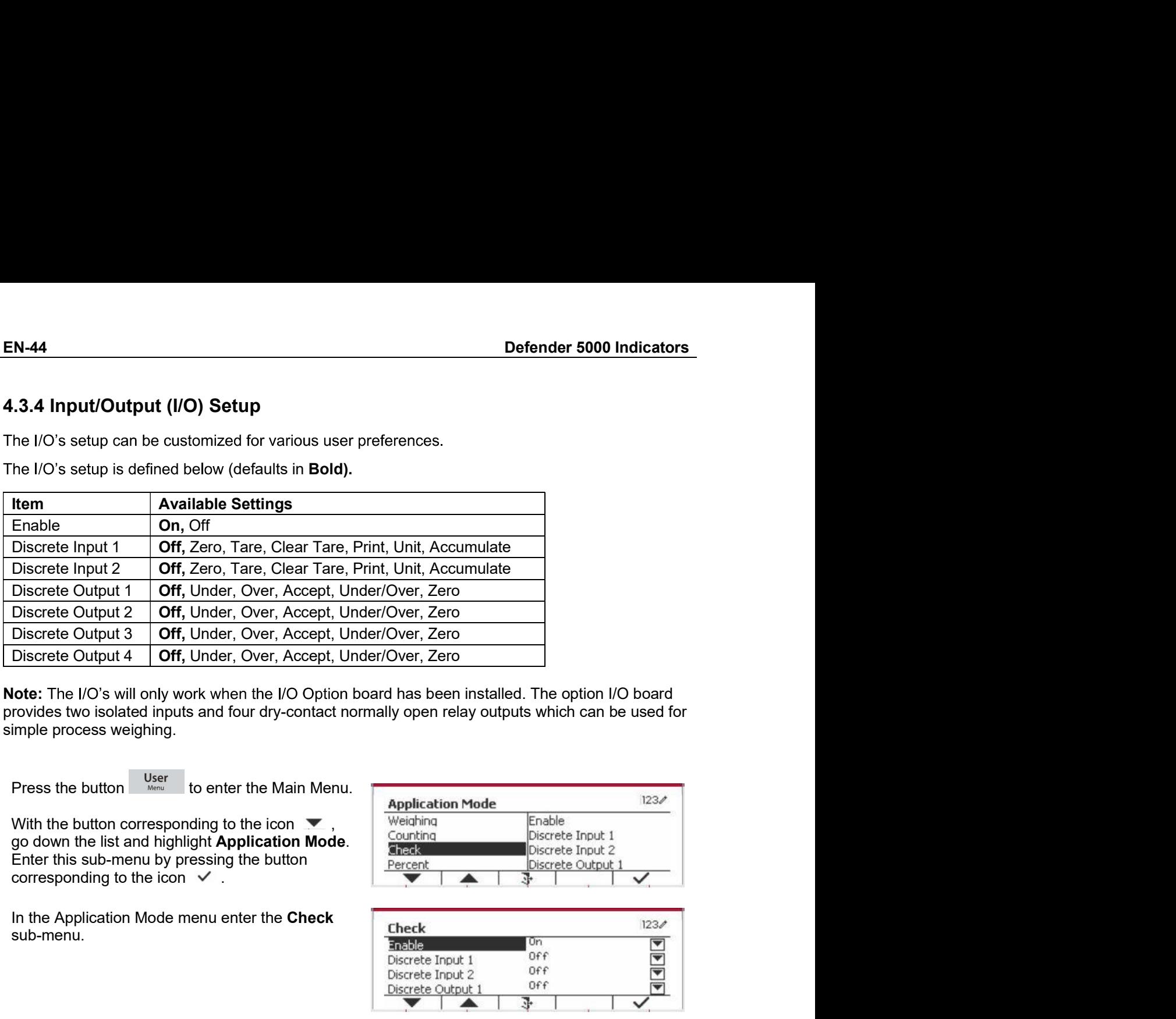

Ulscrete Output a **Christ** Check Controllers and the Main Medicinal Check Check Check Sub-menu is now displayed.<br>
The Check sub-menu is now displayed.<br>
The Check sub-menu is now displayed.<br>
The Check sub-menu is now displ Discrete Output 4 | Off, Under, Over, Accept, Under/Over, Zero<br>
The IVS will conjugite show is localized inputs and four dry-contact normally open relay outputs which can be used for<br>
trovides two isolated inputs and four **lote:** The I/O's will only work when the I/O Option board has been installed. The option I/O board rowides two isolated inputs and four dry-contact normally open relay outputs which can be used for the interpretation of t

sub-menu.

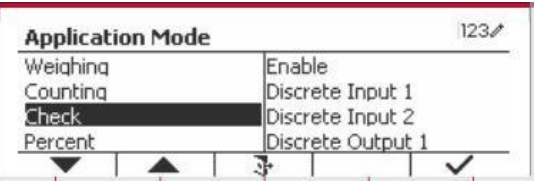

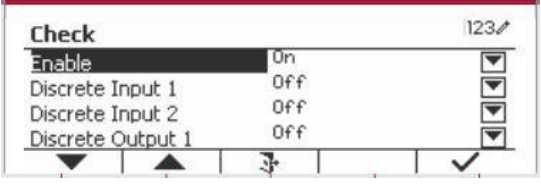

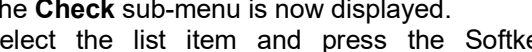

With the button corresponding to the icon well and the stand highlight **Application Mode.**<br>
Ender the sub-menu by pressing the button<br>
Ender the sub-menu by pressing the button<br>  $\frac{3\text{hcs} - 1}{2\text{hcs} + 1}$ <br>
In the Applica Sub-menu.<br>
Sub-menu.<br>
The Check sub-menu is now displayed.<br>
The Check sub-menu is now displayed.<br>
Select the list item and press the Softkey<br>
Select the list item and press the Softkey<br>
Corresponding to the icon  $\checkmark$  to c The Check sub-menu is now displayed.<br>
Select the list item and press the Softkey<br>
corresponding to the icon  $\checkmark$  to change the<br>
setting as desired. After completion of  $I/O$ 's biscrete lnout 1<br>
setup, press the Softkey co The Check sub-filed in the Check sub-filed in the Check<br>
Select the list item and press the Softkey<br>
corresponding to the icon  $\checkmark$  to change the<br>
setting as desired. After completion of  $|OS\rangle$  is<br>
biscrete Cuttout 2<br>
of screen.

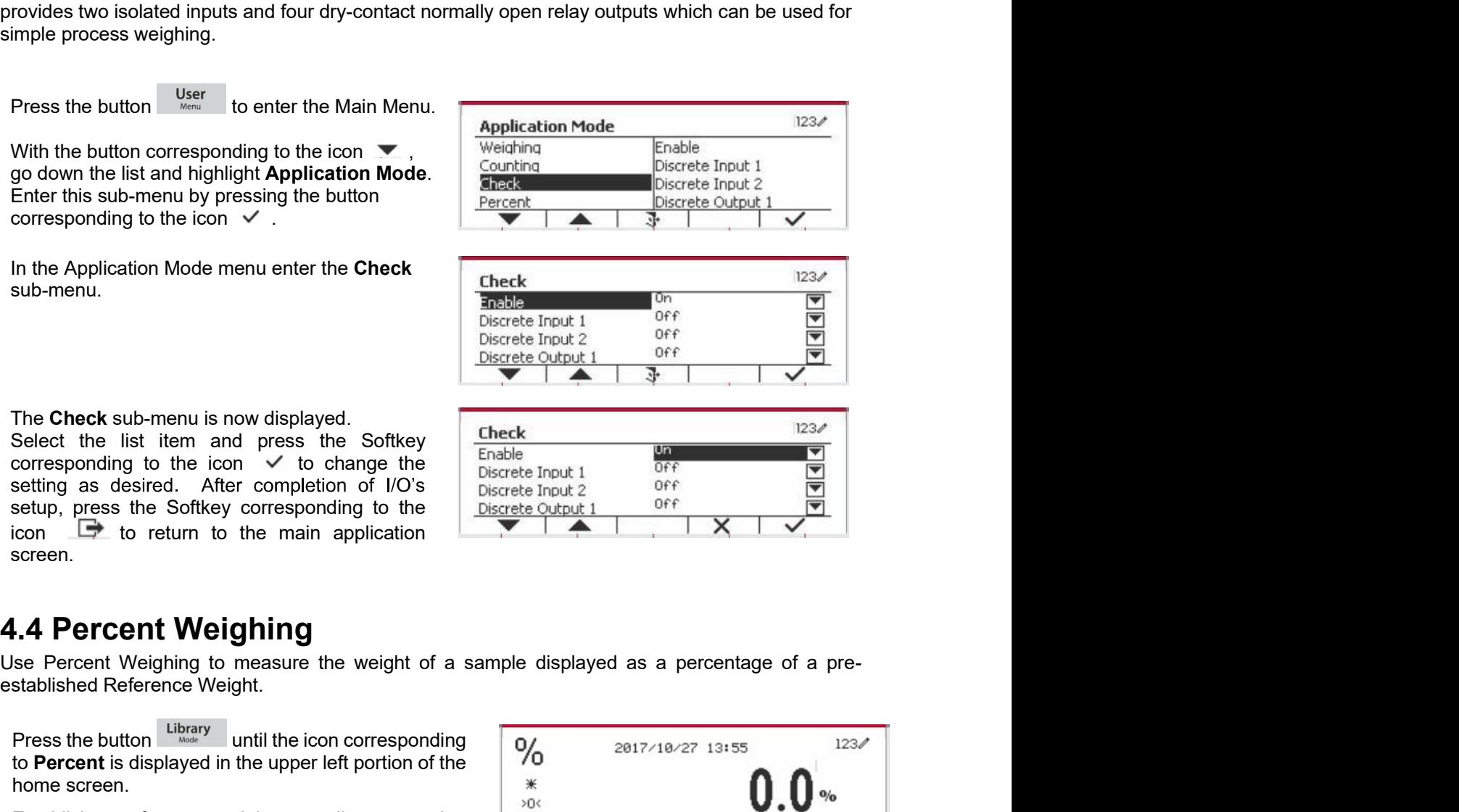

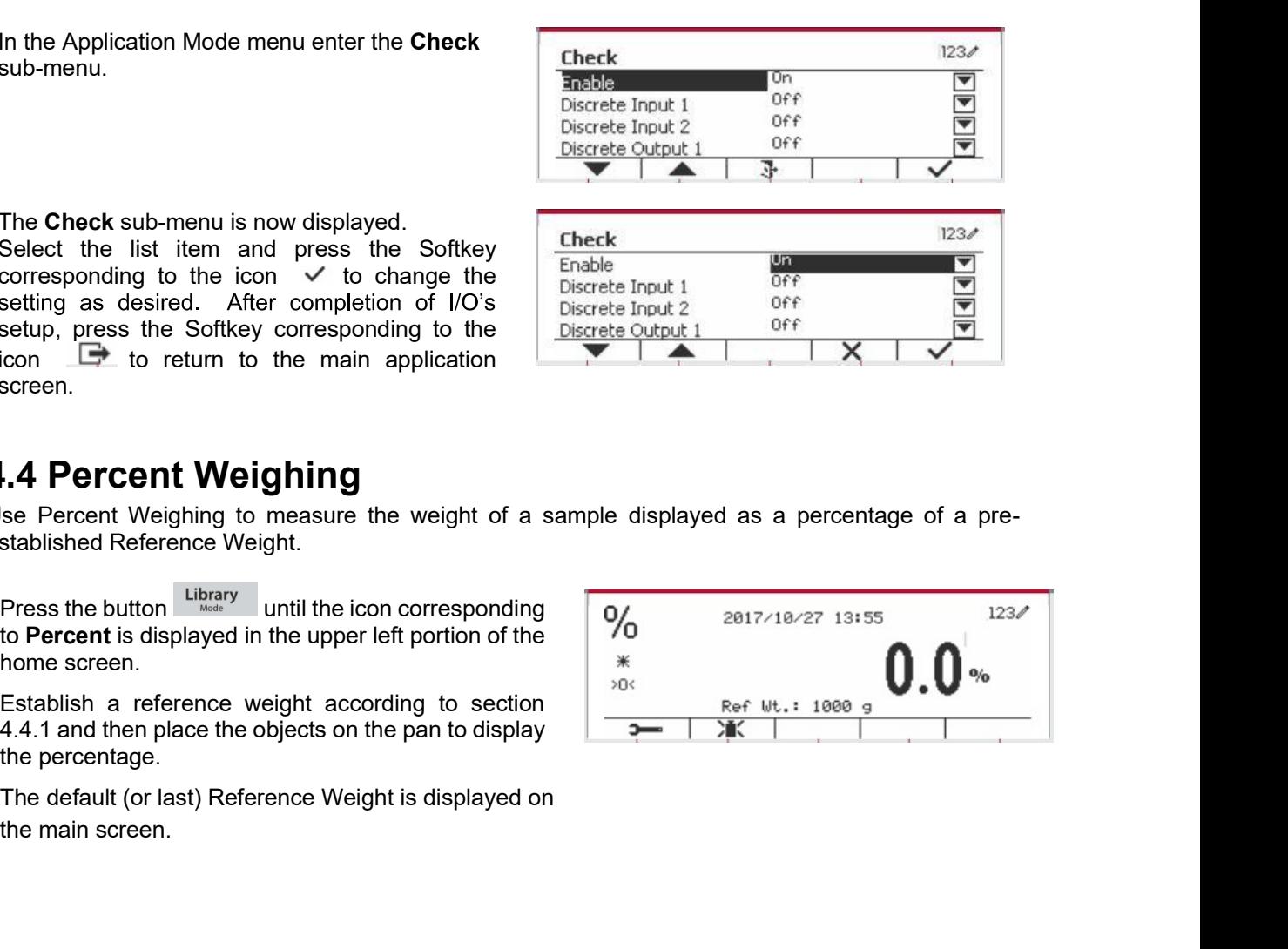

## Pefender 5000 Indicators<br>
EN-45<br>
2009 - EN-45<br>
There are 3 methods to establish a reference Weight **Defender 5000 Indicators**<br> **4.4.1 Establishing a Reference Weight**<br>
There are 3 methods to establish a reference weight:<br>
Method 1<br>
Key in the reference weight value using the **CAL ANGLES**

Defender 5000 Indicators<br>
4.4.1 Establishing a Reference Weight<br>
There are 3 methods to establish a reference weight:<br>
Method 1<br>
Key in the reference weight value using the  $\frac{9}{6}$  1888<br>
alphanumerical keypad. Defender 5000 Indicators<br>
4.4.1 Establishing a Reference Weight<br>
There are 3 methods to establish a reference weight:<br>
Method 1<br>
Key in the reference weight value using the<br>
alphanumerical keypad.<br>  $\frac{9}{100}$  1000<br>  $\frac{4$ 

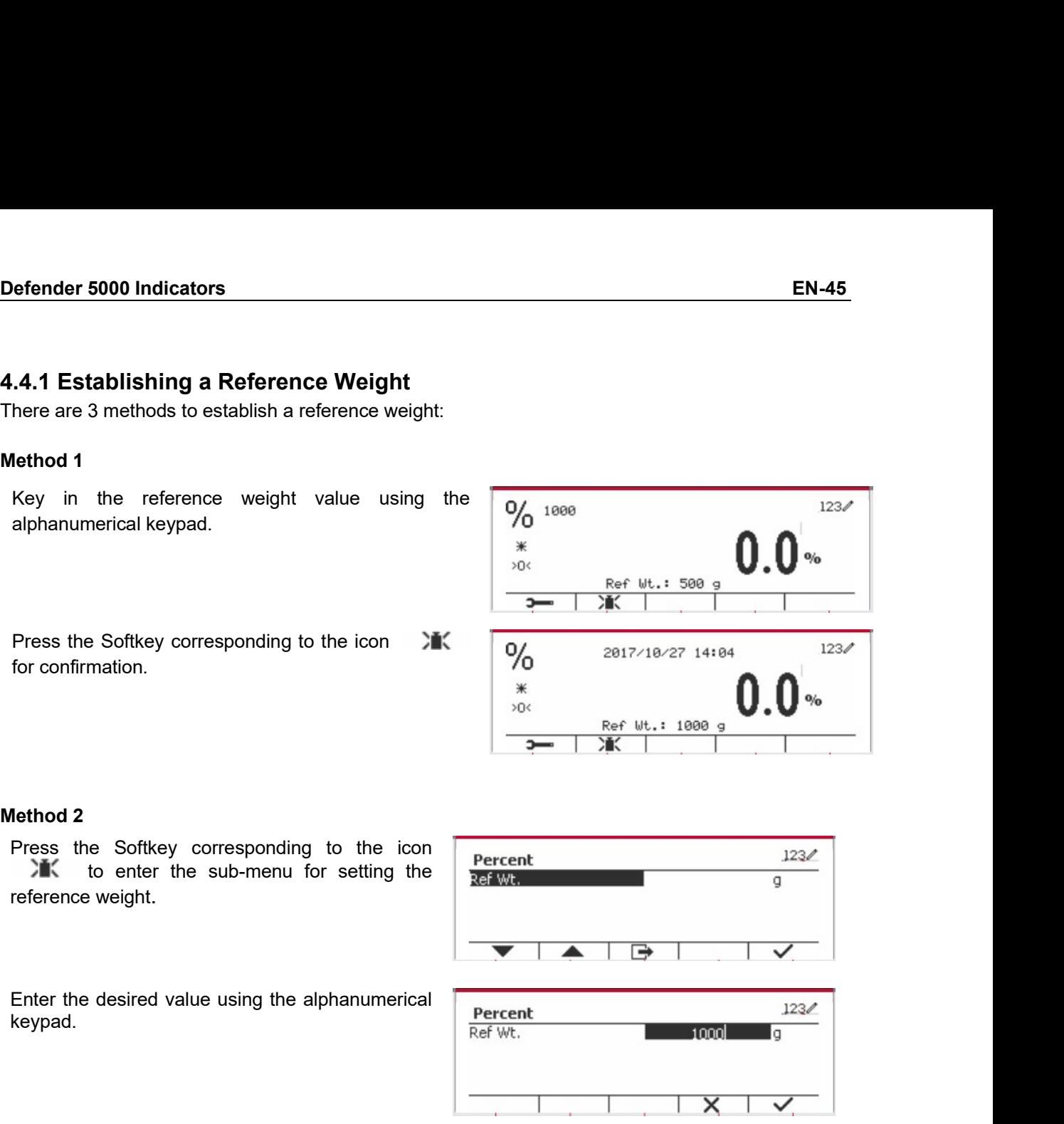

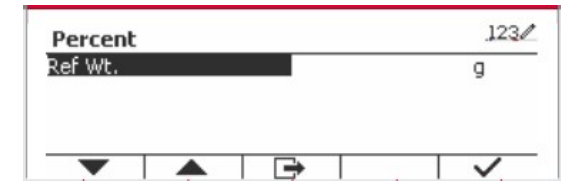

keypad.

menu. Press the Softkey corresponding to the icon<br>  $\begin{array}{|l|l|}\n\hline\n\hline\n\end{array}$ <br>
Feference weight.<br>
Enter the desired value using the alphanumerical<br>
Enter the desired value using the alphanumerical<br>
Enter the desired value usin

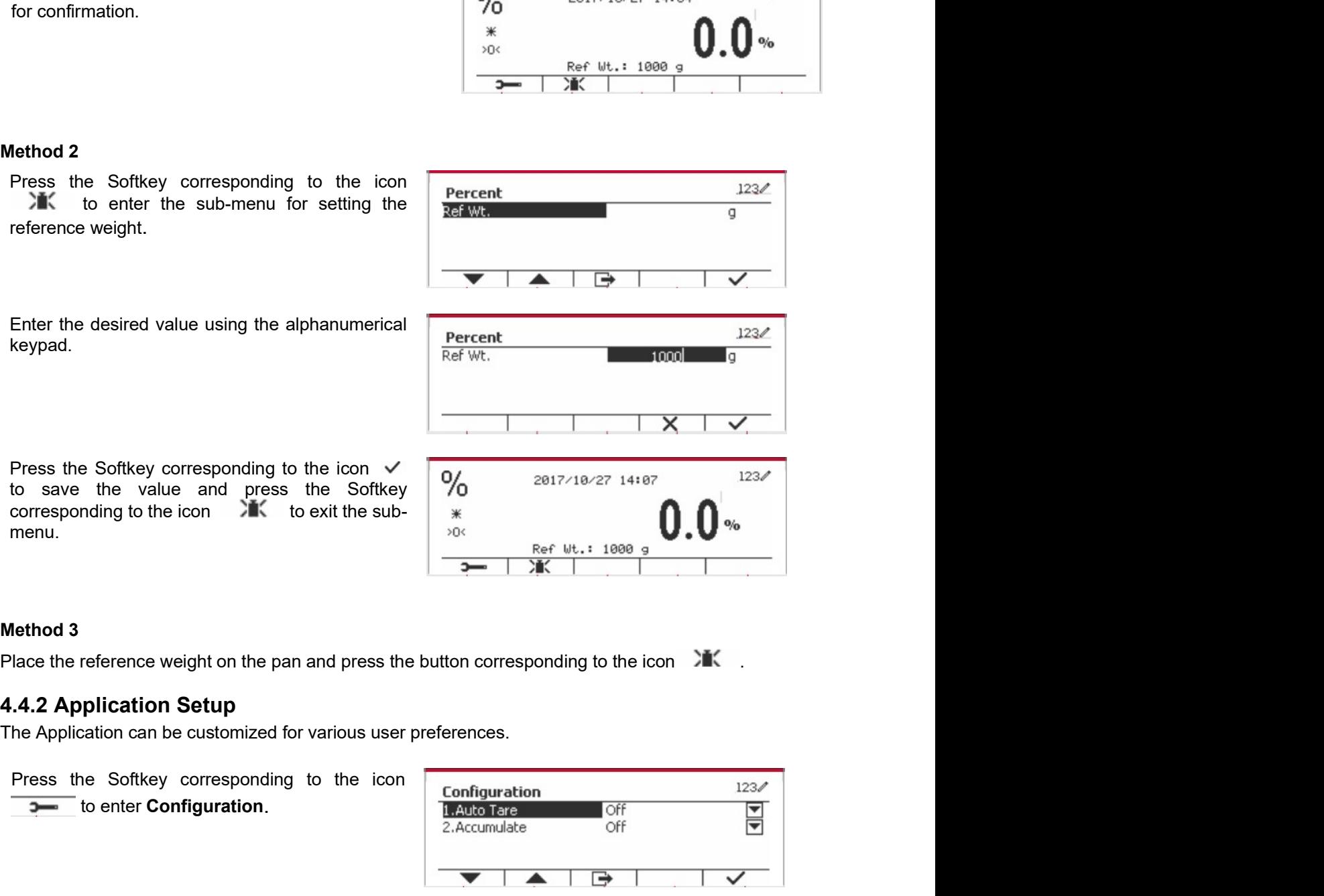

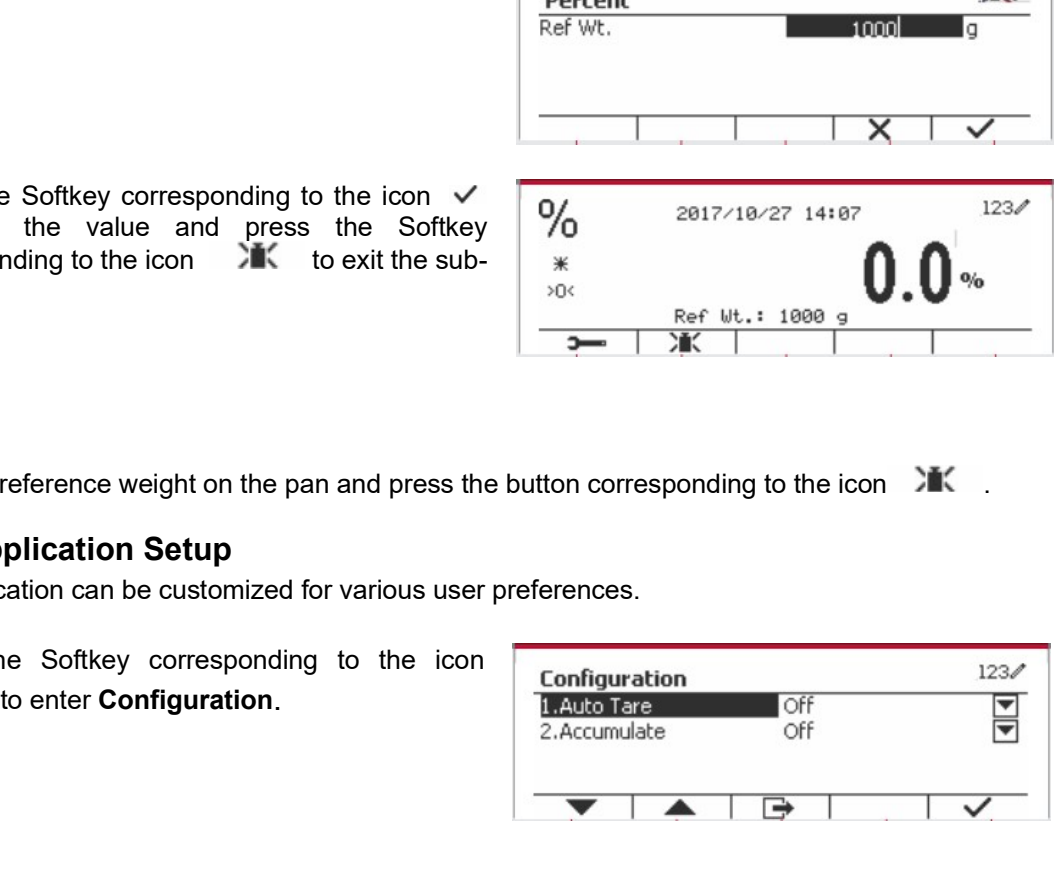

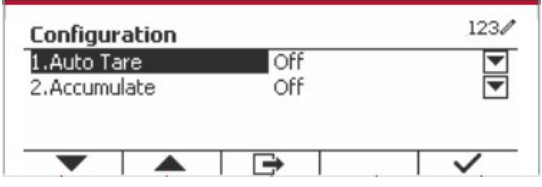

EN-46 **Defender 5000 Indicators**<br>Select the list item and press the Softkey<br>corresponding to the icon  $\checkmark$  to change the  $\begin{array}{|l|}\n\hline\n\text{Configuration} & \text{Diff} & \text{123}\checkmark \\
\hline\n\text{3.44to Tare} & \text{Off} & \text{Diff} & \text{Tr}\n\end{array}$ 

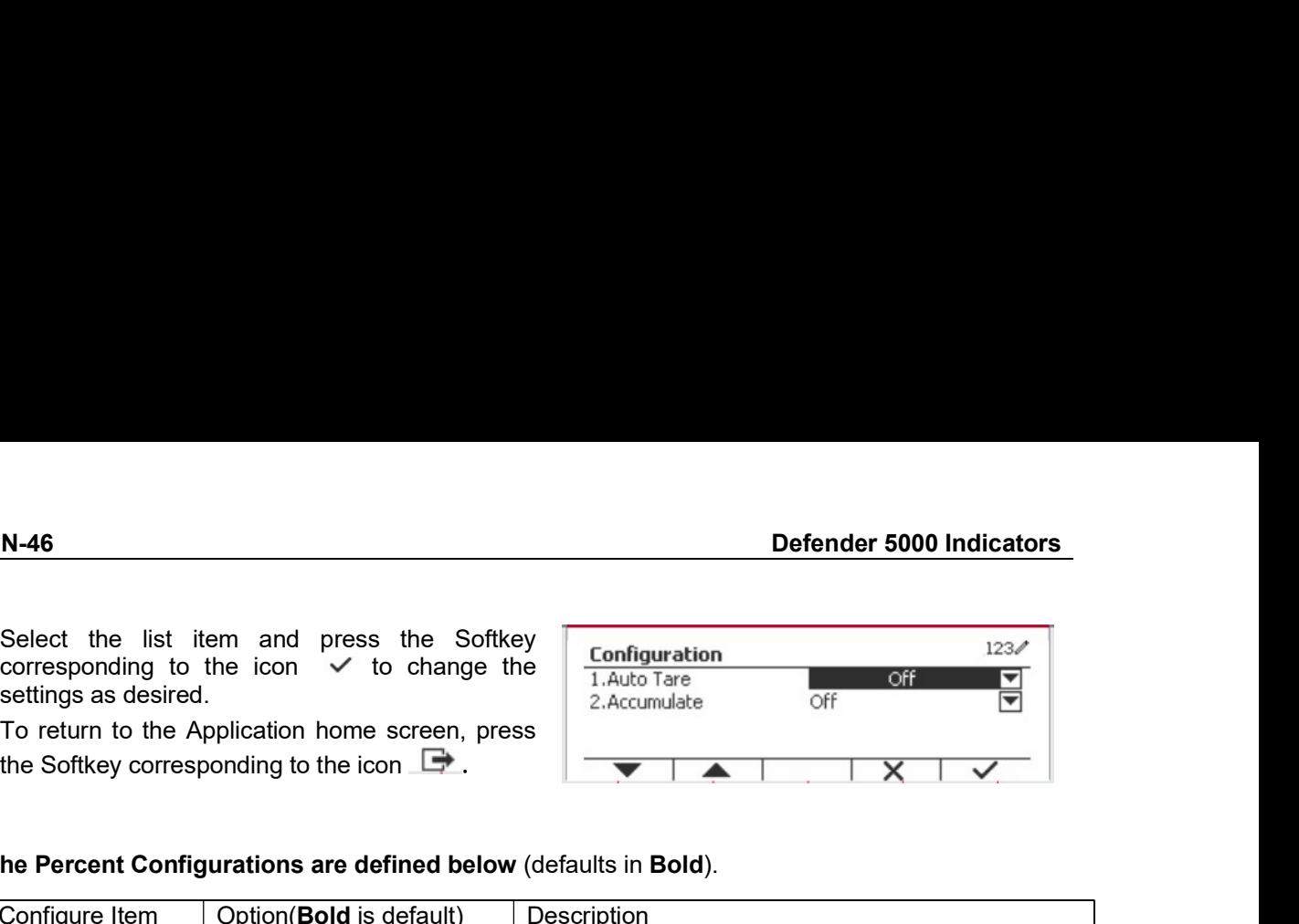

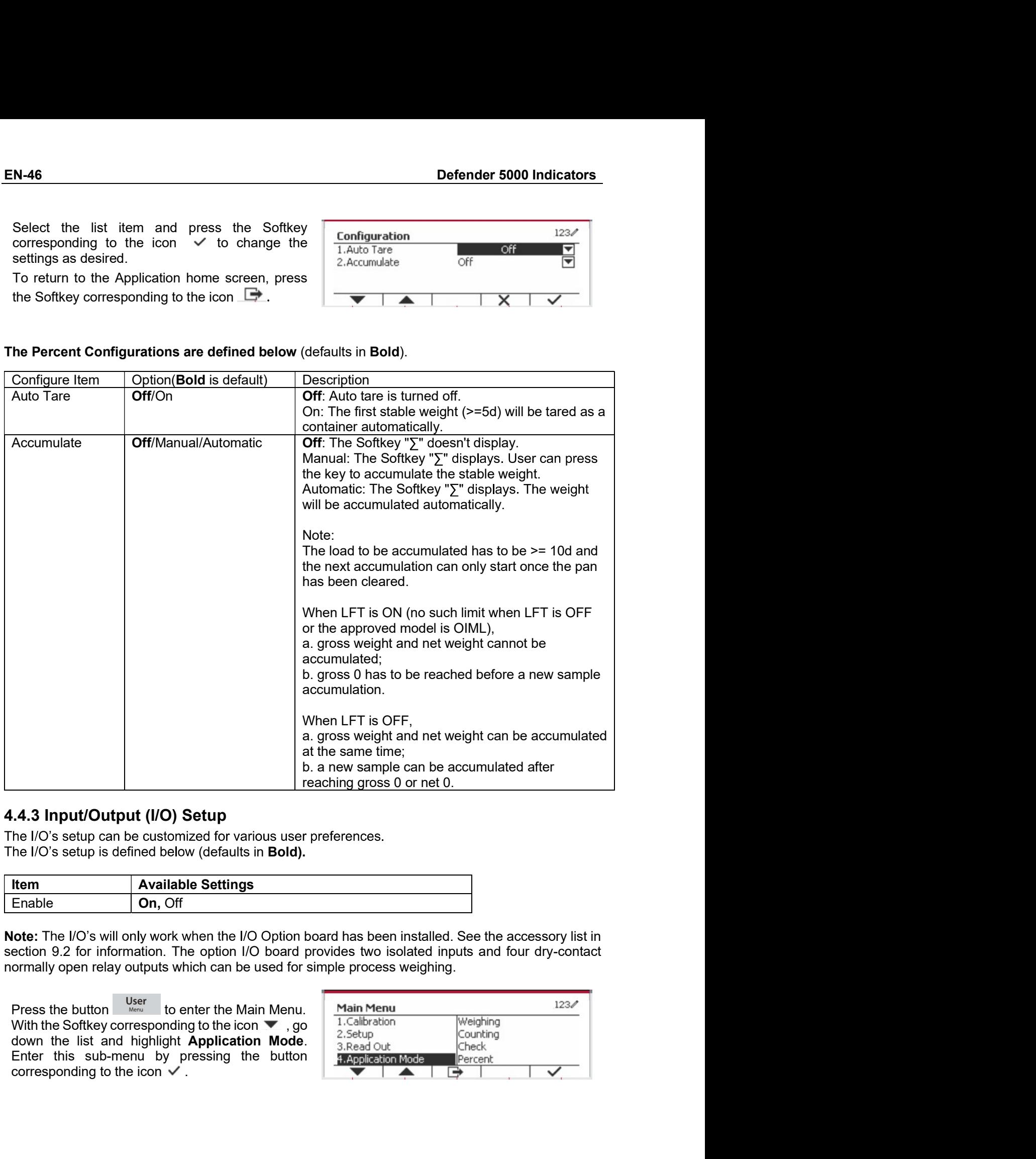

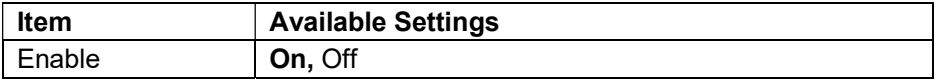

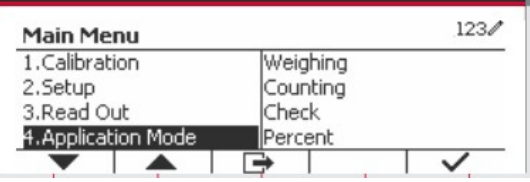

In the Application Mode menu, enter the Percent sub-menu.

Select the list item and press the Softkey corresponding to the icon  $\checkmark$  to change the setting as desired. After completion of I/O's setup, press the Softkey corresponding to the  $\Rightarrow$  to return to the main application icon screen.

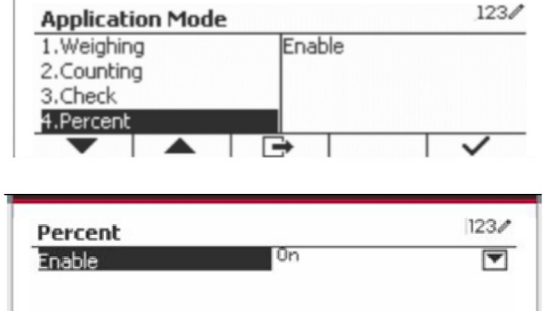

 $\overline{\mathbb{R}}$ 

## **4.5 Dynamic Weighing**

Use this application to weigh an unstable load, such as a moving animal. Three different start/reset operation type can be selected: Manual (start and stop via key press). Semi-Automatic (auto-start with manual reset), and **Automatic** (start and stop automatically).

Library until the corresponding to **Dynamic** is displayed in the upper left portion of Press the button the home screen.

Press the Softkey corresponding to the icon  $\boxed{\phantom{1}^{\bullet}}$  to start averaging.

To abort the averaging press the button corresponding to the icon  $\overline{X}$ 

When the averaging has finished, press the button corresponding to the icon  $\bullet$   $\bullet$  to reset.

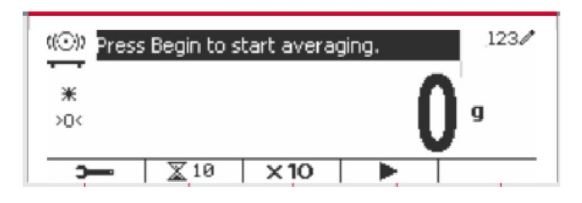

## **4.5.1 Application Setup**

The Application can be customized for various user preferences.

Press the button corresponding to the icon

to enter Configuration Menu.

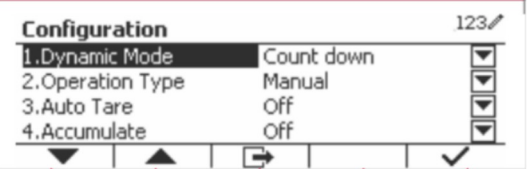

Select the list item and press the Softkey corresponding to the icon  $\checkmark$  to change the setting as desired.

To return to the Application home screen, press the Softkey corresponding to the icon  $\Box$ .

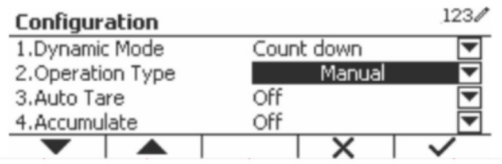

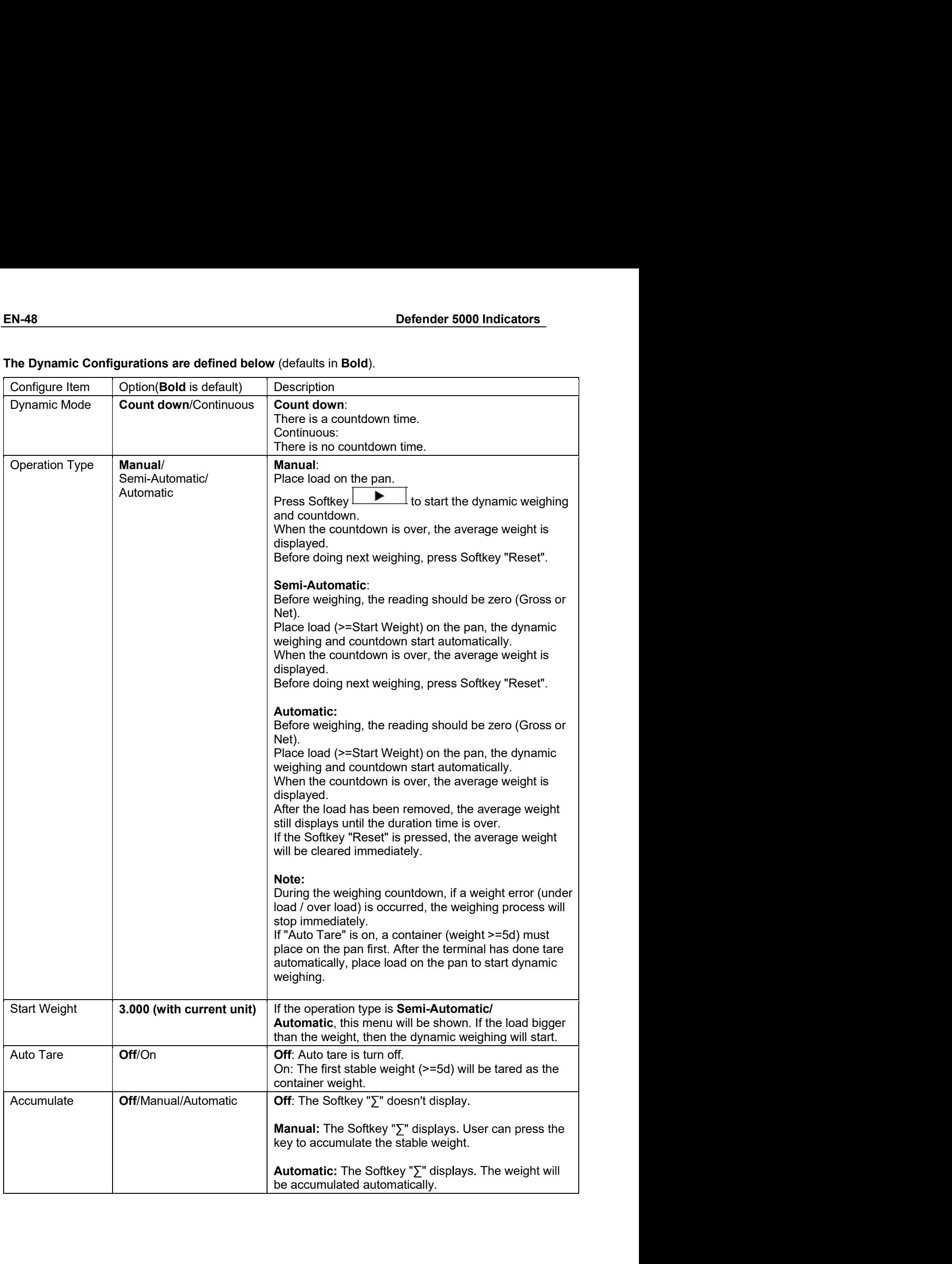

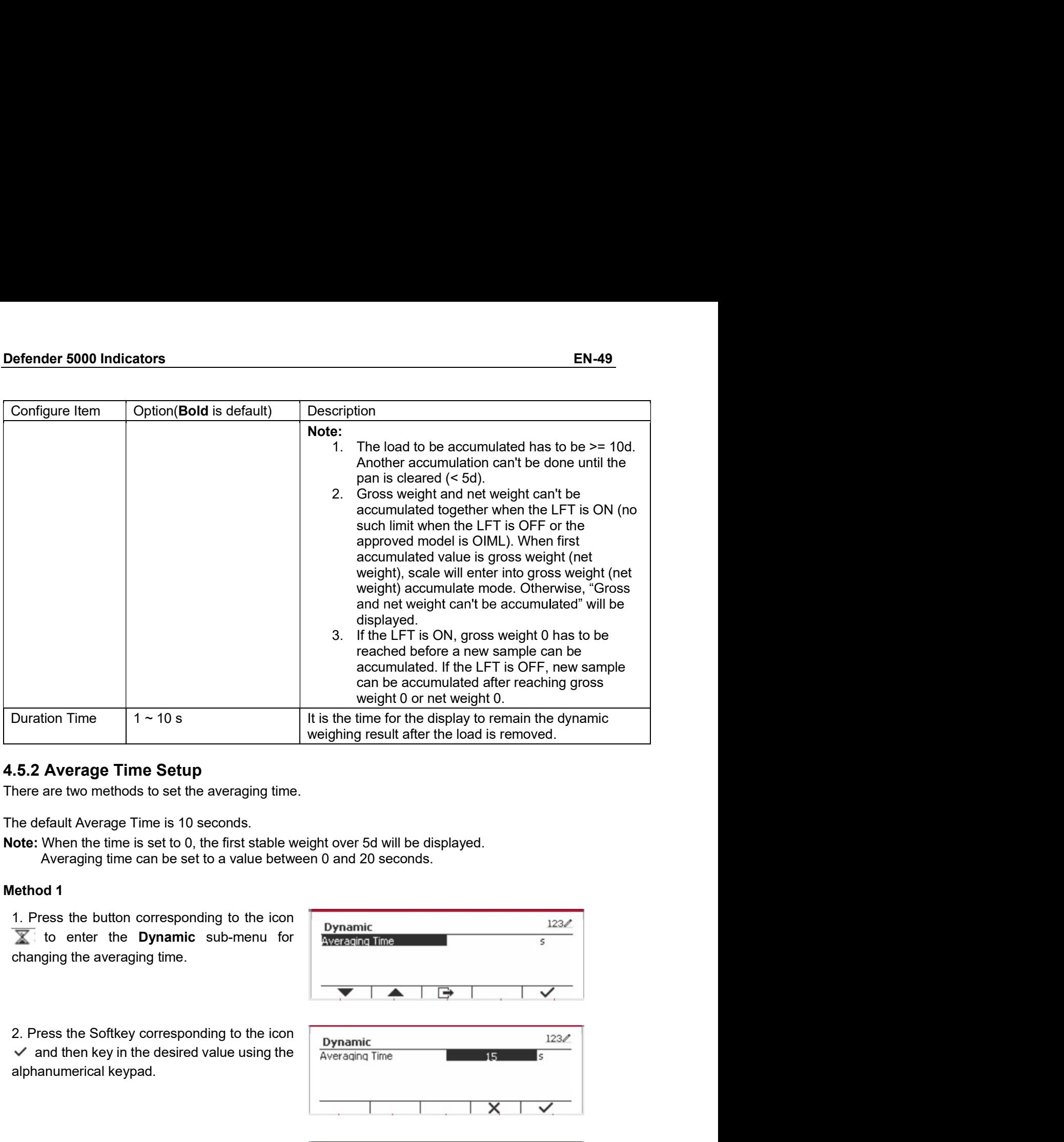

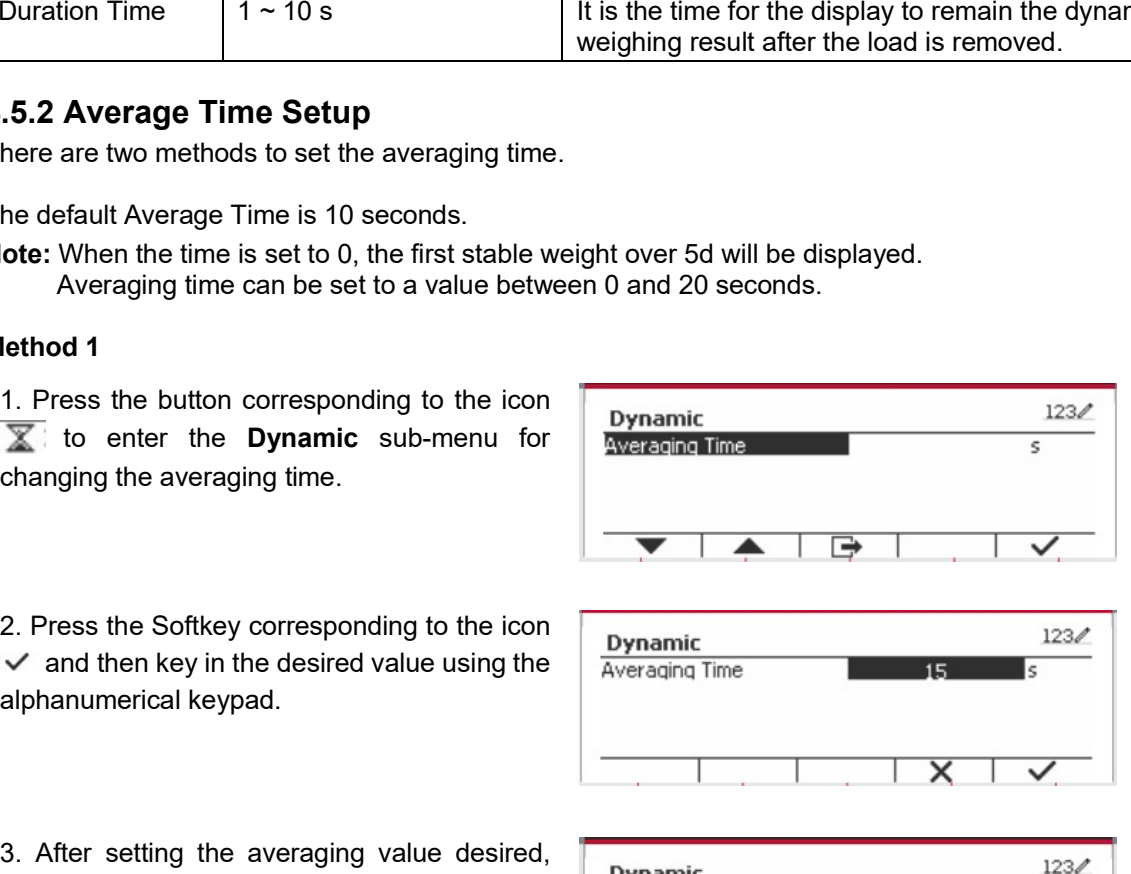

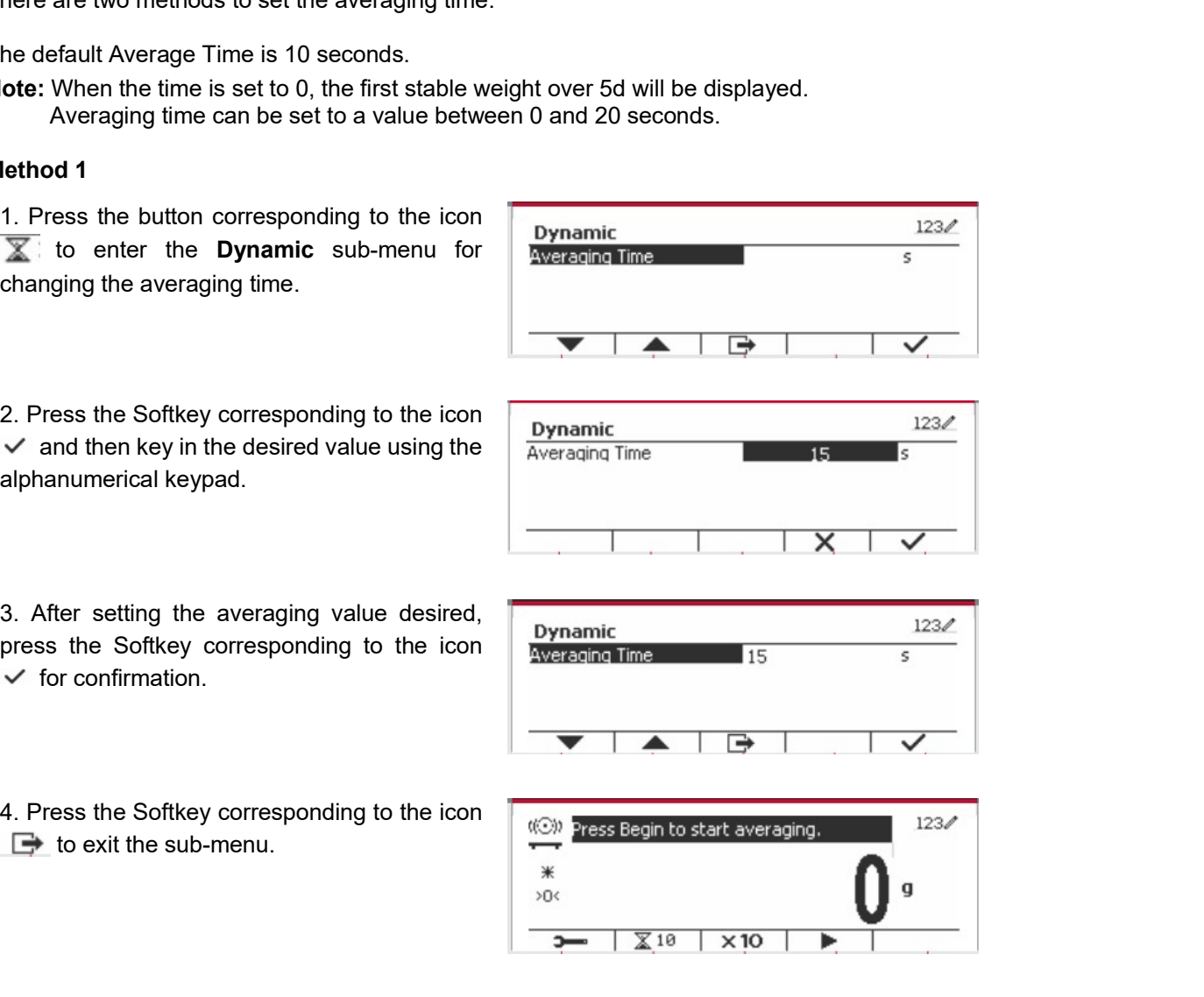

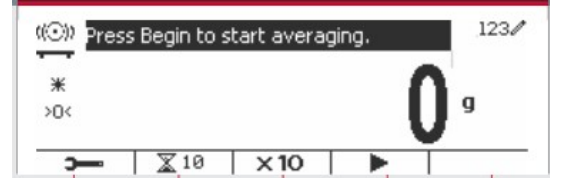

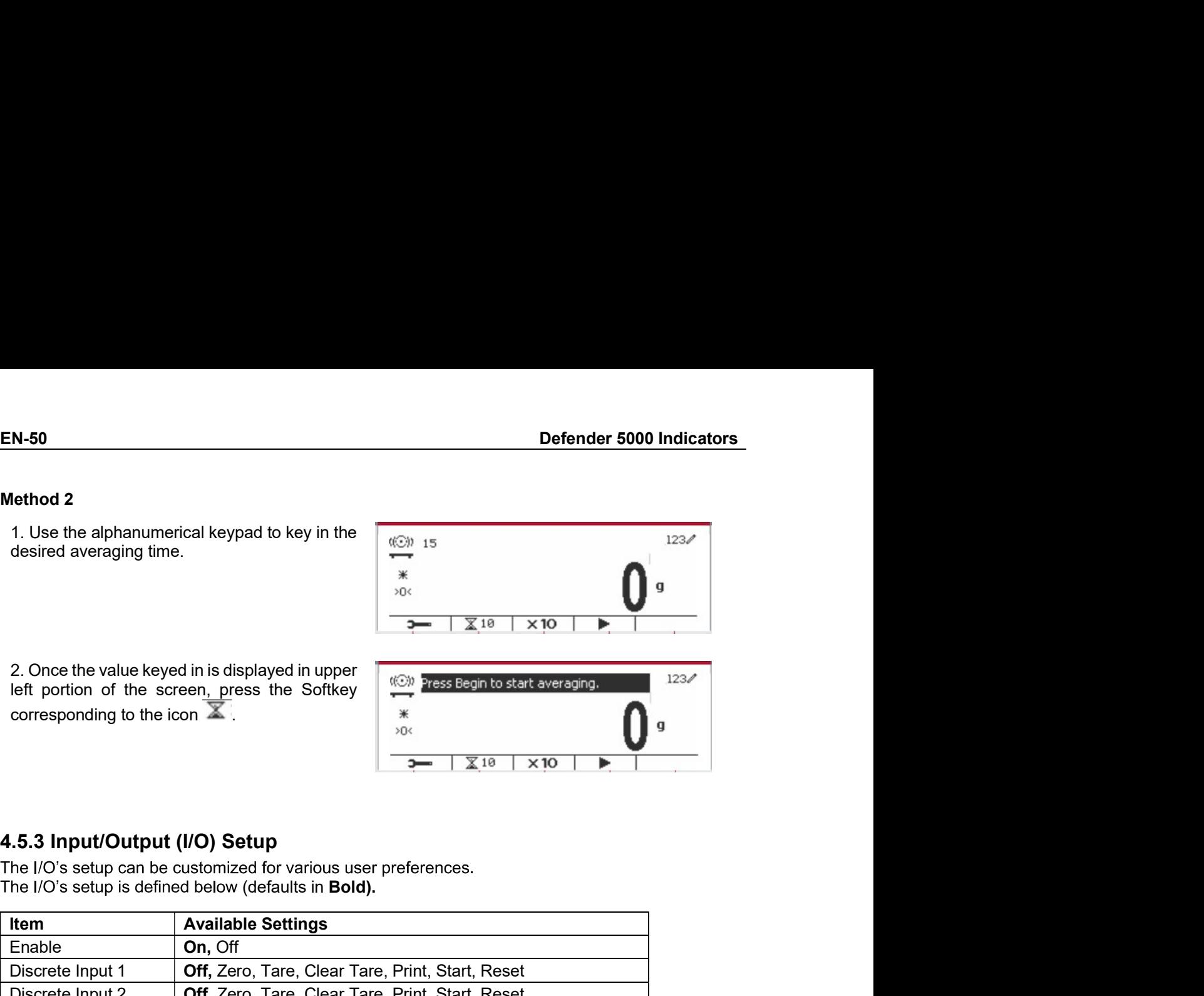

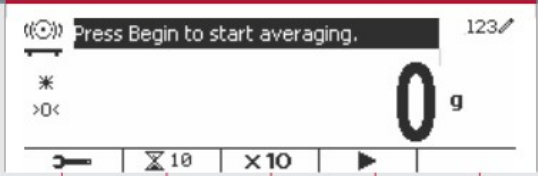

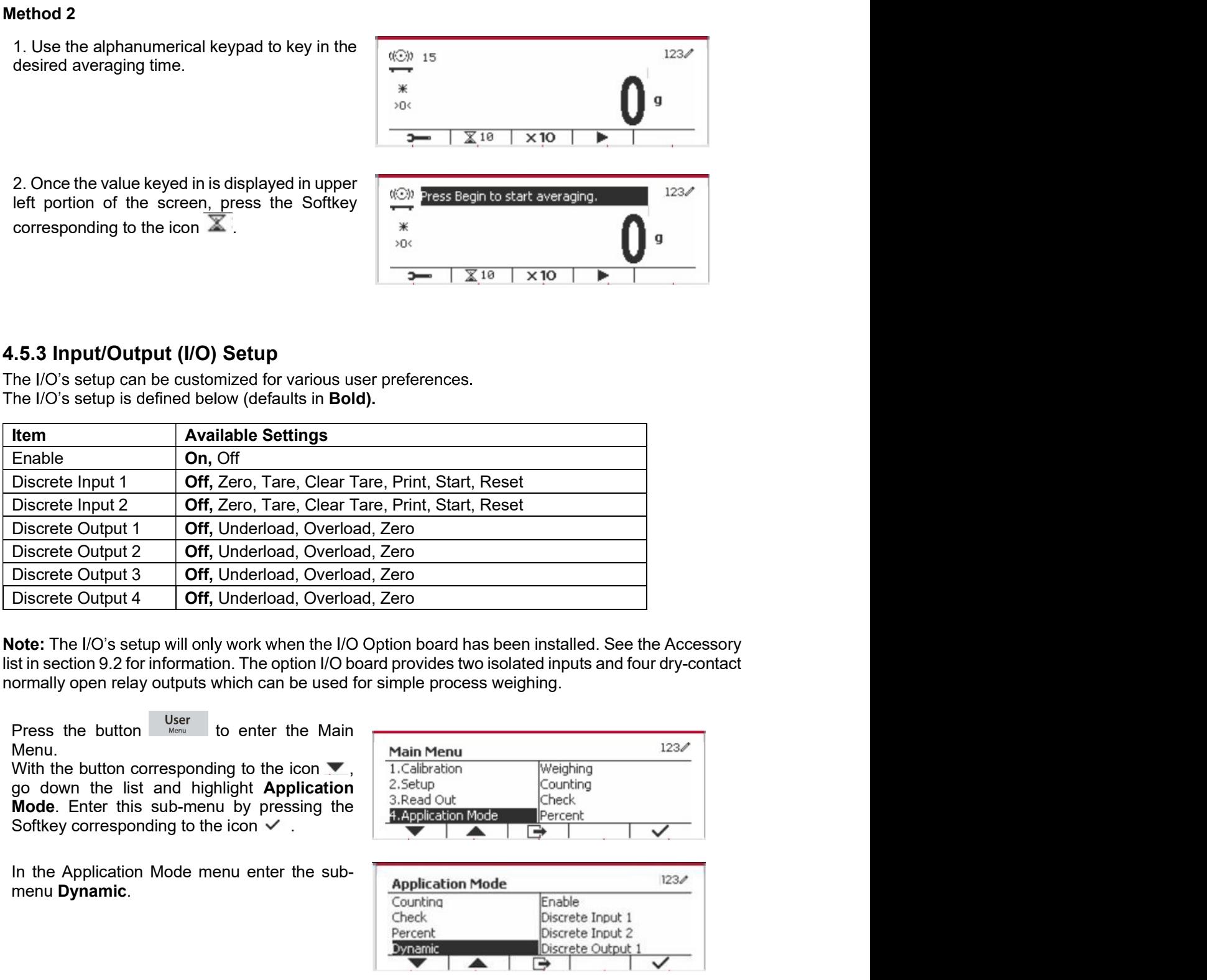

Discrete Output 3 **Off**, Underload, Overload, Zero<br>
Discrete Output 4 **Off**, Underload, Overload, Zero<br>
toto: The IVS setup will only work when the IVO Option board has been installed. See the Accessory<br>
of the list item a Discrete Output 4 **Off**, Underload, Overload, Zero<br> **Color:** The I/O's setup will only work when the I/O Option board has been installed. See the Accessory<br>
strin section 9.2 for information. The option I/O board provides **Formulation Control Control Control Control Control Control Control Control Control Control Control Control Control Control Control Control Control Control Control Control Control Control Control Control Control Control Iote:** The I/O's setup will only work when the I/O Option board has been installed. See the Accessory<br>
Strinsection 9.2 for information. The option I/O board provides two isolated inputs and four dry-contact<br>
correspondi

Menu.

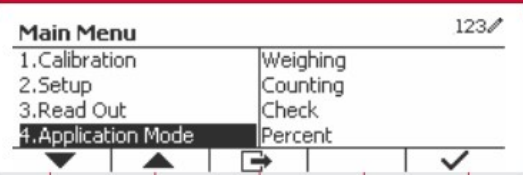

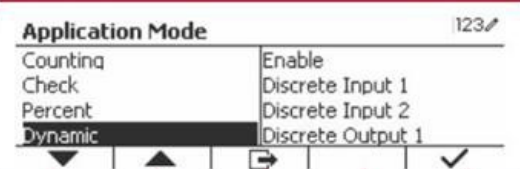

**Note:** The in the Secure Weight and the main application to the main application of the main application of the main application of the main application of the main application of the main application of the main applica screen.

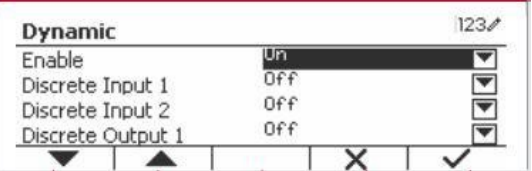

# Defender 5000 Indicators<br> **4.5 Filling**<br>
Not this englised to fill a container to a greatermined terret weight

**4.5 Filling**<br>Use this application to fill a container to a pre-determined target weight.<br>Press the button  $\frac{Libary}{\text{decay}}$  until the icon corresponding to Filling is displayed in the upper

reached.

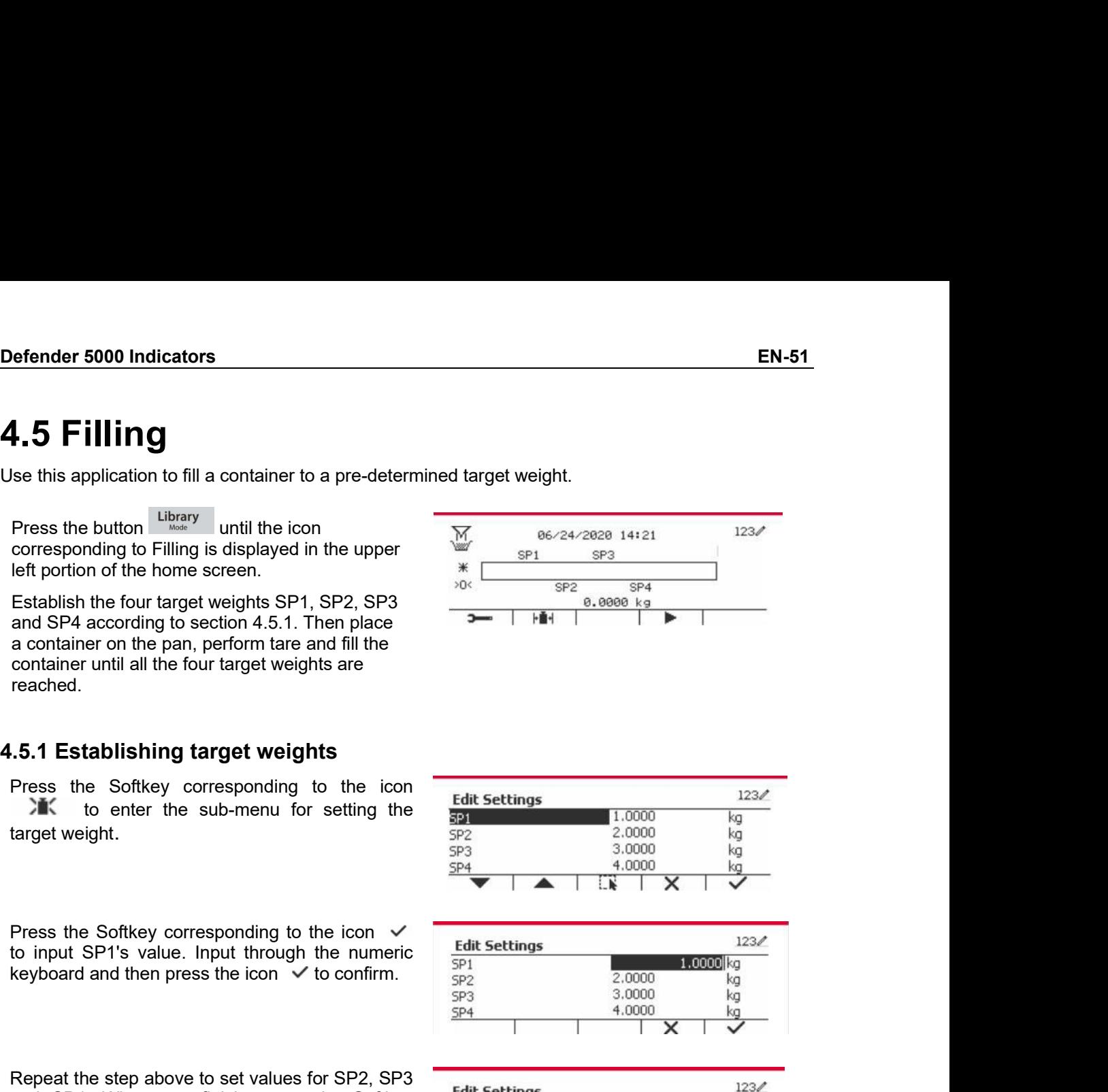

Frached.<br> **S.1 Establishing target weights**<br>
These the Softkey corresponding to the icon<br>  $\frac{100}{324}$ <br>
The sub-menu for setting the  $\frac{100}{324}$ <br>
The sub-menu.<br>
These the Softkey corresponding to the icon<br>
to input SP1

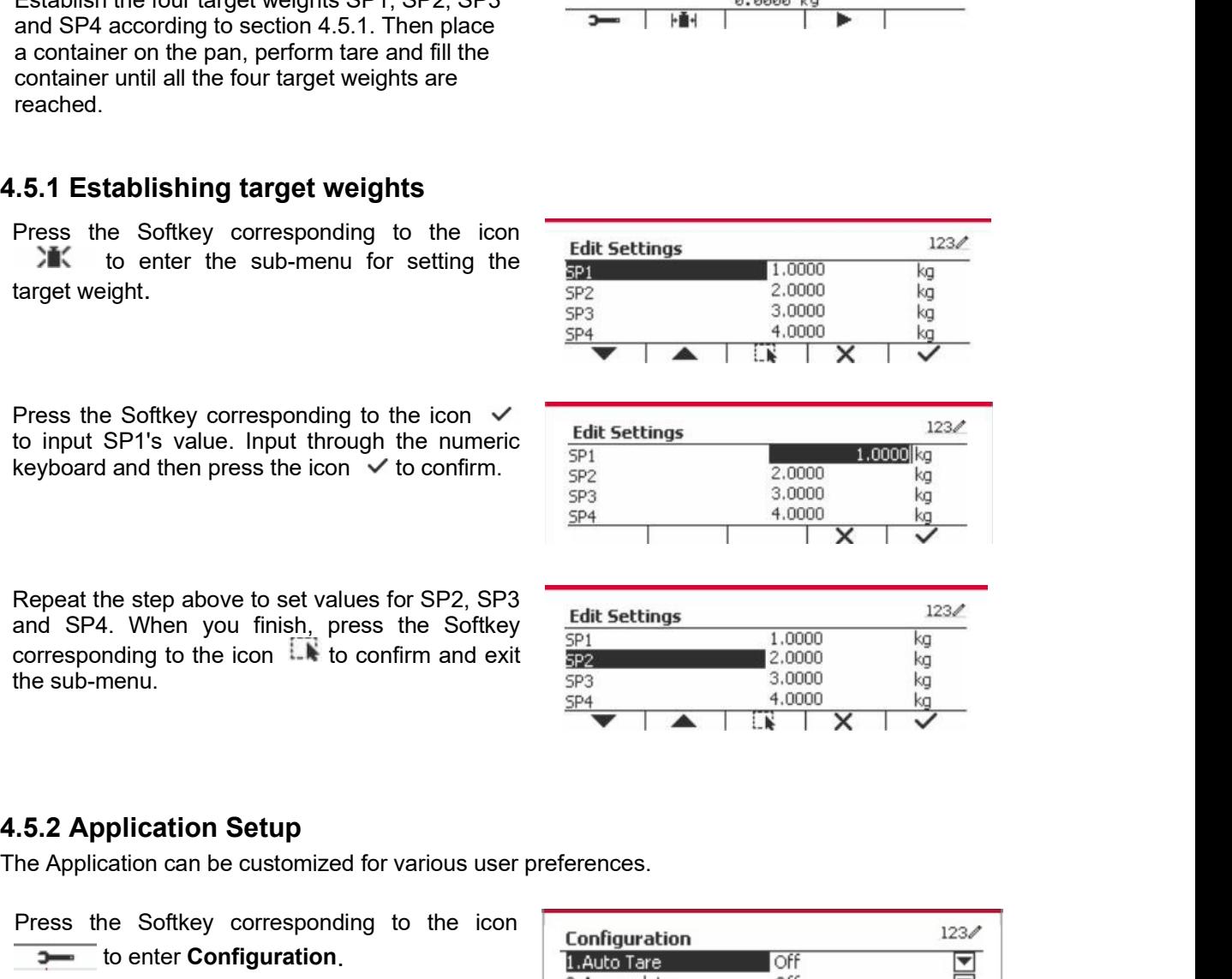

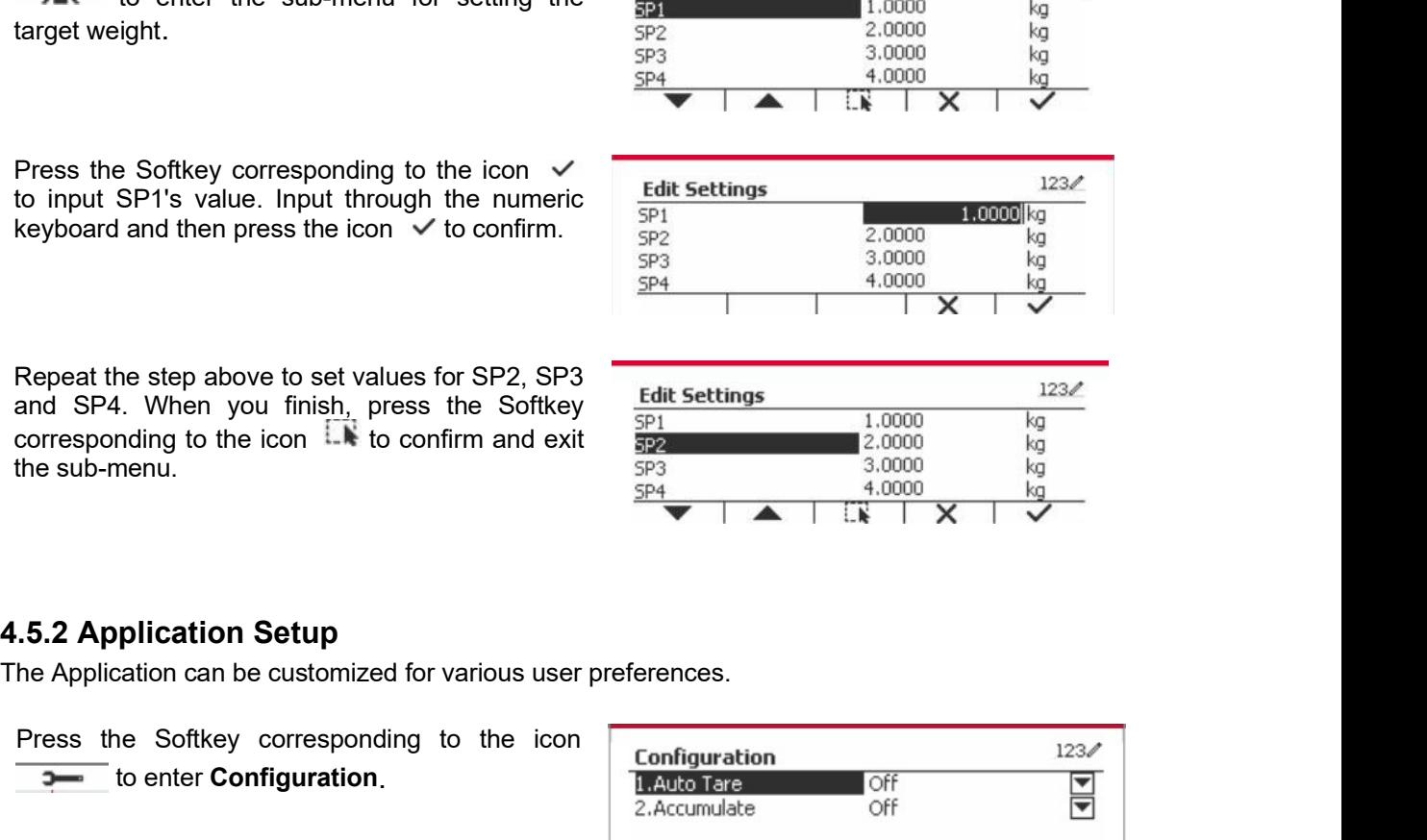

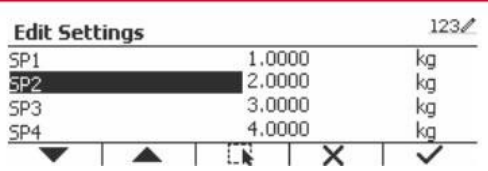

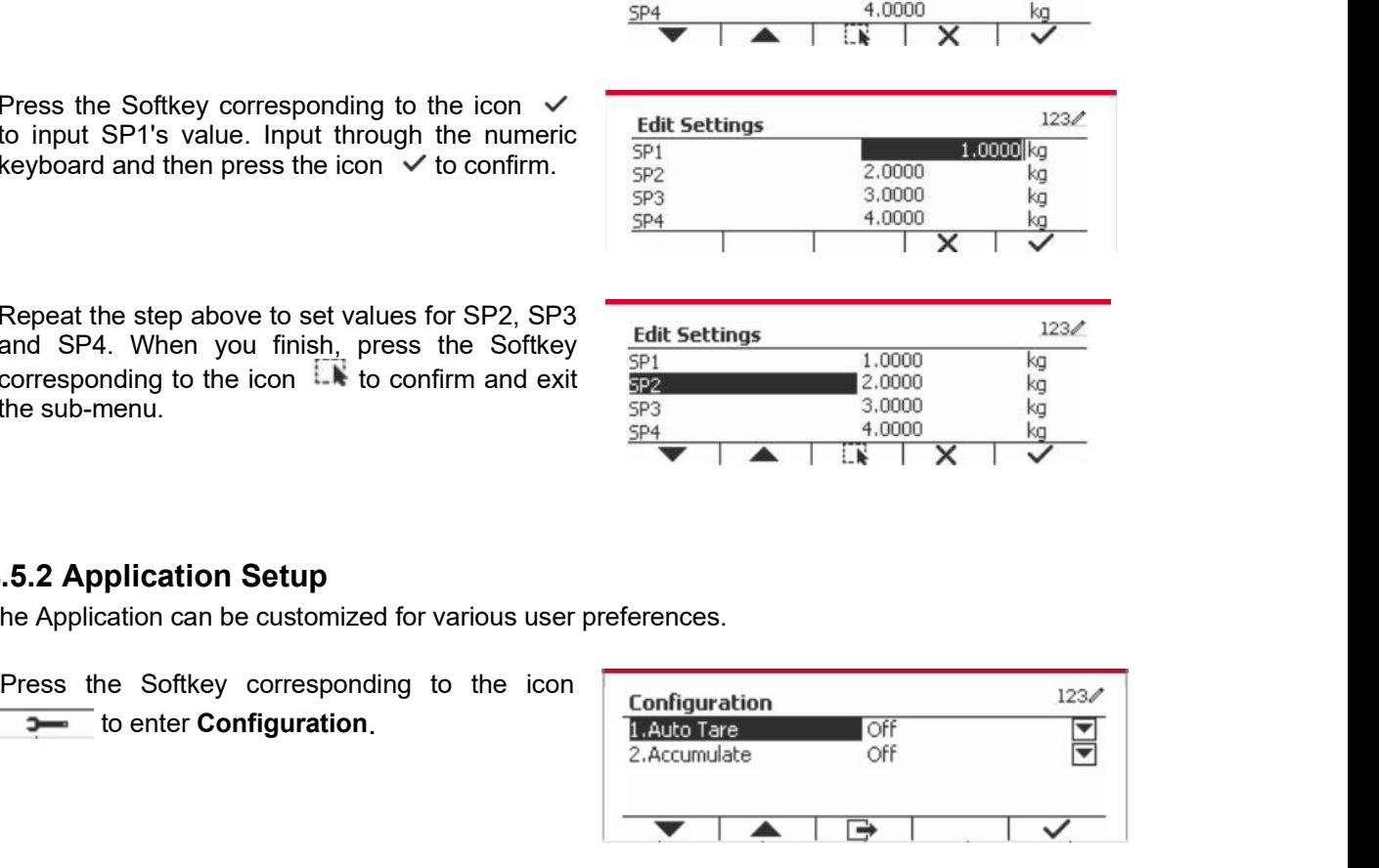

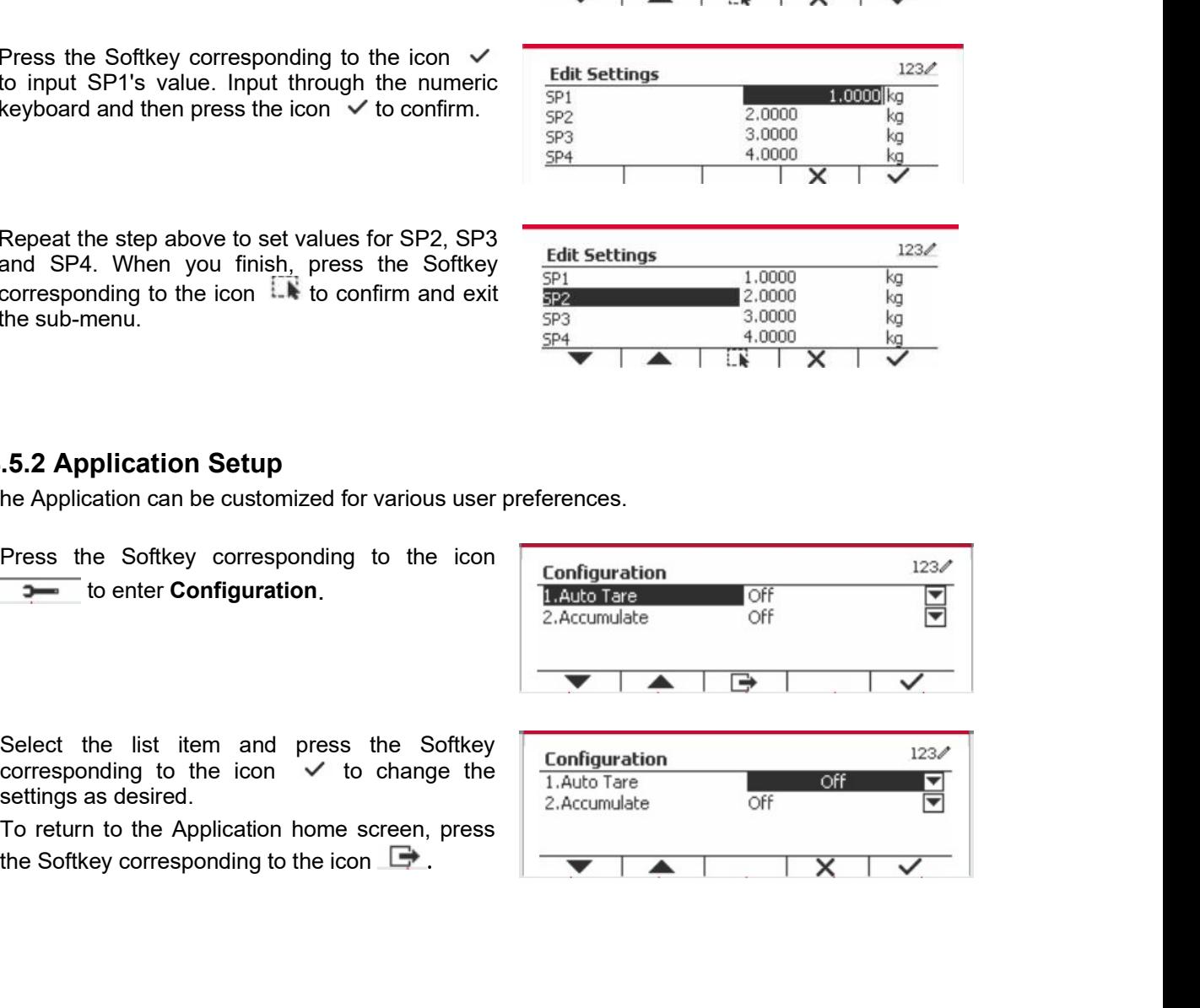

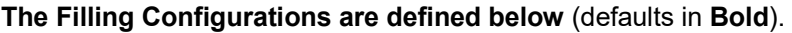

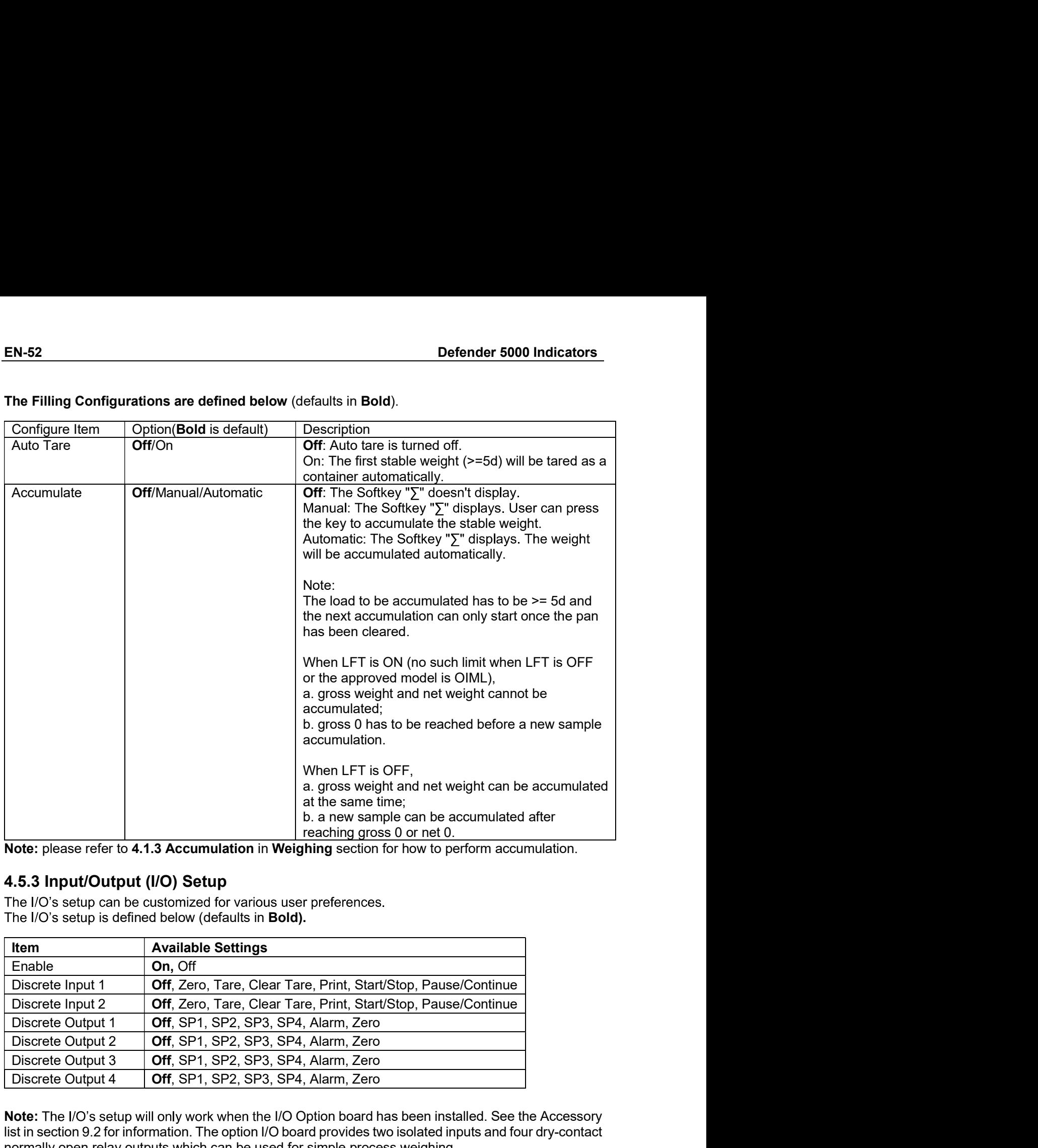

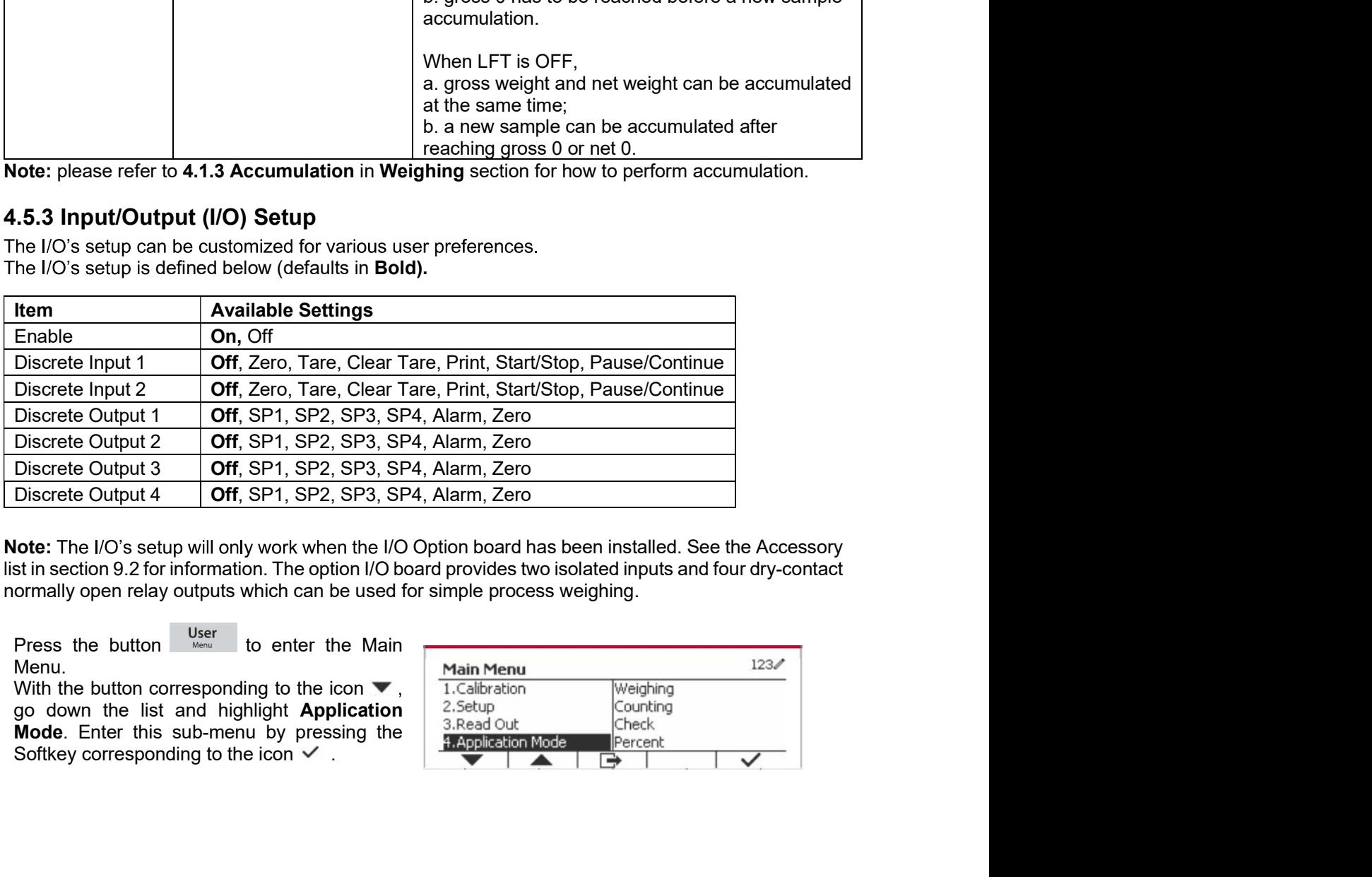

Menu.<br>With the button corresponding to the icon v,

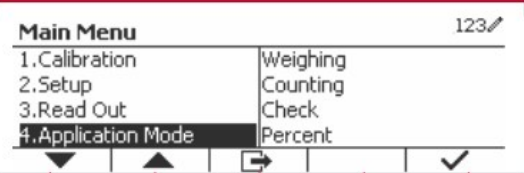

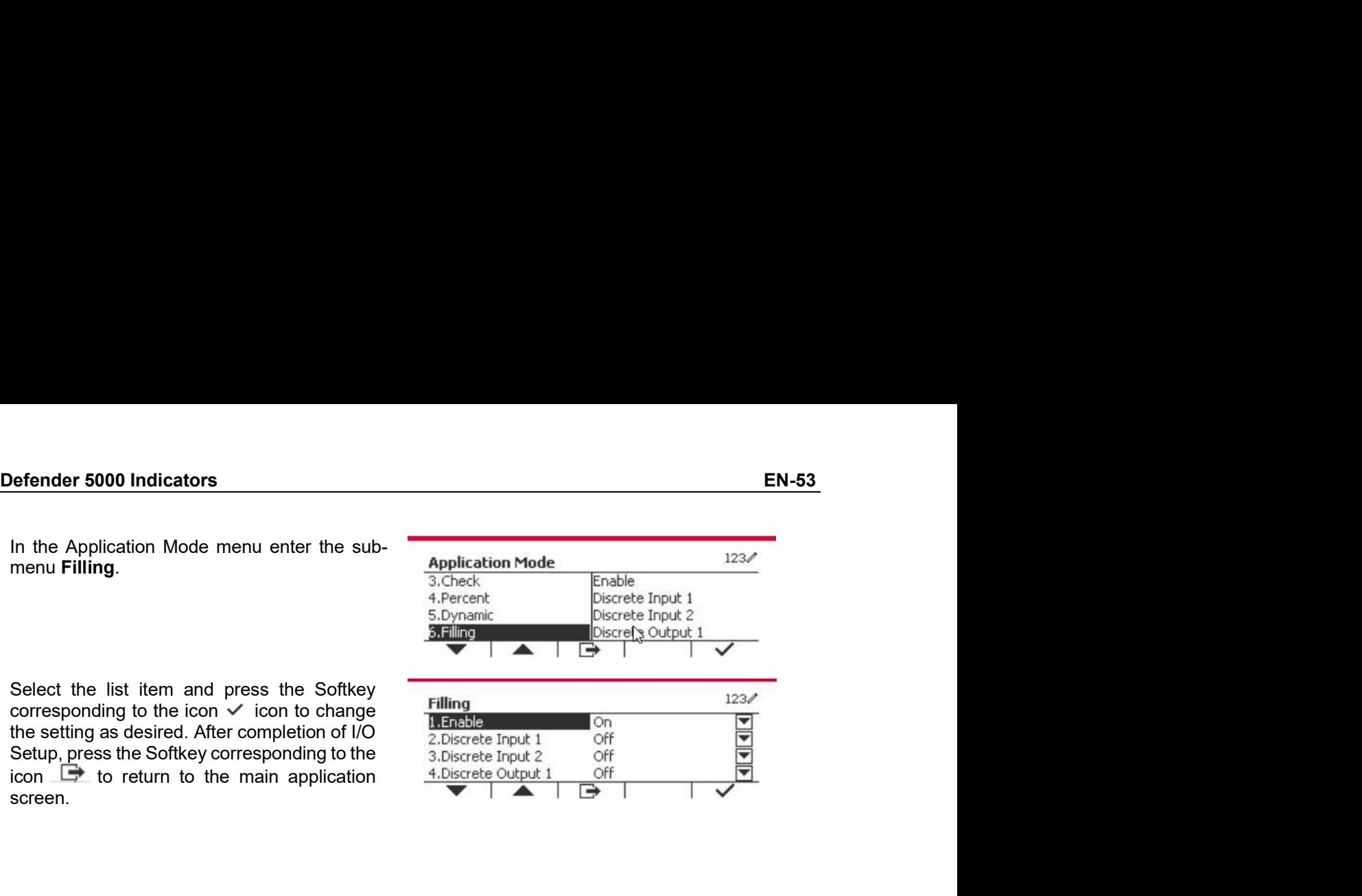

screen.

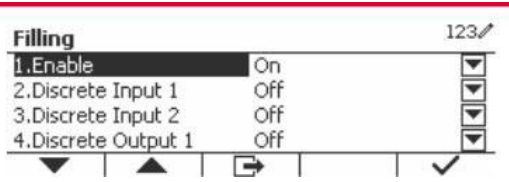

## EN-54<br>
Defender 5000 Indicators<br>
5. SERIAL COMMUNICATION EN-54<br>
Defender 5000 Indicators<br>
5. SERIAL COMMUNICATION<br>
5.1 Interface Command<br>
The T52P and T52XW Indicators include a RS232 serial communication interface.

**EN-54**<br> **5. SERIAL COMMUNICATION**<br> **5.1 Interface Command**<br>
The T52P and T52XW Indicators include a RS232 serial communication interface.<br>
The setup of RS232 operating parameters are more fully explained in Section 3.10. **EN-54**<br> **Defender 5000 Indicators**<br> **S. SERIAL COMMUNICATION**<br> **5.1 Interface Command**<br>
The T52P and T52XW Indicators include a RS232 serial communication interface.<br>
The setup of RS232 operating parameters are more fully

**EN-54**<br> **S. SERIAL COMMUNICATION**<br> **5.1 Interface Command**<br>
The T52P and T52XW Indicators include a RS232 serial communication interface.<br>
The setup of RS232 operating parameters are more fully explained in Section 3.10. **EN-54**<br> **Defender 5000 Indicators**<br> **5.1 Interface Command**<br> **The TS2P and TS2XW Indicators include a RS232 serial communication interface.**<br>
The setup of RS232 operating parameters are more fully explained in Section 3.1

**SA SERIAL COMMUNICATION**<br> **5. SERIAL COMMUNICATION**<br> **5.1 Interface Command**<br>
The T52P and T52XW Indicators include a RS232 serial communication interface.<br>
The setup of RS232 operating parameters are more fully explained **EN-54**<br> **S. SERIAL COMMUNICATION**<br> **5.1 Interface Command**<br>
The T52P and T52XW Indicators include a R5232 serial communication interface.<br>
The setup of R5232 operating parameters are more fully explained in Section 3.10. **EN-54**<br> **S. SERIAL COMMUNICATION**<br> **5.1 Interface Command**<br>
The T52P and T52XW Indicators include a RS232 serial communication interface.<br>
The setup of RS232 operating parameters are more fully explained in Section 3.10. **EN-54**<br> **5.1 Interface Command**<br> **5.1 Interface Command**<br> **5.1 Interface Command**<br>
The T52P and T52XW indicators include a R5232 serial communication interface.<br>
The setup of R5232 operating parameters are more fully expl **EN-54**<br> **Defender 5000 Indicators**<br> **5. SERIAL COMMUNICATION**<br> **5.1 Interface Command**<br>
The T52P and T52XW Indicators include a RS232 serial communication interface.<br>
The setup of RS232 operating parameters are more fully **SICT SERIAL COMMUNICATION**<br>
S.1 Interface Command<br>
The T52P and T52XV indicators include a RS232 serial communication interface.<br>
The setup of RS232 operating parameters are more fully explained in Section 3.10. The physi

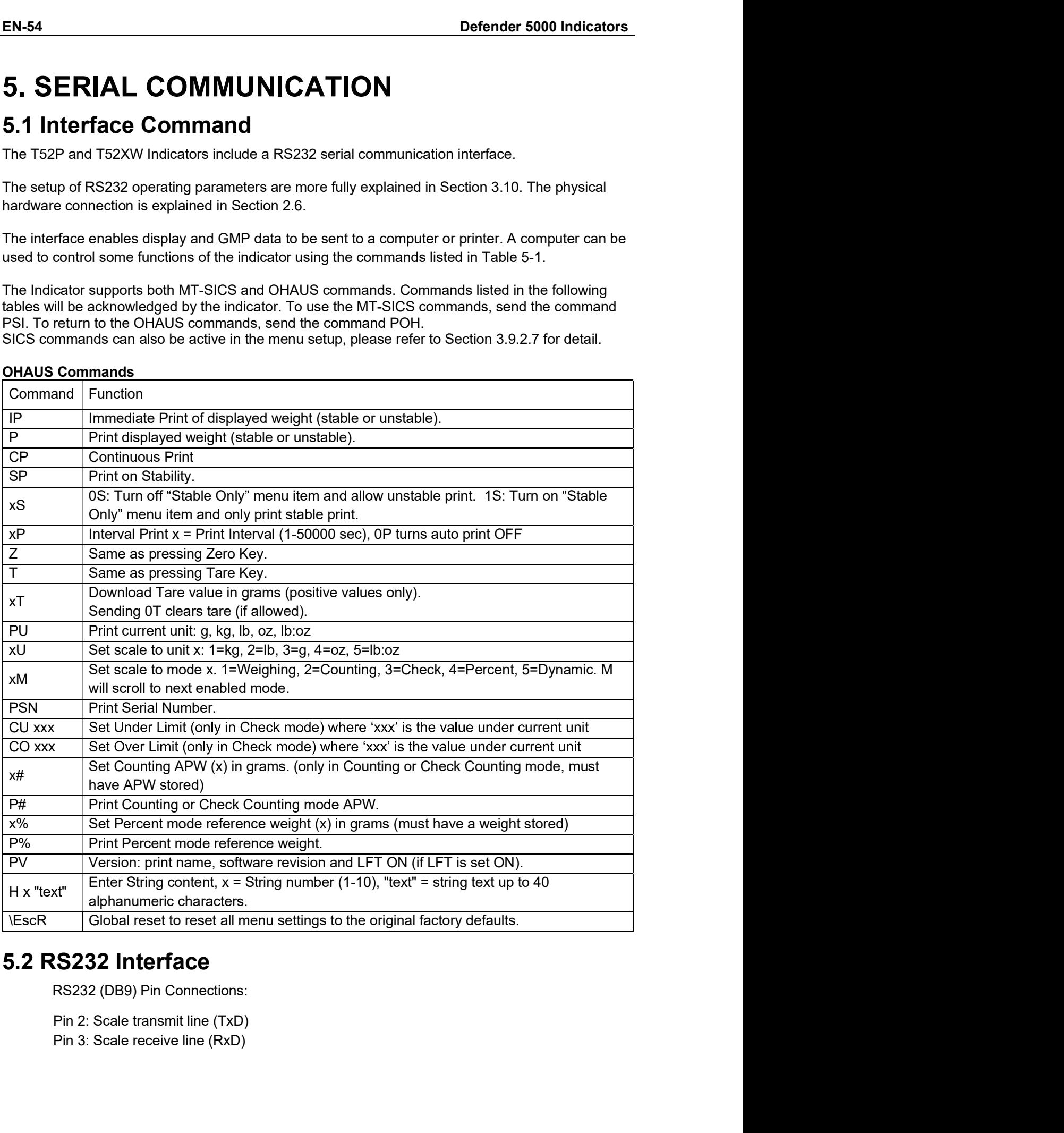

Perinder 5000 Indicators<br>
Pin 5: Ground signal (GND)<br>
Pin 7: Clear to send (hardware handshake) (CTS)<br>
Pin 8: Degrues to send (hardware handshake) (CTS) Pin 5: Ground signal (GND)<br>
Pin 5: Ground signal (GND)<br>
Pin 7: Clear to send (hardware handshake) (CTS)<br>
Pin 8: Request to send (hardware handshake) (RTS)<br>
A RXD Pin 5: Ground signal (GND)<br>
Pin 5: Ground signal (GND)<br>
Pin 7: Clear to send (hardware handshake) (CTS)<br>
Pin 8: Request to send (hardware handshake) (RTS)<br>
SND Pin 5: Ground signal (GND)<br>
Pin 7: Clear to send (hardware handshake) (CTS)<br>
Pin 8: Request to send (hardware handshake) (RTS)<br>
SND

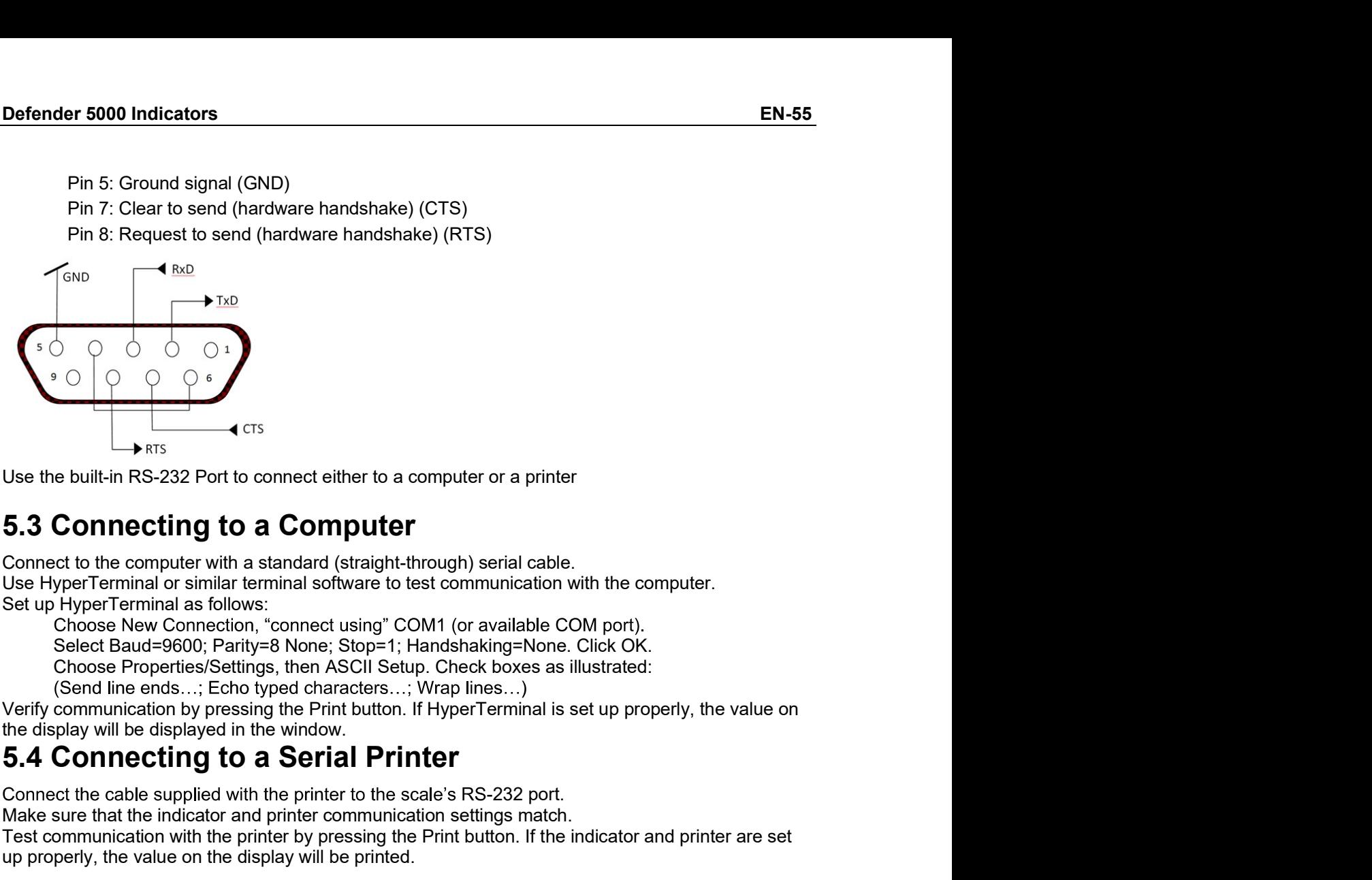

or a printer<br>
erial cable.<br>
uunication with the computer.<br>
uvailable COM port).<br>
ing=None. Click OK.<br>
boxes as illustrated:<br>
es...)<br>
erminal is set up properly, the value on<br>
-232 port.<br>
rags match.<br>
tton. If the indicator Use the built-in RS-232 Port to connect either to a computer or a printer<br>
Use the built-in RS-232 Port to connect either to a computer or a printer<br>
S.3 Connecting to a Computer<br>
Setting in a standard (straight-through) Test communication with the printer to the scale's RS-232 port.<br> **5.3 Connecting to a Computer**<br>
Use HyperTerminal or similar terminal software to test communication with the computer.<br>
Use HyperTerminal or similar termin Use the built-in RS-232 Port to connect either to a computer or a printer<br>
5.3 Connect to the compute with a standard (straight-through) serial cable.<br>
Use HyperTerminal or similar terminal software to test communication w Use the built-in RS-232 Port to connect either to a computer or a printer<br>
5.3 Connecting to a Computer<br>
Connect to the computer with a standard (straight-through) serial cable<br>
Use HyperTerminal or similar terminal softw

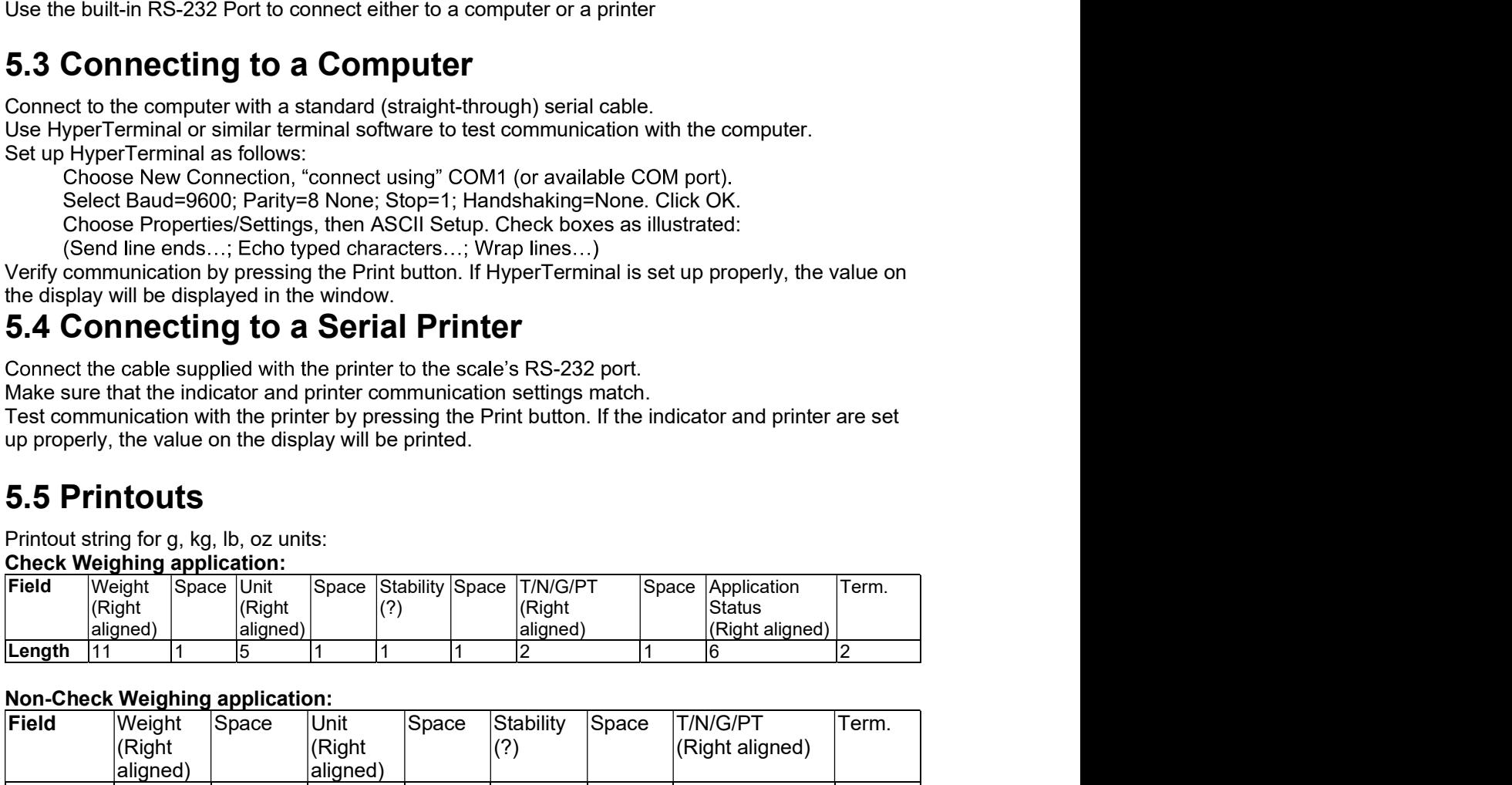

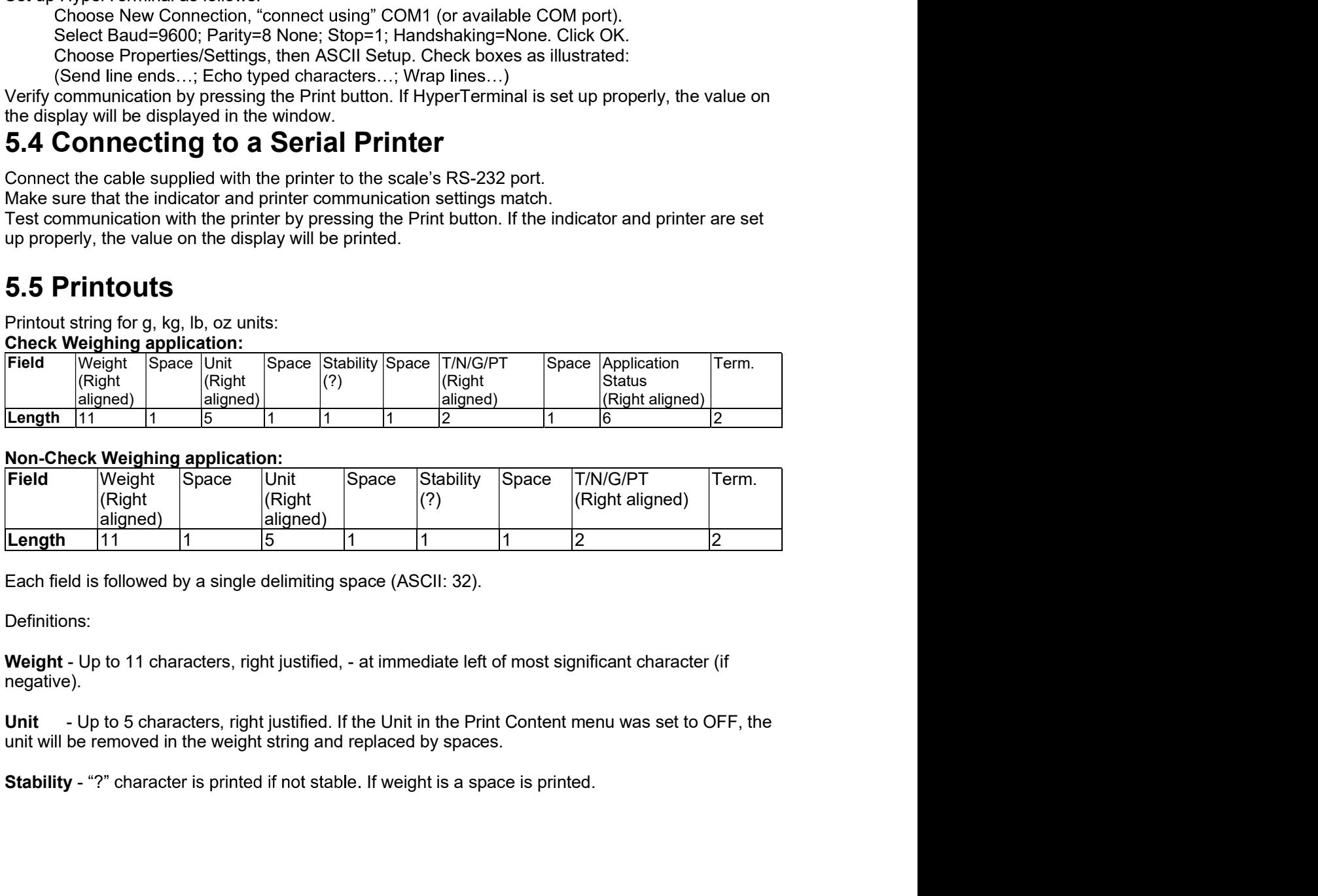

Definitions:

negative).

EN-56<br>
Defender 5000 Indicators<br>
T/N/G/PT - "T" is printed for a tare weight, "N" printed if weight is net weight, 'G' or nothing printed if<br>
weight is a gross weight, 'PT' is printed if the tare weight is Pre-set Tare.

**EN-56**<br> **EN-56**<br> **T/N/G/PT** - "T" is printed for a tare weight, "N" printed if weight is net weight, 'G' or nothing printed if<br>
Weight is a gross weight, 'PT' is printed if the tare weight is Pre-set Tare.<br> **Application S EN-56**<br> **EN/G/PT** - "T" is printed for a tare weight, "N" printed if weight is net weight, 'G' or nothing printed if<br>
Weight is a gross weight, 'PT' is printed if the tare weight is Pre-set Tare.<br> **Application Status (for EN-56**<br> **EN-66**<br> **ENIGIPT** - "T" is printed for a tare weight, "N" printed if weight is net weight, 'G' or nothing weight is a gross weight, 'PT' is printed if the tare weight is Pre-set Tare.<br> **Application Status (for Ch** 

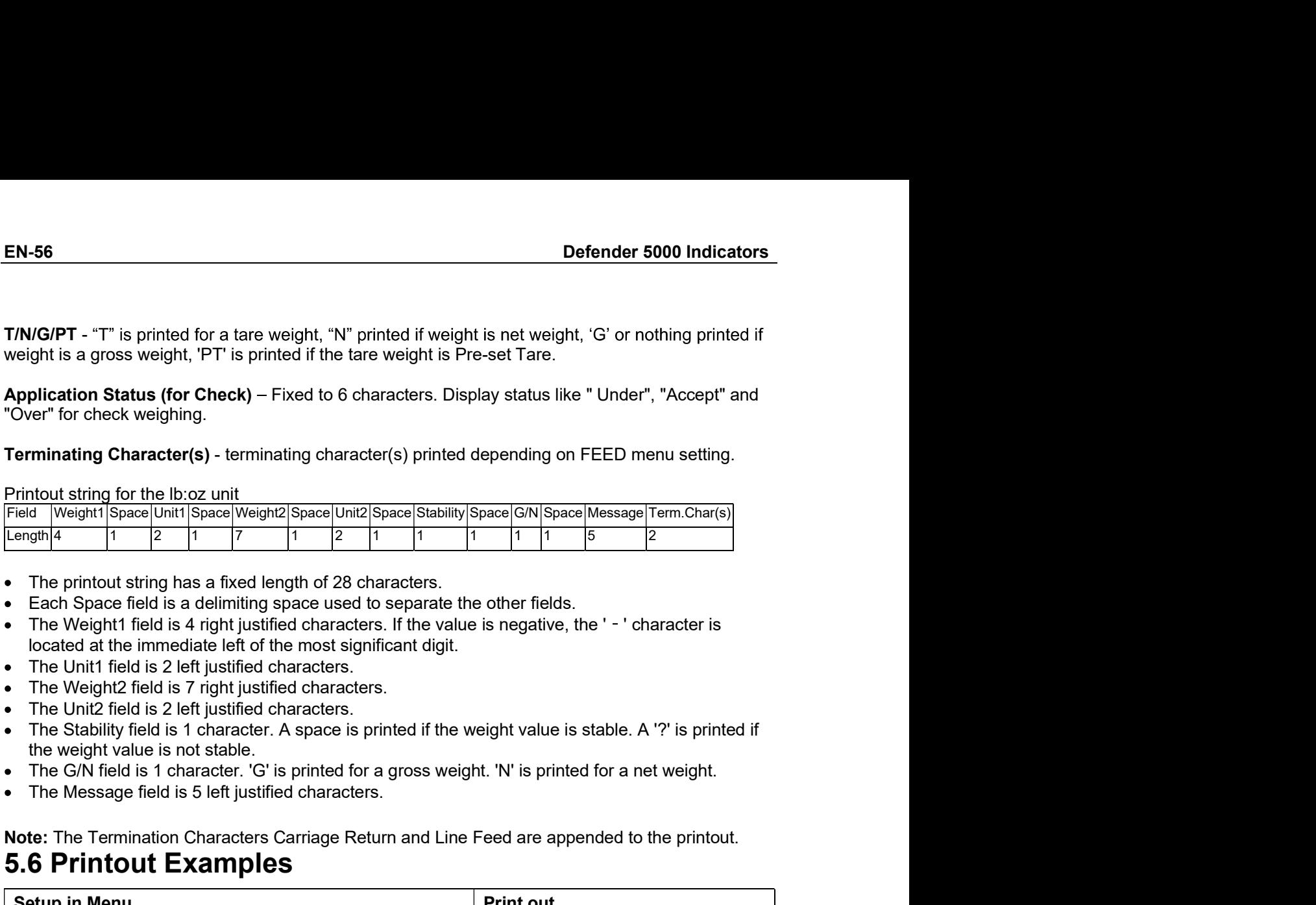

- 
- 
- 
- 
- 
- 
- 
- 
- 

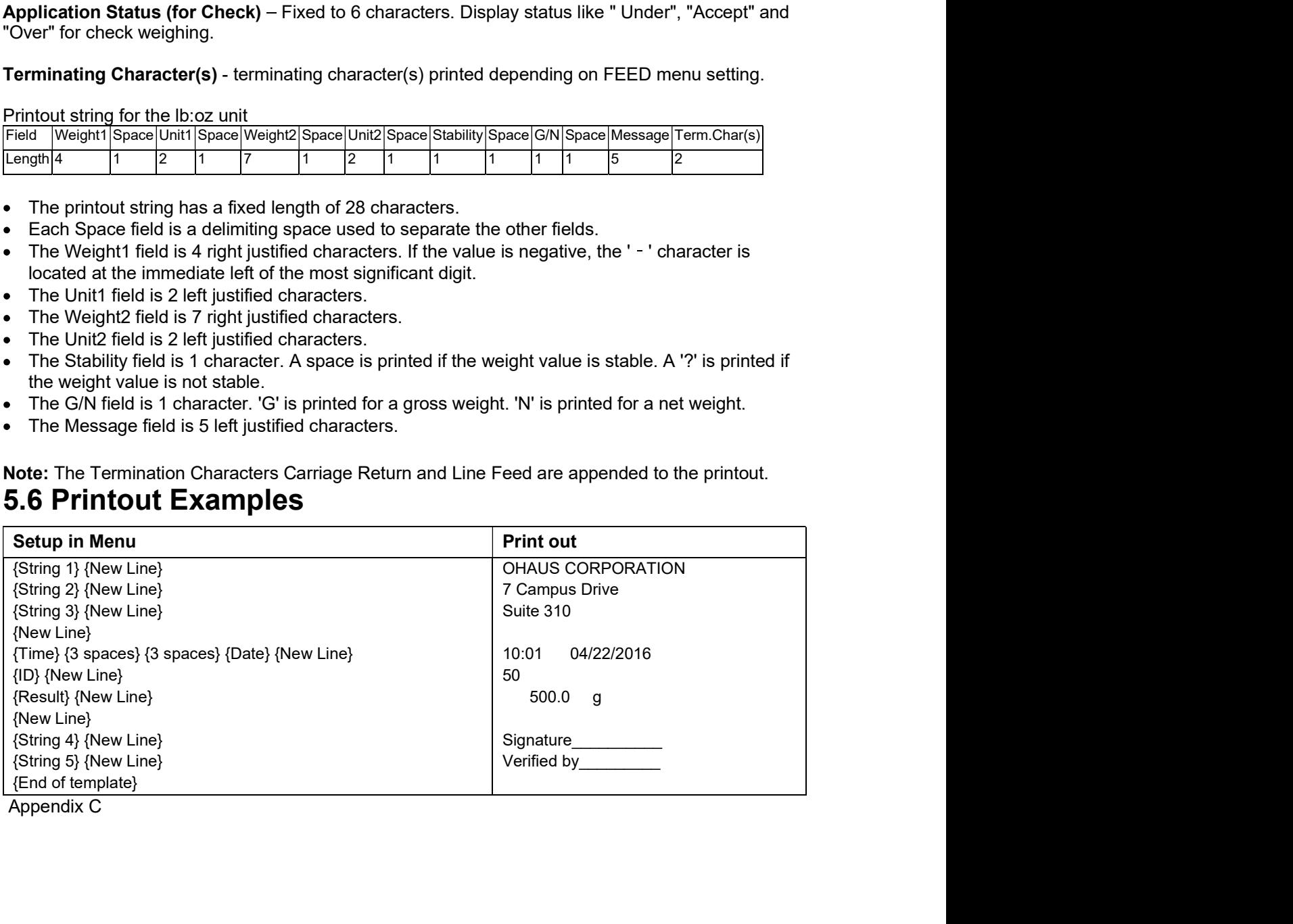

# Defender 5000 Indicators<br> **6. MICRO SD CARD/USB**

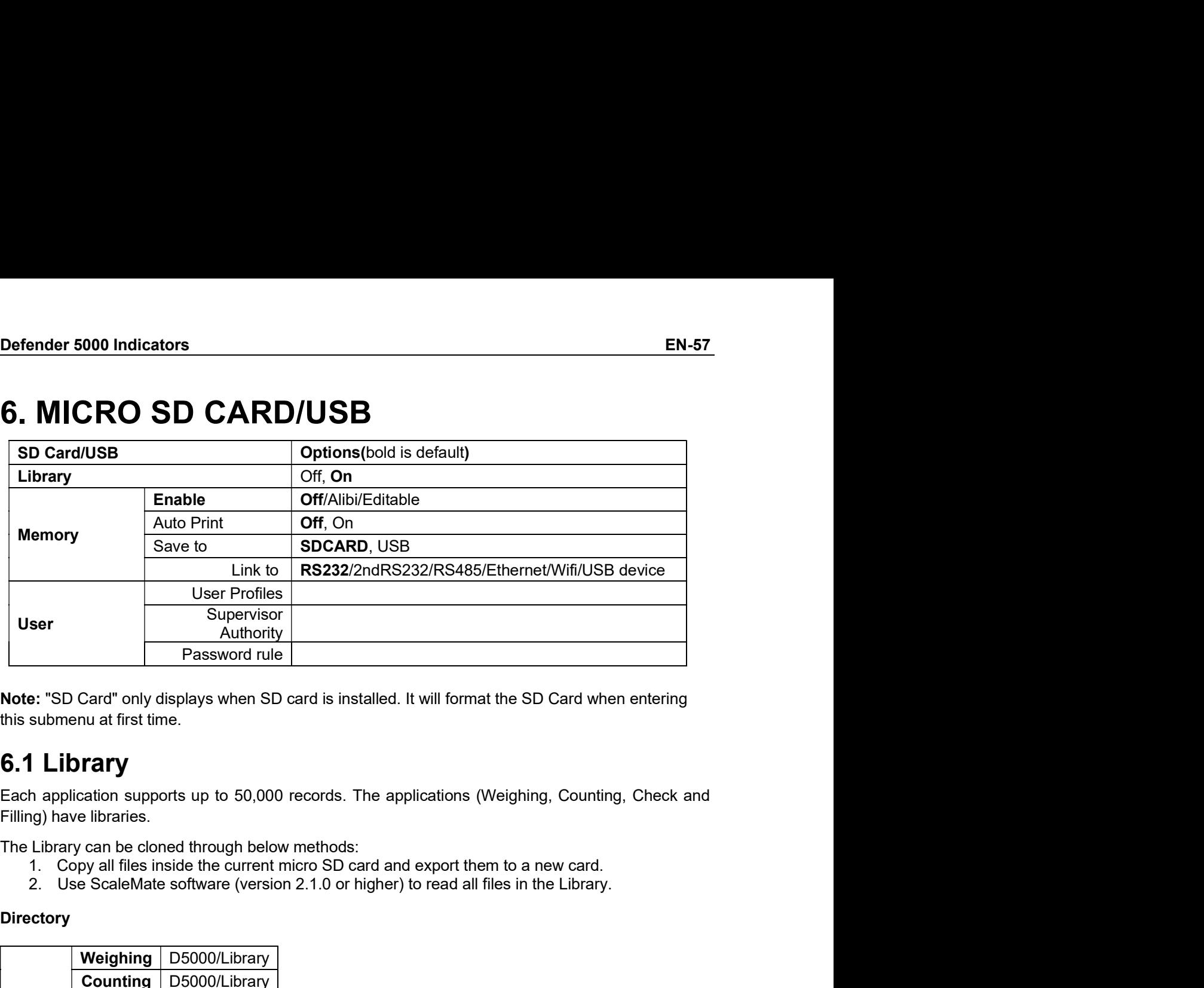

- 
- 

## **Directory**

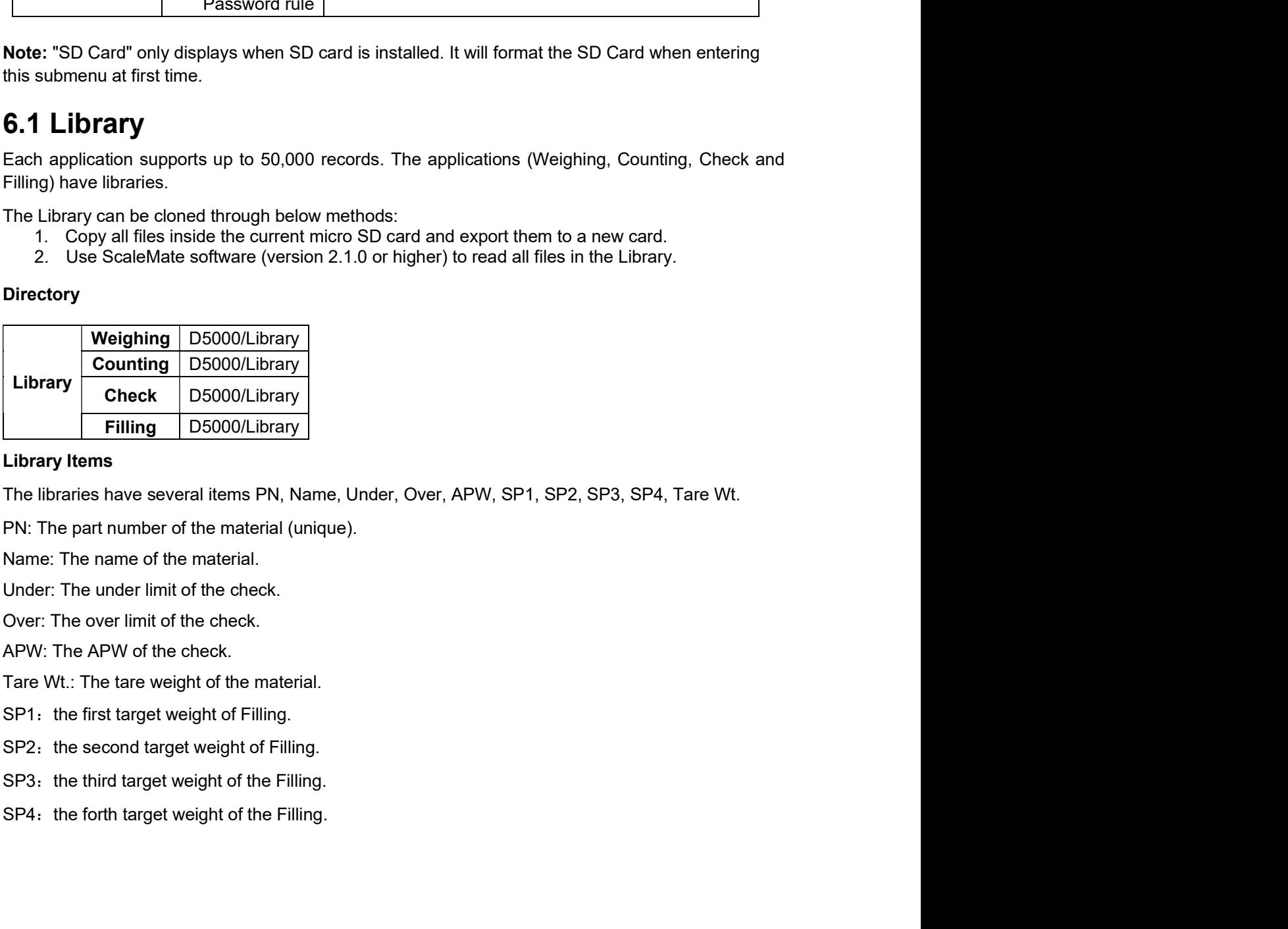

EN-58 Defender 5000 Indicators<br>
Only Weighing, Counting, Check have the library, and they have different items. See the table<br>
below: below:

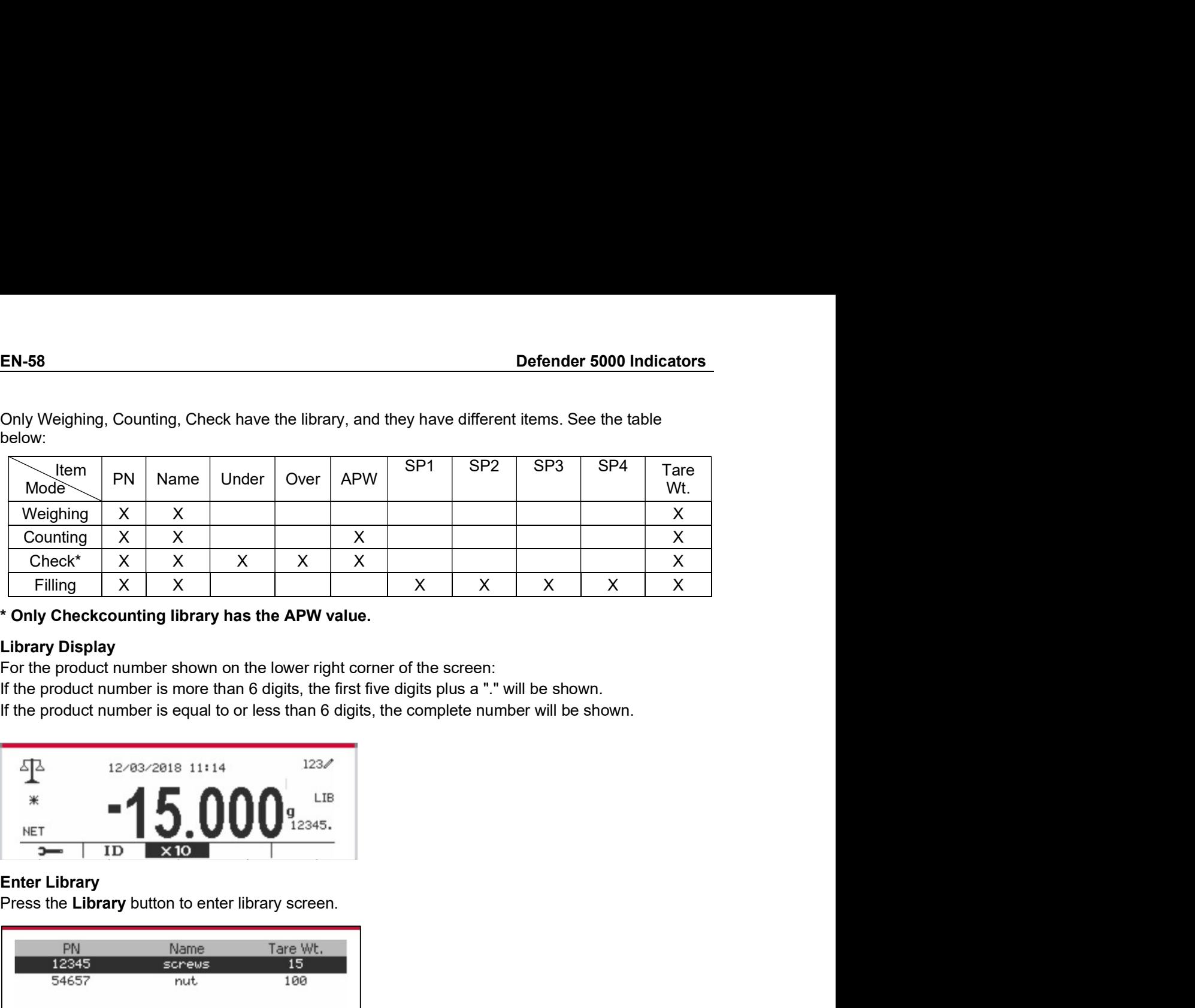

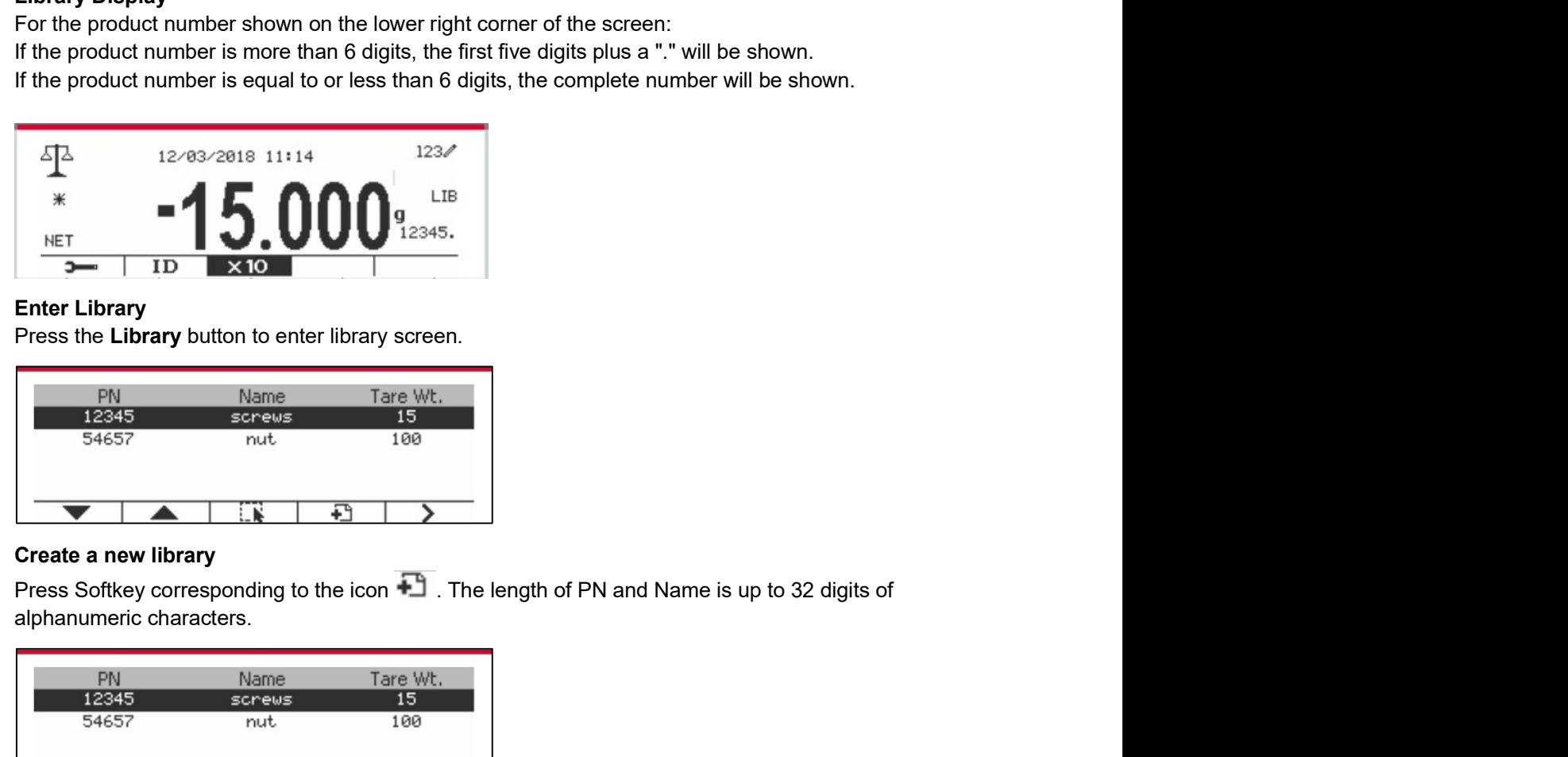

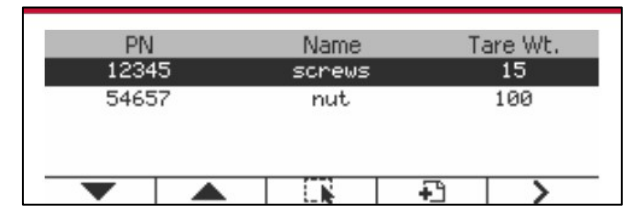

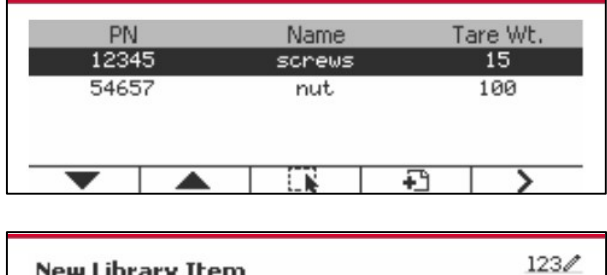

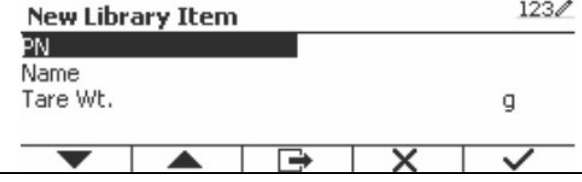

<u>Defender 5000 Indicators</u><br>
EN-59<br>
Press the Softkey corresponding to the icon Q<br>
Press the Softkey corresponding to the icon Q

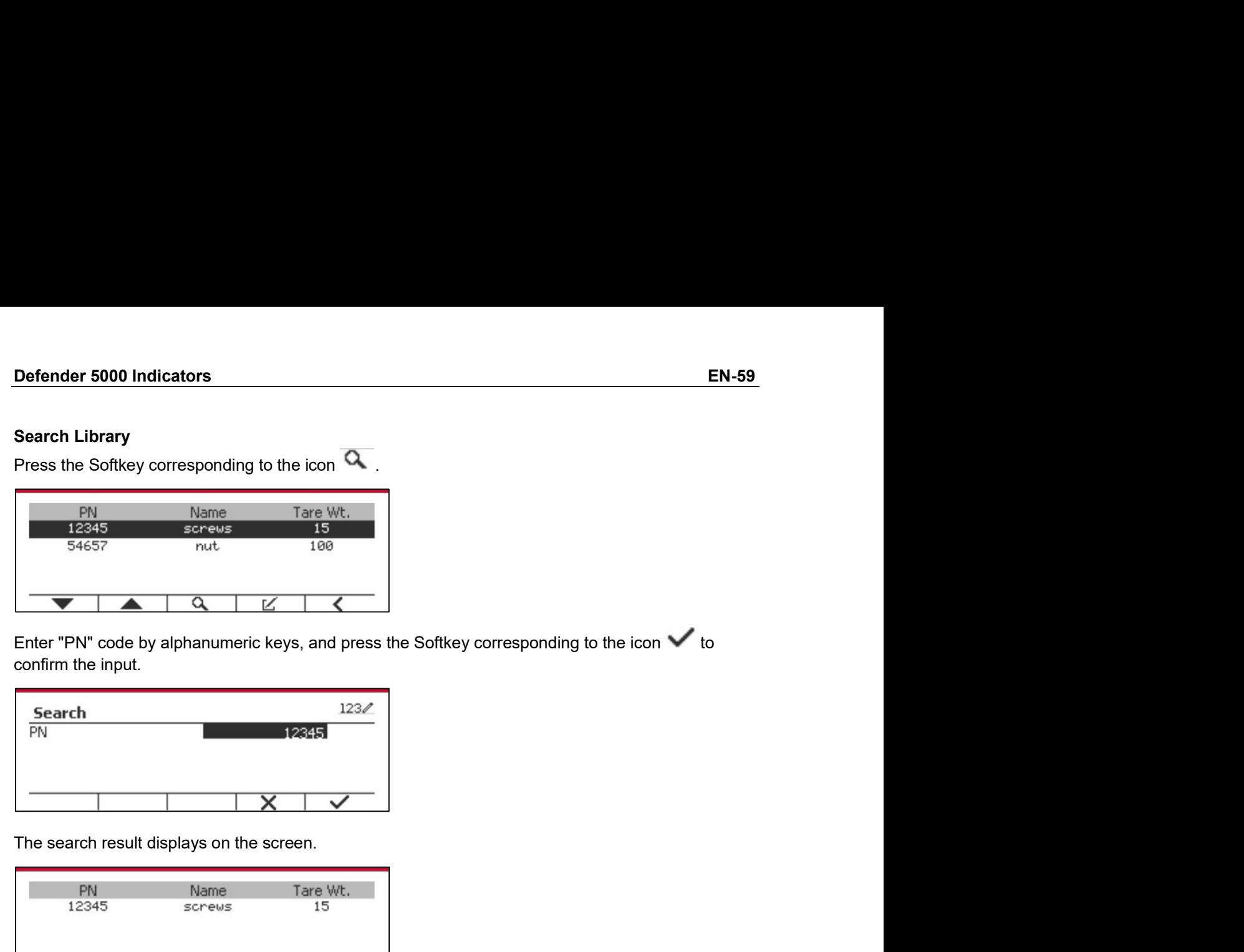

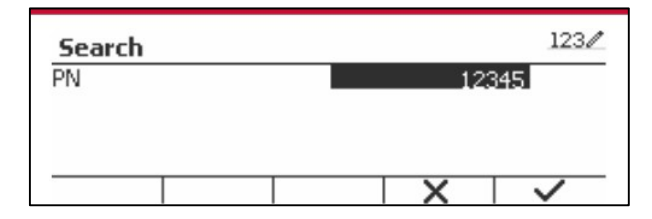

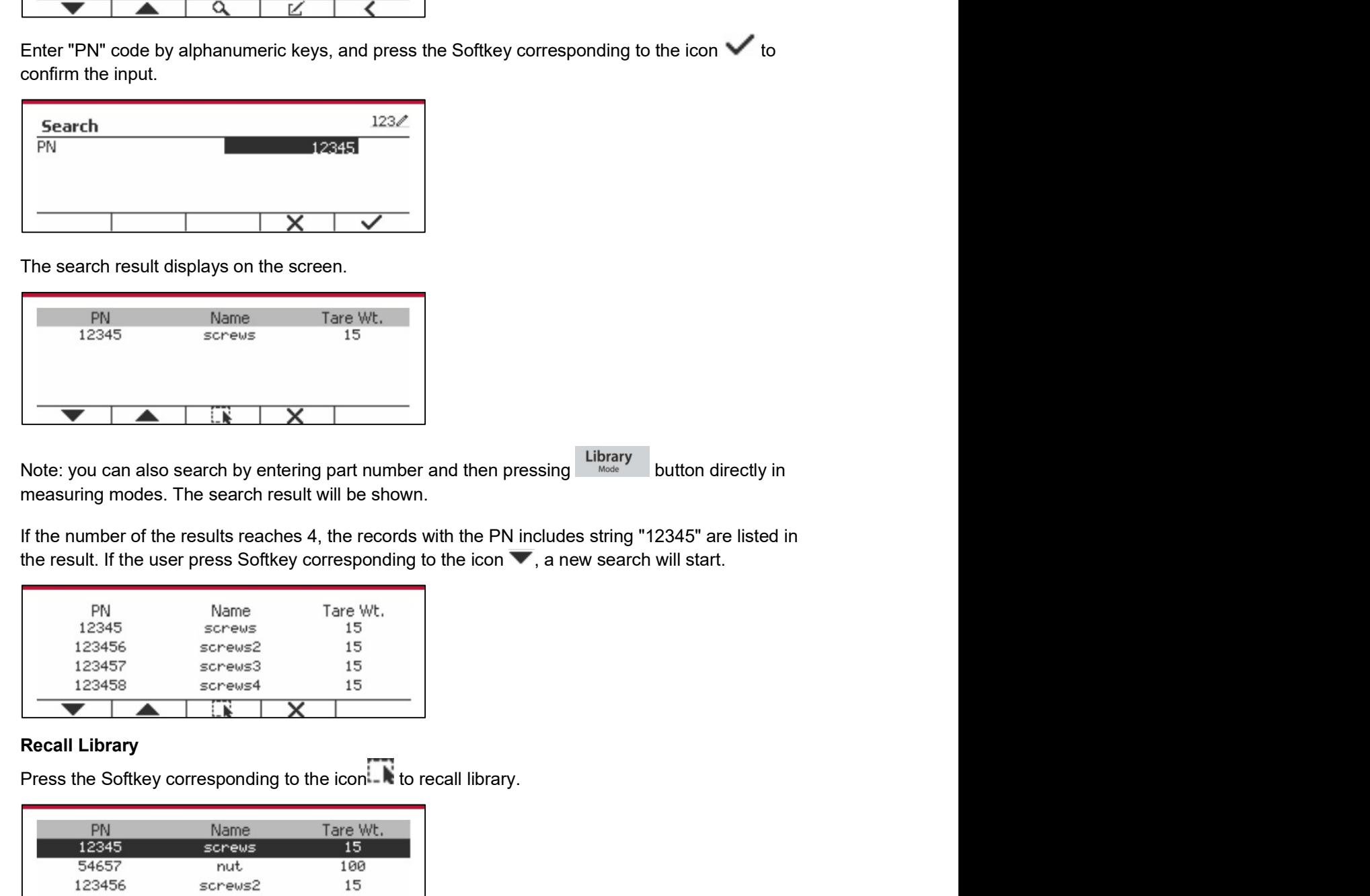

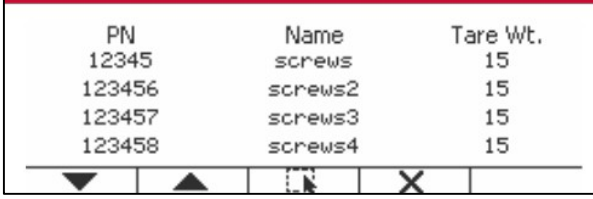

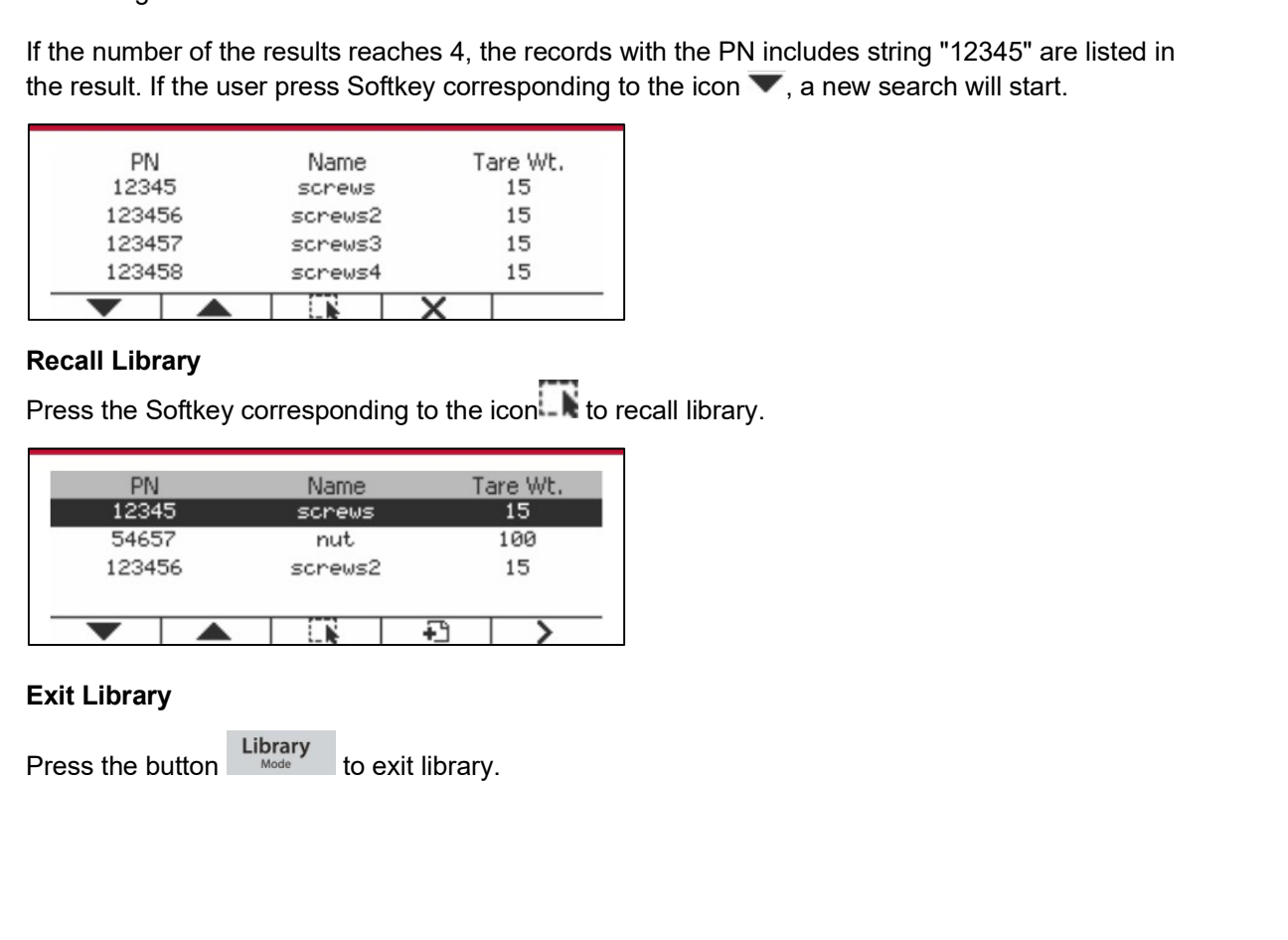

EN-60<br> **EN-60**<br>
Defender 5000 Indicators<br>
The scale has a user profile to manage the user. There are three kind of user role, Admin, **EN-60**<br> **C.2 User**<br>
The scale has a user profile to manage the user. There are three kind of user rol<br>
Supervisor, Operator. They have different authority. The admin can add, edit and<br>
but currently logged in user account **EN-60**<br> **C.2 USer**<br>
The scale has a user profile to manage the user. There are three kind of user role, Admin,<br>
Supervisor, Operator. They have different authority. The admin can add, edit and delete all users,<br>
but curre **EN-60**<br> **S.2 USer**<br> **S6.2 USer**<br> **Secarch Australian CONFIDE ACT ACT AUST AUST ON THE SCALE ADMINING SUPERVISOR OF SUPERVISOR, Operator. They have different authority. The admin can add, edit and delete all users,<br>
but cu 6.2 User**<br> **6.2 User**<br>
The scale has a user profile to manage the user. There are three kind of user role, Admin,<br>
Supervisor, Operator. They have different authority. The admin can add, edit and delete all users,<br>
but cu **6.2 User**<br> **6.2 User**<br>
The scale has a user profile to manage the user. There are three kind of user role, Admin,<br>
Supervisor, Operator. They have different authority. The admin can add, edit and delete all users,<br>
but cu library. **EN-60**<br> **CALCONTER 1988**<br> **CALCONTER 1989**<br> **CALCONTER 1989**<br> **CALCONTER 1989**<br> **CALCONTER 1989**<br> **CALCONTER 1989**<br> **CALCONTER 1989**<br> **CALCONTER 1989**<br> **CALCONTER 1989**<br> **USER Login**<br> **USER Login**<br> **USER Login**<br> **USER Log EN-60**<br> **6.2 USer**<br>
The scale has a user profile to manage the user. There are three kind of user role, Admin,<br>
Supervisor, Operator. They have different authority. The admin can add, edit and delete all users,<br>
Superviso **EN-60**<br> **C.2 USer**<br> **C.** 2008 Property of the scale has a user profile to manage the user. There are three kind of user role, Admin, The scale has a user profile to manage the user. There are three kind of user role, Adm **EN-60**<br> **C.2 USer**<br> **G.2 USer**<br>
The scale has a user profile to manage the user. There are three kind of user role, Admin,<br>
Supervisor, Operator. They have different authority. The admin can add, edit and delete all user **EN-60**<br>
Defender 5000 Indicators<br>
The scale has a user profile to manage the user. There are three kind of user role, Admin,<br>
Supervisor, Operator. They have different authority. The admin can add, edit and delete all use **6.2 USer**<br>
The scale has a user profile to manage the user. There are three kind of user ro<br>
The scale has a user profile to manage the user. There are three kind of user ro<br>
but currently logged in user account cannot be The scale has a user profile to manage the user. There are three kind of user role, Admin,<br>Supervisor, Operator. They have different authority. The admin can add, edit and delete<br>but currently logged in user account canno The user that we write the right has the user the user in the user in the user is unit,<br>The user name of the user account cannot be deleted. The supervisor can add, edit and delete all users,<br>by text contain the user accou

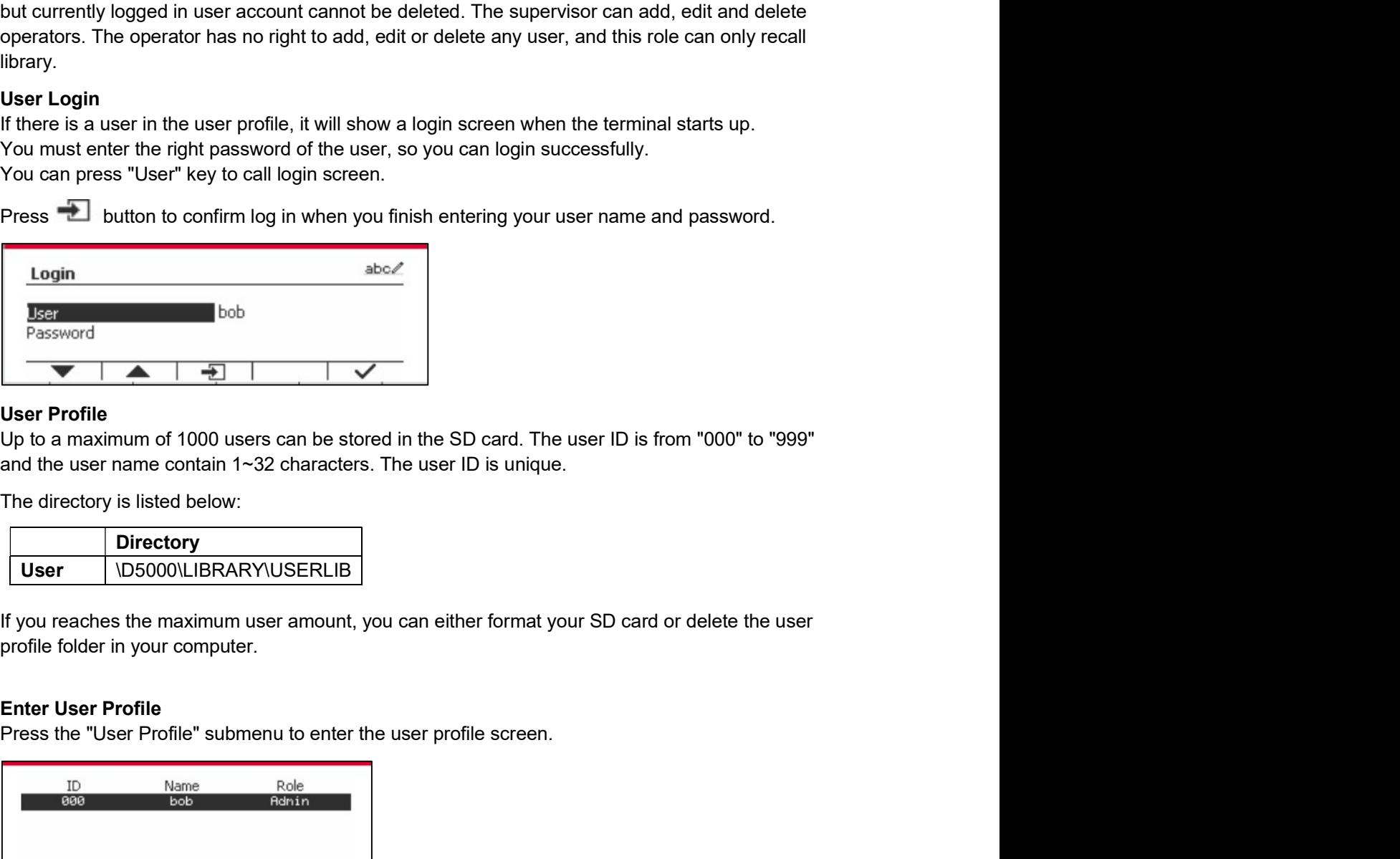

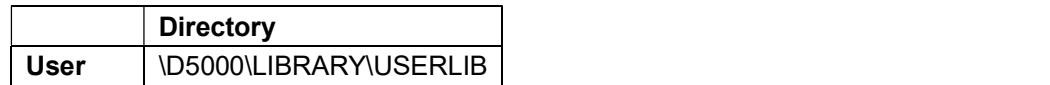

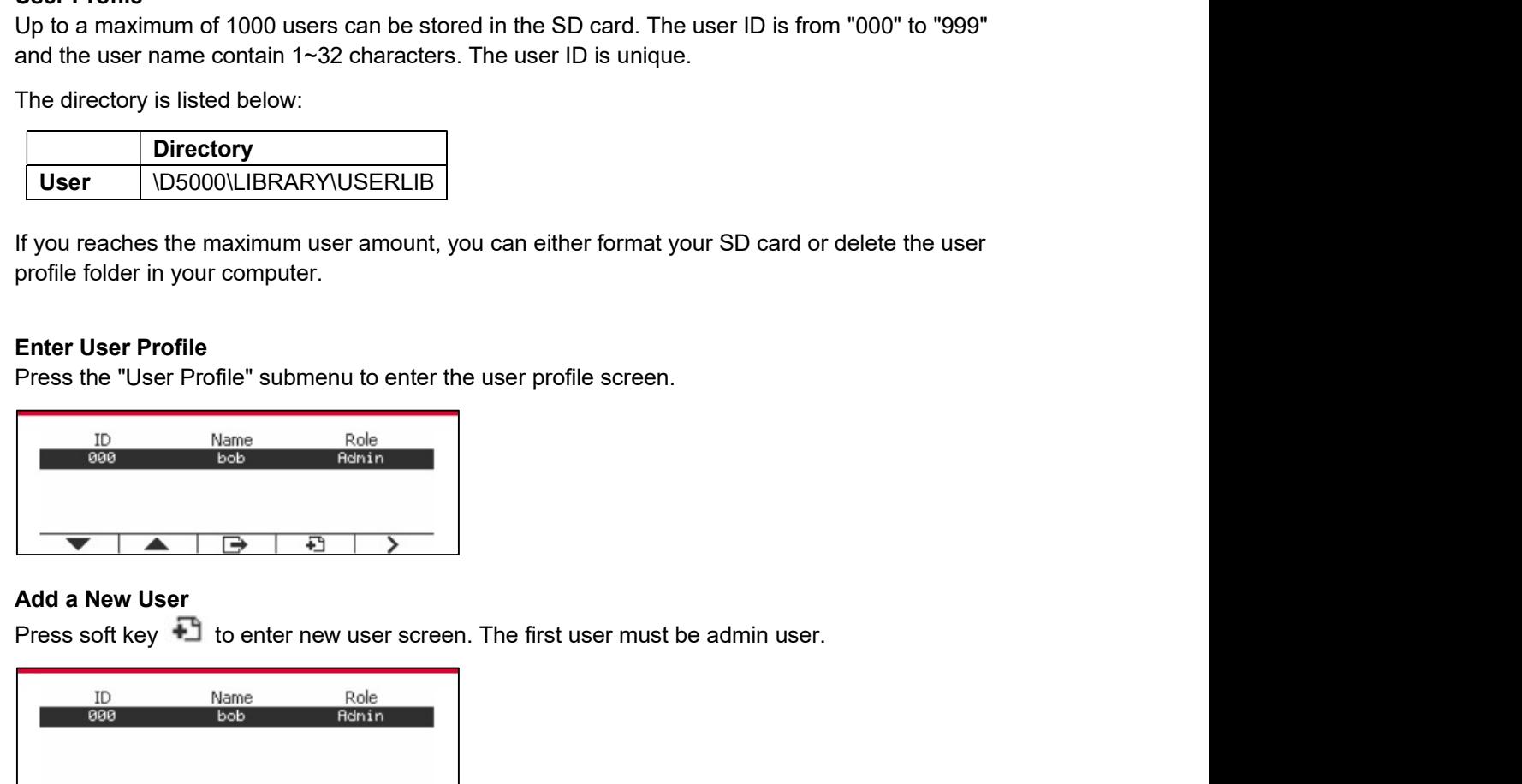

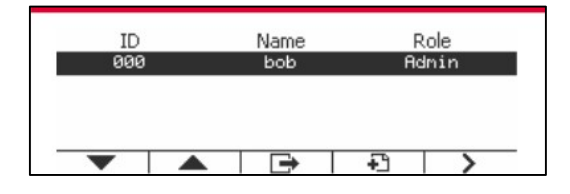

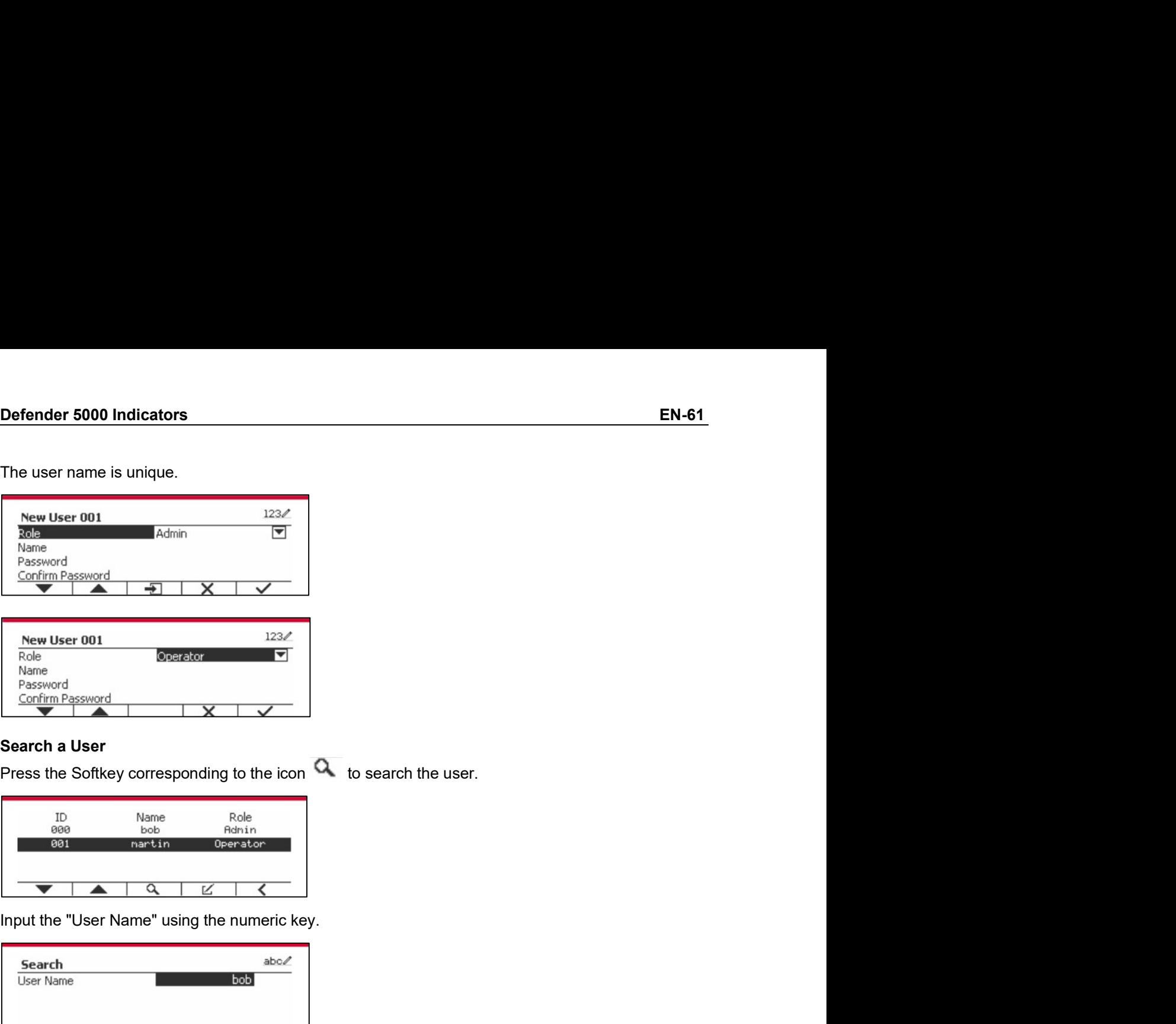

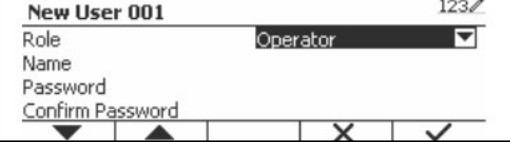

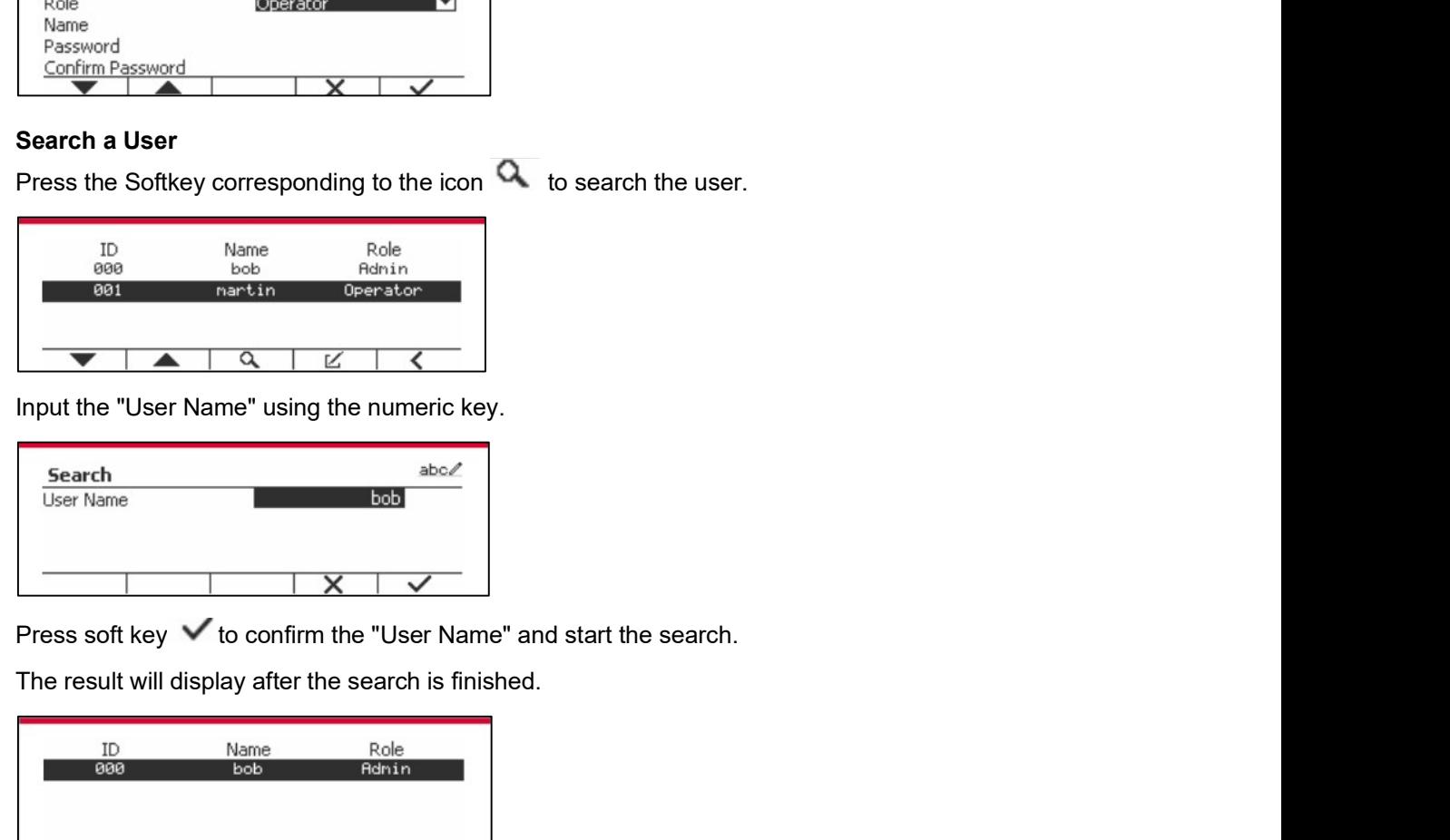

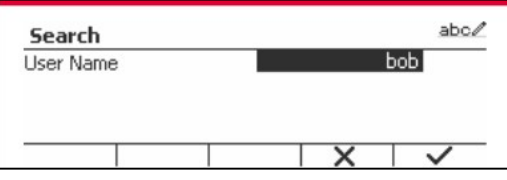

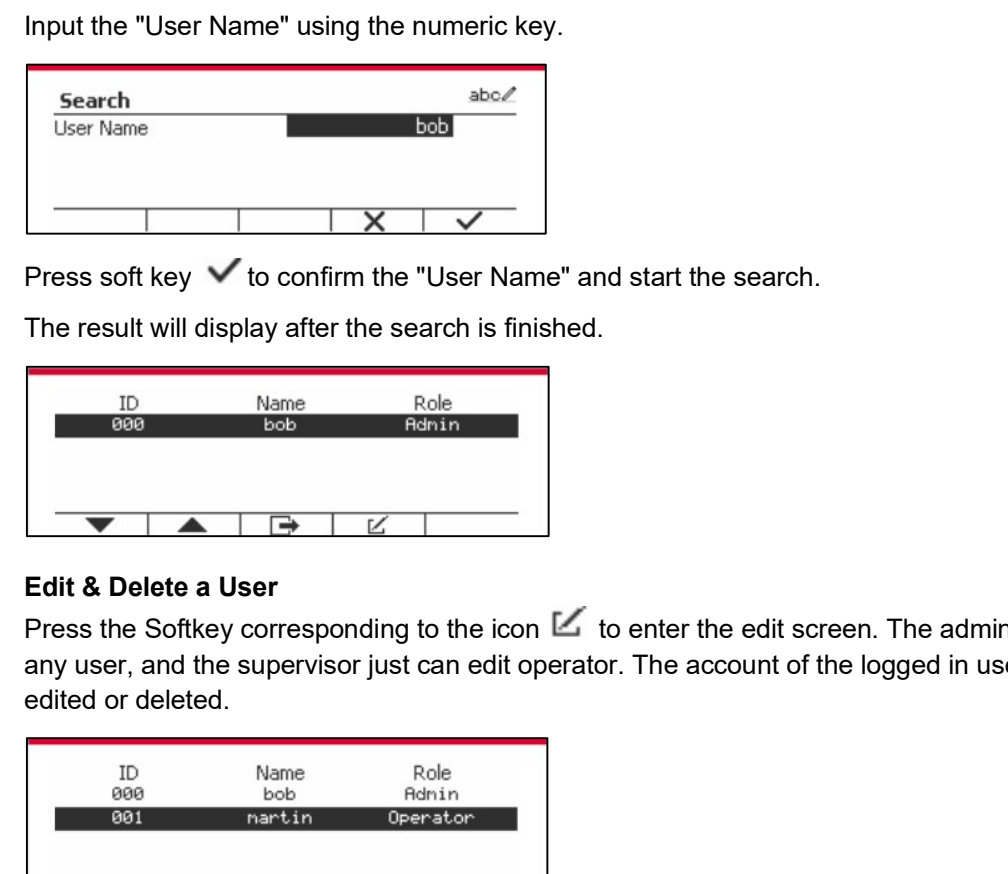

Edit & Delete a User **Press soft key**  $\checkmark$  **to confirm the "User Name"**<br>
Press soft key  $\checkmark$  to confirm the "User Name" and start the search.<br>
Press the icon to enter the exact is finished.<br>
The result will display after the search is finishe **Example 1998**<br>
Anyweight the "User Name" using the numeric key.<br>
<br> **Example 1998**<br>
<br> **Example 1998**<br>
<br> **Example 1998**<br>
<br> **Example 1999**<br>
<br>
<br> **Example 1999**<br>
<br>
<br> **Example 1999**<br>
<br>
<br>
<br>
<br>
<br> **Example 1999**<br>
<br>
<br>
<br>
<br>
<br>
<br>
<br>
<br>
<br>

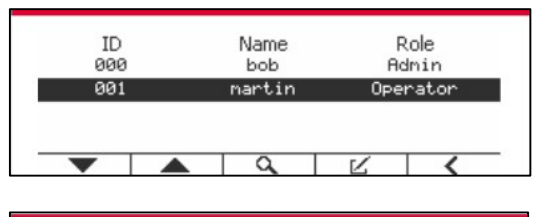

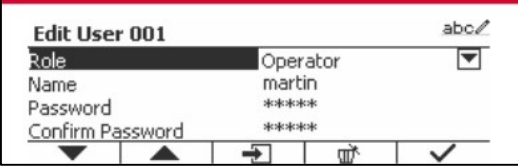

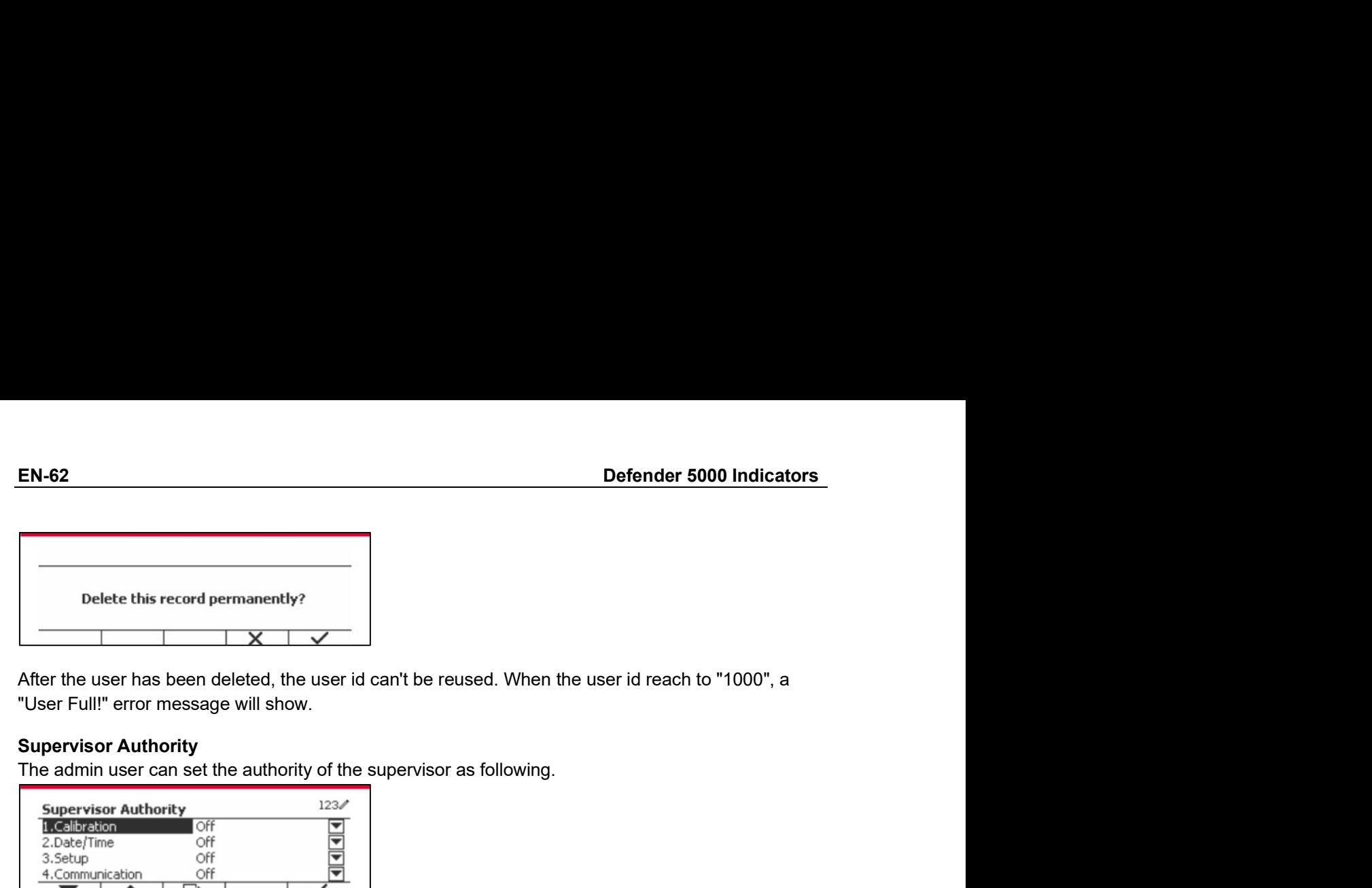

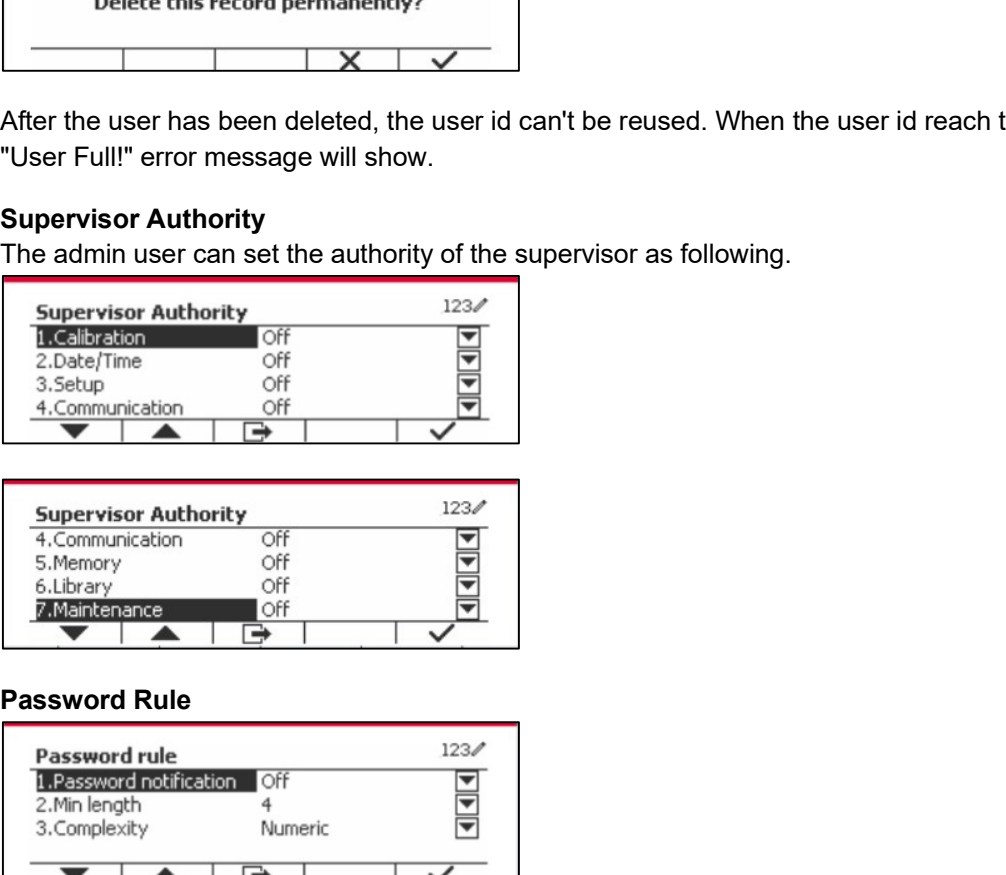

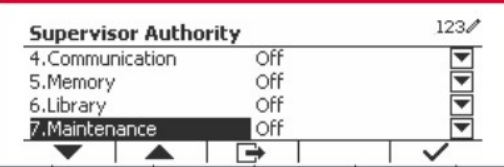

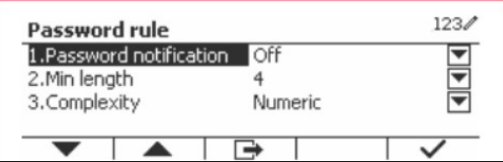

Supervisor Authority<br>
The admin user can set the authority of the supervisor as following.<br>
Supervisor Authority<br>
Supervisor Authority<br>
Supervisor Authority<br>
Supervisor Authority<br>
Supervisor Authority<br>
Supervisor Authorit The adminitration of the supervisor as tollowing.<br>
Supervisor Authority of the supervisor as tollowing.<br>
The period of the period of the period of the period of the password Rule<br>
Supervisor of the period of the period of Supervisor Authority<br>
The Charline<br>
Charline<br>
Supervisor Authority<br>
Supervisor Authority<br>
Supervisor Authority<br>
Supervisor Authority<br>
Supervisor Authority<br>
Supervisor Authority<br>
Supervisor Authority<br>
Supervisor Authority<br>

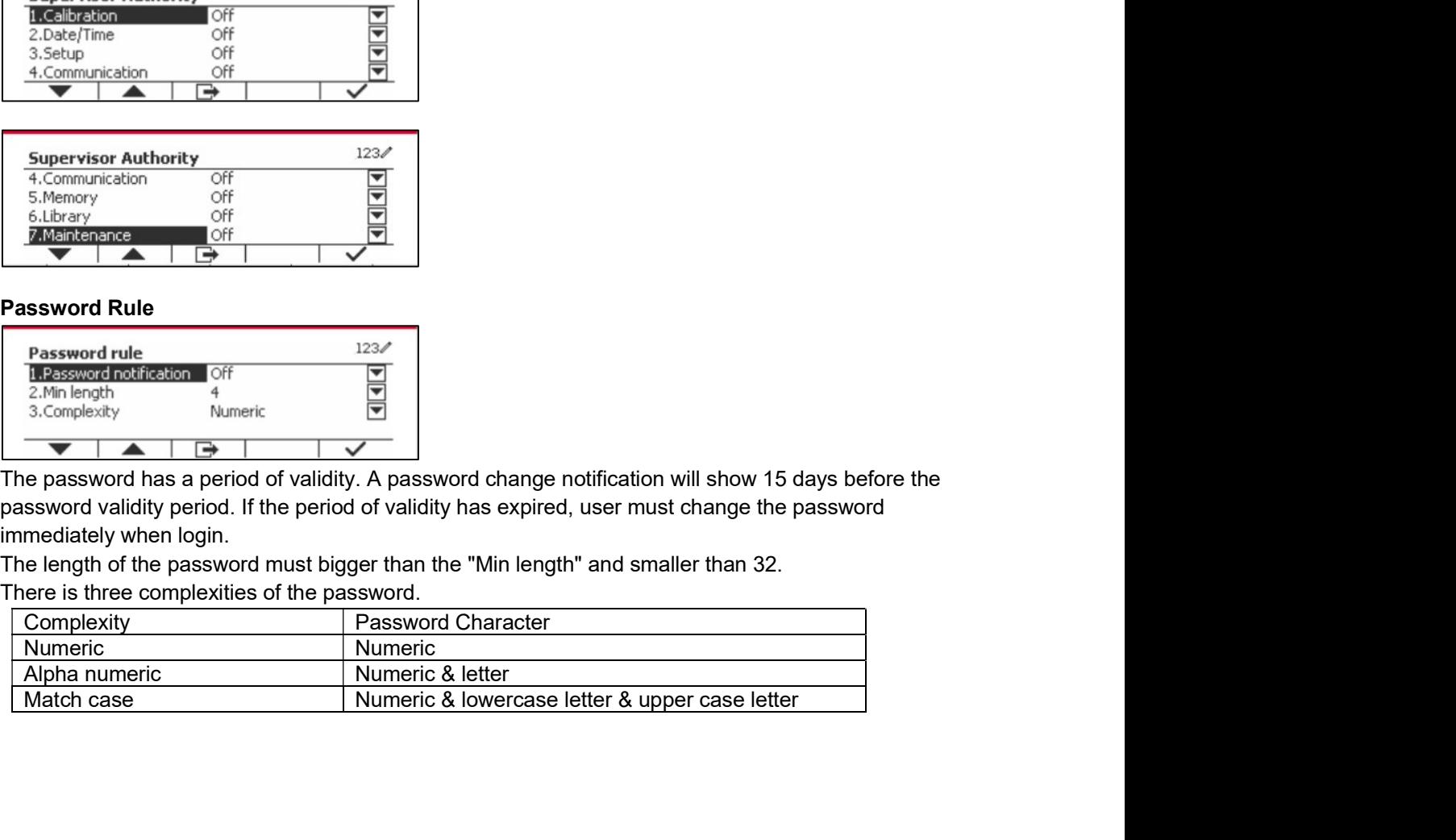

Pefender 5000 Indicators<br>**EN-63**<br>A SD memory card is necessary to use Alibi memory, or an error message will display (SD card is **Defender 5000 Indicators<br>
6.3 Alibi**<br>A SD memory card is necessary to use Alibi memory, or an error message will<br> **not installed)**.<br>If the Alibi option is set **On**, the additional menu item **Auto Print and Review** wil **EN-63**<br> **A SD** memory card is necessary to use Alibi memory, or an error message will display (SD card is<br>
If the Alibi option is set On, the additional menu item Auto Print and Review will display.<br>
Each time a demand pr

**Oefender 5000 Indicators<br>
6.3 Alibi**<br>
A SD memory card is necessary to use Alibi memory, or an error message w<br> **not installed).**<br>
If the Alibi option is set **On**, the additional menu item **Auto Print and Review**<br>
Each ti **Example 15000 Indicators**<br> **EXALIDI**<br>
A SD memory card is necessary to use Alibi memory, or an error message will display (SD card is<br>
not installed).<br>
If the Alibi option is set On, the additional menu item Auto Print an

**EN-63**<br> **EACH THE A SO memory** card is necessary to use Alibi memory, or an error message will display (SD card is<br>
not installed).<br>
If the Alibi option is set On, the additional menu item Auto Print and Review will displ **EN-63**<br> **6.3 Alibi**<br>
A SD memory card is necessary to use Alibi memory, or an error message will display (SD card is<br>
not installed).<br>
If the Alibi option is set On, the additional menu item Auto Print and Review will dis **EN-63**<br> **6.3 Alibi**<br>
A SD memory card is necessary to use Alibi memory, or an error message will display (SD card is<br>
ort installed).<br>
If the Alibi option is set On, the additional menu item Auto Print and Review will dis **EN-63**<br> **6.3 Alibi**<br> **6.3 Alibi**<br> **6.5 D** memory card is necessary to use Alibi memory, or an error message will display (SD card is<br> **115 Develoce in the Alibi option** is set **On**, the additional menu item **Auto Print an EN-63**<br> **EN-63**<br> **C.3 Alibi**<br> **Alson conditional is not alibi record, or search the Alibi record, and is not installed).**<br>
If the Alibi option is set **On**, the additional menu item **Auto Print and Review** will display.<br>
E EN-63<br>
EN-63<br>
IIDi<br>
EN-63<br>
HIDI<br>
EN-63<br>
EN-63<br>
EN-63<br>
EN-63<br>
EN-63<br>
EN-63<br>
EN-63<br>
EN-63<br>
EN-63<br>
IIDI<br>
ITION<br>
ITON:<br>
Simple and the stocked in Autor Print and Review will display.<br>
Simple and print and weight, date and time **Example 10**<br> **Example 10**<br> **Example 10**<br> **Example 10**<br> **Example 10**<br> **Example 10**<br> **Example 10**<br> **Example 10**<br> **Example 10**<br> **Example 10**<br> **Example 10**<br> **Example 10**<br> **Example 10**<br> **Example 10**<br> **Example 10**<br> **Example 10 One school indicators**<br> **C.3 Alibi**<br> **C.5 One screen y** can't buse Alibi memory, or an error message will display (**SD card is**<br> **One screen in the alibi option** is set **On**, the additional menu item **Auto Print and Revi** 

- ID
- 
- 

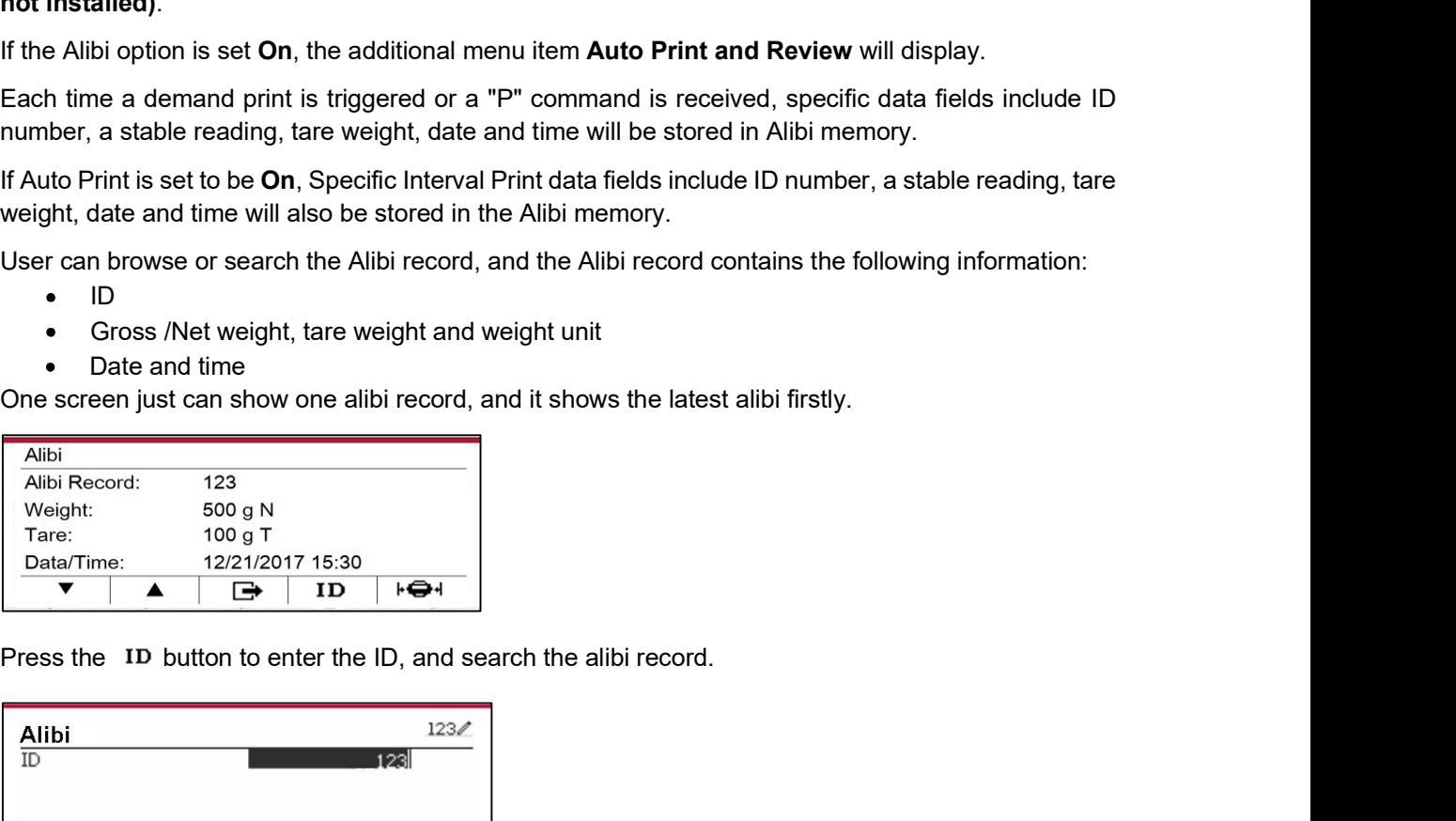

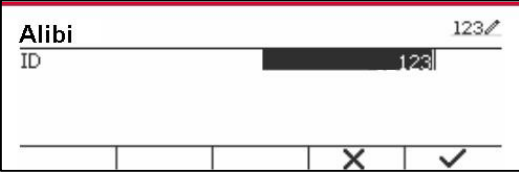

| Alibi Record:             | 123                                                               |                |
|---------------------------|-------------------------------------------------------------------|----------------|
| Weight:                   | 500 g N                                                           |                |
| Tare:                     | 100 g T                                                           |                |
| Data/Time:                | 12/21/2017 15:30                                                  |                |
| $\blacktriangledown$<br>▲ | ➡<br>ID                                                           | $\overline{1}$ |
|                           |                                                                   |                |
|                           |                                                                   |                |
|                           | Press the ID button to enter the ID, and search the alibi record. |                |
|                           |                                                                   |                |
|                           |                                                                   | 123/           |
| Alibi<br>$\overline{ID}$  |                                                                   |                |
|                           |                                                                   | 123            |
|                           |                                                                   |                |
|                           |                                                                   |                |
|                           | $\overline{\mathsf{x}}$                                           |                |
|                           |                                                                   |                |
| Alibi                     |                                                                   |                |
| Alibi Record:             | 123                                                               |                |
| Weight:                   | 500 g N                                                           |                |
| Tare:                     | 100 g T                                                           |                |
| Data/Time:                | 12/21/2017 15:30                                                  |                |
| ▼<br>$\blacktriangle$     | ➡<br>ID                                                           | ⊦⇔⊣            |
|                           |                                                                   |                |
|                           |                                                                   |                |
|                           | Press the ID button to enter an ID range.                         |                |
|                           |                                                                   |                |
| Alibi                     |                                                                   | 123/           |
| Start ID                  |                                                                   |                |
| End ID                    |                                                                   |                |
|                           |                                                                   |                |
|                           |                                                                   |                |

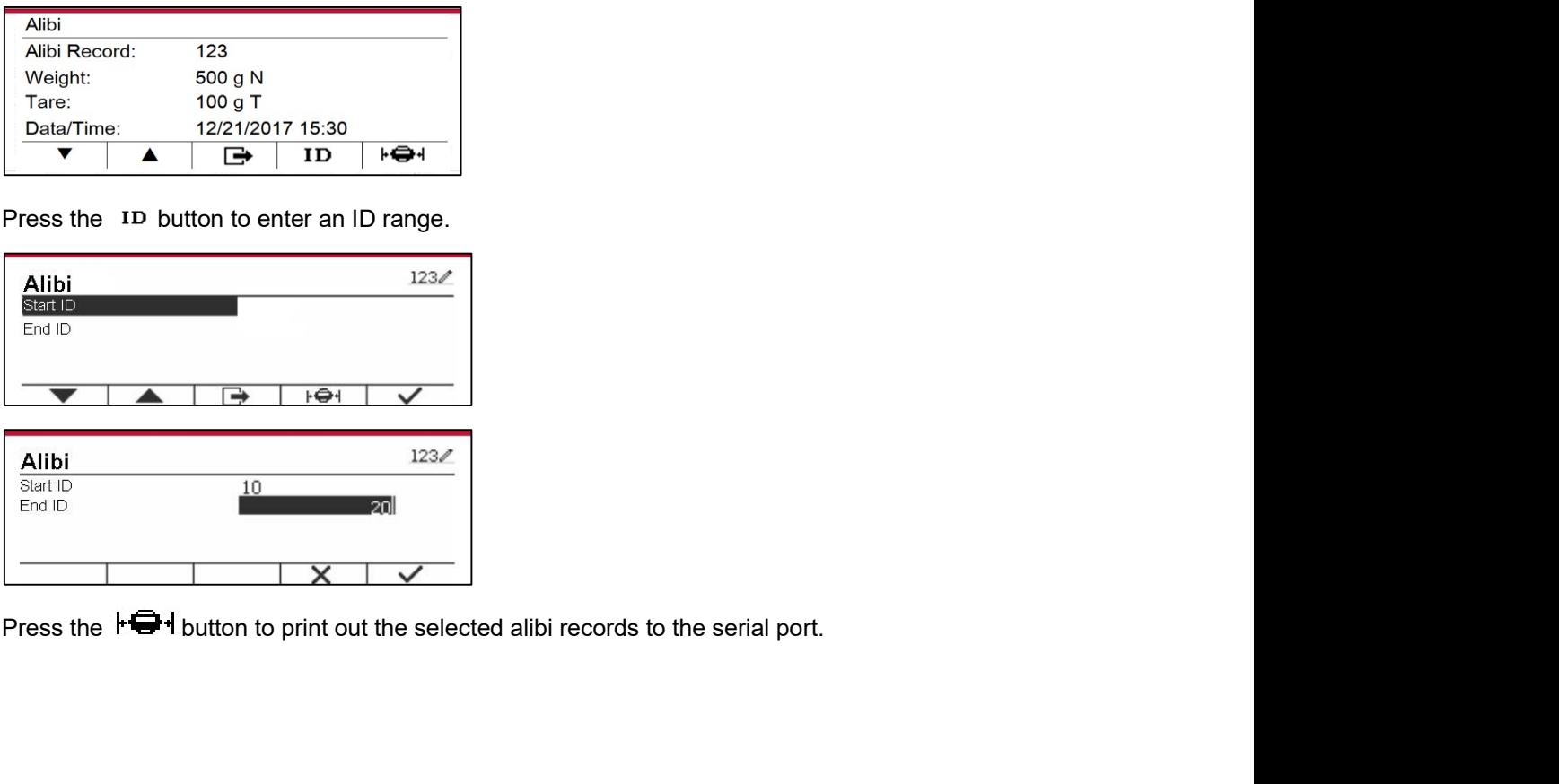

EN-64<br> **EN-64** Defender 5000 Indicators<br> **EN-64** Defender 5000 Indicators<br>
If the Editable is set On, the submenu Save to and Link to will display. The 'Save to' contains **EN-64**<br> **6.4 Editable**<br>
If the **Editable** is set On, the submenu **Save to** and Link to will display. The<br>
SDCARD, USB. The default is SDCARD. The terminal will restart when menu is<br> **to'** contains RS232, 2<sup>nd</sup> RS232, RS4 **EN-64**<br> **If the Editable** is set On, the submenu Save to and Link to will display. The 'Save to' contains<br>
SDCARD, USB. The default is SDCARD. The terminal will restart when menu is changed. The 'Link<br>
to' contains RS232, **SA Editable**<br>
S. 4 Editable is set On, the submenu Save to and Link to will display. The 'Save to' contains<br>
SDCARD, USB. The default is SDCARD. The terminal will restart when menu is changed. The 'Link<br>
sDCARD, USB. The **EN-64**<br> **6.4 Editable**<br> **6.4 Editable**<br> **6.4 Editable**<br> **6.8 Editable**<br> **6.8 Editable**<br> **6.8 Editable**<br> **10.8 Editable**<br> **10.8 Edited Browner, Wi-Fi and USB device. The default is RS232.<br>
<b>10.8 AS232.**<br> **10.8 PD**<br> **10.8 P EN-64**<br> **ECALCOM EXECT CONTEX CONTEX CONTEX CONTEX CONTEX CONTEX CONTEX CONTEX CONTEX SEVERENT BREAD IS SUCARD, USB. The default is SDCARD. The terminal will restart when menu is changed. The 'Link to' contains RS232, 2<sup>n**</sup> **EN-64**<br> **S.4 Editable**<br> **SDCARD** is set On, the submenu Save to and Link to will display. The 'Save to' contains<br>
SDCARD, USB. The default is SDCARD. The terminal will restart when menu is changed. The 'Link<br>
to' contain **EN-64**<br> **2016 12.15 Comment Conduct Set Comment Save to and Link to will display.** The 'Save to' contains<br>
SDCARD, USB. The default is SDCARD. The terminal will restart when menu is changed. The 'Link<br>
to' contains RS232, **EN-64**<br> **6.4 Editable**<br> **6.4 Editable**<br> **16.** The Editable is set On, the submenu Save to and Link to will display. The 'Save to' contains<br>
SDCARD, USB. The default is SDCARD. The terminal will restart when menu is change **6.4 Editable**<br> **6.4 Editable** is set On, the submenu Save to and Link to will display. The 'Save to' contains<br>
SDCARD, Use. The default is SDCARD. The terminal will restart when menu is changed. The 'Link<br>
SDCARD (Use. T **EN-64**<br> **C.4 Editable**<br> **C.6 Editable**<br> **C.6 Editable**<br> **C.6 Editable**<br> **C.6 Editable**<br> **C.6 Editable**<br> **C.6 Editable**<br> **C.6 Editable**<br> **C.6 Editable**<br> **C.6 Editable**<br> **C.6 Editable**<br> **C.6 Editable**<br> **C.6 Editable**<br> **C.6 Defender 5000 Indicators**<br> **CONTRO TEMA CONTRO TEMA CONTRO TENTS (THE CONTRO TENDADED THE SUCARD.** The terminal will restart when menu is changed. The Link<br>
SES DCARD. The terminal will restart when menu is changed. The L

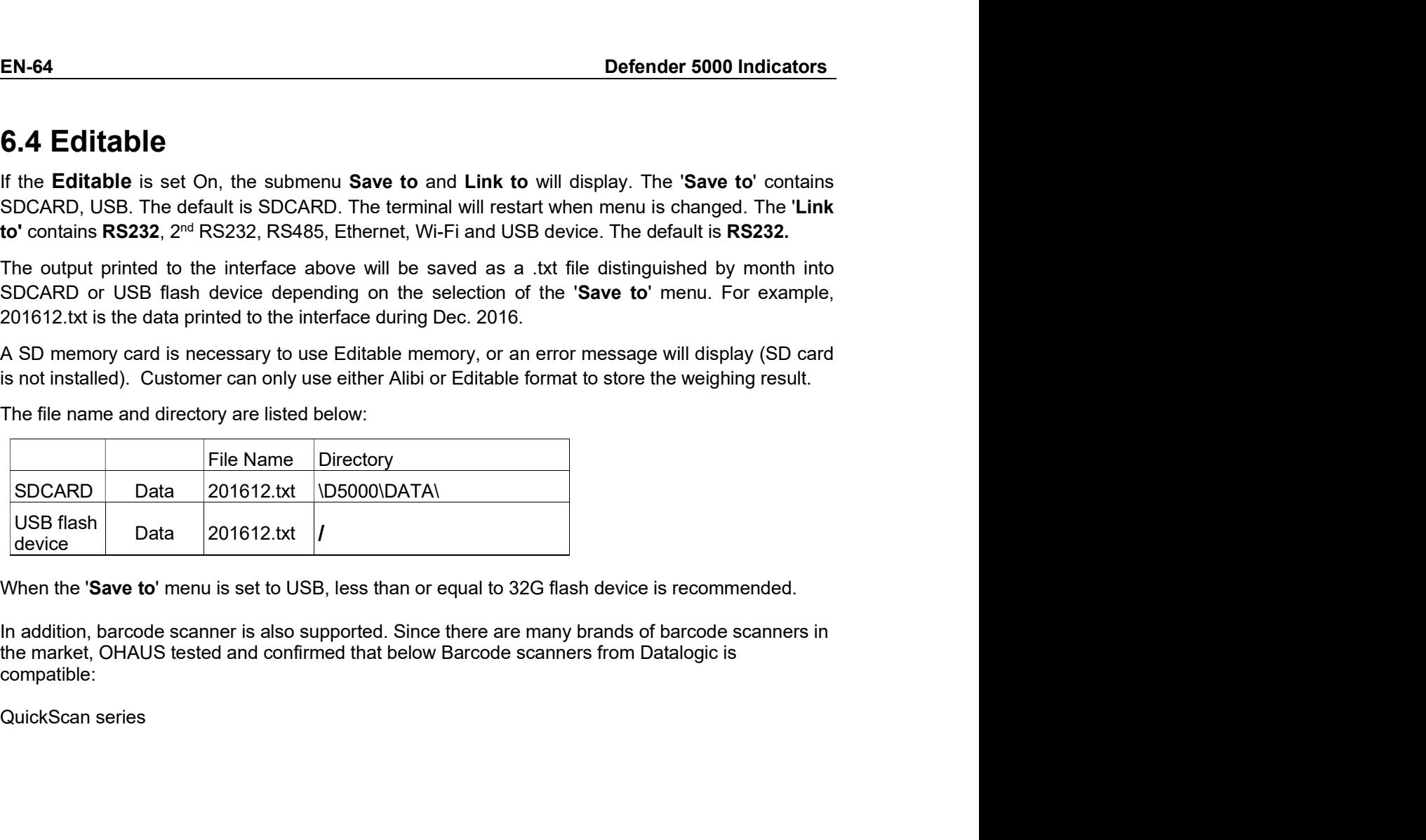

compatible:

# Defender 5000 Indicators<br> **T. LEGAL FOR TRADE**<br>
When the indicator is used in trade or a legally controlled englisation it must be set up, verified and

**EN-65**<br> **7. LEGAL FOR TRADE**<br>
When the indicator is used in trade or a legally controlled application it must be set up, verified and<br>
sealed in accordance with local weights and measures regulations. It is the responsibi **Defender 5000 Indicators**<br> **T. LEGAL FOR TRADE**<br>
When the indicator is used in trade or a legally controlled application it must be set up, verified and<br>
sealed in accordance with local weights and measures regulations. I **Sealed in accordance Will Constrained in accordance with local weights and measures regulation it must be set up, verified and sealed in accordance with local weights and measures regulations. It is the responsibility of Defender 5000 Indicators**<br> **P. LEGAL FOR TRADE**<br>
When the indicator is used in trade or a legally controlled application it must be set up, verified and<br>
sealed in accordance with local weights and measures regulations. I **7. LEGAL FOR TRADE**<br>
When the indicator is used in trade or a legally controlled application it must be<br>
sealed in accordance with local weights and measures regulations. It is the<br>
purchaser to ensure that all pertinent **EN-65**<br> **EN-65**<br> **T. LEGAL FOR TRADE**<br>
When the indicator is used in trade or a legally controlled application it must be set up, verified and<br>
sealed in accordance with local weights and measures regulations. It is the r **EN-65**<br> **7. LEGAL FOR TRADE**<br>
When the indicator is used in trade or a legally controlled application it must be set up, verified and<br>
sealed in accordance with local weights and measures regulations. It is the responsibi **EN-65**<br> **2. LEGAL FOR TRADE**<br>
When the indicator is used in trade or a legally controlled application it must be set up, verified and<br>
when the indicator is used in trade or a legally controlled application is. It is the **7. LEGAL FOR TRADE**<br> **7. LEGAL FOR TRADE**<br>
When the indicator is used in trade or a legally controlled application it must be set up, verifie<br>
sealed in accordance with local weights and measures regulations. It is the re **EXECT SOO Indicators**<br>
1. LEGAL FOR TRADE<br>
When the indicator is used in trade or a legally controlled application it must be set up, verified and<br>
sealed in accordance with local weights and measures regulations. It is t **EN-65**<br> **2. LEGAL FOR TRADE**<br>
When the indicator is used in trade or a legally controlled application it must be set up, verified and<br>
when the indicator is used in trade or a legally controlled application it must be set **Defender 5000 Indicators**<br> **7. LEGAL FOR TRADE**<br>
When the indicator is used in trade or a legally controlled application it must be set up<br>
sealed in accordance with local weights and measures regulations. It is the respo **EN-65**<br> **EN-65**<br> **T. LEGAL FOR TRADE**<br>
When the indicators used in trade or a legally controlled application it must be set up, verified and<br>
when the indicator is used in trade or a legally controlled applications. It is 7. LEGAL FOR TRADE<br>When the indicator is used in trade or a legally controlled application it must be set up, verified and<br>exercis in accordance with local weights and measures regulations. It is the responsibility of the<br> 7. LEGAL FOR TRADE<br>When the indicator is used in trade or a legally controlled application it must be set up, verified and<br>sealed in accordance with local weights and measures regulations. It is the responsibility of the<br>p 7. LEGAL FOR TRADE<br>When the indicator is used in trade or a legally controlled application it must be set up, verifie<br>sealed in accordance with local weights and measures regulations. It is the responsibility<br>purchaser to 1. Let the indicator is used in track or a legally controlled application it must be set up, verified and sealed in accordance with local weights and measures regulations. It is the responsibility of the purchaser to ensur

- 
- 
- 

TD52XW:

- 
- 
- 
- 

- TD52P:<br>1. Disconnect power from the indicator and remove security screw as shown in Figure 1-1, item 7.
- 
- 
- 

sealed in accordance with local weights and measures regulations. It is the purchaser to ensure that all pertinent legal requirements are met.<br> **7.1 Settings**<br>
Before verification and sealing, perform the following steps:<br> 7.1 Settlings<br>
The local weights and measures of the following steps:<br>
1. Verify that the menu settings meet the local weights and measures regulations.<br>
2. Perform a calibration as explained in Section 3.<br>
3. Turn the ind procedure. Before verification and sealing, perform the following steps:<br>
1. Verify that the menu settings meet the local weights and measures regulations<br>
2. Perform a calibration as explained in Section 3.<br>
3. Turn the indicator of 1. Verify that the menu settings meet the local weights and measures regulations.<br>2. Perform a calibration as explained in Section 3.<br>3. Turn the indicator off.<br>1. Disconnect power from the indicator and open the housing a 2. Perform a calibration as explained in Section 3.<br>
3. Turn the indicator off.<br>
1DS2XW:<br>
1. Disconnect power from the indicator and open the housing as explained in Section 2.3.1.<br>
2. Set the position of the security swit

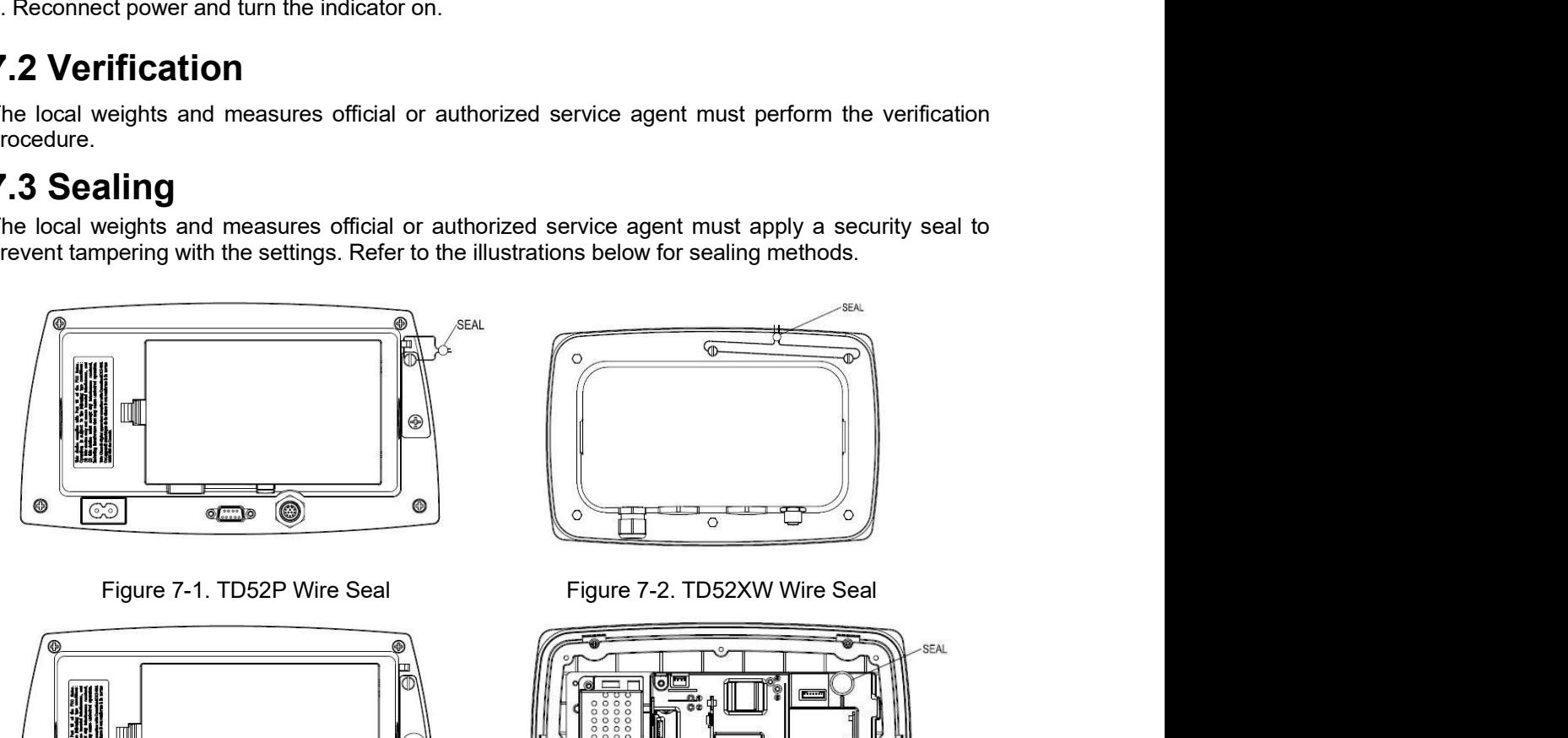

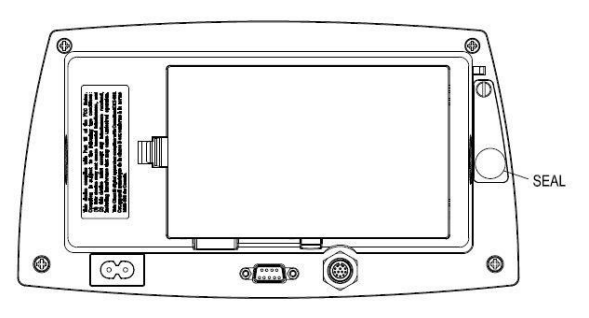

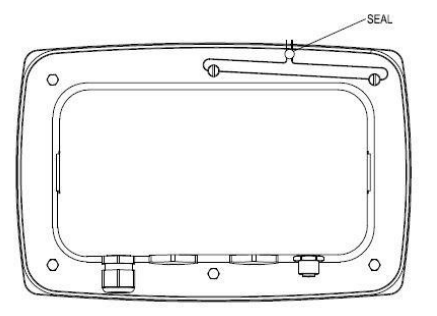

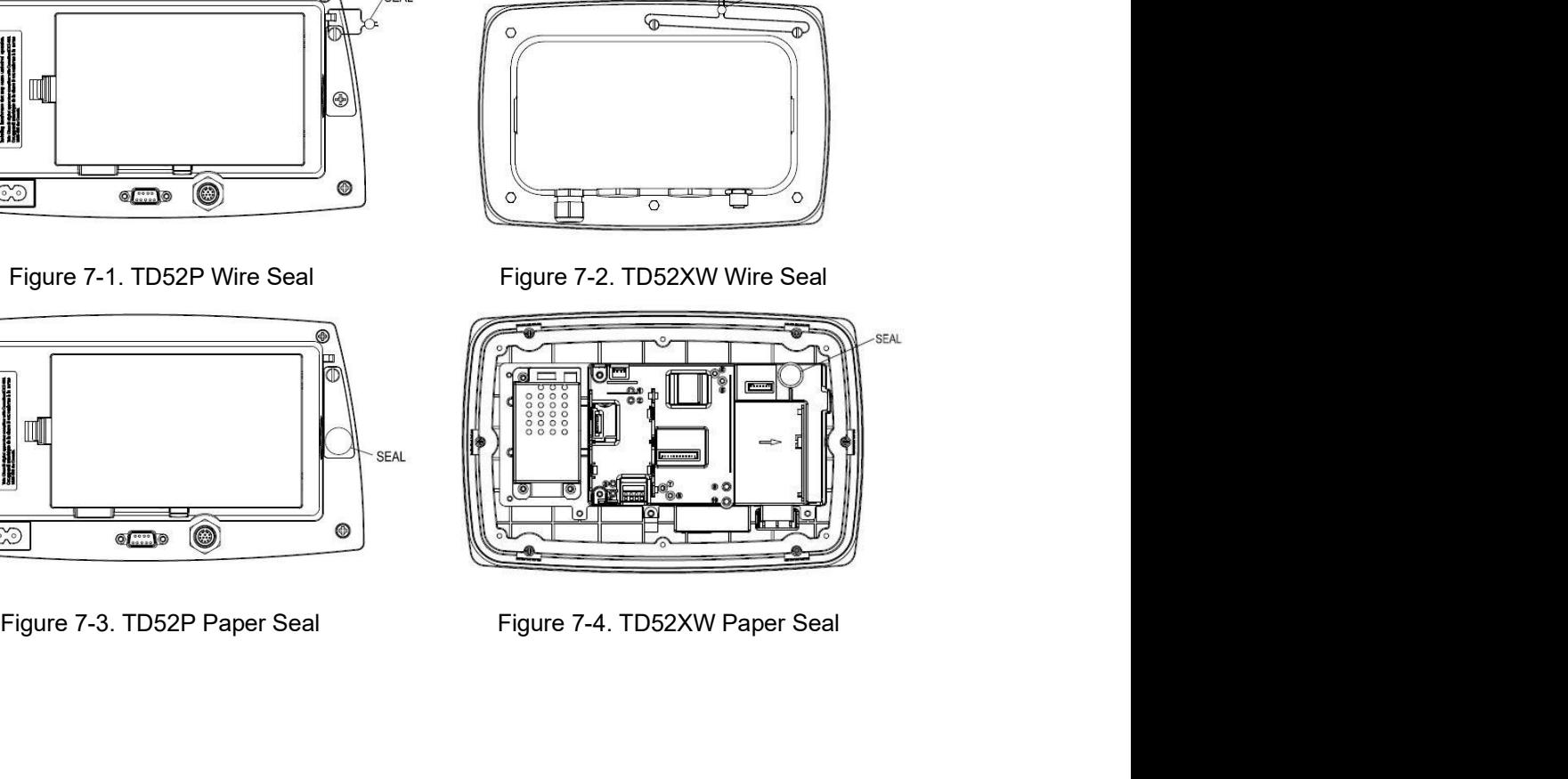

# EN-66<br>
B. MAINTENANCE<br>
CAUTON: RISCONNECT THE UNIT EROM THE ROWER SURRI Y REFORE CLEANING

EN-66<br> **8. MAINTENANCE**<br>
CAUTION: DISCONNECT THE UNIT FROM THE POWER SUPPLY BEFORE C<br>
8.1 Model T52P Cleaning<br>
• The housing may be cleaned with a cloth dampened with a mild detergent if i

- 
- **CAUTION:**<br> **CAUTION: DISCONNECT THE UNIT FROM THE POWER SUPPLY BEFORE CLEANING.<br>
<b>CAUTION: DISCONNECT THE UNIT FROM THE POWER SUPPLY BEFORE CLEANING.**<br>
 The housing may be cleaned with a cloth dampened with a mild deterg EN-66<br> **8. MAINTENANCE**<br>
CAUTION: DISCONNECT THE UNIT FROM THE POWER SUPPLY BEFORE CLEANING.<br>
8.1 Model T52P Cleaning<br>
• The housing may be cleaned with a cloth dampened with a mild detergent if necessary.<br>
• Do not use so **Defender 5000 Indicators**<br> **THE HOUSE THE UNIT FROM THE POWER SUPPLY BEFORE CLEANING.**<br> **IOdel T52P Cleaning**<br>
The housing may be cleaned with a cloth dampened with a mild detergent if necessary.<br>
Do not use solvents, che Dofender 5000 Indicators<br>
Dofender 5000 Indicators<br>
TION: DISCONNECT THE UNIT FROM THE POWER SUPPLY BEFORE CLEANING.<br>
Do not use solvents, chemicals, alcohol, ammonia or abrasives to clean the housing or control<br>
Danel.<br>
D panel. **EN-66**<br> **8. MAINTENANCE**<br> **8.1 MOdel T52P Cleaning**<br>
• The housing may be cleaned with a cloth dampened with a mild detergent if necessary.<br>
• The housing may be cleaned with a cloth dampened with a mild detergent if nece **EXECT SOLUTE ANTENANCE**<br>
TION: DISCONNECT THE UNIT FROM THE POWER SUPPLY BEFORE CLEANING.<br>
The housing may be cleaned with a cloth dampened with a mild detergent if necessary.<br>
The housing may be cleaned with a cloth damp Defender 50<br>
Defender 50<br>
Defender 50<br>
Defender 50<br>
Disconnect The UNIT FROM THE POWER SUPPLY BEFORE CLI<br>
Do not use solvents, chemicals, alcohol, ammonia or abrasives to clean the hou<br>
Do not use solvents, chemicals, alco Do NOTE TON: DISCONNET THE UNIT FROM THE POWER SUPPLY BEFORE CLEANING.<br>
DO NOTE TON: DISCONNECT THE UNIT FROM THE POWER SUPPLY BEFORE CLEANING.<br>
The housing may be cleaned with a cloth dampened with a mild detergent if nec

- 
- 

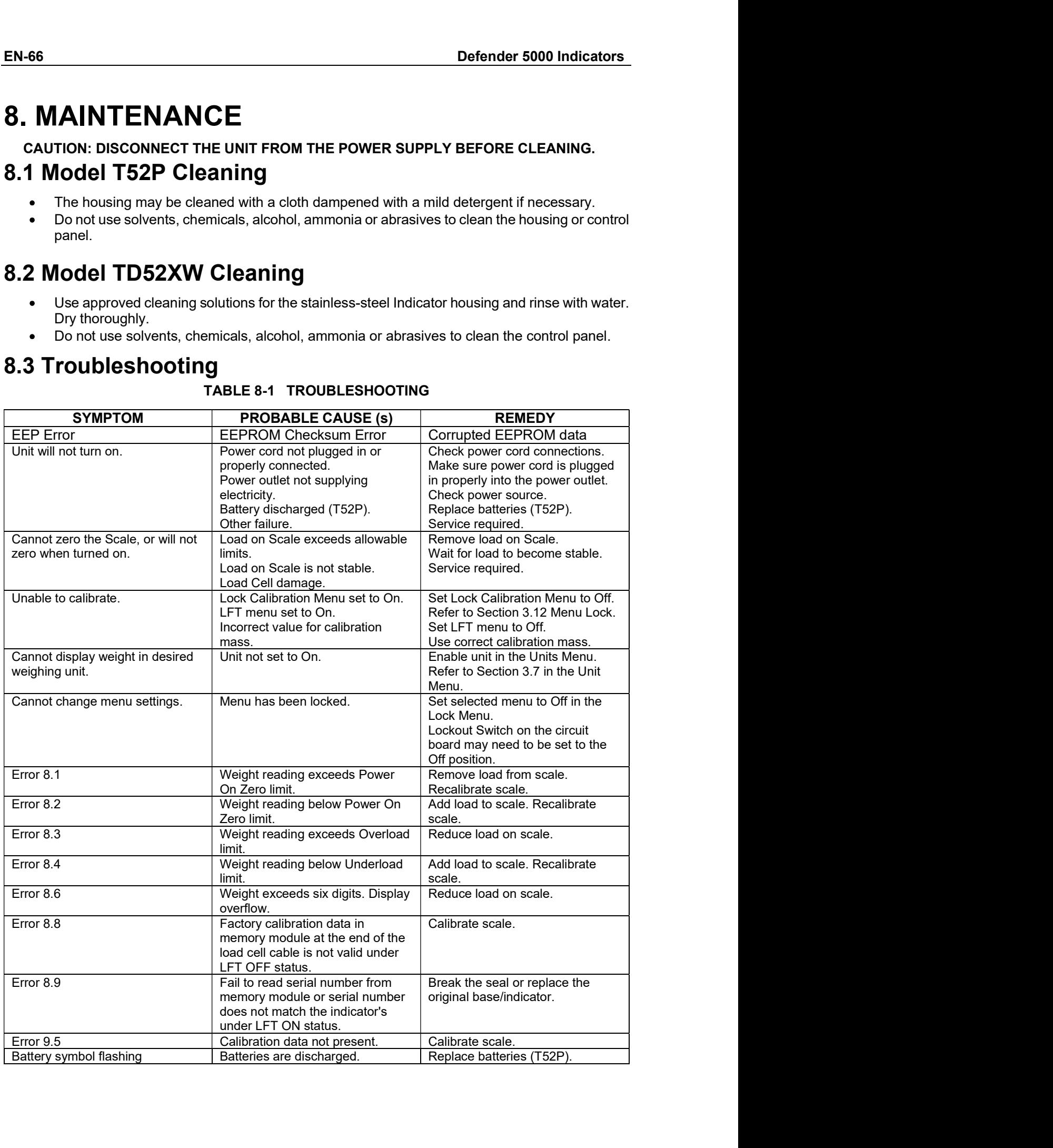

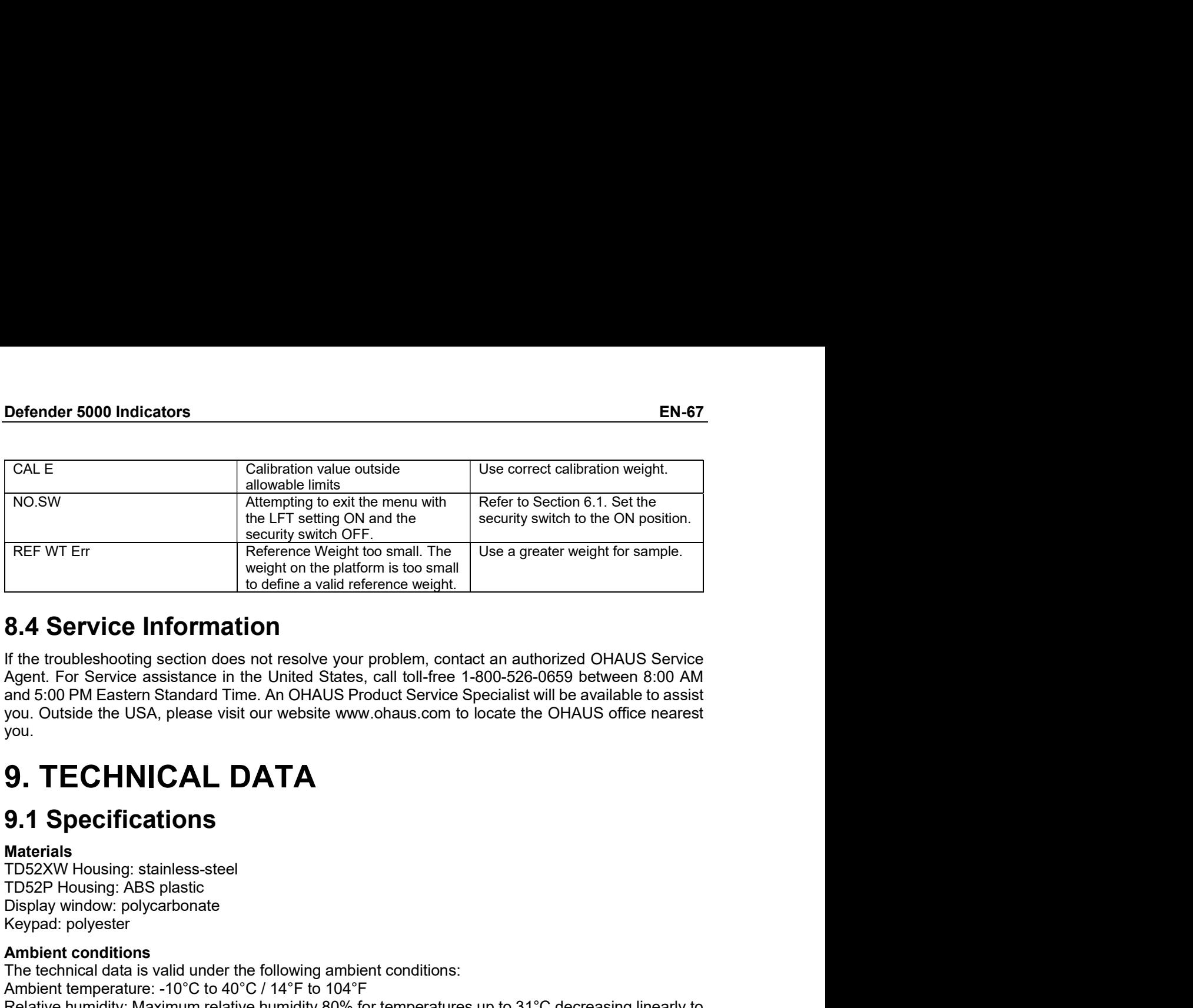

you. FREF WT Enterned at a by a security switch to small. The<br>
Security switch to small. The<br>
Weight on the platforms is too small. The<br>
Weight in the platforms is considered weight.<br> **8.4 Service Information**<br> **8.4 Service In** 

Materials<br>TD52XW Housing: stainless-steel

REFWT Entropy and the platform is to small. The<br>
weight on the platform is to small<br>
18.4 Service Information<br>
18.4 Service Information<br>
Agent. For Service assistance in the United States, call toll-free 1-800-526-0659 b<br> **Example 12 and Service Information**<br>
16 define a valid reference weight.<br>
16 the troubleshooting section does not resolve your problem, contact an authorized OHAUS Service<br>
Agent. For Service assistance in the United Stat is define a valid reference weight.<br> **A.4 Service Information**<br>
If the troubleshooting section does not resolve your problem, contact an authorized OHAUS Service<br>
Agent. For Service assistance in the United States, call t **8.4 Service Information**<br>If the troubleshooting section does not resolve your problem, contact an authorized OHAUS Service<br>Agent. For Service assistance in the United States, call toll-free 1-800-526-06595 between 89:00 A **8.4 Service Information**<br>
If the troubleshooting section does not resolve your problem, contact an authorized OHAUS Service Tor Service assistance in the United States, call toll-free 1-800-526-0659 between 8:00 Agent, Fo **Christian Start Control Control Control Control Control Control Control Agent.** For Service assistance in the United States, call toll-free 1-800-526-0659 betwee<br>Mgent. For Service assistance in the United States, call to If the troubleshooting section does not resolve your problem, contact an authorized OHAUS Service<br>Agent. For Service assistance in the United States, call toll-free 1-800-526-0559 between 8:00 PM<br>and 5:00 PM Eastern Standa

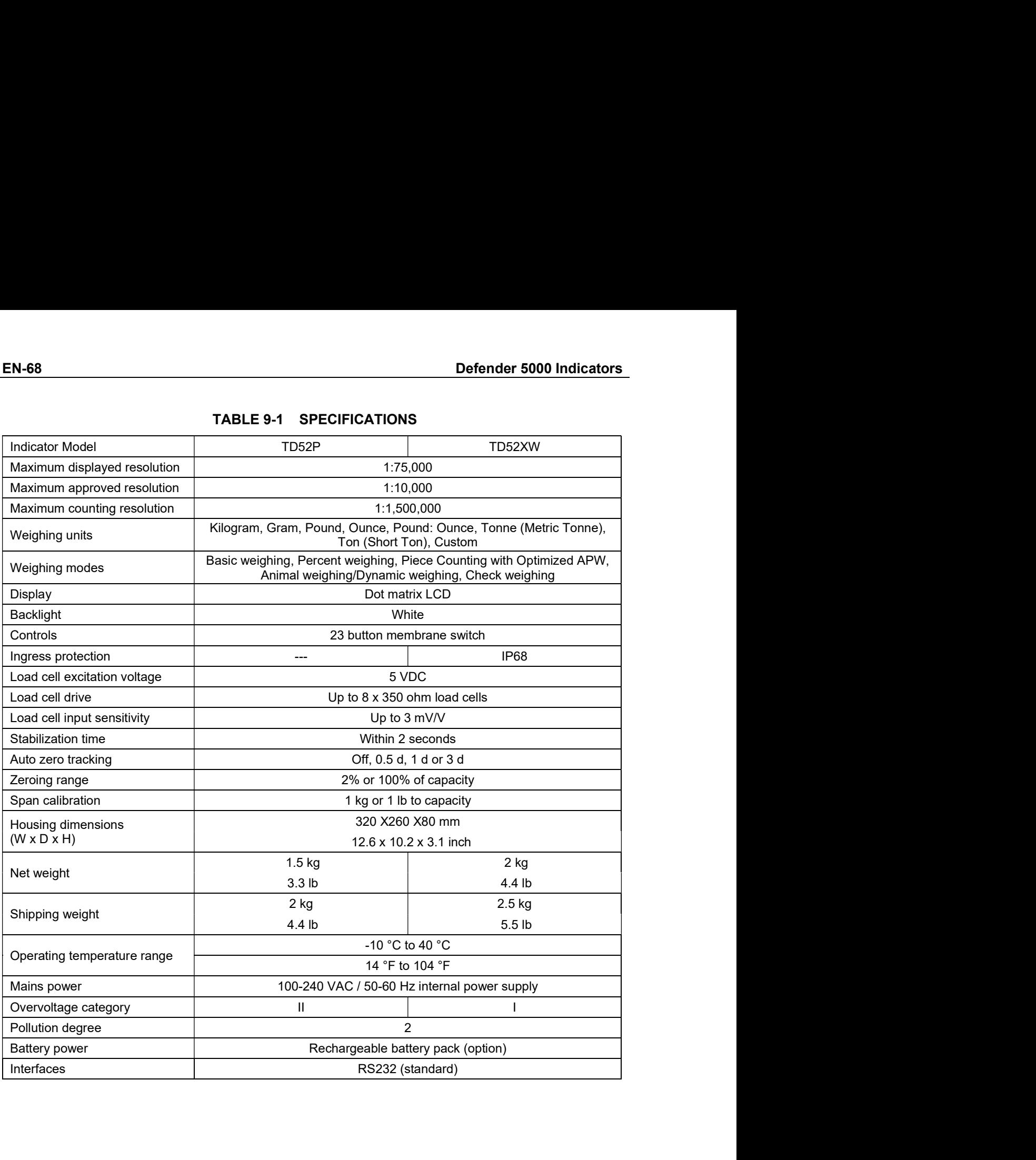

## Defender 5000 Indicators<br>9.2 Accessories and Options EN-69<br>
9.2 Accessories and Options<br>
TABLE 9-2 OPTIONS

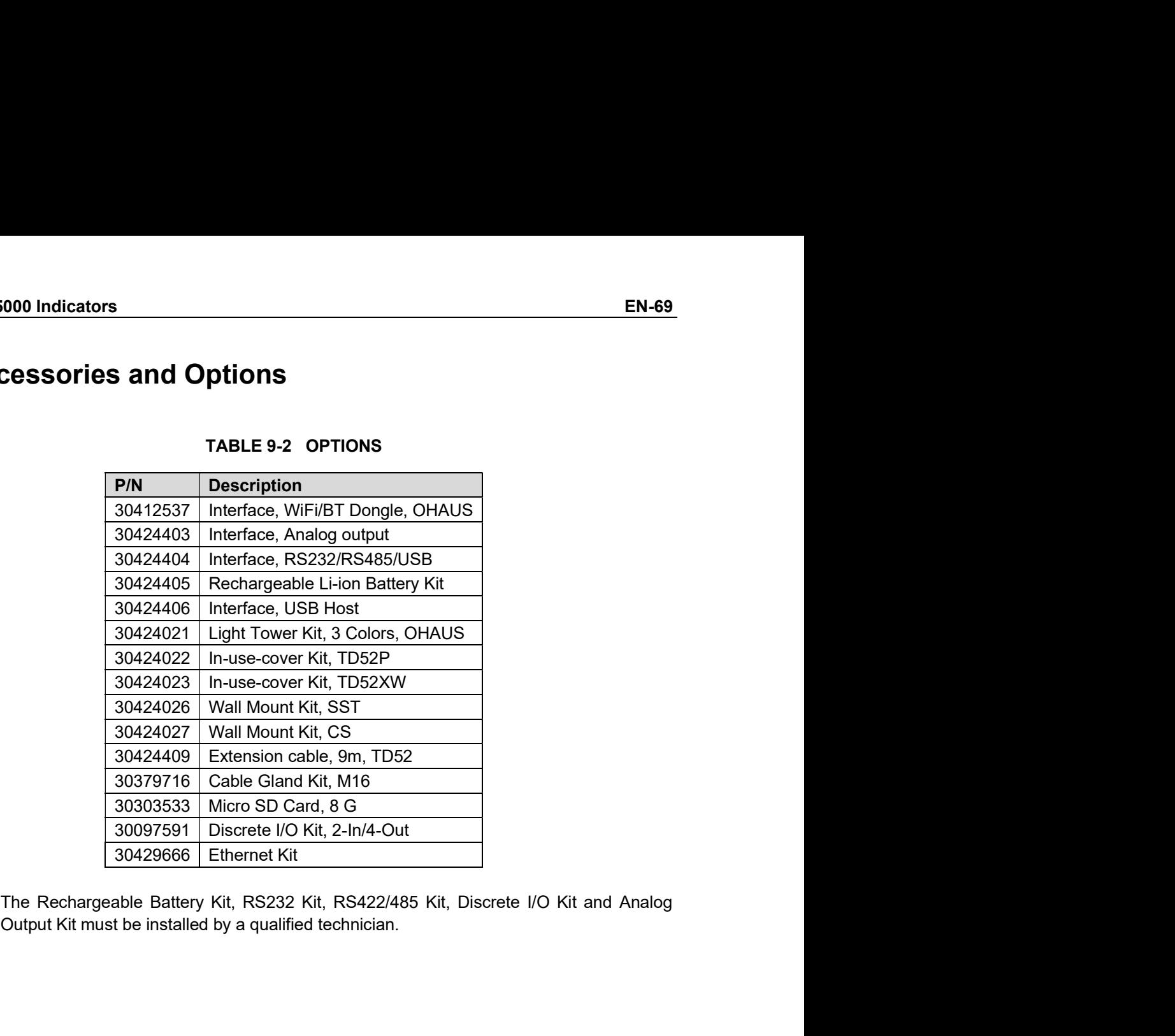

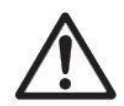

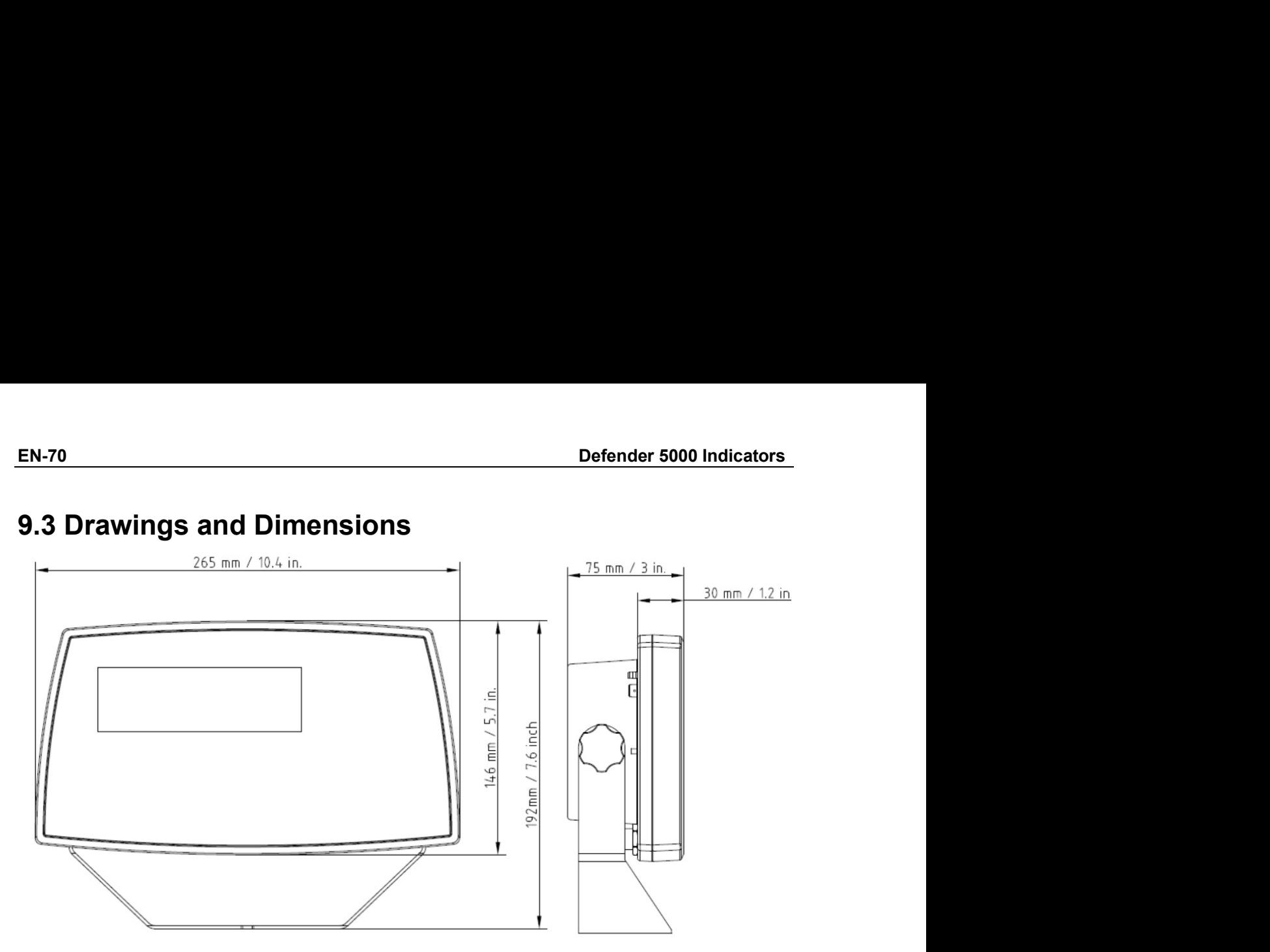

TD52P

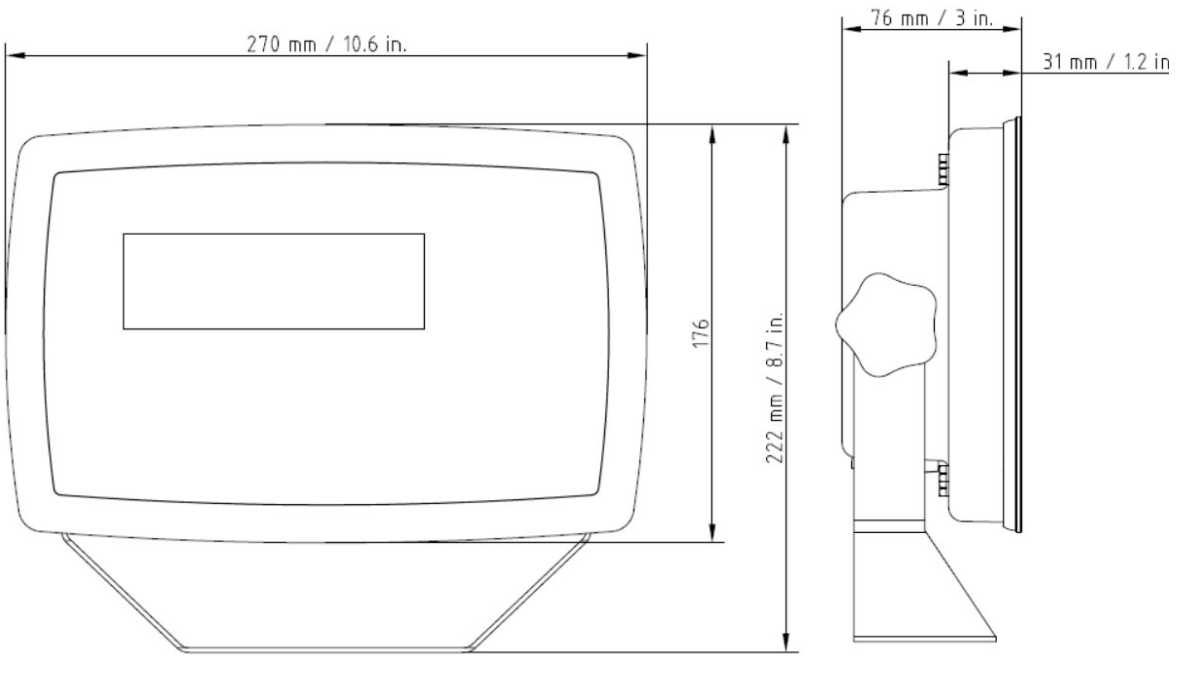

TD52XW
# Defender 5000 Indicators<br>9.4 Table of Geo Values

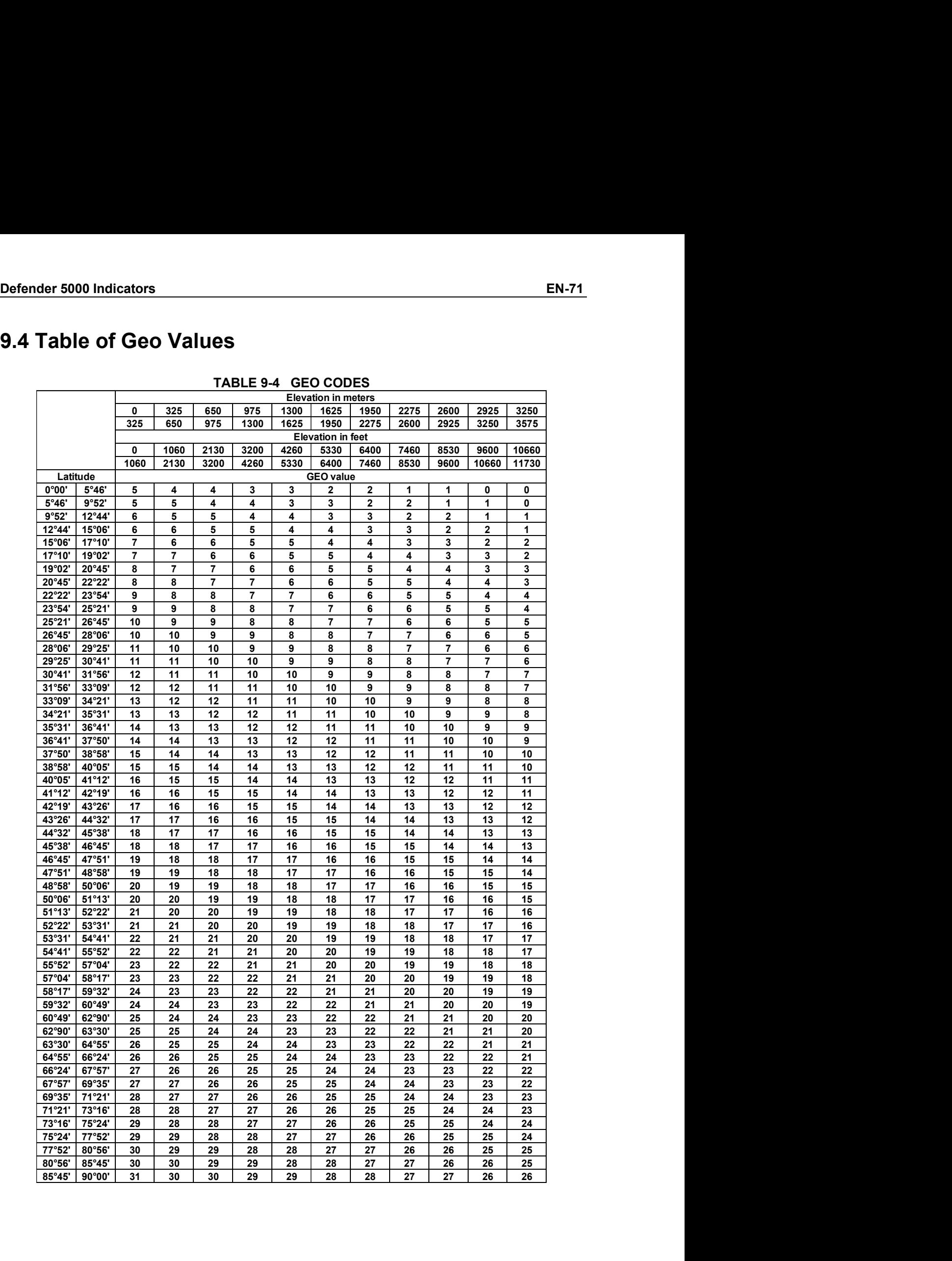

# EN-72<br>
Defender 5000 Indicators<br> **10. COMPLIANCE**<br>
Compliance to the following standards is indicated by the expresseding mark on the product

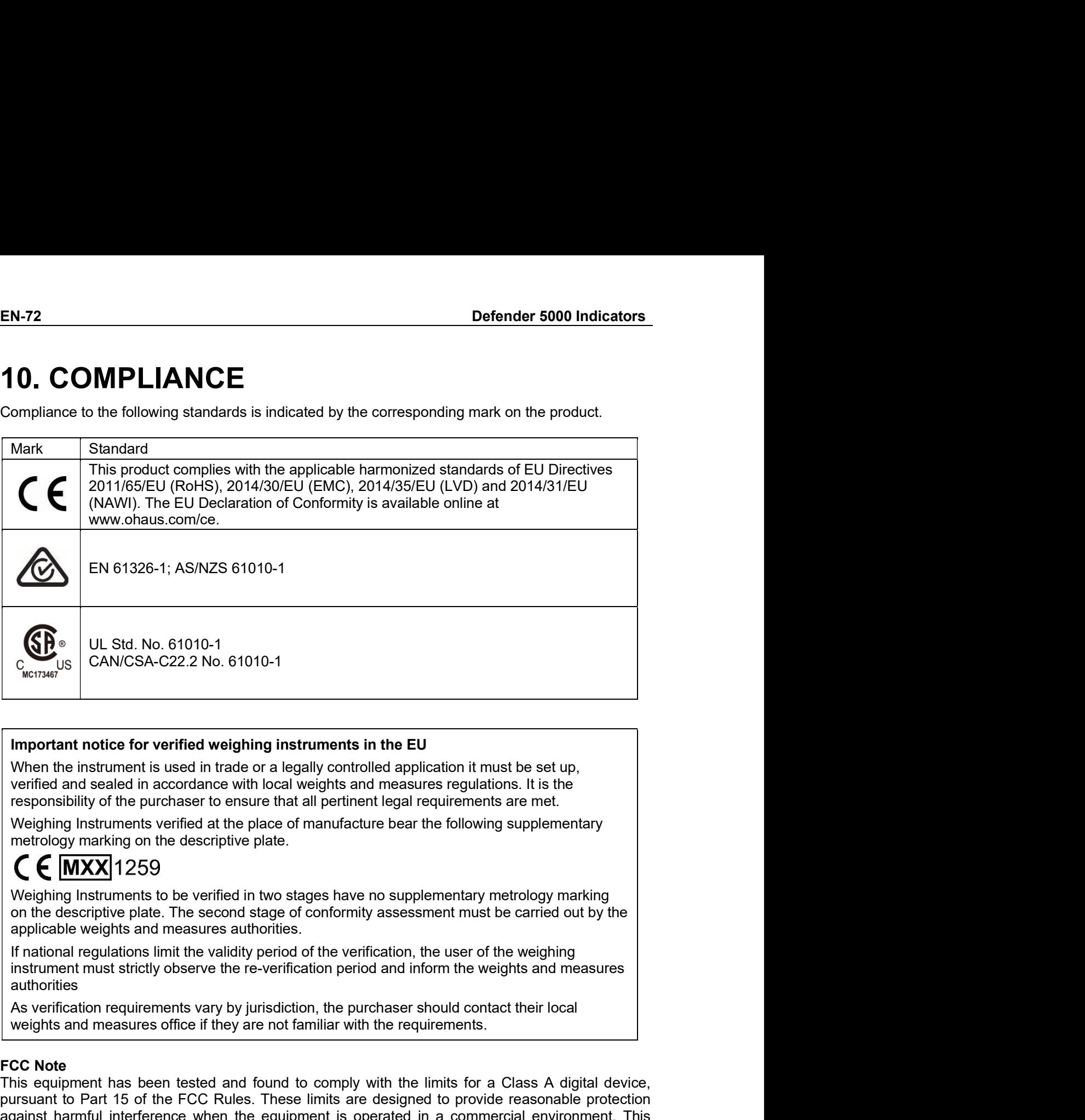

authorities

**Important notice for verified weighing instruments in the EU**<br>
When the instrument is used in trade or a legally controlled application it must<br>
verified and sealed in accordance with local weights and measures regulatio **Important notice for verified weighing instruments in the EU**<br>When the instruments is used in trade or a legally controlled application it must be set up,<br>verified and sealed in accordance with local weights and measures **Important notice for verified weighing instruments in the EU**<br>When the instrument is used in trade or a legally controlled application it must be set up,<br>verified and scaled in accordance with local weights and measures Important notice for vorified weighing instruments in the EU<br>
Wrighe in is used in trade or a legally controlled application it must be set up,<br>
werified and sealed in accordance with local weights and measures regulation When the instrument is used in trade or a legally controlled application it must be set up,<br>verified and sealed in accordance with local weights and measures regulations. It is the<br>responsibility of the purchaser to ensur were the master to ease in trace of a regary contounce application trimulative of the purchase to construct the interference with local weights and measures regulations. It is the responsibility of the purchase to constru version of this based in a convinction with the latter of the product which can be responsibility of the purchaser to ensure that all pertinent legal requirements are met.<br>
Weighing Instruments verified at the place of ma This multimeteristic of entire that is performed to the place of manufacture bear the following supplementary<br>metrodogy marking on the descriptive plate.<br>The user of manufacture bear the following supplementary<br>metrodogy The metrology marking on the descriptive plate.<br> **CCCC** Weighing Instruments to be verified in two stages have no supplementary metrology marking on the descriptive plate.<br>
The second stage of conformity assessment must be This complished a method in the distribution manual, may cause have no supplementary metrology marking<br>on the descriptive plate. The second stage of conformity assessment must be carried out by the<br>on the descriptive plate Weighing Instruments to be verified in two stages have no supplementary metrolog<br>on the descriptive plate. The second stage of conformity assessment must be carri<br>applicable weights and measures authorities.<br>If national re on the descriptive plate. The second stage of conformity assessment must be carried out by the applicable weights and measures authorities.<br>
If national regulations limit the validity period of the verification, the user

### Disposal

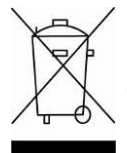

Defender 5000 Indicators<br>Disposal<br>In conformance with the European Directive 2012/19/EU on Waste Electrical and EN-73<br>In conformance with the European Directive 2012/19/EU on Waste Electrical and<br>Electronic Equipment (WEEE) this device may not be disposed of in domestic waste.<br>This also applies to countries outside the EU, per their **EN-73**<br>
In conformance with the European Directive 2012/19/EU on Waste Electrical and<br>
Electronic Equipment (WEEE) this device may not be disposed of in domestic waste.<br>
This also applies to countries outside the EU, per **EN-73**<br>In conformance with the European Directive 2012/19/EU on Waste Electrical and<br>Electronic Equipment (WEEE) this device may not be disposed of in domestic waste.<br>This also applies to countries outside the EU, per the

**EN-73**<br> **Disposal**<br>
In conformance with the European Directive 2012/19/EU on Waste Electrical and<br>
Electronic Equipment (WEEE) this device may not be disposed of in domestic waste.<br>
The Batteries Directive 2013/56/EU intr **EN-73**<br> **Disposal**<br>
In conformance with the European Directive 2012/19/EU on Waste Electrical and<br>
Electronic Equipment (WEEE) this device may not be disposed of in domestic waste.<br>
This also applies to countries outside **Disposal**<br> **Disposal**<br>
In conformance with the European Directive 2012/19/EU on Waste Electrical and<br>
Electronic Equipment (WEEE) this device may not be disposed of in domestic waste.<br>
This also applies to countries outsi Defender 5000 Indicators<br>
Disposal<br>
In conformance with the European Directive 2012/19/EU on Waste Ele<br>
Electronic Equipment (WEEE) this device may not be disposed of in dome<br>
This also applies to countries outside the EU, **Defender 5000 Indicators**<br> **Plisposal**<br>
In conformance with the European Directive 2012/19/EU on Waste Electrical and<br>
Electronic Equipment (WEEE) this device may not be disposed of in domestic waste.<br>
This also applies t **Defender 5000 Indicators**<br> **EN-73**<br> **Disposal**<br>
In conformance with the European Directive 2012/19/EU on Waste Electrical and<br>
Electronic Equipment (WEEE) this device may not be disposed of in domestic waste.<br>
This also a **IF YOU HAVE AND THE CONDUCT CONDUCTS CONTROVER AND THE CONDUCT ON STATE EXECT (SECT AND THE SURVER CONTROVER THE CONTROVERTIES) THE STATE AND THE SURVER CONTROVERTIES (THE STATE STATE THE STATE STATE SURVERTIES DIRECT TO** Disposal<br>
Disposal<br>
Disposal<br>
In conformance with the European Directive 2012/19/EU on Waste Electrical ar<br>
Electronic Equipment (WEEE) this device may not be disposed of in domestic wast<br>
This also applies to countries ou Disposal<br>
Shopposal<br>
In conformance with the European Directive 2012/19/EU on Waste Electrical and<br>
The Batterionic Equipment (WEEE) this device may not be disposed of in domestic waste.<br>
The Batterionic Equipment (WEEE) t Disposal<br>
In conformance with the European Directive 2012/19/EU on Waste Electrical and<br>
Electronic Equipment (WEEE) this device may not be disposed of in domestic waste.<br>
The Batteries Directive 2013/56/EU introduces new The content of the European Directive 2012/19/EU on Waste Electrical and<br>
This also applies to countries outside the EU, per their specific requirements.<br>
The Batteries Directive 2013/56/EU introduces new requirements from This also applies to countries outside the EU, per their specific requirements.<br>The Batteries Directive 2013/56/EU introduces new requirements from September 2008 on<br>The Batteries Directive 2013/56/EU introduces new requir

### EN-74<br> **EN-74**<br> **Defender 5000 Indicators**<br> **EN-74**<br> **Defender 5000 Indicators** EN-74<br> **11. APPENDICES**<br> **11.1 Appendix A**<br>
MT Standard Continuous Output<br>
A checksum character can be enabled or disabled with continuous output. The data

EN-74<br>
Defender 5000 Indicators<br> **11.1 Appendix A**<br>
MT Standard Continuous Output<br>
A checksum character can be enabled or disabled with continuous output. The data consists of 17 c<br>
18 bytes as shown in the standard contin EN-74<br>
Defender 5000 Indicators<br> **11.1 Appendix A**<br>
MT Standard Continuous Output<br>
A checksum character can be enabled or disabled with continuous output. The data consists of 17 or<br>
18 bytes as shown in the standard conti **EN-74**<br> **A checksum character CBS**<br> **A checksum character can be enabled or disabled with continuous output. The data consists of 17 or<br>
A checksum character can be enabled or disabled with continuous output. The data con** 

**EN-74**<br> **11. APPENDICES**<br> **11.1 Appendix A**<br> **ANT Standard Continuous Output**<br>
A checksum character can be enabled or disabled with continuous output. The data consists of 17 or<br>
18 bytes as shown in the standard continuo **EN-74**<br> **CES**<br> **11.1 Appendix A**<br> **ANT Standard Continuous Output**<br>
A checksum character can be enabled or disabled with continuous output. The d<br>
18 bytes as shown in the standard continuous output.<br>
Table 5-1.<br>
Non-sign **CONFIGUTER 11. APPENDICES**<br> **Non-significant Continuous Output**<br> **A APPENDICES**<br> **NON-significant weight data and tare data digits are transmitted as spaces. The continuous output<br>
Table 5-1.<br>
<b>NON-significant weight da 11. APPENDICES**<br> **11.1 Appendix A**<br> **ITTENT ACCONDUCES**<br> **EXECUTE PROVIDES**<br> **A** MIT Standard Continuous Output<br>
A checksum character can be enabled or disabled with continuous output. The data consists of 17 or<br>
18 bytes **COMPRENDICES**<br> **CONTABATE CONTRES**<br> **CONTRESS 11.1 Appendix A**<br>
ANT Standard Continuous Output<br>
A checksum character can be enabled or disabled with continuous output. The data of<br>
18 bytes as shown in the standard contin **EN-74**<br> **11. APPENDICES**<br> **11.1 Appendix A**<br>
MIT Standard Continuous Output<br>
MIT Standard Continuous output<br>
A checksum character can be enabled or disabled with continuous output. The data consists of 17 or<br>
Non-signifi

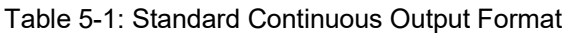

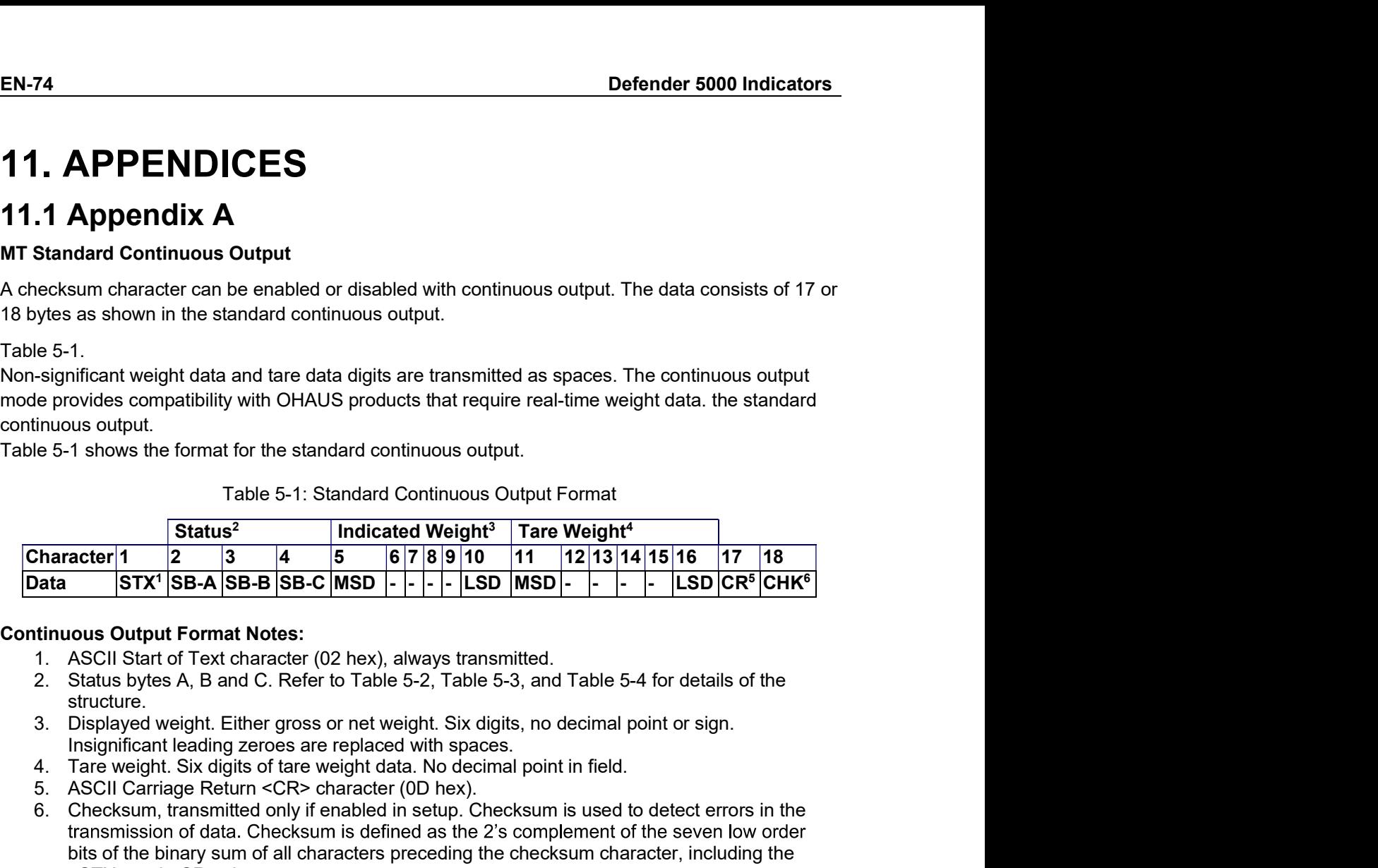

- 
- structure.<br>3. Displayed weight. Either gross or net weight. Six digits, no decimal point or sign.
- 
- 
- 
- ecksum character can be enabled or disabled with continuous output. The data consists of 17 or<br>
He 5-1.<br>  $\approx$  is a shown in the standard continuous output.<br>  $\approx$  is 5-1.<br>  $\approx$  is digits and tare data digits are transmitted byles as shown in the standard continuous output.<br>
Significant weight data and tare data digits are transmitted as spaces. The continuous output<br>
le provides compatibility with OHAUS products that require real-time weight 6. Checksum, transmitted only increases are transmitted as spaces. The continuous output<br>
is enable provides compatibility with OHAUS products that require real-time weight data. the standard<br>
innous output.<br>
Table 5-1: S mificant weight data and tare data digits are transmitted as spaces. The continuous output<br>
visios compatibility with OHAUS products that require real-time weight data. the standard<br>
visio sutput.<br>
Table 5-1: Standard Cont ovides compatibility with OHAUS products that require real-time weight data. the standard<br>
In thows the format for the standard continuous output.<br>
Table 5-1: Standard Continuous output.<br>
Table 5-1: Standard Continuous Out Table 5-1 shows the format for the standard continuous output.<br>
Table 5-1; Standard Continuous Output Format<br>  $\frac{64 \times 1}{\text{Data}} = \frac{3}{14} = \frac{1}{14} = \frac{1}{14} = \frac{1}{14} = \frac{1}{14} = \frac{1}{14} = \frac{1}{14} = \frac{1}{14} = \frac{1}{14} = \frac{1}{14} = \frac{1$

|                         |                                                                                                    |   |                |              |   |                               |  |  |  |            |  | Table 5-1: Standard Continuous Output Format |              |  |  |                |  |  |  |  |    |                                      |  |
|-------------------------|----------------------------------------------------------------------------------------------------|---|----------------|--------------|---|-------------------------------|--|--|--|------------|--|----------------------------------------------|--------------|--|--|----------------|--|--|--|--|----|--------------------------------------|--|
|                         | Status <sup>2</sup>                                                                                                    |   |                |              |   | Indicated Weight <sup>3</sup> |  |  |  |            |  | Tare Weight <sup>4</sup>                     |              |  |  |                |  |  |  |  |    |                                      |  |
| cter∣1                  | $\mathbf{2}$                                                                                                    | 3 | 4              |              | 5 |                               |  |  |  | 6 7 8 9 10 |  | 11                                           |              |  |  | 12 13 14 15 16 |  |  |  |  | 17 | 18                                   |  |
|                         | $STX1$ SB-A SB-B SB-C MSD                                                                                                    |   |                |              |   |                               |  |  |  |            |  | - LSD MSD -                                  |              |  |  |                |  |  |  |  |    | LSD CR <sup>5</sup> CHK <sup>6</sup> |  |
| ructure.                | us Output Format Notes:<br>SCII Start of Text character (02 hex), always transmitted.<br>tatus bytes A, B and C. Refer to Table 5-2, Table 5-3, and Table 5-4 for details of the<br>isplayed weight. Either gross or net weight. Six digits, no decimal point or sign.<br>isignificant leading zeroes are replaced with spaces.<br>are weight. Six digits of tare weight data. No decimal point in field.<br>SCII Carriage Return < CR> character (0D hex).<br>hecksum, transmitted only if enabled in setup. Checksum is used to detect errors in the<br>ansmission of data. Checksum is defined as the 2's complement of the seven low order<br>its of the binary sum of all characters preceding the checksum character, including the<br>STX> and <cr> characters.<br/>, Table 5-3, and Table 5-4 detail the status bytes for standard continuous output.</cr> |   |                |              |   |                               |  |  |  |            |  | Table 5-2: Status Byte A Bit Definitions     |              |  |  |                |  |  |  |  |    |                                      |  |
|                         | Bits 2, 1, and 0                                                                                                    |   |                |              |   |                               |  |  |  |            |  |                                              |              |  |  |                |  |  |  |  |    |                                      |  |
| $\mathbf{2}$            |                                                                                                    | 1 |                |              |   | 0                             |  |  |  |            |  | <b>Decimal Point Location</b>                |              |  |  |                |  |  |  |  |    |                                      |  |
| $\mathbf 0$             |                                                                                                    | 0 |                |              |   | 0                             |  |  |  |            |  | XXXXX00                                      |              |  |  |                |  |  |  |  |    |                                      |  |
| $\mathbf 0$             |                                                                                                    | 0 |                |              |   | 1                             |  |  |  |            |  | XXXXX0                                       |              |  |  |                |  |  |  |  |    |                                      |  |
| $\boldsymbol{0}$        |                                                                                                    | 1 |                |              |   | 0                             |  |  |  |            |  | <b>XXXXXX</b>                                |              |  |  |                |  |  |  |  |    |                                      |  |
| $\mathbf 0$             |                                                                                                    | 1 |                |              |   | 1                             |  |  |  |            |  | XXXXX.X                                      |              |  |  |                |  |  |  |  |    |                                      |  |
| $\mathbf{1}$            |                                                                                                    | 0 |                |              |   | 0                             |  |  |  |            |  | XXXX.XX                                      |              |  |  |                |  |  |  |  |    |                                      |  |
| $\mathbf{1}$            |                                                                                                    | 0 |                |              |   | 1                             |  |  |  |            |  | XXX.XXX                                      |              |  |  |                |  |  |  |  |    |                                      |  |
| $\mathbf{1}$            |                                                                                                    | 1 |                |              |   | 0                             |  |  |  |            |  | XX.XXXX                                      |              |  |  |                |  |  |  |  |    |                                      |  |
| $\mathbf 1$             |                                                                                                    | 1 |                |              |   | 1                             |  |  |  |            |  | X.XXXXX                                      |              |  |  |                |  |  |  |  |    |                                      |  |
| Bits 4 and 3            |                                                                                                    |   |                |              |   |                               |  |  |  |            |  |                                              |              |  |  |                |  |  |  |  |    |                                      |  |
| $\overline{\mathbf{4}}$ |                                                                                                    | 3 |                |              |   |                               |  |  |  |            |  | <b>Build Code</b>                            |              |  |  |                |  |  |  |  |    |                                      |  |
| $\overline{0}$          |                                                                                                    |   | $\overline{1}$ |              |   |                               |  |  |  |            |  | X1                                           |              |  |  |                |  |  |  |  |    |                                      |  |
| $\mathbf{1}$            |                                                                                                    |   | 0              |              |   |                               |  |  |  |            |  | X2                                           |              |  |  |                |  |  |  |  |    |                                      |  |
| $\mathbf{1}$            |                                                                                                    |   |                | $\mathbf{1}$ |   |                               |  |  |  |            |  | $\overline{X5}$                              |              |  |  |                |  |  |  |  |    |                                      |  |
| Bit 5                   |                                                                                                    |   |                |              |   |                               |  |  |  |            |  | Always = $1$                                 |              |  |  |                |  |  |  |  |    |                                      |  |
|                         |                                                                                                    |   |                |              |   |                               |  |  |  |            |  |                                              | Always = $0$ |  |  |                |  |  |  |  |    |                                      |  |

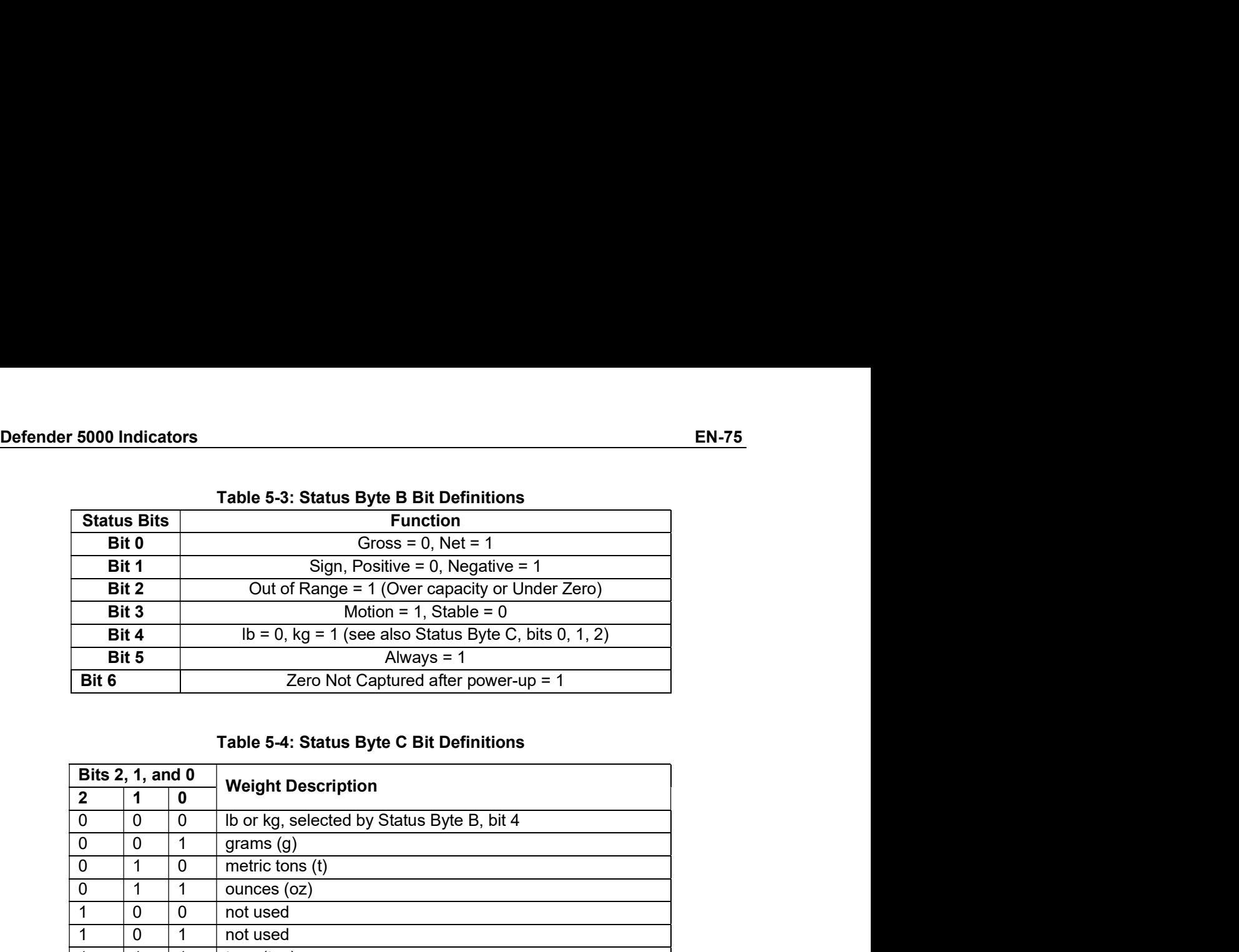

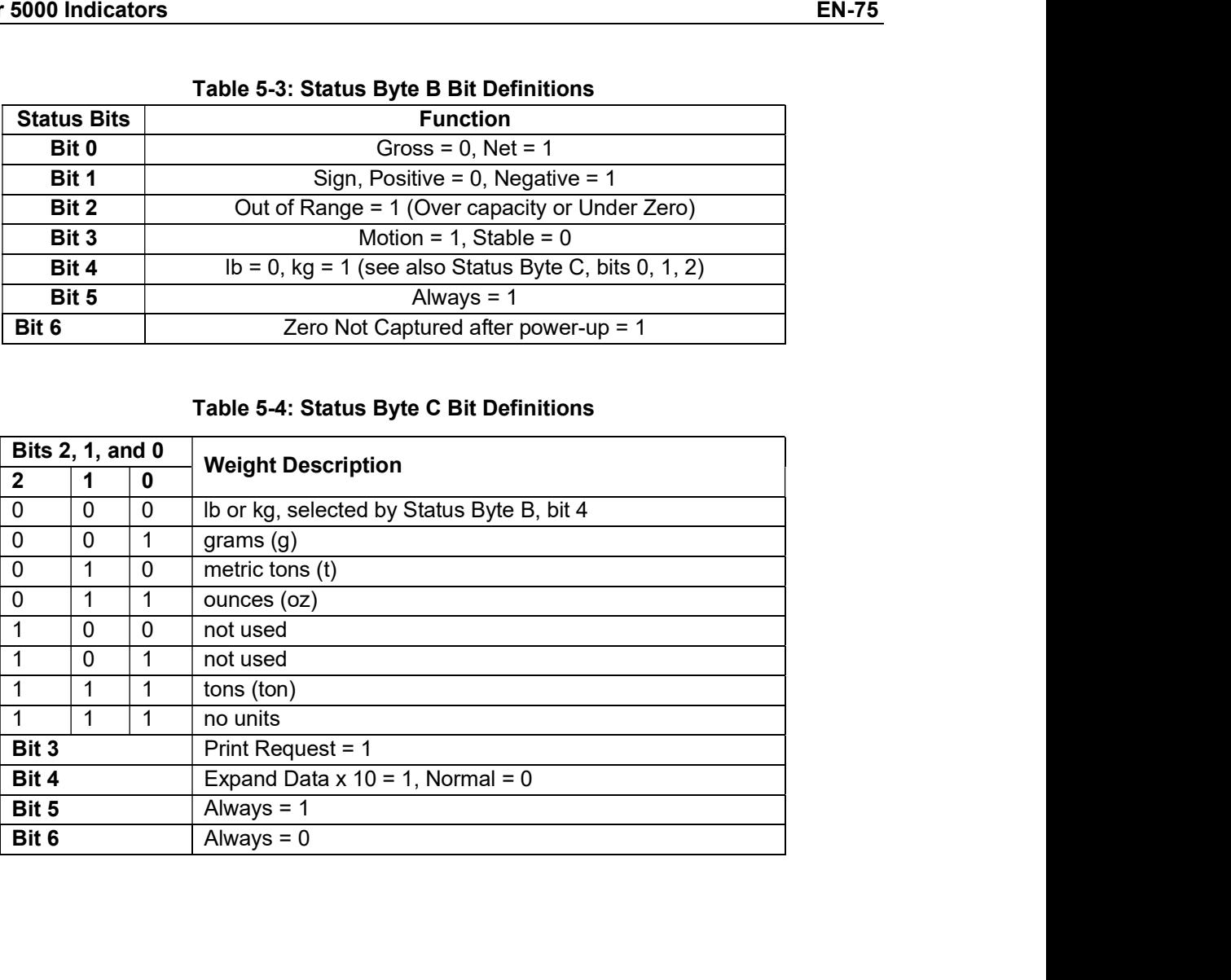

# EN-76 Defender 5000 Indicators<br>11.2 Appendix B

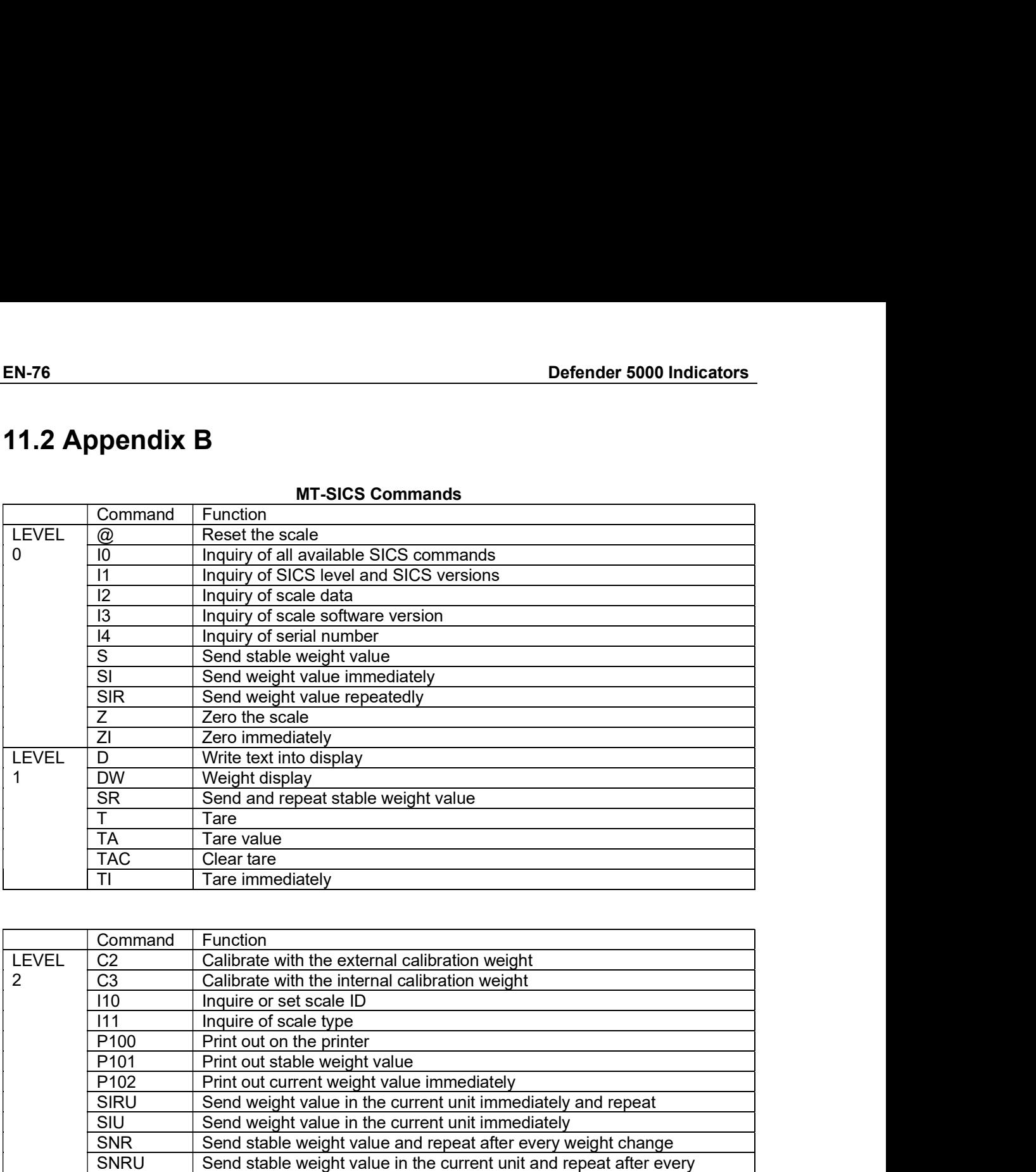

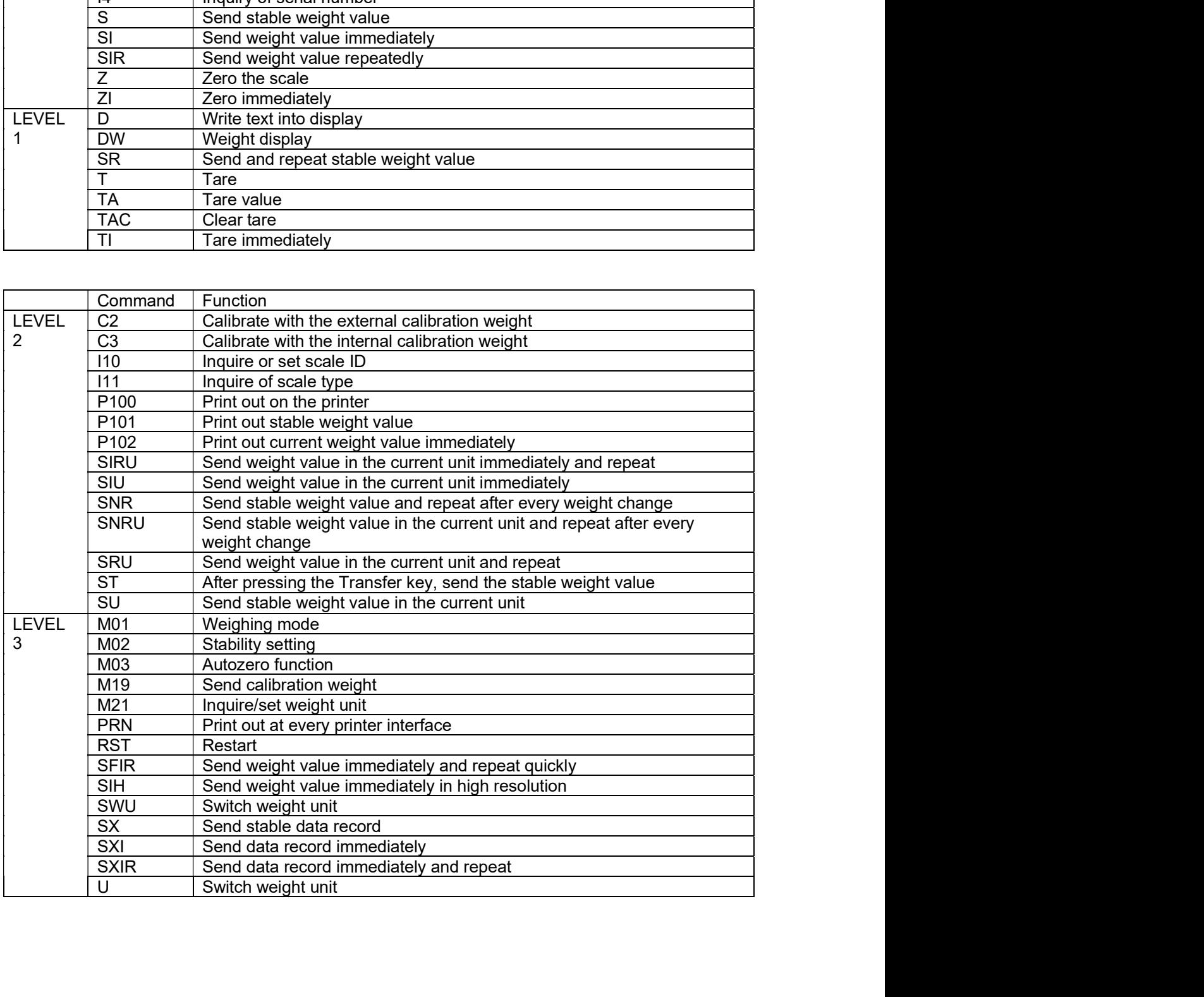

# Defender 5000 Indicators<br> **LIMITED WARRANTY**

EN-77<br> **LIMITED WARRANTY**<br>
anted against defects in materials and workmanship from the date of<br>
n of the warranty period. During the warranty period OHAUS will repair, or,<br>
omponent(s) that proves to be defective at no cha **EN-77**<br> **CHAUS** products are warranted against defects in materials and workmanship from the date of<br>
delivery through the duration of the warranty period. During the warranty period OHAUS will repair, or,<br>
at its option, **EN-77**<br> **CHAUS** products are warranted against defects in materials and workmanship from the date of<br>
delivery through the duration of the warranty period. During the warranty period OHAUS will repair, or,<br>
at its option, **EN-77**<br> **EN-77**<br>
CHAUS products are warranted against defects in materials and workmanship from the date of<br>
delivery through the duration of the warranty period. During the warranty period OHAUS will repair, or,<br>
at its

**EN-77**<br> **EN-77**<br> **EN-77**<br> **CHAUS** products are warranted against defects in materials and workmanship from the date of<br>
delivery through the duration of the warranty period. During the warranty period OHAUS will repair, o **EN-77**<br> **EN-77**<br> **CHAUS** products are warranted against defects in materials and workmanship from the date of<br>
delivery through the duration of the warranty period. During the warranty period OHAUS will repair, or,<br>
at it **EN-77**<br> **EN-77**<br> **CHAUS** products are warranted against defects in materials and workmanship from the date of<br>
delivery through the duration of the warranty period. During the warranty period OHAUS will repair, or,<br>
at it **EN-77**<br> **EN-77**<br> **EN-77**<br> **CHAUS** products are warranted against defects in materials and workmanship from the date of<br>
delivery through the duration of the warranty period. During the warranty period OHAUS will repair, o **EN-77**<br>**EN-77**<br>**COHAUS** products are warranted against defects in materials and workmanship from the date of<br>delivery through the duration of the warranty period. During the warranty period OHAUS will repair, or,<br>at its o **EN-77**<br> **CHAUS** products are warranted against defects in materials and workmanship from the date of delivery through the duration of the warranty period. During the warranty priod OHAUS will repair, or, at its option, re EN-77<br>
EN-77<br>
CHAUS products are warranted against defects in materials and workmanship from the date of<br>
delivery through the duration of the warranty period. During the warranty period OHAUS will repair, or,<br>
at its opti EN-77<br>
LIMITED WARRANTY<br>
OHAUS products are warranted against defects in materials and workmanship from the date of<br>
delivery through the duration of the warranty period. During the warranty period OHAUS will repair, or,<br> EN-77<br>
EN-77<br>
LIMITED WARRANTY<br>
CHAUS products are warranty aerial against defects in materials and workmanship from the date of<br>
delivery through the duration of the warranty period. During the warranty period CHAUS will

### ÍNDICE

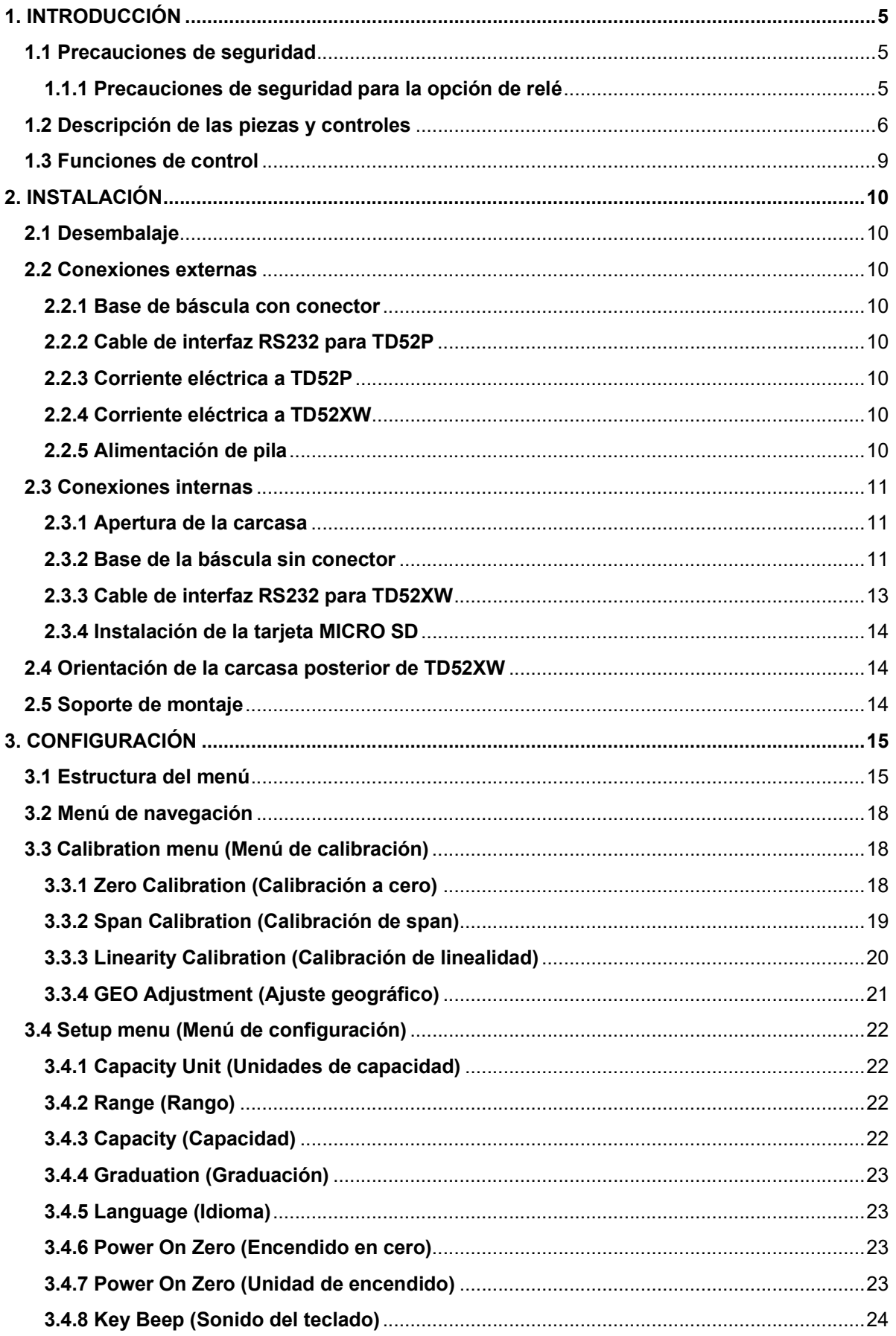

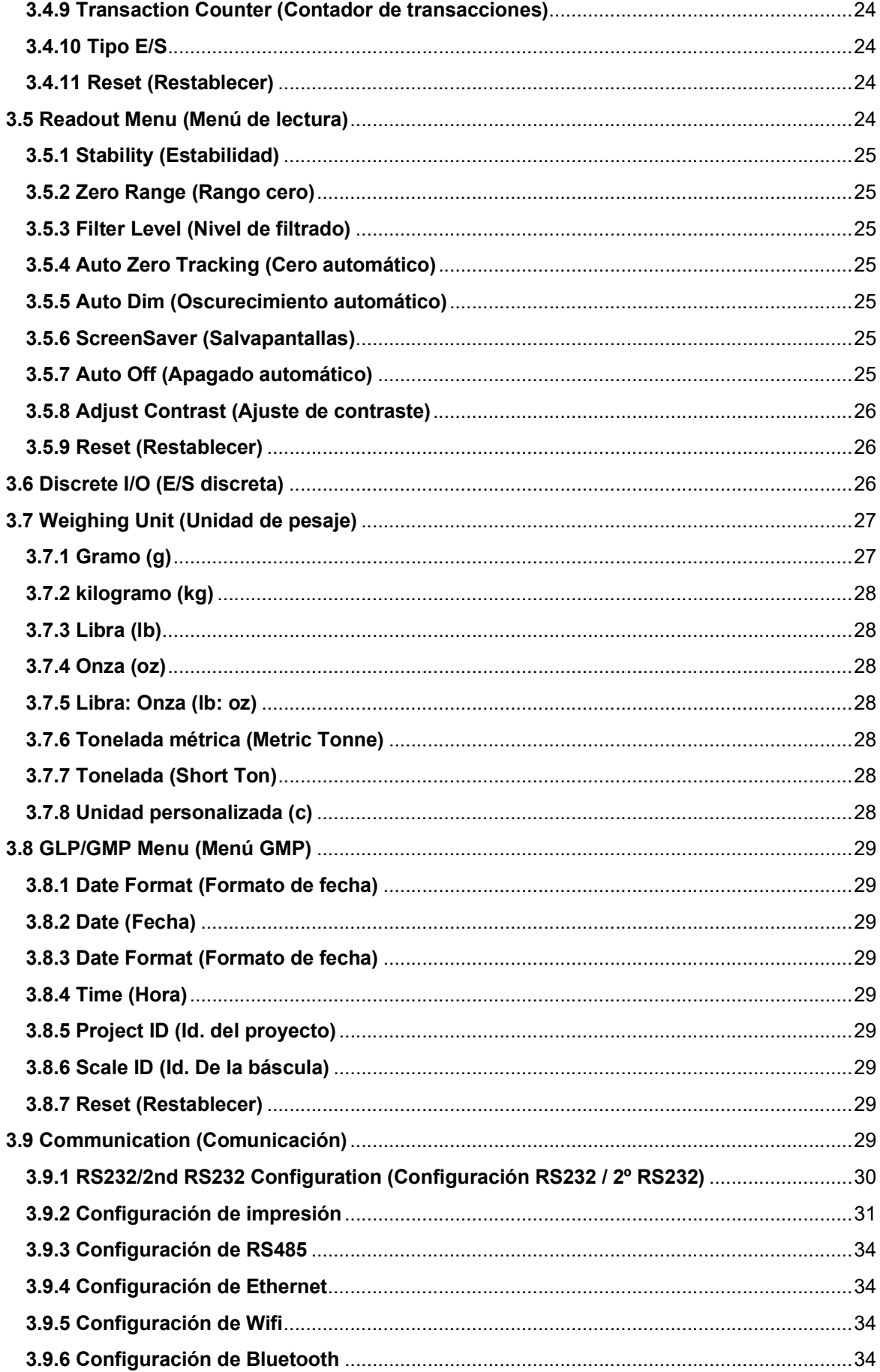

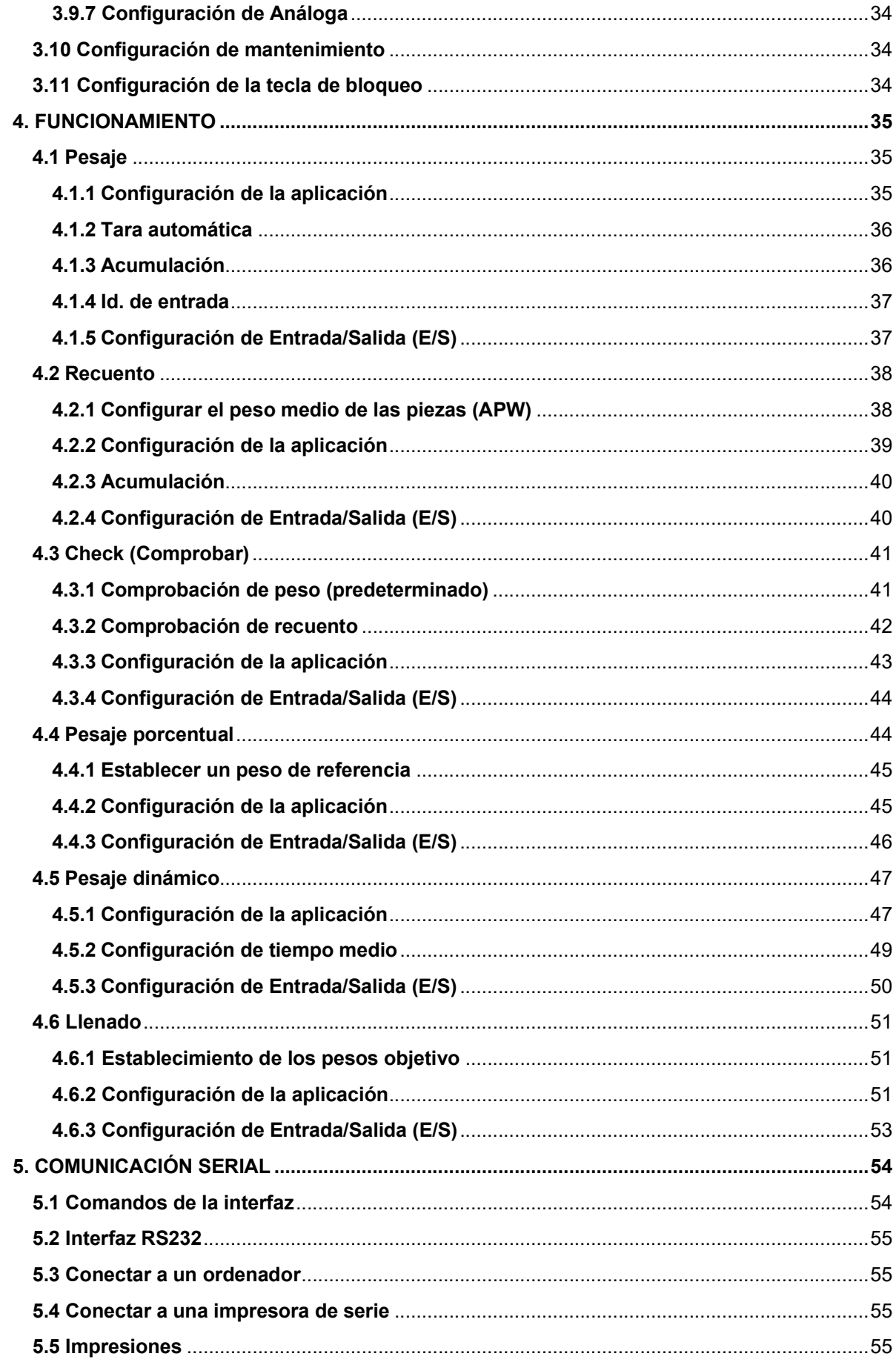

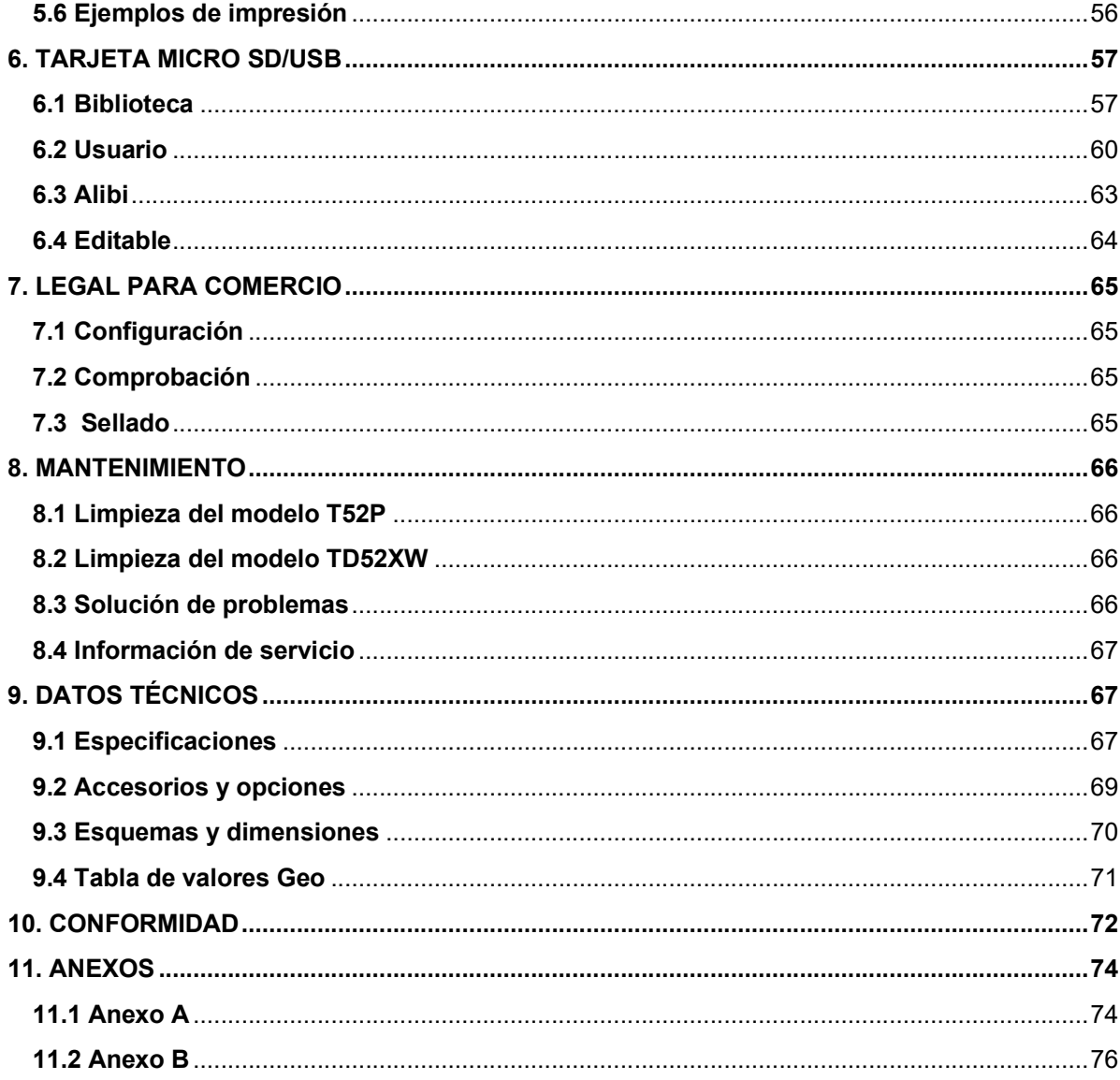

# Indicadores Defender 5000<br> **1. INTRODUCCIÓN**<br>
Este menuel continuo instrucciones de instalación funcionamiento y mentenimiento de les

Indicadores Defender 5000<br>
1. INTRODUCCIÓN<br>
Este manual contiene instrucciones de instalación, funcionamiento y mantenimien<br>
Indicadores TD52P y TD52XW. Lea completamente este manual antes de la ins<br>
funcionamiento. **1. INTRODUCCIÓN**<br>Este manual contiene instrucciones de instalación, funcionamiento y mantenimiento de los<br>Indicadores TD52P y TD52XW. Lea completamente este manual antes de la instalación y<br>**1.1 Precauciones de seguridad** Indicadores Defender 5000<br>
I. INTRODUCCIÓN<br>
Este manual contiene instrucciones de instalación, funcionamiento y mantenimiento de los<br>
Indicadores TD52XW. Lea completamente este manual antes de la instalación y<br>
1.1 Precauc funcionamiento. Indicadores Defender 5000<br>
1. INTRODUCCIÓN<br>
Este manual contiene instrucciones de instalación, funcionamiento y mantenimiento de los<br>
Indicadores TD52P y TD52XW. Lea completamente este manual antes de la instalación y<br>
1.1 **FRODUCCIÓN**<br>
All contiene instrucciones de instalación, funcionamiento y mantenimiento de los<br>
FID52P y TD52XW. Lea completamente este manual antes de la instalación y<br> **ECAUCIONES de Seguridad**<br>
Para una operación segura **ES-5**<br> **ITRODUCCIÓN**<br> **ES-8**<br> **ITRODUCCIÓN**<br> **ENDEVALUATION CONTEST DESPY TOS2XY.** Lea completamente este manual antes de la instalación y<br> **ITECAUCIONES de Seguridad**<br> **Para una operación segura y confiable de este dispo ES-5**<br> **ATRODUCCIÓN**<br>
FRODUCCIÓN<br>
FRODUCCIÓN<br>
FRODUCCIÓN<br>
FRODUCCIÓN<br>
FROBE TOSSE Y TD52XW. Lea completamente este manual antes de la instalación y<br>
FROBUCIONES **de Seguridad**<br>
Para una operación segura y confiable de est **ES-5**<br> **ASEGURE CONTREGURER CONTREGURER CONTREGURER CONTREGURER CONTREGURER CONTREGURER CONTREGURER CONTREGURER CONTREGURER CONTREGURER CONTREGURER CONTREGURER CONTREGURER CONTREGURER CONTREGURER CONTREGURER CONTREGURER C ITRODUCCIÓN**<br>
ITRODUCCIÓN<br>
INTRODUCCIÓN<br>
INTRODUCCIÓN<br>
INTRODUCCIÓN<br>
INTRODUCCIÓN<br>
INTERCONSECT DE INTERNATION AREA COMPORATIONS de la instalación y<br>
IMPORATIONS de Seguridad<br>
Para una operación segura y confiable de este **ES-5**<br> **ES-5**<br> **ENTRODUCCIÓN**<br> **ENTRODUCCIÓN**<br> **ENTRODUCCIÓN**<br> **COPERTENTS AND A CONSIDE AMBED AND CONSIDE ANTIFICATION CONSIDERT TO THE AMBED AND THE MISSALE THEORY THEORY<br>
<b>CONSIDE A** Precauciones:<br> **COPERTENT ASSALE CO ES-5**<br> **ES-5**<br> **ENDIFECTION EXECTION**<br> **ENDIFECTION ENTERNATION ENTERNATION CONTINUES AND THE CONSTRANT ONE OF THE SERVIT CONSIDENCING PARATION PREDICTIONS <b>de sequipor a**<br> **PECAUCIONES de Seguridad**<br>
Para una operación s **ITRODUCCIÓN**<br>
anual contiene instrucciones de instalación, funcionamiento y mantenimiento de los<br>
meineto.<br>
Trecauciones de seguridad<br>
Para una operación segura y confiable de este dispositivo, respete las siguientes<br>
pre **HTRODUCCIÓN**<br>
anual contiene instrucciones de instalación, funcionamiento y mantenimiento de los<br>
ores TD52P y TD52XW. Lea completamente este manual antes de la instalación y<br>
miento.<br> **PECAUCIONES de Seguridad**<br>
Para una **ITRODUCCIÓN**<br>
Sanual contiene instrucciones de instalación, funcionamiento y mantenimiento de los<br>
repes TD52P y TD52XW. Lea completamente este manual antes de la instalación y<br>
Trecauciones de segura y confiable de este **El TRODUCCION Serves de instalación, funcionamiento y mantenimiento de los<br>
annul continen instrucciones de seguridad<br>
Para una operación segura y confiable de este dispositivo, respete las siguientes<br>
Precauciones:<br>
Pre** anual contiene instrucciones de instalación, funcionamiento y mantenimiento de<br>terres TD52P y TD52XW. Lea completamente este manual antes de la instalació<br>miento.<br>**TeCauciones de Seguridad**<br>Para una operación segura y conf

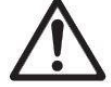

precauciones:

- 
- tropezarse.
- 
- instrucciones.
- 
- 
- 
- 
- 

1.1.1 Precauciones de seguridad en al mentale el métale de reléase de reléase de reléase de que la operación seguridad en la differenciación de cal volta de entrela de relativo, respete las siguientes precauciones:<br>
1.1 Pr

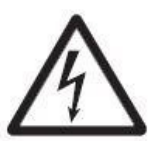

### 1.1 Precaucciones de seguridad<br>
Para una operación segura y confiable de este dispositivo, respete las siguientes<br>
precauciones:<br>
Compruebe que el voltaje de entrada impreso en la etiqueta de datos coincide con la<br>
almenta 1.1 Precauciones de seguridad<br>
Para una operación segura y confiable de este dispositivo, respete las siguientes<br>
computed que el voltaje de entrada impreso en la etiqueta de datos coincide con la<br>
alimentación de CA local ara una operación segura y confiable de este dispositivo, respete las siguientes<br>ecauciones:<br>pruebe que el voltaje de entrada impreso en la etiqueta de datos coincide con la<br>princes de que el colbi que va a utilizar.<br>princ recauciones:<br>
recauciones (au el voltaje de entrada impreso en la etiqueta de datos coincide con la<br>
princes de que el cable de alimentación no represente un posible obstáculo o riesgo de<br>
razorese.<br>
recaccesorios y perifé pruebe que el voltaje de entrada impreso en la etiqueta de datos coincide con la<br>púrese de que el cable de ilimentación no represente un posible obstáculo o riesgo de<br>accasese.<br>
acarse.<br>
acarses.<br>
acarsese accasorios y per pruebe que el voltaje de entrada memso en la etiqueta de datos conocide con la<br>principinea de placible de alimentación no represente un posible obstáculo o riesgo de<br>paraese.<br>Ezarse.<br>e accesorios y periféricos aprobados.<br>C ELECTRICISTA. **The macket of the macket of the standard and the server las coneciones a los terminales dependent of the simulation of the forminal interactions.**<br>
A buttilice la unidad en entornos peligrosos o en lugares inestables.<br>
No • Ultre accessores y perfierences aproximates and conticiones ambientales especificadas en estas<br>
instrucciones.<br>
• Desconcete el equipo de la fuente de alimentación durante su limpieza.<br>
• No utilice la unidad en entorn ONEXIONES INTERNAS: LA APERTURA DE LA CARCASA DEBE REALIZARES<br>
The second to the simulated el alumidation durante au limpical.<br>
No utilice ia unidad en entornos peligrosos o en lugars instables.<br>
No utilice ia unidad en en • No utilice la unidad en entornos pelígrosos con lugares inestables.<br>• Cualquier reparación y servicio debe ser realizado solo por personal autorizado.<br>• Cualquier reparación y servicio debe ser realizado solo por persona

alterna.

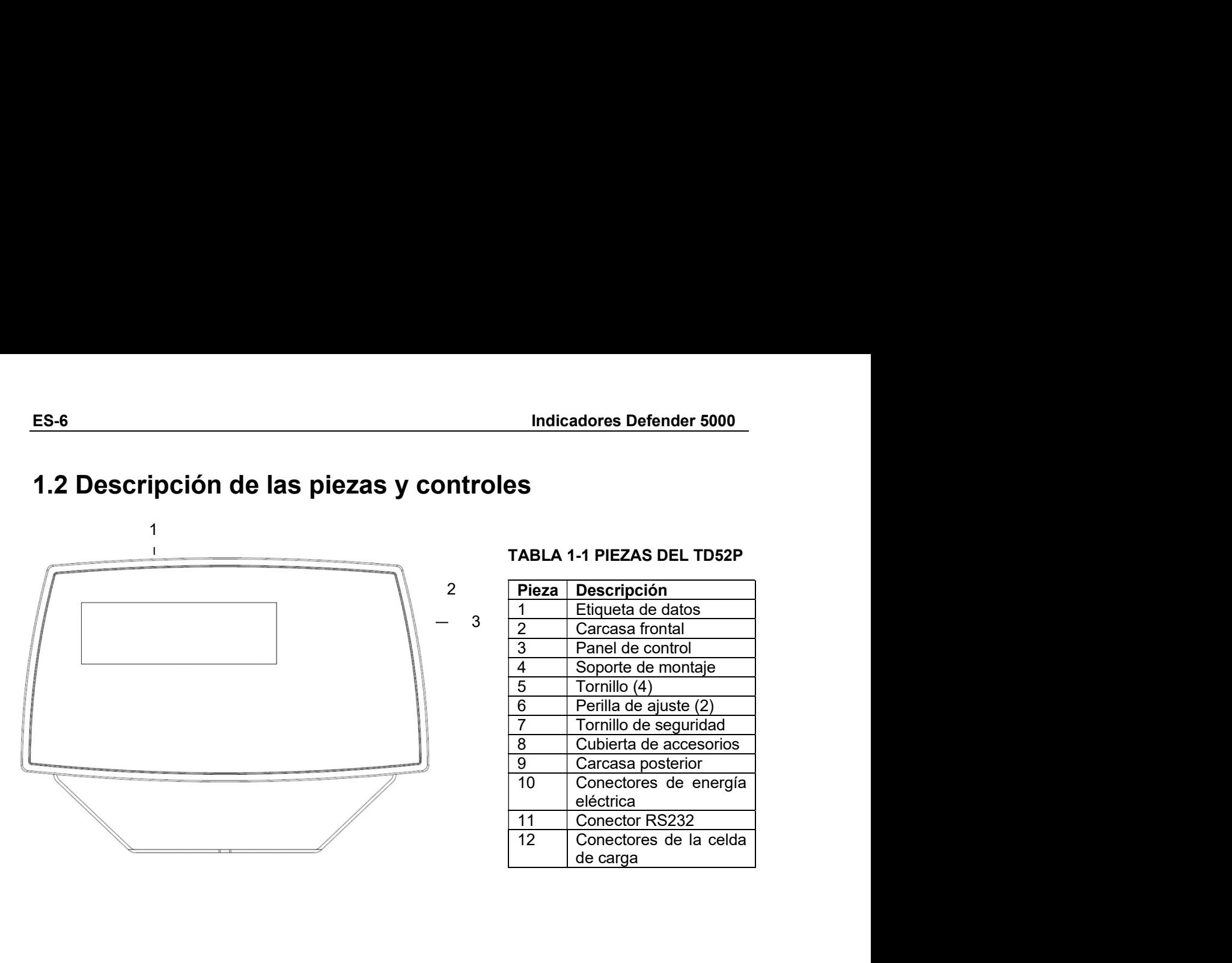

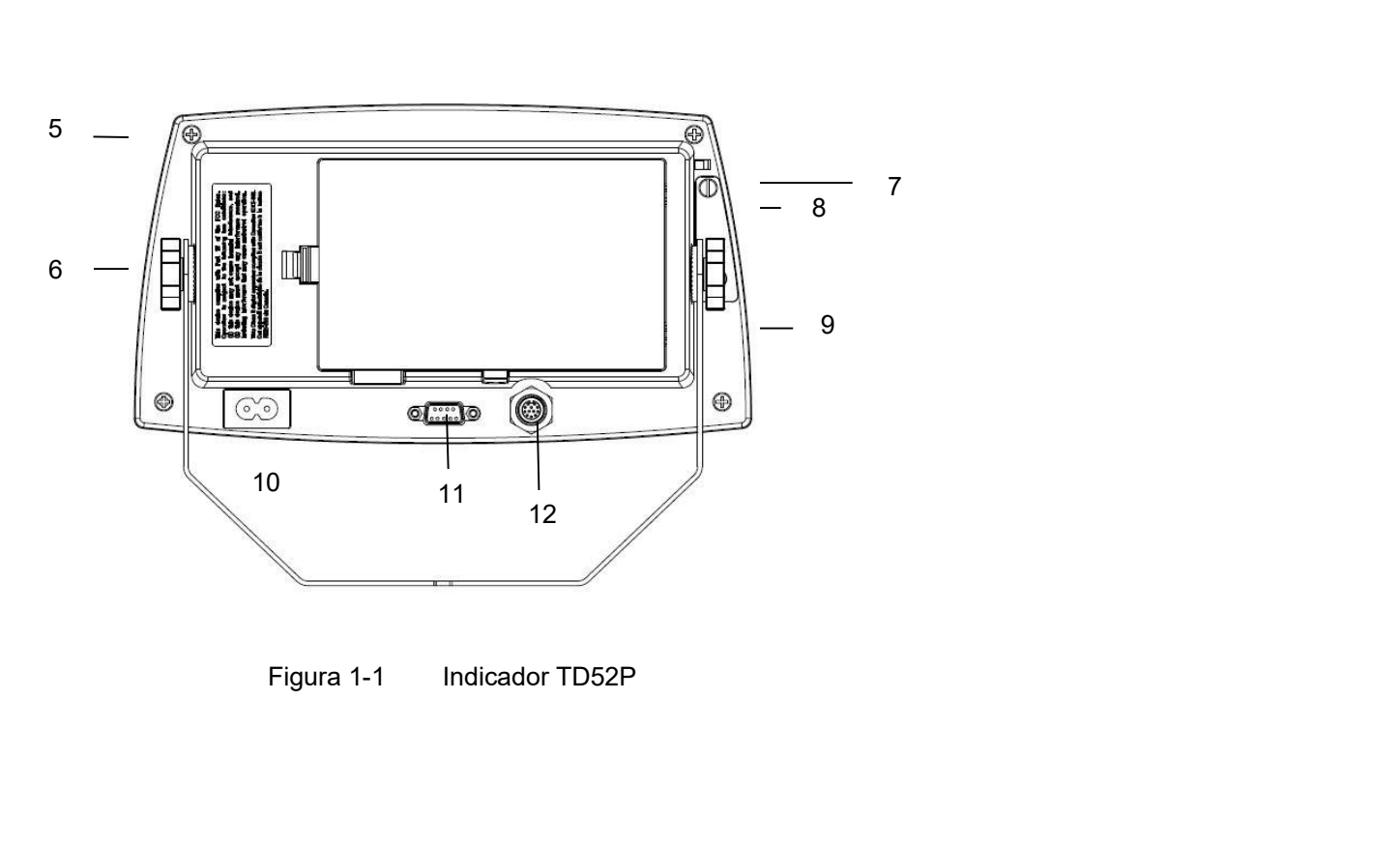

# Indicadores Defender 5000<br> **ES-7**<br> **1.2 Descripción de las piezas y controles (cont.)**

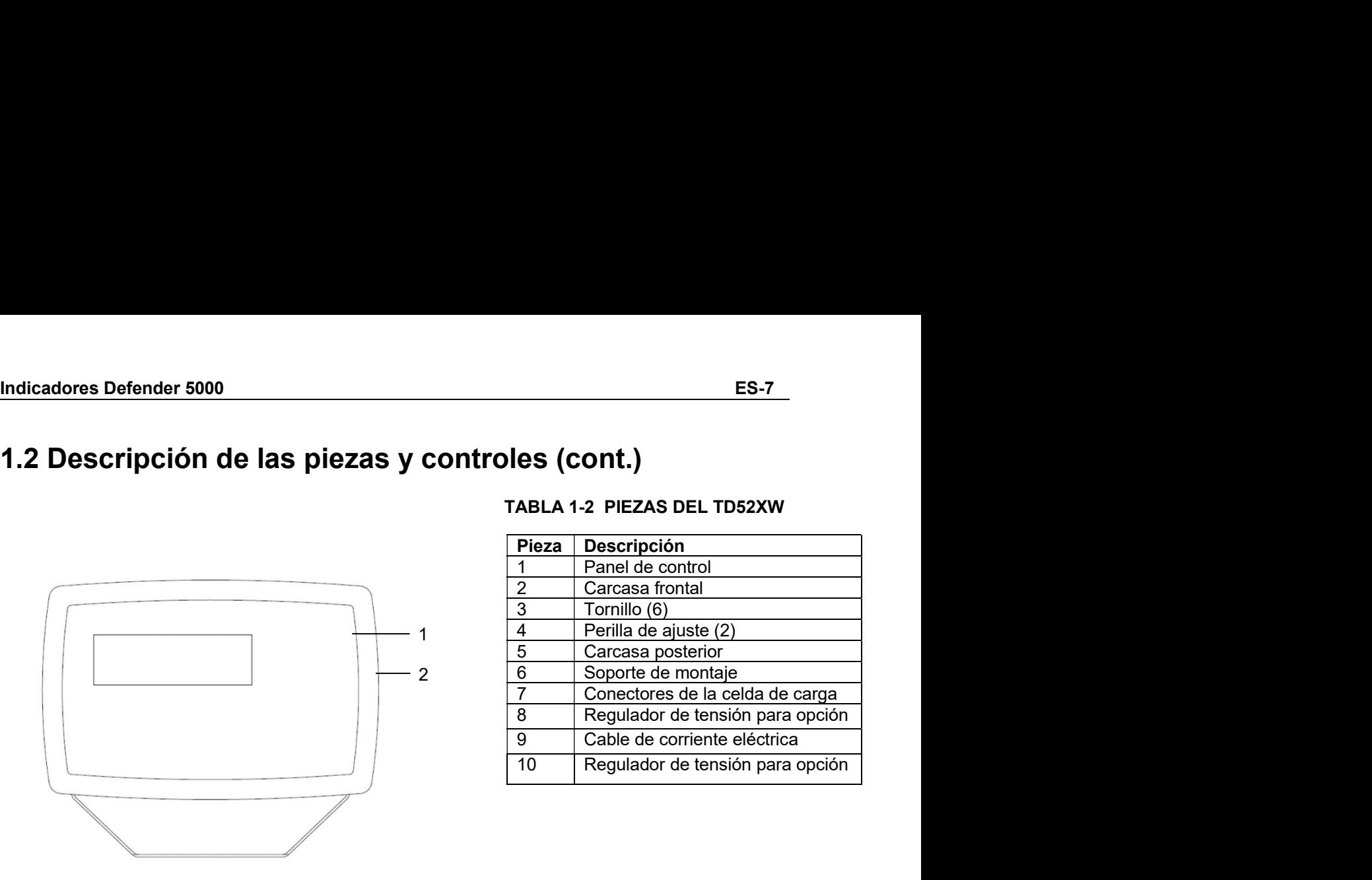

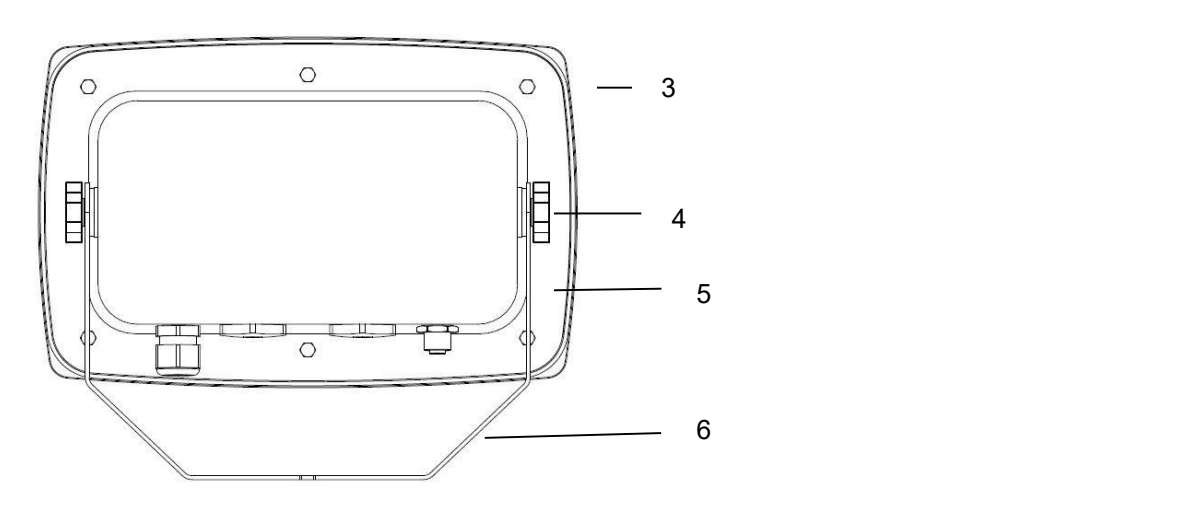

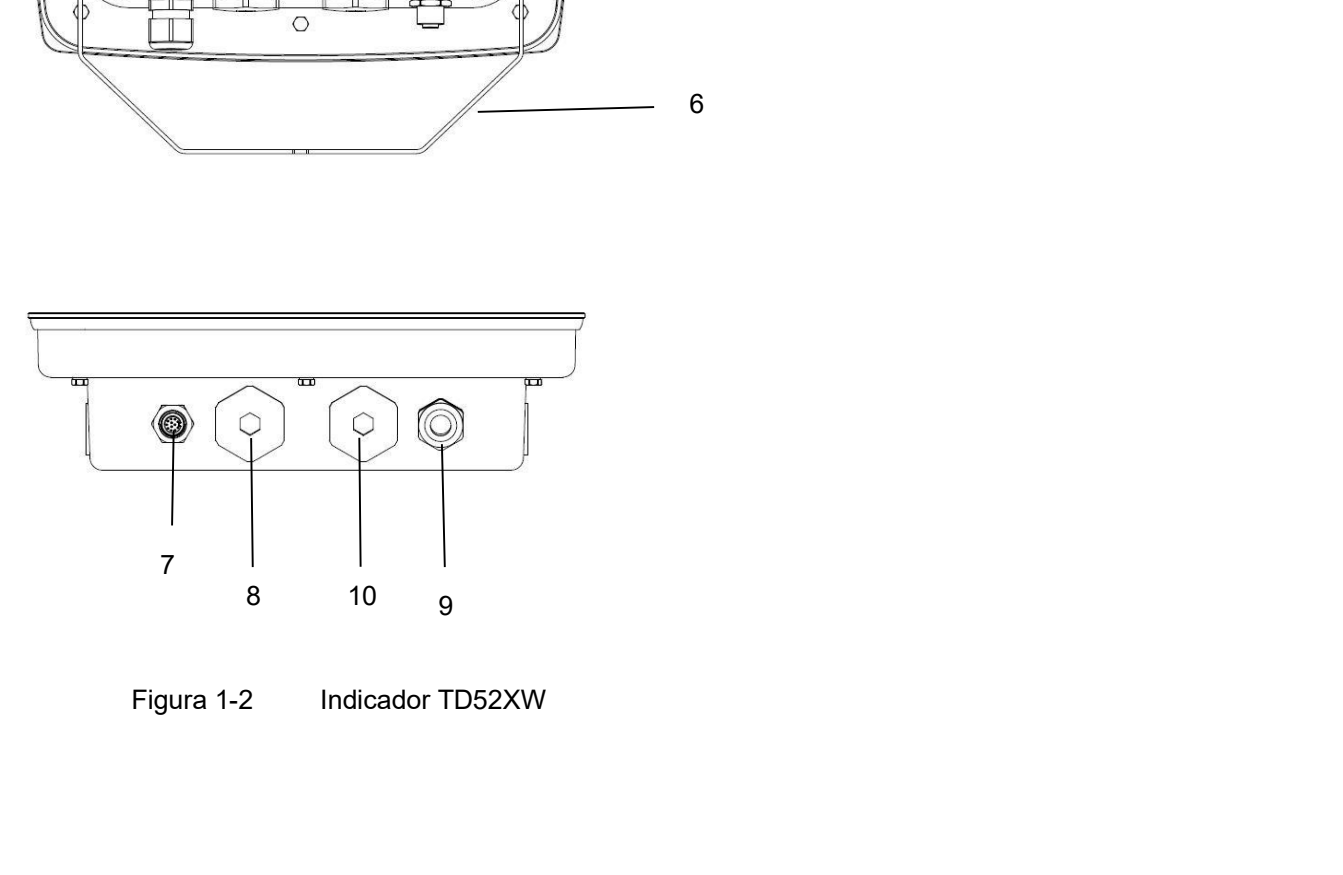

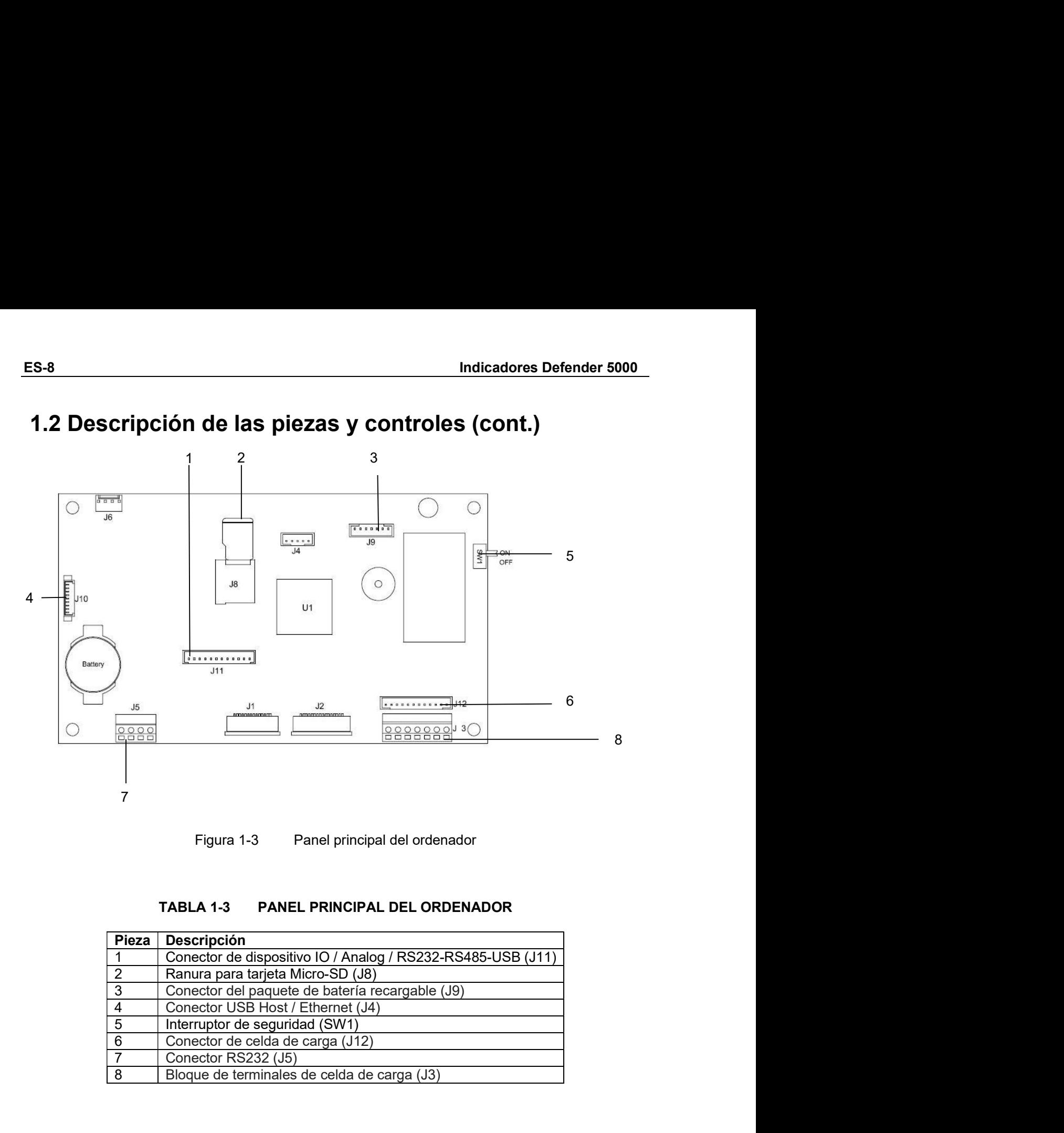

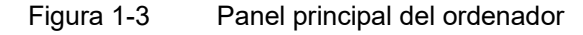

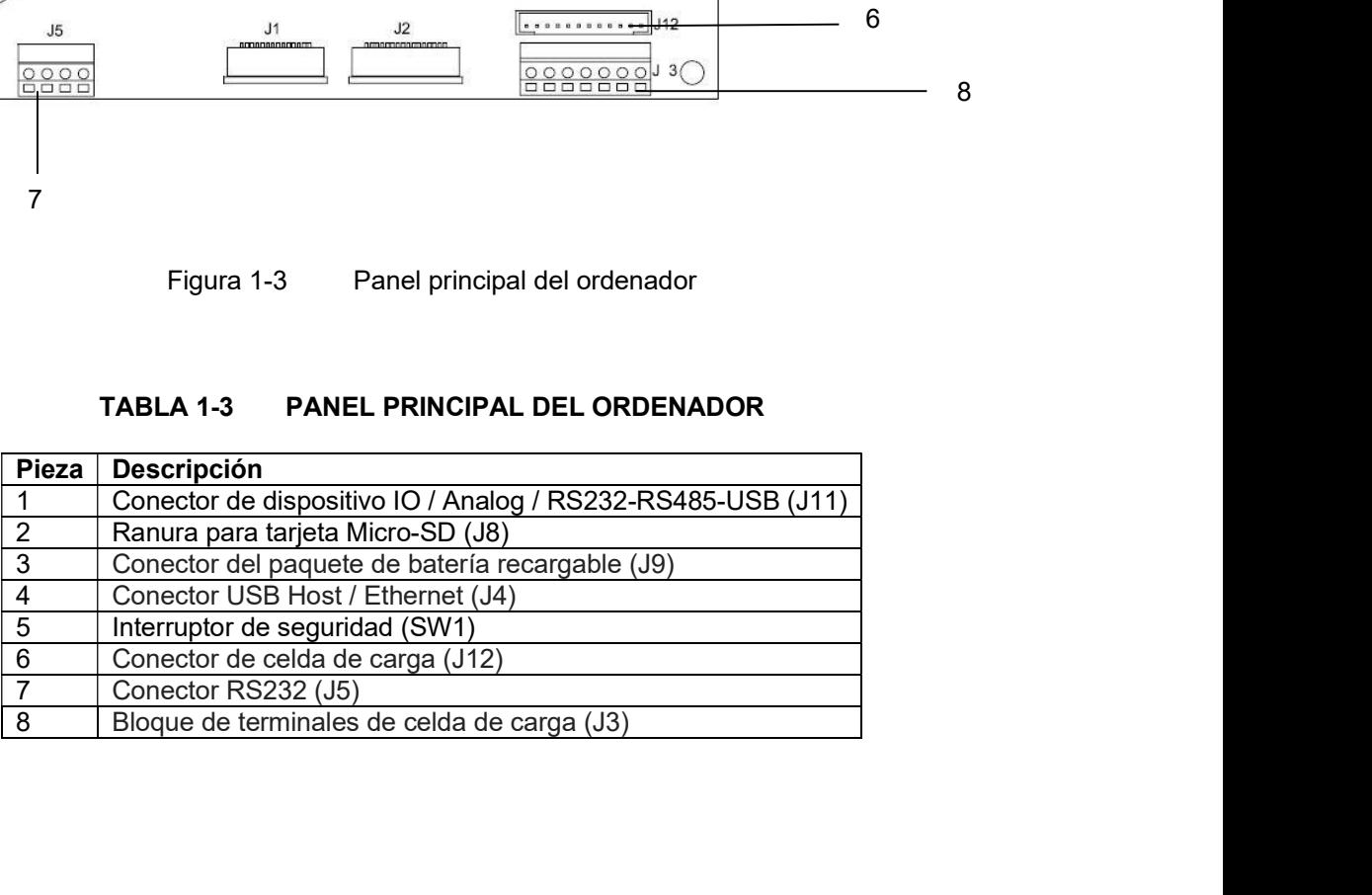

### 1.3 Funciones de control

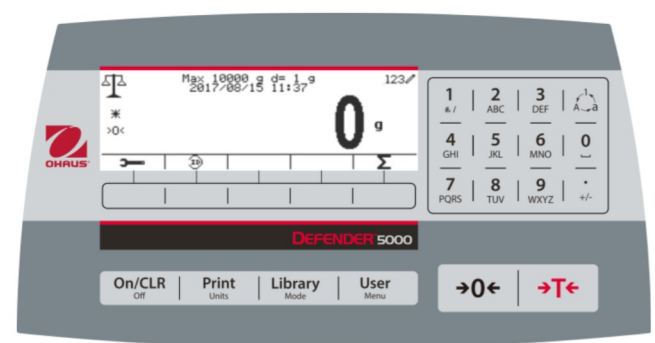

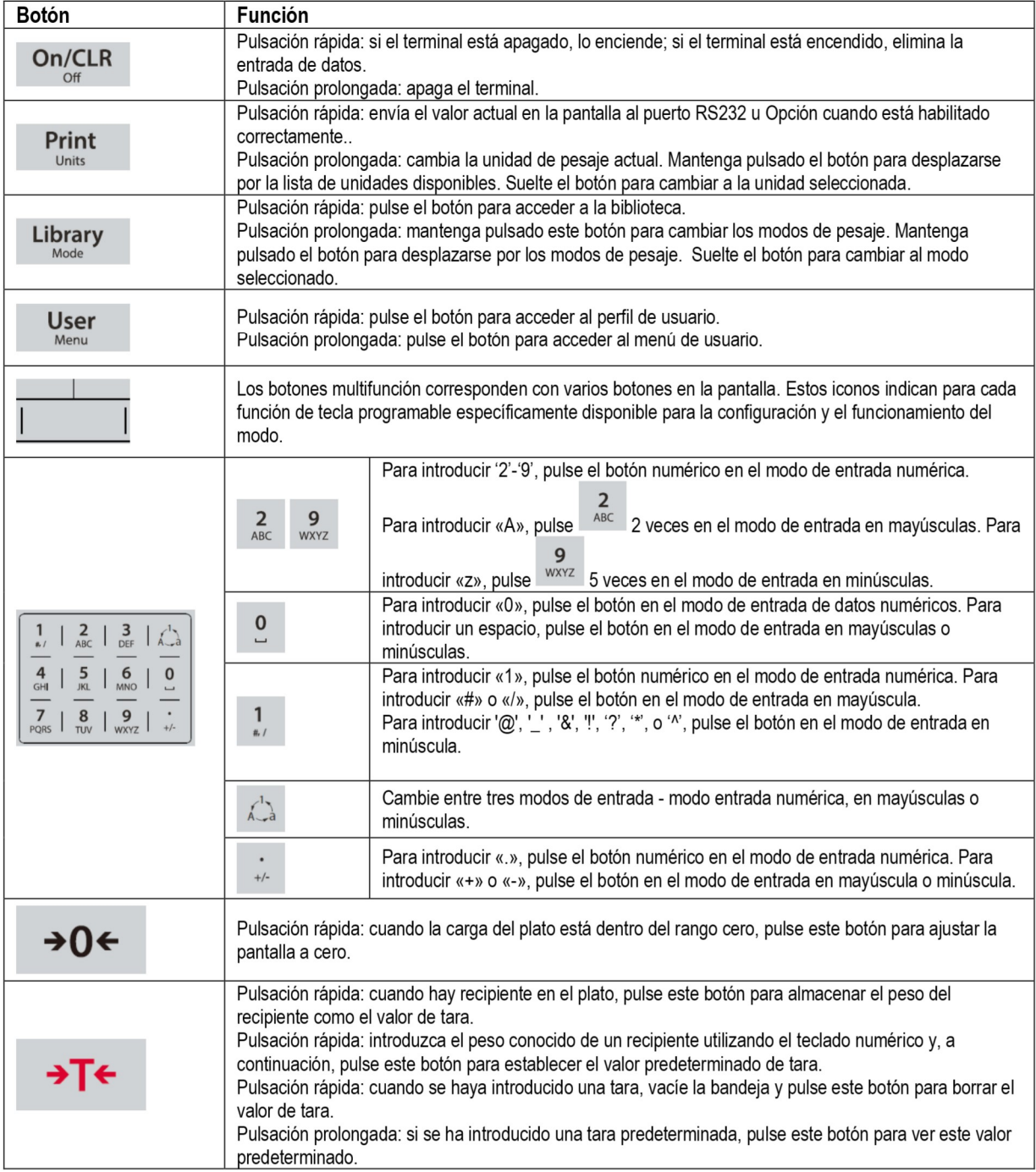

### ES-10<br>
2. INSTALACIÓN<br>
2. INSTALACIÓN ES-10<br>
2. INSTALACIÓN<br>
2.1 Desembalaje<br>
Desembalar los siguientes elementos:<br>
• Indicador TD52P o TD52XW ES-10<br>
2. INSTALACIÓN<br>
2.1 Desembalaje<br>
Desembalar los siguientes elementos:<br>
• Indicador TD52P o TD52XW<br>
• Cable de corriente eléctrica (solo para TD52P)<br>
• Soporte de montaje **ES-10**<br>
Indicadores Defender 5000<br> **2.1 Desembalaje**<br>
Desembalar los siguientes elementos:<br>
• Indicador TD52P o TD52XW<br>
• Cable de corriente eléctrica (solo para TD52P)<br>
• Spopte de montaje<br>
• Perillas (2)<br>
• Tornillos pe Indicadores Defender 5000<br> **ISTALACIÓN**<br> **ISTALACIÓN**<br>
Indicador TD52P o TD52XW<br>
Indicador TD52P o TD52XW<br>
Cable de corriente eléctrica (solo para TD52P)<br>
Soporte de montaje<br>
Perillas (2)<br>
Perillas (2)<br>
Ouía rápida de inst Indicadores Defender 5000<br> **STALACIÓN**<br>
Desembalaje<br>
Dalar los siguientes elementos:<br>
Indicador TD52P o TD52XW<br>
Soporte de corriente eléctrica (solo para TD52P)<br>
Soporte de montaje<br>
Perillas (2)<br>
Tornillos perforados de se **INSTALACIÓN<br>Indicadores Defende<br>Indicador TD52P o TD52XW<br>Indicador TD52P o TD52XW<br>Soporte de montaje<br>Soporte de montaje<br>Soporte de montaje<br>Perillas (2)<br>Tornillos perforados de sellado (solo para TD52XW)<br>Guía rápida de ins** Indicadores Defe<br> **VSTALACIÓN**<br> **Vesembalaje**<br>
palar los siguientes elementos:<br>
Indicador TD52P o TD52XW<br>
Cable de corriente eléctrica (solo para TD52P)<br>
Soporte de montaje<br>
Perillas (2)<br>
Tornillos perforados de sellado (s Indicadores Defender 5000<br>
Indicadores Defender 5000<br>
Indicador TD52P o TD52XW<br>
Indicador TD52P o TD52XW<br>
Cable de corriente eléctrica (solo para TD52P)<br>
Sporte de montaje<br>
Perillas (2)<br>
Tornillos perforados de sellado (so **Indicadores Defender 50<br>
Indicadores Defender 50<br>
ICSTALACIÓN<br>
Desembalaje<br>
Dalar los siguientes elementos:<br>
Indicador TD52P o TD52XW<br>
Cable de corriente eléctrica (solo para TD52P)<br>
Soporte de montaje<br>
Perillas (2)<br>
Tarj** Indicadores Defend<br> **STALACIÓN**<br> **STALACIÓN**<br>
Desembalaje<br>
Dalar los siguientes elementos:<br>
Cable de corriente eléctrica (solo para TD52P)<br>
Soporte de montaje<br>
Perillas (2)<br>
Perillas (2)<br>
Disperforados de sellado (solo par Indicadores Defend<br>
Indicadores Defend<br>
Indicadores Defend<br>
Indicador TD52P o TD52XW<br>
Indicador TD52P o TD52XW<br>
Soporte de montaje<br>
Soporte de montaje<br>
Perillas (2)<br>
Núcleo de ferrita<br>
Cula rápida de instalación<br>
Tarjeta d

- 
- 
- 
- 
- 
- 
- 
- 

**ES-10**<br> **ES-10**<br> **2.1 Desembalaje**<br> **2.2 Conexionalaje**<br> **2.3** Desembalation<br> **2.3** Desembalation<br> **2.3** Cable de corriente eléctrica (solo para TD52P)<br>
• Cable de corriente eléctrica (solo para TD52P)<br>
• Soporte de monta **ES-10**<br> **2.1 Desembalaje**<br> **2.1 Desembalaje**<br> **2.2.1 Desembalaje**<br> **2.2.1 Desembalaje**<br> **2.2.1 Besembala:** Ios siguientes elementos:<br>
• Indicador TD52P of TD52XW<br>
• Cable de conriente electrica (solo para TD52P)<br>
• Seport **ES-10**<br> **Las de Carga de Carga de Carga de Carga de Carga de Carga de Carga de Carga de Carga de Carga de Carga (Figura<br>
La Desembalaje<br>
Carga de contrete eléctrica (solo para TD52P)<br>
Septende e montaje<br>
Perillas (2)<br>
Tom** 1. **INSTALACIÓN**<br>
2.1 Desembalaje<br>
Desembalaje<br>
Desembalaires elementos:<br>
1. Indicador TD52P o TD52XW<br>
1. Cable de coneinte leéctrica (solo para TD52P)<br>
1. Sporte de montaje<br>
1. Tomillos perforados de sellado (solo para TD **2. INSTALACIÓN**<br> **2.1 Desembalaje**<br> **Desembalar los siguientes elementos:**<br>
• Indicador To52e<sup></sup> o To52xW<br>
• Cable de corriente electrica (solo para TD52YW)<br>
• Seprillas (2)<br>
• Forillas (2)<br>
• Tarighta de instalación<br>
• C **2. INSTALACIÓN**<br> **2.1 Desembalaje**<br>
Desembalar los siguientes elementos:<br>
• Indicador TD52P o TD52XW<br>
• Ceible de contrate leictrica (solo para TD52P)<br>
• Sponte de montaje<br>
• Ferillas (2)<br>
• Tornillos perforados de sella **2.1 Desembalaige**<br>
Desembalar los siguientes elementos:<br>
• Indicador TD52P o TD52XW<br>
• Cable de corrente eléctrica (solo para TD52P)<br>
• Seporte de montaje<br>
• Perillas (solo para TD52P)<br>
• Seporte de montaje<br>
• Tornillos **Conected as significants** elementos:<br> **Cable de corriente electrica** (solo para TD52P)<br>
Soporte de montiaje<br>
Perillas (2)<br>
Soporte de montiaje<br>
Perillas (2)<br>
Cuia rápida de instalación<br>
Traljela de instalación<br>
Traljela **2.2.1 Base de báscula con conector**<br>
Las bases Ohaus con conector pueden conectare a un conector exterior de celda de carga (Figura<br>
1-1, parte 12). Para realizar la conection, enclude el conector de la base en el conect Las bases Ohaus con conector pueden conectarse a un conector exterior de celda de carga (Figura<br>
1-1, parte 12). Para realizar la conexión, enchel el conector de la bases en el sentido de las<br>
aquijas del reloj. Consulte Las losses ontais out continuación, enchur contentals a un contento de tabase en el conector externo de la seguja del relogio. Consulte la conecte alz a conector de la base en el conector externo de la degual de corriente

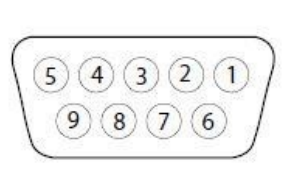

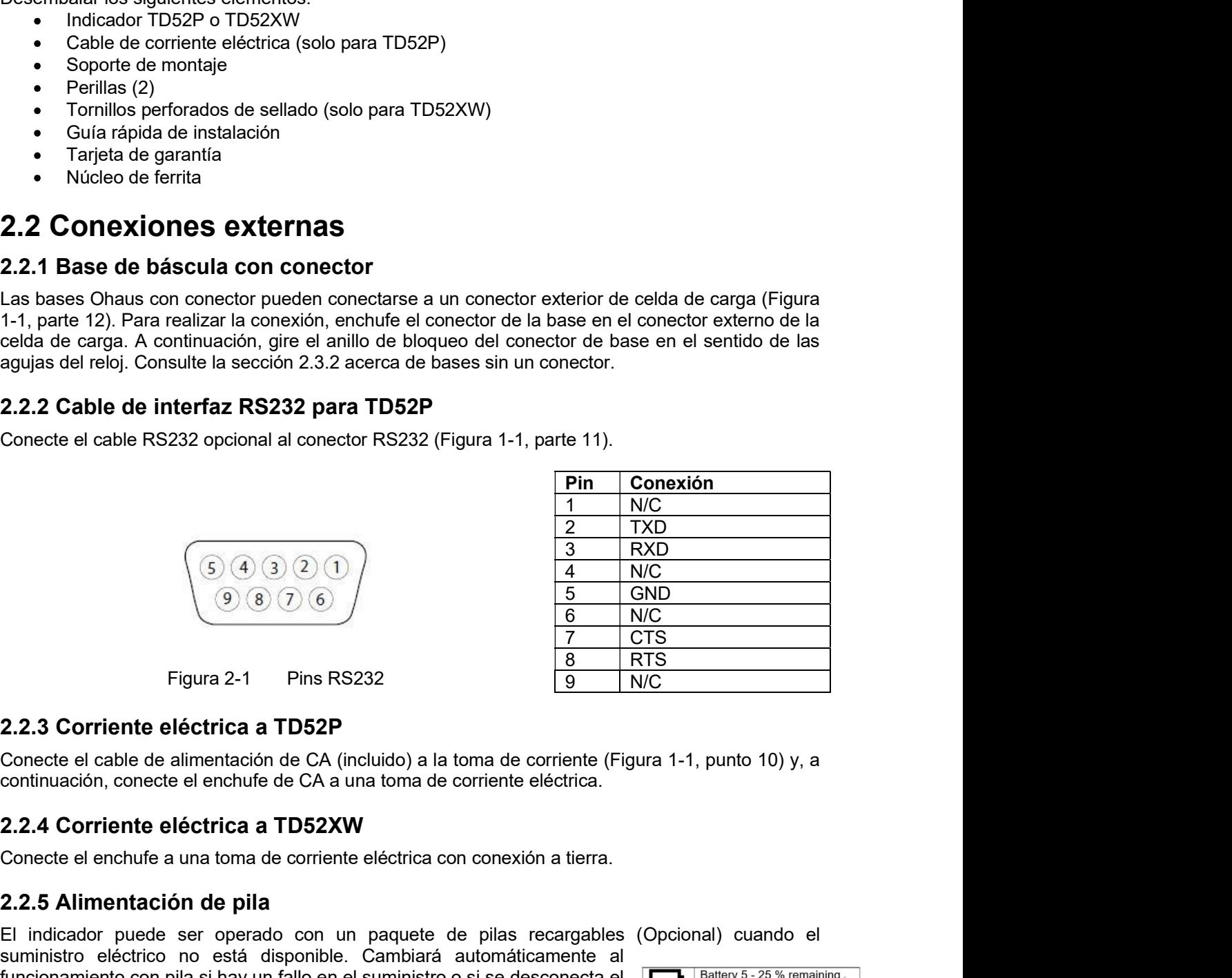

Conecte el cable RS232 opcional al conector RS232 (Figura 1-1, parte 11).<br>  $\frac{1}{2}$  TXD<br>  $\frac{1}{2}$  TXD<br>  $\frac{1}{2}$  TXD<br>  $\frac{1}{2}$  TXD<br>  $\frac{1}{2}$  TXD<br>  $\frac{1}{2}$  TXD<br>  $\frac{1}{2}$  TXD<br>  $\frac{1}{2}$  TXD<br>  $\frac{1}{2}$  TXD<br>  $\frac{1}{2}$  T **El in Conexión**<br>  $\begin{array}{|c|c|c|}\n\hline\n\text{Pin} & \text{Conexión} & 1 & \text{NO} & 2 & \text{NCO} & 2 & \text{NCO} \\
\hline\n2 & \text{NCO} & 3 & \text{RNO} & 2 & \text{NCO} & 2 & \text{NCO} \\
\hline\n5 & \text{ONO} & 6 & \text{NCO} & 7 & \text{CTS} & 2 & \text{NCO} \\
\hline\n7 & \text{CTS} & & 8 & \text{RTS} & 2 & \text{NCO} & 2 & \text{NCO} \\
\hline\n\end{array}$ **Example.** (3.4.3.2.0)<br>  $\frac{2 \times 2.3}{9 \times 100}$ <br> **Example 2.4** Pins RS232<br> **Example 2.4** Pins RS232<br> **Example 2.4** Consecte el cable de eléctrica a TD52P<br>
Consecte el cable de almentación de cor A (incluido) a la toma de co **Funcional Scheme Control of the CA (note of the control of the CA (note of the CA (not of the CA (not of the CA (not of the CA (not of the CA (not of the CA and toma de corriente (Figura 1-1, punto 10) y, a continuación, Cable 1 Cable eléctrica a TD52P**<br> **Elgura 2-1** Pins RS232 **El indicador de la energía de la energía de la energía de la energía de la energía de la energía de la energía de la energía de la energía de la energía de la** la pila. Durante el funcionamiento con pila, el símbolo de carga de la pila **1** (5) (4) (3) (3) (1)<br> **1 6 NOC**<br> **1 6 NOC**<br> **1 6 NOC**<br> **1 6 NOC**<br> **1 Exacts de alimentación de** *Q* (incluido) a la toma de corriente (Figura 1-1, punto 10) y, a<br>
continuación, conecte el enchufe de C **Example 1980 1980**<br>
Figure 2-1 Pins RS232<br> **Example 1980 1980**<br> **Example eléctrica a TD52P**<br>
Conecte el cable de alimentación de CA (incluido) a la toma de corriente (Figura 1-1, punto 10) y, a<br>
continuación, conecte el **Example 2.2.3 Corriente eléctrica a TD52P**<br> **Example 2.2.3 Corriente eléctrica a TD52P**<br>
Conecte el cable de alimentación de CA (incluido) a la toma de corriente (Figura 1-1, punto 10) y, a<br>
continuación, conecte el ench Figura 2-1 Pins RS232<br>
2.2.3 Corriente eléctrica a TD52P<br>
Conecte el cable de alimentación de CA (incluido) a la toma de corriente (Figura 1-1, punto 10) y<br>
continuación, conecte el enchufe de CA a una toma de corriente e

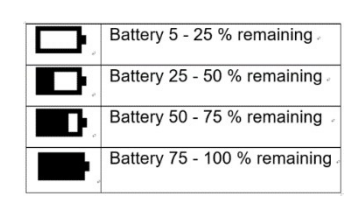

# Indicadores Defender 5000<br>2.3 Conexiones internas<br>Algunas conexiones requieren abrir la carcasa.

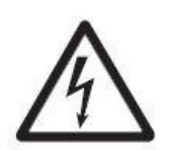

Indicadores Defender 5000<br>
2.3 Conexiones internas<br>
Algunas conexiones requieren abrir la carcasa.<br>
2.3.1 Apertura de la carcasa<br>
PRECAUCIÓN: RIESGO DE DESCARGA ELÉCTRICA. ELIMINE TODAS LAS Algunas conexiones internas<br>
Algunas conexiones requieren abrir la carcasa.<br>
Algunas conexiones requieren abrir la carcasa.<br>
PRECAUCIÓN: RIESGO DE DESCARGA ELÉCTRICA. ELIMINE TODAS LAS<br>
FORMEYIONES INTERNAS LA ABRETURA DE Indicadores Defender 5000<br>
2.3 Conexiones internas<br>
Algunas conexiones requieren abrir la carcasa.<br>
2.3.1 Apertura de la carcasa<br>
PRECAUCIÓN: RIESGO DE DESCARGA ELÉCTRICA. ELIMINE TODAS LAS<br>
FUENTES DE ENERGÍA AL INDICADOR **Pefender 5000 ES-11<br>Prioris internas<br>Precaución: Riesgo de Descarga Eléctrica. Elimine Todas Las<br>Precaución: Riesgo de Descarga Eléctrica. Elimine Todas Las<br>Puentes de Energía al Indicador Antes de Repararlo o Realizar<br>Co ES-11<br>ES-11<br>Exiones internals<br>Stranger and the California School School and School School School School School School School School School**<br>FUENTES DE ENERGÍA AL INDICADOR ANTES DE REPARARLO O REALIZAR<br>CONEXIONES INTERNAS **ES-11**<br> **ES-11**<br> **EXIONES INTERNAS**<br>
RIGNES INTERNAS<br>
TUENTES DE ENERGÍA AL INDICADOR ANTES DE REPARARLO O REALIZAR<br>
PIENTES DE ENERGÍA AL INDICADOR ANTES DE REPARARLO O REALIZAR<br>
CONEXIONES INTERNAS. LA APERTURA DE LA CA **ES-11**<br> **ES-11**<br>
SOLAMENT EXAMENT DRESSONAL AUTORS CONTROLLED IN THE SOLAMER TO DAS LAS<br>
THE CAUCIÓN: RIESGO DE DESCARGA ELÉCTRICA. ELIMINE TODAS LAS<br>
FUENTES DE ENFRGÍA AL INDICADOR ANTES DE REPARARLO O REALIZAR<br>
CONEXIO ELECTRICISTA. Indicadores Defender 5000<br>
2.3 Conexiones internas<br>
Algunas conexiones requieren abrir acreasa.<br>
2.3.1 Apertura de la carcasa experiencia al INDICADOR ANTES DE REPARARLO O REALIZAR<br>
PRECAUCIÓN: RIESGO DE DESCARGA ELÉCTRICA Indicadores Defender 5000<br>
2.3 Conexiones requieren abrir la carcasa.<br>
2.3.1 Apertura de la carcasa<br>
PRECAUCIÓN: RIESGO DE DESCARGA ELÉCTRICA. ELIMINE TODAS LAS<br>
PRECAUCIÓN: RIESGO DE DESCARGA ELÉCTRICA. ELIMINE TODAS LAS<br> Indicadores Defender 5000<br>
2.3 Conexiones internas<br>
Algunas conexiones requieren abrir la carcasa.<br>
2.3.1 Apertura de la carcasa<br>
PRECAUCIÓN: RIESGO DE DESCARGA ELÉCTRICA, ELIMINE TODAS LAS<br>
FUENTES DE ENERGÍA AL INDICADOR ELÉCTRICA. ELIMINE TODAS LAS<br>ANTES DE REPARARLO O REALIZAR<br>VA DE LA CARCASA DEBE REALIZARSE<br>ZADO, TAL COMO UN TÉCNICO<br>posterior.<br>posterior.<br>no interferir con las conexiones internas.<br>asa posterior.<br>rea hacia adelantera.<br>re

### TD52P

### TD52XW

**ES-11<br>
2.3 CONEXIONES INTERNAS**<br>
Algunas conexiones requieren abrir la carcasa.<br>
2.3.1 Apertura de la carcasa<br>
PRECAUCIÓN: RIESGO DE DESCARGA ELÉCTRICA. ELIMINE TODAS LAS<br>
PRECAUCIÓN: RIESGO DE DESCARGA ELÉCTRICA. ELIMINE **ES-11**<br> **2.3 CONEXIONES INTERNAS**<br>
Algunas conexiones requieren abrir la carcasa.<br>
2.3.1 Apertura de la carcasa<br> **2.3.1 Apertura de la carcasa**<br> **PRECAIOCON: RESGO DE DESCARGA ELÉCTRICA. ELIMINE TODAS LAS<br>
FUENTES DE ENER 2.3 CONEXIONES INTERTAS**<br>
Algunas conexiones requieren abrir la carcasa.<br>
2.3.1 Apertura de la carcasa <br>
PRECAUCIÓN: RIESGO DE DESCARGA ELÉCTRICA. ELIMINE TODAS LAS<br>
FUDATES DE ENFERIAS. LA APERTURA DE LA CARCASA DEBE REA hermético. Algunas conexiones requieren abrir la carcasa.<br>
2.3.1 Apertura de la carcasa<br>
PREGAUCIÓN: RIESGO DE DESCARGA ELÉCTRICA, ELIMINE TODAS LAS<br>
PREGAUCIÓN: RIESGO DE DESCARGA ELÉCTRICA, ELIMINE TODAS LAS<br>
PRENTES DE ENERGÍA AL 2.3.1 A perfura de la carcasa<br>
PRECAUCIÓN: RIESGO DE DESCARGA ELÉCTRICA. ELIMINE TODAS LAS<br>
PUENTES DE ENFERGIA AL INDICADOR ANTES DE REPARARLO O REALIZAR<br>
FORPER DE ENFERGIA AL INDICADOR ANTES DE LA CARCASA DEBE REALIZARS 2.3.1 Apertura de la carcasa<br> **PRECAUCIÓN: RIESSO DE DESCARGA ELÉCTRICA. ELIMINE TODAS LAS<br>
PRECAUCIÓN: RIESSO DE DESCARGA ELÉCTRICA. ELIMINE TODAS LAS<br>
FUENTES DE ENERGÍA AL INDICADOR ANTES DE REPARARLO O REALIZAR<br>
SOLAME** FRECADIONY: RIESSIO DE DESCARGA LELY RIGA CHENGE CHIRAR COLOR DESIGNATIONS LATER CONEXIDATES DE REPARARILO O REALIZARS<br>
SOLAMENTE POR PRESONAL AUTORIZADO, TAL COMO UN TÉCNICO<br>
TIDS2P<br>
CULTE IS SOLAMENTE POR PERSONAL AUTORI **FURNER DE CONEXIONES INTERNAS. LA APERTURA DE LA CARCASA DEBE REALIZARSE<br>
SOLAMENTE POR PERSONAL AUTORIZADO, TAL COMO UN TÉCNICO<br>
OUIIE los cuatro tomillos de cabeza Phillips de la carcasa posterior.<br>
Quite les panel fron THE SOLENERIS:** INERVASS IN APERIORADE TREACARISE REALIZARSE<br>
TIBSP<br>
ELECTRICISTA.<br>
ELECTRICISTA.<br>
CUITE IS GUAMENTE POR PERSONAL AUTORIZADO, TAL COMO UN TÉCNICO<br>
CUITE el panel fornal de la carcasa teniendo cuidado de no ELECTRICISTA.<br>
SULENTRICISTA.<br>
SELECTRICISTA.<br>
SELECTRICISTA.<br>
SELECTRICISTA.<br>
SELECTRICISTA.<br>
SELECTRICISTA.<br>
SELECTRICISTA.<br>
SELECTRICISTA.<br>
SELECTRICISTA.<br>
SELECTRICISTA.<br>
SELECTRICISTA.<br>
SELECTRICISTA.<br>
SELECTRICISTA.<br> **2. Desenchure de la celacea de conector blanco de la celacea de panel from tense el panel from tense el conector blanco de carga delantera.**<br>
22. VW<br>
22. VW<br>
22. Desenchure de la carcasa densidade de la carga delantera co 3. Retire is conector el conector el conector metálico de la terminal (Figura 1-1, punto 12) de la carcasa posterior.<br>
Sez realizadas todas las conexiones, vuelva a colocar la carcasa delantera.<br>
Sez realizadas todas las c s cuatro tornillos de cabeza Phillips de la carcasa posterior.<br>
panel frontal de la carcasa teniendo cuidado de no interferir con las conexiones in<br>
realizadas todas las conexiones, vuelva a colocar la carcasa delantera.<br>

- 
- 
- 

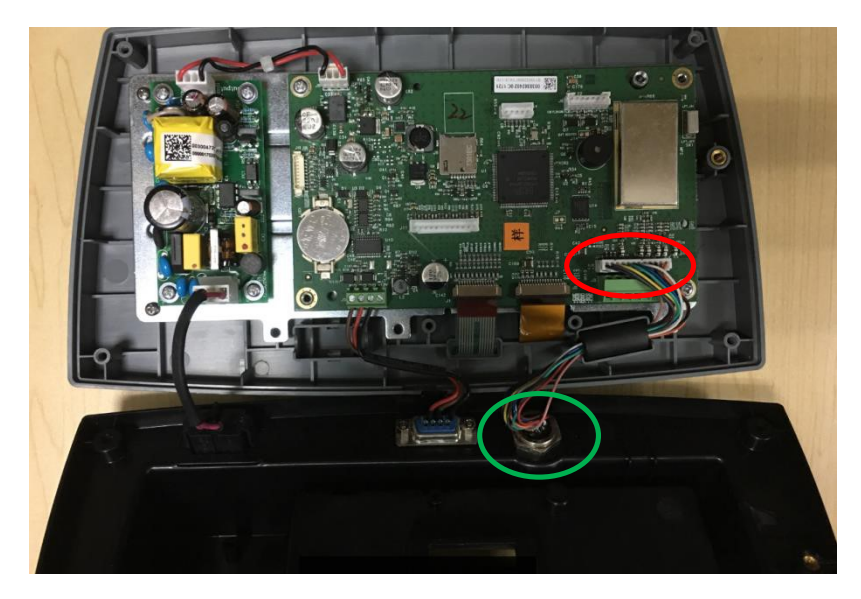

### Instalación de cables y conectores

A fin de cumplir con ciertos límites de emisión de ruido eléctrico y para proteger el TD52P y TD52XW de agentes externos, es necesario instalar un núcleo de ferrita en el cable de la celda de carga conectado a la terminal. El núcleo de ferrita está incluido con la unidad.

Para instalar la ferrita, solo tiene que pasar el cable a través del centro del núcleo, darle una vuelta por la parte exterior y de nuevo a través del centro. Tanto el cable completo como los cables individuales pueden envolverse a través de la ferrita. Esto debe hacerse lo más cerca posible al receptáculo. Vea la Figura 2-2.

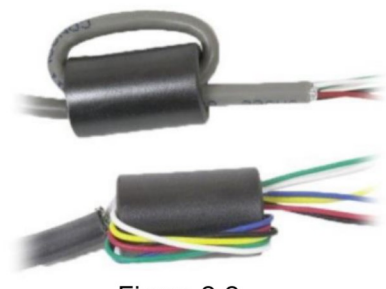

Figura 2-2

### Conexiones de cableado de la placa principal

Una vez que el receptáculo de los indicadores TD52P y TD52XW está abierto, se podrán realizar las conexiones a las tiras de la terminal en la placa principal, como se muestra abajo.

Ranura para tarjeta

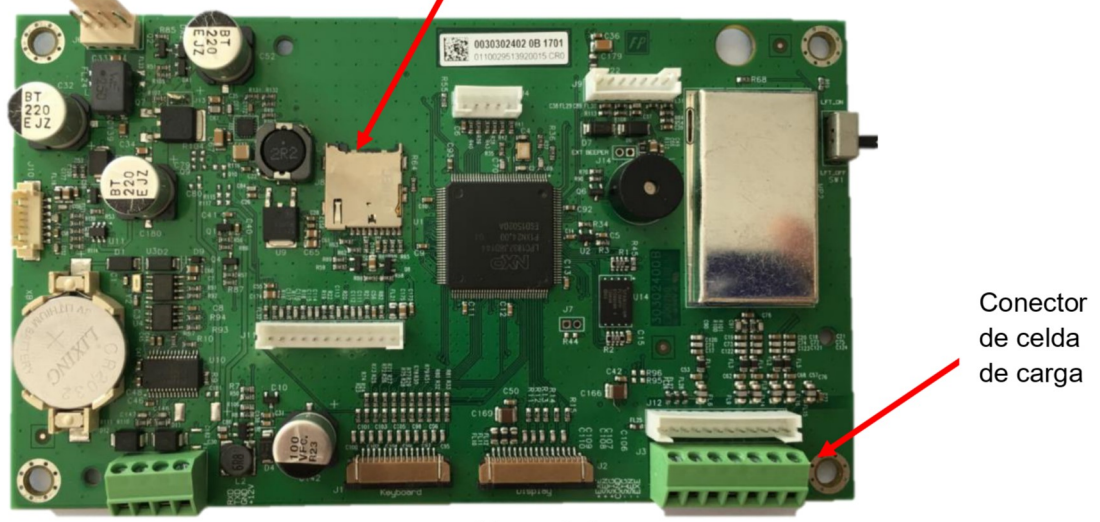

Figura 2-3

### **Conexiones en puente**

Las terminales TD52P y TD52XW están diseñadas para soportar celdas de carga de 2 mV/V y 3 mV/V del mismo circuito. No es necesario un puente de selección de potencia de salida de la celda de carga.

La figura 2-4 muestra las definiciones de terminal para la regleta de conexión de la celda de carga analógica. Tenga en cuenta que cuando utiliza celdas de carga de cuatro cables, los puentes deben situarse ente las terminales + Excitación y + Detección, y entre las terminales Excitación y Detección.

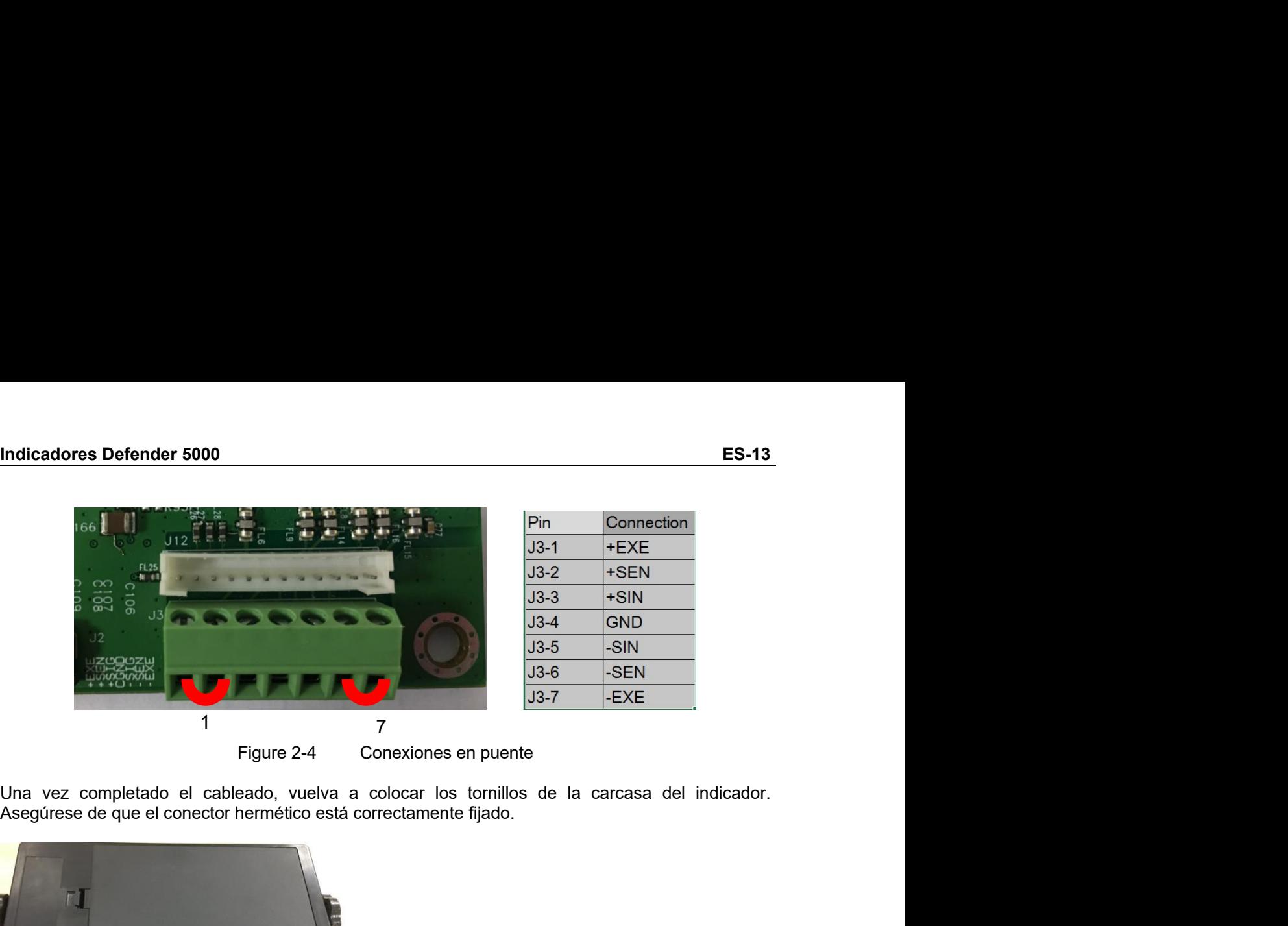

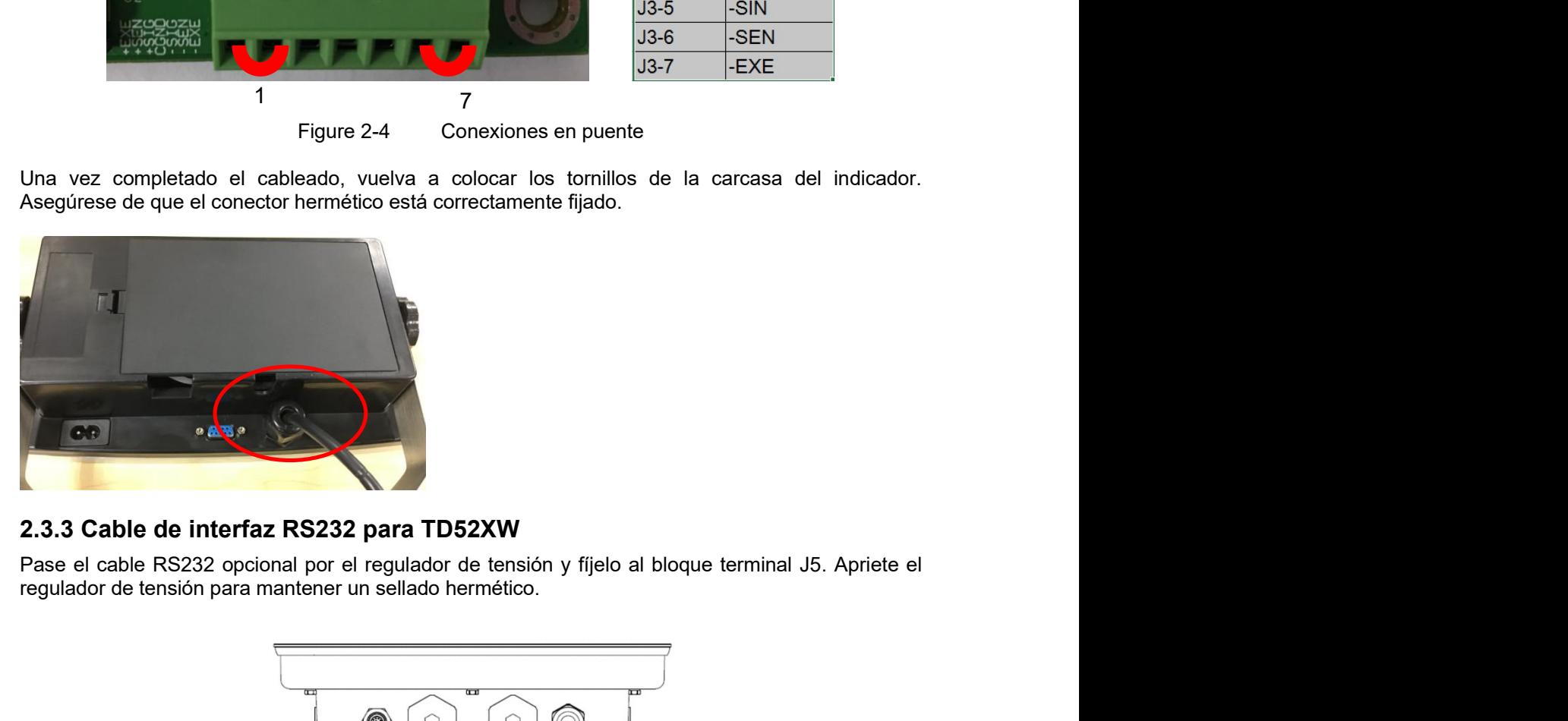

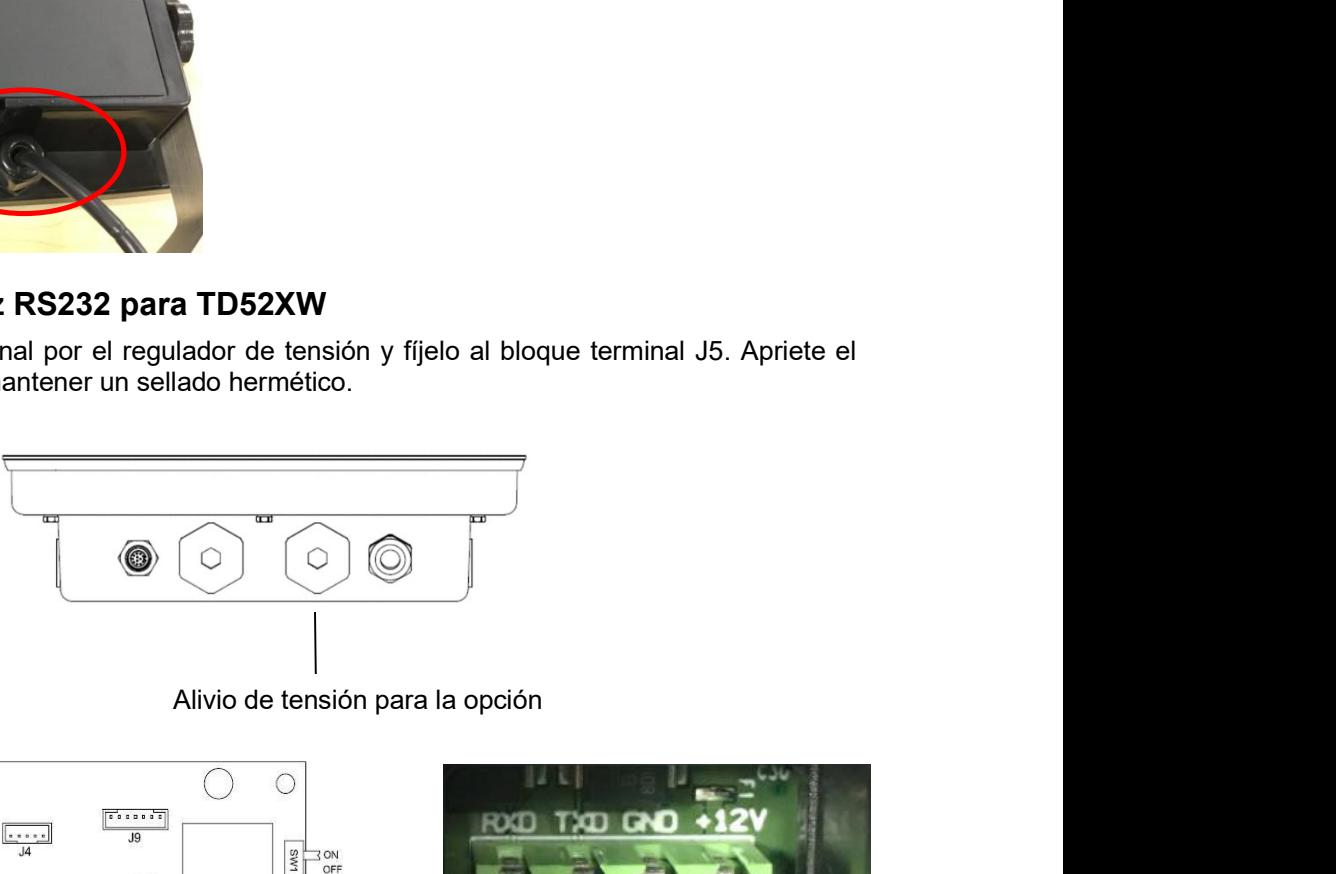

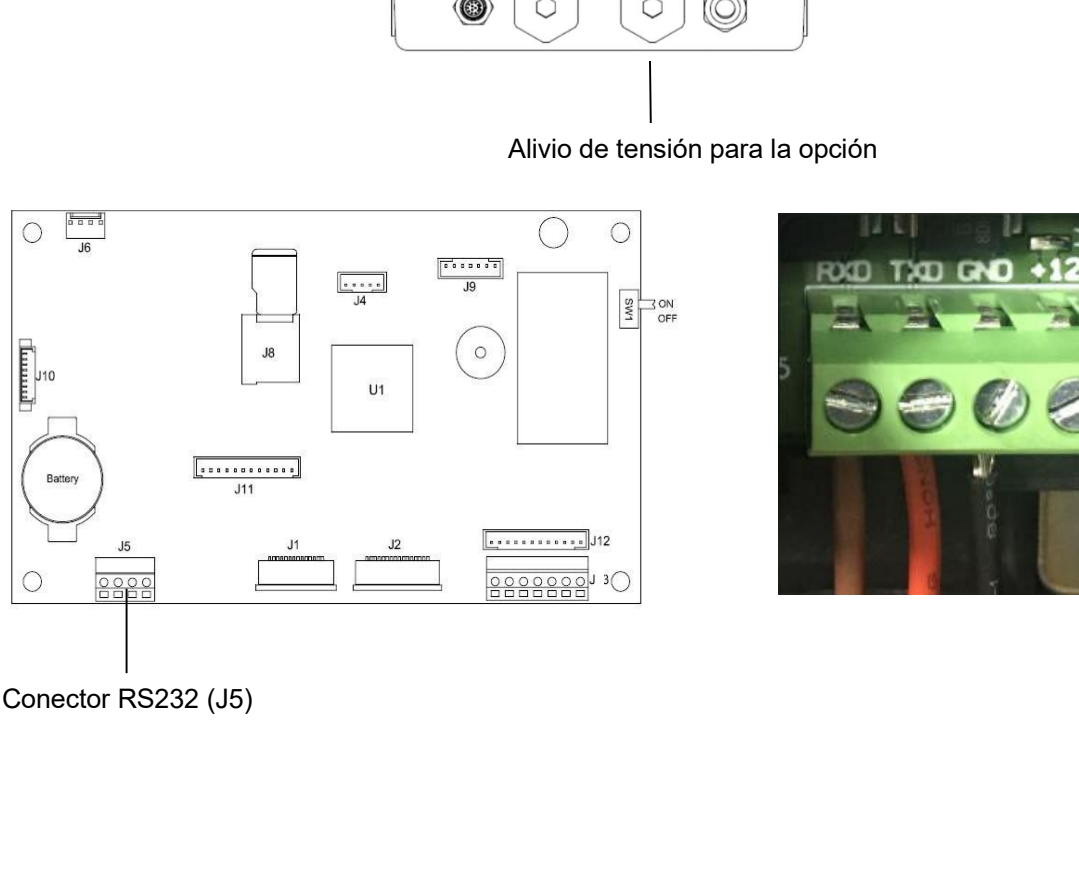

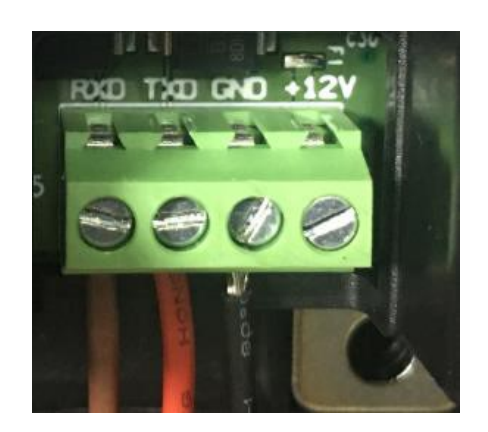

ES-14 Indicadores Defender 5000<br>2.3.4 Instalación de la tarjeta MICRO SD<br>La memoria SD puede utilizarse como almacenamiento adicional en las aplicaciones «Pesaje de **ES-14**<br> **ES-14**<br> **CALC EXECUTE DE LA TESTA DE LA TESTA DE LA TESTA DE LA TESTA DE LA MERCIO SD**<br>
La memoria SD puede utilizarse como almacenamiento adicional en las aplicaciones «Pesaje de comprobación» y «Recuento». La F Indicadores Defender 5000<br>
2.3.4 Instalación de la tarjeta MICRO SD<br>
La memoria SD puede utilizarse como almacenamiento adicional en las aplicaciones «Pesaje de<br>
comprobación» y «Recuento». La Figura 2-5 muestra la instala **ES-14** Indicadores Defender 5000<br> **Comprobación de la tarjeta MICRO SD**<br>
La memoria SD puede utilizarse como almacenamiento adicional en las aplicaciones «Pesaje de<br>
comprobación» y «Recuento». La Figura 2-5 muestra la in

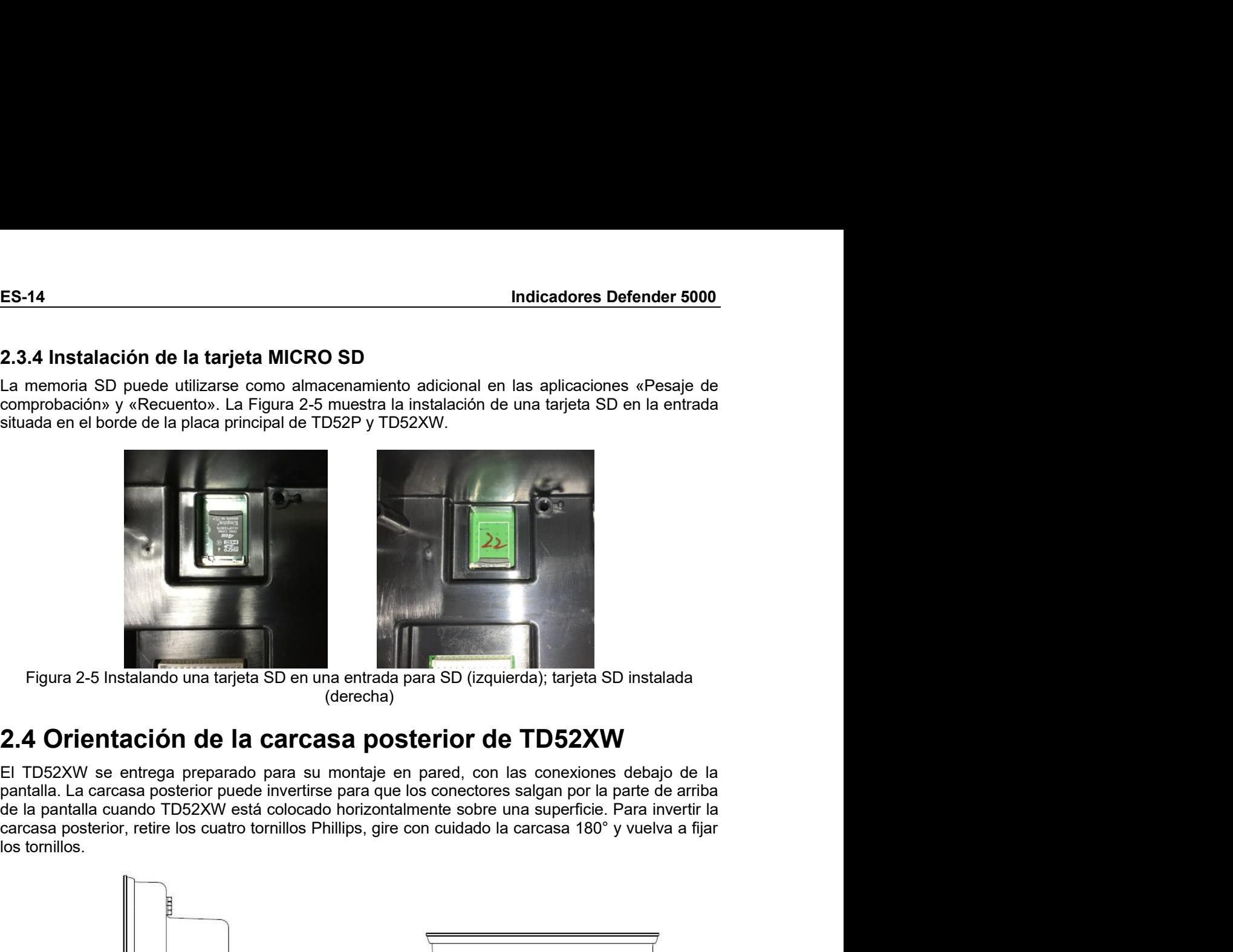

(derecha)

**P.4 Orientación de la carcasa posterior de TD52XW**<br>
Il TD52XW se entrega preparado para su montaje en pared, con las conexiones debajo de la<br>
Il al carcasa posterior pued invertire para que los coneciores salgan por la p El TD52XW se entrega preparado para su montaje en para que los conectores salgan por la parte de ambitale. La carcasa posterior puede invertirse para que los conectores salgan por la parte de ambitocarcasa posterior, retir Figura 2-6 Configuración de montaje<br>
Figura 2-6 Configuración de montaje<br>
Figura 2-6 Configuración de montaje<br>
Figura 2-6 Configuración de montaje<br>
Figura 2-6 Configuración de montaje<br>
Figura 2-7 Configuración de sobremesa

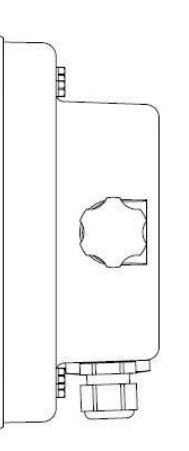

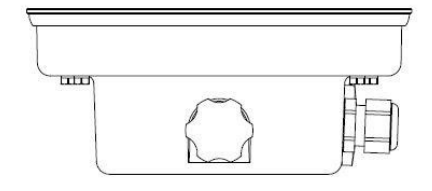

el tipo de superficie los cuatro tornillos Phillips, gire con cuidado la carcasa 180° y vuelva a fijar<br>
los tornillos.<br>
El soporte de montaje.<br>
Figura 2-6 Configuración de montaje en pared<br>
2.5 Soporte de montaje.<br>
El si a

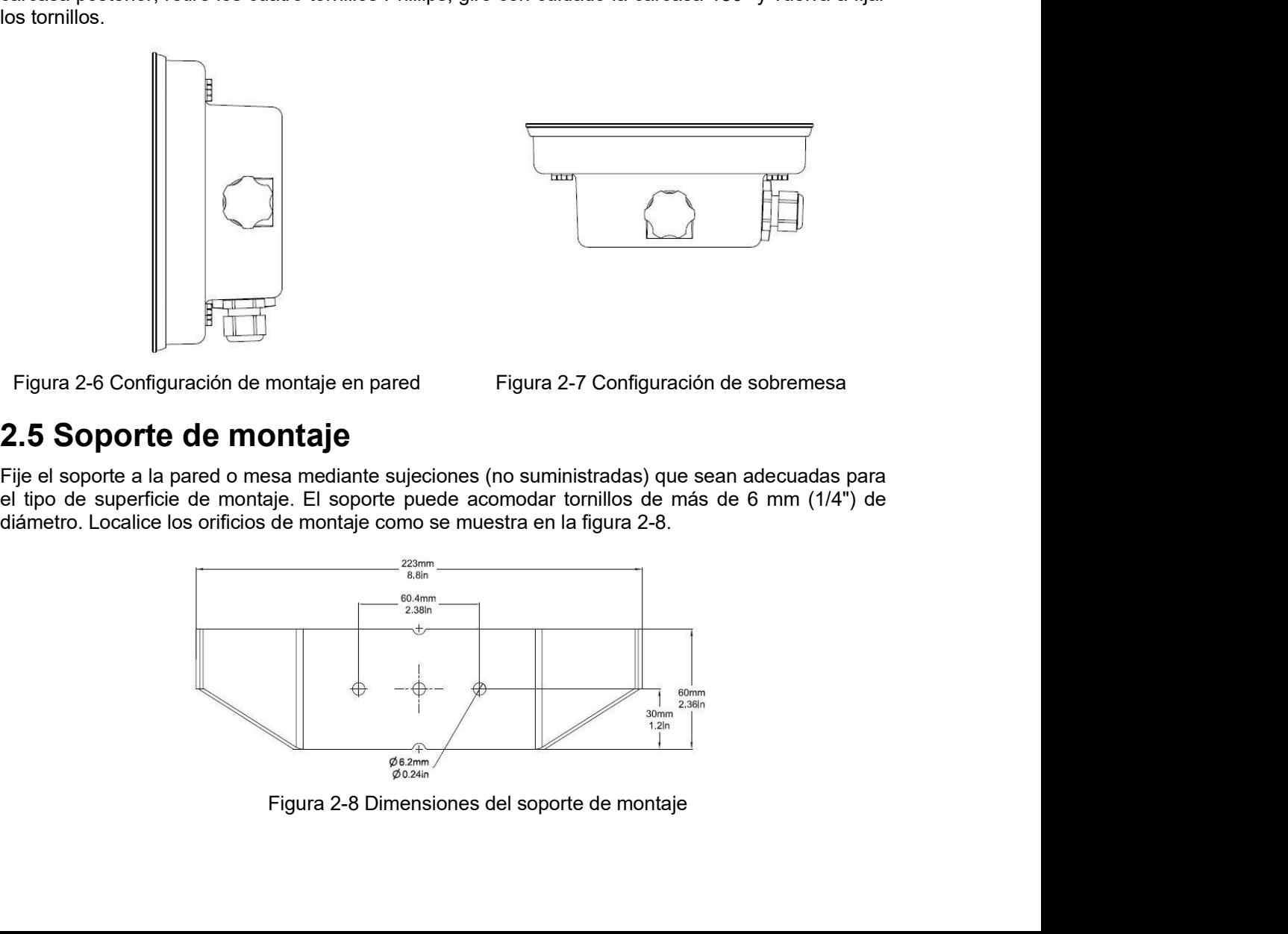

### Indicadores Defender 5000<br>3. CONFIGURACIÓN<br>0.4 Federal Library of Library of The American Street of Library of Library of Library of Library of Library Indicadores Defender 5000<br>3. CONFIGURACIÓN<br>3.1 Estructura del menú<br>TABLA 3-1 ESTRUCTURA DEL MENÚ

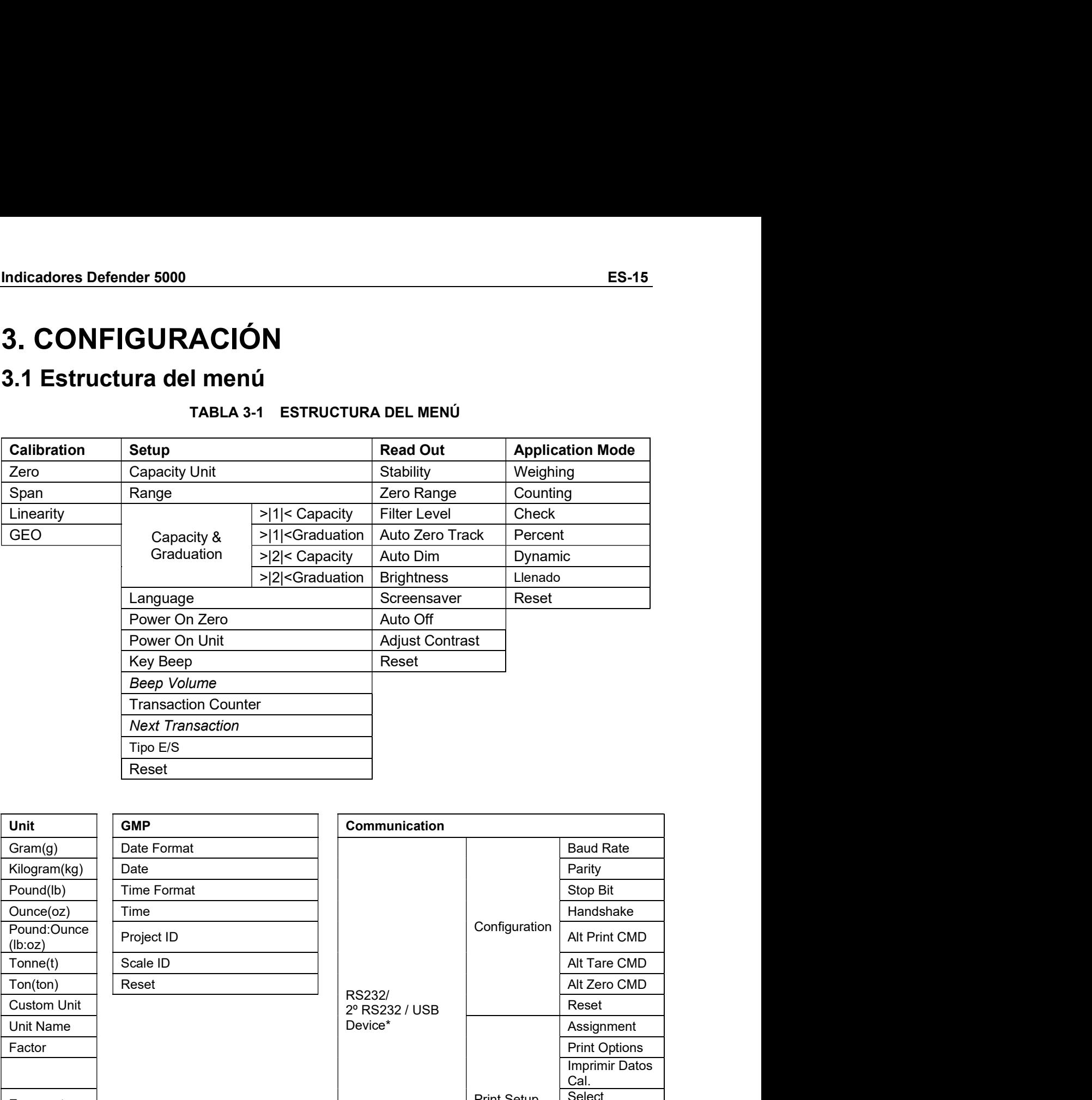

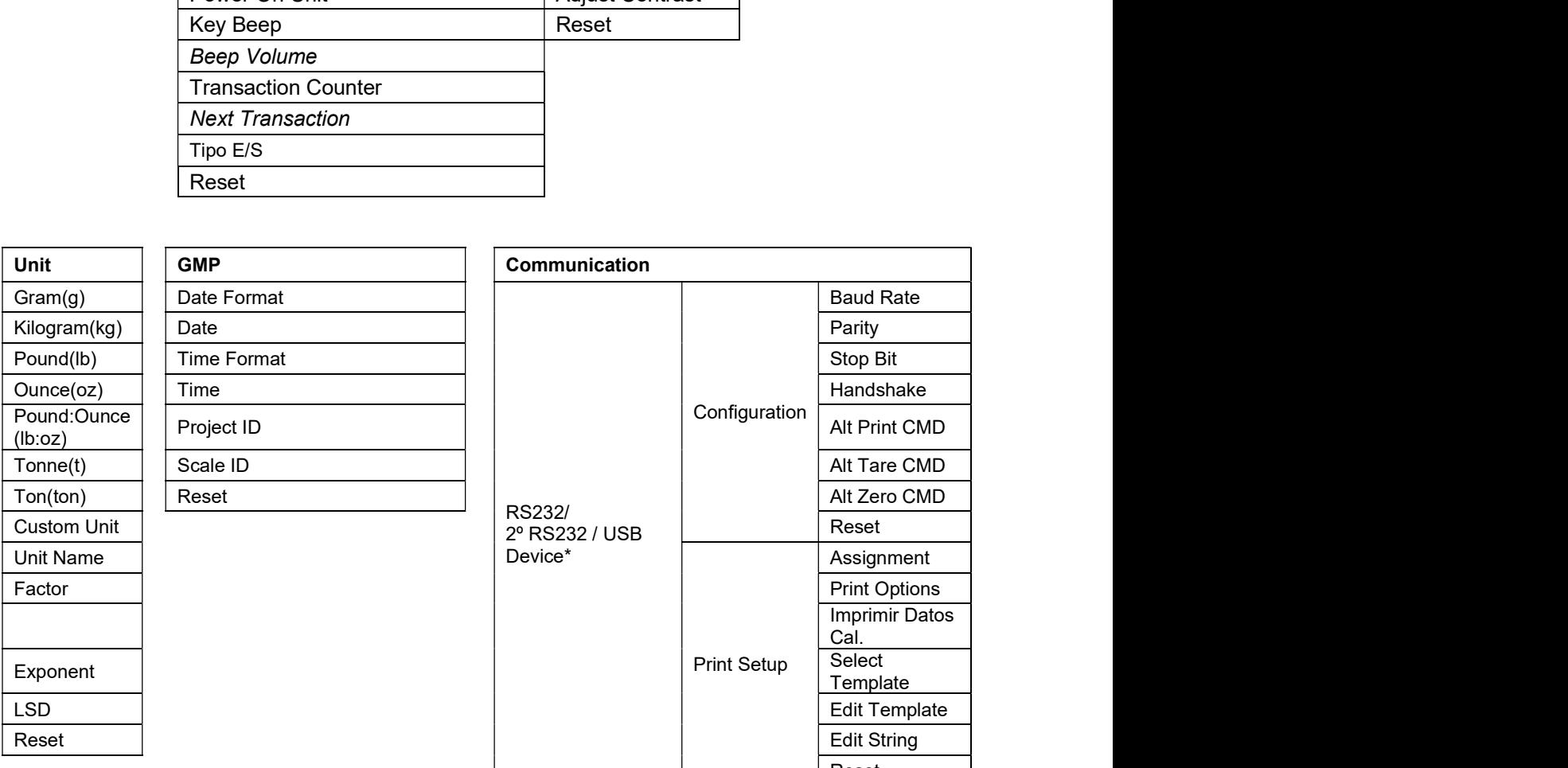

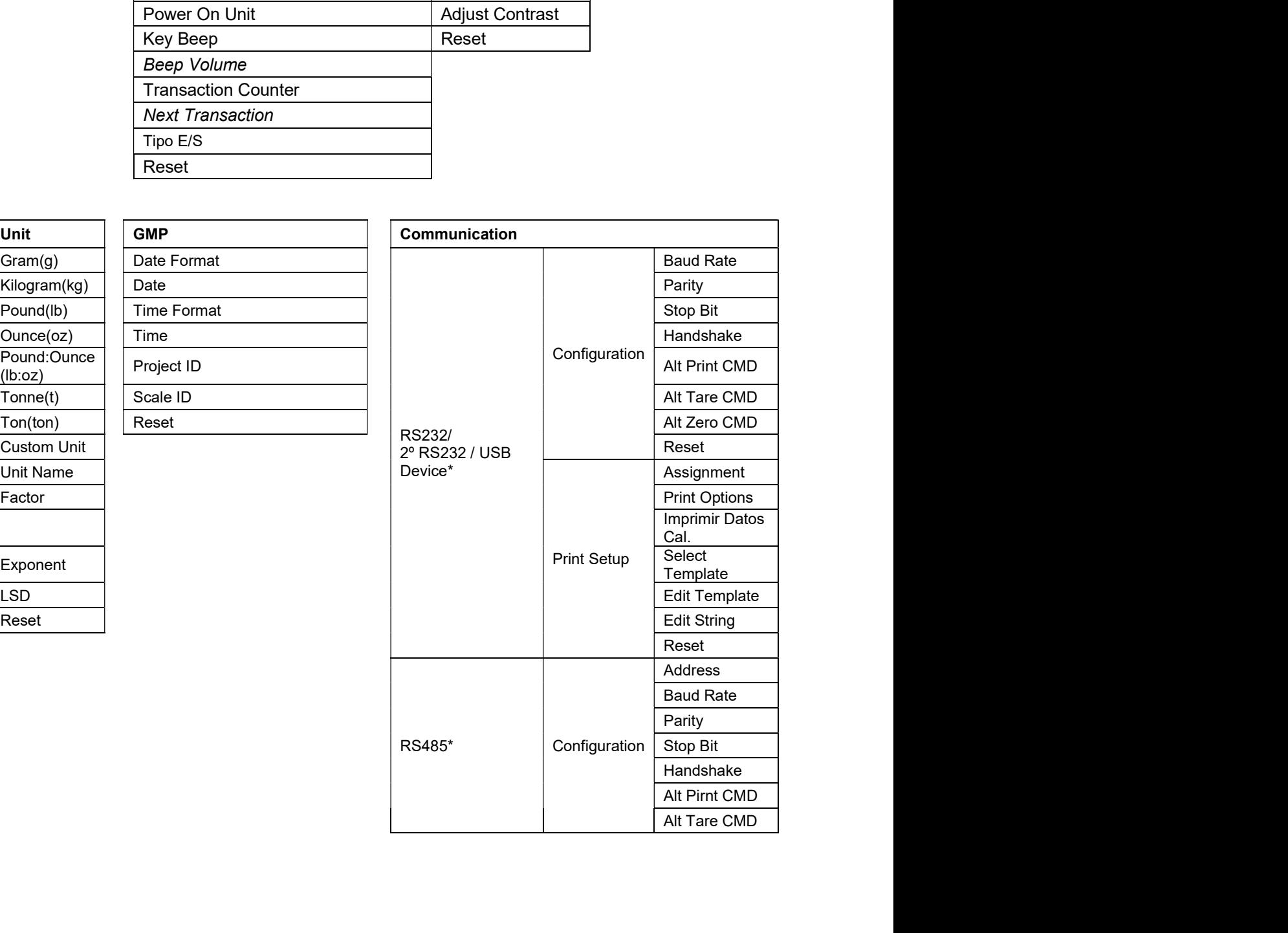

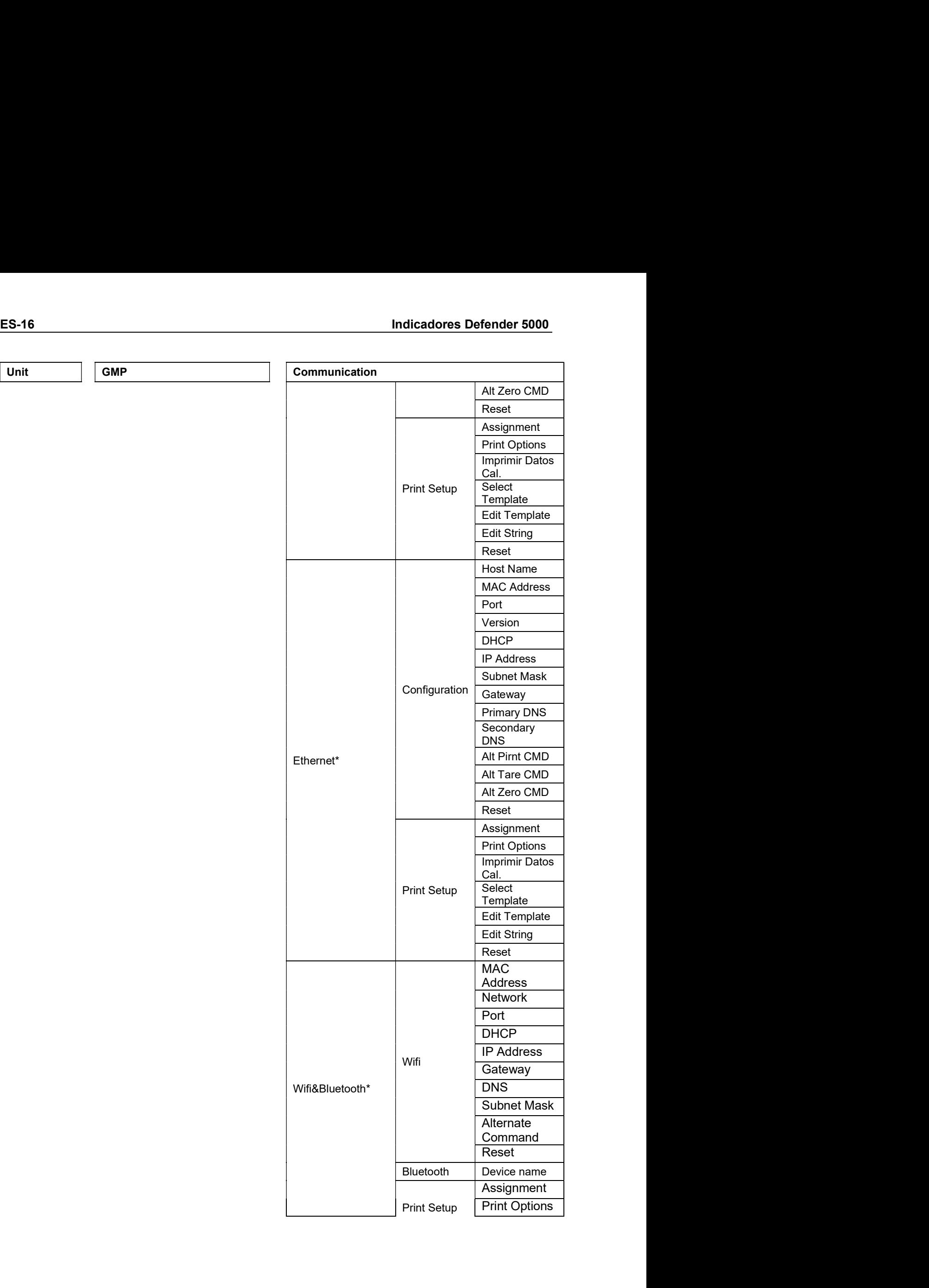

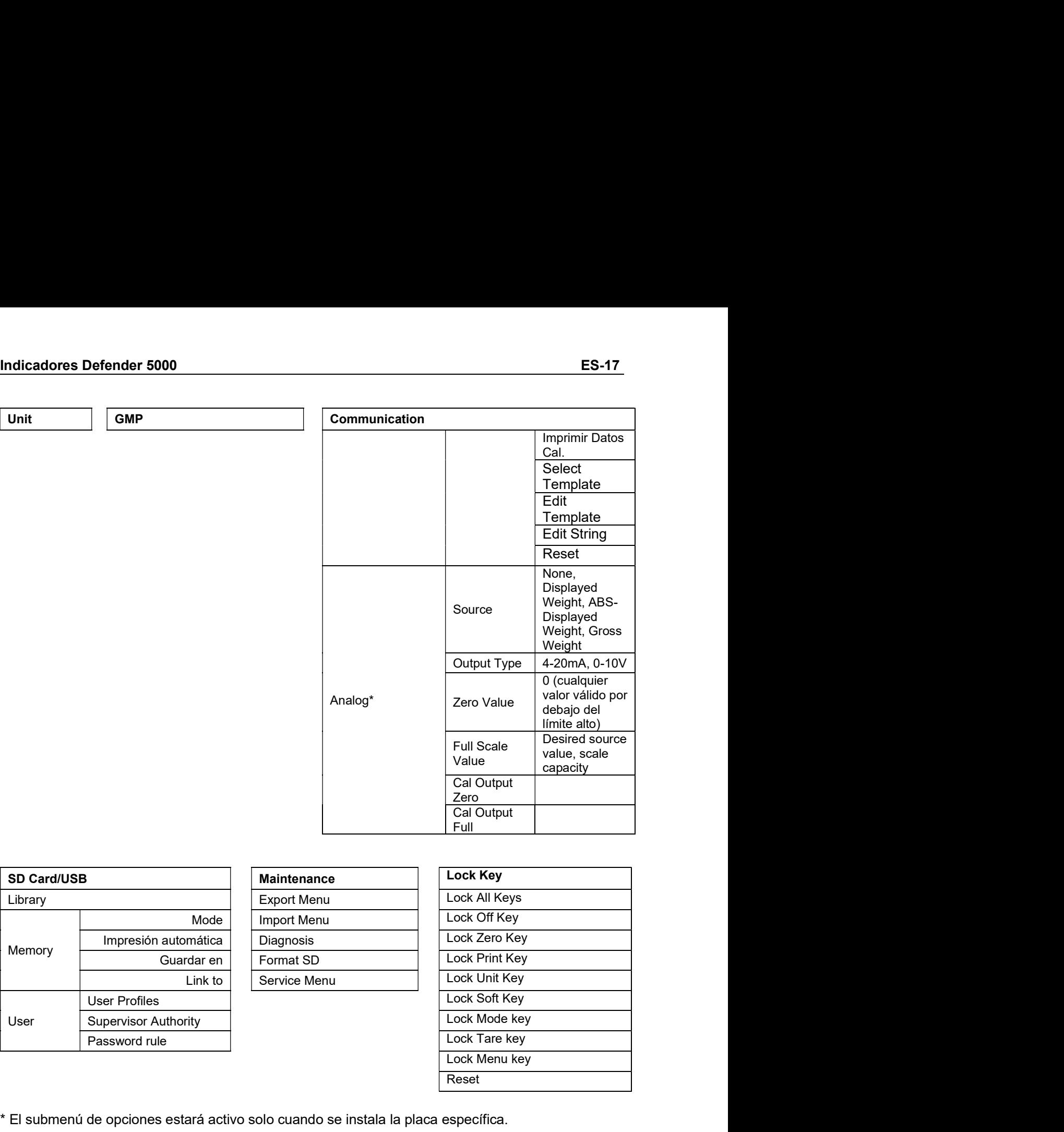

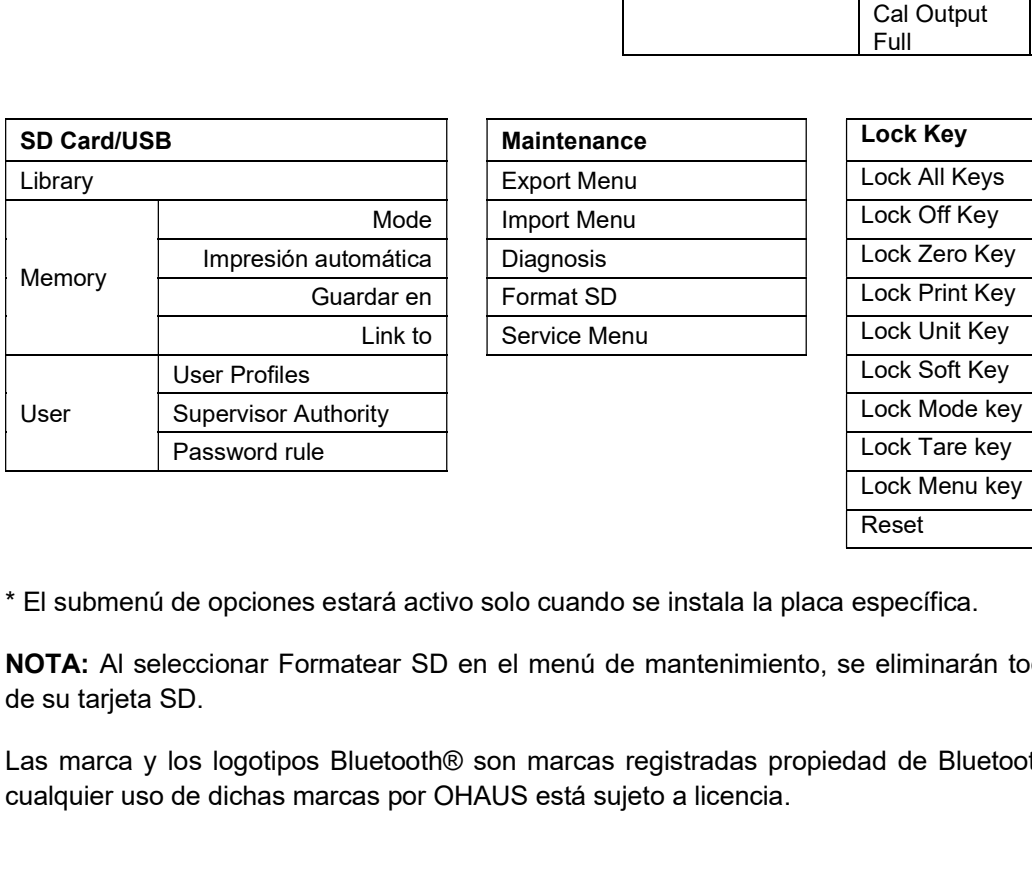

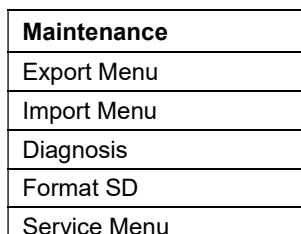

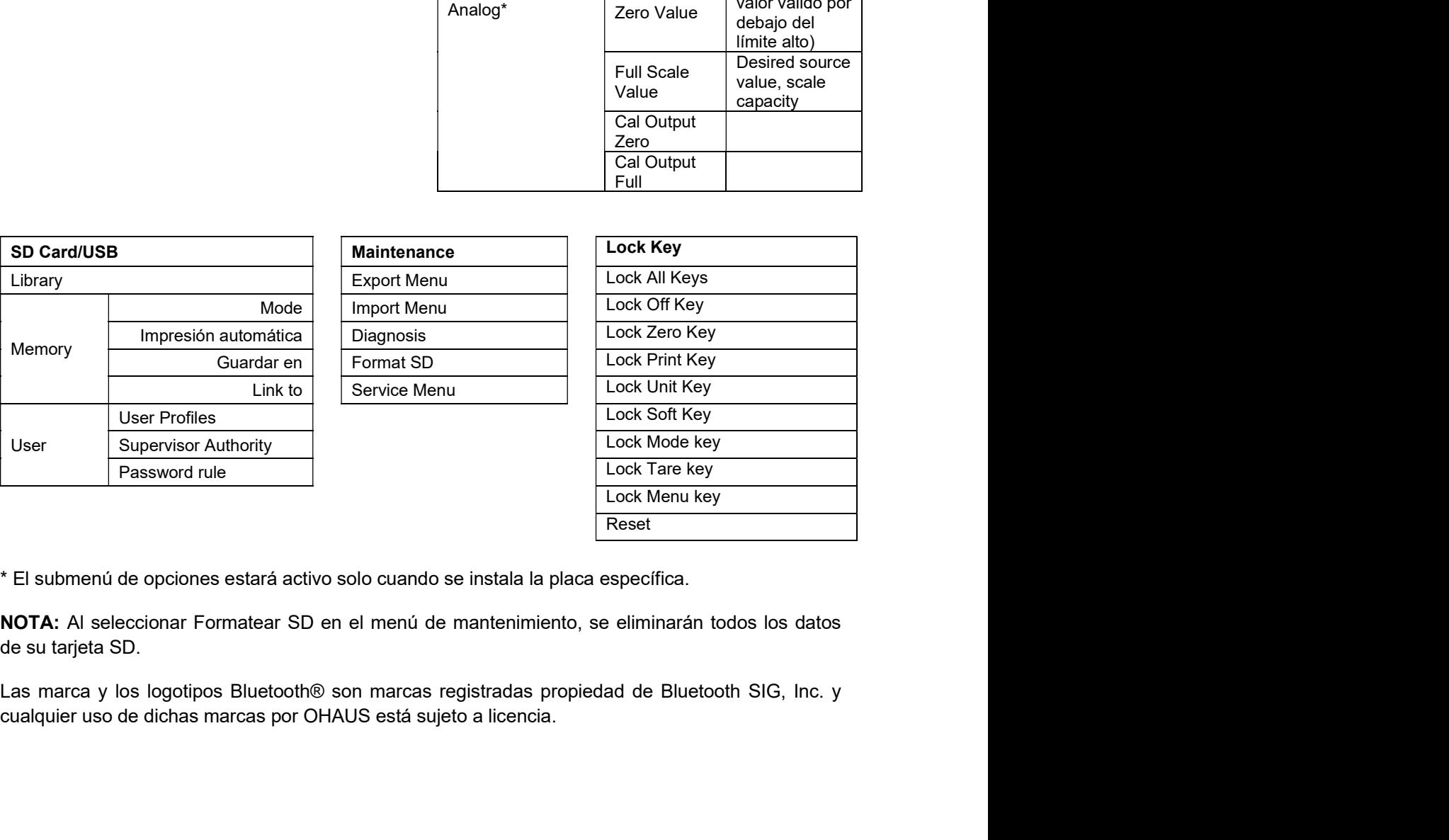

# ES-18<br> **ES-18** Indicadores Defender 5000<br> **Example 2000**<br>
Para acceder al menú principal, pulse el botón

aplicación.

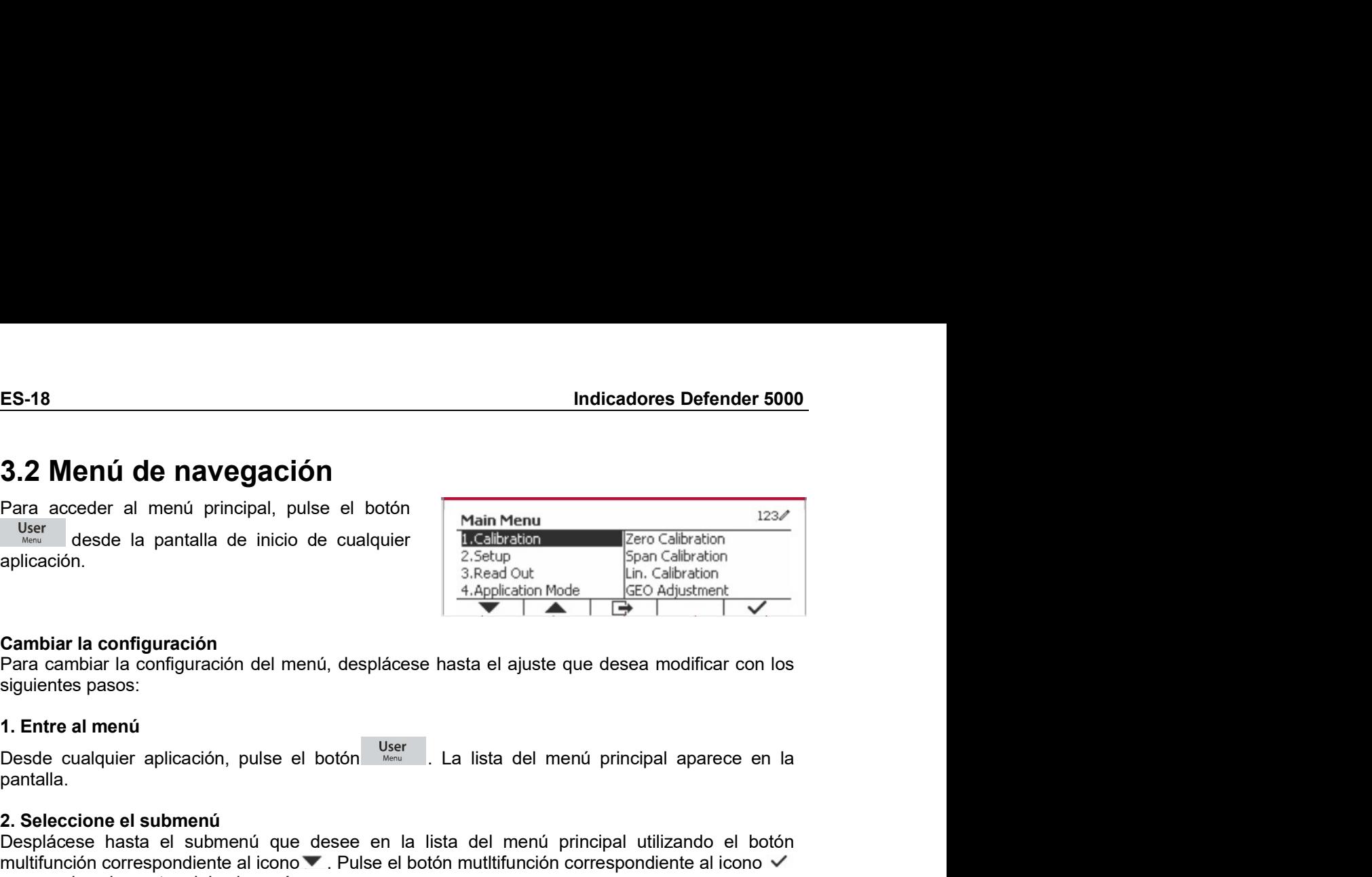

**ES-18** Indicadores D<br> **Cambiar la configuración**<br>
Der desde la pantalla de inicio de cualquier<br>
Der desde la pantalla de inicio de cualquier<br> **Cambiar la configuración**<br>
Cambiar la configuración<br>
Der desde la pantalla de

**ES-18** Indicadores<br> **3.2 Menú de navegación**<br> **Para acceder al menú principal, pulse el botón**<br> **Siguientes desde la pantalla de inicio de cualquier<br>
aplicación.**<br> **Cambiar la configuración**<br> **Cambiar la configuración**<br> **1.2 Menú de navegación**<br>
Para acceder al menú principal, pulse el botón<br>
Vestre desde la pantalla de inicio de cualquier<br>
aplicación.<br> **Cambiar la configuración**<br> **Cambiar la configuración**<br>
Para cambiar la configuración pantalla.

**ES-18**<br> **ES-18**<br> **ES-18**<br> **ES-20**<br> **ES-20**<br> **ES-20**<br> **ES-20**<br> **ES-20**<br> **ES-20**<br> **ES-20**<br> **ES-20**<br> **ES-20**<br> **ES-20**<br> **ES-20**<br> **ES-20**<br> **ES-20**<br> **ES-20**<br> **ES-20**<br> **ES-20**<br> **ES-20**<br> **ES-20**<br> **ES-20**<br> **ES-20**<br> **ES-20**<br> **ES-2 ES-18** Indicadores Defender 5000<br> **ES-18** Indicadores Defender 5000<br>
Para acceder al menú principal, pulse el botón<br>
Were desee la pantalla de inicio de cualquier<br>
aplicación.<br>
aplicación.<br>
<br> **Cambiar la configuración**<br> multifunción<br> **Es-18** Indicadores Defender 5000<br>
Para acceder al menú principal, pulse el botón multifunción<br>
aplicación.<br> **Estrembre de la pantalla de inicio de cualquier<br>
acceder de la pantalla de inicio de cualquier<br>
ac 3.2 Menú de navegación**<br>
Para acceder al menú principal, pulse el botón<br>
Varie desde la pantalla de inicio de cualquier<br>
para ver calibration<br>
para varies de la pantalla de inicio de cualquier<br> **Cambiar la configuración** 3. **2 Menú de navegación**<br>
Para acceder al menú principal, pulse el botón<br>
Ver desde la pantalla de inicio de cualquier<br>
Para acceder al menú principal de inicio de cualquier<br>
Para cambiar la configuración<br>
Para cambiar l **3.2. Muericul Que Travelyactions**<br>
Para acceder al menú principal, pulse el botón **Main Menu**<br>
Mar desde la pantalla de inicio de cualquier<br>  $\frac{12.5 \times 10^{-10}}{1000}$ <br>
Cambiar a configuración del menú, desplácese hasta el Para acceder al menú principal, pulse el botón<br>
Main Menu<br>
Main Menu<br>
aplicación.<br>
aplicación.<br>
aplicación.<br>
aplicación ...<br>
correspondiente a configuración del menú, desplácese hasta el ajuste que desea modificar con los **Example in the correspondiente al icono para ver los elementos del submenú.**<br> **Pulse el botón mutilituración**<br> **Para cambiar la configuración del menú, desplácese hasta el ajuste que desea modificar con los siguientes pa** aplicación.<br>
Cambiar la configuración<br>
Cambiar la configuración<br>
Cambiar la configuración del menú, desplácese hasta el ajuste que desea modificar cambiar la configuración del menú, desplácese hasta el ajuste que desea mo **Cambiar la configuración**<br>
Para cambiar la configuración del menú, desplácese hasta el ajuste que desea modificar con los<br>
Biguientes pasos:<br>
1. Entre al menú<br>
Desplácese hasta el submenú<br>
Desplácese hasta el submenú<br>
De Cambiar la configuración<br>
Para cambiar la configuración del menú, desplácese hasta el ajuste que desea modificar con los<br>
siguientes pasos:<br>
1. Entre al menú<br>
Desec cualquier aplicación, pulse el botón <sup>biser</sup> . La lista **Cambiar la configuración**<br>Para cambiar la configuración del menú, desplácese hasta el ajuste que desea modificar con los<br>siguientes pasos:<br>1. **Entre al menú**<br>Desplácese hasta el submenú<br>Desplácese hasta el submenú<br>Despl vanniar a cominguración del menú, desplácese hasta el ajuste que desea modificar con los<br>Siguientes pasos:<br>1. Entre al menú<br>Desde cualquier aplicación, pulse el botón <sup>User</sup> La lista del menú principal aparece en la<br>parti Fara cannotar la connegatación del niento, desplacese nasta el ajuste que desea inominar la cantala la del menú<br>
Desde cualquier aplicación, pulse el botón <sup>biser</sup> . La lista del menú principal aparece<br>
pantalla.<br>
2. Sele 1. Entre al menú<br>
Desde cualquier aplicación, pulse el botón <sup>User</sup> . La lista del menú principal aparece en la<br>
gantalla.<br>
2. Seleccione el submenú que desee en la lista del menú principal utilizando el botón<br>
Desplácese Desplacese cualquier aplicación, pulse el botón <sup>vices</sup> .... La lista del menú principal aparece en la<br>
2. Seleccione el submenú<br>
2. Seleccione el submenú<br>
desplacese hasta el submenú<br>
metifunción correspondiente al icono 2. Seleccione el submenú que desee en la lista del menú principal utilizando el botón<br>Desplácese hasta el submenú que desee en la lista del menú principal utilizando el botón<br>multifunción correspondiente al icono ≫. Pulse

multifunción correspondiente al icono  $\nabla$ . Pulse el botón multifunción correspondiente al icono  $\nabla$ <br>para ver los elemento del submenú<br>3. Seleccione el elemento del submenú<br>Obsplácese hasta el elemento que desee del sub 3. Seleccione el elemento del submenú<br>
2. Seleccione el elemento del submenú<br>
Despiècese hasta el elemento que desee del submenú utilizando el botón multifunción<br>
correspondiente al iciono ▼<br>
Pulse el botón multifunción c 3. Seleccione el elemento del submenti<br>
de l'aberticador se caliente durante durante al icono  $\sim$  para ver los elementos del submenti.<br>
Pusplácese hasta el elemento que desee utilizando el botón multifunción correspondie Desplácese hasta el elemento que desee del submenú utilizando el botón multifunción<br>
correspondiente al icono <del>y</del><br>
al Seleccione los ajustes<br>
4. Seleccione los ajustes<br>
4. Seleccione los ajustes<br>
Desplácese hasta el ajust correspondiente al icono <sup>«</sup> para cancelar la cancela»<br>Pulse el botón multifunción correspondiente al icono « para ver los elementos del submenú.<br>4. Seleccione los ajustes<br>Desplácese hasta el ajuste que desee utilizando e Pulse el botón muttifunción correspondiente al icono  $\checkmark$  para ver los elementos del submenú.<br>4. Seleccione los aluetses<br>Despiécese hasta el ajuste que desee utilizando el botón muttifunción correspondiente al icono  $\checkmark$ **4. Seleccione los ajustes**<br>
Despiècese habita el ajuste que desee utilizando el botón multifunción correspondiente al icono  $\nabla$  para seleccionar el ajuste.<br>
Pulse el botón multifunción correspondiente al icono  $\nabla$  pa

### NOTAS:

calibración.

calibración.

**4. Seleccione los ajustes**<br>
Desplácese hasta el ajuste que desee utilizando el botón multifunción correspondiente al in<br>
Dellse el botón multifunción correspondiente al icono √ para seleccionar el ajuste.<br>
Pulse el botón Pulse el botón mutitifunción correspondiente al icono  $\triangleright$  para seleccionar el ajuste.<br>Pulse el botón mutitifunción correspondiente al icono  $\triangleright$  para volver al a partalla anterior.<br>Pulse el botón mutitifunción corresp Pulse el botoin multitluncion correspondiente al icono. L<sup>ar</sup> para volver al a pantalla anterior.<br>Pulse el botón multitluncion correspondiente al icono. La<sup>3</sup> para salir de menú y volver al modo de<br>la última aplicación act Pulse el botón multifunción correspondiente al icono <u>Lene</u>, para salir de menú y volver al modo de<br>la última aplicación activa.<br>**3.3 Calibration menu (Menú de calibración)**<br>El indícador TD52 ofrece tres métodos de calibra la última aplicación activa.<br>
3.3 Calibration menu (Menú de calibración acero, de spany de linealidad.<br>
El indicador TD52 ofrece tres métodos de calibración: calibración a cero, de spany de linealidad.<br>
Calibración.<br>
2. As

Indicadores Defender 5000<br>
Procedimiento de calibración:<br>
Mantenga pulsado el botón **Mantenga pulsado el botón multifunción**<br>
en el menú principal. Pulse el botón multifunción<br>
correspondiente al icono  $\checkmark$  para acceder a

(completado).

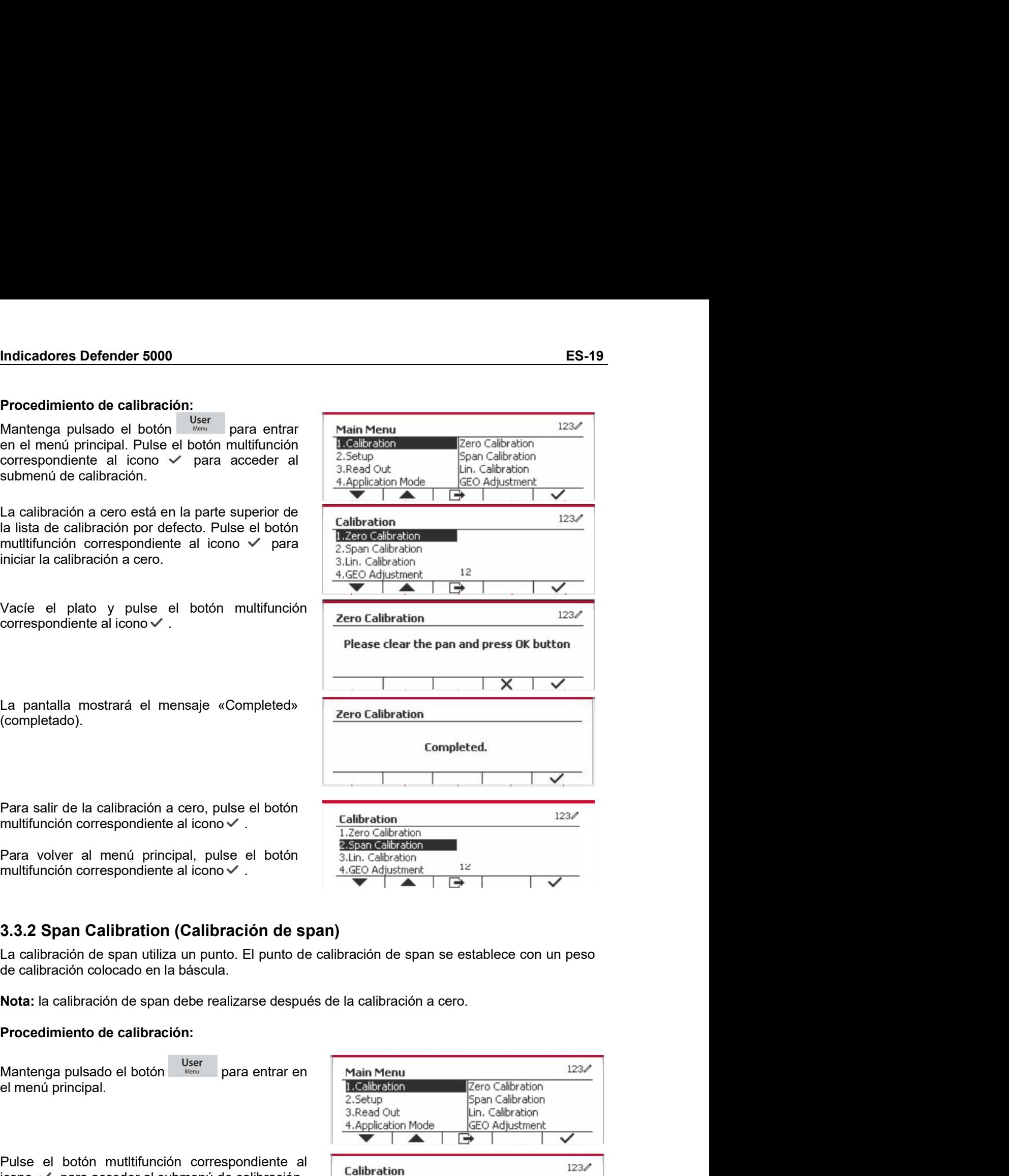

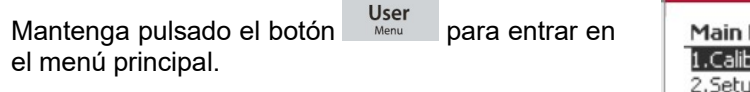

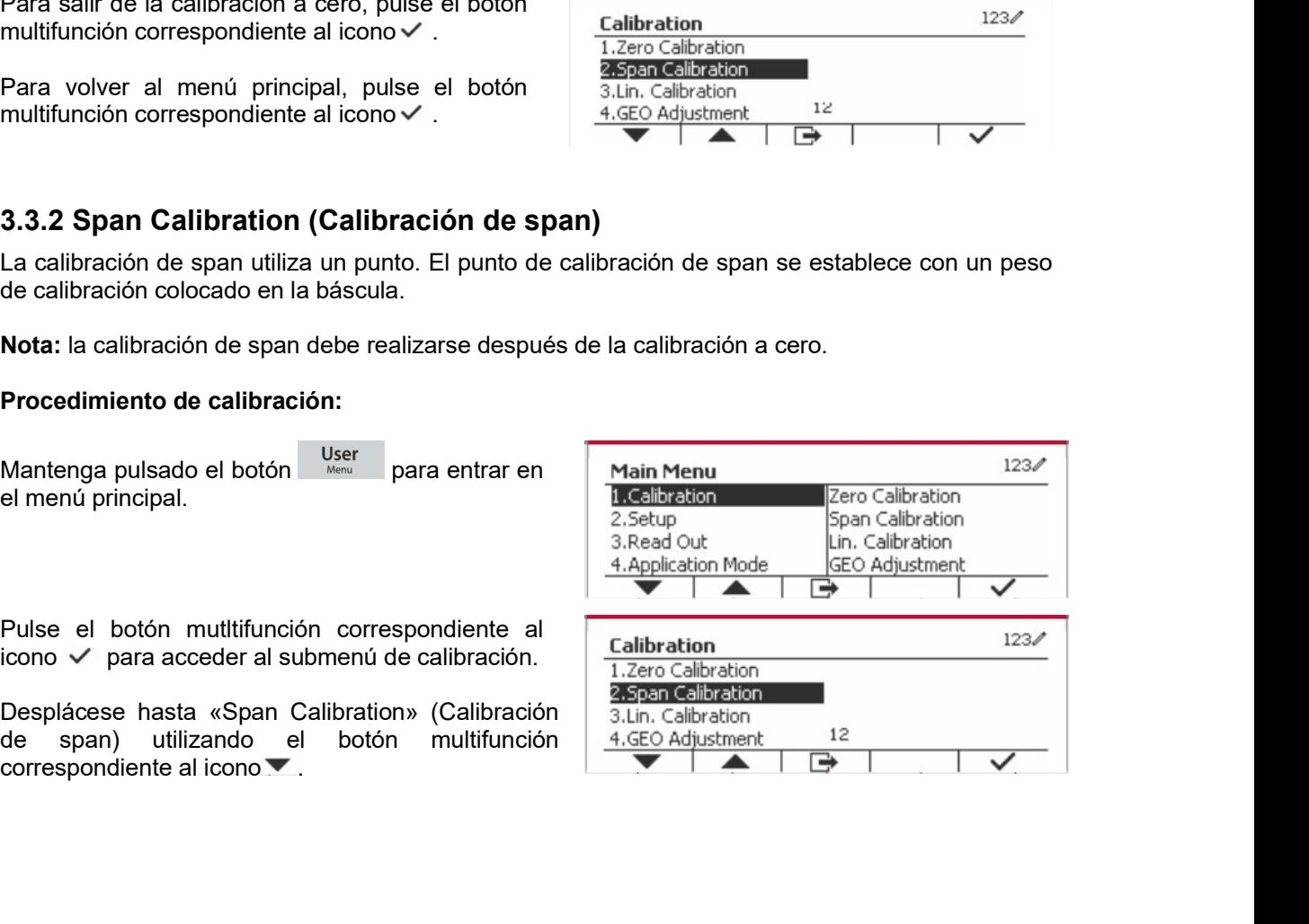

**ES-20** Indic<br>
Pulse el botón muttifunción correspondiente al<br>
icono ✓ para iniciar la calibración de span.<br>
Coloque en el plato el peso de calibración Please a<br>
especificado y pulse el botón multifunción Please a<br>
enresp

ES-20 Indicadores Defender 5000<br>
Pulse el botón mutitifunción correspondiente al<br>
icono ✓ para iniciar la calibración de span.<br>
Coloque en el plato el peso de calibración Please add weight: **ES-20**<br>
Pulse el botón muttitifunción correspondiente al<br>
icono √ para iniciar la calibración de span.<br>
Coloque en el plato el peso de calibración<br>
especificado y pulse el botón muttifunción<br>
correspondiente al icono √ P **ES-20**<br>
Indicadores Defender 5000<br>
Pulse el botón mutitifunción correspondiente al<br>
icono ✓ para iniciar la calibración de span.<br>
Coloque en el plato el peso de calibración<br>
expecificado y pulse el botón multifunción dif **ES-20** Indicadores Defender 5000<br>
Pulse el botón multifunción correspondiente al<br>
icono ✓ para iniciar la calibración de span.<br>
Coloque en el plato el peso de calibración<br>
especificado y pulse el botón multifunción plese **ES-20** Indicadores Defender 5000<br>
Pulse el botón multifunción correspondiente al<br>
icono ✓ para iniciar la calibración de span.<br>
Coloque en el plato el peso de calibración<br>
especificado y pulse el botón multifunción<br>
cor **ES-20**<br>
Pulse el botón muttitíunción correspondiente al<br>
coloque en el plato el peso de calibración el **Span Calibration**<br>
correspondiente al icono  $\checkmark$  pran Calibración el Span Calibration<br>
especificado y pulse el botón **ES-20**<br>
Pulse el botón multifunción correspondiente al<br>
icono √ para iniciar la calibración de span.<br>
Coloque en el plato el plato de calibración<br>
especificado y pulse el botón multifunción<br>
especificado y pulse el botón **ES-20** Indicadores Defender 5000<br>
Pulse el botón muttifunción correspondiente al<br>
icono √ para iniciar la calibración de span.<br>
Coloque en el plato el peso de calibración muttifunción<br>
especificado y pulse el botón mutt La pantalla muestra un mensaje indicativo.<br>
La pantalla muestra calibración de pantalla muestra un mensaje indicator de pantalla muestra un mensaje indicativo.<br>
Spantalla muestra un mensaje indicativo.<br>
encepcification de ES-20<br>
Multicadores Defender 5000<br>
Pulse el botón multifunción correspondiente al<br>
Coloque en el plato el peso de calibración<br>
especificado y pulse el botón multifunción<br>
correspondiente al icono v. Para cambiar a un mensa Puise el botón multifunción correspondiente al<br>
Coloque en el plato el peso de calibración de span, Calibración Please add weight:<br>
Coloque en el plato de peso de calibración (Platon multifunción Please add weight:<br>
expeci Puise el botón multifunción correspondiente al icono .<br>
Cionque en el plato el peso de calibración de span.<br>
Coloque en el plato el peso de calibración .<br>
especificado y puise el botón multifunción .<br>
correspondiente al ic Coloque en el plato el peso de calibración (menú principal)<br>
especificado y pulse el botón multifunción (mensiar a un mensiar al incorporacion diferente, introduzca el valor<br>
punto de calibración diferente, introduzca el v especificado y puise el botón multifunción correspondiente al icono y . Para cambiar a un punto de calibración diferente, introduzca el valor disente de calibración diferente, introduzca el valor en el plato.<br>
La pantalla punto de calibración differente, introduzca el valor<br>deseado y luego coloque el peso correspondiente<br>en el plato.<br>La pantalla muestra un mensaje indicativo.<br>La pantalla muestra un mensaje indicativo.<br>La pantalla muestra el deseado y luego coloque el peso correspondiente<br>
en el plato.<br>
La pantalla muestra un mensaje indicativo.<br>
<br>
La pantalla muestra un mensaje valoridado.<br>
<br>
Completed.<br>
<br>
Completed.<br>
<br>
Para salir de la calibración de span, p Span Calibration<br>
1.3.3 Linearity Calibration (Completed and the scale, completed and the scale, completed and the scale and the scale of completed.<br>
1.3.3.3 Linearity Calibration de span, pulse el botón<br>
2.23/2010 - The s La calibración de linealidad utiliza tres puntos de calibración. El punto de calibración total se establece complete completed a completed completed completed.<br>
Fara salin' de la calibración de span, pulse el botón<br>
multifunción correspondiente al ciono → Calibración<br>
Fara volver al menú principal, pulse el botón<br>
mul

**Example Schemation Completed and Completed and Completed Completed.**<br> **Example 18**<br> **Example 18**<br> **Example 18**<br> **Example 18**<br> **Example 18**<br> **Example 18**<br> **Example 18**<br> **Example 18**<br> **Example 18**<br> **Example 18**<br> **Example 18** La pantalla mostrará el mensaje «Completed»<br>
(completado).<br>
Para salir de la calibración de span, pulse el botón<br>
multifunción correspondiente al icono  $\vee$ .<br>
Para salir de la calibración de span, pulse el botón<br>
Transve La partalla mostrará el mensaje «Completed»<br>
(completed.<br>
Para salir de la calibración de span, pulse el botón<br>
multifunción correspondiente al icono  $\times$ ,<br>
Para volver al menú principal, pulse el botón<br>
Para volver al me For a salir de la calibración de span, pulse el botón<br>
multifunción correspondiente al icono v<br>
Para volver al menú principal, pulse el botón<br>
Para volver al menú principal, pulse el botón<br>
multifunción correspondiente al Para salir de la calibración de span, pulse el botón contextes.<br>
multifunción correspondiente al icono  $\vee$ .<br>
Para volver al menú principal, pulse el botón  $\frac{2.596 \text{ c} \cdot \text{c} \cdot \text{d} \cdot \text{d} \cdot \text{d} \cdot \text{d} \cdot \text{d} \cdot \text{d} \$ Para salir de la calibración de span, pulse el botón<br>
multifunción correspondiente al icono $\checkmark$ .<br>
Para volver al menú principal, pulse el botón<br>
multifunción correspondiente al icono $\overline{B}$ .<br>
Nota: la calibración de spa

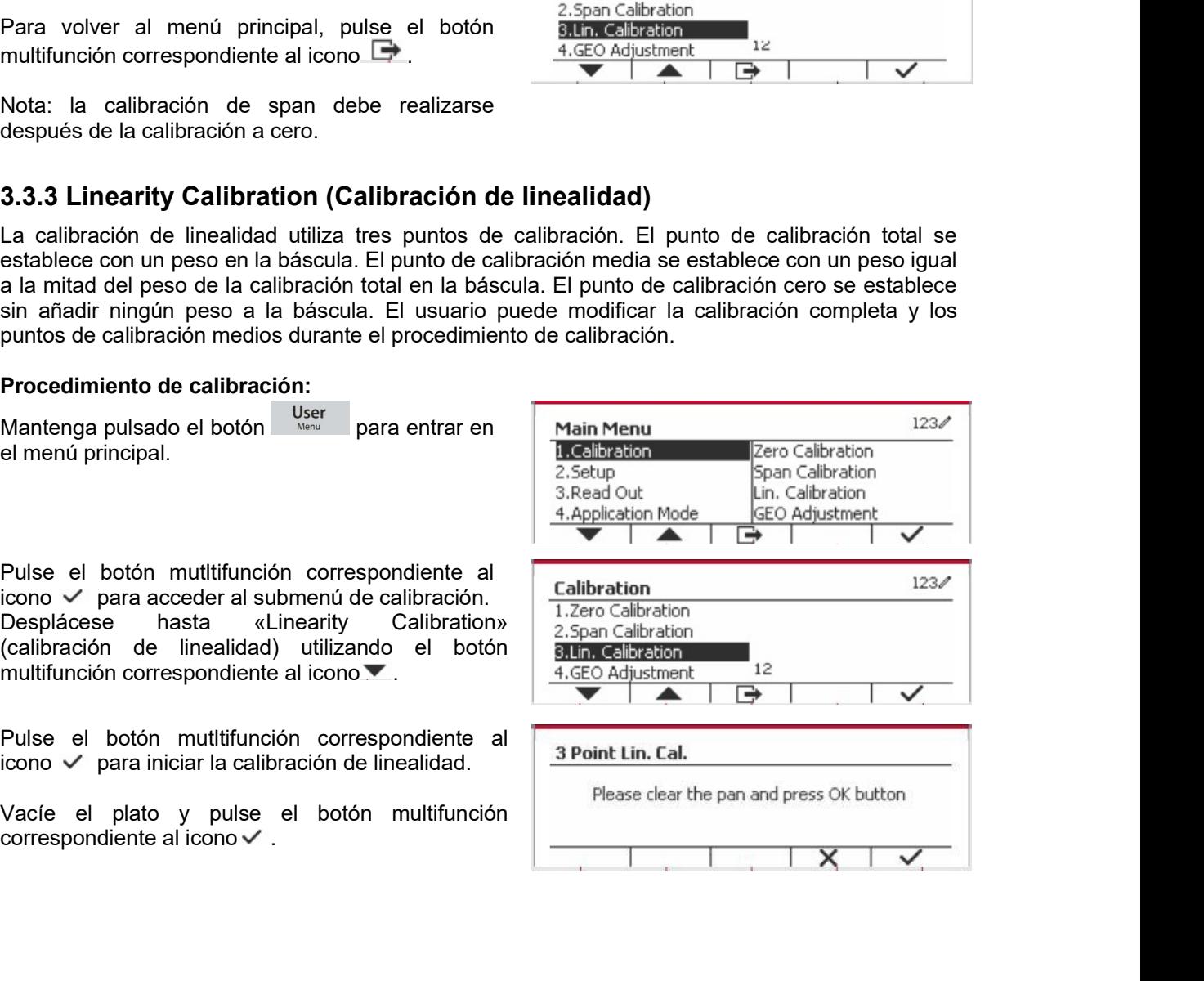

(completado).

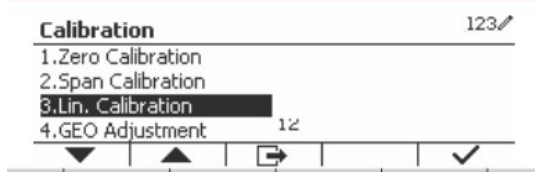

(completado).

multifunción correspondiente al icono D<br>
3.3.4 GEO Adjustment (Ajuste geográfico)<br>
Configure el factor GEO que corresponda a su ubicación.<br>
Los códigos GEO están numerados 0-31.<br>
Mantenga pulsado el botón de la presidente **3.3.4 GEO Adjustment (Ajuste geográfico)**<br>
Configure el factor GEO que corresponda a su ubicación.<br>
Los códigos GEO están numerados 0-31.<br>
Mantenga pulsado el botón de le el valor de le el valor de le el valor de le el v **3.3.4 GEO Adjustment (Ajuste geográfico)**<br>
Configure el factor GEO que corresponda a su ubicación.<br>
Los códigos GEO están numerados 0-31.<br>
Mantenga pulsado el botón de lemento del mento principal. Selectoro el elemento d **3.3.4 GEO Adjustment (Ajuste geográfico)**<br>
Configure el factor GEO que correspondiente al isonomical as un ubicación.<br>
Los códigos GEO están numerados 0-31.<br>
Mantenga pulsado el botón <sup>User</sup> para entrar el menú principal Configure el factor GEO que corresponda a su ubicación.<br>
Los códigos GEO están numerados 0-31.<br>
Mantenga pulsado el botón <sup>User</sup> para entrar menú el enemeú principal. Seleccione el elemento del menú. Calibration menú. Cal Mantenga pulsado el botón  $\frac{124}{2}$ <br>
en el menú principal. Seleccione el elemento del **Esc**eltazion (con el menú orientale del mento del elemento del **Esc**eltazion (con el menú orientale del con el cuadro el cuadro el s

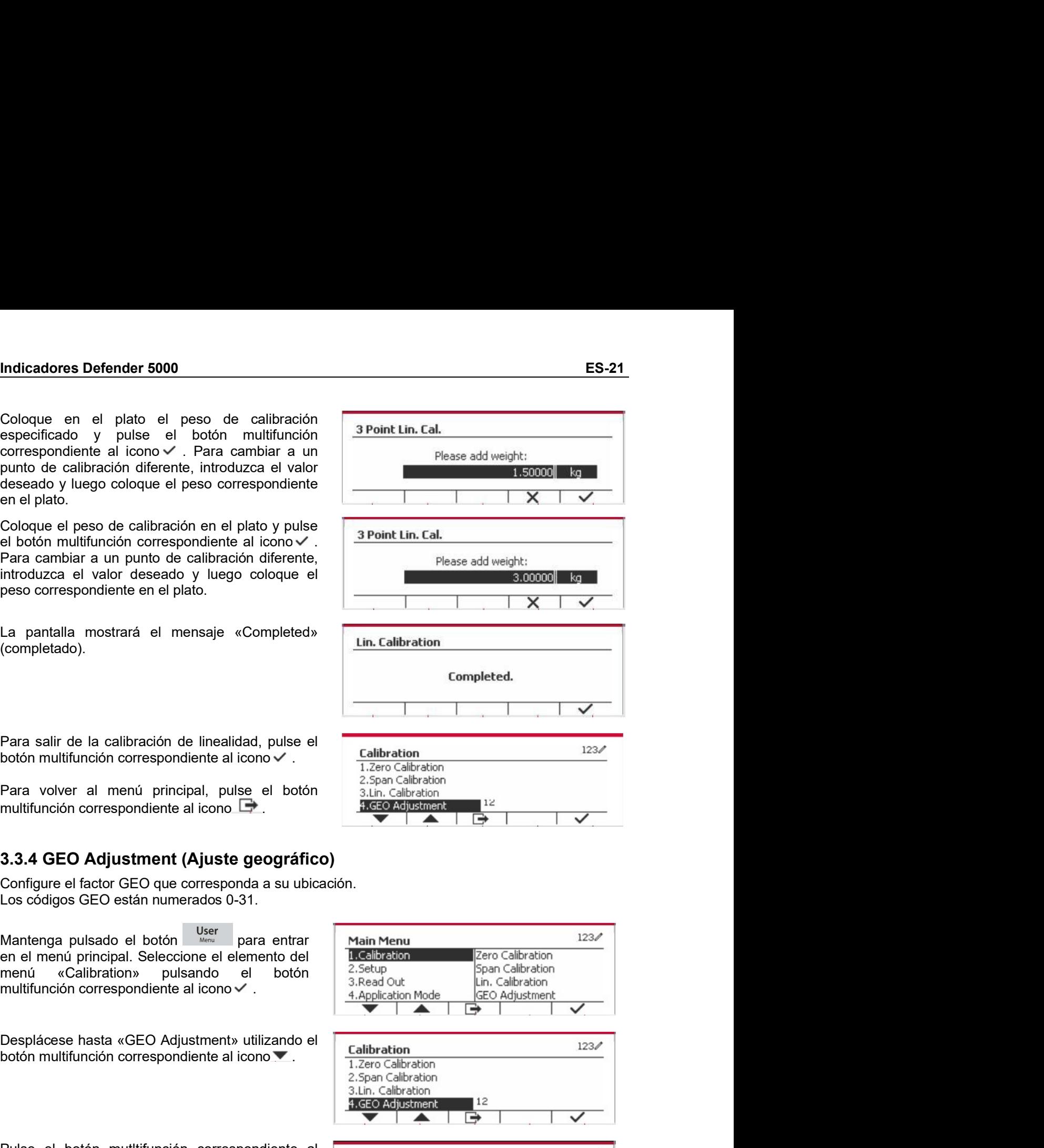

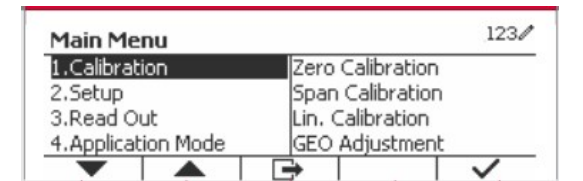

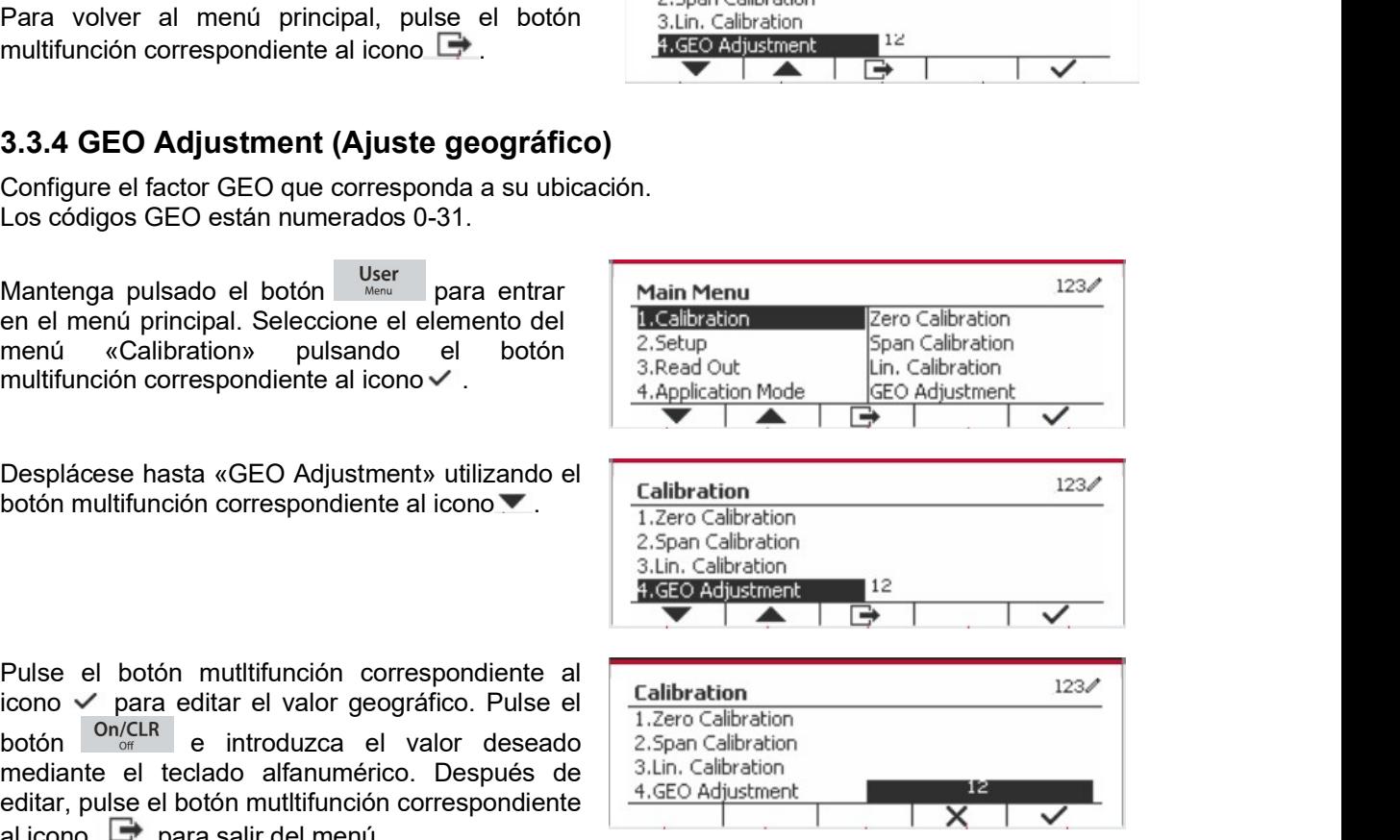

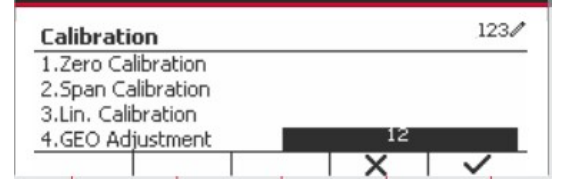

# Indicadores Defender 5000<br> **ES-22** Indicadores Defender 5000<br> **Cuando el indicador se conecta a una base de báscula por primera vez, acceda a este menú para**

ES-22<br>
Indicadores Defender 5000<br> **3.4 Setup menu (Menú de configuración)**<br>
Cuando el indicador se conecta a una base de báscula por primera vez, acceda a este menú para<br>
configurar la unidad, rango, capacidad y graduación Indicadores Defender 5000<br> **Cuando el indicador se conecta a una base de báscula por primera vez, acceda a este menú para<br>
configurar la unidad, rango, capacidad y graduación.** Los valores predeterminados están en<br> **Config** negrita.

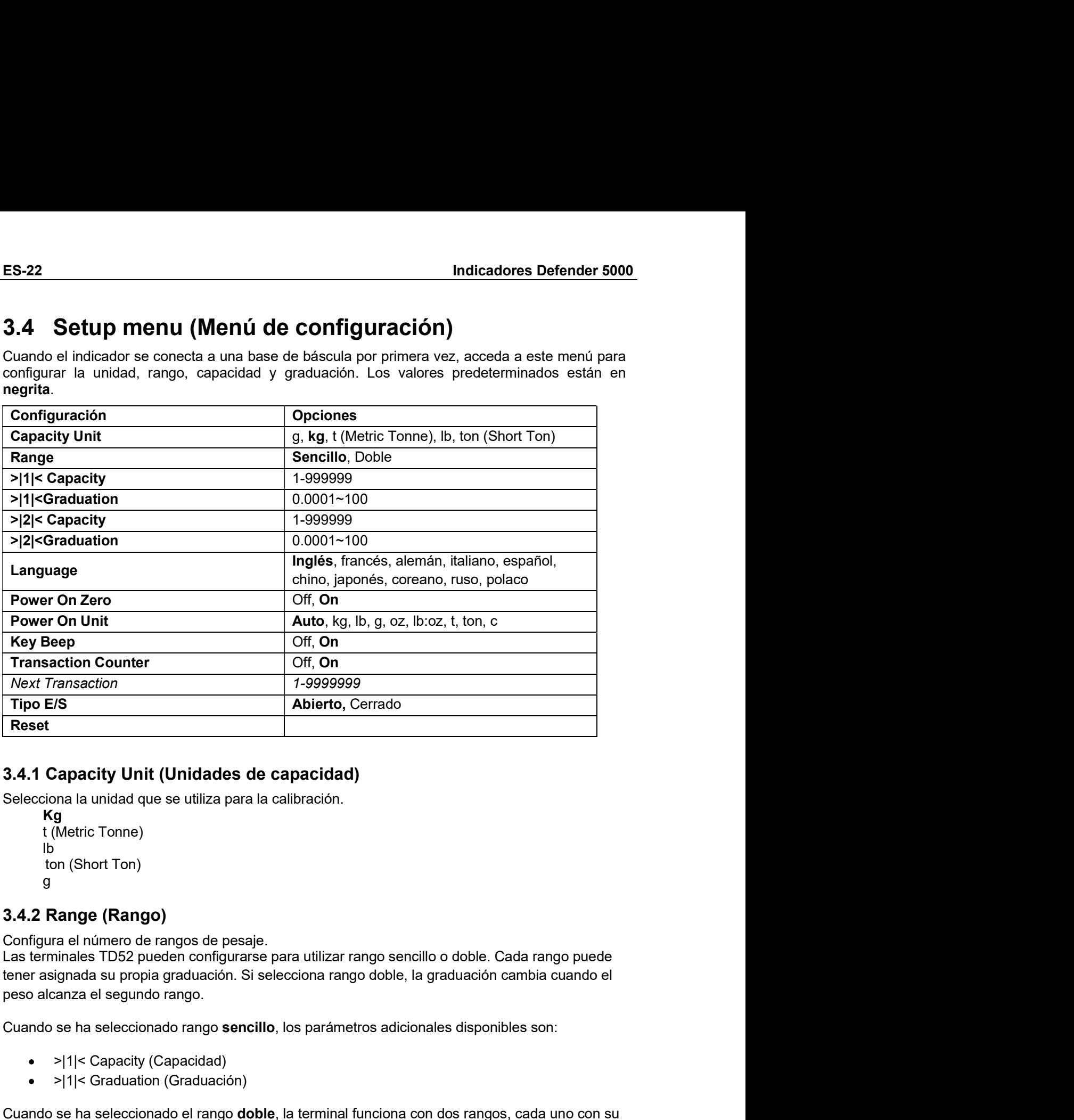

```
Kg
lb
g
```
Abierto, Cerrado<br>
28<br>
Capacity Unit (Unidades de capacidad)<br>
a<br>
g<br>
g<br>
Metric Tonne)<br>
any (Short Tonn)<br>
ange (Rango)<br>
ange (Rango)<br>
ange (Rango)<br>
ange (Rango)<br>
ange (Rango)<br>
ange (Rango)<br>
ange (Rango)<br>
ange (Rango)<br>
ange an g<br>
Metric Tonne)<br>
In (Short Ton)<br>
Inales TD52 pueden configurarse para utilizar rango sencillo o doble. Cada rango puede<br>
inales TD52 pueden configurarse para utilizar rango sencillo o doble. Cada rango puede<br>
ianza el seg 3.4.2 Range (Rango)<br>
Configura el número de rangos de pesaje.<br>
Las terminales TD52 pueden configurarse para utilizar rango sencillo o doble. Cada rango pueden<br>
tener asignada su propia graduación. Si selecciona rango dobl

- 
- 

**Example:**<br> **Capacity Unit (Unidades de capacidad)**<br> **Sapacity Unit (Unidades de capacidad)**<br>
Metric Tonne)<br>
In (Short Ton)<br>
In (Short Ton)<br>
In (Short Ton)<br>
and a numero de rangos de pesaje.<br>
Ininaes TDS2 pueden configurar 3.4.1 Capacity Unit (Unidades de capacidad)<br>
Selecciona la unidad que se utiliza para la calibración.<br>
t (Metric Tonne)<br>
to (Short Ton)<br>
9<br>
3.4.2 Range (Rango)<br>
Configura el número de rangos de pesaje.<br>
Las terminales TDS2 3.4.1 Capacity Unit (Unidades de capacidad)<br>
Seleccional a unidad que se utiliza para la calibración.<br>
t (Metric Tonne)<br>
ton (Short Ton)<br>
b ton (Short Ton)<br>
2.2 Range (Rango)<br>
Configura el número de rangos de pesaje.<br>
Las Seleccional a unidad que se utiliza para la calibración.<br>
Kag<br>
Kagnonic (Short Ton)<br>
b (Short Ton)<br>
d 3.4.2 Range (Rango)<br>
configura el número de rangos de pessije.<br>
Cus derminales TD52 pueden configurarse para utilizar ra Mange (Rango)<br>
are el número de rangos de pesaje.<br>
are el número de rangos de pesaje.<br>
are al número de rangos de pesaje.<br>
are al número de rangos graduación. Si selecciona rango sencillo o doble. Cada rango puede<br>
ignada 3.4.2 Kange (Kango)<br>
Configura el número de pesaje.<br>
Configura el número de pesaje.<br>
Las terminales TD52 pueden configurarse para utilizar rango sencillo o doble. Cada rango puede<br>
tener asignada su propia graduación. Si s

- 
- 

**Indicadores Defender 5000**<br>>|1|< Capacity (Capacidad)<br>Especifica la capacidad de peso para el rango 1. Si está habilitado el rango **sencillo**, esta será la **adores Defender 5000**<br>>|1|< Capacity (Capacidad)<br>:rifica la capacidad de peso para el rango 1. Si está habilitado el rango **sencillo**, esta será<br>:ridad de la báscula. SI está habilitado el rango **doble**, esta será el prim **ES-23**<br>
⇒|1|< Capacity (Capacidad)<br>
Especifica la capacidad de peso para el rango 1. Si está habilitado el rango **sencillo**, esta será la<br>
capacidad de la báscula. SI está habilitado el rango **doble**, esta será el primer

**Indicadores Defender 5000**<br>
FSP-23<br>
>|1|< Capacidy (Capacidad)<br>
Especifica la capacidad de peso para el rango 1. Si está habilitado el rango **sencillo**, esta será la<br>
capacidad de la báscula. SI está habilitado el rango adores Defender 5000<br>>|1|< Capacity (Capacidad)<br>cifica la capacidad de peso para el rango 1. Si está habilitado el rango sencillo, esta será<br>cidad de la báscula. SI está habilitado el rango **doble**, esta será el primer ra **ES-23**<br>
⇒|1|< Capacity (Capacidad)<br>
Especifica la capacidad de peso para el rango 1. Si está habilitado el rango **sencillo**, esta será la<br>
capacidad de la báscula. SI está habilitado el rango **doble**, esta será el primer **capacidad de la báscula de peso para el rango 1.** Si está habilitado el rango **sencillo**, esta será la capacidad de la báscula. SI está habilitado el rango **doble**, esta será el primer rango.<br>
⇒|2|< Capacity (Capacidad)<br> **Exercitica de Defender 5000**<br>
⇒|1|< Capacity (Capacidad)<br>
Especifica la capacidad de peso para el rango 1. Si está habilitado el rango **sencillo**, esta será la<br>
capacidad de la báscula. SI está habilitado el rango **doble** Indicadores Defender 5000<br>
>|1|< Capacity (Capacidad)<br>
Especifica la capacidad de peso para el rango 1. Si está habilitado el rango sencillo, esta será la<br>
capacidad de la báscula. SI está habilitado el rango doble, esta s **ES-23**<br>
⇒|1|< Capacity (Capacidad)<br>
Especifica la capacidad de peso para el rango 1. Si está habilitado el rango **sencillo**, esta será la<br>
capacidad de la báscula. SI está habilitado el rango **doble**, esta será el primer **ES-23**<br>
⇒|1|< Capacity (Capacidad)<br>
Especifica la capacidad de peso para el rango 1. Si está habilitado el rango **sencillo**, esta será la<br>
capacidad de la báscula. SI está habilitado el rango **doble,** esta será el primer **Indicadores Defender 5000**<br>
ES-23<br>
⇒|1|< Capacity (Capacidad)<br>
Especifica la capacidad de peso para el rango 1. Si está habilitado el rango sencillo, esta será la<br>
capacidad de la báscula. SI está habilitado el rango **do** >|1|< Capacidy (Capacidad)<br>
Especifica la capacidad de peso para el rango 1. Si está habilitado el rango soncillo, esta será la capacidad de la báscula. Si está habilitado el rango doble, esta será la <br>
Especifica la capa Especifica la capacidad de peso para el rango 1. Si está habilitado el rango **sencillo**, esta será la capacidad de la báscula. SI está habilitado el rango d**oble**, esta será le primer rango.<br>
">|2|:< Capacity| (Capacidad)<br> Especifica la capacidad de peso para el rango 1. Si está habilitado el rango senciapacidad de la báscula. SI está habilitado el rango doble, esta será el primer rango  $\approx$ l $\approx$ l $\approx$ Capacidad)<br>Especifica la capacidad de pes >|2|< Capacidad (capacidad e peso para el rango 2. Si está habilitado el rango **doble**, esta será la capacidad de la báscula de len anayo que >|1|< Capacity. Si está habilitado el rango **sencillo**, capacitad de la báscul Especifica la capacidad de peso para el rango 2. Si está habilitado el rango **doble**, esta será la capacidad de la báscula y deberá ser mayor que >|1|< Capacity. Si está habilitado el rango **sencillo**, este parámetro no se

>|1|<Graduation

Especifica la capacidad de peso para el rango 2. Si está habilitado el rango **doble**, esta será la capacidad de la báscula y deberá ser mayor que >|1|< Capacity. Si está habilitado el rango senderas els parámetro no se mos este parámetro no se mostrará.<br>
3.4.4 Graduation (Graduación)<br>
Configura la legibilidad de la báscula de 0.0001 to 100.<br>  $>$ |1|<Graduation<br>
Especifica la graduación para el rango 1 de pesaje. Si está habilitado el rango **s** 3.4.4 Graduation (Graduación)<br>
Configura la legibilidad de la báscula de 0.0001 to 100.<br>
Especifica la graduación para el rango 1 de pesaje. Si está habilitado el rango sencillo, esta será la<br>
Egnecifica la graduación para

>|2|<Graduation

Específica la graduación para el rango 2. Si está habilitado el rango **doble**, esta será la graduación<br>para el segundo rango de pesaje de la báscula. Si está habilitado el rango **sencillo**, este parámetro<br>no se mostrará.<br> paral el segundo rango de pesaje de la bascula. Si esta nabilitado el rango sencino, este parametro<br>
no se mostrará.<br>
NOTA: la configuración de la graduación está limitada a los valores desde la capacidad dividida<br>
entre **\:** la configuración de la graduación está limitada a los valores desde la capacid<br>600 hasta la capacidad dividida entre 75000. Por lo tanto, no todas las configur<br>nibles para cada capacidad.<br>**: Language (Idioma)**<br>en li k: la configuración de la graduación está limitada a los valores desde la capacid<br>600 hasta la capacidad dividida entre 75000. Por lo tanto, no todas las configur<br>inbles para cada capacidad.<br>**Language (Idioma)**<br>gura el i disponibles para cada capacidad.<br>
3.4.5 Language (Idioma)<br>
Configura el idioma de los menús y mensajes en pantalla.<br>
Français<br>
Deutsch<br>
Français<br>
Latiano<br>
Polski<br>
Latiano<br>
Power On Zero (Encendido en cero)<br>
Pome la báscul

English Deutsch Français Italiano Polski Spanish 3.4.5 Language (Idioma)<br>
Configura el idioma de los menús y mensajes en pantalla.<br>
English<br>
Prançais<br>
Français<br>
Italiano<br>
Polski<br>
Spanish<br>
Spanish<br>
Spanish<br>
T<br>
T<br>
T<br>
T<br>
T<br>
T<br>
T<br>
T<br>
T<br>
T<br>
T<br>
A.F<br>
Spanish<br>
C<br>
Spanish<br>
T<br>
T<br>

Automático g kg

lb oz lb:oz

ES-24<br>
Indicadores Defender 5000<br>
t (Metric Tonne)<br>
ton (Short Ton)

# ES-24<br>
Indicadores Defender 5000<br>
t (Metric Tonne)<br>
ton (Short Ton)<br>
3.4.8 Key Beep (Sonido del teclado)<br>
Configura el sonido que se produce al pulsar las teclas.<br>
Off = sin sonido<br>
On = con sonido

**4**<br> **t** (Metric Tonne)<br>
ton (Short Ton)<br> **8 Key Beep (Sonido del teclado)**<br>
igura el sonido que se produce al pulsar las teclas. <u>4</u><br>
Indicadores Defer<br>
t (Metric Tonne)<br>
S Key Beep (Sonido del teclado)<br>
B Key Beep (Sonido del teclado)<br>
<sub>igura</sub> el sonido que se produce al pulsar las teclas.<br>
Off – sin sonido

# ES-24<br>
Indicadores Defender 5000<br>
t (Metric Tonne)<br>
ton (Short Ton)<br>
3.4.8 Key Beep (Sonido del teclado)<br>
Configura el sonido que se produce al pulsar las teclas.<br>
Off = sin sonido<br>
On = con sonido<br>
3.4.9 Transaction Count

Indicadores Def<br>
(Metric Tonne)<br>
S Key Beep (Sonido del teclado)<br>
gura el sonido que se produce al pulsar las teclas.<br>
Off = sin sonido<br>
On = con sonido<br>
Transaction Counter (Contador de transacciones)<br>
Transaction Counter **Indicadores Defe**<br>
(Metric Tonne)<br>
on (Short Ton)<br> **Since 19 (Sonido del teclado)**<br>
gura el sonido que se produce al pulsar las teclas.<br>
Off = sin sonido<br> **On** = con sonido<br> **On =** con sonido<br> **Transacciones. Cuando el va ES-24**<br> **Indicadores Defender 5000**<br>
t (Metric Tomne)<br> **3.4.8 Key Beep (Sonido del teclado)**<br>
Configura el sonido que se produce al pulsar las teclas.<br>
Off = sin sonido<br> **3.4.9 Transaction Counter (Contador de transaccio** ES-24<br>
t (Metric Tonne)<br>
ton (Short Ton)<br>
3.4.8 Key Beep (Sonido del teclado)<br>
Configura el sonido que se produce al pulsar las teclas.<br>
Off = sin sonido<br>
3.4.9 Transaction Counter (Contador de transacciones)<br>
El contador **ES-24**<br> **Indicadores Defender 5000**<br>
total (Short Ton)<br> **3.4.8 Key Beep (Sonido del teclado)**<br>
Configura el sonido que se produce al pulsar las teclas.<br>
Off = sin sonido<br> **3.4.9 Transaccion Counter (Contador de transaccio ES-24**<br>
Indicadores Defender 5<br>
t (Metric Tonne)<br>
ton (Short Ton)<br> **3.4.8 Key Beep (Sonido del teclado)**<br>
Configura el sonido que se produce al pulsar las teclas.<br>
Off = sin sonido<br> **On** = con sonido<br> **3.4.9 Transaction C Caracterista (Exercise 2014)**<br>
(Metric Tonne)<br>
On (Short Ton)<br> **Caracter (Sonido del teclado)**<br>
Dysignated is onido que se produce al pulsar las teclas.<br>
Off = sin sonido<br> **On** = contador **Counter (Contador de transaccion Contained Contained Contained Contained Contained Contained Contained Contained Contained Contained Contained Contained Contained Contained Contained Contained Contained Contained Contained Contained Contained Contained C ES-24** Indicadores<br>
t (Metric Tonne)<br>
ton (Short Ton)<br> **3.4.8 Key Beep (Sonido del teclado)**<br>
Configura el sonido que se produce al pulsar las teclas.<br>
Off = sin sonido<br> **3.4.9 Transaction Counter (Contador de transaccion ES-24** Indicadores Defender 5000<br>
1 (Metric Tonne)<br>
ton (Short Ton)<br>
3.4.8 Key Beep (Sonido del teclado)<br>
3.4.9 Transaction que se produce al pulsar las teclas.<br>
Off = sin sonido<br>
3.4.9 Transaction Counter (Contador de t **ES-24**<br>
Indicadores Defen<br>
t (Metric Tonne)<br>
ton (Short Ton)<br>
3.4.8 Key Beep (Sonido del teclado)<br>
Offisians and some of the simulation of the simulation<br>
offision = on sonido<br>
9.1.9 Transaction Counter (Contador de trans t (Metric Tonne)<br>
ton (Short Ton)<br>
3.4.8 Key Beep (Sonido del teclado)<br>
Configura el sonido que se produce al pulsar las teclas.<br>
Off = sin sonido<br>
3.4.9 Transaction Counter (Contador de transacciones)<br>
El contador de tra t (Metric Tonne)<br>
3.4.8 Key Beep (Sonido del teclado)<br>
Configura el sonido que se produce al pulsar las teclas.<br>
Off = sin sonido<br>
3.4.9 Transaction Counter (Contador de transacciones)<br>
El contador de transacciones es un c 3.4.8 Key Beep (Sonido del teclado)<br>
Configura el sonido que se produce al pulsar las teclas.<br>
Off = sin sonido<br>
On = con sonido<br>
3.4.9 Transaction Counter (Contador de transacciones)<br>
El contador de transacciones es un co Configura el sonido que se produce de l'eucalidat de l'estas.<br>
Offrigura el sonido que se produce al pulsar las teclas.<br>
Offrigura el sonido de transacciones es un contador de transacciones)<br>
El contador de transacciones Manuscoines<br>
In escrito contributed (Contrador de transacciones)<br>
Transacciones es un contrador de siete dígitos que hace un recuento del n<br>
el contradore de transacciones es un contrador de siete dígitos que hace un recue MF = sin sonido<br>
Transaction Counter (Contador de transacciones)<br>
and corde transacciones es un contador de siete dígitos que hace un recuento de<br>
le transacciones. Cuando el valor alcanza 9.999.999, la siguiente transacci **3.4.9 Transaction Counter (Contador de transacciones)**<br>
El contador de transacciones es un contador de siete digitos que hace un recuento de<br>
total de transacciones. Cuando el valor alcanza 9.999.999, la siguiente transa er restablece el menáciones es un contador de siete dígitos que hace un recuento del número<br>total de transacciones. Cuando el valor alcanza 9.999.999, la siguiente transacción hace que se<br>reinide el contador en 0.000.001. El contador de transacciones es un contador de siete dígitos que hace un recuento<br>
total de transacciones. Cuando el valor alcanza 9.999.999, la siguiente transacción l<br>
el contador en 0.000.001.<br>
Off = el contador avanza

t manacciones. Cuando el valor alcanza 9.999.999, la siguiente transacción hadel<br>
el contador en 0.000.001.<br>
MF = el contador no avanza.<br>
MF = el contador avanza con el elemento adicional del menú «Next transaction» (tra<br> restablecer.<br>
Material contrador no avanza.<br>
The el contrador no avanza.<br>
The el contrador avanza con el elemento adicional del menú «Next transaction» (<br>
te) disponible.<br>
Si el contrador de transacción está en ON, el núme Off = el contador no avanza.<br>
a On = el contador avanza con el elemento adicional del menú «Next transaction» (transacción<br>
siguiente) disponible.<br>
NOTA: Si el contador de transacción está en ON, el número del contador au off = el contador no avanza.<br>
off = el contador no avanza.<br>
sigustente) disponible.<br>
Sigustente de transacción está en ON, el número del contador aumentará cuando se<br>
presione la tecla Print.<br>
3.4.9.1 Next Transaction (T

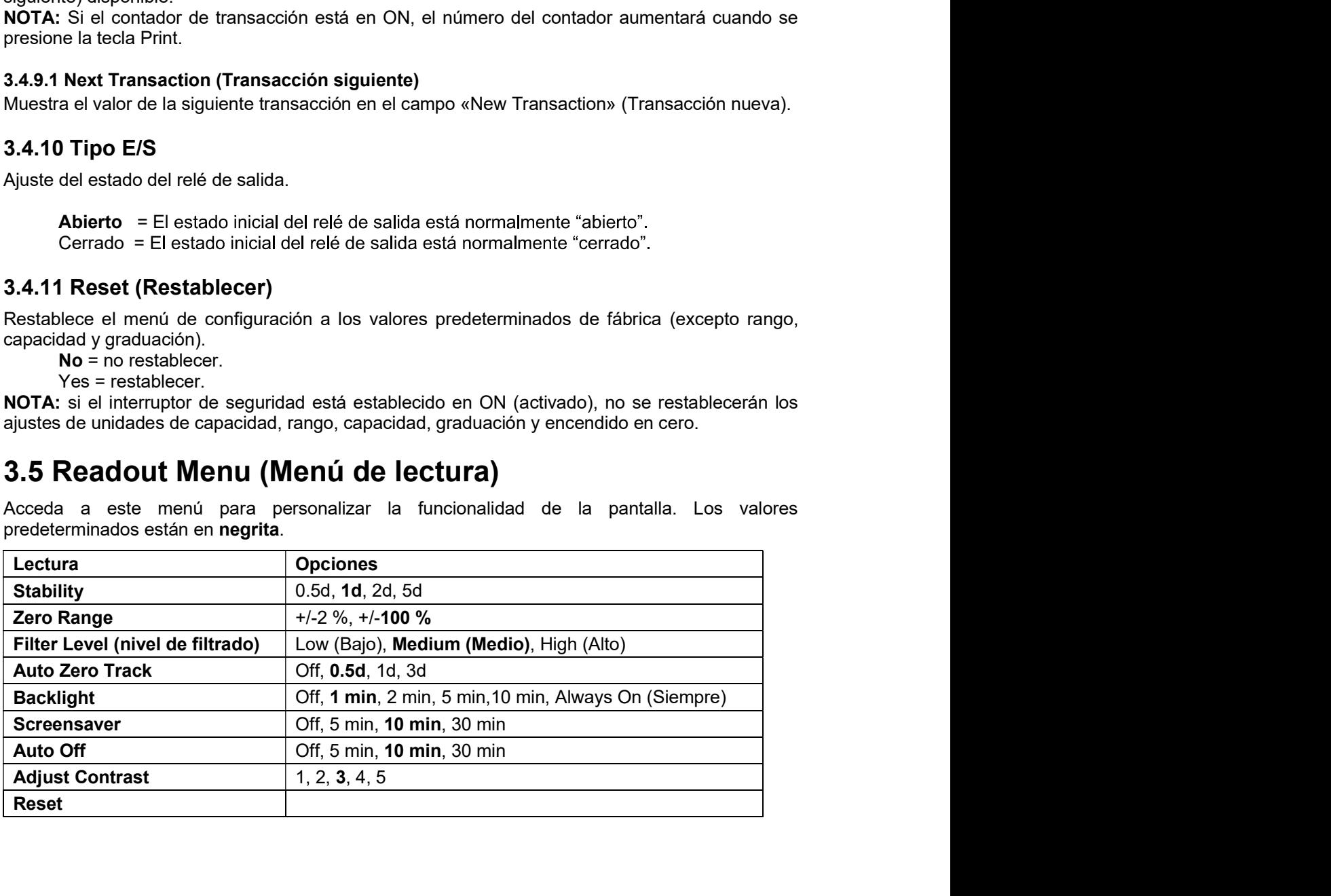

Indicadores Defender 5000<br>3.5.1 Stability (Estabilidad)<br>Configura la cantidad que la lectura puede variar antes de que se apague el símbolo de estabilidad. **Indicadores Defender 5000<br>3.5.1 Stability (Estabilidad)**<br>Configura la cantidad que la lectura puede variar antes de que se apague el símbolo de esta<br>0.5d = 0.5 división de báscula<br>**1d** = 1 división de báscula<br>2d = 2 divis **Configura la cantidad que la lectura puede variar antes de que se apague el símbolo de estabilidad.**<br>
Configura la cantidad que la lectura puede variar antes de que se apague el símbolo de estabilidad.<br>
0.5d = 0.5 divisió **adores Defender 5000**<br> **ES-25**<br> **Stability (Estabilidad)**<br>
gura la cantidad que la lectura puede variar antes de que se apague el símbolo de estabilidad.<br>
0.5d = 0.5 división de báscula<br>
2d = 2 divisiones de báscula<br>
5d = ES-25<br> **Stability (Estabilidad)**<br>
Ira la cantidad que la lectura puede variar antes de que se apague el símbolo de estabilidad.<br>
5d = 0.5 división de báscula<br>
1d = 1 división de báscula<br>
2d = 2 divisiones de báscula<br>
5d = **Stability (Estabilidad)**<br>
2012 = 25-25<br>
2012 = 25 división de báscula<br>
2d = 2.5 división de báscula<br>
2d = 2 divisiones de báscula<br>
2d = 2 divisiones de báscula<br>
2d = 5 divisiones de báscula<br>
2**ero Range (Rango cero)**<br>
24 **Stability (Estabilidad)**<br>
In a la cantidad que la lectura puede variar antes de que se apague el símbolo de estabilidad.<br>
5d = 0.5 división de báscula<br>
1d = 1 división de báscula<br>
2d = 2 divisiones de báscula<br>
5d = 5 divi **Indicadores Defender 5000**<br> **ES-25**<br> **3.5.1 Stability (Estabilidad)**<br>
Configura la cantidad que la lectura puede variar antes de que se apague el símbolo de estabilidad.<br>
0.5d = 0.5 division de báscula<br>
2d = 2 divisiones

- 
- 
- 

**Configura el porcentaje de la capacidad de la báscula de la capacidad de la báscula de la capacida que puede variar antes de que se apague el símbolo de estabilidad.<br>
1 de 1 división de báscula que puede variar antes de q adores Defender 5000**<br> **Stability (Estabilidad)**<br>
gura la cantidad que la lectura puede variar antes de que se apague el símb<br>
10 = 0.5 división de báscula<br>
1d = 1 división de báscula<br>
2d = 2 divisiones de báscula<br>
5d = 5 **adores Defender 5000**<br> **Stability (Estabilidad)**<br>
gura la cantidad que la lectura puede variar antes de que se apague el símbolo<br>
0.5d = 0.5 división de báscula<br>
2d = 2 divisiones de báscula<br>
5d = 5 divisiones de báscula<br> **Indicadores Defender 5000**<br>
S.5.1 Stability (Estabilidad)<br>
Onfigura la cantidad que la lectura puede variar antes de que se apague el símbolo de estabilidad.<br>
0.54 = 0.5 divisions de báscula<br>
2d = 2 divisions de báscula<br> **Indicadores Defender 5000**<br> **3.5.1 Stability (Estabilidad)**<br>
Configura la cantidad que la lectura puede variar antes de que se apague el símbolo<br>  $0.5d = 0.5$  división de báscula<br>  $2d = 2$  divisiones de báscula<br>  $2d = 2$  di

**Indicadores Defender 5000**<br> **ES-25**<br> **3.5.1 Stability (Estabilidad)**<br>
Configura la cantidad que la lectura puede variar antes de que se apague el símbolo de estabilidad.<br>  $0.5d = 0.5$  division de báscula<br>  $2d = 2$  division **Indicadores Defender 5000**<br> **ES-25**<br> **Configura la cantidad due la lectura puede variar antes de que se apague el símbolo de estabilidad.**<br>  $0.64 = 0.5$  división de báscula<br> **14** = 1 división de báscula<br>  $2d = 2$  divisione ES-25<br>
Stability (Estabilidad)<br>
gura la cantidad que la lectura puede variar antes de que se apague el símbolo de estabilidad.<br>
0.5d = 0.5 divisiones de báscula<br>
2d = 2 divisiones de báscula<br>
2d = 2 divisiones de báscula<br> **Stability (Estabilidad)**<br>
aura ia cantidad que la lectura puede variar antes de que se apague el símbolo de estabilidad.<br>
2d = 1 división de báscula<br>
5d = 2 divisiones de báscula<br>
5d = 5 divisiones de báscula<br>
5d = 5 divi **Stability (Estabilidad)**<br>gura la cantidad que la lectura puede variar antes de que se apague el símbolo de estabilidad.<br> $0.56 = 0.5$  división de báscula<br> $2d = 2$  divisiónse se báscula<br> $2d = 2$  divisiónses de báscula<br> $2d = 2$ Configura la cantidad que la lectura puede variar antes de que se apague el símbolo de estabilidad.<br>
0.54 = 0.5 división de báscula<br>
1d = 1 división de báscula<br>
2d = 2 divisiones de báscula<br>
2d = 2 divisiones de báscula<br> onigura la funcionalidad de cero automático.<br>
1.5d = 0.5 division de báscula<br>
1d = 1 divisiones de báscula<br>
2d = 2 divisiones de báscula<br>
5d = 5 divisiones de báscula<br>
5d = 5 divisiones de báscula<br>
5d = 5 divisiones de bás OFF = desactivado. **Example (Rango Cero)**<br> **Example (Rango Cero)**<br>
3d = 5 divisiones de báscula que puede ser puesto a cero.<br>
<sup>2.96</sup><br>
<sup>2.96</sup><br>
<sup>2.96</sup><br>
<sup>2.96</sup><br> **Example 1.1 division de exception de tero de exception de bloqueo, este valor se ange (Rango cero)**<br>
erentaje de la capacidad de la báscula que puede ser puesto a cero.<br>
el interruptor de seguridad está en la posición de bloqueo, este valor se fuerza y<br>
evel (Nivel de filtrado)<br>
he tiltrado de sefabe. **Zero Range (Rango cero)**<br>
ale porcentaje de la capacidad de la báscula que puede ser puesto a cero.<br>
100 %<br>
100 %<br>
c: cuando el interruptor de seguridad está en la posición de bloqueo, este valor se fuerza y<br>
al 2 %.<br>
c: arige (Karigo Cero)<br>
reentaje de la capacidad de la báscula que puede ser puesto a cero.<br>
el interruptor de segunidad está en la posición de bloqueo, este valor se fue<br>
evel (Nivel de filtrado)<br>
hidad de filtrado de señale ura el porcentaje de la capacidad de la báscula que puede ser puesto a cero.<br>100 %<br>
3% : cuando el interruptor de seguridad está en la posición de bloqueo, este valor se fuerza y<br>
32 %.<br>
2 : cuando el interruptor de seguri el interruptor de segunidad está en la posición de bloqueo, este valor se fuerza y<br>
evel (Nivel de filtrado)<br>
outidad de filtrado de señales.<br>
) = tiempo de estabilización más rápido con menos estabilidad .<br>
Medio) = estab **NOTA:** cuando el interruptor de seguridad está en la posición de bloqueo, este valor se fuerza y<br> **3.5.3 Filter Level (Nivel de filtrado)**<br>
Configura la cantidad de filtrado de señales.<br>
Low (Bajo) = tiempo de estabilizac nortico anticolaria de filtrado<br>
alista al 2 %.<br>
3.5.3 Filter Level (Nivel de filtrado)<br>
Configura la cantada de filtrado de sentalización más rápido con menos estabilidad<br>
lo Low (Bajo) = liempo de estabilización más rápi Frican Lever (wirver de minacio)<br>
any a la cantidad de filitado de señales.<br>
Low (Bajo) = tempo de estabilización más rápido con menos estabilidad.<br>
Medium (Medio) = estabilización más iento con más estabilidad.<br>
High (Alt sura la cantidad de filitado de señales.<br>Low (Bajo) = tiempo de estabilización más rápido con menos estabilidad.<br>Medium (Medio) = tiempo de estabilización más lento con más estabilidad.<br>A duto Zero Tracking (Cero automátic Low (Bajo) = tiempo de estabilización más rápido con menos estabilidad.<br>Medium (Medio) = estabilización en tiempo normal con estabilidad normal.<br>High (Alto) = tiempo de estabilización más lento con más estabilidad.<br> **Auto** 

- 
- High (Alto) = tiempo de estabilización más lento con más estabilidad.<br> **Auto Zero Tracking (Cero automático)**<br>
gura la funcionalidad de cero automático.<br>
OFF = desactivado.<br> **OS de encendido de cero automático** de consta q **istuaries and the controlled by the sign of the simulation of the sign of the sign of the sign and the simulation of the simulation of the simulation of the simulation and the simulation and the simulation and the simula** Configura la funcionalidad de cero automático.<br>
3.5.5 de la pantalla mantendrá cero hasta que se haya excedido un cambio de 0,<br>
5.5 de la pantalla mantendrá cero hasta que se haya excedido un cambio de 1 divisió<br>
5.5 de l OFF = desactivado.<br>
0.5 d = la pantalla mantendrá cero hasta que se haya excedido un ca<br>
divisiones por segundo.<br>
1d = la pantalla mantendrá cero hasta que se haya excedido un cambio<br>
or segundo.<br>
2d = la pantalla mantendr
- **Medium (Medio)** = estabilización en tiempo normal con estabilidad normal.<br>
High (Alto = tiempo de estabilización más lento con más estabilidad.<br> **4 Auto Zero Tracking (Cero automático)**<br> **67 E** = desactivado.<br> **OFF** = OFF = desactivado.<br>
0.5 d = la pantalla mantendrá cero hasta que se haya excedido un cambio de 0,5<br>
divisiones por segundo.<br>
1d = la pantalla mantendrá cero hasta que se haya excedido un cambio de 1 división<br>
por segundo. **6.5 d** = la pantalla mantendrá cero hasta que se haya excedido un cambio de 0,5<br>
divisiones por segundo.<br>
= la pantalla mantendrá cero hasta que se haya excedido un cambio de 1 división<br>
= la pantalla mantendrá cero hasta divisiones por segundo.<br>
Il el signatalla mantendrá cero hasta que se haya excedido un cambio de 1 división<br>
por segundo.<br>
3d<br>
Il el pantalla mantendrá cero hasta que se haya excedido un cambio de 3<br>
alvisiones por segundo
	- se la pantalla mantendrá cero hasta que se haya excedido un cambio de 1 división<br>
	el cristianes por segundo.<br>
	31 min = la pantalla mantendrá cero hasta que se haya excedido un cambio de 3<br>
	31 divisións por segundo.<br>
	32 div

Configuración:

3d = la pantalla mantendrá cero hasta que se haya excedido un cambio de 3<br>
3.5.5 Auto Dim (Oscurecimiento automático)<br>
Configura la funcionalidad de retroiluminación de la pantalla.<br>
Configuración:<br>
1 min = la retroilumina **3.5.5 Auto Dim (Oscurectimiento automático)**<br>Configura la funcionalidad de retroiluminación de la pantalla.<br>Configuración:<br>**1 min** = la retroiluminación se apaga después de 2 minutos sin actividad.<br>2 min = la retroilumina **i Auto Dim (Oscurecimiento automático)**<br>gura la funcionalidad de retroiluminación de la pantalla.<br>guración:<br>**1 min** = la retroiluminación se apaga después de 1 minuto sin actividad.<br>2 min = la retroiluminación se apaga de **Auru Dimit (Oxcedentinento automatico)**<br> **Stationary and anticolaidad de retroiluminación de la pantalla.**<br> **1 min = la retroiluminación se apaga después de 1 minuto sin actividad.**<br>
5 min = la retroiluminación se apaga d igura la funcionalidad de retroiluminación de la pantalla.<br>
11 min = la retroiluminación se apaga después de 1 minuto sin actividad.<br>
2 min = la retroiluminación se apaga después de 2 minutos sin actividad.<br>
5 min = la ret squración:<br>2 min = la retroiluminación se apaga después de 1 minuto sin actividad.<br>2 min = la retroiluminación se apaga después de 2 minutos sin actividad.<br>5 min = la retroiluminación se apaga después de 5 minutos sin acti

### ES-26 Indicadores Defender 5000<br>3.5.8 Adjust Contrast (Ajuste de contraste)<br>Ajusta el grado de contraste de la pantalla. ES-26<br>
Indicadores Defender 5000<br>
3.5.8 Adjust Contrast (Ajuste de contraste)<br>
Ajusta el grado de contraste de la pantalla.<br>
1<br>
2<br>
3<br>
4 ES-26<br>
Indicadores Defender 5000<br>
3.5.8 Adjust Contrast (Ajuste de contraste)<br>
Ajusta el grado de contraste de la pantalla.<br>
1<br>
3<br>
4<br>
5

 $1$ 2 and 2 and 2 and 2 and 2 and 2 and 2 and 2 and 2 and 2 and 2 and 2 and 2 and 2 and 2 and 2 and 2 and 2 and 2  $3 \overline{3}$ 4  $5<sub>5</sub>$ 

**ES-26**<br>
Indicadores Def<br>
3.5.8 Adjust Contrast (Ajuste de contraste)<br>
Ajusta el grado de contraste de la pantalla.<br>
<sup>1</sup><br>
<sup>2</sup><br>
3.5.9 Reset (Restablecer)<br>
Restablecer todos los ajustes a los valores predeterminados de fábri

**ES-26**<br>
Indicadores Defender 5000<br>
3.5.8 Adjust Contrast (Ajuste de contraste)<br>
1<br>
2<br>
2<br>
2<br>
3<br>
5<br>
S.5.9 Reset (Restablecer)<br>
Restablecer todos los ajustes a los valores predeterminados de fábrica.<br>
Yes = Restablecer.<br>
No Indicadores D<br> **Adjust Contrast (Ajuste de contraste)**<br>
el grado de contraste de la pantalla.<br>
<sup>1</sup><br>
<sup>2</sup><br>
<sup>2</sup><br> **Reset (Restablecer)**<br>
blecer todos los ajustes a los valores predeterminados de fábrica.<br>
Yes = Restablecer.<br> Indicadores Defe<br>
Adjust Contrast (Ajuste de contraste)<br>
el grado de contraste de la pantalla.<br>
1<br>
3<br>
3<br>
Reset (Restablecer)<br>
blecer todos los ajustes a los valores predeterminados de fábrica.<br>
Yes = Restablecer.<br>
No = no **ES-26**<br>
Indicadores Defender 5000<br>
1.5.5.8 Adjust Contrast (Ajuste de contraste)<br>
Ajusta el grado de contraste de la pantalla.<br>
2<br>
2<br>
3.5.9 Reset (Restablecer)<br>
STAR: Tei el intervipor de seguridad está establecido en ON **ES-26**<br> **Indicadores Defender 5000**<br> **3.5.8 Adjust Contrast (Ajuste de contraste)**<br>
Ajusta el grado de contraste de la pantalla.<br>
<sup>1</sup><br> **3.5.9 Reset (Restablecer)**<br>
Restablecer clods los ajustes a los valores predeterminad

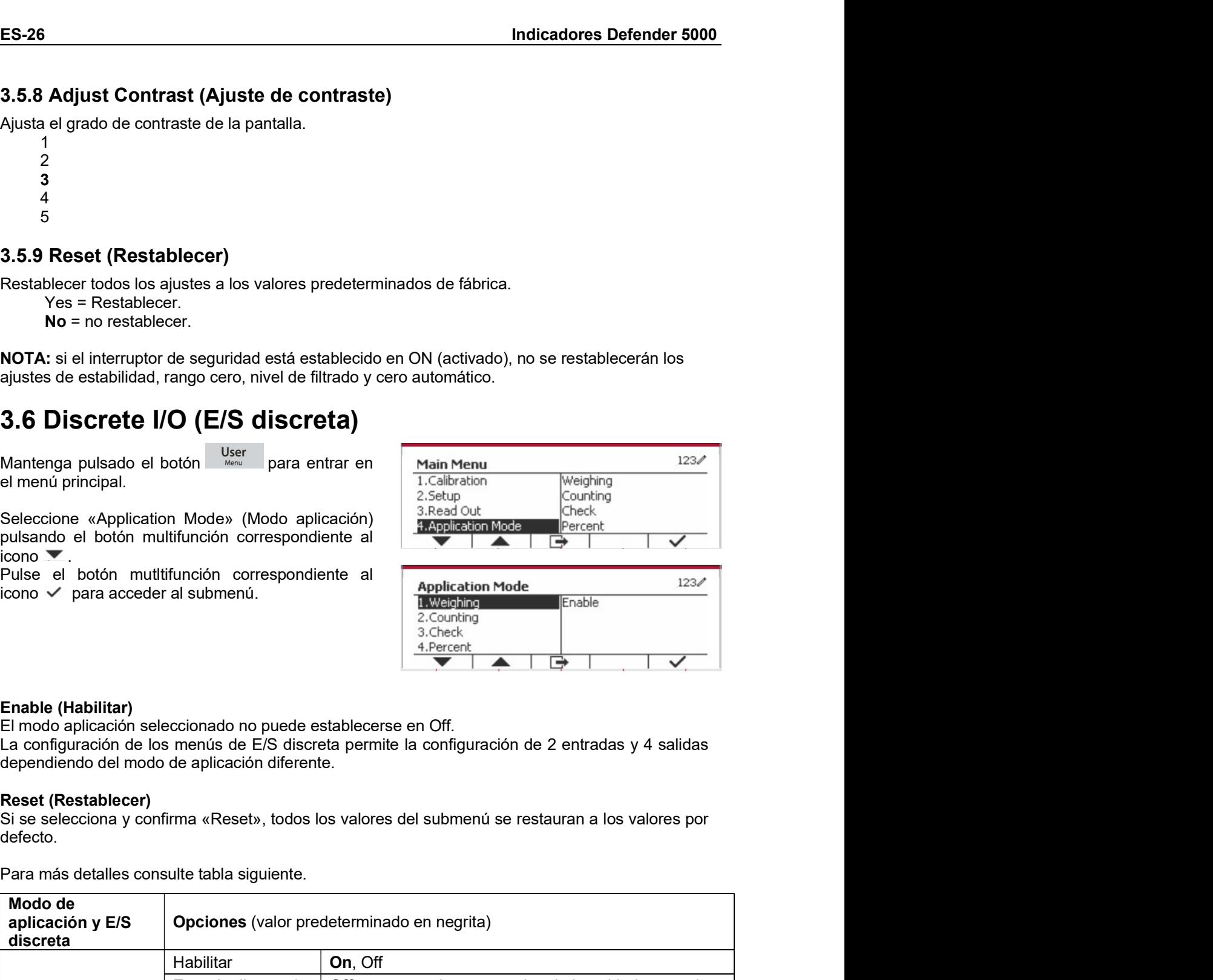

defecto.

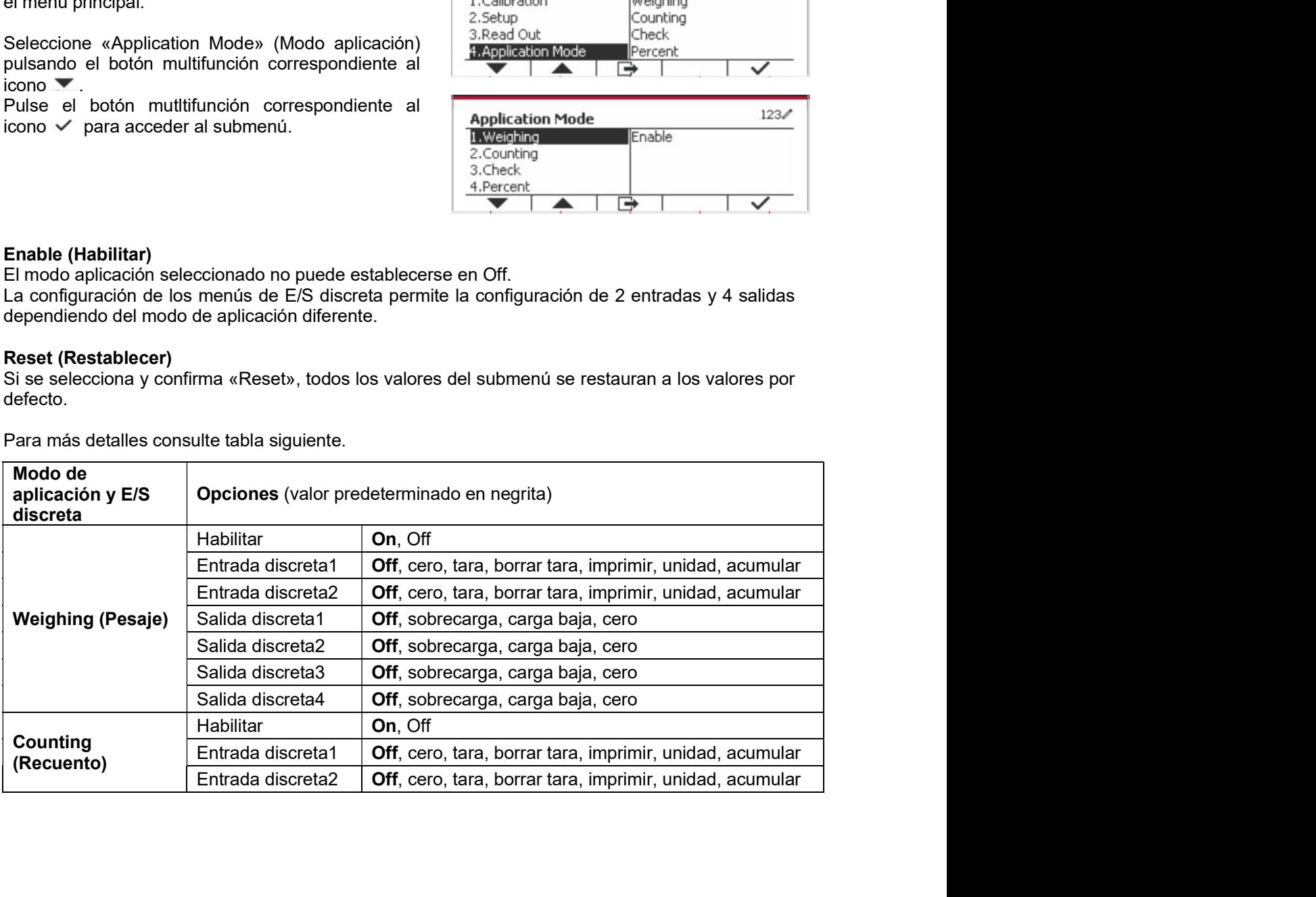

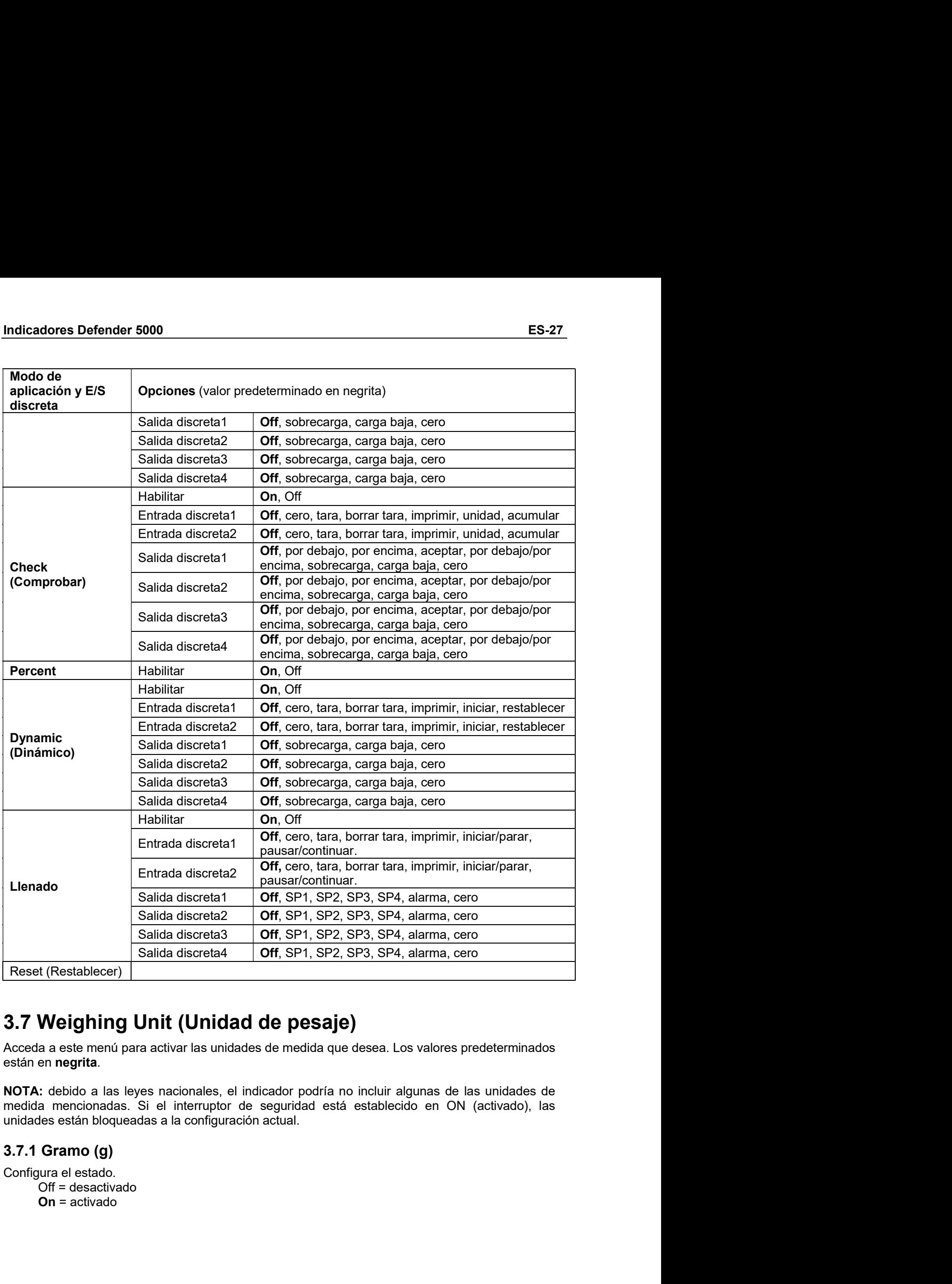

ES-28<br>
Indicadores Defender 5000<br>
3.7.2 kilogramo (kg)<br>
Configura el estado. ES-28<br>
Indicadores Defender<br>
3.7.2 kilogramo (kg)<br>
Configura el estado.<br>
Off = desactivado<br>
On = activado<br>
3.7.3 l ihra (lh) ES-28<br>
1997.<br>
1997.<br>
Configura el estado.<br>
Configura el estado.<br>
Configura el estado.<br>
3.7.3 Libra (Ib)<br>
Configura el estado. Indicadores De<br>
Vilogramo (kg)<br>
Indicadores De<br>
Off = desactivado<br>
On = activado<br>
Libra (Ib)<br>
If = desactivado Indicadores De<br>
Vilogramo (kg)<br>
Intervalse de Stado.<br>
Off = desactivado<br>
On = activado<br>
Libra (lb)<br>
Intervalse de Stado.<br>
Intervalse de Stado.<br>
Intervalse de Stado. **Samula Science (Separator Control** Indicadores<br> **Control Advisor**<br>
Off = desactivado<br> **Control Advisor**<br> **Control Advisor**<br> **Control Advisor**<br> **Control Advisor**<br> **Control Advisor Control Advisor Control Control Control Ad Exploration (AS)**<br> **Confride and the state of the state of the state of the desactivado<br>
On = activado<br>
<b>Confride and the state of the state of the state of the state of the state of the state of the state on a stream ele Exploration (Kg)**<br>
Indicadores<br>
Off = desactivado<br>
Off = desactivado<br>
Off = desactivado<br>
Off = desactivado<br>
On = activado<br> **On = activado**<br> **On za (oz)**<br>
gura el estado.<br>
Off = desactivado<br>
On = activado<br>
Off = desactivad **Exploration (Kg)**<br>
Indicadores<br>
University of the desactivado<br>
On = activado<br>
On = activado<br>
On = activado<br>
On = activado<br>
On = activado<br>
On = activado<br>
On = activado<br>
On = activado<br>
University on the desactivado<br>
On = ac

ES-28<br>
Indicadores De<br>
3.7.2 kilogramo (kg)<br>
Configura el estado.<br>
Off = desactivado<br> **3.7.3 Libra (lb)**<br>
Configura el estado.<br>
Off = desactivado<br>
On = activado<br> **3.7.4 Onza (oz)**<br>
2.7 4 Onza (oz) ES-28<br>
Indicadores D<br>
3.7.2 kilogramo (kg)<br>
Configura el estado.<br>
Off = desactivado<br>
3.7.3 Libra (lb)<br>
Configura el estado.<br>
Off = desactivado<br>
On = activado<br>
On = activado<br>
3.7.4 Onza (oz)<br>
Configura el estado. **ES-28**<br> **3.7.2 kilogramo (kg)**<br>
Configura el estado.<br>
Off = desactivado<br> **On** = activado<br> **3.7.3 Libra (lb)**<br>
Configura el estado.<br>
Off = desactivado<br> **3.7.4 Onza (oz)**<br> **3.7.4 Onza (oz)**<br>
Configura el estado.<br>
Off = des **ES-28**<br> **Indicadores D**<br> **Configura el estado.**<br>
Configura el estado.<br>
Configura el estado.<br> **Configura el estado.**<br>
Configura el estado.<br>
Configura el estado.<br>
Configura el estado.<br>
Configura el estado.<br>
Configura el es ES-28<br>
Indicadores Defender 5000<br>
3.7.2 kilogramo (kg)<br>
Configura el estado.<br>
Off = desactivado<br>
On = activado<br>
On = activado<br>
On = activado<br>
Off = desactivado<br>
On = activado<br>
Off = desactivado<br>
Off = desactivado<br>
Off = d ES-28<br>
1.7.2 kilogramo (kg)<br>
2.7.2 kilogramo (kg)<br>
Configura el estado.<br>
Officientado<br>
Official estado.<br>
2.7.3 Libra (lb)<br>
Configura el estado.<br>
Official estado.<br>
Official estado.<br>
Official estado.<br>
Official estado.<br>
2.7.5 3.7.2 Kilogram (Kg)<br>
Configure el estado<br>
Off = desactivado<br>
3.7.3 Libra (Ib)<br>
Configure el estado.<br>
Off = desactivado<br>
Off = desactivado<br>
Off = desactivado<br>
Off = desactivado<br>
Off = desactivado<br>
Off = desactivado<br>
Off = d Configura el estado.<br>
Off = desactivado<br>
On = activado<br>
On = activado<br>
On = activado<br>
On = activado<br>
On = activado<br>
On = activado<br>
On = activado<br>
Off = desactivado<br>
On = activado<br>
Off = desactivado<br>
Off = desactivado<br>
Off 3.7.3 LIDra (ID)<br>
Configura el estado.<br>
Off = desactivado<br>
On = activado<br>
On = activado<br>
Off = desactivado<br>
On = activado<br>
On = activado<br>
On = activado<br>
On = activado<br>
On = activado<br>
On = activado<br>
On = activado<br>
On = acti

Milogramo (kg)<br>
ugura el estado.<br>
Off = desactivado<br>
On = activado<br>
Off = desactivado<br>
Off = desactivado<br>
On = activado<br>
On = activado<br>
Off = desactivado<br>
On = activado<br>
On = activado<br>
On = activado<br>
Off = desactivado<br>
Of l' kilogramo (kg)<br>Off = desactivado<br>Ofi = desactivado<br>Ofi = desactivado<br>Off = desactivado<br>On = activado<br>On = activado<br>On = activado<br>Off = desactivado<br>Off = desactivado<br>Off = desactivado<br>On = activado<br>On = activado<br>On = act Off = desactivado<br>
Off = desactivado<br>
augura el estado.<br>
Off = desactivado<br>
On = activado<br>
On = activado<br>
Off = desactivado<br>
Off = desactivado<br>
Off = desactivado<br>
On = activado<br>
On = activado<br>
On = activado<br>
Tonelada métr On = activado<br>
On = activado<br>
On = activado<br>
On = activado<br>
On = activado<br>
On = activado<br>
On = activado<br>
On = activado<br>
On = activado<br>
Con = activado<br>
On = activado<br>
On = activado<br>
On = activado<br>
On = activado<br>
On = activa Configura el estado.<br>
Off = desactivado<br>
On = activado<br>
On = activado<br>
On = activado<br>
On = desactivado<br>
On = activado<br>
On = activado<br>
On = activado<br>
Configura el estado.<br>
Off = desactivado<br>
On = activado<br>
On = activado<br>
On

Off = desactivado<br> **Off = desactivado**<br>
anyara el estado.<br>
anyara el estado.<br> **Off = desactivado**<br> **Off = desactivado**<br>
Off = desactivado<br>
Off = desactivado<br>
Off = desactivado<br>
Off = desactivado<br>
Off = desactivado<br>
Off = d On = activado<br>
On = activado<br>
On = activado<br>
On = activado<br>
On = activado<br>
On = activado<br>
On = activado<br>
On = activado<br>
On = activado<br>
On = activado<br>
Of = desactivado<br>
On = activado<br>
On = activado<br>
On = activado<br>
On = acti 3.7.4 Uniza (02)<br>
Configura el estado.<br>
Off = desactivado<br>
Off = desactivado<br>
Off = desactivado<br>
Off = desactivado<br>
Off = desactivado<br>
Off = desactivado<br>
Off = desactivado<br>
Off = desactivado<br>
Off = desactivado<br>
Off = desac Contigua el estado.<br>
Off = desactivado<br>
Off = desactivado<br>
Off = desactivado<br>
Off = desactivado<br>
Off = desactivado<br>
Off = desactivado<br>
On = activado<br>
On = activado<br>
On = activado<br>
Off = desactivado<br>
On = activado<br>
Off = de Unitie desactivada<br>
On = activada<br>
On = activada<br>
On = activada<br>
On = activada<br>
On = activada<br>
On = activada<br>
On = activada<br>
On = activada<br>
On = activada<br>
On = activada<br>
On = activada<br>
On = activada<br>
On = activada<br>
On = ac **Christma el stato.**<br> **Christma el stato.**<br>
Configural el stato.<br>
Configural el stato.<br> **Christma el stato.**<br> **Christma el stato.**<br> **Christma el stato.**<br> **Christma el stato.**<br> **Christma el stato.**<br> **Christma el stato.**<br> 10^exponente). Configura el testado.<br>
Off = desactivado<br>
On = activado<br>
On = activado<br>
Configura el estado.<br>
On = activado<br>
On = activado<br>
On = activado<br>
On = activado<br>
On = activado<br>
On = activado<br>
On = activado<br>
On = activado<br>
On = act n = activado<br>
ara el estado.<br>
ara el estado.<br>
Ter de estado.<br>
Ter desactivado<br>
Onelada (Short Ton)<br>
ara el estado.<br>
Inidad personalizada (c)<br>
Inidad personalizada (c)<br>
Inidad personalizada es define mediante un factor de Configura el estado.<br> **Onf** = desactivado<br> **On = activado**<br> **On = activado**<br> **On = activado**<br> **On = activado**<br> **On = activado**<br> **On = activado**<br> **On = activado**<br> **On = activado**<br> **On = activado**<br> **On = activado**<br> **On = ac** is el estadu.<br>
al el estadu.<br>
al el estado.<br>
3 = destado.<br>
3 = destado.<br>
3 = destado.<br>
3 = destado.<br>
3 = destado.<br>
3 = divideo presonalizada para mostrar el peso en una unidad alternativa de medida. La<br>
3 = divideos en el -<br>  $\frac{1}{2}$  = elestadva<br>  $\frac{1}{2}$  = activado<br>  $\frac{1}{2}$  = activado<br>  $\frac{1}{2}$  = activado<br>  $\frac{1}{2}$  = activado<br>  $\frac{1}{2}$  = activado<br>  $\frac{1}{2}$  = activado<br>  $\frac{1}{2}$  = activado<br>  $\frac{1}{2}$  = activado<br>  $\frac{1}{2}$  = activad r = activado<br>
ra el estado.<br>
ra el estado.<br>
ra el estado.<br>
a unidad personalizada (c)<br>
inidad personalizada para mostrar el peso en una unidad alternativa de medida. La<br>
a unidad personalizada para mostrar el peso en una onelada (Short Ton)<br>
= elesactivado<br>
= desactivado<br>
= activado<br>
= activado<br>
midad personalizada (c)<br>
unidad personalizada para mostrar el peso en una unidad alternativa de medida. La<br>
ersonalizada se define mediante un fac orienata (smort Torri)<br>
a el estado<br>
a el estado<br>
= destado<br>
= destado<br>
= destado<br>
ersonalizada personalizada (c)<br>
ersonalizada el define mediante un factor de conversión, donde el factor de conversión es<br>
or de unidades p a el estado.<br>
a el estadivado<br>
= activado<br>
= activado<br>
= activado<br>
= activado<br>
ersonalizzada para mostrar el peso en una unidad alternativa de medida. La<br>
ersonalizzada se define mediane un factor de conversión, donde el f On = activado<br>
3.7.8 Unidad personalizada (c)<br>
Ultilice la unidad personalizada para mostar el peso en una unidad alternativa de medida. La<br>
unidad personalizada para mostar el peso en una unidad alternativa de medida. La 3.7.8 Unidad personalizada (c)<br>
Utilice la unidad personalizada para mostrar el peso en una unidad alternativa de medi<br>
unidad personalizada se define mediante un factor de conversión, donde el factor de conversión.<br>
10<sup>-</sup> Inidad personalizada (c)<br>
a unidad personalizada para mostar el peso en una unidad alternativa de medida. La<br>
a unidade personalizada para mostar el peso en una unidad alternativa de medida.<br>
for de unidades personalizadas Utilice la unidad personalizada para mostrar el peso en una unidad alternativa de medicia. La<br>
unidad personalizada se define mediante un factor de conversión, donde el factor de conversión es<br>
el número de unidades person

### Factor

### Exponente

- 
- 
- 
- 
- 
-
Indicadores Defender 5000<br>Nota: cuando el interruptor de seguridad está en la posición de bloqueo, la unidad personalizada<br>queda ajustada a la posición Off (desactivada). Cuando el rango está configurado como doble, la<br>uni **Indicadores Defender 5000**<br> **Nota:** cuando el interruptor de seguridad está en la posición de bloqueo, la unidad personalizada<br>
queda ajustada a la posición Off (desactivada). Cuando el rango está configurado como doble, **Indicadores Defender 5000**<br> **Rota:** cuando el interruptor de seguridad está en la posición de bloqueo, la unidad personalizada<br>queda ajustada a la posición Off (desactivada). Cuando el rango está configurado como doble, l **Indicadores Defender 5000**<br> **ES-29**<br> **Nota:** cuando el interruptor de seguridad está en la posición de bloqueo, la unidad personalizada<br>
queda ajustada a la posición Off (desactivada). Cuando el rango está configurado com **Indicadores Defender 5000<br>
Nota:** cuando el interruptor de seguridad está en la posición de bloqueo, la unidad pers<br>queda ajustada a la posición Off (desactivada). Cuando el rango está configurado com<br>unidad personalizada **adores Defender 5000**<br>
cuando el interruptor de seguridad está en la posición de bloqueo, la unidad pe<br>
a ajustada a la posición Off (desactivada). Cuando el rango está configurado cor<br>
d personalizada no estará disponibl **adores Defender 5000**<br>
cuando el interruptor de seguridad está en la posición de bloqueo, la unidad pe<br>
a ajustada a la posición Off (desactivada). Cuando el rango está configurado col<br>
personalizada no estará disponible. **Indicadores Defender 5000**<br> **ES-29**<br> **Nota:** cuando el interruptor de seguridad está en la posición de bloqueo, la unidad personalizada<br>
queda ajustada a la posición Off (desactivada). Cuando el rango está configurado com **Indicadores Defender 5000**<br> **Nota:** cuando el interruptor de seguridad está en la posición de bloqueo, la unidad personalizada<br>
queda ajustada a la posición Off (desactivada). Cuando el rango está configurado como doble, **Indicadores Defender 5000**<br> **Nota:** cuando el interruptor de seguridad está en la posición de bloqueo, la unidad personalizada<br>
queda ajustada a la posición Off (desactivada). Cuando el rango está configurado como doble, Indicadores Defender 5000<br> **Nota:** cuando el interruptor de seguridad está en la posición de bloqueo, la unidad personalizada<br>
queda ajustada a la posición Off (desactivada). Cuando el rango está configurado como doble, la **Indicadores Defender 5000**<br> **ES-**<br> **Nota:** cuando el interruptor de seguridad está en la posición de bloqueo, la unidad personalizada<br>
queda ajustada a la posición Off (desactivada). Cuando el rango está configurado como **adores Defender 5000**<br> **Example de la presenction Off** (desactivada). Cuando el rango está configurado como doble, la<br>
a justada a la posición Off (desactivada). Cuando el rango está configurado como doble, la<br> **Off** = de DD/MM/AAAA = Día.Mes.Año **adores Defender 5000**<br> **Establishede a** hierruptor de seguridad está en la posición de bloqueo, la unidad personalizada<br>
a ajustada a la posición Off (desactivada). Cuando el rango está configurado como doble, la<br>
de pers **Nota:** cuando el interruptor de seguridad está en la posición de bloqueo, la unidad personalizada a la posición Off (desactivada). Cuando el rango está configurado como<br>sunidad personalizada no estará disponible.<br>Configur Nota: cuando el interruptor de seguridad está en la posición de bloqueo, la unidad<br>queda ajustada a la posición Off (desactivada). Cuando el rango está configurado c<br>unidad personalizada no estará disponible.<br>Configura el

a ajustada a la posición Off (desactivada). Cuando el rango está configurado como doble, la<br>origense destactores de origense del año estará disponible.<br>Off = desactivado<br>Off = desactivado<br>Off = desactivado<br>Off = desactivad d personalizada no estará disponible.<br>
gura el estado.<br>
Off = desactivado<br>
On = activado<br>
On = activado<br>
da a este menú para establecer los datos de Buenas Prácticas de Laboratorio (BPL) o<br>
s prácticas de producción (BPM). gura el estado.<br>
Off = desactivado<br>
On = activado<br>
On = activado<br>
da a este menú para establecer los datos de Buenas Prácticas de Laboratorio (BPL) o<br>
sprácticas de producción (BPM).<br>
Date Format (Formato de fecha)<br>
MM/DD/ Off = desactivado<br>
On = activado<br>
3.**8 GLP/GMP Menu (Menú GMP)**<br>
Acceda a este menú para establecer los datos de Buenas Prácticas de Laboratorio (BPL) o<br>
bluenas prácticas de producción (BPM).<br>
Configura el format (Format On = activado<br>
3.8 GLP/GMP Menu (Menú GMP)<br>
Acceda a este memú para establecer los datos de Buenas Prácticas de Laboratorio (BPL) o<br>
buenas prácticas de producción (BPM).<br>
3.8.1 Date Format (Formato de fecha)<br>
Configura el **3.8 GLP/GMP Menu (Menú GMP)**<br>
Acceda a este menú para establecer los datos de Buenas Prácticas de Laboratorio (BPL)<br>
buenas prácticas de producción (BPM).<br> **3.8.1 Date Format (Formato de fecha)**<br>
Configura el formato de f **a** a este menú para establecar los datos de Buenas Prácticas de Laboratorio (BPL) o<br>s prácticas de producción (BPM).<br>Date Format (Formato de fecha)<br>ura el formato de fecha.<br>ura el formato de fecha.<br>DDMMAAAA = Dia Mes.Año<br> a este menú para establecer los datos de Buenas Prácticas de Laboratorio (BPL) o<br>s prácticas de producción (BPM).<br>Date Format (Formato de fecha)<br>will pura el formato de fecha)<br>MMDD/AAAA = Mes.Dia.Año<br>MMMDD/AAAA = Mes.Dia.A

3.8.1 Date Format (Formato de fecha)<br>
Configura el formato de fecha.<br>
MM/DD/AAAA = Mes.Dia,Año<br>
DD/MM/AAAA = Dia,Mes.Año<br>
AAA/MM/DD = Año.Mes.Dia<br>
3.8.2 Date (Fecha)<br>
3.8.2 Date (Fecha)<br>
00 a 9999 = posición del año<br>
01 a 3.8.1 Date Format (Formato de fecha)<br>
Configura el formato de fecha.<br>
MM/DD/AAAA = Día.Mes.Año<br>
DD/MM/AAAA = Día.Mes.Año<br>
AAAA/MM/DD = Año.Mes.Día<br>
3.8.2 Date (Fecha)<br>
01 a 9999 = posición del año<br>
01 a 31 = posición del a ura el formato de fecha.<br>MMDD/AAAA = Día. Día. Año<br>DD/MMAAAA = Día. Mes. Día.<br>AAA/MM/DD = Año. Mes. Día<br>**Date (Fecha)**<br>**Date (Fecha)**<br>1a fecha.<br>19 a 9999 = posición del año<br>0 a 9999 = posición del año<br>11a 12 = posición del MM/DD/AAAA = Mes.Dia.Año<br>DD/MM/AAAA = Mes.Dia.Año<br>DAM/MAAAA = Mes.Dia.Año<br>AAA/MM/DD = Año.Mes.Dia<br>**Date (Fecha)**<br>la fecha.<br>la fecha.<br>la fecha.<br>11 a 12 = posición del mes<br>11 a 31 = posición del mes<br>pose = posición del mes<br>p 3.8.2 Date (Fecha)<br>
Ajusta la fecha.<br>
00 a 9999 = posición del año<br>
01 a 12 = posición del año<br>
01 a 31 = posición del dia<br>
Consulte la sección 3.2 Menú de navegación para introducir los ajustes.<br>
3.8.3 Date Formato de hor 3.8.2 Date (Fecha)<br>
Ajusta la fecha.<br>
00 a 9999 = posición del año<br>
01 a 12 = posición del mis<br>
01 a 31 = posición del día<br>
Consulte la sección 3.2 Menú de navegación para introducir los ajustes.<br>
3.8.3 Date Formato de hor Ajusta la fecha.<br>
00 a 9999 = posición del año<br>
01 a 12 = posición del día<br>
Consulte la sección 3.2 Menú de navegación para introducir los ajustes.<br>
3.8.3 Date Formato de hora.<br>
24 hr = formato de 24 horas.<br>
24 hr = format 01 a 12 = posición del mes<br>
01 a 31 = posición del dia<br>
Consulte la sección 3.2 Menú de navegación para introducir los ajustes.<br>
3.8.3 Date Format (Formato de fecha)<br>
24 hr = formato de 24 horas.<br>
24 hr = formato de 12 ho

whom-void in a final means and the same of the contained and AAA/MM/DD = Afo. Mes. Dia<br>
la fecha.<br>
1 a fecha.<br>
1 a 5999 = posición del año<br>
10 a 9999 = posición del año<br>
11 a 31 = posición del dia<br>
11 a 31 = posición del d

01 a 31 = posicion del dia<br>
Consulte la sección 3.2 Menú de navegación para introducir los ajustes.<br> **3.8.3 Date Format** (Formato de fecha)<br>
Configura el formato de de 24.<br>
24 hr = formato de 24 horas.<br>
12 hr = formato de Consulte la sección 3.2 Menú de navegación para introducir los ajustes.<br>
3.8.3 Date Formato de hora.<br>
24 hr = formato de 24 horas.<br>
12 hr = formato de 24 horas.<br>
3.8.4 Time (Hora)<br>
Ajusta la hora.<br>
Formato de 24 horas<br>
00 3.8.3 Date Format (Formato de fecha)<br>
Configura el formato de hora.<br>
24 hr = formato de 24 horas.<br>
3.8.4 Time (Hora)<br>
Ajusta la hora.<br>
Formato de 24 horas<br>
0 a 23 = posición de la hora<br>
0 a 23 = posición de los minutos<br>
3. Formate Configura el formato de bras.<br>
24 hr = formato de bras.<br>
12 hr = formato de 24 horas.<br>
3.8.4 Time (Hora)<br>
Ajusta la hora.<br>
60 a 23 = posición de la hora<br>
60 a 23 = posición de la hora<br>
60 a 23 = posición de la hora defecto.

3.8.4 Time (Hora)<br>
Ajusta la hora.<br>
60 a 23 = posición de la hora<br>
00 a 25 = posición de los minutos<br>
3.8.5 Project ID (Id. del proyecto)<br>
Configura el identificador del proyecto,<br>
Consulte la sección 3.2 Menú de navegació 3.8.4 Imme (Hora)<br>
2.8.4 Immato de 24 horas<br>
00 a 23 = posición de la hora<br>
00 a 25 = posición de los minutos<br>
3.8.5 Project ID (Id. del proyecto)<br>
Configura el identificador del proyecto<br>
Consulte la sección 3.2 Menú de n Ajusta la hora<br>
fromato de 24 horas<br>
00 a 23 = posición de la hora<br>
00 a 23 = posición de los minutos<br>
2015 - **Configure el lícer tifucador del proyecto**)<br>
Configure el lícertifucador del proyecto<br>
Consulte la sección 3.2 Formato de 24 horas<br>
00 a 23 = posición de la hora<br>
00 a 39 = posición de los minutos<br>
3.8.5 Project ID (Id. del proyecto)<br>
Configura el identificador del proyecto.<br>
3.9.6 Scale ID (Id. De la báscucia)<br>
2.9.16 Scale ID (Id

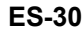

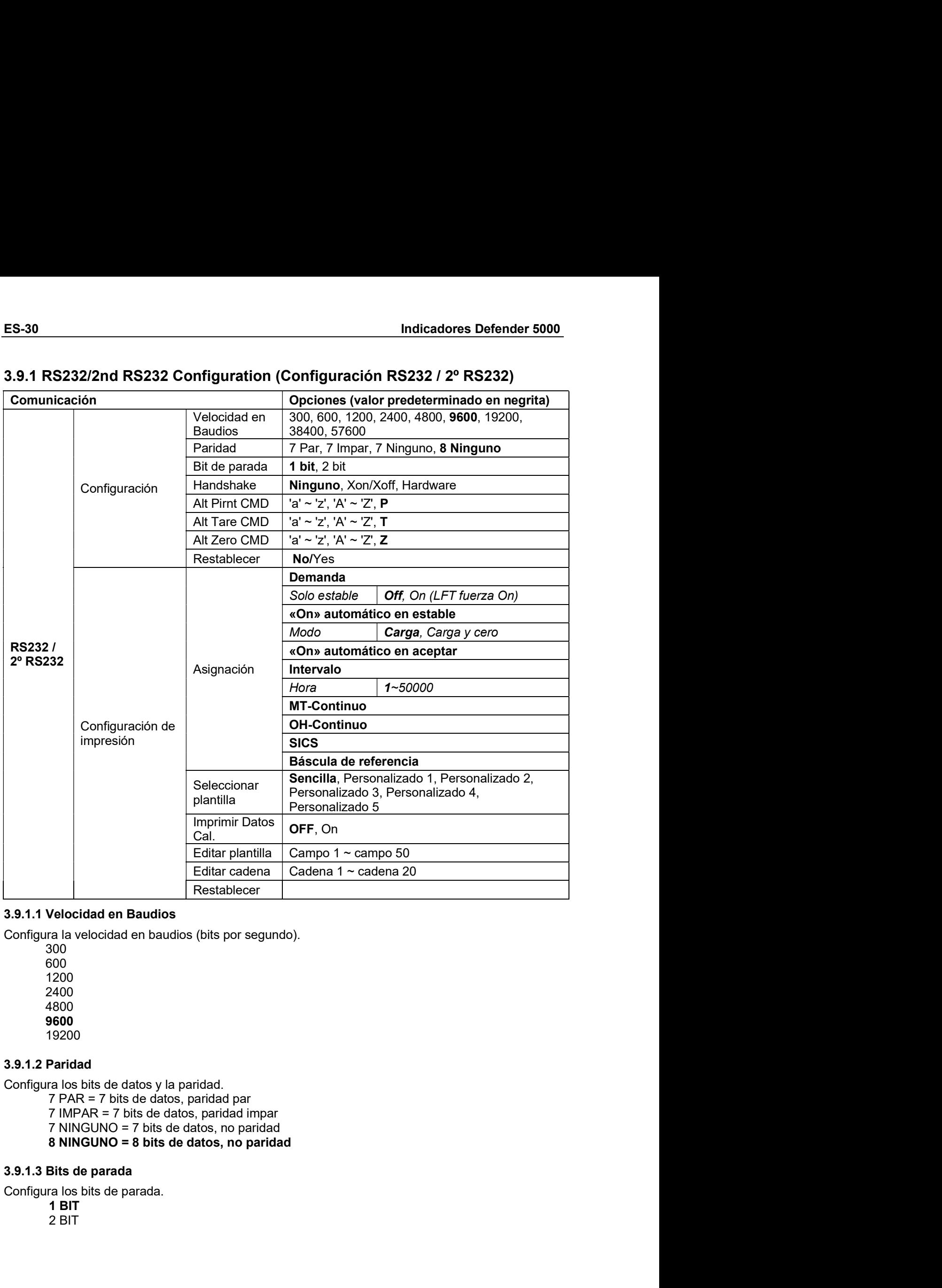

300 600 1200 2400 4800 9600 19200

- 
- 
- 

Free State Controllers<br>
18 al velocidad en Baudios<br>
1800<br>
1800<br>
1800<br>
1800<br>
1920<br>
1920<br>
1920<br>
1920<br>
2 BIT TO State of Alliance Controllers<br>
1920<br>
2 BIT TO State dates, partidad impared and the State Alliance of Bits de dat

- 
- 

Indicadores Defender 5000<br>3.9.1.4 Handshake<br>Configura el método de control de intercambio.<br>NONE = no hay intercambio.

Indicadores Defender 5000<br>
3.9.1.4 Handshake<br>
Configura el método de control de intercambio.<br>
NONE = no hay intercambio<br>
XON-XOFF = intercambio XON/XOFF<br>
HARDWARE = intercambio de hardware (solo menú COM1) Malicadores Defender 5000<br>
S.9.1.4 Handshake<br>
Configura el método de control de intercambio.<br>
NONE = no hay intercambio<br>
XON-XOFF = intercambio XON/XOFF<br>
HARDWARE = intercambio de hardware (solo menú COM1)<br>
3.9.1.5 Comando ores Defender 5000<br>
Handshake<br>
Tra el método de control de intercambio.<br>
NONE = no hay intercambio<br>
XON-XOFF = intercambio XON/XOFF<br>
HARDWARE = intercambio de hardware (solo menú COM1)<br>
Comando alternativo de impresión<br>
Tr **ES-31**<br> **Handshake**<br> **Randshake**<br> **RON-XOFF = intercambio XON/XOFF<br>
XON-XOFF = intercambio XON/XOFF<br>
<b>HARDWARE = intercambio de hardware (solo menú COM1)**<br> **Comando alternativo de impresión**<br> **RON-XOFF = intercambio de ha** ores Defender 5000<br>Handshake<br>The el método de control de intercambio.<br>NONE = no hay intercambio XON/XOFF<br>XON-XOFF = intercambio de hardware (solo menú COM1)<br>Comando alternativo de impresión<br>The el carácter alternativo de c Indicadores Defender 5000<br>
3.9.1.4 Handshake<br>
Configura el método de control de intercambio.<br>
NONE = no hay intercambio XON/XOFF<br>
HARDWARE = intercambio de hardware (solo menú COM1)<br>
3.9.1.5 Comando alternativo de impresió **ES-31**<br> **ES-31**<br> **3.9.1.4 Handshake**<br> **Configure al método de control de intercambio.**<br> **NONE = no hay intercambio XON/XOFF**<br> **EVALUARE = intercambio XON/XOFF**<br> **EVALUARE = intercambio de hardware (solo menú COM1)**<br> **3.9.** Indicadores Defender 5000<br>
S.9.1.4 Handshake<br>
Configura el método de control de intercambio.<br>
NONE = no hay intercambio XON/XOFF<br>
HARDWARE = intercambio de hardware (solo menú COM1)<br>
3.9.1.5 Comando alternativo de impresi **Indicadores Defender 5000**<br> **ES-31**<br> **S.9.1.4 Handshake**<br> **Configura el método de control de intercambio.**<br> **NONE = intercambio XON/XOFF**<br> **CONE ARE EXECUTE ALTERATIVO DE CONTEMBENT CONTEMBENT OF THARDWARE = intercambio d** Indicadores Defender 5000<br>
ES-31<br>
3.9.1.4 Handshake<br>
NONE = no hay intercambio  $XONXOFF$ <br>  $XON+XOF$  = intercambio  $XONXOFF$ <br>  $HARDWARE$  = intercambio de hardware (solo menú COM1)<br>
3.9.1.5 Comando alternativo de impresión<br>
Configura **ES-31**<br> **Configure el método de control de intercambio.**<br> **Configura el método de control de intercambio.**<br>
XON-XOFF = intercambio XON/XOFF<br>
ENAROWARE ≡ intercambio de hardware (solo menú COM1)<br> **3.9.1.5 Comando alternat** Indicadores Defender 5000<br>
ES-31<br>
3.9.1.4 Handshake<br>
Configure el método de control de intercambio<br>
MONE = no hay intercambio de Nardware (solo menú COM1)<br>
XON-XOFF = intercambio de Aradware (solo menú COM1)<br>
3.9.1.5 Coman 3.9.1.4 Handshake<br>
Configura el método de control de intercambio.<br>
NON-XOFF = intercambio XON/XOFF<br>
EARDWARE = intercambio de hardware (solo menú COM1)<br>
3.9.1.5 Comando alternativo de impresión.<br>
Configura el carácter alte Configura el método de control de intercambio.<br>
NONE = in harge intercambio XON/XOFF<br>
XON-XOFF = intercambio XON/XOFF<br>
HARDWARE = intercambio de hardware (solo menú COM1)<br>
3.9.1.5 Comando alternativo de impresión<br>
Configur **NONE = no hay intercambio**<br>  $XON-XOFF =$  intercambio  $XONXOFF$ <br>  $HARDWARE =$  intercambio de hardware (solo menú COM1)<br> **3.9.1.5 Comando alternativo de impresión**<br>
Configura el carácter alternativo de comando para la impresión.<br>
Hay

XUN-XUPF = Iltercamblo de hardware (solo menú COM1)<br>
3.9.1.5 Comando alternativo de impresión<br>
Sonfigura el carácter alternativo de comando para la impresión.<br>
Sonfigura el carácter alternativo de comando para la impresió 3.9.1.5 Comando alternativo de impresión<br>Configura el carácter alternativo de comando para la impresión.<br>
Hay disponibles caracteres de A(a) a Z(z). El ajuste por defecto es P.<br>
3.9.1.6 Comando alternativo de tara<br>
Configu

**Comando aretrativo de impression**<br>
car el carácter alternativo de comando para la impresión.<br>
Comando alternativo de comando para la tara.<br>
ra el carácter alternativo de comando para la tara.<br>
ra el carácter alternativo d ra el carácter alternativo de comando para la impresión.<br>
are le carácter alternativo de tara<br>
combiles caracteres de A(a) a Z(z). El ajuste por defecto es **F**.<br>
Comando alternativo de comando para la tara.<br>
Comando altern 3.9.1.6 Comando alternativo de tara<br>Configura el carácter alternativo de comando para la tara.<br>Hay disponibles caracteres de A(a) a Z(2). El ajuste por defecto es T.<br>S.16.1.7 Comando alternativo de coronado para cero.<br>Conf Configura el carácter alternativo de comando para la tara.<br>
Hay disponibles caracteres de A(a) a Z(z). El ajuste por defecto es T.<br>
3.9.1.7 Comando alternativo de corno<br>
Configura el carácter alternativo de comando para ce Hay disponibles caracteres de A(a) a Z(z). El ajuste por defecto es T.<br>
S.9.1.7 Comando alternativo de corno<br>
Configura el carácter alternativo de corno<br>
Hay disponibles caracteres de A(a) a Z(z). El ajuste por defecto es 3.9.1.7 Comando alternativo de cero<br>
Configura el carácter alternativo de comando para cero.<br>
Chrigura el carácter alternativo de comando para cero.<br>
Hay disponibles caracteres de A(a) a Z(z). El ajuste por defecto es **Z.** 

ra el carácter atternativo de comando para cero.<br>**Restablecer**<br>**Restablecer dots is a justes a los valores predeterminados de fábrica.<br>
Configuración de impresión<br>
Demanda<br>
Demanda<br>
Demanda<br>
Configuración de impresión.<br>
Co** e crianada establecer<br>
a crianada minuto do contanto para cricio, Eligiste por defecto es Z.<br>
Restablecer<br>
core todos los ajustes a los valores predeterminados de fábrica.<br>
Configuración de impresión.<br>
a los criterios de i 3.9.1.8 Restablecer<br>
Restablecer<br>
Restablece todos los ajustes a los valores predeterminados de fábrica.<br>
3.9.2 Configuración de impresión<br>
3.9.2.1 Demanda<br>
Si Demanda está seleccionada, se mostrará el submenú Stable Only Restablece todos los ajustes a los valores predeterminados de fábrica.<br>
3.9.2 Configuración de impresión<br>
3.9.2.1 Demanda<br>
Si Demanda está seleccionada, se mostrará el submenú Stable Only (Solo estable).<br>
Configura los cri idealance coos los siguais a los valores predeterminados de labrica.<br>
3.9.2.1 Demanda está seleccionada, se mostrará el submenú Stable Only (Solo estable).<br>
Si Demanda está seleccionada, se mostrará el submenú Stable Only Forming and the impression<br>
Demanda<br>
Demanda<br>
OR = los valores se imprimen immediatamente sin importar la estabilidad.<br>
OR = los valores se imprimen solo cuando se cumplen los criterios de estabilidad.<br>
ON = los valores se **Demanda está seleccionada, se mostrará el submenú Stable Only (Solo estable).**<br>Tra los criterios de impresión.<br>OFF = los valores se imprimen sino cuando se cumplen los criterios de estabilidad.<br>ON = los valores se imprime 3.1 Denianta esta seleccionada, se inostrara el subrienti stabie o my (3010 estativalemente de la configura de subrienti stabie de la configura de la Configura de la Configura de la Configura de la configura de la configur Configura los critierios de impresión.<br>
Si Intervalo e imprimen inmediatamente sin importar la estabilidad.<br>
ON = los valores se imprimen solo cuando se cumplen los criterios de estabilidad.<br>
ON = los valores se imprimen s

ON = los valores se imprimen solo cuando se cumplen los criterios de estabilidad.<br>
ara obtener más información, consulte la sección 5.3 Impresión.<br>
«On» automático en estable<br>
automático en estable está seleccionado, se mo Nota: para obtener más información, consulte la sección 5.3 Impresión.<br>
Si «On» automático en estable está seleccionado, se mostrará el submenú Mode (Modo).<br>
Configura el modo de impresión.<br>
Congay cro <sup>=</sup> imprime cuando l 3.9.2.2 «On» automático en estable<br>
Si «On» automático en estable está seleccionado, se mostrará el submenú Mode (Modo).<br>
Configura el modo de impresión.<br>
Carga y cero = imprime cuando la carga indicada es estable.<br>
Carga 3.9.2.2 «On» automático en estable<br>
Si «On» automático en estable está seleccionado, se mostrará el submenú Mode (Modo).<br>
Configura el modo de impreisión.<br>
Carga y cero = imprime cuando la carga indicada es estable.<br>
Carga

ES-32<br>Indicadores Defender 5000<br>Si está seleccionado, la impresión tendrá lugar en formato **MT-Continuo.**<br>Si está seleccionado, la impresión tendrá lugar en formato **MT-Continuo.** ES-32<br>
Indicador<br>
3.9.2.5 MT-Continuo<br>
Si está seleccionado, la impresión tendrá lugar en formato MT-Continuo.<br>
CONTINUO = imprime de manera continua.<br>
Nota: consulte el anexo A con más información acerca del formato MT-Co

Indicadores Defender 5000<br>
Si está seleccionado, la impresión tendrá lugar en formato MT-Continuo.<br>
CONTINUO = imprime de manera continua.<br>
Nota: consulte el anexo A con más información acerca del formato MT-Continuo.<br>
Sum Indicadores Defender 5000<br>
MT-Continuo<br>
seleccionado, la impresión tendrá lugar en formato MT-Continuo.<br>
CONTINUO = imprime de manera continua.<br>
Sunsulte el anexo A con más información acerca del formato MT-Continuo.<br>
Suna

**ES-32**<br>
Indicadores Defender 5000<br>
Si está seleccionado, la impresión tendrá lugar en formato MT-Continuo.<br>
CONTINUO = imprime de manera continua.<br>
Nota: consulte el anexo A con más información acerca del formato MT-Cont Indicadores Defender 5000<br>
ugar en formato MT-Continuo.<br>
continua.<br>
ación acerca del formato MT-Continuo.<br>
ma de verificación<br>Off = deshabilitado<br>
On = habilitado<br>
ugar en formato OH-Continuo.<br>
ación acerca del formato OH-Indicadores Defender 5000<br>
ugar en formato MT-Continuo.<br>
continua.<br>
ación acerca del formato MT-Continuo.<br>
ma de verificación<br>Off = deshabilitado<br>
On = habilitado<br>
On = habilitado<br>
ugar en formato OH-Continuo.<br>
ación acerc **ES-32**<br> **Indicador**<br>
3.9.2.5 MT-Continuo<br>
Si está seleccionado, la impresión tendrá lugar en formato MT-Continuo.<br>
CONTINUO = imprime de manera continua.<br> **Nota:** consulte el anexo A con más información acerca del formato **ES-32**<br>
Indicadores Defender 5000<br>
Si está seleccionado, la impresión tendrá lugar en formato MT-Continuo.<br>
CONTINUO = imprime de manera continua.<br>
Suna de verificación<br>
OHE = deshabilitado<br>
OHE = deshabilitado<br>
OHE = des **ES-32**<br>
Indicadores Defender 5000<br>
Si está seleccionado, la impresión tendrá lugar en formato MT-Continuo.<br>
CONTINUO = imprime de manera continua.<br>
Suma de verificación<br>
OHE-deshabilitado<br>
OHE-deshabilitado<br>
OHE-deshabil **ES-32** Indicador<br>
3.9.2.5 MT-Continuo<br>
Si está seleccionado, la impresión tendrá lugar en formato MT-Continuo.<br>
CONTINUO = imprime de manera continua.<br>
Nota: consulte el anexo A con más información acerca del formato MT-C Indicadores Defender 5000<br>
MT-Continuo<br>
seleccionado, la impresión tendrá lugar en formato MT-Continuo.<br>
CONTINUO = imprime de manera continuo.<br>
Suma de verificación<br>
OFF = deshabilitado<br>
OFF = desactiva el ampresión tendr **Indicadores Defender 5000**<br> **MT-Continuo**<br>
seleccionado, la impresión tendrá lugar en formato **MT-Continuo.**<br>
CONTINUO = imprime de manera continua.<br> **SICS**<br> **CONTINUO** = imprime de manera continua **CONTINUO**<br> **CONTINUO**<br>

**ES-32**<br>
Indicadores Defender 5000<br>
Si está seleccionado, la impresión tendrá lugar en formato MT-Continuo.<br>
CONTINUO = imprime de manera continua.<br>
Sur consulte el anexo A con más información acerca del formato MT-Contin MI - Continuo<br>
seleccionado, la impresión tendrá lugar en formato MT-Continuo.<br>
CONTINUO = imprime de manera continua.<br>
Suma de verificación<br>
OH-Continuo<br>
OH-Continuo<br>
Suma de verificación<br>
OH-Continuo.<br>
Suma de verificaci seleccionado, la impresión tendrá lugar en formato MT-Continuo.<br>
CONTINUO = imprime de manera continua.<br>
Suma de verificación<br>
Onsulte el anexo A con más información acerca del formato MT-Continuo.<br>
On = deshabilitado<br>
OH-CONTINUO = imprime de manera continua.<br>
Nota: consulte el anexo A con más información acerca del formato MT-Continuo.<br>
Suma de verificación<br>
Off = deshabilitado<br>
3.9.2.6 OH-Continuo<br>
Si está seleccionado, la impresión ten CONTINUO = imprime de manera continua.<br>
Nota: consulte el anexo A con más información acerca del formato MT-Continuo.<br>
3.9.2.6 OH-Continuo <sup>1</sup> con en «mortion de la báscula esté encendida».<br>
Si está seleccionado, la impres Nota: consulte el anexo A con más información acerca del formato MT-Continuo.<br>
Suma de verificación<br>
Off = deshabilitado<br>
Off = deshabilitado<br>
Si está seleccionado, la impresión tendrá lugar en formato OH-Continuo.<br>
Nota: Suma de verificación<br>
3.9.2.6 OH-Continuo<br>
3.9.2.6 OH-Continuo<br>
Si está seleccionado, la impresión tendrá lugar en formato OH-Continuo.<br>
Nota: consulte el anexo A con más información acerca del formato OH-Continuo.<br>
CONTIN 9 THE described and the interest of the determination<br>
Si está seleccionado, la impresión tendrá lugar en formato OH-Continuo.<br>
Nota: consulte el anexo A con más información acerca del formato OH-Continuo.<br>
CONTINUO = imp OH-Continuo<br>
seleccionado, la impresión tendrá lugar en formato OH-Continuo.<br>
sensitive a la mexo A con más información acerca del formato OH-Continuo.<br>
CONTINUO = imprime de manera continua.<br>
SICS<br>
SICS<br>
SICS<br>
OFF = desac or comunitor<br>seleccionado, la impresión tendrá lugar en formato OH-Continuo.<br>CONTINUO = imprime de manera continua.<br>CONTINUO = imprime de manera continua.<br>SICS<br>ON = activa el comando MT-SICS<br>ON = activa el comando MT-SICS<br> **EXECUTE SET AND SET AND SET AND SET AND SET AND SET AND SET AND SET AND SET AND SET AND SET AND SET AND SET AND SET AND SET AND SET AND SET AND SET AND SET AND SET AND SET AND SET AND SET AND SET AND SET AND SET AND SET A** CONTINUO = imprime de manera continua.<br>
3.9.2.7 SICS<br>
OFF = desactiva el comando MT-SICS<br>
ON = activa el comando MT-SICS<br>
Nota: consulte el anexo B con más información acerca de comandos SICS.<br>
3.9.2.8 Báscula de referenci SICS<br>
SICS<br>
ON = activa el comando MT-SICS<br>
ON = activa el comando MT-SICS<br>
ON = activa el comedar a báscula de referencia<br>
OFF = no concetar a báscula de referencia<br>
ON = conectar a báscula de referencia<br>
ON = conectar a SICS<br>
DFF = desactiva el comando MT-SICS<br>
ON = activa el comando MT-SICS<br>
SAScula de referencia<br>
SAScula de referencia<br>
OFF = no conectar a báscula de referencia<br>
OFF = no conectar a báscula de referencia<br>
comando a conect ON = activa el comando MT-SICS<br>
activa consulte el almexo B con más información acerca de comandos SICS.<br>
3.9.2.8 Báscula de referencia<br>
ON = conectar a báscula de referencia<br>
ON = conectar a báscula de referencia<br>
Nota:

**Este submence de submentador acerca de comantos suce.**<br> **S.9.2.8 Bascula de referencia**<br> **ON=** conceda a báscula de referencia<br> **Nota:** utilice una báscula de referencia<br> **Nota:** utilice una báscula de referencia para rea **Báscula de referencia<br>
OFF** = no concetar a báscula de referencia<br>
ON = conectar a báscula de referencia<br>
divice una báscula de referencia para realizar el muestreo con una báscula de referencia de<br>
olución en «modo refer **Jasova de teneralizado de referencia<br>ONE = no conectar a báscula de referencia<br>clicico ne medio recuento». Asegúrese de que la báscula esté encendida antes de<br>dolución en emdio recuento». Asegúrese de que la báscula esté OFF** = no conectar a báscula de referencia<br> **ON =** conectar a báscula de referencia<br>
RIICe una báscula de referencia para realizar el muestreo con una báscula de referencia de<br>
colución en «modo recuento». Asegúrese de qu Ne = conecta a báscula de referencia quarea realizar el muestreo con una báscula de referencia de<br>colución en «modo recuento». Asegúrese de que la báscula esté encendida antes de<br>ria di Indicador TD52.<br>**Opciones de impresi** tilize una báscula de referencia para realizar el muestreo con una báscula de referencia de<br>iolución en «modo recuento». Asegúrese de que la báscula esté encendida antes de<br>ra da líndicador TD52.<br>**Opciones de impresión**<br>fa olución en «modo recuento». Asegúrese de que la báscula esté encendida antes de<br>
Parcions de impresión<br>
Aforma de imprimir.<br>
preseora = imprimir el resultado a través de una impresora.<br>
PC = transferir el resultado a un or ria al Indicador TD52.<br>
Opciones de impresión<br>
impresora = imprimir el resultado a través de una impresora.<br>
merimentescara = imarsferir el resultado a un ordenador.<br>
PC = transferir el resultado a un ordenador.<br>
Imprimir Dpciones de impresión<br>
e imprimir<br>
en imprimir el resultado a través de una impresora.<br>
PC<br>
en transferir el resultado a un ordenador.<br>
PC<br>
Imprimir Datos Cal.<br>
en tutorio la función de impresión de Datos de Calibración.<br> Opciones de impresión<br>
a forma de imprimir<br>
a fronte a marinorica<br>
PC<br>
PC a imprimir Datos Cal.<br>
Imprimir Datos Cal.<br>
en automático la función de impresión de Datos de Calibración.<br>
OFF a desactivado<br>
ON a activado<br>
Selecc a forma de imprimir.<br>
mpresona <sup>= impr</sup>imir le resultado a un ordenador.<br>
PC = transferir el resultado a un ordenador.<br> **PC** = desactivado<br> **DPF** = desactivado<br> **OPF** = desactivado<br> **OPF** = desactivado<br>
Seleccionar plantil normentiale in interioristanti e interioristanti e imprimire el meritoristanti e interioristanti e interiorista<br>
PC = transferir el resultado a un ordenador.<br>
PC = transferir el resultado a un ordenador.<br>
OFF = desactivado 3.9.2.10 Imprimir Datos Cal.<br>
Ajustar en automático la función de impresión de Datos de Calibración.<br>
OFF = desactivado<br>
ON = activado<br>  $\frac{1}{2}$  activado<br>  $\frac{1}{2}$  activado<br>  $\frac{1}{2}$  activado<br>  $\frac{1}{2}$  activado<br>  $\frac{1$ 3.9.2.10 Imprimir Datos Cal.<br>
Ajustar en automático la función de impresión de Datos de Calibración.<br>
OFF = desactivado<br>
ON = activado<br>
20.2.11 Seleccionar plantilla<br>
Este submenú se utiliza para definir el formato de saii Ajustar en automático la función de impresión de Datos de Calibración.<br>
OF = desactivado<br>
3.9.2.11 Seleccionar plantilla<br>
Este submenti se utiliza para definir el formato de salida de datos a una impresora o un ordenador.<br>

Indicadores Defender 5000<br>Seleccione el número de cadena en el primer cuadro de selección y, a continuación, se mostrarán<br>todos los datos existentes para esa cadena en el segundo cuadro de entrada. Utilizando el teclado<br>al **Indicadores Defender 5000**<br> **Seleccione el número de cadena en el primer cuadro de selección y, a continuación, se mostrarán todos los datos existentes para esa cadena en el segundo cuadro de entrada. Utilizando el teclad ES-33**<br>
Seleccione el número de cadena en el primer cuadro de selección y, a continuación, se mostrarán<br>
todos los datos existentes para esa cadena en el segundo cuadro de entrada. Utilizando el teclado<br>
alfanumérico, int **Indicadores Defender 5000**<br> **ES-33**<br>
Seleccione el número de cadena en el primer cuadro de selección y, a continuación, se mostrarán<br>
todos los datos existentes para esa cadena en el segundo cuadro de entrada. Utilizando **ES-33**<br>
Seleccione el número de cadena en el primer cuadro de selección y, a continuación, se mostrarán<br>
todos los datos existentes para esa cadena en el segundo cuadro de entrada. Utilizando el teclado<br>
alfanumérico, int **ES-33**<br>Seleccione el número de cadena en el primer cuadro de selección y, a continuación, se mostrarán<br>todos los datos existentes para esa cadena en el segundo cuadro de entrada. Utilizando el teclado<br>alfanumérico, introd **Indicadores Defender 5000**<br> **ES-33**<br>
Seleccione el número de cadena en el primer cuadro de selección y, a continuación, se mostrarán<br>
todos los datos existentes para esa cadena en el segundo cuadro de entrada. Utilizando **Indicadores Defender 5000**<br> **ES-33**<br>
Seleccione el número de cadena en el primer cuadro de selección y, a continuación, se mostrarán todos los datos existentes para esa cadena en el segundo cuadro de entrada. Utilizando **Indicadores Defender 5000**<br>
Seleccione el número de cadena en el primer cuadro de selección y, a continuaciodos los datos existentes para esa cadena en el segundo cuadro de entrada. U<br>
alfanumérico, introduzca o edite lo **Indicadores Defender 5000**<br>
Seleccione el número de cadena en el primer cuadro de selección y, a continuación, se mostrarán<br>
todos los datos existentes para esa cadena en el segundo cuadro de entrada. Utilizando el tecla **Indicadores Defender 5000**<br>
Seleccione el número de cadena en el primer cuadro de selección y, a continuación, se mostrarán<br>
todos los datos existentes para es a cadena en el segundo cuadro de entrada. Utilizando el tecl **Indicadores Detender subure**<br>
Seleccione el número de cadena en el primer cuadro de selección y, a continuación, se mostrarán<br>
todos los datos existentes para esa cadena en el segundo cuadro de entrada. Utilizando el tec Seleccione el número de cadena en el primer cuadro de selección y, a continuación, se mostrarán<br>todos los datos existentes para esa cadena en el segundo cuadro de entrada. Utilizando el teclado<br>alfanumérico, introduzca o e Seleccione el número de cadena en el primer cuadro de selección y, a continuación, se mostrarán<br>
dotos los existentes para es a cadena en el segundo cuarto de entrada. Utilizardo el ecledado<br>
Para formatear una plantilla, Seleccione el numero de cadena en el primer cuadro de selecciona y, a continuaciono, se mostraram<br>
alfanumérico, introduzca o edite los caracteres que va a utilizar como la cadena seleccionada.<br>
alfanumérico, introduzca o todos los datos existentes para es a cadena en el segundo cuadro de entrada. Unitarado el cadena 7<br>
Para formatear una plantilla, seleccione primero el número de campo (de 1 a 50) en el primer<br>
Cadena Cadena Cadena (de sel

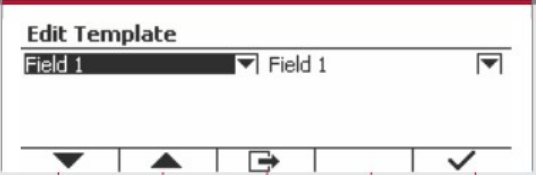

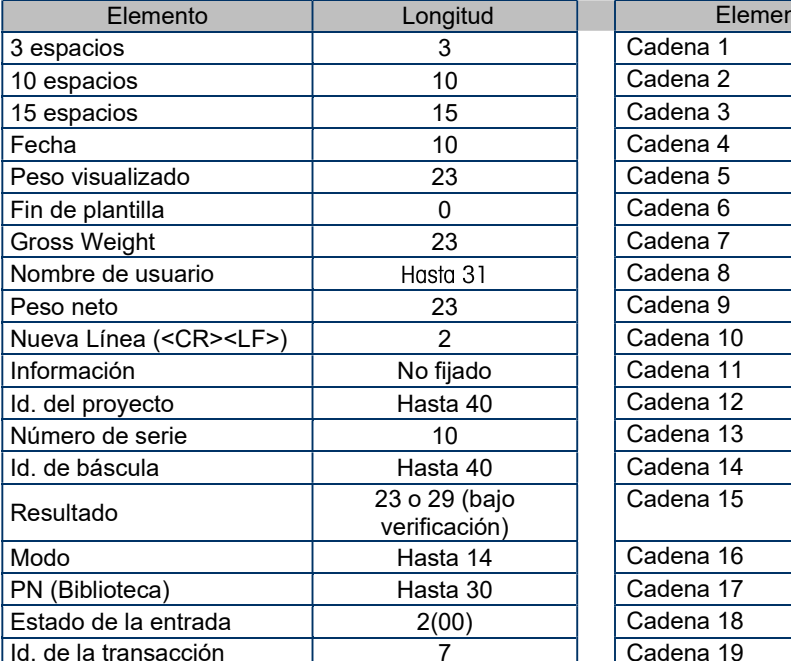

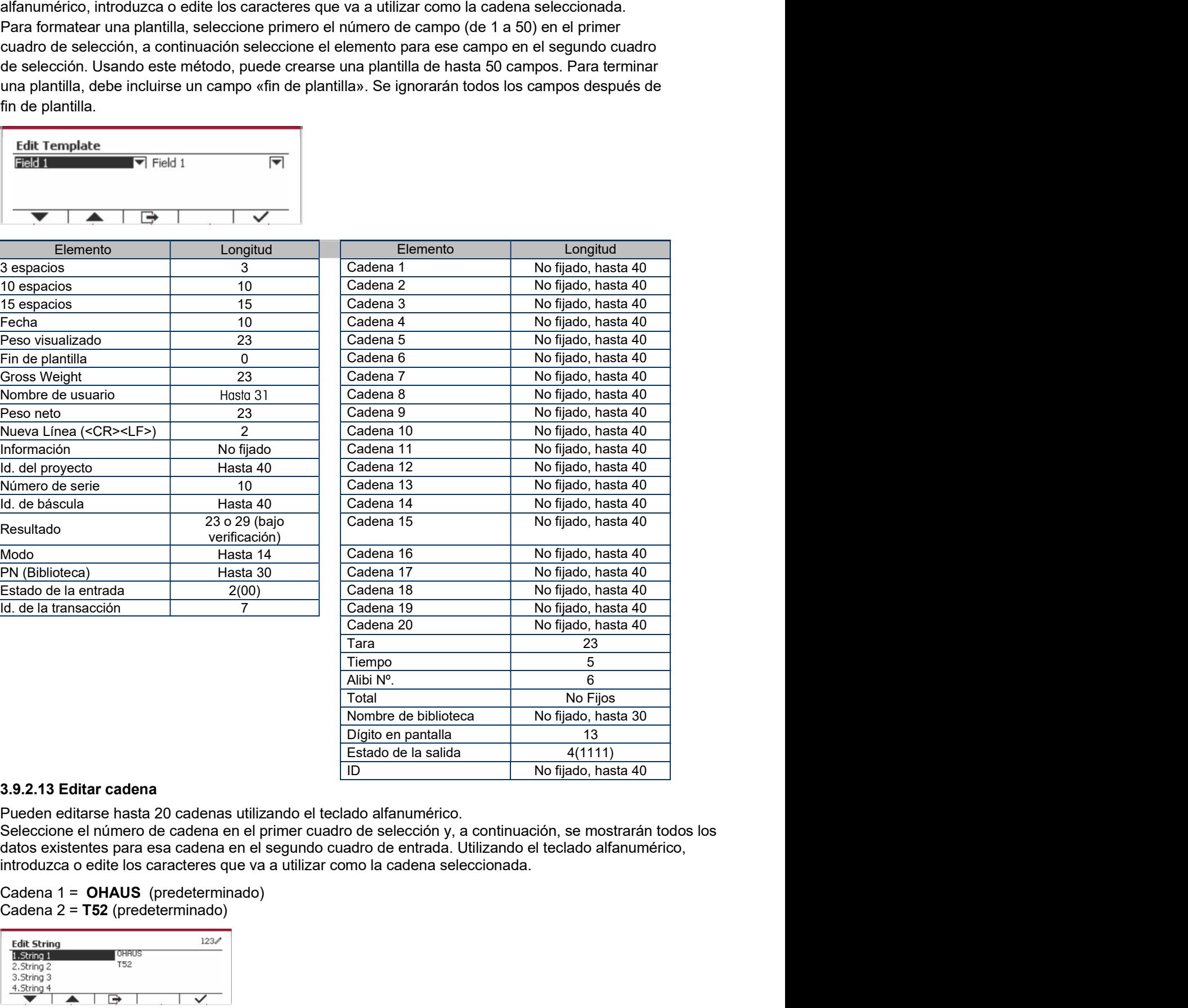

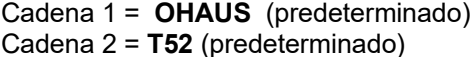

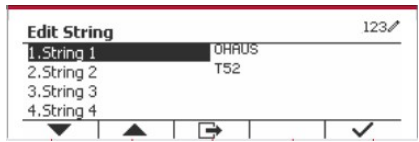

ES-34 Indicadores Defender 5000<br>3.9.2.14 Restablecer<br>Restablece todos los ajustes a los valores predeterminados de fábrica.

ES-34<br>
1992.14 Restablecer<br>
Restablece todos los ajustes a los valores predeterminados de fábrica.<br>
3.9.3 Configuración de RS485<br>
Consulte la sección Configuración de RS485 en el Manual de instrucciones de **ES-34**<br> **Indicadores Defender 5000**<br>
Restablece todos los ajustes a los valores predeterminados de fábrica.<br> **3.9.3 Configuración de RS485**<br>
Consulte la sección Configuración de RS485 en el Manual de instrucciones de<br>
RS2 **ES-34**<br>
Indicadores Defender 5000<br>
3.9.2.14 Restablecer<br>
Restablece todos los ajustes a los valores predeterminados de fábrica.<br>
3.9.3 Configuración de RS485<br>
Consulte la sección Configuración de RS485 en el Manual de ins

**ES-34**<br> **Consulted Exercises**<br> **Consulted Exercises**<br> **Consulted a sección de RS485<br>
Configuración de RS485<br>
RS232/RS485/interfaz USB para Defender® 5000.<br>
<b>Consulte la sección Configuración de Ethernet**<br> **Consulte la sec ES-34**<br> **Restablecer**<br>
Restablece todos los ajustes a los valores predeterminados de fábrica.<br> **Restablece todos los ajustes a los valores predeterminados de fábrica.**<br> **RS232/RS485/interfaz USB para Defender® 5000.**<br> **RS ES-34**<br> **Consulte la Seconaliste de Secure de Seconaliste de Secure de la seconaliste la sección Configuración de RS485<br>
RS232/RS485/interfaz USB para Defender® 5000.<br>
Consulte la sección Configuración de RS485 en el Manu** Defender® 5000. **ES-34**<br>
Indicadores Defender 5000<br>
3.9.2.14 Restablece<br>
Restablece todos los ajustes a los valores predeterminados de fábrica.<br>
3.9.3 Configuración de RS485<br>
FS232/RS485/interfaz USB para Defender® 5000.<br>
3.9.4 Configurac **ES-34**<br>
Indicadores Defender 5000<br>
2.9.2.14 Restablecer<br>
Restablece todos los ajustes a los valores predeterminados de fábrica.<br>
2.9.3 Configuración de RS485<br>
RS232/RS485/interfaz USB para Defender<sup>®</sup> 5000.<br>
3.9.4 Config **ES-34**<br>
Indicadores I<br>
Restablece todos los ajustes a los valores predeterminados de fábrica.<br>
3.9.3 Configuración de RS485<br>
Consulte la sección Configuración de RS485 en el Manual de instrucciones de<br>
RS232/RS485/interfa macadores i<br>
3.9.2.14 Restablecer<br>
Restablece todos los ajustes a los valores predeterminados de fábrica.<br>
3.9.3 Configuración de RS485<br>
Consulte la sección Configuración de RS485 en el Manual de instrucciones de<br>
RS232/RS

**ES-34**<br>
Indicadores Defender 5000<br>
3.9.2.14 Restablecer<br>
Restablece todos los ajustes a los valores predeterminados de fábrica.<br>
3.9.3 Configuración de RS485<br>
Consulte la sección Configuración de RS485 en el Manual de ins

**ES-34**<br>
Indicadores Defender 5000<br>
2.9.2.14 Restablece todos los ajustes a los valores predeterminados de fábrica.<br>
2.9.3 Configuración de RS485<br>
Consulte la sección Configuración de RS485 en el Manual de instrucciones de 3.9.2.14 Restablecer<br>Restablece todos los ajustes a los valores predeterminados de fábrica.<br>2.9.3 Configuración de RS485<br>ES232/Resulte la sección Configuración de RS485 en el Manual de instrucciones de<br>RS232/Resulte da sec medición. 3.9.3 Configuración de RS485<br>
Consulte la sección Configuración de RS485<br>
Consulte la sección Configuración de RS485 en el Manual de instrucciones de<br>
RS232/RS485/interfaz USB para Defender® 5000.<br>
3.9.4 Configuración de E 3.9.3 Configuración de RS485<br>Consulte la sección Configuración de RS485 en el Manual de instrucciones de<br>RS232/RS485/interfaz USB para Defender<sup>®</sup> 5000.<br>3.9.4 Configuración de Ethernet<br>Consulte la sección Configuración en

Consulte la sección Configuración de RS485 en el Manual de instrucciones de<br>
RS232/RS485/interfaz USB para Defender® 5000.<br> **3.9.4 Configuración de Ethernet**<br>
Defender® 5000.<br> **3.9.5 Configuración de Wifi**<br>
Defender® 5000. 3.9.4 Configuración de Ethernet<br>Consulte la sección Configuración en el Manual de instrucciones de la interfaz Ethernet para<br>Defender<sup>8</sup> 5000.<br>Consulte la sección Configuración de Wifi en el Manual de instrucciones del USB **Consulte la sección Configuración en el Manual de instrucciones de la interfaz Ethernet para<br>
2.9.5 Configuración de Wifi<br>
3.9.5 Configuración de Wifi<br>
Defender<sup>®</sup> 5000.<br>
3.9.5 Configuración de Wifi en el Manual de instru** Consilie la sección Configuración en el Manual de Instrucciones de la Interiaz Etnemet para<br>
3.9.5 Configuración de Wifi<br>
Consulte la sección Configuración de Wifi<br>
Consulte la sección Configuración de Wifi<br>
3.9.6 Configur 3.9.5 Configuración de Wifi<br>Consulte la sección Configuración de Wifi en el Manual de instrucciones del USB host para<br>Defender® 5000.<br>3.9.6 Configuración de Bluetooth<br>Consulte la sección Configuración de Bluetooth en el Ma Consulte la sección Configuración de Wifi en el Manual de instrucciones del USB host para<br>Defender® 5000.<br>**3.9.6 Configuración de Bluetooth**<br>Consulte la sección Configuración de Bluetooth en el Manual de instrucciones del Defender® 5000.<br>
3.9.6 Configuración de Bluetooth<br>
Consulte la sección Configuración de Bluetooth en el Manual de instrucciones del USB host para<br>
Defender® 5000.<br>
Nota: Cuando seleccione Bluetooth, la ventana del código P

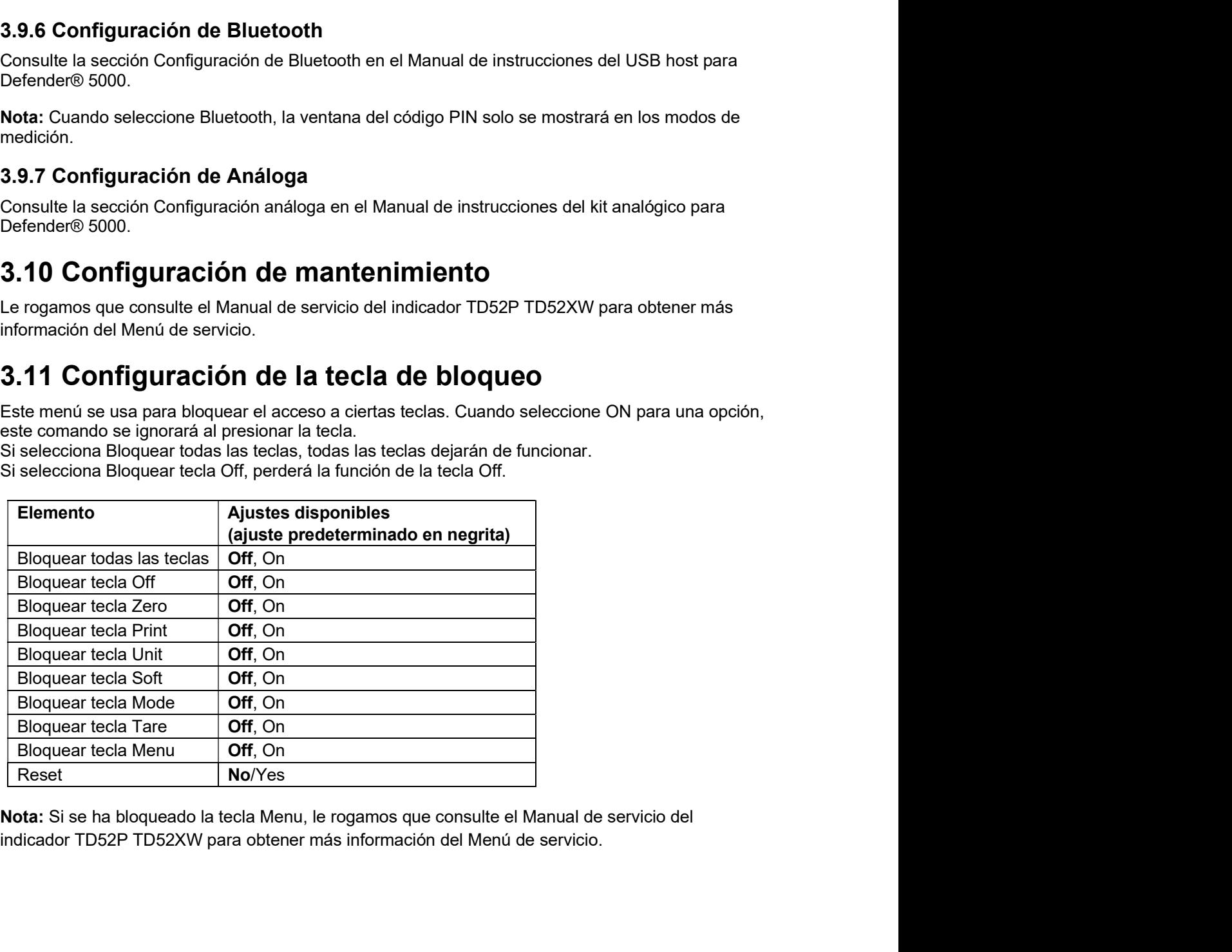

# Indicadores Defender 5000<br>**4. FUNCIONAMIENTO**<br>La bésoule puede configurarse para funcionar en 5 medes de enligerión (La bésoule se puede

Indicadores Defender 5000<br> **4. FUNCIONAMIENTO**<br>
La báscula puede configurarse para funcionar en 5 modos de aplicación (La báscula se puede<br>
configurar para tener 1 o más modos de aplicaciones activos). Pulse el botón **Mode 4. FUNCIONAMIENTO**<br>La báscula puede configurarse para funcionar en 5 modos de aplicación (La báscula se puede<br>configurar para tener 1 o más modos de aplicaciones activos). Pulse el botón **Mode** para<br>seleccionar una aplica **CONFIGURAM ENTO**<br> **Configurar para tener 1 o más modos de aplicación (La báscula se puede**<br>
configurar para tener 1 o más modos de aplicaciones activos). Pulse el botón **Mode** para<br>
seleccionar una aplicación activada. La seleccionar una aplicación activada. La aplicación actual se muestra en la esquina superior Indicadores Defender 5000<br>
La báscula puede configurarse para funcionar en 5 modos de aplicación (La báscula se puede<br>
configurar para tener 1 o más modos de aplicaciones activos). Pulse el botón **Mode** para<br>
seleccionar u

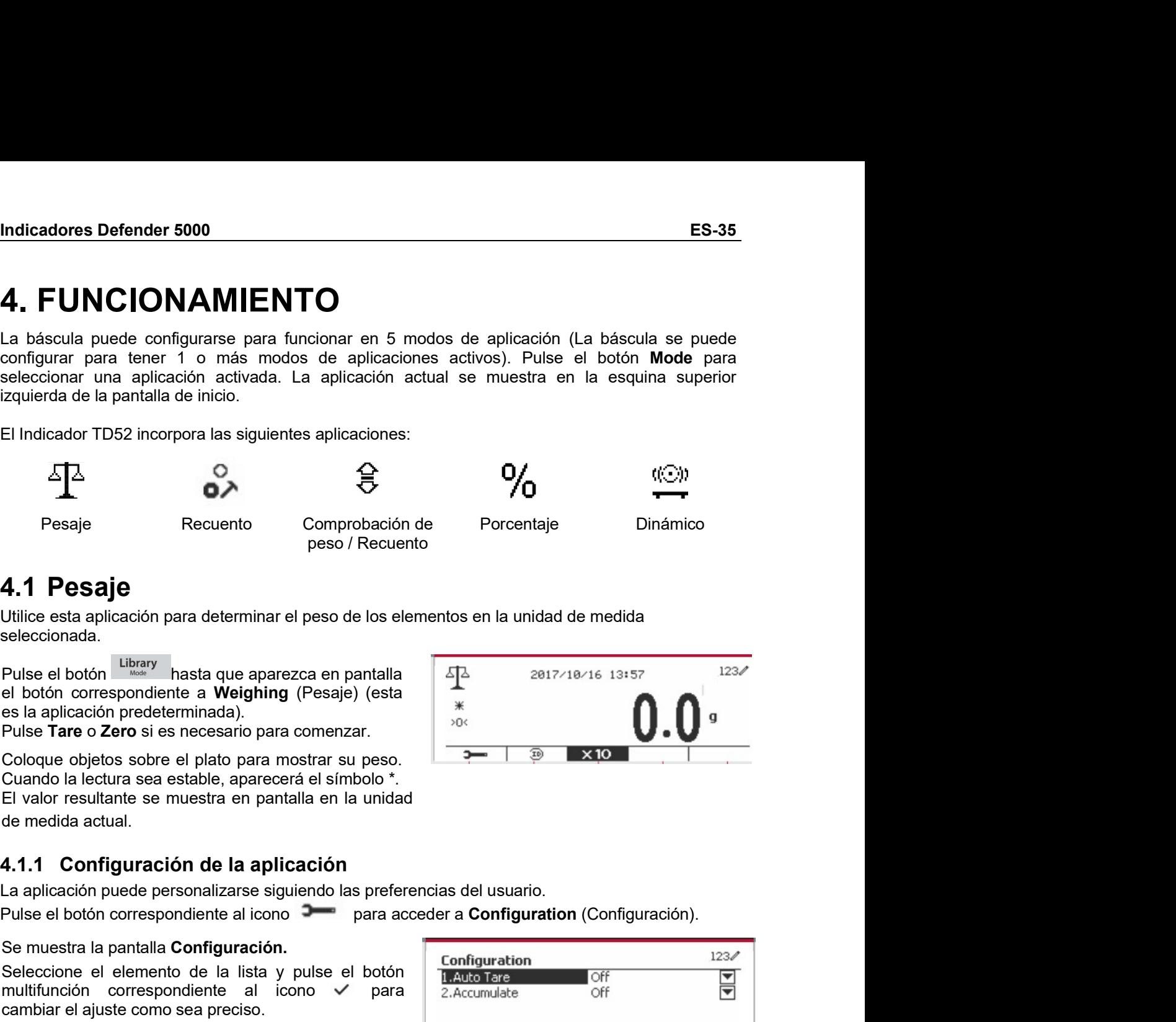

seleccionada.

Pesaje<br> **4.1 Pesaje**<br> **4.1 Pesaje**<br> **4.1 Pesaje**<br> **4.1 Pesaje**<br> **4.1 Pesaje**<br> **4.1 Configuración para determinar el peso de los elementos en la unidad de medida<br>
Pulse el botón correspondiente a Weighing (Pesaje) (esta<br>
e** 

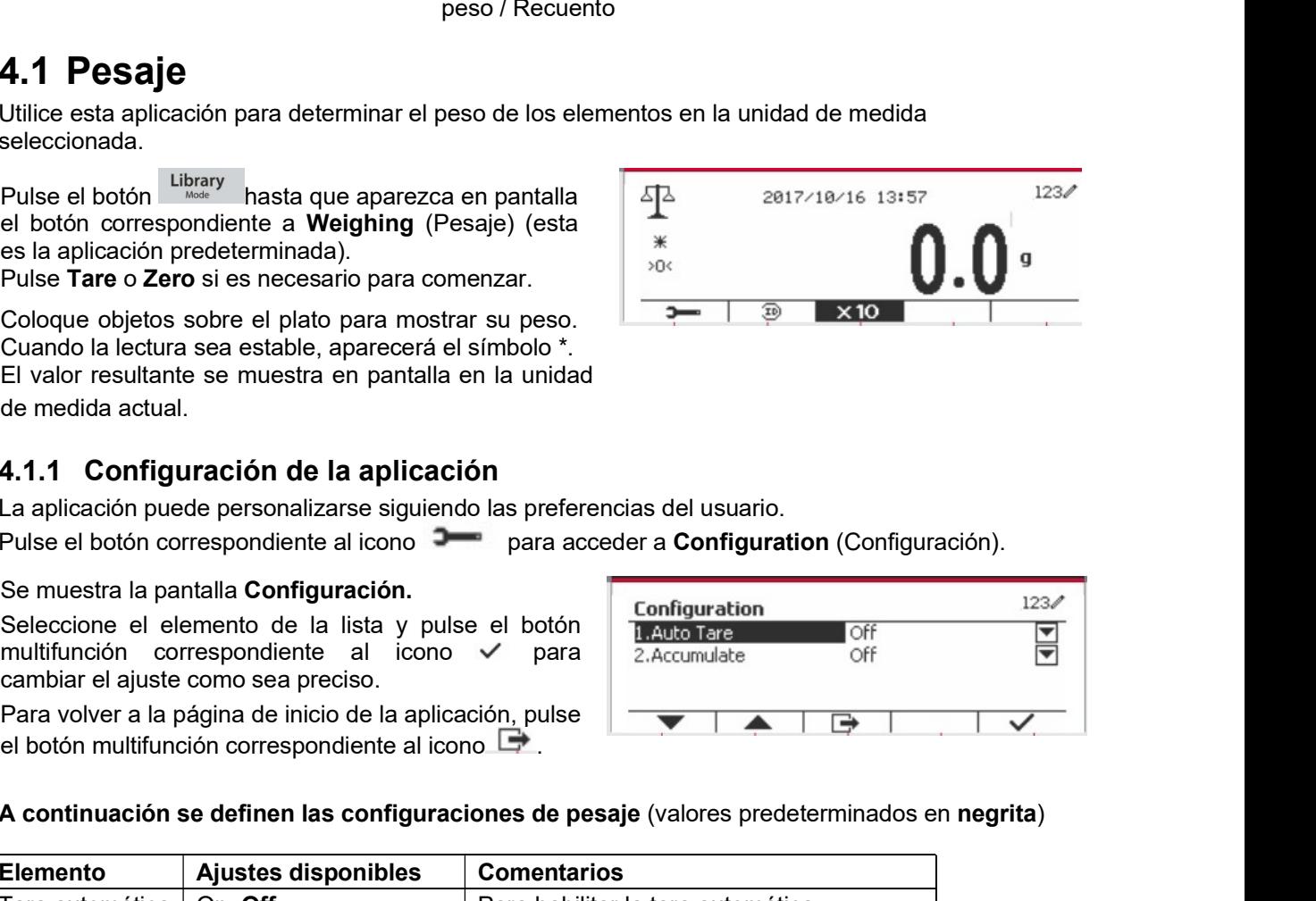

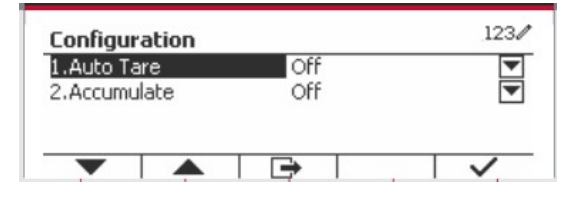

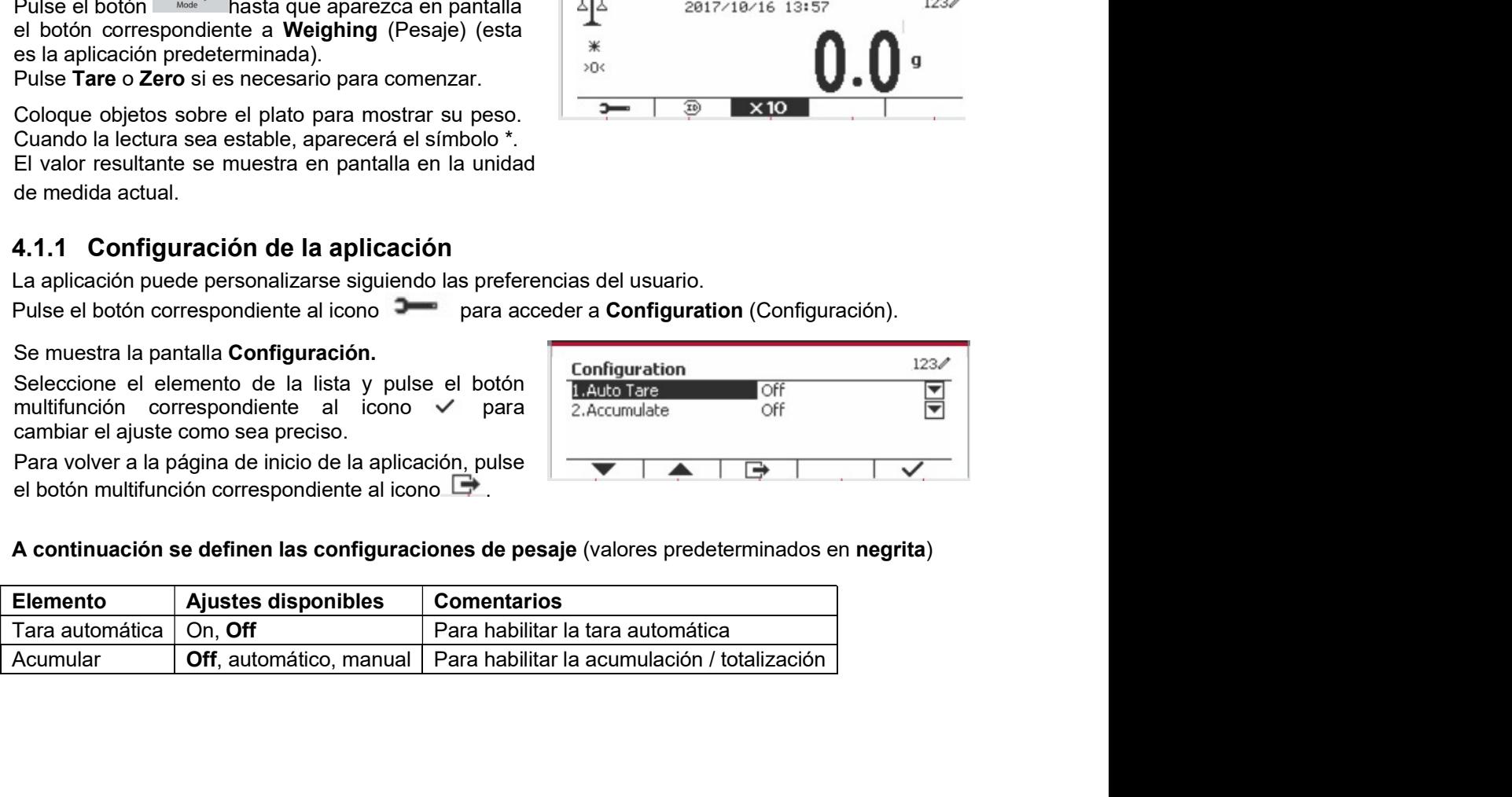

## 4.1.2 Tara automática

Configura la tara automática. Off: tara automática está desactivada. On: se realiza la tara del primer peso estable (> = 5d) como recipiente de forma automática.

Nota: Si el interruptor de seguridad está establecido en ON (activado), la tara automática está bloqueada a la configuración actual.

## 4.1.3 Acumulación

Para inicial la Acumulación de datos de pesaje. coloque un objeto en el plato y pulse el botón multifunción correspondiente al icono  $\Sigma$  El icono de acumulación empezará a parpadear. La carga que se va a acumular tiene que ser >= 10d, y la siguiente acumulación solo puede comenzar una vez que el plato esté vacío.

Cuando LFT está en «ON» (no existe tal limitación cuando LFT está en «OFF» o LFT está en «ON» y el modo aprobado es OIML).

a. El peso bruto y el peso neto no se pueden acumular al mismo tiempo; sólo se pueden acumular el peso bruto o el peso neto; b. Después de un pesaje, el peso bruto en el platillo

debe alcanzar 0 antes de que se pueda acumular una nueva muestra.

**Nota:** el icono de acumulación  $\Sigma$  solo se muestra si Acumular se establece en Manual v Automático (ver la sección 4.1.1).

## Ver los resultados de acumulación

Para ver los resultados de acumulación, pulse el botón multifunción correspondiente al icono  $\Sigma$ . Se muestra la pantalla Accumulate Result (Resultados acumulados).

Para borrar los resultados de acumulación, pulse el botón On/CLR

Cuando aparezca el mensaje de instrucción «Clear Borrar) statistical  $data?$ los datos the botón estadísticos?), pulse el multifunción correspondiente al icono $\overline{\smile}$ .

Para volver a la página de inicio, pulse el botón multifunción correspondiente al icono  $\Box$ .

Pulse el botón Print para imprimir resultado de la acumulación.

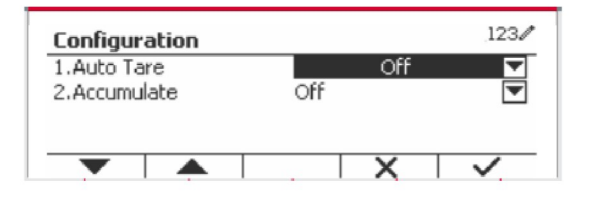

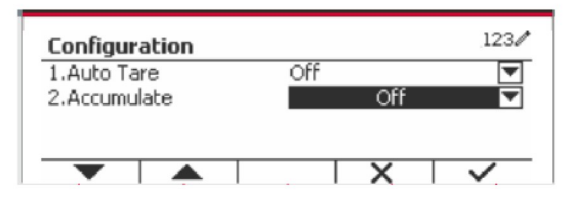

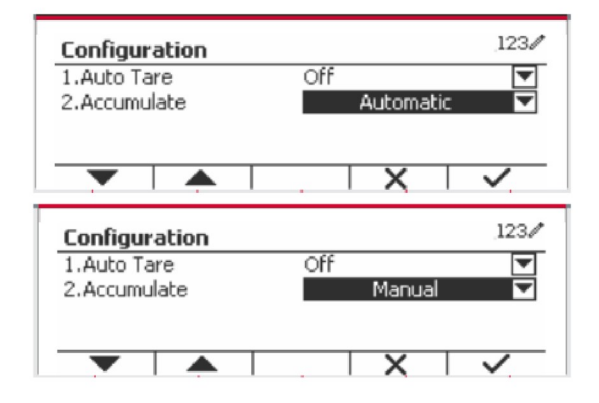

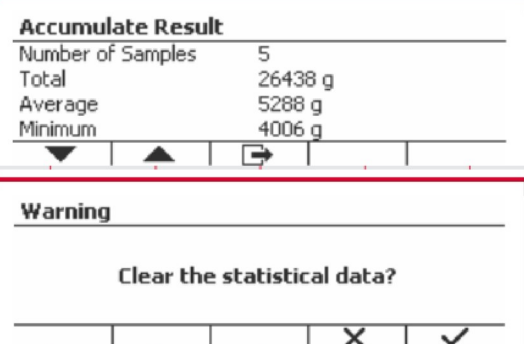

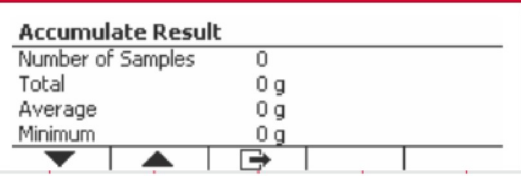

Indicadores Defender 5000 ES-37<br>4.1.4 Id. de entrada<br>Pulse el botón correspondiente al icono ID para<br>acceder a la pantalla de configuración

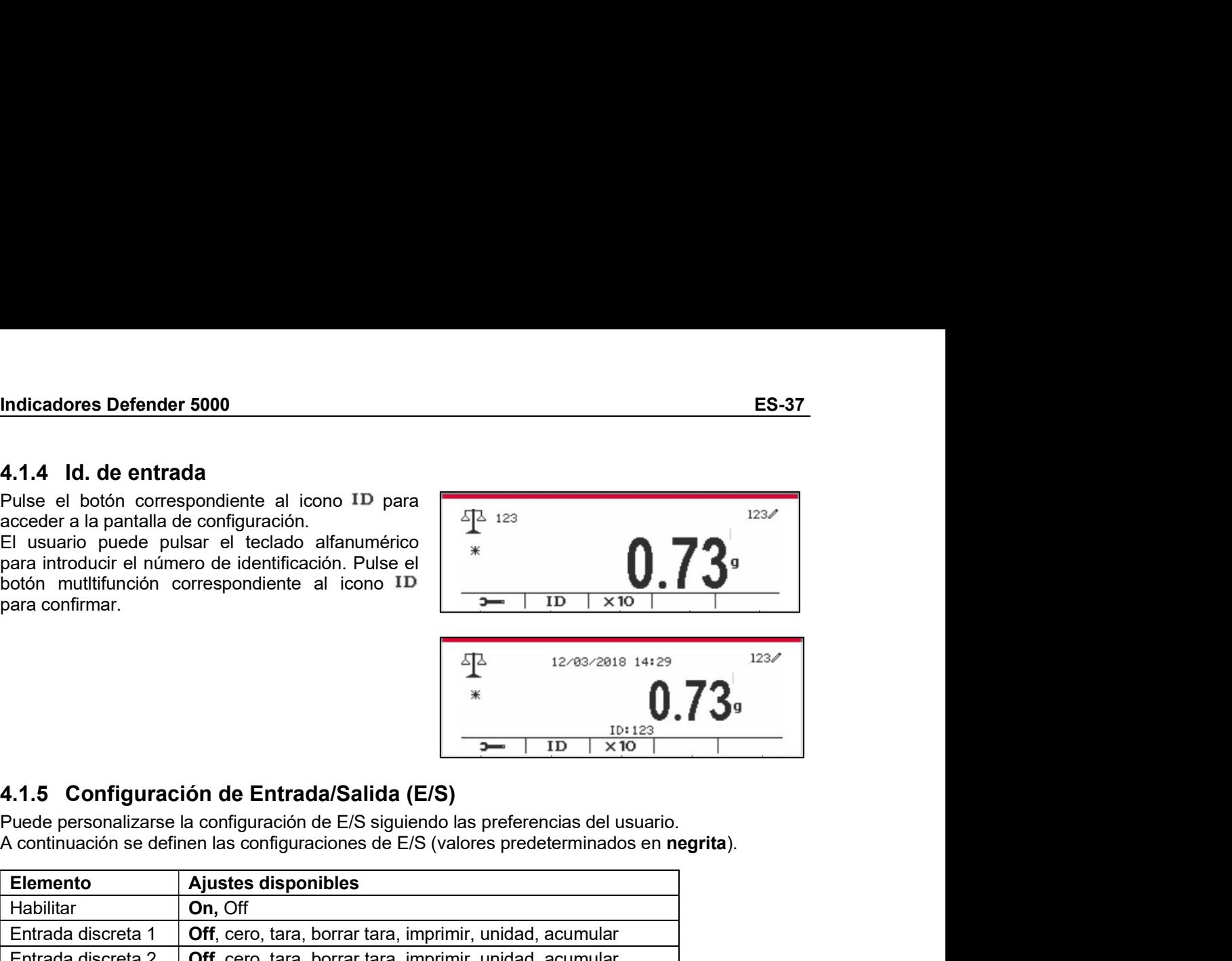

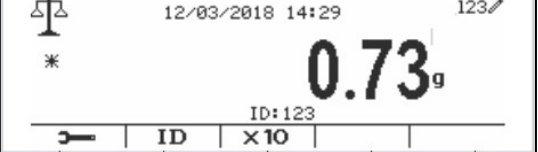

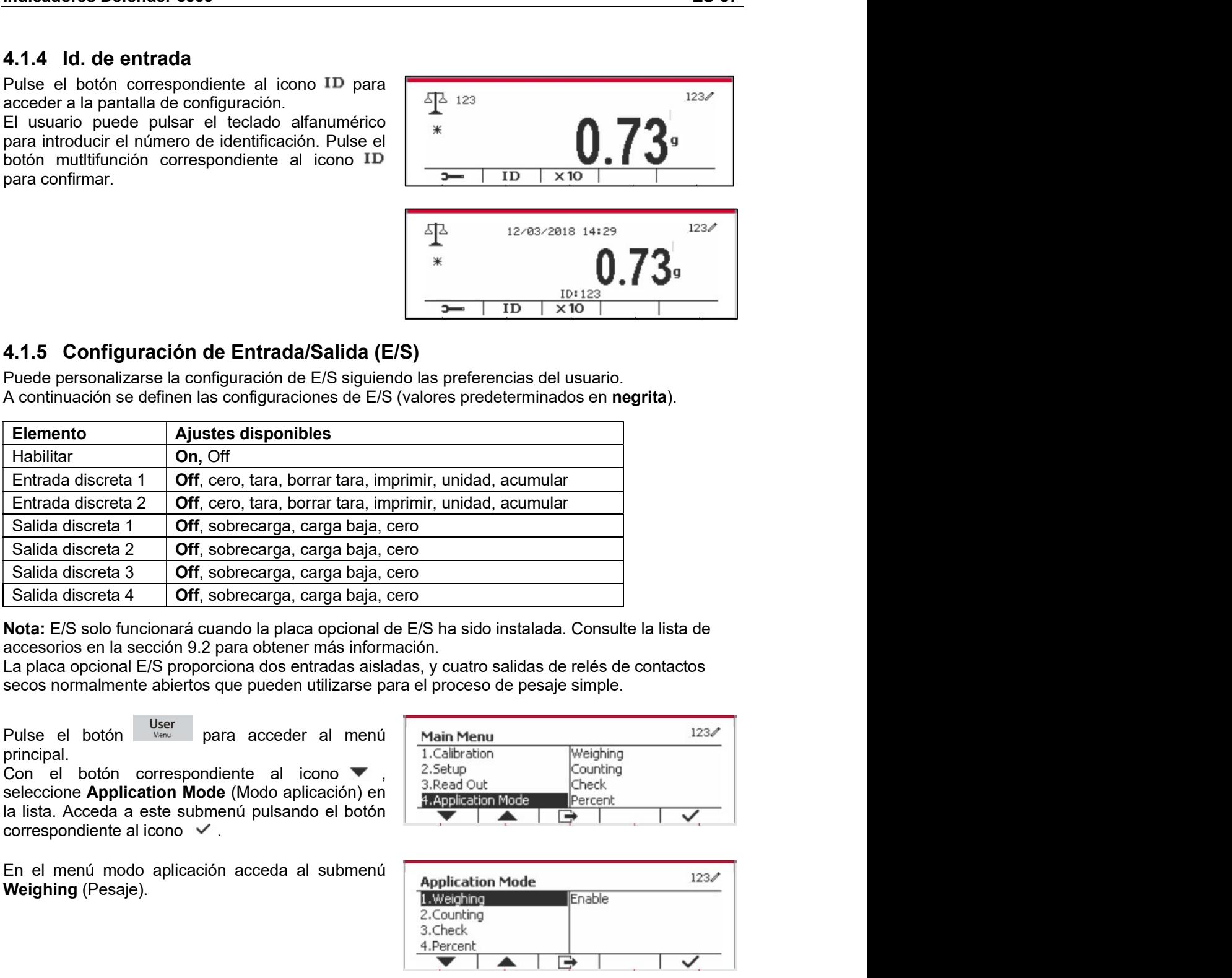

principal.

Weighing (Pesaje).

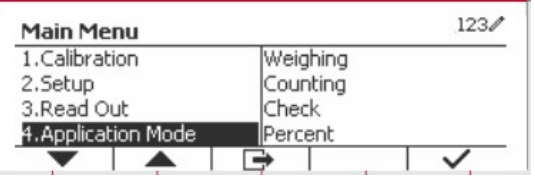

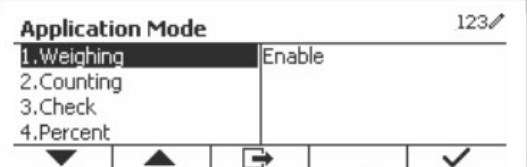

Seleccione el elemento de la lista y pulse el botón **Nota:** E/S solo functionará cuardo la placa opcional de E/S ha sido instalada. Consulte la lista de<br>accesorios en la sección 9.2 para obtener más información.<br>La placa opcional E/S proporciona dos entradas aisladas, y cu accessorios en la sección 9.2 para obtener más información,<br>
al palaca opcional E/S proporciona dos entradas aisladas, y cuatro salidas de relés de contactos<br>
secos normalmente abiertos que pueden utilizarse para el proces La placa opcional E/S proporcional dos entradas aisladas, y cuatro salidas de relés de contactos<br>
seconomismente abiertos que pueden utilizarse para el proceso de pesaje simple.<br>
Pulse el botón <sup>mues</sup> para acceder al menú secos normalmente abiertos que pueden utilizarse para el proceso de pesaje simple.<br>
Pulse el botón correspondiente al icono para volver a la icono para volver a la icono de la icono de Mondando de lo correspondiente al ico Pulse el botón **User**<br>
principal.<br>
Con el botón correspondiente al icono **v**<br>
seteccione **Application Mode** (Modo application **Mode (Modo application Mode 18)**<br>
cal latia. Acceda a este submenti pulsando el botón **interior** 

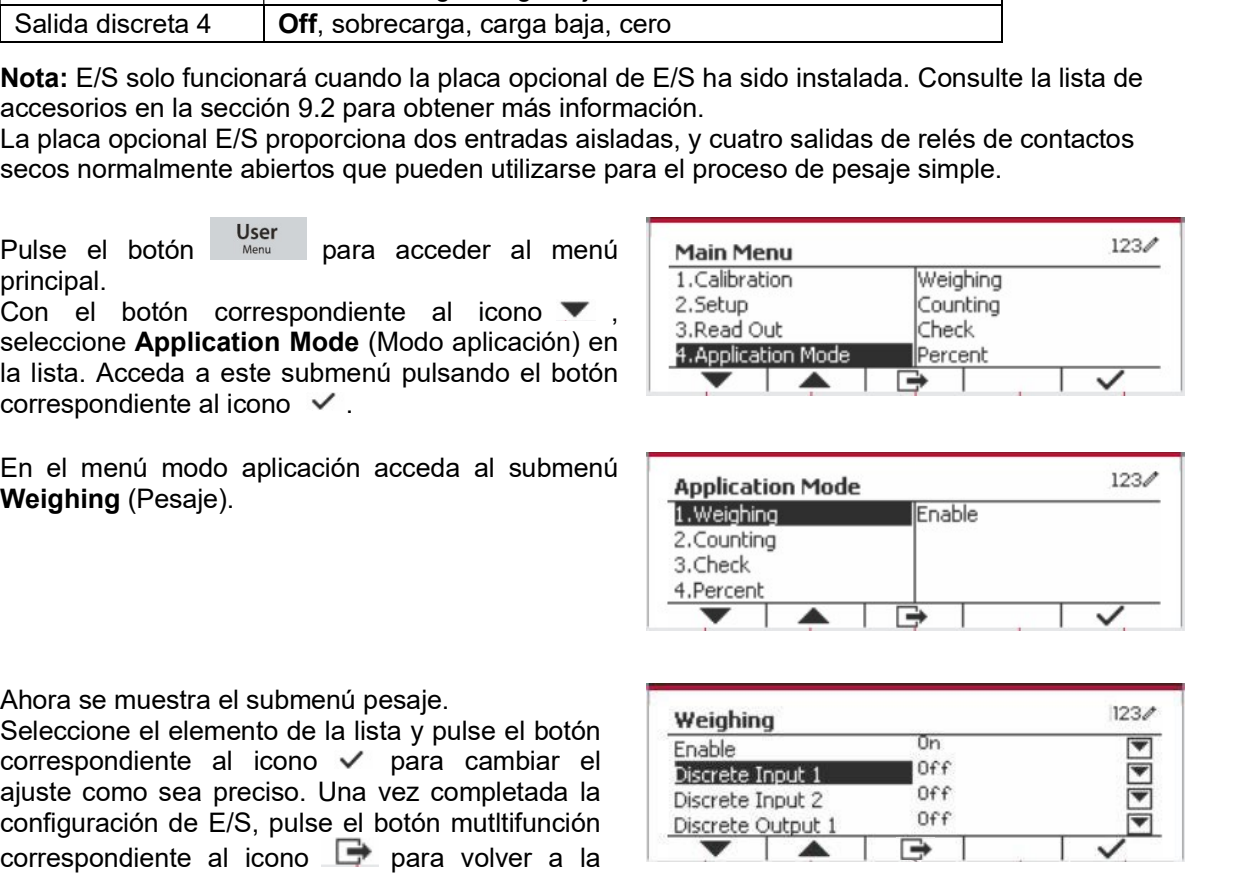

ES-38<br>**4.2 Recuento**<br>Utilice esta aplicación para contar las muestras de peso uniforme.

**4.2 Recuento**<br>
Utilice esta aplicación para contar las muestras de peso uniforme.<br>
Pulse el botón **Library**<br>
pantalla el botón correspondiente a **Counting (Recuento)**<br>
(Recuento). (Recuento). **ES-38** Indicadores<br> **4.2 Recuento**<br>
Utilice esta aplicación para contar las muestras de peso uniforme.<br>
Pulse el botón diverse a contar las muestras de peso uniforme.<br>
Pulse el botón diverse el pasa que aparezca en panta

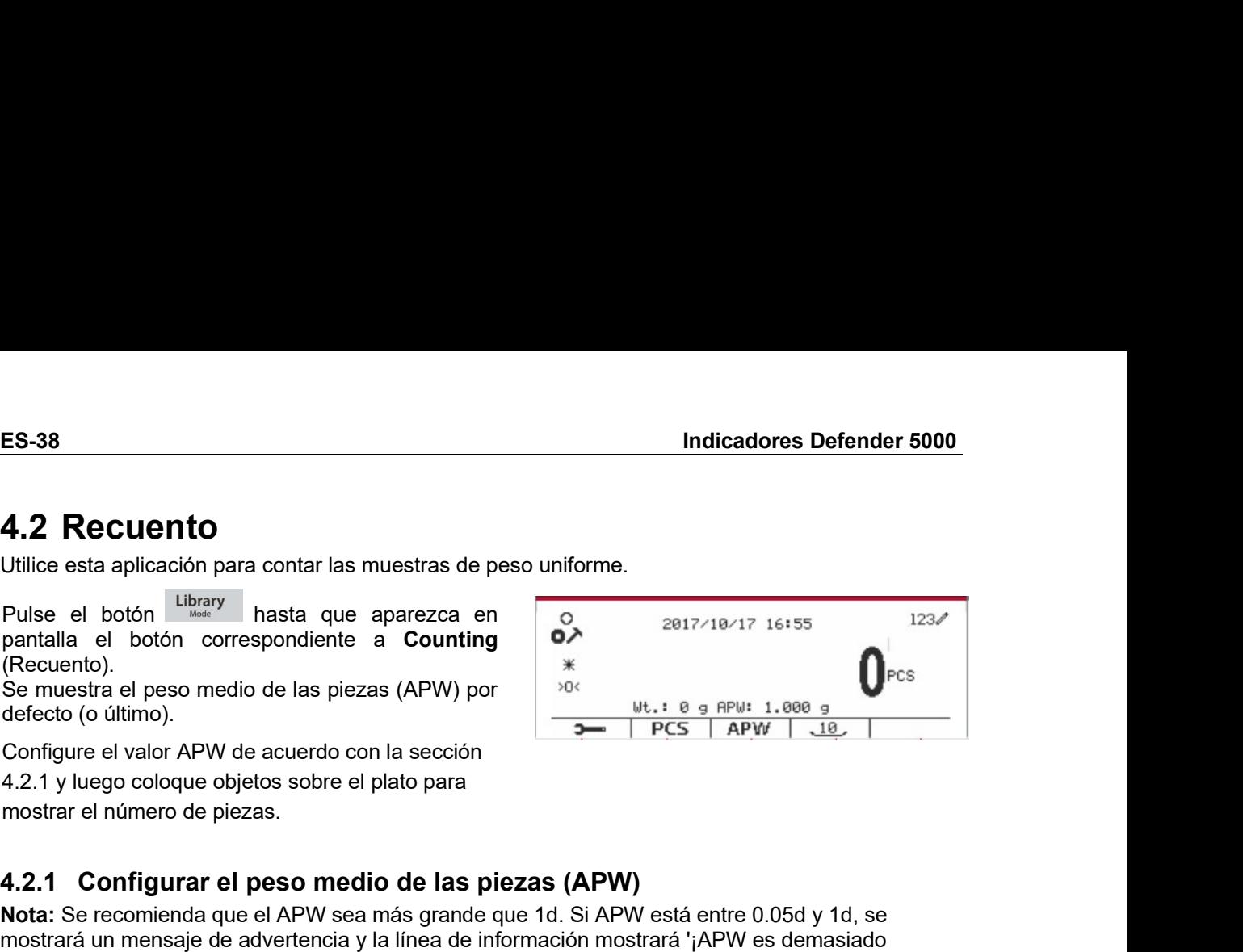

**ES-38**<br> **4.2 Recuento**<br> **4.12 Recuento**<br> **4.12 Recuento**<br>
Pulse el botón <sup>Lu</sup>ltary masta que aparezca en<br>
pantalla el botón correspondiente a **Counting**<br>
(Recuento).<br>
Se muestra el peso medio de las piezas (APW) por<br>
Sem **ES-38**<br>
Indicadores Defender 5000<br> **4.2 Recuento**<br>
Utilice esta aplicación para contar las muestras de peso uniforme.<br>
Pulse el botón correspondiente a Counting<br>
Recuento).<br>
Recuento le botón correspondiente a Counting<br> **4.2 Recuento**<br> **4.2 Recuento**<br>
Utilice esta aplicación para contar las muestras de peso uniforme.<br>
Pulse de boton impary in hasta que agarezza en portune and the particular parallal el boton correspondiente a Counting  $\$ **ES-38**<br> **4.2 Recuento**<br>
Utilice esta aplicación para contar las muestras de peso uniforme.<br>
Pulse el botón  $\frac{\text{binary}}{\text{partial}}$  hasta que aparezca en para contar las muestras de peso uniforme.<br>
Pulse el botón correspondiente a **ES-38** Indicadore<br> **4.2 Recuento**<br>
Utilice esta aplicación para contar las muestras de peso uniforme.<br>
Pulse el botón Utilicary<br>
Recuento.<br>
Pulse el botón correspondiente a Counting<br>
Recuento.<br>
Se muestra el peso medio d **4.2 Recuento**<br>
Utilice esta aplicación para contar las muestras de peso uniforme.<br>
Pulse el botón universe hasta que aparezca en paralala el botón correspondiente a Counting<br>
(Recuento).<br>
Se muestra el peso medio de las **4.2 RECUENTIO**<br>
Utilice esta aplicación para contar las muestras de peso uniforme.<br>
Putile el botón correspondiente a Counting<br>
(Recuento).<br>
Cercuente al peso medio de las piezas (APW) por<br>
Cercuente al peso medio de las

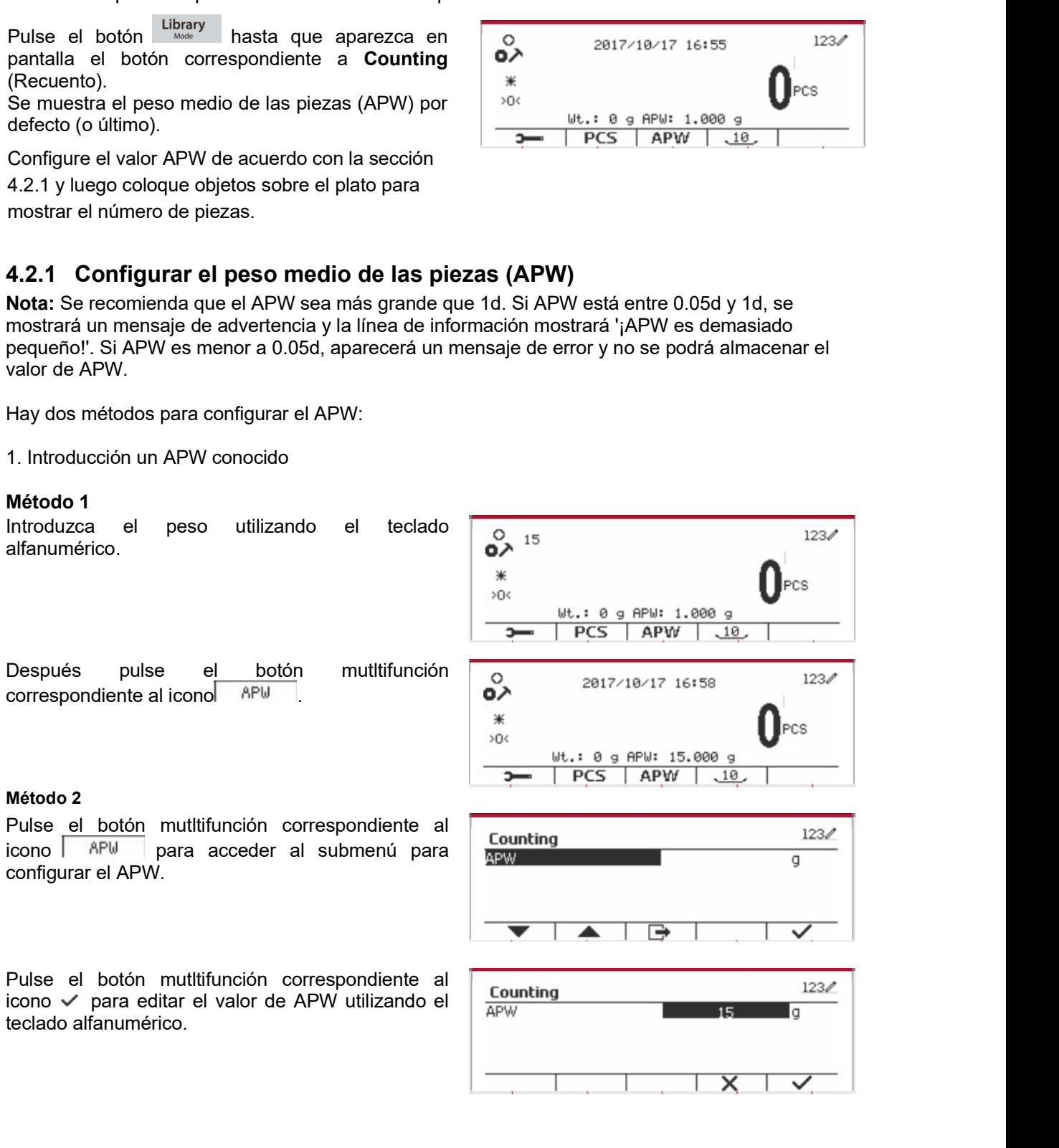

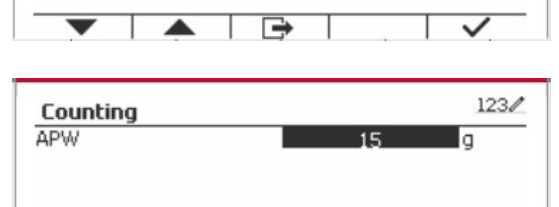

submenú. Indicadores Defender 5000<br>
Una vez hecho esto, pulse el botón multifunción<br>
correspondiente al icono  $\checkmark$  para confirmar y, a<br>
correspondiente al icono  $\checkmark$  para salir del<br>
submenú.<br>
2. Calcular un APW<br>
2. Calcular un A Indicadores Defender 5000<br>
Una vez hecho esto, pulse el botón multifunción<br>
correspondiente al icono  $\checkmark$  para confirmar y, a<br>
correspondiente al icono  $\overline{\bullet}$  para salir del<br>
submenú.<br>
submenú.<br>
2. Calcular un APW<br>
Mét

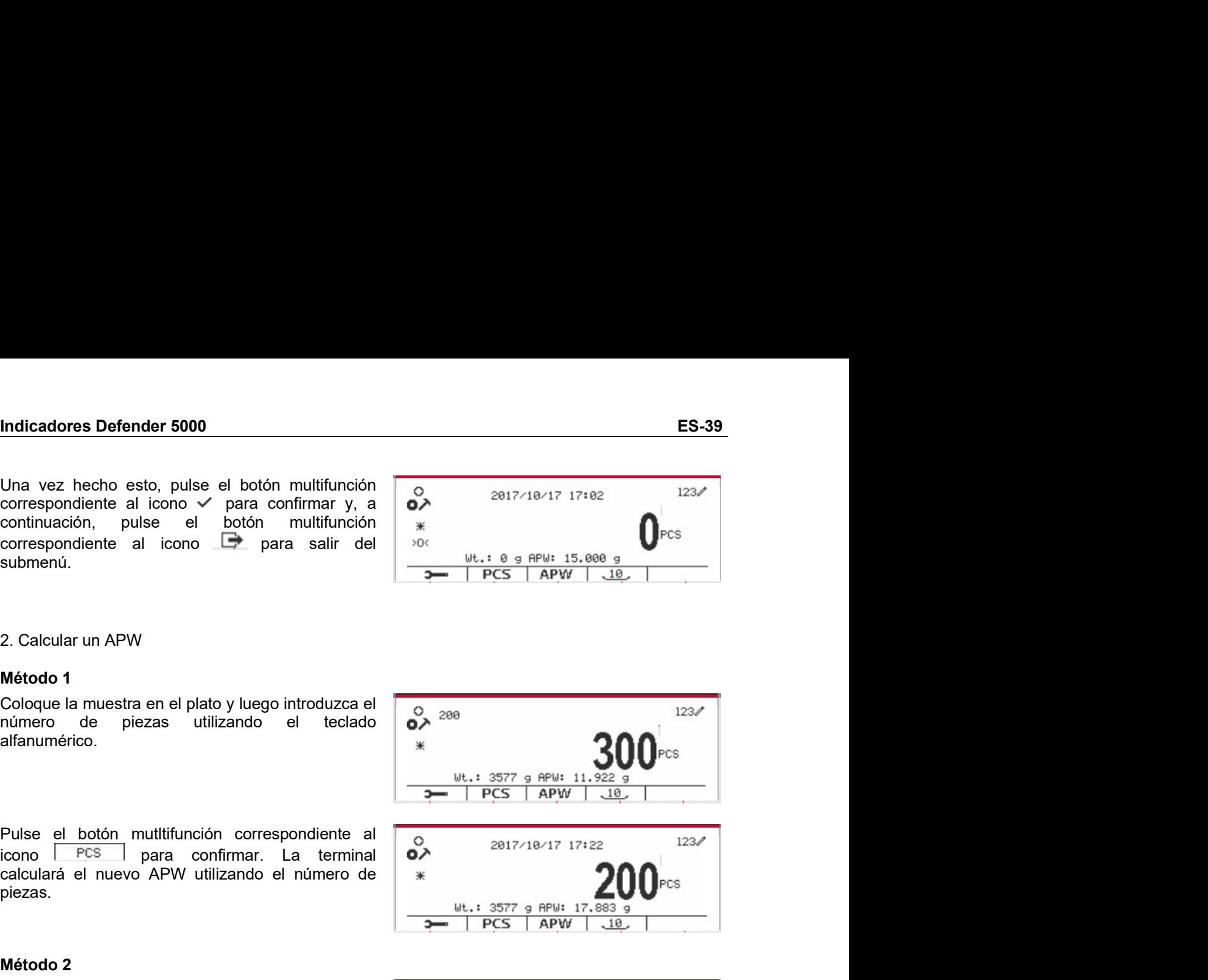

alfanumérico.

piezas. correspondiente al icono <u>Let</u> para salir del <sup>196</sup><br>
submenú.<br>
2. Calcular un APW<br>
2. Calcular un APW<br>
Método 1<br>
coloque la muestra en el plato y luego introduzca el **1976 del 1976 del 1976 del 1976 del 1976 del 1976 del 1** 2. Calcular un APW<br> **Método 1**<br>
Coloque la muestra en el plato y luego introduzca el<br>
número de piezas utilizando el teclado  $\overline{0}$ , 200<br>
alfanumérico.<br> **Coloque la botón multifunción correspondiente al<br>
coloque la muev** 

2. Calcular un APW<br>
Método 1<br>
Método 1<br>
Coloque la muestra en el plato y luego introduzca el<br>
calcularé el botón multifunción correspondiente al<br>
Pulse el botón multifunción correspondiente al<br>
calculará el nuevo APW util un APW<br>
muestra en el plato y luego introduzca el  $\frac{1}{2}$ <br>
de piezas utilizando el teclado  $\frac{1}{2}$ <br>  $\frac{1}{2}$ <br>
botón muttifunción correspondiente al  $\frac{1}{2}$ <br>
botón muttifunción correspondiente al  $\frac{1}{2}$ <br>
= PCS | Coloque la muestra en el plato y luego introduzca el  $\frac{6}{2}$ <br>  $\frac{8}{2}$  Pulse el botón muttifunción correspondiente al  $\frac{123}{2}$ <br>
Pulse el botón muttifunción correspondiente al  $\frac{1}{2}$ <br>
Pulse el botón muttifunción c

submenú.

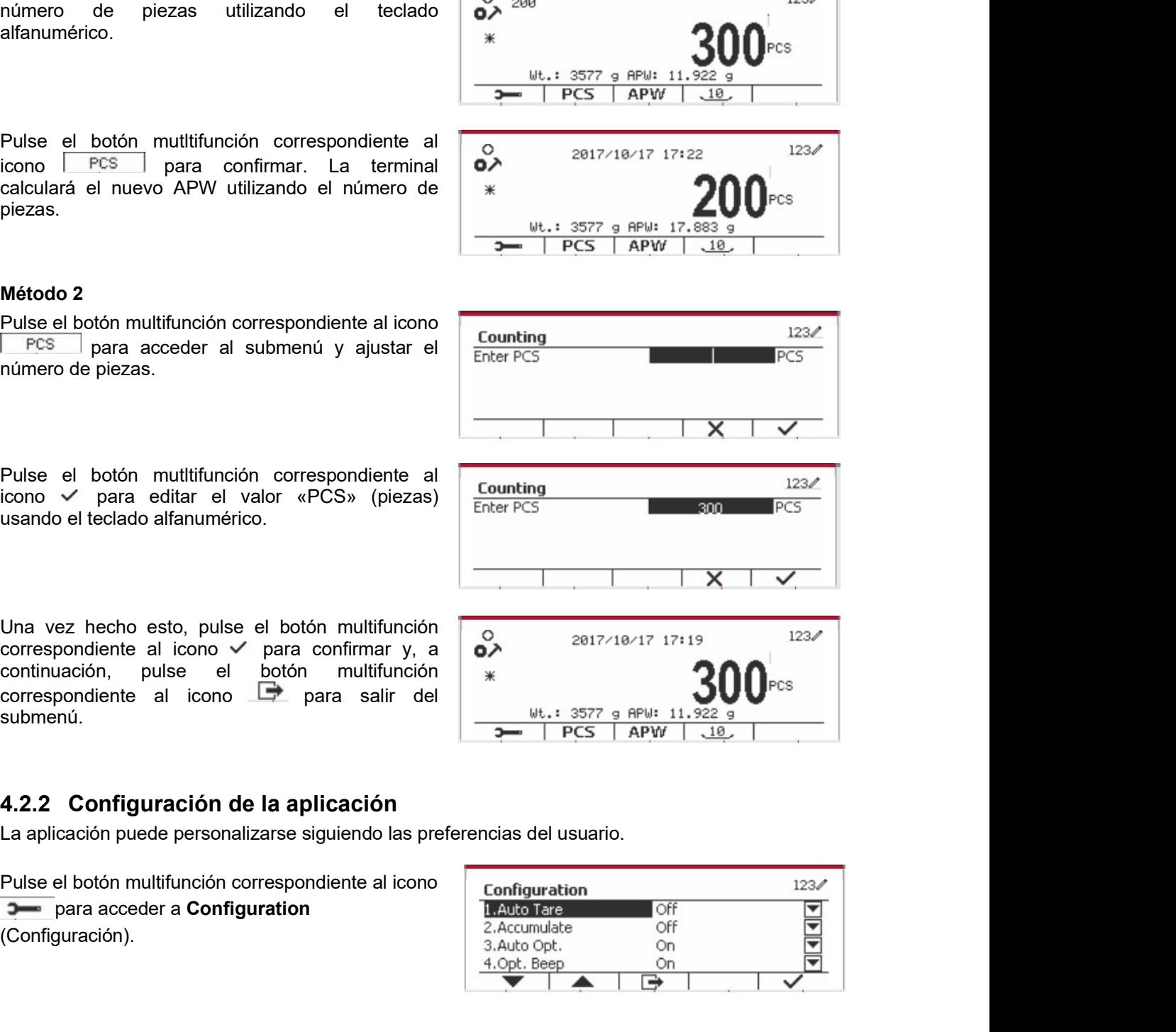

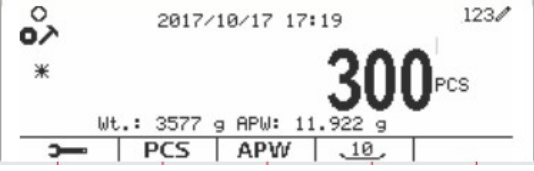

(Configuración).

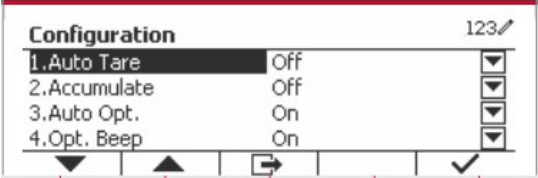

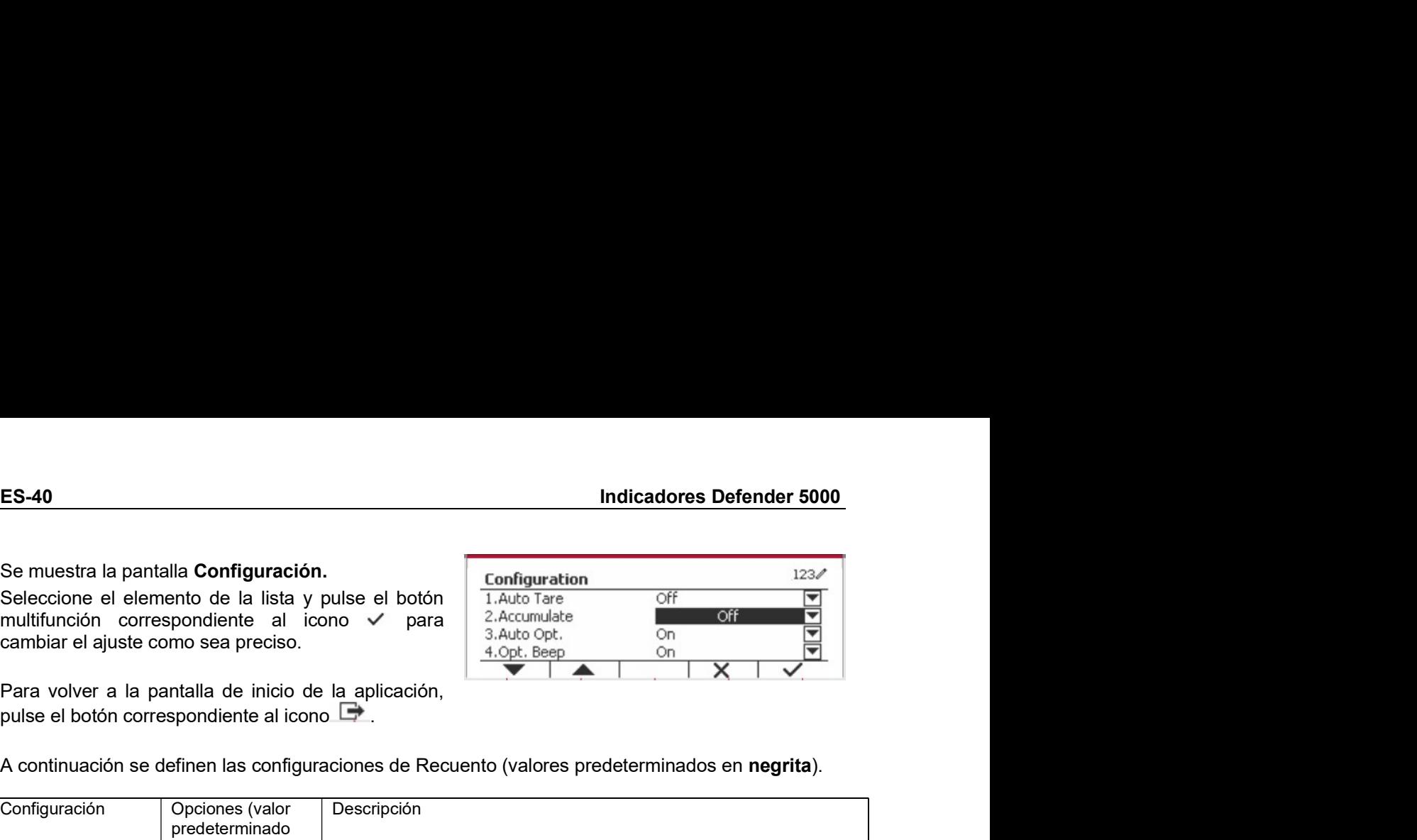

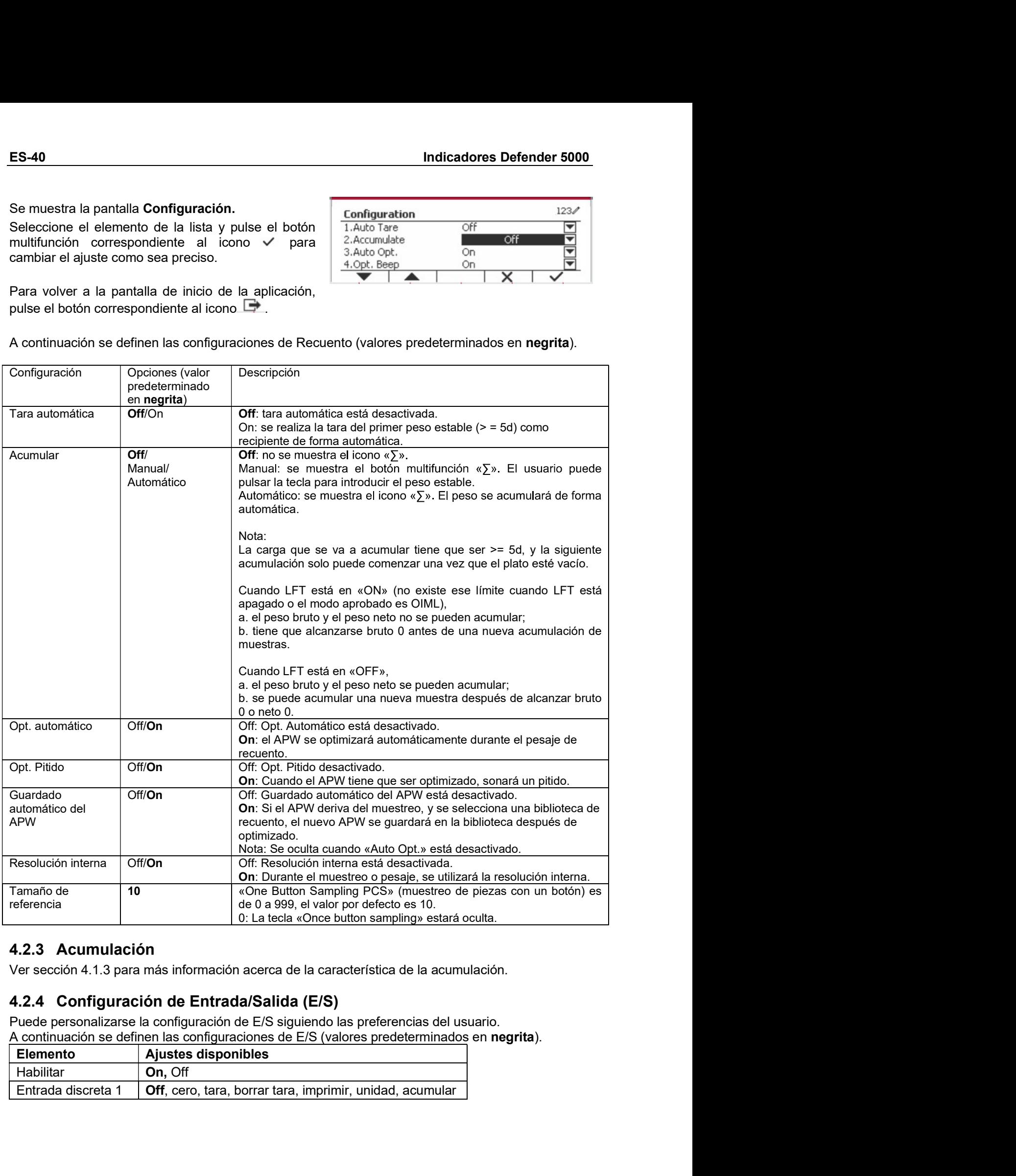

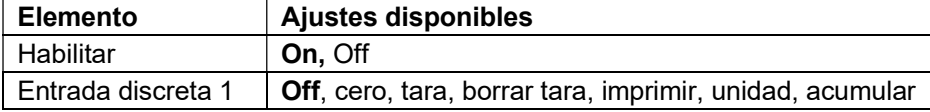

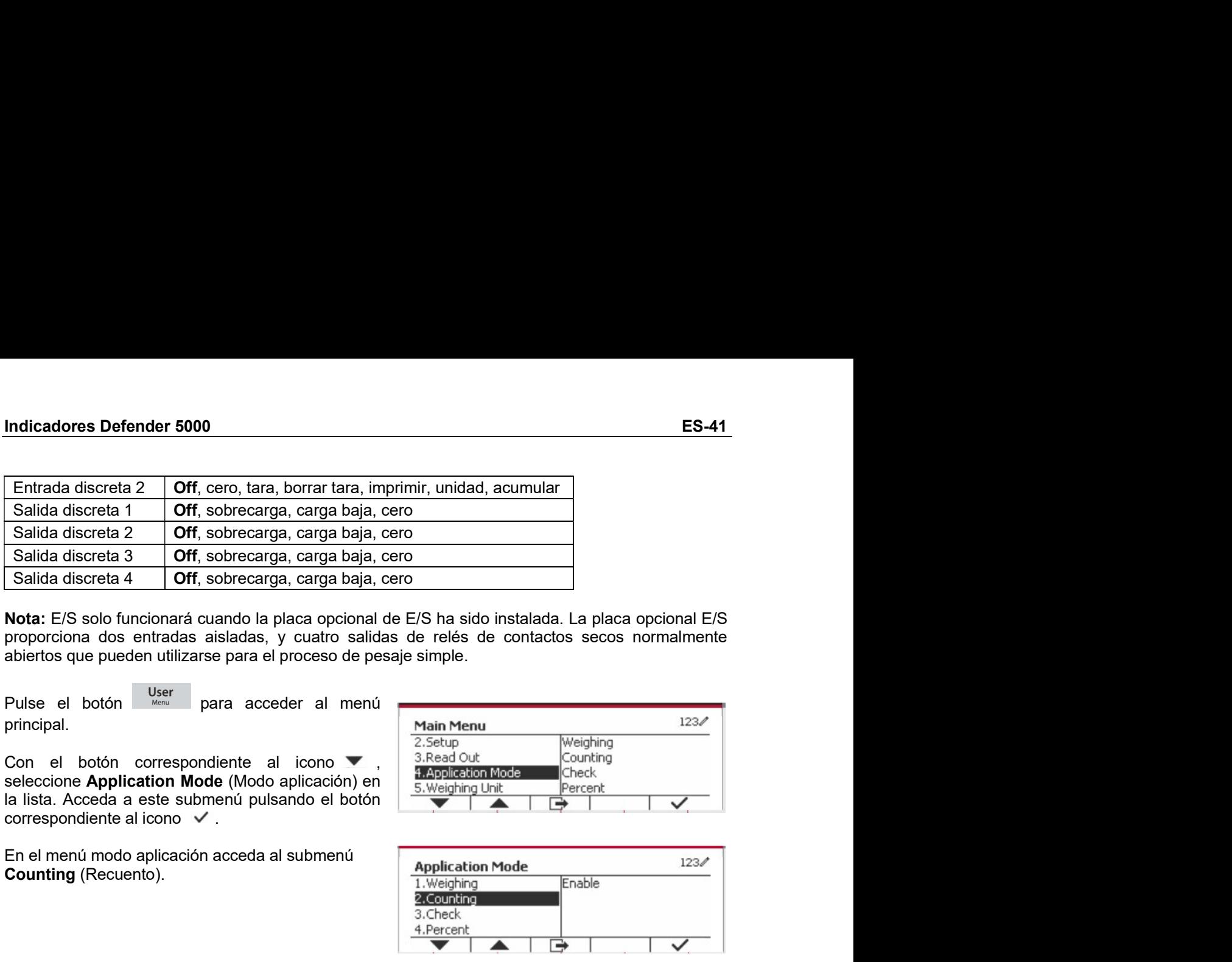

principal.

Counting (Recuento).

abiertos que pueden utilizarse para el proceso de pesaje simple.<br>
Pulse el botón **Vastalla anterior de la contra anterior de la contra anterior de la contra anterior de la contra<br>
seleccione Application Mode (Modo aplicaci** Pulse el botón <sup>User</sup> para acceder al menú<br>
con el botón correspondiente al icono variable de la contrar de la contrar de la contrar de la contrar de la contrar de la contrar de la contrar de la contrar de la contrar de la

principal.<br>
Selectione Application Mode (Mode aplication) en all asta outiliza para computer de la lista Acceda a este submenti pulsando el botón acceda a submenti de la lista para competition acceda a submenti<br>
Compara co Con el botón correspondiente al icono **y**<br>
seleccione Application Mode (Modo splicación el alista Acceda a este submenti quisando el botón correspondiente al cono y<br>
Counting (Recuento).<br>
Counting (Recuento).<br>
Se pueden se Seleccione a deste un pincato mode (woloco apucado con la comprobacción de acuerdo contespondiente al icono v<br>
En el menú modo aplicación acceda al submenú<br>
Countring (Recuento).<br>
Seleccione el elemento de la lista y pulse si succession de este submittel pues and submential and the compromise of the element of the element of the element of the element of the element of the element of the element of the element of the element of the element o En el menú modo aplicación acceda al submenti<br>
Counting (Recuento).<br>
Seleccione el elemento de la lista y pulse el botón<br>
seleccione el elemento de la lista y pulse el botón<br>
correspondiente al icono  $V$  para cambiar el<br> **Counting** (Recuento).<br>
Seleccione el elemento de la lista y pulse el botón<br>
Seleccione el elemento de la lista y pulse el botón<br>
correspondiente al icono  $\sqrt{}$  para cambiar el el computado de la lista y pulse el botón<br>

Seleccione el elemento de la lista y pulse el botón<br>
seleccione el elemento de la lista y pulse el botón<br>
seleccione se preson. Una vez completación de configuración de ES, pulse el botón multifunción<br>
configuración de ES, Seleccione el elemento de la lista y puise el botón de la lista y puise el botón de la lista y puise el botón de la lista y puise el botón de la lista contenente al cono de para completad al lista para contenente al conte estado Under/Accept/Over (por Seleccione el elemento de la lista y puise el botón<br>
correspondiente al i.cono  $\checkmark$  para cambiar el consigle de la barra de preciso. Una vez completada la composition en especies los. Una vez completada la composition de Seleccione el elemento de la lista y puise el botón<br>
correspondiente al icono  $\sim$  para combietada la<br>
aliste como sea preciso. Una vez completada la<br>
computación de ES, puise el botón multifunción<br>
correspondiente al icon Seleccione el elemento de la Isla y puis el el boron de la Isla y puis el boron de la Ensige de l'anticonomiquación<br>
alguste como sea precisio. Una vez completada la<br>
correspondiente E/S, pulse el botón multifunción<br>
corre aliate como sea preciso. Una vez completada la como sea preciso de la contenta de la contenta de la contenta de la contenta de la contenta de la contenta de la contenta de la contenta de la contenta de la contenta de la co Pulse Edit Limit (Editar límites) para definir el correspondiente al icono  $\Box$  para volver a la  $\Box$  **Biscrete Trout 2**<br> **4.3 Check (Comprobar)**<br>
Esta función se utiliza para comparar el peso o piezas de una muestra con límites objetiva-<br>
Esta función se utilizar para co partialla anterior.<br> **4.3 Check (Comprobar)**<br>
Está función se utiliza para comparar el peso o piezas de una muestra con límites objetivo.<br>
Pulse el boton <sup>tiliza</sup>m hasta que aparezca en pantalla el boton correspondiente a **4.3 Check (Comprobar)**<br>
Esta función se utiliza para comparar el peso o piezas de una muestra con límites objetivo.<br>
Pulse el botón <sup>198</sup> mata que aparezca en pantalla el botón correspondiente a Check.<br>
Se pueden selecci **Example 1201 1910 and the correspondent of Correspondent al interest of the allian state allows and para editar al person of the methanic Pluse el botón.**<br> **Existe interest electionar for smoots differentes en el Check m** Esta función se utiliza para comparar el peso o piezas de una muestra con límites objetivo.<br>
Pulse el botón library hasta que aparezce an partalla el botón correspondente a **Check.**<br>
Se pueden seleccionar dos modos diferr

negrita).

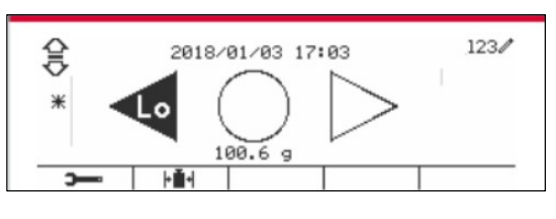

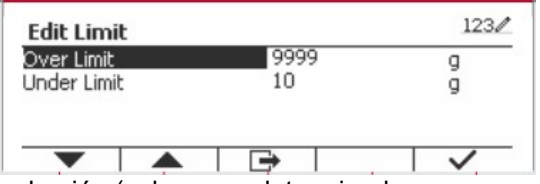

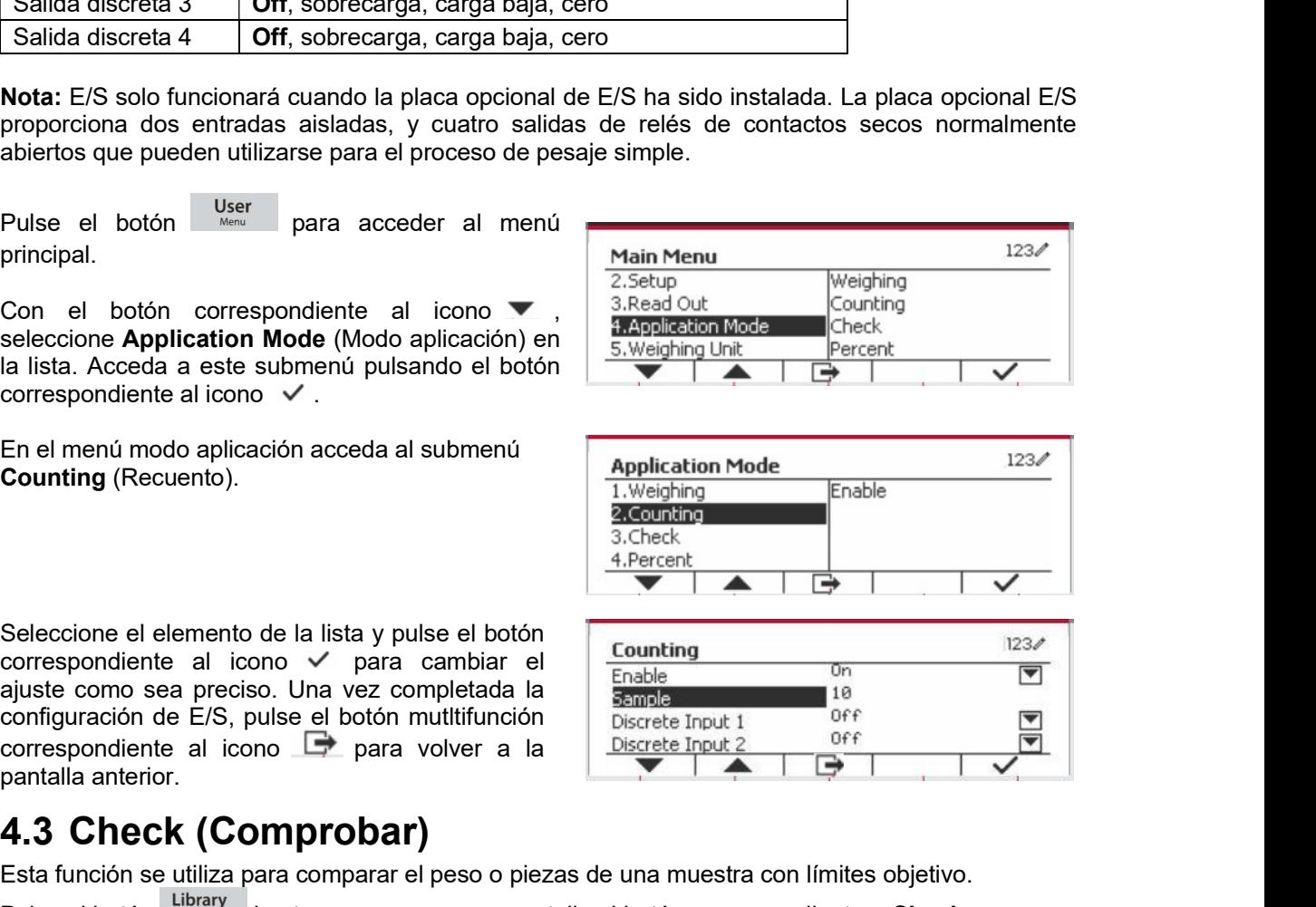

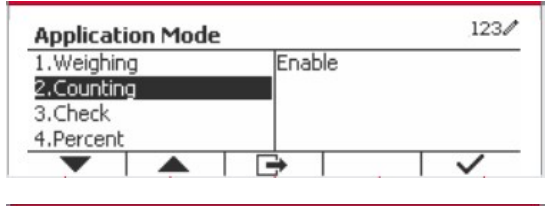

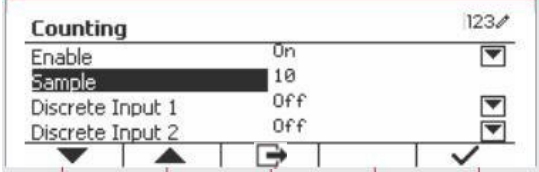

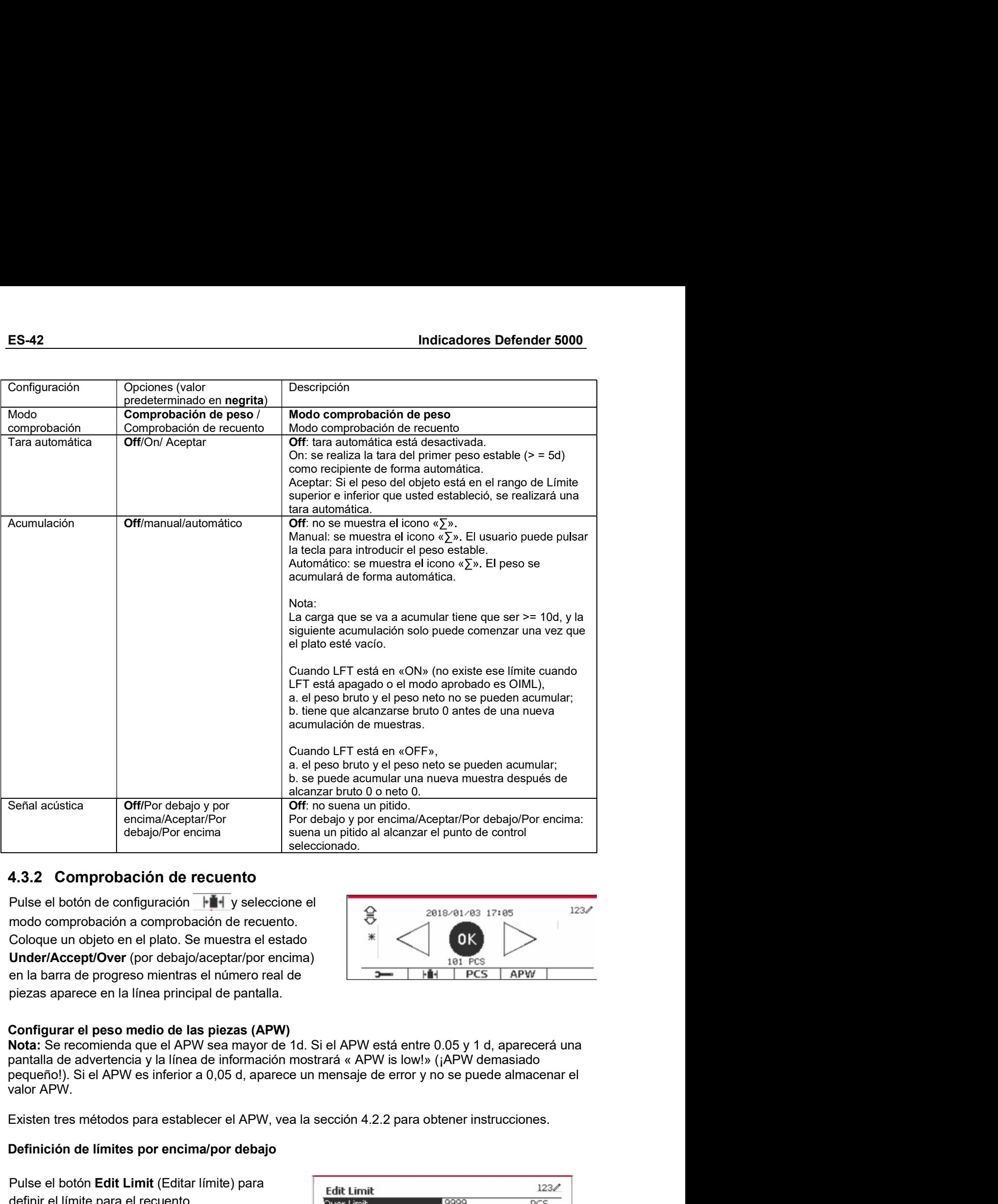

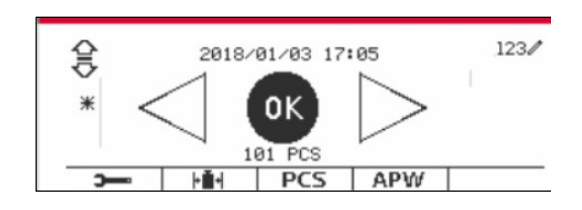

encima/Aceptar/Por<br> **4.3.2 Comprobación de recuento**<br> **4.3.2 Comprobación de recuento**<br>
Pulse el botón de configuración  $\frac{1}{\sqrt{2}}$  seleccionado.<br>
Tradicional computación de recuento<br>
Coloque un objeto en el plato. Se mu **4.3.2 Composación de recuento**<br>
Pulse el botón de configuración  $\frac{1}{\sqrt{1 + \frac{1}{\sqrt{1 + \frac{1}{\sqrt{1 + \frac{1}{\sqrt{1 + \frac{1}{\sqrt{1 + \frac{1}{\sqrt{1 + \frac{1}{\sqrt{1 + \frac{1}{\sqrt{1 + \frac{1}{\sqrt{1 + \frac{1}{\sqrt{1 + \frac{1}{\sqrt{1 + \frac{1}{\sqrt{1 + \frac{1}{\sqrt{1 + \frac{1}{\sqrt{1 + \frac{1}{\sqrt{1 + \frac{1}{$ **4.3.2 Comprobación de recuento**<br>
Pulse el botón de configuración  $\overline{H^*}$  y seleccione el<br>
modo comprobación a comprobación de recuento.<br>
Coloque un objeto en el pláto. Se muestra el estado<br>
Under/Accept/Over (por deba Pulse el botón de configuración **i al y** seleccione el<br>
modo comprobación a comprobación de recuento.<br>
Coloque un objeto en el plato. Se muestra el estado **Under/Accept/Over** (por debajo/aceptar/por encima)<br>
en la barra de From the computation of **Fairs and the control of the control**<br>
Coloque un objeto en el plato. Se muestra el estado<br>
Coloque un objeto en el plato. Se muestra el estado<br>
en la barra de progreso mientras el número real de<br> modo comprobacion a comprobacion de recuento.<br>
Coloque un objeto en el plato. Se muestra el estado<br>
Under/Accept/Over (por debajo/aceptar/por encima)<br>
en la barra de progreso mientras el número real de<br>
piezas aparece en l

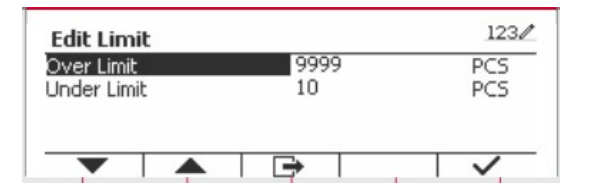

Indicadores Defender 5000<br>1.3.3 Configuración de la aplicación<br>La aplicación puede personalizarse siguiendo las preferencias del usuario.

Configuración).

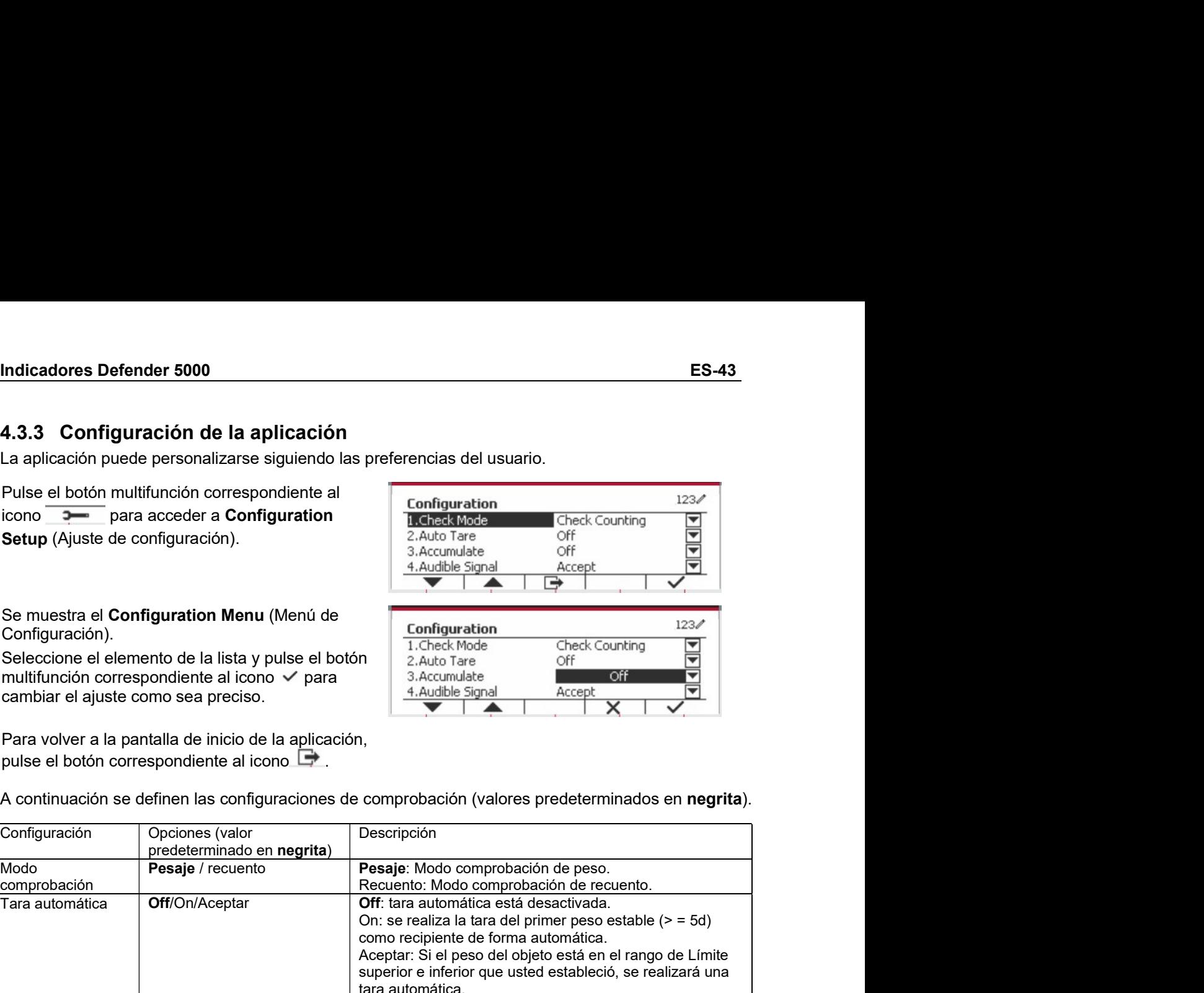

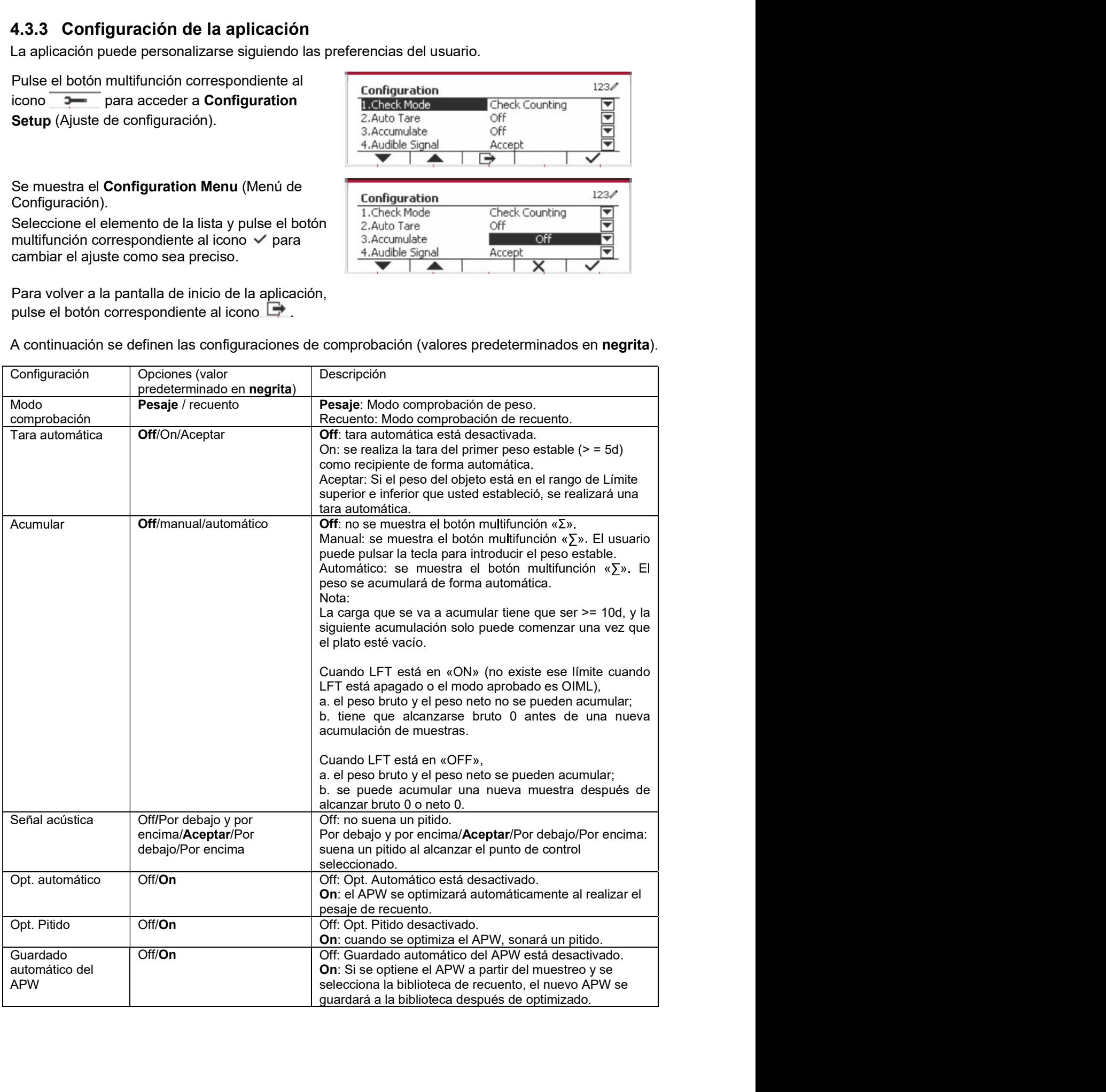

ES-44<br>**A.3.4 Configuración de Entrada/Salida (E/S)**<br>Puede personalizarse la configuración de E/S siguiendo las preferencias del usuario.

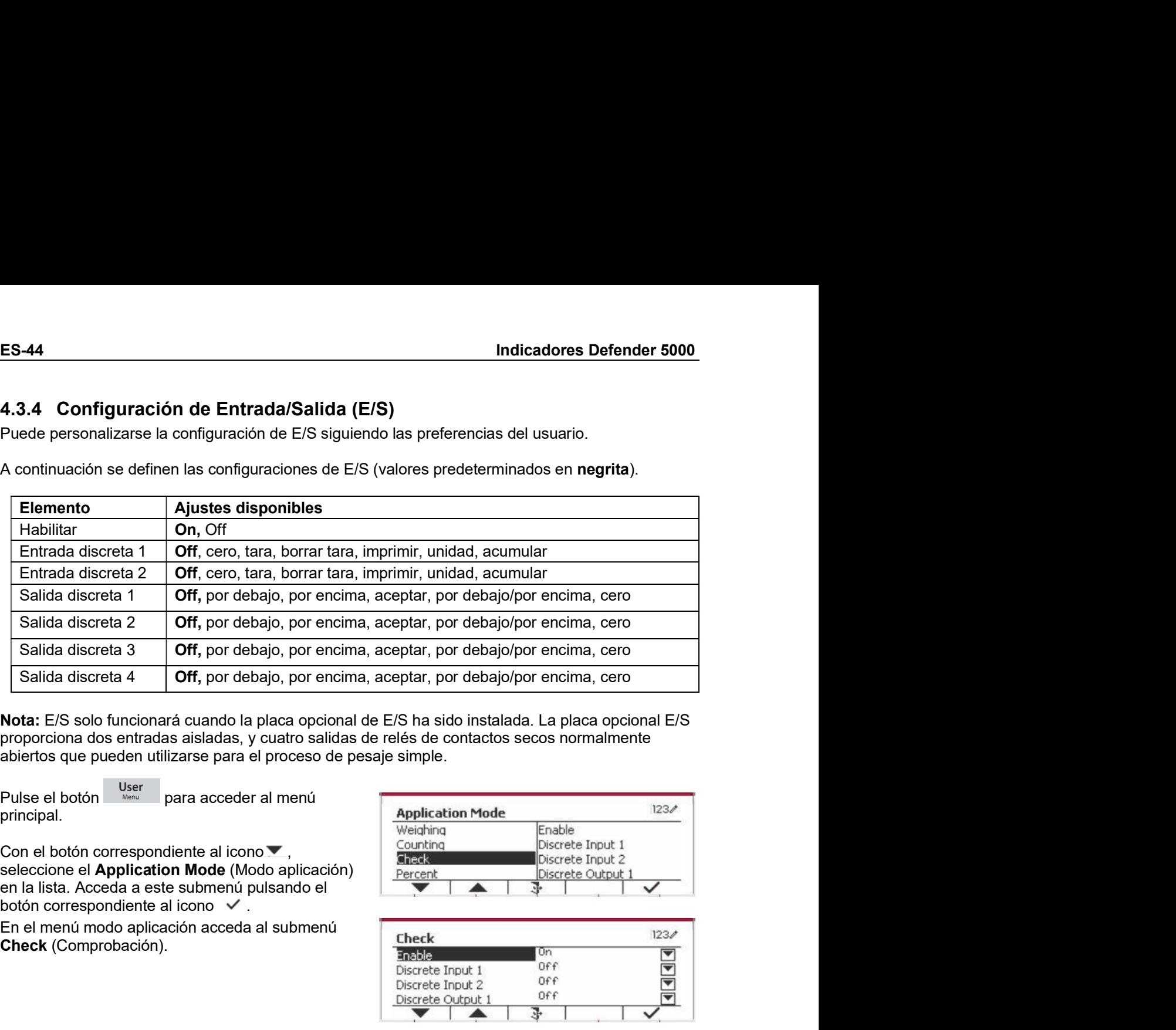

principal.

Check (Comprobación).

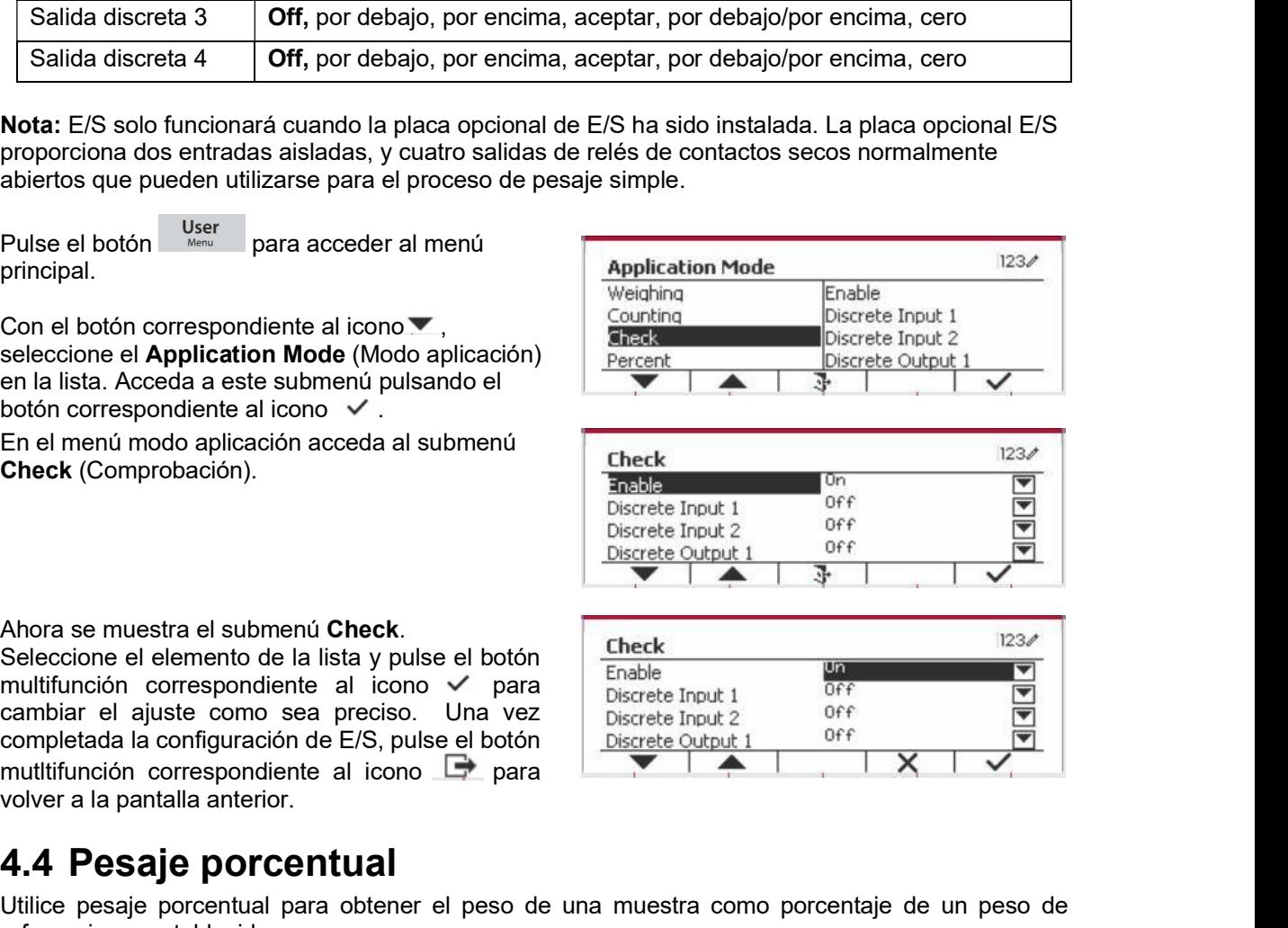

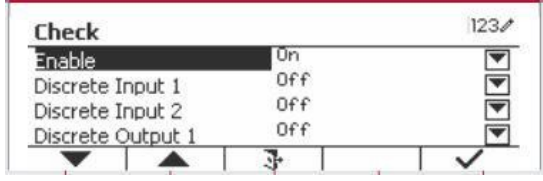

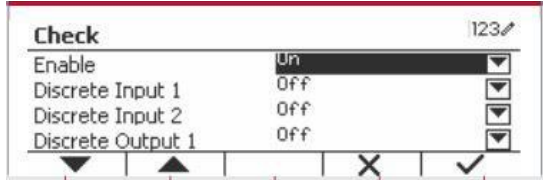

Puise el boton **arramentalismente de la contrata de la contrata de la contrata de la contrata de la contrata de la contrata de la contrata de la contrata de la contrata de la contrata de la contrata de la contrata de la co** Porcentaje porcentual<br>
Uniting the state substrate a sets submenting plasmatic a sets submenting plasmatic process in the state of the state of the state of the state of the state of the state of the state of the state of Concidente al isono version de la populación de la populación de la populación de la principa de la principa de la principa de la principa de la principa de la principa de la principa de la principa de la principa de la pr Eriemental moto episodori access and a submitted and submitted and submitted and submitted and the place for the planets for the planets of the planets of the planets of the planets of the completad al configuración de E/S Ahora se muestra el submenti Check.<br>
Seleccione el elemento de la lista y pulse el botón<br>
multifunción correspondente al icono  $\times$  para<br>
completada la configuración de E/S, pulse el botón<br>
multifunción correspondente al i abiertos que pueden utilizarse para el proceso de pesaje simple.<br>
Pulse el botón de principal.<br>
Con el botón correspondiente al icono vertica de politica de politica de Application de Continua de Continua de Application d

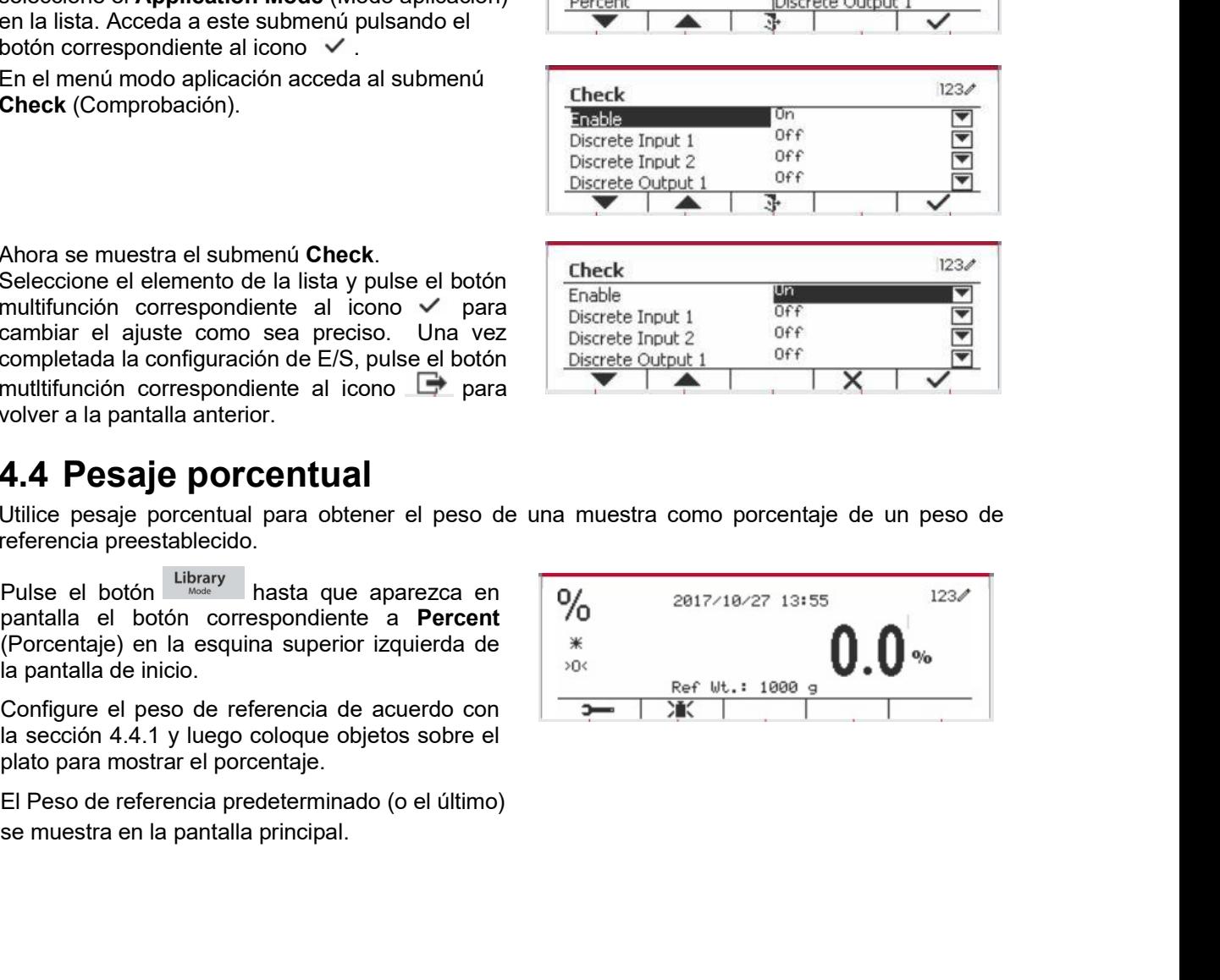

Indicadores Defender 5000 ES-45 Indicadores Defender 5000<br> **4.4.1 Establecer un peso de referencia**<br>
Existen 3 métodos para establecer un peso de referencia:<br>
Método 1<br>
Introduzca el valor del peso de referencia utilizando<br>
el teclado alfanumérico

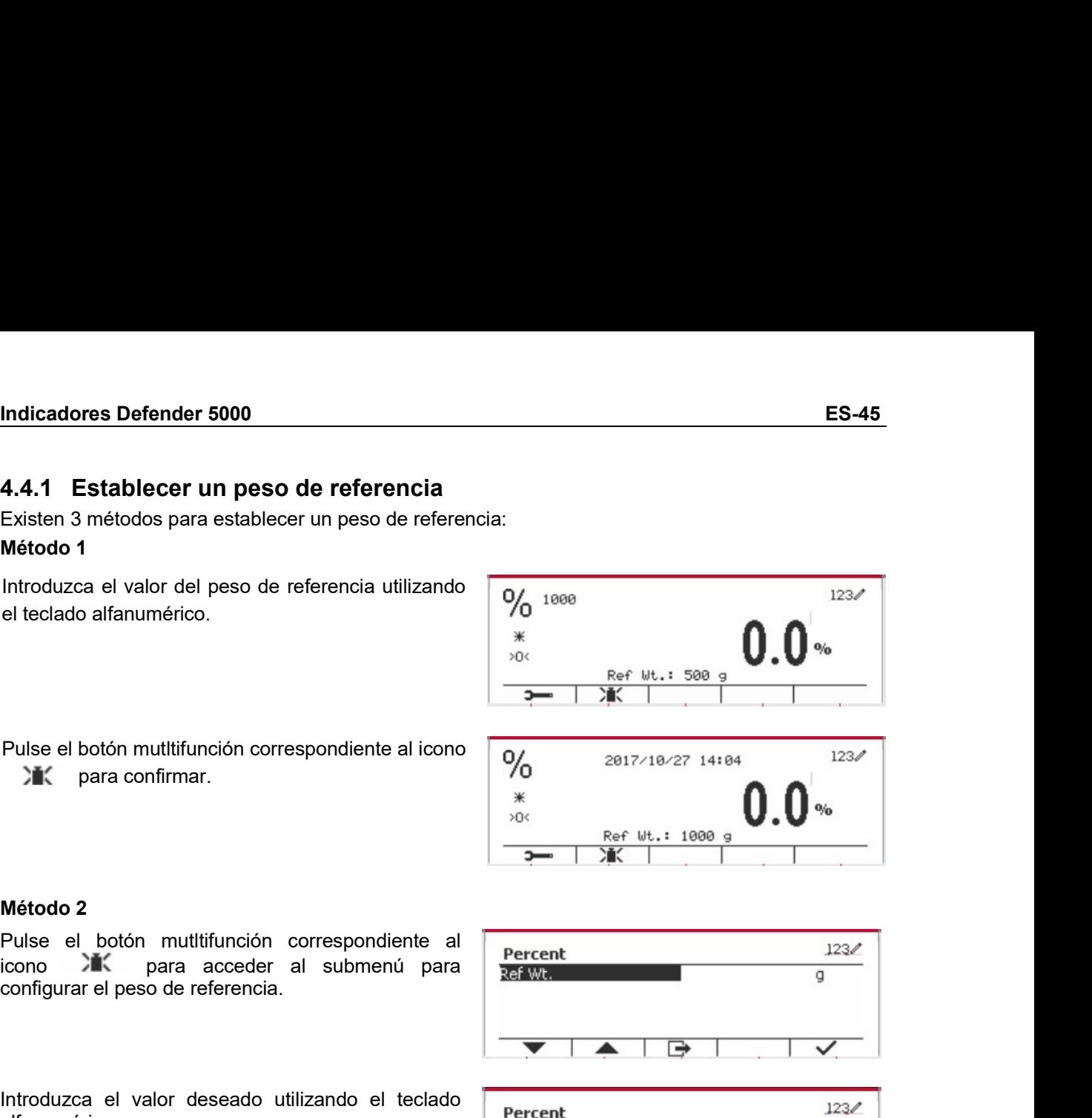

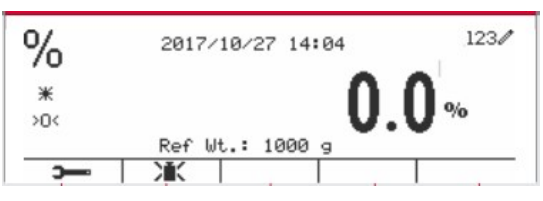

alfanumérico.

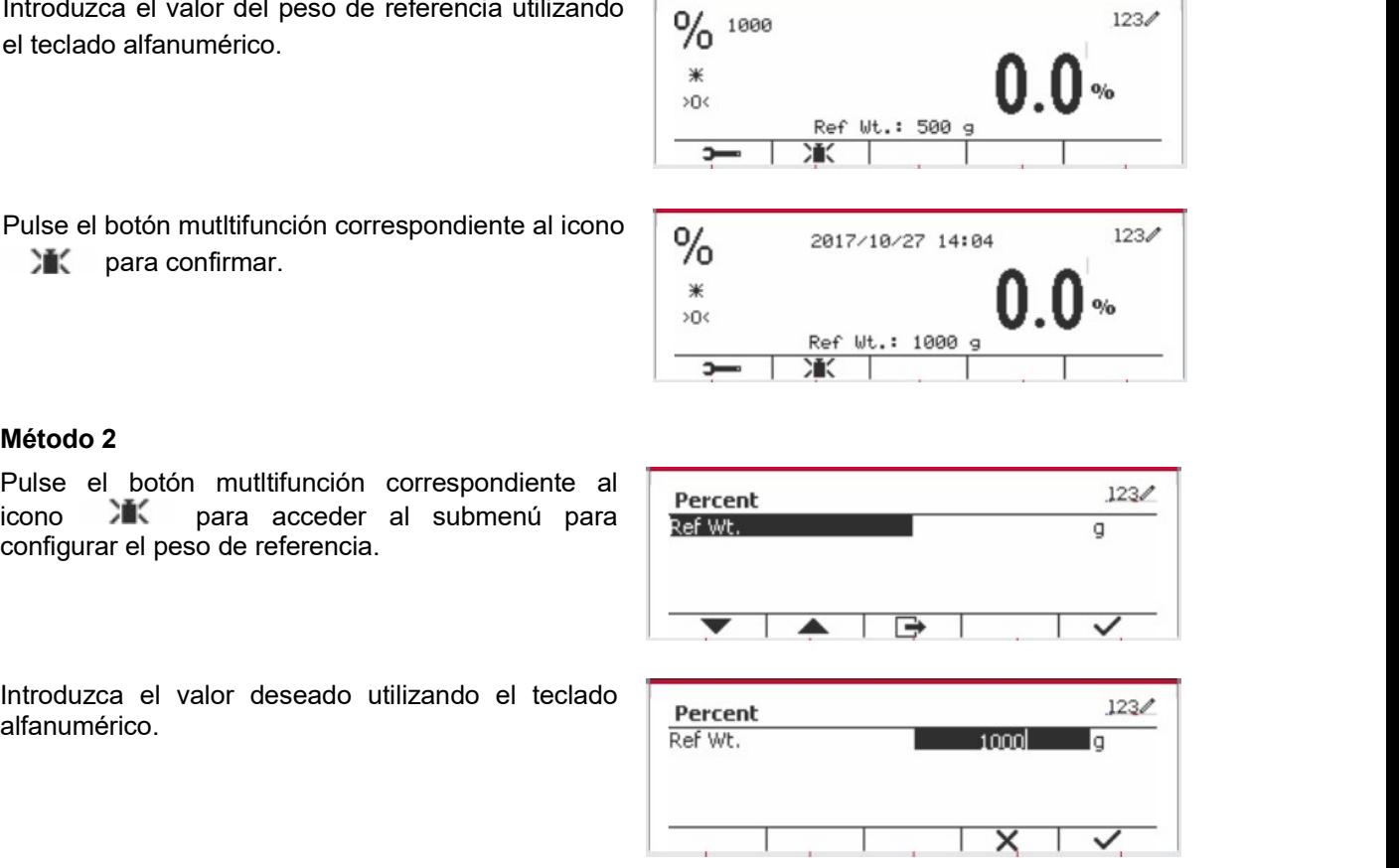

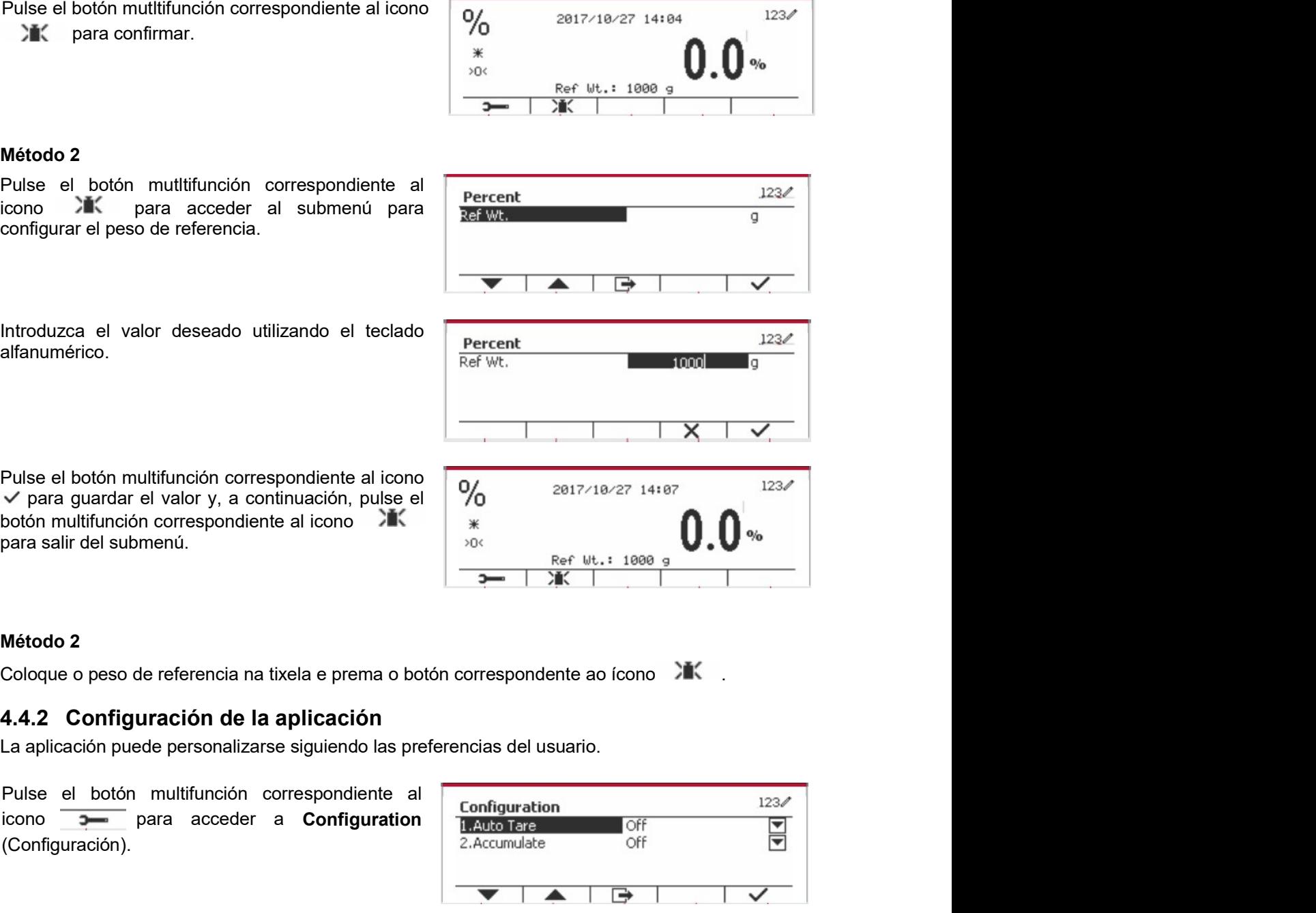

Pulse el botón multifunción correspondiente al<br>
configurar el peso de referencia.<br>
Introduzca el valor deseado utilizando el teclado<br>
Introduzca el valor deseado utilizando el teclado<br>
Pulse el botón multifunción correspon

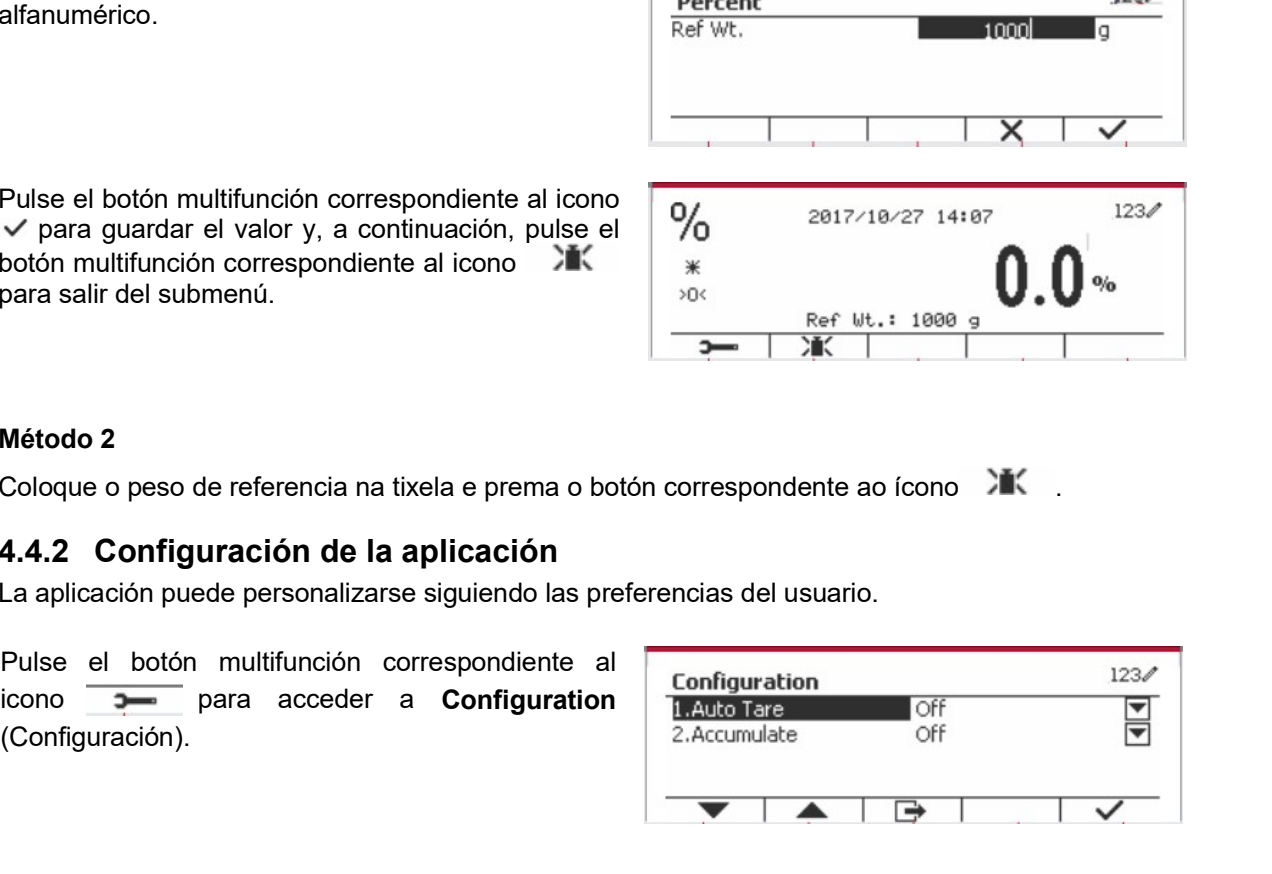

(Configuración).

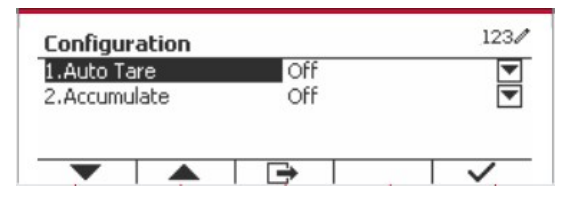

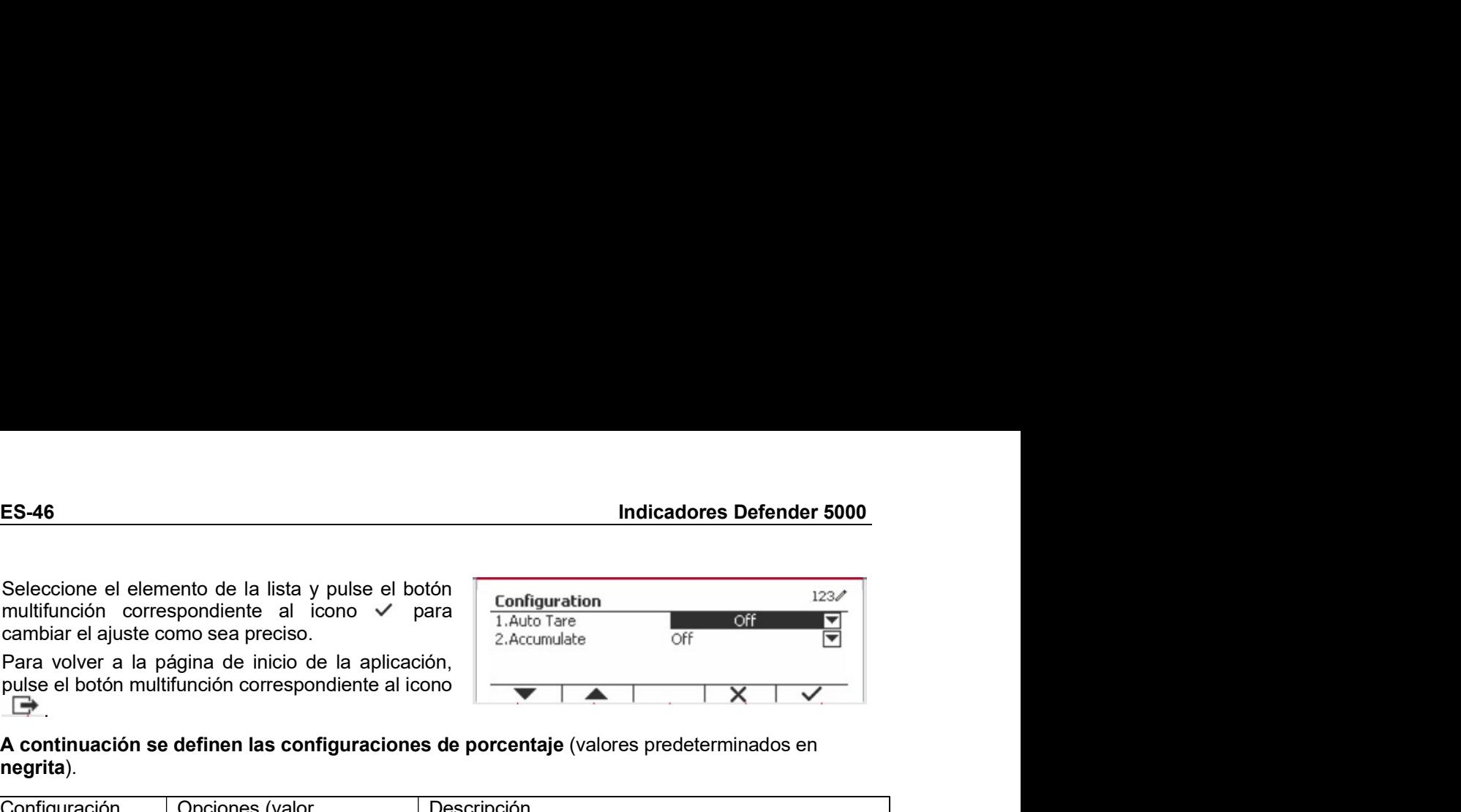

negrita).

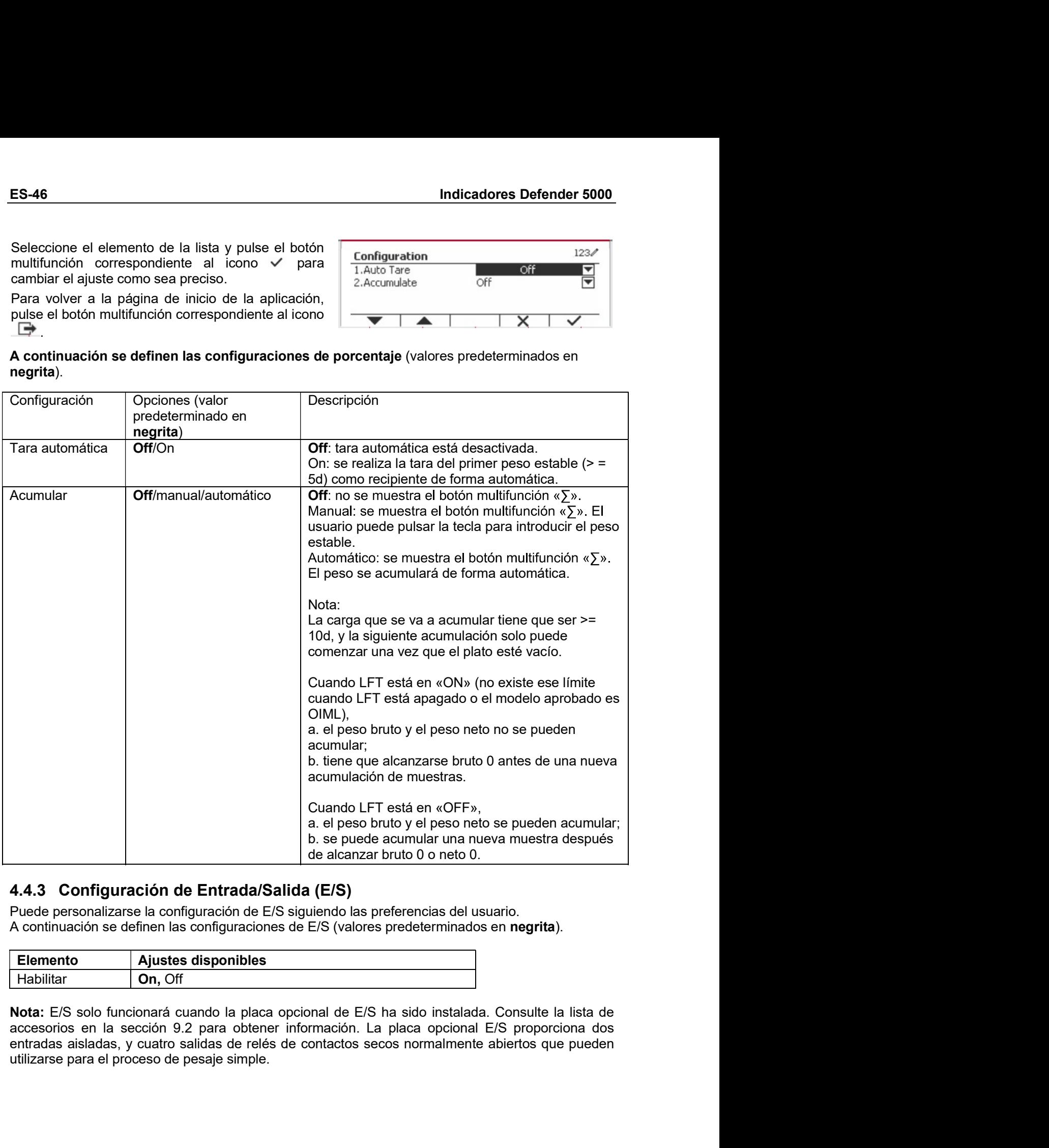

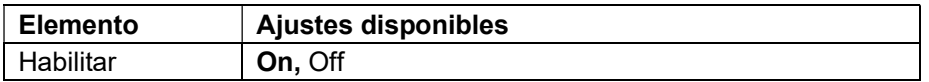

User Pulse el botón para acceder al menú principal.

Con el botón correspondiente al icono  $\blacktriangledown$ seleccione Application Mode (Modo aplicación) en la lista. Acceda a este submenú pulsando el botón correspondiente al icono  $\checkmark$ .

En el menú modo aplicación acceda al submenú Percent (Porcentaie).

Seleccione el elemento de la lista y pulse el botón multifunción correspondiente al icono √ para cambiar el ajuste como sea preciso. Una vez completada la configuración de E/S, pulse el botón mutitifunción correspondiente al icono volver a la pantalla anterior.

# 4.5 Pesaje dinámico

Utilice esta aplicación para pesar una carga inestable, tal como un animal en movimiento. Pueden seleccionarse tres tipos diferentes de operaciones para iniciar/reiniciar: Manual (inicio y parada pulsando una tecla). Semi-automático (inicio automático y reinicio manual) y Automático (iniciar y reiniciar automáticamente).

Library Pulse el botón hasta que **Dynamic** (Dinámico) aparezca en la parte superior izquierda de la pantalla de inicio.

Pulse el botón multifunción correspondiente al icono  $\boxed{\phantom{1}}$  para iniciar el promediado.

Para cancelar el promediado, pulse el botón correspondiente al icono  $\overline{X}$ .

Una vez finalizado el promediado, pulse el botón correspondiente al icono

# 4.5.1 Configuración de la aplicación

La aplicación puede personalizarse siguiendo las preferencias del usuario.

Pulse el botón correspondiente al icono **100 de la para** acceder a Configuration Menu (Menú de configuración).

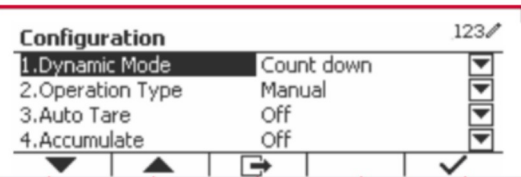

Seleccione el elemento de lista y pulse el botón multifunción correspondiente al icono √ para cambiar el ajuste como sea preciso.

Para volver a la página de inicio de la aplicación, pulse el botón multifunción correspondiente al icono ➡

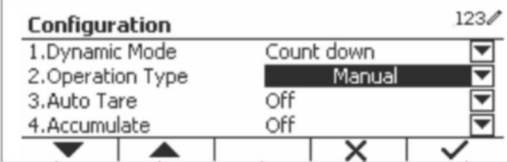

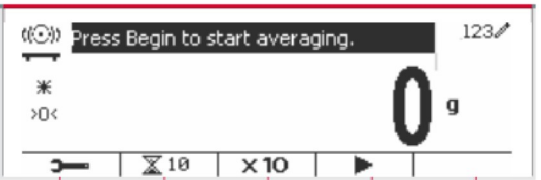

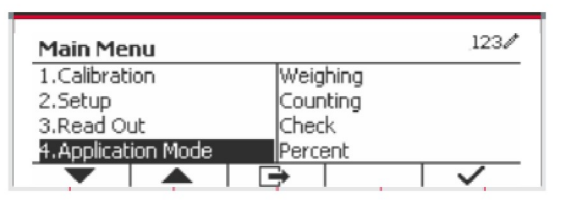

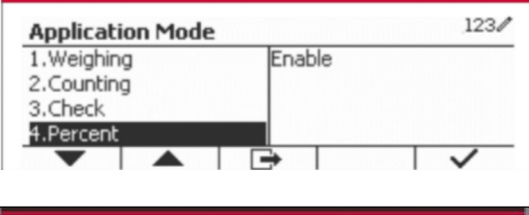

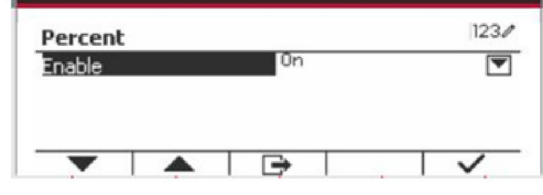

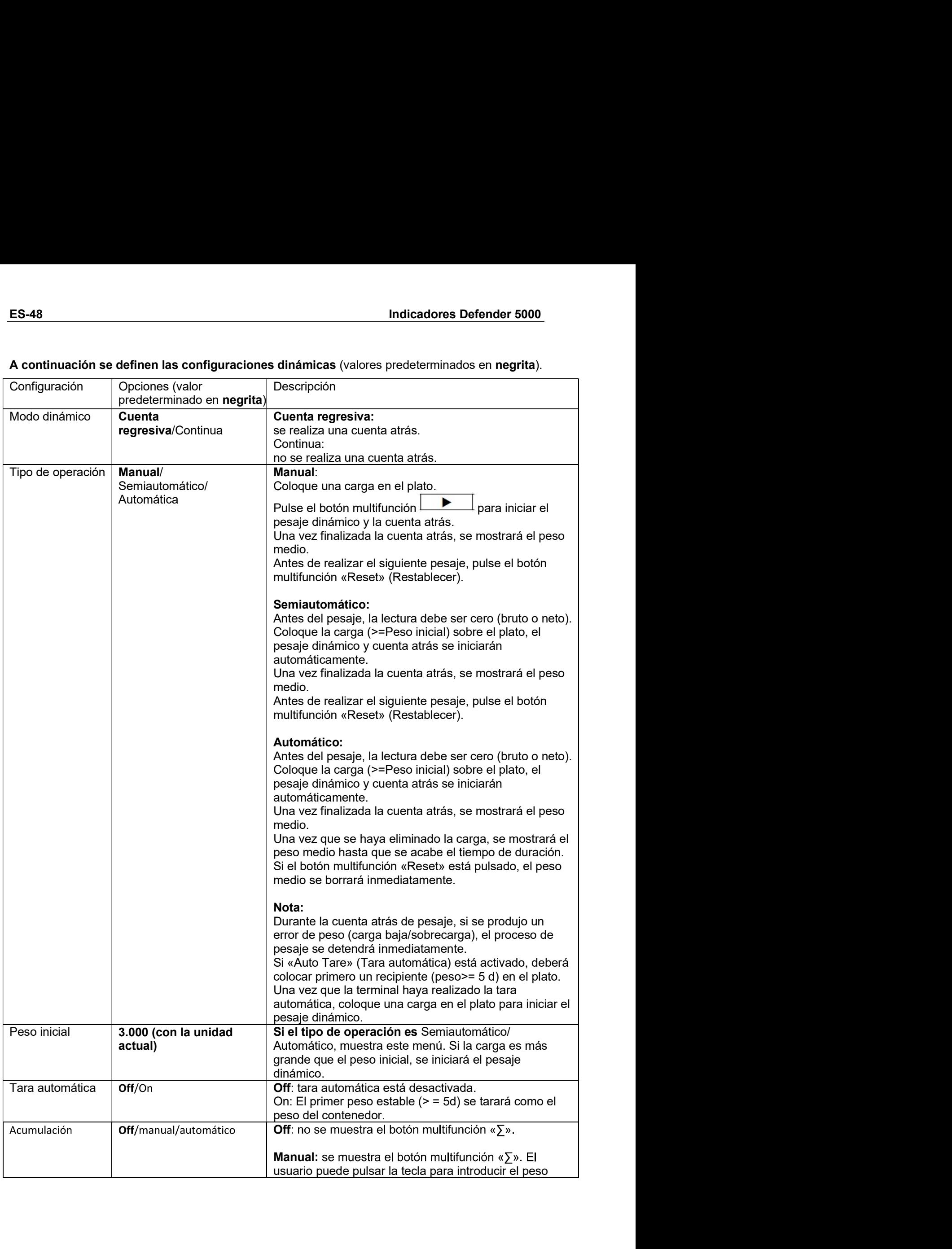

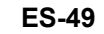

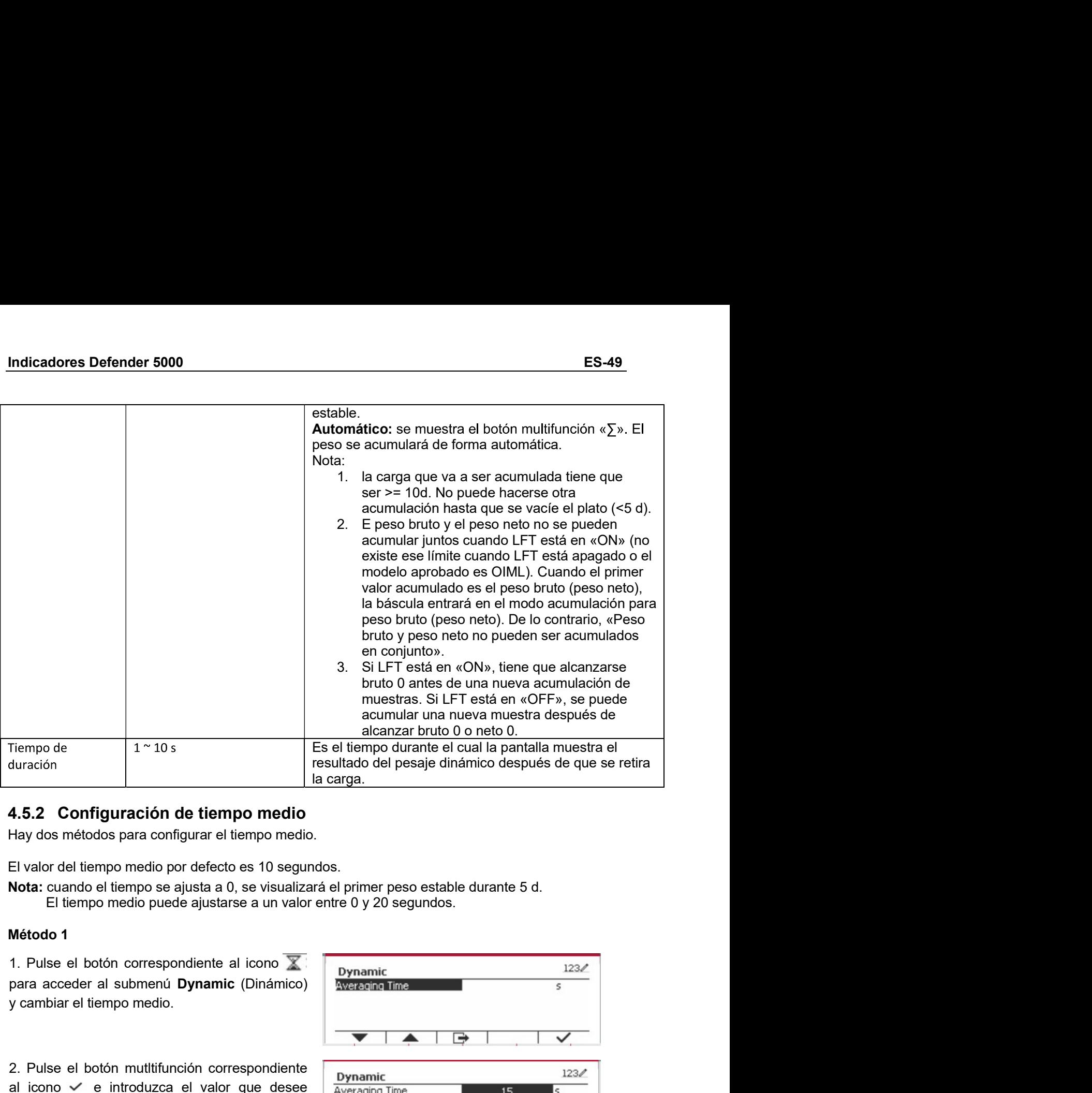

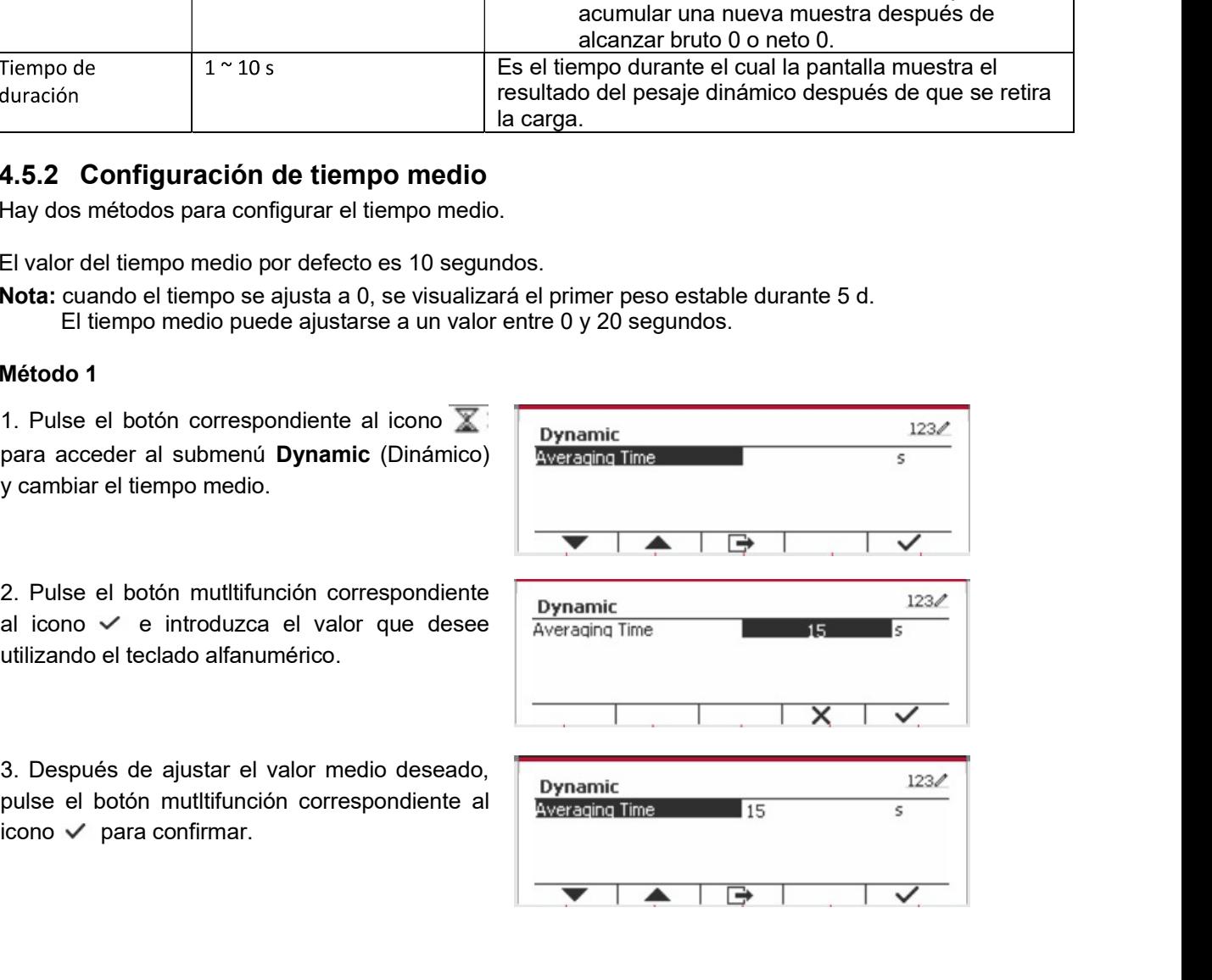

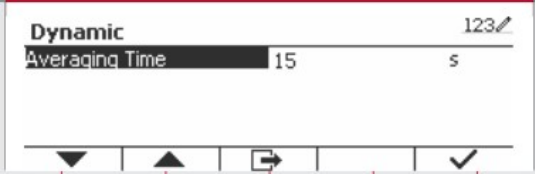

ES-50 Indicadores Defender 5000<br>4. Pulse el botón mutitifunción correspondiente<br>al icono **Ex** para salir del submenú.

# 4. Pulse el botón mutltifunción correspondiente **ES-50** Indicadores Defender 5000<br>4. Pulse el botón mutitifunción correspondiente<br>al icono **para salir del submenú.**<br>Método 2<br>Método 2

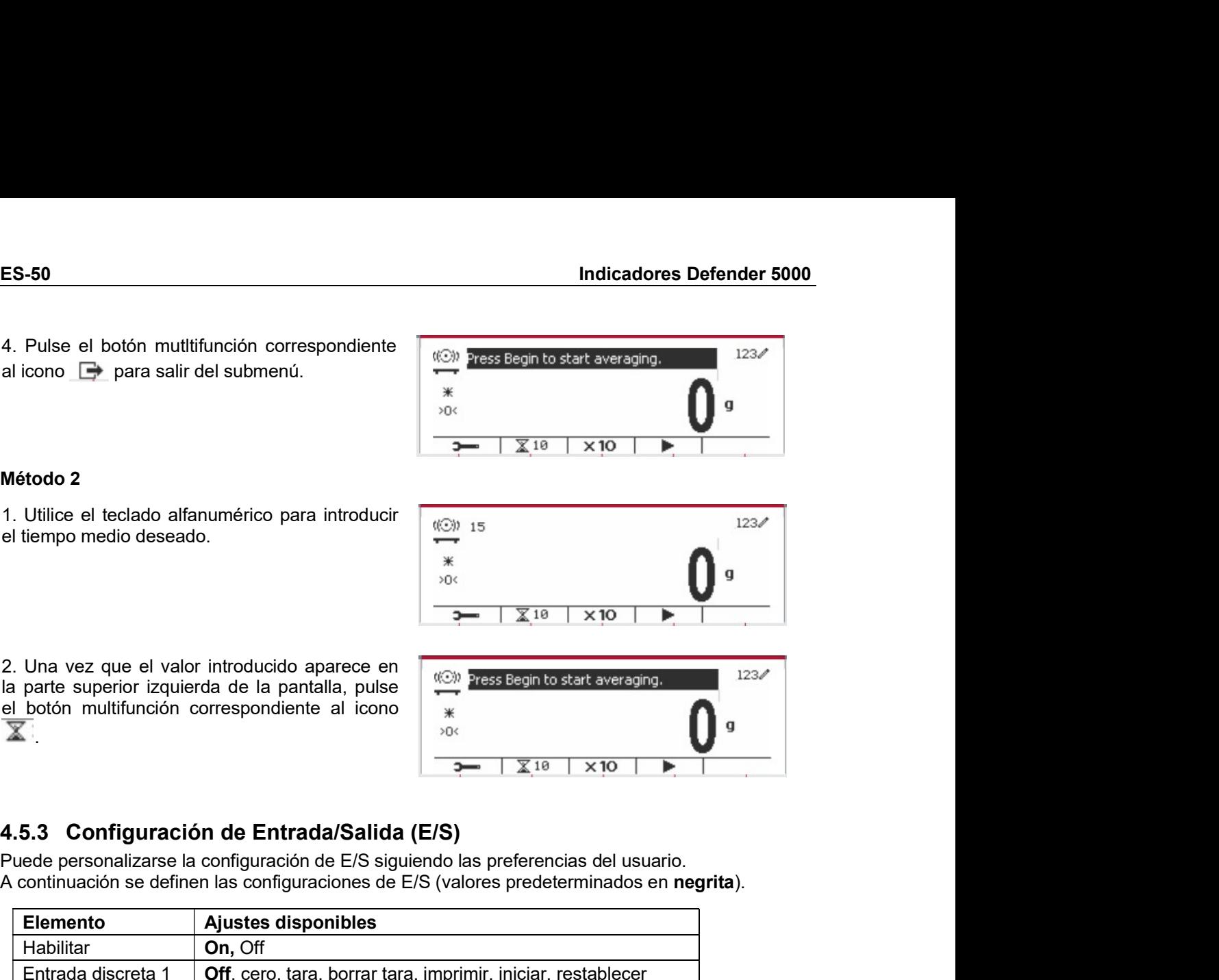

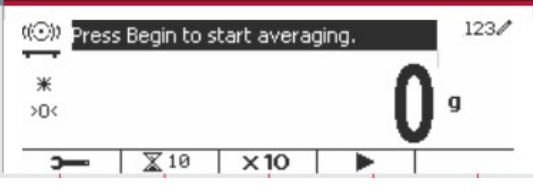

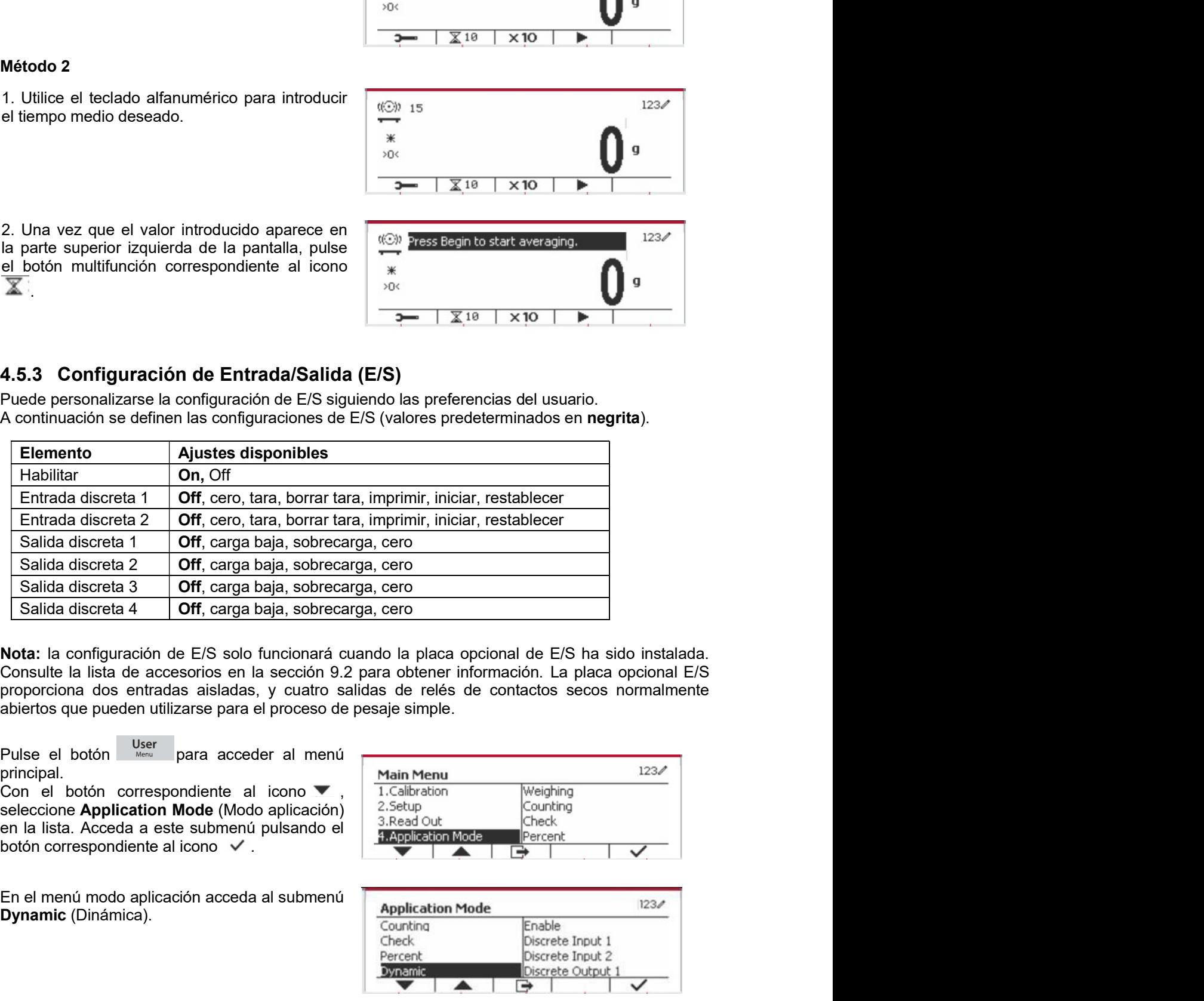

principal.

Dynamic (Dinámica).

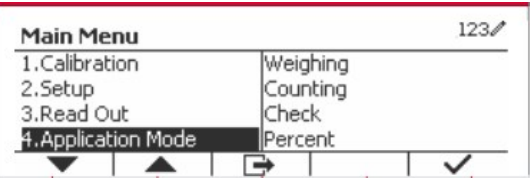

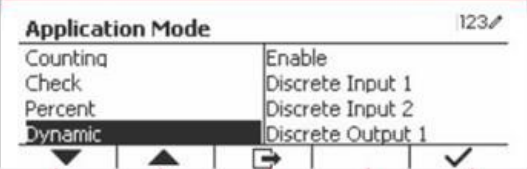

Indicadores Defender 5000 ES-51<br>Seleccione el elemento de la lista y pulse el<br>botón multifunción correspondiente al icono  $\frac{Dynamic}{ \frac{Dynamic}{ \text{Data}} }$ **Indicadores Defender 5000**<br>
Seleccione el elemento de la lista y pulse el<br>
Seleccione el elemento de la lista y pulse el<br>
V para cambiar el ajuste como sea preciso.<br>
Una vez completada la configuración de E/S,<br>
pulse el **Indicadores Defender 5000**<br>
Seleccione el elemento de la lista y pulse el<br>
botón multifunción correspondiente al icono<br>
V para cambiar el ajuste como sea preciso.<br>
Una vez completada la configuración de E/S,<br>
pulse el bo Indicadores Defender 5000<br>
Seleccione el elemento de la lista y pulse el<br>
botón multifunción correspondiente al icono<br>
V para cambiar el ajuste como sea preciso.<br>
Una vez completada la configuración de E/S,<br>
pulse el botó **Indicadores Defender 5000**<br>
Seleccione el elemento de la lista y pulse el<br>
botón multifunción correspondiente al<br>
botón multifunción correspondiente al<br>
Una vez completada la configuración de E/S,<br>
biscrete brout 2<br>
bisc Indicadores Defender 5000<br>
Seleccione el elemento de la lista y pulse el<br>
botón multifunción correspondiente al icono<br>
Una vez completada la configuración de E/S,<br>
pulse el botón multifunción correspondiente al<br>
icono  $\Box$ **Indicadores Defender 5000**<br>
Seleccione el elemento de la lista y pulse el<br>
botón multifunción correspondiente al icono<br>
V para cambiar el ajuste como sea preciso.<br>
Una vez completada la configuración de E/S,<br>
pulse el bo Indicadores Defender 5000<br>
Seleccione el elemento de la lista y puise el<br>
botón multifunción correspondiente al icono<br>
V para cambiar el ajuste como sea preciso.<br>
Una vez completada la configuración de E/S, piscete fouto Indicadores Defender 5000<br>
Seleccione el elemento de la lista y pulse el<br>
Solomo multifunción correspondiente al icono<br>
V para completada la configuración de E/S,<br>
Una vez completada la configuración de E/S,<br>
Discrete fro **Indicadores Defender 5000**<br>
Seleccione el elemento de la lista y pulse el **Expression de la correspondiente al icono**<br>
Vha vez completada la completa en se preciso.<br>
Una vez completada la completación de E/S, biscrete fi **Indicadores Defender 5000**<br>
Seleccione el elemento de la lista y pulse el **Dynamic**<br>  $\sqrt{\frac{60}{\text{para}}}$  chiese como sea preciso.<br>
Una vez completada la configuración de E/S,<br>
pulse el botón multifurnción correspondiente al

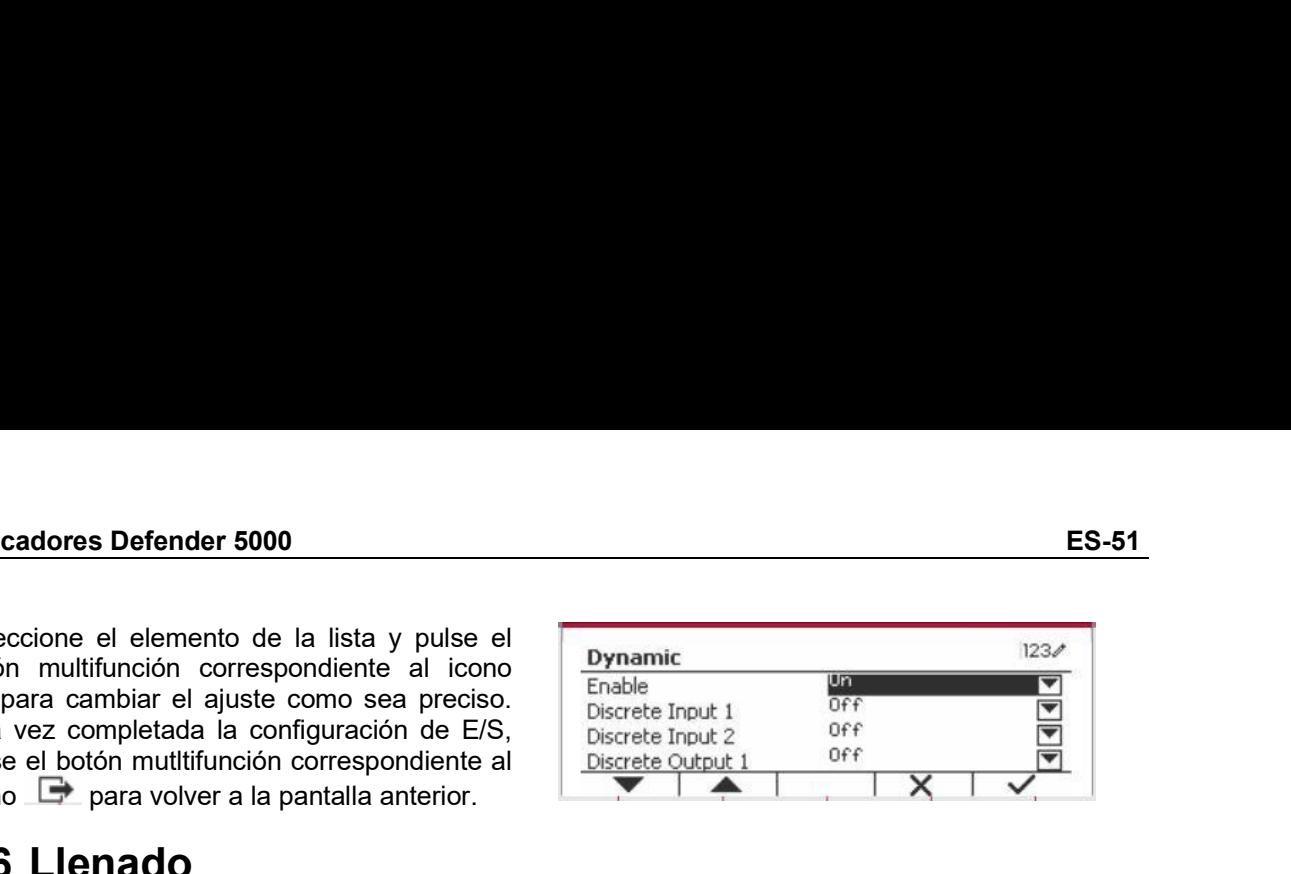

Indicadores Defender 5000<br>
Seleccione el elemento de la lista y pulse el<br>
brobotom multifunción crespondente al ciono<br>
V para cambiar el alyste como sea preciso.<br>
Una vez completada la configuración de E/S,<br>
Discete front **Indicadores Defender 5000**<br>
Seleccione el elemento de la lista y pulse el<br>
Sofon multiflunción correspondente al icono<br>
Una vez completada la sonfiguración de ES.<br>
Una vez completada la sofora de acuerdo con la sección d **ES-51**<br>
Seleccione el elemento de la lista y pulse el<br>
Dotón multifunción correspondiente al icono<br>
Vina vaz completada la configuración de ES,<br>
Una vaz completada la configuración de ES,<br>
Una vaz completada la configura **ES-51**<br>
Seleccione el elemento de la lista y pulse el<br>
boto m utilitanción correspondiente al ciono<br>
Varia cambiar el alista contenedro de E/S,<br>
Una vez completada la configuración de E/S,<br>
Divase libotón mutititanción c **Indicadores Defender 5000**<br> **ES-51**<br>
Seleccione el elemento de la lista y pulse el premaine al icono<br>
V para cambiar al ejuste como se prediso.<br>
Una vez completada la configuración de ES,<br>
buye el botón multitunción corr objetivo. Seleccione el elemento de la lista y pulse el completate la licone de los pesos objetivo de la lista de los pesos objetivo de la lista de la lista de la lista de la lista de la lista de la lista de la lista de la lista de botón multifunción correspondiente al isono por el botón multifunción correspondiente al isono el prese al prese al prese al prese al prese al prese al prese al prese al prese al prese al prese al prese al prese al prese a Via para cambiar el ajuste como sea preciso.<br>
Una vez completada la configuración de E/S,<br>
pluse el botón multifunción correspondiente al<br> **4.6 Lienza do**<br>
Utilice esta aplicación para llenar un conetendor hasta un peso o Una vez completada a comguraton de Exp.<br>
pulse el botón multifunción correspondiente al<br>
pulse el botón multifunción correspondiente al<br>
Unice esta aplicación para llenar un conetendor hasta un peso objetivo predeterm<br>
Pu **4.6 LIEMado**<br>
Utilice esta aplicación para llenar un conetendor hasta un peso objetivo predeterminado.<br>
Pulse el botón library inasta que el icono<br>
correspondiente al Llenado aparezza en la zona<br>
superior izquierda de la Utilice esta aplicación para llenar un conetendor hasta un peso objetivo predeterminado.<br>
Pulse el botón <sup>Liber</sup><br>
sorrespondiente al Llenado aparezca en la zona<br>
superior izquierda de la pantalla de inicio.<br>
Establezca lo Pulse el botón L<sup>iber</sup>ar<br>
correspondiente al Llenado aparezza en la zona<br>
superior izquierda de la pantalla de inicio.<br>
Establezca los cuatro pesos objetivo correspondiente el apartale inicio.<br>
SP3 y SP4 de acuerdo con la Pulse el botón universe el contenebre el al leneado aparece en el acono para contespondiente al acono para contenebre en el acono para contenebre el contenebre en el acono para contenebre en el acono para contenebre en el

**4.6.1 Establecimiento de los pesos objetivo**<br>
Pulse el botón multifunción correspondiente al<br>
icono XX para acceder al submenú y ajusta  $\frac{924}{972}$  a 2.0000 kg<br>
el peso objetivo.<br>
Pulse el botón multifunción correspond Pulse el botón multifunción correspondiente al<br>
el peso objetivo.<br>
el peso objetivo.<br>
Pulse el botón multifunción correspondiente al<br>
Pulse el botón multifunción correspondiente al<br>
Introdúzcalo mediante el teclado numéri Pulse el botón multifunción correspondiente al<br>
Pulse el botón multifunción correspondiente al<br>
Pulse el botón multifunción correspondiente al<br>
mundoúzcalo mediante el lexado sure a confirmar.<br>
Portunación pulse el corres Establezca los cuatro pesos objetivo SP1, SP2,<br>
SP3 y SP4 de acuerdo con la sección 4.6.1.A<br>
continuación coloque un contenedor en la<br>
bandeja, realido la tara y llene el contenedor<br>
Anska que se hayan alcanzado los cuatr SP3y SP4. de acuerdo con la sección 4.6.1. A<br>
continuación coloque un contenedor en la interaction en la sección 4.6.1. A<br>
bandeja, realice la tara y llene el contenedor<br>
objetivo.<br>
4.6.1 Establecimiento de los pesos obje continuado colorge un contenedor en la publicación<br>
bandeja, realice la tara y llene el contenedor<br> **4.6.1 Establecimiento de los pesos objetivo**<br> **4.6.1 Establecimiento de los pesos objetivo**<br> **4.6.1 Establecimiento de l** bandeja realice la taravy liene el contenedro<br> **4.6.1 Establecimiento de los pesos objetivo**<br> **4.6.1 Establecimiento de los pesos objetivo**<br> **2.1.6.000**<br> **2.1.6.000**<br> **2.1.6.000**<br> **2.1.6.000**<br> **2.1.6.000**<br> **2.1.6.000**<br> **2** hasta que se hayan alcanzado los cuatro pesos<br>
objetivo.<br>
4.6.1 Establecimiento de los pesos objetivo<br>
Pulse el botón multifunción correspondiente al<br>
el peso objetivo.<br>
el peso objetivo.<br>
Pulse el botón multifunción corr

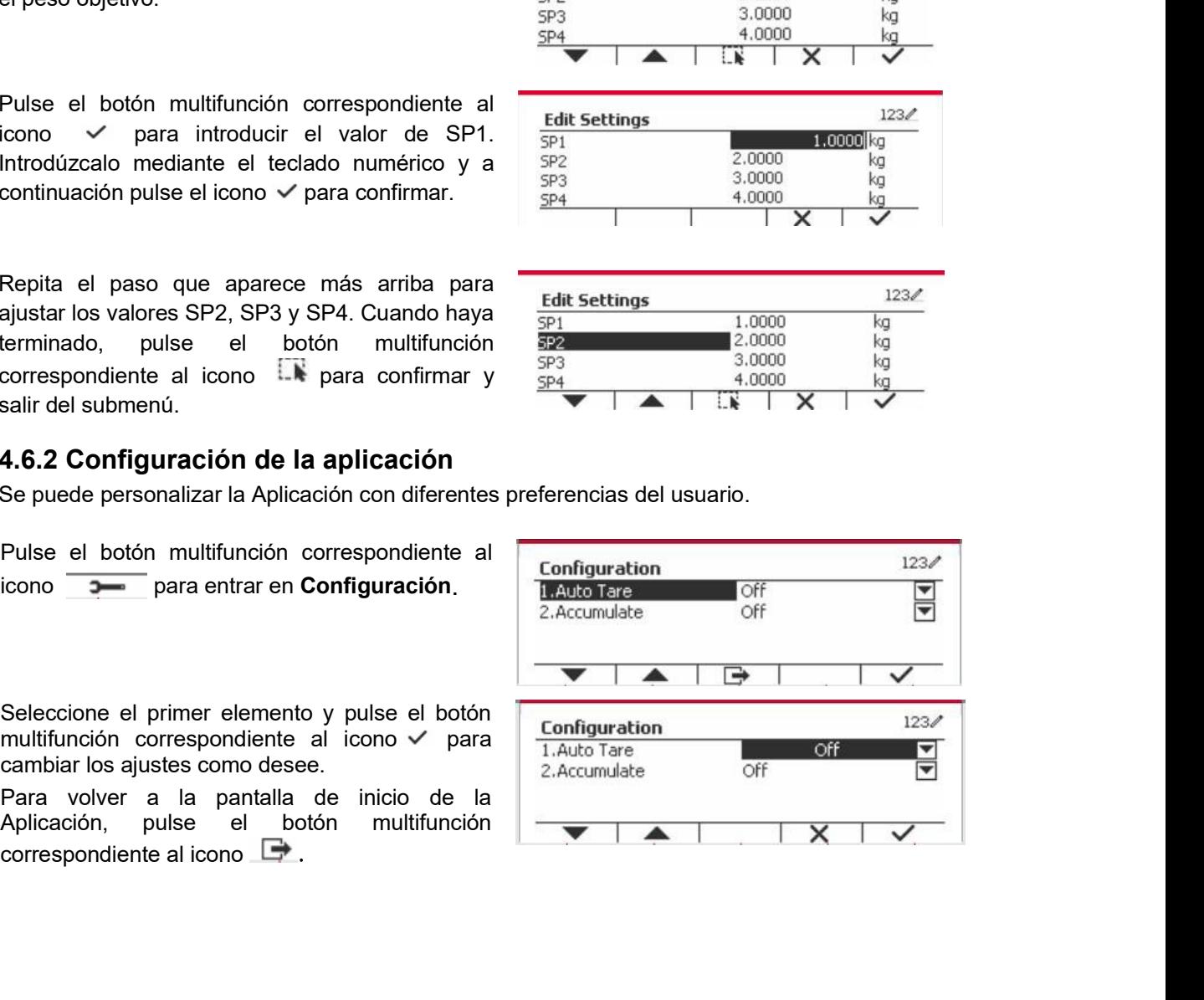

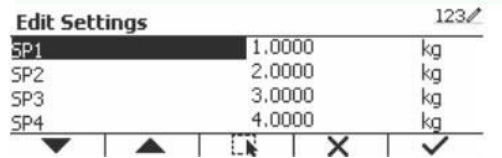

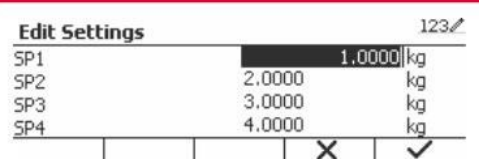

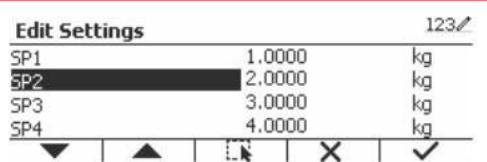

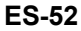

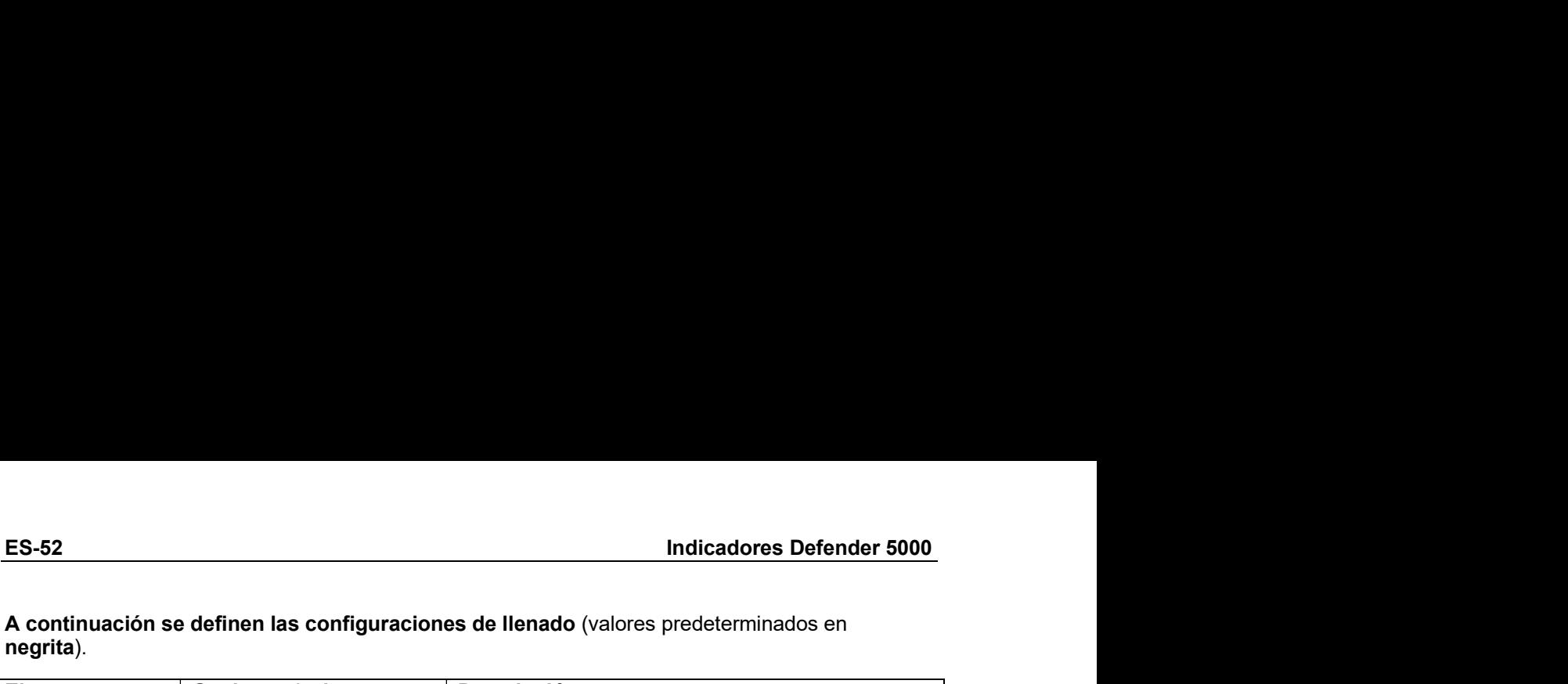

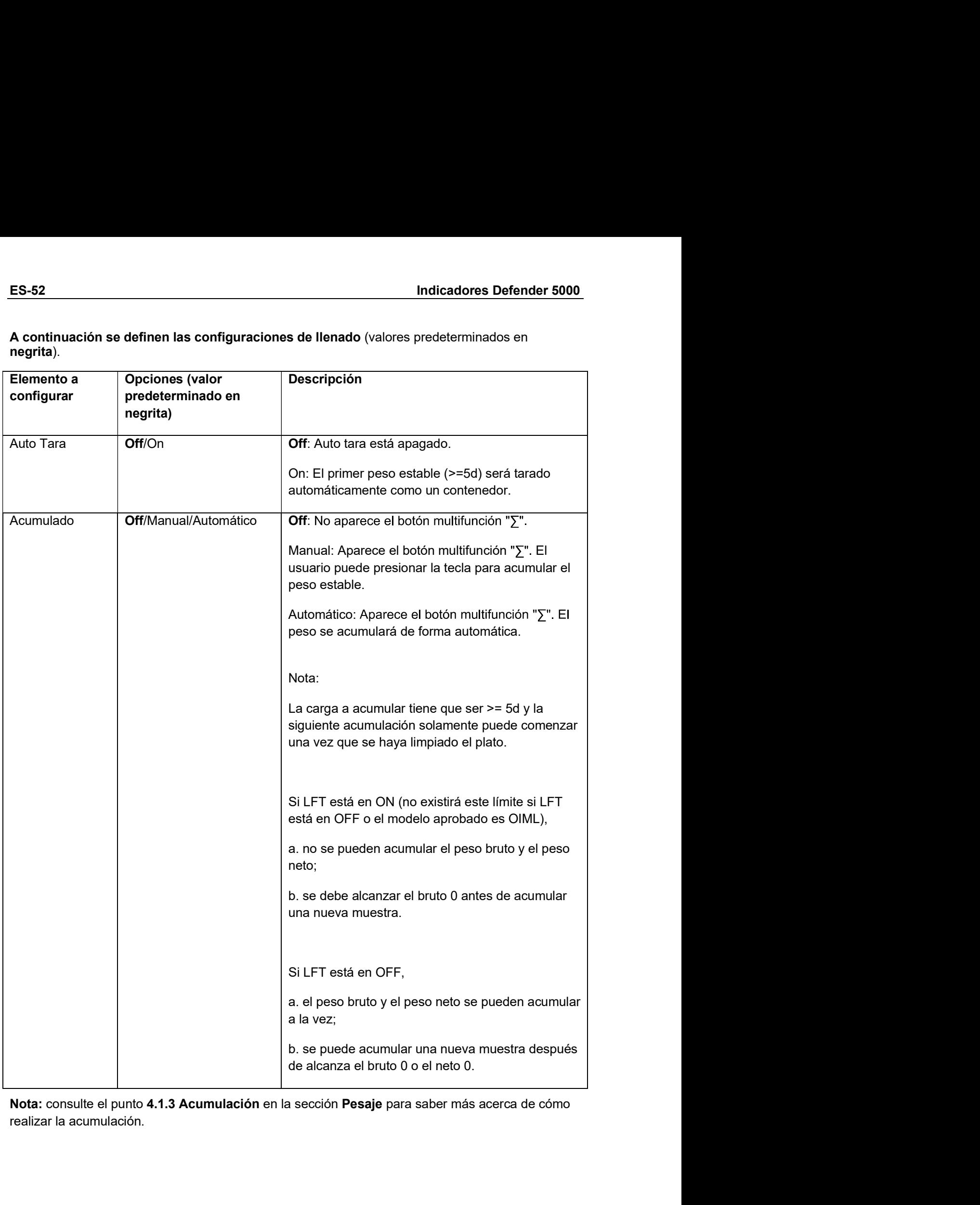

Indicadores Defender 5000<br>**4.6.3 Configuración de Entrada/Salida (E/S)**<br>Se puede personalizar la configuración de E/S con diferentes preferencias del usuario.<br>A continuacion se define la configuración de E/S (los valores p

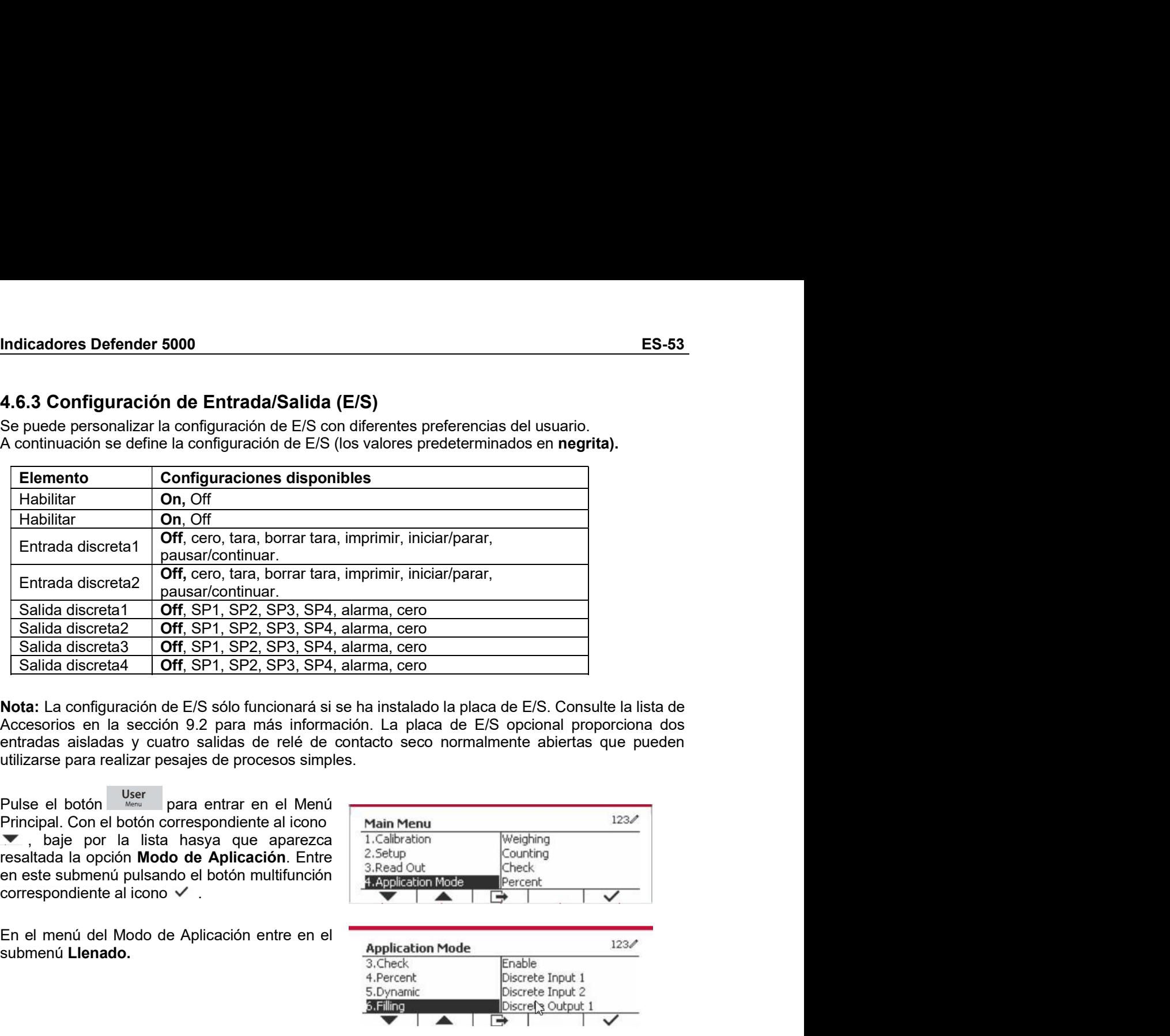

Salida discreta **Off.** SP1, SP2, SP3, SP4, alarma, cero<br> **Nota:** La configuración de E/S sólo funcionará si se ha instalado la placa de E/S. Consulte la lista de<br>
Accesorios en la seccion 9.2 para más información. La plac **Nota:** La configuración de E/S sólo funcionará si se ha instalado la placa de E/S. Consulte la lista de A/Cocesorios en la sección 9.2 para más información. La placa de E/S opcional proporciona dos entratas el al icono se **ta:** La configuración de E/S sólo funcionará si se ha instalado la placa de E/S. Consulte la lista de exactions en la sección 9.2 para en más información. La placa de E/S opcional proporciona dos<br>radas alistadas y cuatro **NOCE:** a contiguración de cos sono unicolonial as ser la missiación de placa de ES opcional proporciona dos<br>
entradas als placa de ES opcional proporciona dos<br>
entradas als placa de refel de contacto seco normalmente abie

submenú Llenado.

Accessions en la securon se para mensions de les de contacto seconomialmente abiertas que pueden<br>
utilizarse para realizar pesajes de procesos simples.<br>
Pulse el botón multifunción accesos simples.<br>
Pulse el botón multifun enticularse spara vela vela senada servere al icono escontinente al icono escontinente al icono para entrar en el Menú<br>
Puise el botón <sup>base</sup> para entrar en el Menú<br>
Puise el botón <sup>base</sup> para entrar en el Menú<br>
Trigue pa Pulse el botón internacional per el botón contespondiente al iconomy al aplicación.<br>
Principal de la aplicación de Aplicación entre en el manifestat la aplicación de Aplicación multifunción<br>
en este submenti pulsando el b

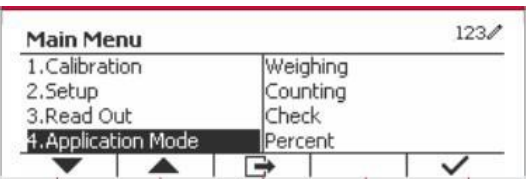

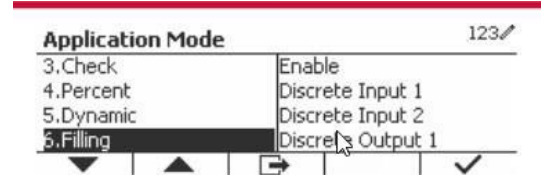

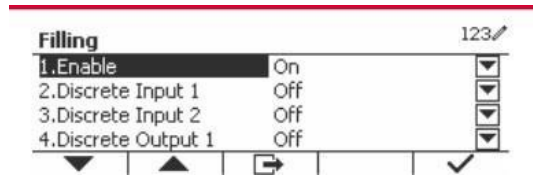

# ES-54 Indicadores Defender 5000<br>5. COMUNICACIÓN SERIAL ES-54<br>
Indicadores Defender 5000<br>
5. COMUNICACIÓN SERIAL<br>
5.1 Comandos de la interfaz<br>
Los indicadores T52P y T52XW incluyen una interfaz RS232 de comunicación en serie.<br>
Los indicadores T52P y T52XW incluyen una interfaz

MUNICACIÓN SERIAL<br>5.1 Comandos de la interfaz<br>Los indicadores T52P y T52XW incluyen una interfaz<br>La configuración de los parámetros de funcionamiento de la RS232 se explica con más detalle en la<br>Sección 3.10. La conexión d Indicadores Defender 5000<br> **S. COMUNICACIÓN SERIAL**<br>
5.1 Comandos de la interfaz<br>
Los indicadores T52P y T52XW incluyen una interfaz RS232 de comunicación en serie.<br>La configuración de los parámetros de funcionamiento de l

**ES-54**<br>
Indicadores Defender 5000<br> **5. COMUNICACIÓN SERIAL**<br> **5.1 Comandos de la interfaz**<br>
Los indicadores T52P y T52XW incluyen una interfaz RS232 de comunicación en serie.<br>
La configuración de los parámetros de funcion Sección 3.10. La configuración de la **interfaz**<br>Sección 3.10. La configuración de la **interfaz**<br>La configuración de los parámetros de funcionamiento de la RS232 se explica con más detalle en la<br>Sección 3.10. La conexión de **ES-54**<br> **LA COMUNICACIÓN SERIAL**<br> **E.1 Comandos de la interfaz**<br>
Los indicadores T52P y T52XW incluyen una interfaz<br>
Los indicadores T52P y T52XW incluyen una interfaz RS232 de comunicación en serie.<br>
La configuración de

**5. COMUNICACIÓN SERIAL**<br> **5.1 Comandos de la interfaz**<br>
Los indicadores T52P y T52XW incluyen una interfaz RS232 de comunicación en serie.<br>
La configuración de los parámetros de funcionamiento de la RS232 se explica con m **ES-54**<br>
Indicadores Defender 5000<br> **5. COMUNICACIÓN SERIAL**<br> **5.1 Comandos de la interfaz**<br>
Los indicadores T52P y T52XW incluyen una interfaz RS232 de comunicación en serie.<br>
La configuración de los parámetros de funcion ES-54 Indicadores Defender 5000<br>
5. COMUNICACIÓN SERIAL<br>
5.1 Comandos de la interfaz<br>
Los indicadores T52P y T52XW incluyer una interfaz RS232 de comunicación en serie.<br>
La configuración de los parámetros de funcionamiento **ES-54**<br> **COMUNICACIÓN SERIAL**<br> **5.1 Comandos de la interfaz**<br>
Los indicadores T52P y T52XW incluyen una interfaz<br>
Los indicadores T52P y T52XW incluyen una interfaz<br>
La configuración de los parámetros de funcionamiento de ES-54 Indicadores Defender 5000<br>
5. COMUNICACIÓN SERIAL<br>
5.1 Comandos de la interfaz<br>
Los indicadores T52P y T52XW incluyen una interfaz<br>
Las configuración de los parametros de la R5232 se explica en serie.<br>
Sección 3.10. **ES-S4**<br> **ES-COMUNICACIÓN SERIAL**<br> **5.1 Comandos de la interfaz**<br>
Los indicadores T52P y T52XW incluyen una interfaz RS232 de comunicación en serie.<br>
La configuración de los parámetros de funcionamiento de la RS232 se expl Indicadores Defent<br>
5. COMUNICACIÓN SERIAL<br>
5.1 Comandos de la interfaz<br>
Los indicadores T52P y T52XW incluyen una interfaz<br>
La configuración de los parámetros de funcionamiento de la RS232 se explica con más deta<br>
Sección muitadores bete<br>
5. COMUNICACIÓN SERIAL<br>
5.1 Comandos de la interfaz<br>
Los indicadores T52P y T52XW incluyen una interfaz<br>
La configuración de los parámetros de funcionamiento de la R5232 se explica con más de<br>
Sección 3.10

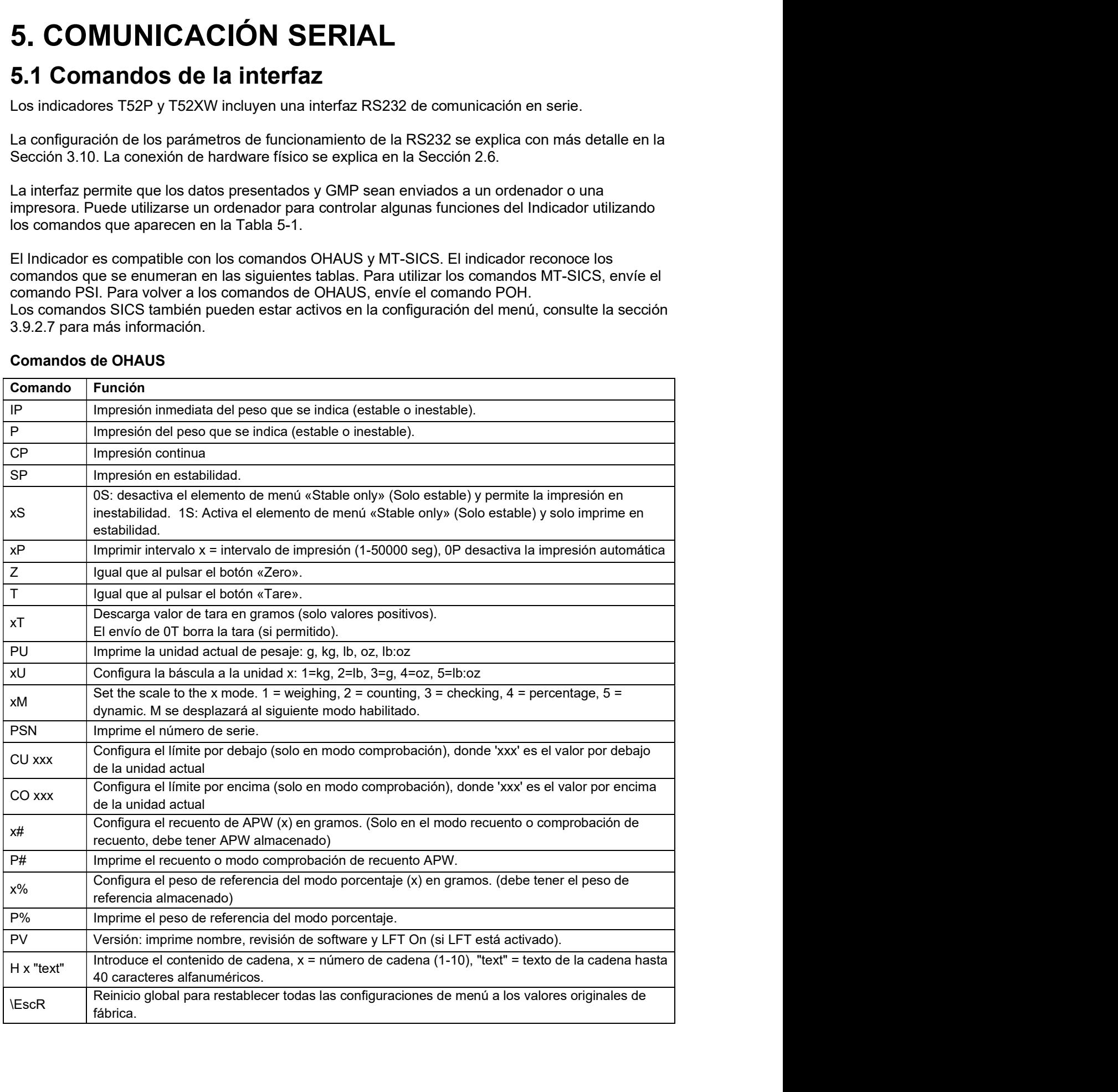

# Indicadores Defender 5000<br>
ES-55<br> **5.2 Interfaz RS232**<br>
Conexiones pin de la RS232 (DB9):

- Indicadores Defender 5000<br>
5.2 Interfaz RS232<br>
Conexiones pin de la RS232 (DB9):<br>
Pin 2: Línea de transmisión de la báscula (TxD)<br>
Pin 3: Línea de recepción (RxD)<br>
Pin 3: Línea de recepción (RxD) ores Defender 5000<br>
ES-55<br> **Conexiones pin de la RS232 (DB9):**<br>
Pin 2: Línea de transmisión de la báscula (TxD)<br>
Pin 3: Línea de recepción (RxD)<br>
Pin 5: Señal de tierra (GND)<br>
Pin 5: Señal de tierra (GND)<br>
Pin 7: Listo par
	-
	-
	-
	- **nierfaz RS232**<br> **Pin 2: Línea de transmisión de la báscula (TxD)**<br>
	Pin 2: Línea de transmisión de la báscula (TxD)<br>
	Pin 3: Línea de recepción (RxD)<br>
	Pin 5: Señal de tierra (GND)<br>
	Pin 7: Listo para enviar (hardware handsha **ES-55<br>
	Interfaz RS232**<br>
	Conexiones pin de la RS232 (DB9):<br>
	Pin 2: Línea de transmisión de la báscula (TxD)<br>
	Pin 3: Línea de recepción (RxD)<br>
	Pin 5: Señal de tierra (GND)<br>
	Pin 7: Listo para enviar (hardware handshake) (CTS

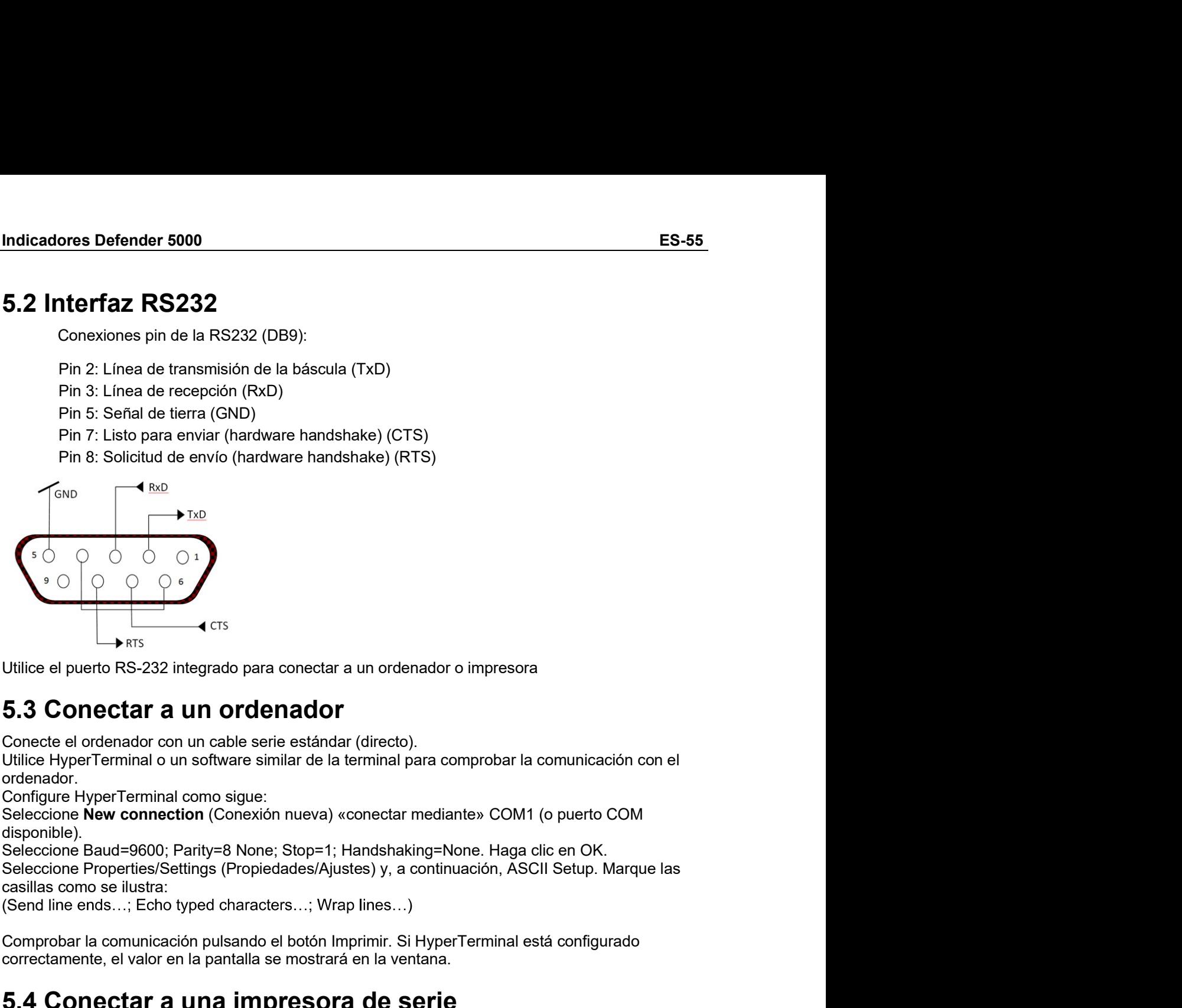

ordenador.

disponible).

Comprobar la comunicación pulsando el botón i el botón pulsando el botón el botón RS-232 integrado para conectar a un ordenador comunicación comunicación comunicación comunicación comunicación comunicación comunicación com Correctamente el puerto RS-232 integrado para conectar a un ordenador o impresora<br>
Julijce el puerto RS-232 integrado para conectar a un ordenador o impresora<br>
5.3 Conectar a un ordenador<br>
Conecte el ordenador con un cabl

**Example 19**<br>
FIS<br>
Utilice el puerto RS-232 integrado para conectar a un ordenador o impresora<br>
5.3 Conectar a un ordenador<br>
Conecte la dreaminal o un software similar de la terminal para comprobar la comunicación con el<br> Utilice el puerto RS-232 integrado para conectar a un ordenador o impresora<br>
5.3 Conecte el ordenador con un cable serie estándar (directo).<br>
Conecte el ordenador con un cable serie estándar (directo).<br>
Conecte el ordenado Utilice el puerto RS-232 integrado para conectar a un ordenador o impresora<br>
5.3 Conectar a un ordenador<br>
Conecte el ordenador con un cable serie estándar (directo).<br>
Conecte el ordenador con un cable serie estándar (direc Utilice el puerto RS-232 integrado para conectar a un ordenador o impresora<br>
5.3 Conecte el ordenador con un cable serie estándar (directo).<br>
Utilice HyperTerminal o un software similar de la terminal para comprobar la com 5.3 Conectar a un ordenador<br>Conecte el ordenador con un cable serie estándar (directo).<br>Utilice HyperTerminal o un software similar de la terminal para comprobar la comunicación con el<br>Ochifigure HyperTerminal como sigue:<br> Conecte el ordenador con un cable serie estándar (directo).<br>
Utilice HyperTerminal o un software similar de la terminal para comprobar la cordenador.<br>
Configure HyperTerminal como sigue:<br>
Seleccione **New connection** (Conex

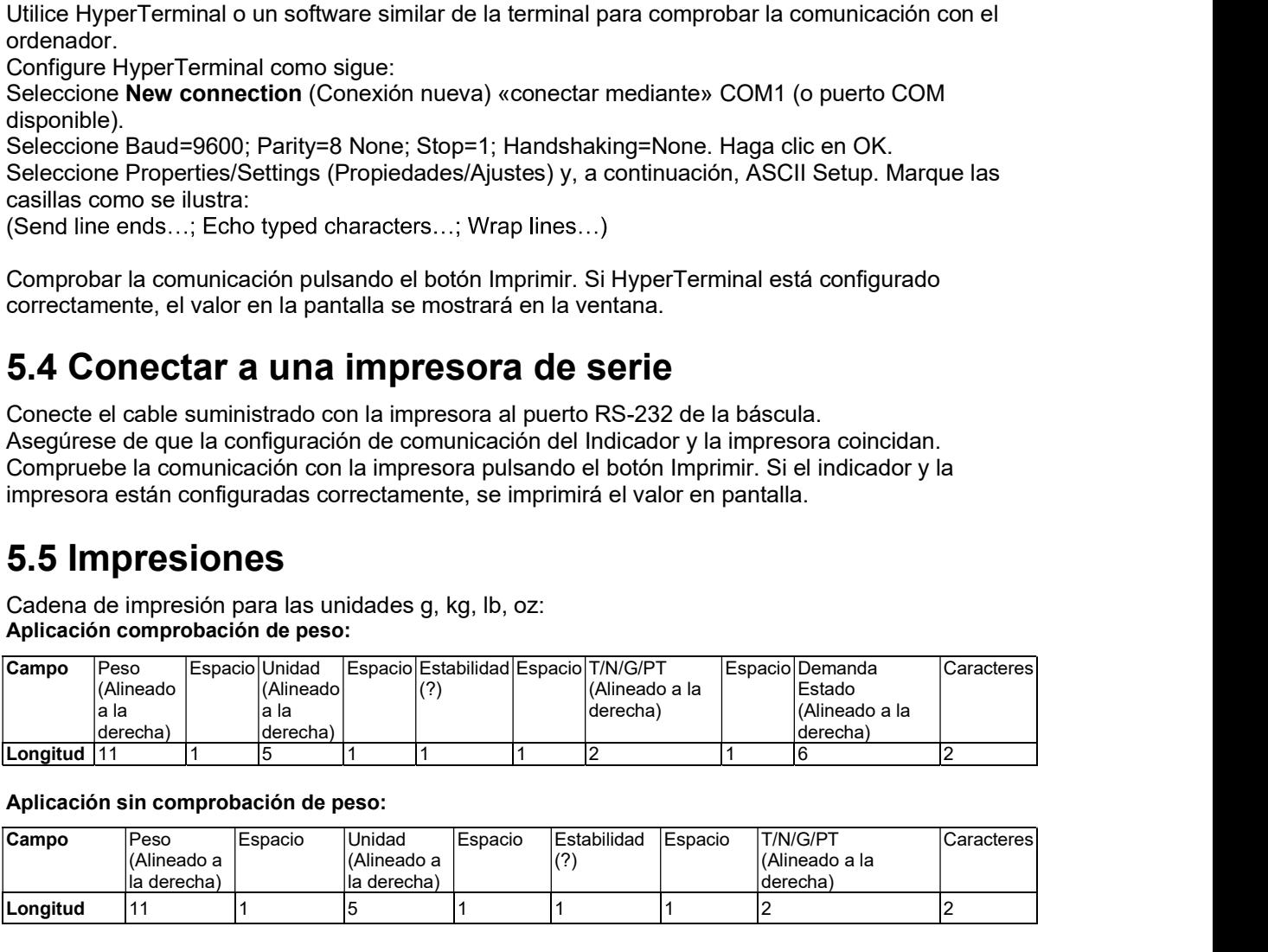

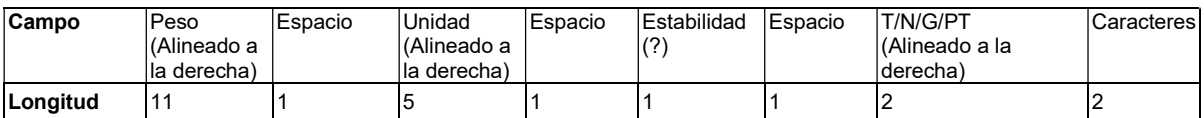

ES-56 Indicadores Defender 5000<br>Cada campo va seguido por un único espacio de delimitación (ASCII: 32).<br>Definiciones:<br>Pese: basta 11 caracteres justificados a la derecha (...) a la izquierda inmediata del carácter más

Definiciones:

**ES-56**<br> **Indicadores Defender 5000**<br>
Cada campo va seguido por un único espacio de delimitación (ASCII: 32).<br> **Definiciones:**<br> **Peso:** hasta 11 caracteres, justificado a la derecha (-) a la izquierda inmediata del carácte

**ES-56**<br> **Indicadores Defender 5000**<br>
Cada campo va seguido por un único espacio de delimitación (ASCII: 32).<br> **Peso:** hasta 11 caracteres, justificados a la derecha (-) a la izquierda inmediata del carácter más<br>
significa **ES-56**<br>
Indicadores Defend<br>
Cada campo va seguido por un único espacio de delimitación (ASCII: 32).<br>
Definiciones:<br> **Peso:** hasta 11 caracteres, justificados a la derecha (-) a la izquierda inmediata del carácter<br>
signifi **ES-56**<br>
Indicadores Defender 5000<br>
Cada campo va seguido por un único espacio de delimitación (ASCII: 32).<br>
Definiciones:<br> **Peso:** hasta 11 caracteres, justificados a la derecha (-) a la izquierda inmediata del carácter m **Indicadores Defender 5000**<br> **Cada campo va seguido por un único espacio de delimitación (ASCII: 32).**<br> **Definiciones:**<br> **Peso:** hasta 11 caracteres, justificados a la derecha (-) a la izquierda inmediata del carácter más<br> **ES-56**<br>
Indicadores De<br>
Cada campo va seguido por un único espacio de delimitación (ASCII: 32).<br>
Definiciones:<br> **Peso:** hasta 11 caracteres, justificados a la derecha (-) a la izquierda inmediata del cara<br>
significativo ( **Es-56**<br> **Entrict Context**<br> **Cada campo va seguido por un único espacio de delimitación (ASCII: 32).**<br> **Definicions:**<br> **Peso:** hasta 11 caracteres, justificados a la derecha. Si la unidad en el menú «Print Content»<br> **Unida ES-56**<br> **Cada campo va seguido por un único espacio de delimitación (ASCII: 32).**<br> **Definiciones:**<br> **Peso:** hasta 11 caracteres, justificados a la derecha (-) a la izquierda inmediata del carácter más<br> **Unidat:** hasta 5 c **ES-56**<br> **Indicadores Defender 5000**<br>
Cada campo va seguido por un único espacio de delimitación (ASCII: 32).<br>
Definiciones:<br> **Pes**o: hasta 11 caracteres, justificados a la derecha (-) a la izquierda inmediata del carácter **ES-56**<br> **Enfiniciones:**<br> **Cada campo va seguido por un único espacio de delimitación (ASCII: 32).**<br> **Definiciones:**<br> **Paso:** hasta 11 caracteres, justificados a la derecha (-) a la izquierda inmediata del carácter más<br> **P ES-56**<br> **Indicadores Defender 5000**<br>
Cada campo va seguido por un único espacio de delimitación (ASCII: 32).<br>
Definiciones:<br> **Unidad:** 11 caracteres, justificados a la derecha (-) a la izquierda inmediata del carácter más **ES-56**<br> **Cada** campo va seguido por un único espacio de delimitación (ASCII: 32).<br>
Definiciones:<br>
Peso: hasta 11 caracteres, justificados a la derecha. Si la uzquierda inmediata del carácter más<br>
significativo (si es neg **ES-56** Indicado<br>
Cada campo va seguido por un único espacio de delimitación (ASCII: 32).<br>
Definiciones:<br> **Peso:** hasta 11 caracteres, justificados a la derecha (-) a la izquierda inmediata e<br>
Unidad: hasta 5 caracteres, Cada campo va seguido por un único espacio de delimitación (ASCII: 32).<br>
Definiciones:<br>
Peso: hasta 11 caracteres, justificados a la derecha (-) a la izquierda inmediata del carácter más<br>
significativo (si es negativo).<br> nificativo (si es negativo).<br>
Sidad: hasta 5 caracteres, justificado a la derecha. Si la unidad en el menú «Print Content»<br>
primir contentido) se establece en OFF, se eliminará la unidad en la cadena de peso y se<br>
stabilid **idad:** hasta 5 caracteres, justificado a la derecha. Si la unidad en el menú «Print Contents<br>primir contentido) se estable se imprimirá el carácter «?». Si el peso es un espacio se imprime.<br> **Ilícipi de campos estable se** 

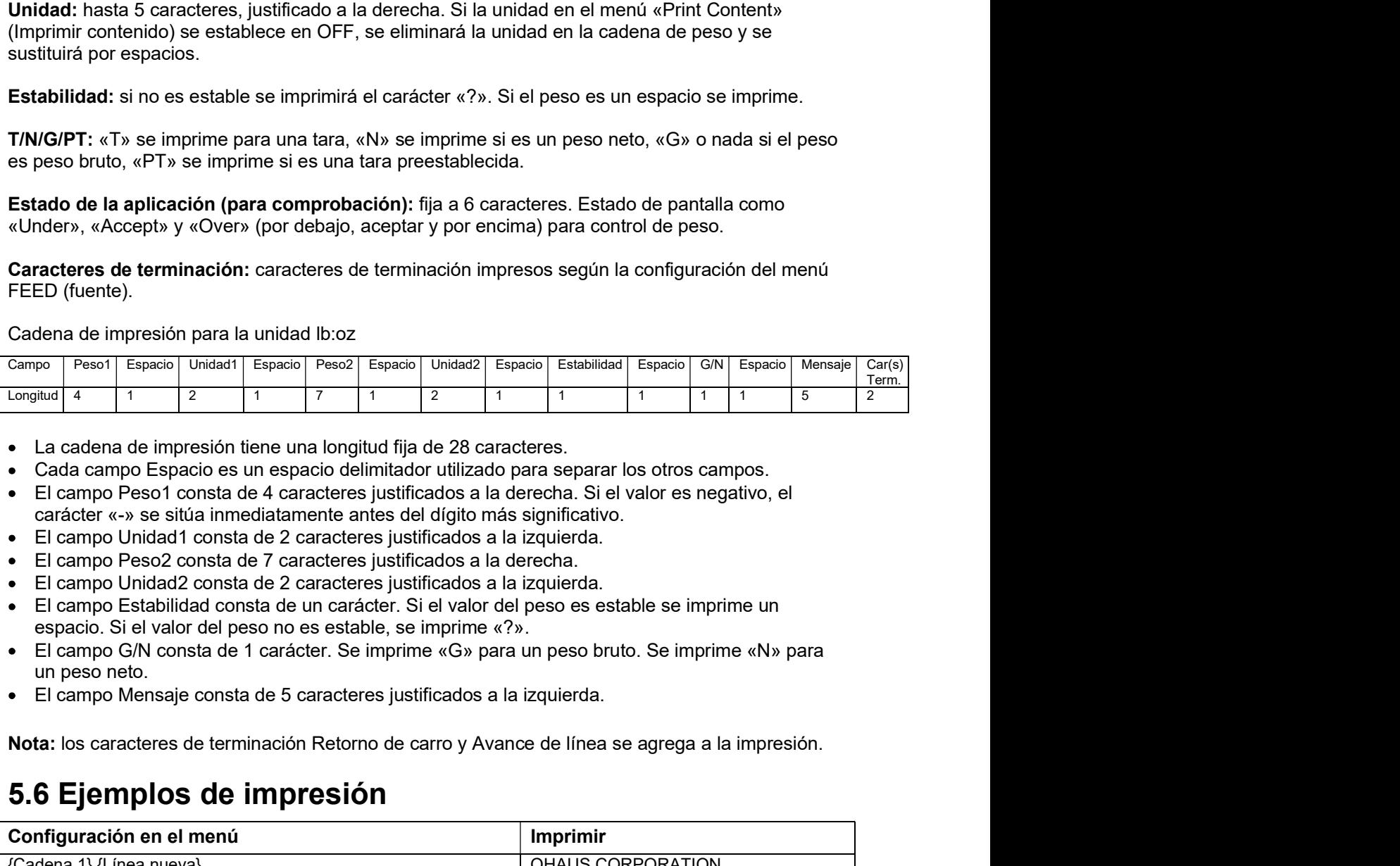

- 
- 
- 
- 
- 
- 
- 
- 
- 

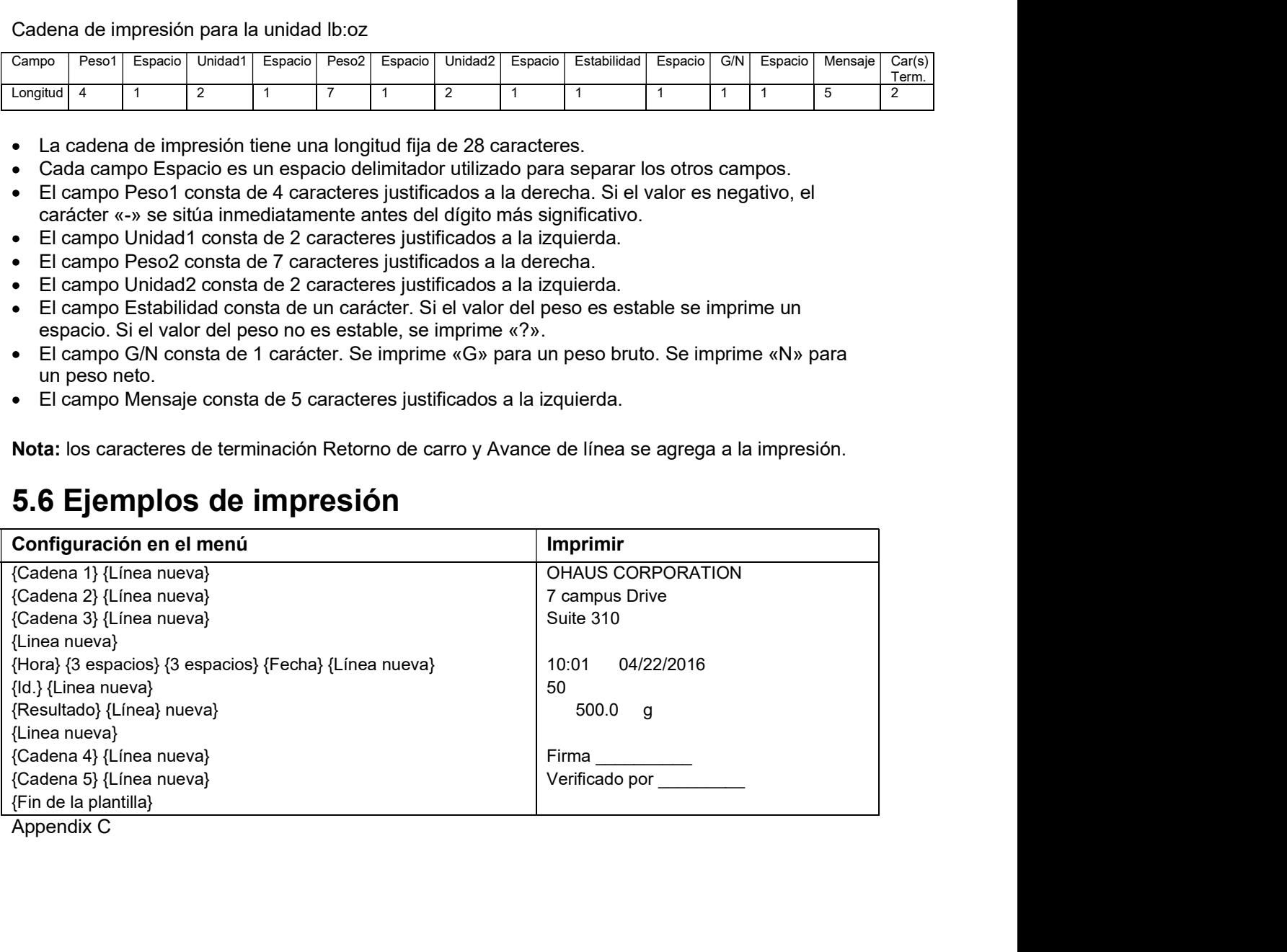

# Indicadores Defender 5000<br> **6. TARJETA MICRO SD/USB**

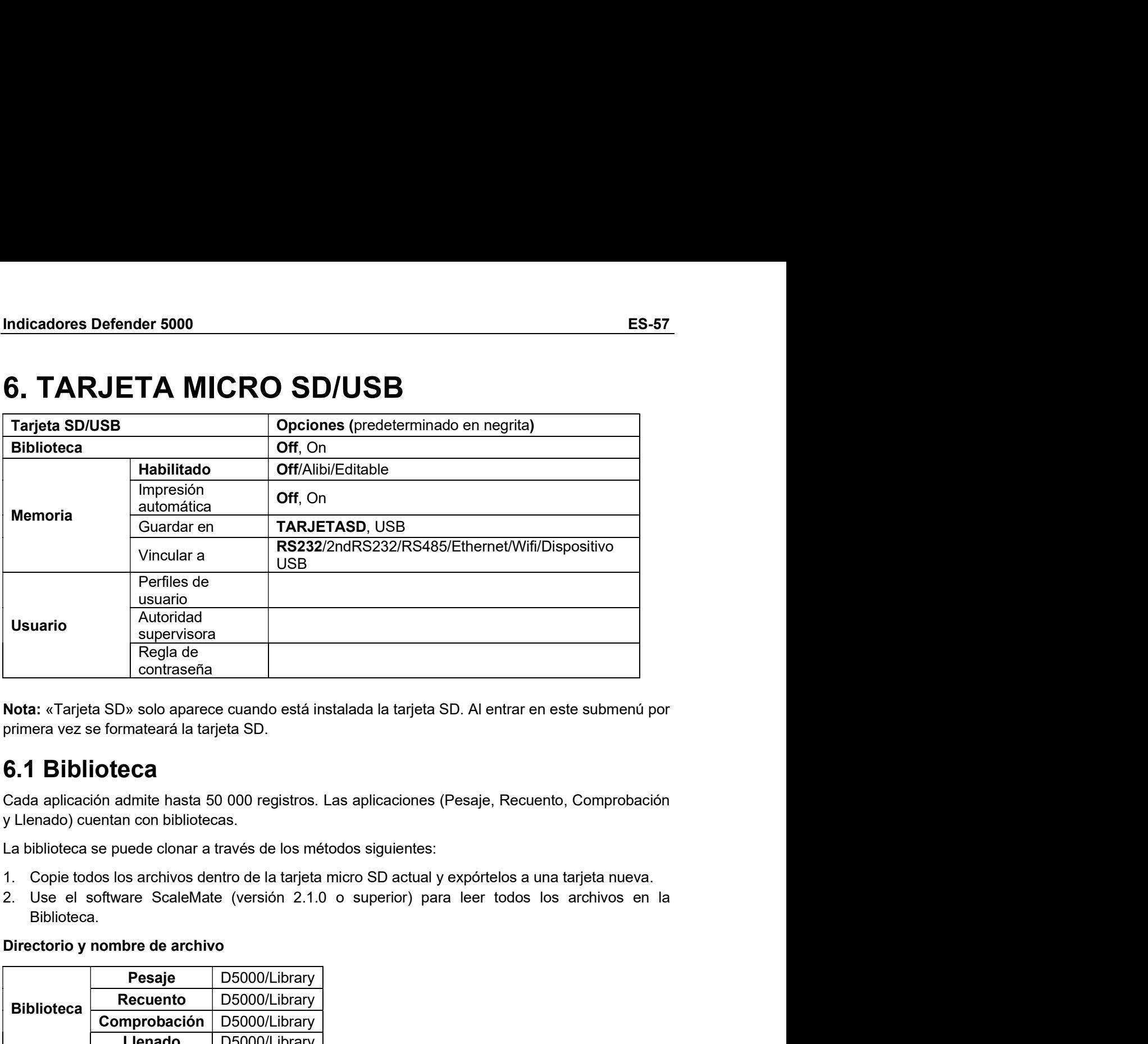

- 
- Biblioteca.

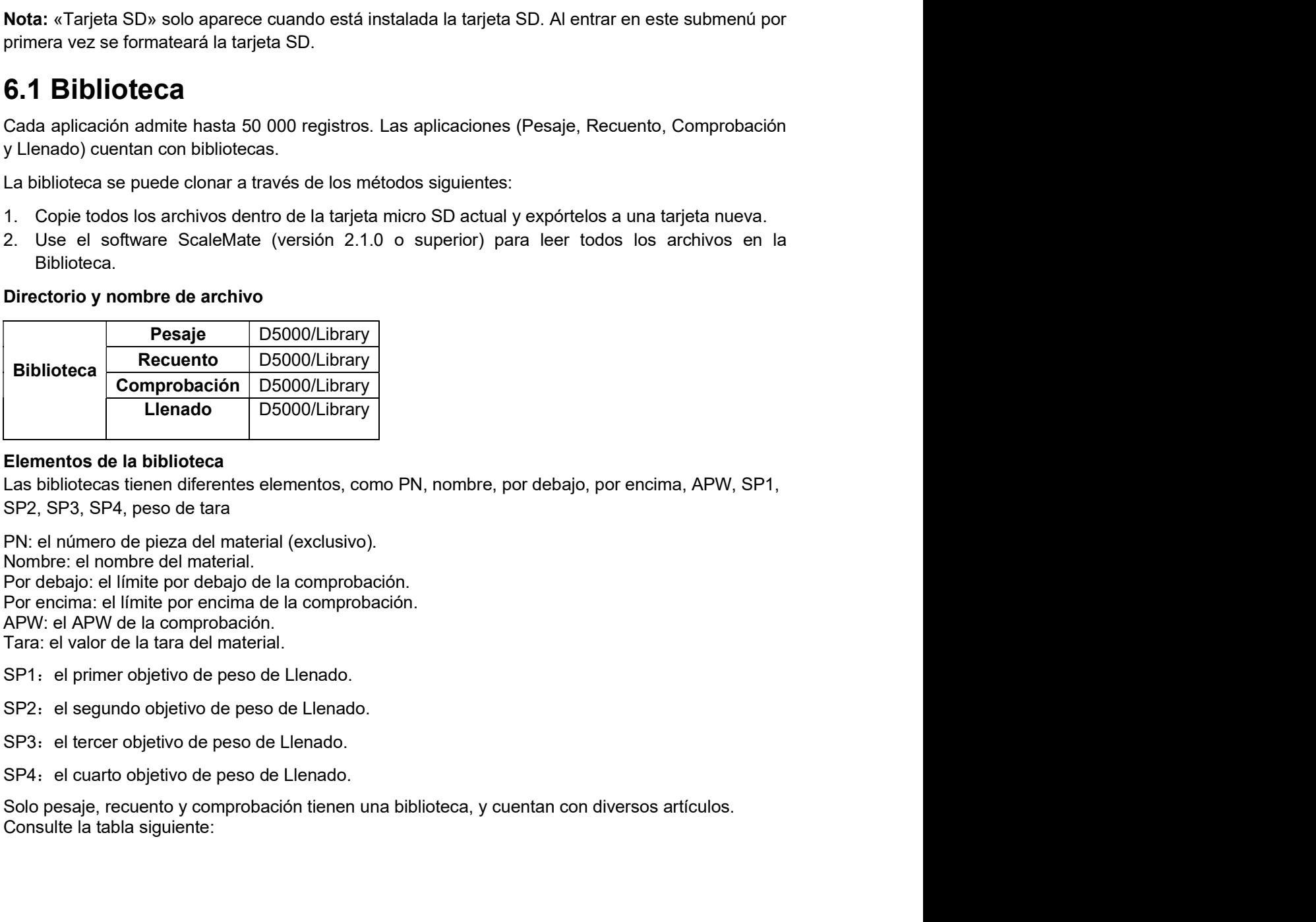

**Elementos de la biblioteca**<br> **Elementos de la biblioteca**<br> **Elementos de la biblioteca**<br>
Lenado D5000/Library<br>
SP2, SP3, SP4, peso de tara<br>
SP2, SP3, SP4, peso de tara<br>
Nombre: el nombre del material (exclusivo).<br>
Nombre:

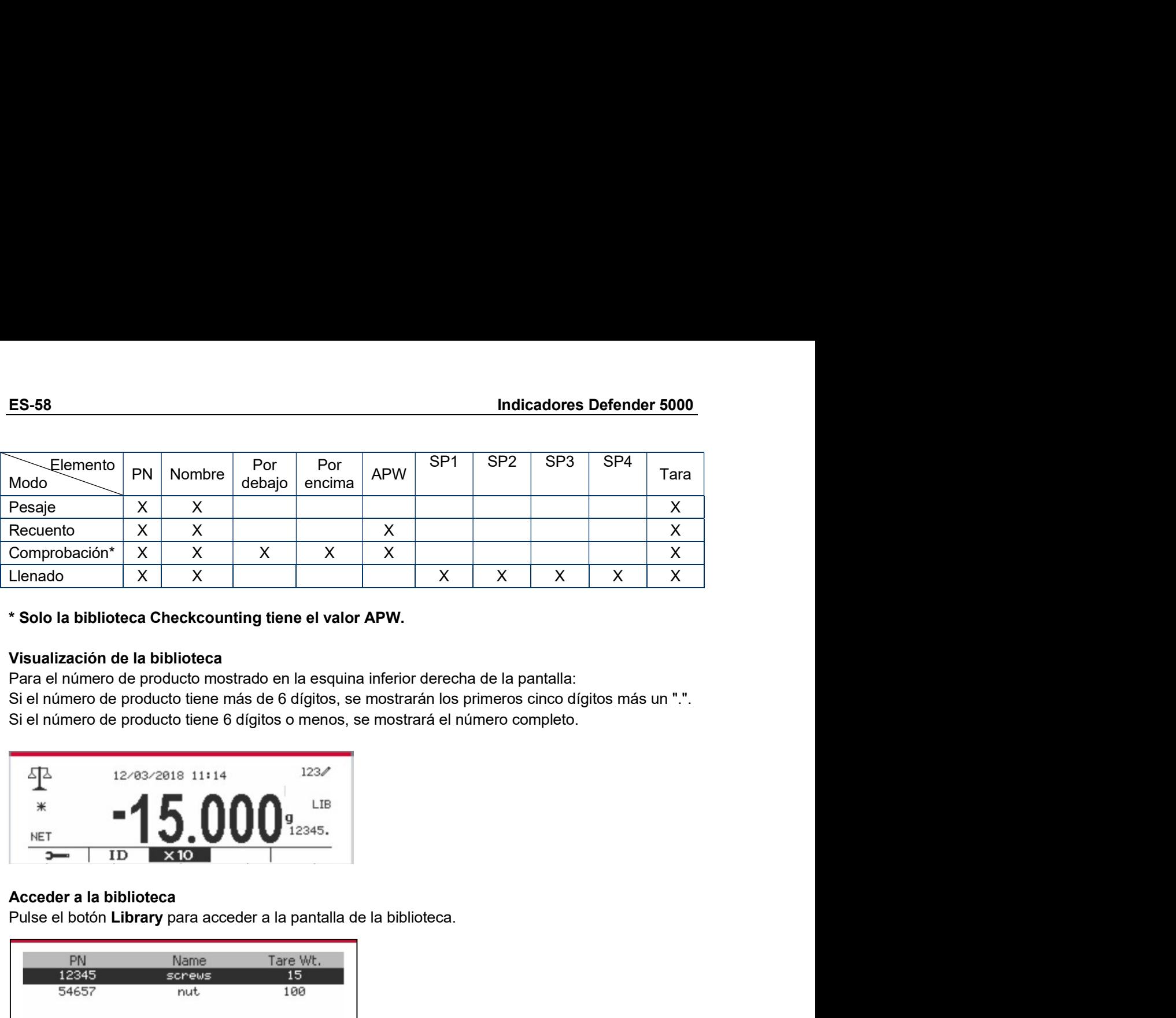

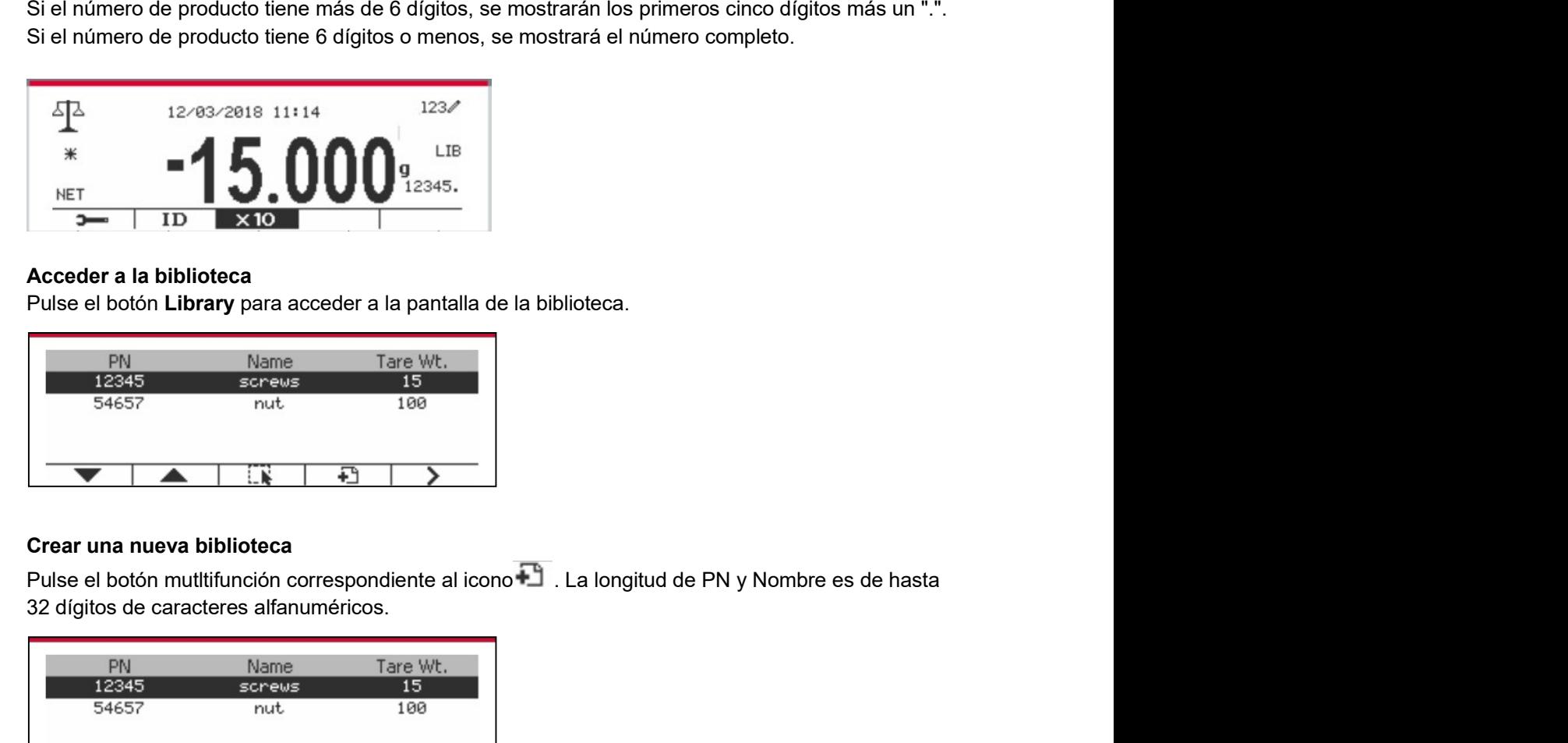

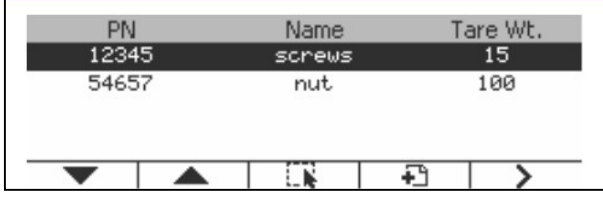

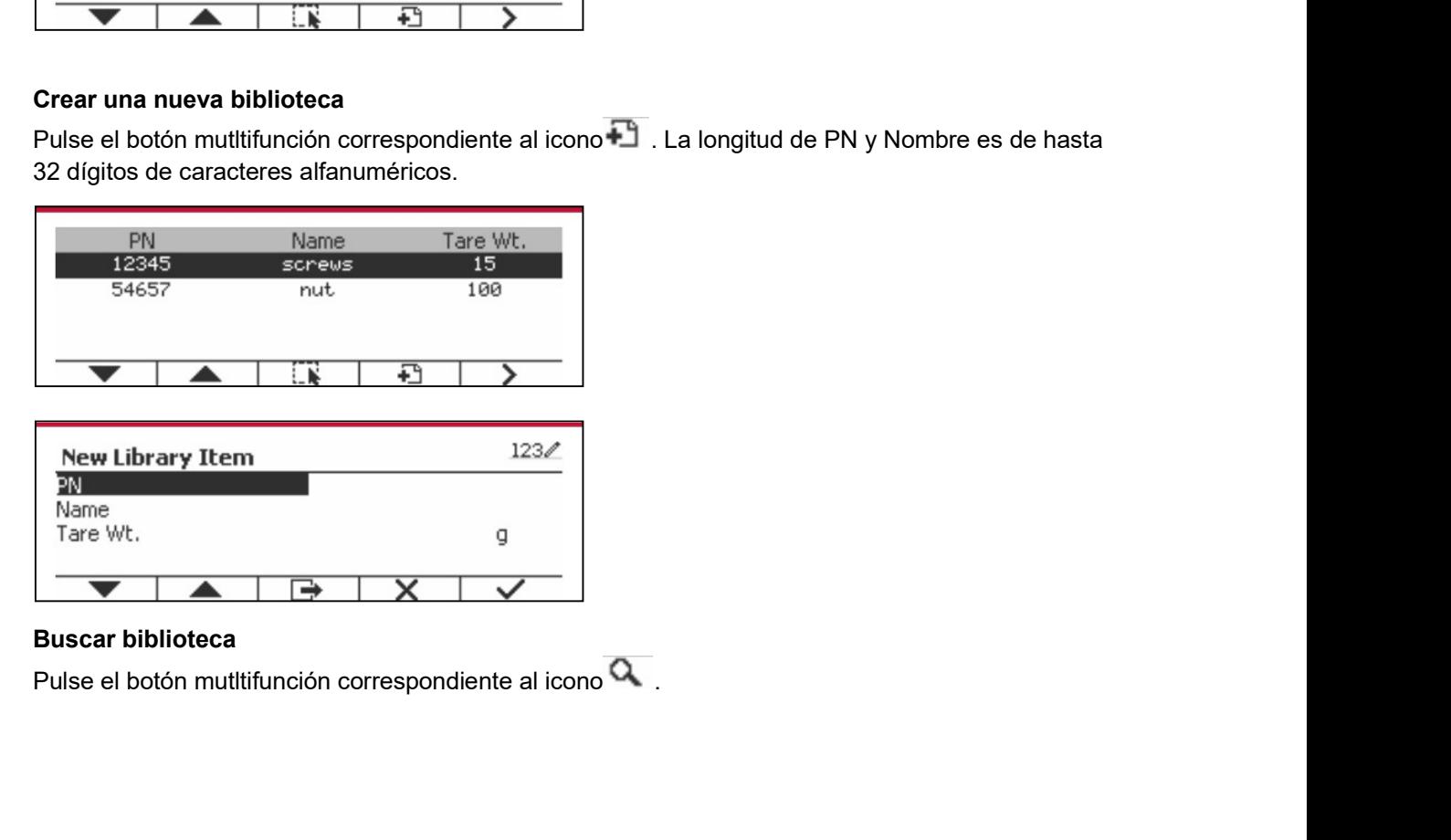

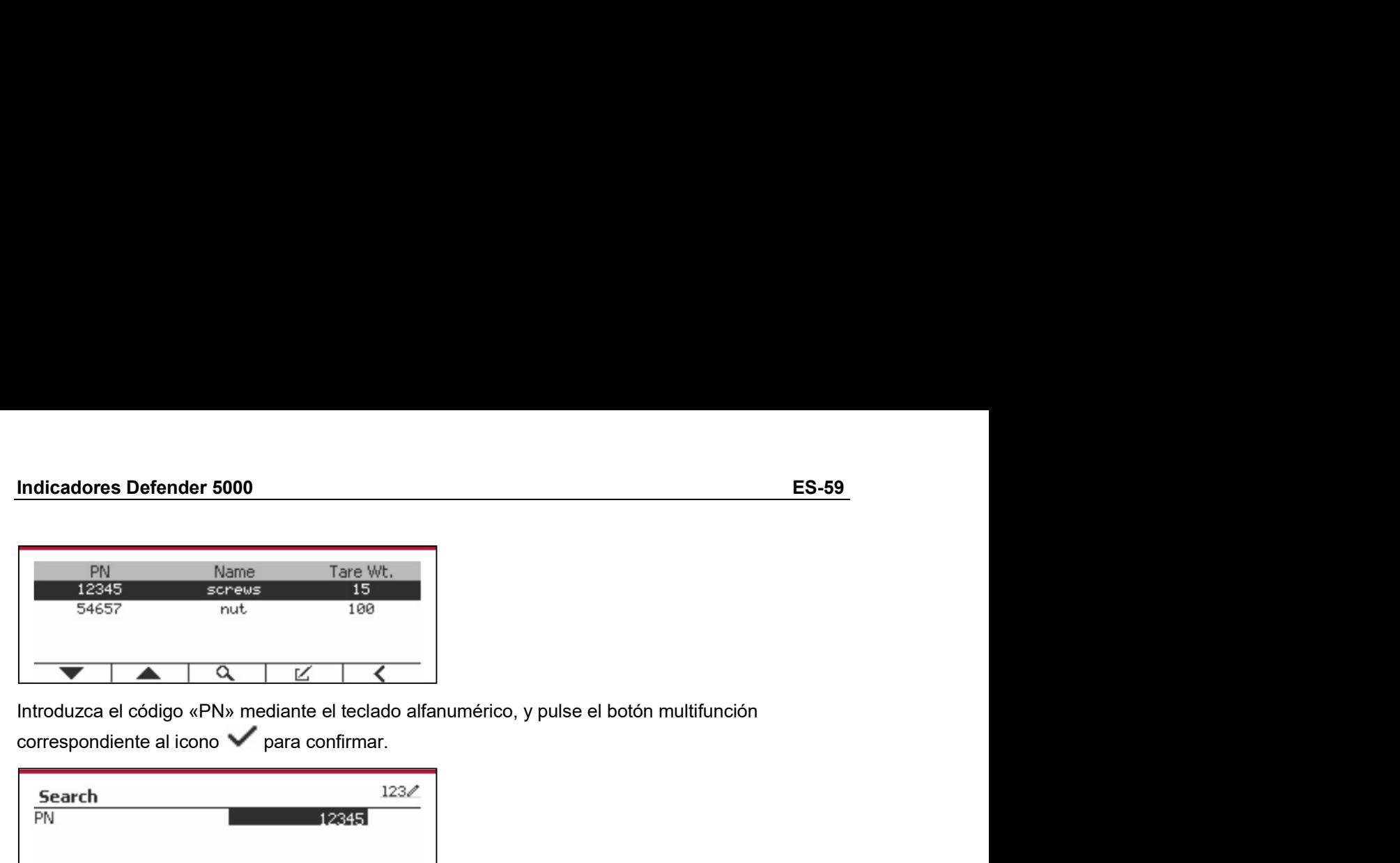

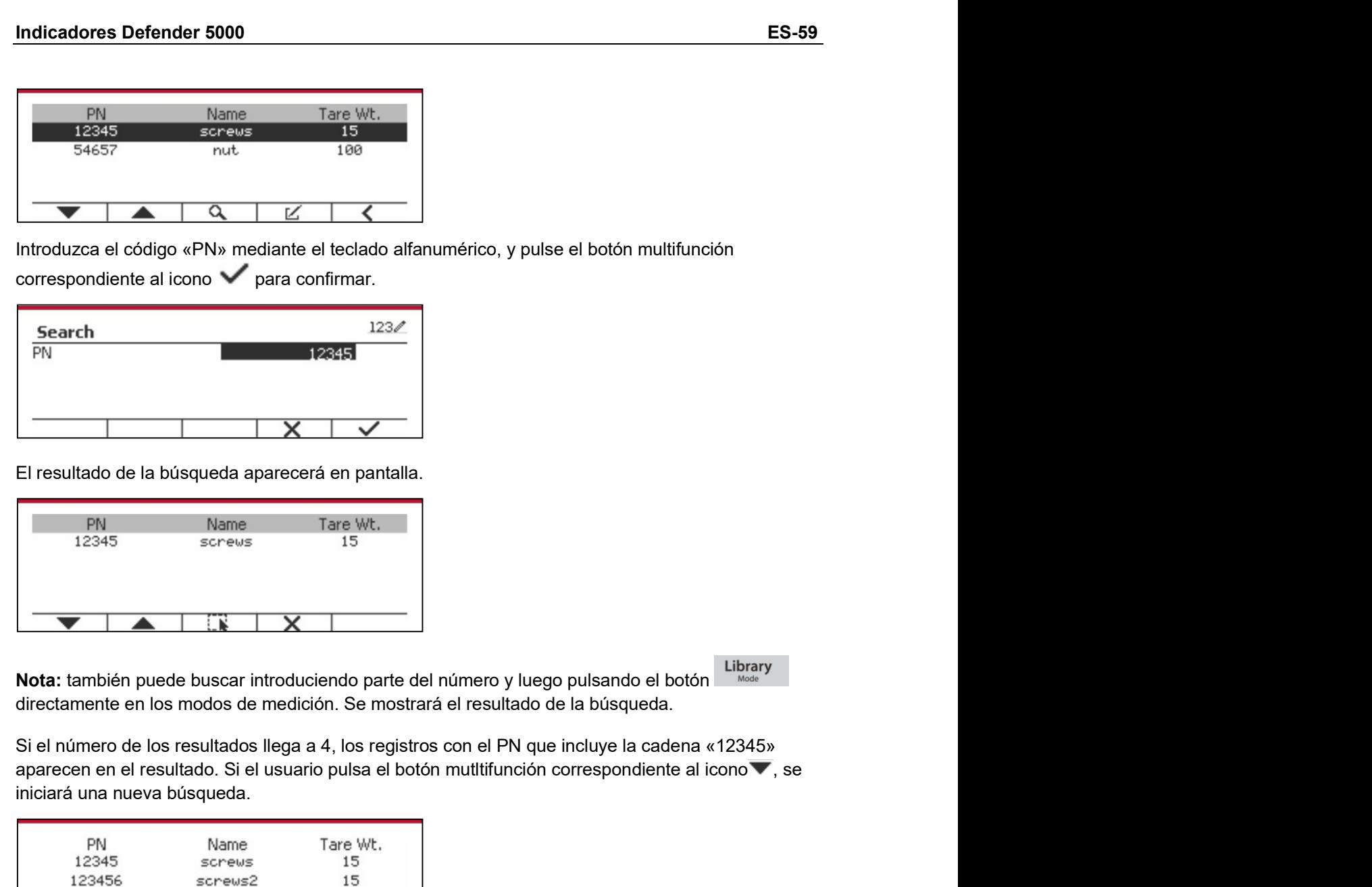

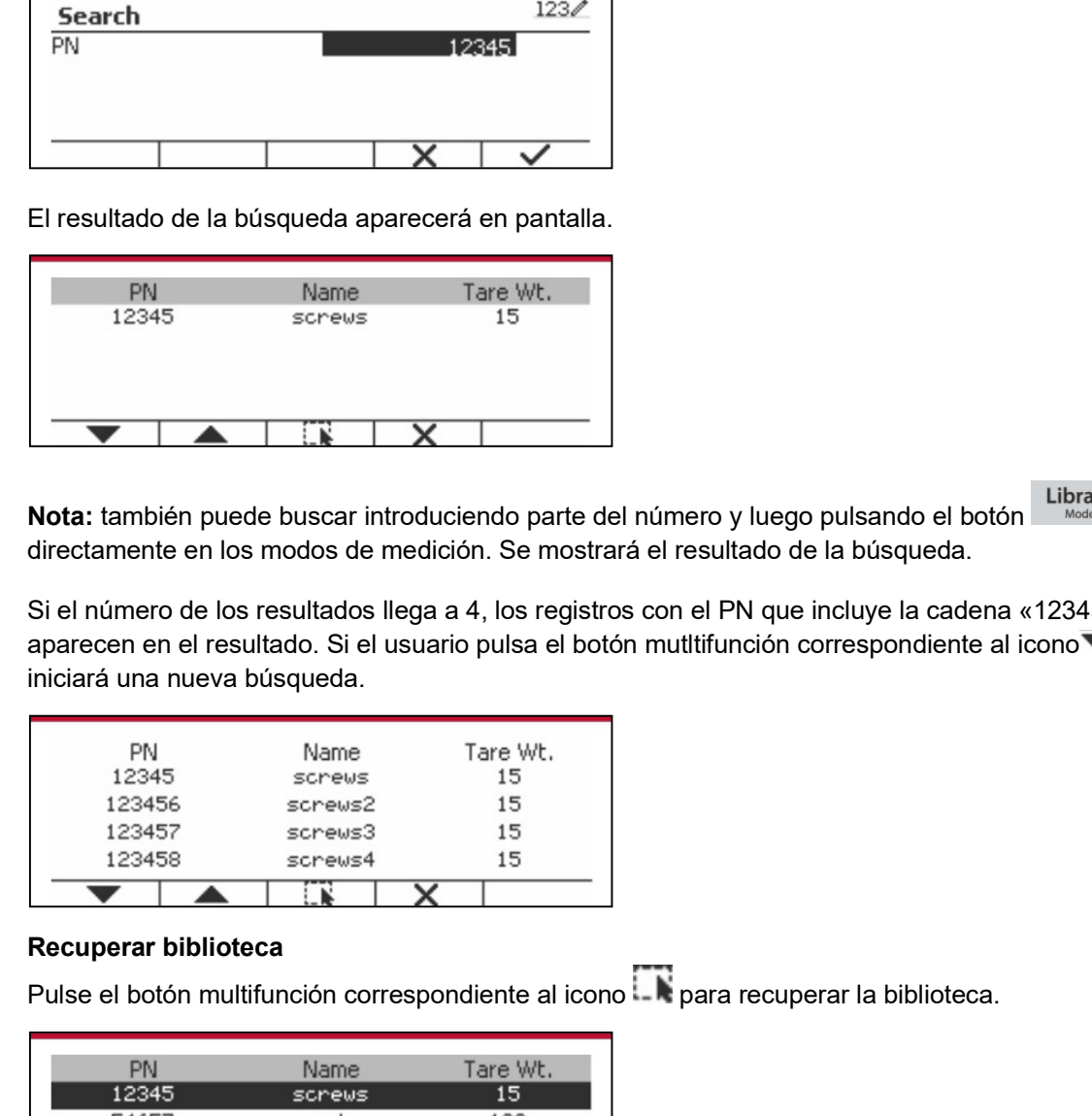

**Pulse el botón multifunción correspondiente al icono para recuperar la biblioteca.**<br> **Pulse el botón multifunción correspondiente al icono para recuperar en el resultado. Si el usario pulsa el botón multifunción correspon** 

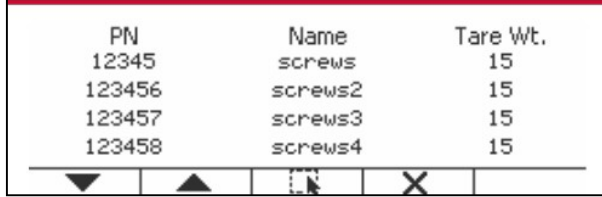

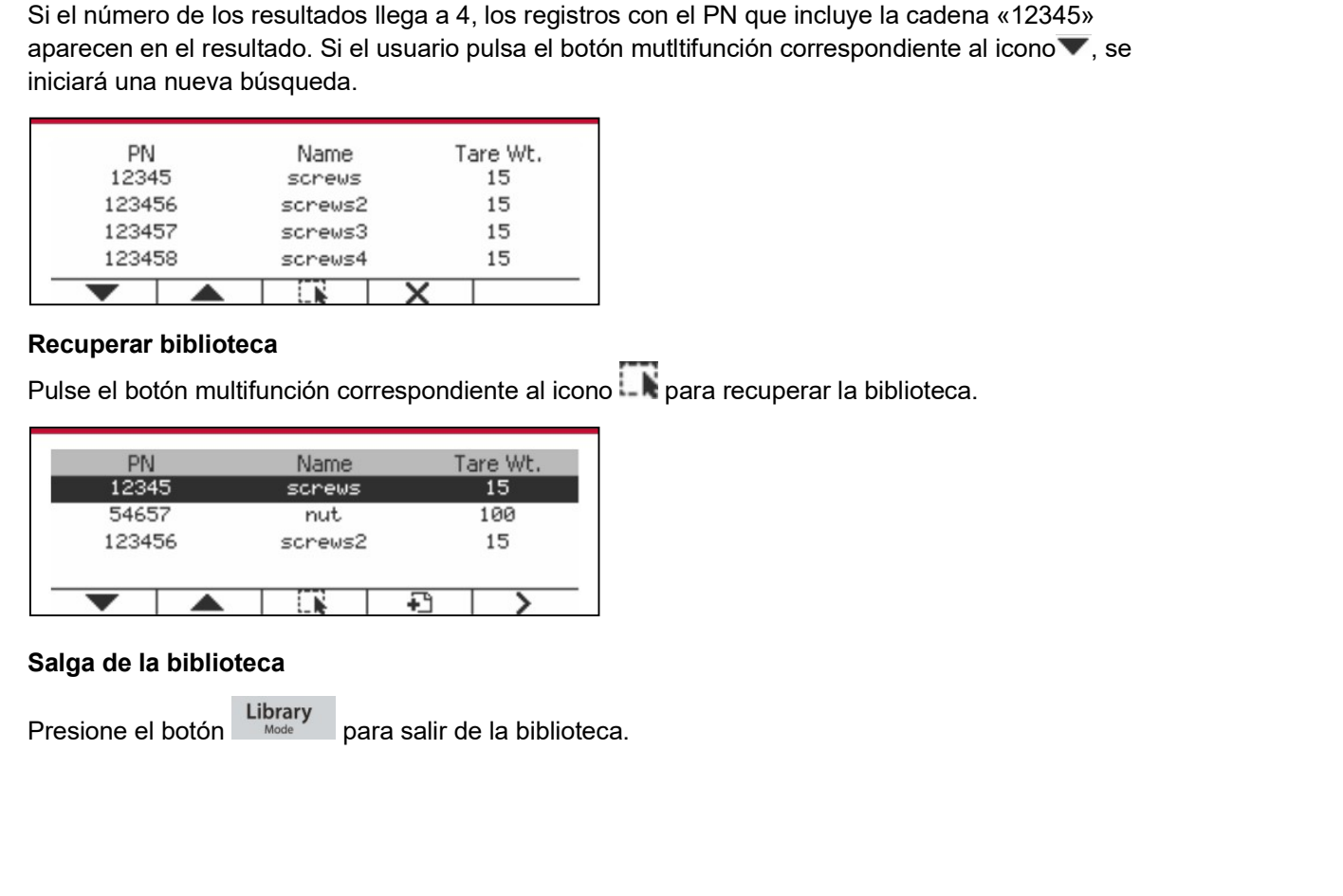

ES-60<br>**6.2 Usuario**<br>La escala tiene un perfil de usuario para administrar al usuario. Hay tres tipos de roles de usuario: **ES-60**<br> **C.2 Usuario**<br>
La escala tiene un perfil de usuario para administrar al usuario. Hay tres tipos de<br>
Administrador, Supervisor, Operador. Ellos tienen autoridad diferente. El adminis<br>
editar y eliminar todos los us **ES-60**<br> **C.2 USUATIO**<br>
La escala tiene un perfil de usuario para administrar al usuario. Hay tres tipos de roles de usuario:<br>
Administrador, Supervisor, Operador. Ellos tienen autoridad diferente. El administrador puede a **ES-60**<br> **Adicadores Defender 5000**<br> **Administrador, Supervisor, Operador.** Ellos tienen autoridad diferente. El administrador puede añadir, Administrador, Supervisor, Operador. Ellos tienen autoridad diferente. El adminis **ES-60** Indicadores Defender 5000<br>
La escala tiene un perfil de usuario para administrar al usuario. Hay tres tipos de roles de usuario:<br>
Administrador, Supervisor, Operador. Ellos tienen autoridad diferente. El administra **ES-60**<br> **abiertas. El supervisor**<br> **abiertas. El supervisor, Operador.** Ellos tienen autoridad diferente. El administrador puede añadir,<br>
Administrador, Supervisor, Operador. Ellos tienen autoridad diferente. El administr **ES-60**<br> **ES-60**<br> **ES-2 USUATIO**<br> **EA escala tiene un perfil de usuario para administrar al usuario.** Hay tres tipos de roles de usuario:<br>
Administrador, Supervisor, Operador. Ellos tienen autoridad diferente. El administr **ES-60**<br> **Indicadores Defender**<br> **C.2 USUATIO**<br> **C.2 USUATIO**<br> **C.2** CONSIDENTING DEVIDED ASSEMBLY TO THE USE SERVENT ON THE USE SERVERTHER AND ADMINIST ARONG THE USUARD ADMINISTARD PURCE AND ADMINISTARD PURCE AND ADMINIST **ES-60**<br> **6.2 USUATIO**<br> **Administratore un perfil de usuario para administrar al usuario. Hay tres tipos de roles de usuario:**<br>
Administrator, Supervisor, Operador. Elios tienen autoridad diferente. El administrator puede **ES-60**<br>
Indicador<br> **C.2 USUATIO**<br>
La escala tiene un perfil de usuario para administrar al usuario. Hay tres tipos de r<br>
Administrador, Supervisor, Operador. Ellos tienen autoridad diferente. El administr<br>
editar y elimin **ES-60**<br>
Indicadores Defender 5000<br> **C.2 USUATIO**<br>
La escala tiene un perfil de usuario para administrar al usuario. Hay tres tipos de roles de usuario:<br>
Administrador , Supervisor, Operador. Ellos tienen autoridad diferen **ES-60**<br>
Indicadores Defender 5000<br>
La escala tiene un perfil de usuario para administrar al usuario. Hay tres tipos de roles de usuario:<br>
Administrador, Supervisor, Operador. Ellos tienen autoridad diferente. El administ **ES-60**<br>
Indicadores Defender 5000<br>
La escala tiene un perfil de usuario para administrar al usuario. Hay tres tipos de roles de usuario:<br>
Administrador, Supervisor, Operador, Ellos tienen autoridad diferente. El administr **ES-60**<br>
Indicadores<br> **6.2 Usuario**<br>
La escala tiene un perfil de usuario para administrar al usuario. Hay tres tipos de rol<br>
Administrator, Supervisor, Operador. Ellos tienen autoridad diferente. El administra<br>
editar y e **ES-60**<br>
Indicadores<br> **6.2 Usuario**<br>
La escala tiene un perfil de usuario para administrar al usuario. Hay tres tipos de role<br>
Administrator, Supervisor, Operador. Ellos tienen autoridad diferente. El administrat<br>
editar y **ES-60**<br> **ES-60**<br> **Administration**<br> **Administration**, Supervisor, Operator, Ellos tienen autoridad diferente. El administrator puede anadir, editary eliminar todos los usuarios abiertas. El supervisor puede anadir, editar **6.2 Usuario**<br>La escala tiene un perfil de usuario para administrar al usuario. Hay tres tipos de roles de usuario:<br>Administrador, Supervisor, Operador, Ellos tienen autoridad diferente. El administrador puede añadir,<br>edi **6.2 Usuario**<br>
La escala tiene un perfil de usuario para administrar al usuario. Hay tres tipos de roles de usuario:<br>
Administrador, Supervisor, Operador. Ellos tienen autoridad diferente. El administrador puede anadir,<br>

para anacir, ecitar o eliminar a ningun usuario y solo puede abrir la biblioteca.<br>
Inicio de sesión de usuario<br>
sichay un usuario en el perfil de usuario, se mostrará una pantalla de inicio de sesión cuando se<br>
inicie el t Si hay un usuario en el perfil de usuario, se mostrará una pantalla de inicio de sesión cuando sinicio el terminal.<br>
inicie el terminal.<br>
Debe ingresar la contraseña correcta del usuario, para que pueda iniciar sesión corr

abentas. El superator puede anacir, editar y eliminar operadores. La lopteraca, el superatores anacir, editar o eliminar a ningún usuario y solo puede abrir la biblioteca.<br>
Si hay un usuario en el perfil de usuario, se mos

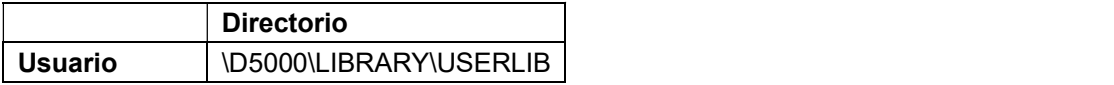

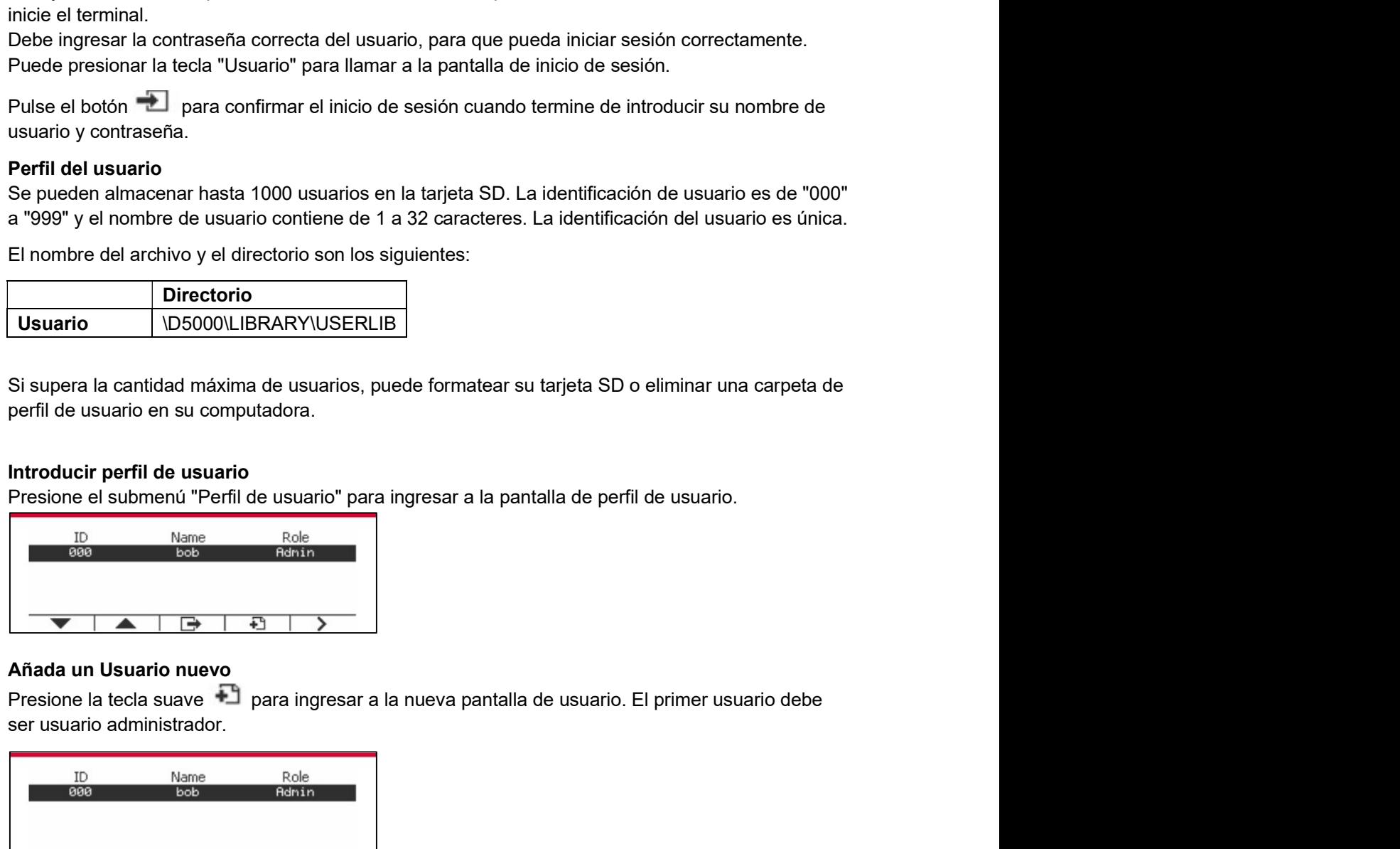

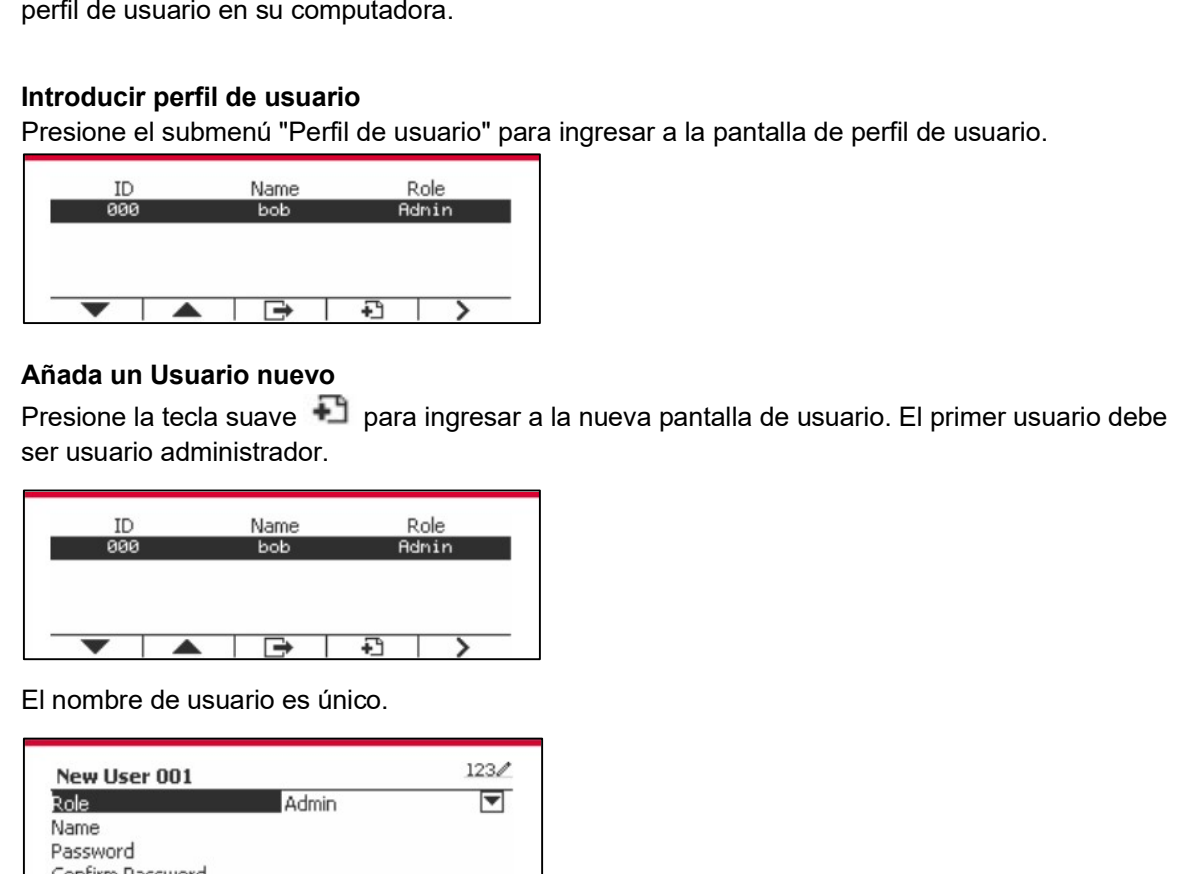

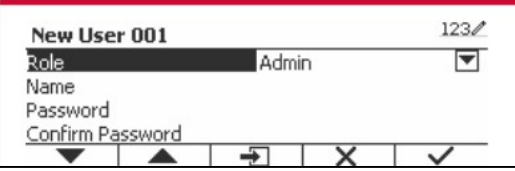

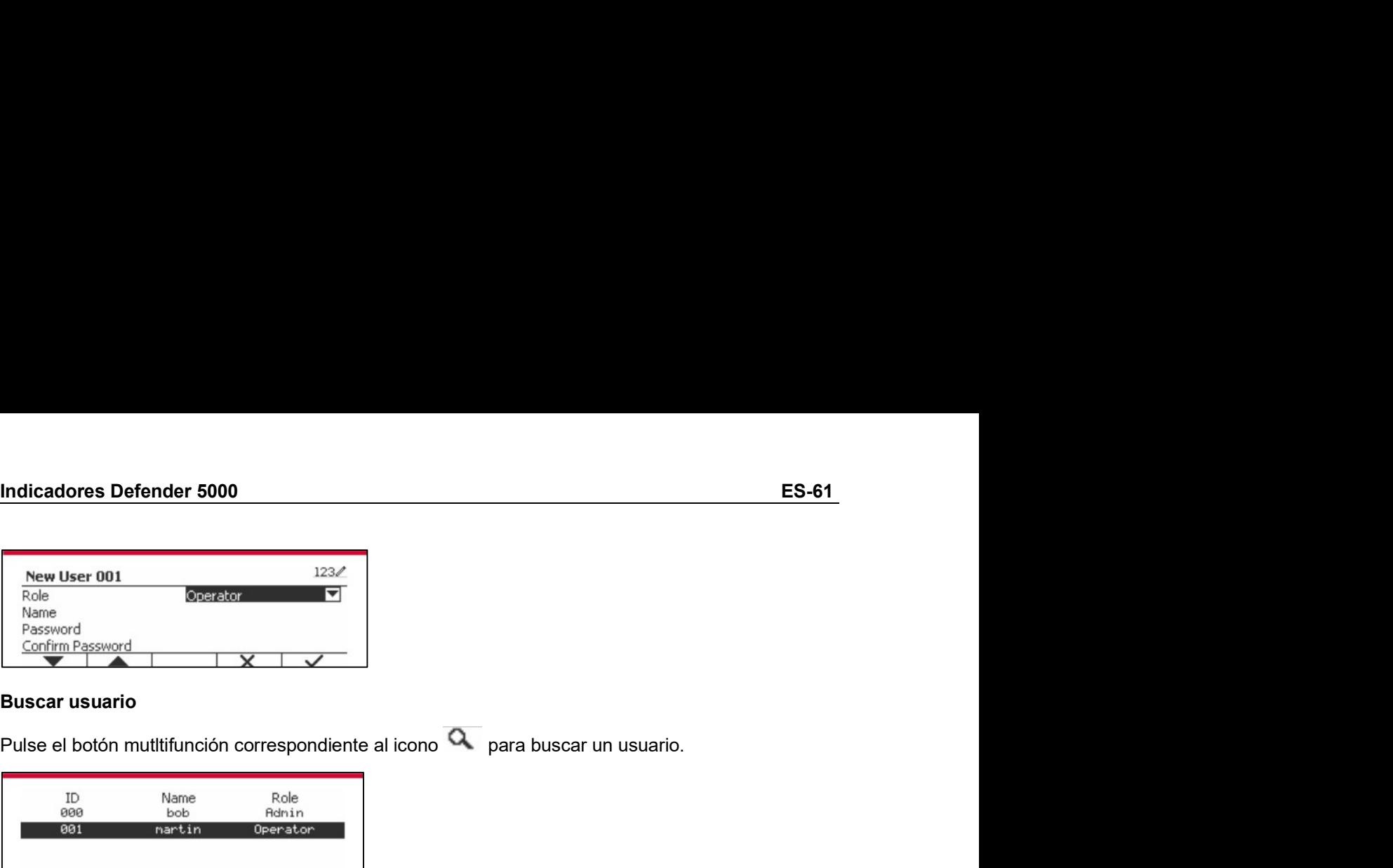

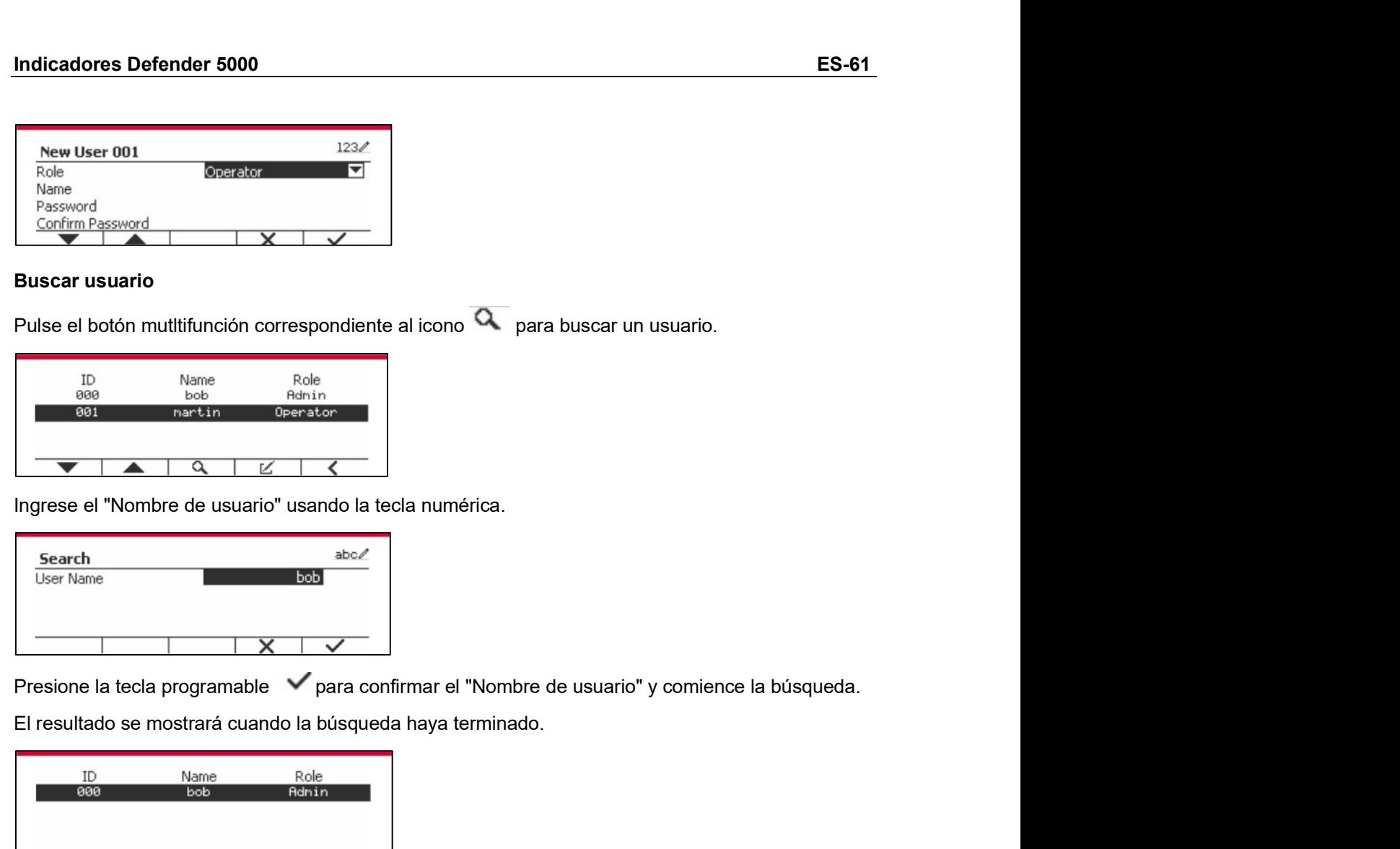

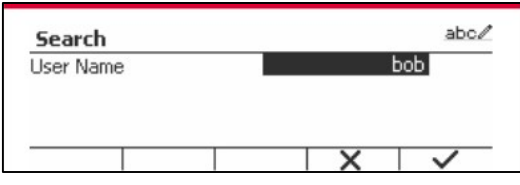

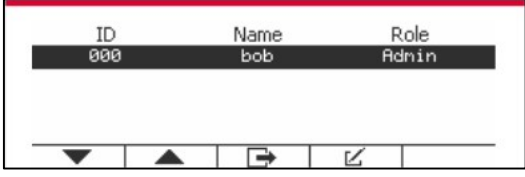

este el "Nombre de usuario" usando la tecla numérica.<br>
Search<br>
Edite y el mine al tecla programable  $\sqrt{\frac{\sec \ell}{\sec \theta}}$ <br>
Presione la tecla programable  $\sqrt{\frac{\sec \ell}{\tan \theta}}$ <br>
El resultado se mostrará cuando la búsqueda haya termin **Presione la tecla programable correspondiente al l'Alembre de usuario" y comience la búsqueda.**<br>
Presione la tecla programable correspondiente al "Nombre de usuario" y comience la búsqueda.<br>
El resultado se mostrará cuand Ingrese el "Nombre de usuario" usando la tecla numérica.<br>
Startinum<br>
Fresione la tecla programable varia confirmar el "Nombre de usuario" y comience la búsqueda.<br>
El resultado se mostrará cuando la búsqueda haya terminado Ingrese el "Nombre de usuario" usando la tecla numérica.<br>
Search<br>
L'Accelier Name<br>
L'Accelier Name<br>
L'Accelier Name<br>
L'Accelier Search<br>
L'Accelier Search<br>
L'Accelier Search<br>
L'Accelier Search<br>
L'Accelier Search<br>
L'Accelier

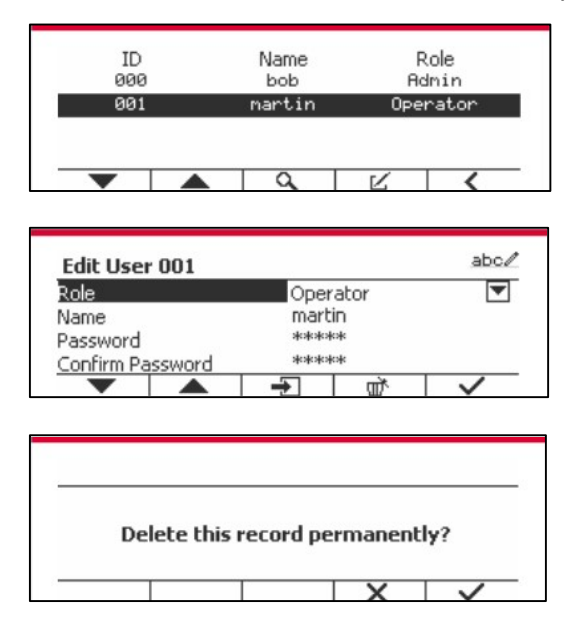

ES-62<br>Después de que el usuario ha sido eliminado, la identificación del usuario no puede ser reutilizada.<br>Cuando la identificación del usuario llegue a "1000", aparecerá "User Full!" mensaje de error se<br>mostrará. **ES-62**<br>Después de que el usuario ha sido eliminado, la identificación del usuario no puede ser reutilizada.<br>Cuando la identificación del usuario llegue a "1000", aparecerá "User Full!" mensaje de error se<br>mostrará.<br>Autori **ES-62**<br> **Cuando la identificación del usuario ha sido eliminado**, la identificación del usuario no puede ser reutilizada.<br>
Cuando la identificación del usuario llegue a "1000", aparecerá "User Full!" mensaje de error se<br> mostrará. **ES-62**<br>
Indicadores |<br>
Después de que el usuario ha sido eliminado, la identificación del usuario no puede s<br>
Cuando la identificación del usuario llegue a "1000", aparecerá "User Full!" mensaje d<br>
mostrará.<br> **Autoridad s ES-62**<br> **Indicadores Defender 5000**<br>
Después de que el usuario ha sido eliminado, la identificación del usuario no puede ser reutilizada.<br>
Cuando la identificación del usuario llegue a "1000", aparecerá "User Full!" mensa Después de que el usuario ha sido eliminado, la identificación del usuario no puede<br>Cuando la identificación del usuario llegue a "1000", aparecerá "User Full!" mensaje<br>mostrará.<br>Autoridad supervisora<br>El usuario administra

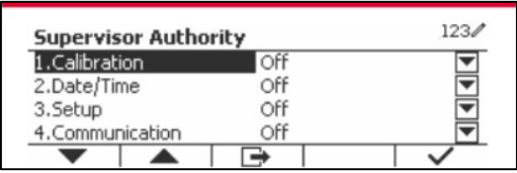

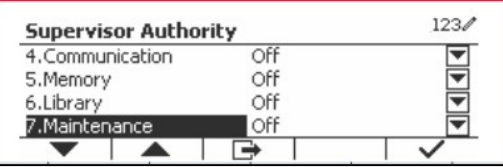

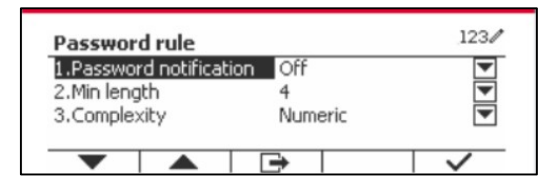

Supervisor Authority<br>  $\begin{array}{r}\n\text{SubsetFrom}\n\text{2.5-step} \\
\text{2.5-step} \\
\hline\n\end{array}\n\qquad\n\begin{array}{r}\n\text{CDF} \\
\hline\n\end{array}\n\qquad\n\begin{array}{r}\n\text{CDF} \\
\hline\n\end{array}\n\qquad\n\begin{array}{r}\n\text{CDF} \\
\hline\n\end{array}\n\qquad\n\begin{array}{r}\n\text{CDF} \\
\hline\n\end{array}\n\qquad\n\begin{array}{r}\n\text{CDF} \\
\hline\n\end{array}\n\qquad\n\begin{$ Supervisor Authority<br>
2.6 décimies de validation de validation de validation de validation de validation de validation de validation de validation de validation de validation de validation de validation de validation de v usuario de became cambiar la contraseña internacional de became cambiar la contraseña internacional de contraseña internacional de contraseña internacional de contraseña internacional de contraseña internacional de contras Stepheno Mathematical Contrase in the contrase in the contrase in the contrase in the contrase in the contrase from the contrase from the contrase from the contrase from the contrase from the contrase from the contrase fr

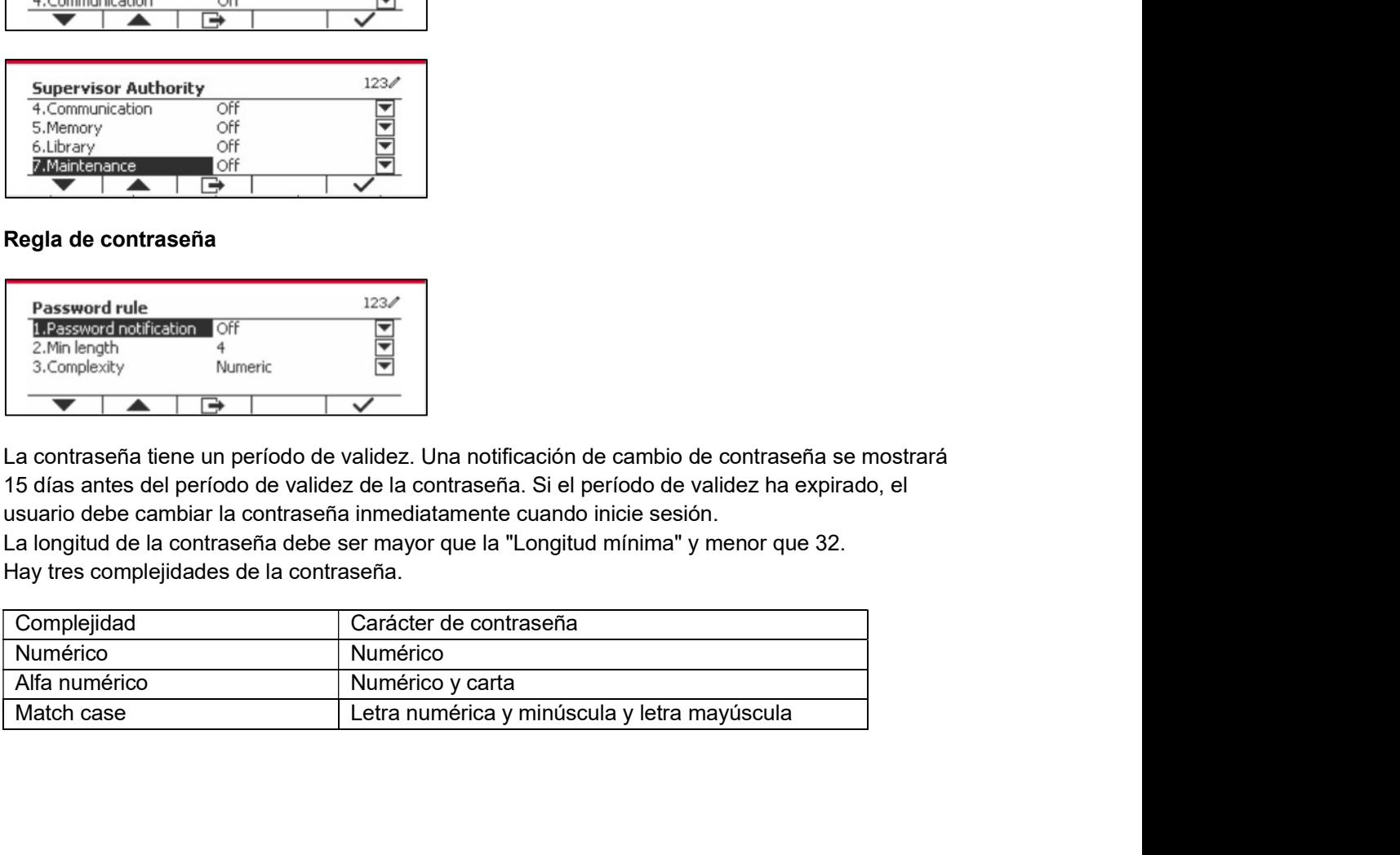

**Indicadores Defender 5000**<br>**ES-63**<br>Para utilizar «Alibi memory» (Memoria Alibi) es necesario tener una tarjeta SD, de lo contrario Indicadores Defender 5000<br>**6.3 Alibi**<br>Para utilizar «Alibi memory» (Memoria Alibi) es necesario tener una tarjeta<br>aparecerá un mensaje de error (**la tarjeta SD no está instalada**).<br>Si está activada la opción Alibi, aparece **ES-63<br>
Fara utilizar «Alibi memory» (Memoria Alibi) es necesario tener una tarjeta SD, de lo contrario aparecerá un mensaje de error (la tarjeta SD no está instalada).<br>
Si está activada la opción Alibi, aparecerá el eleme** 

Revisión.

**ES-63**<br> **6.3 Alibi**<br>
Para utilizar «Alibi memory» (Memoria Alibi) es necesario tener una tarjeta SD, de lo contrario<br>
aparecerá un mensaje de error (l**a tarjeta SD no está instalada**).<br>
Si está activada la opción Alibi, a **Si está activada la opción Alibi** memory» (Memoria Alibi) es necesario tener una tarjeta SD, de lo contrario aparecerá un mensaje de error (**la tarjeta SD no está instalada**).<br>Si está activada la opción Alibi, aparecerá e **ES-63**<br> **C.3 Alibi**<br>
Para utilizar «Alibi memory» (Memoria Alibi) es necesario tener una tarjeta SD, de lo contrario<br>
sinesteccrá un mensaje de error (l**a tarjeta SD no está instalada**).<br>
Si está activada la opción Alibi, **ES-63**<br> **6.3 Alibi**<br>
Para utilizar «Alibi memory» (Memoria Alibi) es necesario tener una tarjeta SD, de lo contrario<br>
aparecerá un mensaje de error (**la tarjeta SD no está instalada**).<br>
Si está activada la opción Alibi, a **Indicadores Defender 5000**<br> **6.3 Alibi**<br>
Para utilizar «Alibi memory» (Memoria Alibi) es necesario tener una tarjeta SD, de<br>
aparecerá un mensaje de error (l**a tarjeta SD no está instalada**).<br>
Si está activada la opción A **Si la opera de Impresión Automática está en ON**, también se almacenarán en la memoria está entre a unitar antigat<br>Si está activada la opción Alibi, aparecerá el elemento adicional del menú **Impresión Automática y**<br>Revisió **Campos de Datos de Antigo**<br> **Campos de Intervalos de Secure Context**<br> **Campos de Secure datos de Intervalos de Intervalos de Intervalos de Intervalos de Intervalos de Intervalos de Intervalos Si está activada la opción Al ES-63**<br> **ES-63**<br> **ES-63**<br> **ES-63**<br> **ES-63**<br> **ES-63**<br> **ES-63**<br> **ES-63**<br> **ES-63**<br> **ES-63**<br> **ES-63**<br> **ENGISH**<br> **ENGISH**<br> **ENGISH**<br> **ENGISH**<br> **ENGISH**<br> **ENGISH**<br> **ENGISH**<br> **ENGISH**<br> **ENGISH**<br> **ENGISH**<br> **ENGISH**<br> **ENGISH**<br> **EN ES-63**<br> **E. Alibi**<br> **Example 1998**<br> **Example 1998**<br> **Example 20**<br> **Example 20**<br> **Example 20**<br> **Example 20**<br> **Example 20**<br> **Example 20**<br> **Example 20**<br> **Example 20**<br> **Example 20**<br> **Example 20**<br> **Example 20**<br> **Example 20**<br> ES-63<br>
Ilibi<br>
Ilizar «Alibi memory» (Memoria Alibi) es necesario tener una tarjeta SD, de lo contrario<br>
rá un mensaje de error (l**a tarjeta SD no está instalad**a).<br>
Encivada la opción Alibi, aparecerá el elemento adicional **Solution Control Control Control Control Control Control Control Control Control Control Control Control Control Control Control Control Control Control Control Control Control Control Control Control Control Control Cont ES-63**<br> **6.3 Alibi**<br> **6.3 Alibi**<br> **Para utilizar «Alibi memory»** (Memoria Alibi) es necesario tener una tarjeta SD, de lo contrario<br>
aparecerá un mensaje de error (la tarjeta SD no está instalada).<br>
Si está activada la op **Revisión.**<br>
Cada vez que se produce una demanda de impresión o se recibe un comando «P», se almacenarán can la memoria Alibi campos de datos concretos incluyendo el número de Id., una lectura estable, tara, fecha y hora.

- Id.
- 
- 

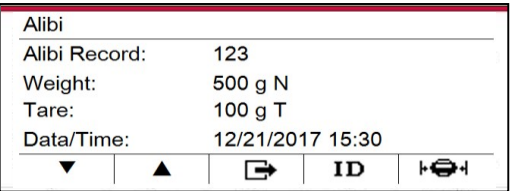

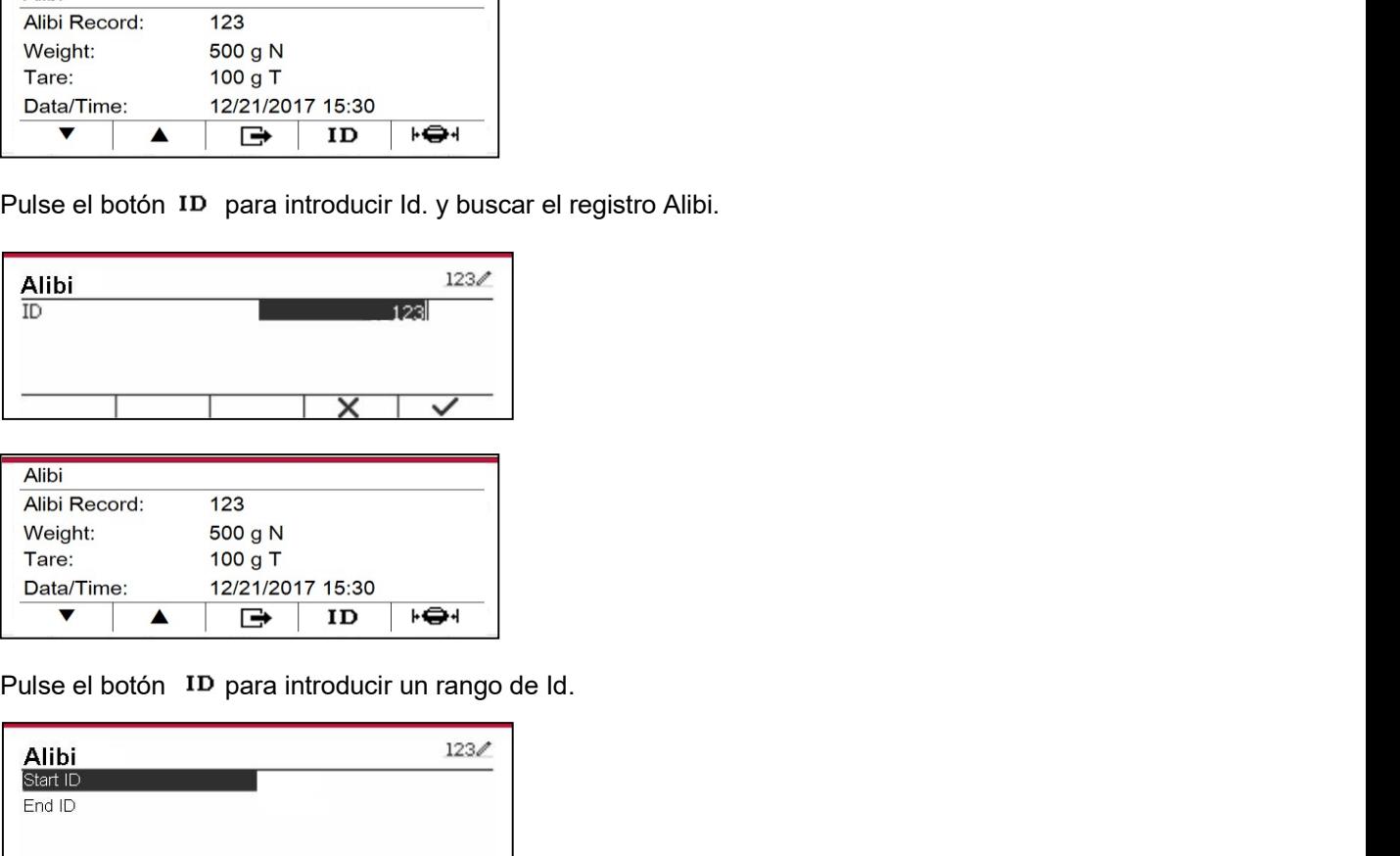

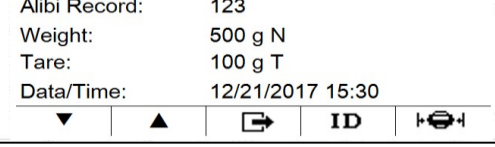

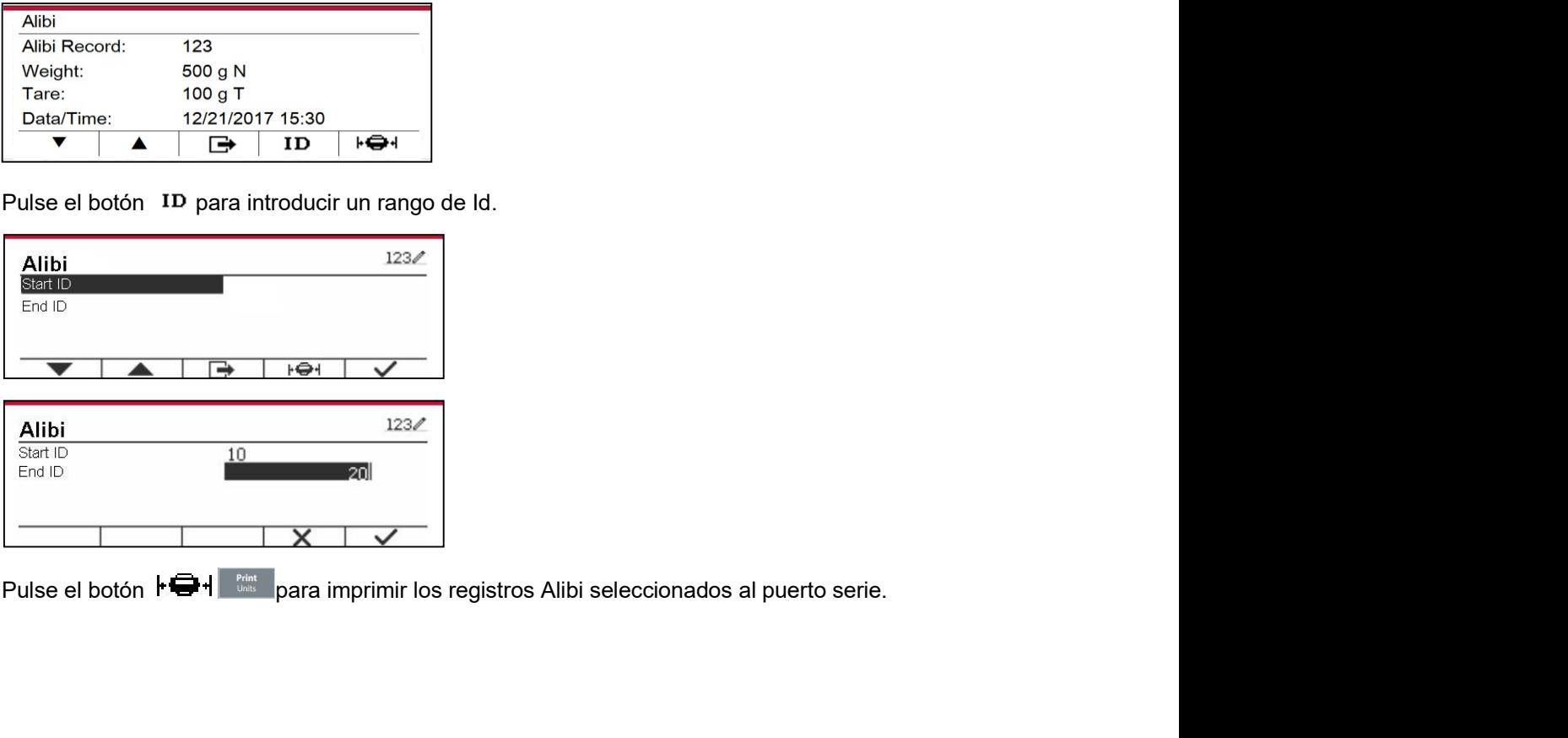

ES-64<br>**6.4 Editable**<br>Si está en **On** la opción Editable, aparecerá el submenú Guardar en y Vincular con. "*Guardar en*" ES-64<br> **6.4 Editable**<br>
Si está en **On** la opción Editable, aparecerá el submenú Guardar en y Vincula<br>
contiene SDCARD y USB, siendo SDCARD la opción por defecto. El terminal<br>
se cambie la opción. "Vincular con" contiene RS **ES-64**<br> **Si está en On la opción Editable, aparecerá el submenú Guardar en y Vincular con. "***Guardar en"***<br>
contiene SDCARD y USB, siendo SDCARD la opción por defecto. El terminal se reiniciará cuando<br>
se cambie la opción. ES-64**<br> **Contiene SDCARD is exerce SDCARD** is expected a submential **Guardar en y Vincular con**. "*Guardar en*"<br>
contiene SDCARD y USB, siendo SDCARD la opción por defecto. El terminal se reiniciará cuando<br>
se cambie la o Indicadores Defender 5000<br>
Editable, aparecerá el submenú Guardar en y Vincular con. "*Guardar en*"<br>
B, siendo SDCARD la opción por defecto. El terminal se reiniciará cuando<br>
Vincular con" contiene RS232, el 2º RS232, RS48 **6.4 Editable**<br>
Si está en On la opción Editable, aparecerá el submenú Guardar en y Vincular con. "*Guardar en*"<br>
contiene SDCARD y USB, siendo SDCARD la opción por defecto. El terminal se reiniciará cuando<br>
contiene SDCAR **ES-64**<br> **ES-64**<br> **ES-64 Indicadores Defender 5000**<br> **Indicadores Defender 5000**<br> **On la opción Editable, aparecerá el submenú Guardar en y Vincular con**. "*Guardar en*"<br>
SDCARD y USB, siendo SDCARD la opción por defecto. El terminal se reiniciar **ES-64**<br> **CALCOM EXECTS CONTEX CONTEX CONTEX CONTEX CONTEX CONTEX CONTEX CONTEX CONTEX CONTEX CONTEX CONTEX CONTEX CONTE<br>
<b>ESSENTER SURVEY DES**, siendo SDCARD la opción por defecto. El terminal se reiniciará cuse cambie la **ES-64** Indicadores Defender 5000<br>
Se státe no Dia opción Editable, aparecerá el submenú Guardar en y Vincular con ."Guardar en"<br>
Siestáte no Dia opción, "Vincular con" contiene RS232, el 2° RS232, RS485, Ethernet, Wi-Fi y **ES-64**<br>
Indicadores Defender 5000<br>
Si está en On la opción Editable, aparecerá el submenú Guardar en y Vincular con. "Guardar en"<br>
contiene SDCARD y USB, siendo SDCARD la opción por defecto. El terminal se reiniciará cuan **ES-64**<br>
Indicadores Defender 5000<br>
Si está en On la opción Editable, aparecerá el submenú Guardar en y Vincular con. "*Guardar en*"<br>
contiene SDCARD y USB, siendo SDCARD la opción por defecto. El terminal se reiniciará c **ES-64**<br>
Indicadores Defender 5000<br>
Si está en On la opción Editable, aparecerá el submenú Guardar en y Vincular con. "*Guardar en*"<br>
contiene SDCARD y USB, siendo SIOCARD la opción por defecto. El terminal se reiniciará c Indicadores Defender 5000<br>
aparecerá el submenú Guardar en y Vincular con. "Guardar en"<br>
SDCARD la opción por defecto. El terminal se reiniciará cuando<br>
con" contiene RS232, el 2° RS232, RS485, Ethernet, Wi-Fi y<br>
por defec **S.4 Editable**<br>
Siestá en On la opción Editable, aparecerá el submenú Guardar en y Vincular con. "*Guardar en"*<br>
ontinens BO-ARD y USB, siendo BICARD la opción profetecto. El terminal se reiniciar acunado<br>
e cambie la opc **S.4 Editable**<br>
Si está en On la opción Editable, aparecerá el submenú Guardar en y Vincular con. "*Guardar en*"<br>
ontene SDCARD y USB, siendo SDCARD la opción por defecto. El terminal se reiniciará cuando<br>
se cambie la op

le, aparecerá el submenú Guardar en y Vincular con. "*Guardar en"*<br>
ando SDCARD la opción por defecto. El terminal se reiniciará cuando<br>
dar con" contiene RS232, el 2º RS232, RS485, Ethernet, Wi-Fi y<br>
ón por defecto RS232. dispositivo USB, siendo la pedión por defecto RS232.<br>
La salida de impresión a la interfaz anterior se guardará como un archivo lot identificado según el<br>
més en la TARJETASD o en el dispositivo falas USB, en función de lo escaneres de códigos de barras en el mercado, OHAUS ha probado y confirmado que bajo los escáneres de códigos de barras Datalogic son compatibles las signients and the probado en el menúr "Curadar an". Por ejemplo, 201612. La salida de impresión a la interfaz anterior se guardará como un archivo lot identificado según el<br>el menú "Guardar en". Por el el spositivo fash USB, en función de lo que se haya seleccionado en<br>el enenú "Guardar en". Po

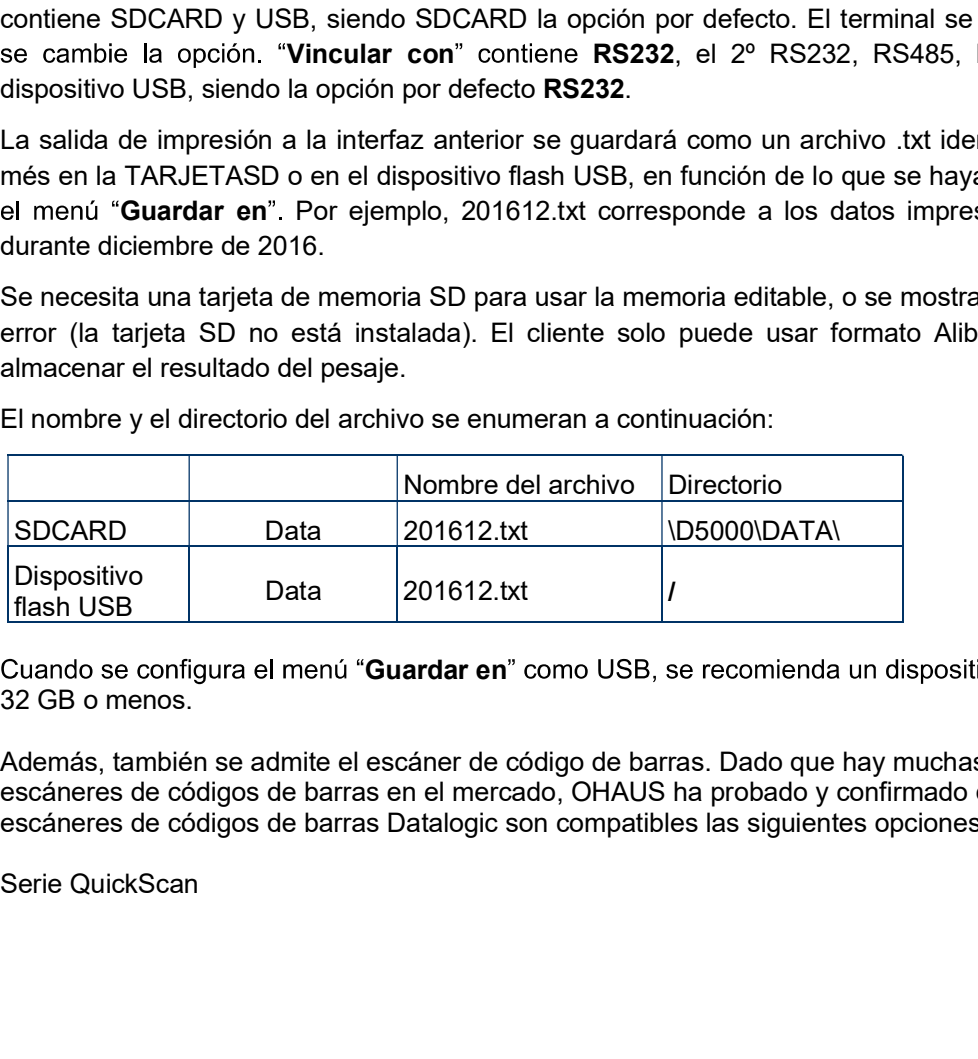
# Indicadores Defender 5000<br> **T. LEGAL PARA COMERCIO**<br>
Cuando el indicador so utiliza en estividades comerciales o una enlicación estrelada legalmente

Indicadores Defender 5000<br> **7. LEGAL PARA COMERCIO**<br>
Cuando el indicador se utiliza en actividades comerciales o una aplicación controlada legalmente,<br>
debe ser configurado, verificado y sellado según los reglamentos local **CUAN EN INTERCIO**<br>
Cuando el indicador se utiliza en actividades comerciales o una aplicación controlada legalmente,<br>
debe ser configurado, verificado y sellado según los reglamentos locales de pesos y medidas. Es la<br>
res **Indicadores Defender 5000**<br> **ES-65**<br> **Cuando el indicador se utiliza en actividades comerciales o una aplicación controlada legalmente,<br>
debe ser configurado, verificado y sellado según los reglamentos locales de pesos y responsabilidad del comprador asegurarse de que se cumplen todos los requisitos legales (COMERCIO)**<br>Cuando el indicador se utiliza en actividades comerciales o una aplicación controlada legalmente,<br>debe ser configurado, v pertinentes. **Indicadores Defender 5000<br>
7. LEGAL PARA COMERCIO**<br>
Cuando el indicador se utiliza en actividades comerciales o una aplicación co<br>
debe ser configurado, verificado y sellado según los reglamentos locales de per<br>
responsab **FRANT COMERCIO**<br> **ES-65**<br> **Antes de la verificación se utiliza en actividades comerciales o una aplicación controlada legalmente,<br>
Cuando el indicador se utiliza en actividades comerciales o una aplicación controlada lega 1. LEGAL PARA COMERCIO**<br>
Cuando el indicador se utiliza en actividades comerciales o una aplicación controlada legalmente,<br>
cuando el indicador se utiliza en actividades comerciales o una aplicación controlada legalmente, **ES-65**<br> **7. LEGAL PARA COMERCIO**<br>
Cuando el indicador se utiliza en actividades comerciales o una aplicación controlada legalmente,<br>
debe ser configurado, verificado y sellado según los reglamentos locales de pesos y medi **T. LEGAL PARA COMERCIO**<br>
Cuando el indicador se utiliza en actividades comerciales o una aplicación controlada<br>
debe ser configurado, verificado y sellado según los reglamentos locales de pesos y m<br>
pertinentes.<br> **7.1 Con Indicadores Defender 5000**<br> **1. LEGAL PARA COMERCIO**<br>
Cuando el indicador se utiliza en actividades comerciales o una aplicación controlada legalmente,<br>
debe ser configurado, verificado y sellado según los reglamentos loc **Indicadores Defender 5000**<br> **7. LEGAL PARA COMERCIO**<br>
Cuando el indicador se utiliza en actividades comerciales o una aplicación conte<br>
debe ser configurado, verificado y sellado según los reglamentos locales de peso<br>
res **2. Ajuste la posición del interruptor de seguridad SW1 en ON, tal como se muestra en la Figura 1-2, Curanto de indefactor de serversions and transformation del interruptor de seguridad del comprador asegurarse de que se c Indicadores Defender 5000<br>
7. LEGAL PARA COMERCIO<br>
Cuando el indicador se utiliza en actividades comcretais o una aplicación contra<br>
debe ser configurado, verificado y sellado según los reglamentos locales de peso<br>
respon 7. LEGAL PARA COMERCIO**<br>Cuando el indicador se utiliza en actividades comerciales o una aplicación controla<br>debe ser configurado, verificado y sellado según los reglamentos locales de pesos y<br>desponsabilidad del comprador 7. LEGAL PARA COMERCIO<br>Cuando el indicador se utiliza en actividades comerciales o una aplicación controlada legalmente,<br>cuando el indicador se utilizado y sellado según los reglamentos locales de pesos y medidas. Es la<br>re Cuando el indicador se utiliza en actividades comerciales o una aplicación controlada legalmente,<br>debe ser configurado, verificado y sellado según los reglamentos locales de pesos y medidas. Es la<br>pesponsabilidad del compr Cuando el indicador se utiliza en actividades comerciales o una aplicación controlada legalmentes locales els pesos y medidas<br>debe ser configurado, verificado y sellado según los reglamentos locales de pesos y medidas<br>resp debe ser configurado, verificado y sellado según los reglamentos locales de pesos y medidas. Es la pertinentes.<br> **7.1 Configuración**<br> **7.1 Configuración**<br>
Antes de la verificación y el sellado, realice los siguientes pasos

- 
- 
- 

TD52XW

TD52P

responsabilidad del comprador asegurarse de que se cumplen todos los requisitos legale<br> **7.1 Configuración**<br>
Antes de la verificación y el sellado, realice los siguientes pasos:<br>
Antes de la verificación y el sellado, real **7.1 Configuración**<br> **7.1 Configuración** y el sellado, realice los siguientes pasos:<br>
Antes de la verificación y el sellado, realice los siguientes pasos:<br>
1. Compuebe que la configuración del menú cumpla los reglamentos l **7.1 Configuracion**<br>
Antes de la verificación y el sellado, realice los siguientes pasos:<br>
1. Compruebe que la configuración del menú cumpla los reglamentos locales de<br>
2. Realice una calibración tal como se explica en la Antes de la verificación y el sellado, realice los siguientes pasos:<br>
1. Compruebe que la configuración del menú cumpla los reglamentos locales de pesos y medidas.<br>
2. Realice una calibración tal como se explica en la secc 1. Compruebe que la configuración del menú cumpla los reglamentos locales de pesos y me<br>2. Realice una calibración tal como se explica en la sección 3.<br>3. Apague el indicador.<br>TD52XW:<br>4. Desconecte la corriente eléctrica d

3. Apague e initiatador.<br>
TD52XW.<br>
2. Desconecte la corriente eléctrica del Indicador y no abra la carcasa, tal co<br>
2.3.1.<br>
2. Ajuste la posición del interruptor de seguridad SW1 en ON, tal como se mues<br>
3. Cierre la carca TD52XW:<br>
Un funcionario of the secosion del interruptor de seguridad SW1 en ON, tal como se muestra en la Figura 1-2,<br>
secosion 5. official de interruptor de seguridad SW1 en ON, tal como se muestra en la Figura 1-2,<br>
seco 1. Desconecte la corriente eléctrica del Indicador y no abra la carcasa, tal como se explica en la 2. Auste la posición del interruptor de seguridad SW1 en ON, tal como se muestra en la Figura 1-2, a Secolón 5.<br>
Secolón 5. sección 2.3.1.<br>
sección 5.<br>
2. Ajuste la posición del interruptor de seguridad SW1 en ON, tal como se muestra<br>
sección 5.<br>
3. Cierre la carcasa.<br>
4. Vuelva a conectar la corriente eléctrica y encienda el Indicador.<br>
1. Des

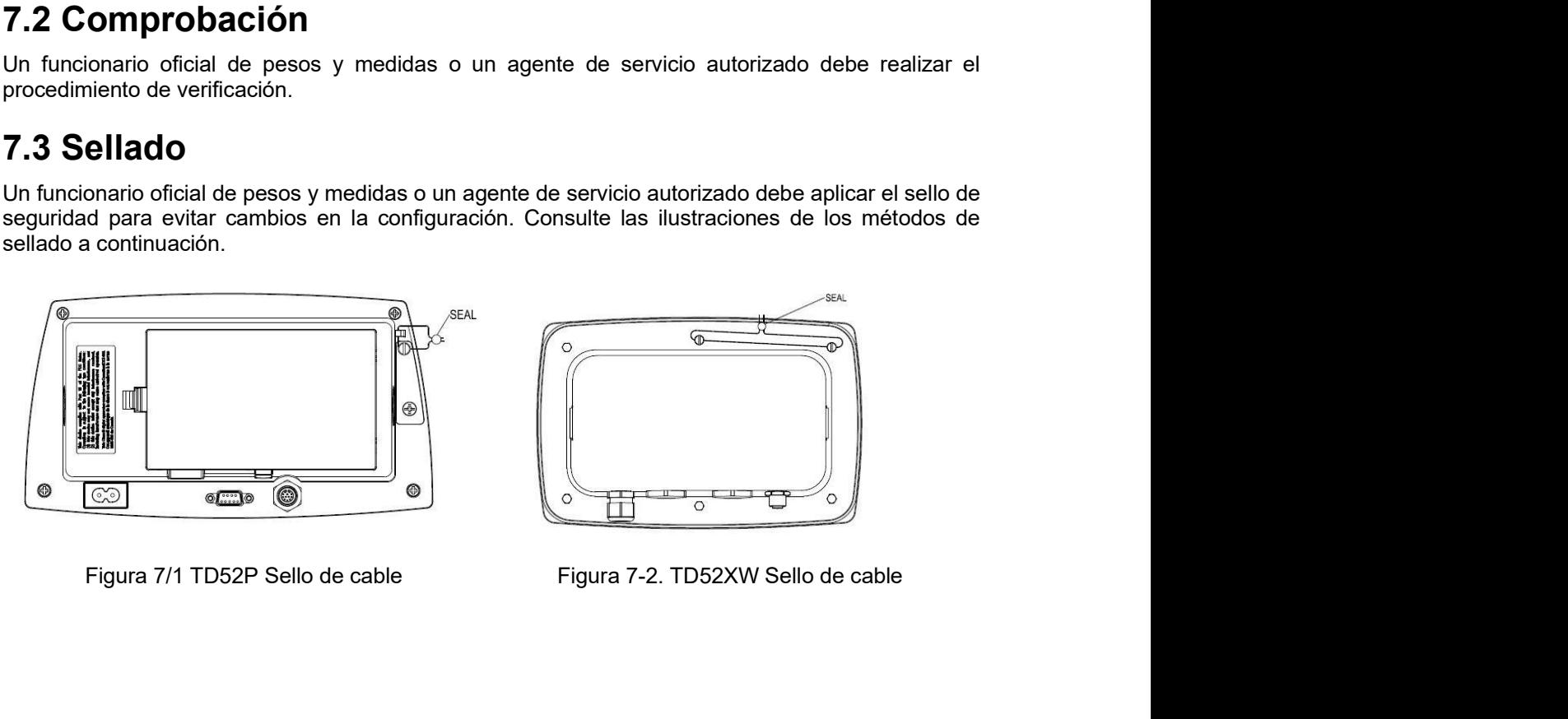

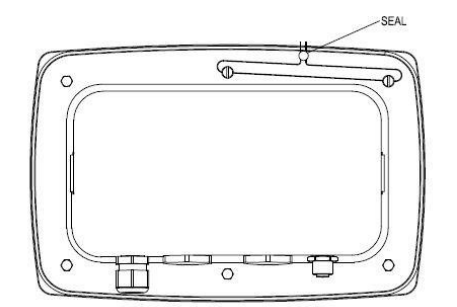

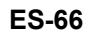

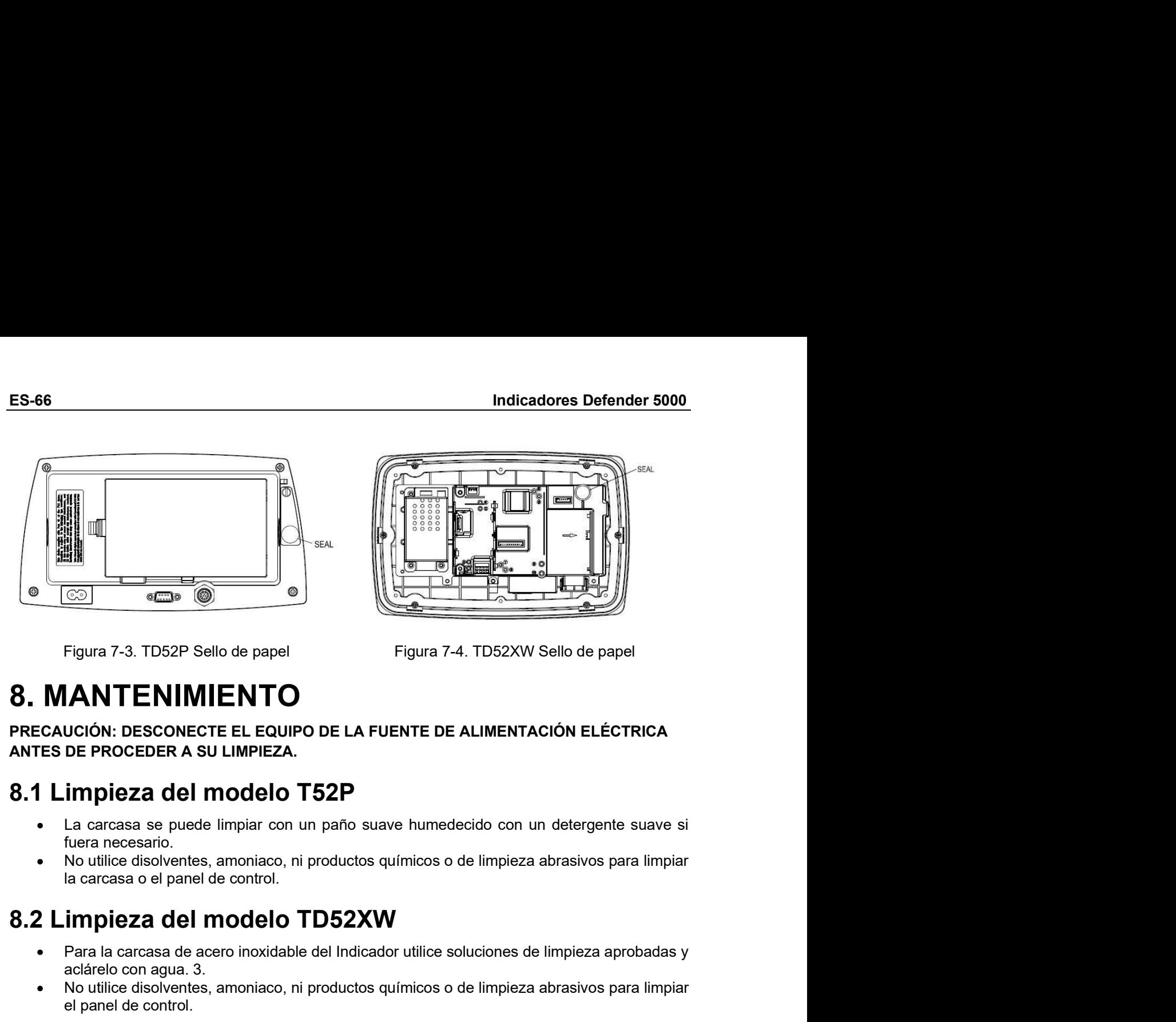

### Figura 7-3. TD52P Sello de papel<br>
Figura 7-3. TD52P Sello de papel<br>
Figura 7-3. TD52P Sello de papel<br> **IANTENIMIENTO**<br>
UCIÓN: DESCONECTE EL EQUIPO DE LA FUENTE DE ALIMENTACIÓN ELÉCTRICA<br>
DE PROCEDER A SU LIMPIEZA.<br>
La carc Figura 7-3. TD52P Sello de papel<br>
Figura 7-3. TD52P Sello de papel<br> **IANTENIMIENTO**<br>
UCIÓN: DESCONECTE EL EQUIPO DE LA FUENTE DE ALIMENTACIÓN ELÉCTRICA<br>
DE PROCEDER A SU LIMPIEZA.<br> **IMPIEZA del modelo T52P**<br>
La carcasa se Santian Territorial disolventes, amortized disolventes, amortization disolventes, amortization disolventes, amortization disolventes, amortization disolventes, amortization disolventes, amortization disolventes, amortizati Figura 7-3. TD52P Sello de papel<br>
Figura 7-4. TD52XW Sello de papel<br> **IANTENIMIENTO**<br>
UCIÓN: DESCONECTE EL EQUIPO DE LA FUENTE DE ALIMENTACIÓN ELÉCTR<br>
DE PROCEDER A SU LIMPIEZA.<br> **Impieza del modelo T52P**<br>
La carcasa se pu

- 
- 

- 
- 

### Figura 7-3. IDSZP Sello de papel<br> **8.** MANTENIMIENTO<br>
PRECAUCIÓN: DESCONECTE EL EQUIPO DE LA FUENTE DE ALIMENTACIÓN ELÉCTRICA<br>
ANTES DE PROCEDER A SU LIMPIEZA.<br>
8.1 Limpieza del modelo T52P<br>
• La carcasa se puede limpiar c **ITENTO<br>
SE EL EQUIPO DE LA FUENTE DE ALIMENTACIÓN ELÉCTRICA<br>
SU LIMPIEZA.<br>
MODELO T52P<br>
e limpiar con un paño suave humedecido con un detergente suave si<br>
de control.<br>
MODELO TD52XW<br>
cero inoxidable del Indicador utilice CIÓN: DESCONECTE EL EQUIPO DE LA FUENTE DE ALIMENTACIÓN ELÉCTRICA<br>
E PROCEDER A SU LIMPIEZA.<br>
POPEZA del modelo T52P<br>
a carcasa se puede limpiar con un paño suave humedecido con un detergente suave si<br>
era necessario.<br>
ca** ECAUCIÓN: DESCONECTE EL EQUIPO DE LA FUENTE DE ALIMENTACIÓN ELÉCTRICA<br>
1 LIMPIEZA<br>
1 LIMPIEZA del modelo T52P<br>
- La carcasa se puede limpiar con un paño suave humedecido con un detergente suave si<br>
tuera necessario.<br>
- No **DRIGUST TEST (EXECUTE SET AND ACTE AND ACTE (EXECUTE ADMORT)**<br>
Impiar con un paño suave humedecido con un detergente suave si<br>
ale control.<br> **COMPTERS (EXECUTE)**<br>
Ele control.<br> **COMPTERS (EXECUTE)**<br> **COMPTERS (EXECUTE)<br>
E** ALIMENTACIÓN ELÉCTRICA<br>
ecido con un detergente suave si<br>
de limpieza abrasivos para limpiar<br>
bluciones de limpieza aprobadas y<br>
de limpieza abrasivos para limpiar<br>
MAS<br>
SOLUCIÓN<br>
Datos de EEPROM dañados<br>
Compruebe la fuen -<br>
La carcasa se puede limpia con un paño suave humedecido con un detergente suave si<br>
tuera necessario.<br>
• No utilica disolventes, amoniacio, ni productos químicos o de limpieza abrasivos para limpiar<br>
la carcasa o el pa **nodelo T52P**<br>
limpiar con un paño suave humedecido con un detergente suave si<br>
amoniaco, ni productos químicos o de limpieza abrasivos para limpiar<br>
de control.<br> **enchurado enconectado conectado conectado conectado conect** correctamente. limpiar con un paño suave humedecido con un detergente suave si<br>
amoniaco, ni productos químicos o de limpieza abrasivos para limpiar<br>
te control.<br> **COMBED TO SEXWE**<br>
ero inoxidable del Indicador utilice soluciones de limp limpiar con un paño suave humedecido con un detergente suave si<br>
amoniaco, ni productos químicos o de limpieza abrasivos para limpiar<br>
electricidad.<br>
From inoxidable del Indicador utilice soluciones de limpieza aprobadas y amoniaco, ni productos químicos o de limpieza abrasivos para limpiar<br>
Pero inoxidable del Indicador utilice soluciones de limpieza aprobadas y<br>
amoniaco, ni productos químicos o de limpieza abrasivos para limpiar<br> **Picarga** amoniaco, ni productos químicos o de limpieza abrasivos para limpiar<br> **allo TD52XW**<br>
ero inoxidable del Indicador utilice soluciones de limpieza aprobadas y<br>
amoniaco, ni productos químicos o de limpieza abrasivos para lim ecido con un detergente suave si<br>de limpieza abrasivos para limpiar<br>bluciones de limpieza aprobadas y<br>de limpieza abrasivos para limpiar<br>**MAS<br>Compruebe la fuente de<br>Asegúrese de que el cable de Asegúrese de que el cable de** ecido con un detergente suave si<br>de limpieza abrasivos para limpiar<br>pluciones de limpieza aprobadas y<br>de limpieza abrasivos para limpiar<br>**MAS<br>SOLUCIÓN**<br>Datos de EEPROM dañados<br>Compruebe la fuente de<br>alimentación y las cone ecido con un detergente suave si<br>
de limpieza abrasivos para limpiar<br>
bluciones de limpieza aprobadas y<br>
de limpieza abrasivos para limpiar<br> **MAS<br>
SOLUCIÓN**<br>
Datos de EEPROM dañados<br>
Compruebe la fuente de<br>
Asegúrese de qu ecido con un detergente suave si<br>de limpieza abrasivos para limpiar<br>bluciones de limpieza aprobadas y<br>de limpieza abrasivos para limpiar<br>**MAS**<br>**SOLUCIÓN**<br>Datos de EEPROM dañados<br>Compruebe la fuente de<br>alimentación y las co ecido con un detergente suave si<br>de limpieza abrasivos para limpiar<br>bluciones de limpieza aprobadas y<br>de limpieza abrasivos para limpiar<br>**MAS<br>SOLUCIÓN**<br>Datos de EEPROM dañados<br>Compruebe la fuente de<br>alimentación y las cone de limpieza abrasivos para limpiar<br>
bluciones de limpieza aprobadas y<br>
de limpieza abrasivos para limpiar<br> **MAS<br>
Compruebe la fuente de<br>
alimentación y las conexiones.**<br>
Asegúrese de que el cable de<br>
alimentación está cone de limpieza abrasivos para limpiar<br>
pluciones de limpieza aprobadas y<br>
de limpieza abrasivos para limpiar<br> **MAS<br>
SOLUCIÓN**<br>
Datos de EEPROM dañados<br>
Compruebe la fuente de<br>
Asegúrese de que el cable de<br>
alimentación está c MAS<br>
SOLUCIÓN<br>
Diluciones de limpieza aprobadas y<br>
de limpieza abrasivos para limpiar<br>
SOLUCIÓN<br>
Datos de EEPROM dañados<br>
Compruebe la fuente de<br>
alimentación y las conexiones.<br>
Asegúrese de que el cable de<br>
alimentación e **2 Limpieza del modelo TD52XW**<br>
• Para la carcasa de acero inoxidable del Indicador utilice soluciones de limpieza aprobado<br>
• No utilice disolventes, amoniaco, ni productos químicos o de limpieza abrasivos para lin<br>
el p **2 Limpieza del modelo TD52XW**<br>
• Para la carcasa de acero inoxidable del Indicador utilice soluciones de limpieza aprobadas<br>
• No utilice disolventes, amoniaco, ni productos químicos o de limpieza abrasivos para limpie<br> **2 LIMPIEZA del modelo I D52XW<br>
• Para la carcasa de acero inoxidable del Indicador utilice soluciones de limp<br>
• No utilice disolventes, amoniaco, ni productos químicos o de limpieza abra:<br>
el panel de control.<br>
<b>3 Soluc nodelo TD52XW**<br>
ero inoxidable del Indicador utilice soluciones de limpieza aprobadas y<br>
amoniaco, ni productos químicos o de limpieza abrasivos para limpiar<br> **CALA 8-1 SOLUCIÓN DE PROBLEMAS**<br>
Error de la suma de<br>
compro **no delo TD52XW**<br>
ero inoxidable del Indicador utilice soluciones de limpieza aprobadas y<br>
amoniaco, ni productos químicos o de limpieza abrasivos para limpiar<br> **Causa probable.**<br> **Causa probable.**<br> **Causa probable.**<br> **Cau** ero inoxidable del Indicador utilice soluciones de limpieza aprobadas y<br> **ABLA 8-1 SOLUCIÓN DE PROBLEMAS**<br> **CAUSA DE CAUSA DE CAUSA DE CAUSA DE CAUSA DE CAUSA DE CAUSA CONTINUES EN CAUSA CONTINUES EN CAUSA DE CAUSA DE CAUS** oluciones de limpieza aprobadas y<br>
de limpieza abrasivos para limpiar<br> **MAS<br>
SOLUCIÓN**<br>
Datos de EEPROM dañados<br>
Compruebe la fuente de<br>
alimentación esta coneciones.<br>
Asegúrese de que el cable de<br>
correctamente a la toma. oluciones de limpieza aprobadas y<br>
de limpieza abrasivos para limpiar<br> **MAS**<br>
SOLUCIÓN<br>
Datos de EEPROM dañados<br>
compruebe la fuente de<br>
Asegúrese de que el cable de<br>
alimentación está conectado<br>
correctamente a la toma.<br> estable. oluciones de limpieza aprobadas y<br>
de limpieza abrasivos para limpiar<br> **MAS**<br>
SOLUCIÓN<br>
Datos de EEPROM dañados<br>
Compruebe la fuente de<br>
alimentación y las conexiones.<br>
Asegúrese de que el cable de<br>
correctamente a la toma • Para la craccas de acero inoxidable del Indicador utilice soluciones de limpieza aprobadas y<br>
• No utilice disolventes, amoniaco, ni productos químicos o de limpieza abrasivos para limpiar<br>
• el panel de control.<br>
• **T** amoniaco, ni productos químicos o de limpieza abrasivos para limpiar<br> **TODIEMAS**<br>
Error de la suna de<br>
Error de la suna de<br>
Causa probable<br>
Error de la suna de<br>
enchufado o conectado<br>
enchufado o conectado<br>
conrectamente.<br> amoniaco, ni productos químicos o de limpieza abrasivos para limpiar<br> **COLO EL MAS**<br>
El mode a probable<br>
Ernor de la suna de<br>
El masarpobable<br>
El masarpobable<br>
El masarpobable<br>
El masarpobable<br>
enchurado o conectado<br>
enchu **TODIEMTAS**<br>
Causa probable Causa and Compruebe la terministance considerable consider EEPROM diffactos correctamente.<br>
Encor de la suma de la membración no está<br>
encrudado o considerable de alimentación no está<br>
correctam calibración. iluciones de limpieza aprobadas y<br>
de limpieza abrasivos para limpiar<br> **MAS**<br>
SOLUCIÓN<br>
Datos de EEPROM dañados<br>
Compruebe la fuente de<br>
alimentación y las conexiones.<br>
Asegúrese de que el cable de<br>
alimentación está conec de limpieza abrasivos para limpiar<br> **MAS**<br>
SOLUCIÓN<br>
Datos de EEPROM dañados<br>
Compruebe la fuente de<br>
alimentación y las conexiones.<br>
Asegúrese de que el cable de<br>
alimentación está conectado<br>
correctamente a la toma.<br>
Ver de limpieza abrasivos para limpiar<br> **MAS**<br>
SOLUCIÓN<br>
Datos de EEPROM dañados<br>
Compruebe la fuente de<br>
alimentación y las conexiones.<br>
Asegúrese de que el cable de<br>
correctamente à la toma.<br>
Correctamente à la toma.<br>
Nerriq MAS<br>
SOLUCIÓN<br>
Datos de EEPROM dañados<br>
Compruebe la fuente de<br>
alimentación y las conexiones.<br>
Asegúrese de que el cable de<br>
alimentación está conectado<br>
dernetamente a la toma.<br>
Verifique la fuente de alimentación.<br>
Remp MAS<br>
SOLUCIÓN<br>
Datos de EEPROM dañados<br>
Compruebe la fuente de<br>
alimentación y las conexiones.<br>
Asegúrese de que el cable de<br>
alimentación está conectado<br>
correctamente a la toma.<br>
Verfique la fuente de alimentación.<br>
Reem MAS<br>
SOLUCIÓN<br>
Datos de EEPROM dañados<br>
Compruebe la fuente de<br>
alimentación y las conexiones.<br>
Asegúrese de que el cable de<br>
alimentación está conectado<br>
correctamente a la toma.<br>
Verifique la fuente de alimentación.<br>
Req correcto. No se puede mostrar el **SINTOMA**<br> **Error EEP**<br> **Error EEP**<br> **Error de la suma de**<br>
comptobación EEPROM dañados<br>
comptobación EEPROM<br>
La báscula no se enciende. El cable de alimentación no está<br>
enciende o conectado<br>
encretamentación de alimenta deseada. **ABLA 8-1 SOLUCIÓN DE PROBLEMAS**<br>
Error de la suma de<br>
Error de la suma de CEPROM<br>
El cable de alimentación no está<br>
enchurado a conectado no está<br>
enchurado a conectado alimentación y las conexiones.<br>
correctamente.<br>
Ase unidades. SOLUCIÓN<br>
Datos de EEPROM dañados<br>
Compruebe la fuente de<br>
alimentación y las conexiones.<br>
Asegúrese de que el cable de<br>
correctamente a la toma.<br>
Correctamente a la toma.<br>
Verifique la fuente de alimentación.<br>
Nemplace la

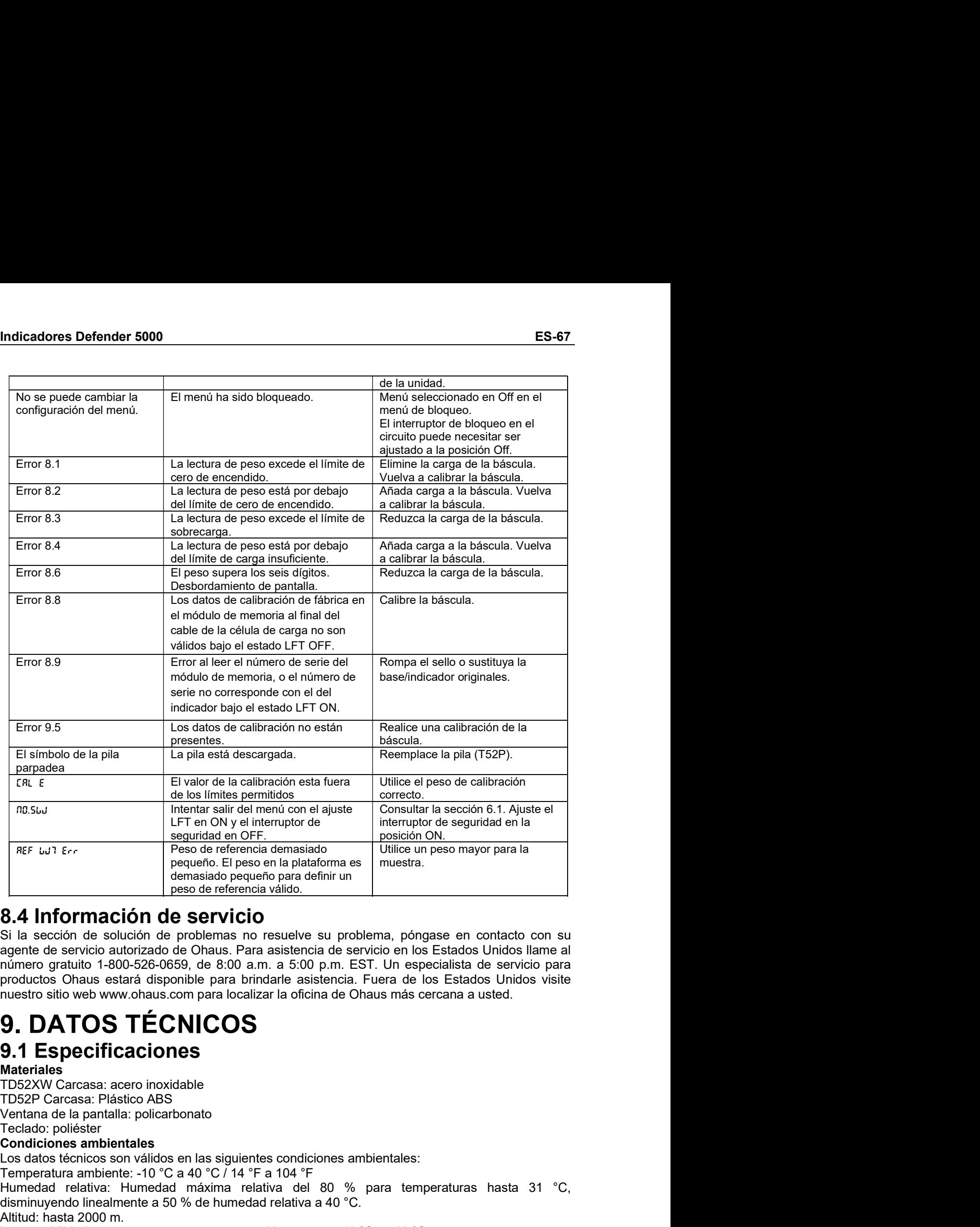

Los de televoiros de cantales de televoiros data data de la condiciones data de televoiros data de televoiros data de televoiros de determina válidos.<br> **Estado de televoiros data de televoiros de condiciones de televoiros** THE THE THE THE CONSTRAINT CONSTRAINS THE CONSTRAINT CONSTRAINS THE CONSTRAINS CONSTRAINS (CONSTRAINS) THE SCALE INTEREST ON A SCALE INTEREST ON A SCALE INTEREST ON A SCALE INTEREST OF THE SECTION OF THE SECTION OF THE SE **Example 1998**<br> **Example 1999**<br> **Example of the state of the state of definir units of definir units of definir and continuous products of the solution de sproblems are readered a valid<br>
agente de servicio datorizado de O** demosiado pequeño para derlinir un<br> **Estado per de referencia válico.**<br>
Si la sección de solución de problemas no resuelve su problema, póngase en contacto con su<br>
agente de servicio autorizado de Ónas. Para asistencia de sexternal valido.<br> **Altimetation de Servicio**<br>
Si la sección de solución de problema, non esuelve su problema, póngase en contacto<br>
si la sección de solución de Ohaus. Para asistencia de servicio en los Estados Unidos núm **8.4 Información de servicio**<br>
Si la sección de solución de problemas no resulve su problema, póngase en contacto con su<br>
signetic de servicio attorizzado de Ohaus. Para asistencia de servicio en los Estados Unidos lame a

Materiales<br>TD52XW Carcasa: acero inoxidable

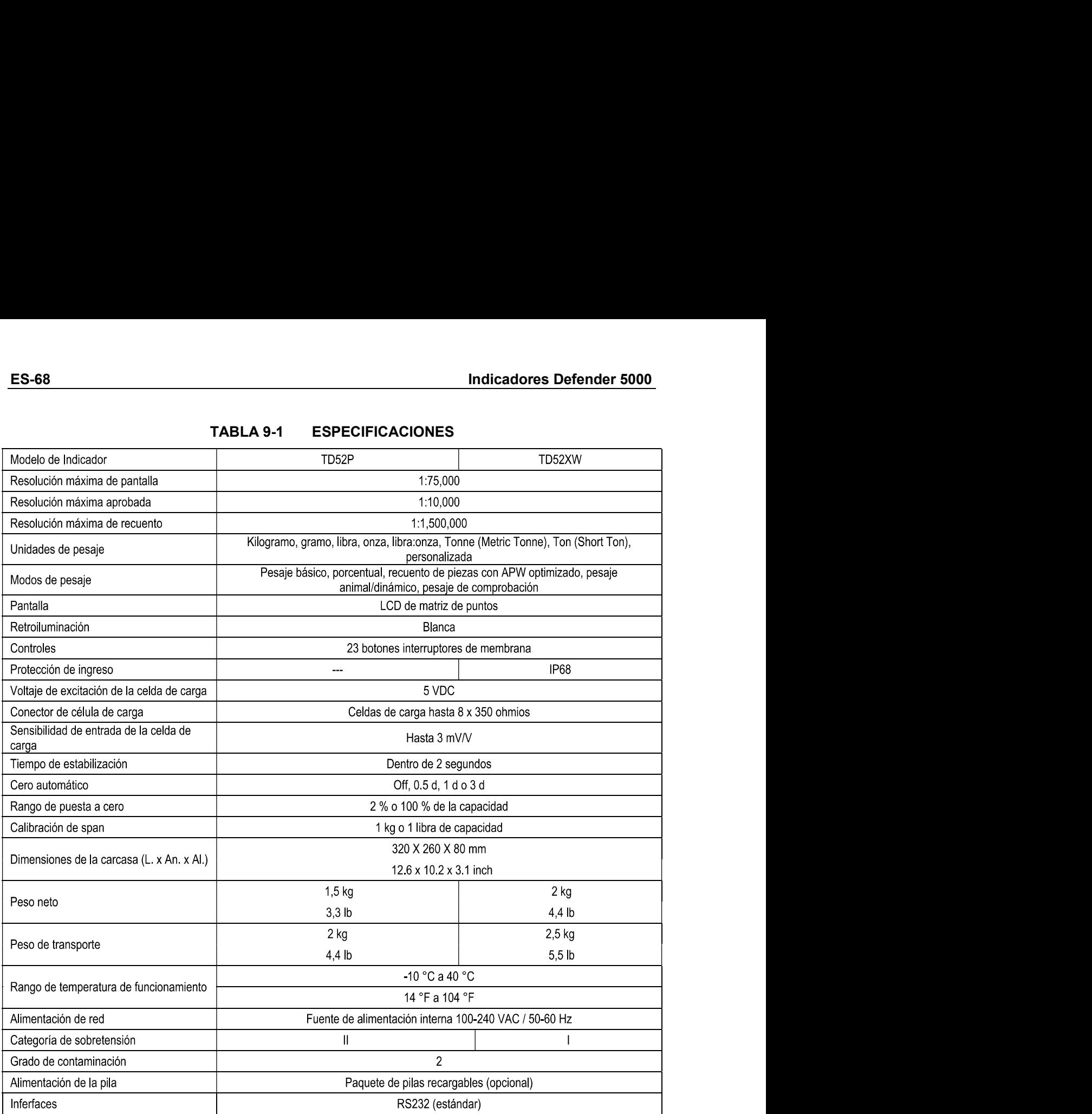

# Indicadores Defender 5000<br> **9.2 Accesorios y opciones**<br>
TABLA 9-2 OPCIONES

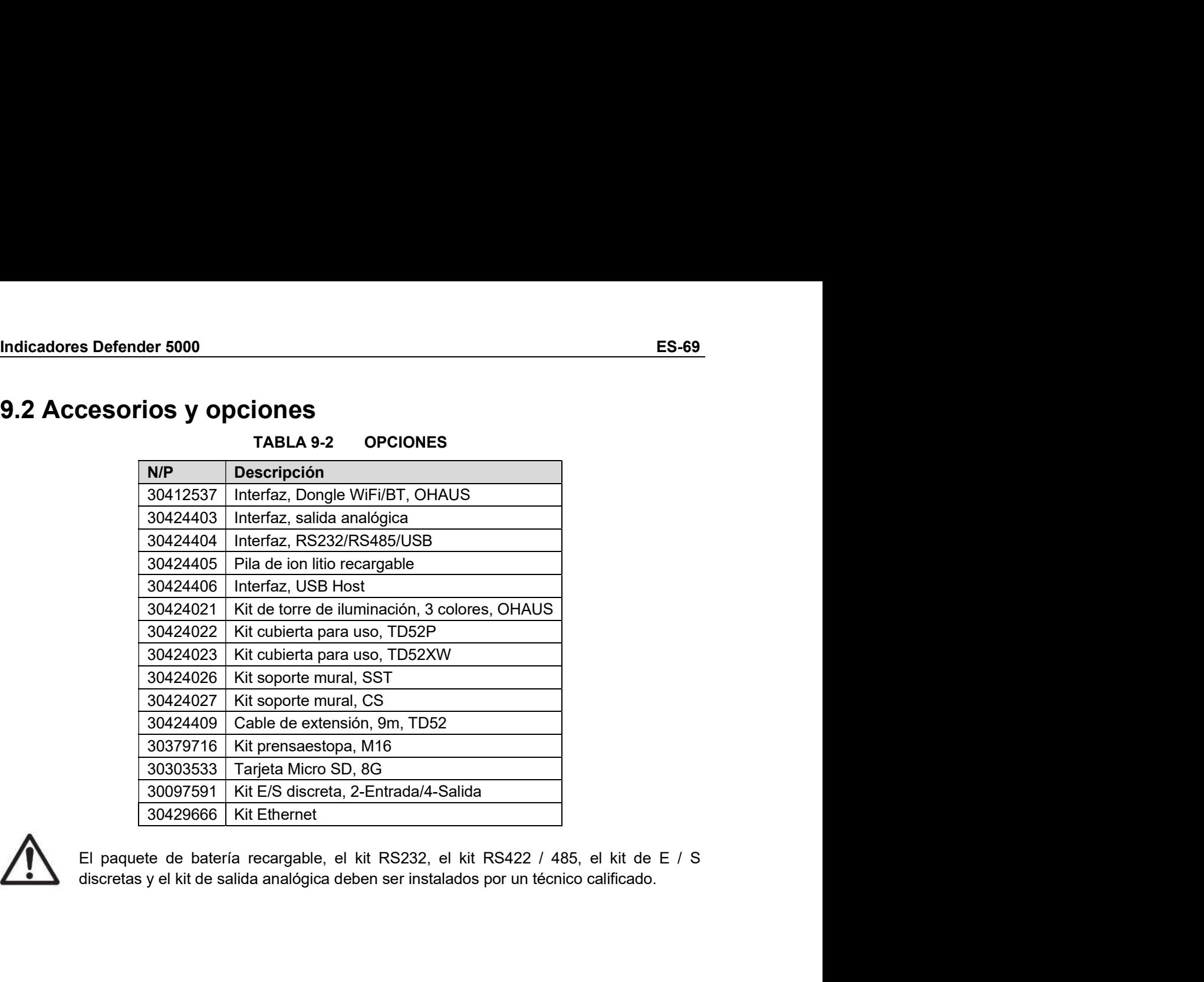

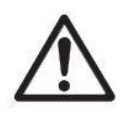

È

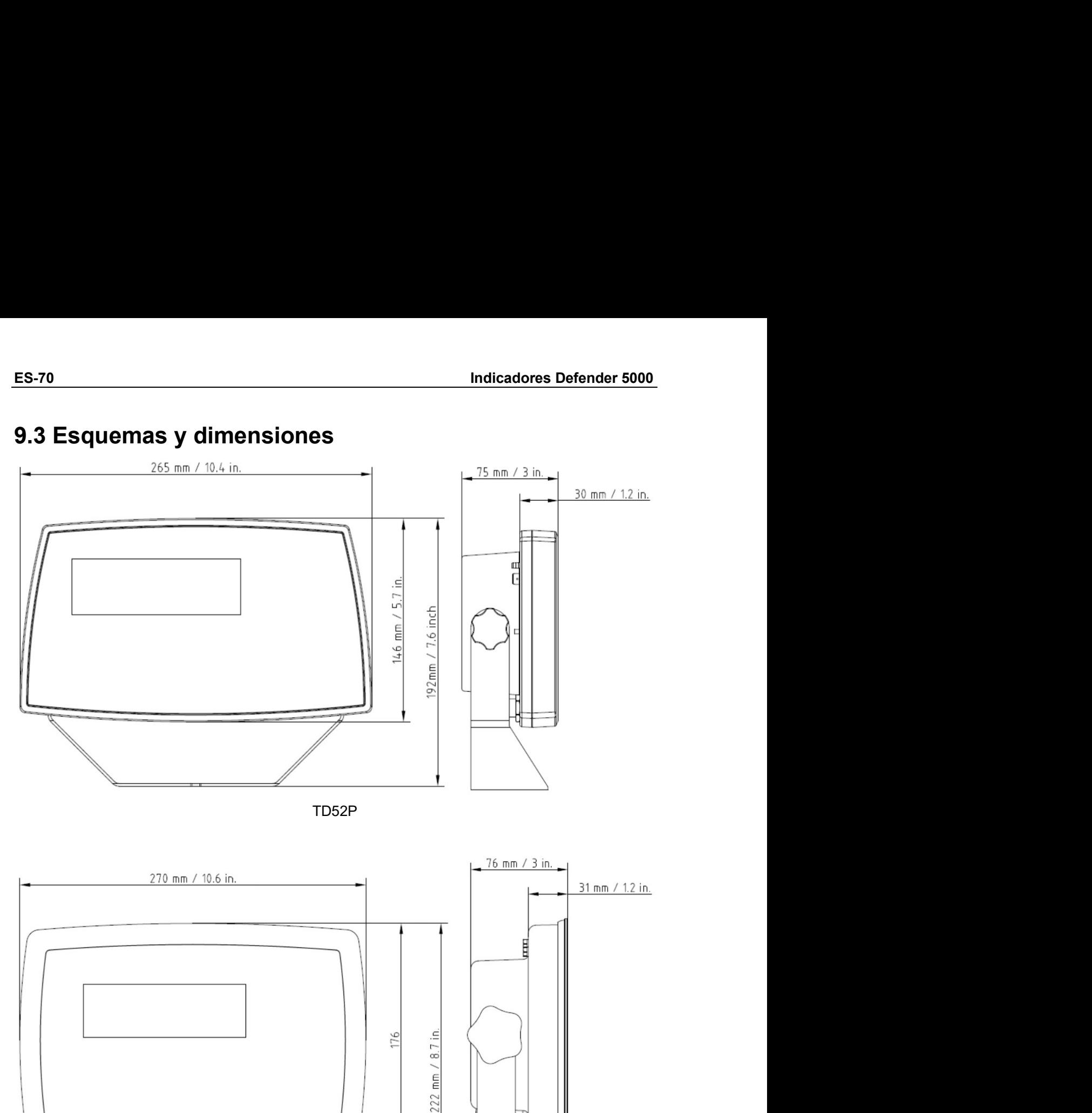

TD52XW

# Indicadores Defender 5000<br>9.4 Tabla de valores Geo

| 9.4 Tabla de valores Geo      | <b>Indicadores Defender 5000</b> |                            |                                  |                     |                     |                                  |                                          |                     |                                  |                                  |                              |                                  |
|-------------------------------|----------------------------------|----------------------------|----------------------------------|---------------------|---------------------|----------------------------------|------------------------------------------|---------------------|----------------------------------|----------------------------------|------------------------------|----------------------------------|
|                               |                                  |                            |                                  |                     |                     |                                  |                                          |                     |                                  |                                  |                              |                                  |
|                               |                                  |                            |                                  |                     | <b>TABLA 9-4</b>    |                                  | <b>CÓDIGOS GEO</b>                       |                     |                                  |                                  |                              |                                  |
|                               |                                  |                            |                                  |                     |                     |                                  | <b>Elevation in meters</b>               |                     |                                  |                                  |                              |                                  |
|                               |                                  | 0<br>325                   | 325<br>650                       | 650<br>975          | 975<br>1300         | 1300<br>1625                     | 1625<br>1950                             | 1950<br>2275        | 2275<br>2600                     | 2600<br>2925                     | 2925<br>3250                 | 3250<br>3575                     |
|                               |                                  | 0<br>1060                  | 1060<br>2130                     | 2130<br>3200        | 3200<br>4260        | 4260<br>5330                     | <b>Elevation in feet</b><br>5330<br>6400 | 6400<br>7460        | 7460<br>8530                     | 8530<br>9600                     | 9600                         | 10660<br>10660 11730             |
| Latitude                      |                                  |                            |                                  |                     |                     |                                  | <b>GEO</b> value                         |                     |                                  |                                  |                              |                                  |
| 0°00'<br>$5^{\circ}46'$       | 5°46'<br>9°52"                   | 5<br>5                     | 4<br>5                           | 4<br>4              | 3<br>4              | 3<br>3                           | $\mathbf{2}$<br>3                        | 2<br>$\mathbf{2}$   | 1<br>$\mathbf{2}$                | 1<br>$\mathbf{1}$                | 0<br>$\mathbf{1}$            | 0<br>$\mathbf 0$                 |
| 9°52'<br>12°44'               | 12°44'<br>15°06'                 | 6<br>6                     | 5<br>6                           | 5<br>5              | 4<br>5              | 4<br>4                           | 3<br>4                                   | 3<br>3              | $\mathbf{2}$<br>3                | $\overline{2}$<br>$\overline{2}$ | $\mathbf{1}$<br>$\mathbf{2}$ | $\mathbf{1}$<br>$\mathbf{1}$     |
| 15°06'                        | 17°10'                           | $\overline{7}$             | 6                                | 6                   | 5                   | 5                                | 4                                        | 4                   | 3                                | 3                                | $\mathbf{2}$                 | $\mathbf{2}$                     |
| 17°10'<br>19°02'              | 19°02'<br>20°45'                 | $\overline{7}$<br>8        | $\overline{7}$<br>$\overline{7}$ | 6<br>$\overline{7}$ | 6<br>6              | 5<br>6                           | 5<br>5                                   | 4<br>5              | $\overline{\mathbf{4}}$<br>4     | 3<br>4                           | 3<br>3                       | $\overline{2}$<br>3              |
| 20°45'                        | 22°22'                           | 8                          | 8                                | $\overline{7}$      | $\overline{7}$      | 6                                | 6                                        | 5                   | 5                                | 4                                | 4                            | 3                                |
| 22°22'<br>23°54'              | 23°54'<br>25°21'                 | 9<br>9                     | 8<br>9                           | 8<br>8              | $\overline{7}$<br>8 | $\overline{7}$<br>$\overline{7}$ | 6<br>$\overline{7}$                      | 6<br>6              | 5<br>6                           | 5<br>5                           | 4<br>5                       | 4<br>4                           |
| 25°21'                        | $26^{\circ}45'$                  | 10                         | 9                                | 9                   | 8                   | 8                                | $\overline{7}$                           | $\overline{7}$      | 6                                | 6                                | 5                            | 5                                |
| 26°45'<br>28°06'              | 28°06'<br>29°25'                 | 10<br>11                   | 10<br>10                         | 9<br>10             | 9<br>9              | 8<br>9                           | 8<br>8                                   | $\overline{7}$<br>8 | $\overline{7}$<br>$\overline{7}$ | 6<br>$\overline{7}$              | 6<br>6                       | 5<br>6                           |
| 29°25'                        | 30°41'                           | 11                         | 11                               | 10                  | 10                  | 9                                | 9                                        | 8                   | 8                                | $\overline{7}$                   | $\overline{7}$               | 6                                |
| 30°41'<br>31°56'              | 31°56'<br>33°09'                 | 12<br>12                   | 11                               | 11<br>11            | 10                  | 10                               | 9                                        | 9<br>9              | 8<br>9                           | 8<br>8                           | $\overline{7}$<br>8          | $\overline{7}$<br>$\overline{7}$ |
| 33°09'                        | $34^{\circ}21'$                  | 13                         | 12<br>12                         | 12                  | -11<br>-11          | 10<br>11                         | 10<br>10                                 | 10                  | 9                                | 9                                | 8                            | 8                                |
| 34°21'                        | 35°31'                           | 13                         | 13                               | 12                  | 12                  | 11                               | 11                                       | 10                  | 10                               | 9                                | 9                            | 8                                |
| 35°31'<br>36°41'              | 36°41'<br>$37^{\circ}50'$        | 14<br>14                   | 13<br>14                         | 13<br>13            | 12<br>13            | 12<br>12                         | 11<br>12                                 | 11<br>11            | 10<br>11                         | 10<br>10                         | 9<br>10                      | 9<br>9                           |
| 37°50'                        | 38°58'                           | 15                         | 14                               | 14                  | 13                  | 13                               | 12                                       | 12                  | 11                               | 11                               | 10                           | 10                               |
| 38°58'<br>40°05'              | 40°05'<br>41°12'                 | 15<br>16                   | 15<br>15                         | 14<br>15            | 14<br>14            | 13<br>14                         | 13<br>13                                 | 12<br>13            | 12<br>12                         | 11<br>12                         | 11<br>11                     | 10<br>11                         |
| 41°12'<br>42°19'              | 42°19'<br>43°26'                 | 16<br>17                   | 16<br>16                         | 15<br>16            | 15<br>15            | 14<br>15                         | 14<br>14                                 | 13<br>14            | 13<br>13                         | 12<br>13                         | 12<br>12                     | 11<br>12                         |
| 43°26'                        | 44°32'                           | 17                         | 17                               | 16                  | 16                  | 15                               | 15                                       | 14                  | 14                               | 13                               | 13                           | 12                               |
| 44°32'<br>45°38'              | 45°38'<br>46°45'                 | 18<br>18                   | 17<br>18                         | 17<br>17            | 16<br>17            | 16<br>16                         | 15<br>16                                 | 15<br>15            | 14<br>15                         | 14<br>14                         | 13<br>14                     | 13<br>13                         |
| 46°45'                        | 47°51'                           | 19                         | 18                               | 18                  | 17                  | 17                               | 16                                       | 16                  | 15                               | 15                               | 14                           | 14                               |
| 47°51'<br>48°58'              | 48°58'<br>$50^{\circ}06'$        | 19<br>20                   | 19<br>19                         | 18<br>19            | 18<br>18            | 17<br>18                         | 17<br>17                                 | 16<br>17            | 16<br>16                         | 15<br>16                         | 15<br>15                     | 14<br>15                         |
| $50^{\circ}06'$               | $51^{\circ}13'$                  | 20                         | 20                               | 19                  | 19                  | 18                               | 18                                       | 17                  | 17                               | 16                               | 16                           | 15                               |
| $51^{\circ}13'$<br>52°22'     | 52°22'<br>53°31'                 | 21<br>21                   | 20<br>21                         | 20<br>20            | 19<br>20            | 19<br>19                         | 18<br>19                                 | 18<br>18            | 17<br>18                         | 17<br>17                         | 16<br>17                     | 16<br>16                         |
| 53°31'                        | 54°41'                           | 22                         | 21                               | 21                  | 20                  | 20                               | 19                                       | 19                  | 18                               | 18                               | 17                           | 17                               |
| 54°41'<br>55°52'              | 55°52'<br>57°04'                 | 22<br>23                   | 22<br>22                         | 21<br>22            | 21<br>21            | 20<br>21                         | 20<br>20                                 | 19<br>20            | 19<br>19                         | 18<br>19                         | 18<br>18                     | 17<br>18                         |
| $\overline{57}°04'$<br>58°17' | 58°17'<br>59°32'                 | 23<br>24                   | 23<br>23                         | 22<br>23            | 22<br>22            | 21<br>22                         | 21<br>21                                 | 20<br>21            | 20<br>20                         | 19<br>20                         | 19<br>19                     | 18<br>19                         |
| 59°32'                        | $60^{\circ}49'$                  | 24                         | 24                               | 23                  | 23                  | 22                               | 22                                       | 21                  | 21                               | 20                               | 20                           | 19                               |
| 60°49'<br>62°90'              | 62°90'<br>63°30'                 | 25<br>25                   | 24                               | 24                  | 23                  | 23                               | 22                                       | 22                  | 21                               | 21                               | 20                           | 20                               |
| 63°30'                        | 64°55'                           | 26                         | 25<br>25                         | 24<br>25            | 24<br>24            | 23<br>24                         | 23<br>23                                 | 22<br>23            | 22<br>22                         | 21<br>22                         | 21<br>21                     | 20<br>21                         |
| 64°55'                        | 66°24'                           | 26                         | 26                               | 25                  | 25                  | 24                               | 24                                       | 23                  | 23                               | 22                               | 22                           | 21                               |
| 66°24'<br>67°57'              | $67^{\circ}57'$<br>69°35'        | 27<br>27                   | 26<br>27                         | 26<br>26            | 25<br>26            | 25<br>25                         | 24<br>25                                 | 24<br>24            | 23<br>24                         | 23<br>23                         | 22<br>23                     | 22<br>22                         |
| 69°35'<br>71°21'              | 71°21'<br>73°16'                 | 28<br>28                   | 27<br>28                         | 27<br>27            | 26<br>27            | 26<br>26                         | 25<br>26                                 | 25<br>25            | 24<br>25                         | 24<br>24                         | 23<br>24                     | 23<br>23                         |
| 73°16'                        | 75°24'                           | 29                         | 28                               | 28                  | 27                  | 27                               | 26                                       | 26                  | 25                               | 25                               | 24                           | 24                               |
| 75°24'<br>77°52'              | 77°52'<br>80°56'                 | 29                         | 29<br>29                         | 28<br>29            | 28<br>28            | 27<br>28                         | 27<br>27                                 | 26<br>27            | 26<br>26                         | 25<br>26                         | 25<br>25                     | 24<br>25                         |
| 80°56'                        | $85^{\circ}45'$                  | 30<br>30                   | 30                               | 29                  | 29                  | 28                               | 28                                       | 27                  | 27                               | 26                               | 26                           | 25                               |
|                               | $85^{\circ}45'$ 90 $^{\circ}00'$ | 31 30 30 29 29 28 28 27 27 |                                  |                     |                     |                                  |                                          |                     |                                  |                                  | 26                           | 26                               |

# ES-72<br>
Indicadores Defender 5000<br> **10. CONFORMIDAD**

ES-72<br>
Indicadores Defeno<br>
10. CONFORMIDAD<br>
El cumplimiento con los siguientes estándares se indica por la marca correspondiente en el<br>
Marca Estándar producto.

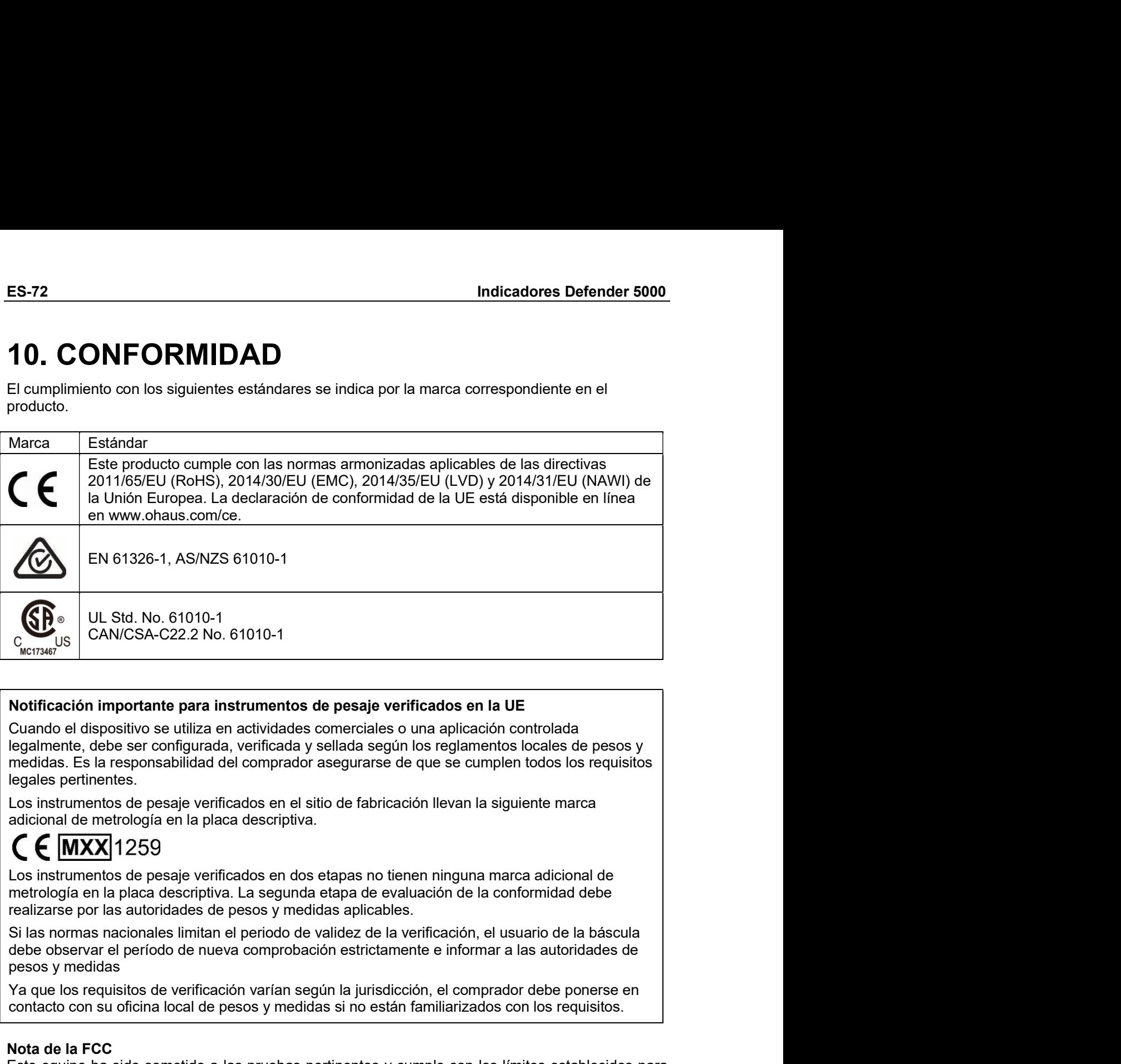

**CE**<br>
CANICSA-C22.2 No. 61010-1<br>
Youring CANICSA-C22.2 No. 61010-1<br>
Notificación importante para instrumentos de pesaje verificados en la UE<br>
Cuando el dispositivo se utiliza en actividades comerciales o una aplicación con CONTIGATE CONTIGATE PROPORTED THE SERVE CONTIGATE CONTIGATE CONTIGATE CONTIGATE CONTIGATE CONTIGATE CONTIGATE CONTIGATE CONTIGATE CONTIGATE CONTIGATE CONTIGATE CONTIGATE CONTIGATE CONTIGATE CONTIGATE CONTIGATE CONTIGATE CO

**Notificación importante para instrumentos de pesaje verificados en la UE**<br>Cuando el dispositivo se utiliza en actividades comerciales o una aplicación controla<br>elegalmente, debe ser configurada, verificada y sellada segú **Notificación importante para instrumentos de pesaje verificados en la UE**<br>Cuando el dispositivo se utiliza en actividades comerciales o una aplicación controlada<br>legalmente, debe ser configurada, verificada y seleilas aeg **Notificación importante para instrumentos de pesaje verificados en la UE**<br>Cuando el dispositivo se utiliza en actividades comerciales o una aplicación controlada<br>regalmente, debe ser configurada, verificada y seliada segú Cuando el dispositivo se utiliza en actividades comerciales o una aplicación controlada<br>legalmente, debe se comfigurada, verificadas y esleitas aegún los reglamentos locals de secos y<br>eneldías. Es la responsabilidad del co Cuando el este en el este en el este en el este en un entoriona en un entorion comunication el este en un entorion<br>
degales pertinentes. Es al responsabilidad del comprador asegurarse de que se cumplen todos los requisitio egameline; desere to minguela a venica de se estable de radio frecuencias el pesar el pesar el pesar el pesar el pesar el pesar el pesar el pesar el pesar el pesar el pesar el pesar el conformerado de la pesar el conformer medias esta relayionsado del complexion assegnarse de que se cumpleri doos los requisitos<br>legales pertinentes.<br>Los instrumentos de pesaje verificados en el sitio de fabricación llevan la siguiente marca<br>adicional de metrol equiso en un signio verificados en el stito de fabricación llevan la siguiente marca<br>
adicional de metrología en la placa descriptiva.<br>
C (MXX)<sup>1</sup>1259<br>
en triempología en la placa descriptiva. La segunda etapa de evaluació Los instrumentos de pesaje verificacios en el sitio de fabricación llevan la siguiente marca<br> **CCCCC (MXX)** 1259<br>
Los instrumentos de pesaje verificados en dos etapas no tienen ninguna marca adicional de<br>
metrología en l Construmentos de pesaje verificados en dos etapas no tienen ninguna marca adicional de<br>
Los instrumentos de pesaje verificados en dos etapas no tienen ninguna marca adicional de<br>
metrología en la placa descriptiva. La segu Le (MIXX)1259<br>
Les instrumentes de pesaje verificados en dos etapas no tienen ninguna marca adicional de<br>
netrología en la placa descriptiva. La segunda etapa de evaluación de la conformidad debe<br>
realizarse por las atator metrología en la placa descriptiva. La segunda etapa de evaluación de la conformidad de la conformidad e la conformidad e la conformidad e la conformidad e la conformidad e la conformidad e la conformidad e la conformidad realizarse por las autoridades de pesos y medidas aplicables.<br>Si las normas acionales limitain el periodo de validez de la verificación, el usuario de la báscula delse observar el periodo de nueva comprobación estrictament Si las normas nacionales limitan el periodo de validez de la verificación, el usu<br>debe observar el periodo de nueva comprobación estrictamente e informar a la<br>pesos y medidas<br>Ya que los requisitos de verificación varían se

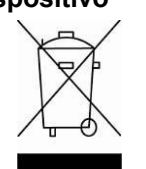

Indicadores Defender 5000<br>Eliminación del<br>dispositivo del De conformidad con la Directiva Europea 2012/19/UE sobre residuos de Indicadores Defender 5000<br>
Eliminación del<br>
De conformidad con la Directiva Europea 2012/19/UE sobre resi<br>
aparatos eléctricos y electrónicos (RAEE), este equipo no debe el<br>
con la basura doméstica. Esta prohibición es asi Eliminación del<br>
De conformidad con la Directiva Europea 2012/19/UE sobre residuos de<br>
aparatos eléctricos y electrónicos (RAEE), este equipo no debe eliminarse<br>
con la basura doméstica. Esta prohibición es asimismo válida **ES-73**<br>De conformidad con la Directiva Europea 2012/19/UE sobre residuos de<br>aparatos eléctricos y electrónicos (RAEE), este equipo no debe eliminarse<br>con la basura doméstica. Esta prohibición es asimismo válida para los p ES-73<br>De conformidad con la Directiva Europea 2012/19/UE sobre residuos de<br>aparatos eléctricos y electrónicos (RAEE), este equipo no debe eliminarse<br>con la basura doméstica. Esta prohibición es asimismo válida para los paí **ES-73**<br>De conformidad con la Directiva Europea 2012/19/UE sobre residuos de<br>aparatos eléctricos y electrónicos (RAEE), este equipo no debe eliminarse<br>con la basura doméstica. Esta prohibición es asimismo válida para los p reflejan.

La Directiva 2006/66/CE relativa a la Directiva Europea 2012/19/UE sobre residuos de aparatos eléctricos y electrónicos (RAEE), este equipo no debe eliminarse con la basura doméstica. Esta prohibición es asimismo válida pa **ES-73**<br> **Eliminación del**<br> **Eliminación del**<br> **De conformidad con la Directiva Europea 2012/19/UE sobre residuos de<br>
aparatos eléctricos y electrónicos (RAEE), este equipo no debe eliminarse<br>
con la basura doméstica. Esta** Indicadores Defender 5000<br>
Eliminación del<br>
dispositivo De conformidad con la Directiva Europea 2012/19/UE sobre residuos de<br>
aparatos eléctricos y electrónicos (RAEE), este equipo no debe eliminarse<br>
con la basura domésti Eliminación del<br>
Eliminación del<br>
elispositivo De conformidad con la Directiva Europea 2012/19/UE sobre residuos de<br>
el aparatos eléctricos y electrónicos (RAEE), este equipo no debe eliminarse<br>
con la basura doméstica. Es residuos. **Eliminación del (Estadores Defender 5000 (Estadores** Defendentes de dispositivo (Busine dispositivo (Peroformidad con la Directiva Europea 2012/19/UE sobre residuos de aparatatos eléctricos y electrónicos (RAEE), este equ **Eliminación del Estativa de aparatos eléctricos y electrónicos** (RAEE), este equipo no debe eliminarse en aparatos eléctricos y electrónicos (RAEE), este equipo no debe eliminarse con la basura doméstica. Esta prohibición Similiar andicadores Defender 5000<br>
Similiar del De conformidad con la Directiva Europea 2012/19/UE sobre residuos de<br>
aparatos electricos y electrónicos (RAEE), este equipo no debe eliminarse<br>
con la basura doméstica. Est Internaction del<br>
Eliminación del<br>
dispositivo<br>
De conformidad con la Directiva Europea 2012/19/UE sobre residuos de<br>
aparatos eléctricos y electrónicos (RAEE), este equipo no debe eliminarse<br>
que no pertenecen a la UE cuy Elliminación del De conformidad con la Directiva Europea 2012/19/UE sobre residuos de<br>
sparatos eléctricos y electrónicos (RAEE), este equipo no debe eliminarse<br>
con la basura doméstica. Esta prohibición es asimismo válida dispositivo<br>
Conformidad con la Directiva Europea 2012/19/UE sobre residentativo<br>
Con la basura doméstica. Esta prohibición es asimismo válida para los<br>
que no pertenecen a la UE cuyas normativas nacionales en vigo<br>
reflej For the base method of the state of the state of the state of the properties. Esta probibition es anismo valida para los países que to pertenecen a la UE cuyas normativas nacionales en vigor así lo reflexion.<br>
La Directiva remejan:<br>La Directiva 2006/66/CE relativa a las pilas, introduce nuevos requisitos desde septiembre de<br>2008 sobre la extracción de las pilas de los residuos de dispositivos en los Estados miembros<br>de la UE. Para cumplir la

www.ohaus.com/weee.

### ES-74<br>
Indicadores Defender 5000<br>
11. ANEXOS ES-74<br>
11. ANEXOS<br>
11.1 Anexo A<br>
Salida continua estándar

ES-74<br>
Indicadores Defende<br>
11.1 Anexo A<br>
Salida continua estándar<br>
Se puede habilitar o inhabilitar un carácter de suma de comprobación con salida continua. Los<br>
consisten en 17 ó 18 bytes como se muestra en la Table 5-1. ES-74<br> **11.1 ANEXOS**<br> **11.1 Anexo A**<br>
Salida continua estándar<br>
Se puede habilitar o inhabilitar un carácter de suma de comprobación con salida continua. I<br>
Los datos de peso y dígitos de tara no significativos se transmit

**11. ANEXOS<br>11. ANEXOS**<br>Salida continua estándar<br>Se puede habilitar o inhabilitar un carácter de suma de comprobación con salida continua. Los datos<br>consisten en 17 ó 18 bytes como se muestra en la Table 5-1.<br>Los datos de **CONSTANT CONSTANT EN 18 BY ON CONSTANT CONSTANT CONSTANT ON SERVIDE SERVIDE SERVIDE SERVIDE SERVIDE SERVIDE SERVIDE SERVIDE SERVIDE SERVIDE SERVIDE SERVIDE SERVIDE SONS SURFACT AND A SURFACT OF SURFACT AND A CONTINUAL OF** Los datos de peso y dígitos de tara no significativos de peso y dígitos de tara no significativo de peso y dígitos de tara no significativos es transmiten sin espacios. El modo de salida continua a free peso y dígitos de t **Continua of Example 11. ANEXOS**<br> **Continua of ACCOS**<br> **Continua of ACCOS**<br>
Salida continua of a standar<br>
Se puede habilitar o inhabilitar un carácter de suma de comprobación con salida continua. Los datos<br>
consisten en 1 **11. ANEXOS**<br> **11.1 Anexo A**<br> **11.1 Anexo A**<br> **11.1 Anexo A**<br> **Salida continua estándar**<br>
Se puede habilitar o inhabilitar un carácter de suma de comprobación con salida continua. Los datos<br>
consisten en 17 ó 18 bytes como

- 
- 
- 
- 
- 
- Carácter 1 2 3 4 5 6 7 8 9 10 11 12 13 14 15 16 17 18<br>
Datos STX' SB-A SB-B  $\frac{8B}{C}$  MSD  $\cdots$   $\cdots$  LSD MSD  $\cdots$  LSD CR<sup>s</sup> CHK<sup>s</sup><br>
Notas del formato de salida continua:<br>
1. Inclo ASCI de canadacte de latvo (02 new), s 3-2: Definiciones de bit del byte de stado para salida continua de stada continua:<br>
de salida continua:<br>
de salida continua:<br>
By C. Consulte la Table 5-2, la Tabla 5-3 y la Tabla 5-4 para los detalles de<br>
so but o peso ne

| $STX^1$ SB-A $\left {\text{SB-B}}\right \stackrel{\text{SB-B}}{\text{C}}$   |                                                                                           |  | $ MSD  -   -   -   -  LSD MSD  -$ | - $LSD CR5 CHK6$                                                                             |  |  |  |  |  |
|-----------------------------------------------------------------------------|-------------------------------------------------------------------------------------------|--|-----------------------------------|----------------------------------------------------------------------------------------------|--|--|--|--|--|
| s del formato de salida continua:                                           |                                                                                           |  |                                   |                                                                                              |  |  |  |  |  |
| ASCII de carácter de texto (02 hex), siempre transmitido.                   |                                                                                           |  |                                   |                                                                                              |  |  |  |  |  |
|                                                                             |                                                                                           |  |                                   |                                                                                              |  |  |  |  |  |
| ructura.                                                                    |                                                                                           |  |                                   | de estado A, B y C. Consulte la Table 5-2, la Tabla 5-3 y la Tabla 5-4 para los detalles de  |  |  |  |  |  |
|                                                                             | mostrado. Peso bruto o peso neto. Seis dígitos, sin punto decimal o signo. Los ceros a la |  |                                   |                                                                                              |  |  |  |  |  |
| erda se reemplazan con espacios.                                            |                                                                                           |  |                                   |                                                                                              |  |  |  |  |  |
| de tara. Seis dígitos de datos de peso de tara. Sin punto decimal en campo. |                                                                                           |  |                                   |                                                                                              |  |  |  |  |  |
| cter <cr> de retorno de carro ASCII (0d hexadecimal).</cr>                  |                                                                                           |  |                                   |                                                                                              |  |  |  |  |  |
|                                                                             |                                                                                           |  |                                   | a de comprobación, se transmite solamente si está habilitada en configuración. La suma de    |  |  |  |  |  |
|                                                                             |                                                                                           |  |                                   | robación se utiliza para detectar errores en la transmisión de datos. La suma de             |  |  |  |  |  |
|                                                                             |                                                                                           |  |                                   | robación se define como el complemento de los 2 de los siete bits de orden inferior de la    |  |  |  |  |  |
|                                                                             |                                                                                           |  |                                   | binaria de todos los caracteres que preceden al carácter de la suma de comprobación,         |  |  |  |  |  |
| endo los caracteres <stx> y <cr>.</cr></stx>                                |                                                                                           |  |                                   |                                                                                              |  |  |  |  |  |
|                                                                             |                                                                                           |  |                                   |                                                                                              |  |  |  |  |  |
|                                                                             |                                                                                           |  |                                   |                                                                                              |  |  |  |  |  |
|                                                                             |                                                                                           |  |                                   | 5-2, la Table 5-3 y la Tabla 5-4 detallan los bytes de estado para salida continua estándar. |  |  |  |  |  |
|                                                                             |                                                                                           |  |                                   |                                                                                              |  |  |  |  |  |
|                                                                             |                                                                                           |  |                                   | Tabla 5-2: Definiciones de bit del byte de estado A                                          |  |  |  |  |  |
|                                                                             |                                                                                           |  | Bits 2, 1 y 0                     |                                                                                              |  |  |  |  |  |
| $\overline{2}$                                                              | 1                                                                                         |  | 0                                 | Ubicación del punto decimal                                                                  |  |  |  |  |  |
| 0                                                                           | 0                                                                                         |  | 0                                 | XXXXX00                                                                                      |  |  |  |  |  |
| 0                                                                           | $\mathbf 0$                                                                               |  | $\mathbf{1}$                      | XXXXX0                                                                                       |  |  |  |  |  |
| 0                                                                           | $\mathbf 1$                                                                               |  | 0                                 | <b>XXXXXX</b>                                                                                |  |  |  |  |  |
| 0                                                                           | 1                                                                                         |  | 1                                 | XXXXX.X                                                                                      |  |  |  |  |  |
|                                                                             | $\mathbf{1}$<br>0<br>0                                                                    |  | XXXX.XX                           |                                                                                              |  |  |  |  |  |
| $\mathbf{1}$                                                                | 0                                                                                         |  | 1<br>XXX.XXX                      |                                                                                              |  |  |  |  |  |
| 1                                                                           | 1                                                                                         |  | 0                                 | <b>XX.XXXX</b>                                                                               |  |  |  |  |  |
| 1                                                                           | 1                                                                                         |  |                                   | <b>X.XXXXX</b>                                                                               |  |  |  |  |  |
|                                                                             |                                                                                           |  | Bits 4 y 3                        |                                                                                              |  |  |  |  |  |
| 4                                                                           |                                                                                           |  | 3                                 | Código de composición                                                                        |  |  |  |  |  |
| 0                                                                           |                                                                                           |  | 1                                 | X1                                                                                           |  |  |  |  |  |
| 1                                                                           |                                                                                           |  | 0                                 | X <sub>2</sub>                                                                               |  |  |  |  |  |
| $\mathbf{1}$                                                                |                                                                                           |  | 1                                 | X <sub>5</sub>                                                                               |  |  |  |  |  |
|                                                                             | Bit 5                                                                                     |  |                                   | Siempre = $1$                                                                                |  |  |  |  |  |
|                                                                             | Bit 6                                                                                     |  |                                   | Siempre = $0$                                                                                |  |  |  |  |  |
|                                                                             |                                                                                           |  |                                   |                                                                                              |  |  |  |  |  |
|                                                                             |                                                                                           |  |                                   |                                                                                              |  |  |  |  |  |
|                                                                             |                                                                                           |  |                                   |                                                                                              |  |  |  |  |  |
|                                                                             |                                                                                           |  |                                   |                                                                                              |  |  |  |  |  |
|                                                                             |                                                                                           |  |                                   |                                                                                              |  |  |  |  |  |
|                                                                             |                                                                                           |  |                                   |                                                                                              |  |  |  |  |  |

|                                  |                           |                  |                                                                 | <b>ES-75</b> |
|----------------------------------|---------------------------|------------------|-----------------------------------------------------------------|--------------|
| <b>Indicadores Defender 5000</b> |                           |                  |                                                                 |              |
|                                  |                           |                  | Table 5-3: Definiciones de bit del byte de estado B             |              |
| Bits de estado                   |                           |                  | Función                                                         |              |
| Bit 0                            |                           |                  | Bruto = $0$ , Neto = $1$                                        |              |
| Bit 1                            |                           |                  | Signo, Positivo = 0, Negativo = 1                               |              |
|                                  |                           |                  |                                                                 |              |
| Bit 2                            |                           |                  | Fuera de rango = 1 (capacidad excedida o abajo de cero)         |              |
| Bit 3                            |                           |                  | Movimiento = $1$ , Estable = 0                                  |              |
| Bit 4                            |                           |                  | $lb = 0$ , kg = 1 (vea también byte C de estado, bits 0, 1 y 2) |              |
| Bit 5                            |                           | Siempre = $1$    |                                                                 |              |
| Bit 6                            |                           |                  | Cero no capturado después del encendido = 1                     |              |
|                                  |                           |                  | Table 5-4: Definiciones de bit del byte de estado C             |              |
|                                  | Bits 2, 1 y 0             |                  | Descripción del peso                                            |              |
| $\overline{2}$                   | $\mathbf 1$               | 0<br>$\mathbf 0$ |                                                                 |              |
| $\overline{0}$                   | $\pmb{0}$                 | $\mathbf 1$      | Ib o kg, seleccionado por byte B de estado, bit 4               |              |
| $\boldsymbol{0}$<br>$\mathbf 0$  | $\pmb{0}$<br>$\mathbf{1}$ | $\mathbf 0$      | gramos (g)                                                      |              |
|                                  | $\mathbf{1}$              | 1                | toneladas métricas (t)                                          |              |
| $\pmb{0}$<br>$\mathbf{1}$        | $\pmb{0}$                 | $\mathbf 0$      | onzas (oz)<br>no se usa                                         |              |

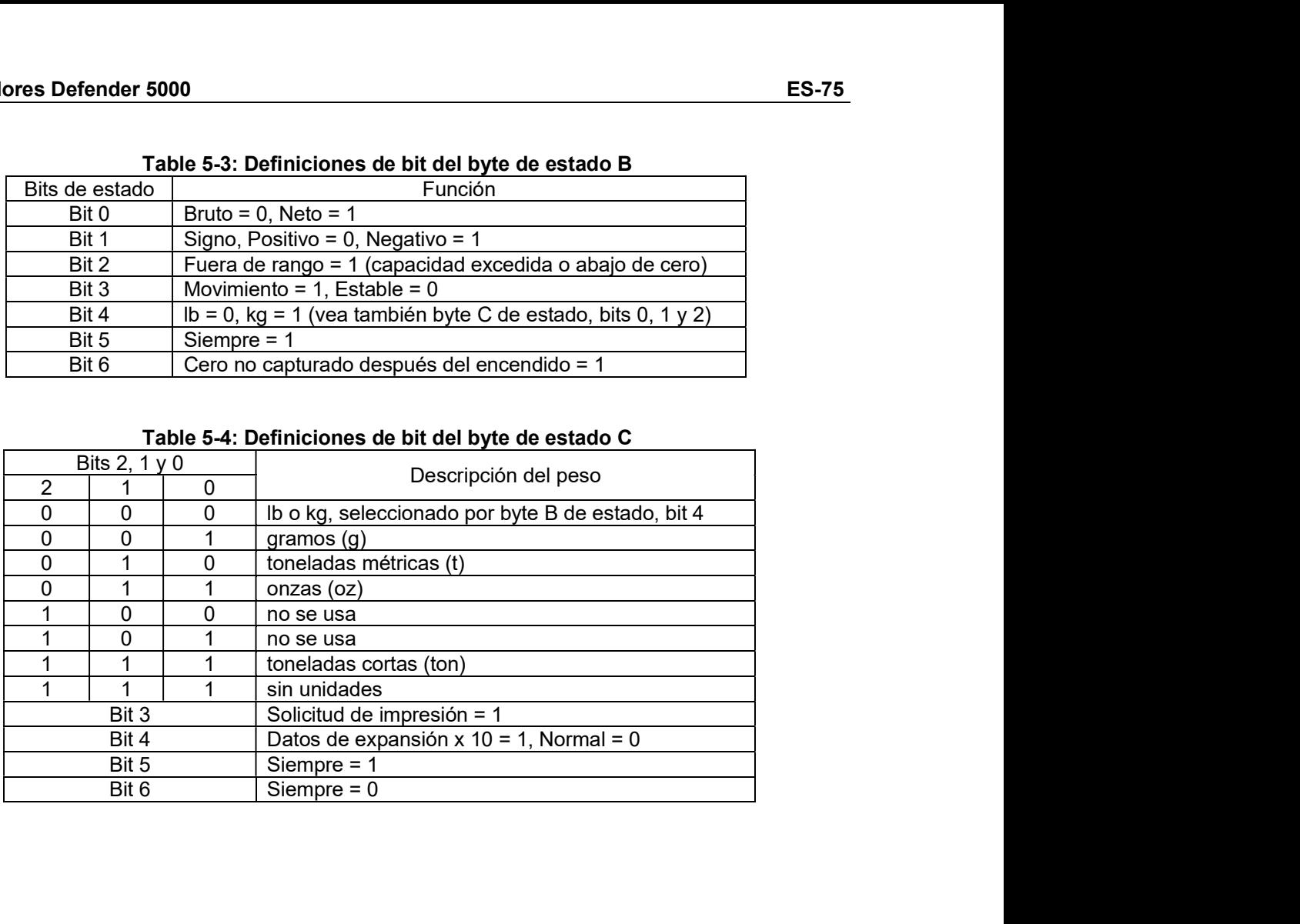

# ES-76<br>
Indicadores Defender 5000<br>
11.2 Anexo B<br>
Comandos MT-SICS

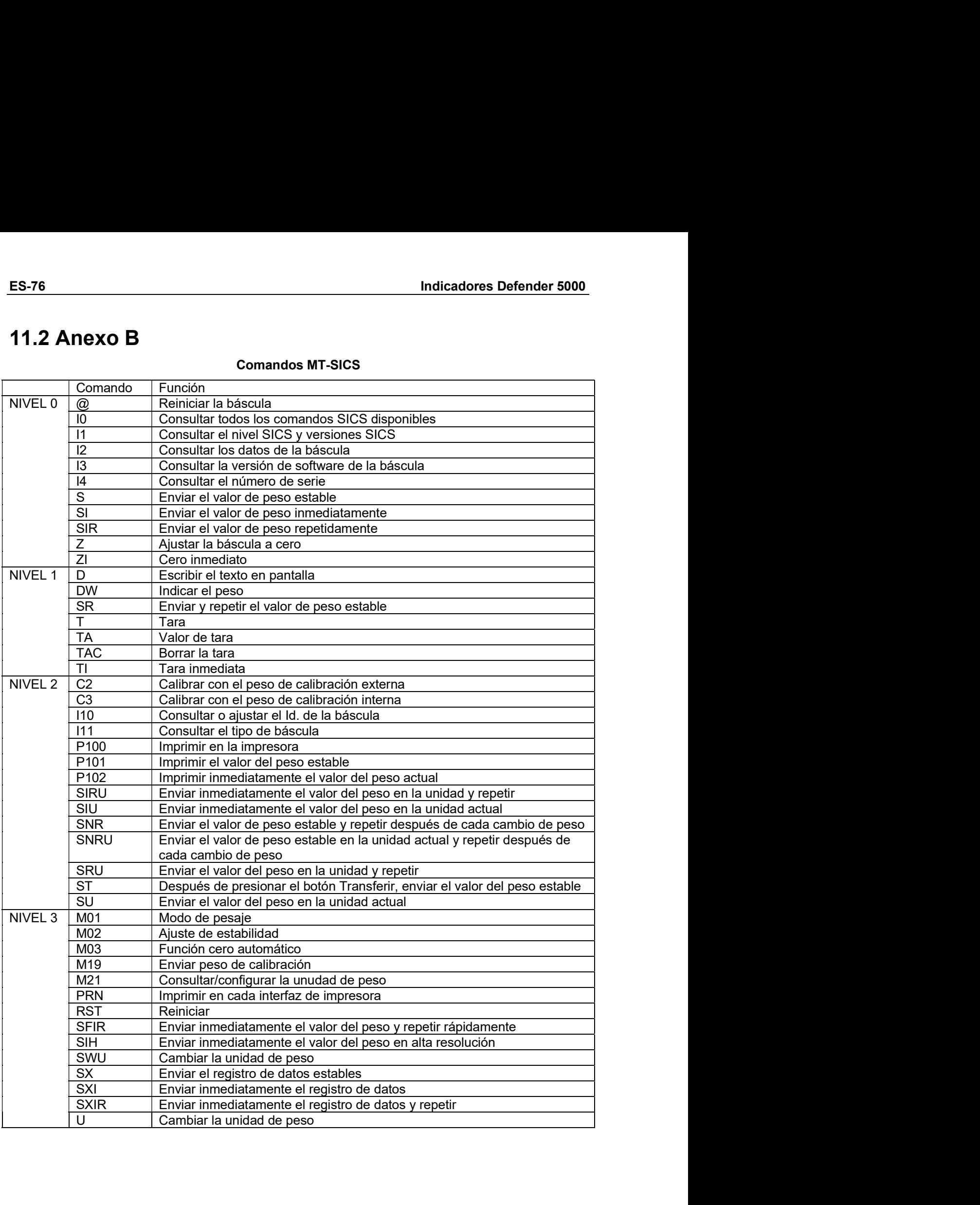

Indicadores Defender 5000<br>GARANTÍA LIMITADA<br>Los productos Ohaus están garantizados contra defectos en los materiales y mano de obra desde la ES-77<br> **GARANTÍA LIMITADA**<br>
parantizados contra defectos en los materiales y mano de obra desde la<br>
ue termine el período de garantía. Durante el período de garantía, Ohaus<br>
mplazará sin coste alguno cualquier componente o **CARANTÍA LIMITADA**<br>Los productos Ohaus están garantizados contra defectos en los materiales y mano de obra desde la<br>fecha de entrega y hasta que termine el período de garantía. Durante el período de garantía, Ohaus<br>repara **FES-77**<br> **FES-77**<br>
Los productos Ohaus están granitzados contra defectos en los materiales y mano de obra desde la<br>
fecha de entrega y hasta que termine el período de garantía. Durante el período de garantía, Ohaus<br>
repar **ES-77**<br> **CARANTÍA LIMITADA**<br>
Los productos Ohaus están garantizados contra defectos en los materiales y mano de obra desde la<br>
fecha de entrega y hasta que termine el período de garantía. Durante el período de garantía, O **ES-77**<br> **ES-77**<br>
Los productos Ohaus están garantizados contra defectos en los materiales y mano de obra desde la<br>
fecha de entrega y hasta que termine el período de garantía. Durante el período de garantía, Ohaus<br>
repara **Indicadores Defender 5000**<br> **CARANTÍA LIMITADA**<br>
Los productos Ohaus están garantizados contra defectos en los materiales y mano de obra d<br>
fecha de entrega y hasta que termine el período de garantía. Durante el período d

ES-77<br>
Es-77<br>
COM Cos productos Ohaus están garantizados contra defectos en los materiales y mano de obra desde la<br>
fecha de entrega y hasta que termine el período de garantía. Durante el período de garantía, Ohaus<br>
repara **ES-77**<br> **EGARANTÍA LIMITADA**<br>
Los productos Ohaus están garantizados contra defectos en los materiales y mano de obra desde la<br>
fecha de entrega y hasta que termine el período de garantía. Durante el período de garantía, **ES-77**<br> **CONTRIMMENT CONTRIMMENT CONTRIMMENT CONTRIMMENT CONTRIMMENT CONTRIMMENT CONTRIMMENT CONTRIGUAT A CONTRIGUAT A CONTRIGUAT CONTRIGUATE (FOR A CONTRIGUATE CONTRIGUATE CONTRIGUATE CONTRIGUATE CONTRIGUATE CONTRIGUATE ES-77**<br>
Los productos Ohaus están gramitizados contra defectos en los materiales y mano de obra desde la fecha de entrega y hasta que termine el periodo de garantía. Durante el período de garantía, o Chaus<br>
reparará, o si **ES-77**<br>
Los productos Ohaus están grarantizados contra defectos en los materiales y mano de obra desde la<br>
fecha de entrega y hasta que termine el período de garantía. Durante el período de garantía, Ohaus<br>
reparará, o si **ES-77**<br>
Los productos Ohaus están granatizados contra defectos en los materiales y mano de obra desde la<br>
fecha de entrega y hasta que termine el período de granatía. Durante el período de granatía, Ohaus<br>
reparará, o si ES-77<br>
Examples of the state of the state of the state of the state of the state of the state of the state of the state freparara, o si procede, reemplazara sin coste alguno cualquier componente o componentes que term of p ES-77<br>
Experiences Defender 5000<br>
ES-77<br>
Los productos Ohaus están grantizados contra defectos en los materiales y mano de obra desde la<br>
fecha de entrega y hata que termine el período de garantía. Durante el período de ga

### **TABLE DES MATIERES**

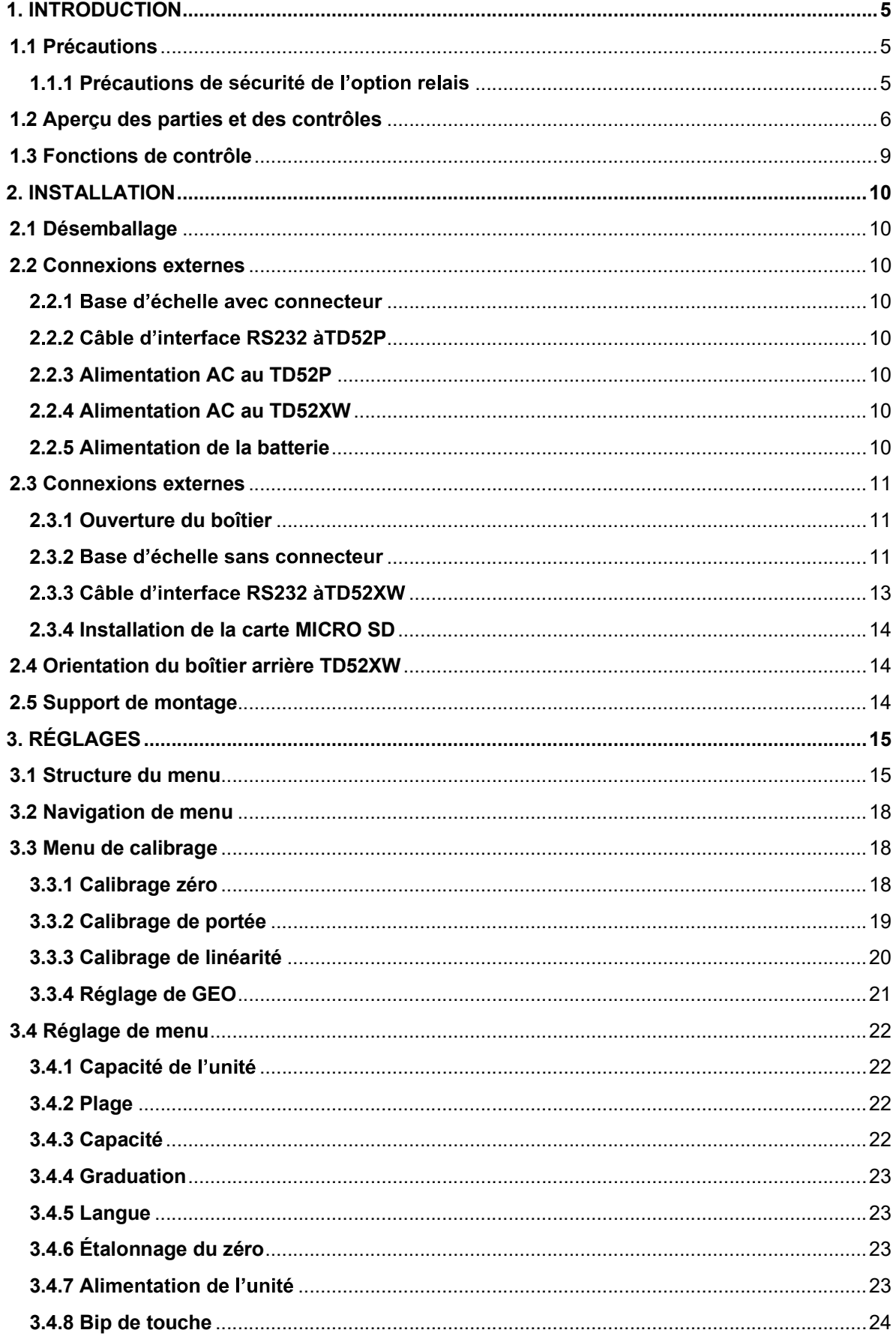

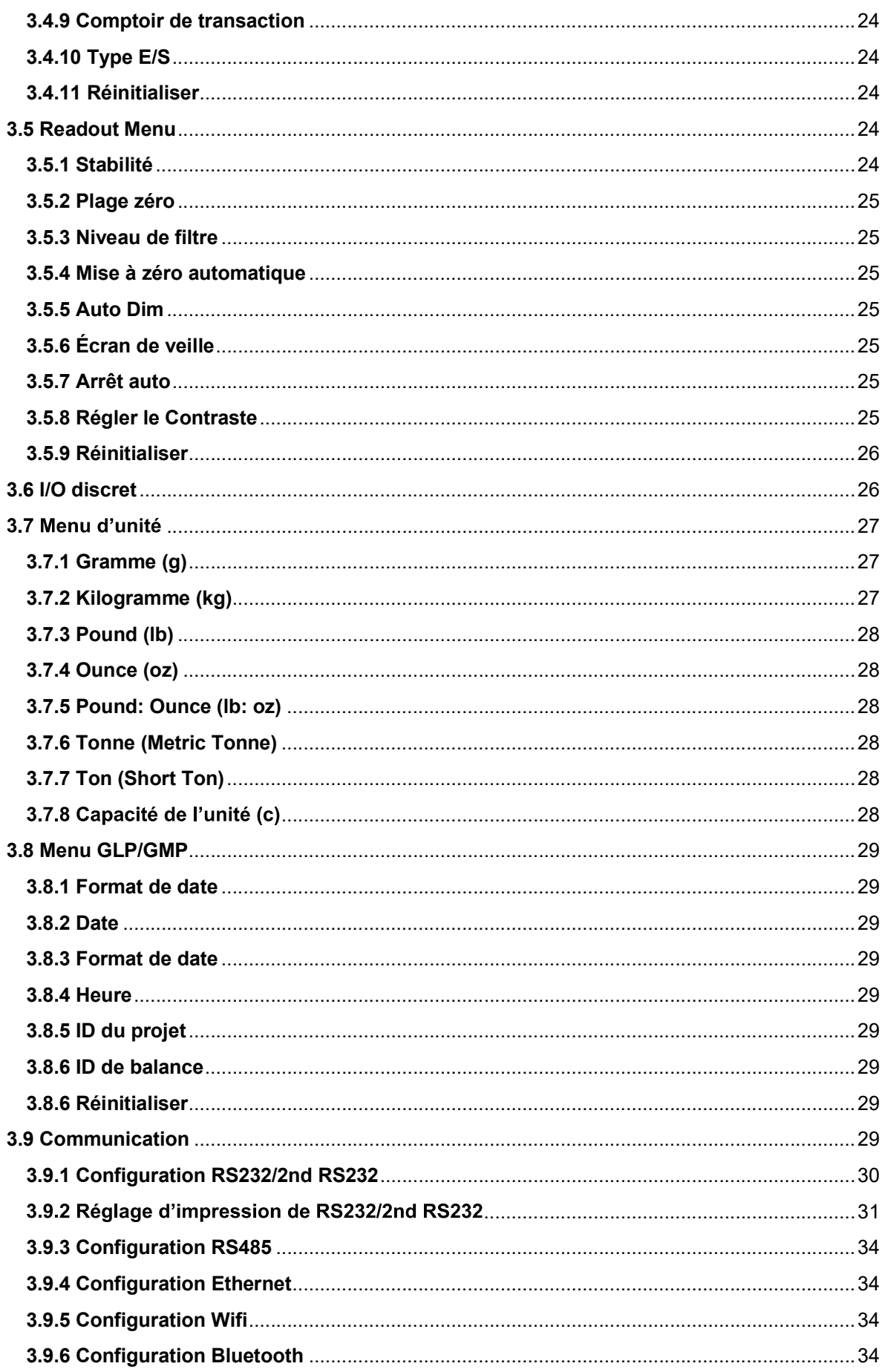

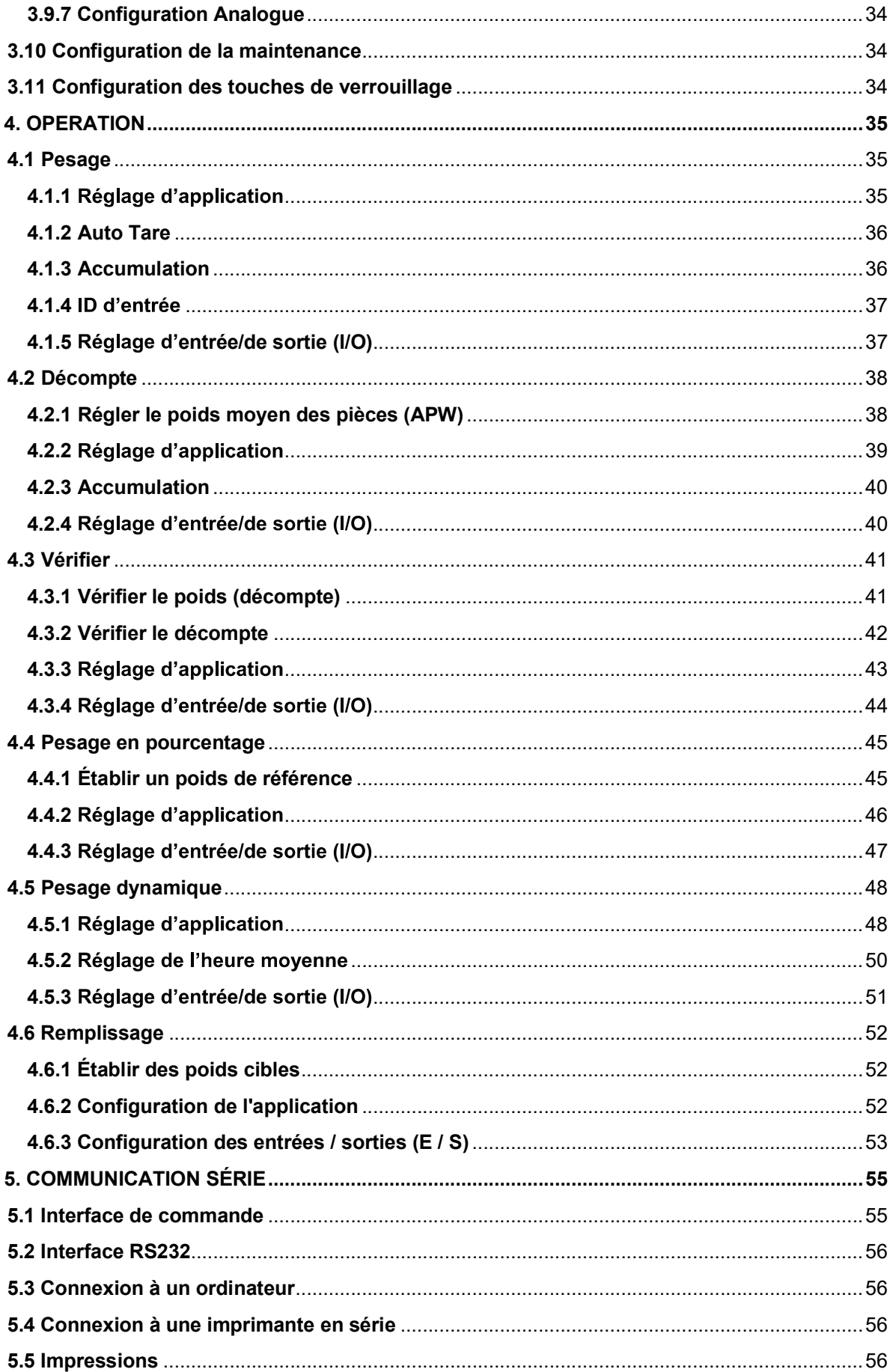

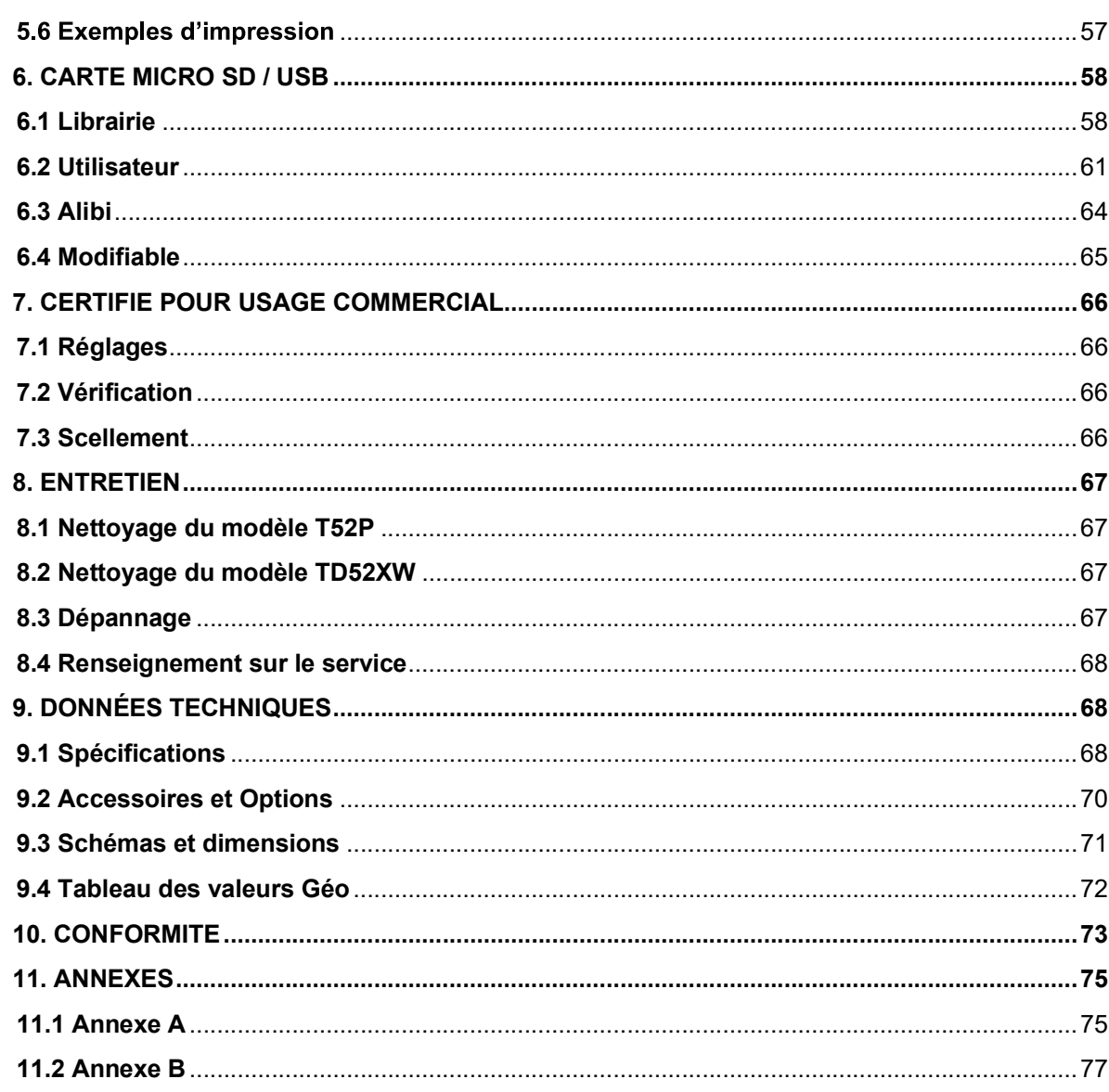

<u> 1980 - Johann Barn, mars ann an t-Amhain Aonaich an t-Aonaich an t-Aonaich ann an t-Aonaich ann an t-Aonaich</u>

# Indicateurs Defender 5000<br>**1. INTRODUCTION**<br>Le présent menuel comparte les instructions relatives à l'installation, l'enération et l'entretien des

Indicateurs Defender 5000<br>
1. INTRODUCTION<br>
Le présent manuel comporte les instructions relatives à l'installation, l'opération et l'en<br>
indicateurs TD52P et TD52XW. Veuillez lire entièrement le présent manuel avant de <sub>l</sub> **1. INTRODUCTION<br>
Le présent manuel comporte les instructions relatives à l'installation, l'opération et l'entretien des<br>
indicateurs TD52P et TD52XW. Veuillez lire entièrement le présent manuel avant de procéder à<br>
1.1 Pr indicateurs Defender 5000**<br> **1. INTRODUCTION**<br>
Le présent manuel comporte les instructions relatives à l'installation, l'opération et l'entretien des<br>
l'installation et à l'opération.<br> **1.1 Précautions<br>
A Pour une opérati 1. INTRODUCTION<br>
Le présent manuel comporte les instructions relatives à l'installation, l'opérative<br>
indicateurs TD52P et TD52XW. Veuillez lire entièrement le présent manuel a<br>
1.1 Précautions<br>
2.1 Précautions<br>
∴<br>
∴<br>
Se Pour 1990 CONTRIM CONTRIGHT (CONTRIGHT)**<br>Pour une comporte les instructions relatives à l'installation, l'opération et l'entretien des<br>Pos2P et TD52XW. Veuillez lire entièrement le présent manuel avant de procéder à<br>le de Francisco<br> **RODUCTION**<br>
manuel comporte les instructions relatives à l'installation, l'opération et l'entretier<br>
D52P et TD52XW. Veuillez lire entièrement le présent manuel avant de procé<br>
st à l'opération.<br> **Cautions**<br>
Po **Internal Constant Constant Community**<br> **ATRODUCTION**<br>
Internal Comporte les instructions relatives à l'installation, l'opération et<br>
iurs TD52P et TD52XW. Veuillez lire entièrement le présent manuel avant<br>
tion et à l'opé **ITRODUCTION**<br>
INTRODUCTION<br>
INTRODUCTION<br>
INTRODUCTION<br>
INTRODUCTION<br>
INTRODUCTION<br>
INTERVIENT INTERVIENCE INTERVIENCE INTERVIENCE INTERVIENT INTERVIENT INTERVIENT AND REGALITIONS<br>
THE CALITIONS<br>
INTERVIENT AND REGALITION **ITRODUCTION<br>ITRODUCTION**<br>
TRODUCTION<br>
TRODUCTION<br>
Interius TD52P et TD52XW. Veuillez lire entièrement le présent manuel avant de pro<br>
ition et à l'opération.<br> **Précautions**<br>
Pour une opération.<br>
Pour une opération sécuris **TRODUCTION**<br>
ent manuel comporte les instructions relatives à l'installation, l'opération et l'entretien aus<br>
rus TD52P et TD52XW. Veuillez lire entièrement le présent manuel avant de procéde<br>
tion et à l'opération.<br>
Péca **ENTRODUCTION**<br>
Entra manuel comporte les instructions relatives à l'installation, l'opération et l'entretien des<br>
etus TD52P et TD52XW. Veuillez lire entièrement le présent manuel avant de procéder à<br>
Neurur une opération ent manuel comporte les instructions relatives à l'installation, l'opération et l'entretien des<br>
usin TbSP2P et TDS2XW. Veuillez lire entièrement le présent manuel avant de procéder à<br>
tion et à l'opération.<br> **Précautions** 

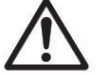

- 
- ue
- 
- 
- 
- Ne pas opérer l'équipement dans des environnements dangereux ou dans des
- 
- 
- 

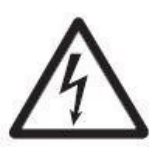

### Cet équipement peut être équipé d'une carte d'E / S discrète en option. Cette option permet aux n risque<br>ess<br>et aux<br>et aux<br>N<br>N<br>R DOIT<br>ORISÉ,<br>9. Si le<br>90 mation locale AC a utiliser.<br>
metropue le cordon d'alimentation ne constitue pas un obstacle potentiel ou un risque<br>
uncernent<br>
trumiquement les accessoires et périphériques approuvés.<br>
trumiquement les accessoires et péri Irer que le coron a alimentation ne constitue pas un obstacte potentie ou un risque<br>
ir uniquement the accessoires et périphériques approvés.<br>
Ir léquipement uniquement sous des contitions ambitants spécifiées dans les<br>
in • Understreament in the political streament in the matter and the methods of the pass operer l'équiplement dans des environmements dangreeux ou dans des<br>
• Ne pas opérer l'équiplement dans des environmements installes.<br>
•

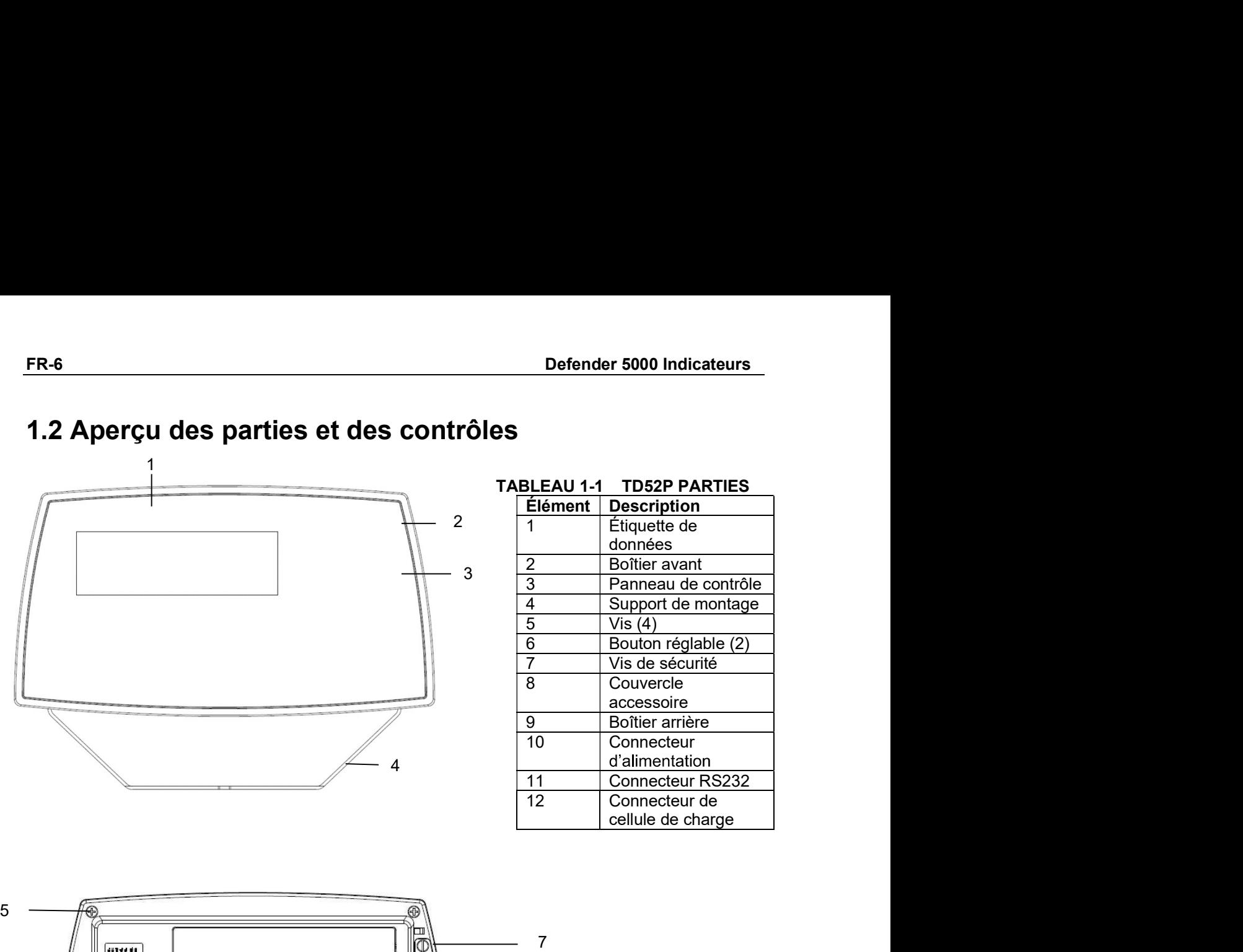

# FR-6<br>1.2 Aperçu des parties et des contrôles

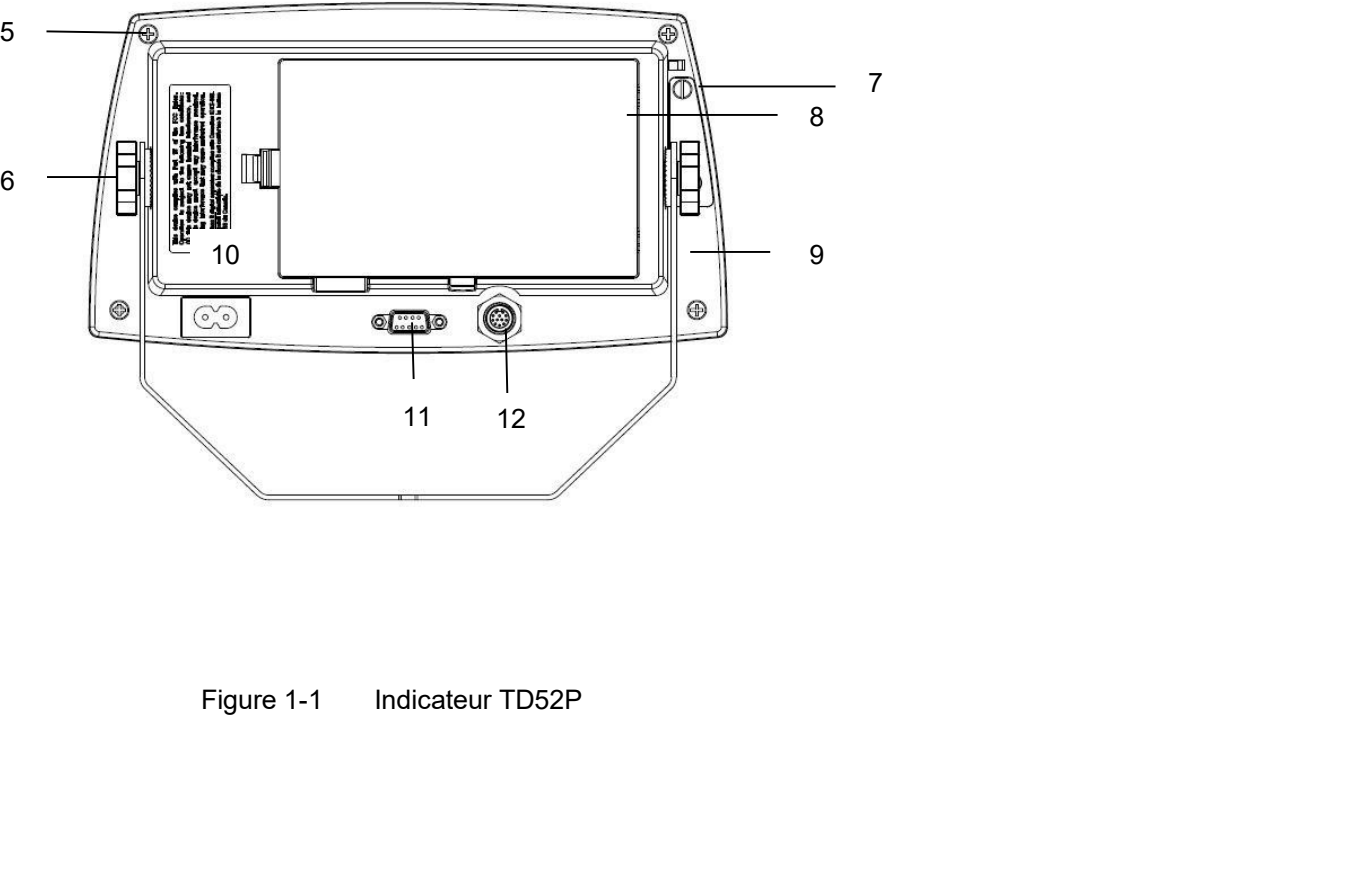

### Indicateurs Defender 5000<br>1.2 Aperçu des parties et des contrôles (suite) Indicateurs Defender 5000<br>
1.2 Aperçu des parties et des contrôles (suite)<br>
TABLEAU 1-2 TD52XW PARTIES<br>
Félément | Description

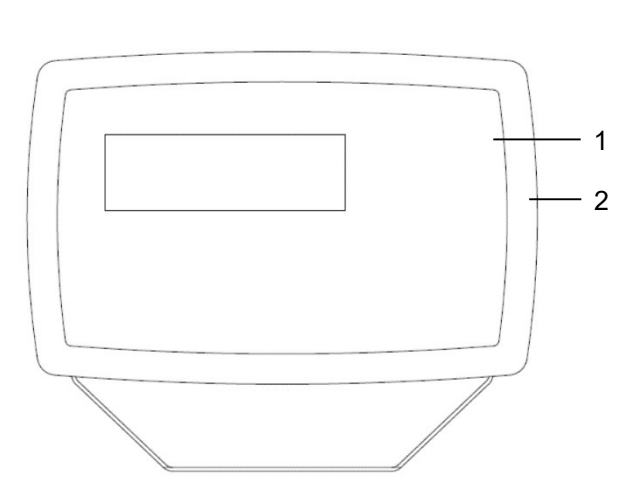

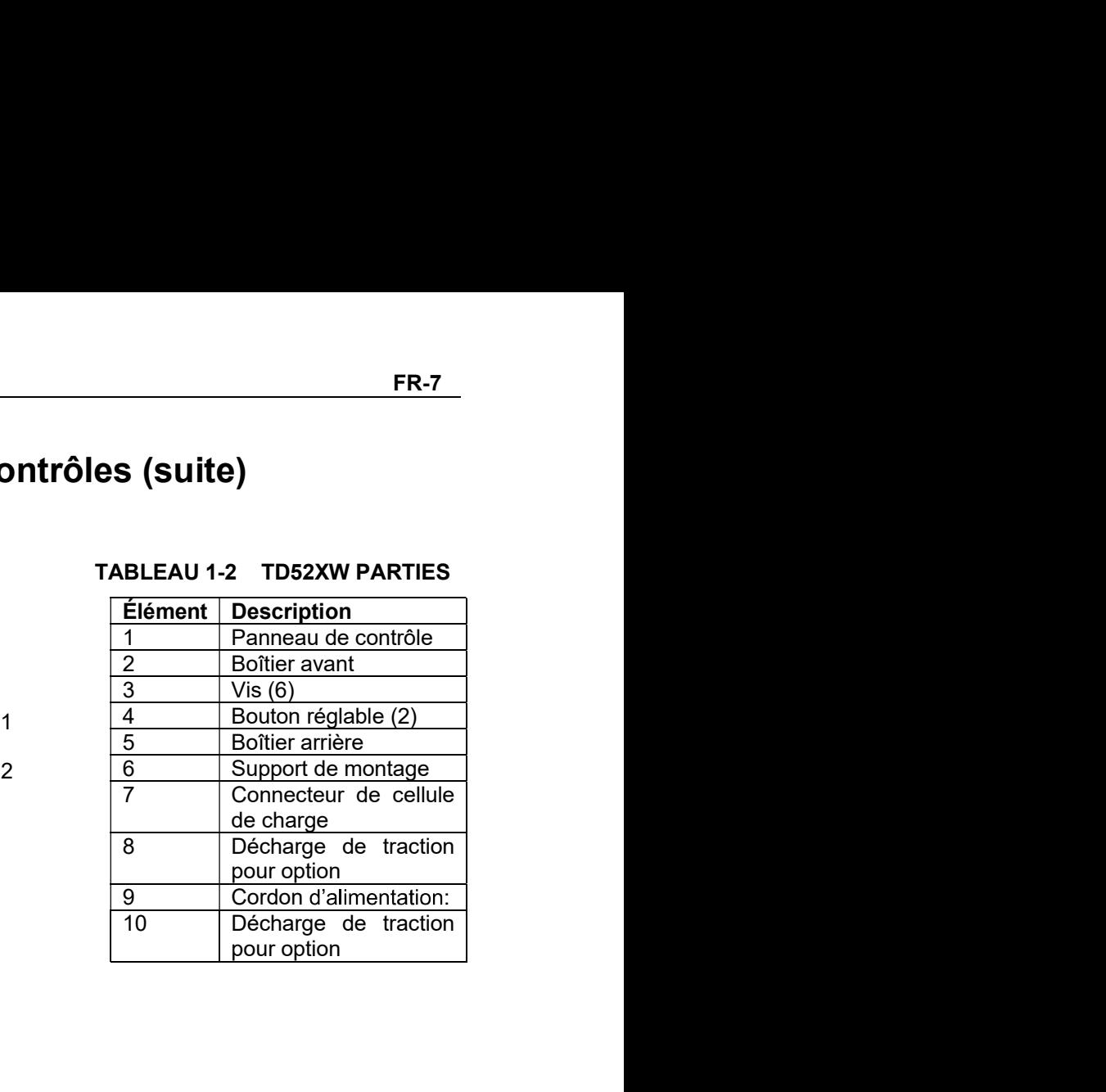

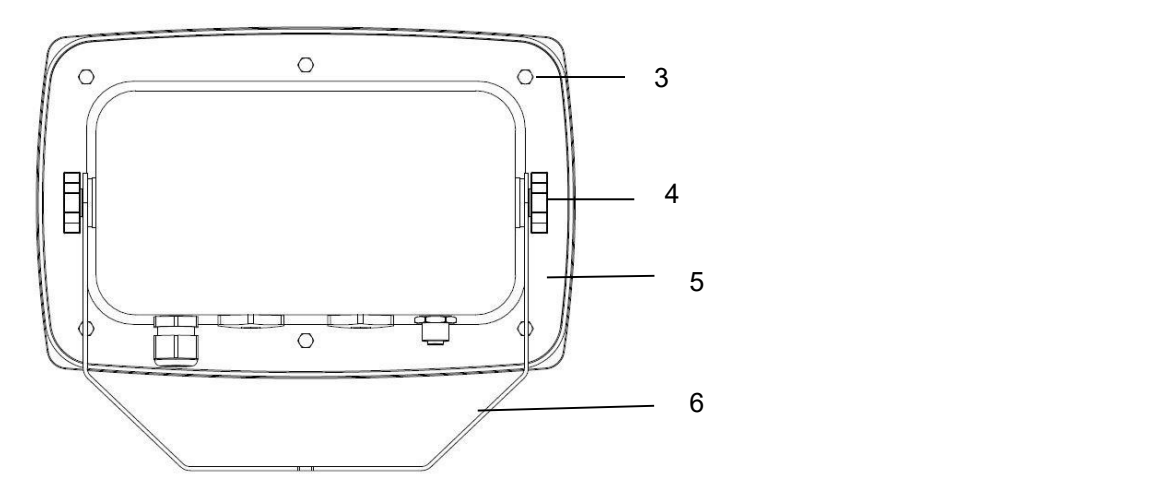

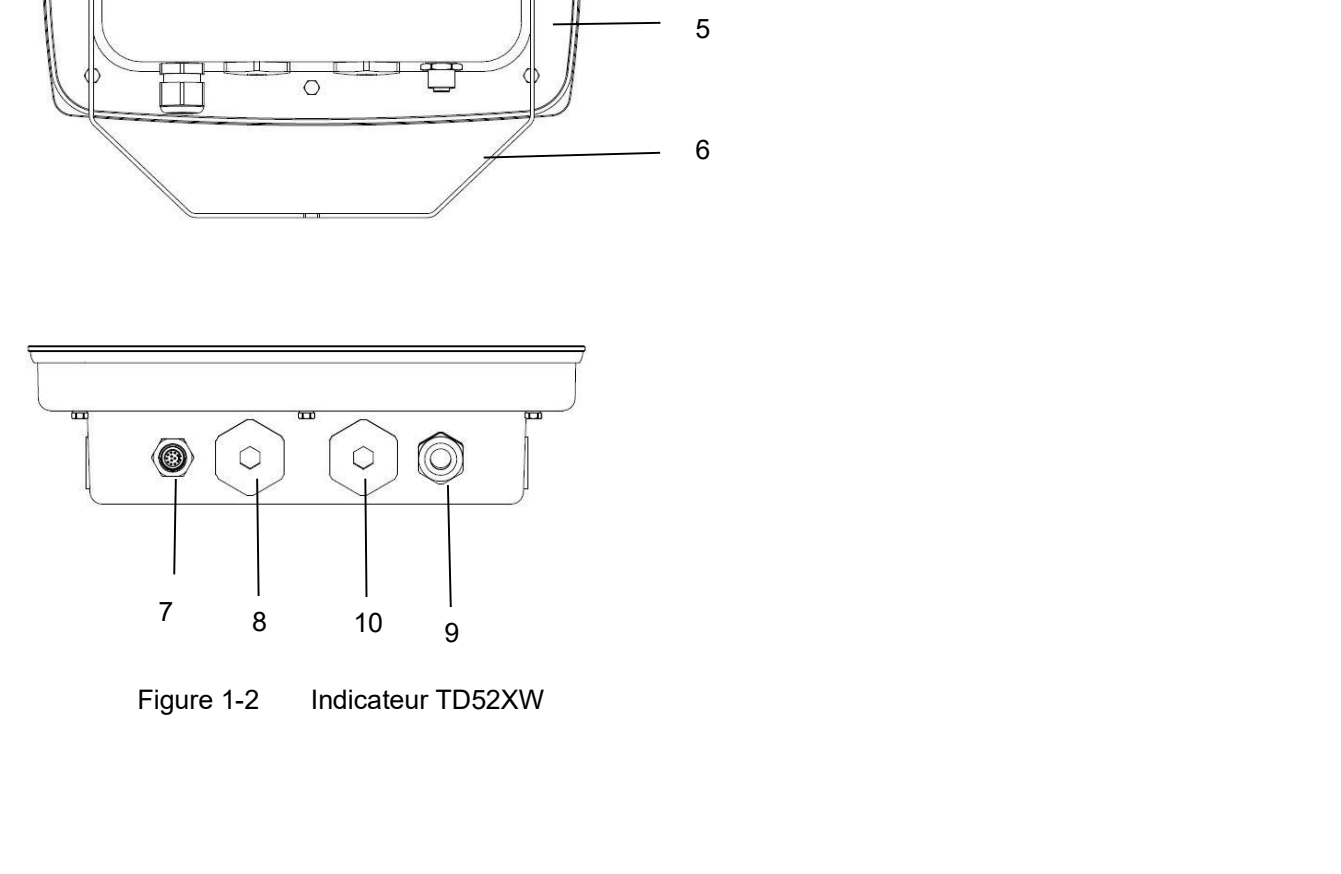

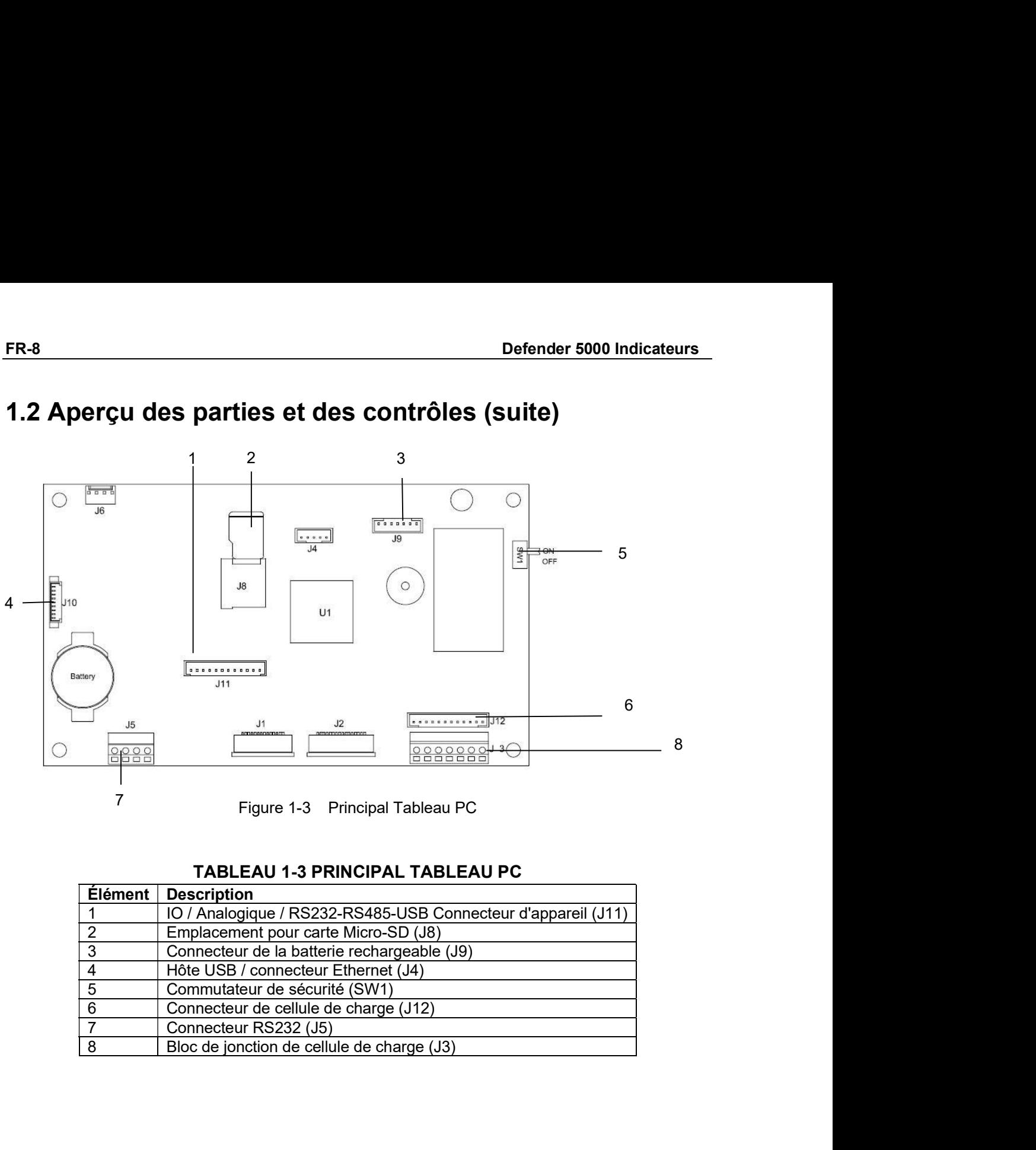

# FR-8<br>
Defender 5000 Indicateurs<br>
1.2 Aperçu des parties et des contrôles (suite)

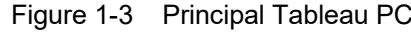

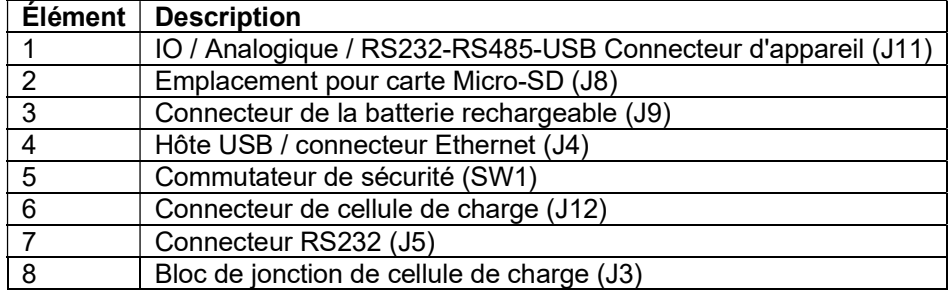

### 1.3 Fonctions de contrôle

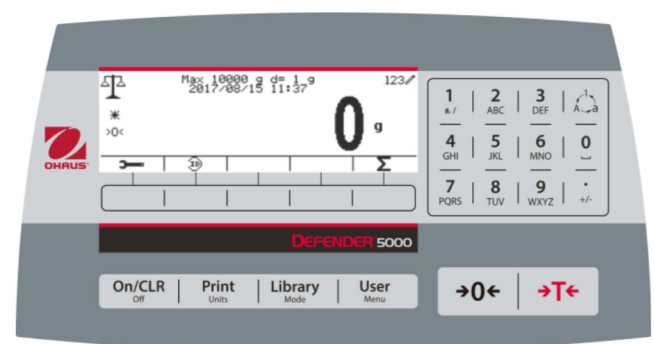

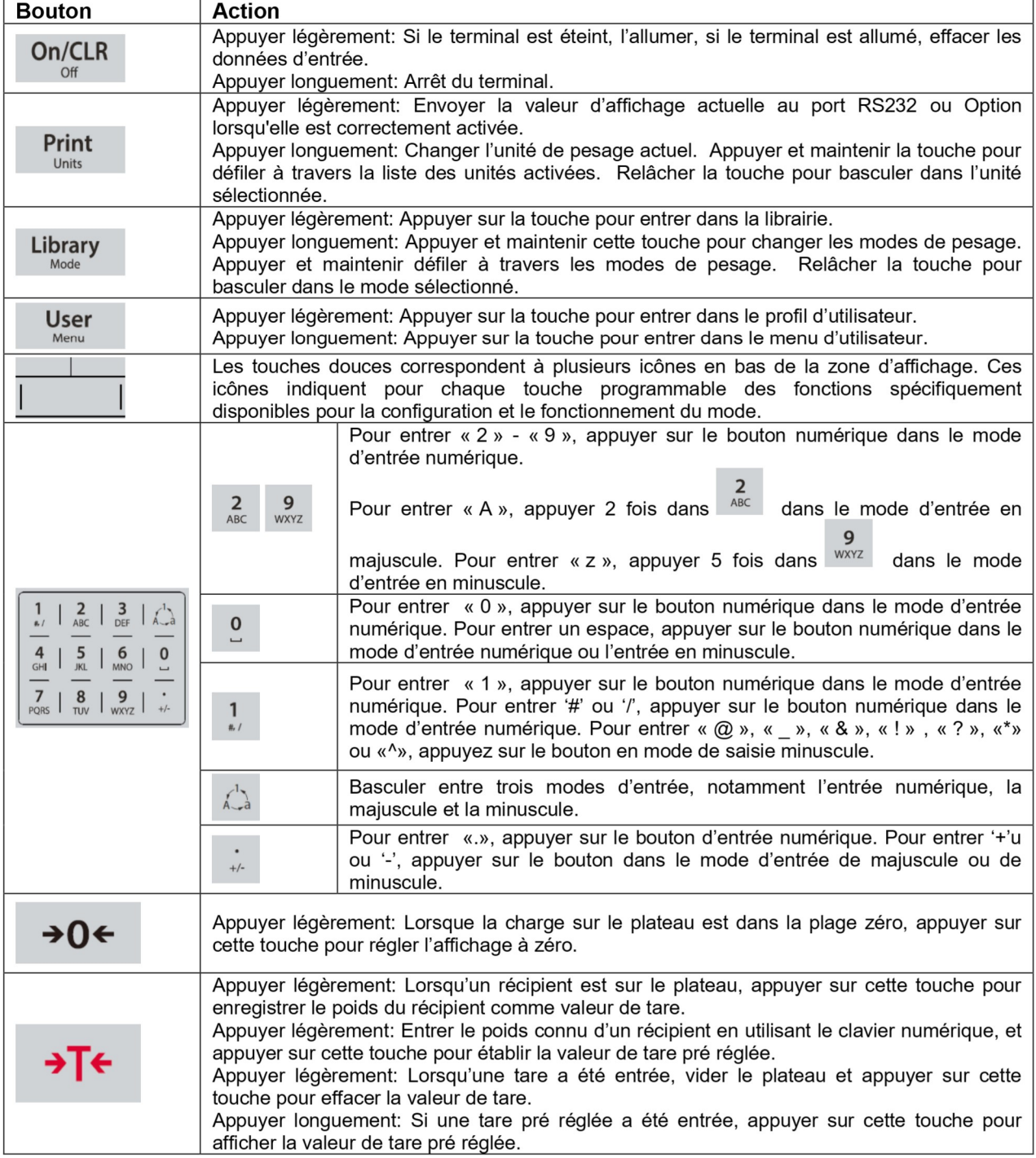

### FR-10<br>2. INSTALLATION<br>2. INSTALLATION FR-10<br> **2. INSTALLATION**<br>
2.1 Désemballage<br>
Désemballer les éléments suivants:<br>
• Indicateur TD52P ou TD52XW FR-10<br>
2. INSTALLATION<br>
2.1 Désemballage<br>
Désemballer les éléments suivants:<br>
• Indicateur TD52P ou TD52XW<br>
• Cordon d'alimentation AC (pour TD52P uniquement)<br>
• Support de montage **FR-10**<br> **Defender 5000 Indicateurs<br>
<b>2.1 Désemballage**<br>
Désemballer les éléments suivants:<br>
• Indicateur TD52P ou TD52XW<br>
• Cordon d'alimentation AC (pour TD52P uniquement)<br>
• Support de montage<br>
• Sustas callement perfor **Defender 5000 Indicateurs<br>
Indicateur TDESCE<br>
Defender 5000 Indicateurs<br>
Indicateur TD52P ou TD52XW<br>
Indicateur TD52P ou TD52XW<br>
Cordon d'alimentation AC (pour TD52P uniquement)<br>
Support de montage<br>
Boutons (2)<br>
Guide d'i STALLATION<br>
SUPPORT DE MORTALLATION<br>
Désemballage<br>
Deler les éléments suivants:<br>
Indicateur TD52P ou TD52XW<br>
Support de montage<br>
Support de montage<br>
Support de montage<br>
Boutons (2)<br>
Vis de scellement perforé (pour TD52XW Defender 5000 Inc<br>
STALLATION<br>
Mésemballage<br>
Defenders suivants:<br>
Indicateur TD52P ou TD52XW<br>
Cordon d'alimentation AC (pour TD52P uniquement)<br>
Support de montage<br>
Boutons (2)<br>
Vis de scellement perforé (pour TD52XW uniqu STALLATION<br>Vis de schemation de Schemation (pour TD52XW)**<br>Desemballage<br>Deligner les éléments suivants:<br>Indicateur TD52P ou TD52XW<br>Cordon d'alimentation AC (pour TD52P uniquement)<br>Boutons (2)<br>Unique d'installation rapide<br>C Defender 5000 Inc<br>
STALLATION<br>
Désemballage<br>
Defendes éléments suivants:<br>
Indicateur TD52P ou TD52XW<br>
Cordon d'alimentation AC (pour TD52P uniquement)<br>
Support de montage<br>
Boutons (2)<br>
Cordon d'alimentation AC (pour TD52XW **STALLATION**<br> **STALLATION**<br> **SECONDIBIDE EXECUTES**<br> **DESCONDIBION**<br>
DESCOND d'alimentation AC (pour TD52P uniquement)<br>
Cordon d'alimentation AC (pour TD52P uniquement)<br>
Support de montage<br>
Boutons (2)<br>
Guide d'installation

- 
- 
- 
- 
- 
- 
- 
- 

**2.2 Connexions externes**<br> **2.1 Désemballage**<br> **2.1 Désemballage**<br> **2.1 Désemballage**<br> **2.1 Désemballage**<br> **2.2** Cordon d'alimentation AC (pour TD52P uniquement)<br>
• Cordon d'alimentation AC (pour TD52P uniquement)<br>
• Suppo FR-10<br>
2. INSTALLATION<br>
2.1 Désemballage<br>
Désemballage<br>
Désemballage<br>
Désemballage<br>
Désemballage<br>
Conde alimentation AC (pour TD52W uniquement)<br>
Support de montége<br>
Support de montées (pour TD52XW uniquement)<br>
Subsets Ohau externe (Figure 1-1, élément sur les maniformes (Figure 1-1, élément 1-1, élément 1-1, élément 1-1, élément 12, en 1, élément proportion d'almentation, en les maniformes de sur les sur les sur les viviales de sur les vivia **2. INSTALLATION**<br> **2.1 Désemballage**<br>
Désemballer les éléments suivants:<br>
• Indicateur 1925<sup>P</sup> ou TD52XW<br>
• Cordon d'alimentation AC (pour TD52P uniquement)<br>
• Support de montage<br>
• Buylons (2)<br>
• Suide d'installation rap **2. INSTALLATION**<br> **2.1 Désemballage**<br> **Désemballar les éléments suivants:**<br> **Cordon d'alimentation AC (pour TD52P uniquement)**<br> **4.** Control d'alimentation AC (pour TD52P uniquement)<br> **4.** Subset d'installation rapide<br> 2.1 **Desemballage**<br>
Désemballer is élément suivants:<br>
• Indicateur TD52P ou TD52XW<br>
• Cordon d'almentation AC (pour TD52P uniquement)<br>
• Suburs (2).<br>
• Vis de scellement perforé (pour TD52XW uniquement)<br>
• Cate de grannél **2.2.1 Base d'échelle avec connecteur**<br>
Les bases Ohaus avec connecteur pourraient être montées sur un connecteur de cellule de charge<br>
externe (Figure 1-1, élément 12). Pour effecter la connecteur de base sur le<br>
de base

### D52P

$$
\begin{array}{r} \boxed{5 \text{ } 4 \text{ } 3 \text{ } 2 \text{ } 0} \\ \boxed{9 \text{ } 8 \text{ } 7 \text{ } 6} \end{array}
$$

| Indicateur TD52P ou TD52XW<br>Cordon d'alimentation AC (pour TD52P uniquement)<br>Support de montage<br>Boutons (2)<br>Vis de scellement perforé (pour TD52XW uniquement)<br>Guide d'installation rapide<br>Carte de garantie<br>Noyau ferrite                                                                                                    |                |                                                                                                    |  |
|----------------------------------------------------------------------------------------------------|----------------|----------------------------------------------------------------------------------------------------|--|
| <b>2.2 Connexions externes</b>                                                                                                    |                |                                                                                                    |  |
| 2.2.1 Base d'échelle avec connecteur                                                                                                    |                |                                                                                                    |  |
| Les bases Ohaus avec connecteur pourraient être montées sur un connecteur de cellule de charge<br>externe (Figure 1-1, élément 12). Pour effectuer la connexion, brancher le connecteur de base sur le<br>connecteur de cellule de charge externe. Tourner ensuite la bague de verrouillage du connecteur<br>de base dans le sens horaire. Se référer à la section 2.3.2 pour les bases sans connecteur.                                                                     |                |                                                                                                    |  |
| 2.2.2 Câble d'interface RS232 àTD52P                                                                                                    |                |                                                                                                    |  |
| Connecter le câble optionnel RS232 au connecteur RS232 (Figure 1-1, élément 11).                                                                                                    |                |                                                                                                    |  |
|                                                                                                    | <b>Broche</b>  | <b>Connexion</b>                                                                                                    |  |
|                                                                                                    |                | N/C                                                                                                    |  |
|                                                                                                    | 2              | <b>TXD</b>                                                                                                    |  |
| (5)(4)(3)(2)                                                                                                    | 3<br>4         | <b>RXD</b><br>N/C                                                                                                    |  |
|                                                                                                    | 5              | <b>GND</b>                                                                                                    |  |
|                                                                                                    | 6              | N/C                                                                                                    |  |
|                                                                                                    | $\overline{7}$ | <b>CTS</b>                                                                                                    |  |
| Figure 2-1<br>Broches RS232                                                                                                    | 8              | <b>RTS</b>                                                                                                    |  |
|                                                                                                    | 9              | N/C                                                                                                    |  |
| 2.2.3 Alimentation AC au TD52P                                                                                                    |                |                                                                                                    |  |
| Connecter le cordon d'alimentation AC (fourni) au réceptacle d'alimentation (Figure 1-1, élément 10),<br>connecter ensuite la fiche AC dans une sortie électrique.                                                                                                    |                |                                                                                                    |  |
| 2.2.4 Alimentation AC au TD52XW                                                                                                    |                |                                                                                                    |  |
| Connecter la fiche AC à une sortie électrique correctement mise à la terre.                                                                                                    |                |                                                                                                    |  |
| 2.2.5 Alimentation de la batterie                                                                                                    |                |                                                                                                    |  |
| L'indicateur pourrait être opéré sur un pack de batterie rechargeable<br>l'alimentation AC n'est pas disponible. Le système mettra automatiquement<br>la batterie en marche en cas de défaillance électrique ou lorsque le cordon<br>d'alimentation est retiré. L'indicateur pourrait fonctionner pendant plus de<br>21 heures sur alimentation de la batterie. Pendant l'opération de la batterie,<br>le symbole de charge de la batterie indique le statut de la batterie. |                | (optionnel) lorsque<br>Battery 5 - 25 % remaining<br>Battery 25 - 50 % remaining<br>D<br>Battery 50 - 75 % remaining<br>D |  |

**12 TXD**<br>
(3 (3 (3 (3 (3 ) 0 )<br> **4** RXD<br> **6** CMD<br> **6** CMD<br> **6** CMD<br> **6** CMD<br> **6** CMD<br> **7** CTS<br> **2.2.3 Allimentation AC au TD52P<br>
Connecter le cordon d'alimentation AC (fourni) au réceptacle d'alimentation (Figure 1-1, élé 12.2.3 Alimentation AC au TD52P**<br> **14.** WC<br> **14.** WC<br> **14.** WC<br> **16.** WC<br> **16.** WC<br> **16.** WC<br> **2.2.3 Alimentation AC au TD52P**<br> **2.2.4 Alimentation AC au TD52P**<br> **2.2.4 Alimentation AC au TD52PW**<br> **2.2.4 Alimentation AC 1998**<br> **1998**<br> **1998**<br> **1998**<br> **1999**<br> **1999** 

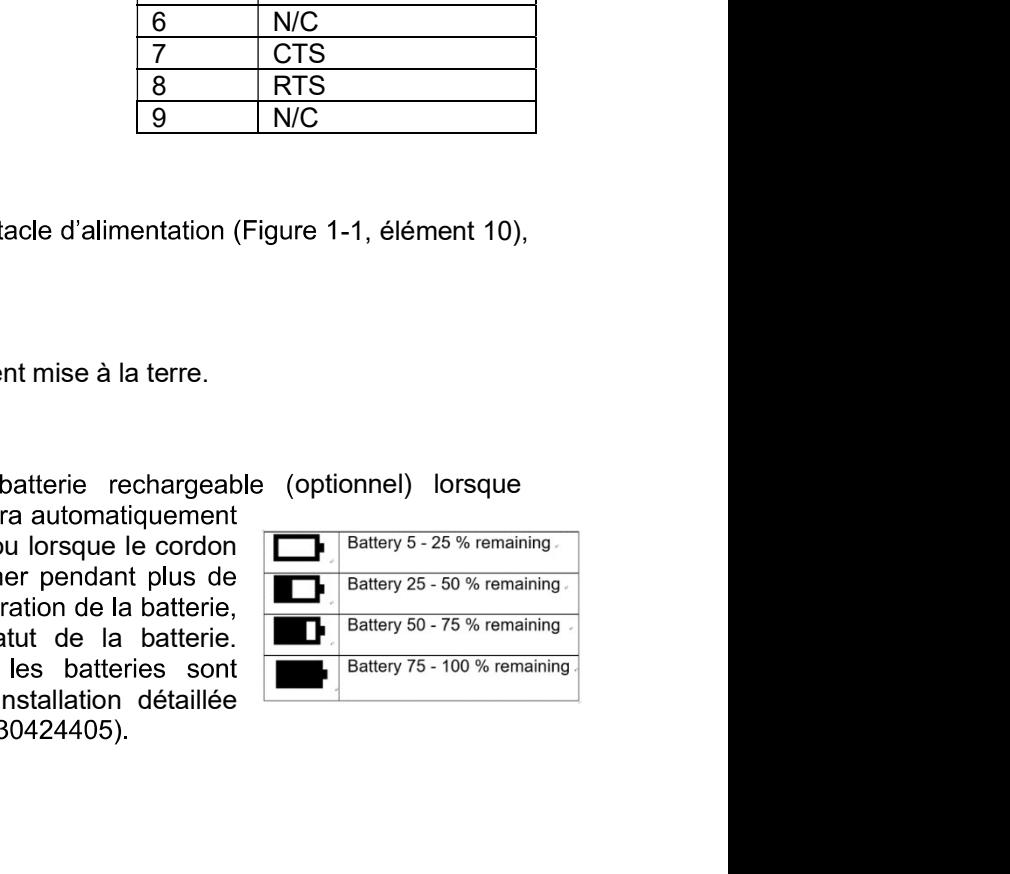

# Indicateurs Defender 5000<br>2.3 Connexions externes<br>Certaines connexions nécessitent l'ouverture du boîtier.

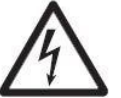

Sandicateurs Defender 5000<br>
2.3 Connexions externes<br>
Certaines connexions nécessitent l'ouverture du boîtier.<br>
2.3.1 Ouverture du boîtier<br>
A ATTENTION: RISQUE D'ELECTROCUTION. RETIRER TOUTES LES CONNEXIONS Sandicateurs Defender 5000<br>
2.3 Connexions externes<br>
Certaines connexions nécessitent l'ouverture du boîtier.<br>
2.3.1 Ouverture du boîtier<br>
2.3.1 Ouverture du boîtier<br>
ATTENTION: RISQUE D'ELECTROCUTION. RETIRER TOUTES LES C FR-11<br>TOUTES LES CONNEXIONS<br>A SERVICE OU D'EFFECTUER<br>NIQUEMENT OUVERT PAR UN<br>ECHNICIEN ÉLECTRIQUE. **EXIONS EXTELTES**<br>
DEXIONS EXTELTES<br>
DES CONNEXIONS INTERNET CONNEX ON A BUSICAL CONNEX ON DETERMENT ON DE L'INDICATEUR AVANT LA MISE EN SERVICE OU D'EFFECTUER<br>
D'ALIMENTATION DE L'INDICATEUR AVANT LA MISE EN SERVICE OU D' **ERAIS CONNECTATE CONSTANT CONSTANT CONSTANT CONSTANT CONSTANT CONSTANT (SECUTION: ATTENTION: RISQUE D'ELECTROCUTION. RETIRER TOUTES LES CONNEXIONS<br>D'ALIMENTATION: RISQUE D'ELECTROCUTION. RETIRER TOUTES LES CONNEXIONS<br>DES 2.3 Connexions externes**<br> **2.3 Connexions externes**<br>
Certaines connexions nécessitent l'ouverture du boîtier.<br> **2.3.1 Ouverture du boîtier**<br> **2.3.1 Ouverture du boîtier**<br> **2.3.1 Ouverture du boîtier<br>
ATTENTION: RISQUE D'E EXECT COMPORT SOURCE SOURCE SOURCE SOURCE AND SERVE AND SERVE AND SOLUTE AND SOLUTE AND SOLUTE AND DELIVERATION DE L'INDICATEUR AVANT LA MISE EN SERVICE OU D'EFFECTUER<br>
AN INTENTION: RISQUE D'ELECTROCUTION. RETIRER TOUTES ERAM DE CONTENT SOCIET SE CONNET SOCIET SERVE CONNET SOCIET SOCIET SOCIET SOCIET SOCIET SOCIET SOCIET SOCIET SOCIET SOCIET SOCIET SOCIET SOCIET SOCIET SOCIET SOCIET SOCIET SOCIET SOCIET SOCIET SOCIET SOCIET SOCIET SOCIET Example 19 Secure 19 Security:**<br> **2.3. CONNEXIONS EXTEMPES**<br> **2.3.1 OUVER THE CONNEX CONNEX CONNEX CONNEX CONNEX CONNEX CONNEX CONNEX CONNEX CONNEX CONNEX CONNEX CONNEX CONNEX CONNEX CONNEX CONNEX CONNEX CONNEX CONNEX CON** FR-11<br>
2.3 Connexions externes<br>
Certaines connexions nécessitent l'ouverture du boîtier.<br>
2.3.1 Ouverture du boîtier<br>
ATTENTION: RISQUE D'ELECTROCUTION. RETIRER TOUTES LES CONNEXIONS<br>
POLIMENTATION DE L'INDICATEUR AVANT LA FR-11<br>
DN. RETIRER TOUTES LES CONNEXIONS<br>
NT LA MISE EN SERVICE OU D'EFFECTUER<br>
R DOIT ÊTRE UNIQUEMENT OUVERT PAR UN<br>
TAMMENT UN TECHNICIEN ÉLECTRIQUE.<br>
la batterie.<br>
sturber les connexions internes.<br>
softier avant.<br>
atter **2.3. CONNEXIONS EXECTING**<br> **2.3.1 Ouverture du boîtier**<br> **2.3.1 Ouverture du boîtier**<br> **2.3.1 Ouverture du boîtier**<br> **2.3.1 Ouverture du boîtier**<br> **2.3.1 Ouverture du boîtier**<br> **POSE CONNEXIONS INTERNES. LE BOÎTIER DOIT Ê** 2.3 COTHIEXTIOTIS EXECTITES<br>
Certaines connexions nécessitent l'ouverture du boîtier.<br>
2.3.1 Ouverture du boîtier<br>
ATTENTION: RISQUE D'ELECTROCUTION. RETIRER TOUTES LES CONNEXIONS<br>
PERSONNEL QUALIFIÉ ET AUTORISÉ, NOTAMMENT **Example 12.3.1 Ouverture du boîtier**<br> **Example 12.3.1 Ouverture du boîtier**<br> **ATTENTION:** RISQUE D'ELECTROCUTION. RETIRER TOUTES LES CONNEXIONS<br> **PERSONNEL QUALIFIE ET AUTORISE, NOTAMMENT UN TECHNICIEN ELECTRIQUE.**<br> **PERS** re du boîtier<br>
rentron. Risque D'ELECTROCUTION. RETIRER TOUTES LES CONNEXIONS<br>
ELIMENTATION DE L'INDICATEUR AVANT LA MISE EN SERVICE OU D'EFFECTUER<br>
SCONNEXIONS INTERNES. LE BOÎTIER DOIT ÊTRE UNIQUEMENT OUVERT PAR UN<br>
SSON Entre du boutient in the Universal and the main of the main of the main of the content of the main the terres. The perfect of the main the terres of the perfect of the main terres.<br>
The context on the LINDIATION: RISQUE TO THE DES CONNEXIONS INTERNES. LE BOÎTIER DAVANT LA MISSE EN SERVICE<br>
PERSONNEL QUALIFIÉ ET AUTORISÉ, NOTAMMENT UN TECHNICIEN<br>
PERSONNEL QUALIFIÉ ET AUTORISÉ, NOTAMMENT UN TECHNICIEN<br>
THE les quatre vis Phillips à l'arrière

### TD52P

### TD52XW

- 1. Ouvrir soigneusement le boîtier en tirant le boîtier avant vers l'avant.
- rouge).<br>3. Retirer le connecteur du métal du terminal (Figure 1-1, élément 12) à partir du boîtier arrière
- 

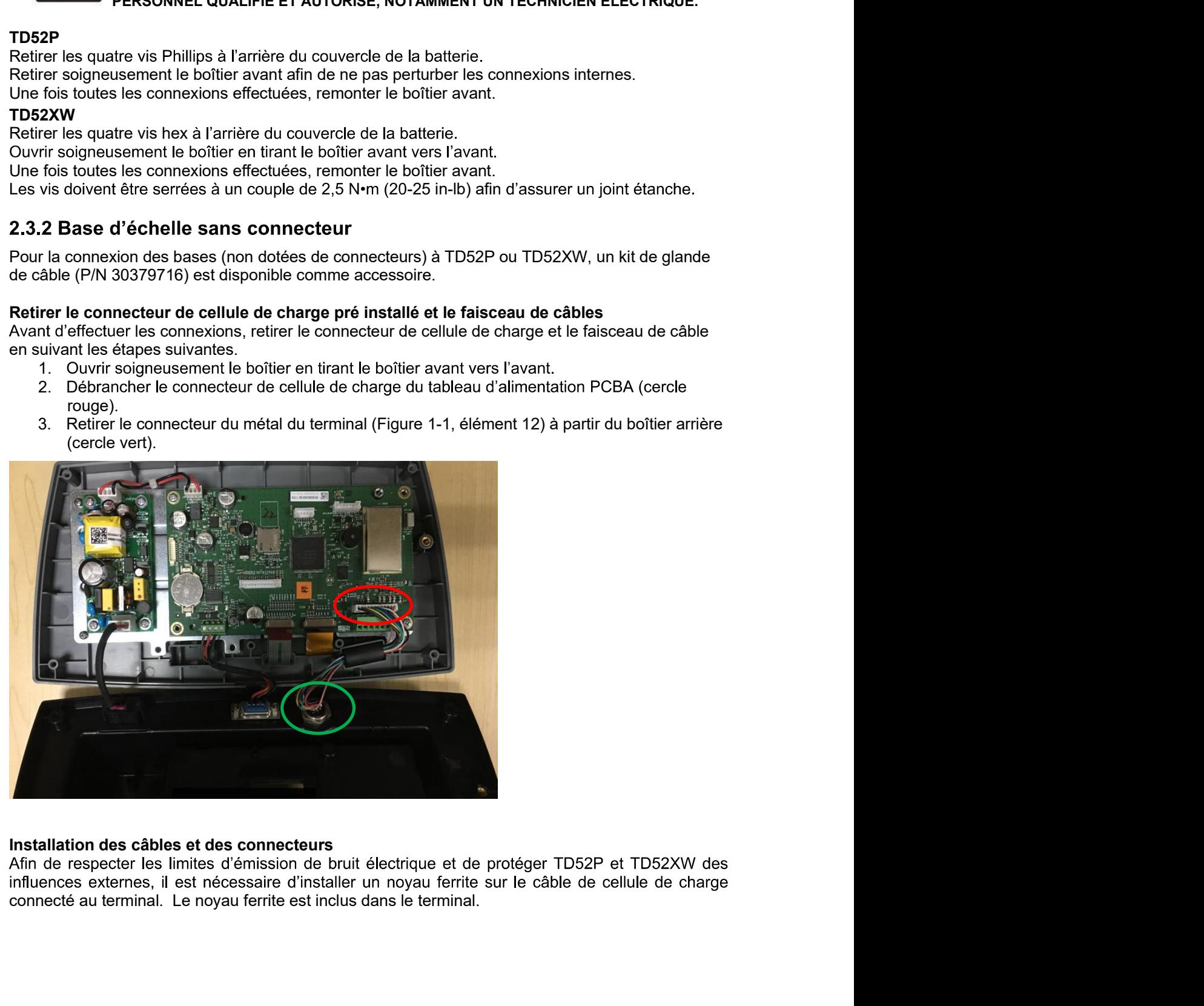

Pour installer le ferrite, faire simplement passer le câble à travers le centre du noyau et enrouler autour de la surface extérieure du noyau et passer le câble à nouveau à travers le centre. Le câble entier ou les fils individuels pourraient être enroulés à travers le ferrite. Ceci doit être fait le plus proche possible de l'enceinte. Voir la Figure 2-2.

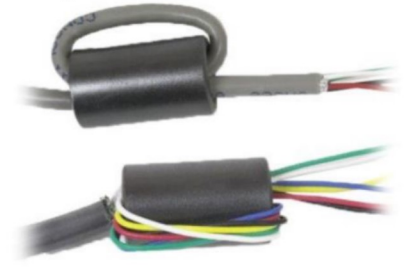

Figure 2-2.

### Connexions de câblage de la carte mère

Une fois que l'enceinte TD52P et TD52XW est ouverte, les connexions pourraient être effectuées aux bandelettes du terminal sur la carte mère comme indiqué dans la figure 2-3.

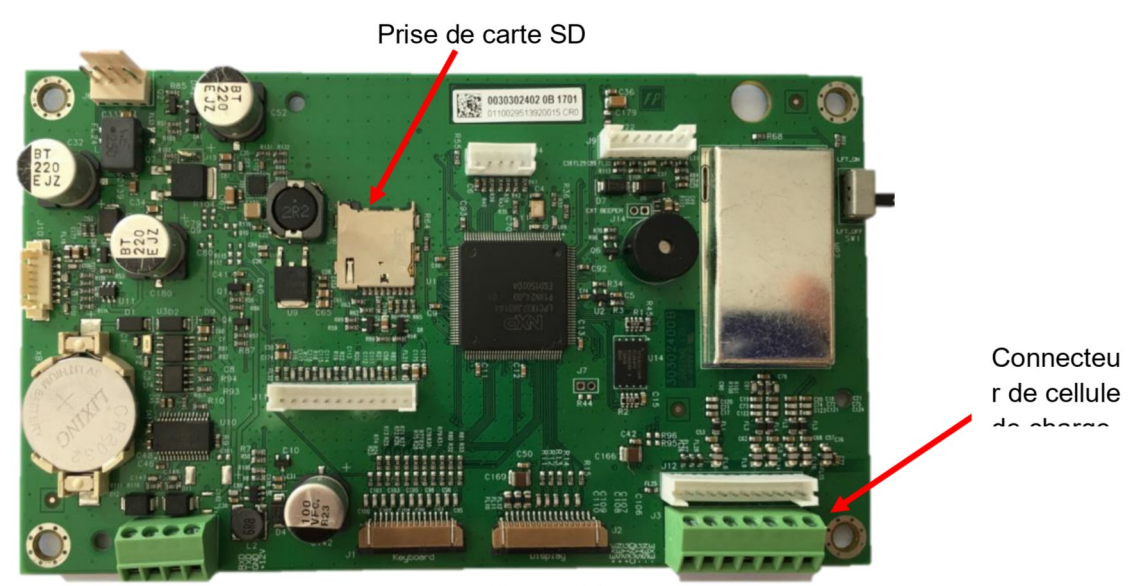

Figure 2-3.

### **Connexions de pontets**

Les terminaux TD52P et TD52XW sont conçus pour supporter les cellules de charge 2mV/V et 3mV/V à partir du même circuit. Une sortie de cellule de charge notant la sélection de pontet n'est pas nécessaire.

La figure 2.4 affiche les définitions de terminal pour la bande du terminal de cellule de la charge analogique. Veuillez remarquer qu'en utilisant les cellules de charge à quatre fils, les pontets doivent être placés entre les terminaux +Excitation et +capteur et entre les terminaux excitation et capteur.

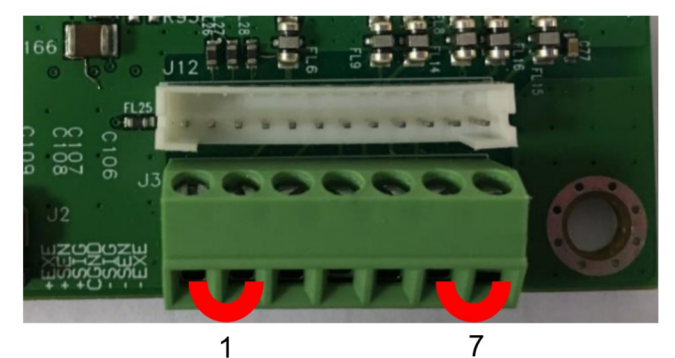

| Pin    | Connection |
|--------|------------|
| $J3-1$ | +EXE       |
| $J3-2$ | +SEN       |
| $J3-3$ | +SIN       |
| $J3-4$ | GND        |
| $J3-5$ | -SIN       |
| $J3-6$ | -SEN       |
| $J3-7$ | -EXE       |

Figure 2-4 Connexions de pontet

Indicateurs Defender 5000<br>Une fois le câblage terminé, remplacer le boîtier de l'indicateur. S'assurer que le connecteur<br>d'étanchéité liquide est correctement serré.

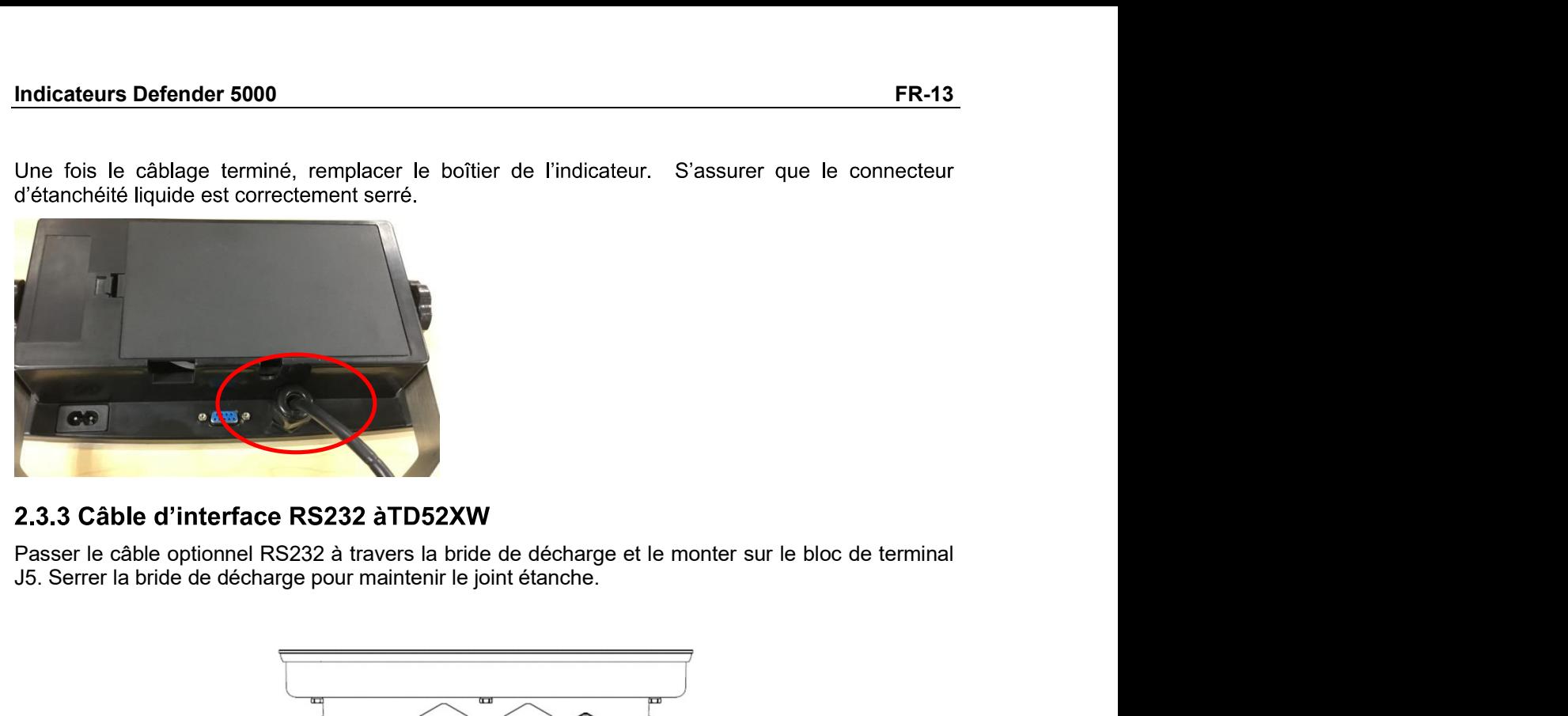

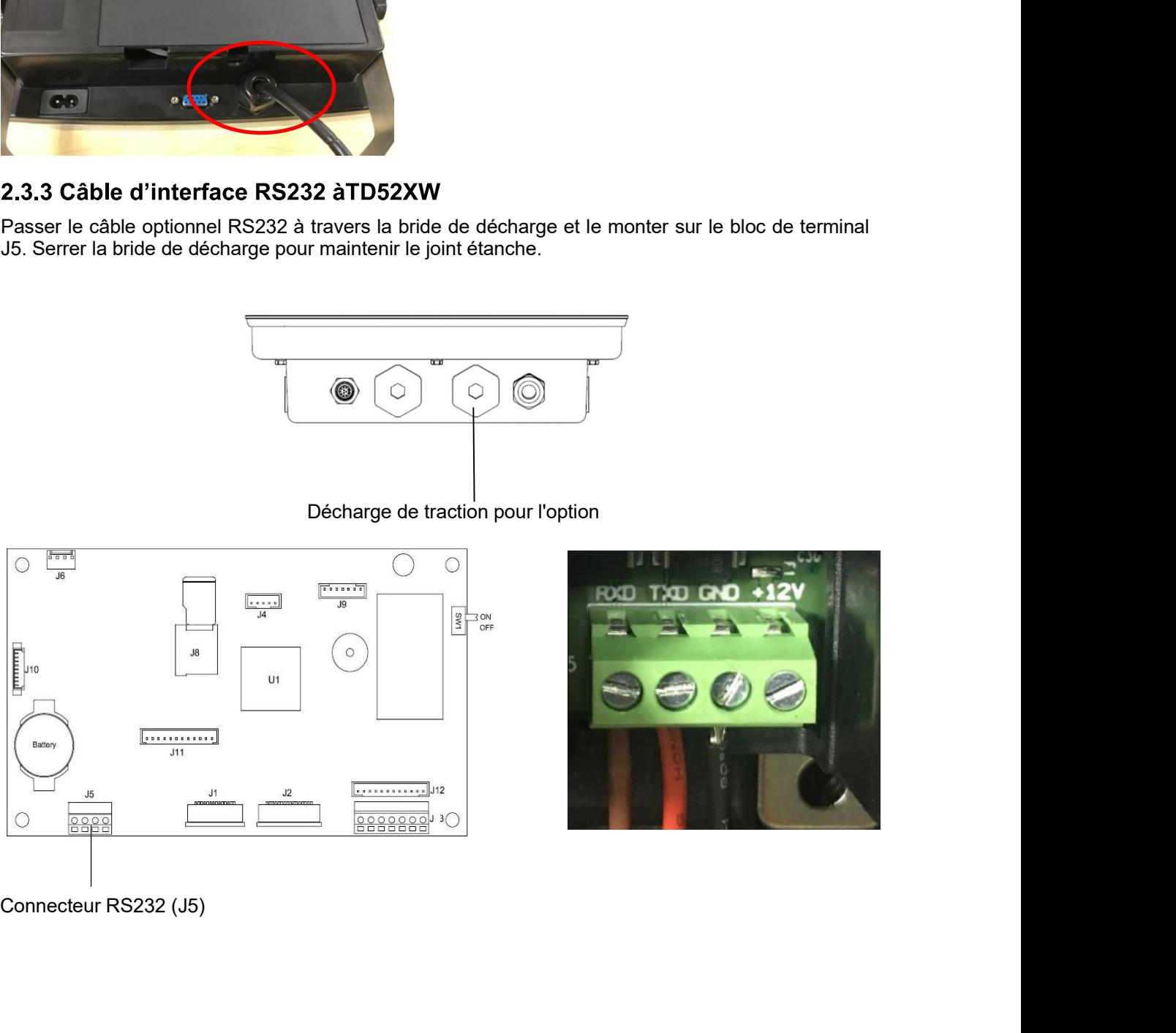

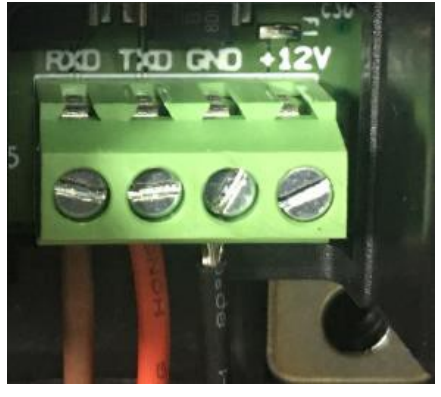

# FR-14<br>
Defender 5000 Indicateurs<br>
2.3.4 Installation de la carte MICRO SD<br>
Le serte mémoire CD normait être utilisé nous le stadeurs surglémentaire dess la vérification de

**ER-14**<br> **2.3.4 Installation de la carte MICRO SD**<br>
La carte mémoire SD pourrait être utilisé pour le stockage supplémentaire dans la vérification de<br>
poids et les applications de décompte. La figure 2-5 présente l'install **ER-14**<br> **La carte mémoire SD pourrait être MICRO SD**<br>
La carte mémoire SD pourrait être utilisé pour le stockage supplémentaire dans la vérification de<br>
poids et les applications de décompte. La figure 2-5 présente l'inst **PR-14**<br> **Defender 5000 Indicateurs**<br> **2.3.4 Installation de la carte MICRO SD**<br>
La carte mémoire SD pourrait être utilisé pour le stockage supplémentaire dans la vérification de<br>
poids et les applications de décompte. La **ER-14** Defender 5000 Indicateurs<br> **2.3.4 Installation de la carte MICRO SD**<br>
La carte mémoire SD pourrait être utilisé pour le stockage supplémentaire dans la vérification de<br>
poids et les applications de décompte. La fig

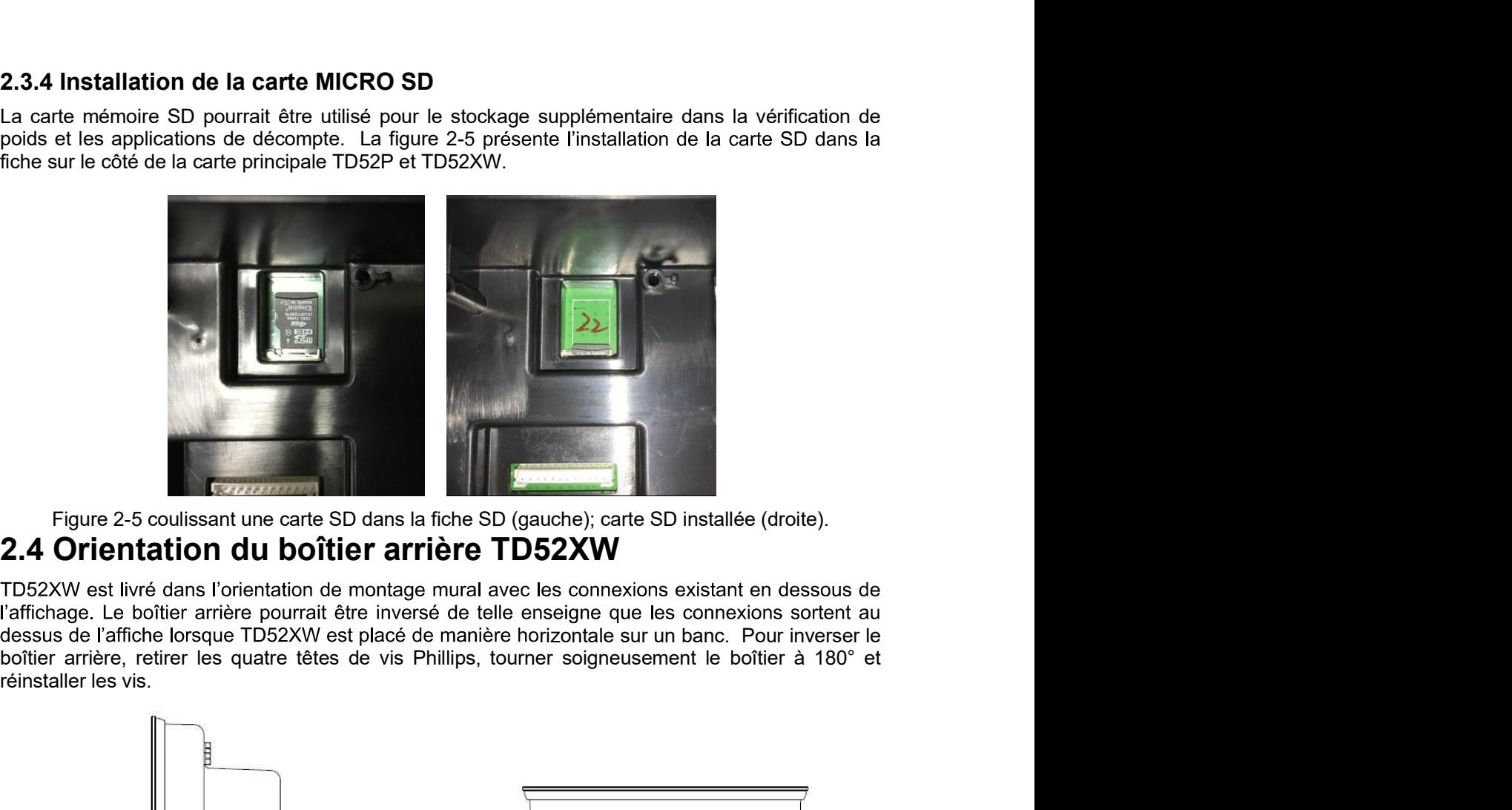

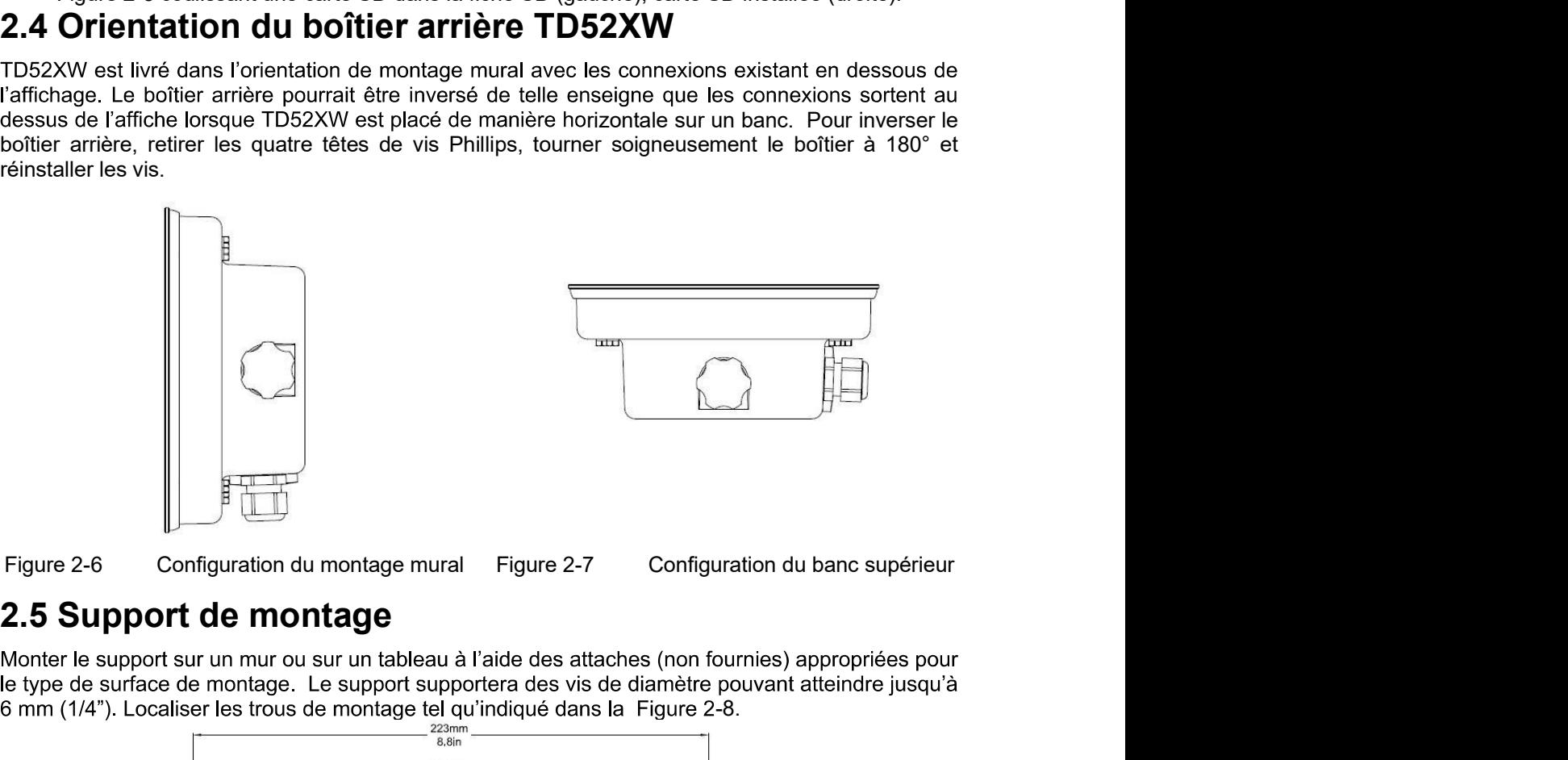

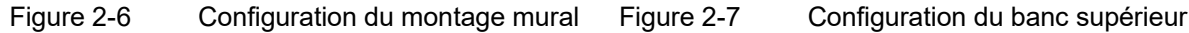

6 mm (1/4"). Localiser les trous de montage tel qu'indiqué dans la Figure 2-8.

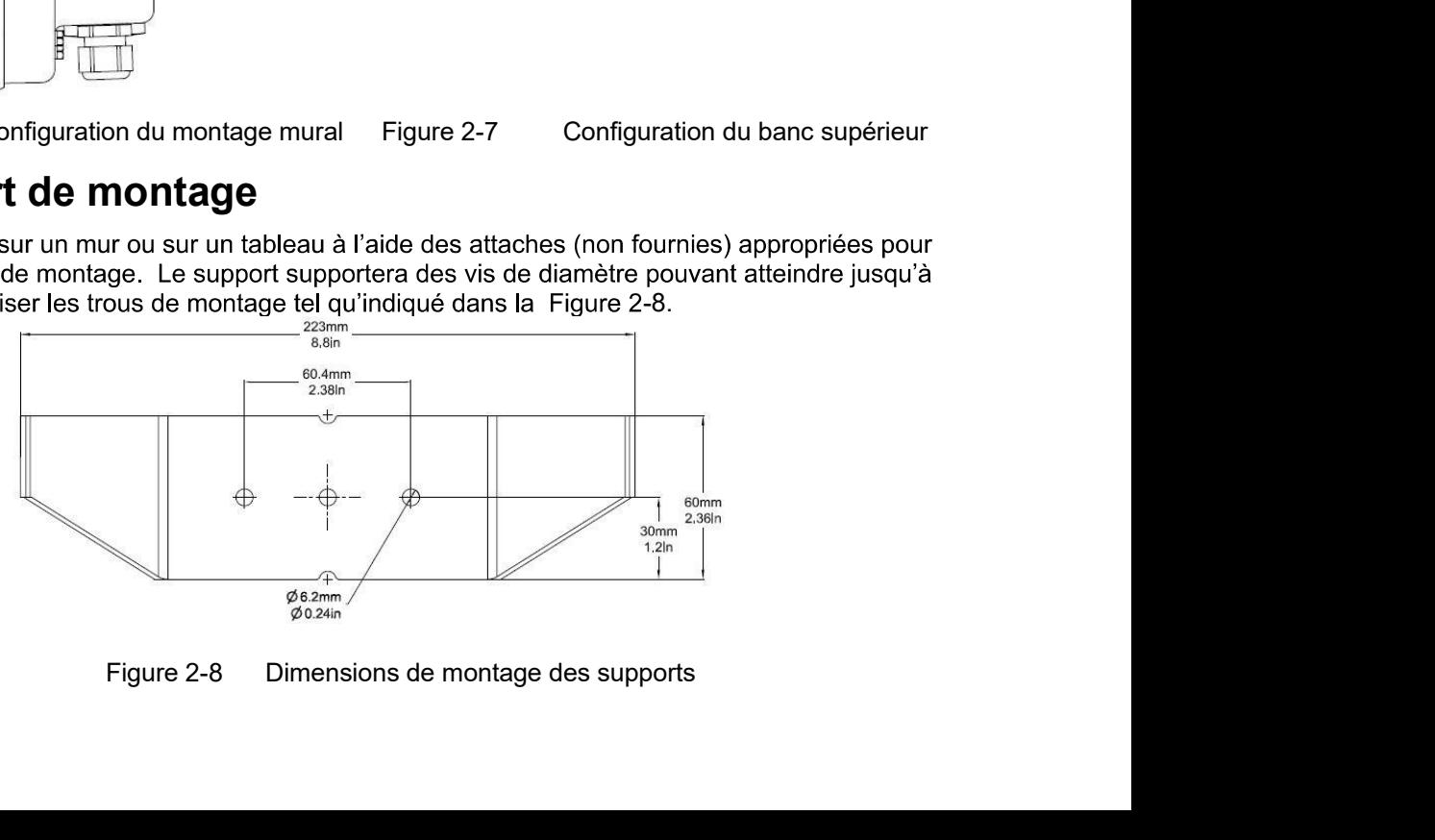

### Indicateurs Defender 5000<br>3. RÉGLAGES Indicateurs Defender 5000<br>
3. RÉGLAGES<br>
3.1 Structure du menu<br>
TABLEAU 3-1 STRUCTURE DU MENU

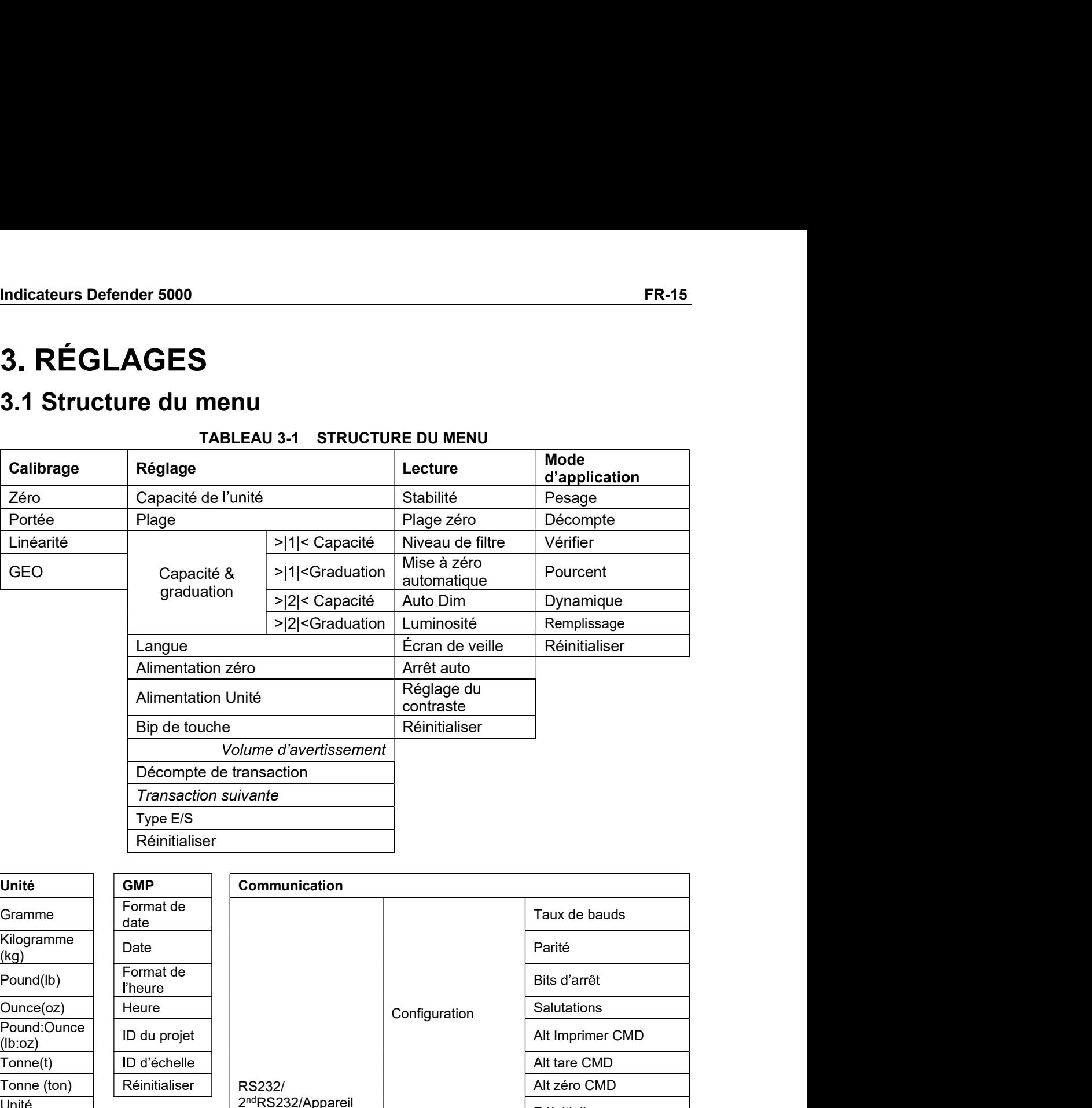

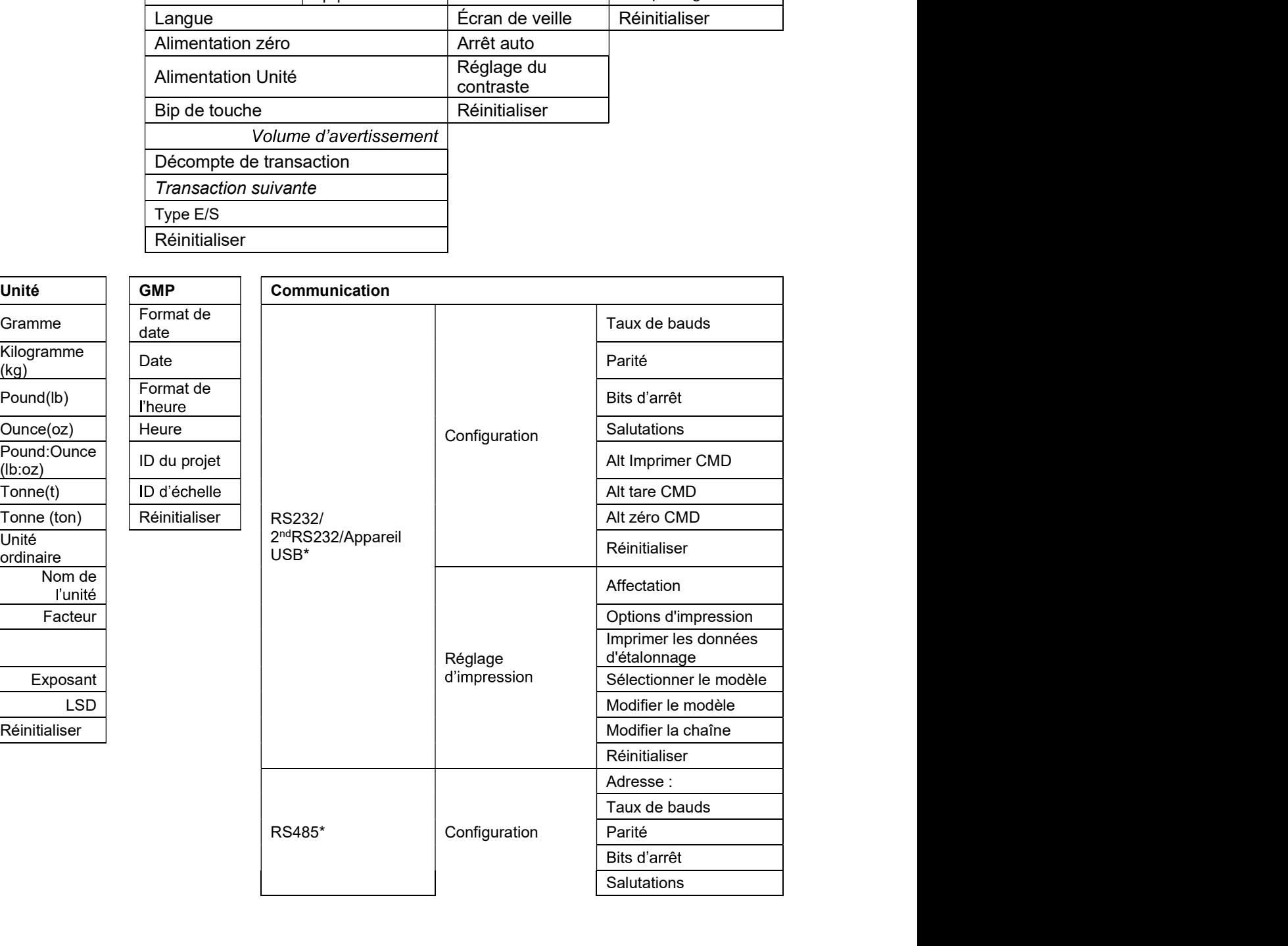

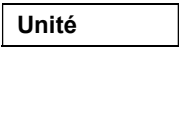

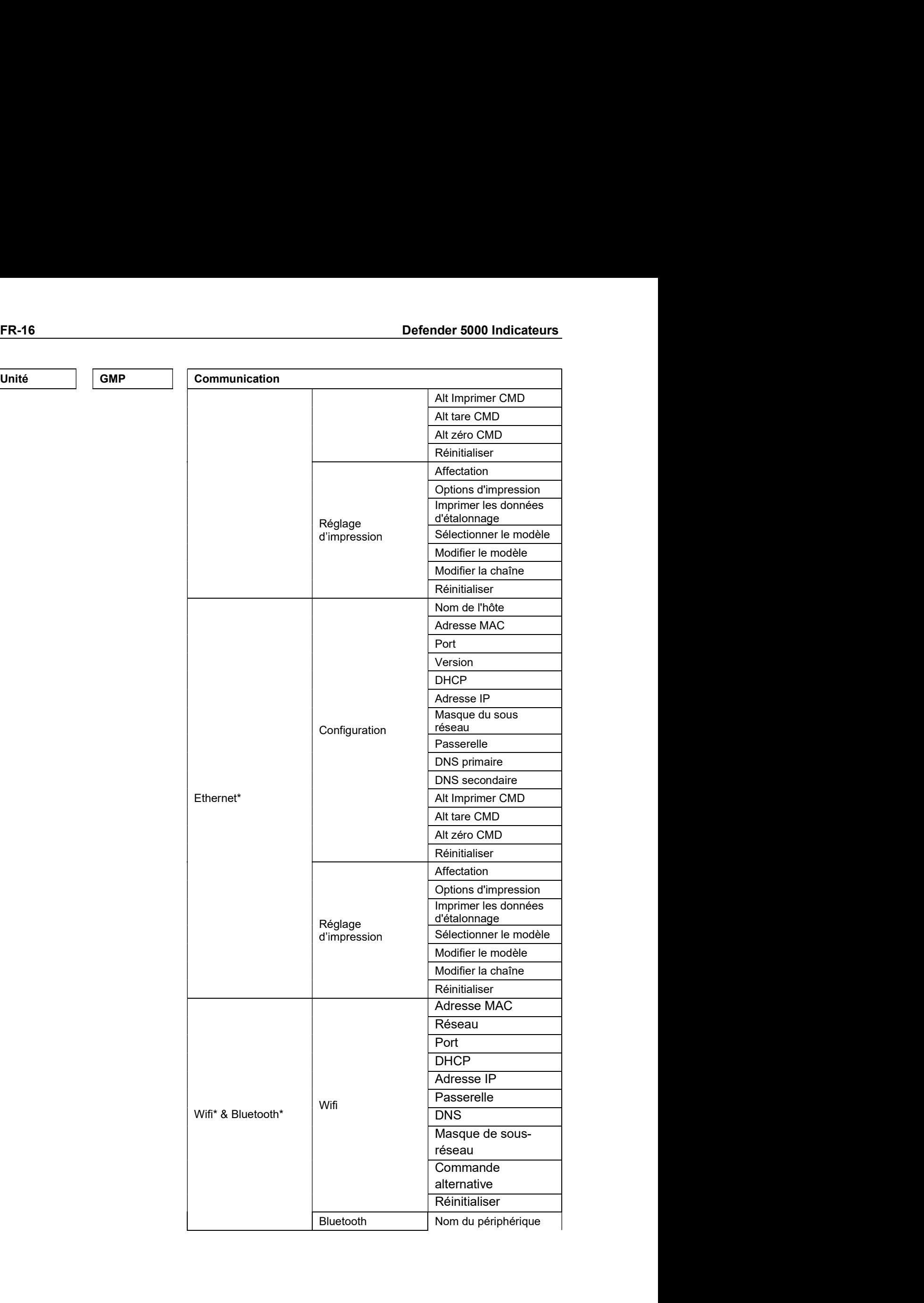

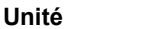

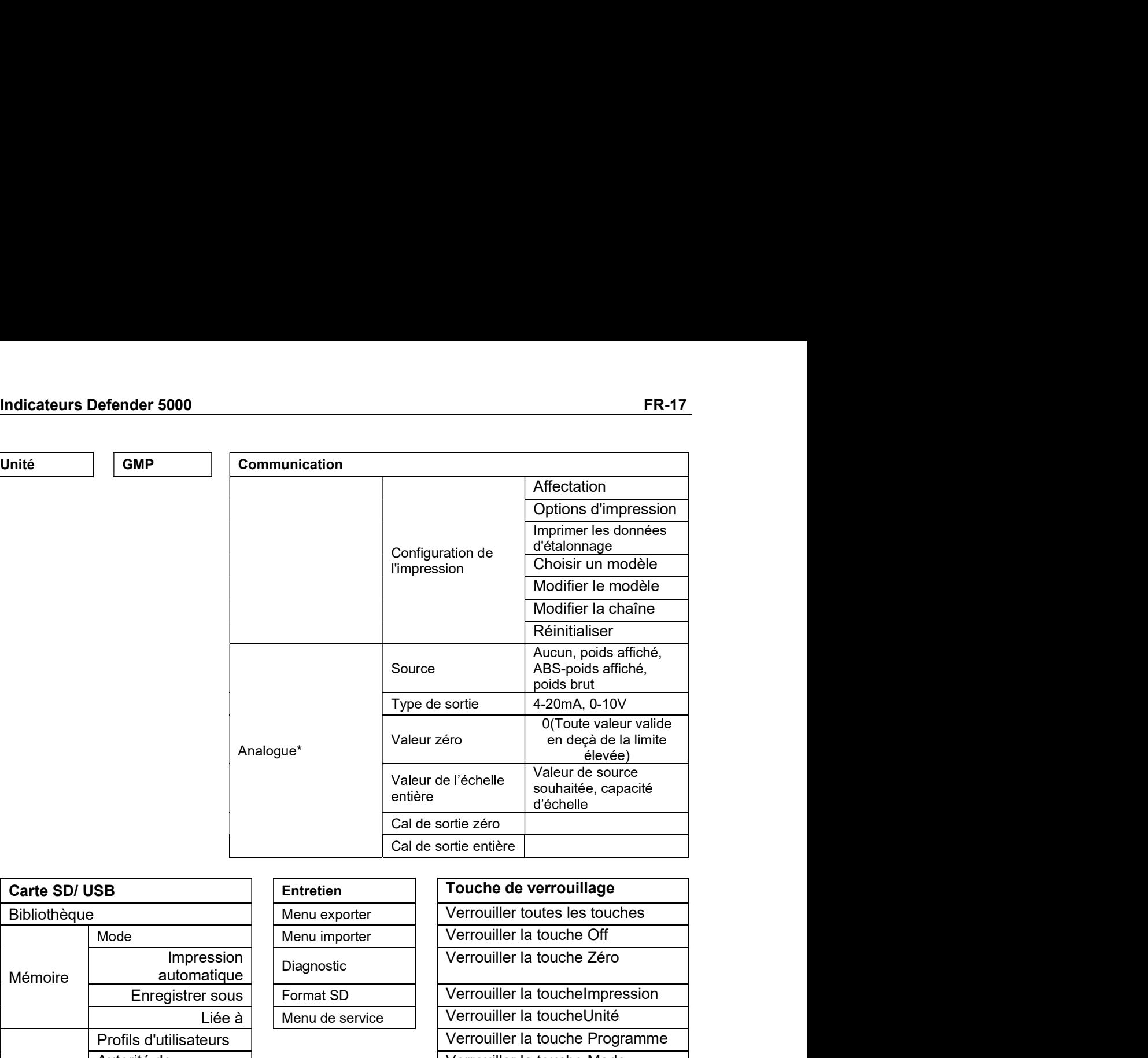

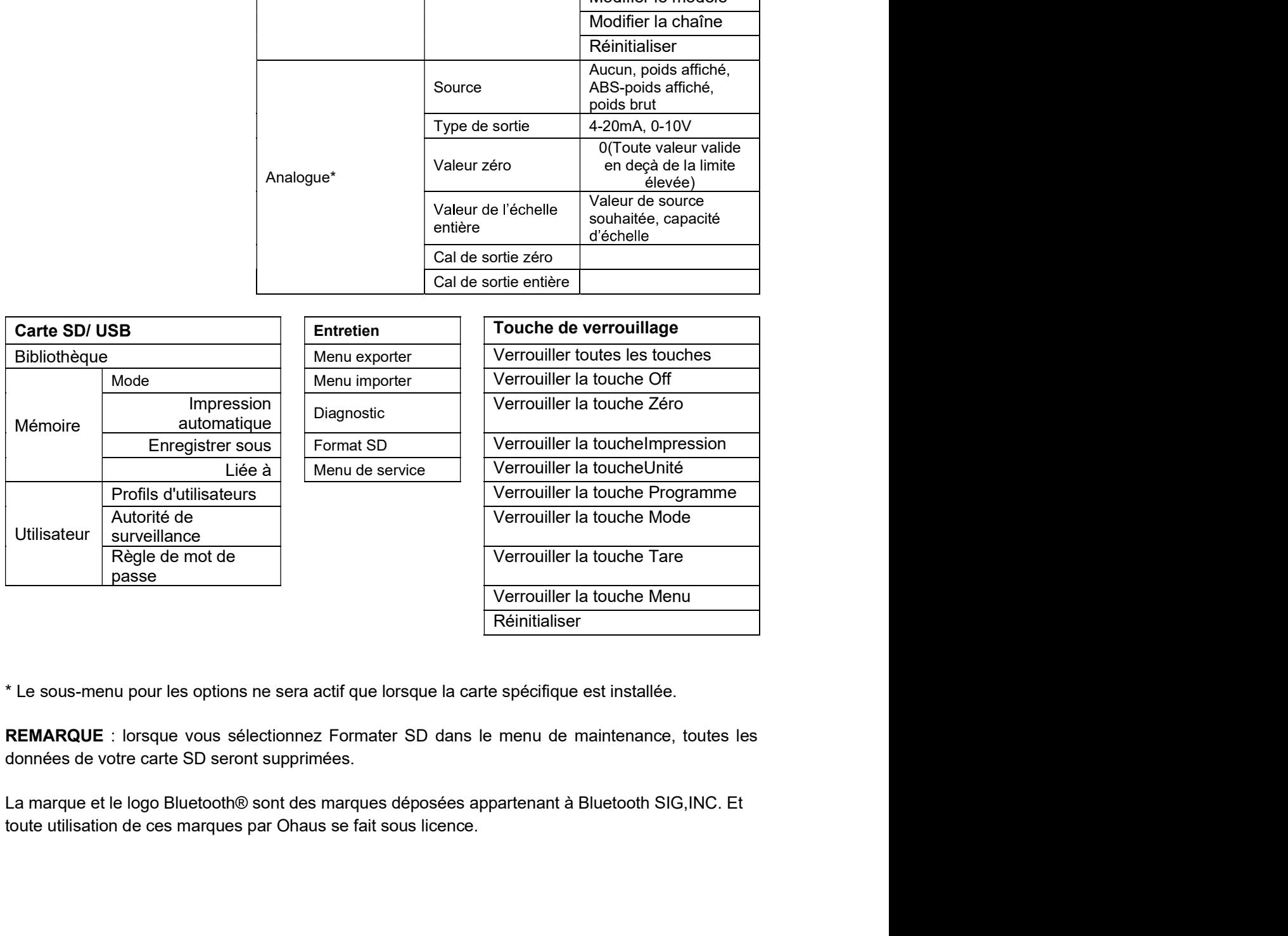

# FR-18<br> **S.2 Navigation de menu**<br>
Pour entrer dans le menu principal, appuyer sur le<br>
Pour entrer dans le menu principal, appuyer sur le

bouton User à partir de n'importe quelle

**2. Selectionner le sous menu**<br>
Pour entrer dans le menu principal, appuyer sur le<br>
bouton du la partir de n'importe quelle application<br>
application de l'écran d'accueil.<br> **Encontraite du la partir de n'importe quelle**<br> **ER-18**<br>
Defender 5000 Indicateurs<br>
Device menu sous menu principal, applyer sur le<br>
bouton la partie de n'importe quelle<br>
application de l'écran d'accueil.<br>
Députation de l'écran d'accueil.<br>
Canonyment des réglages<br>
Pour **ER-18**<br> **Conferred ansie menu principal, appuyer sur le<br>
Pour enter dans le menu principal, appuyer sur le<br>
bouton du ser à partir de n'importe quelle<br>
bouton du sous menu<br>
du sous menu du sous menu du sous menu.<br>
Change** bouton  $\frac{\text{User}}{\text{user}}$  a partir de n'importe quelle  $\frac{\text{Nach} + \text{Asch} + \text{Asch}}{\text{SeeC} \text{Ad} \text{toch}}$ <br>application de l'écran d'accueil.<br>**Changement des réglages**<br>Pour changement des réglages<br>Pour changement des réglages<br>Pour chang boutine and particle douce the matter and particle the matter authorities and the correspondent descriptions of the correspondent and the produce of the correspondant and the matter of the correspondant and the correspon Changement des réglages<br>
Pour changer un réglage de menu, naviguer dans ce réglage en suivant les étapes suivantes:<br>
A partir dans le menu<br>
A partir de toute application de l'écran, appuyer sur le bouton<br>  $\frac{100000000000$ **1. Entrer dans le menu<br>
A partir de toute application de l'écran, appuyer sur le bouton**  $\frac{\text{User}}{\text{user}}$  **La liste du menu princ<br>
a Saffiche à l'écran.<br>
2. Sélectionner le sous menu<br>
Défiler au sous menu souhaité dans la li** s'affiche à l'écran.<br>
2. Sélectionner le sous menu<br>
2. Sélectionner le sous menu<br>
correspondant à l'icône ▼. Appuyer sur la touche douce correspondant à l'icône ▽ pour afficher<br>
correspondant à l'icône ▼. Appuyer sur la t

### menu *menu di kalendari ke bahasa di kalendari ke bahasa di kalendari ke bahasa di kalendari ke bahasa di kale*

pour afficher<br>age menu.<br>tourner au<br>age entier.<br>pérature de<br>a x x » à tout **3. Sélectionner l'éléments du sous menu.**<br> **3. Sélectionner l'élément du sous menu**<br> **2. Sélectionner le réglige**<br> **Correspondant à l'icône**  $\blacktriangleright$  **correspondant à l'icône**  $\blacktriangleright$  **pour afficher les éléments du sous menu.** 3. Sélectionner l'élément du sous menu<br>
Défiler au sous menu souhaité dans l'élément du sous menu en utilisant la to<br>
correspondant à l'icône ▼.<br>
Appuyer sur la touche douce correspondant à l'icône ▼ pour afficher les éle Definer au sous menu souhrainé dans l'élément du sous menu en utilisant la touche douce<br>correspondant à l'icône ▼...<br>Appuyer sur la touche douce correspondant à l'icône ▼...<br>4. Sélectionner le réglage souhaité en utilisan correspondant à l'icône  $\bullet$ .<br>Appuyer sur la touche douce correspondant à l'icône  $\checkmark$  pour afficher les éléments du sous menu.<br>A Sélectionner le réglage<br>OBitier au réglage souhaité en utilisant la touche douce correspon Appuyer sur la touche douce correspondant à l'icône  $\checkmark$  pour afficher les éléments du sous menu.<br> **4. Sélectionner le régliage**<br>
Appuyer sur la touche douce correspondant à l'icône  $\checkmark$  pour sélectionner le réglage.<br>
A 4. Sélectionner le réglage<br>
Abélier au réglage souhaité en utilisant la touche douce correspondant à l'icône<br>
Applyer sur la touche douce correspondant à l'icône → pour retourner le réglage.<br>
Applyer sur la touche douce c

### REMARQUE:

Défiler au réglage souhaité en utilisant la touche douce correspondant à l'icône <sup>•</sup>• Appuyer sur la touche douce correspondant à l'icône √ pour retourner à l'églage.<br>Appuyer sur la touche douce correspondant à l'icône √ Whybyer sur la touche utube correspondant à l'icône  $\Box$  point seroutionner le reguelation,<br>Apply the surface to the double double correspondant à l'icône  $\Box$  point retorume à l'écren précédent,<br>Applyer sur la touche dou Applyer sur la clocie uduce correspondant à l'icone  $\Rightarrow$  pour retourner al example of dependent.<br> **3.3 Menu de calibrage**<br>
Calibrage de poide et calibrage.<br>
Calibrage zéro, calibrage de poide et calibrage de linéarité.<br>
C Applyer sur la touche coure contrespondent a income <u>use</u> pour quiter le menu et retourner au<br> **3.3 Menu de calibrage**<br>
L'indicateur TD52 offre trois méthodes de calibrage.<br>
L'indicateur TD52 offre trois méthodes de calibr

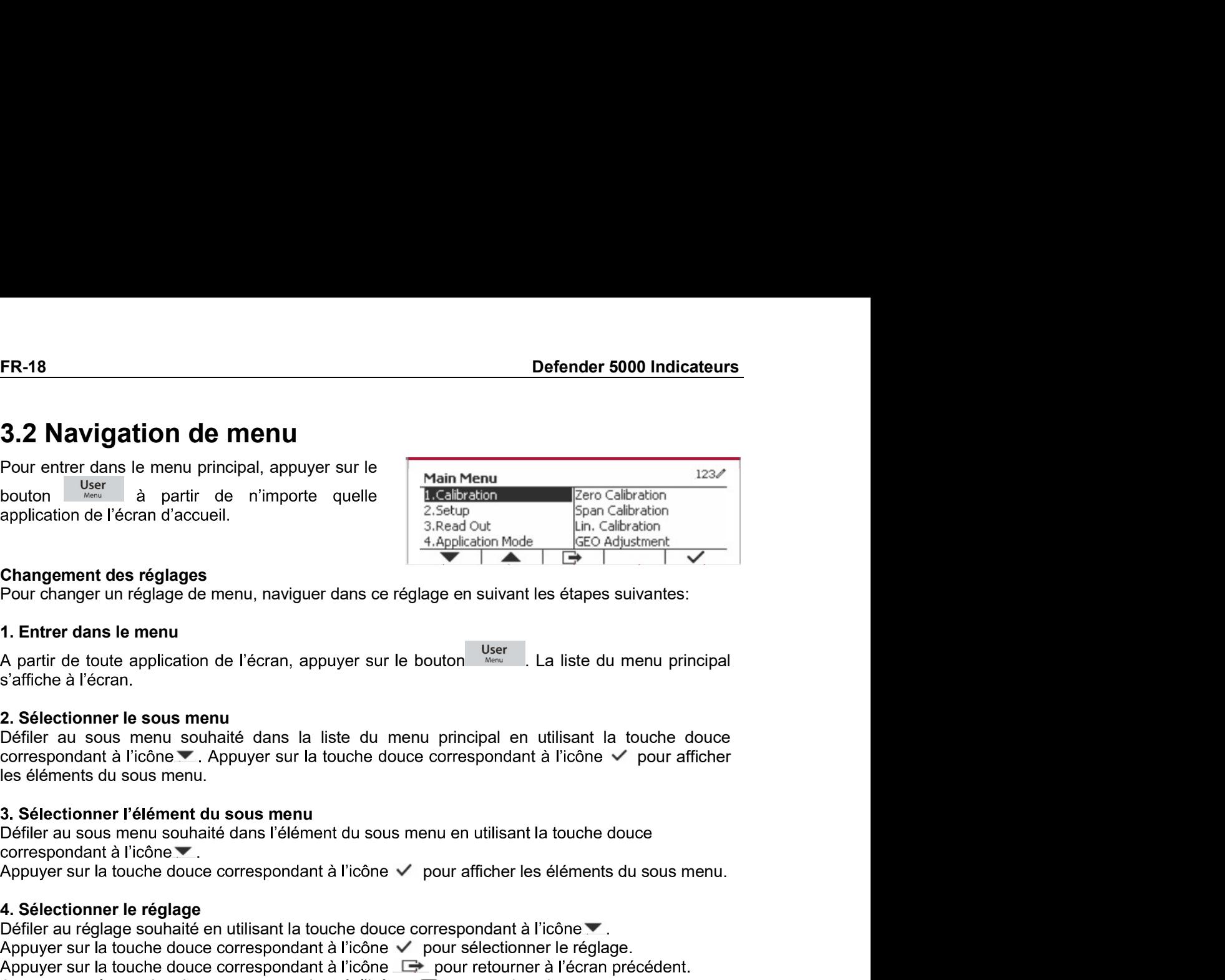

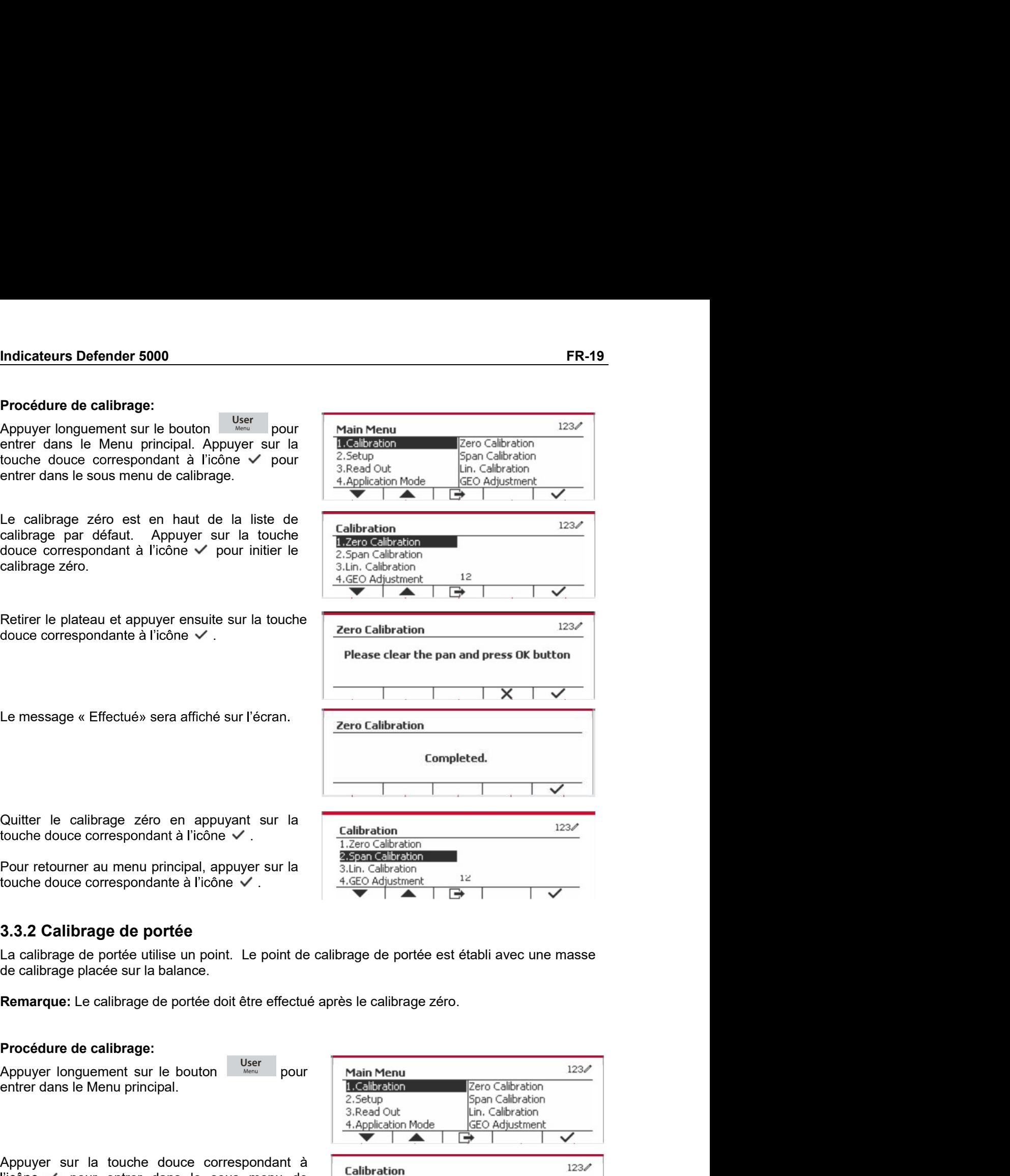

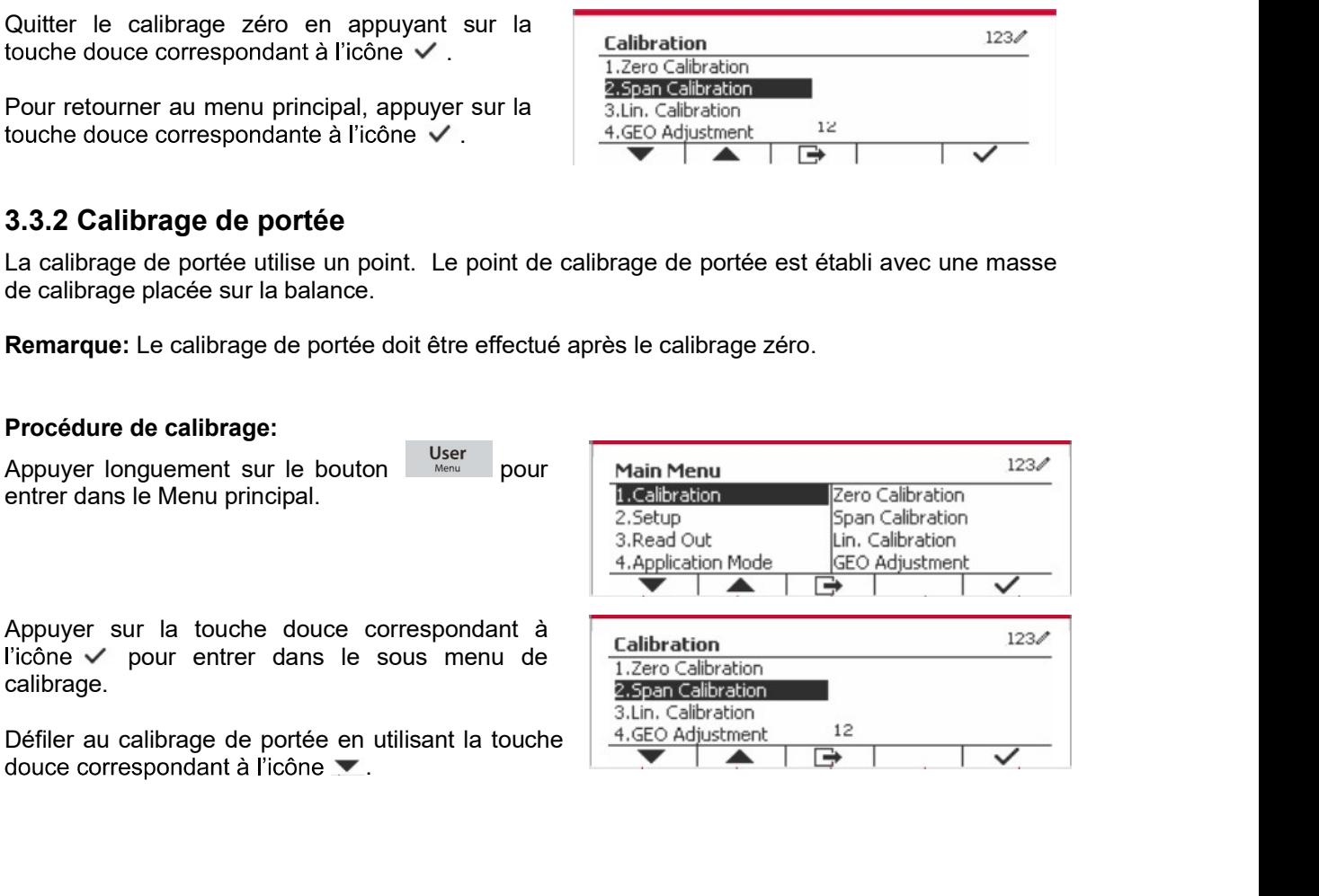

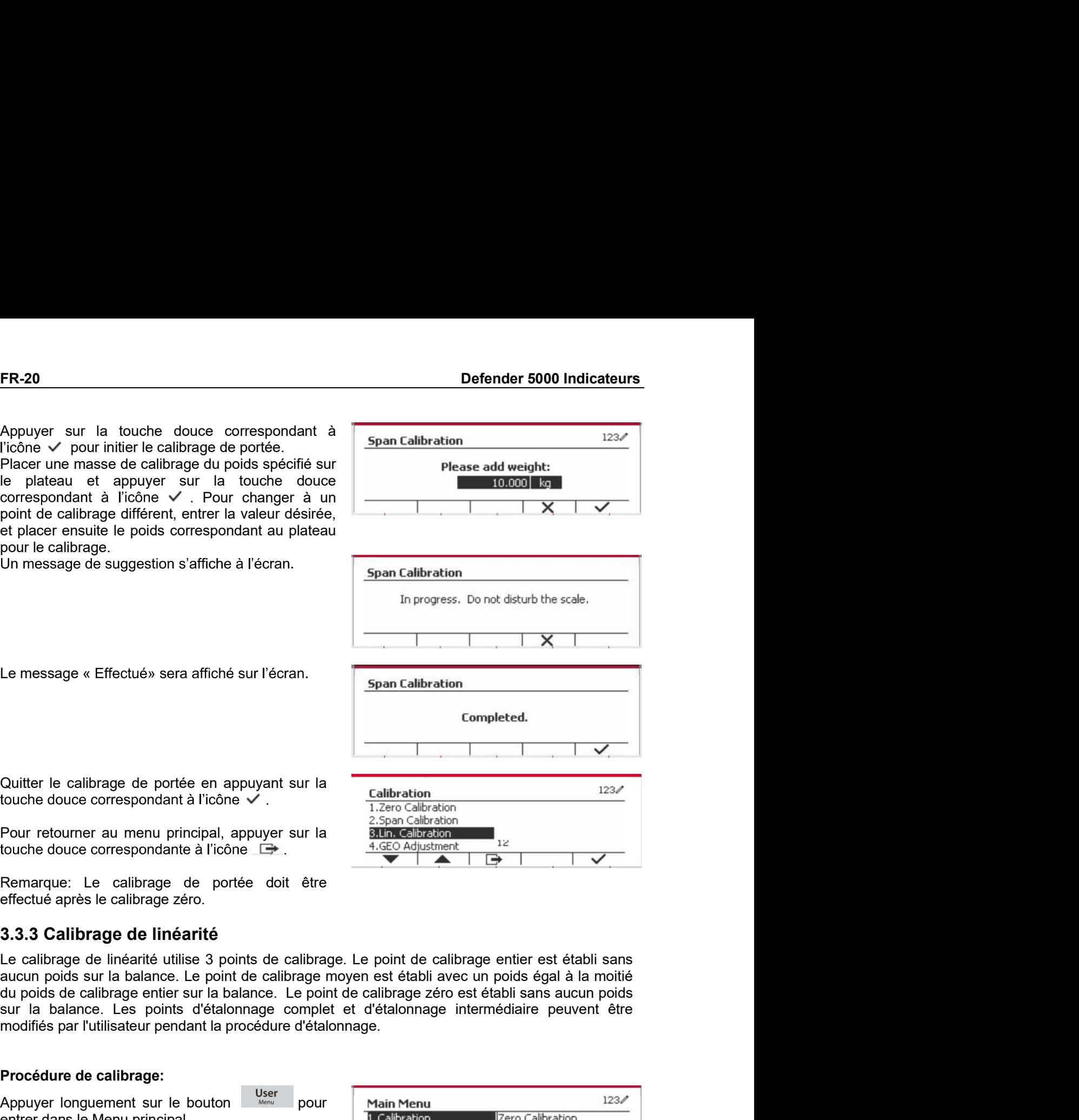

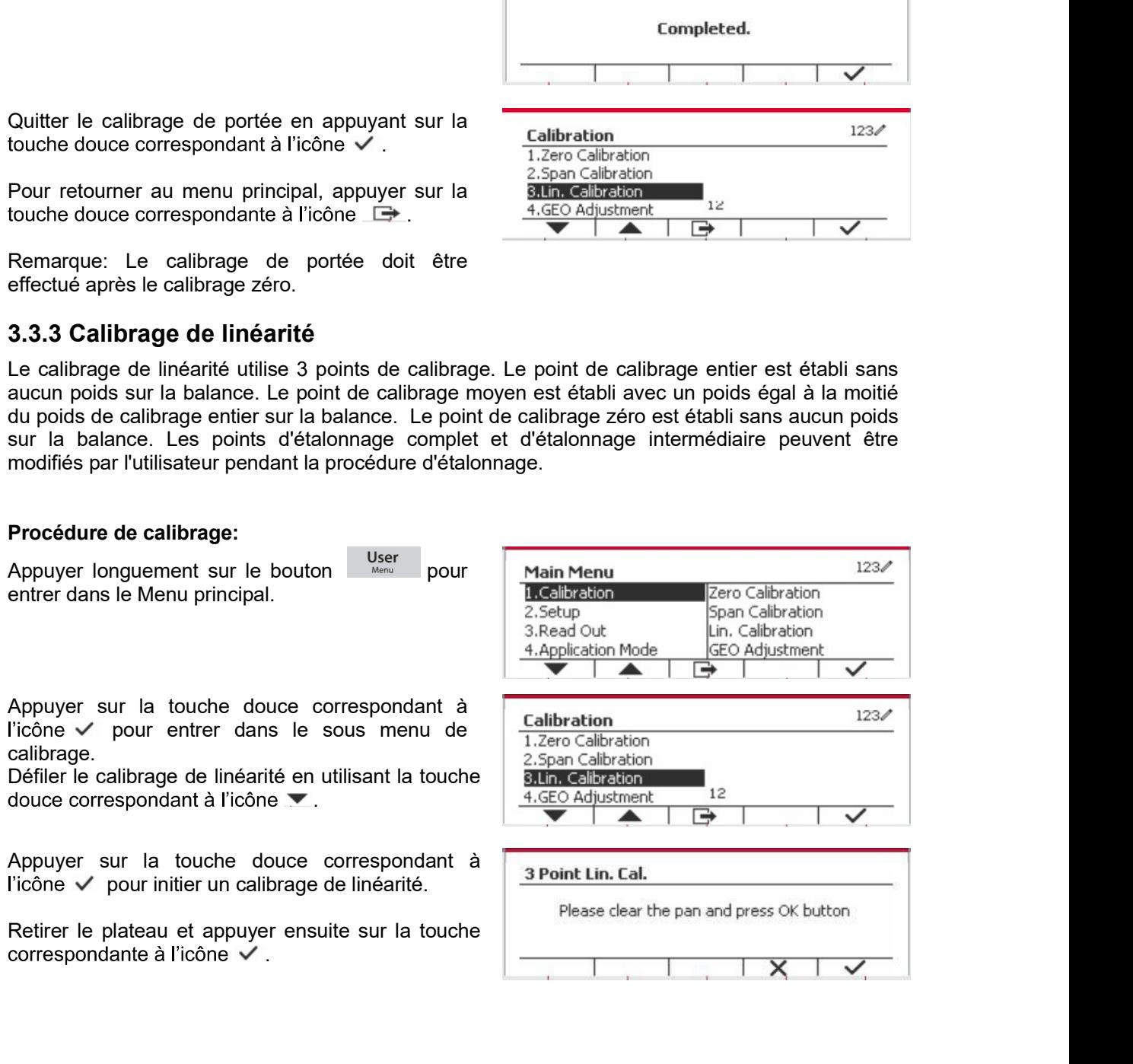

Indicateurs Defender 5000<br>
FR-21<br>
Placer une masse de calibrage du poids spécifié<br>
sur le plateau et appuyer sur la touche douce<br>
correspondant à l'icône  $\checkmark$  pour la confirmation.<br>
Please add weight: **Indicateurs Defender 5000**<br>
Placer une masse de calibrage du poids spécifié<br>
sur le plateau et appuyer sur la touche douce<br>
Please add weight:<br>
Pour changer à un point de calibrage différent,<br>
entrer la valeur désirée, e

touche douce correspondante à l'icône

correspondant au plateau pour le calibrage.<br>
Placer une masse de calibrage sur le plateau et<br>
appuyer sur la touche douce correspondant à apput<br>
Ticone V pour la confirmation. Pour changer à un<br>
désirée, et placer ensuite Placer une masse de calibrage sur le plateau et<br>
appuyer sur la toronte douce correspondant à la velocité de correspondant<br>
Flosse add weight:<br>
désirée, et placer ensuite le poids correspondant<br>
au plateau pour le calibrag Supplyer sur la touche douve correspondant à a Peint Lin. Cali.<br>
Ilicohe vé pour la confirmation. Pour change à un principal and a valeur<br>
désirée, et placer ensuite le poids correspondant<br>
au plateau pour le calibrage de Notifier de calibrage different, entrer la valeur de calibrage different entrer dans de décision (CEO) and a pour retourner au menu principal, appuyer sur la<br>
Apple de la consegne de linéarité en appuyant sur la<br>
Apple de désirée, et placer ensuite le poids correspondant<br>
au plateau pour le calibrage.<br>
Le message « Effectué» sera affiché sur l'écran.<br>
Completed.<br>
Couter de calibrage de linéarité en appuyant sur la<br>
flouche douce corresponda Le message « Effectué» sera affiché sur l'écran.<br>
Completed.<br>
Coulter le calibrage de linéarité en appuyant sur la<br>
faction douce correspondant à l'icône v de la contration douce correspondant à l'icône v de l'aligne de C **Indicateurs Defender 5000**<br>
FR-21<br>
Placer une masse de calibrage du poids spécifié<br>
sur le plateau et appuyer sur la touche douce<br>
correspondant à l'icône √ pour la confirmation.<br>
Pour changer à un point de calibrage dif FR-21<br>
age du poids spécifié<br>
sur la touche douce<br>
pour la confirmation.<br>
e calibrage différent,<br>
lacer ensuite le poids<br>
ur le calibrage.<br>
Please add weight:<br>
1,50000 kg<br>
1,50000 kg<br>
1,50000 kg<br>
1,50000 kg<br>
1,50000 kg<br>
1, **Indicateurs Defender 5000**<br>
Placer une masse de calibrage du poids spécifié<br>
sur le plateau et appuyer sur la touche douce<br>
correspondant à l'icône  $\checkmark$  pour la confirmation.<br>
Please add weight:<br>
Placer une magne à un p **Indicateurs Defender 5000**<br>
Placer une masse de calibrage du poids spécifié<br>
sur le plateau et appuyer sur la ordination.<br>
Pour changer à un point de calibrage différent,<br>
Pour changer à un point de calibrage différent,<br> **Indicateurs Defender 5000**<br>
Placer une masse de calibrage du poids spécifié<br>
sur le plateau et appuyer sur la touche douce<br>
Correspondant à l'icône ✓ pour la confirmation.<br>
Pour changer à un point de calibrage différent, **Placer une masse de calibrage du poids spécifié<br>
Placer une masse de calibrage du poids spécifié<br>
sur le plateau et appuyer sur la touche douce<br>
correspondant à l'icône**  $\checkmark$  **pour la confirmation.<br>
Placer une masse de cal Placer une masse de calibrage du poids spécifié<br>
sur le plateau et appuyer sur la touche douce correspondant à l'icóne**  $\checkmark$  **pour la confirmation.<br>
Pour changer à un point de calibrage différent,<br>
Pour changer à un point pour la confirmation de la confirmation de la confirmation de la confirmation de la confirmation.**<br>
Se de la confirmation de la confirmation.<br>
De la confirmation de calibrage différent,<br>
la confirmation de la confirmation **Indicateurs Defender 5000**<br>
Placer une masse de calibrage du poids spécifié<br>
sur le plateau et appuyer sur la touche douce<br>
correspondant à l'icône v' pour la confirmation. Please add weight:<br>
Pour changer à un point de c **Indicateurs Defender 5000**<br>
Placer une masse de calibrage du poids spécifie<br>
sur le plateau et appuyer sur la touche douce<br>
correspondant à l'icône √ pour la confirmation.<br>
Penter la valeur désirée, et placer ensuite le **Indicateurs Defender 5000**<br>
Placer une masse de calibrage du poids spécifié<br>
sur le plateau et appuyer sur la touche douce<br>
correspondant à l'icône √ pour la confirmation.<br>
Placer une change a un point de calibrage.<br>
ent **Indicateurs Defender 5000**<br>
Placer une masse de calibrage du poids spécifié<br>
sur le plateau et appuyer sur la touche douce<br>
sur changer à un point de calibrage différent,<br>
Placer une masse de calibrage différent,<br>
entrer menexerant versions of the calibrage du poids spécifié<br>
sur le plateau et appuyer sur la confirmation.<br>
Please add weight:<br>
Pour changer à un point de calibrage different,<br>
enter la valeur désirée, et placer ensuite le poi Fraction in linear creation and the prioritic contespondent and internet in the contespondent of the calibration of the calibration of the calibration of the calibration of the calibration of the calibration of the calibra

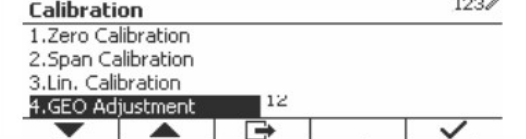

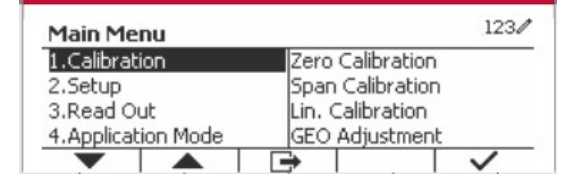

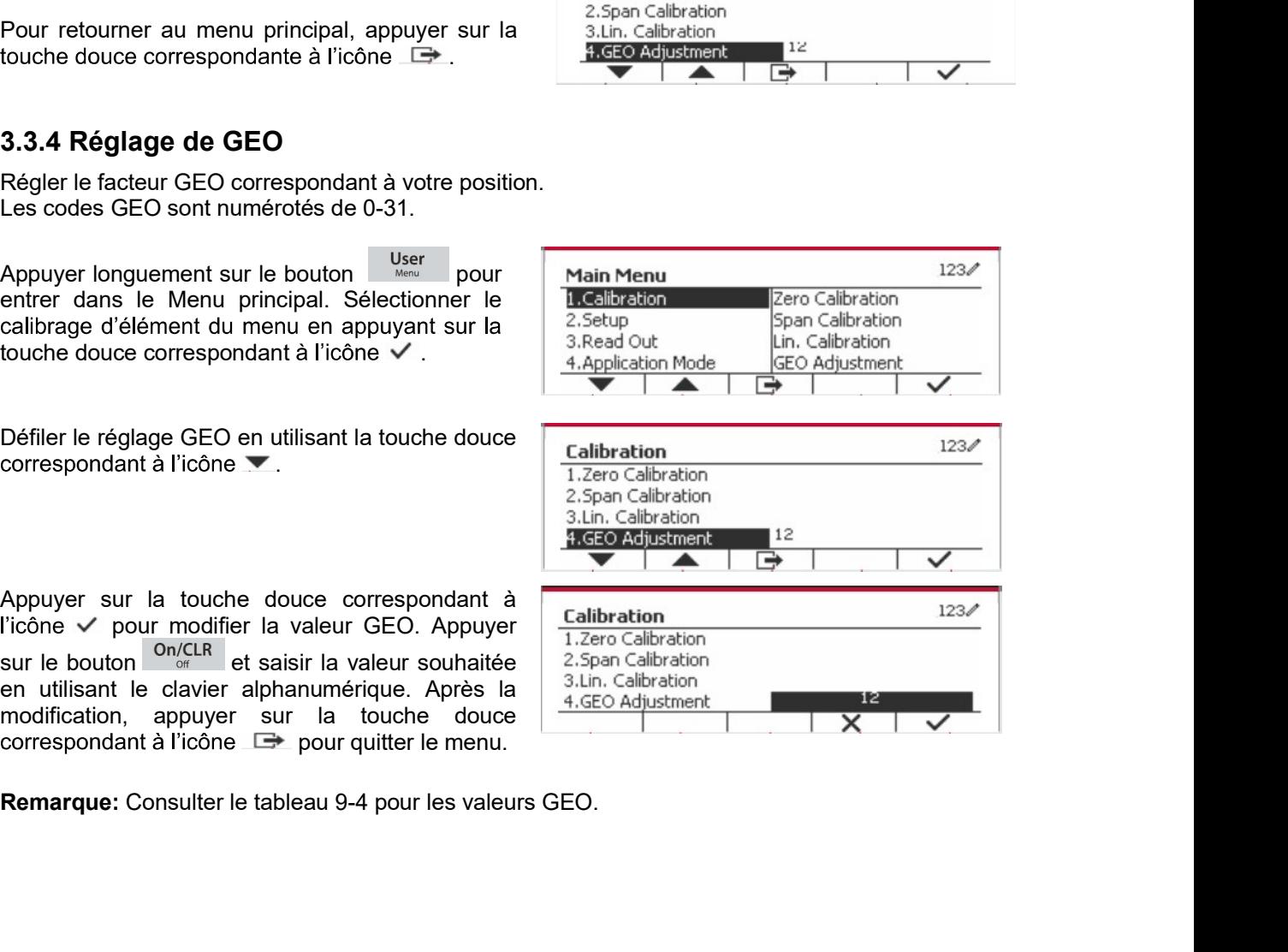

FR-22 Defender 5000 Indicateurs<br>**3.4 Réglage de menu**<br>Lorsque l'indicateur se connecte à une échelle de base pour la première fois, entrer dans ce menu **ER-22**<br> **3.4 Réglage de menu**<br>
Lorsque l'indicateur se connecte à une échelle de base pour la première fois, entrer dans ce menu<br>
pour régler l'unité de capacité, la plage, la capacité et la graduation. Les réglages par d gras.

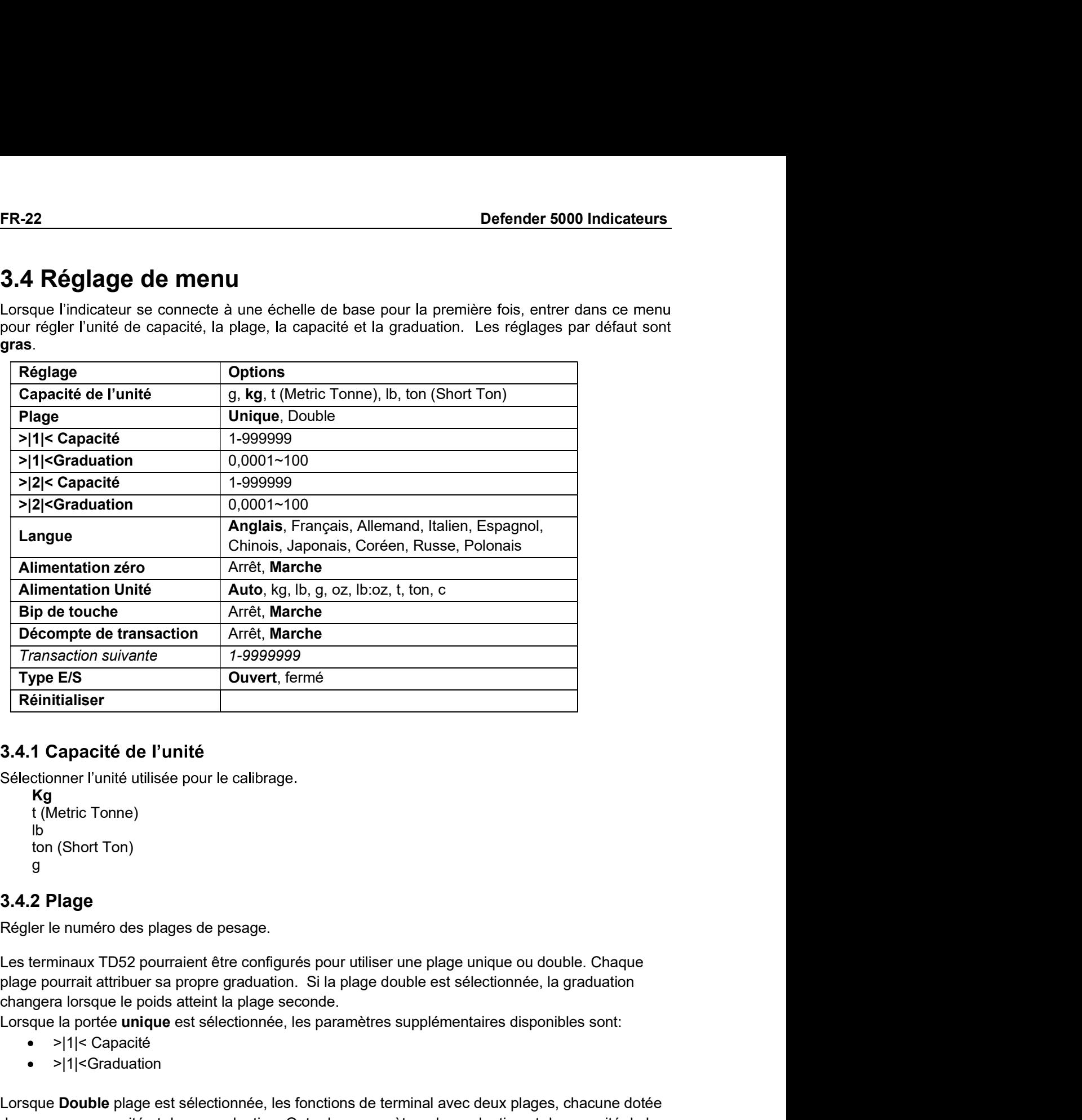

### 3.4.1 Capacité de l'unité

```
Kg
lb
g
```
saction suivante<br>
EIS<br>
Capacité de l'unité<br>
dialiser<br>
Capacité de l'unité<br>
Apacité de l'unité<br>
Metric Tonne)<br>
(Short Tonne)<br>
Plage<br>
en uméro des plages de pesage.<br>
Metric Tonne)<br>
Plage<br>
en uméro des plages de pesage.<br>
Dial **Continuo Continuo Continuo Continuo Continuo Continuo Continuo Continuo Continuo Continuo Chort Toning the Unit<br>
Continuo Chort Toning de terminal avec de terminal avec deux plages de pesage.<br>
Les terminal avec des plage 3.4.1 Capacité de l'unité**<br>
Sélectionner l'unité utilisée pour le calibrage.<br>
Kgrar le numéro des plages de pesage.<br>
Régier le numéro des plages de pesage.<br>
Les terminaux TD52 pourraient être configurés pour utiliser une 3.4.1 Capactic de l'unite<br>
Sélectioner l'unité utilisée pour le calibrage.<br>
16.<br>
16.<br>
16.<br>
17.<br>
18.<br>
18.<br>
18.<br>
18.<br>
18.<br>
18.<br>
19.<br>
19.<br>
Iles derminaux TD52 pourraient être configurés pour utiliser une plage unique ou doubl nner l'unité utilisée pour le calibrage.<br>
Vetric Tonne)<br>
(Short Ton)<br>
(Short Ton)<br>
(Short Ton)<br>
inaux TD52 pourraient être configurés pour utiliser une plage unique ou double<br>
ourrait attribuer sa propre graduation. Si la ion (Short Ton)<br>
g<br>
3.4.2 Plage<br>
Régler le numéro des plages de pesage.<br>
Les terminaux TD52 pourraient être configurés pour utiliser une plage unique ou<br>
plage pourrait attribuer sa propre graduation. Si la plage double e ? **Plage**<br>
Prie numéro des plages de pesage.<br>
Prininaux TD52 pourraient être configurés pour utiliser une plage unique ou dout<br>
pourrait attribuer sa propre graduation. Si la plage double est sélectionnée, la g<br>
pera lors

- 
- >|1|<Graduation

- 
- >|2|<Graduation
Indicateurs Defender 5000<br>Spécifier la capacité de poids pour le plage 1. Si la plage Unique est activée, cela sera la capacité<br>de l'échelle. Si la plage Double est activée, cela sera la première plage.<br>>|2|< Capacité

**Indicateurs Defender 5000**<br>Spécifier la capacité de poids pour le plage 1. Si la plage **Unique** est activée, cela sera la capacité<br>de l'échelle. Si la plage **Double** est activée, cela sera la première plage.<br>>|2|< Capaci **FR-23**<br>poids pour le plage 1. Si la plage **Unique** est activée, cela sera la capacité<br>**Double** est activée, cela sera la première plage.<br>poids pour le plage 2. Si la plage **Double** est activée, cela sera la capacité<br>it êt **ateurs Defender 5000**<br>fier la capacité de poids pour le plage 1. Si la plage **Unique** est activée, cela se<br>chelle. Si la plage **Double** est activée, cela sera la première plage.<br>>|2|< Capacité<br>fier la capacité de poids p **Indicateurs Defender 5000**<br>
Spécifier la capacité de poids pour le plage 1. Si la plage **Unique** est activée, cela sera la capacité<br>
de l'échelle. Si la plage **Double** est activée, cela sera la première plage.<br>
Spécifier **Indicateurs Defender 5000**<br>
FR-23<br>
Spécifier la capacité de poids pour le plage 1. Si la plage **Unique** est activée, cela sera la capacité<br>
de l'échelle. Si la plage **Double** est activée, cela sera la première plage.<br>
>| **Indicateurs Defender 5000**<br> **ER**<br>
Spécifier la capacité de poids pour le plage 1. Si la plage Unique est activée, cela sera la capacité<br>
de l'échelle. Si la plage Double est activée, cela sera la première plage.<br>
>|2|< Ca **Indicateurs Defender 5000**<br>
Spécifier la capacité de poids pour le plage 1. Si la plage **Unique** est activée, ce<br>
de l'échelle. Si la plage **Double** est activée, cela sera la première plage.<br>  $>|2|<$  Capacité<br>
Spécifier **Indicateurs Defender 5000**<br>
Spécifier la capacité de poids pour le plage 1. Si la plage **Unique** est activée, cela sera la capacité<br>
Spécifier la capacité<br>
Spécifier la capacité de poids pour le plage 2. Si la plage **Dou Indicateurs Defender 5000**<br> **Spécifier la capacité de poids pour le plage 1.** Si la plage **Unique** est activée, cela sera la capacité<br>
de l'échielle. Si la plage **Double est** activée, cela sera la permière plage.<br>
Spécifi **Indicateurs Defender 5000**<br> **ER-23**<br>
Spécifier la capacité de poids pour le plage 1. Si la plage **Unique** est activée, cela sera la capacité<br>
de l'échelle. Si la plage **Double** est activée, cela sera la première plage.<br>
S **ER-23**<br>
Spécifier la capacité de poids pour le plage 1. Si la plage Unique est activée, cela sera la capacité<br>
de l'échelle. Si la plage Double est activée, cela sera la première plage.<br>
>|2|< Capacité<br>
et la balance et c muncateurs Deventuer souver<br>
Spécifier la capacité de poids pour le plage 1. Si la plage Unique est activée, cela sera la capacité<br>
de l'échile. Si la plage Double est activée, cela sera la première plage.<br>
Spécifier la ca Spécifier la capacité de poids pour le plage 1. Si la plage **Unique** est activée,<br>de l'échelle. Si la plage **Double** est activée, cela sera la première plage.<br>>|2|< Capacité<br>
Spécifier la capacité de poids pour le plage 2. Spécifier la capacité de poids pour le plage 1. Si la plage **Unique** est activée, cela sera la capacité<br>
et l'échelle. Si la plage **Double** est activée, cela sera la première plage.<br>  $\frac{1}{2}$ les Capacité<br>
de la balance et de l'échele. Si la plage Double est activée, cela sera la première plage.<br>
Spécifier la capacité<br>
Spécifier la capacité de poids pour le plage 2. Si la plage Double est activée, cela sera la capacité<br>
de la balance et cela >|2|< Capacité<br>
Spécifier la capacité de poids pour le plage 2. Si la plage **Double** est activée, cela<br>
de la balance et cela doit être supérieur à une capacité de >|1|<. Si la plage **Uniqu**<br>
paramètre ne sera pas affiché

>|1|<Graduation

special de la balance et cela doit être supérieur à une capacité de la balance et cela doit être supérieur à une capacité de >|1|<. Si la plage Uniconsammente ne sera pas affichée.<br> **3.4.4 Graduation**<br>
Régler la lisibilité 100.<br>
1. Si la plage **Unique** est activée, ce sera la<br>
a balance. Si la plage Double est activée, ce sera la<br>
ge **Double** est activée, ce sera la graduation utilisée<br>
Si la plage **Unique** est activée, ce paramètre ne sera<br>

>|2|<Graduation

Spécifier la graduation pour la plage 2. Si la plage **Double** est activée, ce sera la graduation utilisée<br>pour la plage de second pesage de la balance. Si la plage **Unique** est activée, ce paramètre ne ser<br>pas affichée.<br>

e pago de second possage de la batalloc. Or la plage **omque** est acuroc, ce paramete<br>**ARQUE**: Les réglages de graduation sont limitées aux valeurs des capacités divisées paramete<br>apacité divisée par 75000. Cependant, tou nichee.<br> **aRQUE:** Les réglages de graduation sont limitées aux valeurs des capacités divisées<br>
argacité divisée par 75000. Cependant, tous les réglages ne sont pas disponible<br>
ie capacité.<br> **i Langue**<br>
Ir l'affichage de l

**English Deutsch** Français Italiano Polski Spanish

**Automatique** g kg i beste beste beste beste beste beste beste beste beste beste beste beste beste beste beste beste beste bes lb oz lb:oz taliano<br>Polski<br>Spanish<br>한국<br>中文<br>日本语<br>日本語<br>International of a latence of the left<br>and the advector of a latence in Automate and the Marche - Active<br>T Alimentation de l'unité<br>Internation de l'unité<br>Automatique<br>Automatique<br>Mg<br>Mg Ton (Short Ton) FR-24<br>
Defender 5000 Indicateurs<br>
3.4.8 Bip de touche<br>
Régler la sonnerie de touche lorsqu'elle est appuyée. FR-24<br> **3.4.8 Bip de touche**<br>
Régler la sonnerie de touche lorsqu'elle est appuyée.<br>
Arrêt = aucun son<br>
Marche = son<br> **3.4.9 Comptoir de transaction** 

**Second Control Control Control Control Control Control Control Control Control Control Control Control Control Control Control Control Control Control Control Control Control Control Control Control Control Control Contro Solution Control Control Control Control Control Control Control Control Control Control Control Control Control Control Control Control Control Control Control Control Control Control Control Control Control Control Cont ER-24**<br> **ER-24**<br> **Defender 5000 Indicated**<br> **Régler la sonnerie de touche lorsqu'elle est appuyée.**<br>
Arrêt = aucun son<br> **Arrêt = aucun son<br>
3.4.9 Comptoir de transaction<br>
Le comptoir de transaction<br>
Le comptoir de transac Example 19.4**<br> **Example 19.48**<br> **Example 19.6 and the comptoir de transaction**<br> **Example 19.6 and the sept comptoir de transaction**<br> **Example 19.999.999.** at un comptoir à sept chiffre qui suit les transactions totales. L **ER-24**<br> **Defender 5000 Indicateurs**<br> **Régler la sonnerie de touche lorsqu'elle est appuyée.**<br>
Arrêt<br>
Arrêt<br> **Arrêt** = aucun son<br> **Arret = sonnerie de transaction**<br> **Le comptoir de transaction**<br>
Le comptoir de transaction **ER-24**<br> **Defender 5000 Indica**<br> **Régler la sonnerie de touche lorsqu'elle est appuyée.**<br>
Arrêt = aucun son<br> **Arrêt = aucun sonnerie de transaction**<br> **Le comptoir de transaction**<br> **Le comptoir de transaction suivante cause EREMARQUE :**<br> **REMARGUE :**<br> **REGIST OF ARCE :**<br> **REGIST ARCE :**<br> **REGIST EXECUTE :**<br> **REGIST ARCE :**<br> **REGIST EXECUTE :**<br> **REGIST ARCE :**<br> **REGIST ARCE :**<br> **REGIST ARCE :**<br> **REMARGUE :** si le comptoir de transaction augme **ER-24**<br> **ER-24**<br> **Defender 5000 Indicateu**<br> **Régler la sonnerie de touche lorsqu'elle est appuyée.**<br>
Arrêt e touche de touche lorsqu'elle est appuyée.<br>
Arrêt e aucun son<br>
Marche = son<br> **3.4.9 Comptoir de transaction**<br>
Le **ER-24**<br> **ER-24**<br> **ER-26**<br> **ER-26**<br> **ER-2 ER-24** Defender 5000 li<br> **3.4.8 Bip de touche**<br>
Régler la sonnerie de touche lorsqu'elle est appuyée.<br>
Arrêt  $t =$  aucun son<br> **3.4.9 Comptoir de transaction**<br>
Le comptoir de transaction<br>
Le comptoir de transaction<br>
Le com 3.4.8 Bip de touche<br>
Régler la sonnerie de touche lorsqu'elle est appuyée.<br>
Arrêt = aucun son<br>
Marche = son<br>
3.4.9 Comptoir de transaction<br>
Le comptoir de transaction<br>
Le comptoir de transaction<br>
la valeur attent 9.999.999 Bip de touche<br>
alsonnerie de touche lorsqu'elle est appuyée.<br>
Informalisment de touche lorsqu'elle est appuyée.<br>
Infrite qui suit les transactions totales. Lorsque<br>
probier de transaction suivante cause un tour de 0000001. France concrete<br>
Il a sonnerie de touche lorsqu'elle est appuyée.<br>
Irache = aucun son<br>
Comptoir de transaction<br>
phoir de transaction est un comptoir à sept chiffre qui suit les transactions totales. Lorsque<br>
arrett = le co **State Source Source State Set of the Set of the Set of the Set of Set of the Set of the Set of the Comptoir de transaction suivante cause un tour de 0000001.<br>
Are the comptoir de transaction suivante cause un tour de 000** 

Arrêt = le comptoir de transaction n'augmentera.

Marche = le comptoir de transaction augmentera l'élément du menu supplémentaire à la

- 
- 

**Comptoir de transaction**<br>
proptoir de transaction est un comptoir à sept chiffre qui suit les transactions totales. Lorscent une arte interpretent in the ansaction suivante cause un tour de 0000001.<br>
Arache = le comptoir materinte alles the completive and the completive and the transactions to the standard and the supperpose than that the sure of the complement and the complement and the complement and the complement and the prophetic term REMARQUE: Si le commutateur de sécurité est réglé sur MARCHE, l'unité de capacité, la **Marche = le compteir de transaction augmentera l'élément du menu supplémentaire à la<br>transaction suivante disponible.**<br> **REMARQUE** : si le compteur de transaction est sur ON, le nombre augmentera lorsque vous<br>
appulierez

Entrer ce menu pour personnaliser la fonctionnalité d'affichage. Les réglages par défaut sont gras.

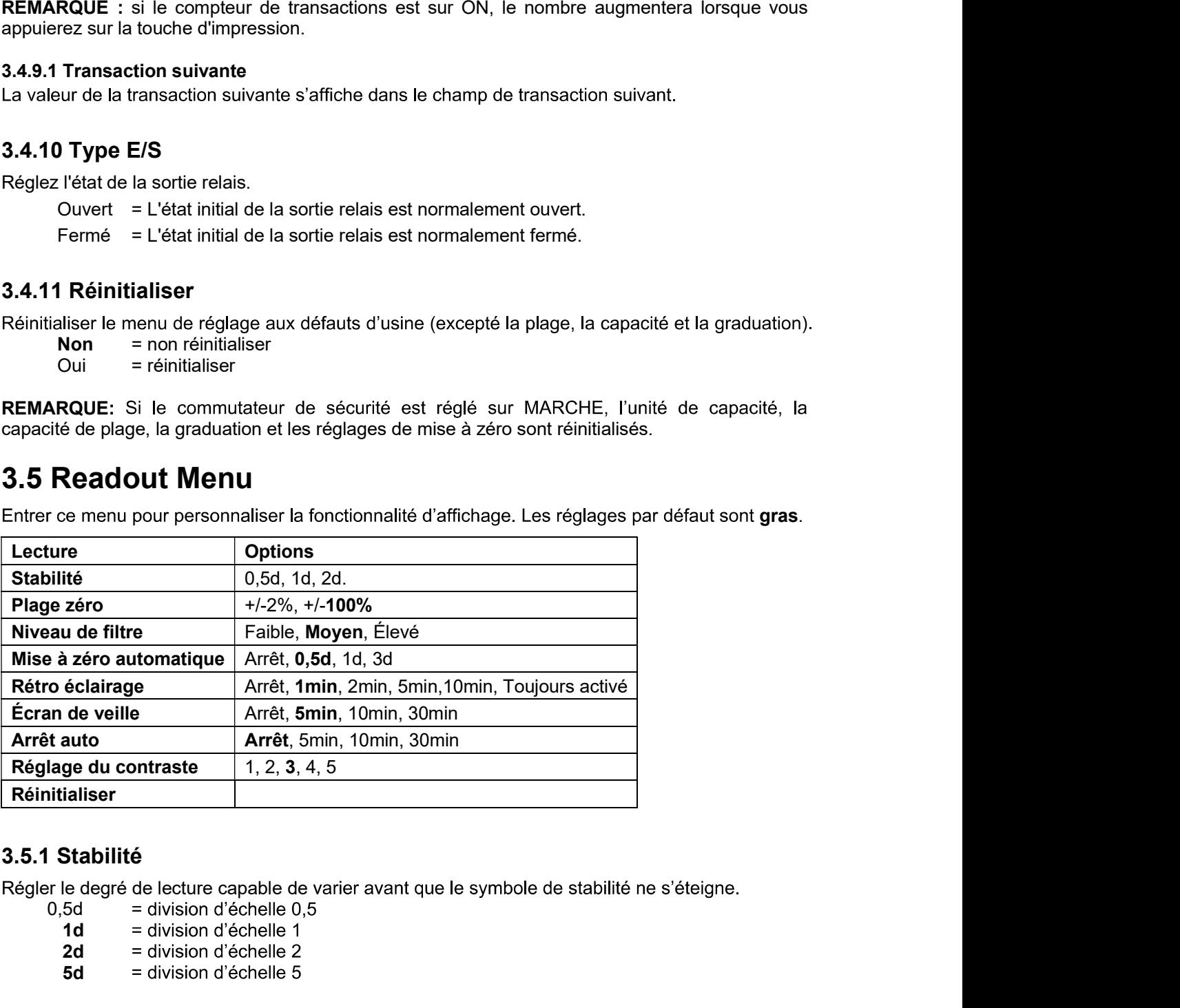

- $0.5d =$  division d'échelle  $0.5$ 
	- $1d =$  division d'échelle 1
	- **2d** = division d'échelle 2<br>5d = division d'échelle 5
	- 5d

Indicateurs Defender 5000<br>3.5.2 Plage zéro<br>Régler le pourcentage de la capacité d'échelle capable d'être mis à zéro. **Indicateurs Defender 5000<br>
3.5.2 Plage zéro<br>
Régler le pourcentage de la capacité d'échelle capable d'être mis à zéro.<br>
2%<br>
100%<br>
REMAROUE: Le réglage est forcé et verrouillé à 2% lorsque le commutateur de sécurit** 

2% 100%

Indicateurs Defender 5000<br>
S.5.2 Plage zéro<br>
Régler le pourcentage de la capacité d'échelle capable d'être mis à zéro.<br>
2%<br>
100%<br>
REMARQUE: Le réglage est forcé et verrouillé à 2% lorsque le commutateur de sécurité est rég **Example:**<br> **REMARQUE: Le réglage est forcé et verrouillé à 2% lorsque le commutateur de sécurité est réglé<br>
REMARQUE: Le réglage est forcé et verrouillé à 2% lorsque le commutateur de sécurité est réglé<br>
ARMARQUE: Le régl Indicateurs Defender 5000<br>
3.5.2 Plage zéro<br>
Aégler le pourcentage de la capacité d'échelle capable d'être mis à zéro.<br>
2%<br>
100%<br>
REMARQUE: Le réglage est forcé et verrouillé à 2% lorsque le commutateur de sécu<br>
à la posi 1.5.2 Plage zéro<br>
3.5.2 Plage zéro<br>
Régler le pourcentage de la capacité d'échelle capable d'être mis à zéro.<br>
2%<br>
100%<br>
<b>REMARQUE:** Le réglage est forcé et verrouillé à 2% lorsque le commutateur de sécurité est<br>
à la pos Indicateurs Defender 5000<br>
S.5.2 Plage zéro<br>
Régler le pourcentage de la capacité d'échelle capable d'être mis à zéro.<br>
2%<br>
100%<br>
REMARQUE: Le réglage est forcé et verrouillé à 2% lorsque le commutateur de sécurité est rég **FR-25**<br> **Plage zéro**<br>
re pourcentage de la capacité d'échelle capable d'être mis à zéro.<br>
100%<br>
100%<br> **RRQUE:** Le réglage est forcé et verrouillé à 2% lorsque le commutateur de sécurité est réglé<br>
station verrouillé.<br> **Ni Example 2018**<br> **Plage zéro**<br> **Plage zéro**<br> **Plage zéro**<br> **Plage zéro**<br> **Plage stabilisation normale avec la stabilisation avec moins de stabilité.<br>
<b>Niveau de filtre**<br> **r** la quantité du signal de filtrage.<br> **Niveau de fi Elevé = réduit le temps de stabilisation avec moins de stabilité.**<br> **Elevé de stabilisme de la capacité d'échelle capable d'être mis à zéro.**<br>
2%<br> **ARQUE: Le réglage est forcé et verrouillé à 2% lorsque le commutateur de** 

- -
- 

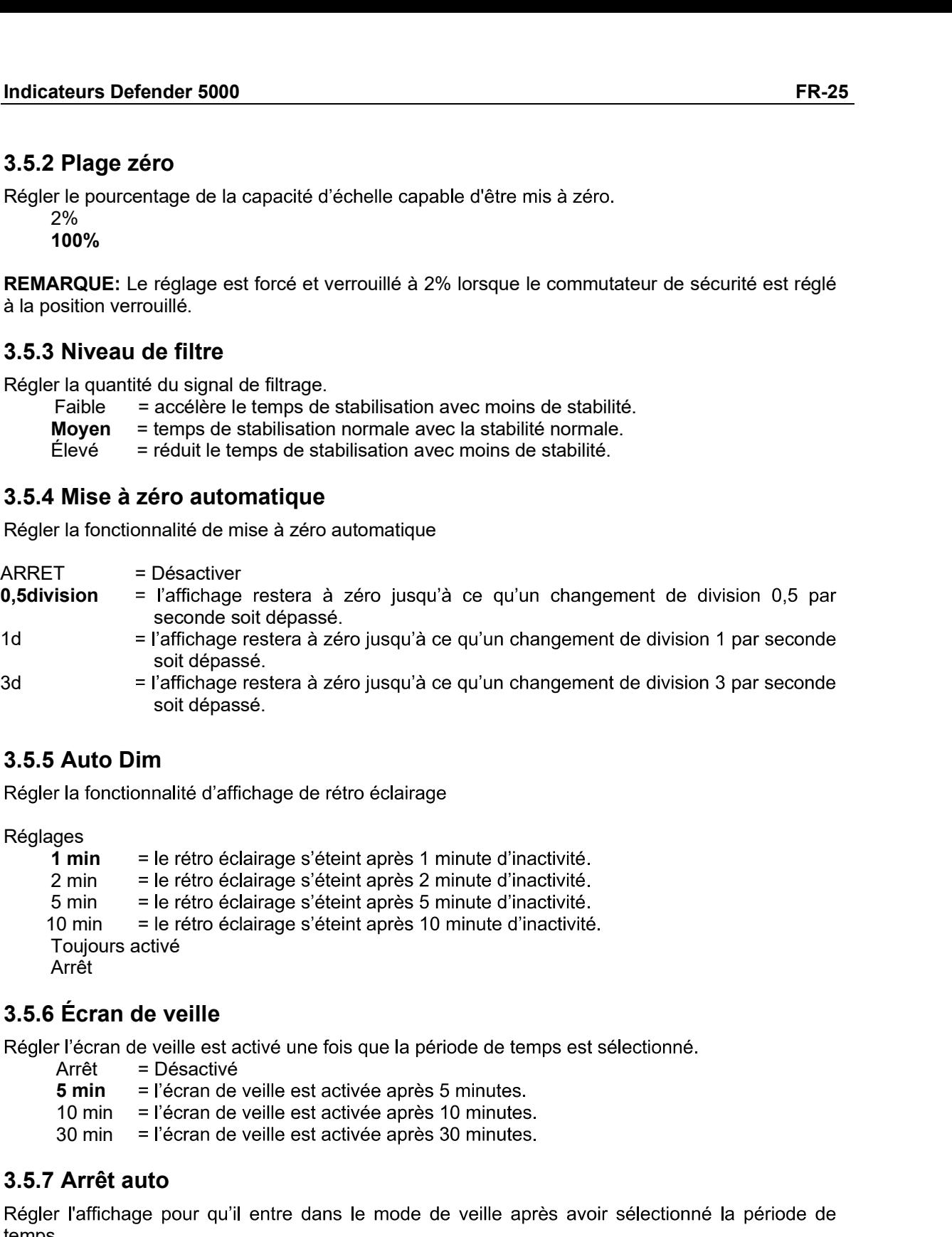

Réglages

Arrêt solt dépassé.<br>
solt dépassé.<br>
= l'affichage restera à zéro jusqu'à ce qu'un changement de division<br>
solt dépassé.<br>
= l'affichage restera à zéro jusqu'à ce qu'un changement de division<br>
solt dépassé.<br> **Auto Dim**<br>
la fonctio Solt dépassé.<br>
3.5.5 Auto Dim<br>
Solt dépassé.<br>
3.5.5 Auto Dim<br>
Tégler la fonctionnalité d'affichage de rétro éclairage<br>
Régler la fonctionnalité d'affichage de rétro éclairage<br>
3.5.6 Émin = le rétro éclairage s'éteint après Paris<br>
arr la fonctionnalité d'affichage de rétro éclairage<br>
1 min = le rétro éclairage s'éteint après 1 minute d'inactivité.<br>
2 min = le rétro éclairage s'éteint après 5 minute d'inactivité.<br>
5 min = le rétro éclairage s r la fonctionnalité d'affichage de rétro éclairage<br>
ges<br>
1 min = le rétro éclairage s'éteint après 1 minute d'inactivité.<br>
2 min = le rétro éclairage s'éteint après 2 minute d'inactivité.<br>
5 min = le rétro éclairage s'étei ages<br>
1 min = le rétro éclairage s'éteint après 1 minute d'inactivité.<br>
2 min = le rétro éclairage s'éteint après 2 minute d'inactivité.<br>
5 min = le rétro éclairage s'éteint après 5 minute d'inactivité.<br>
10 min = le rétro ages<br>
1 min = le rétro éclairage s'éteint après 1 minute d'inactivité.<br>
2 min = le rétro éclairage s'éteint après 2 minute d'inactivité.<br>
5 min = le rétro éclairage s'éteint après 5 minute d'inactivité.<br>
10 min = le rétro 2 min = le rétro éclairage s'éteint après 2 minute d'inactivité.<br>
5 min = le rétro éclairage s'éteint après 5 minute d'inactivité.<br>
10 min = le rétro éclairage s'éteint après 5 minute d'inactivité.<br>
Troujours activé<br>
Arrê

- 
- 
- 
- 

temps.

- 
- 
- 

 $1$ 2

 $3 \overline{3}$ 4  $5<sub>5</sub>$ 

**FR-26**<br> **Defende**<br> **3.5.9 Réinitialiser**<br> **3.5.9 Réinitialiser**<br>
Réinitialiser<br>
Pouisme par défaut.<br>
Ouisme Préinitialiser<br>
Non = ne pas réinitialiser<br> **REMAROUE:** Si le commutateur de sécurité est réglé sur MARCHE la sta Réinitialiser tous les réglages aux réglages d'usine par défaut.

Defender 5000 Ind<br>
3<br>
Féinitialiser<br>
Oui = Réinitialiser<br>
Oui = Réinitialiser<br>
Oui = Réinitialiser<br>
Oui = Réinitialiser<br>
Non = re pas réinitialiser<br>
RRQUE: Si le commutateur de sécurité est réglé sur MARCHE, la stabilité, Non = ne pas réinitialiser **FR-26**<br> **Defender 5000 Indicateurs**<br> **3.5.9 Réinitialiser**<br>
Réinitialiser<br>
Réinitialiser<br>
Oui = Réinitialiser<br>
Non = ne pas réinitialiser<br>
REMARQUE: Si le commutateur de sécurité est réglé sur MARCHE, la stabilité, la pl **ER-26**<br> **Defender 5000 Indicateurs**<br> **3**<br> **3.5.9 Réinitialiser**<br> **Réinitialiser**<br> **Non** = Réinitialiser<br> **Non** = Réinitialiser<br> **REMARQUE:** Si le commutateur de sécurité est réglé sur MARCHE, la stabilité, la plage zéro, **ER-26**<br> **Defender 500**<br> **3.5.9 Réinitialiser**<br> **3.5.9 Réinitialiser**<br> **S1.5.9 Réinitialiser**<br> **S1.5.9 Réinitialiser**<br> **Non** = Réinitialiser<br> **Non** = Reinitialiser<br> **REMARQUE:** Si le commutateur de sécurité est réglé sur

Sélectionner le mode d'application en appuyant sur

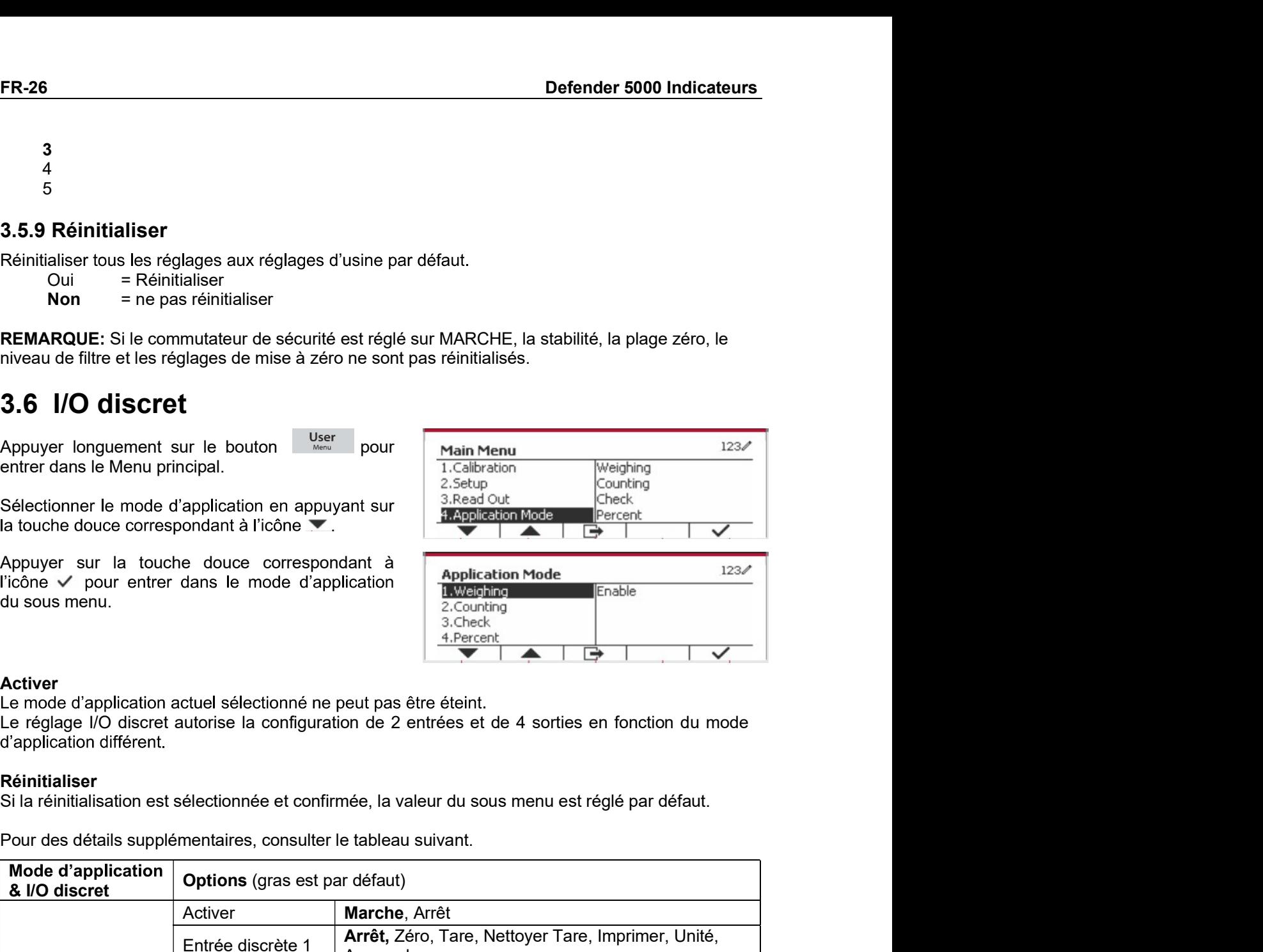

Activer<br>Le mode d'application actuel sélectionné ne peut pas être éteint.

## Réinitialiser

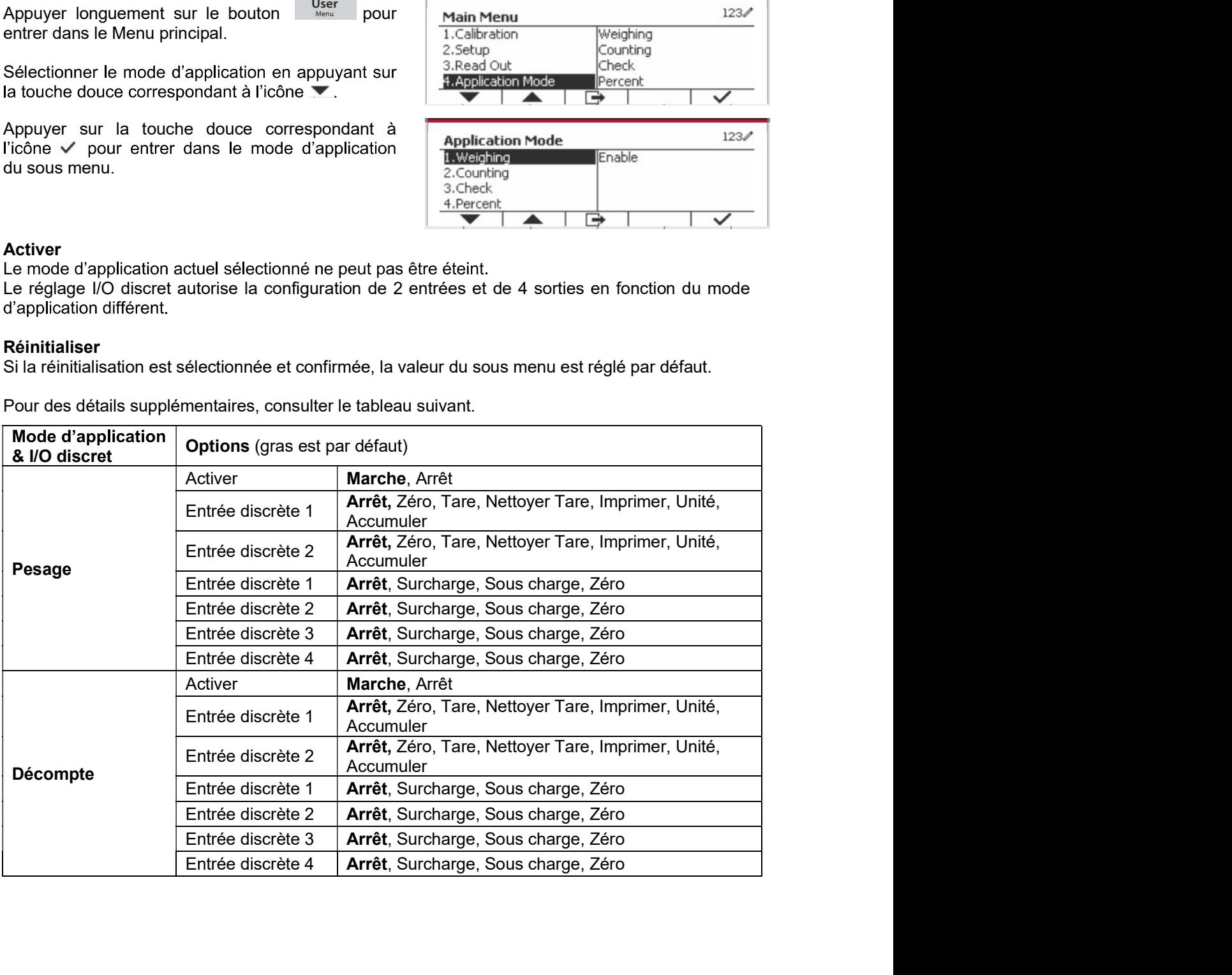

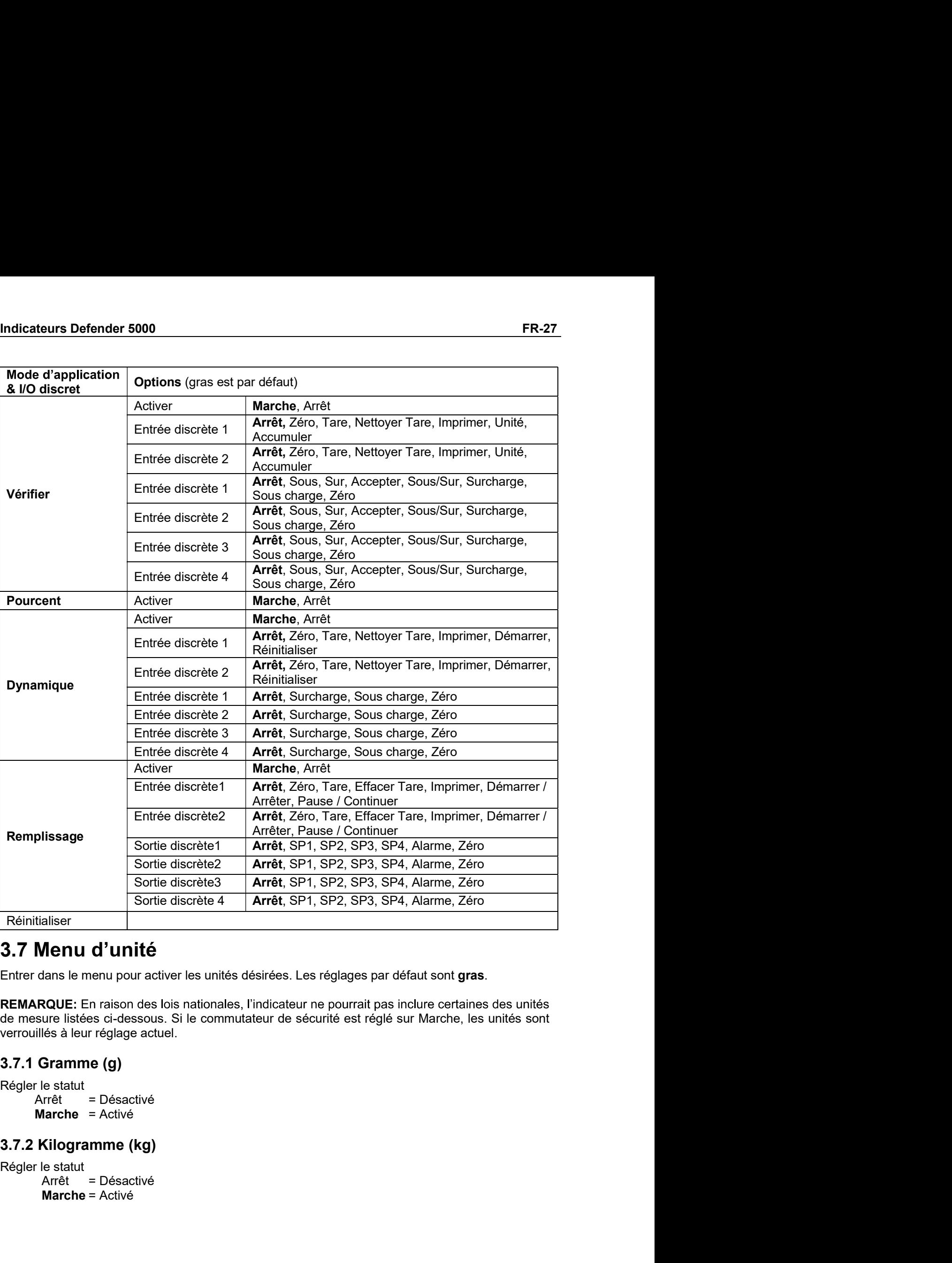

# Réinitialiser

# 3.7 Menu d'unité

Sortie discrète3<br>
Arrêt, SP1, SP2, SP3, SP4, Alarme, Zéro<br>
Sortie discrète4<br>
Arrêt, SP1, SP2, SP3, SP4, Alarme, Zéro<br>
Sortie discrète4<br>
Arrêt, SP1, SP2, SP3, SP4, Alarme, Zéro<br>
Sortie discrète4<br>
Arrêt, SP1, SP2, SP3, SP4,

FR-28<br>**Example:** Defender 5000 Indicateurs<br>Régler le statut<br>Régler le statut FR-28<br> **3.7.3 Pound (Ib)**<br>
Régler le statut<br>
Arrêt = Désactivé<br> **Marche = Activé<br>
3.7.4 Quince (oz)** FR-28<br> **BEST 1.3 Pound (Ib)**<br>
Régler le statut<br>
Arrêt = Désactivé<br>
Marche = Activé<br> **3.7.4 Ounce (oz)**<br>
Pégler le statut Branch<br>
Branch (Ib)<br>
Arrêt = Désactivé<br>
Arrêt = Désactivé<br>
Marche = Activé<br>
Arrêt = Désactivé<br>
Arrêt = Désactivé **Branche Exercise Second (Ib)**<br> **Contract Contract Second (Ib)**<br>
Prile statut<br>
Arrêt = Désactivé<br> **Marche = Activé<br>
Counce (oz)<br>
Prile statut = Désactivé<br>
Arrêt = Désactivé<br>
Arrêt = Désactivé** 

FR-28<br>
Defender 5000 In<br>
3.7.3 Pound (Ib)<br>
Régler le statut<br>
Arrêt = Désactivé<br>
Marche = Activé<br>
3.7.4 Ounce (oz)<br>
Régler le statut<br>
Arrêt = Désactivé<br>
Marche = Activé<br>
Marche = Activé<br>
2.7 5 Pound: Ounce (Ib: oz) FR-28<br> **S.7.3 Pound (Ib)**<br>
Régler le statut<br>
Arrêt = Désactivé<br> **Marche = Activé<br>
3.7.4 Ounce (oz)**<br>
Régler le statut<br>
Arrêt = Désactivé<br>
Marche = Activé<br>
3.7.5 Pound: Ounce (Ib: oz)<br>
Pécler le statut **Bround (Ib)**<br>
In Pound (Ib)<br>
Prie statut<br>
Arrêt = Désactivé<br> **Arrêt = Désactivé<br>
4 Qunce (oz)<br>
Prie statut<br>
Arrêt = Désactivé<br>
<b>Marche =** Activé<br> **Pound: Ounce (Ib: oz)**<br>
Arrêt = Désactivé<br>
Prie statut<br>
Arrêt = Désactivé **Bround (Ib)**<br> **Defender 5000 Ind**<br>
In Fie statut<br>
Arrêt = Désactivé<br> **Marche =** Activé<br> **Cunce (oz)**<br>
Ir le statut<br>
Arrêt = Désactivé<br> **Marche =** Activé<br> **Pround: Ounce (Ib: oz)**<br>
Ir le statut<br>
Ir le statut<br>
Marche = Acti **ER-28**<br> **Defender 5000 Indicateurs**<br> **3.7.3 Pound (Ib)**<br>
Régler le statut<br>
Arrêt = Elésactivé<br> **3.7.4 Qunce (oz)**<br>
Régler le statut<br>
Arrêt = Désactivé<br>
Marche = Activé<br> **3.7.5 Pound: Ounce (Ib: oz)**<br>
Régler le statut<br>
Arr Régler le statut **Bround (Ib)**<br> **Pound (Ib)**<br>
If it is statut<br>
Arrêt = Désactivé<br>
Marche = Activé<br> **Arrét = Désactivé<br>
Marche = Activé<br>
Marche = Activé<br>
Pound: Ounce (Ib: oz)<br>
If it is statut<br>
Arrêt = Désactivé<br>
Marche = Activé<br>
Marche = A Solution Control (Ib)**<br> **Defender 5000 Ind**<br>
Arrefe = Elesactivé<br>
Marche = Activé<br> **Counce (oz)**<br>
Ir le statut<br>
Arrefe = Elesactivé<br>
Marche = Activé<br>
Marche = Activé<br>
Marche = Activé<br>
Marche = Activé<br>
Tomne (Metric Tonne) FR-28<br>
Defender 5000 Indicateur<br>
3.7.3 Pound (Ib)<br>
Régler le statut<br>
Arrêt = Désactivé<br>
Marche = Activé<br>
Marche = Activé<br>
Marche = Activé<br>
3.7.5 Pound: Ounce (Ib: oz)<br>
Régler le statut<br>
Arrêt = Désactivé<br>
Marche = Activé<br> FR-28<br>
S.7.3 Pound (Ib)<br>
Régler le statut<br>
Arrêt = Désactivé<br>
Marche = Activé<br>
2.7.4 Ounce (oz)<br>
Régler le statut<br>
Arrêt = Désactivé<br>
Marche = Activé<br>
3.7.5 Pound: Ounce (Ib: oz)<br>
Régler le statut<br>
Arrêt = Désactivé<br>
Marc berender souoring<br>
IF Pound (Ib)<br>
If It is statut<br>
Arrêt = Désactivé<br>
Marche = Active<br>
Marche = Active<br>
Marche = Activé<br>
Pound: Ounce (Ib: oz)<br>
If is statut<br>
Arrêt = Désactivé<br>
Marche = Activé<br>
Marche = Activé<br>
Arrêt = Dés **Provided the School Control Control Control Control Control Control Control Control Control Control Control Control Control Control Control Control Control Control Control Control Control Control Control Control Control C** 3.7.3 Pound (Ib)<br>
Régler le statut<br>
Arrêt = Désactivé<br>
Marche = Activé<br>
Marche = Activé<br>
Marche = Activé<br>
Marche = Activé<br>
Marche = Activé<br>
S.7.5 Pound: Qunce (Ib: oz)<br>
Régler le statut<br>
Arrêt = Désactivé<br>
Marche = Activé<br> Regler le statut<br>
Arrêt = Désactivé<br>
Marche = Activé<br>
3.7.4 Ounce (oz)<br>
Régler le statut<br>
Arrêt = Désactivé<br>
Marche = Activé<br>
3.7.5 Pound: Ounce (lb: oz)<br>
Régler le statut<br>
Arrêt = Désactivé<br>
3.7.6 Tonne (Metric Tonne)<br>
Ré

Arrêt = Désactive<br>
Marche = Activé<br> **Arrêt = Désactivé<br>
Arrêt = Désactivé<br>
Arrêt = Désactivé<br>
Marche = Active<br>
Marche = Activé<br>
Marche = Activé<br>
Tonne (Metric Tonne)<br>
r le statut<br>
Arrêt = Désactivé<br>
Marche = Activé<br>
Marche** Marche = Active<br>
Marche = Désactivé<br>
Marche = = Désactivé<br>
Marche = = Activé<br>
Marche = Activé<br>
Marche = Activé<br>
Marche = Activé<br>
Marche = Activé<br>
Marche = Activé<br>
Marche = Activé<br>
Marche = Activé<br>
Marche = Activé<br>
Marche = Arret = Desactive<br> **S.7.5 Pound: Ounce (Ib: oz)**<br>
Régler le statut<br>
Arret = Désactivé<br> **Marche = Activé<br>
S.7.6 Tonne (Metric Tonne)**<br>
Régler le statut<br>
Arret = Désactivé<br>
Marche = Activé<br>
Marche = Activé<br>
Marche = Activé<br> Marche = Active<br>
3.7.5 Pound: Ounce (Ib: oz)<br>
Régler le statut<br>
Marche = Activé<br>
Marche = Activé<br>
Marche = Activé<br>
Marche = Activé<br>
Marche = Activé<br>
3.7.7 Ton (Short Ton)<br>
Régler le statut<br>
Arrat = Désactivé<br>
Marche = Acti Crivation Convertion and Magnetic state<br>
Are a Desactive<br> **Are and the convertion enduced conversion entity of the conversion of the convertion of the convertion of the<br>
Are a conversion entity of the conversion entity of** Les régions de la context<br>cet réglage se de la context<br>discretive de calitat<br>discretive de calitaties de l'unité et<br>discretive de calitaties de l'unité et<br>calitaties de l'unité et disponible point disponible de la calitati **3.7.6 Tonne (Metric Tonne)**<br>
Régler le statut<br> **Arrêt** = Désactivé<br>
Marche = Activé<br>
Marche = Activé<br>
Régler le statut<br> **Arrêt** = Désactivé<br>
Marche = Activé<br>
Marche = Activé<br> **3.7.8 Capacité de l'unité (c)**<br>
Utiliser l'u Forme (Metric Tonne)<br>
setatut<br>
arche = Activé<br>
arche = Activé<br>
arche = Activé<br>
arche = Activé<br>
arche = Activé<br>
arche = Activé<br>
arche = Activé<br>
(numité ordinaire pour afficher le poids dans une unité alternative de mesure. e statut<br>
= Désactivé<br>
= Désactivé<br>
= Desactivé<br>
encele de l'unité (c)<br>
l'unité ordinaire pour afficher le poids dans une unité alternative de mesure. L'unité<br>
entité de l'unité de l'unité (c)<br>
l'unité ordinaire pour affic s saint<br>
or **School (Short Ton)**<br>
e statut<br>
or **School (Short Ton)**<br>
e statute<br>
in the complete and the poids dans une unité alternative de mesure. L'unité<br>
or and definie en utilisant un facteur de conversion, dans lequel er<br>
= Active<br>
= Active<br>
= Active<br>
= Active<br>
= Active<br>
= Active<br>
= Active<br>
= Active<br>
= Active<br>
= Active<br>
erset de l'unité (c)<br>
unité ordinaire pour afficher le poids dans une unité alternative de mesure. L'unité<br>
est défini 1 external external external external external external external external external external external external external external external external external external external external external external external external ext on (Short Ton)<br>
2 statut<br>
a pacifié de l'unité (c)<br>
apacifié de l'unité (c)<br>
apacifié de l'unité (c)<br>
est définie en utilisant un facteur de conversion, dans lequel le facteur de conversion est le<br>
des unités ordinaires pa Régler le statut<br> **Arrêt** = Désactivé<br> **Arrêt** = Désactivé<br> **Arrêt** = Désactivé<br> **Colutiser l'unité ordinaire pour afficher le poids dans une unité alternative de mesure. L'unité<br>
protinaire est défine en utilisant un act Arrêt** = Désactivé<br>
Marche = Activé<br>
3.7.8 Capacité de l'unité (c)<br>
Utiliser l'unité ordinaire pour afficher le poids dans une unité alternative de mesure.<br>
Otiliser l'unité ordinaire eu tilisant un facteur de conversion arche = Activé<br>
Capacité de l'unité (c)<br>
civinté ordinaire pour afficher le poids dans une unité alternative de mesure. L'unité<br>
entre de contretient en difficult de conversion, dans lequel le facteur de conversion est le<br> Utilier fruinte ordinaire pour afficier le poits dans une unite alternative de mesure. L'unité<br>
ordinaire est définie en utilisant un facteur de conversion, dans lequel le facteur de conversion est le<br>
numéro des unités or

## Facteur

Exposant<br>Régler le facteur multiplicateur

- 
- 
- 
- 
- 
- 

ordinaire est définie en utilisant un facteur de conversion, dans lequel le facteur de conversion en utilisant le clavier numérique.<br> **Facteur**<br>
Régler le facteur de conversion en utilisant le clavier numérique.<br>
Le réglag **Exposant**<br> **Regler le facteur de conversion en utilisant le clavier numérique.**<br>
Les réglages de 0,1000000 à 1,9999999 sont disponibles. Le réglage par de<br> **Exposant**<br>
Régler le facteur multiplicateur<br>  $-3$  = diviser le Les réglages de 0,1000000 à 1,9999999 sont disponibles. Le réglage par détaut est<br>
ant<br>
re facteur multiplicateur<br>  $\cdot$ 3 = diviser le facteur par 1000 (1x10<sup>-3</sup>)<br>  $\cdot$ 2 = diviser le facteur par 100 (1x10<sup>-3</sup>)<br>  $\cdot$ 1 = mul **sant**<br>  $\begin{aligned}\n\mathbf{1} & \mathbf{1} \mathbf{1} \mathbf{1$ 

Indicateurs Defender 5000<br>**3.8 Menu GLP/GMP**<br>Entrez dans ce menu pour définir les données relatives aux bonnes pratiques de laboratoire (BPL) **Indicateurs Defender 5000<br>3.8 Menu GLP/GMP**<br>Entrez dans ce menu pour définir les données relatives aux bonnes pratiques de laboratoi<br>ou aux bonnes pratiques de fabrication (BPF).<br>3.8.1 F**ormat de date ENTRE SURFER ENTRE ENTRE DE CONNO RELAT ANCIE DE CONNO RELAT ANCIE DE CONNO RELAT AN ENTREZ DE CONNO DE CONNO RELAT AN ANTION CONTRE SURFER DE CONNO DE CONTRE DE CONNO DE CONTRE DE CONNO DE CONTRE DE CONNO DE CONTRE DE CO CONSTREMENT SOURCE SOURCE SOURCE SOURCE SOURCE SOURCE SOURCE SOURCE SOURCE SOURCE SOURCE SOURCE SOURCE SOURCE SOURCE SOURCE SOURCE SOURCE SOURCE SOURCE SOURCE SOURCE SOURCE SOURCE SOURCE SOURCE SOURCE SOURCE SOURCE SOURCE** Indicateurs Defender 5000<br>
3.8 Menu GLP/GMP<br>
Entrez dans ce menu pour définir les données relatives aux bonnes pratiques de laboratoire (lou<br>
aux bonnes pratiques de fabrication (BPF).<br>
3.8.1 Format de date<br>
Régler le form **Indicateurs Defender 5000<br>
3.8 Menu GLP/GMP<br>
Entrez dans ce menu pour définir les données relatives aux bonnes pratiques de laboratoire<br>
ou aux bonnes pratiques de fabrication (BPF).<br>
3.8.1 Format de date.<br>
Régler le form Menu GLP/GMP**<br>
Z dans ce menu pour définir les données relatives aux bonnes pratiques de laboratoire (B<br>
Z dans ce menu pour définir les données relatives aux bonnes pratiques de laboratoire (B<br>
Mom/JJ/AAAA = Mois.Jour.An **Menu GLP/GMP<br>
Menu GLP/GMP**<br>
Z dans ce menu pour définir les données relatives aux bonnes pratiques de laboratoire (B<br>
x bonnes pratiques de fabrication (BPF).<br> **Format de date**<br>
Ir le format de date<br>
JJ/MM/AAAA = Jour.Mo **EXECTS DEFORMATE:**<br> **ANATAL CONTRATE CONTRATE CONTRATE CONTRATE CONTRATE CONTRATE CONTRATE CONTRATE CONTRATE CONTRATE CONTRATE CONTRATE CONTRATE CONTRATE CONTRATE CONTRATE CONTRATE CONTRATE CONTRATE CONTRATE CONTRATE CONT Indicateurs Defender 5000<br>
3.8 Menu GLP/GMP<br>
Entrez dans ce menu pour définir les données relatives aux bonnes pratiques de<br>
ou aux bonnes pratiques de fabrication (BPF).<br>
<b>3.8.1 Format de date**<br>
MMJJJAAAAA = Jour.Mois.An **1.3.8 Menu GLP/GMP**<br> **3.8 Menu GLP/GMP**<br>
Entrez dans ce menu pour définir les données relatives aux bonnes pratiques de la<br>
ou aux bonnes pratiques de fabrication (BPF).<br> **3.8.1 Format de date.**<br>
Régler le format de date. **ateurs Defender 5000<br>
Menu GLP/GMP**<br>
z dans ce menu pour définir les données relatives aux bonnes pratiques de lat<br>
x bonnes pratiques de fabrication (BPF).<br> **Format de date**<br>
MM/JJ/AAAA = Mois.Jour.Année<br>
JJ/MM/AAAA = Jo **Menu GLP/GMP<br>
Menu GLP/GMP**<br>
z dans ce menu pour définir les données relatives aux bonnes pratiques de laboratoire (BPL)<br>
x bonnes pratiques de fabrication (BPF).<br> **Format de date**<br>
In Format de date.<br>
IJ/MM/AAAA = Jour.M **Menu GLP/GMP**<br>
Exams ce menu pour définir les données relatives aux bonnes pratiques de laboratoire (BPL)<br>
x bonnes pratiques de fabrication (BPF).<br> **Format de date**<br>
MMUJAAAA = Jour. Mois. Année<br>
MMUJAAAAA = Jour. Mois. Se référer à la section 3.2 Menu de navigation pour entrer dans les réglages.<br>
Section 3.3.4 Tormat de date<br>
Section 3.3.4 Tormat de date.<br>
MMJJJAAAA = Mois Jour Année<br>
JAAAAMMJJ = Année Mois Jour Année<br>
JAAAAMMJJ = Année **3.8 Menu GLP/GMP**<br>
Entrez dans ce menu pour définir les données relatives aux bonnes pratiques de laboratoire (tou aux bonnes pratiques de fabrication (BPF).<br> **3.8.1 Format de date**<br>
MMJJJAAAA = Jour.Mois.Jour.Année<br>
JJM

24Hr = 24 Format d'heure 12Hr = 12 Format d'heure

3.8.1 Format de date.<br>
Régler le format de date.<br>
MM/JJ/AAAA = Jour.Mois.Année<br>
JJ/MM/AAAA = Jour.Mois.Année<br>
AAAA/MM/JJ = Année.Mois.Jour<br>
3.8.2 Date<br>
Régler la date.<br>
0 à 9999 = position de l'année<br>
0 à 43 = position du r le format de date.<br>
MMUJJAAAA = Jour. Mois. Jour. Année<br>
AJAMUAAAA = Jour. Mois. Année<br>
AAA/MMUJJ = Année. Mois. Jour<br> **Date**<br>
It a date.<br>
11 a 12 = position de l'année<br>
11 a 12 = position du jour<br>
poir a section 3.2 Men

nc Monda de Jour. Année<br>
MMJJJAAAA = Jour. Mois. Jour. Année<br>
NAMAMMJJ = Année. Mois. Jour<br> **Date**<br>
1a date.<br>
1a date.<br>
10 à 9999 = position de l'année<br>
11 à 12 = position de l'année<br>
11 à 12 = position du jour<br>
13 à 31 = MIMM/MAAA = Jour. Mois Amee<br>AAA/MM/JJ = Année Mois Jour<br>AAA/MM/JJ = Année Mois Jour<br>Date<br>Data date.<br>Di a 1999 = position de l'année<br>Di a 1999 = position de l'année<br>Di a 191<br>11 a 31 = position du mois<br>Ferra da section 3.2 M 3.8.2 Date<br>
Négler la date.<br>
00 à 9999 = position de l'année<br>
01 à 12 = position du mois<br>
01 à 31 = position du jour<br>
Se référer à la section 3.2 Menu de navigation pour entrer dans les réglages.<br>
3.8.3 Format de l'heure.<br> Régler la date.<br>
00 a 9999 = position du mois<br>
01 à 31 = position du jour<br>
Se référer à la section 3.2 Menu de navigation pour entrer dans les réglages.<br>
3.8.3 Format de date<br>
Régler le format de Trave.<br>
24Hr = 24 Format d 00 à 9999 = position de l'année<br>
01 à 12 = position du mois<br>
01 à 21 = position du jour<br>
Se référer à la section 3.2 Menu de navigation pour entrer dans les réglages.<br>
3.8.3 Format de fleure.<br>
24Hr = 24 Format d'heure<br>
24 Se référer à la section 3.2 Menu de navigation pour entrer dans les réglages.<br>
3.8.3 Format de l'heure.<br>
24Hr = 24 Format d'heure<br>
22Hr = 24 Format d'heure<br>
5.8.4 Heure<br>
Format de 24 heures<br>
5.00 à 23 = position de l'heure 3.8.3 Format de date<br>
Régier le format de l'heure.<br>
24Hr = 24 Format d'heure<br>
12Hr = 12 Format d'heure<br>
5.8.4 Heure<br>
Format de 24 heures<br>
60 à 23 = position de l'heure<br>
00 à 59 = position de l'heure<br>
3.8.5 ID du projet<br>
Ré 12Hr = .12 Format d'heure<br>
3.8.4 Heure<br>
Régler l'heure<br>
Format de 24 heures<br>
00 à 23 = position de l'heure<br>
00 à 59 = position de minute<br>
3.8.5 ID du projet<br>
Régler le projet d'identification.<br>
Se référer à la section 3.2

FRegier le format de l'heure.<br>
24Hr = 24 Format d'heure<br>
22Hr = 24 Format d'heure<br>
5.8.4 Heure<br>
60 à 23 = position de l'heure<br>
00 à 29 = position de l'heure<br>
00 à 59 = position de l'heure<br>
3.8.5 ID du projet<br>
5.6 Féferer à 3.8.4 Heure<br>
Formatide 24 heures<br>
com a 23 = position de l'haure<br>
com a 39 = position de minute<br>
23.5 D du projet<br>
Sereférer à la section 3.2 Menu de navigation pour entrer dans les réglages.<br>
3.8.6 D de balance<br>
Sereférer Régler l'heure<br>
Format de 24 heures<br>
con à 23 = position de l'heure<br>
con à 23 = position de minute<br>
Régler le projet d'identification.<br>
Régler le projet d'identification.<br>
Se référer à la section 3.2 Menu de navigation pou

Les réglages d'usine par défaut s'affichent en gras.

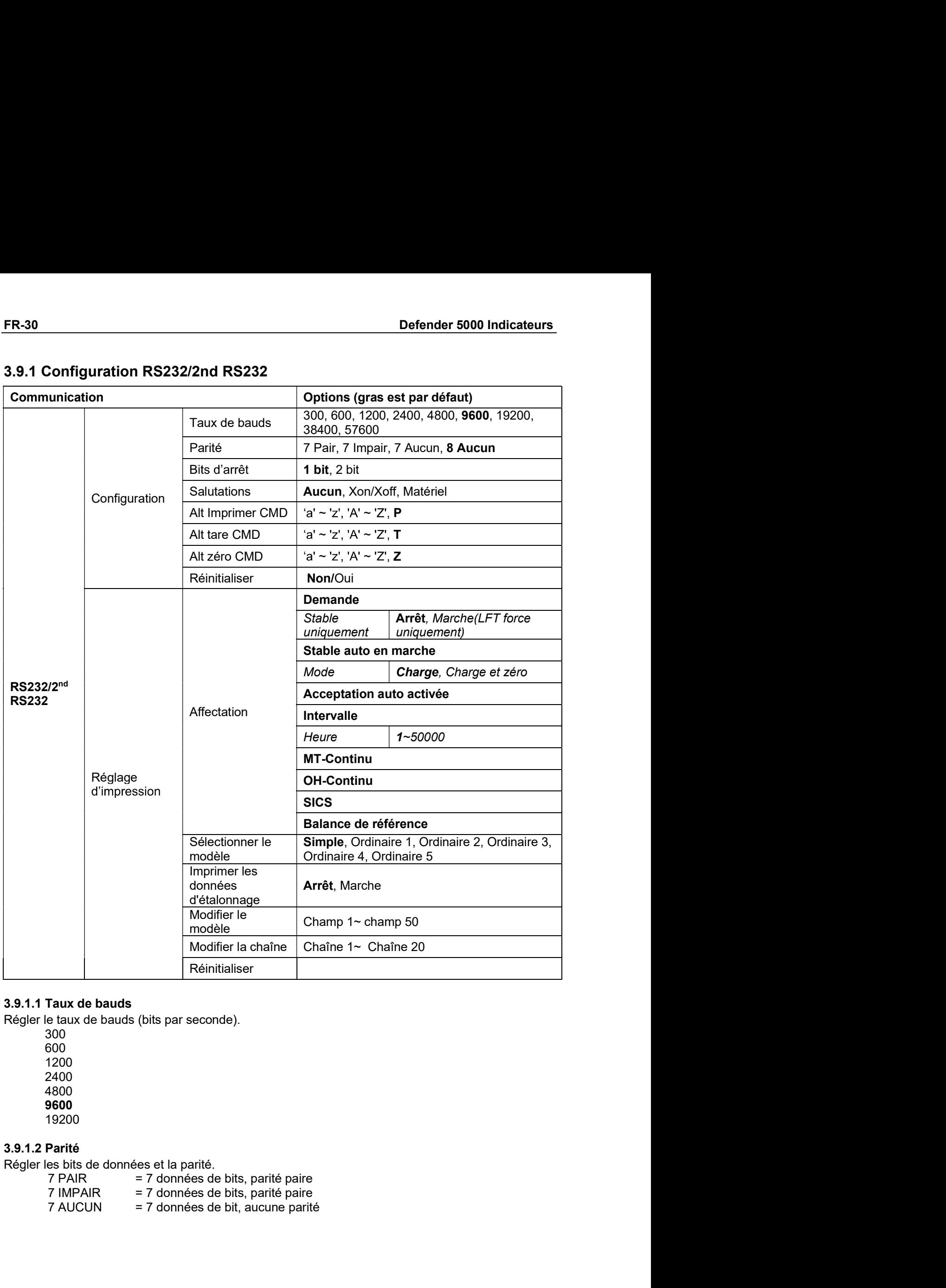

300 600 1200 2400 4800 9600 19200

1 BIT eurs Defender 5000<br>
8 AUCUN = 8 données de bit, aucune parité<br>
Bits d'arrêt<br>
es bits d'arrêt<br>
1 BIT<br>
2 BIT<br>
Salutation<br>
a méthode de contrôle du flux.<br>
AUCUN = Pas de salutation<br>
XON-XOFF = XON/XOFF salutations Indicateurs Defender 5000<br>
8 AUCUN = 8 données de bit, aucune parité<br>
3.9.1.3 Bits d'arrêt<br>
Régler les bits d'arrêt<br>
1 BIT<br>
2 BIT<br>
3.9.1.4 Salutation<br>
Régler la méthode de contrôle du flux.<br>
AUCUN = Pas de salutation<br>
XON-Indicateurs Defender 5000<br>
8 AUCUN = 8 données de bit, aucune parité<br>
3.9.1.3 Bits d'arrêt<br>
Régler les bits d'arrêt<br>
Régler la méthode de contrôle du flux.<br>
2 BIT<br>
3.9.1.4 Salutation<br>
AUCUN = Pas de salutation<br>
XON-XOFF = **ER-31**<br> **AUCUN = 8 données de bit, aucune parité<br>
Bits d'arrêt<br>
Bits d'arrêt<br>
es bits d'arrêt<br>
1 BIT<br>
AUCUN = Pas de salutation<br>
a méthode de contrôle du flux.<br>
AUCUN = Pas de salutation<br>
XON-XOFF = XON/XOFF salutation<br> ER-31**<br> **SAUCUN** = **8 données de bit, aucune parité<br>
Bits d'arrêt<br>
Ses bits d'arrêt<br>
1 BIT<br>
1 BIT<br>
2 BIT<br>
2 BIT<br>
AAUCUN = Pas de salutation<br>
XON-XOFF = XON/XOFF salutations<br>
MATERIEL = Salutation matérielle (Menu COM1 un** eurs Defender 5000<br>
8 AUCUN = 8 données de bit, aucune parité<br>
Bits d'arrêt<br>
Substation<br>
a méthode de contrôle du flux.<br>
AUCUN = Pas de salutation<br>
MATERIEL = Salutation matérielle (Menu COM1 uniquement)<br>
XON-XOFF = SAUXOO Indicateurs Defender 5000<br>
ER-31<br>
8 AUCUN = 8 données de bit, aucune partié<br>
Régler le bits d'arrêt<br>
1 BIT<br>
2 BIT<br>
2 BIT<br>
2 BIT<br>
2 BIT<br>
2 ALEX d'autation<br>
AQCUN = Pas de stalutation<br>
XON-XOFF = XON/XOFF salutations<br>
MATERI Indicateurs Defender 5000<br>
8 AUCUN = 8 données de bit, aucune parité<br>
3.9.1.3 Bits d'arrêt<br>
Régler le bits d'arrêt<br>
1 BIT<br>
2 BIT<br>
2 BIT<br>
3.9.14 Saututation<br>
Régler la méthode de contrôle du flux.<br>
MATERIEL = Salutation<br>
XO muiciateurs Deventuer souve<br>
8 AUCUN = 8 données de bit, aucune parité<br>
Régler les bits d'arrêt<br>
2 BIT<br>
2 BIT<br>
2 BIT<br>
2 BIT<br>
2 BIT<br>
2 BIT<br>
2 BIT<br>
2 BIT<br>
2 BIT<br>
2 ALCOMN de contrôle du flux.<br>
XON-XOFF = XONXOFF salutations<br> o Auccure<br>
- a countries de la caractère de la commence de la commence de la contractère de la contractère de la contractère de la commande alternative pour de la commande alternative pour de caractère de la commande alter 3.9.1.3 Bits d'arrêt<br>
2 Bits d'arrèt<br>
2 Bits d'arrèt<br>
2 Bits<br>
3.9.4 Salutation<br>
AUCUN<br>
ACUNA TERIEL = SONXOFF salutations<br>
MATERIEL = Solutation matérielle (Menu COM1 uniquement)<br>
3.9.1.5 Commande d'impression alternative Régler la méthode de contrôle du flux.<br> **AUCUN = Fas de salutation**<br>  $XON-XOFF = XON/XOFF$  salutation<br>  $XON-XOFF = XON/XOFF$  salutation<br>  $3.9.1.5$  Commande d'impression alternatif<br>
Régler le caractère de la commande alternative pour l'impre AUCUN<br>  $E = P$  =  $\geq$  Solv XOFF salutations<br>
MATERIEL = Salutation matérielle (Menu COM1 uniquement)<br>
3.9.1.5 Commande d'Impression atternative<br>
Régler le caractère de la commande atternative<br>
Les réglages de A (a) à Z (z)

stabilité.

MATERIEL = Salutation matérielle (Menu COM1 uniquement)<br>
Commande d'impression.<br>
e caractère de la commande alternative pour l'impression.<br>
ages de A (a) à Z (z) sont disponibles. Le réglage par défaut est P.<br>
Commande de Commande d'impression alternative pour l'impression.<br>
Se caractère de la commande alternative<br>
ages de A (a) à Z (z) sont disponibles. Le réglage par défaut est P.<br>
Commande de tarce alternative<br>
equalities de la commande commande alternative pour l'impression.<br>
(z) sont disponibles. Le réglage par défaut est **P**.<br> **re alternative**<br>
commande alternative pour la tare.<br>
(z) sont disponibles. Le réglage par défaut est **T**.<br> **ivo alternatif**<br>
c Les réglages de A (a) à Z (z) sont disponibles. Le réglage par défaut est P.<br>
Réglar le caractère de la commarde atternative<br>
Les réglages de A (a) à Z (z) sont disponibles. Le réglage par défaut est T.<br>
3.9.1.7 Commarde d **3.9.1.6 Commande de tare atternative**<br>
Réglier le caractère de la commande alternative pour la tare.<br>
Res régliages de A (a) à Z (z) sont disponibles. Le réglage par défaut est **T**.<br> **3.9.1.7 Commande de zéro alternatif**<br> Régier le caractère de la commande alternative pour la tare.<br>
Les réglages de A (a) à Z (z) sont disponibles. Le réglage par défaut est T.<br>
3.9.1.7 Commande de zéro alternatif<br>
Régler le caractère de la commande alternativ

Commande de zéro alternatif<br>
ceractère de la commande alternative pour zéro.<br>
Séricitaliser<br>
Séricitaliser<br>
Séricitaliser<br>
Séricitaliser<br>
Séricitaliser<br>
Séricitaliser<br>
Charge d'impression de RS232/2nd RS232<br>
Demande<br>
crité Commarde de zéro alternative pour zéro.<br>
Secretive de la commande alternative pour zéro.<br>
Sérititaliser<br>
Sérititaliser<br>
Sérititaliser<br>
Sérititaliser<br>
Céritics et de la lecture de la lecture de la SS232/2nd RS232<br>
Demande<br> Les réglages de  $\lambda$  (a) a Z (z) sont disponibles. Le réglage par défaut est Z.<br>
3.9.1.8 Réinitialiser<br>
3.9.1.8 Réinitialiser<br>
3.9.2.2 Dennande est sélectionnée, le sous menu Stable uniquement s'affiche.<br>
3.9.2.2.1 Dennan **S.9.1.8 Réinitialiser**<br> **S.9.2 Réglage d'impression de RS232/2nd RS232<br>
S.9.2.1 Demande<br>
Si Demande est sélectionnée, le sous menu Stable uniquement s'affiche.<br>
Segler le critiere d'impression,<br>
Arrêt = les valeurs sont i 3.9.1.8 Réinitialiser cost accepté de le poide d'impression de RS232/2nd RS232<br>
3.9.2. Régle d'impression de RS232/2nd RS232<br>
3.9.2.1 Demande est sélectionnée, le sous menu Stable uniquement s'affiche.<br>
Régle le critie d' ression de RS232/2nd RS232**<br>
née, le sous menu Stable uniquement s'affiche.<br>
sion.<br>
les valeurs sont imprimées immédiatement sans tenir compte de la<br>
stabilité sont respectés.<br>
Les valeurs imprimées sont uniquement imprim 3.9.2.1 Demande<br>
Si Demande est sélectionnée, le sous menu Stable uniquement s'affiche.<br>
Régler le critère d'impression.<br>
Arrêt = Les valeurs sont imprimées immédiatement sans tenir entrèt<br>
= Les valeurs imprimées sont uni Si Demande est sélectionnée, le sous menu Stable uniquement s'affiche.<br>
Régler le critére d'impession.<br>
Arrêt<br>
Marche stabilité.<br>
Marche stabilité est sélectionnée sont uniquement imprimés lorsque les critères de<br>
Heure st e critère d'impression.<br>
Arrêt d'impression de la exaleurs sont imprimées immédiatement sans tenir compte de la stabilité.<br>
Intervention de la stabilité sont respectés.<br>
1991 de valeurs imprimées sont uniquement imprimés l Marche = Les valeurs imprimées sont uniquement imprimée lorsque les critères de<br>
Remarque: Pour des informations détaillées, veuillez consulter la section 5.3 relative à l'impression.<br>
3.9.2.2 Stable auto en marche est sél

ACCEPTER = L'impression est effectuée à chaque fois que l'affichage est dans accepter

Les impressions surviennent dans l'intervalle de temps défini.

ER-32<br>
Defender 5000 Indicateurs<br>
Si MT-Continu est sélectionné, l'impression sera en format MT-Continu.<br>
CONTINU Si MT-Continu est sélectionné, l'impression sera en format MT-Continu.

ER-32<br>
Defender<br>
3.9.2.5 MT-Continu<br>
Si MT-Continu est sélectionné, l'impression sera en format MT-Continu.<br>
CONTINU = les impressions continuent normalement.<br>
Remarque: Se référer à l'annexe A pour le format MT-Continu.<br> Defender 5000 Indicateurs<br>
MT-Continu<br>
CONTINU er les impressions continuent normalement.<br>
CONTINU = les impressions continuent normalement.<br>
une: Se référer à l'annexe A pour le format MT-Continu.<br>
Somme de contrôle<br>
Off ER-32<br>
Defender 5000 Indicateurs<br>
3.9.2.5 MT-Continu<br>
Si MT-Continu est sélectionné, l'impression sera en format MT-Continu.<br>
CONTINU = les impressions continuent normalement.<br>
Remarque: Se référer à l'annexe A pour le for

Defender 5000 Indicateurs<br>
en format MT-Continu.<br>
ent normalement.<br>
t MT-Continu.<br>
le contrôle<br>
Off =désactivée<br>
On = activée<br>
en format OH-Continu.<br>
t OH-Continu. Defender 5000 Indicateurs<br>
en format MT-Continu.<br>
ent normalement.<br>
t MT-Continu.<br>
le contrôle<br>
Off =désactivée<br>
On = activée<br>
en format OH-Continu.<br>
t OH-Continu.<br>
ant normalement **ER-32**<br> **S. 9.2.5 MT-Continu**<br>
Si MT-Continu est sélectionné, l'impression sera en format MT-Continu.<br>
CONTINU = les impressions continuent normalement.<br> **Remarque:** Se référer à l'annexe A pour le format MT-Continu.<br> **So** Si OH-Continu est sélectionné, l'impression sera en format OH-Continu. **EXECT MEXECT LE SE CONTINU ENTERT SE REPARENT CONTINU = les impressions continuent normalement.**<br>
Si MT-Continuent sével égences d'a pour le format MT-Continu.<br>
Remarque: Se référer à l'annexe A pour le format MT-Continu **ER-32**<br> **Defender**<br> **3.9.2.5 MT-Continu**<br>
Si MT-Continu est sélectionné, l'impression sera en format MT-Continu.<br>
CONTINU = les impressions continuent normat MT-Continu.<br> **Somme de contrôle**<br> **3.9.2.6 OH-Continu**<br> **3.9.2** Defender 5000 Indicateurs<br>
MT-Continu<br>
Continu est sélectionné, l'impression sera en format MT-Continu.<br>
CONTINU = les impressions continuent normalement.<br>
Marchine de contrible<br>
Somme de contrible<br>
COM-Continu<br>
CON-Contin Defender 5000 Indicateurs<br>
NOT-Continu<br>
CONTINU = les impression sera en format MT-Continu.<br>
CONTINU = les impressions continuent normatement.<br>
Hue: Se référer à l'annexe A pour le format MT-Continu.<br>
Off =désactivée<br>
Off

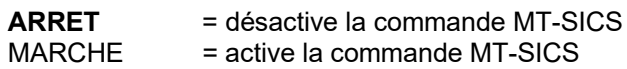

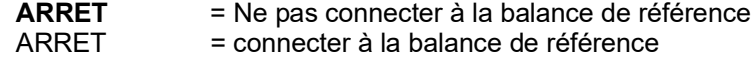

3.9.2.5 MT-Continu<br>
Si MT-Continu est sélectionné, l'impression sera en format MT-Continu.<br>
CONTINU = les impressions continuent normalement.<br>
Remarque: Se référer à l'annexe A pour le format MT-Continu.<br>
Somme de contrôl MT-Continu<br>
actionne et sélectionné, l'impression sera en format MT-Continu.<br>
CONTINU = les impressions continuent normalement.<br> **Somme de contrice interactivée**<br>
Off = desactivée<br>
Off = desactivée<br>
Off = desactivée<br>
Off = Continu est sélectionné, l'impression sera en format MT-Continu.<br>
CONTINU = les impressions continuent normalement.<br>
Somme de contrôle<br>
Somme de contrôle<br>
Off-débactivée<br>
Off-débactivée<br>
Off-débactivée<br>
Off-débactionné, l Remarque: Utiliser une balance de référence pour effectuer l'échantillonnage avec une balance de résolution élevée dans le mode de décompte. S'assurer que la balance est déjà activée avant de comme de controle<br>
Somme de controle<br>
Connecte<br>
Connecte<br>
Somme de controle<br>
Connecte<br>
Connecte<br>
Connecte<br>
CONTINU = les impressions era en format OH-Contrinu.<br>
CONTINU = les impressions continuent normalement.<br>
3.9.2.7 SI 3.9.2.6 OH-Continu<br>
Si OH-Continu est sélectionné, l'impression sera en format OH-Continu.<br>
Remarque: Se référe à l'annexe A pour le format OH-Continu.<br>
3.9.2.7 SICS<br>
ARRET = désactive la commande MT-SICS<br>
ARRET = désactiv 3.9.2.6 OH-Continu<br>
Si OH-Continu est sélectionné, l'impression sera en format OH-Continu.<br>
Remarque: Se référer à l'annexe A pour le format OH-Continu.<br>
CONTINU = les impressions continuent normalement.<br>
3.9.2.7 SICS<br>
ARR **OH-Continu**<br> **Continu** est sélectionné, l'impression sera en format **OH-Continu**.<br> **CONTINU** = les impressions continuent normalement.<br> **SICS**<br> **RARET** = désactive la commande MT-SICS<br> **ARRET** = désactive la commande MT-S Concernant<br>
Continue ast sélectionné, l'impression sera en format OH-Continu.<br>
CONTINU = les impressions continuent normalement.<br>
SICS<br>
SICS<br>
SICS<br>
ARRET = désactive la commande MT-SICS<br>
ver: Se référer à l'annexe B pour l CONTINU = les impressions continuent normalement.<br>
3.9.2.7 SICS<br>
ARRET = désactive la commande MT-SICS<br>
NARCHE = active la commande MT-SICS<br>
Remarque: Se référer à l'annexe B pour les commandes SICS.<br>
3.9.2.8 Balance de ré 3.9.2.7 SICS<br>
ARRET = désactive la commande MT-SICS<br>
Remarque: Se référer à l'annexe B pour les commandes SICS.<br>
3.9.2.8 Balance de référence<br>
ARRET = Re pas connecter à la balance de référence<br>
ARRET = connecter à la bala **SICS<br>
ARRET** = désactive la commande MT-SICS<br> **ARRET** = désactive la commande MT-SICS<br> **ARRET** = active la commande MT-SICS<br> **Balance de référence**<br> **ARRET** = Ne pas connecter à la balance de référence<br>
ARRET = connecter **ARRET** = désactive la commande MT-SICS<br>
une: Se référer à l'annexe B pour les commandes SICS.<br> **ARRET = active la commande MT-SICS**<br> **ARRET = le pas connecter à la balance de référence**<br> **ARRET = connecter à la balance de Remarque:** Se référer à l'annexe B pour les commandes SICS.<br>
3.9.2.8 Balance de référence<br> **ARRET** = Ne pas connecter à la balance de référence<br> **ARRET** = connecter à la balance de référence<br> **Remarque:** Utiliser une bala

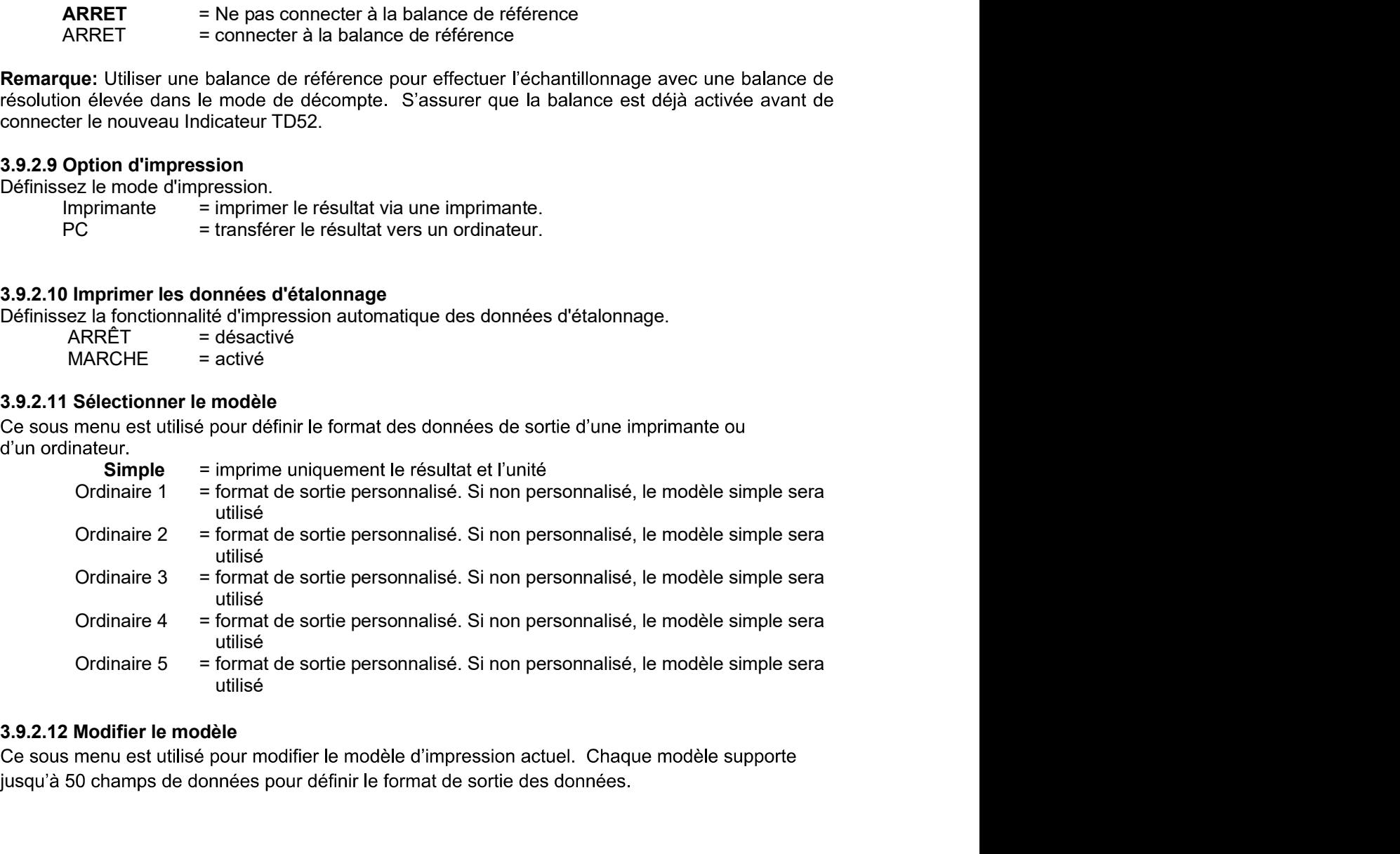

jusqu'à 50 champs de données pour définir le format de sortie des données.

Indicateurs Defender 5000<br>
FR-33<br>
Sélectionner un numéro de chaîne dans la première boîte de sélection et ensuite à toute autre<br>
donnée existence de afin que cette chaîne s'affiche dans la boîte de seconde entrée. A l'aide **Indicateurs Defender 5000**<br> **Sélectionner un numéro de chaîne dans la première boîte de sélection et ensuite à toute autre<br>
donnée existence de afin que cette chaîne s'affiche dans la boîte de seconde entrée. A l'aide des Indicateurs Defender 5000**<br> **ER-33**<br>
Sélectionner un numéro de chaîne dans la première boîte de sélection et ensuite à toute autre<br>
donnée existence de afin que cette chaîne s'affiche dans la boîte de seconde entrée. A l' **Example 15000**<br> **Pour formation** of the dame dame and a première boîte de sélection et ensuite à toute autre<br>
donnée existence de afin que cette chaîne s'affiche dans la boîte de seconde entrée. A l'aide des<br>
touches alph FR-33<br>de sélection et ensuite à toute autre<br>la boîte de seconde entrée. A l'aide des<br>es à utiliser comme chaîne sélectionnée.<br>uméro de champ (de 1 à 50) dans la<br>t pour ce champ dans la deuxième boîte<br>is de 50 champs pourra **Indicateurs Defender 5000**<br> **Sélectionner un numéro de chaîne dans la première boîte de sélection et ensuite à toute autre**<br>
donnée existence de afin que cette chaîne s'affiche dans la boîte de seconde entrée. A l'aide d **Indicateurs Defender 5000**<br> **EREM**<br>
Sélectionner un numéro de chaîne dans la première boîte de sélection et ensuite à toute autre<br>
donnée existence de afin que cette chaîne s'affiche dans la boîte de seconde entrée. A l'a **Indicateurs Defender 5000**<br>
Sélectionner un numéro de chaîne dans la première boîte de sélection et ensuite à toute autre<br>
donnée existence de afin que cette chaîne s'affiche dans la boîte de seconde entrée. A l'alde des **Indicateurs Defender 5000**<br>
Sélectionner un numéro de chaîne dans la première boîte de sélection et ensuite à toute autre<br>
donnée existence de afin que cette chaîne s'affiche dans la boîte de seconde entrée. A l'aide des The content of the multimeter space of the content of the content of the content of the content of the content<br>
Education of the content of the content of the content of the content of the content of the content of the con Sélectionner un numéro de chaîne dans la première boîte de sélection et ensuite à toute autre<br>
donnée existence de afin que cette chaîne s'affiche dans la boîte de seconde entrée. A l'aide des<br>
touches alphanumériques, ent Selectionner un numéro de chaîne dans la première botte de sélection et ensue à toute autre<br>
domée existence de silin que cette chaîne s'affiché dans la botte de seconde entrée. A l'aide des<br>
Four formater un modèle, selec Sélectionner un numéro de chaîne dans la première bolte de sistence de difinique actue<br>
donnée existence de difinique cette chaîne s'affiche dans la bôte de seconde entrée. A l'aide des<br>
touches alphanumériques, entre ou donnée avislence de sin que cette chaîne s'affinie dans la boïte de seconde entrée. A l'aidé des<br>
Pour formater un modèle, selectionner premièrement le numéro de champ (de 1 à 50) dans la<br>
Pour formater un modèle, selectio

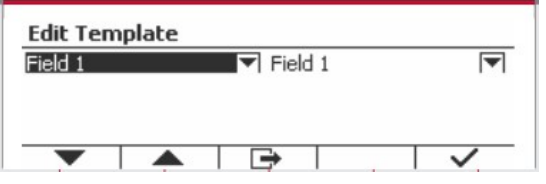

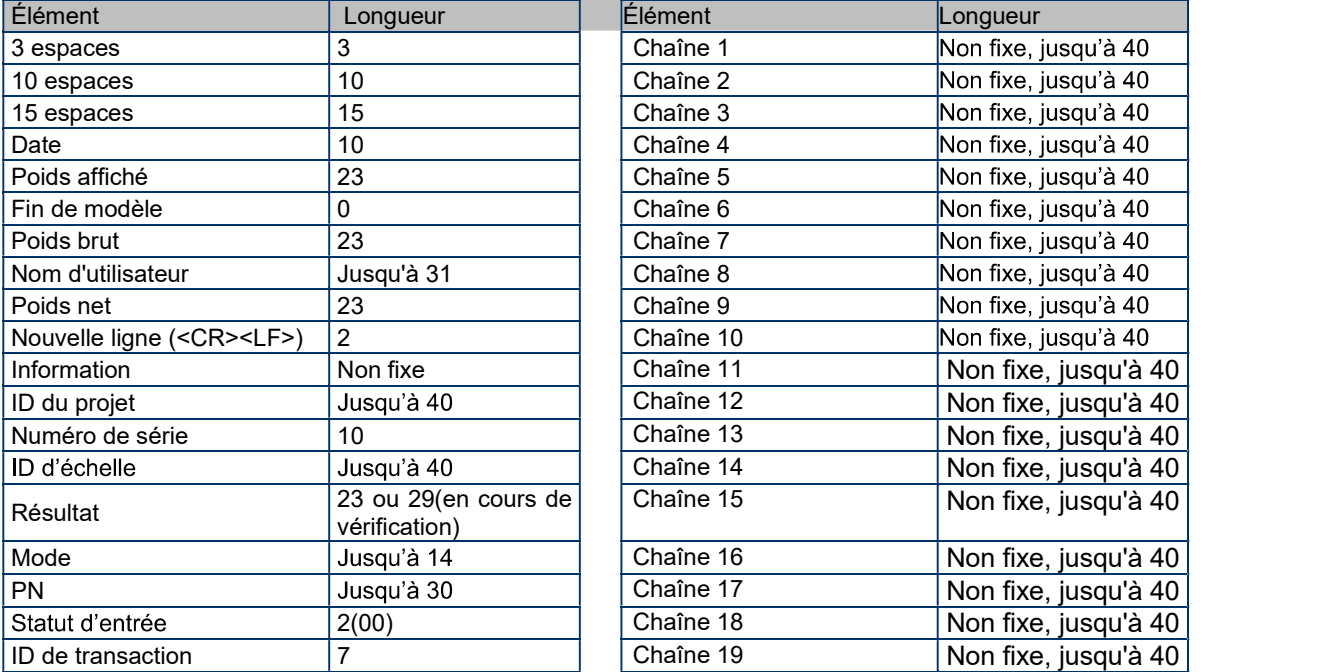

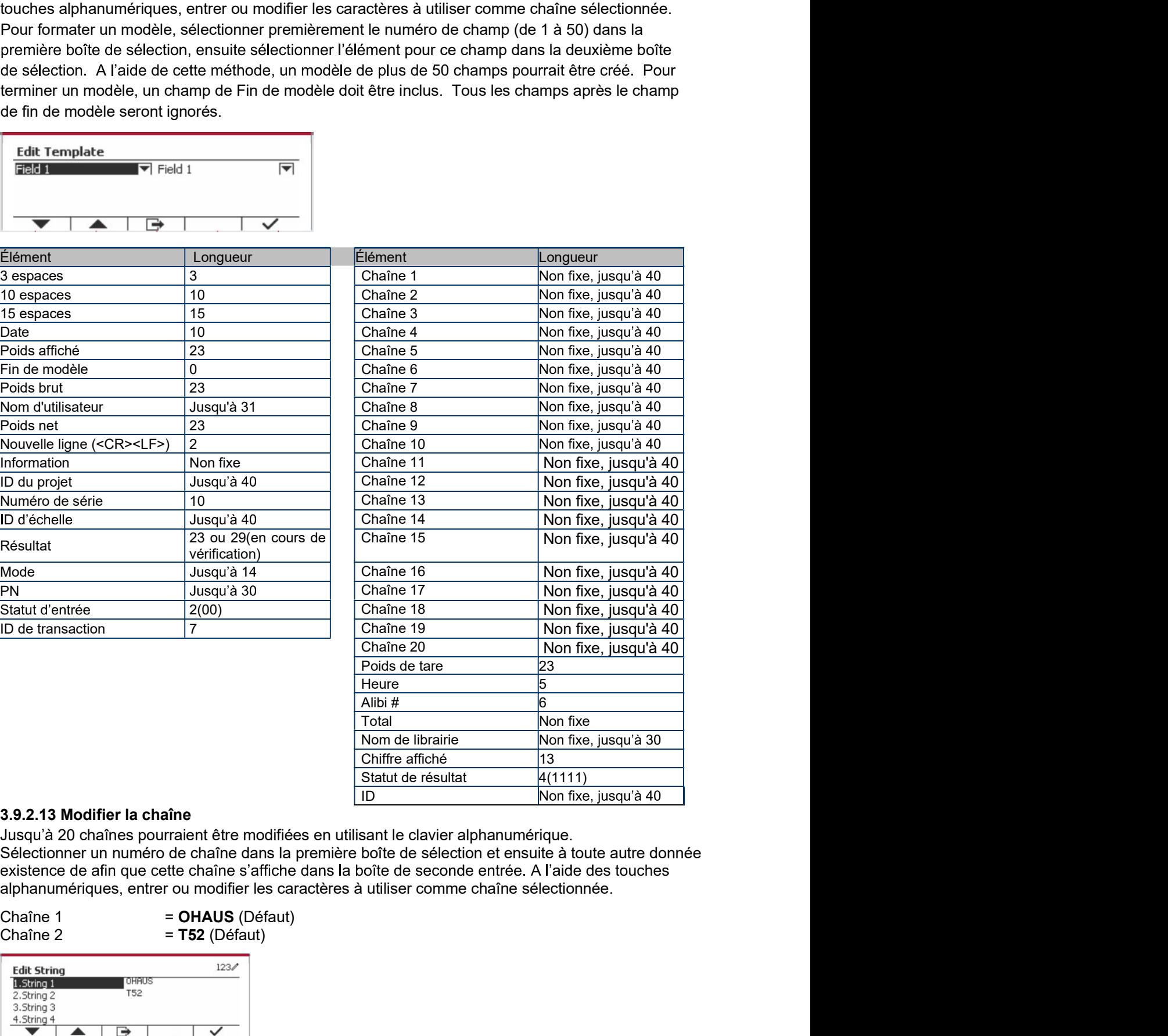

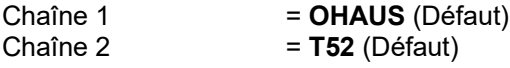

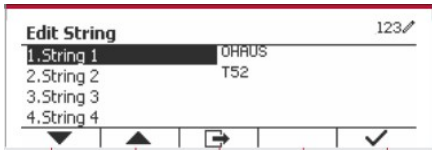

FR-34<br>**Defender 5000 Indicateurs**<br>Réinitialiser tous les réglages aux réglages d'usine par défaut.

ER-34<br>
2.9.2.14 Réinitialiser<br>
2.9.2.14 Réinitialiser<br>
2.9.3 Configuration RS485<br>
2.9.3 Configuration RS485<br>
2.9.3 Configuration RS485<br>
3.9.3 Configuration RS485<br>
3.9.3 Configuration RS485<br>
3.9.3 Configuration RS485<br>
3.9.1 **ER-34**<br> **Defender 5000 Indicateur**<br> **3.9.2.14 Réinitialiser**<br>
Réinitialiser tous les réglages aux réglages d'usine par défaut.<br> **3.9.3 Configuration RS485**<br>
Se référer à la configuration RS485 dans le manuel d'instruction Se référer à la configuration RS485 dans le manuel d'instruction de Defender<sup>®</sup> 5000 **FR-34**<br> **Defender 5000 Indicateu**<br> **Réinitialiser**<br>
Réinitialiser tous les réglages aux réglages d'usine par défaut.<br> **3.9.3 Configuration RS485**<br>
Se référer à la configuration Ethernet<br> **3.9.4 Configuration Ethernet**<br>
Se **ER-34**<br> **Defender 5000 Indicateur**<br> **3.9.2.14 Réinitialiser**<br> **3.9.3 Configuration RS485**<br>
Se référer à la configuration RS485<br>
<br> **3.9.4 Configuration Ethernet<br>
Se référer à la configuration au manuel d'instruction de l'i ER-34**<br> **Defender 5000 Indicateurs**<br>
3.9.2.14 Réinitialiser<br>
Réinitialiser tous les réglages aux réglages d'usine par défaut.<br>
3.9.3 Configuration RS485<br>
Se référer à la configuration REMB5<br>
3.9.4 Configuration Ethernet<br> **ER-34**<br> **Defender 5000 Indicateur**<br> **3.9.2.14 Réinitialiser**<br> **Réinitialiser tous les réglages aux réglages d'usine par défaut.<br>
<b>3.9.3 Configuration RS485**<br>
RS232/RS485/Interface USB<br> **3.9.4 Configuration Ethernet**<br>
Se r

Se référer à la configuration au manuel d'instruction de l'interface de l'hôte USB Defender<sup>®</sup> 5000

Defender® 5000. **3.9.2.14 Réinitialiser**<br>Réinitialiser tous les réglages aux réglages d'usine par défaut.<br>**3.9.3 Configuration RS485**<br>Se référer à la configuration RS485 dans le manuel d'instruction de *Defender<sup>®</sup> 5000*<br>RS232/RS485/Inter

**ER-34**<br> **Defender 5000 Indicateur**<br> **3.9.2.14 Réinitialiser**<br> **3.9.3 Configuration RS485**<br> **3.9.3 Configuration RS485**<br>
Se référer à la configuration RS485<br> **3.9.4 Configuration Ethernet**<br> **3.9.4 Configuration Ethernet**<br> 3.9.2.14 Réinitialiser<br>Remittaliser tots les réglages aux réglages d'usine par défaut.<br>Se référe à la configuration RS485<br>RS232/RS485/Interface USB<br>3.9.4 Configuration Ethernet<br>Se référer à la configuration au manuel d'ins Reinitialiser tous les réglages aux réglages d'usine par détaut.<br>
3.9.3 Configuration RS485<br>
Se référer à la configuration RS485<br>
Se référer à la configuration Ethernet<br>
3.9.4 Configuration Ethernet<br>
3.9.4 Configuration Et **3.9.4 Configuration Ethernet**<br>
Se référer à la configuration au manuel d'instruction de l'interface Ethernet de *Defender<sup>e</sup>* 5000<br> **3.9.5 Configuration Wifi**<br>
Se référer à la configuration au manuel d'instruction de l'in **3.9.4 Configuration Ethernet**<br>Se référer à la configuration au manuel d'instruction de l'interface Ethernet de *Defender<sup>®</sup> 5000*<br>**3.9.5 Configuration Wifi**<br>Se référer à la configuration au manuel d'instruction de l'inter Se référer à la configuration au manuel d'instruction de l'interface Ethernet de *Defender<sup>®</sup> 5000*<br>
3.9.5 Configuration Wifi<br>
Se référer à la configuration au manuel d'instruction de l'interface de l'hôte USB *Defender<sup>®</sup>* 3.9.5 Configuration Wifi<br>
Se référer à la configuration au manuel d'instruction de l'interface de l'hôte USB *Defender<sup>®</sup> 5000*<br>
3.9.6 Configuration Bluetooth<br>
Se référer à la configuration Bluetooth<br> *Defender<sup>®</sup> 5000.*<br> 3.9.6 Configuration Bluetooth<br>
Se référer à la configuration Bluetooth dans le manuel d'instruction de l'interface de l'hôte USB<br>
Defender<sup>®</sup> 5000.<br> **Remarque :** Lorsque vous sélectionnez Bluetooth, la fenêtre du code PIN

Defender® 5000

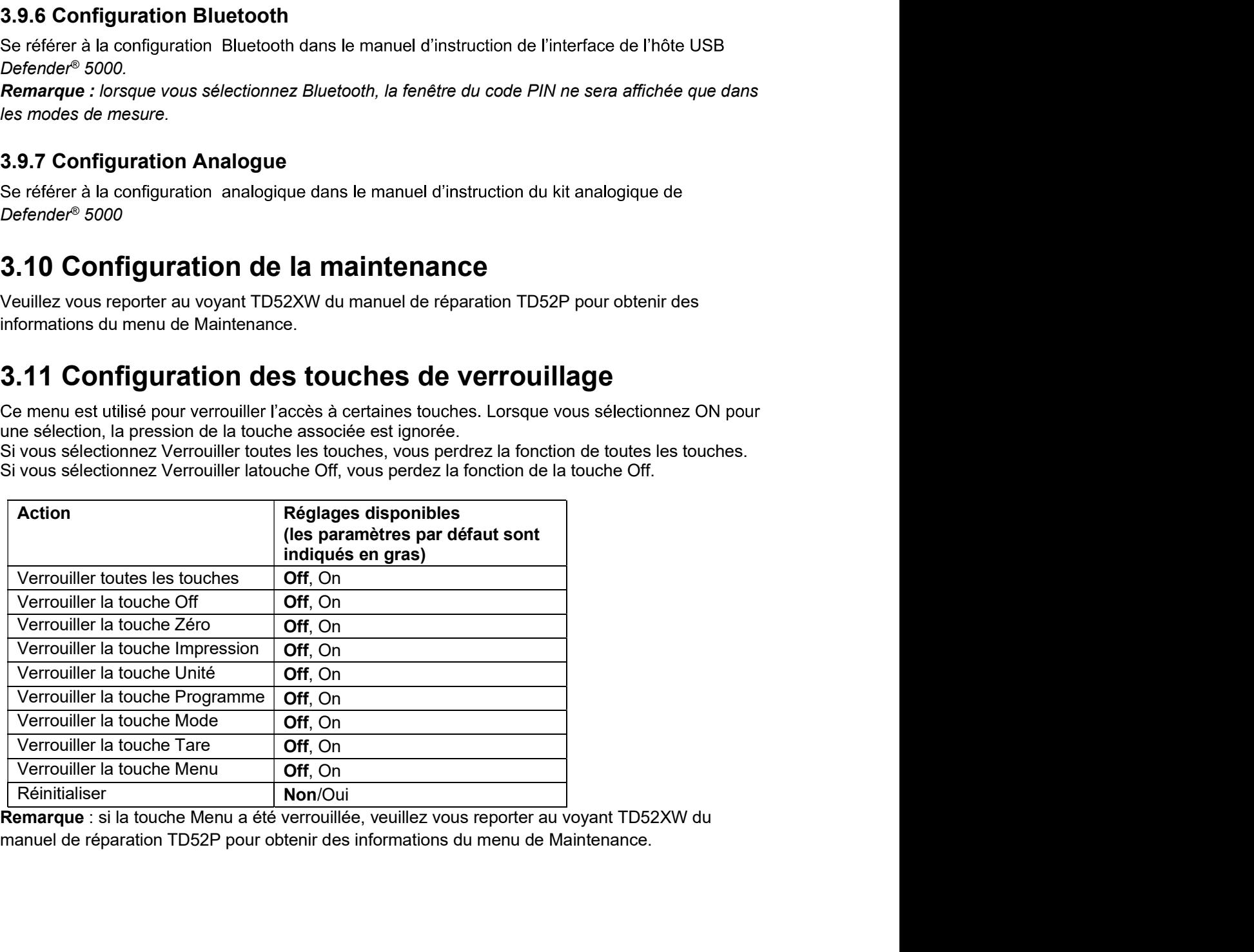

# Indicateurs Defender 5000<br>**4. OPERATION**<br>La belegge pourreit être configurée pour enérer dans 5 modes d'explication (L'échelle pout être

Indicateurs Defender 5000<br>
La balance pourrait être configurée pour opérer dans 5 modes d'application (l<br>
La balance pourrait être configurée pour opérer dans 5 modes d'application (l<br>
définie pour avoir 1 ou plusieurs mod FR-35<br>(L'échelle peut être<br>bouton Mode pour<br>in supérieur gauche **definie pour avoir de finie pour avoir de finier de finier de finier de finier de finier de finier de finier de<br>définie pour avoir 1 ou plusieurs modes Applications actifs). Appuyer sur le bouton Mode pour sélectionner l'** e pour avoir d'est configurée pour opérer dans 5 modes d'application (L'échelle peut être<br>
e pour avoir 1 ou plusieurs modes Applications actifs). Appuyer sur le bouton Mode pour<br>
tionner l'application activée. L'applicati FR-35<br>
d'application (L'échelle peut être<br>
oppuyer sur le bouton **Mode** pour<br>
ée dans le coin supérieur gauche<br>
Pourcent<br>
Dynamique<br>
Pourcent<br>
Dynamique<br>
S'unité sélectionnée de **4. OPERATION**<br> **4. OPERATION**<br>
La balance pourrait être configurée pour opérer dans 5 modes d'application<br>
définie pour avoir 1 ou plusieurs modes Applications actifs). Appuyer sur le<br>
de l'écran d'accueil.<br>
L'indicateur **4. OPERATION**<br>
La balance pourrait être configurée pour opérer dans 5 modes d'application (L'échelle per<br>
définie pour avoir 1 ou plusieurs modes Applications actifs). Appuyer sur le bouton Model écran d'accueil.<br>
L'indi **APPERTURE CONSIDER SURFACE CONSIDER SURFACE DESCRIPTION CONSIDER SERVICE DESCRIPTION CONSIDER SERVICE DESCRIPTION CONSIDERAT CONSIDERAT CONSIDERAT CONSIDERAT CONSIDERAT CONSIDERAT CONSIDERAT CONSIDERAT CONSIDERAT CONSIDER** 

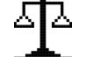

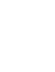

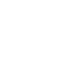

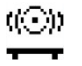

décompte

mesure.

Pesage

commencer.

mesure.

# 4.1.1 Réglage d'application

Selectionner la liste d'element et appuyer sur la diffique la lance<br>touche douce correspondante à l'icône v pour de 2. Accumulate

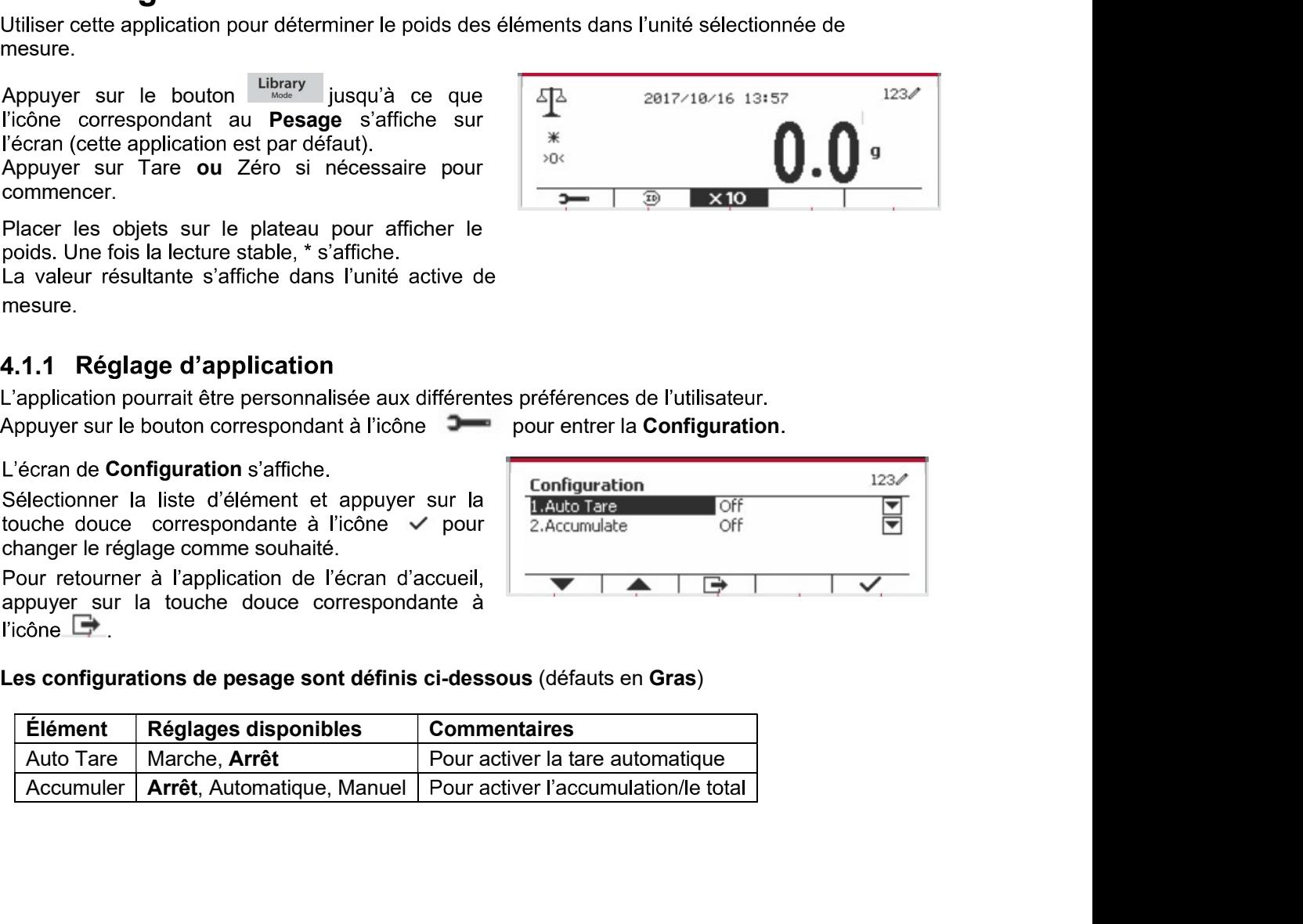

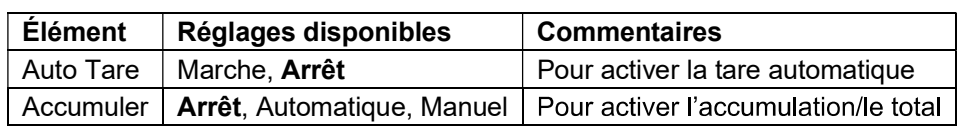

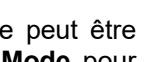

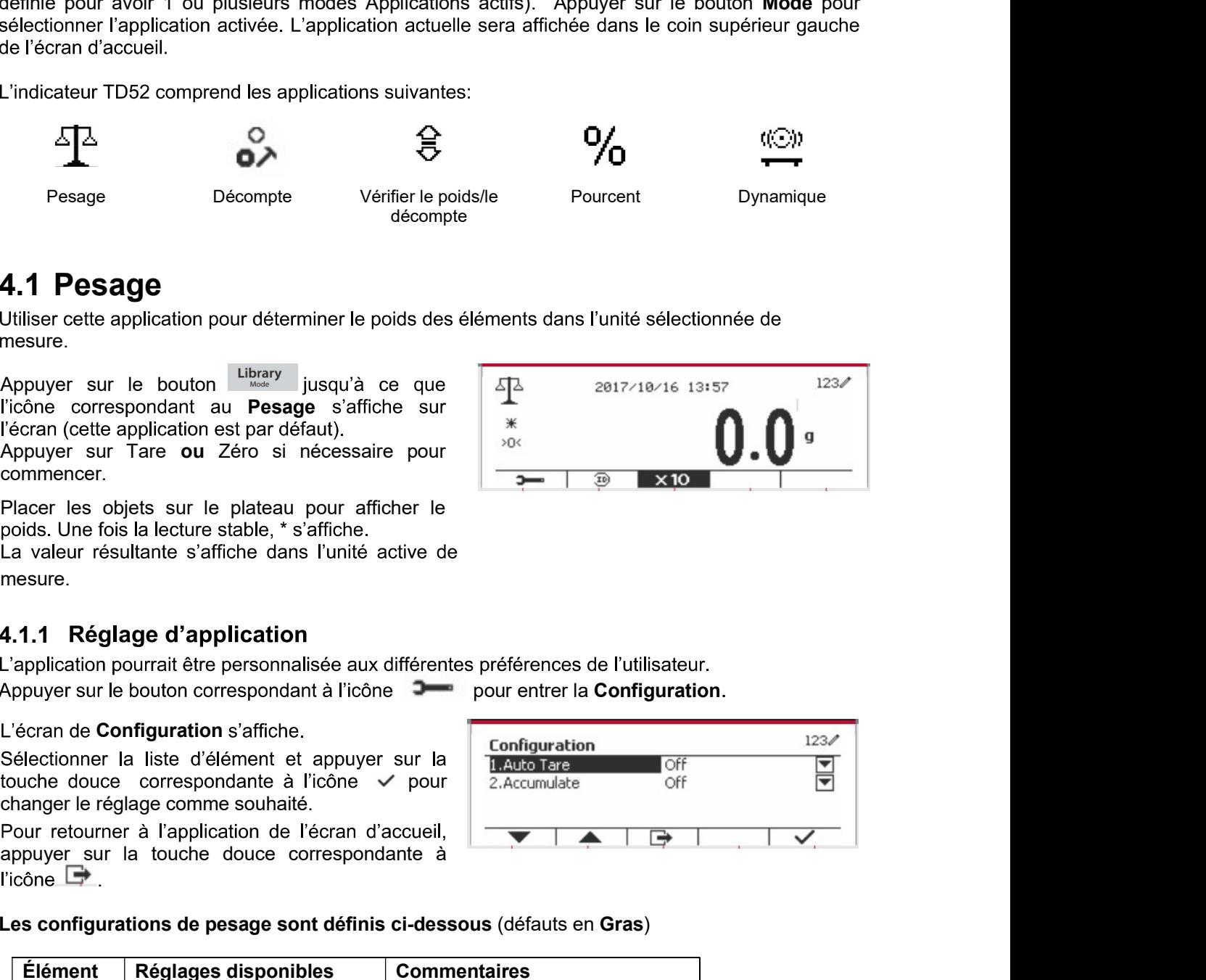

Régler tare automatiquement Éteint: Auto tare est désactivé. Marche: Le premier poids stable (>=5d) sera taré comme récipient automatiquement.

Remarque: Si le commutateur de sécurité est réglé sur Auto, les unités sont verrouillés à leur réglage actuel.

# 4.1.3 Accumulation

Pour démarrer les données de pesage Accumuler. placer l'objet sur le plateau et appuyer sur la touche  $\Sigma_{-}$ correspondante à l'icône L'icône d'accumulation commence à clignoter. La charge à accumuler doit être >= 10d et l'accumulation suivante pourrait uniquement démarrer lorsque le plateau est libéré.

Lorsque LFT est ON (aucune limitation de ce type lorsque LFT est OFF ou LFT en ON et que le mode approuvé est OIML),

a. Le poids brut et le poids net ne peuvent pas être accumulés en même temps - seul le poids brut ou le poids net peuvent être accumulés ;

b. Après une pesée, le poids brut sur le plateau doit atteindre 0 avant qu'un nouvel échantillon puisse s'accumuler.

**Remarque:** L'icône d'accumulation  $\Sigma$  sera uniquement affichée si Accumuler est réglé sur Manuel et Automatique (voir la section 4.1.1).

## Visualisation des résultats de l'accumulation

Pour voir les résultats d'application, appuver sur la touche correspondante à l'icône  $\Sigma$ L'écran du résultat accumuler s'affiche.

Pour effacer les résultats d'accumulation, appuver On/CLR sur le bouton

Lorsque le message d'instruction « Effacer les données statistiques? » s'affiche, appuyer sur la touche douce correspondant à l'icône  $\overline{\mathbf{v}}$ .

Pour retourner à l'écran d'accueil, appuyer sur la touche douce correspondante à l'icône

Appuyer sur le bouton Imprimer pour imprimer le résultat d'accumulation.

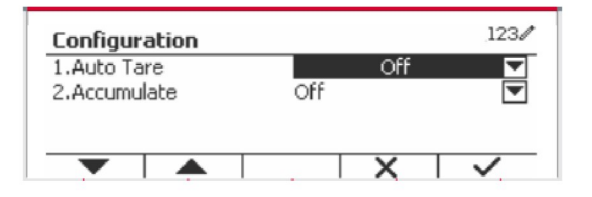

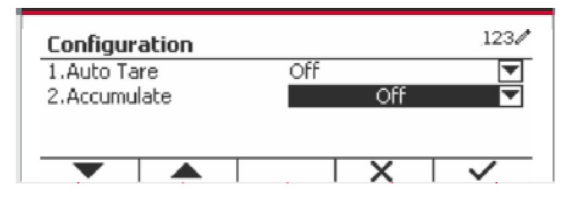

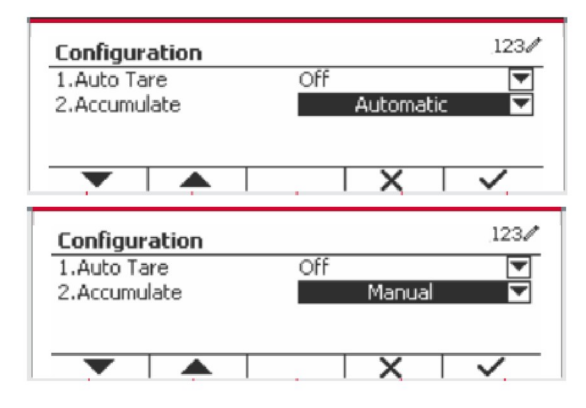

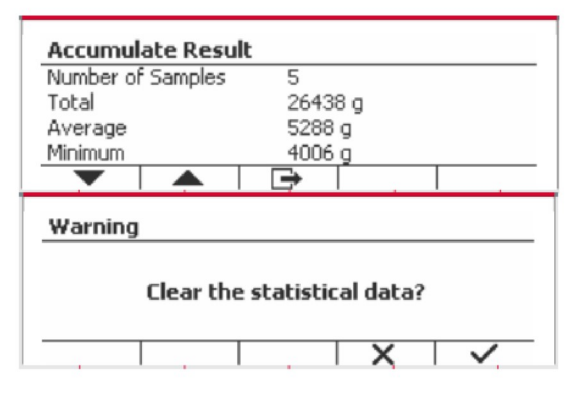

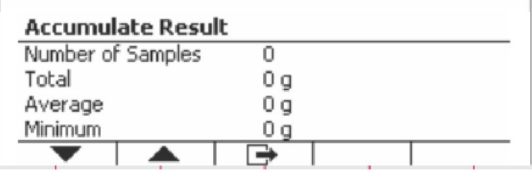

# 4.1.4 ID d'entrée

alphanumérique pour entrer le numéro d'ID. Appuver

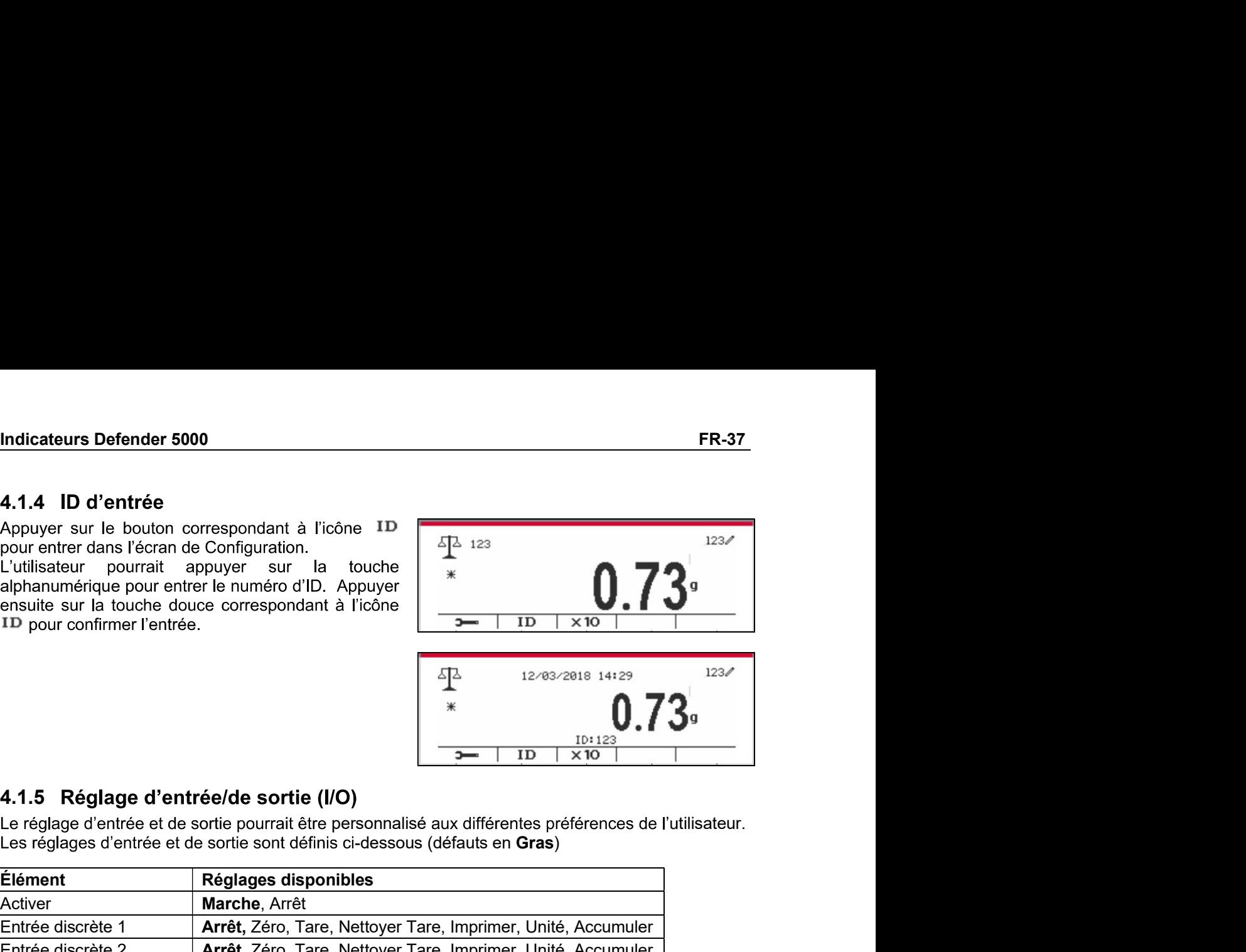

# 4.1.5 Réglage d'entrée/de sortie (I/O)

Le réglage d'entrée et de sortie pourrait être personnalisé aux différentes préférences de l'utilisateur.<br>Les réglages d'entrée et de sortie sont définis ci-dessous (défauts en Gras)

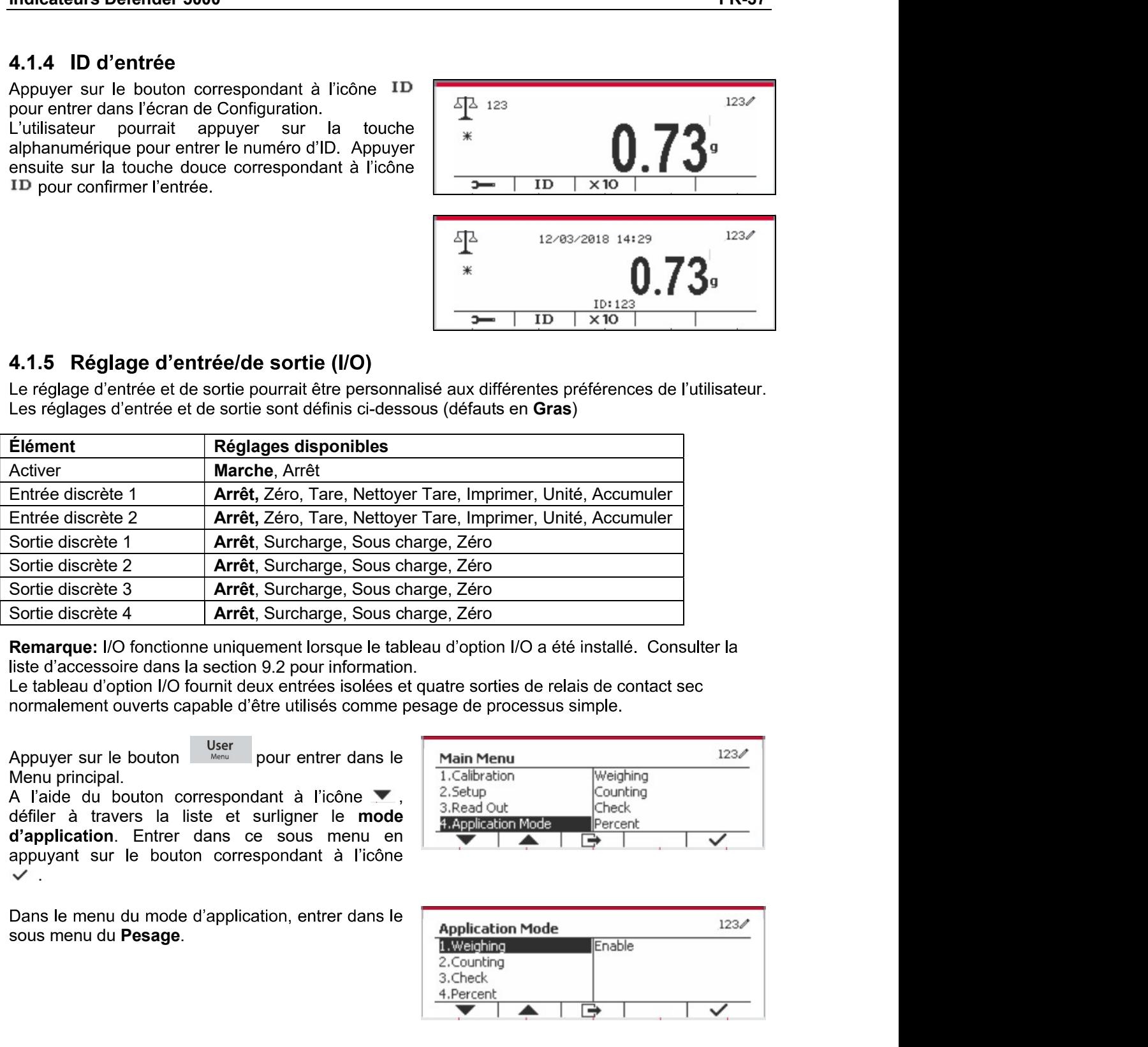

Remarque: I/O fonctionne uniquement lorsque le tableau d'option I/O a été installé. Consulter la liste d'accessoire dans la section 9.2 pour information.

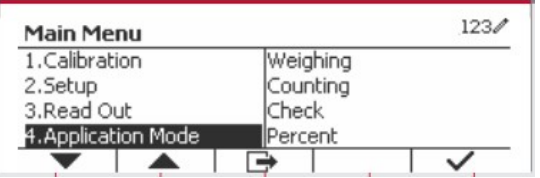

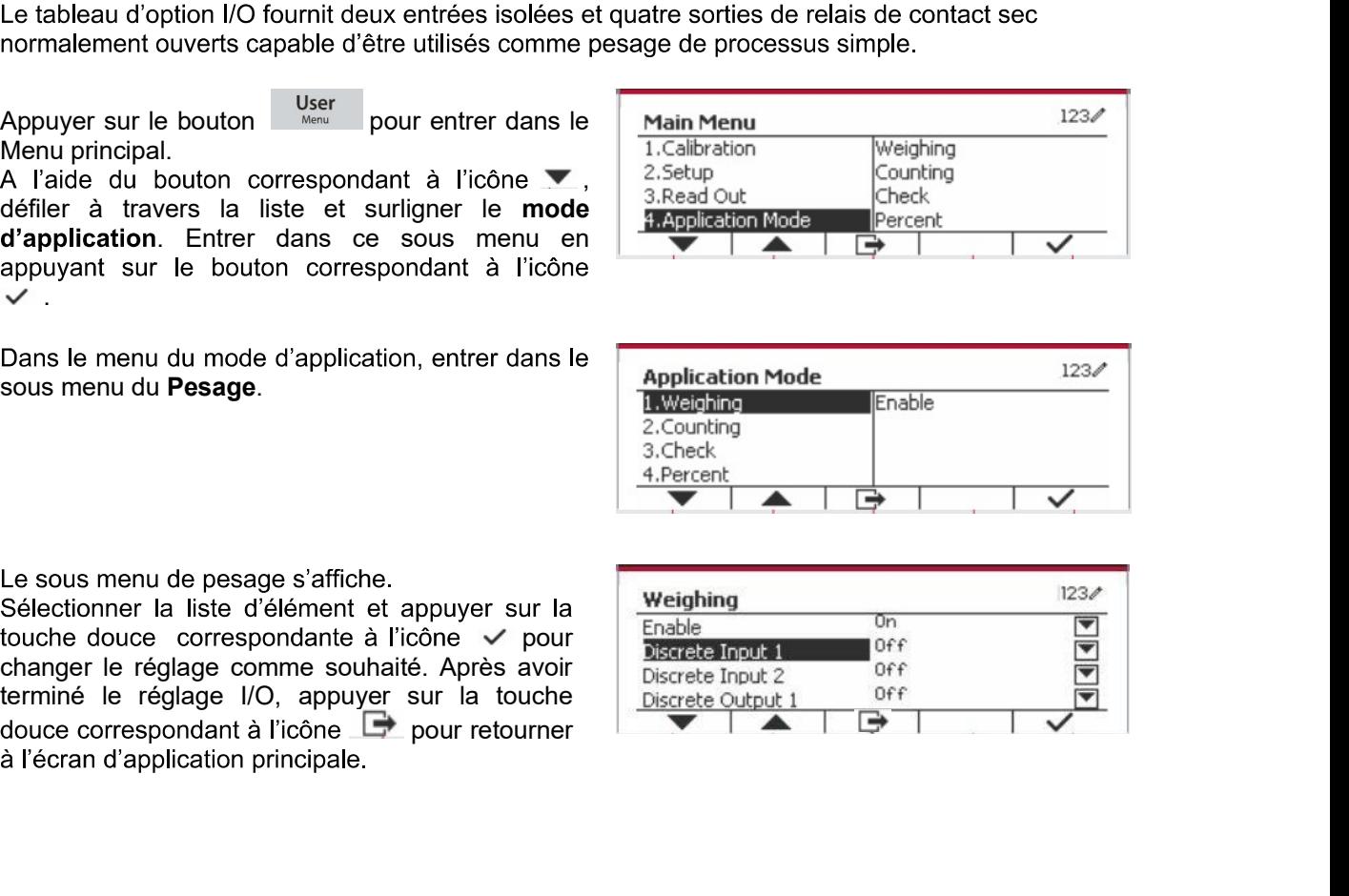

touche douce correspondante à l'icône √ pour

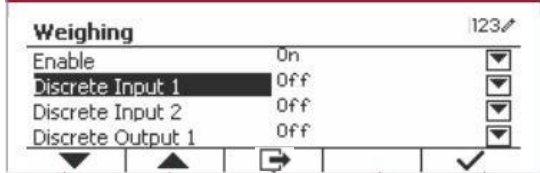

FR-38 Defender 5000 Indicateurs<br>**4.2 Décompte**<br>Utiliser cette application pour compter les échantillons du poids uniforme.

**4.2 Décompte**<br>
Utiliser cette application pour compter les échantillons du poids uniforme.<br>
Appuyer sur le bouton  $\frac{L_{\text{b}}}{\text{block of the top of } \cdot}$  jusqu'à ce que<br>
l'icône correspondant au **Décompte** s'affiche sur<br>
l'écran. l'icône correspondant au Décompte s'affiche sur

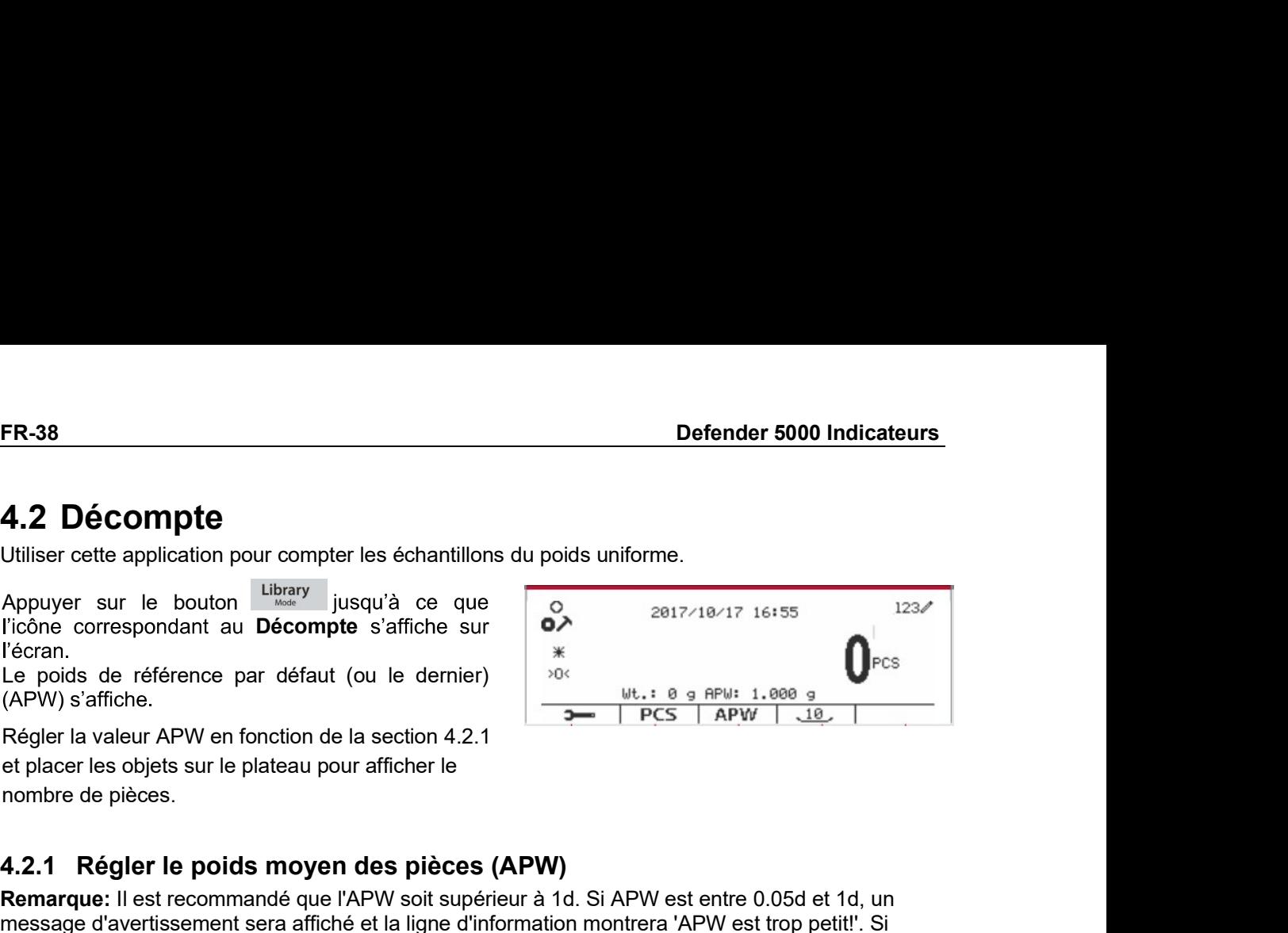

**4.2. Décompte**<br>
4.2. Décompte (Utiliser cette application pour compter les échantillons du poids uniforme.<br>
Appuyer sur le bouton  $\frac{10000}{1000}$  jusqu'à ce que<br>
Ficône correspondant au Décompte s'affiche sur<br>
Le poids **ER-38**<br> **A.2 Décompte**<br>
Utiliser cette application pour compter les échantillons du poids uniforme.<br>
Appuyer sur le bouton l<sup>ubrary</sup> jusqu'à ce que<br>
Trone correspondant au **Décompte s'affiche sur**<br>
Lécran.<br>
Lécran.<br>
Régl **4.2 Décompte**<br> **4.2 Décompte**<br> **4.2 Décompte des échantillons** du poids uniforme.<br>
Appuyer sur le bouton luine jusqu'à ce que<br> **Econ.**<br> **Econe correspondant au Décompte s'affiché sur<br>
Le pois de référence par défaut (ou ER.38**<br> **A.2 Décompte**<br> **4.2 Décompte**<br>
Utiliser cette application pour compter les échantillons du poids uniforme.<br>
Appuyer sur le bouton lubeay<br>
l'usagu'à ce que<br>
Léonie correspondant au **Décompte** s'affiche sur<br>
l'écn enregistrée. **4.2 Décompte**<br>
Utiliser cette application pour compter les échantillons du poids uniforme.<br>
Appuyer sur le bouton le larger<br>
Ilcône correspondant au Décompte s'affiche sur<br>
Ilcône correspondant au Décompte s'affiche sur<br> Appuyer sur le bouton Utbrary<br>
l'icône correspondant au Décompte s'affiche sur<br>
l'écran.<br>
l'écran.<br>
l'écran.<br>
l'écran.<br>
l'écran.<br>
(APW) s'affiche.<br>
Régler la valeur APW en fonction de la section 4.2.1<br>
et placer les objet Applyer sur le bouton le "maximal de que se de la pièce en utilisant le clavier<br>
Ficône, correspondant au Décompte s'affiche sur<br>
Le poids de référence par défaut (ou le demier)<br>
Le poids de référence par défaut (ou le de

1. Saisie d'un APW connu

alphanumérique.

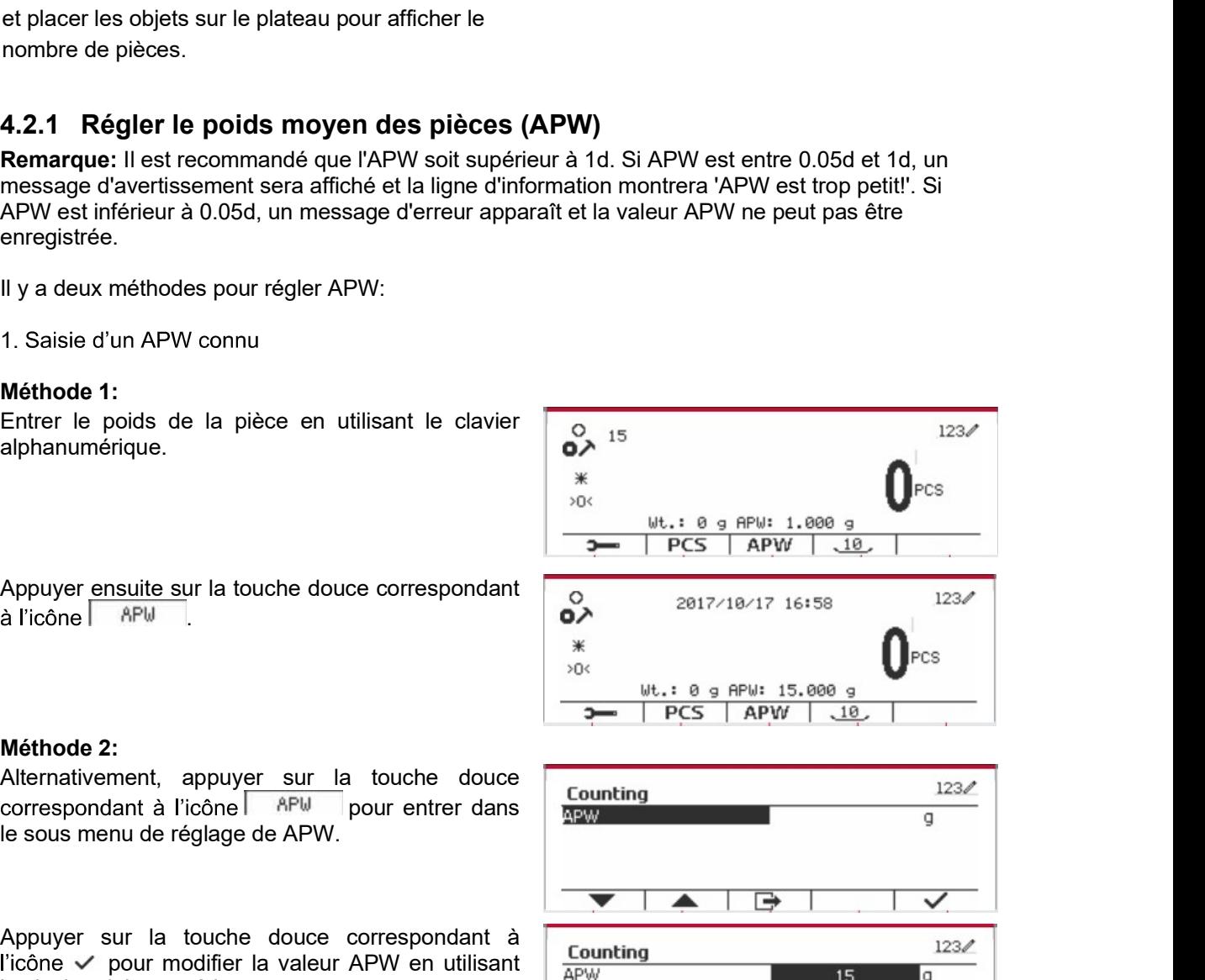

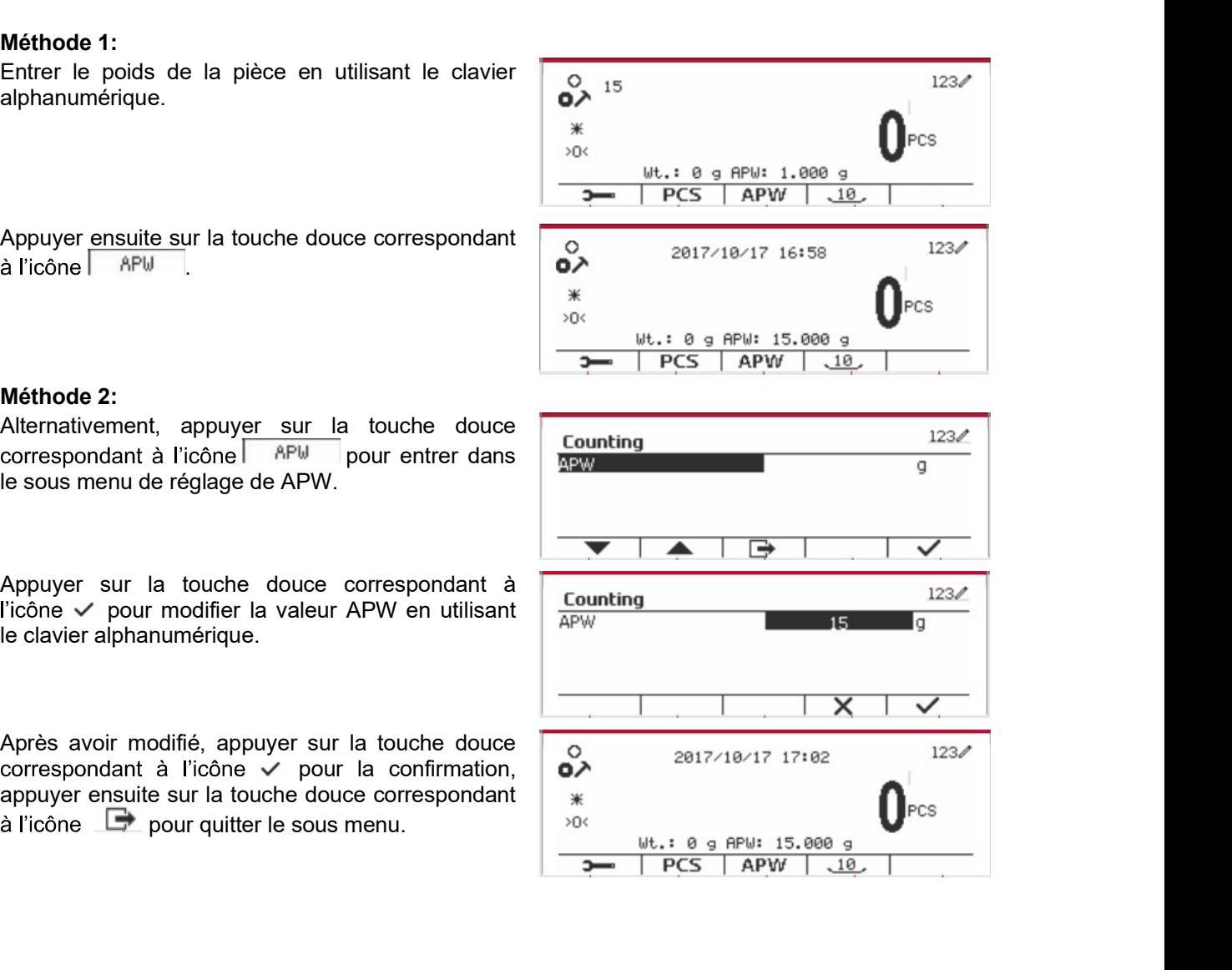

Indicateurs Defender 5000<br>
2. Calcul d'un APW<br>
Méthode 1:<br>
Placer l'échantillon sur le plateau et entrer le<br>
numéro de pièces en utilisant le clavier<br>
alphanumérique.<br>
\* alphanumérique.

pièces.

## 4.2.2 Réglage d'application

touche douce correspondante à l'icône  $\checkmark$  pour

appuyer sur la touche douce correspondante à<br>l'icône

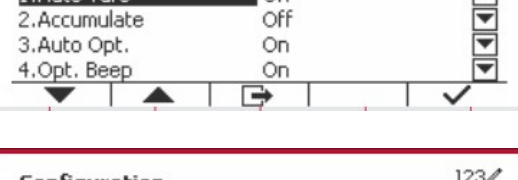

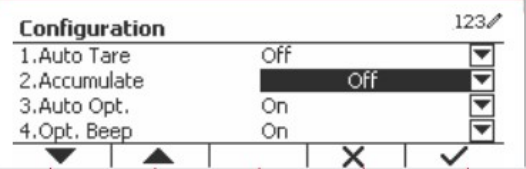

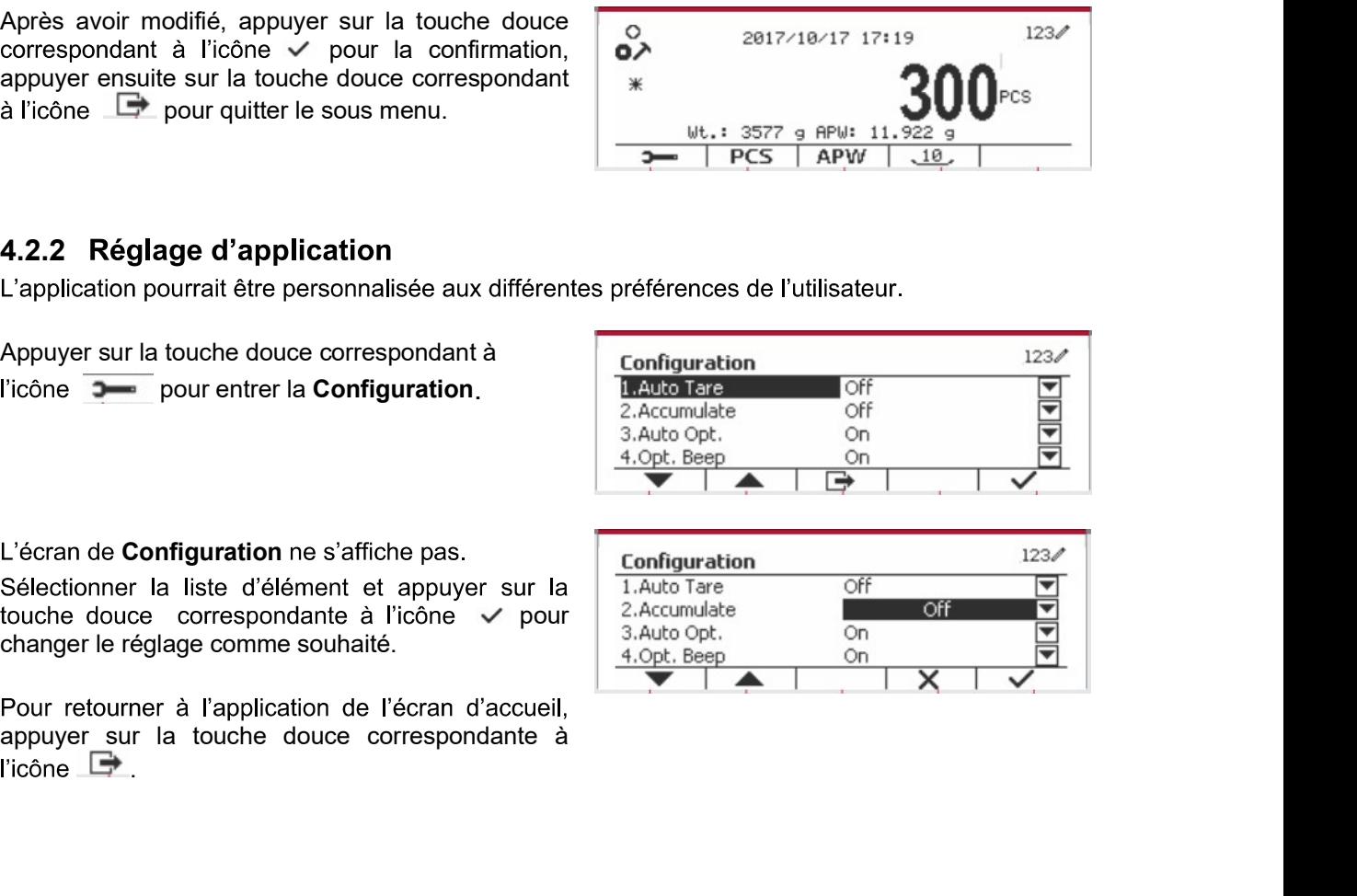

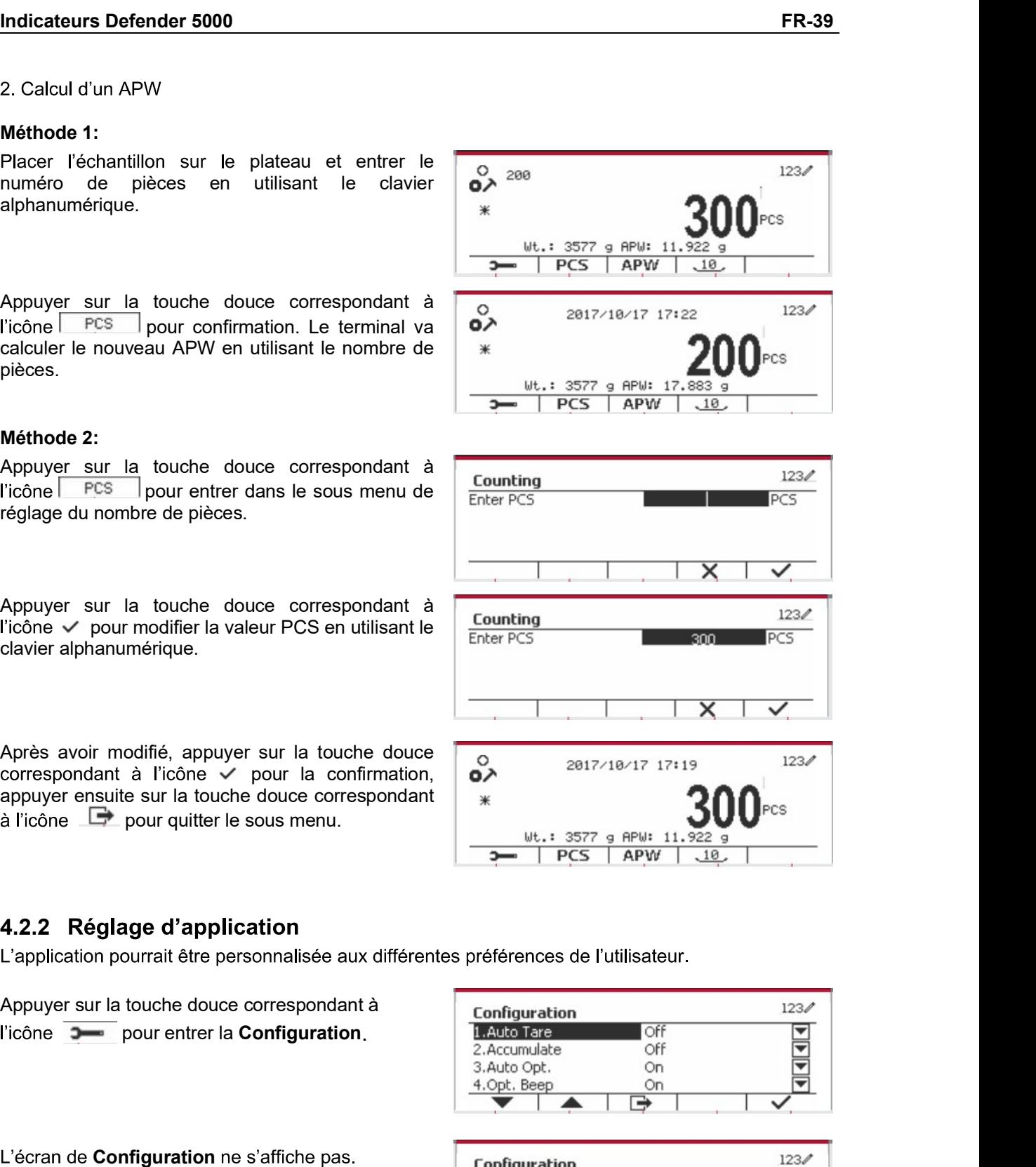

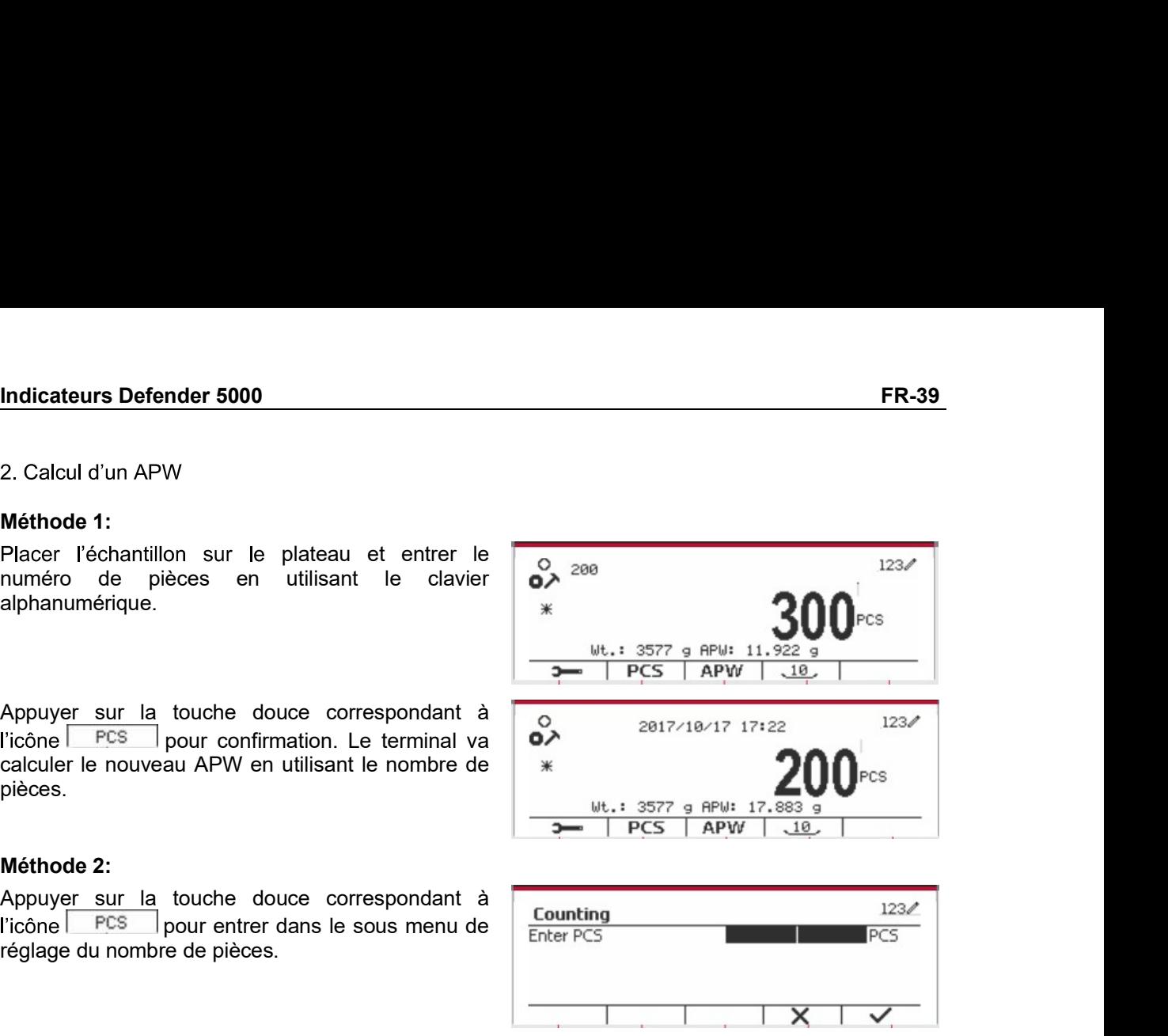

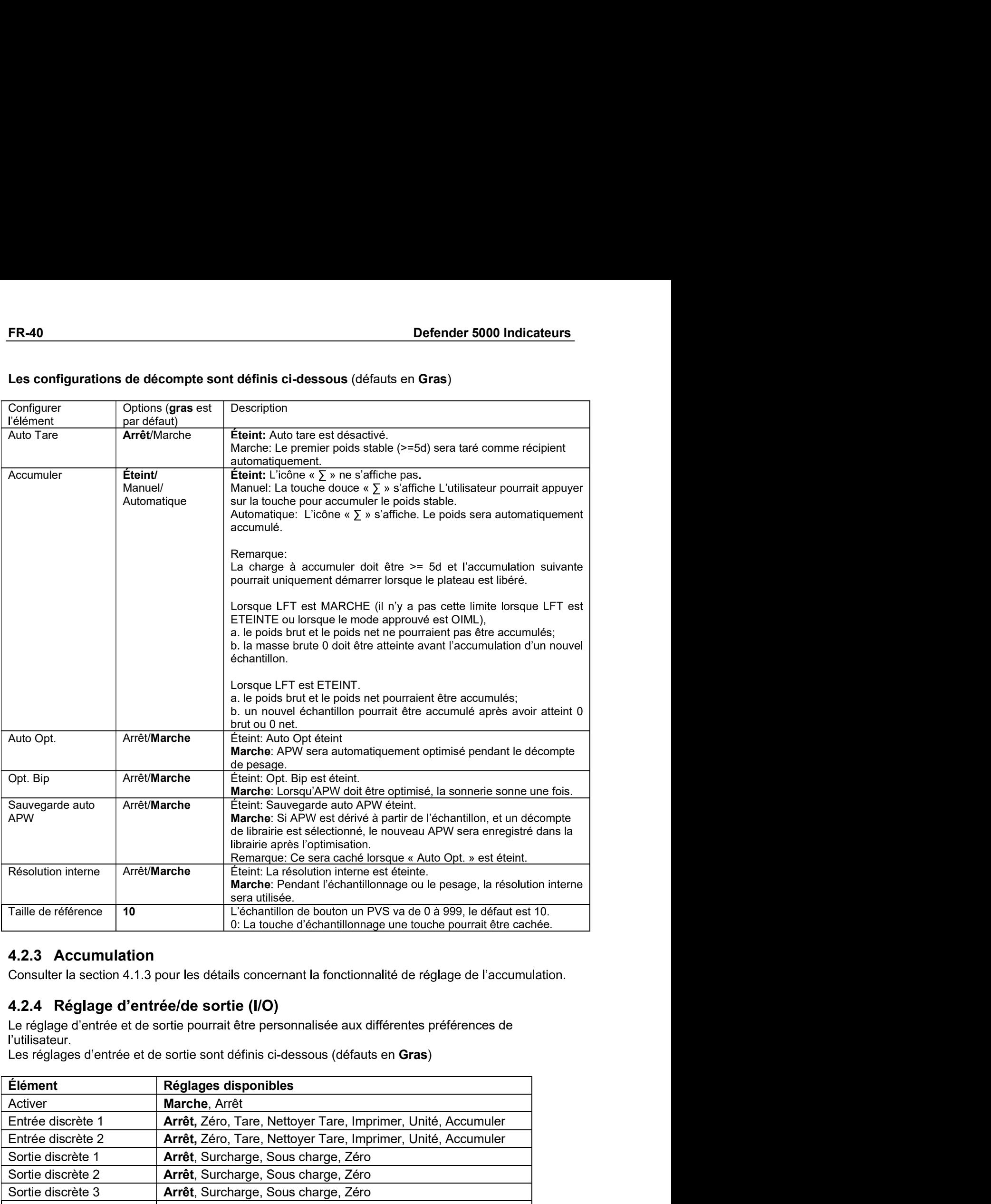

# 4.2.4 Réglage d'entrée/de sortie (I/O)

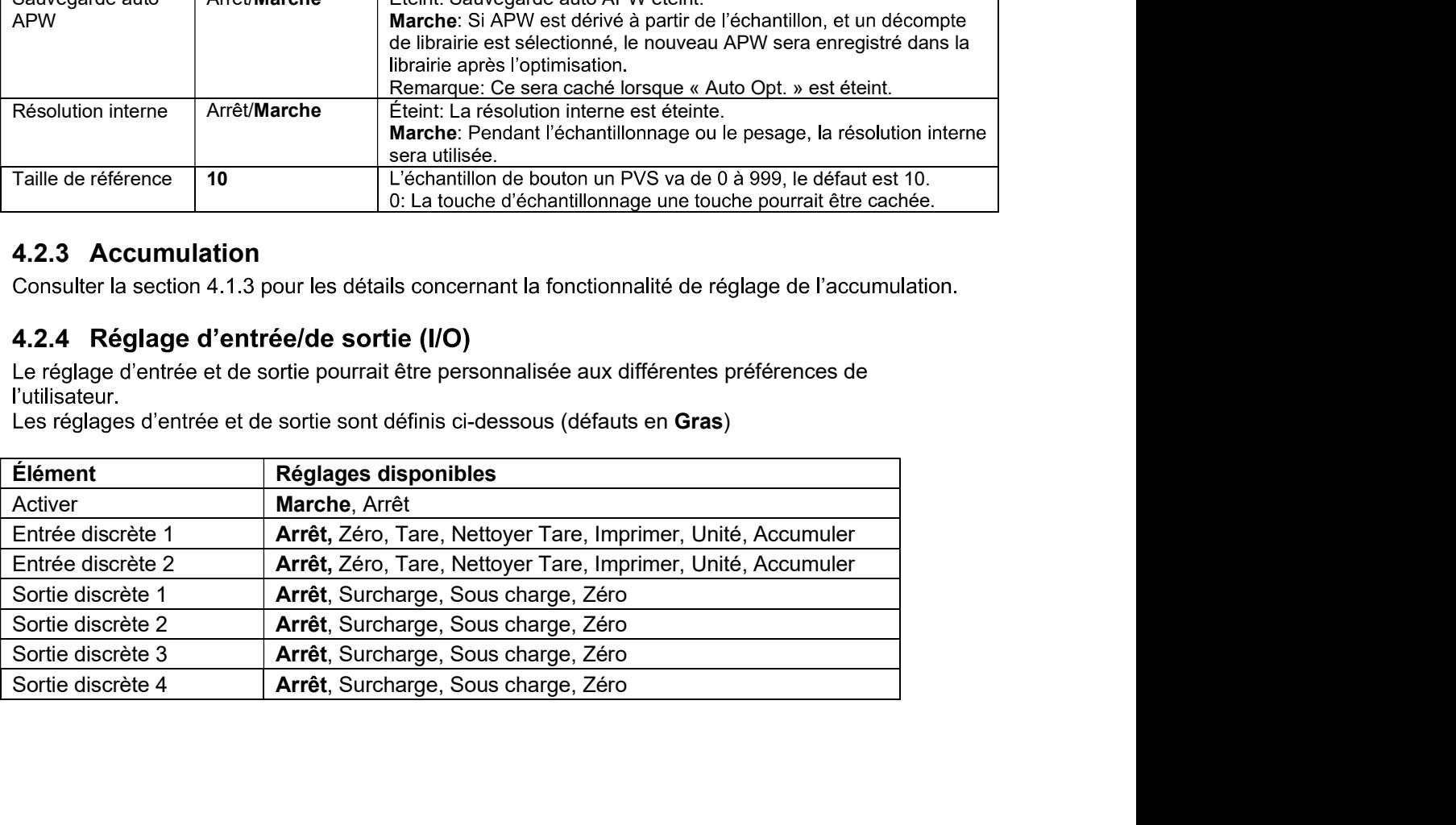

Indicateurs Defender 5000<br>
FR-41<br>
Remarque: I/O fonctionne uniquement lorsque le tableau d'option I/O a été installé. Le tableau<br>
d'option I/O fournit deux entrées isolées et quatre sorties de relais de contact sec normale Remarque: I/O fonctionne uniquement lorsque le tableau d'option I/O a été installé. Le tableau **Indicateurs Defender 5000**<br> **Remarque:** I/O fonctionne uniquement lorsque le tableau d'option I/O a été installé. Le tableau<br>
d'option I/O fournit deux entrées isolées et quatre sorties de relais de contact sec normaleme **Indicateurs Defender 5000**<br> **Remarque:** I/O fonctionne uniquement lorsque le tableau d'option I/O a été installé. Le tableau<br>
d'option I/O fournit deux entrées isolées et quatre sorties de relais de contact sec normaleme

Indicateurs Defender 5000<br>
Remarque: I/O fonctionne uniquement lorsque le tableau d'option I/O a été<br>
d'option I/O fournit deux entrées isolées et quatre sorties de relais de conta<br>
ouverts capable d'être utilisés comme pe **Indicateurs Defender 5000**<br> **Remarque:** *I/O* fonctionne uniquement lorsque le tableau d'option *I/O* a été instal<br>
d'option *I/O* fournit deux entrées isolées et quatre sorties de relais de contact se<br>
ouverts capable d

touche douce correspondante à l'icône √ pour **Remarque:** I/O fonctionne uniquement lorsque le tableau d'option I/O a été installé. Le tableau<br>
d'option I/O fournit deux entrées isolies et quatre sorties de relais de contract sec normalement<br>
Appuyer sur le bouton cor **Remarque:** IIC forcidiome uniquement lorsque le tableau d'option I/O a été installé. Le tableau<br>
d'option I/O formit deux entrées isolées et quatre sorties de relats de contact sec normalement<br>
ouverts capable d'être util A Paris II at a two-small and the set surface and the set surface of the set surface of the set surface of the set of the set of the set of the set of the set of the set of the set of the set of the set of the set of the s

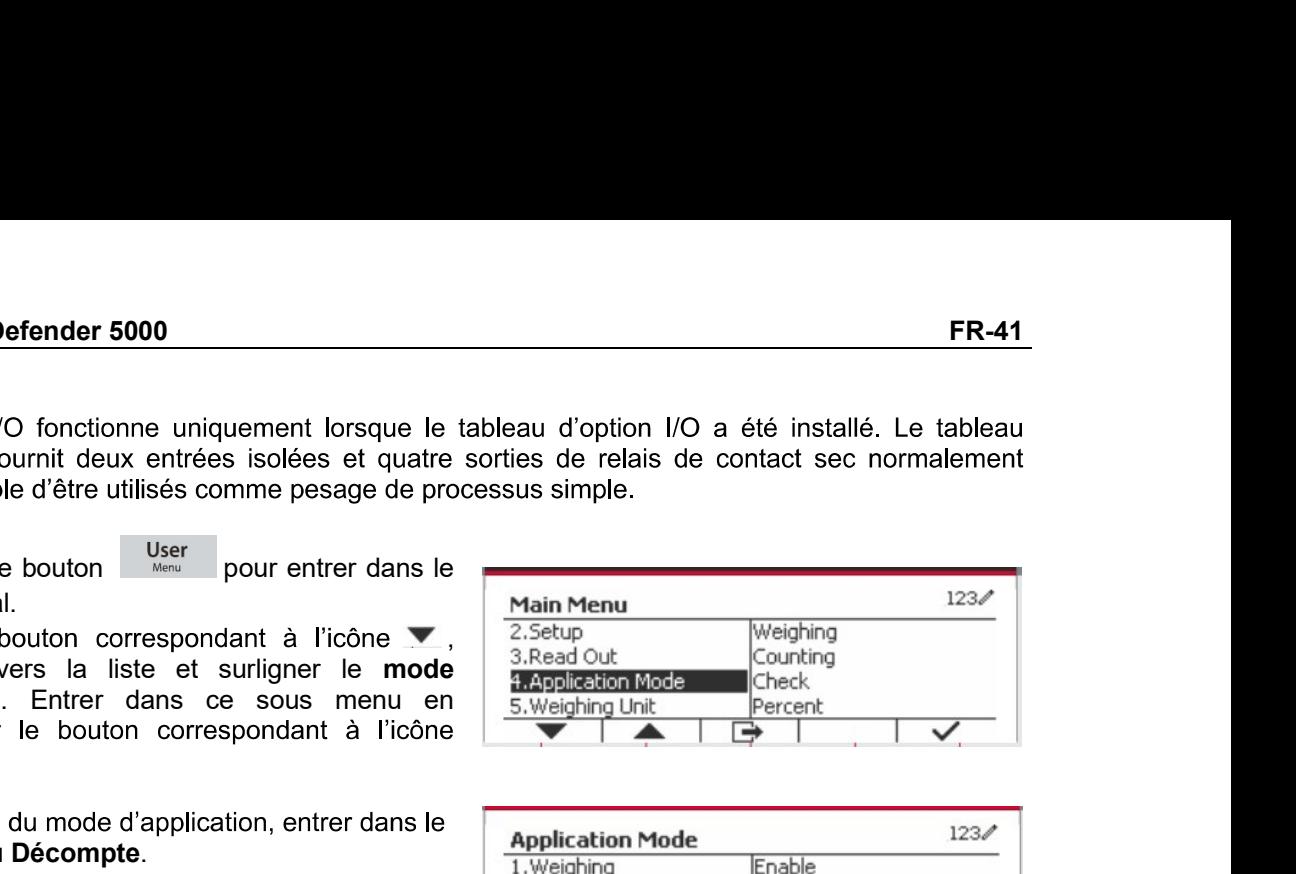

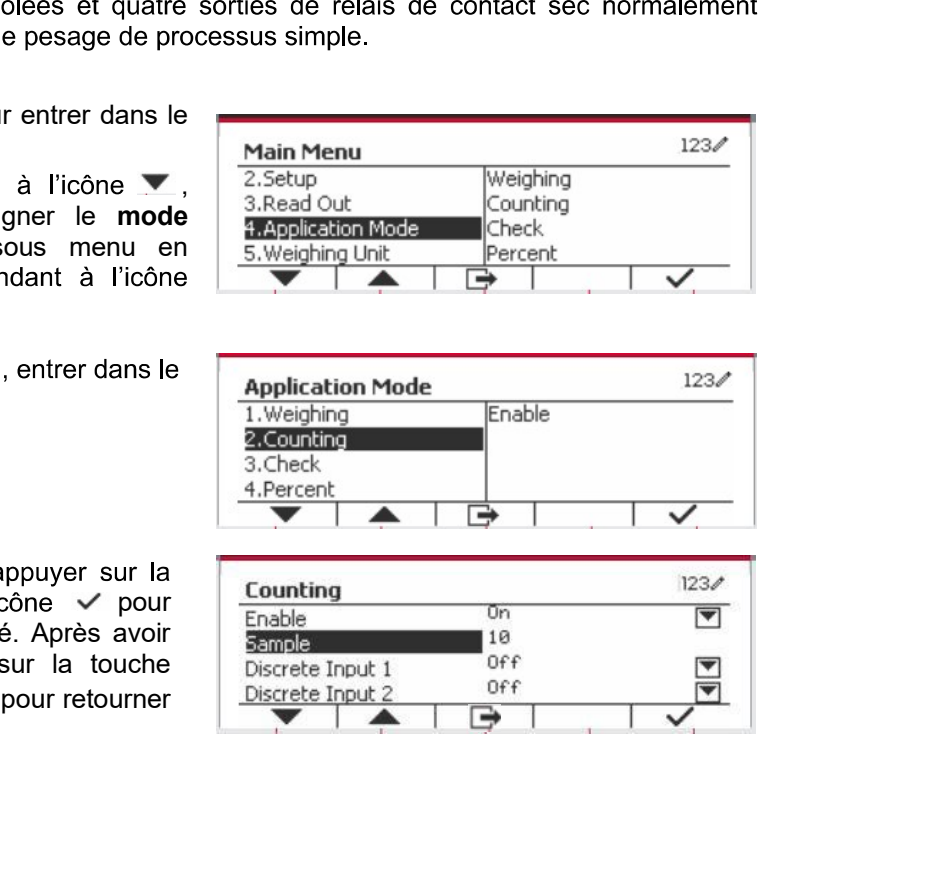

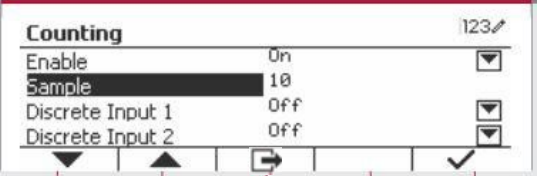

**Considered to the consideration** and considered to the paper of the sure of the space in the paper sur la spaying that the bouton correspondant à l'icône is the sous menu du mode d'application, entrer dans le  $\frac{P}{\sqrt{P}}$ Selectionner la liste d'élément étre sélectionnés de la section de la section de la section de la section de la section de la section de la section de la section de la section de la section de la section de la section de l Dans le menu du mode d'application, entrer dans le<br>
sous menu du Décombre.<br>
Sélectionner la liste d'élément et appuyer sur la<br>
doute doute correspondante à licher de la counting<br>
changer le réglage comme souhaité. Après av Selectionner la liste d'élément et appuyer sur la <br>
doubte douce correspondante à l'oche verifier and the species of the contribution<br>
densitie le réglage comme souhialté. Après avoir<br>
derminé le réglage (VO, appuyer sur l

Sélectionner la liste d'élément et appuyer sur la<br>
louche douce correspondante à l'icône vers pour reconner de configuration de configuration de configuration principale.<br>
d'acceler le pesage Mo, appuyer sur la touche de c Sectionner is inside the manner of applying that is a contributed for the plateau. Le plateau and the contespondant a liction enterminé le réglage lomme souhable Apples avoir de la liste avoir de la liste avoir de la liste Changer le réglage comme souhaité. Après avoir<br>
Changer le réglage l'Or, appayer sur la touche<br>
douce correspondant à l'icone L<sup>a</sup> pour retourner<br>
détouce correspondant à l'icone L<sup>a</sup> pour retourner<br>
détouce correspondant de moniné le réglage I/O, appuyer sur la touche<br>
diouce correspondant à l'icône  $\Box$  pour retourner<br>
d'éternant d'application principale.<br>
d'éternant d'application principale.<br>
A 3 Vérifier<br>
Détiner est utilisé pour compar principale. **4.3 Vérifier**<br>
Vérifier est utilisé pour comparer le poids ou les pièces d'un échantillon contre les limites cibles.<br>
Appuyer sur le bouton <sup>Library</sup> jusqu'à ce que l'icône correspondant à **Vérifier**: Pesage, décompte.<br> **4.3 Verifier curise pour comparer le poids ou les pièces d'un échantillon contre les limites cibles.**<br>Véptier est utilisé pour comparer le poids ou les pièces d'un échantillon contre les limites cibles.<br>Deux modes différ Vérifier est utilisé pour comparer le poids ou les pièces d'un échantillon contre les limites cib<br>Appuyer sur le bouton dégant<br>Deux modes différentes pourraient être sélectionnés dans le **Mode Vérifier**: Pesage, décom<br>Deu Appuyer sur le bouton  $\frac{\text{Weyr}}{\text{Weyr}}$  jusqu'à ce que l'icône correspondant à Vérifier. Pesage, décompte.<br>Deux modes différentes pourraient être sélectionnés dans le **Mode Vérifier**: Pesage, décompte.<br>Le réglage vérifie

valeur.

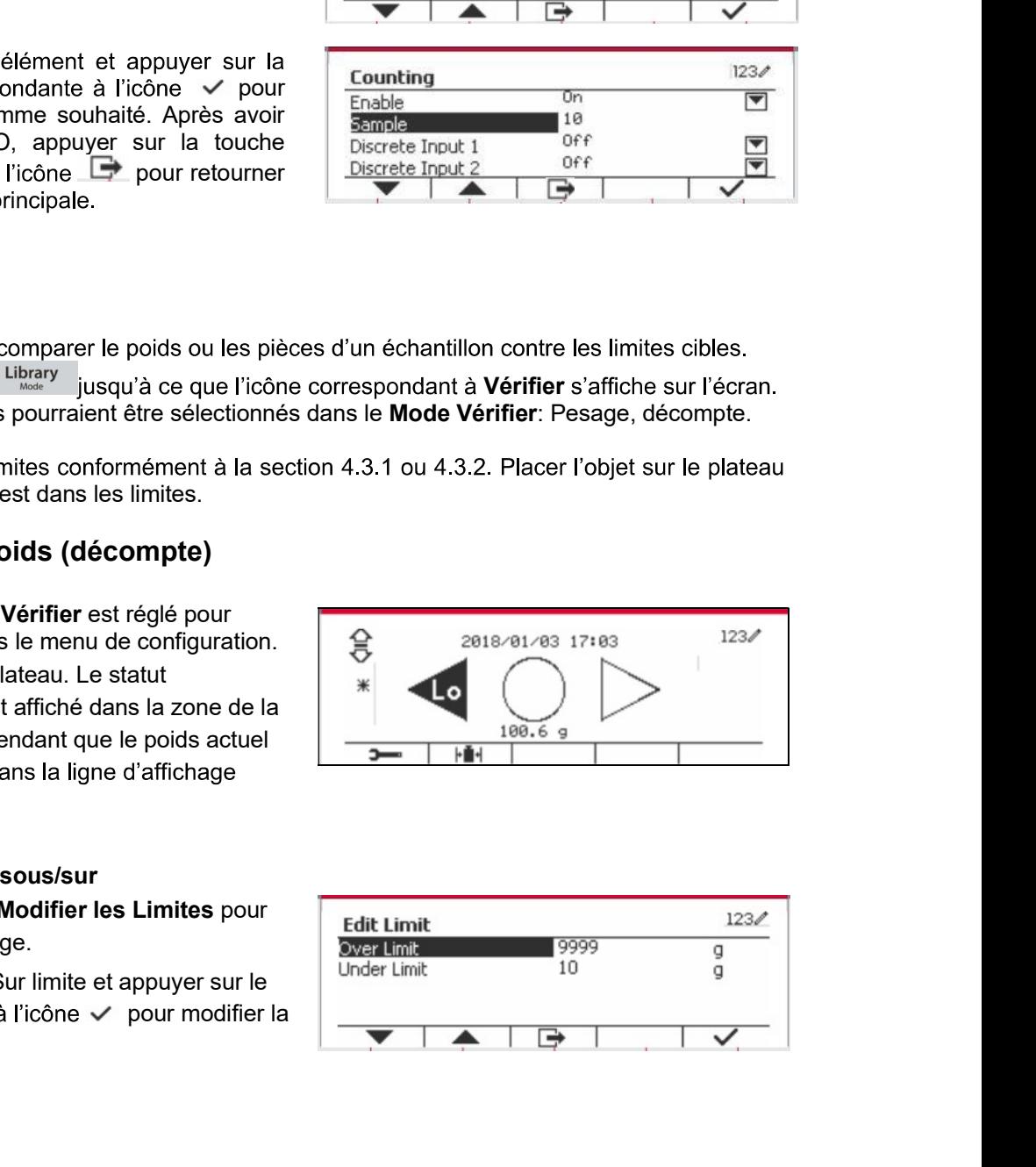

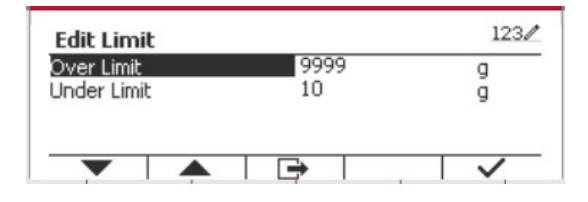

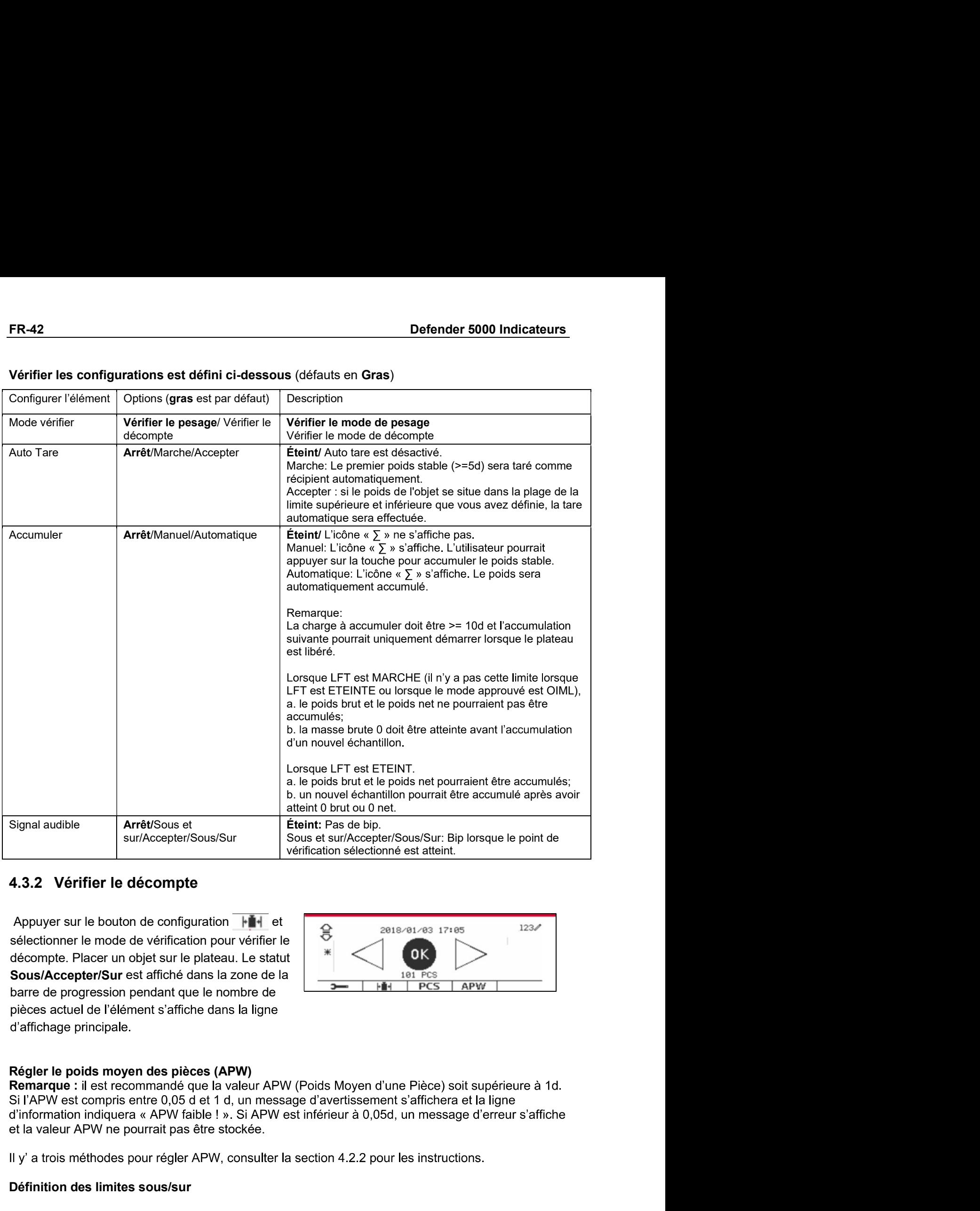

**4.3.2 Vérifier le décompte**<br>
Appuyer sur le bouton de configuration  $\frac{|\cdot||\cdot||_1}{\text{H}}$  et sélectionner le mode de vérification pour vérifier le décompte. Placer un objet sur le plateau . Le statut<br>
Sous/Accepter/Sur est

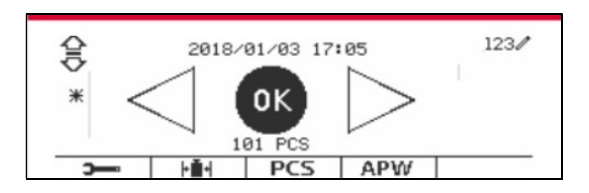

# 4.3.3 Réglage d'application

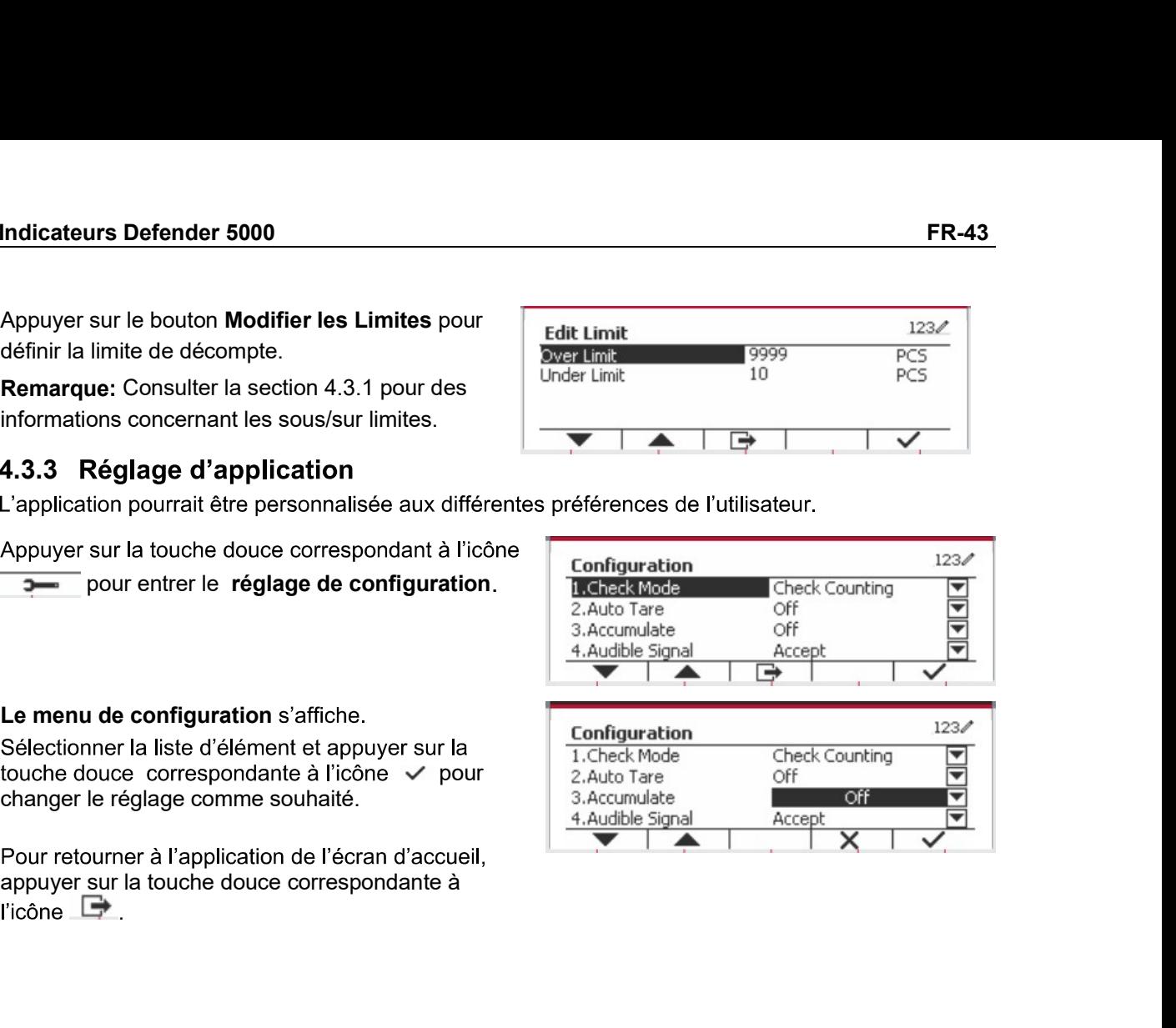

touche douce correspondante à l'icône √ pour

 $l'icône$ 

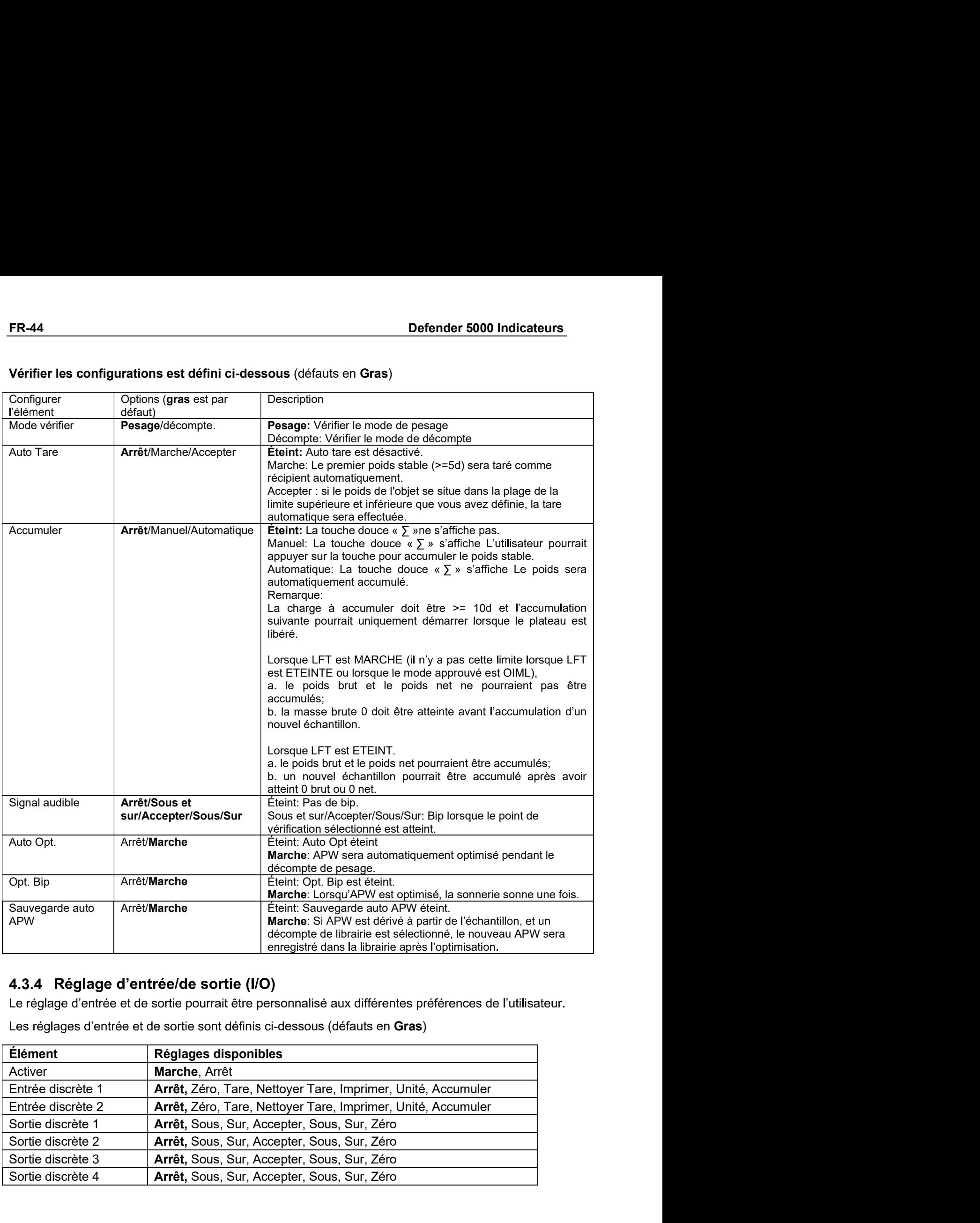

# 4.3.4 Réglage d'entrée/de sortie (I/O)

Le réglage d'entrée et de sortie pourrait être personnalisé aux différentes préférences de l'utilisateur.

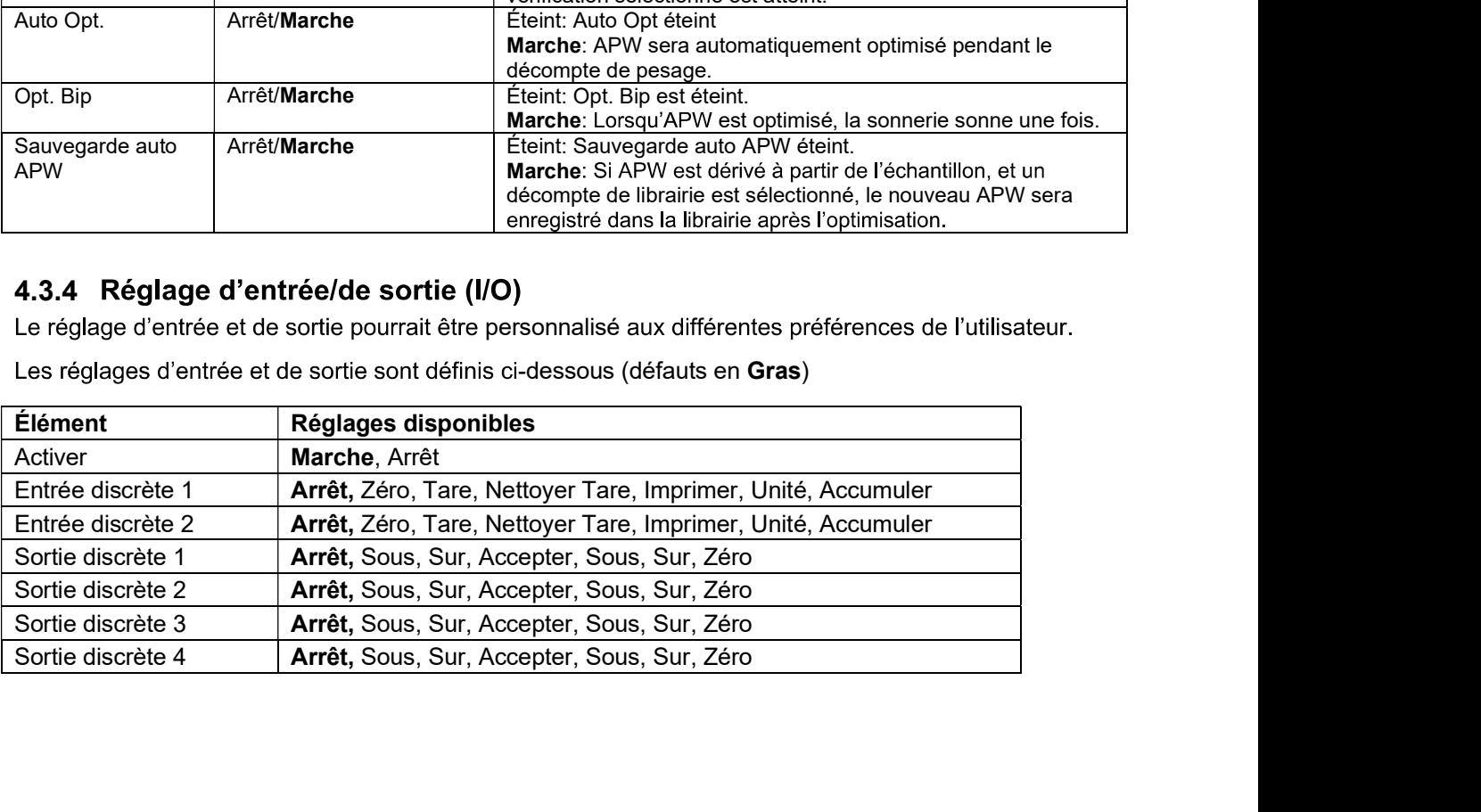

Indicateurs Defender 5000<br>
FR-45<br>
Remarque: I/O fonctionne uniquement lorsque le tableau d'option I/O a été installé. Le tableau<br>
d'option I/O fournit deux entrées isolées et quatre sorties de relais de contact sec normale Remarque: I/O fonctionne uniquement lorsque le tableau d'option I/O a été installé. Le tableau **Indicateurs Defender 5000**<br> **Remarque:** *I/O* fonctionne uniquement lorsque le tableau d'option *I/O* a été installé. Le tableau<br>
d'option *I/O* fournit deux entrées isolées et quatre sorties de relais de contact sec nor Indicateurs Defender 5000<br>
Remarque: I/O fonctionne uniquement lorsque le tableau d'option I/O a été inste<br>
d'option I/O fournit deux entrées isolées et quatre sorties de relais de contact se<br>
ouverts capable d'être utilis Manague: I/O fonctionne uniquement lorsque le tableau d'option I/O a été installé. Le tableau<br>
d'option I/O fourcint deux entrées isolées et quatre sorties de relais de contact sec normalement<br>
ouverts capable d'être utili **Indicateurs Defender 5000**<br> **Remarque:** *VO* fonctionne uniquement lorsque le tableau d'option *IV*O a été installé. Le ta<br>
d'option *IV*O fournit deux entrées isolées et quatre sorties de relais de contact sec normal<br>
A

.

Dans le menu du mode d'application, entrer dans le

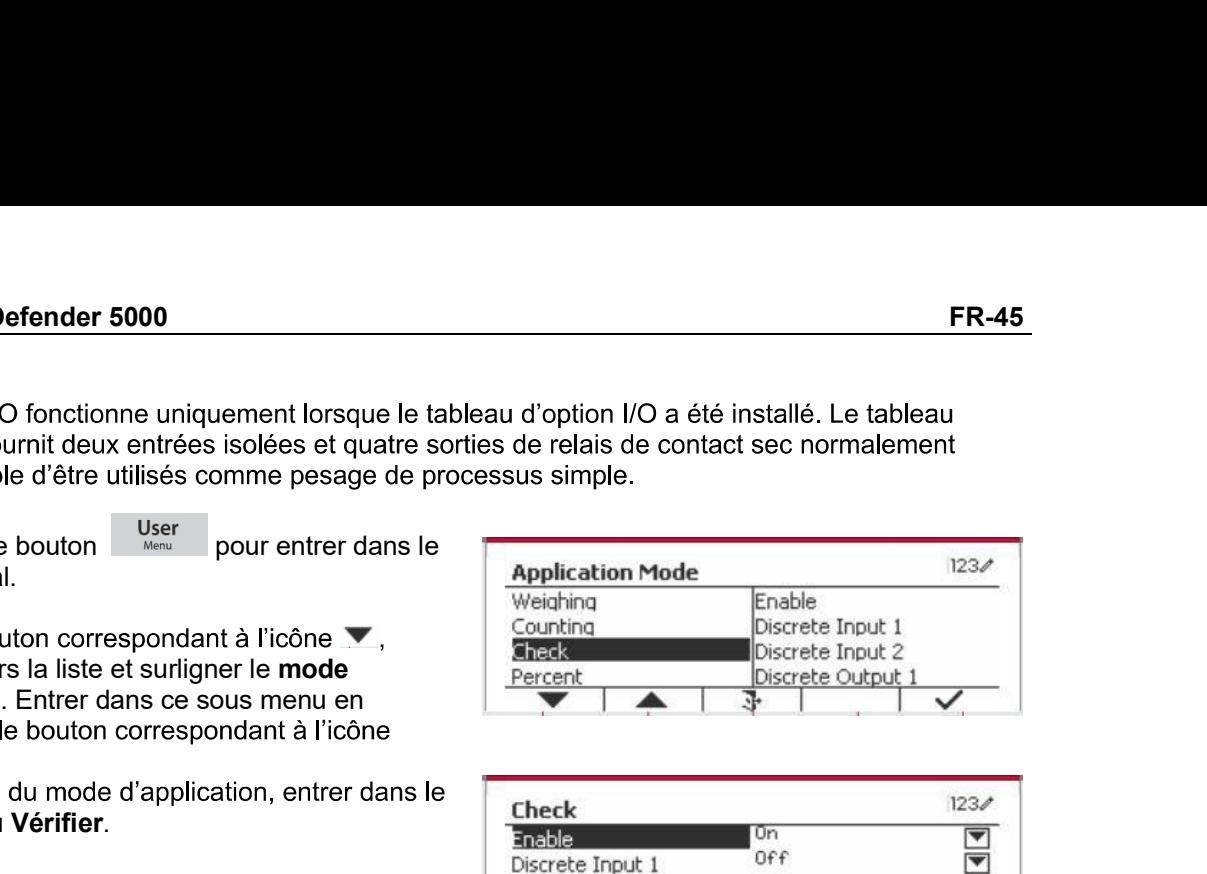

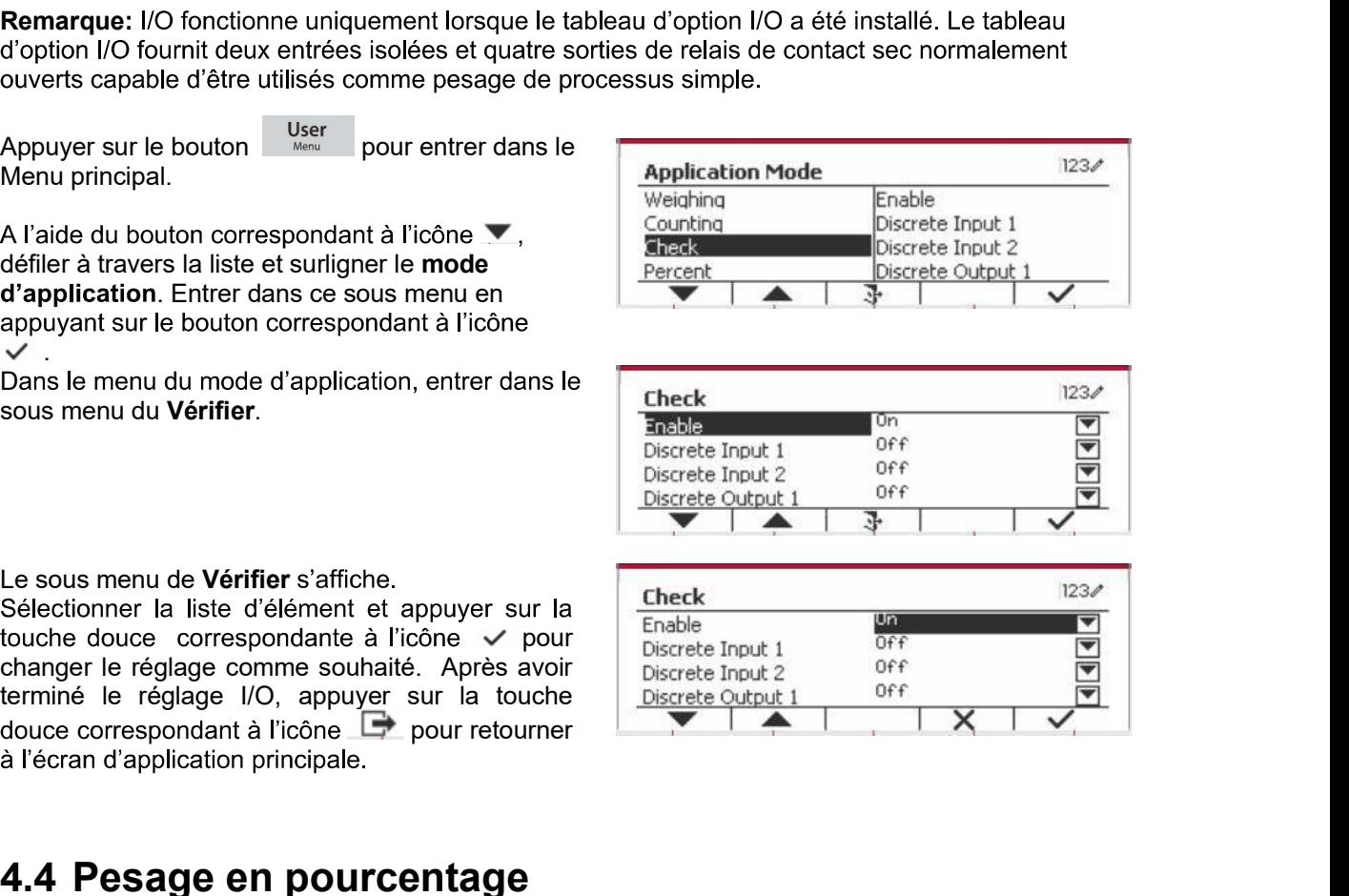

A raide du bouton correspondant à l'icône<br>
d'application. Entrer dans ce sous menu en<br>
application. Enter dans ce sous menu en<br>
application. Enter dans ce sous menu en<br>
Sous menu du Werfiler.<br>
Sous menu du Werfiler.<br>
Sous d'application. Entrer dans de sous menu en les préférence pré établi.<br>
Application de l'application, entrer dans le **Check**<br>
Sous menu du Werfler.<br>
Selectionner la liste d'élément et appuyer sur la **Ensieure Discrete Prop.** Dans le menu du mode d'application, entrer dans le<br>
Sous menu du Vérifier.<br>
Sous menu du Vérifier.<br>
Le sous menu de Vérifier s'affiche.<br>
Le sous menu de Vérifier s'affiche.<br>
Sélectionner la liste d'élément et appuyer sur Sous menu du Vérifier.<br>
Sous menu du Vérifier.<br>
Le sous menu du Vérifier.<br>
Le sous menu de Vérifier s'affiche.<br>
Cesserve Outsuck 1 or et District Collection and the Vérifier s'affiche.<br>
Cesserve Dutate and The Collection a Le sous menu de **Vérifier**s'affiche.<br>
Sélectionner la liste d'élément et appuyer sur la<br>
bioche douce correspondante à l'icône  $\vee$  pour<br>
bioche douce correspondante à l'icône  $\vee$  pour l'observe input 1<br>
bioche diplote Sélectionner la liste d'élément et appuyer sur la criera de l'accele proprie sur la criera de l'accele proprie d'accele proprie d'accele proprie d'accele proprie de l'accele proprie de l'accele proprie de l'accele proprie touche douce correspondante à l'icône √ pour

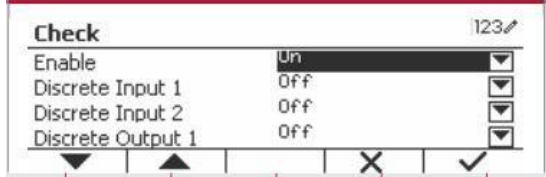

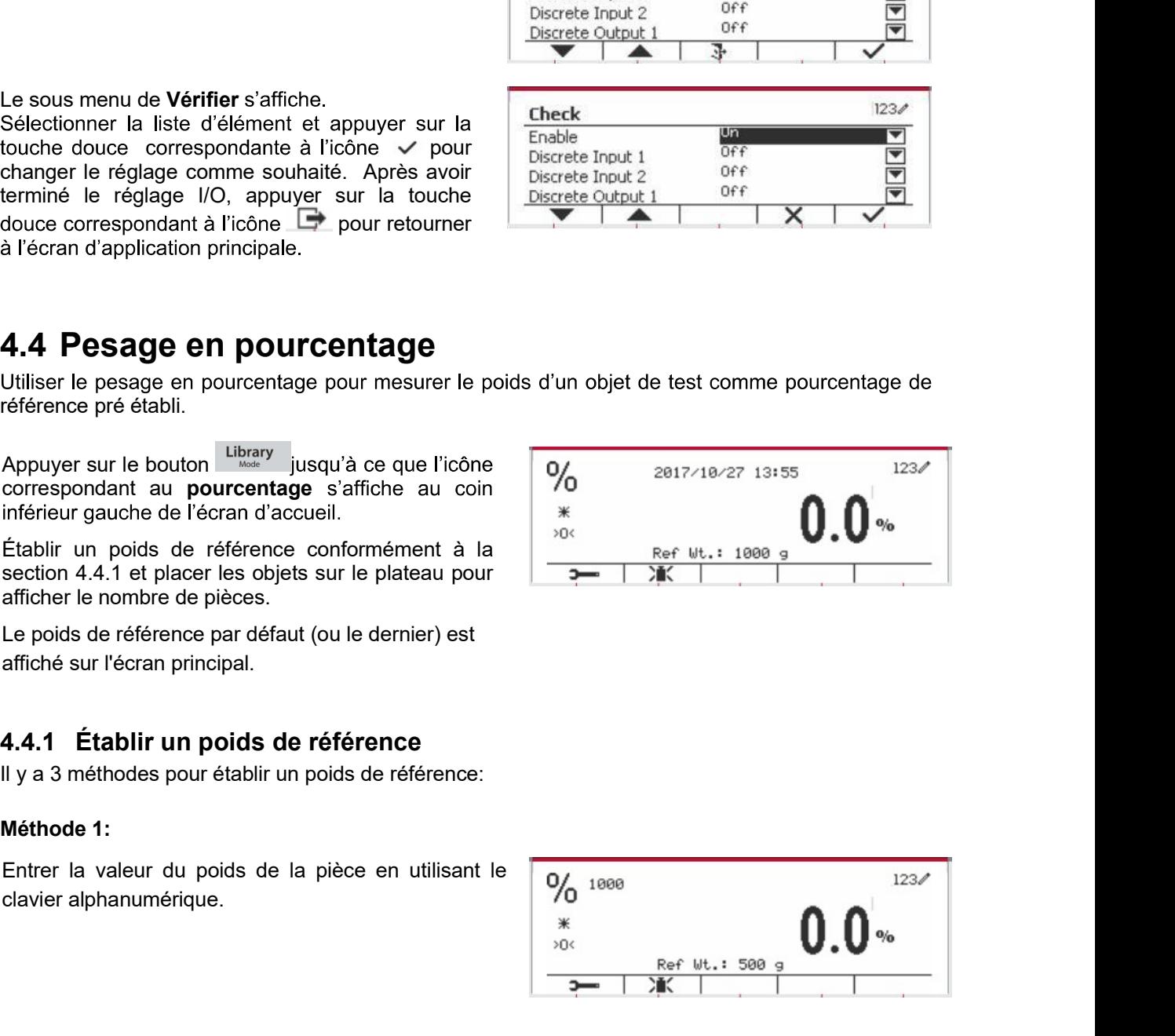

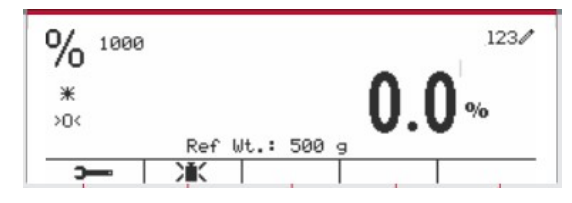

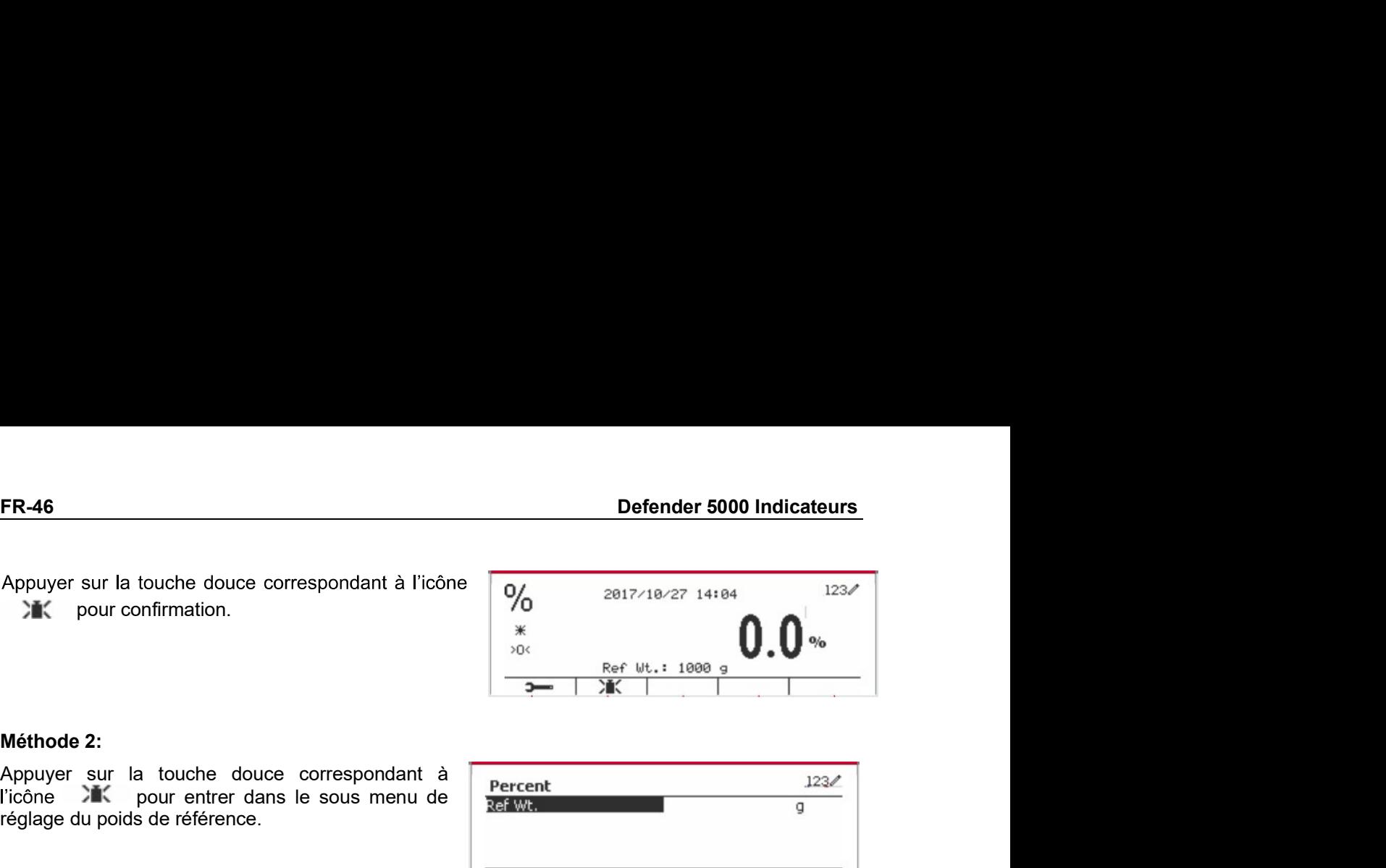

alphanumérique.

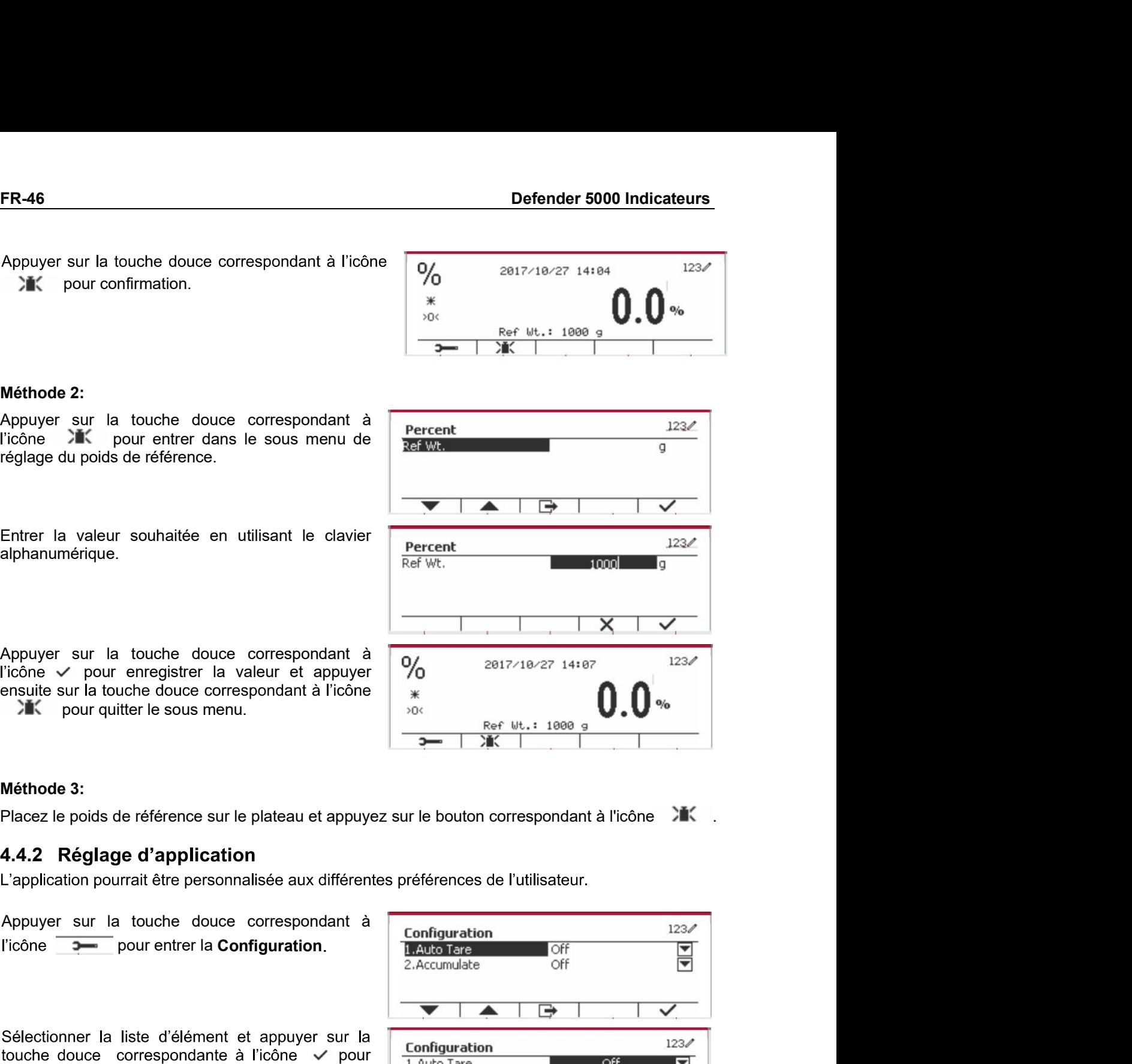

l'icône  $\Box$ 

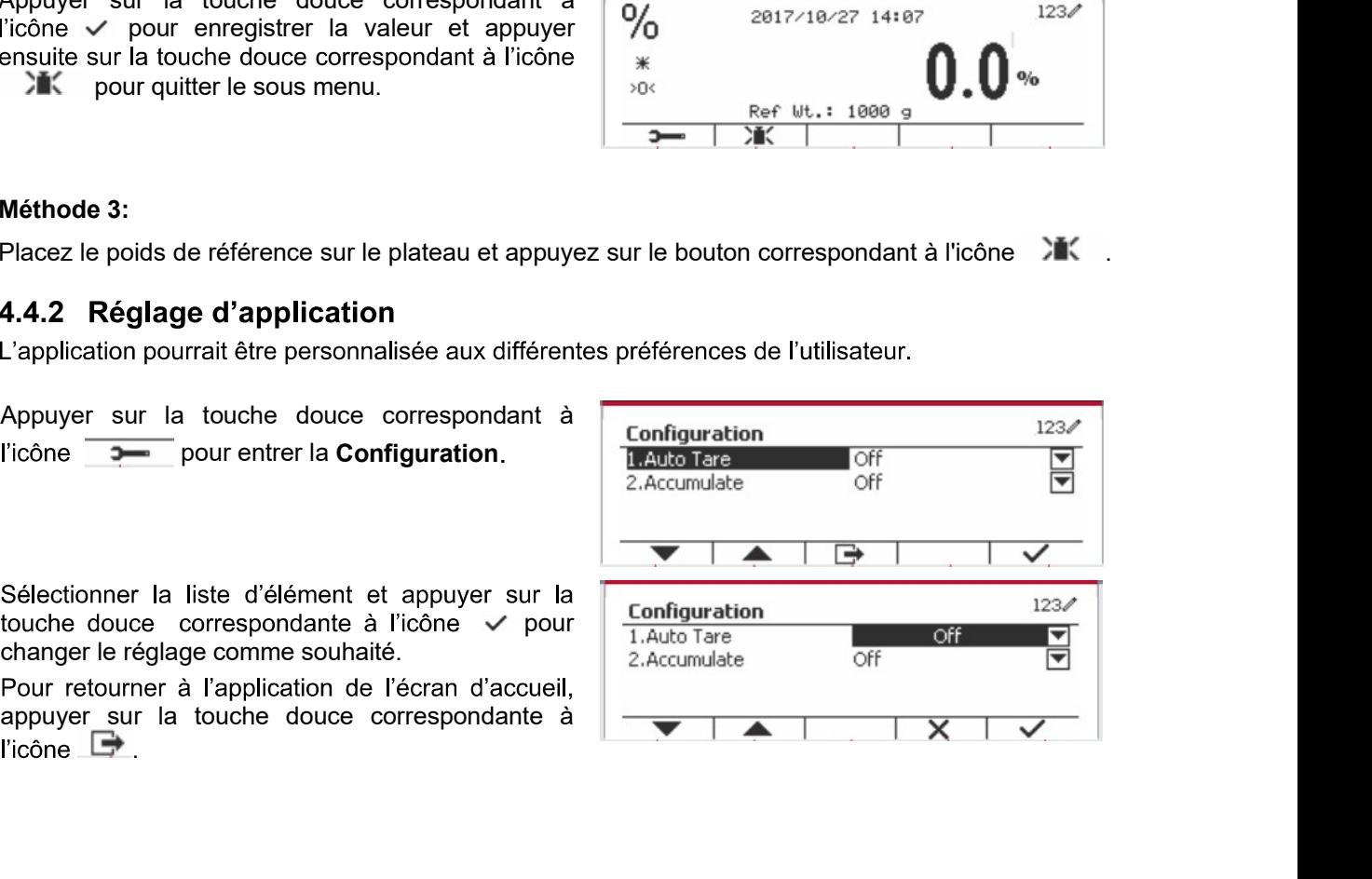

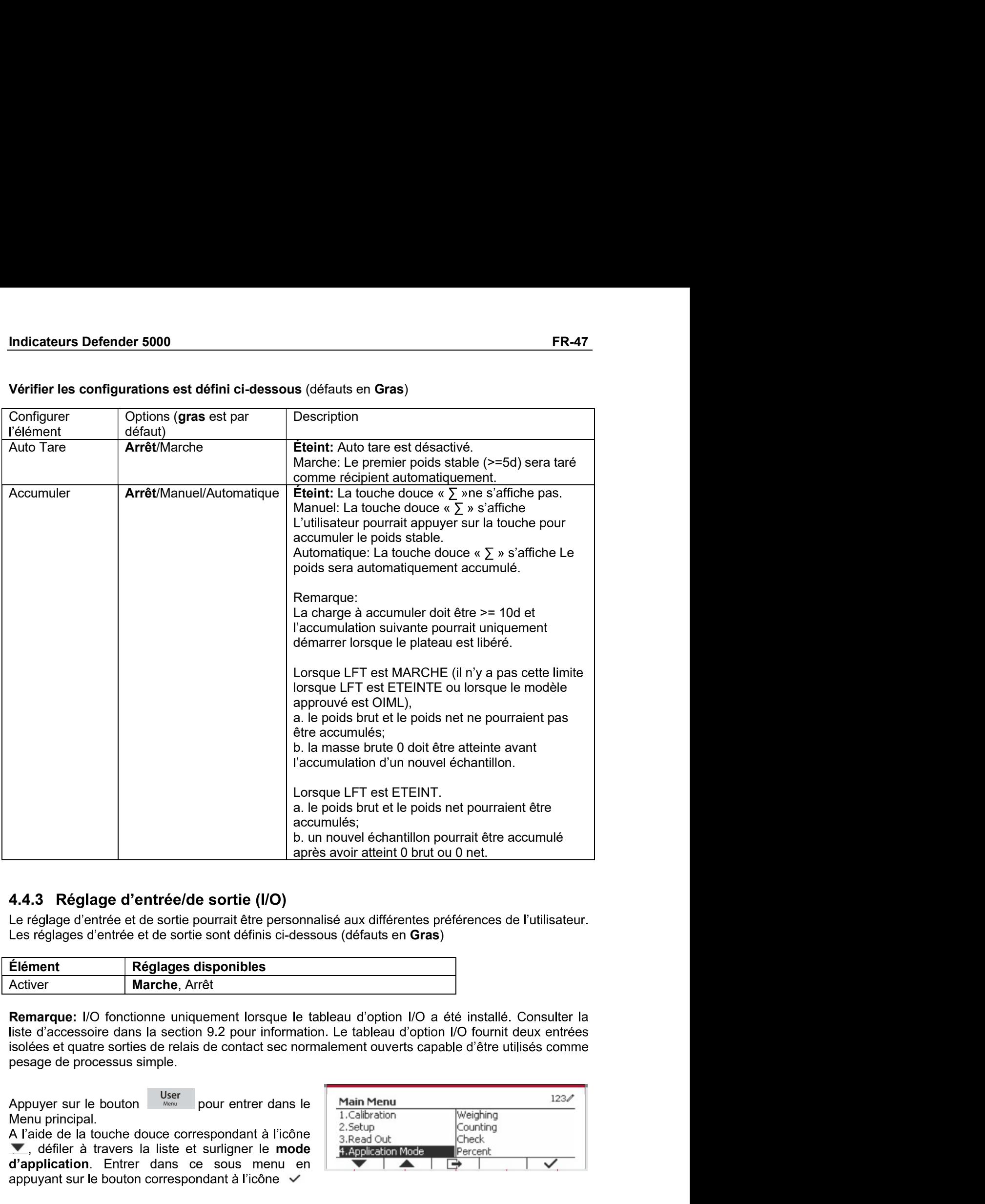

# 4.4.3 Réglage d'entrée/de sortie (I/O)

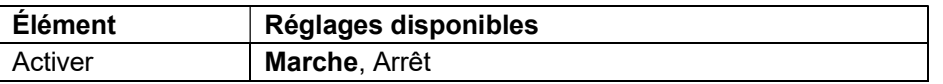

Remarque: I/O fonctionne uniquement lorsque le tableau d'option I/O a été installé. Consulter la liste d'accessoire dans la section 9.2 pour information. Le tableau d'option I/O fournit deux entrées isolées et quatre sorties de relais de contact sec normalement ouverts capable d'être utilisés comme 4.3 Réglage d'entrée/de sortie (I/O)<br>
1.3 Réglage d'entrée/de sortie (I/O)<br>
1.3 Réglage d'entrée/de sortie (I/O)<br>
signes avoir attenti brut ou 0 net.<br>
reglages d'entrée et se sortie pour définis d'éssous (défauts en Gras **Exercise (Figure 1)**<br> **Entreprendient d'Alexandre de la contrait d'Europe d'entrée/de sortie (I/O)**<br>
Intrée et de sortie pourrait être personnalisé aux différentes préférences de l'utilisateur.<br> **Entre et de sortie pourr** 

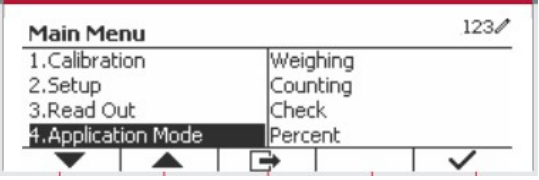

Dans le menu du mode d'application, entrer dans le sous menu du Pourcent.

Sélectionner la liste d'élément et appuyer sur la touche douce correspondante à l'icône √ pour changer le réglage comme souhaité. Après avoir terminé le réglage I/O, appuyer sur la touche douce correspondant à l'icône → pour retourner à l'écran d'application principale.

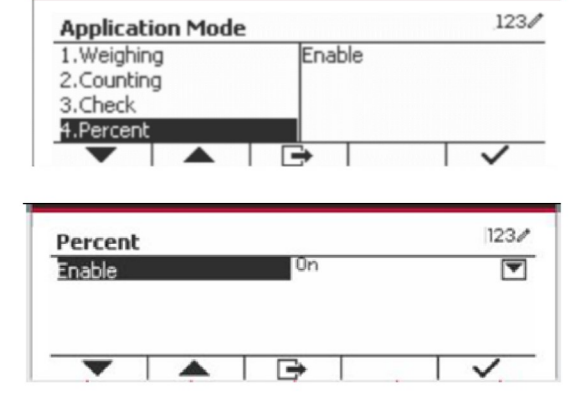

# 4.5 Pesage dynamique

Utiliser cette application pour peser un poids instable, notamment un animal mobile. Trois types d'opération démarrer/réinitialiser pourraient être sélectionnées: Manuel (démarrer et arrêter via le bouton), Semi-automatique (auto-démarrage avec ré initialisation manuelle), et Automatique (démarrage et arrêt automatique).

Appuyer sur le bouton jusqu'à ce que l'icône correspondant au **Dynamique** s'affiche au coin inférieur gauche de l'écran d'accueil.

Appuyer sur la touche douce correspondant à l'icône  $\boxed{\phantom{1}}$  pour démarrer la moyenne.

Pour annuler la moyenne, appuyer sur la touche douce correspondante à l'icône  $\overline{X}$ .

Lorsque la moyenne est terminée, appuyer sur la touche correspondante à l'icône **de pour** réinitialiser.

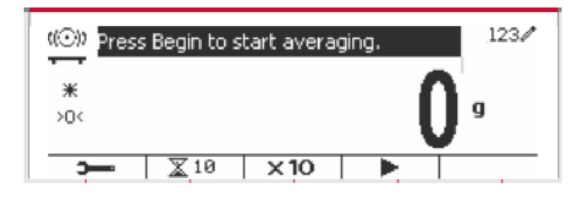

# 4.5.1 Réglage d'application

L'application pourrait être personnalisée aux différentes préférences de l'utilisateur.

Appuyer sur le bouton correspondant à l'icône

pour entrer la Configuration du menu.

Sélectionner la liste d'élément et appuyer sur la touche douce correspondante à l'icône √ pour changer le réglage comme souhaité.

Pour retourner à l'application de l'écran d'accueil. appuver sur la touche douce correspondante à l'icône  $\blacksquare$ 

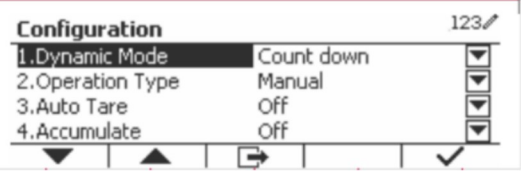

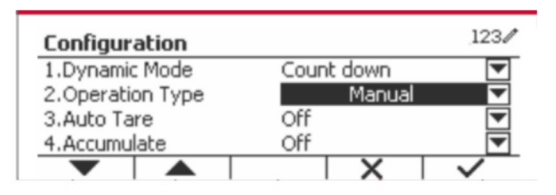

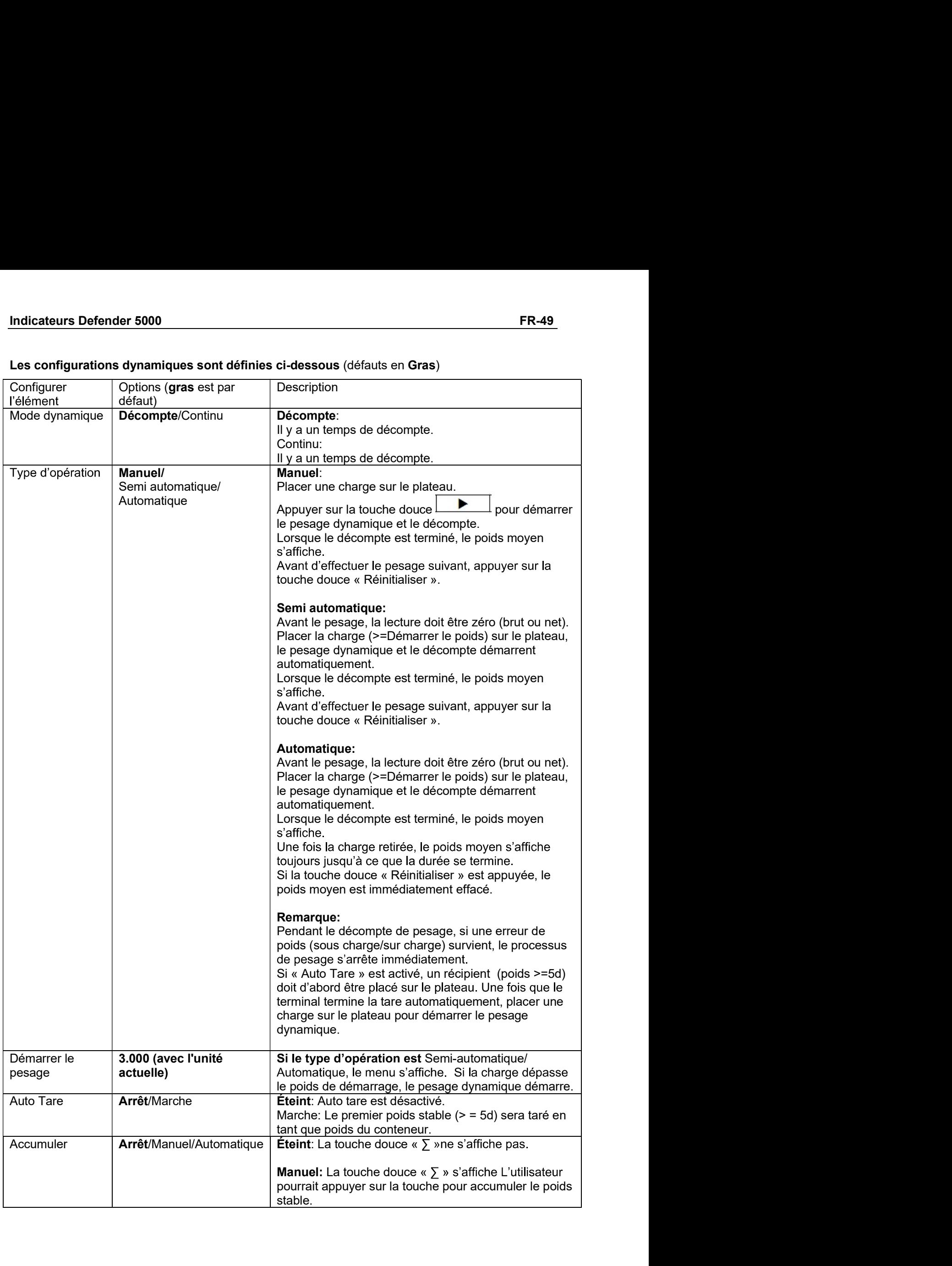

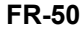

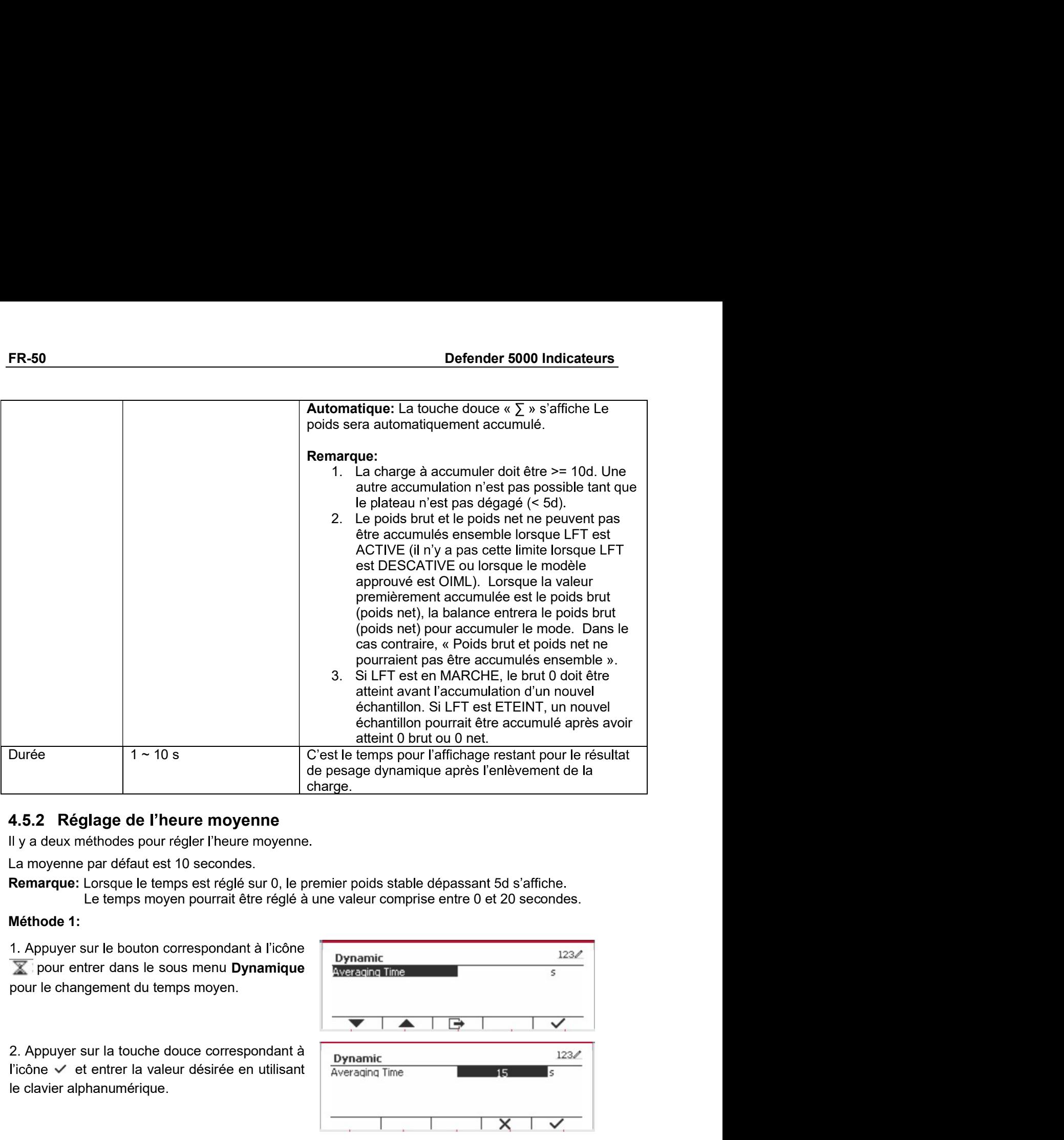

# 4.5.2 Réglage de l'heure moyenne

Remarque: Lorsque le temps est réglé sur 0, le premier poids stable dépassant 5d s'affiche.

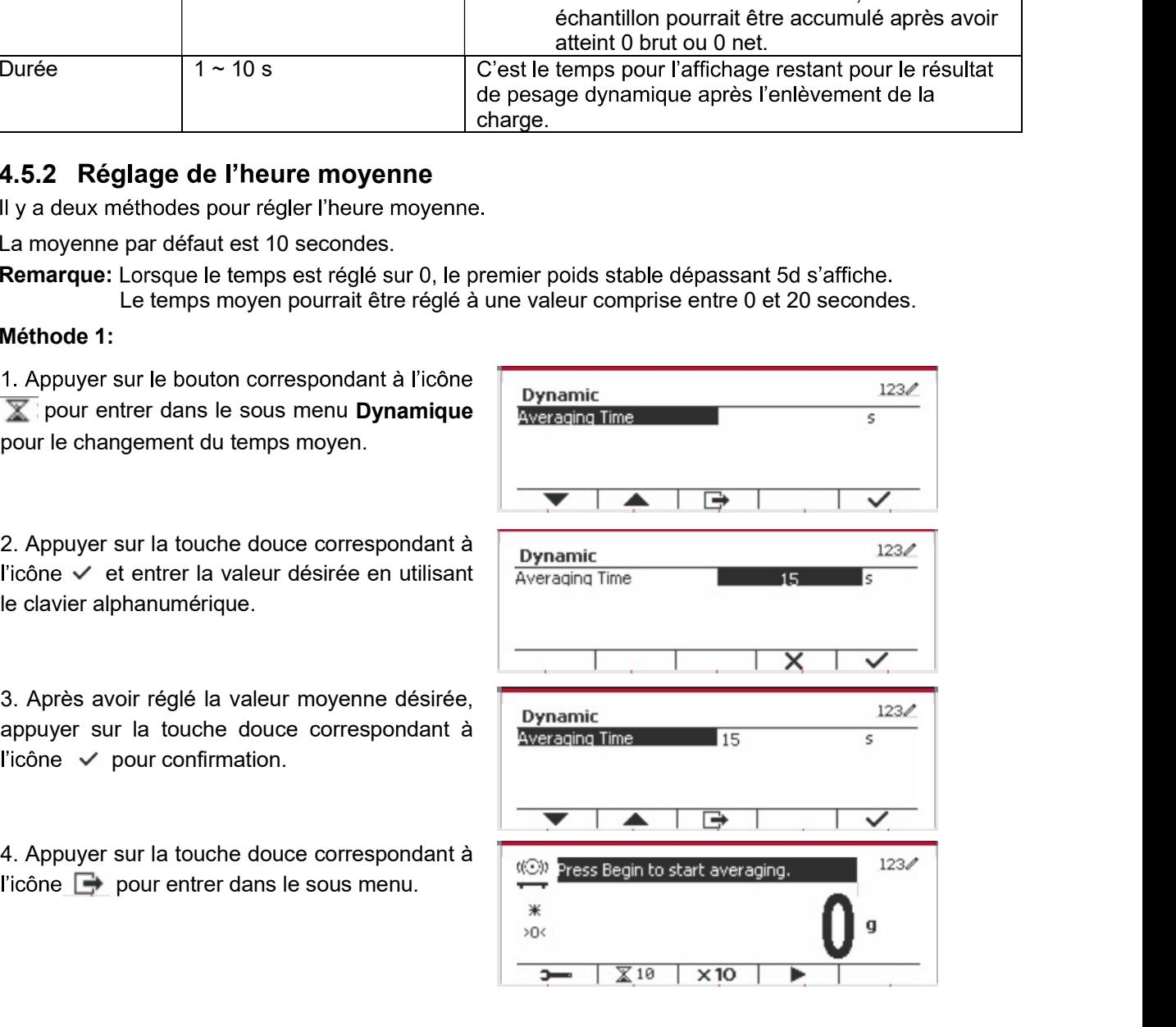

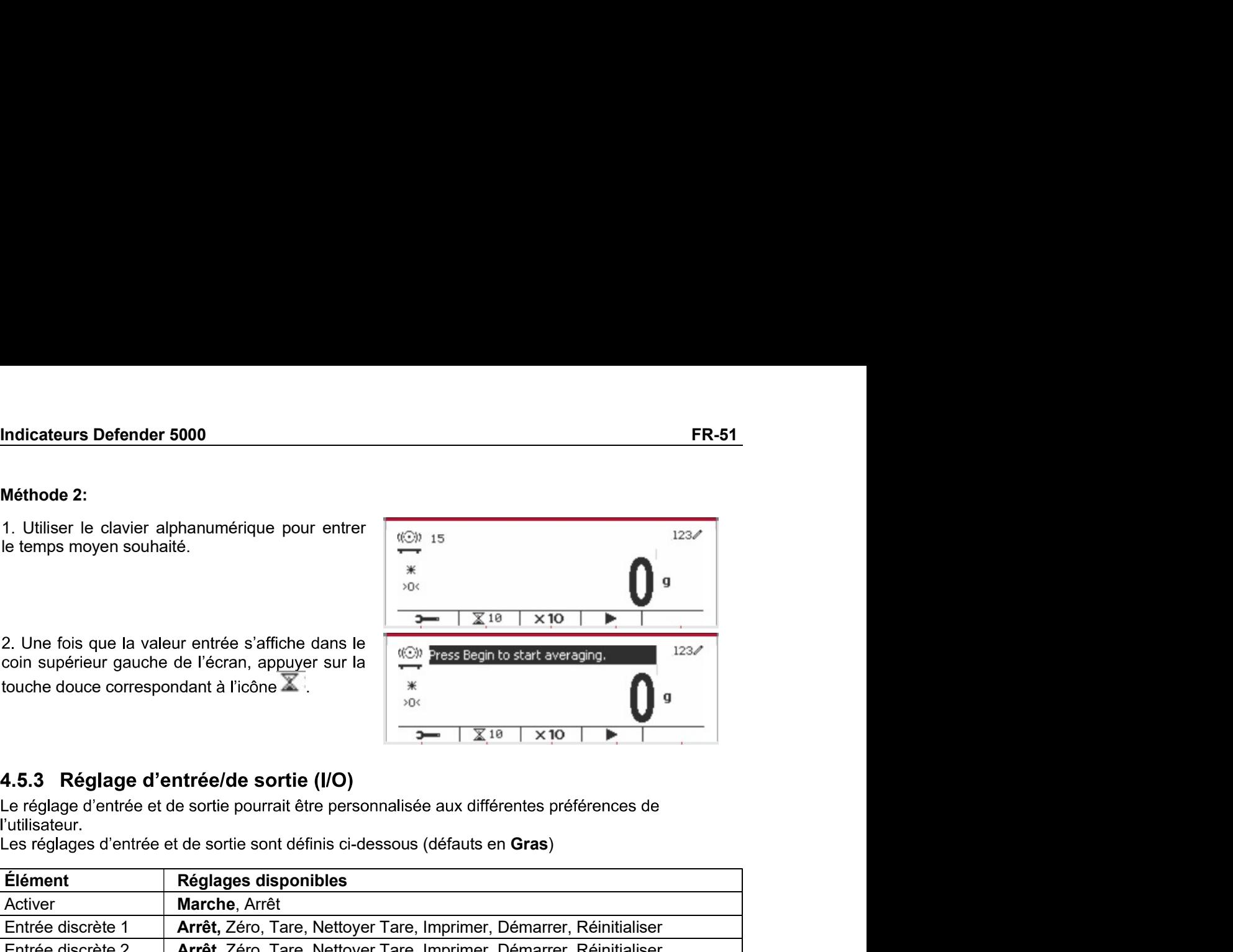

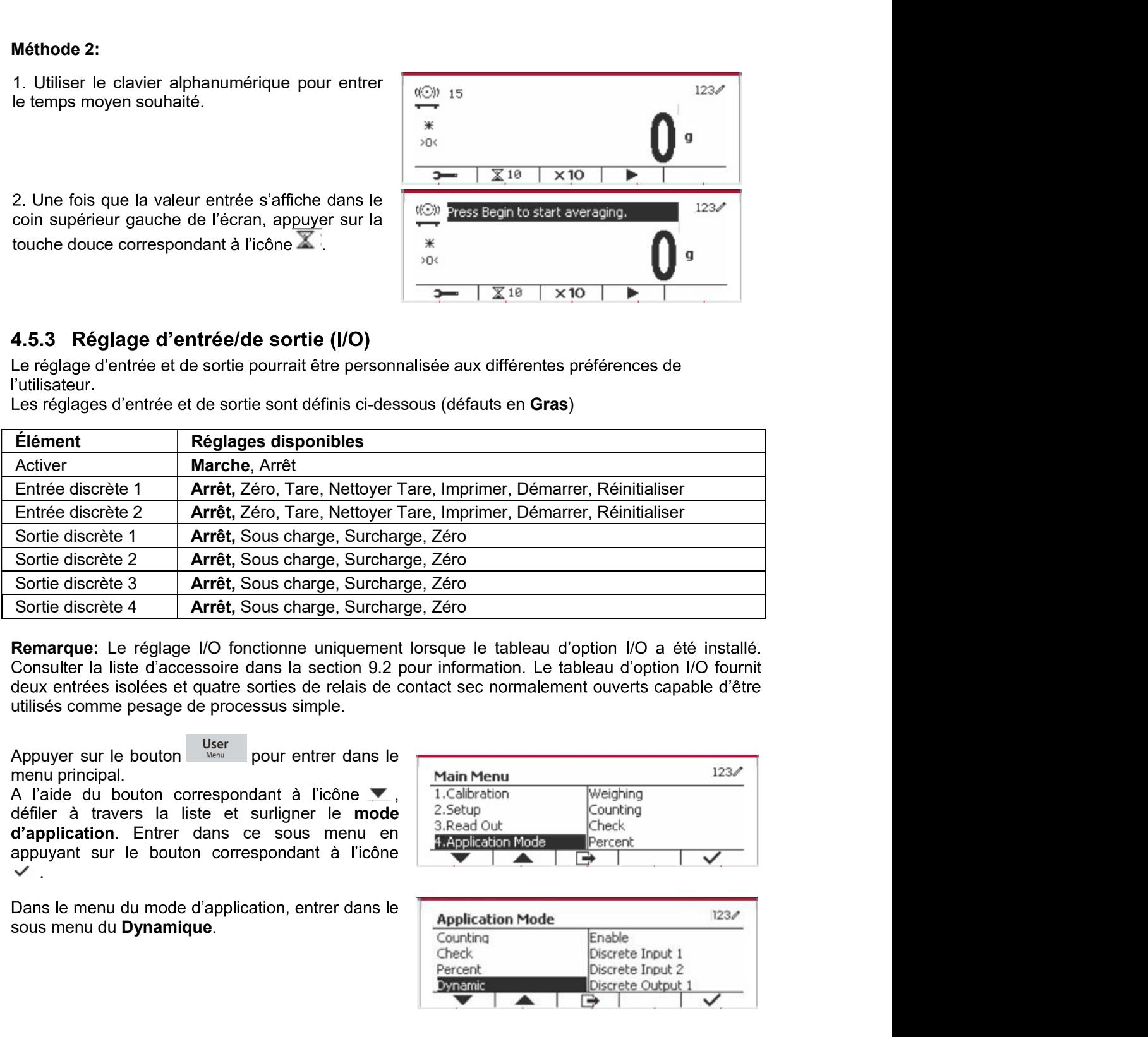

consulter la liste d'accessoire dans la section 9.2 pour information. Le tableau d'option lo' fournit<br>deux entrées isoles et quate sorties de relatie de contrattement du relatie de réglage de processus simple.<br>Appuyer sur

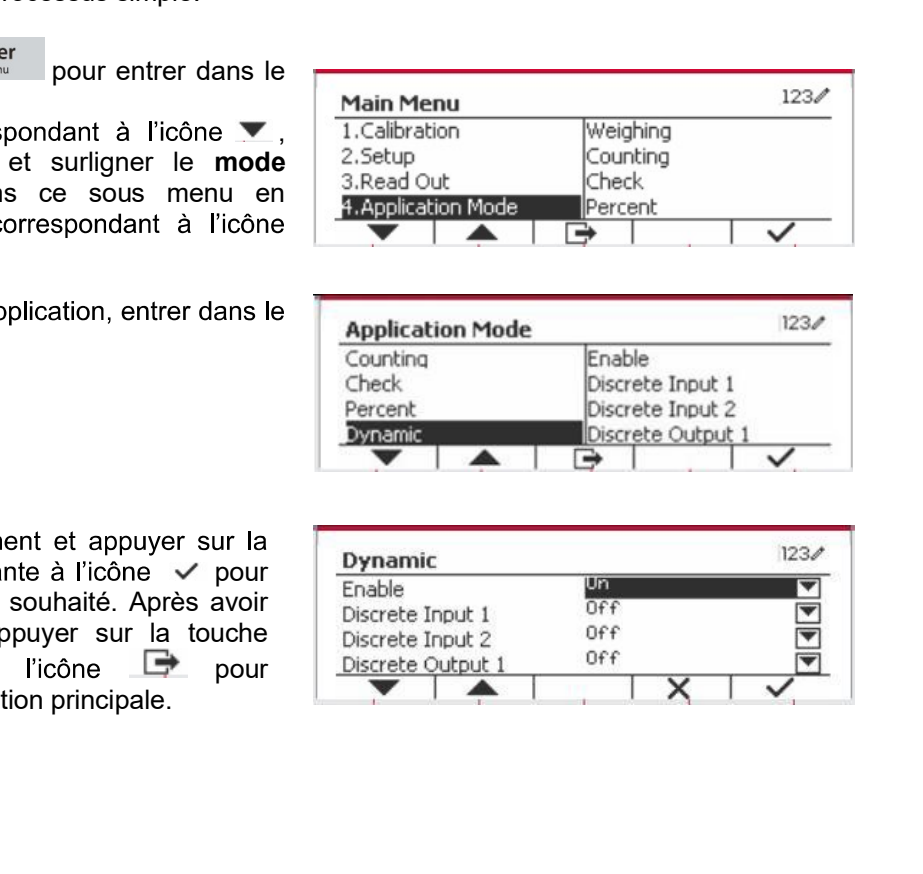

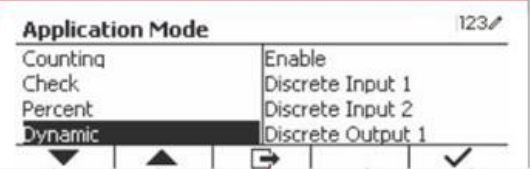

touche douce correspondante à l'icône √ pour<br>changer le réglage comme souhaité. Après avoir deux entrètes listes d'actes années des de quatre sortes de de la touche de la touche de la touche de la touche<br>
deux entrètes listes de processus simple.<br>
A l'aide du bouton correspondant à l'incéne entre dans le<br>
A l'aid pour

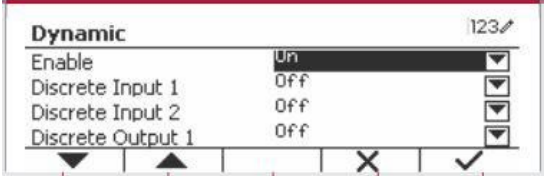

FR-52<br>**4.6 Remplissage**<br>Utilisez cette application pour remplir un récipient à un poids cible prédéterminé.

**4.6 Remplissage**<br>
Utilisez cette application pour remplir un récipient à un poids cible prédéterminé.<br>
Appuyez sur le bouton **Library**<br>
l'icône qui correspond à Remplissage s'affiche<br>
dans la partie supérieure gauche de d'accueil.

**FR-52**<br> **4.6 Remplissage**<br>
Utilisez cette application pour remplir un récipient à un poids cible prédéterminé.<br>
Appuyez sur le bouton  $\frac{U_{\text{b}}^{10}U_{\text{max}}}{\sqrt{2}}$  jusqu'à ce que<br>
dans la partie supérieure gauche de l'éc **FR-52**<br> **4.6 Remplissage**<br>
Utilisez cette application pour remplir un récipient à un poids cible prédéterminé.<br>
Appuyez sur le bouton <sup>Library</sup> jusqu'à ce que<br>
d'icone qui correspond à Remplissage s'affiche<br>
d'ans la par **ER-52**<br> **ER-82**<br> **A.6 Remplissage**<br>
Utilisez cette application pour remplir un récipient à un poids cible prédéterminé.<br>
Appuyez sur le bouton Uting i jusqu'à ce que<br>
d'ans la partie supérieure gauche de l'écran<br>
d'ans l **FR-52**<br> **4.6 Remplissage**<br>
Utilisez cette application pour remplir un récipient à un poids cible prédéterminé.<br>
Appuyez sur le bout on universe in jusqu'à ce que<br>
Elcône qui correspond à Remplissage s'affiche<br>
dans la pa **FR-52**<br> **4.6 Remplissage**<br> **4.6 Remplissage**<br> **Appuyez sure laplication pour remplir un récipient à un poids cible prédéterminé.**<br>
Appuyez sur le bouton library lusqu'à ce que<br>
l'icône qui correspond à Remplissage s'affi **ER-52**<br> **A.6 Remplissage**<br>
Utilisez cette application pour remplir un récipient à un poids cible prédéterminé.<br>
Appuyez sur le bouton  $\frac{L_{\text{large}}}{L_{\text{large}}}$  jusqu'à ce que<br>
l'icône qui correspond à Remplissage s'affiche<br>
d **FR-52**<br> **4.6. Remplissage**<br> **4.6.** Complision pour remplir un récipient à un poids cible prédéterminé.<br>
Appuyez sur le bouton  $\frac{\text{tinner}}{\text{max}}$  jusqu'à ce que<br>
d'ans la partie supérieure gauche de l'écran<br>
d'ans la partie **FR-52** Defender 5000 Indicateurs<br> **4.6 Remplissage**<br>
Utilisez cette application pour remplir un récipient à un poids cible prédéterminé.<br>
Appuyez sur le bouton <sup>Ubeary</sup> jusqu'à ce que<br>
d'ans la partie supérieure gauche d **4.6 Remplissage**<br> **4.6 Remplissage**<br>
Utilisez cette application pour remplir un récipient à un poids cible prédéterminé.<br>
Appuyez sur le bouton  $\frac{\log_2 m}{\log_2 m}$  jusqu'à ce que<br>
ficône qui correspond à Remplissage s'affic **4.6 Remplissage**<br>
Utilisez cette application pour remplir un récipient à un poids cible prédéterminé.<br>
Appuyez sur le bouton <sup>Liberay</sup> jusqu'à ce que<br>
Thome qui correspond à Remplissage s'affiche<br>
d'accuel.<br>
2 d'accuel.<br> Appuyez sur la buche de fonction correspondant<br>
Saisissez via le loculon de filectra de SP1.<br>
1991 - 1992 - 1993 - 1994 - 1993 - 1994 - 1994 - 1994 - 1994 - 1994 - 1994 - 1994 - 1994 - 1994 - 1994 - 1994 - 1994 - 1994 - 1 Frome qui correspond at Remissage sammel and the clavier numericus of the clavier of the clavier of the clavier of the clavier of the class of the class of the class of the class of the class of the class of the class of d'accueil.<br>
a d'accueil.<br>
Définissez les quatre poids cibles SP1, SP2,<br>
SP3 et SP4 conformement à la section 4.6.1.<br>
Ensuite, placez un récipient sur le plateau,<br>
effectuez la mesure de tare et remplissez le<br>
soient attei

Appuyez sur la touche de fonction correspondant<br>
a l'icône  $\frac{12}{26}$  pour accéder au sous-menu de<br>  $\frac{1}{3}$ <br>
Appuyez sur la touche de fonction correspondant<br>
Anguyez sur la touche de fonction correspondant<br>  $\frac{1}{2}$ <br> Les meut a content de la content de la content de la content de la content de la content de la content de la content de la content de la content de l'utilisateur.<br>
Appuyez sur la touche de fonction correspondant<br>
Saissi Appuyez sur la touche de fonction correspondant<br>
Appuyez sur la touche de fonction correspondant<br>
A l'intervention correspondant<br>
Saisissez via le clavier numérique, puis appuyez<br>
sur l'incone  $\vee$  pour confirmer.<br>
A l'i Appuyez sur la touche de fonction correspondant<br>
Salisissez via te chavier numérique, puis appuyez<br>
Salisissez via te chavier numérique, puis appuyez<br>
sur ficône  $\vee$  pour confirmer.<br>
Répétez l'étape d-dessus pour défini Répétez l'étape ci-dessus pour définir les valeurs<br>
de SP2, SP3 et SP4. Lorsque vous avez terminé,<br>
appuyez sur la touche de fonction correspondant<br>
a l'icône  $\frac{1.0000}{1.6000}$  leg<br>
a l'icône  $\frac{1.0000}{1.6000}$  leg<br>
4. Répétez l'étape ci-dessus pour définir les valeurs<br>
de SP2, SP3 et SP4. Lorsque vous avez terminé,<br>
appuyez sur la touche de fonction correspondant<br>
al l'icône Life pour confirmer et quitter le sous-<br> **4.6.2 Configuration Bristille, placez un récipient sur second rivorit.**<br> **Ensuite, placez un récipient sur le placeau.**<br> **enfectuez la mesure de la re tremplissez le**<br> **enfectuez la mesure de la re tremplissez le**<br> **4.6.1 Établir des poids** effectuez la mesure de tare et remplissez le<br>
solent attending de que les quatre poids cibles<br>
solent attending.<br>
4.6.1 Établir des poids cibles<br>
attending and touche de fonction correspondant<br>
a l'icône  $\frac{1}{\sqrt{2}}$ <br>
de récipient jusqu'à ce que les quatre poids cibles<br>
soient atteints.<br>
Appuyez sur la touche de fonction correspondant<br>
a l'icone  $\sqrt{2k}$  pour accéder au sous-menu de<br>
réglage du poids cible.<br>
Appuyez sur la touche de fonct soient atteints.<br> **4.6.1 Établir des poids cibles**<br>
Appuyez sur la touche de fonction correspondant<br>
a l'icône **a l'ic**one **a** l'icône **a** l'icône **a** l'icône **a** l'icône **a** l'icône **a** l'icône **a** l'icône **a** l'icone **a** menu.

souhaitez. à l'icône .

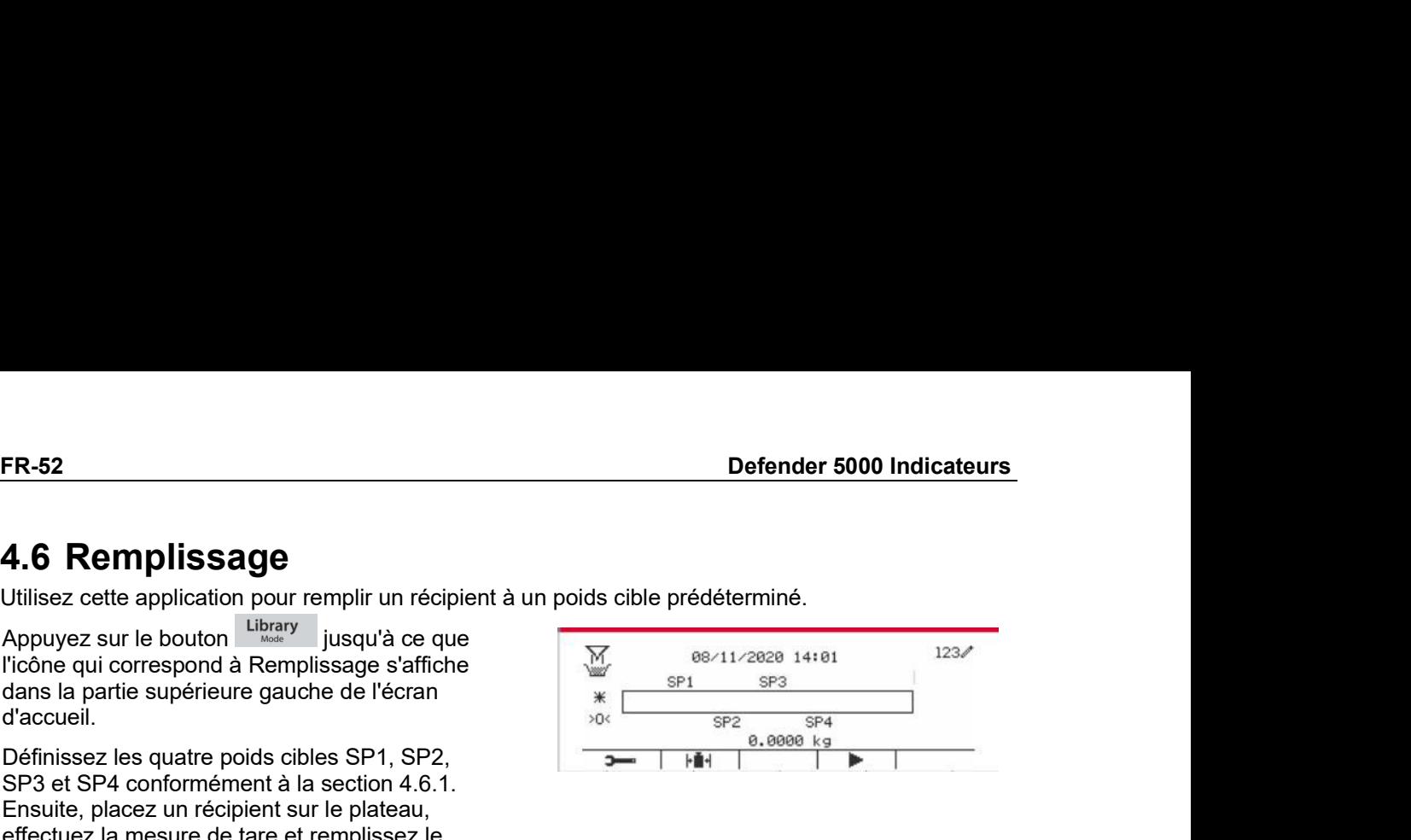

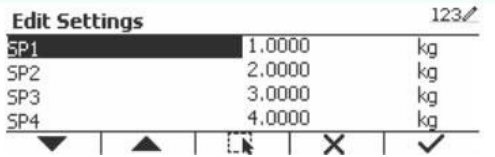

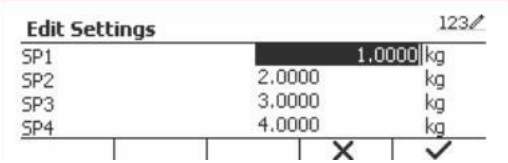

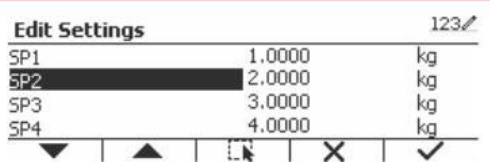

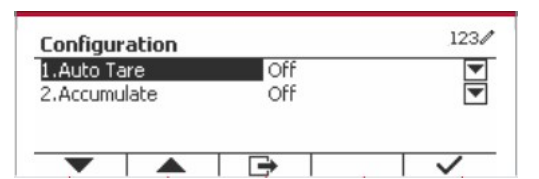

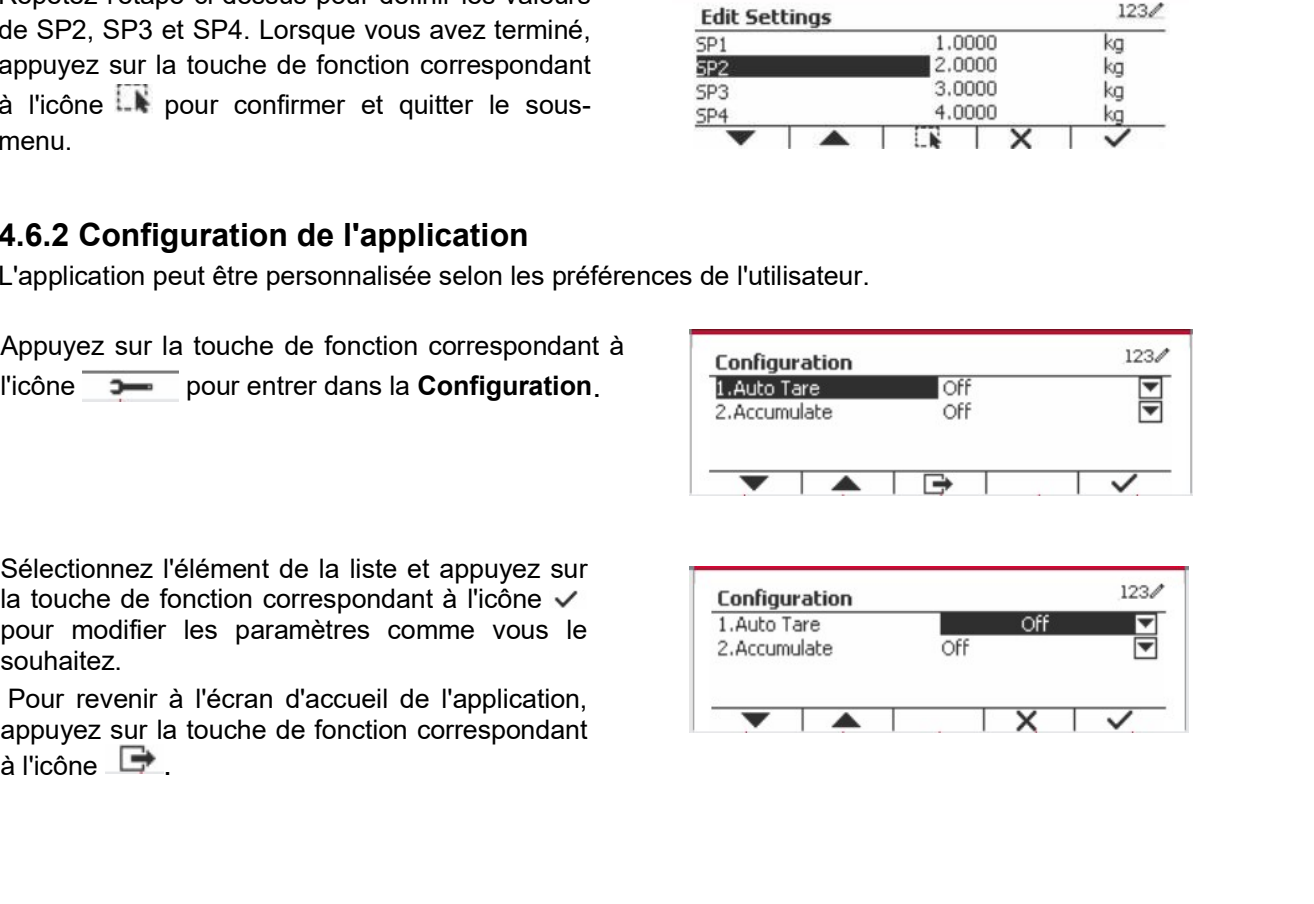

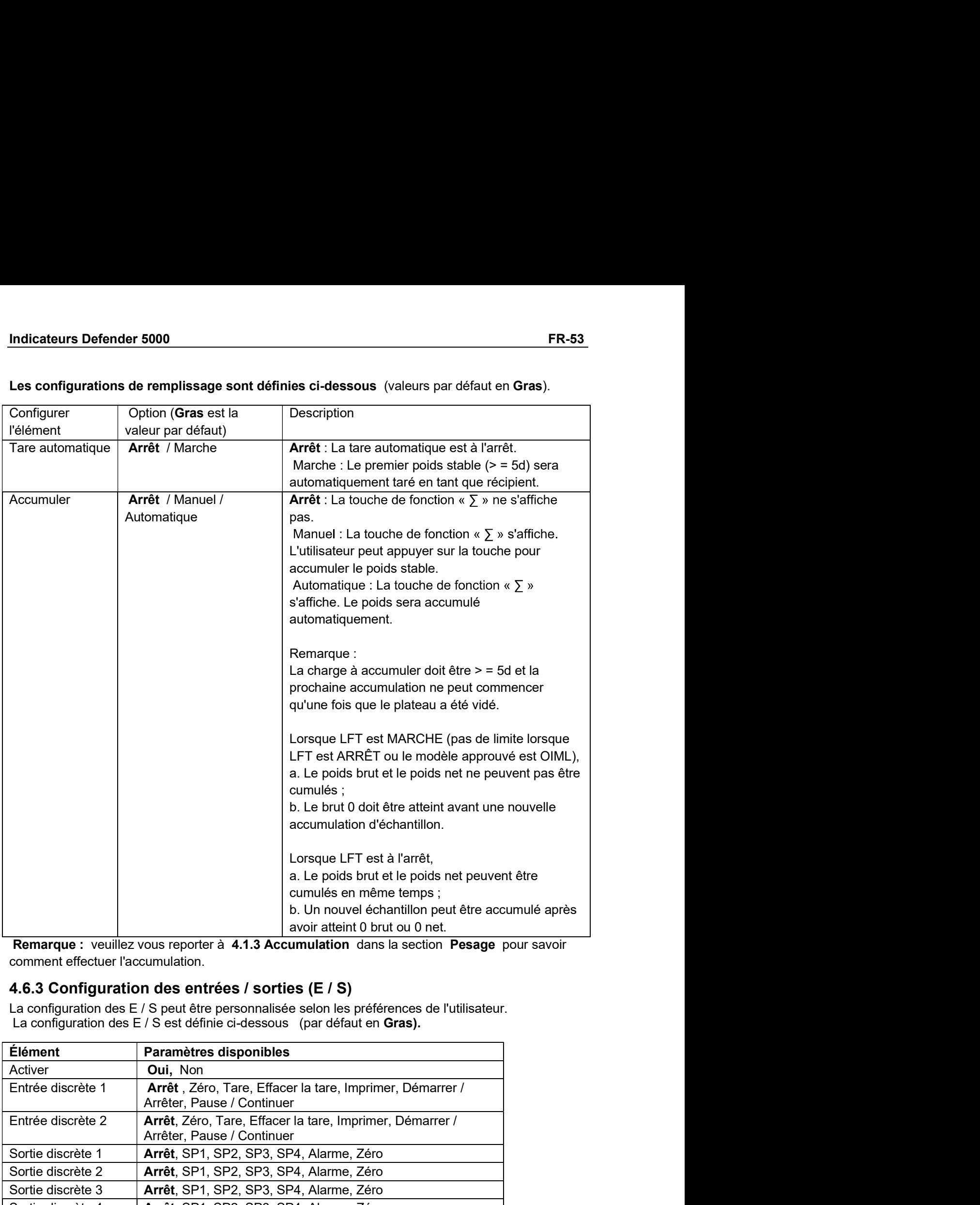

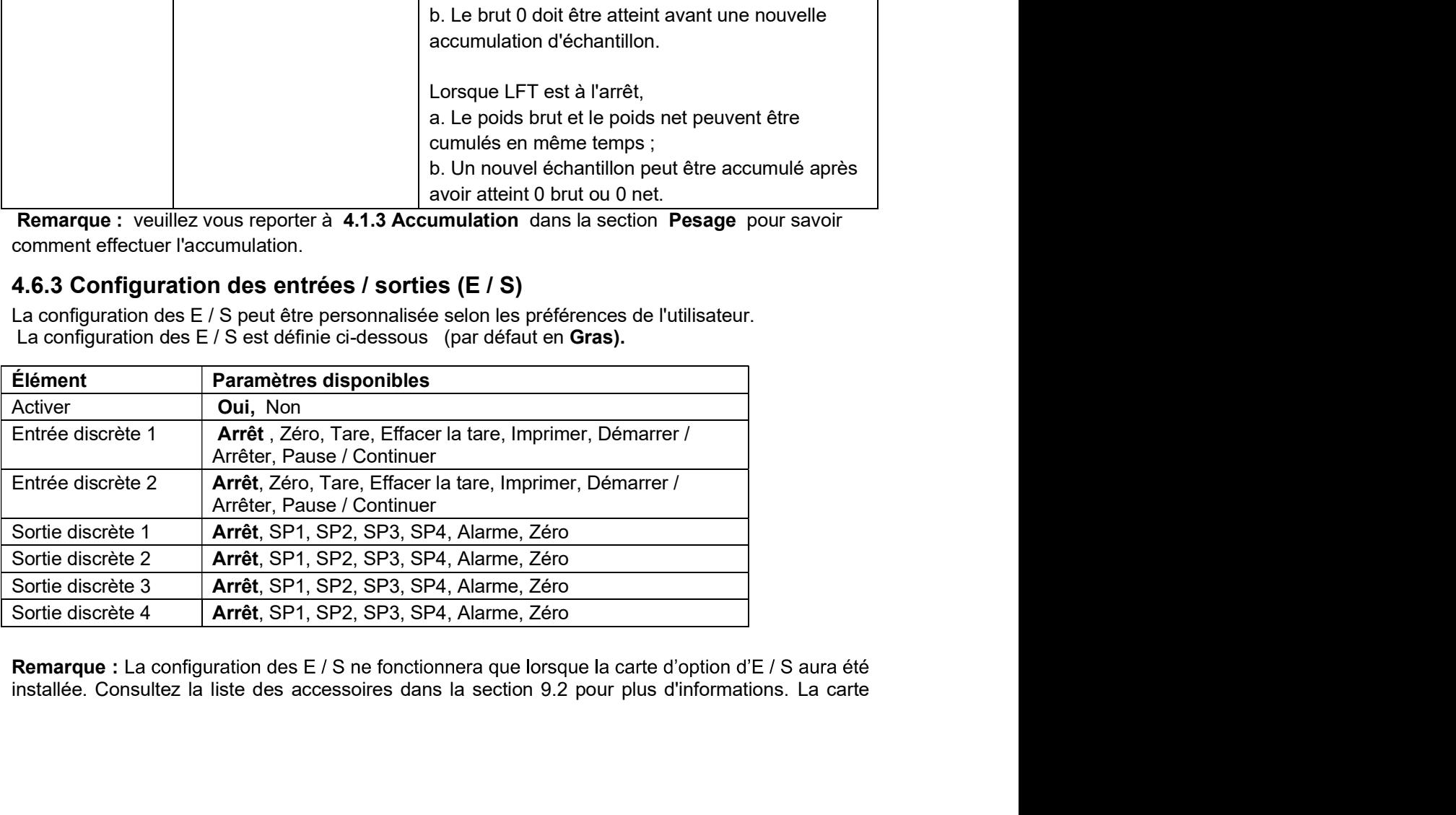

**FR-54**<br>
Defender 5000 Indicateurs<br>
d'E / S en option fournit deux entrées isolées et quatre sorties relais à contact sec normalement<br>
ouvertes qui peuvent être utilisées pour un pesage à processus simple. **ER-54**<br>
d'E / S en option fournit deux entrées isolées et quatre sorties relais à contact sec normalement<br>
ouvertes qui peuvent être utilisées pour un pesage à processus simple.<br>
Appuyez sur le bouton **busher de pour acc ER-54**<br> **Ouvertes qui peuvent être utilisées pour un pesage à processus simple.**<br> **Ouvertes qui peuvent être utilisées pour un pesage à processus simple.**<br> **Appuyez sur le bouton du verteur du principal.**<br> **Appuyez sur le** 

**FR-54**<br> **Defending Calculary of the manufold control of the manufold control of the manufold control of the manufold control of the manufold control of the manufold control of the manufold control of the manufold control ER-54**<br> **Defender 5000 Indicateurs**<br>
d'E / S en option fournit deux entrées isolées et quatre sorties relais à contact sec normalement<br>
ouvertes qui peuvent être utilisées pour un pesage à processus simple.<br>
Appuyez sur **ER-54**<br> **Defender 5000 Indicateurs**<br>
d'E / S en option fournit deux entrées isolées et quatre sorties relais à contact sec normalement<br>
ouvertes qui peuvent être utilisées pour un pesage à processus simple.<br>
Appuyez sur **ER-54**<br> **Defender 5000 Indicateurs**<br>
d'E / S en option fournit deux entrées isolées et quatre sorties relais à contact sec normalement<br>
ouvertes qui peuvent être utilisées pour un pesage à processus simple.<br>
Appuyez sur **FR-54**<br> **a** Defender 5000 Indicateurs<br>
d'E / S en option fournit deux entrées isolées et quatre sorties relais à contact sec normalement<br>
avec te bouton terms interestinguées pour accéder au<br>
Appuyez sur le bouton corres **FR-54**<br>
correspondant deux entrées isolées et quatre sorties relais à contact sec normalement<br>
d'E / S en option fournit deux entrées isolées et quatre sorties relais à contact sec normalement<br>
Appuyez sur le bouton dire

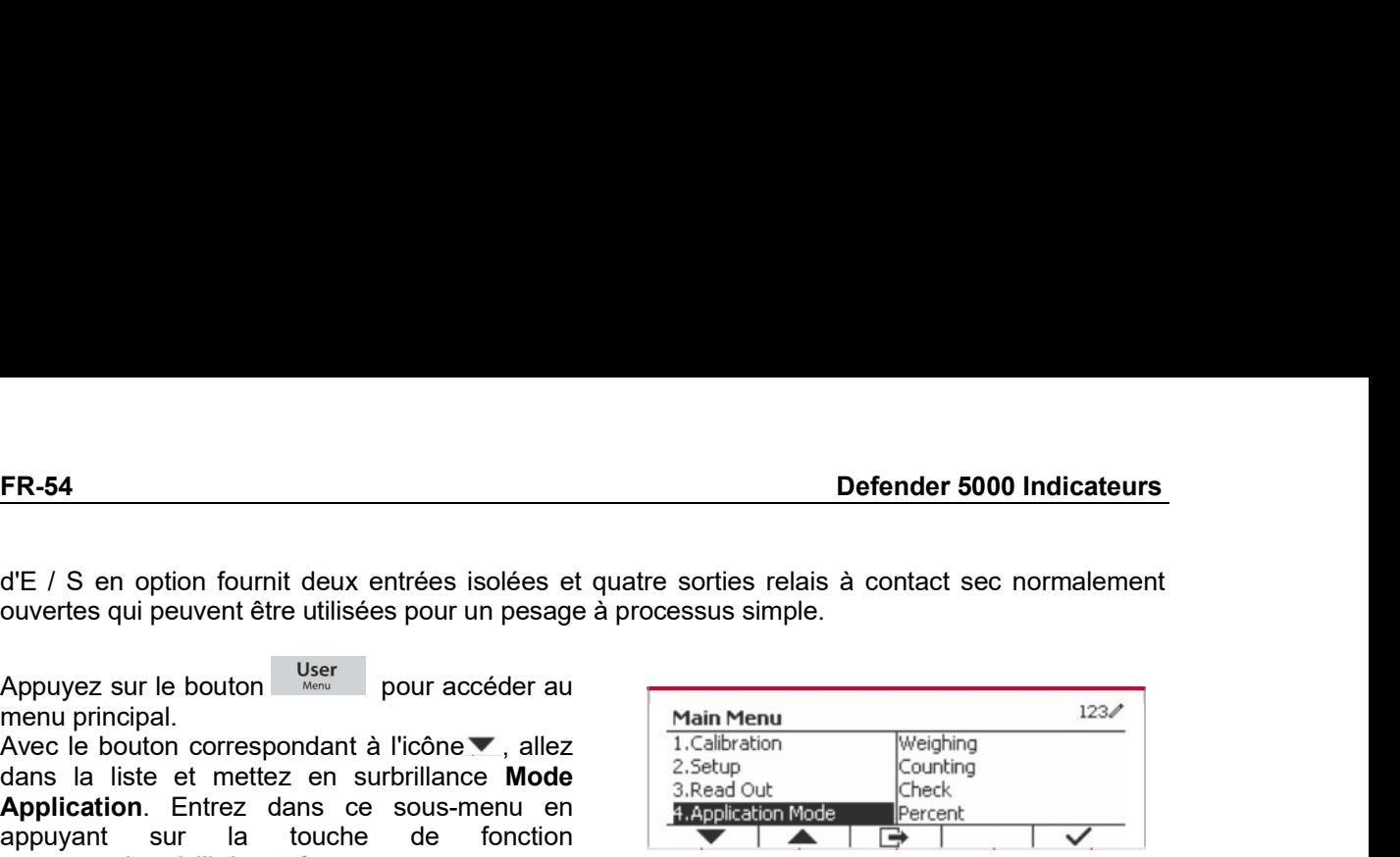

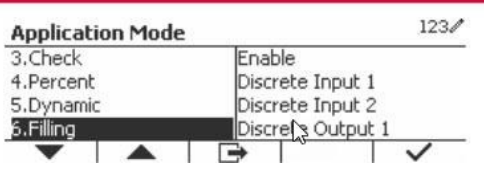

**Source the control in the control of the control of the control of the control of the control of the control of the control of the control of the control of the control of the control of the control of the control of the FR-54 Defender 5000 Indicateurs**<br>
d'E / S en option fournit deux entrées isolées et quatre sorties relais à contact sec normalement<br>
couvertes qui peuvent être utilisées pour un pesage à processus simple.<br>
Appuyez sur d'E / S en option fournit deux entrées isolées et quatre sorties relais à contact sec normalement<br>covertes qui peuvent être utilisées pour un pesage à processus simple.<br>Appuyez sur le bouton des pour accéder au<br>Avec le bou d'E / S en option fountil deux entrées isolées et quatre sorties relais à contact sec normalement<br>
couvertes qui peuvent être utilisées pour un pesage à processus simple.<br>
Appuyez sur le bouton des mours de la configurati d'E / S en option fountit deux entrées isolées et quatre soties relais à contact sec normalement<br>covertes qui peuvent être utilisées pour un pesage à processus simple,<br>Appuyez sur le bouton correspondant à l'icône  $\bullet$ , a de l'Serie pour acceler de la liste et queue souvent à l'écret de la liste de l'angle de l'angle de l'angle de l'angle de l'angle de l'angle de l'angle de l'angle de l'angle de l'angle de l'angle de l'angle de l'angle de l ouvertes qui peuverti eur unisees pour un pessage a processus simple.<br>
Appuyez sur le bouton correspondant à l'itoène vers allez<br>
Avec le bouton correspondant à l'itoène vers autoritience Model a Saleadour<br>
Application. E

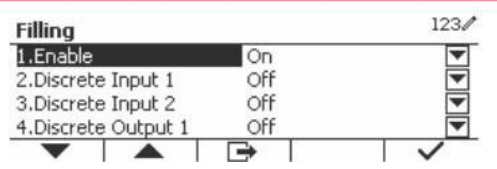

# Indicateurs Defender 5000<br>5. COMMUNICATION SÉRIE

Indicateurs Defender 5000<br>
5. COMMUNICATION SÉRIE<br>
5.1 Interface de commande<br>
Les indicateurs T52P et T52XW comprennent une interface de communication de série RS232.<br>
Les réglages des paramètres d'opération de RS232 sont Indicateurs Defender 5000<br>
FR-55<br>
5. COMMUNICATION SÉRIE<br>
5.1 Interface de commande<br>
Les indicateurs T52P et T52XW comprennent une interface de communication de série RS232.<br>
Les réglages des paramètres d'opération de RS23 **S. COMMUNICATION SÉRIE**<br> **5.1 Interface de commande**<br>
Les indicateurs T52P et T52XW comprennent une interface de communication de série RS232.<br>
Les riglages des paramètres d'opération de RS232 sont entièrement expliqués d

**S. COMMUNICATION SÉRIE**<br> **5. COMMUNICATION SÉRIE**<br> **5.1 Interface de commande**<br>
Les indicateurs T52P et T52XW comprennent une interface de communication de série RS232.<br>
Les réglages des paramètres d'opération de RS232 so

**Indicateurs Defender 5000**<br> **FR-55**<br> **5. COMMUNICATION SÉRIE**<br> **Est indicateurs T52P et T52XW comprennent une interface de communication de série RS232.**<br>
Les réglages des paramètres d'opération de RS232 sont entièrement FR-55<br>
M SÉRIE<br>
Ide<br>
and the interface de communication de série RS232.<br>
de RS232 sont entierement expliqués dans la section 3.10.<br>
de RS232 sont entierement expliqués dans la section 3.10.<br>
se GMP est envoyée à l'ordinate **suitant seront reconnues and the matter of the communities (SCS)**<br>**5. COMMUNICATION SÉRIE**<br>Les indicateurs T52P et T52XW comprennent une interface de communication de série R5232.<br>Les réglages des parmètres d'opération de **commandes SCS**<br> **commandes OHAUS, encommandel COMP**<br> **Commanded Properties and COMP CONTIFICATION SÉRIE**<br> **Les indicateurs TS2P et TS2XX** comprehenent une interface de communication de série RS232.<br>
Les réglages des param Indicateurs Defender 5000<br>
5. COMMUNICATION SÉRIE<br>
5.1 Interface de commande<br>
Les indicateurs T52P et T52XW comprennent une interface de communication de série R5232.<br>
Les réglages des paramètres d'opération de R5232 sont **FR-55**<br> **5. COMMUNICATION SÉRIE**<br> **5.1 Interface de commande**<br> **5.1 Interface de commandem**<br>
Les indicateurs T52P et T52XW comprenent une interface de communication de série RS232.<br>
Les réglages des paramètres d'opération **5. COMMUNICATION SÉRIE**<br>
5.1 Interface de commande<br>
Les indicateurs T52P et T52XW comprennent une interface de communication de série<br>
Les réglages des paramètres d'opération de RS232 sont entièrement expliqués dans la<br>
L

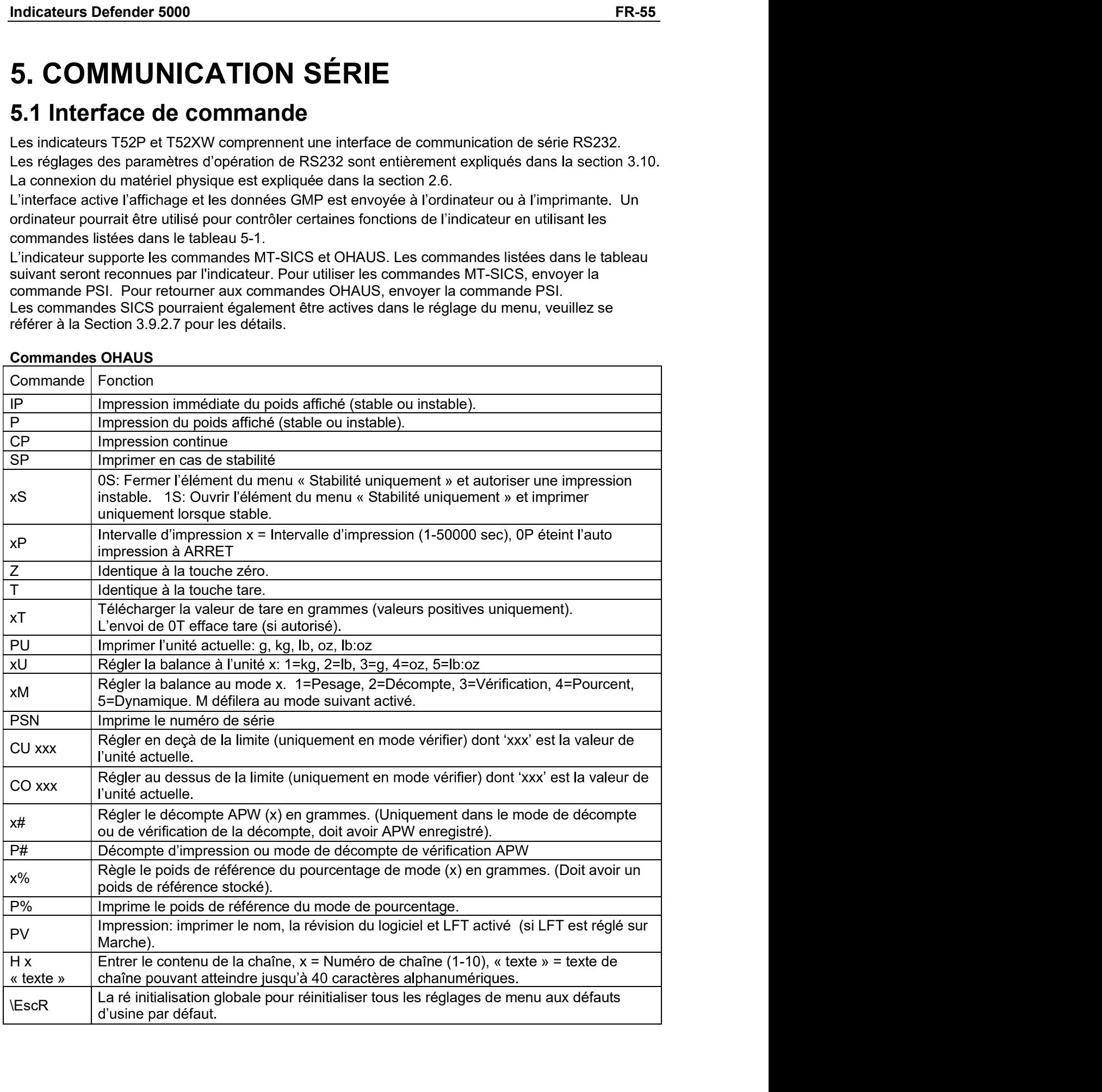

# FR-56<br> **FR-56** Defender 5000 Indicateurs<br> **5.2 Interface RS232**<br>
RS232 (DB9) Connexions de broche

ER-56<br> **S.2 Interface RS232**<br>
RS232 (DB9) Connexions de broche<br>
Broche 2: Ligne de transmission de balance (TxD)<br>
Broche 3: Ligne de réception de balance (TxD)<br>
Broche 3: Ligne de réception de balance (TxD) **Defender 5000 Indicateurs<br>
RS232 (DB9) Connexions de broche<br>
RS232 (DB9) Connexions de broche<br>
Broche 2: Ligne de transmission de balance (TxD)<br>
Broche 3: Ligne de réception de balance (TxD)<br>
Broche 5: Signal de mise à la Defender 5000 Indicateurs<br>
RS232 (DB9) Connexions de broche<br>
Broche 2: Ligne de transmission de balance (TxD)<br>
Broche 3: Ligne de réception de balance (TxD)<br>
Broche 5: Signal de mise à la terre (GND)<br>
Broche 7: Supprimer Defender 5000 Indicateurs<br>
RS232 (DB9) Connexions de broche<br>
Broche 2: Ligne de transmission de balance (TxD)<br>
Broche 3: Ligne de réception de balance (TxD)<br>
Broche 5: Signal de mise à la terre (GND)<br>
Broche 5: Supprimer Defender 5000 Indicateurs<br>
RS232<br>
RS232 (DB9) Connexions de broche<br>
Broche 2: Ligne de transmission de balance (TxD)<br>
Broche 3: Ligne de réception de balance (TxD)<br>
Broche 5: Signal de mise à la terre (GND)<br>
Broche 7: Sup Defender 5000 Indicateurs**<br> **RESPONDER TRESPONDER 10:**<br>
RESPONDER 2: Ligne de transmission de balance (TxD)<br>
Broche 2: Ligne de réception de balance (TxD)<br>
Broche 3: Ligne de réception de balance (TxD)<br>
Broche 5: Signal d 5.2 Interface RS232<br>
RS232 (DB9) Connexions de broche<br>
Broche 2: Ligne de transmission de balance (TxD)<br>
Broche 5: Signal de mise à la terre (GND)<br>
Broche 5: Signal de mise à la terre (GND)<br>
Broche 7: Supprimer pour envoy 5.2 Interface RS232<br>
RS232 (DB9) Connexions de broche<br>
Broche 2: Ligne de transmission de balance (TxD)<br>
Broche 3: Ligne de réception de balance (TxD)<br>
Broche 5: Signal de mise à la terre (GND)<br>
Broche 7: Supprimer pour e RS232 (DB9) Connexions de broche<br>
Broche 2: Ligne de transmission de balance (TxD)<br>
Broche 3: Ligne de réception de balance (TxD)<br>
Broche 5: Signal de mise à la terre (GND)<br>
Broche 7: Supprime pour envoyer (matériel de sal Broche 2: Ligne de transmission de balance (TxD)<br>
Broche 3: Ligne de réception de balance (TxD)<br>
Broche 5: Signal de mise à la terre (GND)<br>
Broche 8: Demande d'envoyer (matériel de salutation) (CTS)<br>
Broche 8: Demande d'e

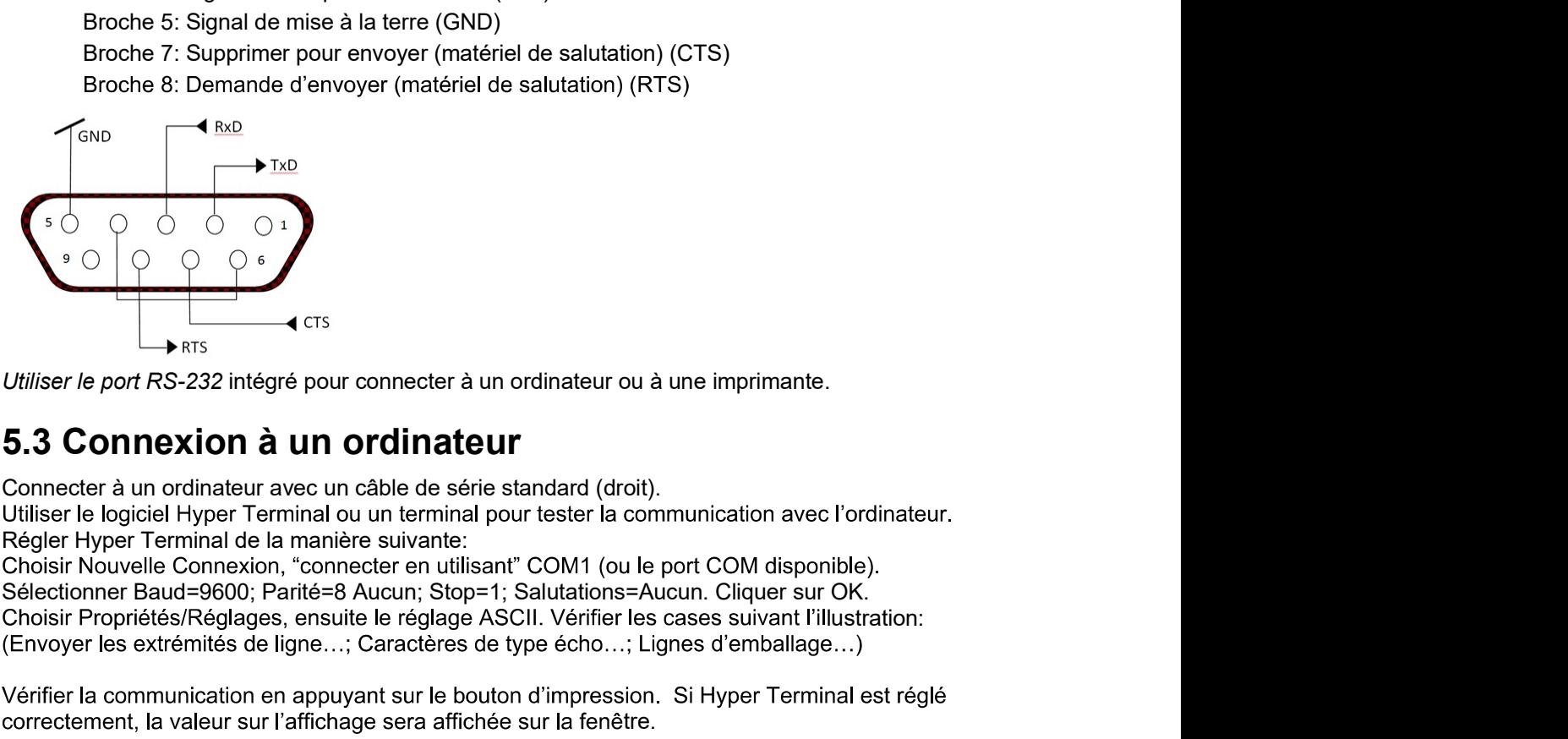

Choisir Propriétés/Réglages, ensuite le réglage ASCII, Vérifier les cases suivant l'illustration:

correctement, la valeur sur l'affichage sera affichée sur la fenêtre.

**CONFIGENTIFY AND ACTES CONFIGENTIFY CONFIGERED**<br> **EXERCTS CONNEXION À UN ORDITELEUT**<br> **EXERCTS CONNEXION À UN ORDITELEUT**<br>
CONFIGER AND CONFIGUE AND CONFIGUENT<br>
CONFIGER AND CONFIGUE AND CONFIGUENT<br>
CONFIGER THY THE TRIM Connecter le câble fourni avec l'imprimante à un port de balance RS-232. **5.3 Connexion à un ordinateur de la mandateur de la mandateur de la mandateur de la mandateur de la mandateur de la mandateur de la mandateur de la mandateur de la mandateur de la mandateur de la mandateur de la mandateu** 

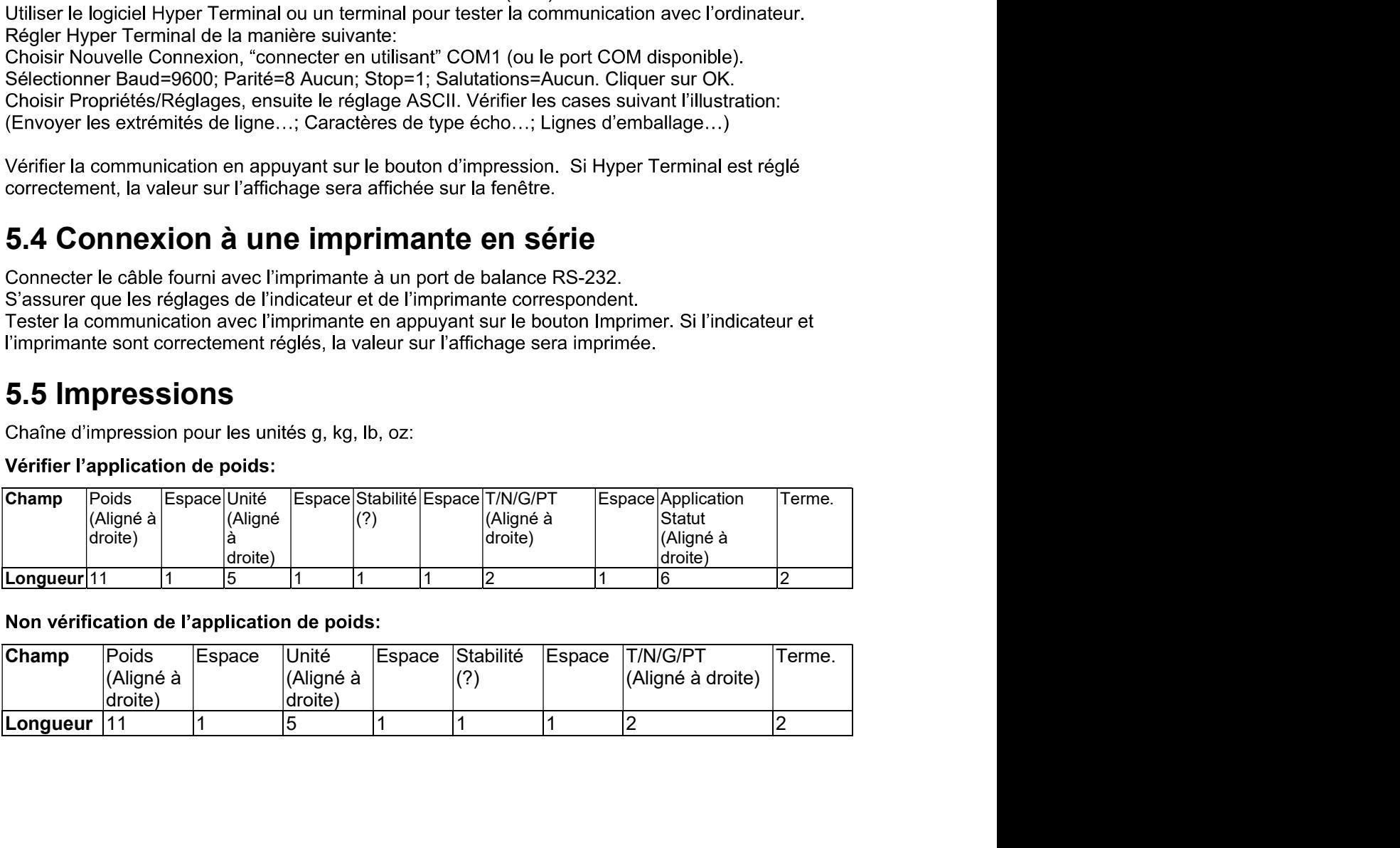

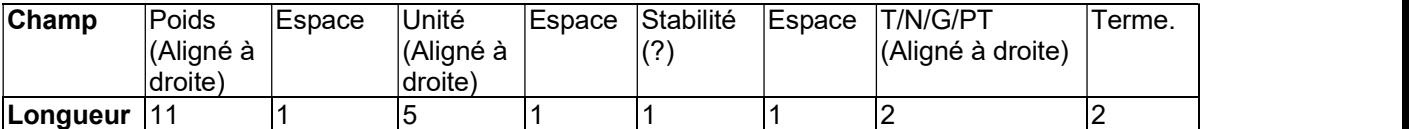

Indicateurs Defender 5000<br>Chaque champ est suivi par un espace de délimitation unique (ASCII: 32)<br>Définitions:

# Définitions:

Indicateurs Defender 5000<br>Chaque champ est suivi par un espace de délimitation unique (ASCII: 32)<br>Définitions:<br>Poids - Jusqu'à 11 caractères, justifié à droite, - au caractère immédiat le plus important (si<br>négatif). négatif).

**Indicateurs Defender 5000**<br> **Poids**<br>
Poids - Jusqu'à 11 caractères, justifié à droite, - au caractère immédiat le plus important (si<br> **Poids** - Jusqu'à 11 caractères, justifié à droite, - au caractère immédiat le plus imp Unité - Jusqu'à 5 caractères, justifiés à droit. Si l'unité est dans le menu du contenu Imprimer est réglée sur Arrêt, l'unité sera retirée dans la chaîne du poids et remplacé par les espaces.

Stabilité - "?" le caractère est imprimé en cas d'instabilité. Si le poids est un espace, c'est imprimé.

**Indicateurs Defender 5000**<br> **Chaque champ est suivi par un espace de délimitation unique (ASCII: 32)**<br> **Definitions:**<br> **Polds** - Jusqu'à 11 caractères, justifié à droite, - au caractère immédiat le plus important (si<br> **Po FR-57**<br>
ilmitation unique (ASCII: 32)<br>
ite, - au caractère immédiat le plus important (si<br>
t. Si l'unité est dans le menu du contenu Imprimer est<br>
aïne du poids et remplacé par les espaces.<br>
d'instabilité. Si le poids est **FR-57**<br>
délimitation unique (ASCII: 32)<br>
roite, - au caractère immédiat le plus important (si<br>
coit. Si l'unité est dans le menu du contenu Imprimer est<br>
chaîne du poids et remplacé par les espaces.<br>
as d'instabilité. Si **Indicateurs Defender 5000**<br> **ER-57**<br>
Chaque champ est suivi par un espace de délimitation unique (ASCII: 32)<br>
Définitions:<br> **Poids** - Jusqu'à 11 caractères, justifié à droite, - au caractère immédiat le plus important (si

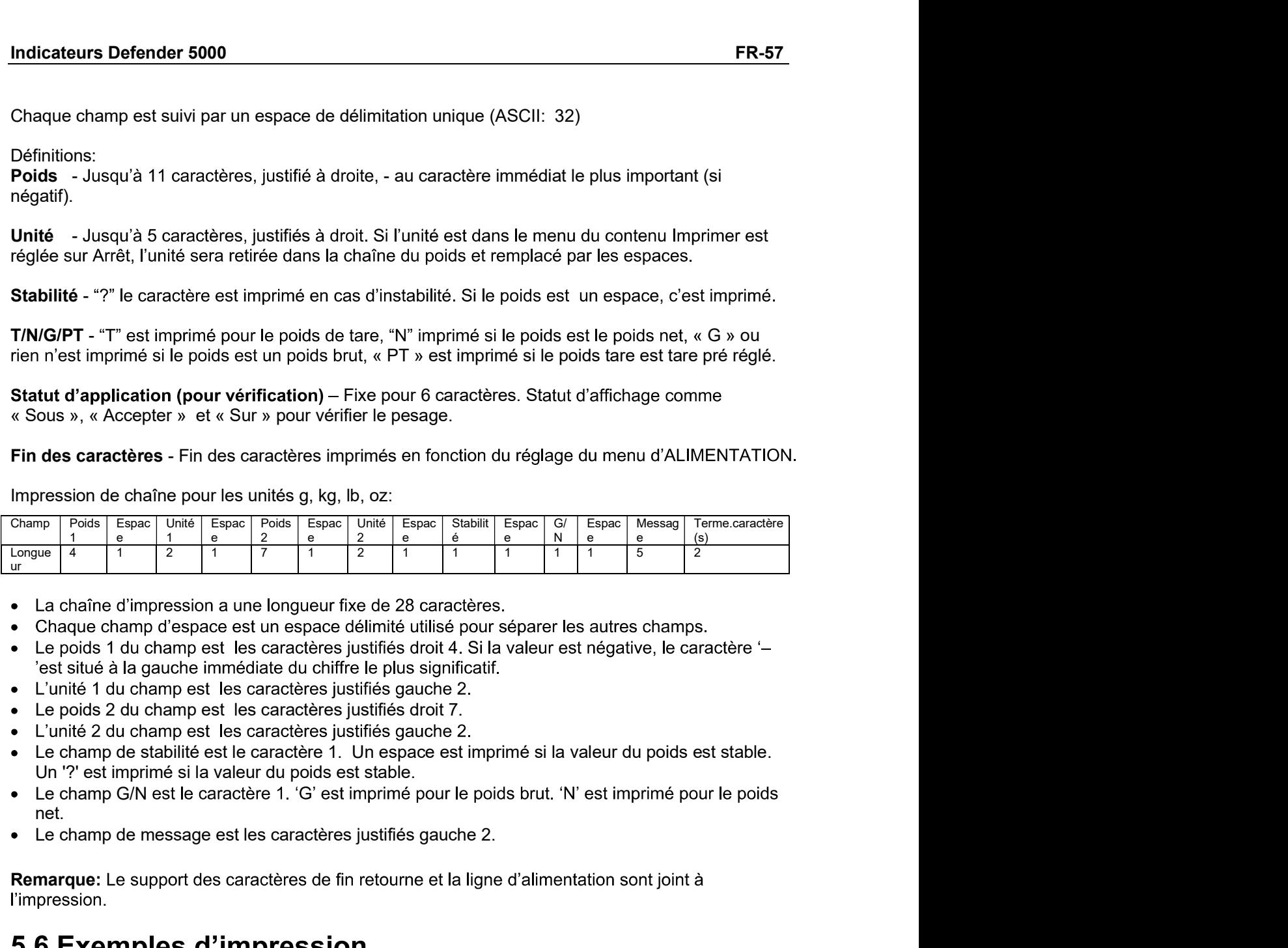

- 
- 
- 
- 
- 
- 
- 
- net.
- 

Remarque: Le support des caractères de fin retourne et la ligne d'alimentation sont joint à .

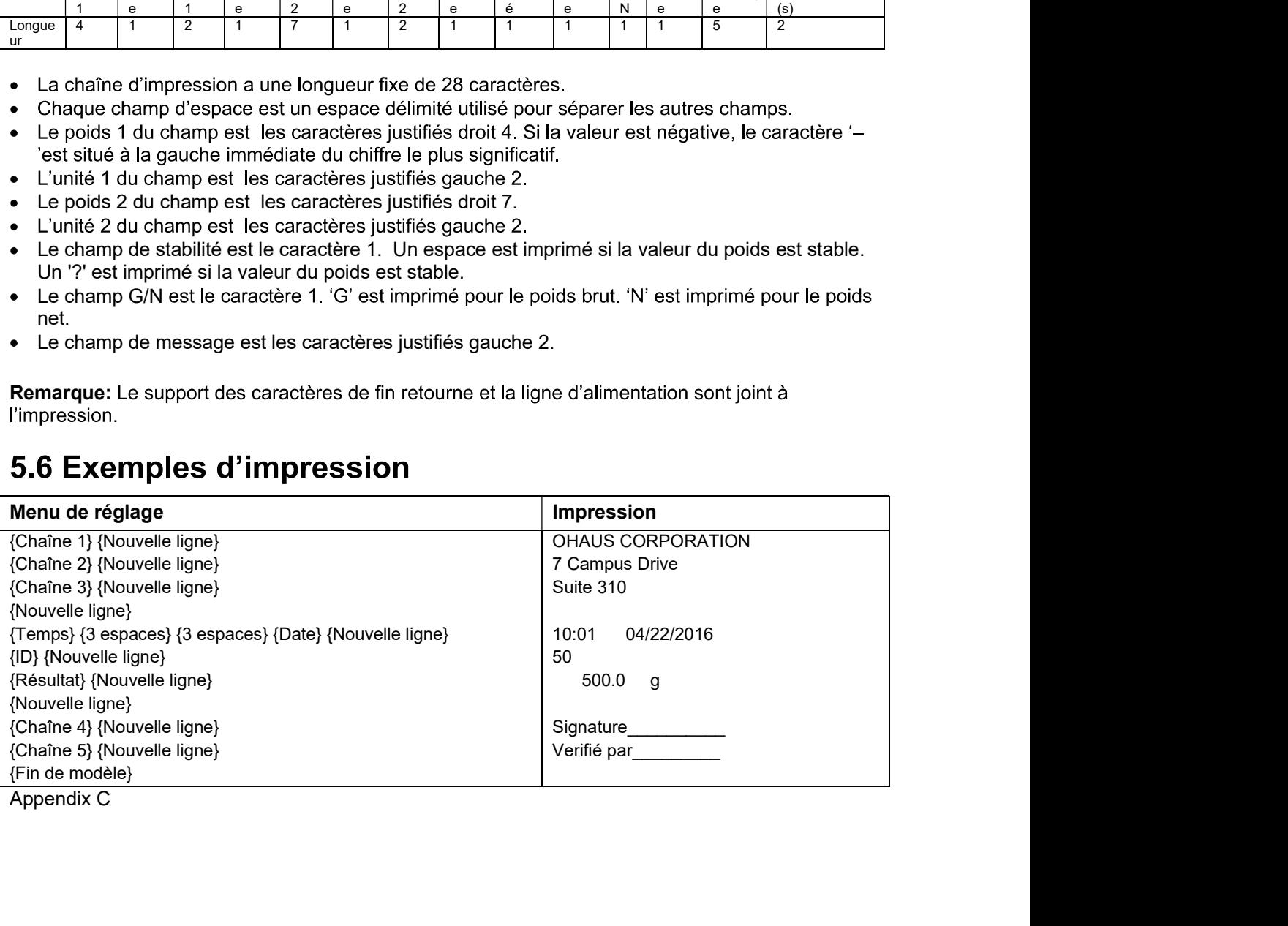

# FR-58<br>
Defender 5000 Indicateurs<br> **G. CARTE MICRO SD / USB**

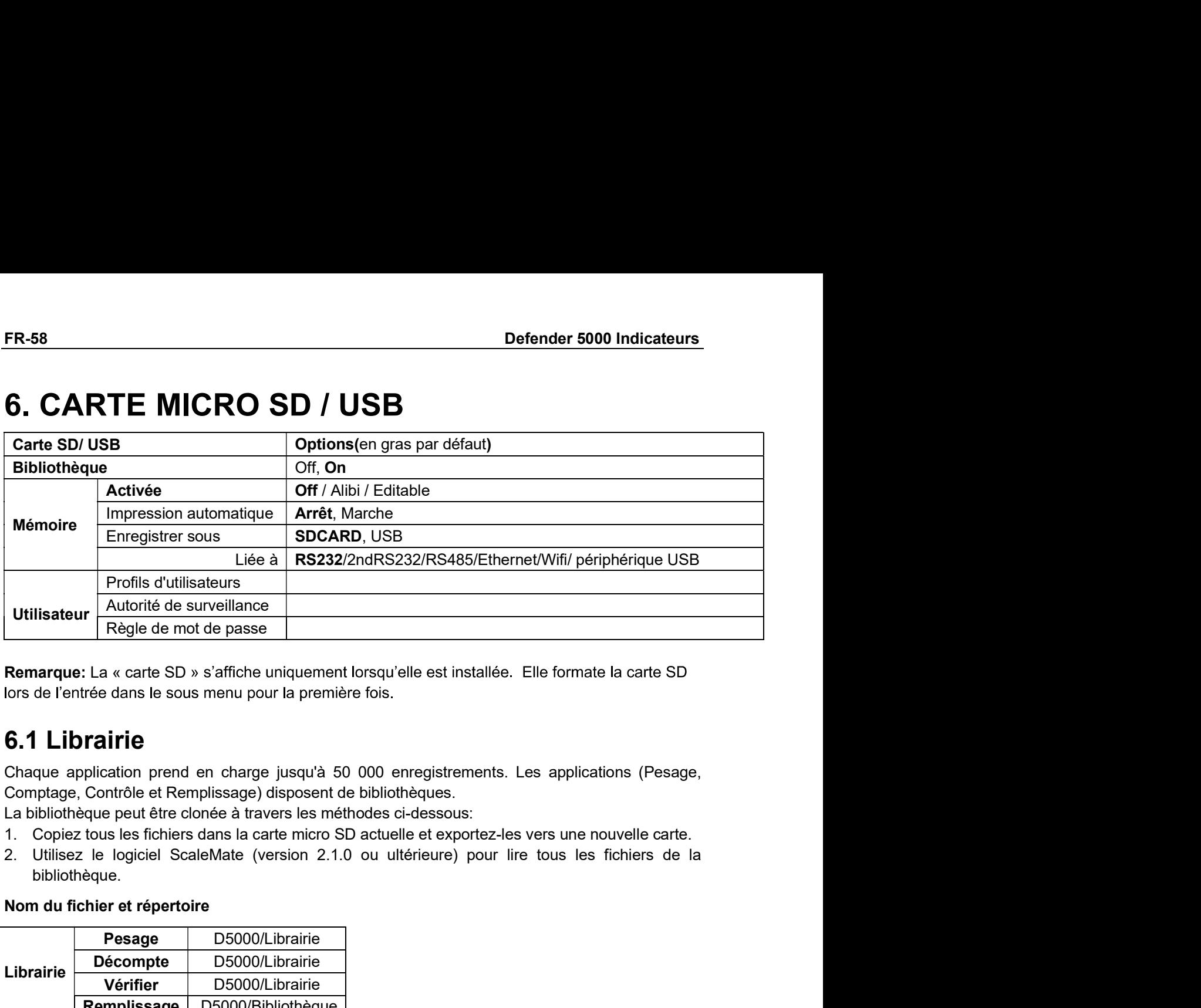

- 
- 
- bibliothèque.

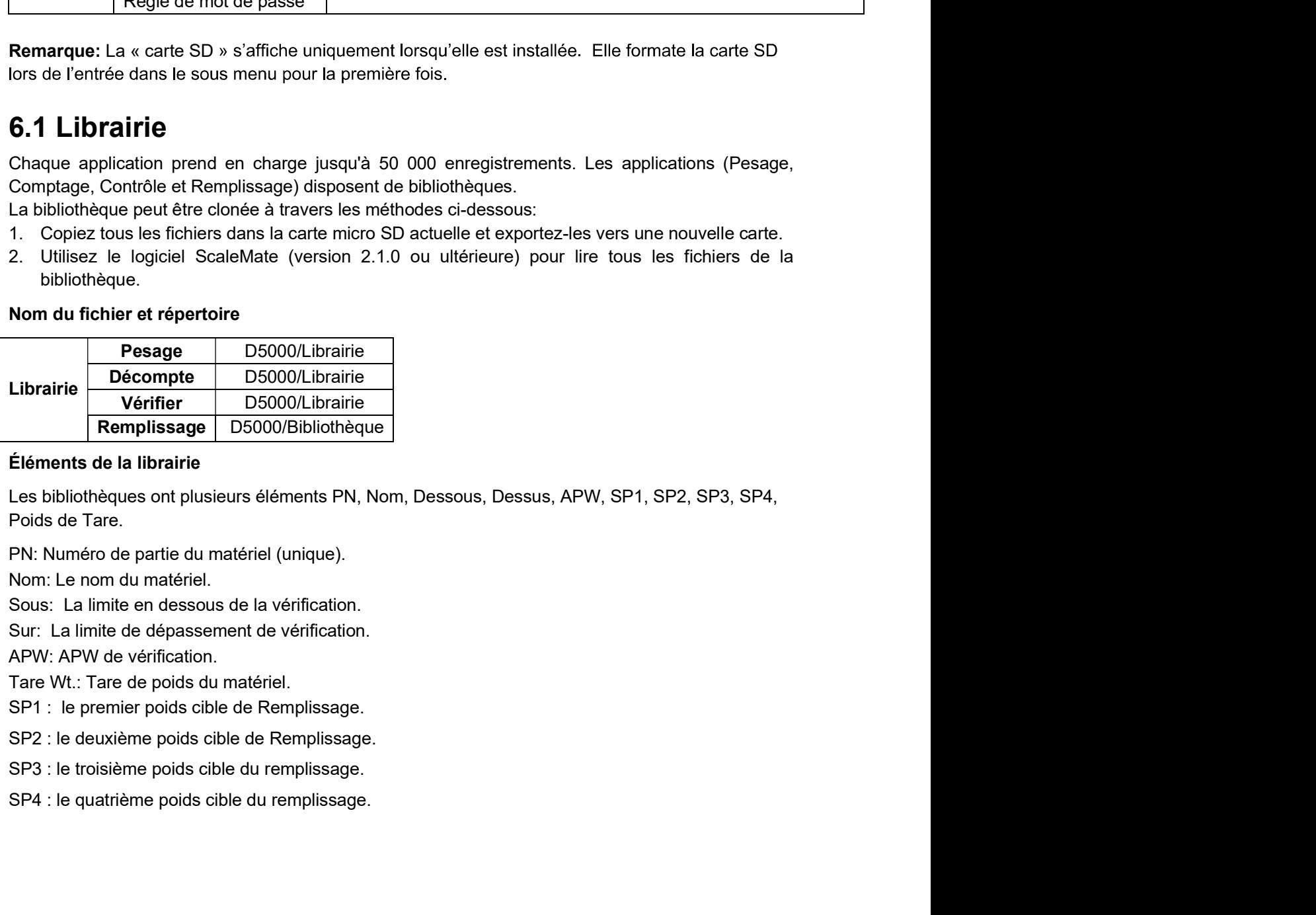
Indicateurs Defender 5000<br>
Iniquement le pesage, le décompte et la vérification sont dotés de librairie et ils ont des éléments<br>
différents. Consulter le tableau ci-dessous.

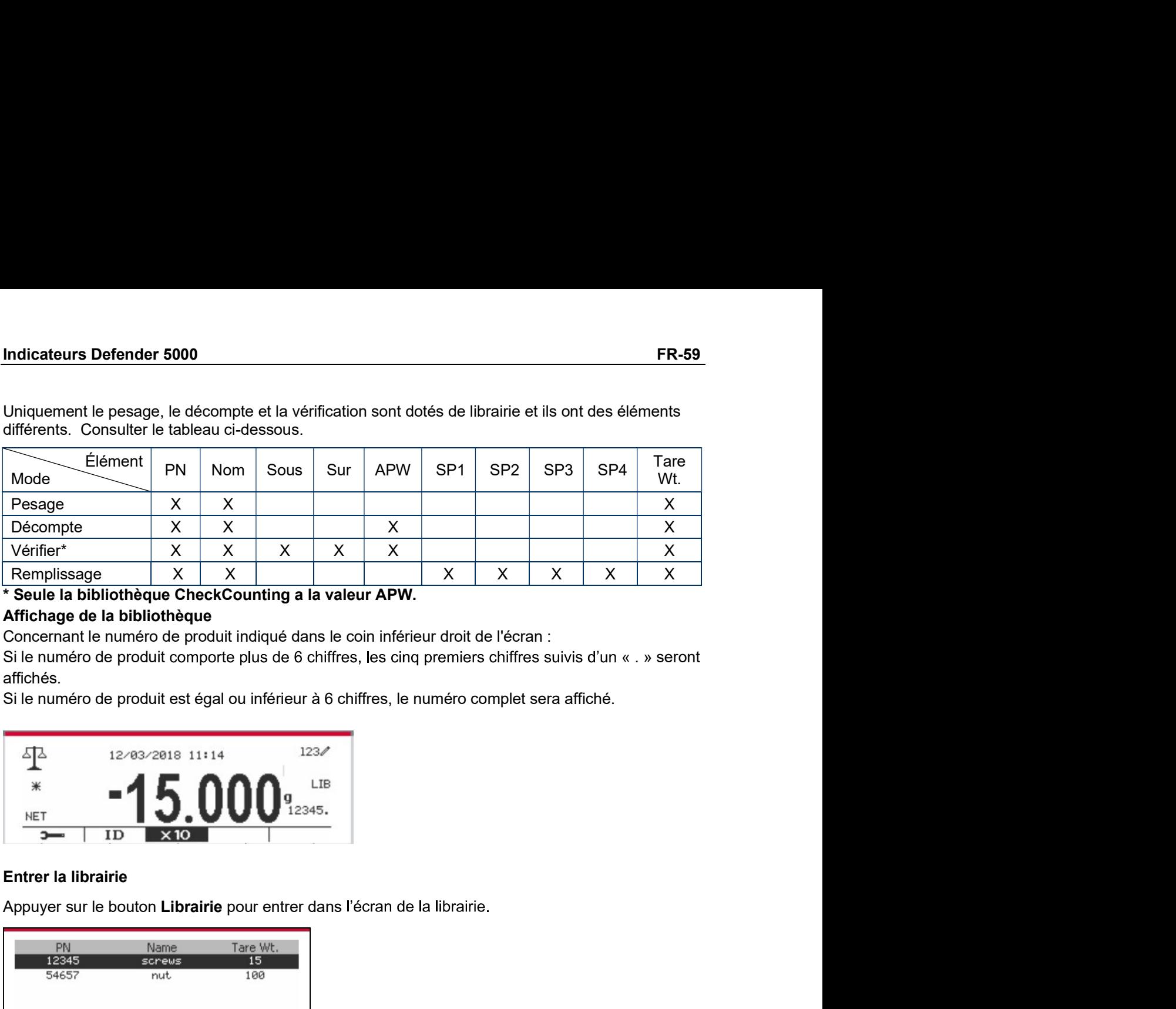

affichés.

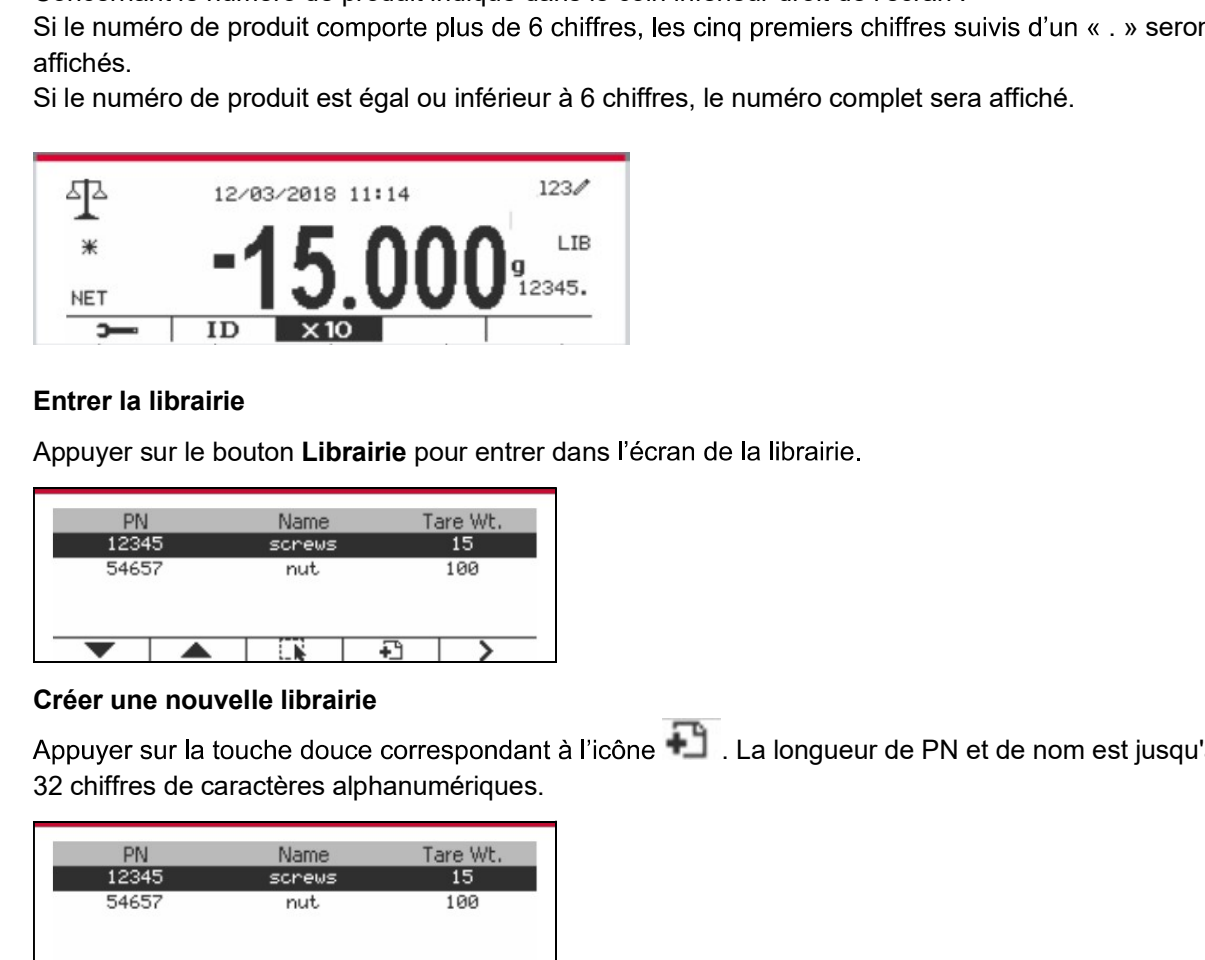

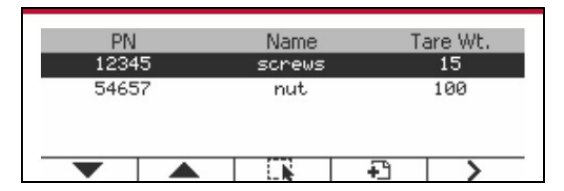

.<br>Provides terra affiché.<br>En la librairie.<br>La longueur de PN et de nom est jusqu'à .<br>De longueur de PN et de nom est jusqu'à .<br>De longueur de PN et de nom est jusqu'à .

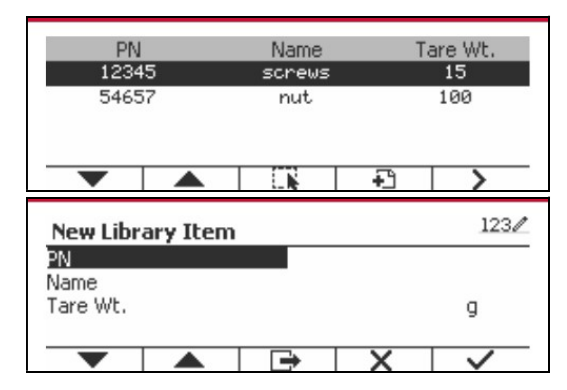

FR-60<br>Rechercher la librairie<br>Appuyer sur la touche douce correspondant à l'icône Q

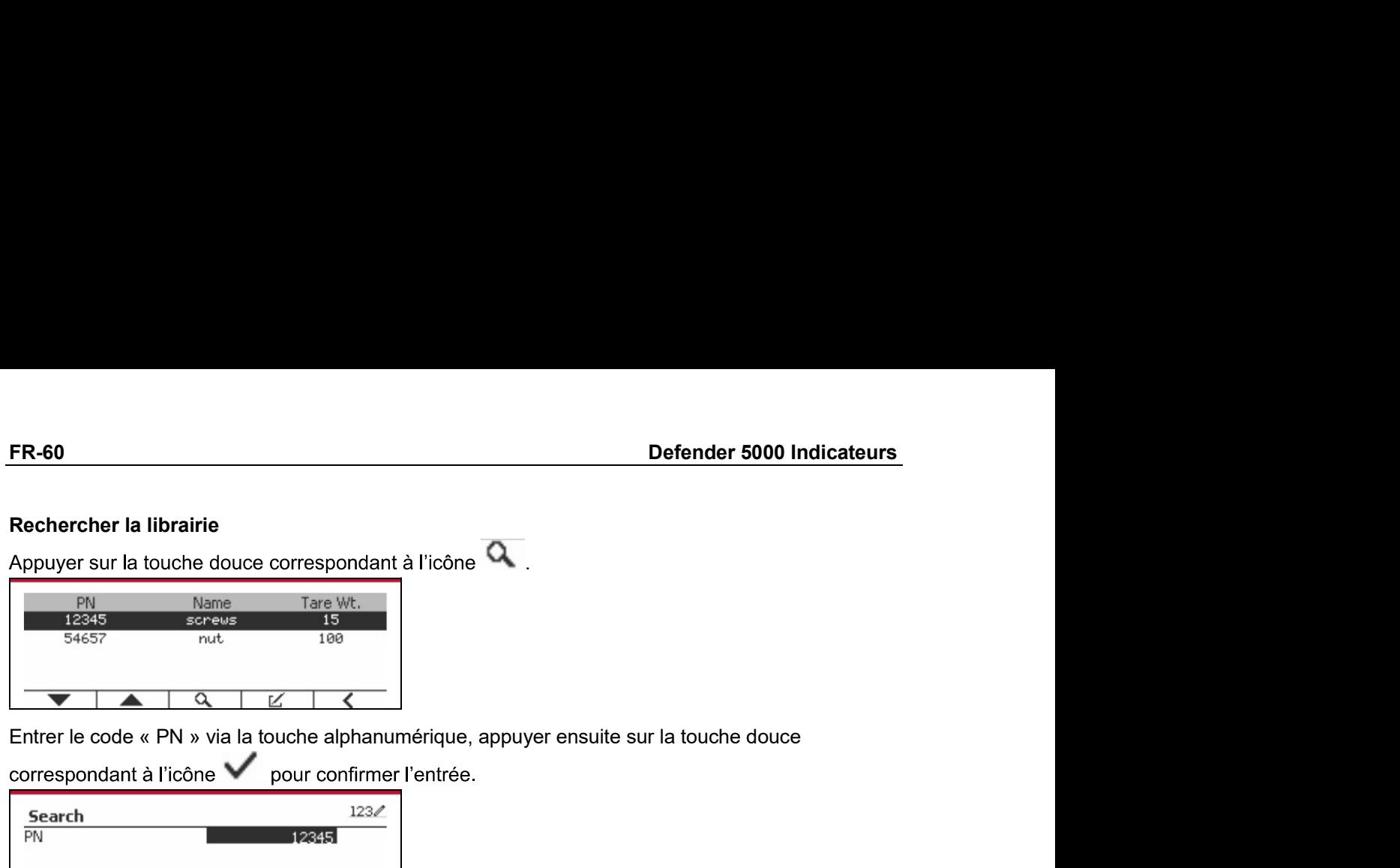

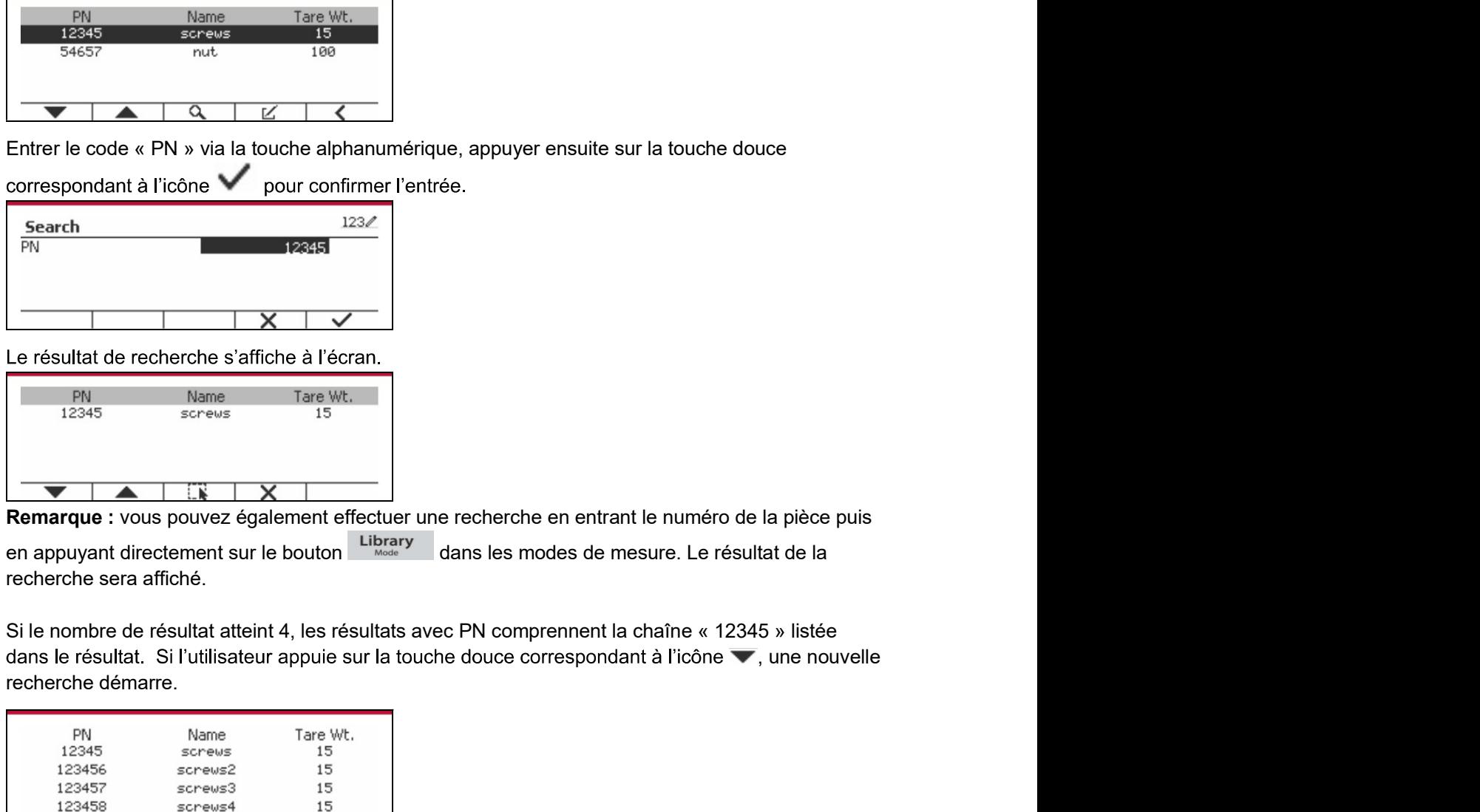

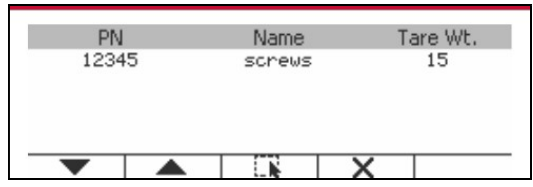

Entrer le code « PN » via la touche alphanumérique, appuyer ensuite sur la touche douce<br>
correspondant à l'icône variation pour confirmer l'entrée.<br>
Search<br>
FREE CORES AFFICIES<br>
Excellent de recherche s'affiche à l'écran.<br> Starting and the Code of PN will all total exploration apply the nesulte sur la touche douce<br>
Correspondant à l'icône various pour confirmer l'entrée.<br>
Search<br>
1983<br>
Le résultat de recherche s'affiche à l'écran.<br>
Parties s la pièce puis<br>tat de la<br>5 » listée<br>, une nouvelle Le résultat de recherche s'affiche à l'écran.<br>  $\frac{p_1}{12345}$  Name Tare Wt.<br>  $\frac{1}{12345}$  Name Tare Wt.<br> **Remarque :** vous pouvez également effectuer une recherche en entrant le numéro de<br>
en appuyant directement sur le che en entrant le numéro de la pièce puis<br>
is modes de mesure. Le résultat de la<br>
imprennent la chaîne « 12345 » listée<br>
correspondant à l'icône (, une nouvelle<br>
pour rappeler la librairie. recherche sera affiché.<br>
Si le nombre de résultat atteint 4, les résultats avec PN comprennent la chaîne « 122<br>
dans le résultat. Si l'utilisateur appuie sur la touche douce correspondant à l'icône<br>
recherche démarre.<br>
PN Si le nombre de résultat atteint 4, les résultats avec PN comprennent la chaîne « 12345 » listée<br>dénis le résultat. Si l'utilisateur appuie sur la touche douce correspondant à l'icône  $\Psi$ , une nouvelle<br>recherche déminer.

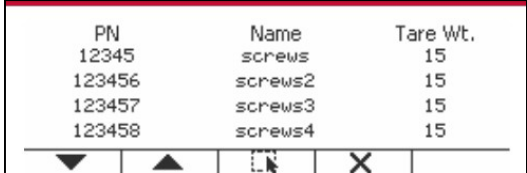

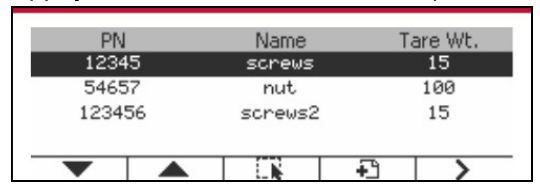

Indicateurs Defender 5000<br>1990 FR-61<br>L'échelle a un profil d'utilisateur pour gérer l'utilisateur. Il existe trois types de rôles utilisateur: Admin, **Indicateurs Defender 5000<br>6.2 Utilisateur**<br>L'échelle a un profil d'utilisateur pour gérer l'utilisateur. Il existe trois types de rôl<br>Superviseur, Opérateur. Ils ont une autorité différente. L'administrateur peut ajou<br>sup **ER-61**<br> **C.2 Utilisateur**<br>
L'échelle a un profil d'utilisateur pour gérer l'utilisateur. Il existe trois types de rôles utilisateur: Admin,<br>
Superviseur, Opérateur. Ils ont une autorité différente. L'administrateur peut a **Superviseur Superviseur (FR-61)**<br> **S.2 Utilisateur**<br>
L'échelle a un profil d'utilisateur pour gérer l'utilisateur. Il existe trois types de rôles utilisateur: Admin,<br>
Superviseur, Opérateur. Ils ont une autorité différent **Supprimer tous les utilisateurs**<br> **S.2 Utilisateur**<br> **Superviseur, Opérateur.** Ils ont une autorité différente. L'administrateur peut ajouter, modifier et<br>
supprimer tous les utilisateurs, sauf si un compte est connecté a **Superviseur de Superviseur and Superviseur and Superviseur**<br> **S.2 Utilisateur**<br>
L'échelle a un profil d'utilisateur pour gérer l'utilisateur. Il existe trois types de rôles utilisateur: Admin,<br>
Superviseur, Opérateur. Ils **6.2 Utilisateurs Defender 5000**<br> **6.2 Utilisateur**<br>
L'échelle a un profil d'utilisateur pour gérer l'utilisateur. Il existe trois types de rôles utilisateur: Admin,<br>
Superviseur, Opérateur. Ils ont une autorité différente **Indicateurs Defender 5000**<br> **6.2 Utilisateur**<br>
L'échelle a un profil d'utilisateur pour gérer l'utilisateur. Il existe trois types de rôles utilisa<br>
Superviseur, Opérateur. Ils ont une autorité différente. L'administrateu **Stable and profil de l'utilisateur dans le profil de l'utilisateur.** Il existe trois types de rôles utilisateur: Admin, L'échelle a un profil d'utilisateur, Bont une autorité différente. L'administrateur peut ajouter, mod **Indicateurs Defender 5000**<br> **6.2 Utilisateur**<br>
L'échelle a un profil d'utilisateur pour gérer l'utilisateur. Il existe trois types de<br>
Superviseur, Opérateur. Ils ont une autorité différente. L'administrateur peut a<br>
sup **G.2 Utilisateurs Defender 5000**<br> **G.2 Utilisateur**<br> **C.2 Utilisateur**<br> **C.2 Utilisateur**<br> **C.2 Utilisateur**<br> **C.2 Utilisateur**<br> **C.2 Utilisateur**<br> **C.2 Utilisateur** sear this ont une autorité différente. L'administrateur **Indicateurs Defender 5000**<br> **6.2 Utilisateur**<br> **6.2 Utilisateur pour gérer l'utilisateur.** Il existe trois types de rôles utilisateur: Admin.<br>
Vougency is a utilisateur pour gérer l'utilisateur. L'administrateur peut ajo **Approximation Solution Constant Connexion Connexion Connexion Lancer Lancer Connected at the superviseur, Copies and Superviseur Connected at the superviseur of the superviseur (separation local superviseur lance and the Indicateurs Defender 5000**<br> **ER-61**<br> **C.2 Utilisateur**<br>
Céptelle a un profil d'utilisateur pour gérer l'utilisateur. Il existe trois types de rôles utilisateur: Admin.<br>
Superviseur, Opérateur. Ils ont une autorité différ

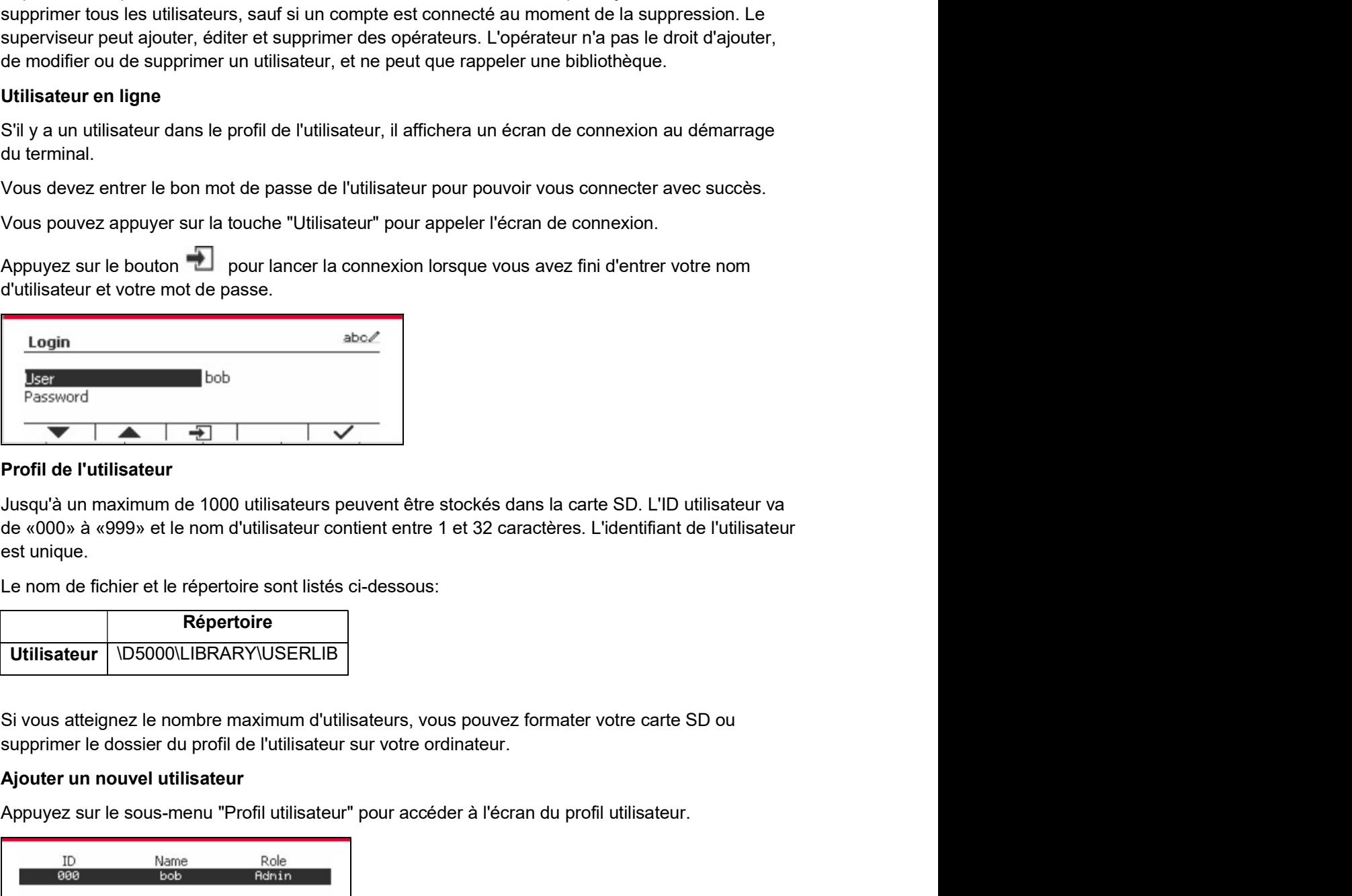

Appuyez sur le sous-menu "Profil utilisateur" pour accéder à l'écran du profil utilisateur.<br>
Jusqu'à un maximum de 1000 utilisateur seuvent être stockés dans la carte SD. L'ID utilisateur va<br>
du enom de fichier et le réper

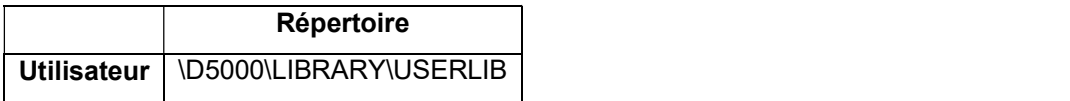

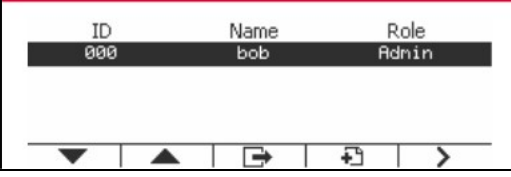

FR-62<br>Ajouter un nouvel utilisateur<br>Appuyer sur la touche programmable → pour entrer dans le nouvel écran de l'utilisateur. Le **FR-62**<br> **Ajouter un nouvel utilisateur**<br>
Appuyer sur la touche programmable<br> **Appuyer sur la touche programmable**<br> **Appuyer sur la touche programmable**<br> **Appuyer sur la touche programmable**<br> **Appuyer sur la touche program Appuyer sur la touche programmable de la touche programmable de la touche programmable de la touche programmable de la touche programmable de la touche programmable de la touche programmable de la touche programmable de l** 

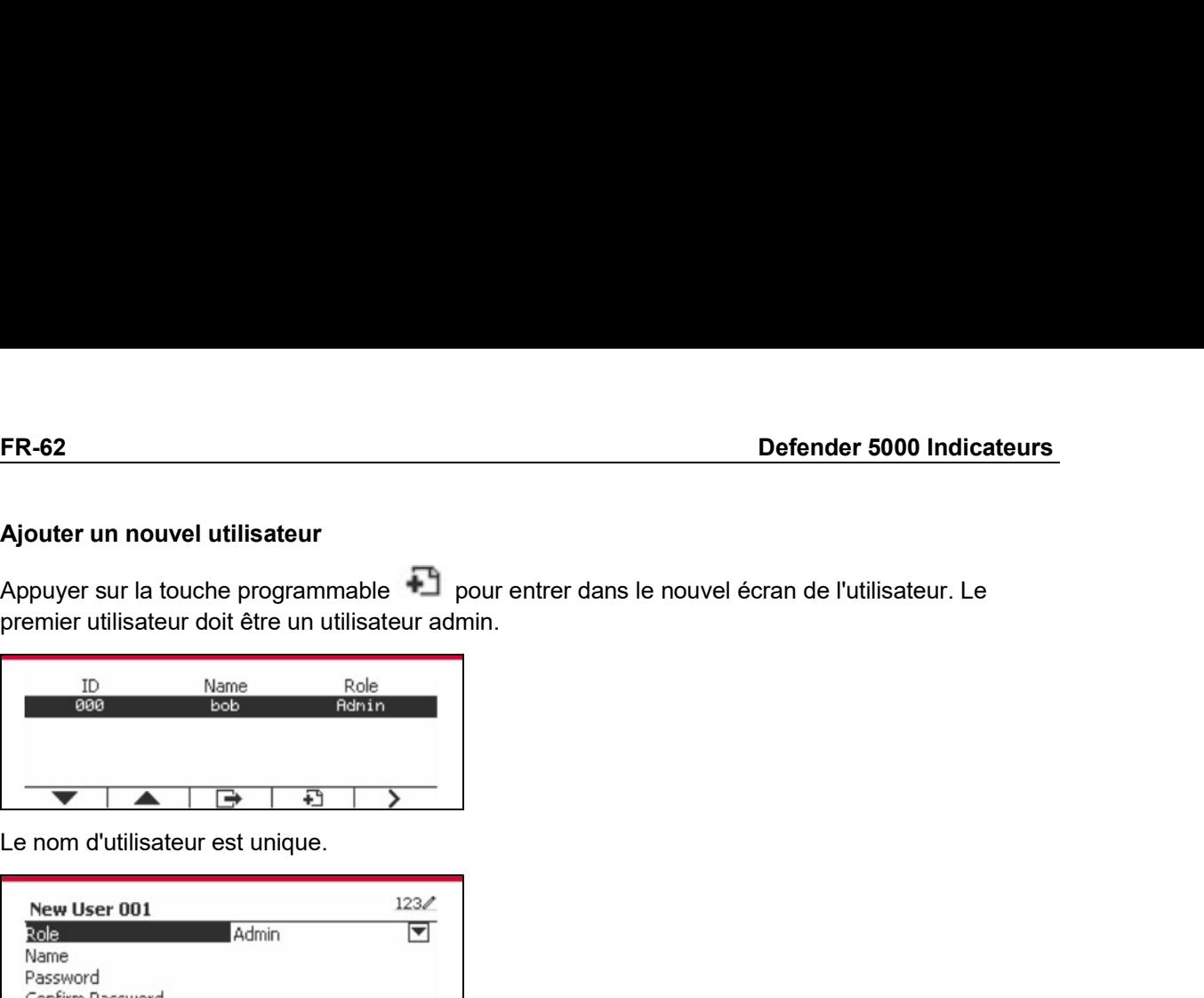

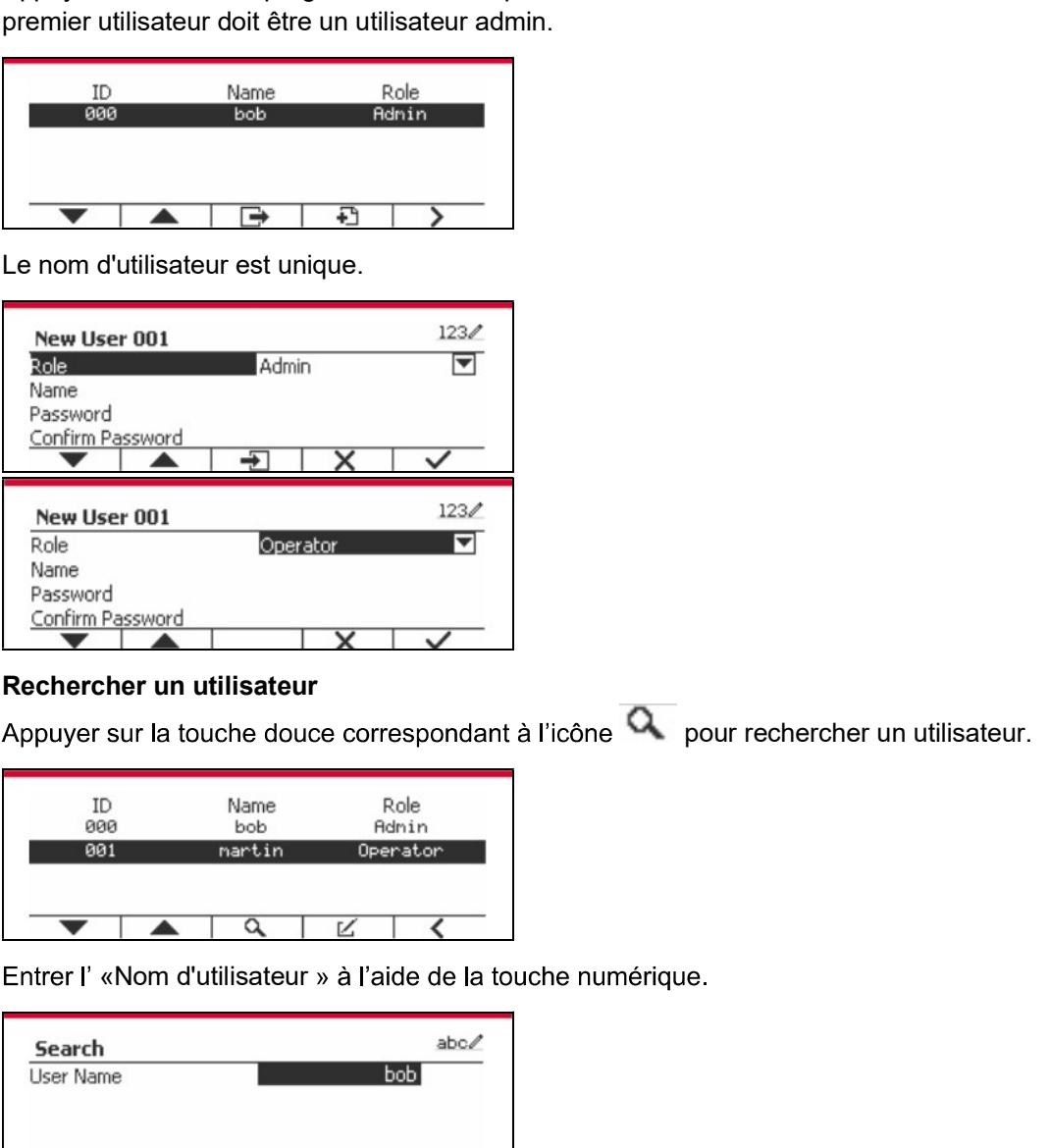

pour rechercher un utilisateur.

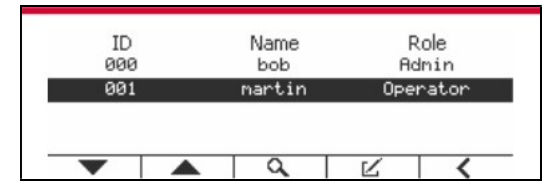

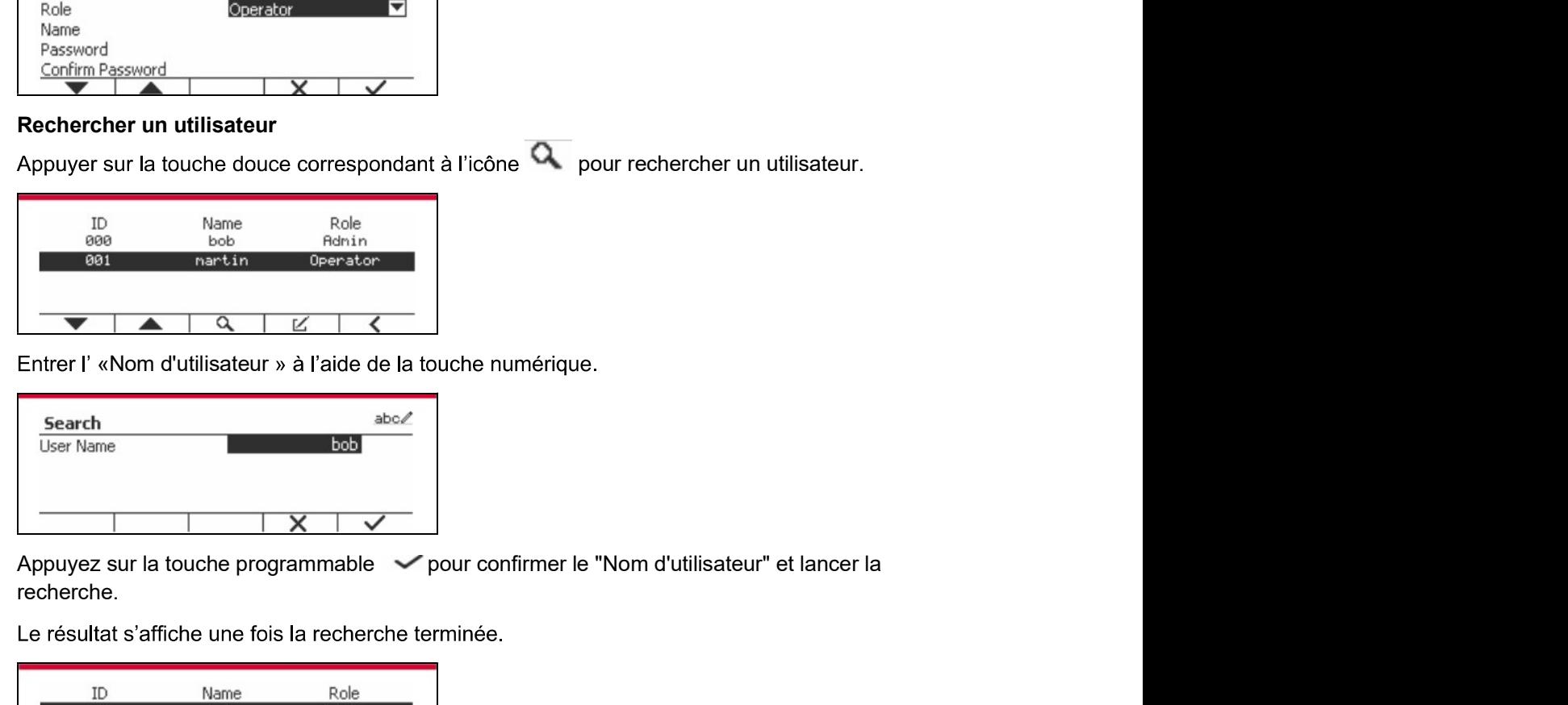

recherche.

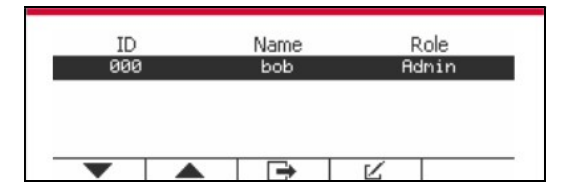

Entrer l' «Nom d'utilisateur » à l'aide de la touche numérique.<br>
Search<br>
Modifier Name<br>
Modifier et supprimer un utilisateur<br>
Modifier et supprimer un utilisateur<br>
Modifier et supprimer un utilisateur<br>
Modifier et supprime Entrer l' «Nom d'utilisateur » à l'aide de la touche numérique.<br>
Search<br>
Utilisateur le modifier le modifier n'importe du la controlle de la technique de la controlle de la controlle de la controlle de la controlle de la c l'opérateur. Le compte d'un utilisateur connecté ne peut être ni modifié ni supprimé.

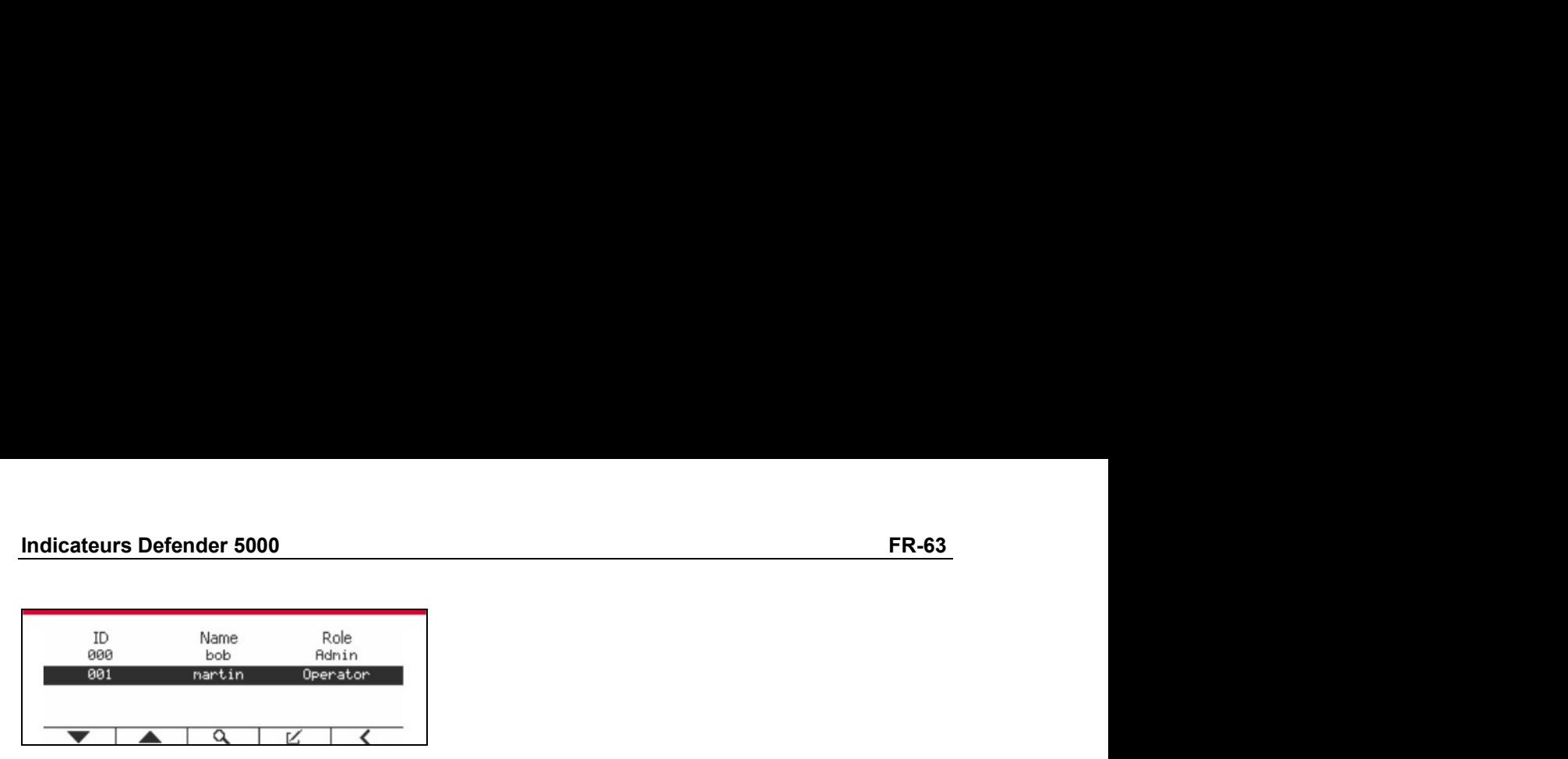

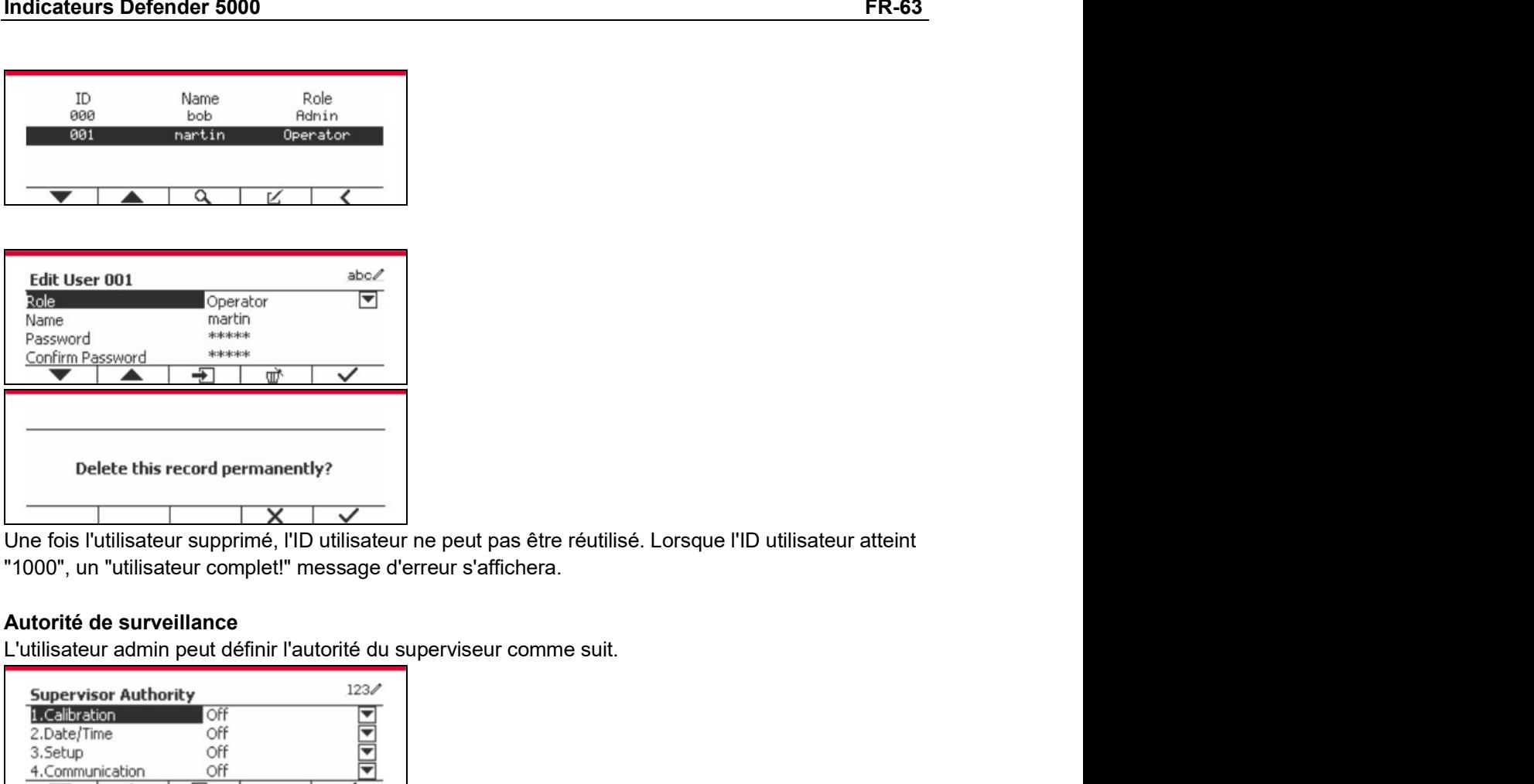

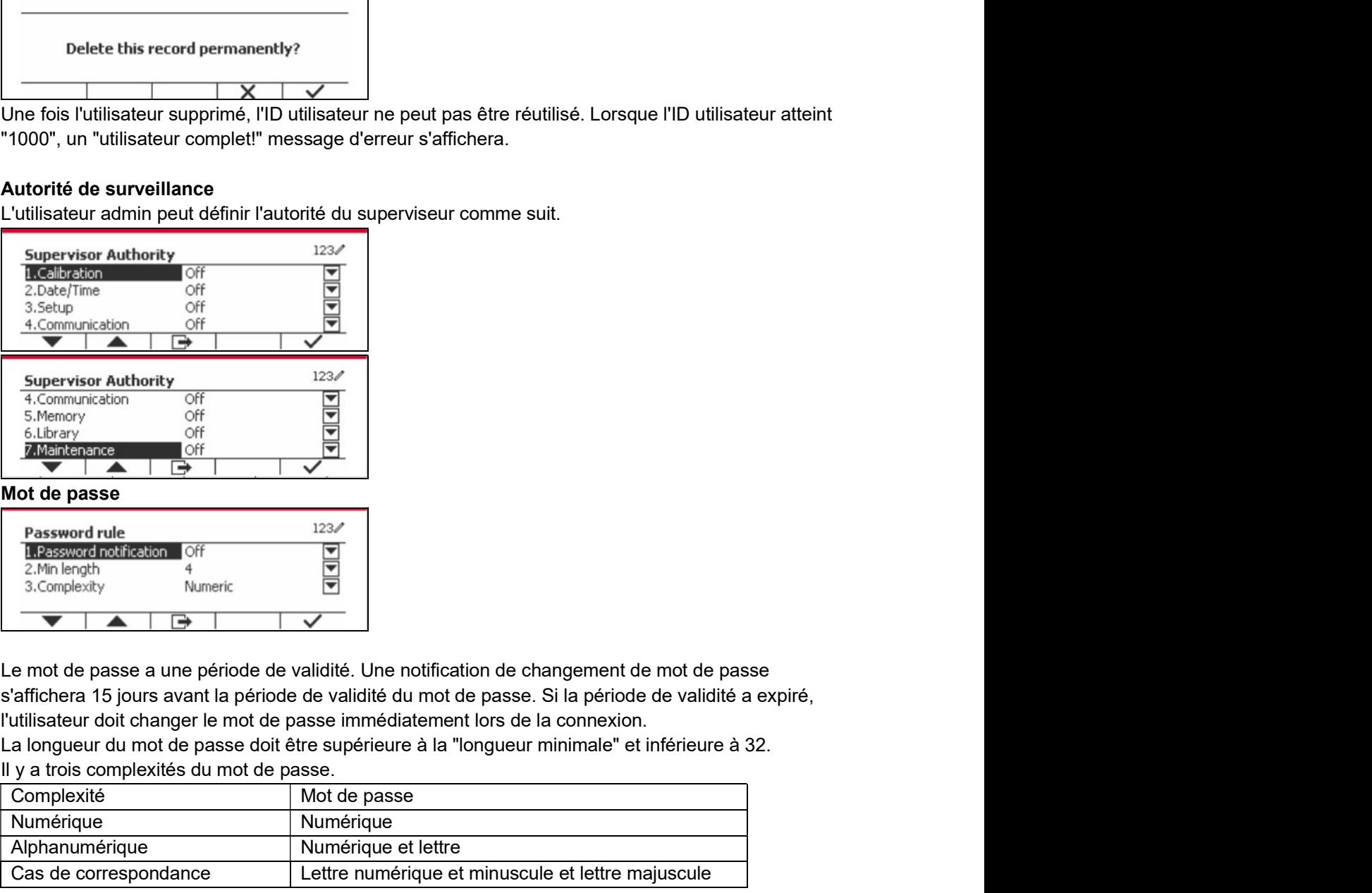

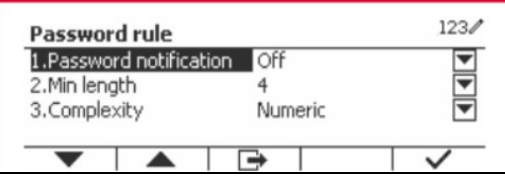

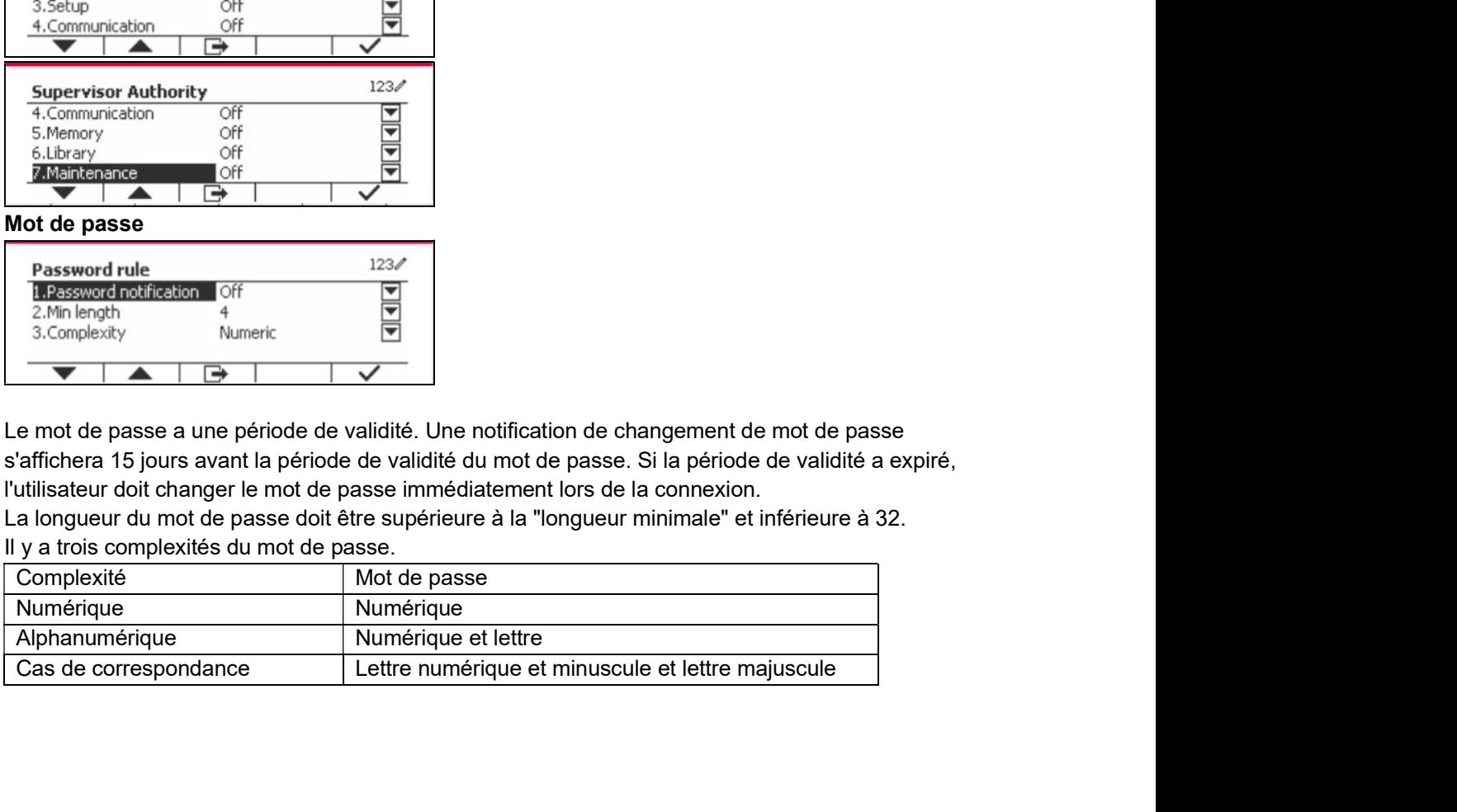

FR-64<br> **ER-64** Defender 5000 Indicateurs<br>
Defender 5000 Indicateurs<br>
Une carte mémoire SD est nécessaire pour utiliser la mémoire Alibi, ou un message d'erreur **FR-64**<br> **6.3 Alibi**<br>
Une carte mémoire SD est nécessaire pour utiliser la mémoire Alibi, ou unitaire (Carte SD non installée).<br>
Si l'option Alibi est réglée sur Marche, l'élément de menu supplémentaire Imperutomatiques s'

automatiques s'affiche.

**ER-64**<br> **Carte SD 10.**<br> **Carte SD non installée).**<br>
Si l'option Alibi est réglée sur Marche, l'élément de menu supplémentaire Impression et révision<br>
automatiques s'affiche.<br>
A chaque fois qu'une demande d'impression est **0 Indicateurs<br>
sage d'erreur<br>
en et révision<br>
P » est reçue,<br>
poids de tare,<br>
ion à intervalle<br>
bnt également ER-64**<br> **C.3 Alibi**<br>
Une carte mémoire SD est nécessaire pour utiliser la mémoire Alibi, ou un message d'erreur<br>
s'affiche (Carte SD non installée).<br>
Si l'option Alibi est réglée sur **Marche**, l'élément de menu supplément **Si Alibi**<br>
S. 3 Alibi<br>
Une care mémoire SD est récessaire pour utiliser la mémoire Alibi, ou un message d'erreur<br>
Une care mémoire SD set réglée sur Marche, l'élément de menu supplémentaire Imp**ression et révision**<br>
Si l' **Specifique comprennent l'ID, lecture stable, poids de tare.** La date et l'heurest stamped the state mémoire SD est nécessaire pour utiliser la mémoire Alibi, ou un message d'erreur s'affiche (Carte SD non installée).<br>Si l **Stock 19 (19)**<br> **Stock 19 (19)**<br> **Stock Example SD non installée).**<br>
Une carte mémoire SD est nécessaire pour utiliser la mémoire Alibi, ou un message d'erreu<br>
Striftche (Carte SD non installée).<br>
A chaque fois qu'une dem **ER-64**<br> **C.3 Alibi**<br> **G.3 Alibi**<br>
Une carte mémoire SD est nécessaire pour utiliser la mémoire Alibi, ou un message d'erreur<br>
Une carte SD non installée).<br>
Si l'option Alibi est réglée sur Marche, l'élément de menu supplé **ER-64**<br> **C.3 Alibi**<br>
Une carte mémoire SD est nécessaire pour utiliser la mémoire Alibi, ou un messag<br>
s'affiche (Carte SD non installée).<br>
Si l'option Alibi est réglée sur Marche, l'élément de menu supplémentaire Impress **Exercise of the Control of the Control of the Control of the Control of the Control of Carte SD non installée).**<br> **Poids is triggle sur Marche, l'élément de menu supplémentaire Impression et révision**<br> **Poids du track sur articular de la métrica de la métrica de la métrica de la métrica de la métrica de la métrica de la métrica de la métrica de la métrica de la métrica de la métrica de la métrica de la métrica de la métrica de la métrica d** 

A chaque fois qu'une demande d'impression est dédenchée ou qu'une commande<br>
les champs de données spécifiques comprennent le numéro ID, une lecture stable<br>
la date et l'heure à stocker dans la mémoire Alibi.<br>
Si l'impress

- ID:
- 
- 

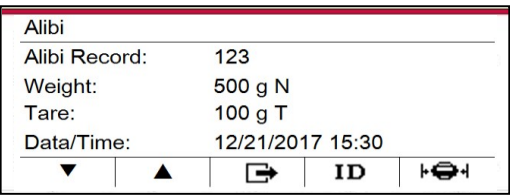

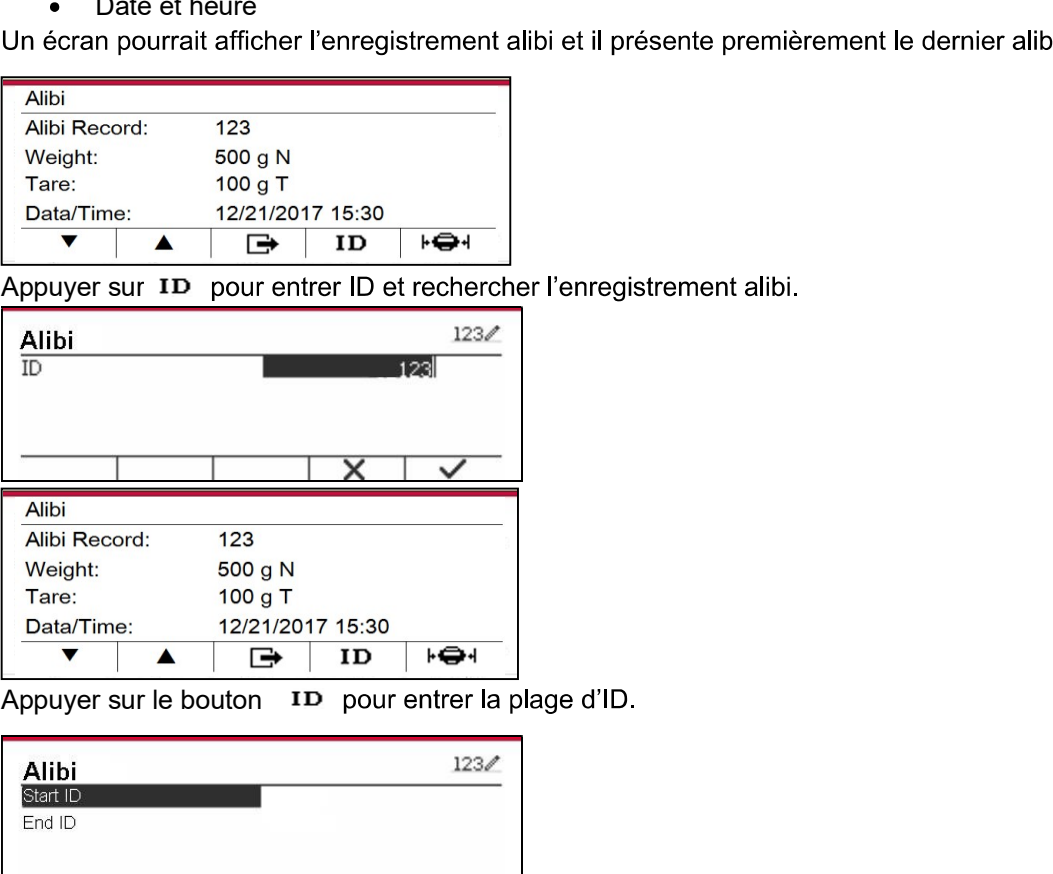

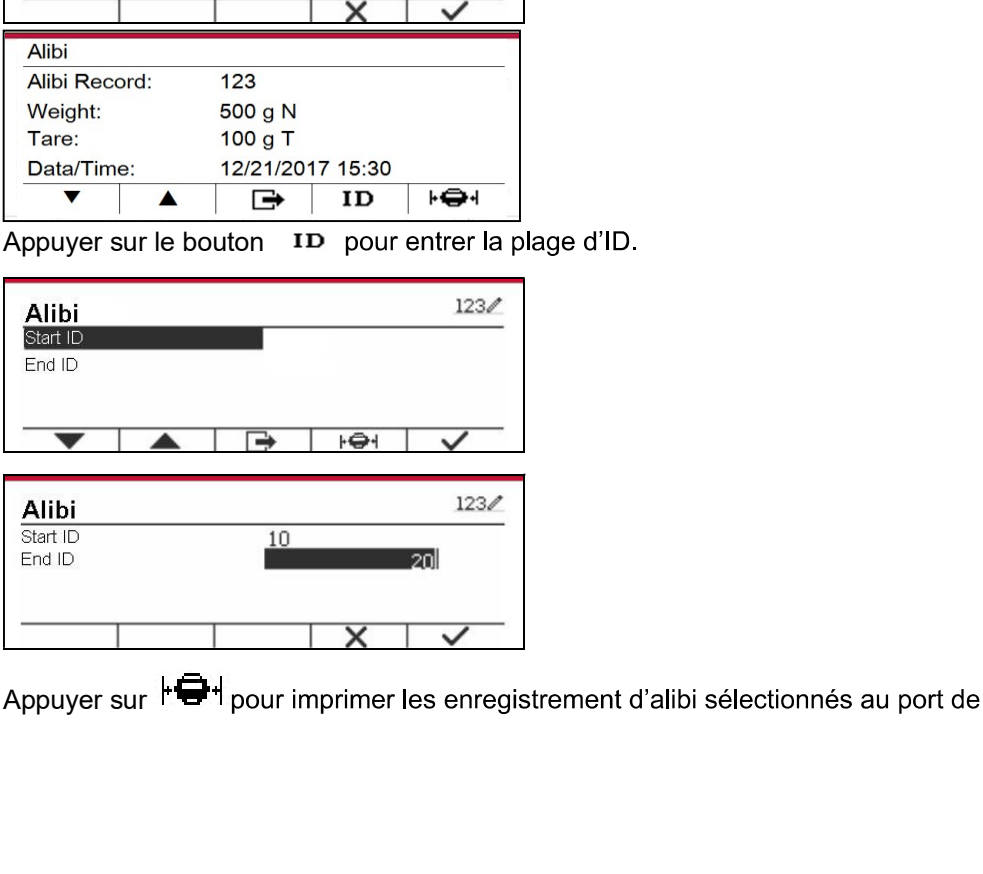

Indicateurs Defender 5000<br>**6.4 Modifiable**<br>Si Modifiable est réglé sur Marche, le sous-menu Enregistrer sous et Lien vers s'affiche. « **Indicateurs Defender 5000<br>6.4 Modifiable**<br>Si **Modifiable** est réglé sur Marche, le sous-menu Enregistrer sous et Lie<br>Enregistrer sous » contient SDCARD, USB. La valeur par défaut est SD<br>redémarrera lorsque le menu sera mo **Si Modifiable est réglé sur Marche, le sous-menu Enregistrer sous et Lien vers** s'affiche. «<br>Si Mo**difiable** est réglé sur Marche, le sous-menu Enregistrer sous et Lien vers s'affiche. «<br>Enregistrer sous » contient SDCARD **Enregistrer sous »**<br> **En Modifiable**<br> **En Modifiable** est réglé sur Marche, le sous-menu **Enregistrer sous** et Lien vers s'affiche. «<br> **Enregistrer sous** » contient SDCARD, USB. La valeur par défaut est SDCARD. Le termina **6.4 Modifiable**<br>**6.4 Modifiable**<br>Si Modifiable est réglé sur Marche, le sous-menu Enregistrer sous et Lien vers s'affiche. «<br>Enregistrer sous » contient SDCARD, USB. La valeur par défaut est SDCARD. Le terminal<br>redémarrer **Example 16 and 16 and 16 and 16 and 16 and 16 and 16 and 16 and 16 and 16 and 16 and 16 and 16 and 16 and 16 and 16 and 16 and 16 and 16 and 16 and 16 and 16 and 16 and 16 and 16 and 16 and 16 and 16 and 16 and 16 and 16 6.4 Modifiable**<br> **6.4 Modifiable**<br>
Si Modifiable est réglé sur Marche, le sous-menu Enregistrer sous et Lien vers s'affiche. «<br>
Enregistrer sous » contient SDCARD, USB. La valeur par défaut est SDCARD. Le terminal<br>
redéma **FR-65**<br> **6.4 Modifiable**<br> **6.4 Modifiable**<br> **5.1 Modifiable**<br> **5.1 Modifiable**<br> **5.1 Modifiable**<br> **5.1** Modifiable<br> **5.1** Modifiable<br> **5.1** Energistrer sous » contient SDCARD, USB. La valeur par défaut est SDCARD. Le term **Enregistrer sous ».** Par exemple, and minimism entrepister sous et Lien vers s'affiche. «<br>En **Modifiable** est réglé sur Marche, le sous-menu Enregistrer sous et Lien vers s'affiche. «<br>Enregistrer sous » contient SDCARD, U **Example 15 and 16 and 16 and 16 and 16 and 16 and 16 and 16 and 16 and 16 and 16 and 16 and 16 and 16 and 16 and 16 and 16 and 16 and 16 and 16 and 16 and 16 and 16 and 16 and 16 and 16 and 16 and 16 and 16 and 16 and 16 Solution Example 1998**<br> **Si Modifiable**<br>
Si Modifiable est réglé sur Marche, le sous-menu Enregistrer sous et Lien vers s'affiche. «<br>
Enregistrer sous » contient SDCARD, USB. La valeur par défaut est SDCARD. Le terminal<br> **ER-65**<br> **ER-65**<br> **ER-65**<br> **ER-65**<br> **ER-65**<br> **ER-65**<br> **ER-65**<br> **ER-65**<br> **ER-65**<br> **ER-65**<br> **ER-65**<br> **ER-65**<br> **ER-65**<br> **ER-65**<br> **ER-65**<br> **ER-65**<br> **ER-65**<br> **ER-65**<br> **ER-65**<br> **ER-65**<br> **ER-66**<br> **ER-66**<br> **ER-66**<br> **ER-66**<br> **ER-66 ER-65**<br> **E.4 Modifiable**<br>
Si Modifiable est réglé sur Marche, le sous-menu Enregistrer sous et Lien vers s'affiche. «<br>
Enregistrer sous » contiet SDCARD. USB. La valeur par défaut est SDCARD. Le terminal<br>
Enregistrer sous arche, le sous-menu Enregistrer sous et Lien vers s'affiche. «<br>
SDCARD, USB. La valeur par défaut est SDCARD. Le terminal<br>
ra modifié. Le « Lien vers » contient RS232, 2<sup>em</sup> RS232, RS485,<br>
SSB. La valeur par défaut est RS2 **S.4 Modifiable**<br>
S.**4 Modifiable** est réglé sur Marche, le sous-menu **Enregistrer sous** et Lien vers s'affiche. «<br>
Imergistrer sous » contient SDGARD, USB. La valeur par défaut est SDCARD. Le terminal<br>
défenterran lorsqu is **Modifiable** est réglé sur Marche, le sous-menu **Enregistrer sous** et **Lien vers** s'affiche. «
Innegistrer sous » contient SDCARD. USB. La valeur par défaut est SDCARD. Le terminal<br>
adémarrera lorsque le menu sera modif

décembre. Lorsque Controllar and the mental in the mental of the mental of the mental of the mental of the mental of the mental of the mental of the mental of the mental of the mental of the mental of the mental of the mental of the Filmental cusque le menu e limental sera rounne. Le « Lemi vers » contraint reazaz, rayacaz, rayacaz, rayacaz,<br>
La sortie imprimée sur l'intérface et-dessus sera enregistrée sous la forme d'un fichier btt distingué<br>
Enverg a sortie imprimée sur l'interface ci-dessus sera enregistrée sous la forme d'un fichier .txt distingué<br>
arar mois dans une SDCARD ou un périphérique flash USB en fonction de la sélection du menu «<br>
Enregistrer sous ». Par La sortie imprimée sur l'interface ci-dessus sera enregistrée sous la forme d'un fichier .txt distingué<br>par mois dans une SDCARD ou un périphérique flash USB en fonction de la sélection du menu «<br>Enregistere sous ». Par ex La sortie imprimée sur l'interface ci-dessus sera enregistre sous la forme d'un fichier .txt distingué<br>par mois dans une SDGARD ou un périphérique flash USB en fonction de la sélection du menu «<br>Enregistrer sous ». Par exe

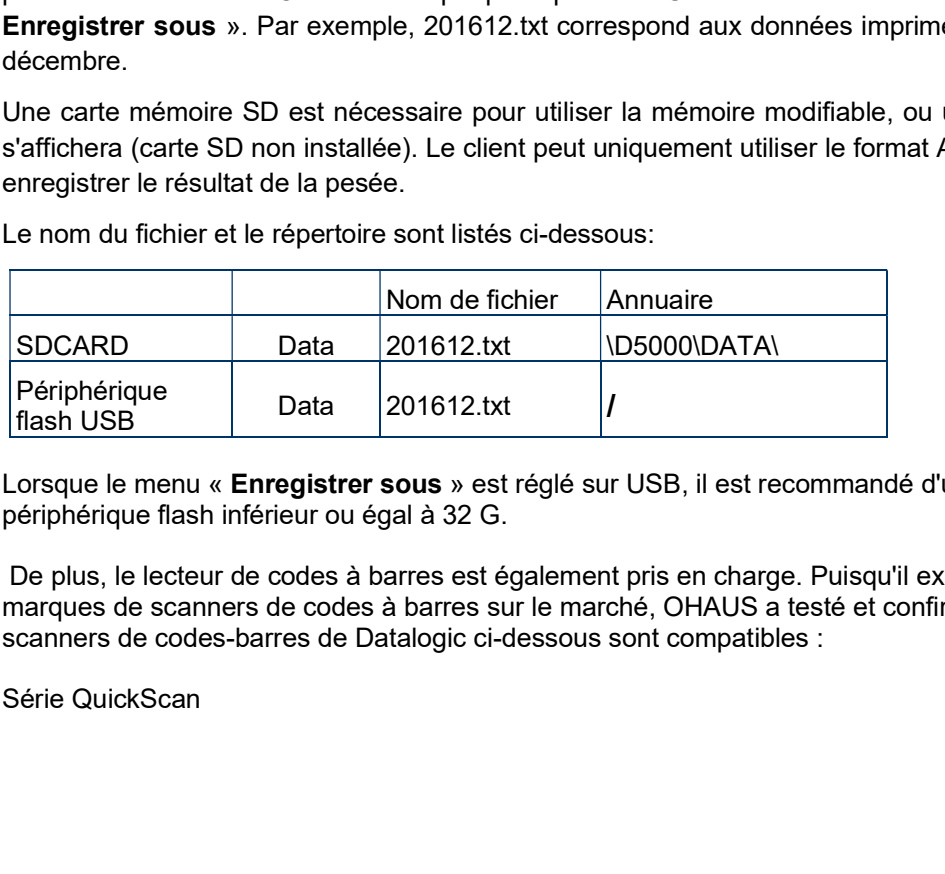

# FR-66<br>
Pefender 5000 Indicateurs<br> **T. CERTIFIE POUR USAGE COMMERCIAL**<br>
Lergus l'indicateur est utilisé dans la commerce qui dans une emplication légalement esptélée, elle

**FR-66**<br> **PERTIFIE POUR USAGE COMMERCIAL**<br>
Lorsque l'indicateur est utilisé dans le commerce ou dans une application légalement contrôlée, elle<br>
doit être configurée, vérifiée et scellée conformément aux règlements de mesu **Starting Commerce ou dans une application légalement contrôlée, elle**<br>st utilisé dans le commerce ou dans une application légalement contrôlée, elle<br>vérifiée et scellée conformément aux règlements de mesure et poids locau **FR-66**<br> **Defender 5000 Indicateurs**<br> **CERTIFIE POUR USAGE COMMERCIAL**<br>
Lorsque l'indicateur est utilisé dans le commerce ou dans une application légalement contrôlée, elle<br>
L'acheteur doit s'assurer que toutes les exigenc Defend<br>
7. CERTIFIE POUR USAGE COMMER(<br>
Lorsque l'indicateur est utilisé dans le commerce ou dans une application légale<br>
d'oit être configurée, vérifiée et scellée conformément aux règlements de mes<br>
L'acheteur doit s'ass **FR-66**<br> **Defender 5000 Indicateurs**<br> **Avantage I'indicateur est utilisé dans le commerce ou dans une application légalement contrôlée, elle<br>
doit être configurée, vérifiée et scellée conformément aux règlements de mesure** 1. CERTIFIE POUR USAGE COMMERCIAL<br>
Lorsque l'indicateur est utilisé dans le commerce ou dans une application légalement contrôlée, elle<br>
d'oit être configurée, vérifiée et scellée conformément aux règlements de mesure et p **EXENTIFIE POUR USAGE COMMERCIA**<br> **7. CERTIFIE POUR USAGE COMMERCIA**<br>
Lorsque l'indicateur est utilisé dans le commerce ou dans une application légalement cloti<br>
doit être configurée, vérifiée et scellée conformément aux r **ERRES SANTIFILE POUR USAGE COMMERCIAL**<br> **2. CERTIFIE POUR USAGE COMMERCIAL**<br>
Lorsque l'indicateur est utilisé dans le commerce ou dans une application légalement contrôlée, elle<br>
doit être configurée, vérifiée et scellée **ERRIFIE POUR USAGE COMMERCIAL**<br>
Lorsque l'indicateur est utilisé dans le commerce ou dans une application légalement co<br>
doit être configurée, vérifiée et scellée conformément aux réglements de mesure et p<br>
L'acheteur doi **CERTIFIE POUR USAGE COMMERCI<br>
Eque l'indicateur est utilisé dans le commerce ou dans une application légaleme<br>
être configurée, vérifiée et scellée conformément aux règlements de mesure<br>
heteur doit s'assurer que toutes l** 1. Communistation de la position de securité Communistation de la figure and the configure et scelies conformered data the configure et scelies conformered and the configure of points of the configure of the securité of th Lorsque l'indicateur est utilisé dans le commerce ou dans une application légalement contédée, elle<br>doit être configurée, vérifiée et scellée conformément aux règlements de mesure et poids locaux.<br>L'acheteur doit s'assurer

- 
- 2. Effectuer le calibrage tel qu'expliqué dans la section 3
- 

TD52XW:

- 1. Déconnecter l'alimentation de l'indicateur et ouvrir le boîtier tel qu'expliqué dans la section 2.3.1.<br>2. Régler la position du commutateur de sécurité SW1 à MARCHE tel qu'indiqué dans la figure 1-3
- 5. doit être configurée, vérifiée et scellée conformément aux réglements de mesure et poids locaux.<br>
<sup>L'</sup>alimentation d'esseurer que toutes les exigences légales pertinentes sont respectées.<br> **7.1 Réglages Cause de la configu 7.1 Réglages**<br>
Avant la vérification et le scellement, effectuer les étapes suivantes :<br>
1. Vérifier que les réglages du menu respectent les règlements de mesure et p<br>
2. Effectuer le calibrage tel qu'expliqué dans la sec 1. Verfiler que les réglages du menu respectent les étapes suivantes :<br>
1. Verfiler que les réglages du menu respectent les règlements de mesure et poids locaux.<br>
2. Effectuer le calibrage let qu'expliqué dans la section 3
- 
- 4. Reconnecter l'alimentation et allumer l'indicateur.

TD52P:

- 1. Coupez l'alimentation de l'indicateur et retirez la vis de sécurité comme indiqué à la figure 1-1.
- 
- 
- 

Avant la vérification et le scellement, effectuer les étapes suivantes :<br>
1. Vérifier que les réglages du menu respectent les règlements de mesure<br>
2. Effectuer le calibrage tel qu'expliqué dans la section 3<br>
2. Effectuer 2. Etietuer le calibratie du des l'indicateurs de secuent s<br>
2. Etietuer le calibration de l'indicateur et ouvrir le boîtier tel qu'expliqué de<br>
2. Régler la position du commutateur de sécurité SW1 à MARCHE tel qu'indiq<br>
2 TDS2XW.<br>
1. Déconnecter l'alimentation de l'indicateur et ouvrir le bôtiter tel qu'expliqué dans la section 2.3.1.<br>
2. Régler la position du commutateur de sécurité SW1 à MARCHE tel qu'indiqué dans la figure 1-3<br>
3. Fermer 1. Déconnecter l'alimentation de l'indicateur et ouvrir le boîtier tel qu'expliqué dans la seconnecter l'alimentation du commutateur de sécurité SW1 à MARCHE tel qu'indiqué dans la de l'élément 5.<br>
2. Régler la position du

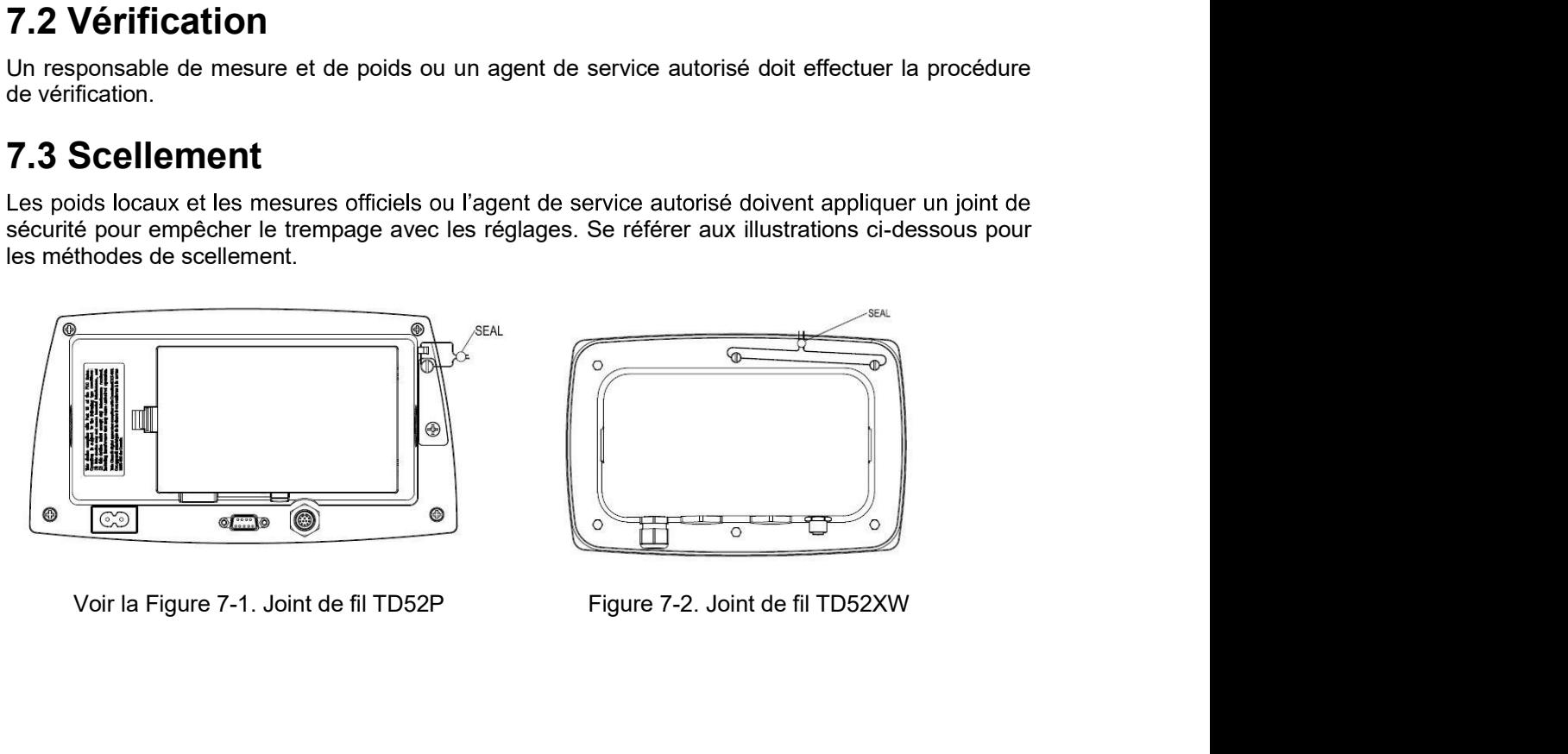

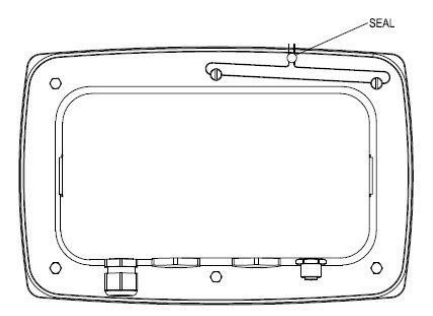

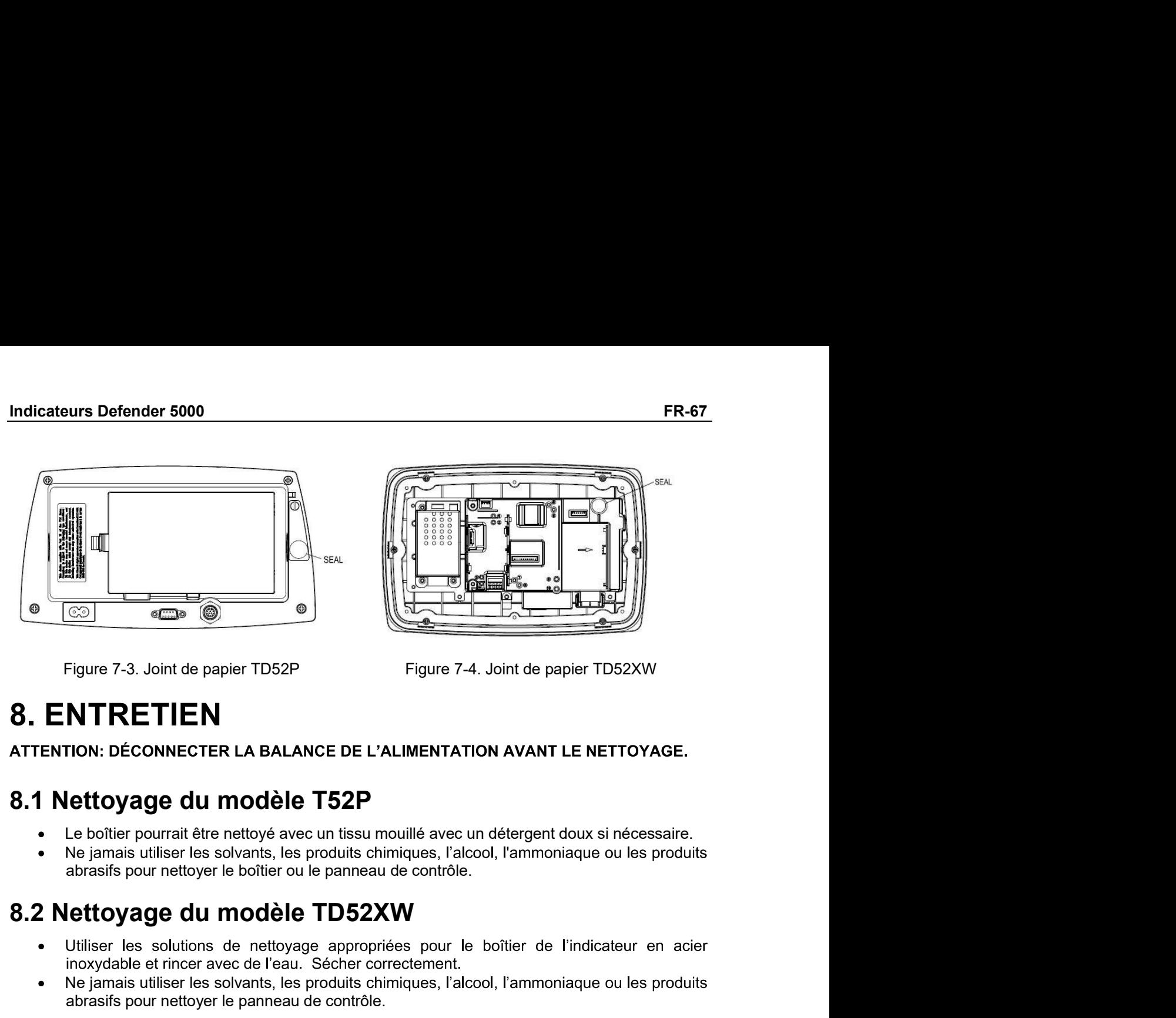

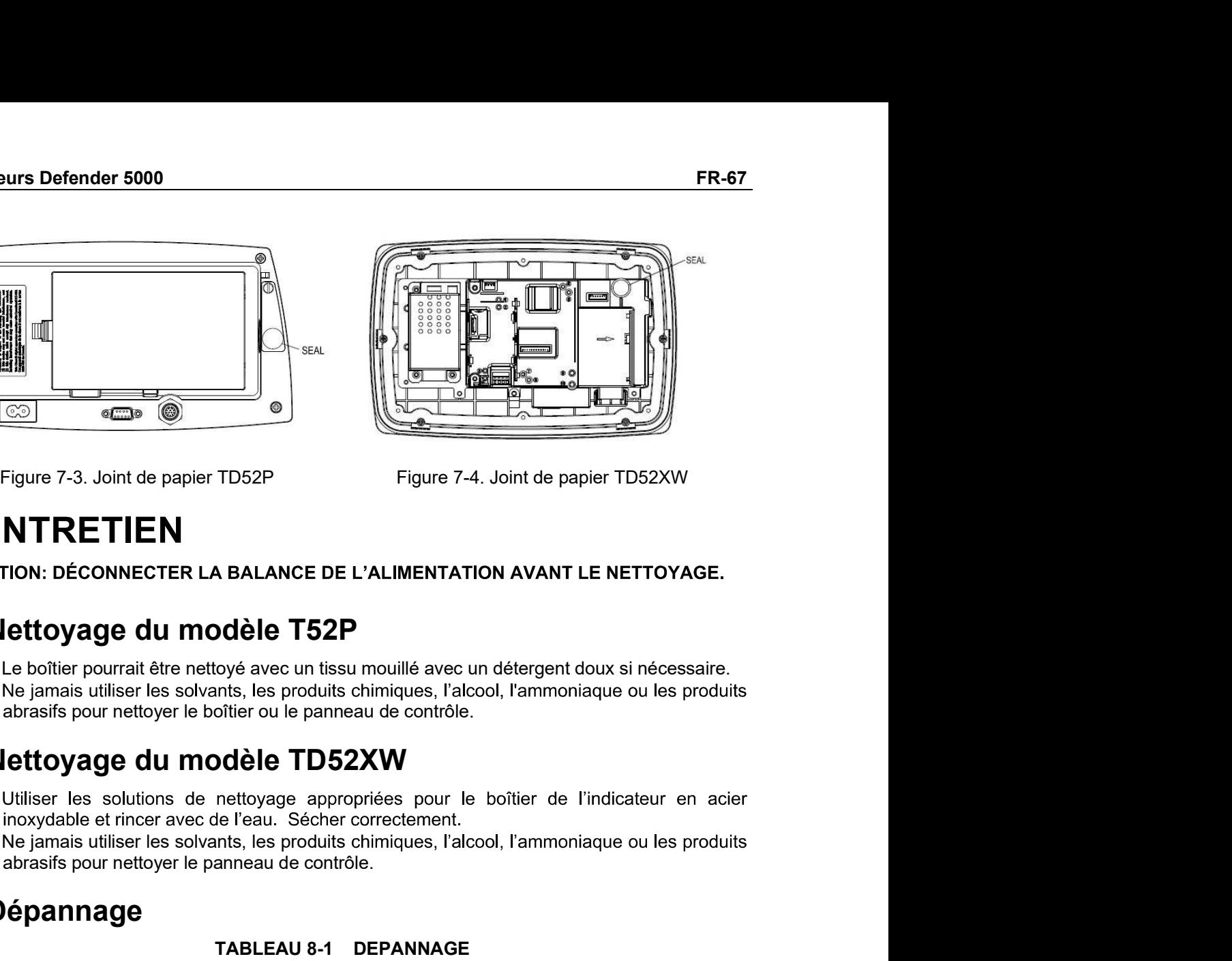

- 
- 

- **Estate de la panier de la participa de la participa de la participa de la participa de la participa de la participa de la participa de la participa de la participa de la participa de la participa de la participa de la par**
- 

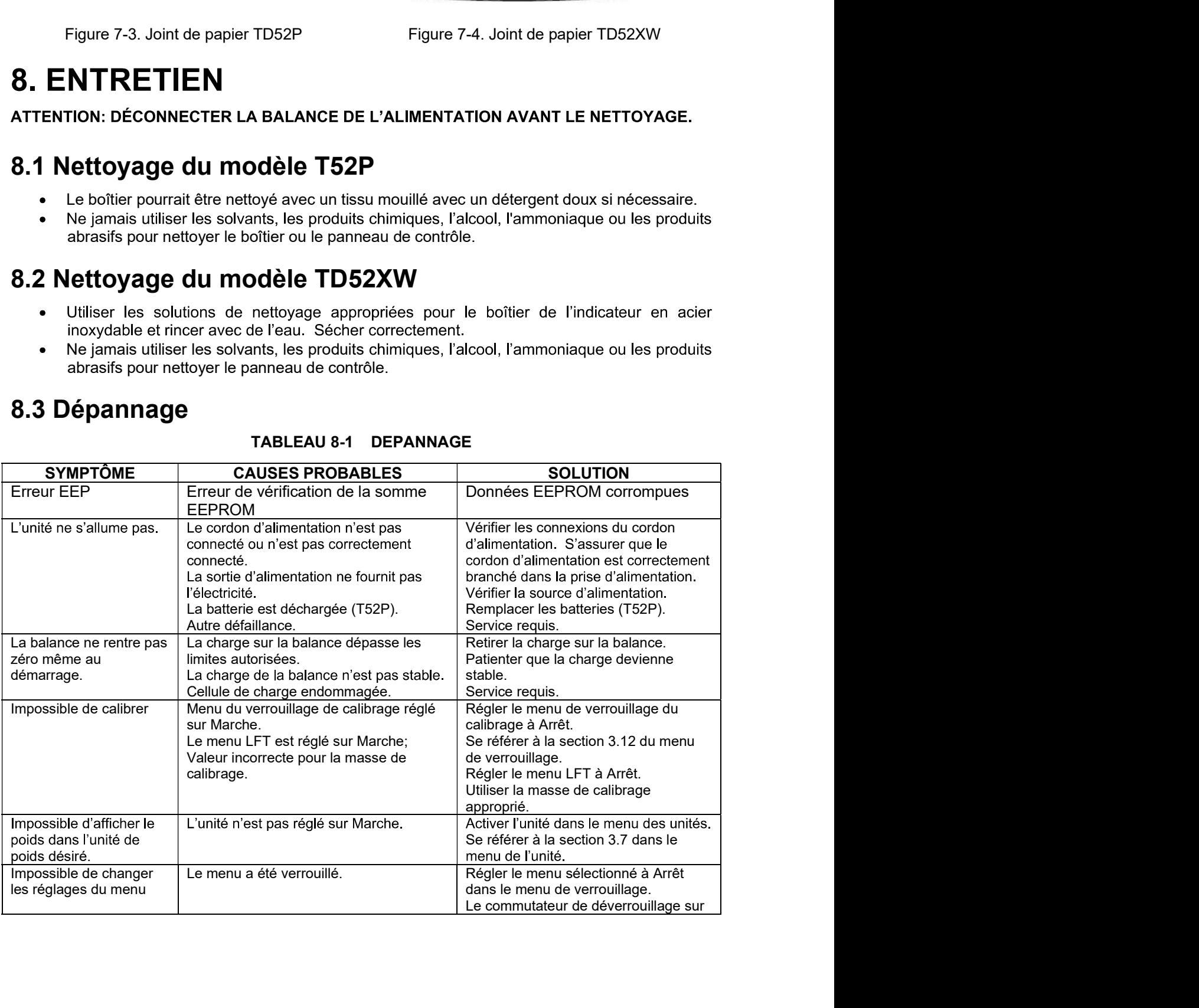

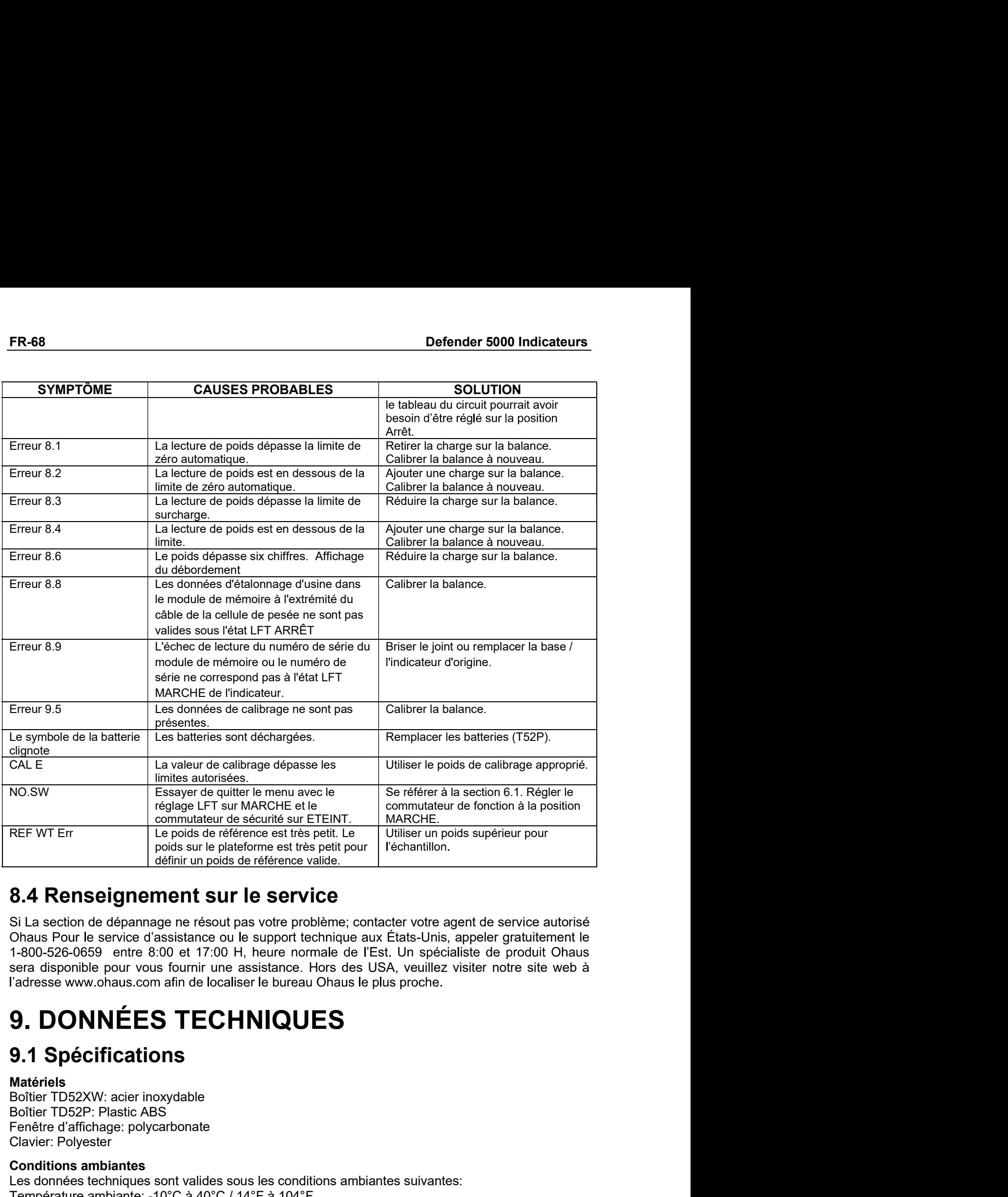

1-800-526-0659 entre 8:00 et 17:00 H, heure normale de l'Est. Un spécialiste de produit Ohaus FREF WT Entreprenent to the securities un ETEINT.<br>
Commutateur de sécurité sur ÉTEINT. Le poids de référence est très petit, Le<br>
poids de référence est très petit, Le<br>
définir un poids de référence est très petit, Le<br>
CIA

### Matériels

Fenêtre d'affichage: polycarbonate

REF WT Entertainment and the firstnere est très petit. Le<br>
poids sur le plateforme est très petit pur<br> **Conditions ambiguite définir un poids de référence valide.**<br> **S.4 Renseignement sur le service**<br>
SILa section de dépan **Example 12** points an lie plateforme est très petit pour  $\begin{bmatrix} \text{rechantilion} \\ \text{ddfinir un polds} \end{bmatrix}$  of  $\begin{bmatrix} \text{definir un polds} \\ \text{Chaus Pour le service} \end{bmatrix}$ <br>
Si La section de dépannage ne résout pas votre problème; contacter votre agent de servi  $[46\text{Inn} \text{ [to be]} \text{ [to the image]} \text{ [to be]} \text{ [to be]}$ **8.4 Renseignement sur le service**<br>
Si La section de dépannage ne résout pas votre problème; contacter votre agent de service autorisé<br>
ofhaus Pour le service d'assistance ou le support technique aux États-Unis, appler gr **8.4 Renseignement sur le service<br>
Si La section de dépange ne frécout pas vote problème, contacter votre agent de service autorisé<br>
Si La section de dépange ne frécout pas votre problème, contacter votre agent de service** votre agent de service autorisé<br>s-Unis, appeler gratuitement le<br>i spécialiste de produit Ohaus<br>euillez visiter notre site web à<br>oche.<br>.<br>.<br>.<br>uivantes:<br>températures dépassant 31°C,<br>.<br>-10°C et +40 °C.

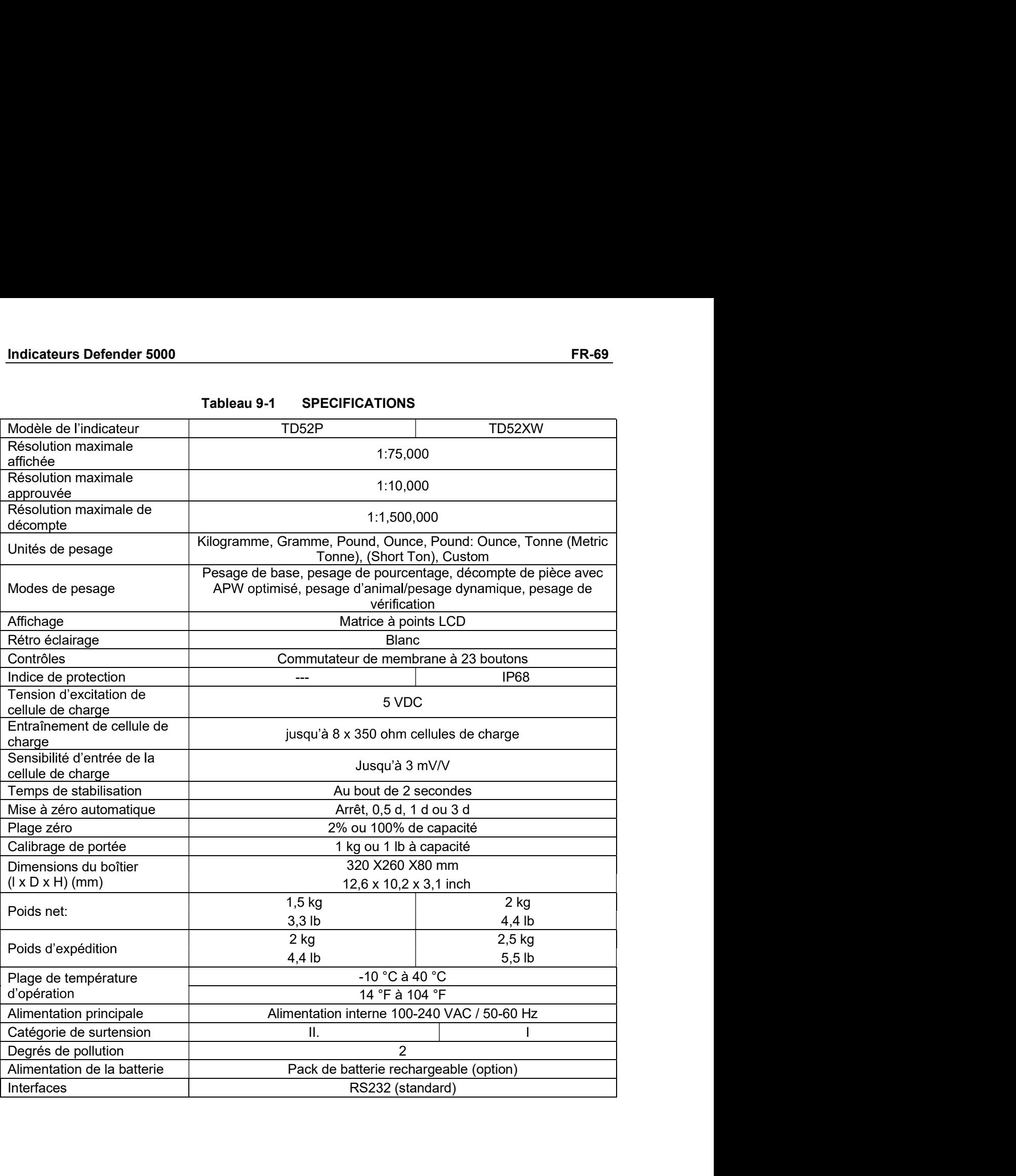

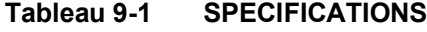

# FR-70<br>9.2 Accessoires et Options

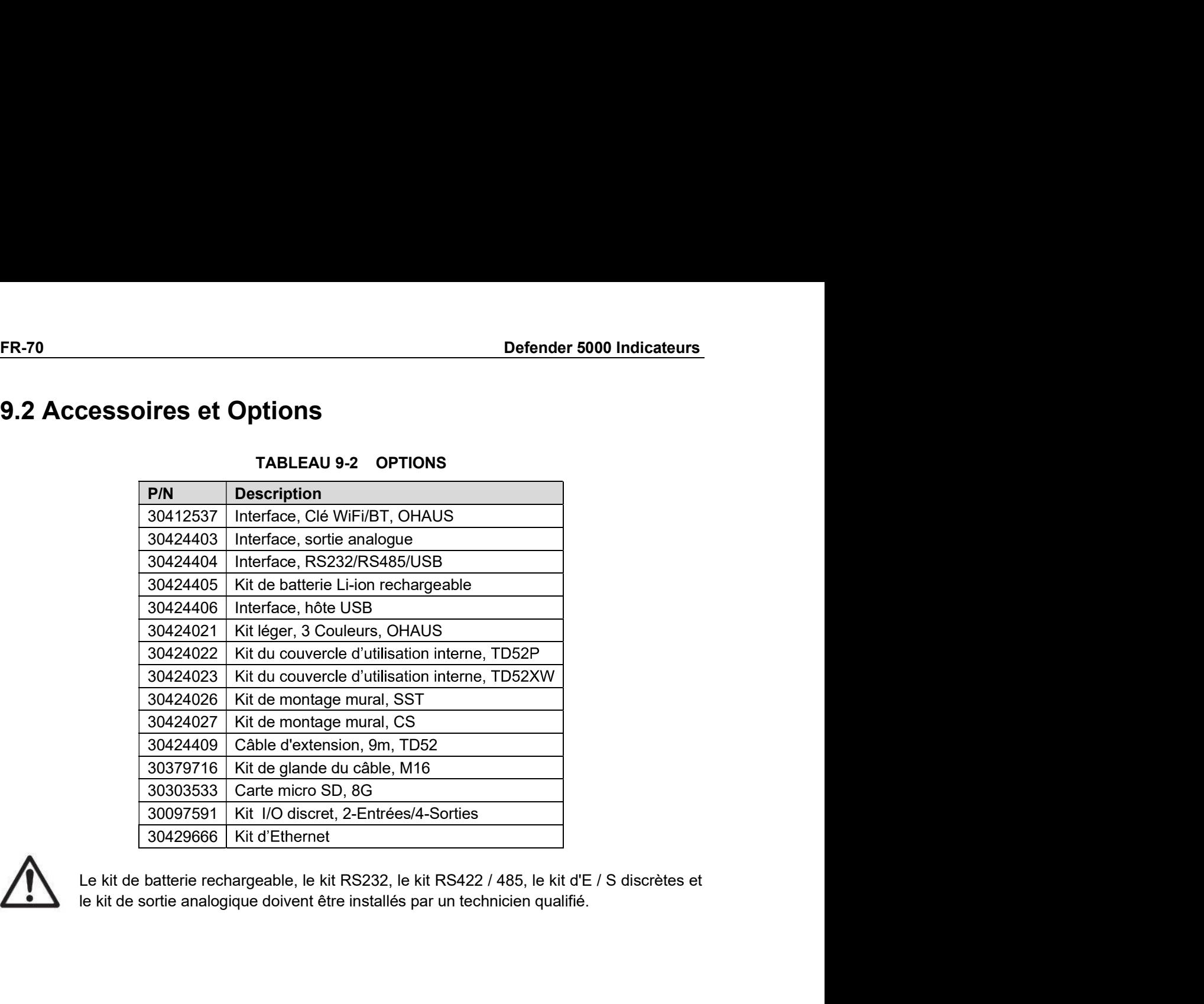

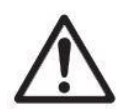

### 9.3 Schémas et dimensions

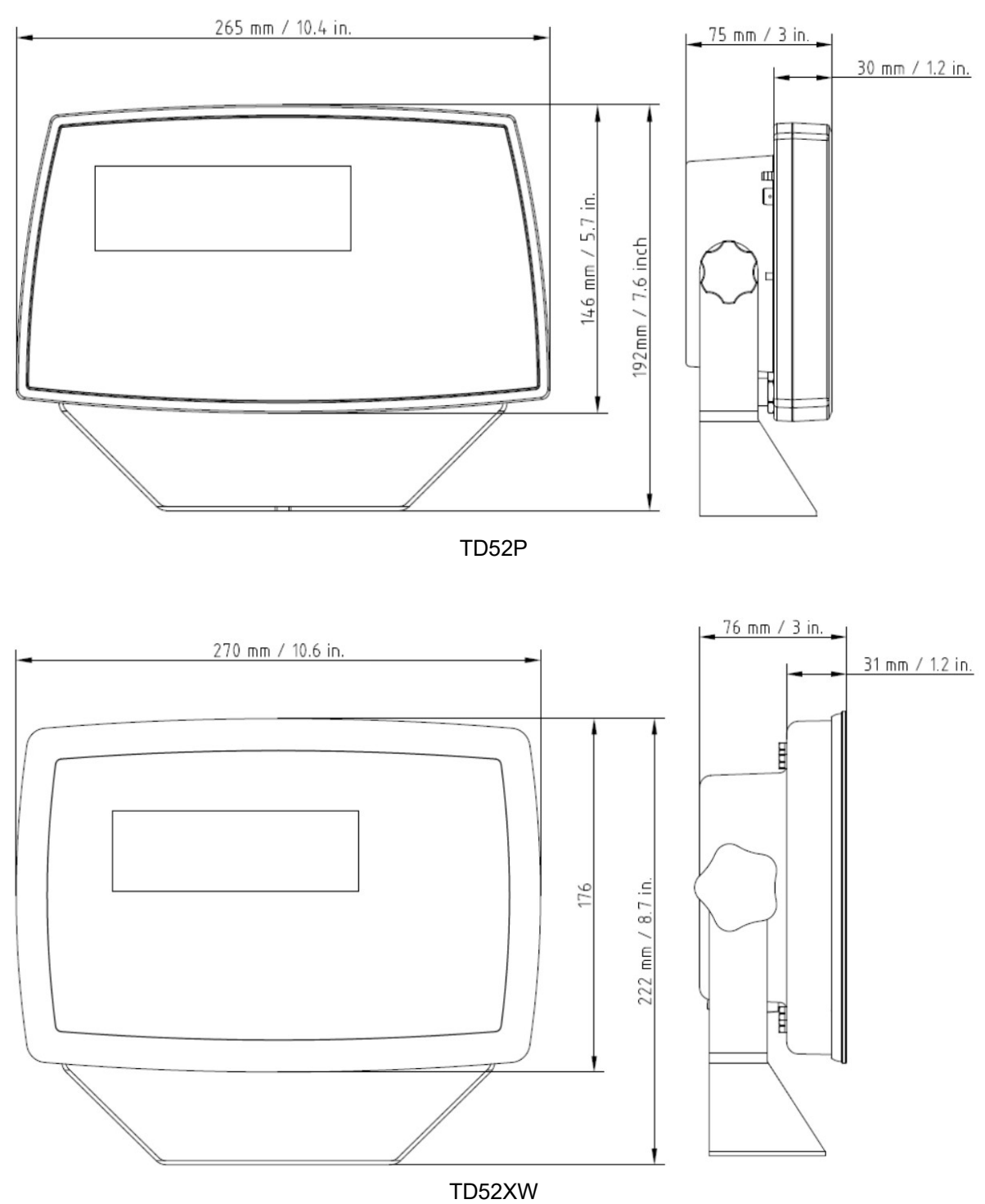

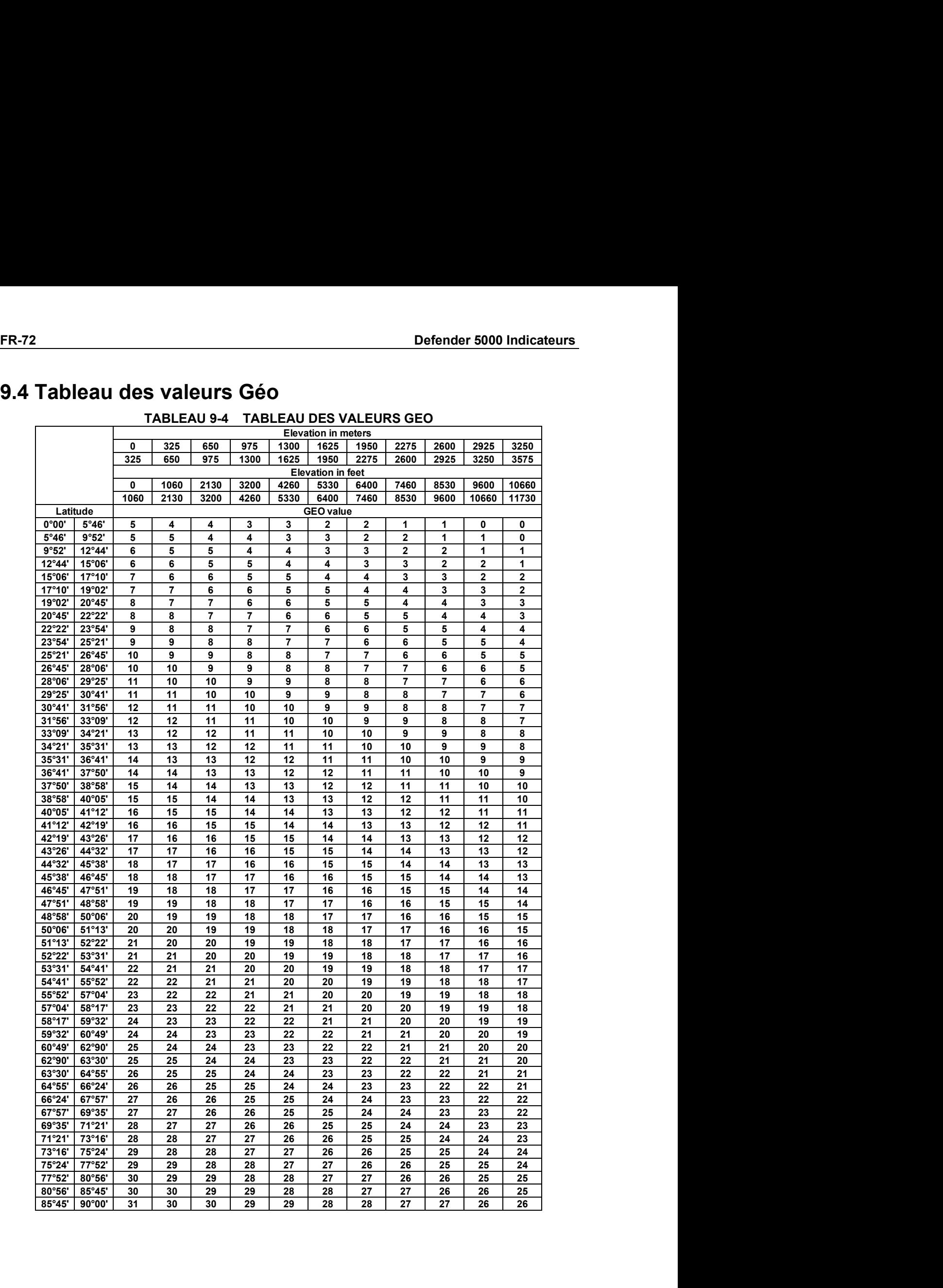

# Indicateurs Defender 5000<br>**10. CONFORMITE**<br>Le confermité quy permee et règlement suivente est indiquée par le mercue estrecendente quy le

Indicateurs Defender 5000<br>10. CONFORMITE<br>La conformité aux normes et règlement suivants est indiquée par la marque correspe<br>produit.<br>Marque Norme produit.

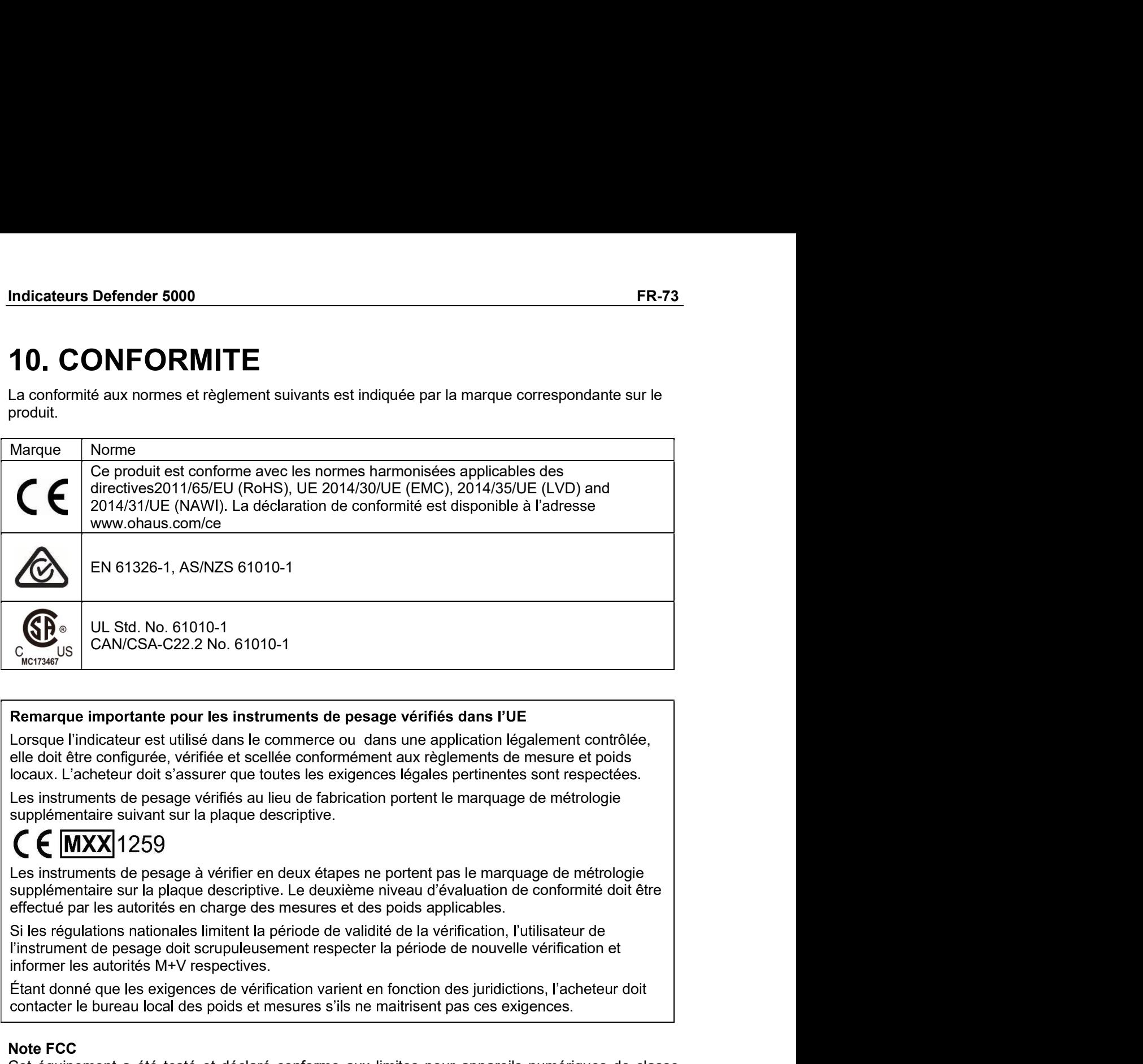

Lorsque l'indicateur est utilisé dans le commerce ou dans une application légalement contrôlée,

contacter le bureau local des poids et mesures s'ils ne maitrisent pas ces exigences.

**Example importante pour les instruments de pesage vérifiés dans l'UE<br>
Elergique l'indicateur est utilisé dans le commerce ou dans une application légal<br>
elle doit être configurée, vérifiée et scellée conformément aux règl Remarque importante pour les instruments de pesage vérifiés dans l'UE**<br>Lorsque l'indicateur et utilisé dans le commerce ou dans une application légalement contrôlée,<br>elle doit être configurée, vérifiée et sceléle conformé **Remarque importante pour les instruments de pesage vérifiés dans l'UE<br>
Lorsque l'indicateur est utilisé dans le commerce ou dans une application légalement contrôlée,<br>
elle doit être configurée, vérifiée at scelie conform** radio de transmission est connecte to consider a considerable controlled the configuration of the configuration of the configuration of the configuration of the configuration of the configuration of the configuration of th dangereuse aux communications radio. L'opération de cet équipement dans une zone résidentielle supplémentaire suivant sur la plaque descriptive.<br>
C (MXX) 1259<br>
Les instruments de pesage à vérifier en deux étapes ne portent pas le marquage de métrologie<br>
supplémentaire sur la plaque descriptive. Le deuxième niveau d' CE (MIXXI) 1259<br>Les instruments de pesage à vérifier en deux étapes ne portent pas le marquage de métrologie<br>supplémentaire sur la plaque descriptive. Le deuxième niveau d'évaluation de conformité doit être<br>effectué par le Les instruments de pesage à vérifier en deux étapes ne portent pas le marquage de métrologie<br>supplémentaire sur la plaque descriptive. Le deuxième niveau d'évaluation de conformité doit él<br>effectué par les autorités en cha supplémentaire sur la plaque descriptive. Le deuxième niveau d'évaluation de conformité doit être<br>effectué par les autorités en charge des mesures et des poids applicables.<br>
Si les régulations rationales limitent la périod

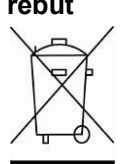

FR-74<br>
Defender 5000 Indicateurs<br>
Mise au<br>
rebut Conforme avec la directive européenne 2012/19/UE relative aux déchets **ER-74**<br>
Defend<br>
Mise au<br>
Conforme avec la directive européenne 2012/19/UE relative<br>
d'équipements électriques et électroniques (DEEE), cet appareil ne d<br>
au rebut avec les déchets ménagers. Cette consigne s'applique égal<br> **FR-74**<br> **Defender 5000 Indicateurs**<br> **Conforme** avec la directive européenne 2012/19/UE relative aux déchets<br>
d'équipements électriques et électroniques (DEEE), cet appareil ne doit pas être mis<br>
au rebut avec les déchets **Defender 5000 Indicateurs**<br>
I directive européenne 2012/19/UE relative aux déchets<br>
riques et électroniques (DEEE), cet appareil ne doit pas être mis<br>
chets ménagers. Cette consigne s'applique également aux pays<br>
leurs ex **Defender 5000 Indicateurs**<br>
Seenne 2012/19/UE relative aux déchets<br>
sues (DEEE), cet appareil ne doit pas être mis<br>
cette consigne s'applique également aux pays<br>
écifiques.<br>
Ésente de nouvelles exigences à compter de<br>
déc

**La directive 2006/66/EC** relative aux batteries de nouvelles and the conforme avec la directive européenne 2012/19/UE relative aux déchets<br>
d'équipements électriques et électroniques (DEEE), cet appareil ne doit pas être **IFR-74**<br> **Mise au**<br> **Nise au**<br> **Conforme** avec la directive européenne 2012/19/UE relative aux déchets<br>
d'équipements électriques et électroniques (DEEE), cet appareil ne doit pas être mis<br>
au rebut avec les déchets ménag **ER-74**<br> **Defender 5000 Indicateurs**<br> **Relative conforme** avec la directive européenne 2012/19/UE relative aux déchets<br>
aux choint avec les déchets ménagers. Cette consigne s'applique également aux pays<br>
aux règlement aux **Spécifié pour les équipements électriques et électroniques.**<br> **Spécifié pour les étaites ét électriques et électroniques (DEEE), cet appareil ne doit pas être mis d'équipements électriques et électroniques (DEEE), cet app** Defender 5000 Indicateurs<br>
Mise au<br>
conforme avec la directive européenne 2012/19/UE relative aux déchets<br>
d'equipements elections derivates elections<br>
aux ebut avec les déchets ménagers. Cette consigne s'applique égalemen Mise au<br>
strebut<br>
Si cet apparenents électriques et électroniques (DEEE), cet appareil ne doit pas être mis<br>
Si curebut avec les déchets ménagers. Cette consigne s'applique également aux pays<br>
Nors de l'UE suivant leurs ex Mise au<br>
Conforme avec la directive européenne 2012/19/UE relative aux déchets<br>
cette d'équipements électriques et électroniques (DEEE), cet appareil ne doit pas être mis<br>
au rebut avec les déchets ménagers. Cette consigne Les instructions de la carective en la carective entreprenent and  $2/18$  of disponent and the carective sure but a selections de l'UE suivant leurs exigences spécifiques.<br>La directive 2006/66/EC relative aux batteries prés  $\sqrt{1-\theta}$ ), nors de l'ube suivant leurs exigences specinques.<br>La directive 2006/66/EC relative aux batteries présente de nouvelles exigences à compter de<br>septembre 2008 concernant l'enlèvement des batteries dans les déche

www.ohaus.com/weee.

# Indicateurs Defender 5000<br>11. ANNEXES

Indicateurs Defender 5000<br>11.1 ANNEXES<br>11.1 Annexe A<br>Sortie en continu standard<br>Un caractère de somme de contrôle peut être activé ou désactivé avec une sortie Indicateurs Defender 5000<br>
11.1 ANNEXES<br>
11.1 Annexe A<br>
Sortie en continu standard<br>
Un caractère de somme de contrôle peut être activé ou désactivé avec une sortie en continu. Le<br>
données comprennent 17 ou 18 octets comme

Indicateurs Defender 5000<br>
11.1 ANNEXES<br>
Sortie en continu standard<br>
Un caractère de somme de contrôle peut être activé ou désactivé avec une sortie en continu.<br>
données comprennent 17 ou 18 octets comme sur le Tableau 5-1 **11. ANNEXES<br>11. AMNEXES**<br>**11.1 Annexe A**<br>Sortie en continu standard<br>Un caractère de somme de contrôle peut être activé ou désactivé avec une sortie en continu. Les<br>Les données comprennent 17 ou 18 octets comme sur le Tabl **11. ANNEXES**<br> **11.1 AMNEXES**<br> **11.1 AMNEXES**<br>
Un caractère de somme de contrôle peut être activé ou désactivé avec une sortie en continu. Les<br>
données comprennent 17 ou 18 octets comme sur le Tableau 5-1.<br>
Les données de **11. ANNEXES**<br> **11.1 Annexe A**<br>
Sortie en contrinu standard<br>
Un caractère de somme de contrôle peut être activé ou désactivé avec une sortie en continu. Les<br>
Un caractère de somme de contrôle peut être activé ou désactivé **11. ANNEXES**<br> **11.1 Annexe A**<br> **21.1 Annexe A**<br> **20.11.1 Annexe A**<br> **20.11.1 Annexe A**<br> **20.11.1 Annexe A**<br> **20.11.11 Annexe A**<br> **20.11.12.11.12.11.12.12.11.12.12.11.12.11.12.11.12.11.12.11.12.11.12.11.12.11.12.11.12.11.1 11. ANNEXES**<br> **11. ANNEXES**<br> **11.1 Annexe A**<br> **Sortie en continu standard**<br>
Un caractère de somme de contrôle peut être activé ou désactivé avec une sortie en continu. Les<br>
données de pense en temps réel. Qui a d'actes c

| <b>Indicateurs Defender 5000</b>                 |    |                                    |                        |   |   |         |                                                                                                    |                        |                               |         |                                           |          | <b>FR-75</b> |
|--------------------------------------------------|----|------------------------------------|------------------------|---|---|---------|----------------------------------------------------------------------------------------------------|------------------------|-------------------------------|---------|-------------------------------------------|----------|--------------|
| <b>11. ANNEXES</b>                               |    |                                    |                        |   |   |         |                                                                                                    |                        |                               |         |                                           |          |              |
| 11.1 Annexe A                                    |    |                                    |                        |   |   |         |                                                                                                    |                        |                               |         |                                           |          |              |
| Sortie en continu standard                       |    |                                    |                        |   |   |         | Un caractère de somme de contrôle peut être activé ou désactivé avec une sortie en continu. Les<br>données comprennent 17 ou 18 octets comme sur le Tableau 5-1.                                                                                                    |                        |                               |         |                                           |          |              |
|                                                  |    |                                    |                        |   |   |         | Les données de poids non significatifs et les chiffres de données de tare seront transmis sous forme<br>d'espace. Le mode de sortie en continu est compatible avec les produits OHAUS nécessitant des<br>données de pesée en temps réel. Le Tableau 5-1 indique le format d'une sortie en continu standard.                                                                                                    |                        |                               |         |                                           |          |              |
|                                                  |    |                                    |                        |   |   |         | Tableau 5-1 : Format standard de sortie en continu                                                                                                    |                        |                               |         |                                           |          |              |
|                                                  |    |                                    | $E$ tat <sup>2</sup>   |   |   |         | Poids indiqué <sup>3</sup>                                                                                                    |                        | Poids de la tare <sup>4</sup> |         |                                           |          |              |
| Caractère                                        | -1 | $\overline{2}$                     | 3                      | 4 | 5 | 6 7 8 9 | 10                                                                                                    | 11   12   13   14   15 |                               |         | 16                                        | 17       | 18           |
| Données STX1                                     |    |                                    | $SB-A$ SB-B SB-C MSD - |   |   |         | LSD (chiffre<br>le moins<br>significatif)                                                                                                    | <b>MSD</b>             |                               |         | LSD (chiffre<br>le moins<br>significatif) | CR5 CHK6 |              |
| Remarques sur les formats de sortie en continu : |    |                                    |                        |   |   |         |                                                                                                    |                        |                               |         |                                           |          |              |
| 1.<br>champ.                                     |    | pour des détails sur la structure. |                        |   |   |         | Caractère ASCII de début de texte (02 hex) toujours transmis.<br>2. Octets d'état A, B et C. Reportez-vous aux Tableaux Tableau 5-2, Tableau 5-3, et Tableau 5-4<br>3. Poids affiché. Le poids brut ou le poids net. Six chiffres sans symbole décimal. Les zéros à<br>gauche non significatifs sont remplacés par des espaces.<br>4. Poids de la tare. Six chiffres pour les données de pesée de la tare. Pas de décimale dans le |                        |                               |         |                                           |          |              |
|                                                  |    |                                    |                        |   |   |         | 5. Caractère de retour de chariot ASCII <cr> (Hex 0D).</cr>                                                                                                    |                        |                               |         |                                           |          |              |
|                                                  |    |                                    |                        |   |   |         | La somme de contrôle n'est transmise que si elle est activée dans la configuration. La somme de<br>contrôle permet de détecter des erreurs de transmission de données. La somme de contrôle<br>représente le 2e complément aux 7 bits de droite de la somme binaire de tous les caractères<br>précédant le caractère de la somme de contrôle, y compris les caractères <stx> et <cr>.</cr></stx>                                   |                        |                               |         |                                           |          |              |
| continu standard.                                |    |                                    |                        |   |   |         | Les Tableaux Tableau 5-2, Tableau 5-3 et Tableau 5-4 détaillent les octets d'état pour une sortie en                                                                                                    |                        |                               |         |                                           |          |              |
|                                                  |    |                                    |                        |   |   |         | Tableau 5-2: Définitions du bit de l'octet d'état A                                                                                                    |                        |                               |         |                                           |          |              |
|                                                  |    |                                    |                        |   |   |         | Bits 2, 1 et 0                                                                                                    |                        |                               |         |                                           |          |              |
|                                                  |    | $\overline{2}$                     |                        |   | 1 |         | 0                                                                                                    |                        |                               | dónimal | Emplacement du symbole                    |          |              |

- 
- 
- 
- champ.
- 

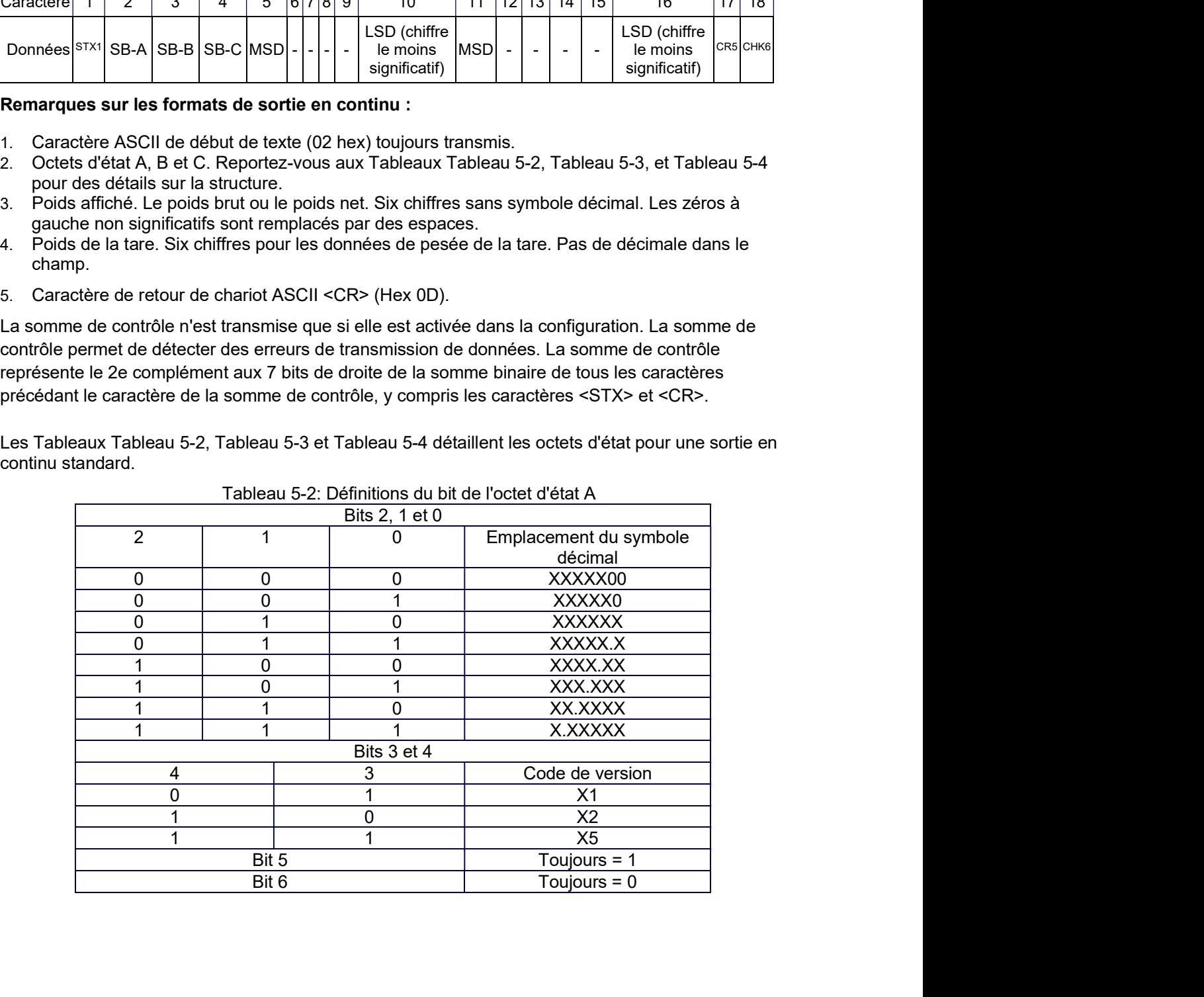

|                |                     |                      | Defender 5000 Indicateurs                                                                        |
|----------------|---------------------|----------------------|--------------------------------------------------------------------------------------------------|
|                |                     |                      |                                                                                                  |
|                |                     |                      | Tableau 5-3: Définitions du bit de l'octet d'état B                                              |
|                | Bits d'état         |                      | Fonction                                                                                         |
|                | Bit 0               |                      | Brut = $0$ , Net = $1$                                                                           |
|                |                     |                      |                                                                                                  |
|                |                     |                      |                                                                                                  |
|                | Bit 1               |                      | Signe, Positif = 0, Négatif = 1                                                                  |
|                | Bit 2<br>Bit 3      |                      | Hors plage = 1 (surcapacité ou sous zéro)<br>Déplacement = $1$ , stable = 0                      |
|                | Bit 4               |                      | Ib = 0, kg = 1 (reportez-vous aussi à l'octet d'état C, bits 0, 1,                               |
|                | Bit 5               | 2)<br>Toujours = $1$ |                                                                                                  |
|                | Bit 6               |                      |                                                                                                  |
|                |                     |                      | Zéro non capturé après mise en marche = 1<br>Tableau 5-4: Définitions du bit de l'octet d'état C |
|                | Bits 2, 1 et 0      |                      |                                                                                                  |
| $\overline{2}$ | $\mathbf 1$         | $\pmb{0}$            | Description des poids                                                                            |
| $\overline{0}$ | $\mathsf{O}\xspace$ | $\pmb{0}$            | Ib ou kg, sélectionné par l'octet d'état B, bit 4                                                |
| $\pmb{0}$      | $\pmb{0}$           | $\mathbf 1$          | grammes (g)                                                                                      |
| $\pmb{0}$      | $\mathbf 1$         | $\pmb{0}$            | tonnes métriques (t)                                                                             |
| $\pmb{0}$      | 1                   | $\mathbf{1}$         | onces (oz)                                                                                       |
| $\mathbf{1}$   | $\mathbf 0$         | $\mathbf 0$          | non utilisé                                                                                      |
| $\mathbf{1}$   | $\mathbf 0$         |                      | non utilisé<br>tonnes                                                                            |

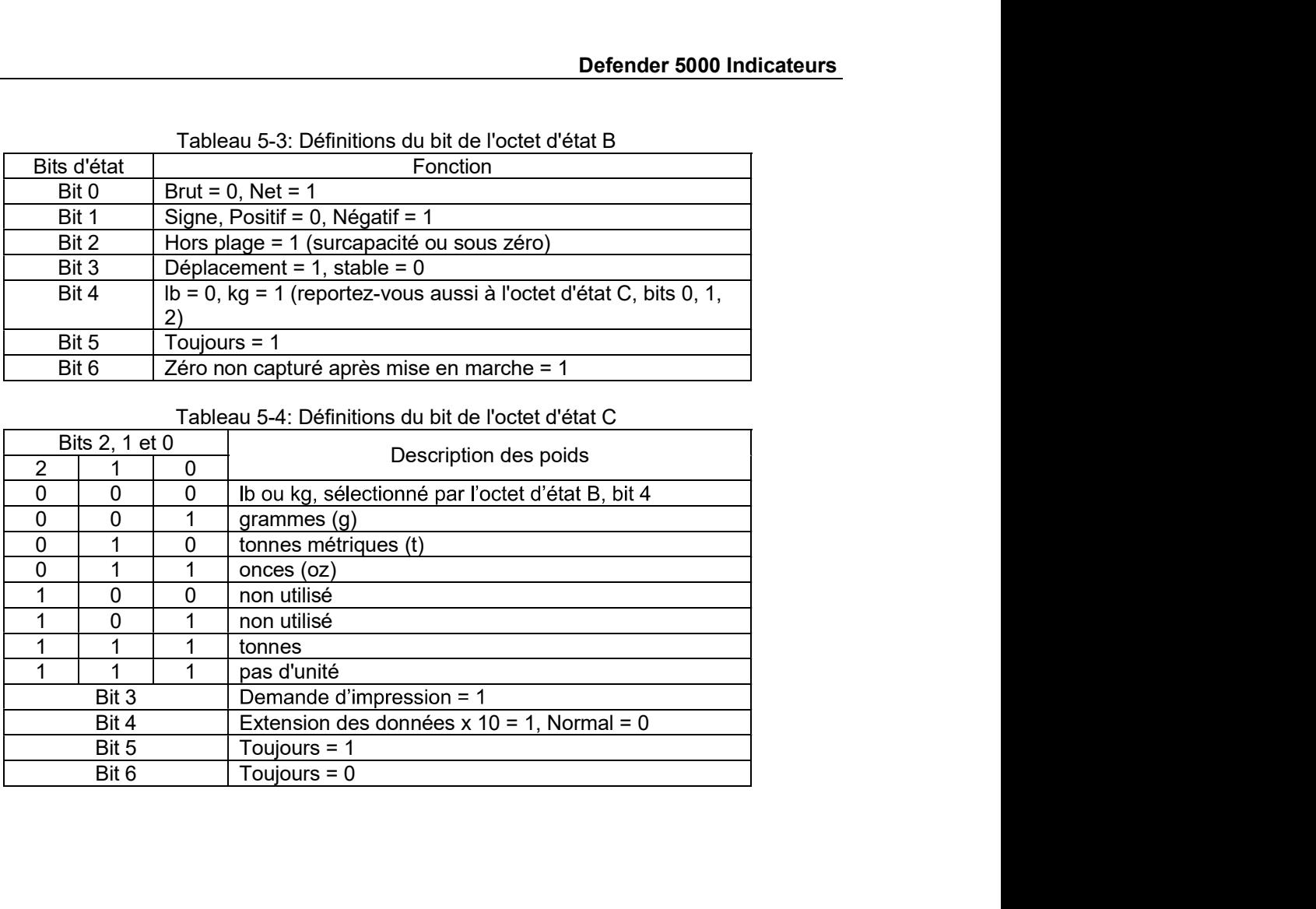

# Indicateurs Defender 5000<br>11.2 Annexe B<br>Commandes MT-SICS

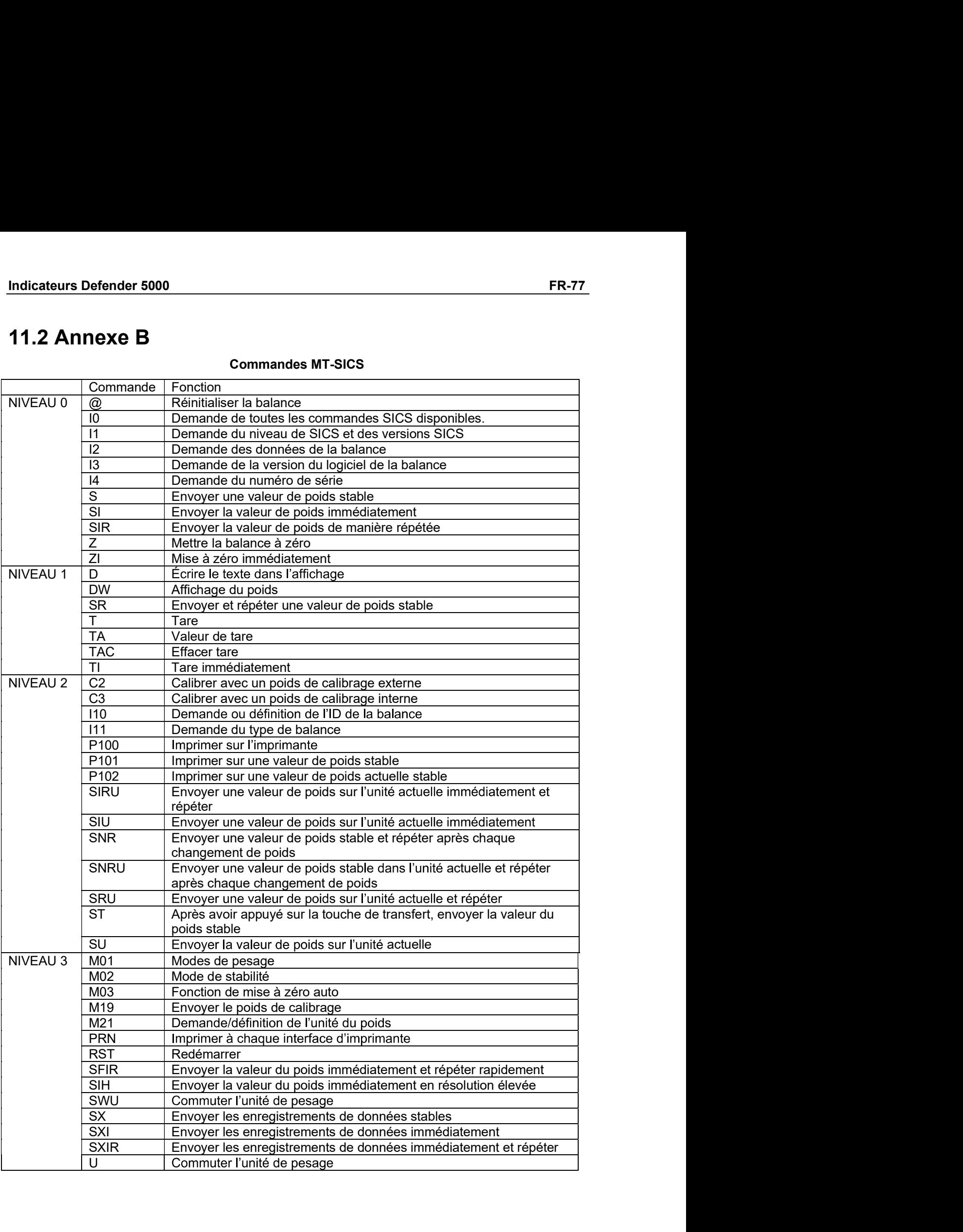

# FR-78<br>
Defender 5000 Indicateurs<br> **GARANTIE LIMITÉE**

Defender 5000 Indicateurs<br>
GARANTIE LIMITÉE<br>
antis contre les défaillances dans les matériels et la fabrication à partir<br>
à la couverture entière de la période de garantie. Pendant la période de<br>
atuitement, selon son appr **ER-78**<br>
Les produits Ohaus sont garantis contre les défaillances dans les matériels et la fabrication à partir<br>
de la date de livraison jusqu'à la couverture entière de la période de garantie. Pendant la période de<br>
gara **EXECTS**<br> **CORPORTIE LIMITÉE**<br>
Les produits Ohaus sont garantis contre les défaillances dans les matériels<br>
de la date de livraison jusqu'à la couverture entière de la période de garantie<br>
garantie, Ohaus réparera gratuite **GARANTIE LIMITÉE**<br>
Les produits Ohaus sont garantis contre les défaillances dans les matériels et la fabrication à partir<br>
de la date de livraison jusqu'à la couverture entière de la période de garantie. Pendant la périod

**ER-78**<br> **CARANTIE LIMITÉE**<br>
Les produits Ohaus sont garantis contre les défaillances dans les matériels et la fabrication à partir<br>
de la date de livraison jusqu'à la couverture entière de la période de garantie. Pendant **EXARE SERVIT SUBLEM SERVIT SERVIT SERVIT SUBLEM SERVIT SUBLEM SERVIT DE LES PRODUITS DESPREND DES CHARGES (SERVIT DE LES PRODUITS CHARGES (SERVIT DE LES PRODUITS (SERVIT DE LES PRODUITS (SERVIT DE DES CONDUITS (SERVIT DE EXAMBELLMITE LIMITÉE**<br>
Les produits Ohaus sont garantis contre les défaillances dans les matériels et la fabrication à partir<br>
de la date de livraison jusqu'à la couverture entière de la période de garantie. Pendant la pé **EXARE SE EN CONSTRE LIMITÉE :**<br>
Les produits Ohaus sont garantis contre les défaillances dans les matériels et la fabrication à partir<br>
de la date de livraison jusqu'à la couverture entière de la période de garantie. Pend **EXAMPLE LIMITÉE**<br>
Les produits Ohaus sont granits contre les défailances dans les matériels et la fabrication à partir<br>
de la date de livraison jusqu'à la couverture entière de la période de garantie. Pendant la période d Examples of the matter of the matter is determined to the state of the space of the space of the space of the distance of the distance of the distance of the distance of the distance of the distance of the distance of the **EXARITIE LIMITÉE**<br>
Les produits Ohaus sont garanties contre les défaillances dans les métriels et la fabrication à partir<br>
de la date de livraison jusqu'à la couverture entière de la période de garantie. Pendant la périod

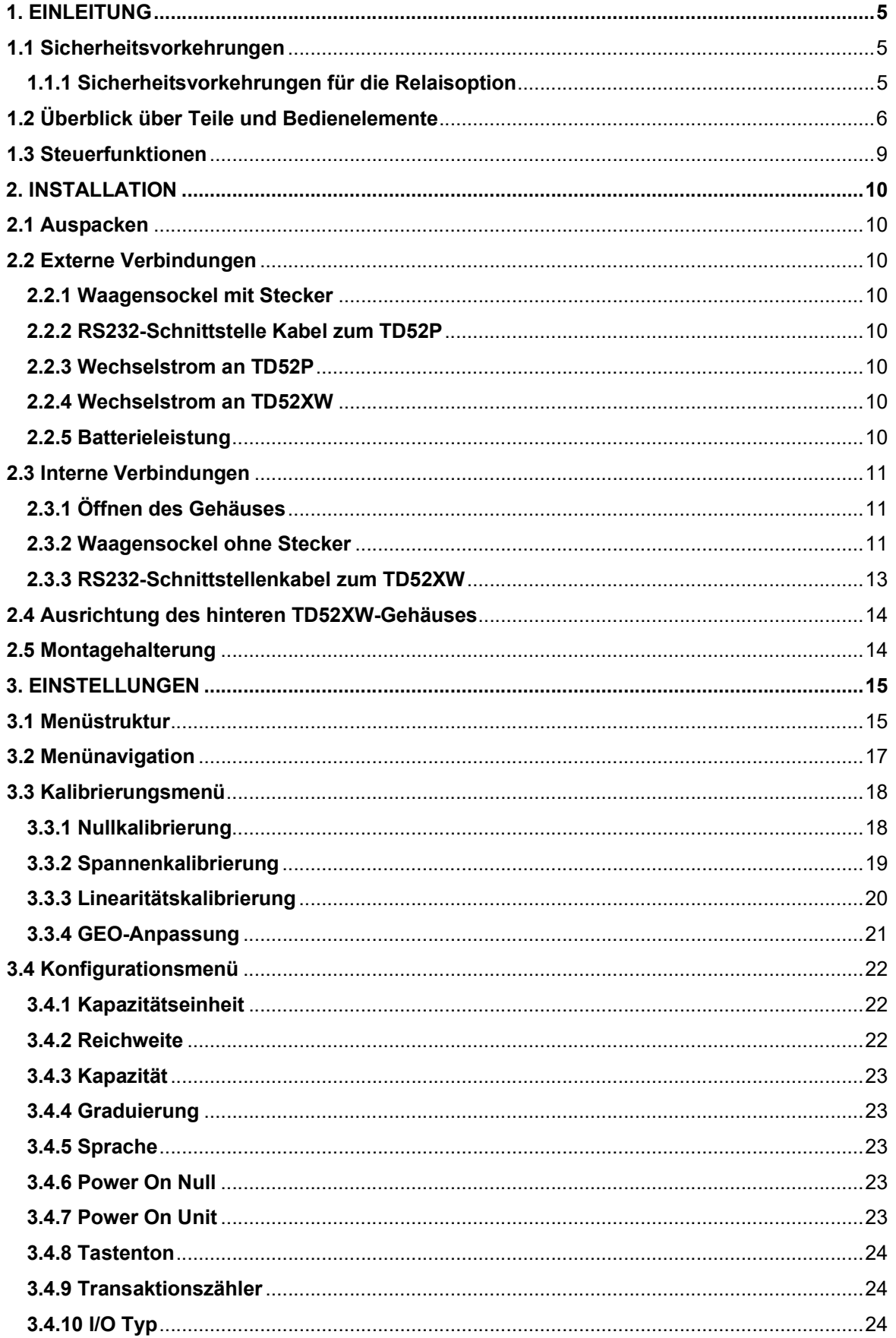

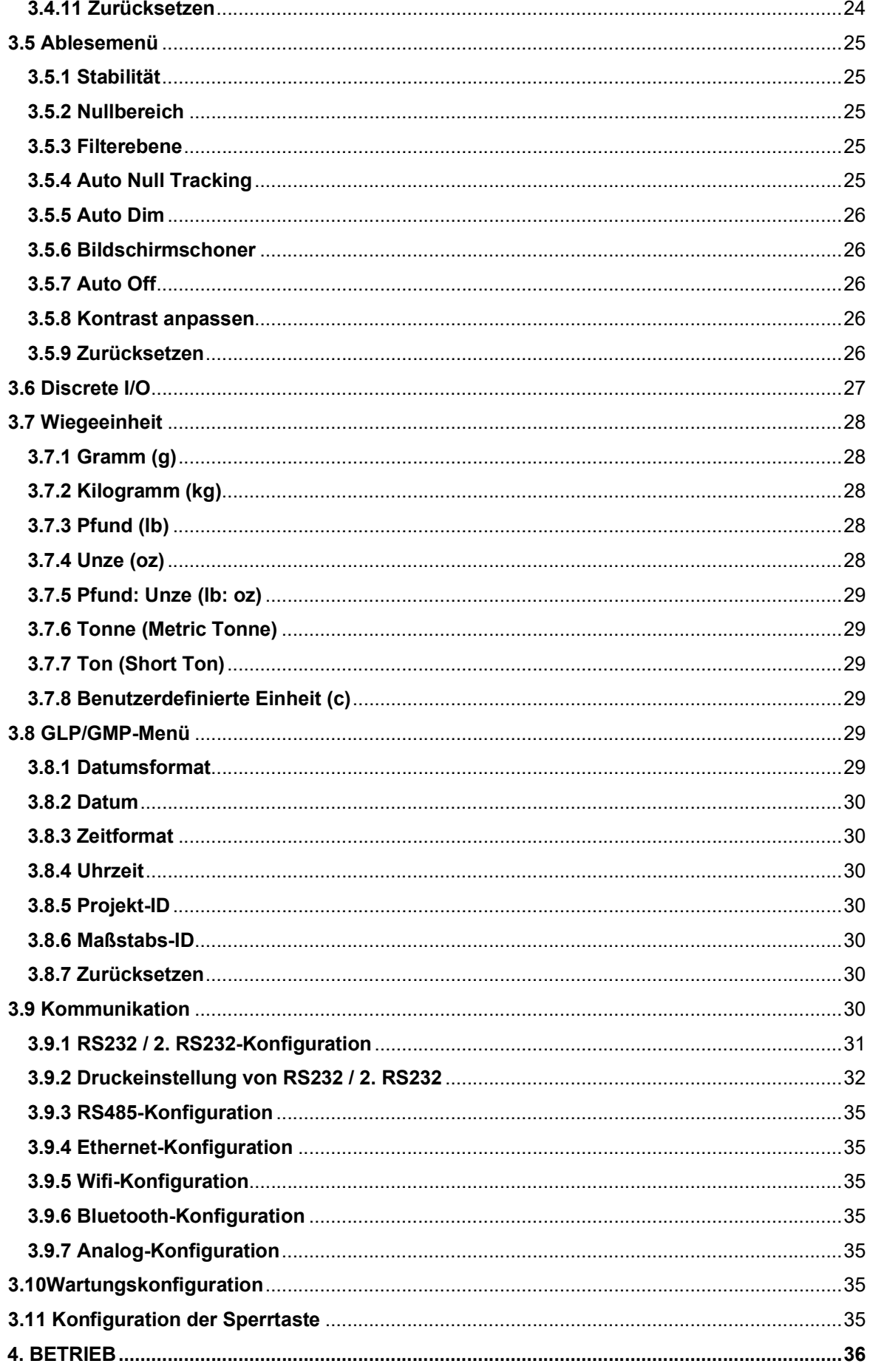

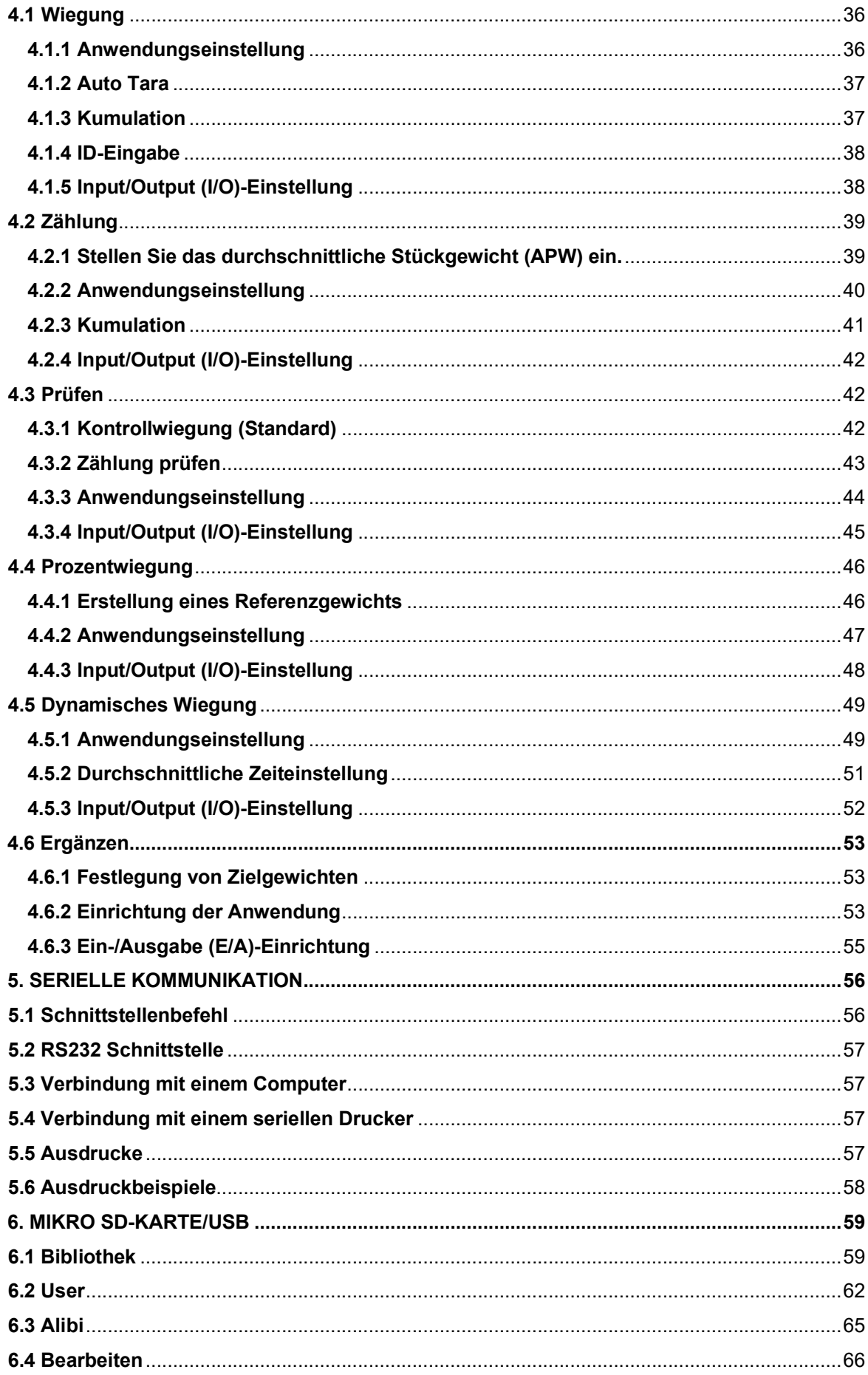

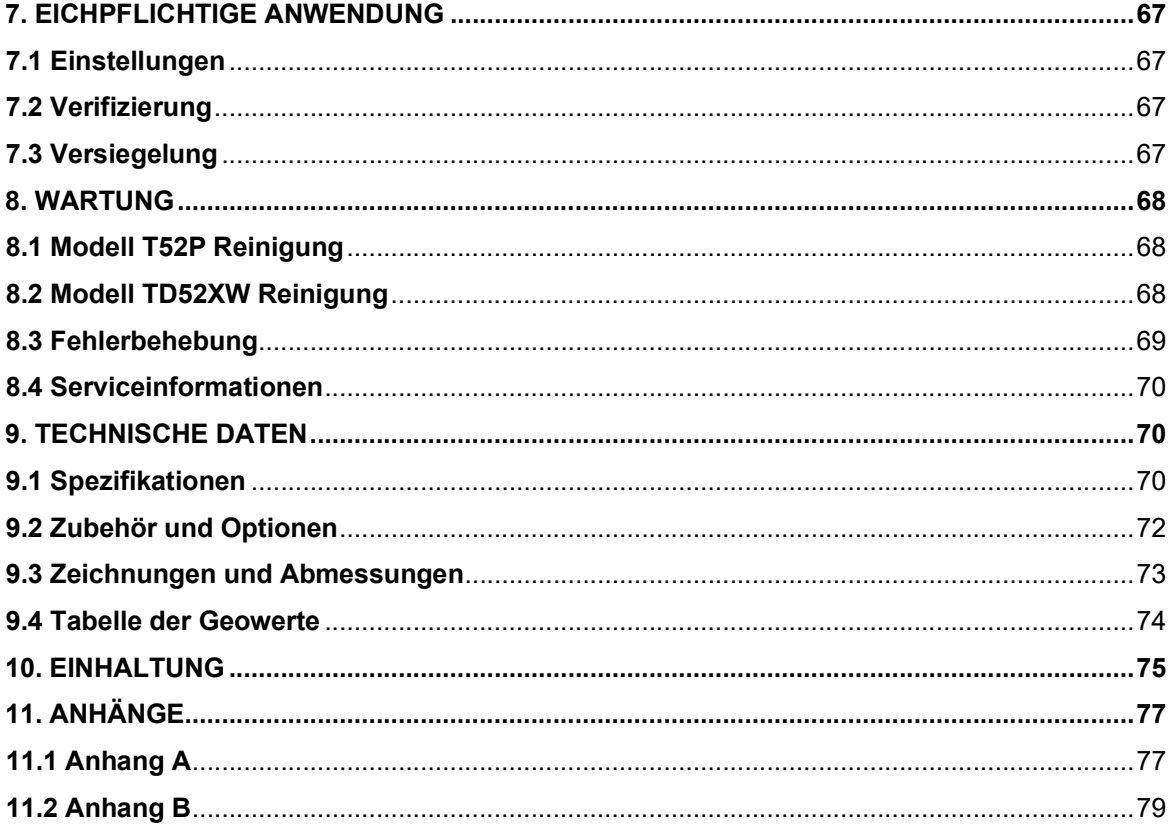

# Defender 5000 Indikatoren<br>**1. EINLEITUNG**<br>Pieses Hondbush enthält Installations - Petriobe, und Wertungspeleitungen für die Anzeigen TD52P

**Defender 5000 Indikatoren<br>
1. EINLEITUNG**<br>
Dieses Handbuch enthält Installations-, Betriebs- und Wartungsanleitungen für die Anz<br>
und TD52XW. Bitte lesen Sie dieses Handbuch vor der Installation und dem Betrieb vo<br>
durch. **1. EINLEITUNG**<br>Dieses Handbuch enthält Installations-, Betriebs- und Wartungsanleitungen für die Anzeigen TD52P<br>und TD52XW. Bitte lesen Sie dieses Handbuch vor der Installation und dem Betrieb vollständig<br>**1.1 Sicherheits Defender 5000 Indikatoren<br>
1. EINLEITUNG**<br>
Dieses Handbuch enthält Installations-, Betriebs- und Wartungsanleitungen für die Anzeigen TD52P<br>
und TD52XW. Bitte lesen Sie dieses Handbuch vor der Installation und dem Betrieb durch. **1. EINLEITUNG**<br>
Dieses Handbuch enthält Installations-, Betriebs- und Wartungsanleitungen für die Anzeigen<br>
und TD52XW. Bitte lesen Sie dieses Handbuch vor der Installation und dem Betrieb vollständ<br> **1.1 Sicherheitsvorke EITUNG**<br> **EITUNG**<br>
uch enthält Installations-, Betriebs- und Wartungsanleitungen für die Anzeigen TD52P<br>
Bitte lesen Sie dieses Handbuch vor der Installation und dem Betrieb vollständig<br> **Princitsvorkehrungen**<br>
Für den si **OINTENTERNAMISS**<br>
Under enthält Installations-, Betriebs- und Wartungsanleitungen für die Anzeigen TD5:<br>
Bitte lesen Sie dieses Handbuch vor der Installation und dem Betrieb vollständig<br>
Princentes Sicherheitsvorkehrungen **Stellen Sie sicher, dass der Eingangsspannungsbereich auf dem Datentieter Stepan TD52P<br>Stellen Sie sie sie sie sie sie sicher, Betriebs- und Wartungsanleitungen für die Anzeigen TD52P<br>SZXW. Bitte lesen Sie dieses Handbuch INLEITUNG**<br>
Verwenden Market Installations-, Betriebs- und Wartungsanleitungen für die Anzeigen TD52P<br>
Verkendbuch enthält Installations-, Betriebs- und Wartungsanleitungen für die Anzeigen TD52P<br>
SZXW. Bitte lesen Sie di **STELLENT SIGN AST STELLEN SIGNAL STELLEN SIGNAL STELLEN SIGNAL STELLEN SIGNAL STELLEN SERVICE STELLEN SERVICE<br>STELLEN SIGNAL STELLEN SIGNAL STELLEN SIGNAL STELLEN SIGNAL STELLEN SIGNAL STELLEN SIGNAL STELLEN SIGNAL STELL<br> INLEITUNG**<br> **INLEITUNG**<br>
Handbuch enthält Installations-, Betriebs- und Wartungsanleitungen für die Anzeigen TD52P<br>
SZXW. Bitte lesen Sie dieses Handbuch vor der Installation und dem Betrieb vollständig<br> **icherheitsvorke BETRENT SIGN AND THE SIGN CONDUCT THE SIGN CONDUCT THE SIGN CONDUCT CONDUCT A CONDUCT A CONDUCT AND THE USER CONDUCT AND THE USER CONDUCT AND THE USER CONDUCT THE SIGN OF THE SIGN AND THE SIGN AND THE SIGN AND THE SIGN AN TRILEITUNG**<br>Handbuch enthält Installations-, Betriebs- und Wartungsanleitungen für die Anzeigen TD52P<br>SZXW. Bitte lesen Sie dieses Handbuch vor der Installation und dem Betrieb vollständig<br> **icherheitsvorkehrungen**<br>
Tür d **Handbuch enthält Installations-, Betriebs- und Wartungsanleitungen für die Anzeigen TD52P<br>S2XW. Bitte lesen Sie dieses Handbuch vor der Installation und dem Betrieb vollständig<br>
icherheits vor Kehrungen<br>
Für den sicheren TAUNG**<br>
Handbuch enthält Installations-, Betriebs- und Wartungsanleitungen für die Anzeigen TD52P<br>
SZXW. Bitte lesen Sie dieses Handbuch vor der Installation und dem Betrieb vollständig<br> **icherheitsvorkehrungen**<br>

Für **INNLETT UNNUMIES**<br>
Handbuch enthält Installations-, Betriebs- und Wartungsanleitungen für die Anzeigen TD52P<br>
Für den sicheren Sie dieses Handbuch vor der Installation und dem Betrieb vollständig<br> **ICherheit's Vorkehrunge** Handbuch enthält Installations-, Betriebs- und Wartungsanleitungen für die Anzeigen TD52P<br>SZXW. Blite lesen Sie dieses Handbuch vor der Installation und dem Betrieb vollständig<br>
1CherheitsVorkehrungen<br>
Tor den sicheren und Analudaci ernmann installantins-, betweens unit varatungsamentungen in the Alzeger in Developmental<br>EXAV. Bitte lesen Sie dieses Handbuch vor der Installation und dem Betrieb vollständig<br>
icherrheitsvorrkehrungen<br>
Für den

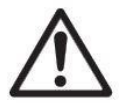

- 
- darstellt.
- 
- Umgebungsbedingungen.
- 
- 
- 
- 
- 

1.1 Sicherheitsvorkehrungen<br>
1.1 Sicherheitsvorkehrungen:<br>
1.1 Sicherheitsvorkehrungen:<br>
1.1 Sicherheitsvorkehrungen:<br>
1.1 Siellen Siellen Sicherheitsvorkehrungen:<br>
1.1 Siellen Siellen Siellen Nokalen Wechselstrom übereins

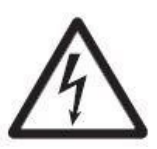

1.1 Sicherheitsvorkehrungen<br>
Für den sicheren und zuverlässigen Betrieb dieses Gerätes beachten Sie bitte<br>
folgende Sicherheitsvorkehrungen:<br>
Stellen Sie sicher, dass der Eingangsspannungsbereich auf dem Datenetikett mit d 1.1 Stellen Sie arstenen und zuverlässigen Betrieb dieses Gerätes beachten Sie bitte<br>
1. Stellen Sie sicher, dass der Eingangsspannungsbereich auf dem Datenetikett mit dem zu<br>
verwendenden lokalen Wechselstrom überinstimmt Für den sicheren und zuverlässigen Betrieb dieses Gerätes beachten Sie bitte<br>folgende Sicherheitsvorkehrungen:<br>mei sie sicher, dass der Eingangsspannungsbereich auf dem Datenetikett mit dem zu<br>encienden lokalen Wechselstro folgende Sicherheitsvorkehrungen:<br>
men Sie sicher, dass der Eingangsspannungsbereich auf dem Datenetikett mit dem zu<br>
enclenden lokalen Wechselstrom übernistlimmt.<br>
en Sie sicher, dass das Netzkabel kein potenzielles Hinde en Sie sicher, dass der Eingangsspannungsbereich auf dem Datenetikett mit dem zurendenden lokalen Wechselstrom übereinstimmt.<br>En Sie ischer, dass Netzkabel kein potenzisimmt.<br>In Sie ischer, dass das Netzkabel kein potenzie in Sie sicher, dass der Eingangsspannungsbereich auf dem Datenetikelt mit dem zu<br>enderden lokalen Wechselstrom übereinstimmt.<br>Geliefter Sie ischer, dass das Netzkabel kein potenzielles Hindernis oder keine Stolpergefahr<br>en ententron twaters were<br>sincentron twaters were substituted in potentrial."<br>Ien Sie sicher, dass das Netzkabel kein potenzielles Hindernis oder keine Stolpergefahr<br>centen<br>and Sie and Sie and The main different Antiching ang Sie mur zugelassenes Zubehör und Peripheriegeräte.<br>
Betreiben Sie das Gerät niur unter den in dieser Anleitung angegebeen<br>
Umgebungsbedingungen.<br>
Termen Sie das Gerät nicht in gefährlichen oder instabilen Umgebungen.<br>
Term For the nur zugestassers acuses are an of Perpheregerate.<br>
Umgblungsbothgungen,<br>
Umgblungsbothgungen,<br>
Trennen Sie das Gerät nicht in diestariche sorging, wenn Sie es reinigen,<br>
Fremen Sie das Gerät nicht in gefährlichen o Sicher, Manual Sicher, dass die Sicher, dass die Antibelium (angeleptienen)<br>
Tenen Sie das Gerät von der Stromversorgung, wenn Sie as reinigen.<br>
Tenen Sie das Gerät incht in gefährlichen oder instabilien Umgebungen.<br>
Tarch Umgebungen.<br>
Trennen Sie das Gerät von der Stromversorgung, wenn Sie es reinigen.<br>
• Trennen Sie das Gerät nicht in gefährlichen oder instabilen Umgebungen.<br>
• Turchen Sie das Gerät nicht in Wasser oder andrer Füssigkeiten • Betreiben Sie das Gerät nicht in gefährlichen oder installeiten.<br>• Der Service sollte nur von autorisiertem Personal durchgeführt werden.<br>• Der Service sollte nur von autorisiertem Personal durchgeführt werden.<br>• Das TD

beigefügt.

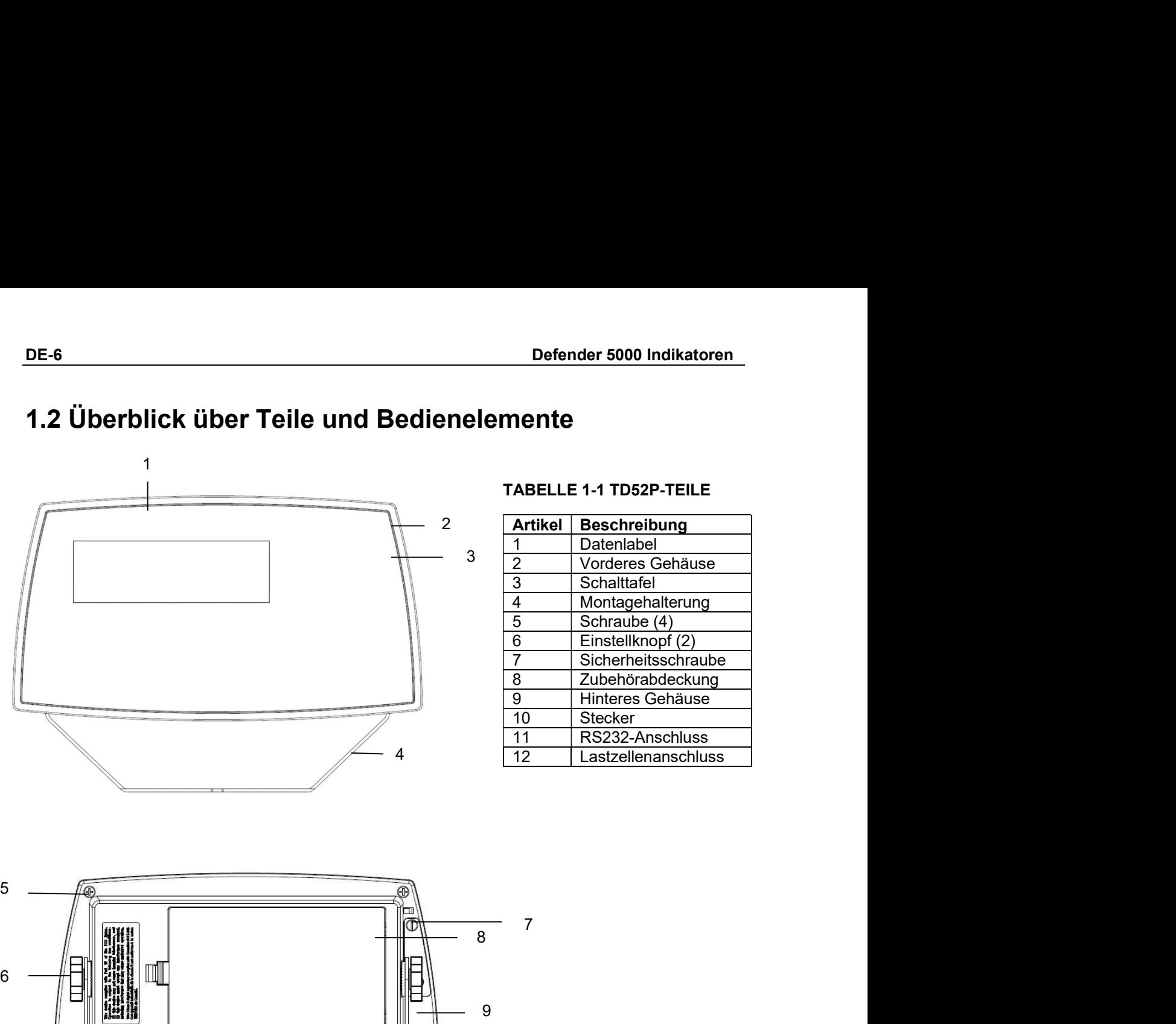

# DE-6 Defender 5000 Indikatoren<br>1.2 Überblick über Teile und Bedienelemente

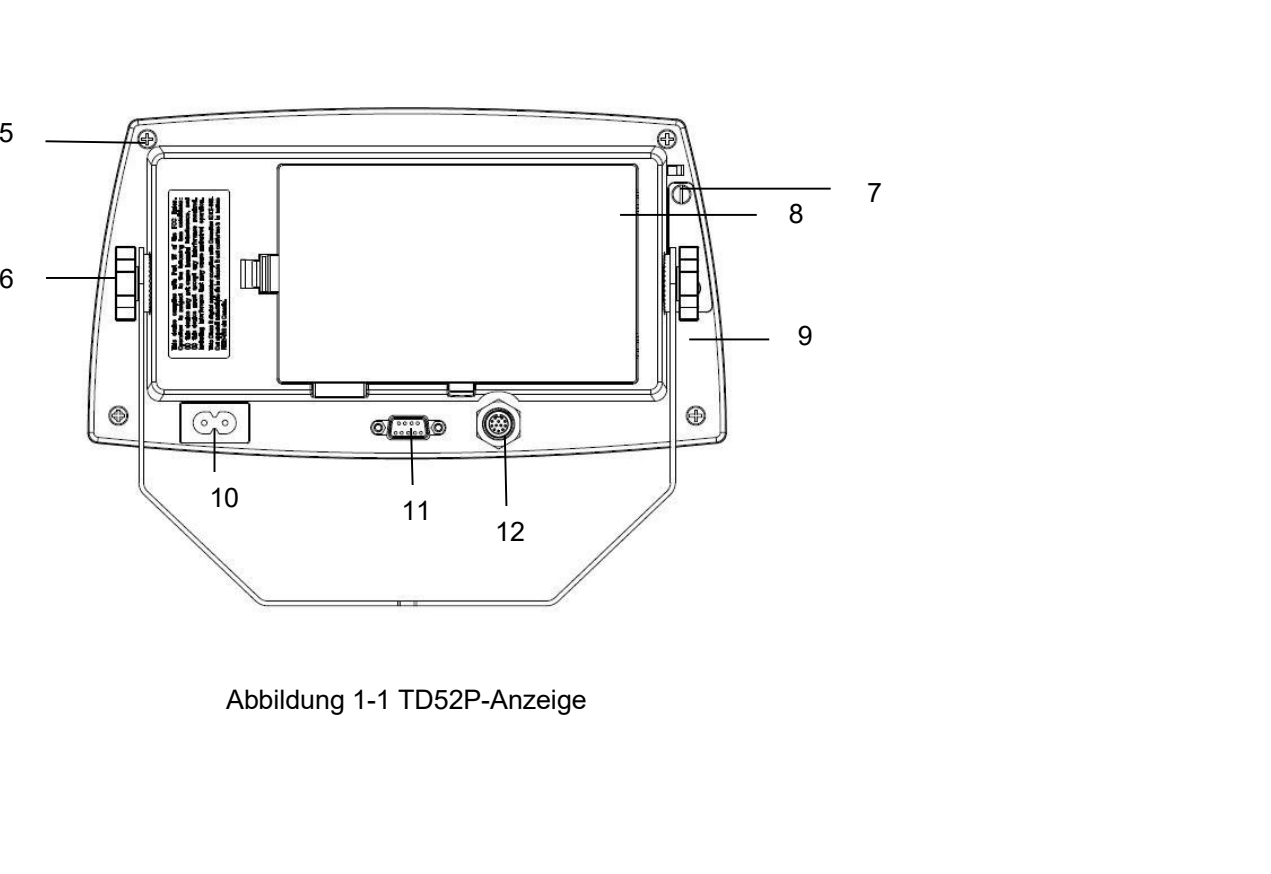

# Defender 5000 Indikatoren<br>1.2 Überblick über Teile und Bedienelemente (Forts.)

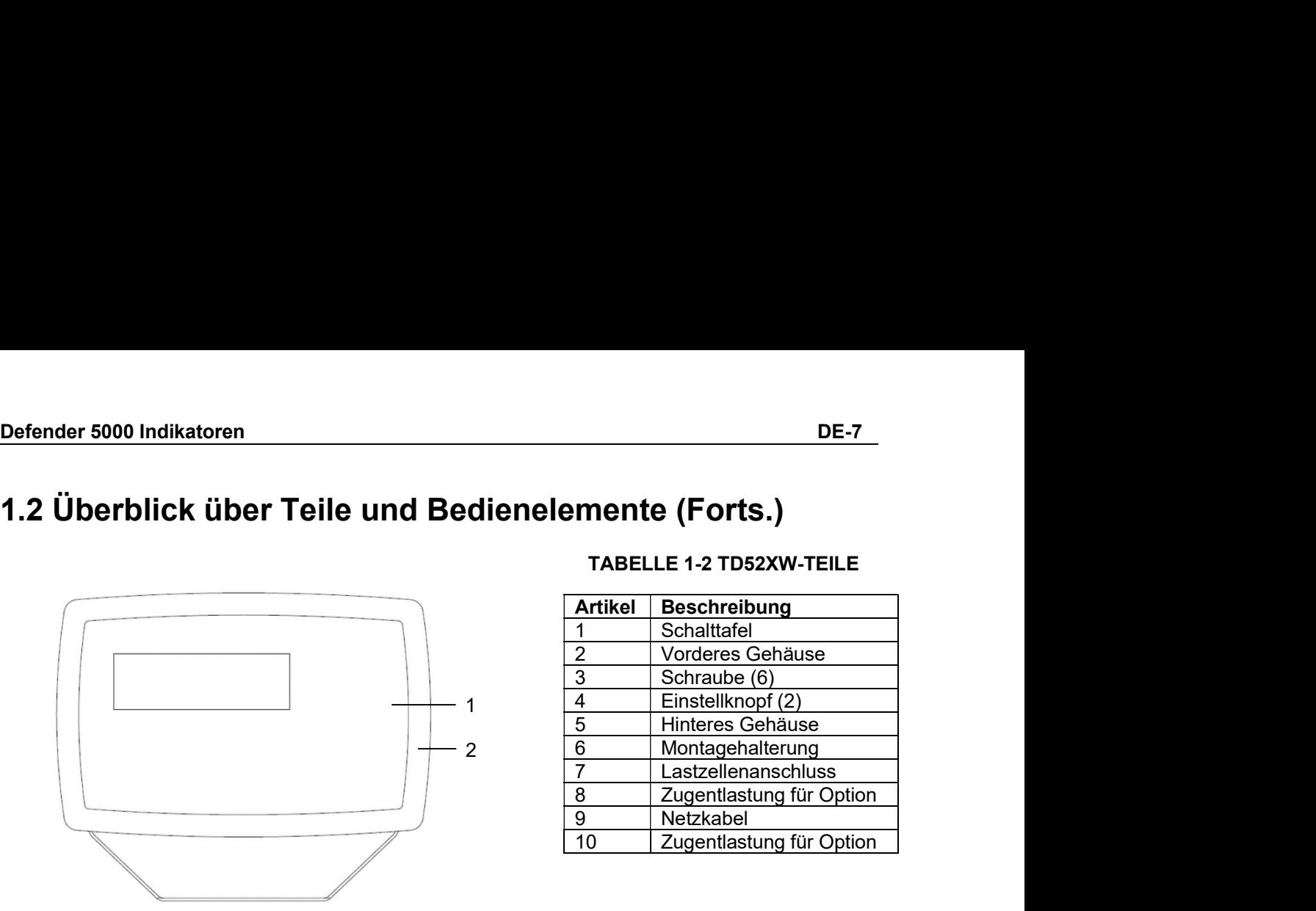

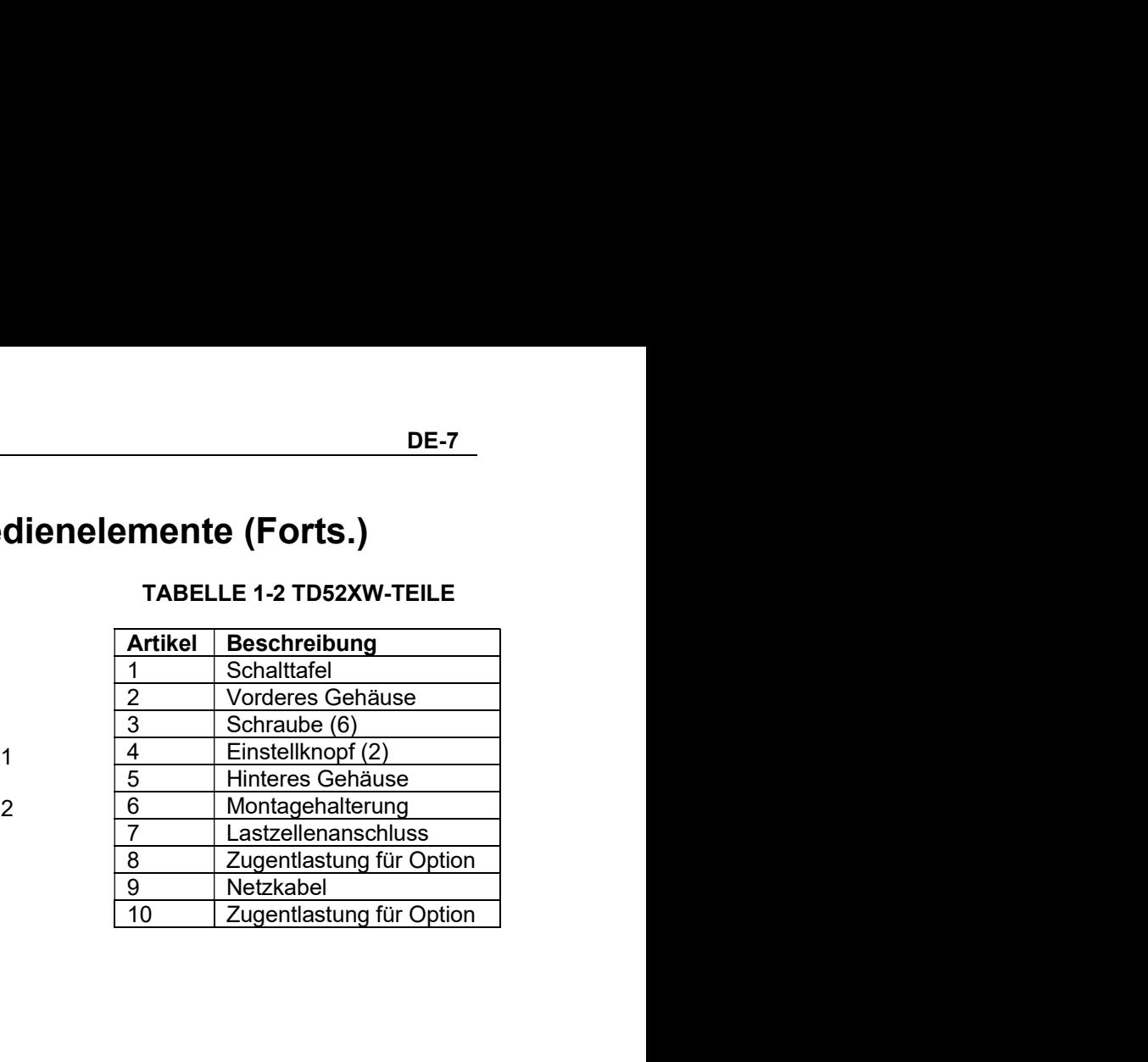

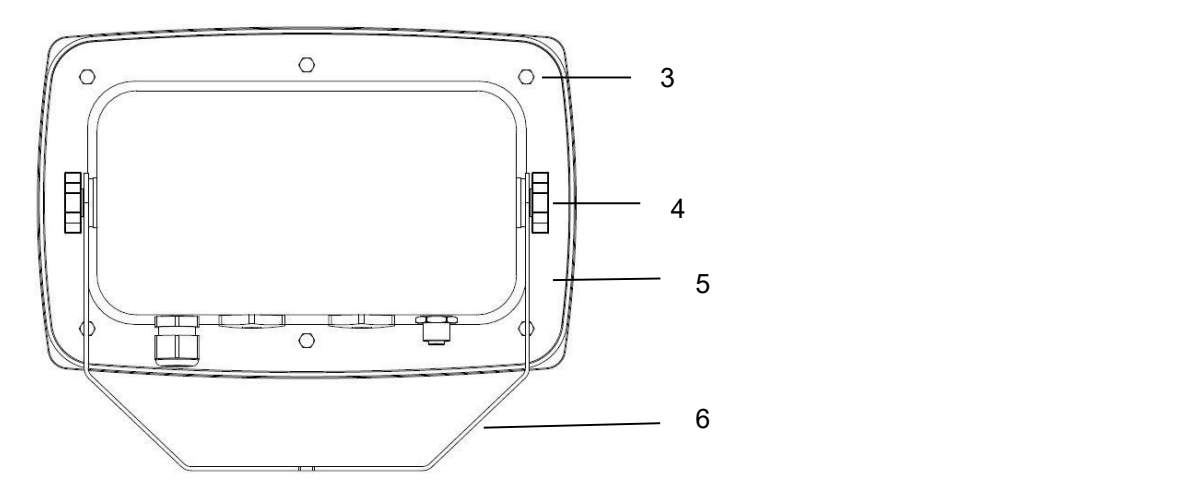

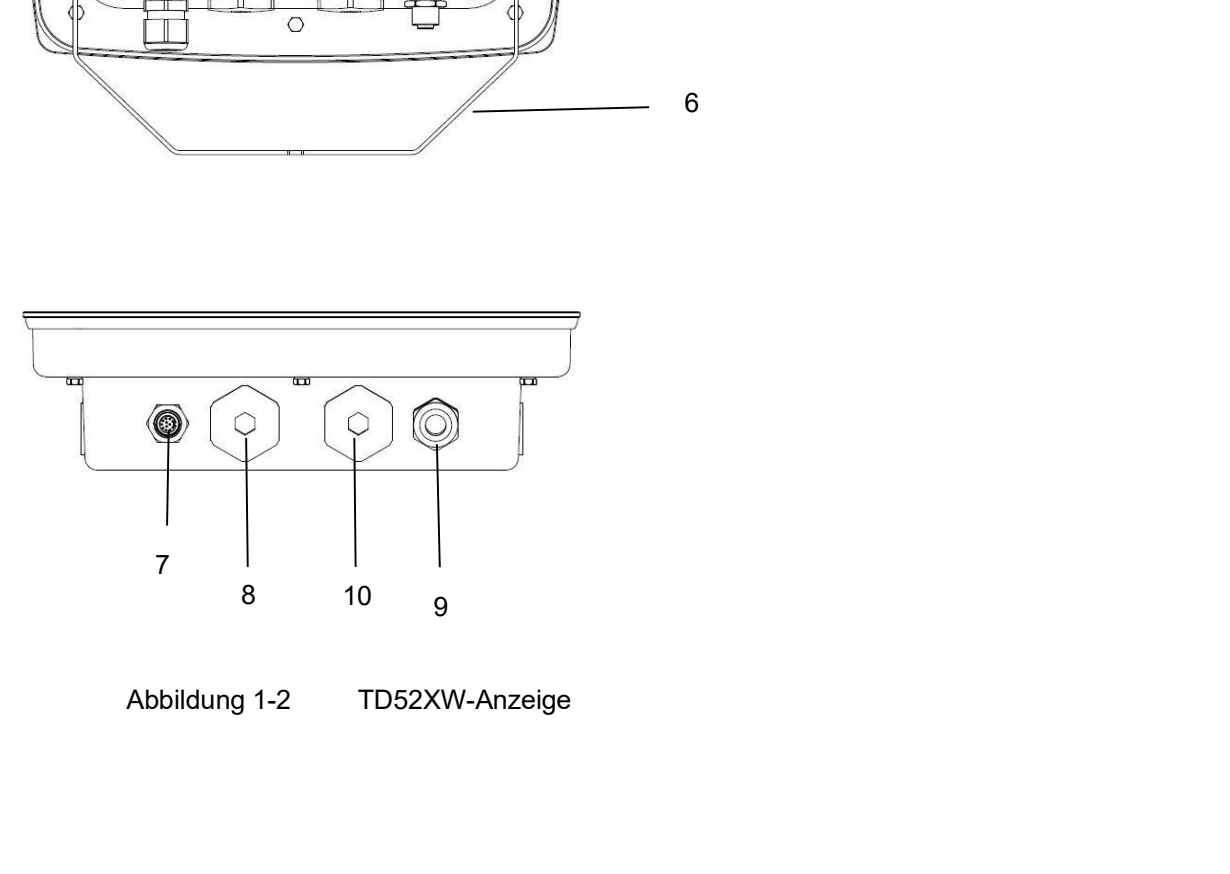

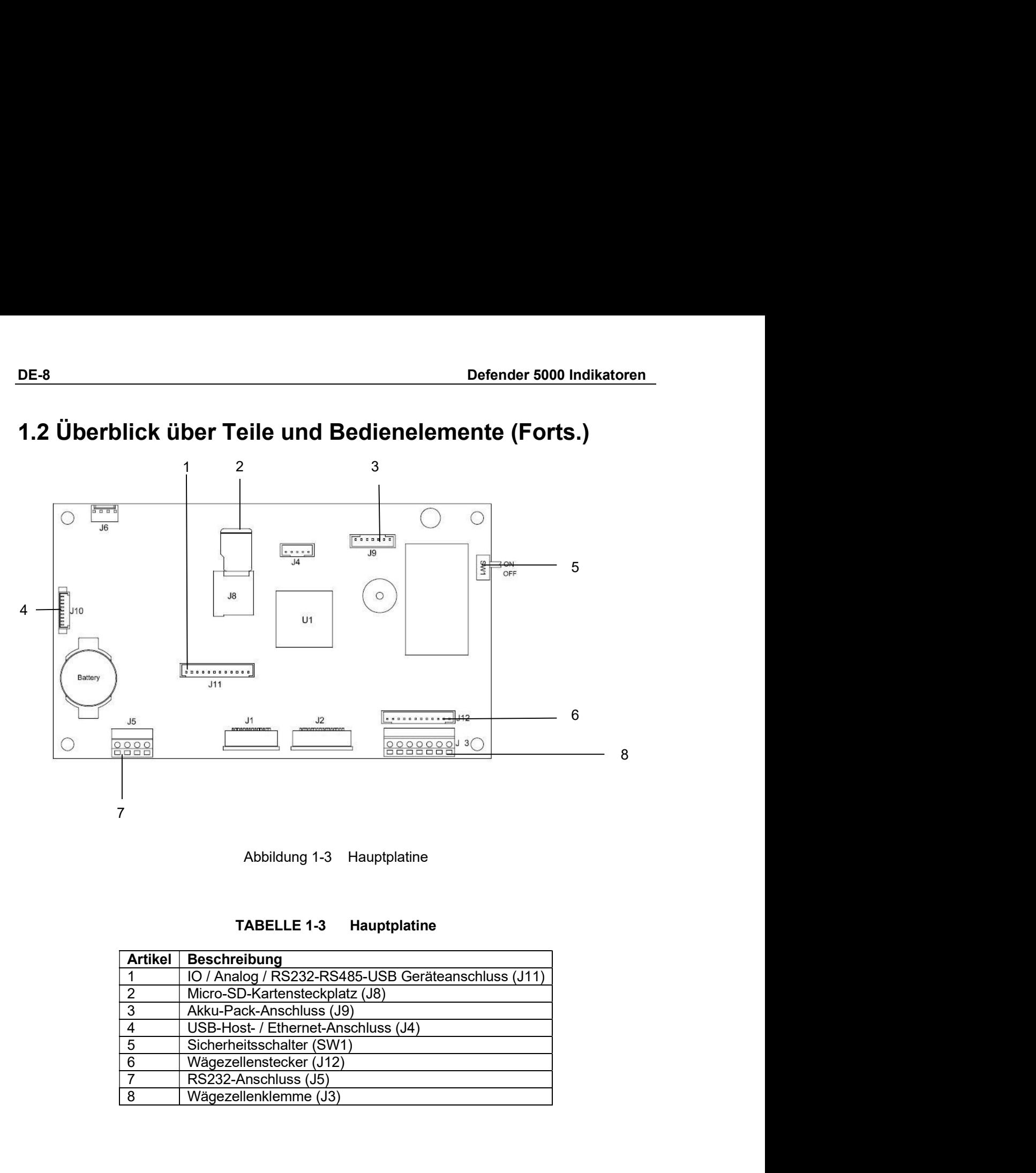

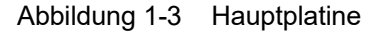

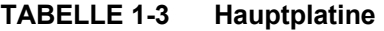

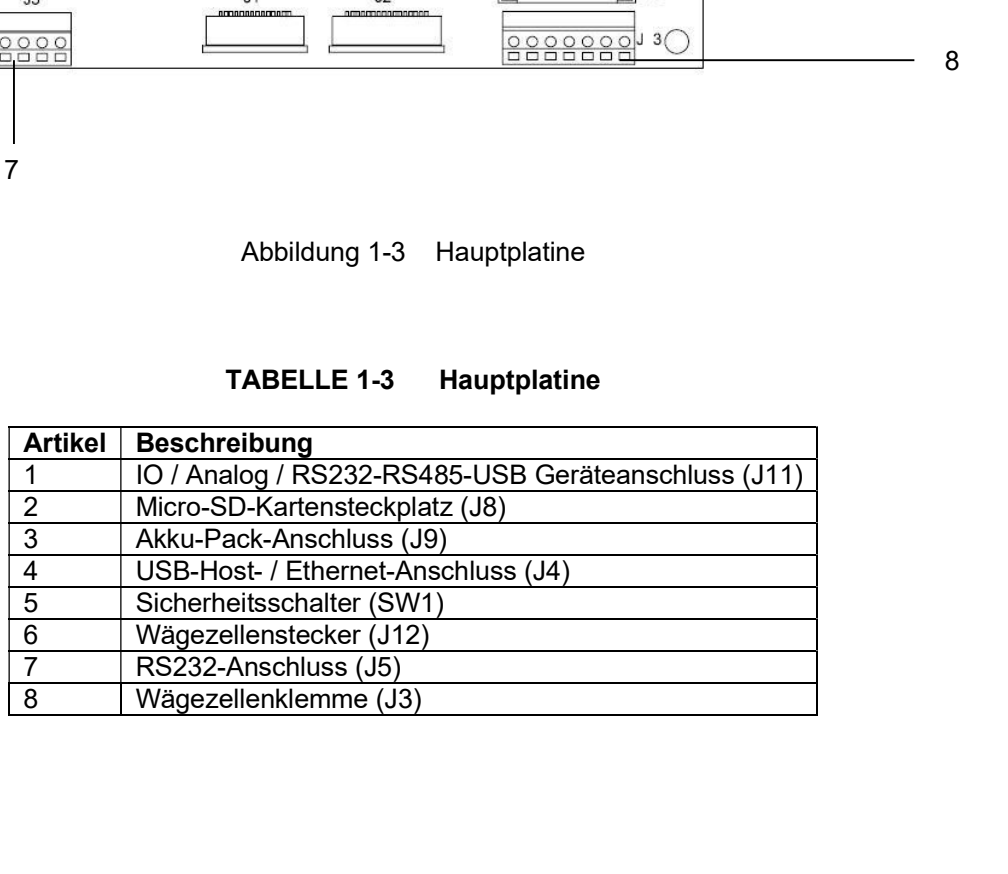

### 1.3 Steuerfunktionen

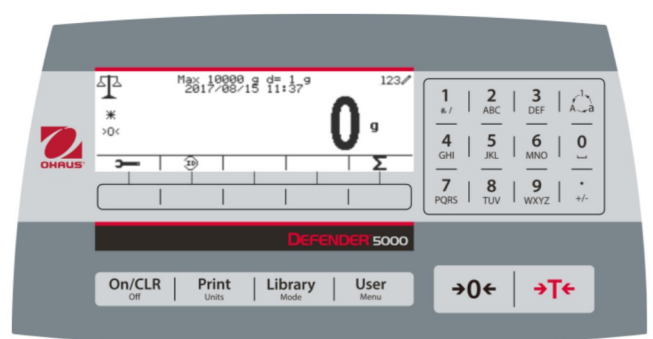

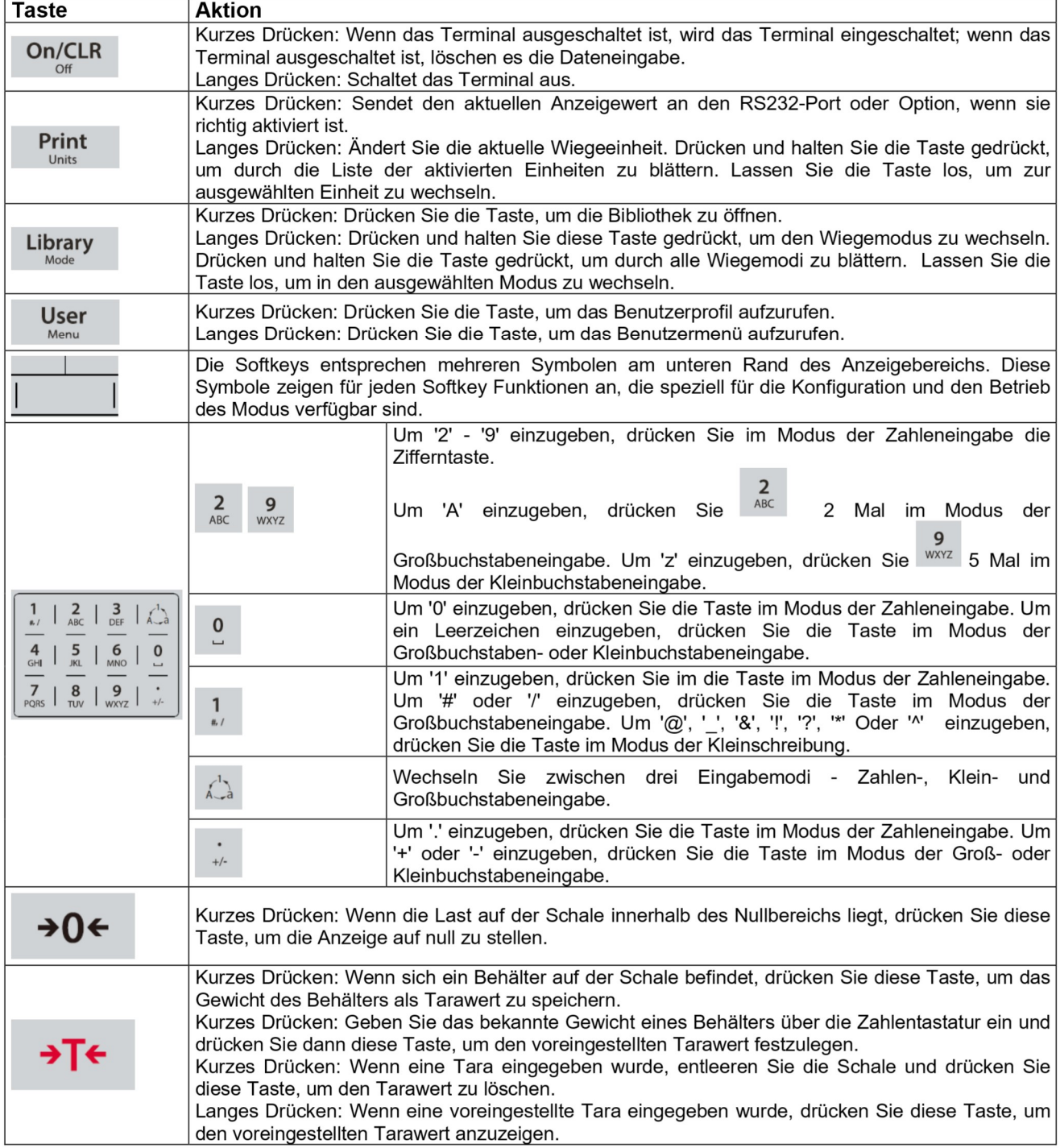

### DE-10<br>2. INSTALLATION<br>2. INSTALLATION **DE-10**<br> **2. INSTALLATION**<br> **2.1 Auspacken**<br>
Packen Sie die folgenden Gegenstände aus:<br>
• TD52P- oder TD52XW-Anzeige **DE-10**<br> **2. INSTALLATION**<br> **2.1 Auspacken**<br>
Packen Sie die folgenden Gegenstände aus:<br>
• TD52P- oder TD52XW-Anzeige<br>
• Wechselstromnetzkabel (nur für TD52P)<br>
• Montagehalterung **DE-10**<br> **Defender 5000 Indikatoren**<br> **2. INSTALLATION**<br> **2.1 Auspacken**<br>
Packen Sie die folgenden Gegenstände aus:<br>
• TD52P- oder TD52XW-Anzeige<br>
• Wechselstromnetzkabel (nur für TD52P)<br>
• Montagehalterung<br>
• Knöpfe (2)<br> **Defender 5000 Indikat<br>
STALLATION<br>
USPacken**<br>
Sie die folgenden Gegenstände aus:<br>
TD52P- oder TD52XW-Anzeige<br>
Wechselstromnetzkabel (nur für TD52P)<br>
Montagehalterung<br>
Knöpfe (2)<br>
Schnellinstallationsanleitung<br>
Schnellinst **Defender 5000 Indikatoren<br>
STALLATION<br>
USPACKEN<br>
Sie die folgenden Gegenstände aus:<br>
TD52P- oder TD52XW-Anzeige<br>
Morkhaestromnetzkabel (nur für TD52P)<br>
Morkhaestromnetzkabel (nur für TD52P)<br>
Montagehalterung<br>
Knöpfe (2)<br>** Defender 5000 In<br> **NSTALLATION**<br>
Sie die folgenden Gegenstände aus:<br>
TD52P- oder TD52XW-Anzeige<br>
Wechselstromnetzkabel (nur für TD52P)<br>
Montagehalterung<br>
Montagehalterung<br>
Knöpfe (2)<br>
Gebohrte Dichtungsschrauben (nur für T **STALLATION**<br> **STALLATION**<br> **SETALLATION**<br>
Sie die folgenden Gegenstände aus:<br>
Sie die folgenden Gegenstände aus:<br>
TD52P- oder TD52XW-Anzeige<br>
Wechselstromnetzkabel (nur für TD52P)<br>
Montgehalter<br>
Knöpfe (2)<br>
Gebohrte Dicht

- 
- 
- Montagehalterung
- 
- 
- Schnellinstallationsanleitung
- Garantiekarte
- Ferritkern

**2. INSTALLATION**<br> **2.1 Auspacken**<br> **2.1 Auspacken**<br>
Packen Sie die folgenden Gegenstände aus:<br>
• TD52P- oder TD52XW-Anzeige<br>
• Wechselstrometzkabel (nur für TD52P)<br>
• Montagehalterung<br>
• Montagehalterungsschrauben (nur fü **2.2.** INSTALLATION<br>
2.1 Auspacken<br>
2.1 Auspacken<br>
Packen Sie die folgenden Gegenstände aus:<br>
2.2.1 Auspacken<br>
2.2.1 Wechselstrometzkabel (nur für TD52P)<br>
2.2.1 Wechselstrometzkabel (nur für TD52P)<br>
2.2 Externe Verbindungs **Defender 5000 Indikatoren<br>
2. INSTALLATION**<br>
2.1 Auspacken<br>
TDSP-oder TDS2XWAnzelge<br>
ThSP-oder TDS2XWAnzelge<br>
Vechesites transmitted for further and the mitroscher<br>
Montage and the properties of the mitroschillen<br>
Schnell Werden (Abbaldung 1-1, Punkt 12).<br>
2.1 Auspacken<br>
Tracker of defendent Gegenstände aus:<br>
This die folgenden Gegenstände aus:<br>
This die folgenden Gegenstände (nur für TD52P)<br>
Montagehalterung<br>
Knopfe (2)<br>
Knopfe (2).<br>
Monta 2. INSTALLATION<br>
2.1 Auspacken<br>
Packen Sie die folgenden Gegenstände aus:<br>
"DS2P" ober IDS2XW-hotzelige<br>
"Wechselstrometzkabel (nur für TDS2XW)<br>
"Montgehalleringschrauben (nur für TDS2XW)<br>
"Schnellinstallationsanleitung<br>
" **2. INSTALLATION**<br>
2.1 Auspacken<br>
Flacken Sie die folgenden Gegenstände aus:<br>
"TD52P- oder TD52XW-Anzelge<br>
"Werstelsterometzkabel (nur für TD52XW)<br>
"Scholarle Dichtungsschrauben (nur für TD52XW)<br>
"Scholarle Dichtungsschrau **2. INSTALLATION**<br> **2.1 Auspacken**<br>
Packen Sie die folgenden Gegenstände aus:<br>
ID52P-oder TD52XW-Anzeige<br>
ID52P-oder TD52XW-Anzeige<br>
IMSTAR-METRICATE (2)<br>
Montagehalterung<br>
Carantiekate (nur für TD52XW)<br>
Schnellinstallatio **2.1 Auspacken**<br>
Packen lis folgenden Gegenstände aus:<br>
The folgenden Gegenstände aus:<br>
Chronic Content Chronic Transfersion<br>
Chronic Content Chronic Chronic Chronic Chronic Chronic Chronic Schnittsteller<br>
Schnittelle Chro Packen Sie die folgenden Gegenstände aus:<br>
• TDS2P- oder TDS2XWAnzelge<br>
• Wechselstrometzkabel (nur für TDS2P)<br>
• Montgehalterung<br>
• Knopfe (2)<br>
• Schnellinstallationsanleitung<br>
• Schnellinstallationsanleitung<br>
• Schnellin manschluss angeschlossen<br>
t dem externen<br>
e anschließend den<br>
en zu Sockeln ohne Stecker,<br>
an (Abbildung 1-1, Position 11).<br>
Stift Verbindung<br>
1 N/C<br>
3 RXD<br>
4 N/C<br>
5 GND manschluss angeschlossen<br>
t dem externen<br>
e anschließend den<br>
en zu Sockeln ohne Stecker,<br>
an (Abbildung 1-1, Position 11).<br> **Stift Verbindung<br>
1 N/C<br>
2 TXD<br>
4 N/C<br>
5 GND<br>
6 N/C** enanschluss angeschlossen<br>
t dem externen<br>
e anschließend den<br>
en zu Sockeln ohne Stecker,<br>
an (Abbildung 1-1, Position 11).<br> **Stift Verbindung<br>
1 N/C<br>
2 TXD<br>
3 RXD<br>
5 GND<br>
5 GND<br>
6 N/C<br>
7 CTS** manschluss angeschlossen<br>
t dem externen<br>
e anschließend den<br>
en zu Sockeln ohne Stecker,<br>
an (Abbildung 1-1, Position 11).<br> **Stift Verbindung<br>
1 N/C<br>
2 TXD<br>
3 RXD<br>
4 N/C<br>
6 N/C<br>
6 N/C<br>
7 CTS<br>
8 RTS** enanschluss angeschlossen<br>
t dem externen<br>
e anschließend den<br>
en zu Sockeln ohne Stecker,<br>
an (Abbildung 1-1, Position 11).<br> **Stift Verbindung<br>
1 N/C<br>
2 TXD<br>
3 RXD<br>
4 N/C<br>
5 GND<br>
7 CTS<br>
8 RTS<br>
9 N/C** enanschluss angeschlossen<br>
t dem externen<br>
e anschließend den<br>
en zu Sockeln ohne Stecker,<br>
an (Abbildung 1-1, Position 11).<br> **Stift Verbindung<br>
1 N/C<br>
2 NXD<br>
4 N/C<br>
5 GND<br>
6 N/C<br>
7 CTS<br>
8 RTS<br>
9 N/C** enanchluss angeschlossen<br>
t dem externen<br>
e anschließend den<br>
en zu Sockeln ohne Stecker,<br>
an (Abbildung 1-1, Position 11).<br> **Stift Verbindung<br>
1 N/C<br>
3 TXD<br>
4 N/C<br>
5 GND<br>
6 N/C<br>
7 CTS<br>
8 RTS<br>
9 N/C** manschluss angeschlossen<br>
t dem externen<br>
e anschließend den<br>
en zu Sockeln ohne Stecker,<br>
an (Abbildung 1-1, Position 11).<br> **Stift Verbindung**<br>
1 N/C<br>
2 TXD<br>
4 N/C<br>
5 GND<br>
6 N/C<br>
7 CTS<br>
8 RTS<br>
9 N/C<br>
1 N/C<br>
1 N/C<br>
4 N/C<br> manschluss angeschlossen<br>
It dem externen<br>
e anschließend den<br>
en zu Sockeln ohne Stecker,<br>
an (Abbildung 1-1, Position 11).<br> **Stift Verbindung<br>
1 N/C<br>
2 TXD<br>
3 RXD<br>
5 GND<br>
6 N/C<br>
7 CTS<br>
8 RTS<br>
9 N/C<br>
2zsteckdose an (Abbil** enanschluss angeschlossen<br>
t dem externen<br>
e anschließend den<br>
en zu Sockeln ohne Stecker,<br>
an (Abbildung 1-1, Position 11).<br> **Stift Verbindung**<br>
1 N/C<br>
2 TXD<br>
3 RXD<br>
4 N/C<br>
6 GND<br>
6 N/C<br>
7 CTS<br>
8 RTS<br>
9 N/C<br>
2xteckdose an 2.2.1 Wechselstrom and The Use Wellington Charles and the Nobildung 1-1,<br>
2.2.2.1 Wechselstrom and the Verhindung vorzumention. Drehen Sie anschließend den<br>
Weigezellenstecker ein, um die Verhindung vorzumentimen. Drehen Schließen Sie das optionale Teil staten werden in die trehen teil exactive teil einer Netzstecker ein dem exactilise Sockelsteckers in Uniterpresent einer Were Were the Uniterpresent of the Sie and Netzstecker ein the Sie Wegezellenstecker ein, rund i z) stecker Sie den Werbindung vorzunehmen. Drehen Sie anschließend den<br>Viegezellenstecker sim und ele Verbindung vorzunehmen. Drehen Sie anschließend den<br>Siehe Abschnitt 2.3.2.<br>
2.2.2 RS232-Sc **Verbindungen**<br>
Content Konnen an den externen Wiegezellenanschluss angeschlossen<br>
nen, Stecker Können an den externen Dieterster mit dem externen<br>
ein, um die Verbindung vorzunehmen. Drehen Sie anschließend den<br>
2.<br>
2.<br>

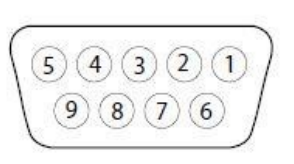

Verbandsmen zu soeien einer Rechten an Entertainmen zu soeien einer Rechten († 2.2.2 RS232-Schnittstelle Kabel zum TD52P<br>
Schließen Sie das optionale RS232-Kabel an den RS232-Anschluss an (Abbildung 1-1, Position 11).<br>
Tu 2.2.2 RS232-Schnittstelle Kabel zum TD52P<br>
Schließen Sie das optionale RS232-Kabel an den RS232-Anschluss an (Abbildung 1-1, Position 11).<br>  $\begin{array}{r} \begin{array}{r} \text{Stiff} & \text{Verbindung} \\ \hline 1 & \text{NIC} \\ \hline 2 & \text{TXD} \\ \hline 1 & \text{NIC} \\ \hline 2 & \text{NLO}$ 2.2.2 RS232-Schnittstelle Kabel zum TD52P<br>
Schließen Sie das optionale RS232-Kabel an den RS232-Anschluss an (Abbildung 1<br>
Schließen Sie das optionale RS232-Kabel an den RS232-Anschluss an (Abbildung 1<br>  $\frac{1}{2}$  MC<br>  $\frac{$ 

2.2.3 Wechselstrom an TD52<br>
2.2.3 Wechselstrom an TD52P<br>
2.2.3 Wechselstrom an TD52P<br>
2.2.3 Wechselstrom an TD52P<br>
2.2.3 Wechselstrom an TD52P<br>
2.2.3 Wechselstrom an TD52P<br>
2.2.4 Wechselstrom an TD52P<br>
2.2.4 Wechselstrom **Starting and Starting and Starting Anzeige kann mit einem wiederaufladbaren Batteriepaket (wahlweise) betrieben werden, wenn**<br> **Anziel Batteries and McConstrainers and The Starting and Starting and Starting Construction Example 1** 1 NC<br> **Example 19** ( $\begin{array}{r} \hline 3 \text{ RND} \\ \hline 4 \text{ RNS} \\ \hline 5 \text{ GND} \\ \hline 7 \text{ CTS} \\ \hline \end{array}$ <br> **2.2.3 Wechselstrom an TD52P**<br> **2.2.3 Wechselstrom an TD52P**<br> **2.2.4 Wechselstrom an TD52P**<br> **2.2.4 Wechselstrom an TD52WW**  $(3 \text{ A}) (2 \text{ B})$ <br>  $\overline{3}$  RXD<br>  $\overline{4}$  NC<br>  $\overline{5}$  GND<br> **ENET Abbildung 2-1 RS232-Stifte**<br> **ENET Abbildung 2-1 RS232-Stifte**<br> **ENET Abbildung 2-1 RS232-Stifte**<br> **ENET Abbildung 1-1**,<br>
Schiließen Sie des Wechselstromati Anzeige kann bis zu 21 Stunden im Batteriebetrieb betrieben werden. ( $S$  (4) (3) (3) (1)<br>
( $\theta$ ) (8) (6) ( $\theta$ )<br>
( $\theta$ ) (8) ( $\theta$ )<br>
( $\theta$ ) ( $\theta$ )<br>
( $\theta$ ) ( $\theta$ )<br>
( $\theta$ ) ( $\theta$ )<br>
( $\theta$ ) ( $\theta$ )<br>
( $\theta$ ) ( $\theta$ )<br>
Ca.2.3 Wechsels of the any Wester Batterielande (mitgeliefert) an die Netzstecktos **Batteries an. Die Anzeige wird ausgeschaltet, wenn die Netzsteckdose an. (Abbildung 1-1, CTS<br>
2.2.3 Wechselstrom an. TD52P<br>
Schließen Sie das Wechselstromnetzkabel (mitgeliefert) an. die Netzsteckdose an. (Abbildung 1-1, Batterien vollständig entlanden sind. Detaillierte Informationen zur Installation**<br> **Batterien Sie das Werchselstrommetzstache (migeliefert) an die Netzsteckdose an (Abbildung 1-1,<br>
Chiefk 10) und schließen Sie den Werch** Abbildung 2-1 RS232-Stifte<br>
2.2.3 Wechselstrom an TD52P<br>
Schließen Sie das Wechselstromnetzkabel (mitgeliefert) an die Netzsteckdose an (Abbildung 1-1,<br>
Objekt 10) und schließen Sie den Wechselstromnetzstecker an einen ele

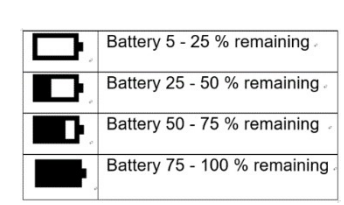

# Defender 5000 Indikatoren<br>2.3 Interne Verbindungen<br>Bei einigen Verbindungen muss das Gehäuse geöffnet werden.

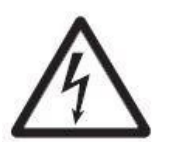

**Defender 5000 Indikatoren<br>2.3 Interne Verbindungen<br>Bei einigen Verbindungen muss das Gehäuse geöffnet werden.<br>2.3.1 Öffnen des Gehäuses<br>VORSICHT: STROMSCHLAGGEFAHR. ENTFERNEN SIE ALLE Defender 5000 Indikatoren Einigen Australia (d. 1914)**<br>**2.3 Interne Verbindungen Mussical Schäuse geöffnet werden.**<br>2.3.1 Öffnen des Gehäuses<br>VORSICHT: STROMSCHLAGGEFAHR. ENTFERNEN SIE ALLE<br>STROMANSCHLÜSSE ZUR ANZEIGE, BE Defender 5000 Indikatoren<br>
2.3.1 **Interne Verbindungen**<br>
Bei einigen Verbindungen muss das Gehäuse geöffnet werden.<br>
2.3.1 Öffnen des Gehäuses<br>
VORSICHT: STROMSCHLAGGEFAHR. ENTFERNEN SIE ALLE<br>
STROMANSCHLÜSSE ZUR ANZEIGE, 0 Indikatoren<br>
DE-11<br>
New Verbindungen muss das Gehäuse geöffnet werden.<br>
New Yorsicht: Stromschlaggefahr. Entfernen sie alle<br>
Vorsicht: Stromanschlüsse zur Anzeige, bevor sie interne Anschlüsse<br>
Warten oder Erstellen. Das 0 Indikatoren<br>
STROMANSCHLÜSSE ZUR ANDER VER ANZEIGEN IN DE VER ANZEIGEN<br>
STROMANSCHLÜSSE ZUR ANZEIGEFAHR. ENTFERNEN SIE ALLE<br>
STROMANSCHLÜSSE ZUR ANZEIGE, BEVOR SIE INTERNE ANSCHLÜSSE<br>
STROMANSCHLÜSSE ZUR ANZEIGE, BEVOR S 0 Indikatoren<br>
Me Verbindungen<br>
rbindungen muss das Gehäuse geöffnet werden.<br>
n des Gehäuses<br>
VORSICHT: STROMASCHLAGGEFAHR. ENTFERNEN SIE ALLE<br>
STROMANSCHLÜSSE ZUR ANZEIGE, BEVOR SIE INTERNE ANSCHLÜSSE<br>
WARTEN ODER ERSTELL 0 Indikatoren<br> **AUTORISIERTEM ENGENDER EN DE SERVE DE SERVE DE SERVE DE SERVE DE SERVERTEM DES GRIGUALES SERVERSONAL, VIE EINE<br>
AUTORISIERT: STROMSCHLAGGEFAHR. ENTFERNEN SIE ALLE<br>
STROMANSCHLÜSSE ZUR ANZEIGE, BEVOR SIE INT Dindikatoren<br>
DE-11<br>
The Verbindungen muss das Gehäuse geöffnet werden.<br>
The September muss das Gehäuse geöffnet werden.<br>
The September of DE September SIF ANZEIGE, BEVOR SIE INTERNE ANSCHLÜSSE<br>
STROMANSCHLÜSSE ZUR ANZEIG Defender 5000 Indikatoren**<br> **E.41**<br> **E.41**<br> **E.521 Interne Verbindungen**<br> **E.641 Internet Schritzschrauben vom Side Gehäuse geöffnet werden.**<br> **E.41.1 Öffnen des Gehäuses**<br> **VORSICHT: STROMSCHLAGCEFAHR. ENTFERNEN SIE ALLE Defender 5000 Indikatoren**<br> **Entime Verbindungen muss das Gehäuse geöffnet werden.**<br>
Entime das Gehäuses<br>
SICHT: STROMSCHLAGGEFAHR. ENTFERNEN SIE ALLE<br>
STROMANSCHLÜSSE ZUR ANZEIGE, BEVOR SIE INTERNE ANSCHLÜSSE<br>
STROMANSCH **Solution alle Verbindungen (Solution alle Verbindungen Alle Verbindungen here alle Verbindungen alle Verbindungen alles sensitive variables and the state of the state of the state of the state of the state of the state of Enternen Sie die vier Schäuser (Staten vom hinteren Gehäuse.**<br> **Enternen Sie die vier die vier Schäuses**<br>
2.3.1 Öffnen des Gehäuses<br>
YORSICHT: STROMSCHLAGGEFAHR. ENTFERNEN SIE ALLE<br>
STROMANSCHLUSSE<br>
STROMANSCHLUSSE ZUR AN **Defender 5000 Indikatoren**<br> **2.3. Interne Verbindungen**<br>
Bei einigen Verbindungen muss das Gehäuse geöffnet werden.<br>
2.3.1 Öffnen des Gehäuses<br> **2.3.1 Öffnen des Gehäuses**<br> **EXERCIMENT: STROMSCHLAGGEFAHR. ENTFERNEN SIE AL Sobald alle Verbindungen<br>
Sobald alle Verbindungen muss das Gehäuse geöffnet werden.**<br> **Solarit Sie das VORSICHT: STROMSCHLAGGEFAHR. ENTFERNEN SIE ALLE<br>
STROMANSCHLÜSSE ZUR ANSEIGLE, BEVOR SIE INTERNE ANSCHLÜSSE<br>
MARTEN O 2.3 Interne Verbindungen**<br>
Bei einigen Verbindungen muss das Gehäuse geöffnet werden.<br>
2.3.1 Öffnen des Gehäuses<br> **ERROMANSCHLÜGSEZUR ANZEIGE, BEVOR SIE INTERNE ANSCHLÜGSE<br>
STROMANSCHLÜGSE ZUR ANZEIGE, BEVOR SIE INTERNE A 2.3 Interne Verbindungen**<br>
Bei einigen Verbindungen muss das Gehäuse geöffnet werden.<br>
2.3.1 Öffnen des Gehäuses<br>
VORSICHT: STROMSCHLAGGEFAHR. ENTFERNEN SIE ALLE<br>
STROMANSCHLÜSSE ZUR ANZEIGE, BEVOR SIE INTERNE ANSCHLÜSSE<br> Bei einigen Verbindungen muss das Gehäuse geöffnet werden.<br>
2.3.1 Öffnen des Gehäuses<br>
VORSICHT: STROMSCHLÜSSE<br>
STROMANSCHLÜSSE ZUR ANZEIGE, BEVOR SIE INTERNE ANSCHLÜSSE<br>
STROMANSCHLÜSSE ZUR ANZEIGE, BEVOR SIE INTERNE ANSC **Fur des Gehäuses**<br> **Furndantschlusse EZUR Anschlüss von Sie haben nicht den EINTERNE ANSCHLÜSSE<br>
STROMANSCHLÜSSE ZUR ANSCHGE, BEVOR SIE INTERNE ANSCHLÜSSE<br>
MARTEN ODER ERSTELLEN. DAS GEHÄUSE SOLLTE NUR VON<br>
ELEKTROTECHNIK** 2.3.1 Öffnen des Gehäuses<br>
STROMANSCHLAGGEFAHR. ENTFERNEN SIE ALLE<br>
STROMANSCHLÜSSE ZUR ANZEIGE, BEVOR SIE INTERNE ANSCHLÜSSE<br>
MARTEN ODER ERSTELLEN. DAS GEHÄUSE SOLLTE NUR VON<br>
ELEKTROTECHNIKER, GEÖFFNET WERDEN.<br>
ENTERNE ENTRA VERSICHTI: STROMANSCHLÜSSE ZUR ANZEIGE, BEVOR SIE INTERNE ANSCHLÜSSE<br>
TROMANSCHLÜSSE ZUR ANZEIGE, BEVOR SIE INTERNE ANSCHLÜSSE<br>
MITTEN ORDER ERSTELLEN. DAS GEHÄUSE SOLLTE NUR VON<br>
ELEKTROTECHNIKER, GEÖFFNET WERDEN.<br>

### TD52P

### TD52XW

FREE WARREN ODER ERSTELLEN. DAS GEHÄUSE SOLLTE NUR VON<br>
MARTEN ODER ERSTELLEN. DAS GEHÄUSE SOLLTE NUR VON<br>
ELEKTROTEGHNIKER, GEÖFFRETTEM PESONAL, WIE EINEM<br>
ENTfernen Sie die vier Kreuzschlitzschrauben vom hinteren Gehäuse **THE WARTER UDER CHESTER IN DRAGUER CHE RIVER THE RURE.**<br> **ELEKTROTECHNIKER, GEÖFFNET WERDEN.**<br>
ELEKTROTECHNIKER, GEÖFFNET WERDEN.<br>
ENTERNE THE MENTION ELEKTROTECHNIKER, GEÖFFNET WERDEN.<br>
ENTERNE INTERNET ENTERNET ENTERNET 1. Öffnen Sie das Gehäuse, indem Sie vorsichtig das vordere Gehäuse nach vorne ziehen. **2. Yangensockel ohne Stecher Michael Sie den weister von der Haupt-PCBA-Platine (roter Kreis)<br>
Emerino Sie das vordere Gehäuse vorsichtig, um die internen Verbindungen nicht zu stören.<br>
Earlied alle Verbindungen hergsstel 22.**<br>
Serienen Sie die vier Kreuzschiltzschrauben vom hinteren Gehäuse.<br>
Serienen Sie das vordere Gehäuse vorsichtig, um die internen Verbindungen nicht zu stören.<br>
Ald alle Verbindungen hergestellt sind, befestigen Sie d

- 
- 
- 

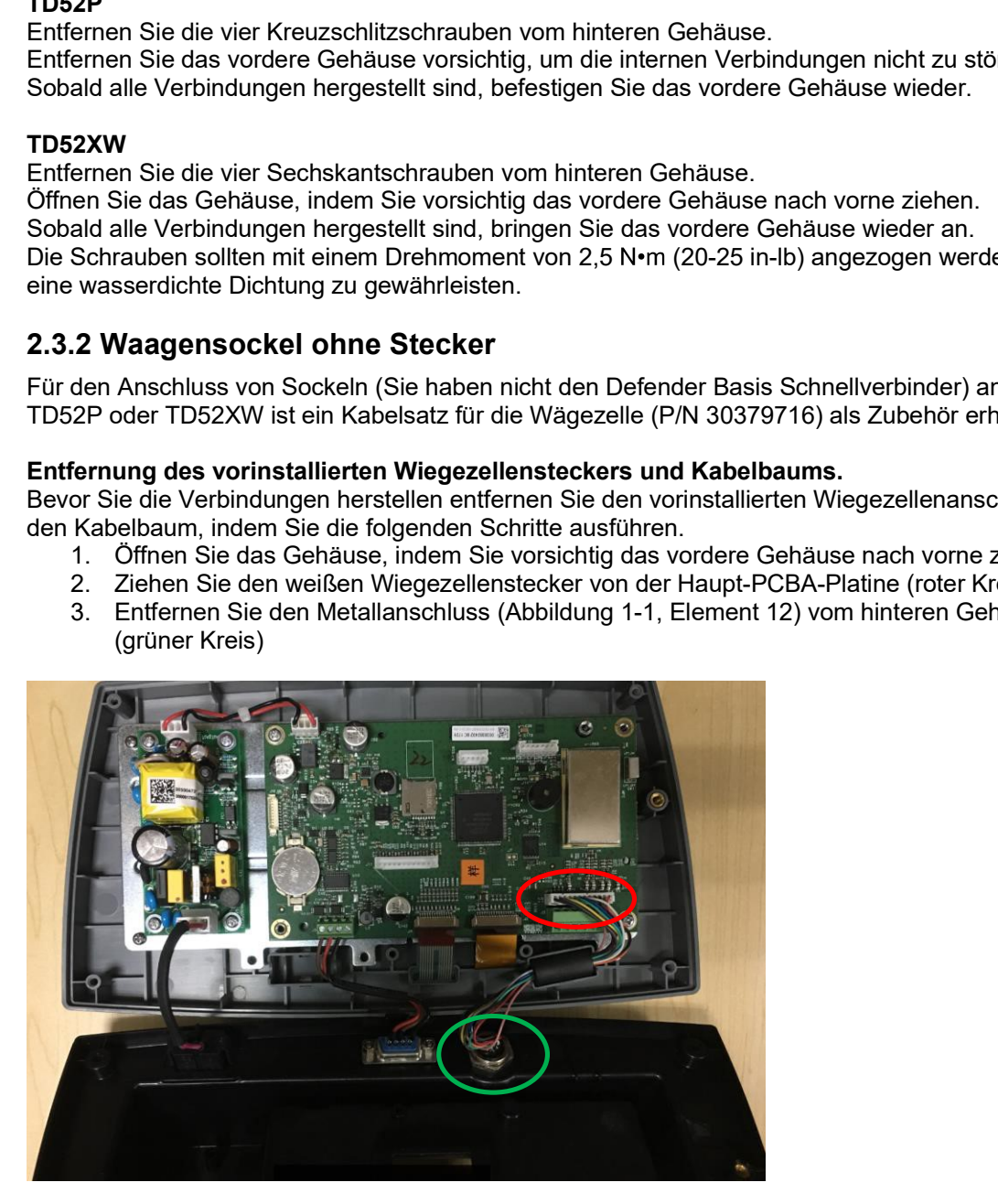

### Installation von Kabeln und Anschlüssen

Um bestimmte Grenzwerte für elektrische Geräuschemissionen zu erfüllen und TD52P und TD52XW vor äußeren Einflüssen zu schützen, ist es erforderlich, einen Ferritkern auf das mit dem Terminal verbundene Wiegezellenkabel zu installieren. Der Ferritkern ist im Lieferumfang enthalten.

Um das Ferrit zu installieren, führen Sie das Kabel einfach durch die Mitte des Kerns und wickeln Sie es dann um die Außenseite des Kerns. Führen Sie das Kabel erneut durch die Mitte. Entweder das komplette Kabel oder die einzelnen Drähte können durch den Ferrit gewickelt werden. Dies sollte so nah wie möglich am Gehäuse erfolgen. Siehe Abbildung 2-2.

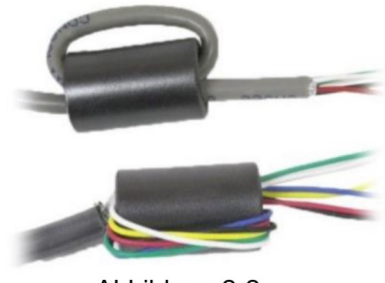

Abbildung 2-2

### Verdrahtungsanschlüsse der Hauptplatine

Sobald das TD52P- und TD52XW-Gehäuse geöffnet ist, können Verbindungen zu den Terminalleisten auf der Hauptplatine hergestellt werden (siehe Abbildung 2-3).

SD-Kartenbuchse

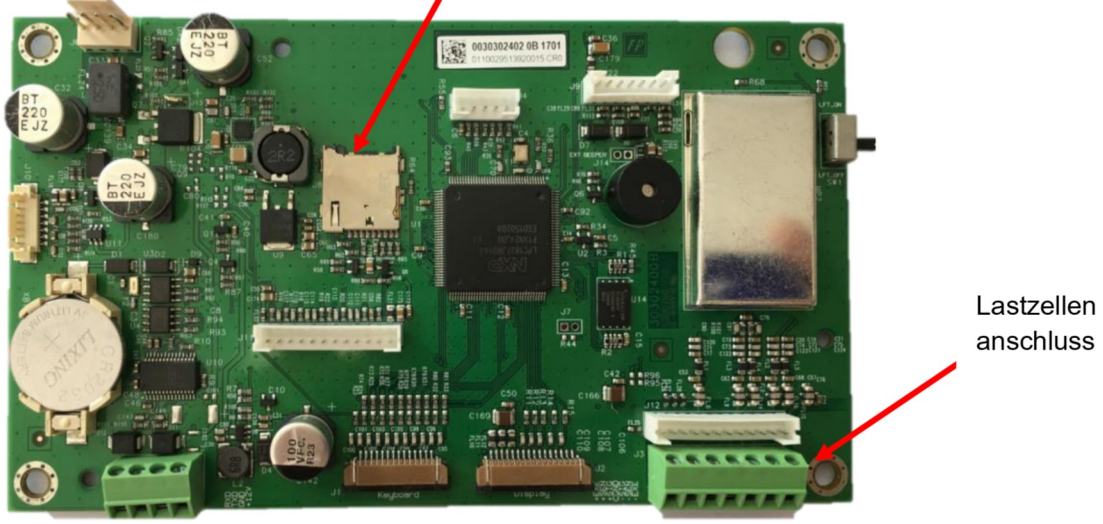

Abbildung 2-3

### Jumperverbindungen

Die TD52P- und TD52XW-Terminals sind so ausgelegt, dass sie sowohl 2mV/V- als auch 3mV/V-Lastzellen von derselben Schaltung unterstützen. Ein Auswahljumper für die Lastzellenausgangsleistung ist nicht erforderlich.

Abbildung 2-4 zeigt die Terminaldefinitionen für die analoge Lastzellenterminalleiste. Beachten Sie, dass bei Verwendung von 4-Draht-Lastzellen-Jumper zwischen den +Excitation- und +Sense-Anschlüssen und zwischen den Excitation- und Sense-Anschlüssen platziert werden müssen.

| Defender 5000 Indikatoren                                                                                                    |                  |                 |
|----------------------------------------------------------------------------------------------------|------------------|-----------------|
|                                                                                                    |                  |                 |
|                                                                                                    |                  |                 |
| 高声                                                                                                    | Pin              | Connection      |
| $E_5$<br>$J12 = 5$<br>$\sigma$ $\sigma$                                                                                                    | $J3-1$           | $+EXE$          |
| $\frac{F1.25}{41.61}$                                                                                                    | $J3-2$<br>$J3-3$ | $+$ SEN<br>+SIN |
| 8013<br>013                                                                                                    | $J3-4$           | GND             |
| J2                                                                                                    | $J3-5$           | -SIN            |
| ###Qwwm<br>*##Qwwm<br>****                                                                                                    | $J3-6$           | -SEN            |
|                                                                                                    | $J3-7$           | $-EXE$          |
| 1<br>Abbildung 2-4 Jumperverbindungen                                                                                                    |                  |                 |
| Ersetzen Sie nach Abschluss der Verdrahtung die Schrauben des Anzeigegehäuses. Stellen Sie<br>sicher, dass der flüssigkeitsdichte Stecker richtig festgezogen ist. |                  |                 |

1<br>Abbildung 2-4 Jumperverbindungen

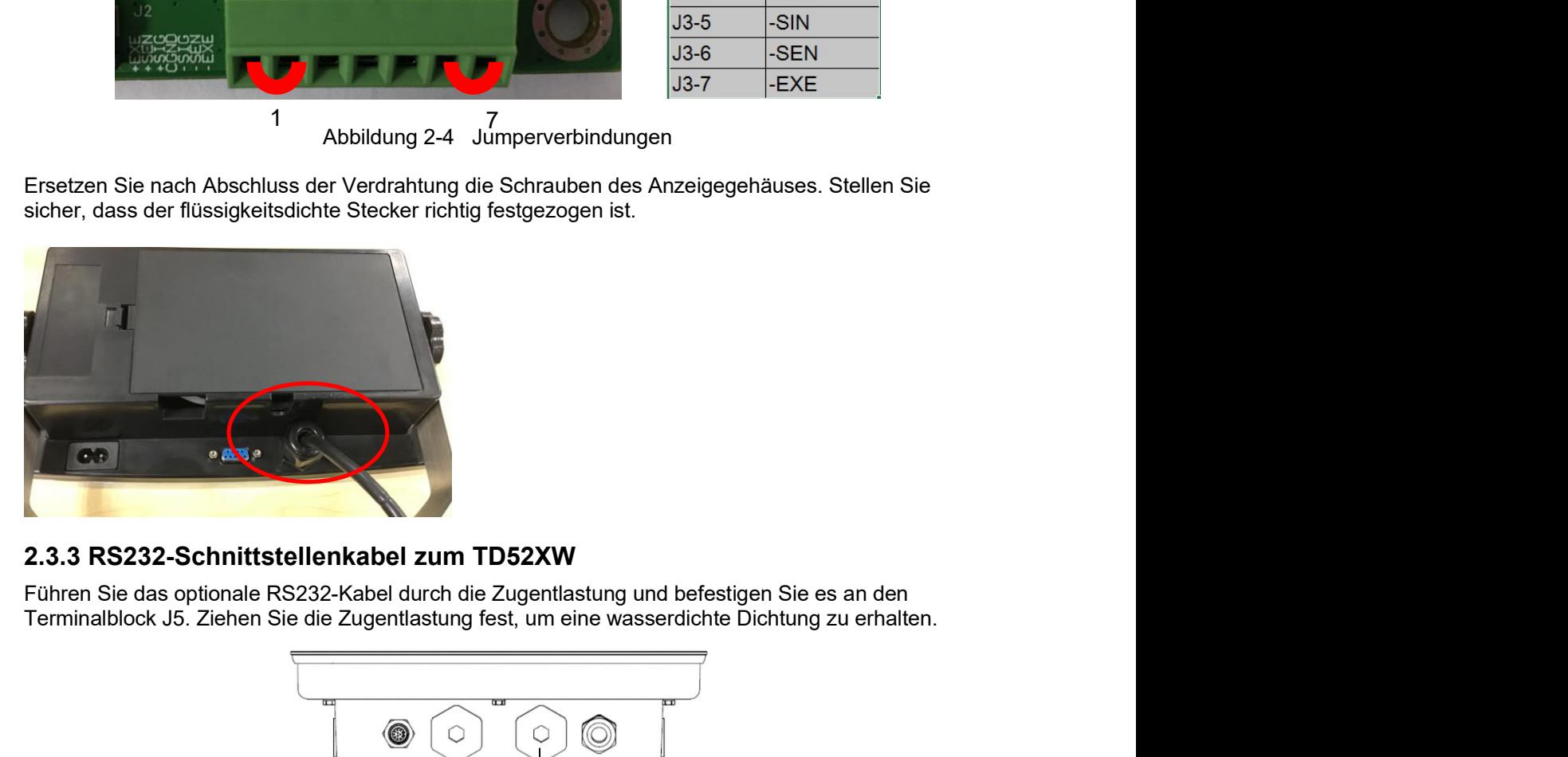

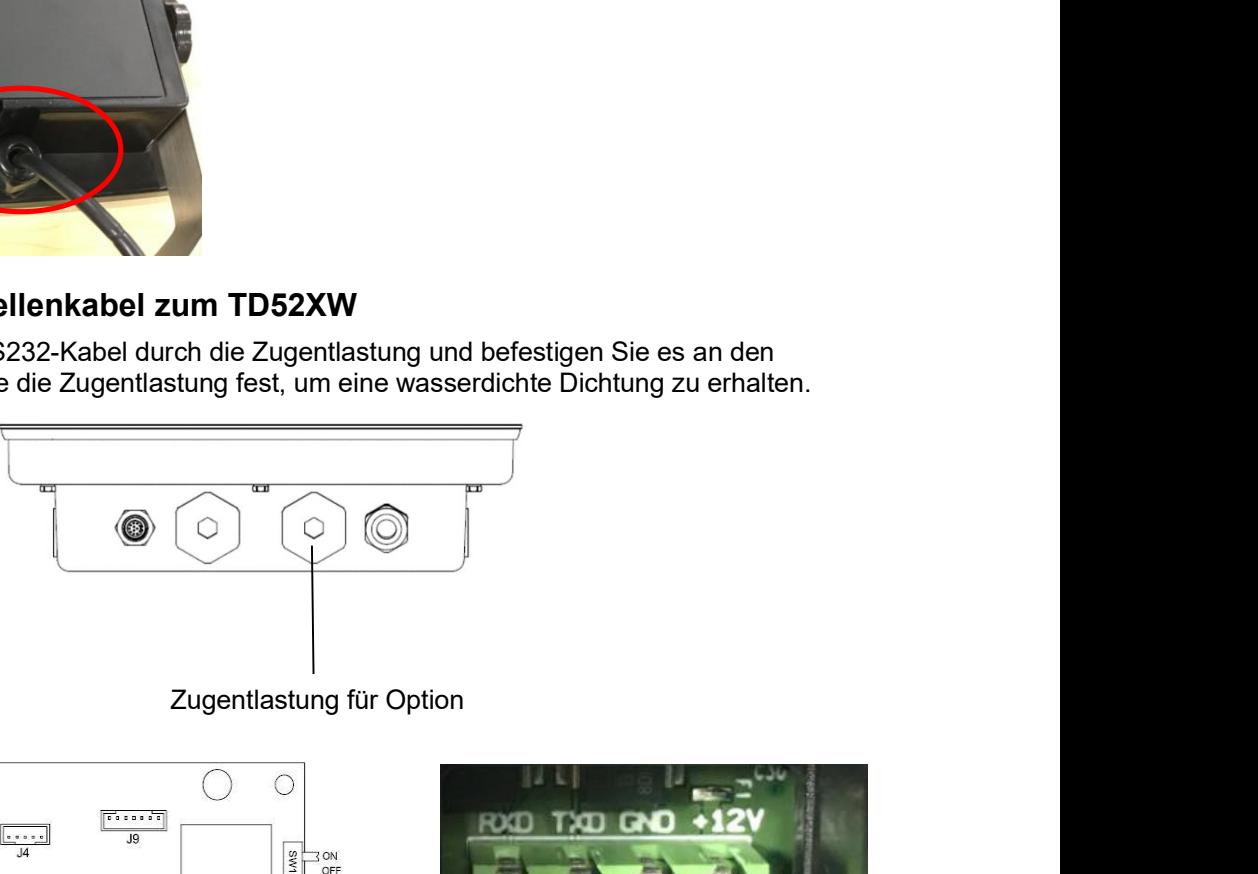

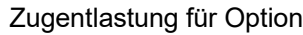

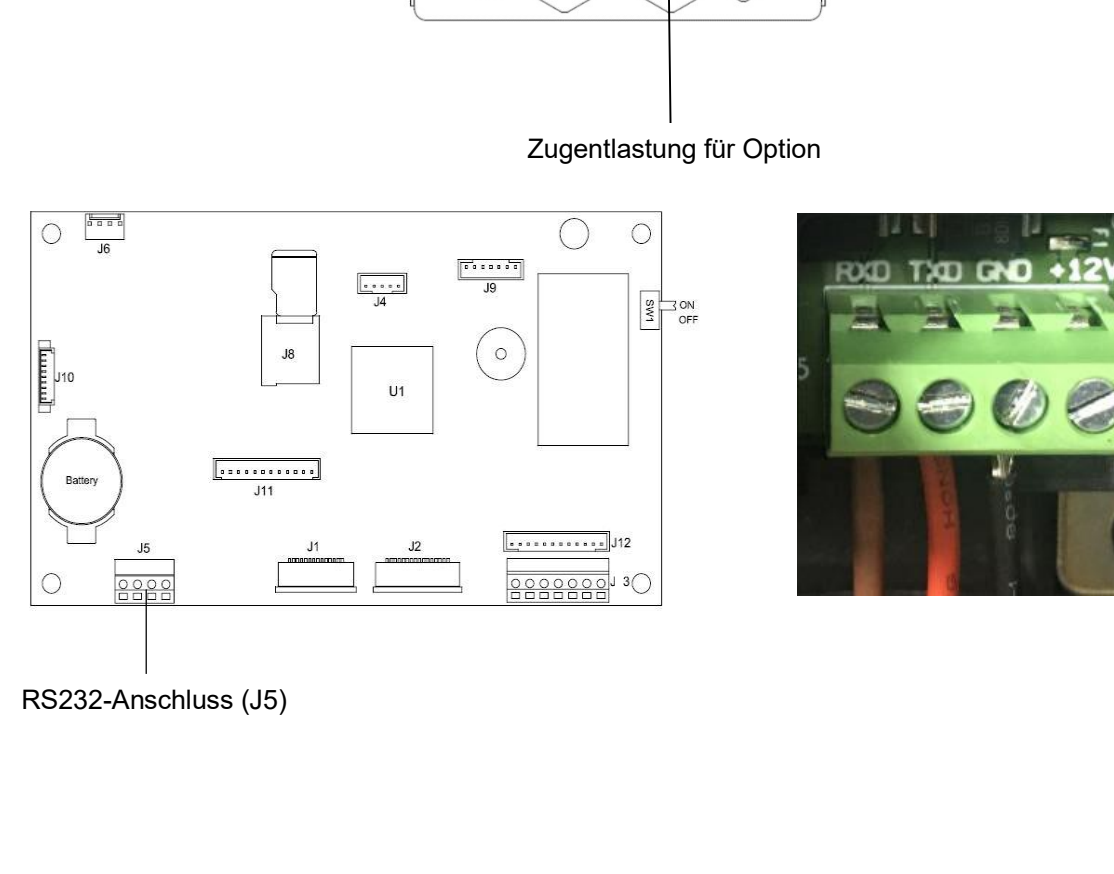

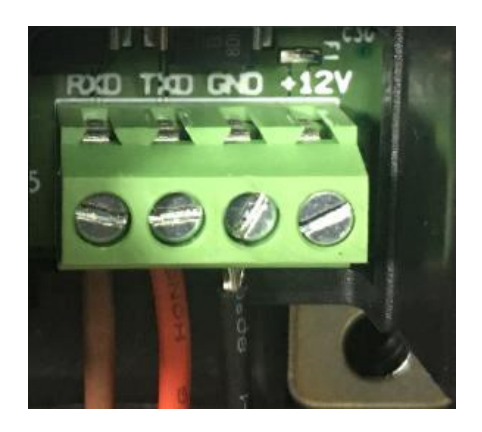

**DE-14**<br> **Defender 5000 Indikatoren**<br> **2.3.4 Installation der MICRO SD-Karte**<br>
Die SD-Speicherkarte kann zur zusätzlichen Speicherung in den Anwendungen Kontrollwiegung und<br>
Zählung verwendet werden. Abbildung 2-5 zeigt di **DE-14**<br> **Defender 5000 Indikatoren**<br> **2.3.4 Installation der MICRO SD-Karte**<br>
Die SD-Speicherkarte kann zur zusätzlichen Speicherung in den Anwendungen Kontrollwiegung und<br>
Zählung verwendet werden. Abbildung 2-5 zeigt di **DE-14**<br> **Defender 5000 Indikatoren**<br> **Die SD-Speicherkarte kann zur zusätzlichen Speicherung in den Anwendungen Kontrollwiegung und<br>
Zählung verwendet werden. Abbildung 2-5 zeigt die Installation einer SD-Karte in die Buc DE-14**<br> **2.3.4 Installation der MICRO SD-Karte**<br>
Die SD-Speicherkarte kann zur zusätzlichen Speicherung in den Anwendungen Kontrollwiegung und<br>
Zählung verwendet werden. Abbildung 2-5 zeigt die Installation einer SD-Karte

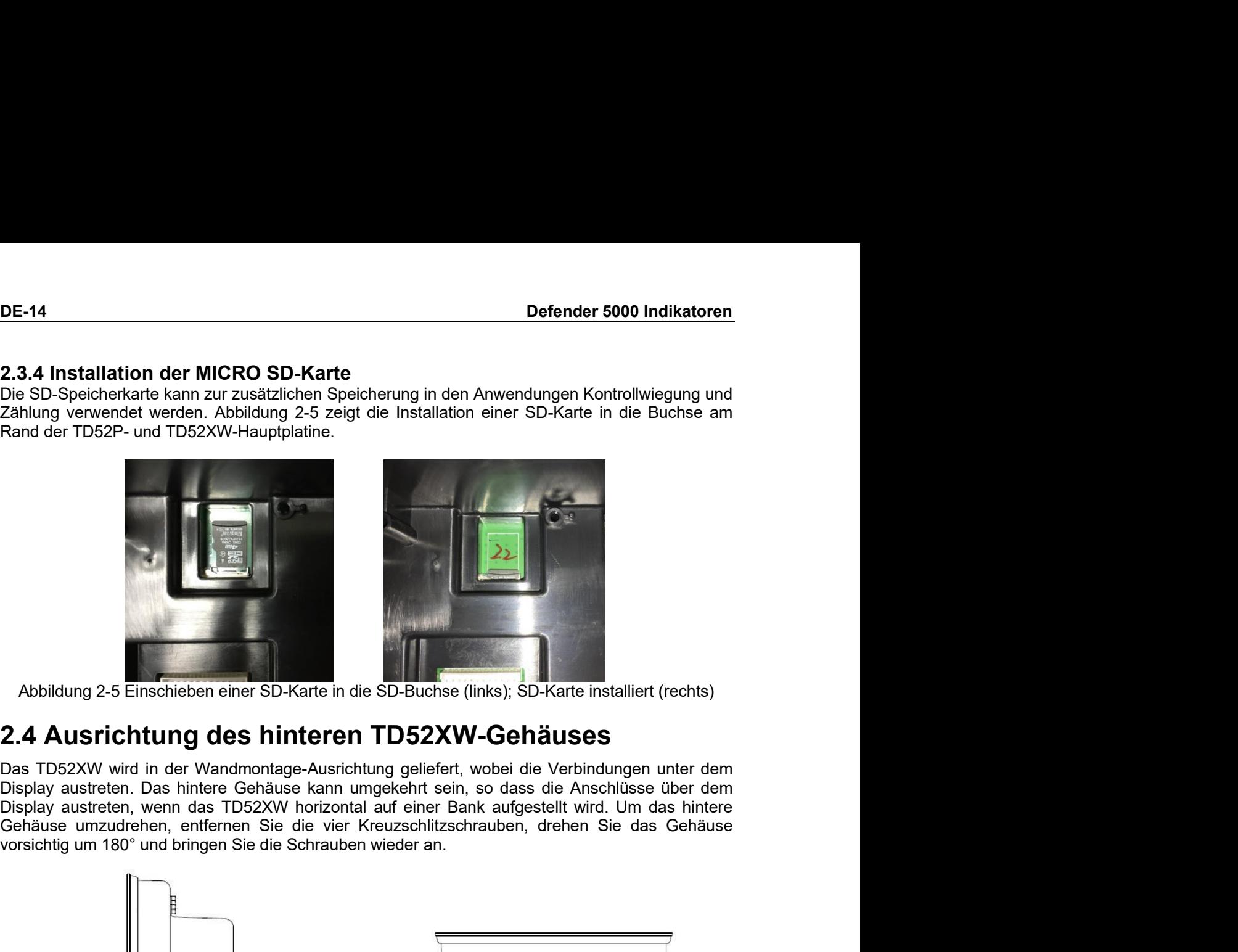

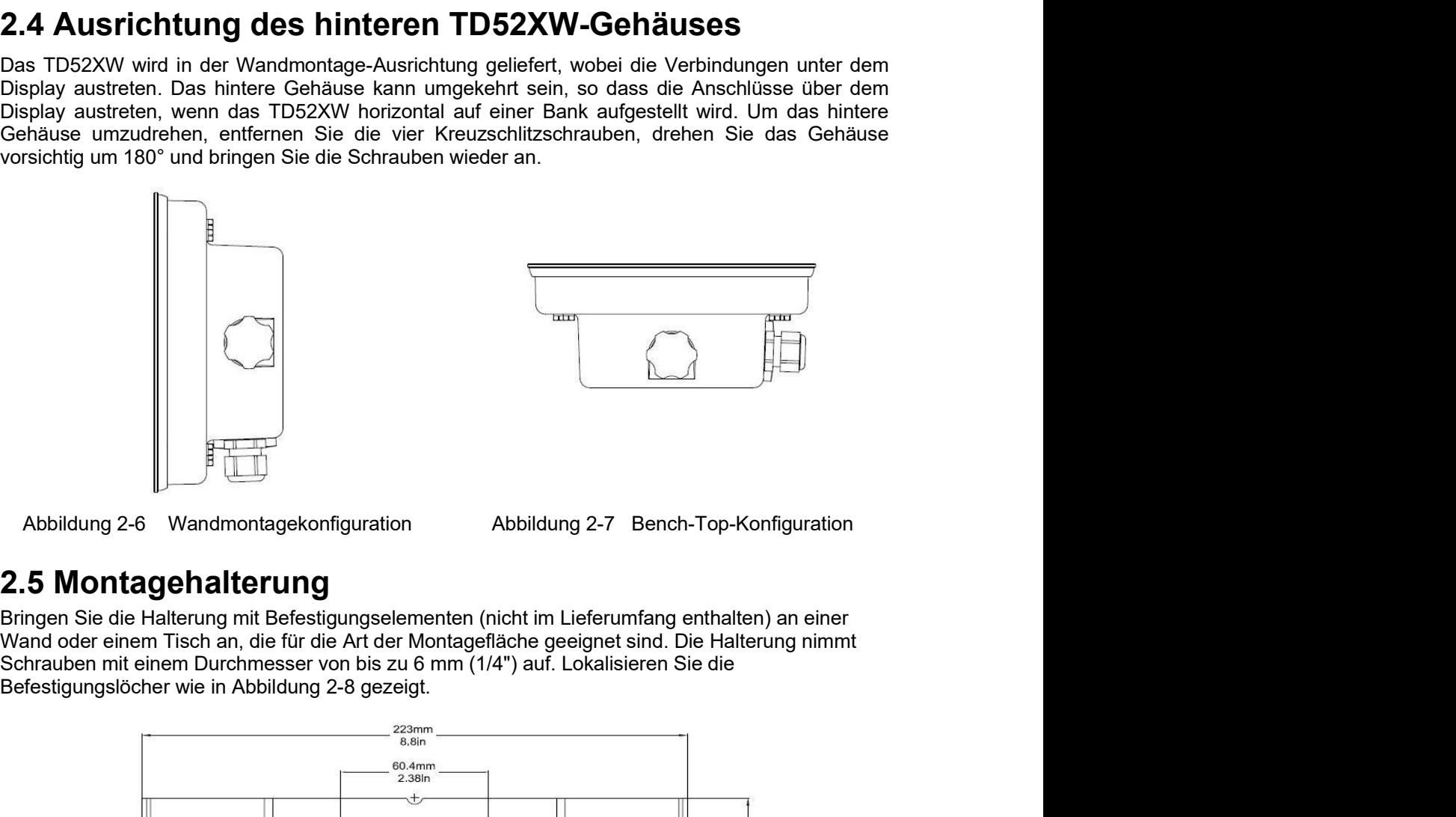

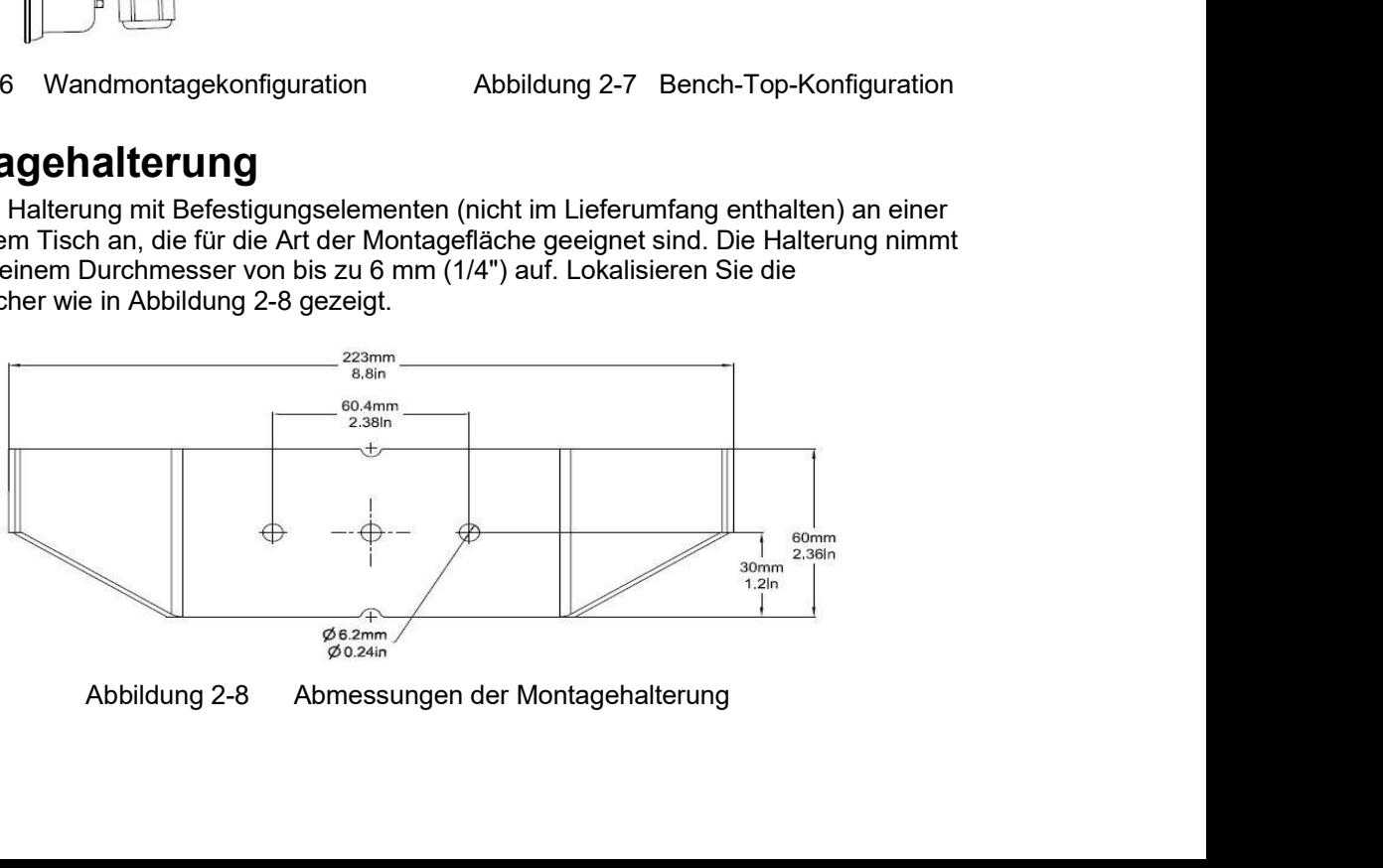

### Defender 5000 Indikatoren<br>3. EINSTELLUNGEN<br>0.4.15. – Werther Western DE-15 Defender 5000 Indikatoren<br>3. EINSTELLUNGEN<br>3.1 Menüstruktur<br>TABELLE 3-1 MENÜSTRUKTUR **Defender 5000 Indikatoren<br>
3.1 Menüstruktur<br>
3.1 Menüstruktur<br>
TABELLE 3-1 MENÜSTRUKTUR<br>
Kalibrierung Konfiguration Ablesung Andersung Kanazitätseinheit Rablesung A<br>
TRIP Repazitätseinheit Stabilität**

Linearität

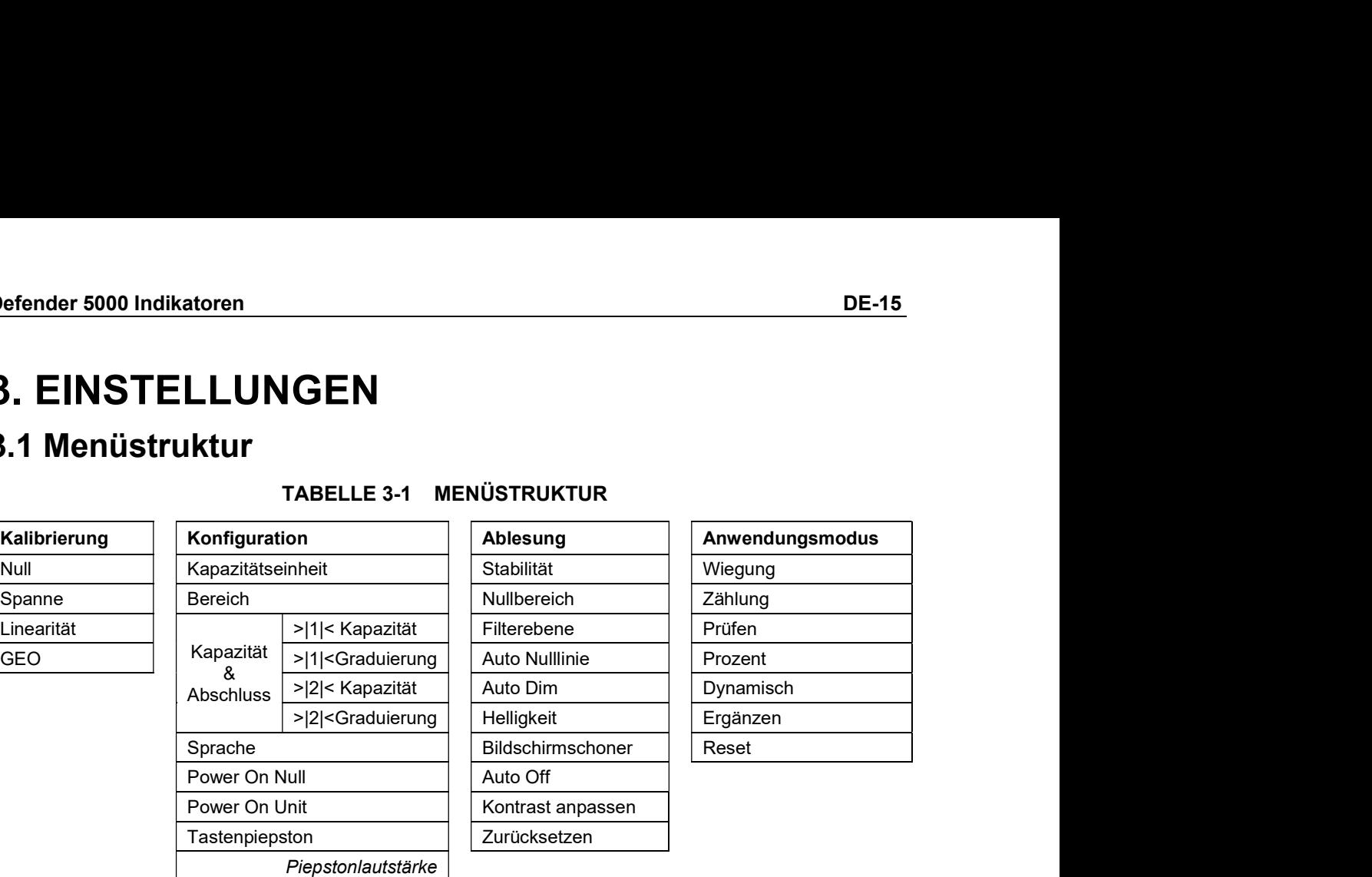

Transaktionszähler

Zurücksetzen

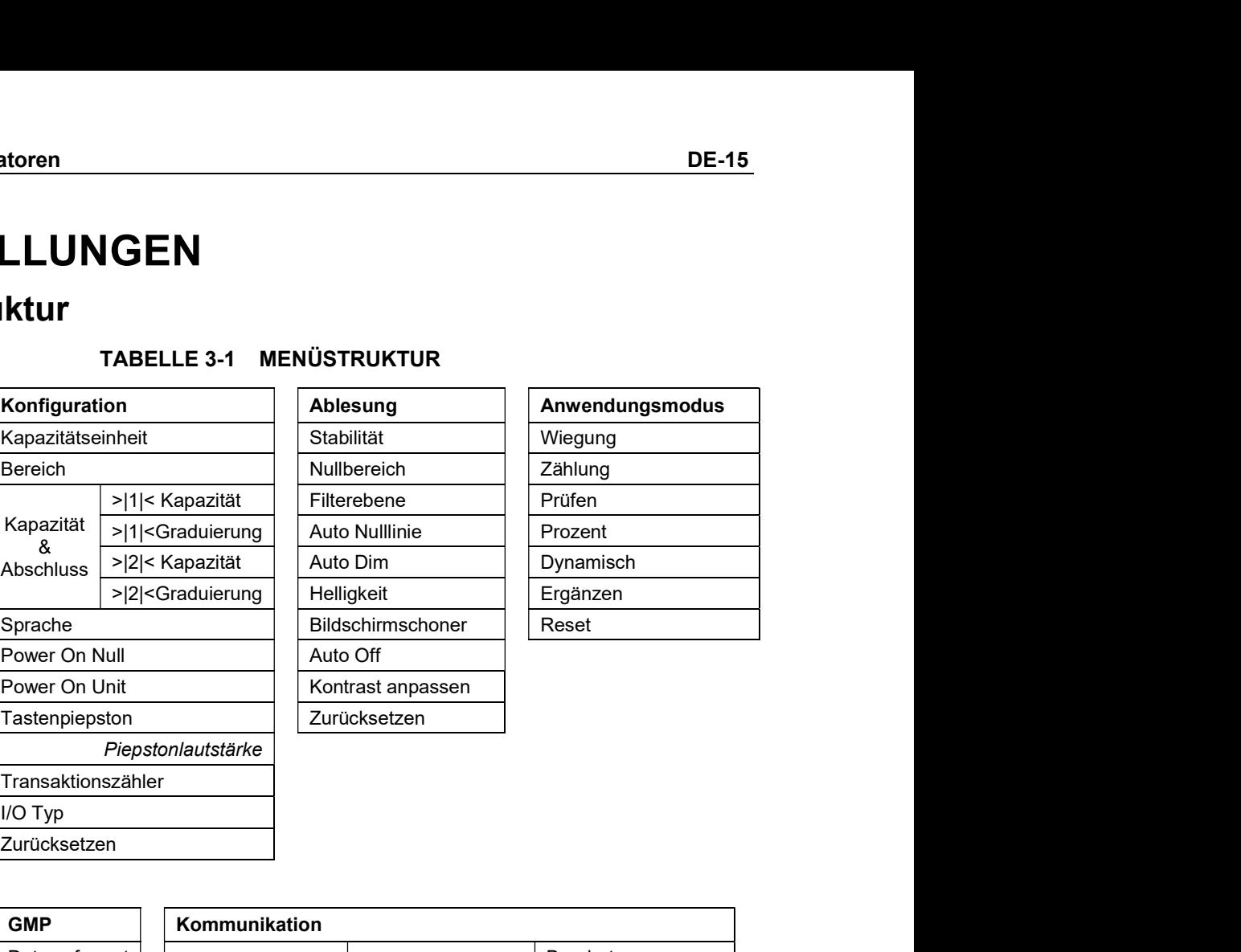

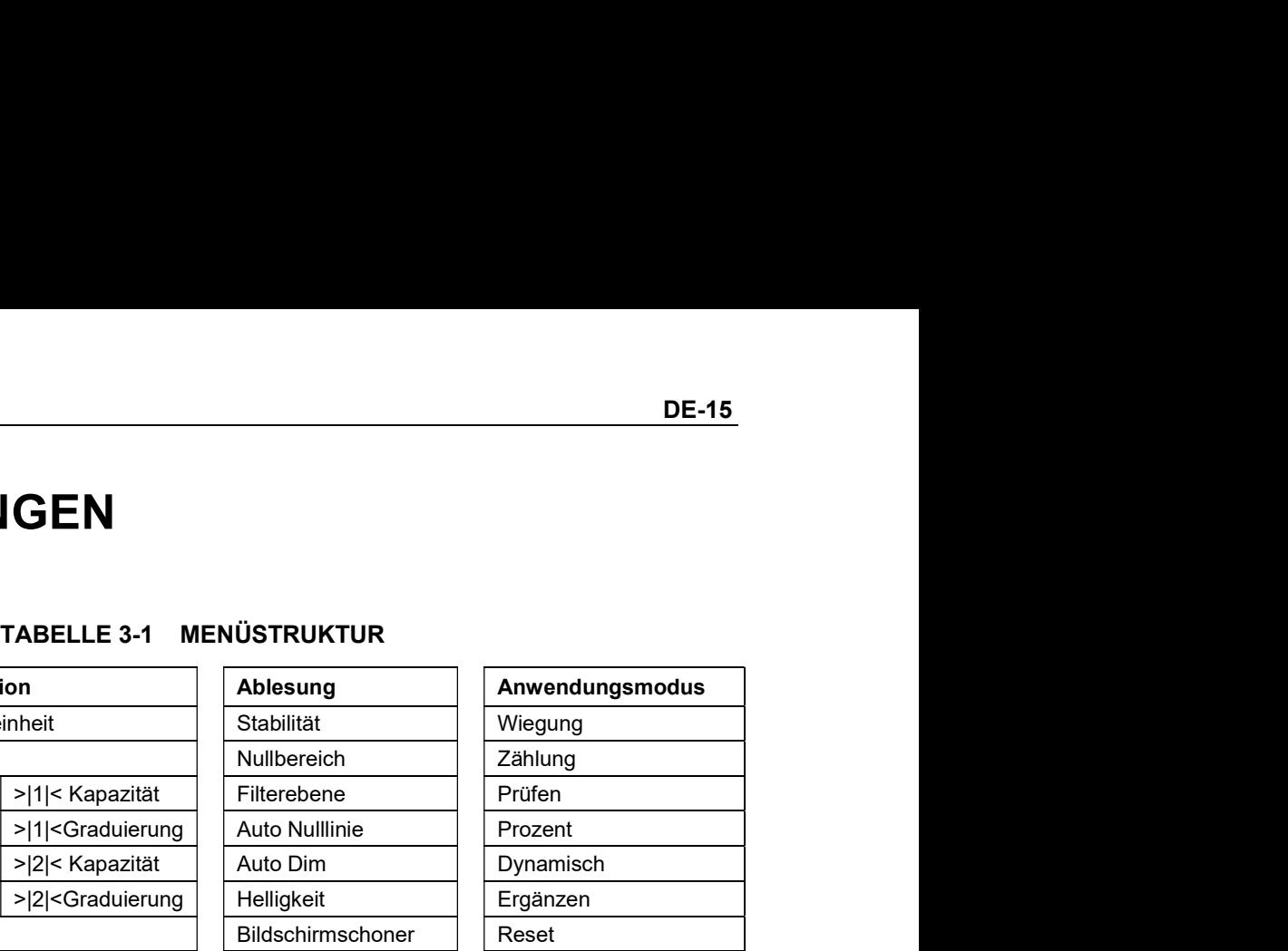

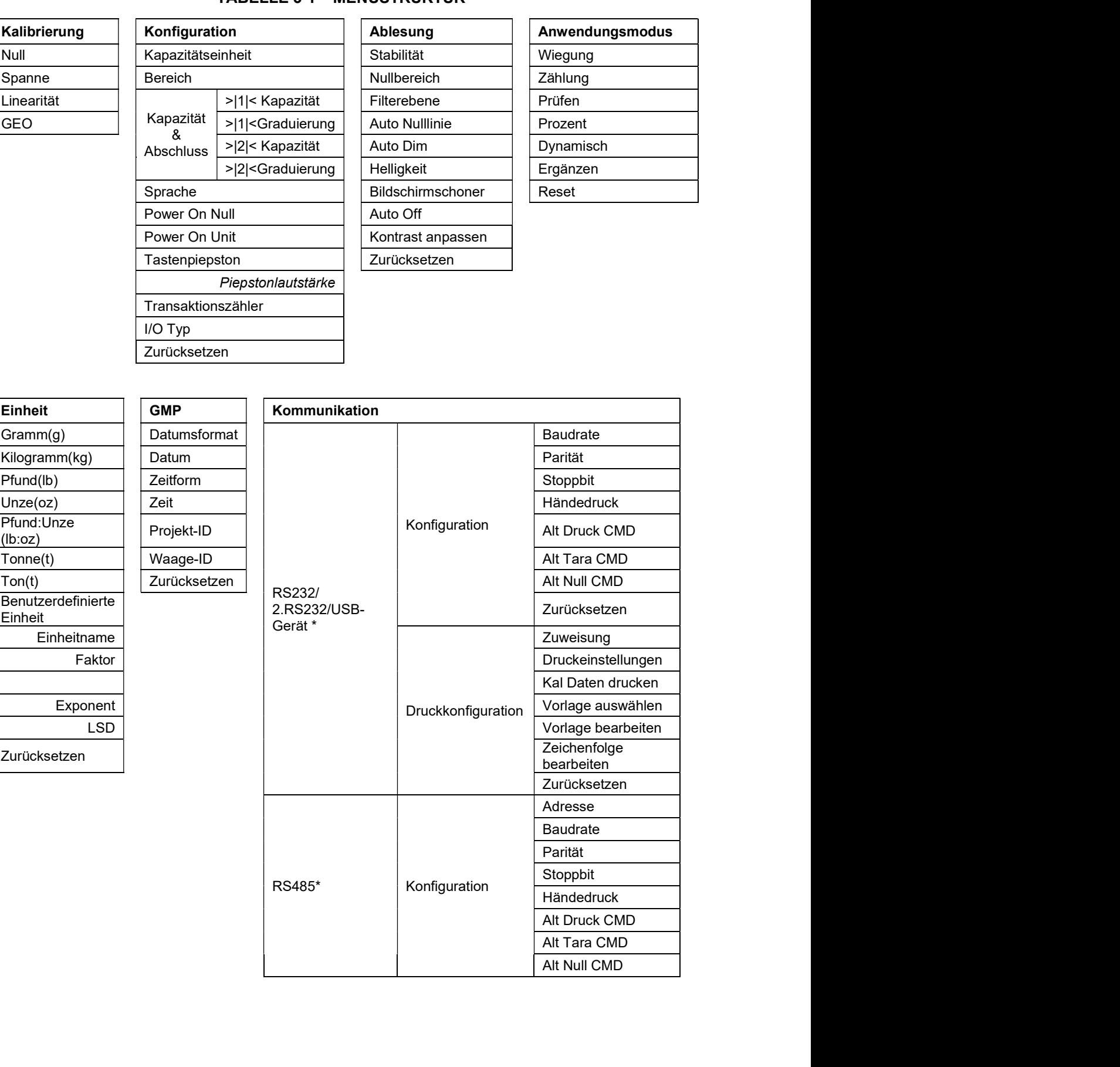

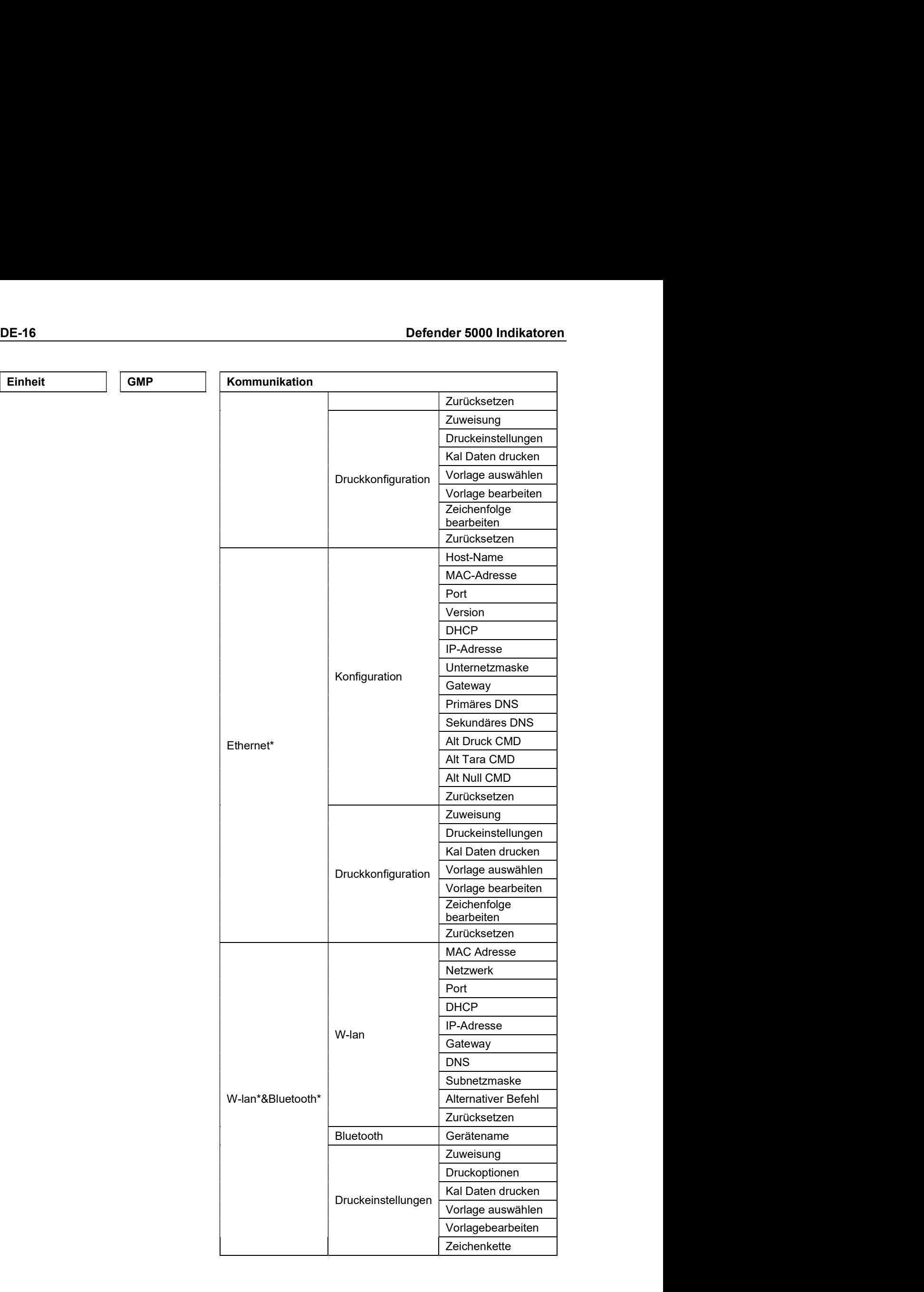
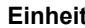

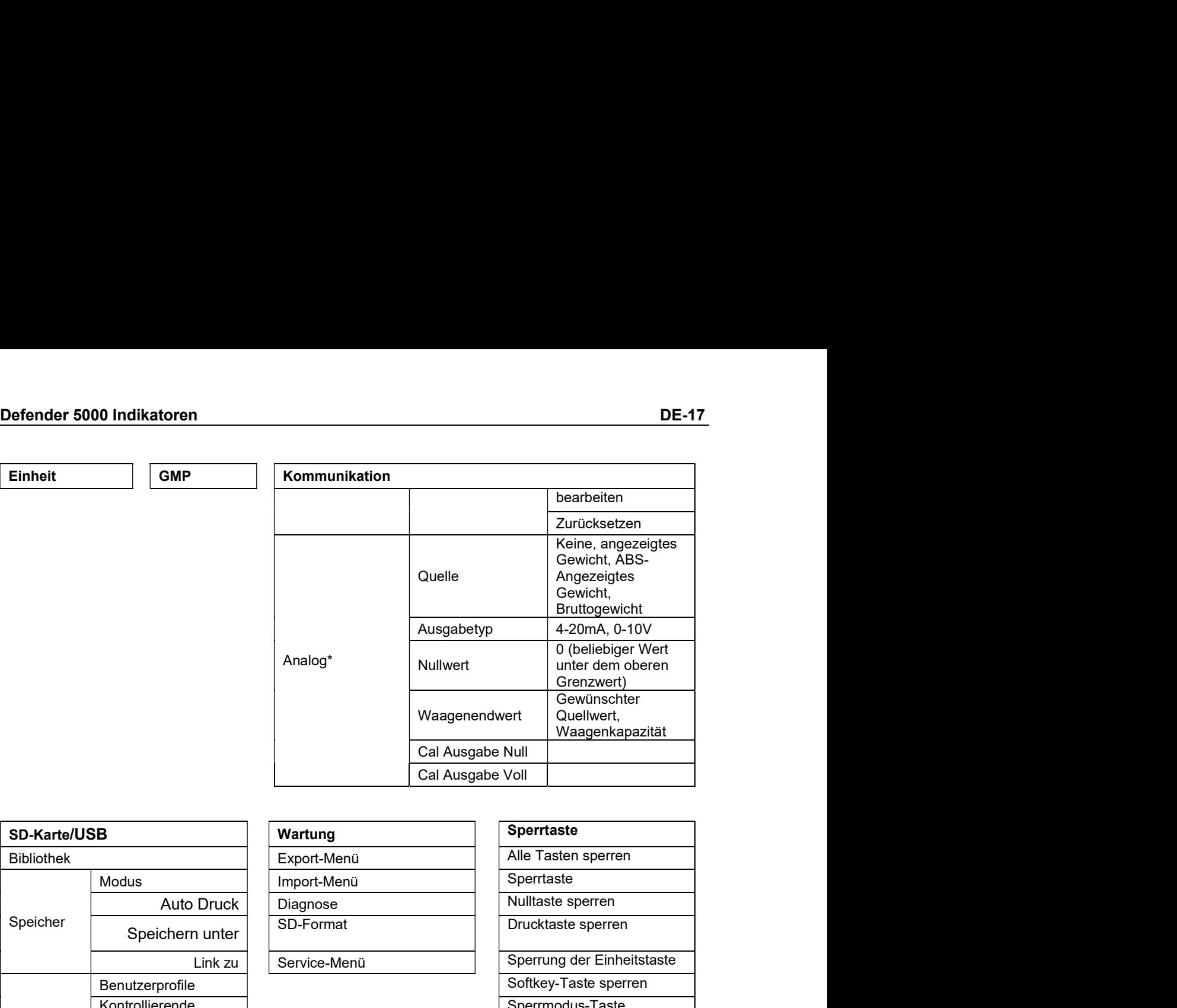

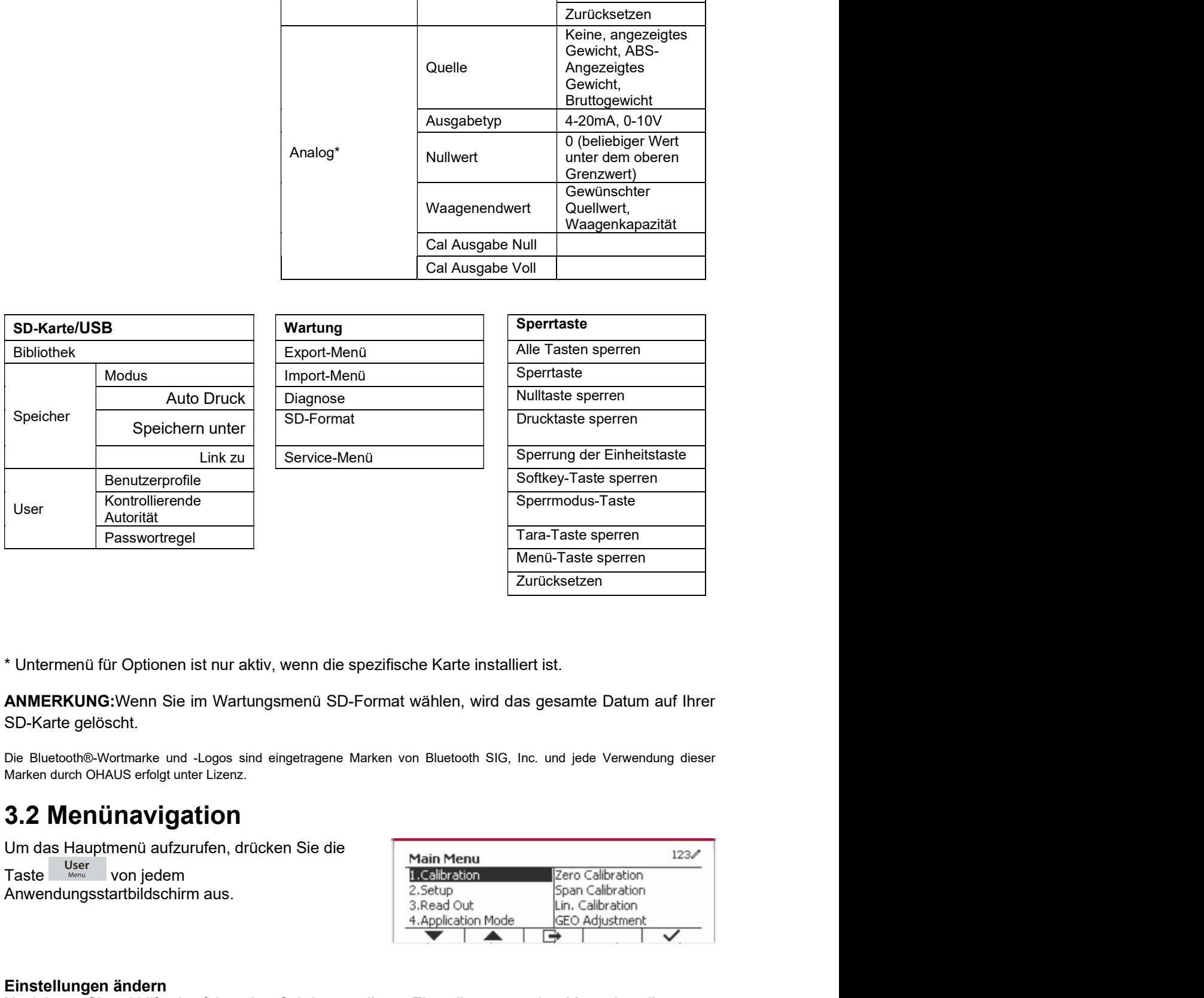

Die Bluetooth®-Wortmarke und -Logos sind eingetragene Marken von Bluetooth SIG, Inc. und jede Verwendung dieser Marken durch OHAUS erfolgt unter Lizenz.

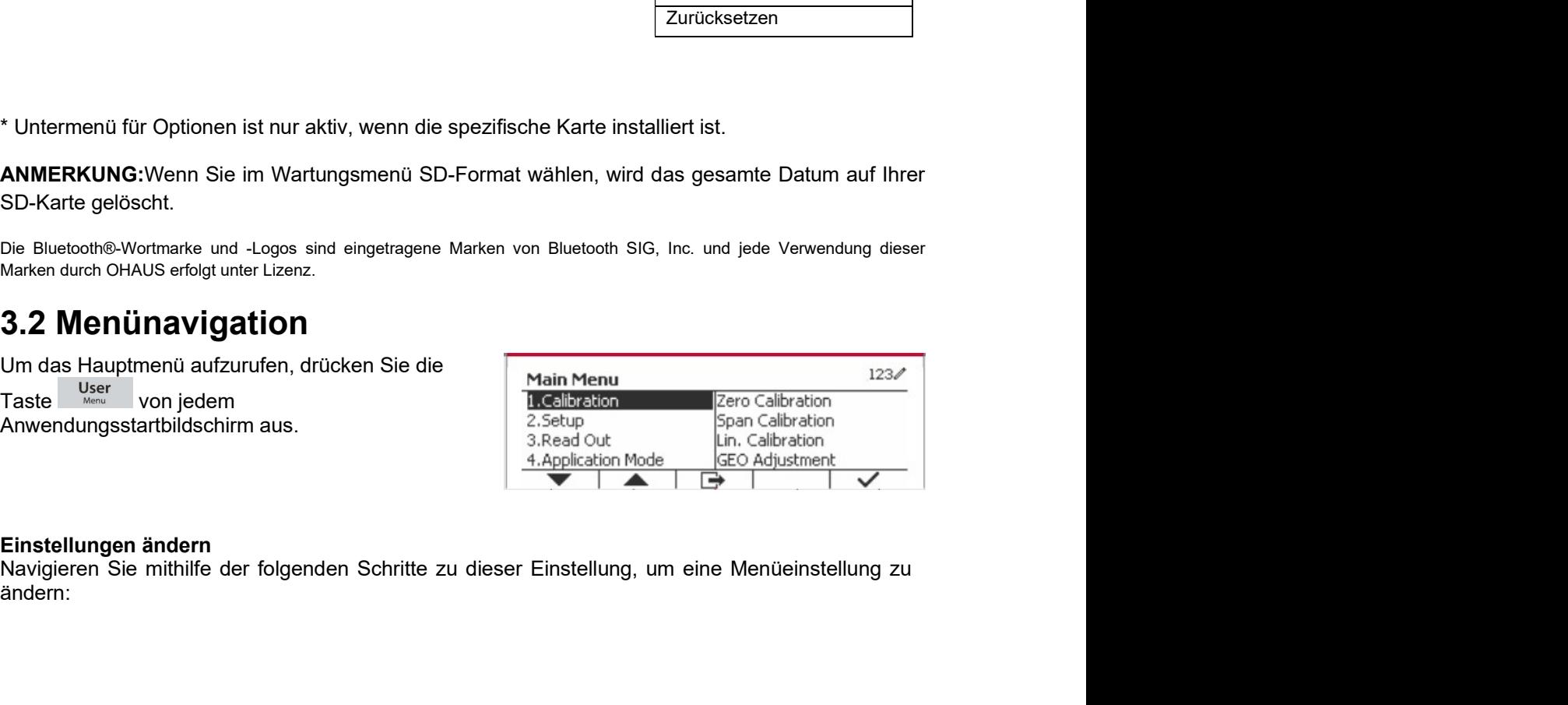

ändern:

DE-18<br>1. Menü aufrufen<br>Drücken Sie von jedem beliebigen Anwendungsbildschirm die Taste (User ), Die Hauptmenü-<br>Liste erscheint auf dem Bildschirm **DE-18**<br> **Defender**<br>
1. Menü aufrufen<br>
Drücken Sie von jedem beliebigen Anwendungsbildschirm die Taste<br>
Liste erscheint auf dem Bildschirm.<br>
2. Untermenü auswählen<br>Scrollen Sie mit dem Softkev das dem Symbol ▼ entspricht

**DE-18**<br>**Defender 5000 Indikatoren**<br>Drücken Sie von jedem beliebigen Anwendungsbildschirm die Taste ... Die Hauptmenü-<br>Liste erscheint auf dem Bildschirm.<br>**2. Untermenü auswählen**<br>Scrollen Sie mit dem Softkey, das dem Sym **DE-18**<br> **Defender 5000 Indikator**<br> **1. Menü aufrufen**<br>
Drücken Sie von jedem beliebigen Anwendungsbildschirm die Taste <sup>User</sup> Die Hauptment<br>
Liste erscheint auf dem Bildschirm.<br> **2. Untermenü auswählen**<br>
Scrollen Sie mit **DE-18**<br> **2. Untermenü auswählen**<br>
Drücken Sie von jedem beliebigen Anwendungsbildschirm die Taste <sup>User</sup><br>
Liste erscheint auf dem Bildschirm.<br> **2. Untermenü auswählen**<br>
Scrollen Sie mit dem Softkey, das dem Symbol ▼entsp Scrollen Sie von jedem beliebigen Anwendungsbildschirm die Taste staat van Die Hauptmenü-<br>Scrollen Sie von jedem beliebigen Anwendungsbildschirm die Taste staat van Die Hauptmenü-<br>Liste erscheint auf dem Bildschirm.<br>Scrol **DE-18**<br> **Defender 5000 Indikatoren**<br>
Drücken Sie von jedem beliebigen Anwendungsbildschirm die Taste<br>
Liste erscheint auf dem Bildschirm.<br>
2. Untermenü auswählen<br>
Scrollen Sie mit dem Softkey, das dem Symbol ▼entspricht, Scrollen Sie mit dem Softkey, der dem Symbol in entspricht, zum gewünschten Einstellung<br>Scrollen Sie von jedem beliebigen Anwendungsbildschirm die Taste <sup>User</sup> . Die Hauptmenü-<br>Liste erscheint auf dem Sildschirm.<br>Scrollen **Defender 5000 Indikatoren**<br>1. Mentü aufrufen<br>Drücken Sie von jedem beliebigen Anwendungsbildschirm die Taste <sup>User</sup><br>Diste erscheint auf dem Bildschirm.<br>2**. Untermenü auswählen**<br>Scrollen Sie mit dem Softkey, das dem Symbo **DE-18**<br> **Defender 5000 Indikatoren**<br> **Chocken Sie von jedem beliebigen Anwendungsbildschirm die Taste in the Hauptmenü-<br>
Liste erscheint auf dem Bildschirm.<br>
Scrollen Sie mit dem Softkey, das dem Symbol ▼entspricht, zum Defender 5000 Indikatoren**<br> **1. Menü aufrufen**<br>
Drücken Sie von jedem beliebigen Anwendungsbildschirm die Taste <sup>User</sup> ... Die Hauptmenü-<br>
Drücken Sie von jedem Bildschirm.<br> **2. Untermenü auswählen**<br> **2. Untermenü auswäh DE-18**<br>
Defender 5000 Indikatoren<br>
Drücken Sie von jedem beliebigen Anwendungsbildschirm die Taste<br>
Drücken Sie von jedem beliebigen Anwendungsbildschirm die Taste<br>
Scrollen Sie mit dem Softkey, das dem Symbol ▼ entspric **The metallaction Sie den Softkey, der den Symbol entspricht, zum gewünschleiben Directen Sie von jedem beliebigen Anwendungsbildschirm die Taste entspricht, Die Hauptmenüngen<br>
2. Untermenüi auswählen<br>
2. Untermenüi auswä 1. Menü aufrufen**<br>
Drücken Sie von jedem beliebigen Anwendungsbildschirm die Taste <sup>Mage</sup> . Die Hauptmenü-<br>
Liste erscheint auf dem Bildschirm.<br> **2. Untermenü auswählen**<br>
Strollen Sie mit dem Softkey, das dem Symbol ▼ en Liste erscheint auf dem Bildschirm.<br>
2. Untermenü auswählen<br>
2. Untermenü auswählen<br>
Scrollen Sie mit dem Softkey, das dem Symbol ▼ entspricht, zum gewünschten Untermenü in der<br>
Hauptmenü-Liste Drücken Sie den Softkey, da 2. **Untermenü auswählen**<br>Scrollen Sie mit dem Softikey, das dem Symbol ▼ entspricht, zum gewünschten Untermenü in der<br>Hauptmenü-Liste Drücken Sie den Softkey, das dem Symbol <del>v</del> entspricht, um die<br>Untermenüpunkte anzuzeig

**DE-18**<br> **Defender 5000 Indi**<br> **Drücken Sie von jedem beliebigen Anwendungsbildschirm die Taste State State Brücken Sie von jedem beliebigen Anwendungsbildschirm die Taste State Die Haupt<br>
Liste erscheint auf dem Bildschi DE-18**<br> **Defender 5000 Indika**<br> **1. Menü aufrufen**<br>
Drücken Sie von jedem beliebigen Anwendungsbildschirm die Taste<br>
Liste erscheint auf dem Bildschirm.<br> **2. Untermenü auswählen**<br>
Scrollen Sie mit dem Softkey, das dem Sy anzuzeigen. **DE-18**<br> **Defender 5000 I**<br> **Defender 5000 I**<br> **Defender 5000 I**<br>
Liste erscheint at dem Bildschirm.<br> **Liste erscheint auswählen**<br> **Scrulten Sie mit dem Sidtschirm.**<br> **Scrulten Sie mit dem Softkey, das dem Symbol ▼entspri** Drücken Sie von jedem beliebigen Anwendungsbildschirm die Taste<br>
Liste erscheint auf dem Bildschirm.<br>
2. Untermenü auswählen<br>
Scrollen Sie die dem Softkey, das dem Symbol ▼entspricht, zum gewünschten<br>
Strollen Sie Liste D Hauptmenü-Liste Drückler Sie den Softkey, das dem Symbol ✓ entspricht, um die<br>
1. Untermenüpunkte arzuzeigen.<br>
3. Untermenüpunkte arzuzeigen.<br>
3. Untermenüpunkte arzuzeigen.<br>
Strollen Sie mit den Softkey, der dem Symbol ▼ 3. **3. Intermentipunkte anzuzeigen.**<br>
3. Untermentipunkt auswählen<br>
3. Croften Sie den Softkey, der dem Symbol ▼entspricht zum gewünschten Untermentipunkt.<br>
Drücken Sie den Softkey, das dem Symbol ▼entspricht, um die Eins **3. Untermenüpunkt auswählen**<br>
Scrollen Sie mit dem Softkey, der dem Symbol ▼ entspricht zum gewünschten Unt<br>
Drücken Sie den Softkey, das dem Symbol マ entspricht, um die Einstellungen des<br>
prücken Sie den Softkey, das de 3. Untermenügbunkt auswählen<br>Scrollen Sie mit dem Softkey, der dem Symbol ▼ entspricht zum gewünschten Untermenügbunkt.<br>Drücken Sie den Softkey, das dem Symbol ∀ entspricht, um die Einstellungen des Untermenüs<br>Drücken Sie Scrollen Bie mit dem Schikey, der dem Symbol ▼ entspricht zum gewünschten Untermenüpunkt.<br>
Ar Einstellung auswählen<br>
Ar Einstellung auswählen<br>
Scrollen Sie die Softkey, der dem Symbol ▼ entspricht, zur gewünschten Einstel

zurückzukehren. Drücken Sie den Softkey, das dem Symbol ✓ entspricht, um die Einstellungen des Untermenüs<br>
anzuzeigen,<br>
4. Einstellung auswählen<br>
Scrollen Sie mit denn Softkey, der dem Symbol ▼entspricht, zur gewünschten Einstellung<br>
Drü anzuzeigen.<br>
4. Einstellung auswählen<br>
4. Einstellung auswählen<br>
4. Einstellung auswählen<br>
Scrollen Sie den Softkey, der dem Symbol  $\blacktriangleright$  entspricht, zur gewünschten Einstellung<br>
Drücken Sie den Softkey, der dem Symbol **4. Einstellung auswählen**<br>Scrollen Sie mit dem Softkey, der dem Symbol ▼ entspricht, um die Einstellung auszuwählen.<br>Drücken Sie den Softkey, der dem Symbol ン entspricht, um die Einstellung auszuwählen.<br>Drücken Sie den S

ANMERKUNGEN:<br>1. Stellen Sie sicher, dass vor der Kalibrierung geeignete Kalibriermassen verfügbar sind.

4. Einstellung auxählen<br>Scrollen Sie mit dem Softkey, der dem Symbol  $\blacktriangleright$  entspricht, zur gewünschten Einstel<br>Drücken Sie den Softkey, der dem Symbol  $\backslash$  entspricht, um die Einstellung auszuwährt<br>Drückten Sie den Soft Drücken Sie den Sottkey, der dem Symbol ✓ entspricht, um die Einstellung aus<br>Drücken Sie den Softkey, der dem Symbol entspricht, <sub>um</sub> die Einstellung aus<br>zurückzukehren.<br>Drücken Sie den Softkey, der dem Symbol entspricht, Die Mullkalibrierung benutzt einen Kalibrierungspunkt. Der Nullkalibrierungspunkt wird ohner Sunder Sie den Softway, der den Softway der den Softway der den Softway der den Softway der den Software Die electra Sie den Soft Chromation:<br>
Chromation Sie die Softkey, der dem Symbol <del>Der</del> entspricht, um das Menü zu verlassen und zum<br>
letzten aktiven Anwendungsmodus zurückzukehren.<br>
3.3 Kalibrierung Spannenkalibrierungsmethoden:<br>
Nullkalibrierung Druckert Se tein Solity (5), ein einrich vorlast einzigteilt, um das wenn zu verlassen und zum<br>Internativen Anwendungsmodus zurückzukehren.<br> **3.3 Kalibrierung** Spannenkalibrierung methoden:<br>
Nullkalibrierung, Spannenkali Die TD52-Anzeige bietet drei Kalibrierungsmethoden:<br>
ANMIERKIUNGEN:<br>
ANMIERKIUNGEN:<br>
ANMIERKIUNGEN:<br>
1. Stellen Sie sicher, dass vor der Kalibrierung geeignete Kalibrierungsprozesses der Waagensockel eben<br>
2. Stellen Sie s Nullkalibrierung, Spannenkalibrierung und Linearitätskalibrierung.<br>
AMMERKUNGEN:<br>
1. Stellen Sie sicher, dass vor der Kalibrierung geeignete Kalibrierunassen verfügbar sind.<br>
1. Stellen Sie sicher, dass vährend des gesamte **ANMERKUNGEN:**<br>
2. Stellen Sie sicher, dass vor der Kalibrierung geeignete Kalibrierungssprozesses der Waagensockel eben<br>
2. Stellen Sie sicher, dass während des gesamten Kalibrierungsprozesses der Waagensockel eben<br>
2. St **ANMERKUNGEN:**<br>
1. Stellen Sie sicher, dass vor der Kalibrierung geeignete Kalibrierungssprozesses der Waagensockel eben<br>
2. Stellen Sie sicher, dass während des gesamten Kalibrierungsprozesses der Waagensockel eben<br>
2. S Che Kalibrierung ist inich von den genement and many many many many the standard and a discussion of the Salington of the Salington of the Salington of the Salington of the Salington of the Salington of the Mulkalibrierun ation and the method of the method of the method of the method is also the method in the method is a small in the Simulation and the method is the method is the method is the method of Silbrierung absolute the method of Si d. E. The Natilibrientary and the Kalibrientary and the National Technical Control of the Kalibrientary and Falten in the National derivation of the Kalibrientary and Falten in the Marine of the Marine and Symbol enterpri -1. Lesson lost manusculeiten, dituden Sie den Softkey, das dem Symbol "X" entitierten die Kalibrierungsprozesses.<br>
5. Um die Kalibrierung abzubrechen, dituden Sie den Softkey, das dem Symbol "X" entitierten einer Auswahl

## Kalibrierverfahren:

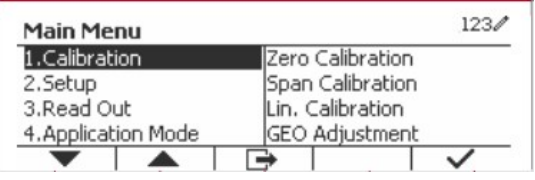

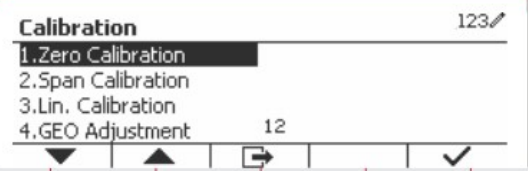

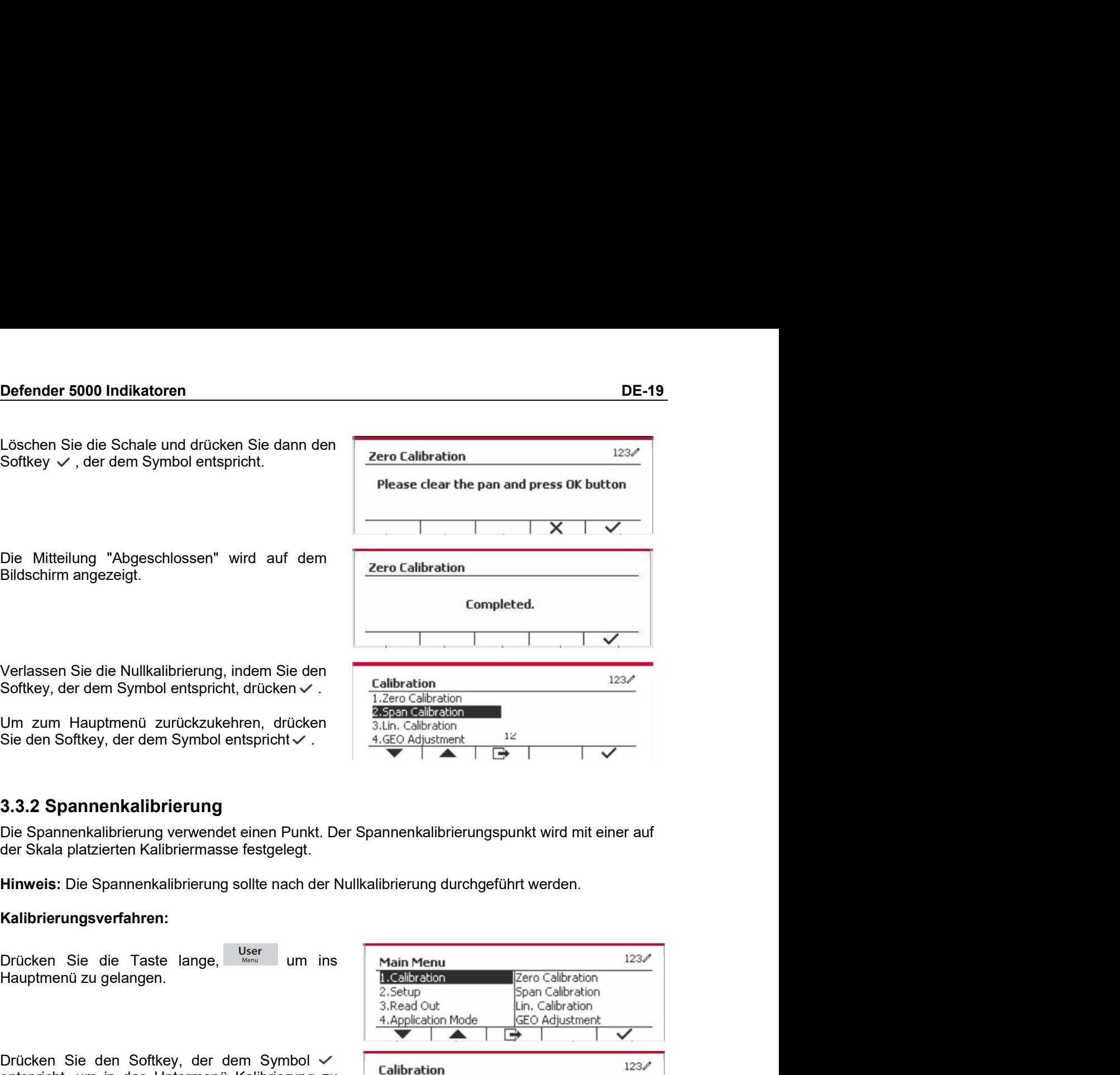

## Kalibrierungsverfahren:

gelangen.

einzuleiten.

angezeigt.

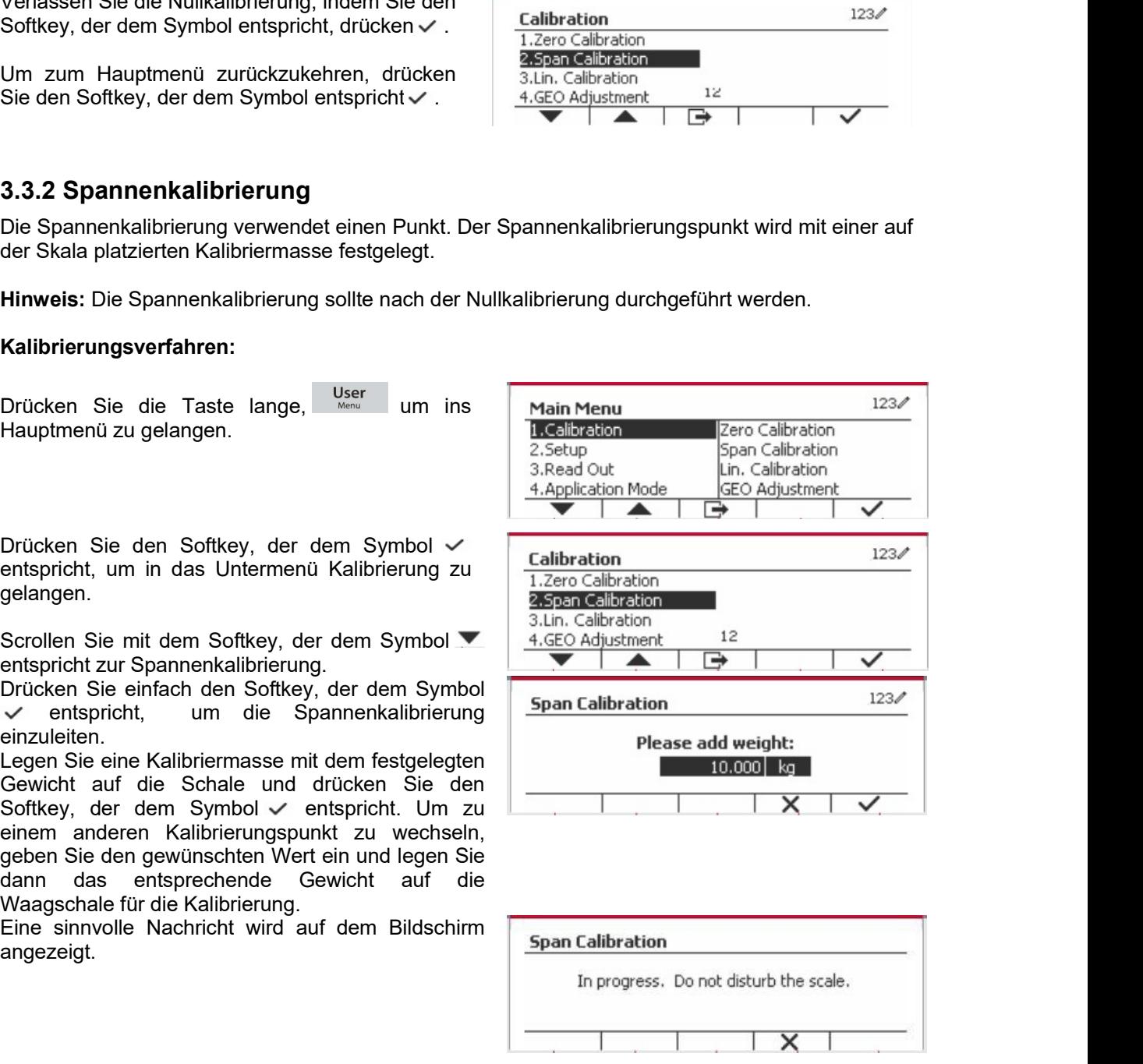

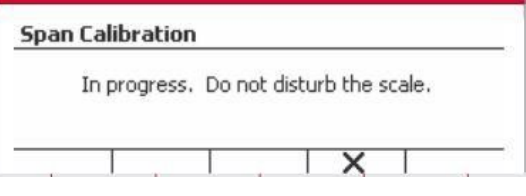

# DE-20 Defender 5000 Indikatoren<br>Die Mitteilung "Abgeschlossen" wird auf dem Bildschirm angezeigt.<br>Bildschirm angezeigt. Die Mitteilung "Abgeschlossen" wird auf dem **DE-20**<br>Die Mitteilung "Abgeschlossen" wird auf dem<br>Bildschirm angezeigt.<br>Verlassen Sie die Spannenkalibrierung indem Sie **DE-20**<br> **Defender 5000 Indikatoren**<br>
Didschirm angezeigt.<br>
Verlassen Sie die Spannenkalibrierung, indem Sie<br>
Verlassen Sie die Spannenkalibrierung, indem Sie<br>
Verlassen Sie die Spannenkalibrierung, indem Sie<br>
Verlassen S **DE-20**<br>
Die Mitteilung "Abgeschlossen" wird auf dem<br>
Bildschirm angezeigt.<br>
Verlassen Sie die Spannenkalibrierung, indem Sie<br>
den Softkey, der dem Symbol entspricht, drücken<br>
Verlassen Sie die Spannenkalibrierung, indem S **DE-20**<br>
Die Mitteilung "Abgeschlossen" wird auf dem<br>
Bildschirm angezeigt.<br>
Verlassen Sie die Spannenkalibrierung, indem Sie<br>
Verlassen Sie die Spannenkalibrierung, indem Sie<br>
Verlassen Sie die Spannenkalibrierung, indem **Defender 5000 Indikatoren**<br>
Didschlimin angezeigt.<br>
Bildschlimin angezeigt.<br>
Verlassen Sie die Spannenkalibrierung, indem Sie<br>
den Softkey, der dem Symbol entspricht, drücken<br>
Verlassen Sie die Spannenkalibrierung, indem **DE-20**<br>
Die Mitteilung "Abgeschlossen" wird auf dem<br>
Bildschirm angezeigt.<br>
Verlassen Sie die Spannenkalibrierung, indem Sie<br>
den Softkey, der dem Symbol entspricht, drücken<br>
Verlassen Sie die Spannenkalibrierung, indem **DE-20**<br>
Defender 5000 Indikatoren<br>
Didschirm angezeigt.<br>
Bildschirm angezeigt.<br>
Verlassen Sie die Spannenkalibrierung, indem Sie<br>
Jenn Calibration<br>
Verlassen Sie die Spannenkalibrierung, indem Sie<br>
den Softkey, der dem S

**DE-20**<br>
Defendentierung "Abgeschlossen" wird auf dem<br>
Bildschirm angezeigt.<br>
Verlassen Sie die Spannenkalibrierung, indem Sie<br>
Jermann Sie<br>
Verlassen Sie die Spannenkalibrierung, indem Sie<br>
Jermann Sie<br>
Jermann Sie<br>
Jerm **DE-20**<br>
Die Mitteilung "Abgeschlossen" wird auf dem<br>
Bildschirm angezeigt.<br>
Verlassen Sie die Spannenkalibrierung, indem Sie<br>
den Sofikey, der dem Symbol entspricht, drücken<br>
Verwendet Sofikesion<br>
V. Um zum Hauptmenü zurü Die Mitteliung "Abgeschlossen" wird auf dem<br>
Span Calibration<br>
Completed.<br>
Completed.<br>
Completed.<br>
Completed.<br>
Completed.<br>
Completed.<br>
Completed.<br>
Completed.<br>
Completed.<br>
Completed.<br>
Completed.<br>
Completed.<br>
Completed.<br>
Com Die Mitteilung "Abgeschlossen" wird auf dem<br>
Eildschirm angezeigt.<br>
Verlassen Sie die Spannenkalibrierung, indem Sie<br>
Verlassen Sie die Spannenkalibrierung, indem Sie<br>
Verlassen Softkey, der dem Symbol entspricht, drücken Die Mitteliung "Abgeschlossen" wird auf dem<br>
Sidschirm angezeigt.<br>
Verlassen Sie die Spannenkalibrierung, indem Sie<br>
den Softkey, der dem Symbol entspricht, drücken<br>
The Softkey of der Waage ermittelt. Die vollständigen Ka Bildschirm angezeigt.<br>
Verlassen Sie die Spannenkalibrierung, indem Sie and Michael Control in the Softkey, der dem Symbol entspricht, drücken<br>
Ven Softkey, der dem Symbol entspricht, drücken<br>
Vm zum Hauptmenü zurückzukeh Experiment System Sie (Spannenkalibrierung, indem Sie (Subtration<br>
den Softkey, der dem Symbol entspricht, drücken<br>
V. Z. Span Calibration<br>
V. Z. Span Calibration<br>
Um zum Hauptmenü zurückzukehren, drücken Sie (Spannenkalib Verlassen Sie die Spannenkalibrierung, indem Sie  $\frac{123\sqrt{10}}{125\sqrt{10}}$ <br>
Verlassen Softkey, der dem Symbol entspricht, drücken  $\frac{25\sqrt{10}}{125\sqrt{10}}$  and calibration<br>
Um zum Hauptmenü zurückzukehren, drücken Sie  $\frac{4.$ Verlassen Sie die Spannenkalibrierung, indem Sie<br>
Verlassen Sie die Spannenkalibrierung, indem Sie<br>
V. Zero Calibration<br>
V. Zero Calibration<br>
Um zum Hauptmenü zurückzukehren, drücken Sie<br>
den Softkey, der dem Symbol entspr

# Kalibrierungsverfahren:

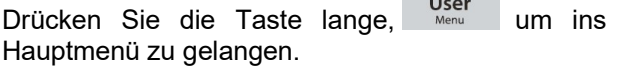

gelangen.<br>Scrollen Sie mit dem Softkey, der dem Symbol

einzuleiten.

Kalibrierung.

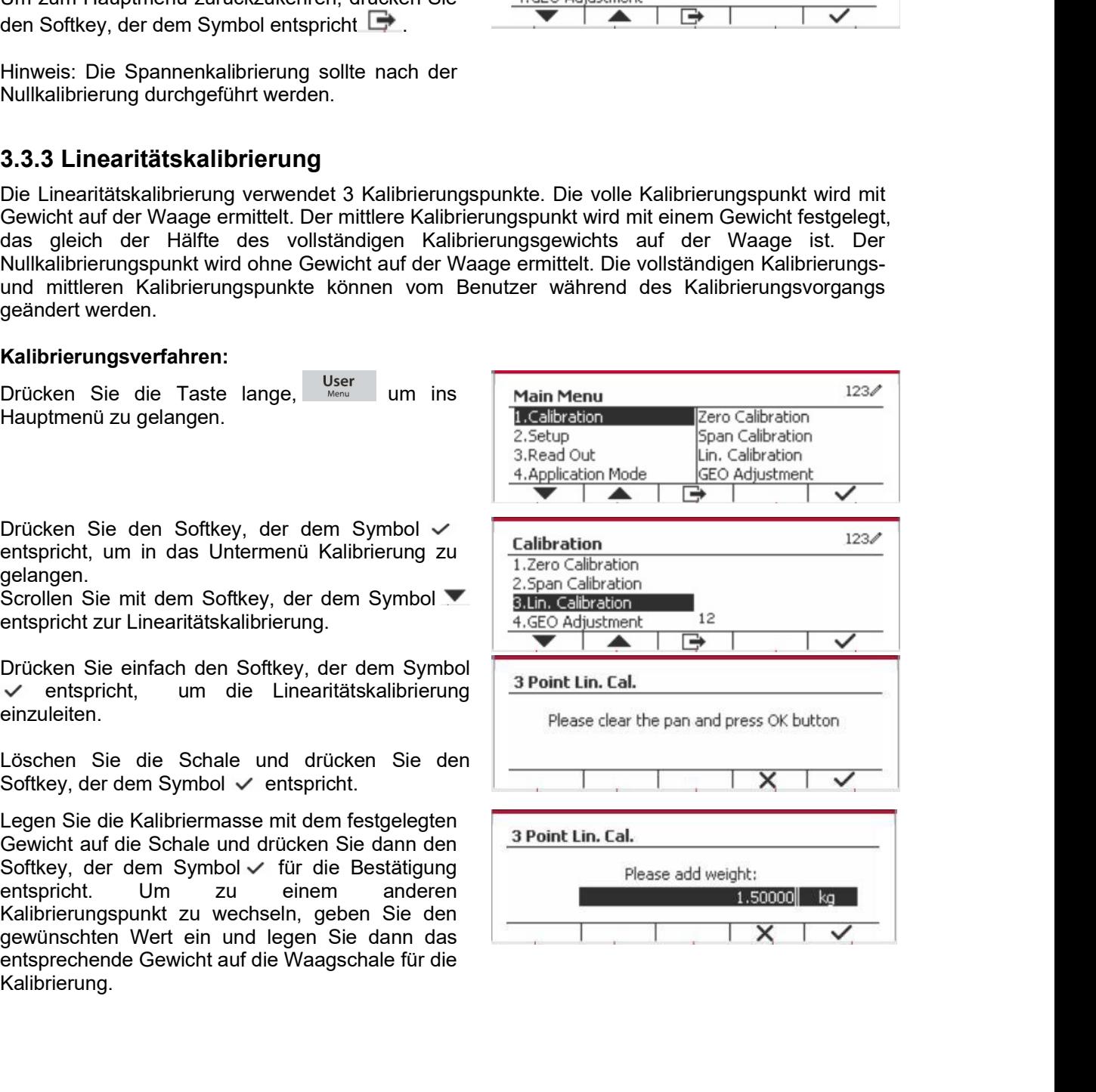

Um zum Hauptmenü zurückzukehren, drücken Sie<br>
den Softkey, der dem Symbol entspricht  $\Box$ <br>
3.3.4 GEO-Anpassung<br>
Stellen Sie den GEO-Faktor ein, der Imrem Standort entspricht.<br>
GEO-Codes sind von 0 bis 31 nummeriert.<br>
Drüc den Softkey, der dem Symbol entspricht  $\Box$ <br>
3.3.4 GEO-Anpassung<br>
Stellen Sie den GEO-Faktor ein, der Ihrem Standort entspricht.<br>
GEO-Codes sind von 0 bis 31 nurmeriert.<br>
Drücken Sie die Taste lange, Wählen Sie den Michae **3.3.4 GEO-Anpassung**<br>
Stellen Sie den GEO-Faktor ein, der Ihrem Standort entspricht.<br>
SeEO-Codes sind von 0 bis 31 nummeriert.<br>
Drücken Sie die Taste lange, User um ins<br>
Hauptmenüz zu gelangen. Wählen Sie den Schley.<br>
Me **3.3.4 GEO-Anpassung**<br>
Stellen Sie den GEO-Faktor ein, der Ihrem Standort entspricht.<br>
GEO-Godes sind von 0 bis 31 nummeriert.<br>
Houghtment Zu gelangen. Wählen Sie den Softkey,<br>
Hauptment Kalibristang, indem Softkey, der d 3.3.4 GEO-Anpassung<br>
Stellen Sie den GEO-Faktor ein, der Ihrem Standort entspricht,<br>
GEO-Codes sind von 0 bis 31 nummeriert,<br>
Hauptmend zu gelangen, Wählen Sie den Menü zur entspricht, die Taste lange, Wählen Sie den Menü verlassen. Trücken Sie die Taste lange, werd um ins Hain Menu<br>
Haupthmen Zur gelangen. Wahlen Sie den Tabelle 9-4 für Gelbration<br>
Menupunkt Kalibrierung, indem Sie den Softkey, activation<br>
der dem Symbol  $\checkmark$  - Sie doute (SD Adjus

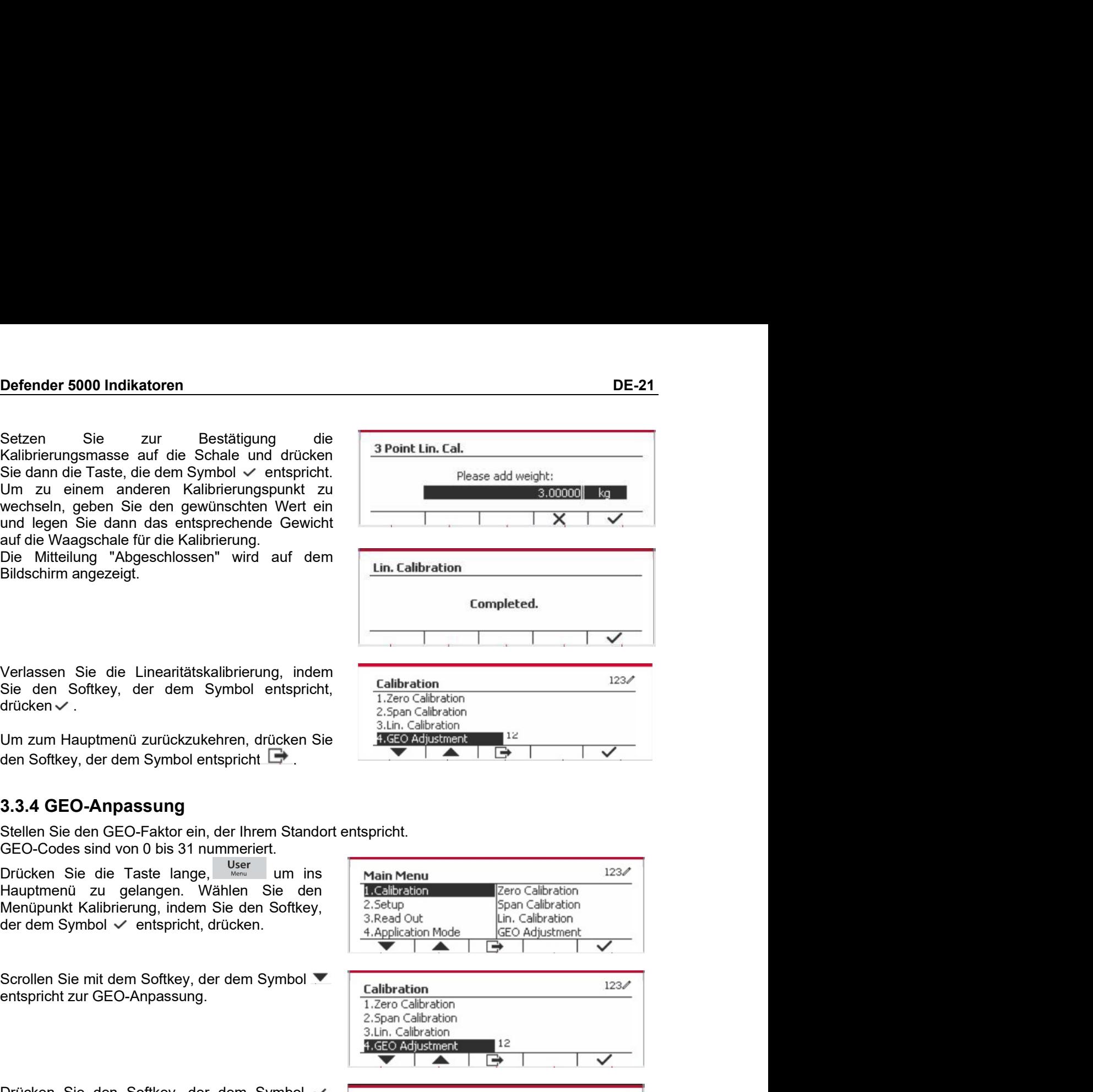

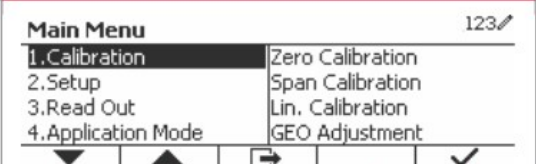

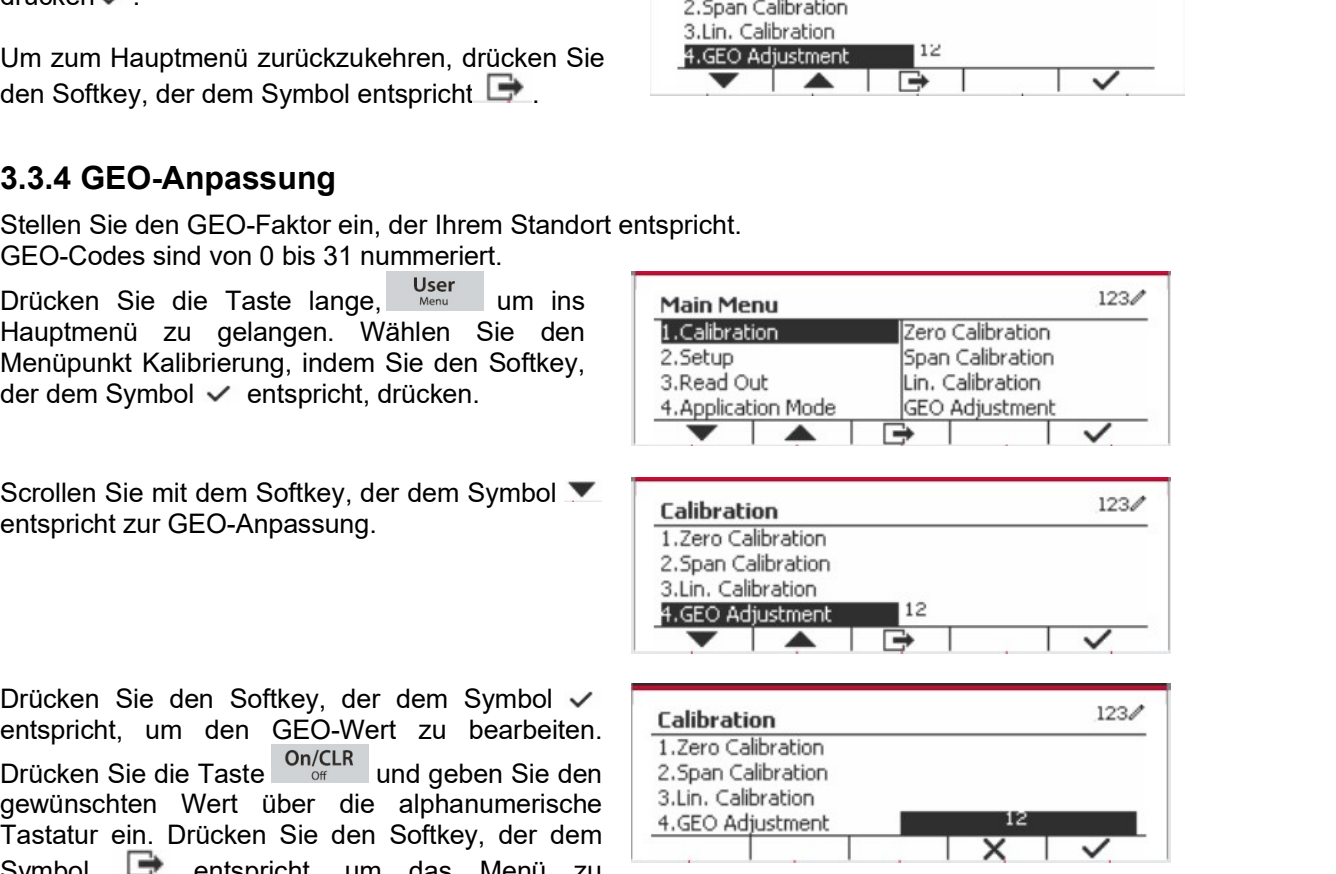

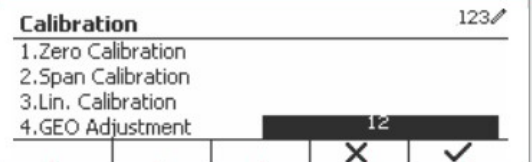

DE-22<br>**Defender 5000 Indikatoren**<br>Wenn die Anzeige zum ersten Mal mit einem Waagensockel verbunden wird, rufen Sie dieses **DE-22**<br> **3.4 Konfigurationsmenü**<br>
Wenn die Anzeige zum ersten Mal mit einem Waagensockel verbunden wird, ru<br>
Menü auf, um die Kapazitätseinheit, den Kapazitätsbereich und die Graduierun<br>
Standardeinstellungen sind fett ge **DE-22**<br> **Defender 5000 Indikatoren**<br> **3.4 Konfigurationsmenü**<br>
Wenn die Anzeige zum ersten Mal mit einem Waagensockel verbunden wird, rufen Sie dieses<br>
Menü auf, um die Kapazitätseinheit, den Kapazitätsbereich und die Gra

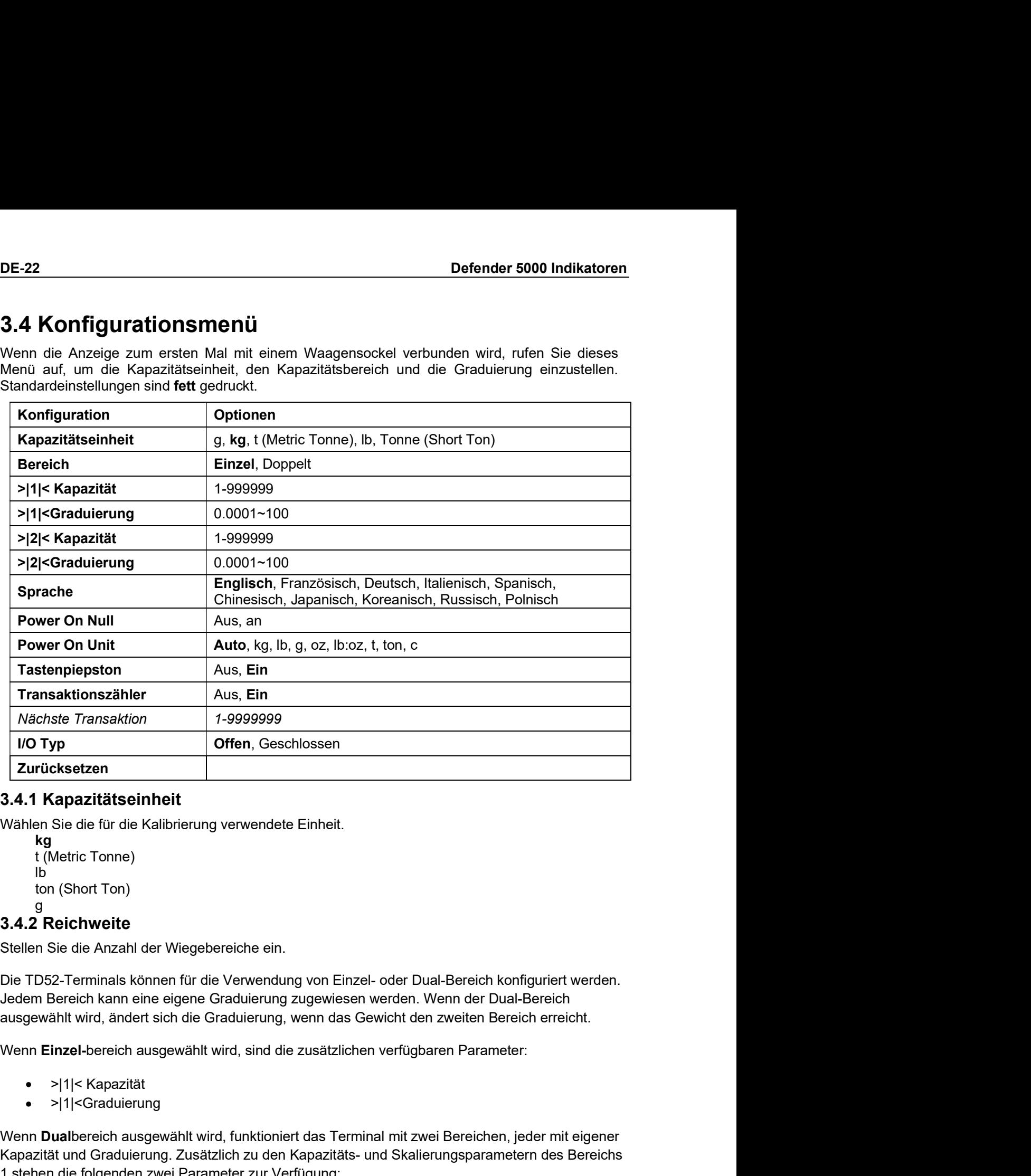

```
kg i består at starte starte av den starte starte av den starte starte starte av den starte starte av den star
lb
g
```
>|2|< Kapazität

- 
- >|1|<Graduierung

| Zuruckserzen<br>
3.4.1 Kapazzitätseinheit<br>
Kapazzitätseinheit<br>
tighteric Tonne)<br>
to (Short Ton)<br>
g<br>
Stellen Sie die Anzahl der Wiegebereiche ein.<br>
Die TD52-Terminals können für die Verwendung von Einzel- oder Dual-Bereich 3.4.1 Kapazitätseinheit<br>
Mallen Sie die für die Kalibrierung verwendete Einheit.<br>
Kapazitäts- Chemical Chemical Chemical Chemical Chemical Chemical Chemical Chemical Chemical Chemical Chemical Schem Sie die Anzahl der Wie Wählen Sie die für die Kalibrierung verwendete Einheit.<br>
Verfügung verwendete Einheit.<br>
1. (Metric Tonne)<br>
1. (Short Ton)<br>
1. (Short Ton)<br>
1. (Short Ton)<br>
1. (Short Ton)<br>
1. (Short Ton)<br>
2.4.2 Reichweite<br>
Stellen Sie die

- 
- >|2|<Graduierung

Defender 5000 Indikatoren<br>3.4.3 Kapazität<br>Stellen Sie die Waagenkapazität von 1 bis 999999 ein.

**Defender 5000 Indikatoren<br>3.4.3 Kapazität<br>Stellen Sie die Waagenkapazität von 1 bis 999999 ein.<br>>|1|< Kapazität<br>Legen Sie die Gewichtskapazität für Bereich 1 fest. Wenn <b>Einzel-**bereich aktivier **Defender 5000 Indikatoren**<br>**3.4.3 Kapazität**<br>Stellen Sie die Waagenkapazität von 1 bis 999999 ein.<br>>|1|< Kapazität<br>Legen Sie die Gewichtskapazität für Bereich 1 fest. Wenn **Einzel**-bereich aktiviert ist, wird dies die<br>Waa n Sie die Waagenkapazität von 1 bis 999999 ein.<br>>|1|< Kapazität<br>>|1|< Kapazität<br>\ Sie die Gewichtskapazität für Bereich 1 fest. Wenn **Einzel-**bereich aktiviert ist,<br>\ Richapazität sein. Wenn **Dual-**bereich aktiviert ist, w Defender 5000 Indikatoren<br>
3.4.3 Kapazität<br>
Stellen Sie die Waagenkapazität von 1 bis 999999 ein.<br>
>|1|< Kapazität<br>
Legen Sie die Gewichtskapazität für Bereich 1 fest. Wenn Einzel-bereich aktiviert ist, wird dies die<br>
Vlaa

**Defender 5000 Indikatoren**<br> **3.4.3 Kapazität**<br>
Stellen Sie die Waagenkapazität von 1 bis 999999 ein.<br>
→|1|< Kapazität<br>
Legen Sie die Gewichtskapazität für Bereich 1 fest. Wenn **Einzel**-bereich aktiviert ist, wird dies di **Kapazität**<br>
I Kapazität<br>
In Sie die Waagenkapazität von 1 bis 999999 ein.<br>
→|1|< Kapazität<br>
IS die Gewichtskapazität für Bereich 1 fest. Wenn Ei**nzel**-bereich aktiviert ist,<br>
Intervaly Sie die Gewichtskapazität für Berei **Defender 5000 Indikatoren**<br> **3.4.3 Kapazität**<br>
Stellen Sie die Waagenkapazität von 1 bis 999999 ein.<br>
⇒|1|< Kapazität<br>
Legen Sie die Gewichtskapazität für Bereich 1 fest. Wenn **Einzel**-bereich aktiviert ist, wird dies di **Defender 5000 Indikatoren<br>
Stellen Sie die Waagenkapazität von 1 bis 999999 ein.<br>
⇒|1|< Kapazität<br>
Legen Sie die Gewichtskapazität für Bereich 1 fest. Wenn <b>Einzel**-bereich aktiviert ist, wird dies die<br>
Waagenkapazität s **Defender 5000 Indikatoren**<br> **DE-23**<br> **3.4.3 Kapazität**<br>
Stellen Sie die Waagenkapazität von 1 bis 999999 ein.<br>
>|1|< Kapazität<br>
Legen Sie die Gewichtskapazität für Bereich 1 fest. Wenn **Einzel**-bereich aktiviert ist, wird **Defender 5000 Indikatoren**<br> **3.4.3 Kapazität**<br>
Stellen Sie die Waagenkapazität von 1 bis 999999 ein.<br>
⇒|1|< Kapazität<br>
Legen Sie die Gewichtskapazität für Bereich 1 fest. Wenn **Einzel**-bereich aktivier<br>
Waagenkapazität s **Defender 5000 Indikatoren**<br> **Stellen Sie die Waagenkapazität von 1 bis 999999 ein.**<br>
Stellen Sie die Waagenkapazität für Bereich 1 fest. Wenn **Einzel**-bereich aktiviert ist, wird dies die<br>
Legen Sie die Gewichtskapazität Siellen Sie die Waagenkapazität von 1 bis 999999 ein.<br>
Stellen Sie die Waagenkapazität für Bereich 1 fest. Wenn Einzel-bereich aktiviert ist, wird dies die Graduierung Sie die Gewichtskapazität für Bereich 1 fest. Wenn Ei 3.4.3 Kapazität<br>Stellen Sie die Waagenkapazität von 1 bis 999999 ein.<br>→ 11< Kapazität<br>Legen Sie die Gewichtskapazität für Bereich 1 fest. Wenn Einzel-bereich aktiviert ist, wird dies die<br>Waagenkapazität sein. Wenn Dual-be 3.4.3 Kapazität<br>
Stellen Sie die Waagenkapazität von 1 bis 999999 ein.<br>
⇒|1|< Kapazität<br>
Legen Sie die Gewichtskapazität für Bereich 1 fest. Wenn Einzel-bereich aktiviert ist, wird dies die<br>
Waagenkapazität sein. Wenn Dua >|1|< Kapazität<br>
elegen Sie die Gewichtskapazität für Bereich 1 fest. Wenn Einzel-bereich aktiviert ist, wird dies die<br>
Waagenkapazität sein. Wenn Dual-bereich aktiviert ist, wird dies der erste Bereich sein.<br>
>|2|< Kapaz Legen Sie die Gewichtskapazität für Bereich 1 fest. Wenn Einzel-bereich aktiviert ist, wird dies die<br>
Waagenkapazität sien. Wenn Dual-bereich aktiviert ist, wird dies der erste Bereich sein.<br>
Legen Sie die Gewichtskapazitä Waagenkapazität sein. Wenn **Dual**-bereich aktiviert ist, wird dies der erste Bereich sein.<br>
>|2|< Kapazität<br>
Legen Sie die Gewichtskapazität für Bereich 2 fest. Wenn **Dual**-bereich aktiviert ist, wird di<br>
Waagenkapazität s >|2|< Kapazität für Bereich 2 fest. Wenn **Dual**-bereich aktiviert ist, wird dies die<br>Legen Sie die Gewichtskapazität für Bereich 2 fest. Wenn **Dual-**bereich aktiviert ist, wird dieser Parameter nicht angezeigt.<br> **3.4.4 Gr** Legen Sie die Gewichtskapzzität für Bereich 2 fest. Wenn **Dual**-bereich aktiviert ist, wird dies die waage hapazität sieh und muss größer sein als >|1|≤ Kapazität. Wenn **Einzel**-bereich aktiviert ist, wird dieser Parameter

>|1|<Graduierung

Mandretter micht angezeigt.<br>
3.4.4 Graduierung<br>
Stellen Sie die Lesbarkeit der Waage von 0,0001 bis 100 ein.<br>
>|1|<Graduierung<br>
Spezifizieren Sie die Graduierung für den Wiegebereich 1. Wenn Einzel-bereich<br>
dies die Abstuf 3.4.4 Graduierung<br>
Stellen Sie die Lesbarkeit der Waage von 0,0001 bis 100 ein.<br>
⇒|1|<Graduierung<br>
Spezifizieren Sie die Graduierung für den Wiegebereich 1. Wenn Einzel-bereich aktiviert ist, wird<br>
dies die Abstufung für d

>|2|<Graduierung

Geben Sie die Graduierung für Bereich 2. Wenn **Dual**-bereich aktiviert ist, wird dies die Abstuf<br>für den zweiten Wiegebereich der Waage sein. Wenn **Einzel**-bereich aktiviert ist, wird dieser<br>Parameter nicht angezeigt.<br>**HI** 

verfügbar. für den zweiten Wiegebereich der Waage sein. Wenn Einzel-bereich aktiviert ist, wird dieser<br>Parameter nicht angezeigt.<br>HINWEIS: Die Graduierungseinstellungen sind auf Werte von Kapazität dividiert durch 600 bis<br>HAPAZität Off = deaktiviert. **IEIS:** Die Graduierungseinstellungen sind auf Werte von Kapazität dividiert citat dividiert durch 75000 beschränkt. Daher sind nicht alle Einstellungen für j<br>bpar.<br>**Sprache**<br>**Sprache**<br>**Sprache**<br>**English**<br>English<br>Deutsch verfügbar.<br>
3.4.5 Sprache<br>
Stellen Sie die Sprache für Menüs und angezeigte Meldungen ein.<br>
English<br>
Français<br>
Français<br>
Italiano<br>
Polski<br>
Spanish<br>
한국<br>
中文<br>
日本语<br>
3.4.6 Power On Null<br>
Nullen Sie die Waage beim Einschalten<br>

English **Deutsch Francais** Italiano Polski Spanish 3.4.5 Sprache<br>Stellen Sie die Sprache für Menüs und angezeigte Meldungen ein.<br>English<br>Français<br>Français<br>Italiano<br>Polski<br>Spanish<br>한국<br>Th文<br>Th文<br>1.4.5 Sprache Spanish<br>Of Français<br>Spanish<br>Offrance Spanish<br>Offrance Spanish<br>Offran

**Automatisch** g

```
DE-24 Defender 5000 Indikatoren
       kg i beste beste beste beste beste beste beste beste beste beste beste beste beste beste beste bes
       lb
       oz
       lb:oz
       14<br>
Machina<br>
Machina<br>
Machina<br>
Usioz<br>
t (Metric Tonne)<br>
16 Tastenton<br>
16 Tastenton<br>
16 Tastenton<br>
16 Tastenton<br>
16 Tastenton<br>
16 Tastenton<br>
16 Tastenton<br>
16 Tastenton<br>
16 Tastenton<br>
16 Tastenton<br>
16 Tastenton<br>
16 Tastenton
       14<br>
May Defender 5000 In<br>
Ib:<br>
Ib:<br>
Ib:<br>
Ib:<br>
Is Tastenton<br>
So Tastenton<br>
In Sie ein, wie der Signalton ertönt, wenn eine Taste gedrückt wird.<br>
Aus = kein Ton
DE-24<br>
Defende<br>
kg<br>
lb<br>
oz<br>
t (Metric Tonne)<br>
ton (Short Ton)<br>
3.4.8 Tastenton<br>
Stellen Sie ein, wie der Signalton ertönt, wenn eine Taste gedrückt wird.<br>
Aus = kein Ton<br>
Ein = Ton
DE-24<br>
Defender 5000 Indikatoren<br>
kg<br>
b<br>
oz<br>
t (Metric Tonne)<br>
ton (Short Tonne)<br>
3.4.8 Tastenton<br>
Stellen Sie ein, wie der Signalton ertönt, wenn eine Taste gedrückt wird.<br>
Aus = kein Ton<br>
Ein = Ton<br>
3.4.9 Transakt
```
Aus = kein Ton **14**<br> **Defender 50**<br>
22<br>
22<br>
22<br>
22<br>
Clectic Tonne)<br> **Exatenton**<br>
n Sie ein, wie der Signalton ertönt, wenn eine Taste gedrückt wird.<br>
Aus = kein Ton<br> **Ein = T**on<br> **Transaktionszähler**<br>
Transaktionszähler<br>
Transaktionszähl **DE-24**<br>
Defende<br>
kg<br>
b<br>
b<br>
cz<br>
l: (Metric Tonne)<br>
ton (Short Ton)<br> **3.4.8 Tastenton**<br>
Stellen Sie ein, wie der Signalton ertönt, wenn eine Taste gedrückt wird.<br>
Aus = kein Ton<br> **Ein = T**on<br> **3.4.9 Transaktionszähler**<br>
Der Defender 5000 Indikatoren<br>
kg<br>
b<br>
b<br>
dx oz<br>
b:oz<br>
t(Metric Tonne)<br>
dta Stastenton<br>
Stellen Sie ein, wie der Signalton ertont, wenn eine Taste gedrückt wird.<br>
Alus = kein Ton<br>
Eln = Ton<br>
Eln = Ton<br>
Der Transaktionexähler<br>
D Defender 5000 Indikatoren<br>
Ng<br>
Wenn der Werte Tonne)<br>
Livetric Tonne)<br>
Livetric Tonne)<br>
Livetric Tonne<br>
Stellen Sie ein, wie der Signalton ertört, wenn eine Taste gedrückt wird.<br>
Aus = kein Ton<br>
3.4.9 Transaktionszähler<br>

**France Conserved Bern Conserved Bern Conserved Bern Conserved Bern Conserved Bern (Metric Tonne)<br>
Discribed in (Metric Tonne)<br>
Of Schot Ton)<br>
Aus = Kein Ton<br>
Aus = Kein Ton<br>
<b>France Conserved Bern Conserved Bern Conserved Solutions Constant Constant Constant Constant Constant Constant Constant Constant Constant Constant Constant Constant Constant Constant Constant Constant Constant Constant Constant Constant Constant Constant Constant Cons** kg<br>
ub<br>
cz<br>
t (Metric Tonne)<br>
t (Metric Tonne)<br>
3.4.8 Tastenton<br>
Stellen Sie ein, wie der Signalton ertönt, wenn eine Taste gedrückt wird.<br>
Aus = kein Ton<br>
Ein = Ton<br>
3.4.9 Transaktionszähler<br>
Der Transaktionszähler<br>
Der T kg<br>
oz<br>
2022<br>
I (Metric Tonne)<br>
tion (Short Ton)<br>
3.4.9 Transacktions<br>
Stellen Sie ein, wie der Signalton ertönt, wenn eine Taste gedrückt wird.<br>
Aus = kein Ton<br>
Ein = Ton<br>
3.4.9 Transacktionszähler<br>
Der Transaktionszähler b<br>
oz<br>
oz<br>
c (tMetric Tonne)<br>
con (Short Ton)<br>
3.4.8 Tastenton<br>
Stellen Sie ein, wie der Signalton ertönt, wenn eine Taste gedrückt wird.<br>
Aus = kein Ton<br>
Ein = Ton<br>
3.4.9 Transaktionszähler<br>
Der Transaktionszähler<br>
Der Tr box<br>
1. (Metric Tonne)<br>
1. (Metric Tonne)<br>
3.4.8 Tastenton<br>
Stellen Sie ein, wie der Signalton ertönt, wenn eine Taste gedrückt wird.<br>
2.4.9 Transaktionszähler<br>
Der Transaktionszähler<br>
Der Transaktionszähler<br>
Der Transakti t (Metric Tome)<br>
3.4.8 Tastenton<br>
Stellen Sie ein, wie der Signalton ertönt, wenn eine Taste gedrückt wird.<br>
Aus = kein Ton<br>
Ein = Ton<br>
Ein = Ton<br>
2.4.9 Transaktionszähler<br>
Der Transaktionszähler ist ein siebenstelliger Zä **3.4.8 Tastenton**<br>
Stellen Sie ein, wie der Signalton ertönt, wenn eine Taste gedrückt wird.<br>
Aus = kein Ton<br>
Ein = Ton<br> **3.4.9 Transaktionszähler**<br>
Der Transaktionszähler ist ein siebenstelliger Zähler, der die gesamten T Stellen Sie ein, wie der Signalton ertönt, wenn eine Taste gedrückt wird.<br>
Aus = kein Ton<br>
Ein = Ton<br>
3.4.9 Transaktionszähler<br>
Wenn der Wert 3.999.999 erreicht, bewirkt die nächste Transaktion einen Rollover auf 0000001.<br> us = kein Ton<br>
in = Ton<br>
in = Ton<br>
ansaktionszähler ist ein siebenstelliger Zähler, der die gesamten Transaktionen verfolgt.<br>
Dief = Der Transaktionszähler wird nicht erhöht.<br>
Die = Der Transaktionszähler erhöht sich mit d Us – kenl i om<br>
in = Ton<br>
in = Ton<br>
ansaktionszähler ist ein siebenstelliger Zähler, der die gesamten Transaktionen verfolgt.<br>
der Wert 9.999.999 erreicht, bewirkt die nächste Transaktion einen Rollover auf 0000001.<br>
in = 3.4.11 Transaktionszarier<br>
Den Transaktionszabiler ist ein siebenstelliger Zähler, der die gesamten Transaktionszinler ist ein siebenstelliger Zähler, der die gesamten Rollover<br>
Off = Der Transaktionszähler wird nicht erhö Der Transaktionszainer ist ein siebensteiliger Zahler, der die gesamten Fransaktionen verorigt.<br>
Off = Der Transaktionszähler wird nicht erhöht.<br>
Off = Der Transaktionszähler wird nicht erhöht.<br>
Transaktionszähler wird nic The Der Fransaktionszahler which minit emont.<br>
The Der Transaktionszähler erhöht sich mit dem zusätzlichen Menüpunkt Nächste<br>
Ikion verfügbar.<br>
RKUNG:Wenn der Transaktionszähler auf EIN gesetzt ist, erhöht sich die Zählnum m = Der Transaktionszanier ernont sich mit dem zusatzlichen Mehripunkt Nachs<br>
Kition verfügbar.<br>
RKUNG:/Venn der Transaktionszähler auf EIN gesetzt ist, erhöht sich die Zählnu<br>
Drucktaste drücken.<br>
Nächste Transaktion<br>
Fri **ANMERKUNG:**Wenn der Transaktionszähler auf EIN gesetzt ist, erhöht sich die Zählnummer, wenn<br>
Sie die Drucktaste drücken.<br> **3.4.9.1 Nächste Transaktion**<br> **3.4.9.1 Nächste Transaktion** wird im Feld Nächste Transaktion ange

Graduierung). **ANNEX FACTIVE:** Wenn der Transaktion scanier aur EIN gesetzt ist, ernont sich die Zanhummer, wenn<br> **3.4.9.1 Nächste Transaktion**<br> **3.4.9.1 Nächste Transaktion wird im Feld Nächste Transaktion angezeigt.**<br> **3.4.10 I/O Typ** 

**Defender 5000 Indikatoren**<br>1999 - DE-25 DE-25 DE-25<br>Rufen Sie dieses Menü auf, um die Anzeigefunktionalität anzupassen. Standardeinstellungen sind Defender 5000 Indikatoren<br>
3.5 Ablesemenü<br>
Rufen Sie dieses Menü auf, um die Anzeigefunktionalität anzupassen. Standard<br>
fett gedruckt.<br>
Ablesung Optionen fett gedruckt.

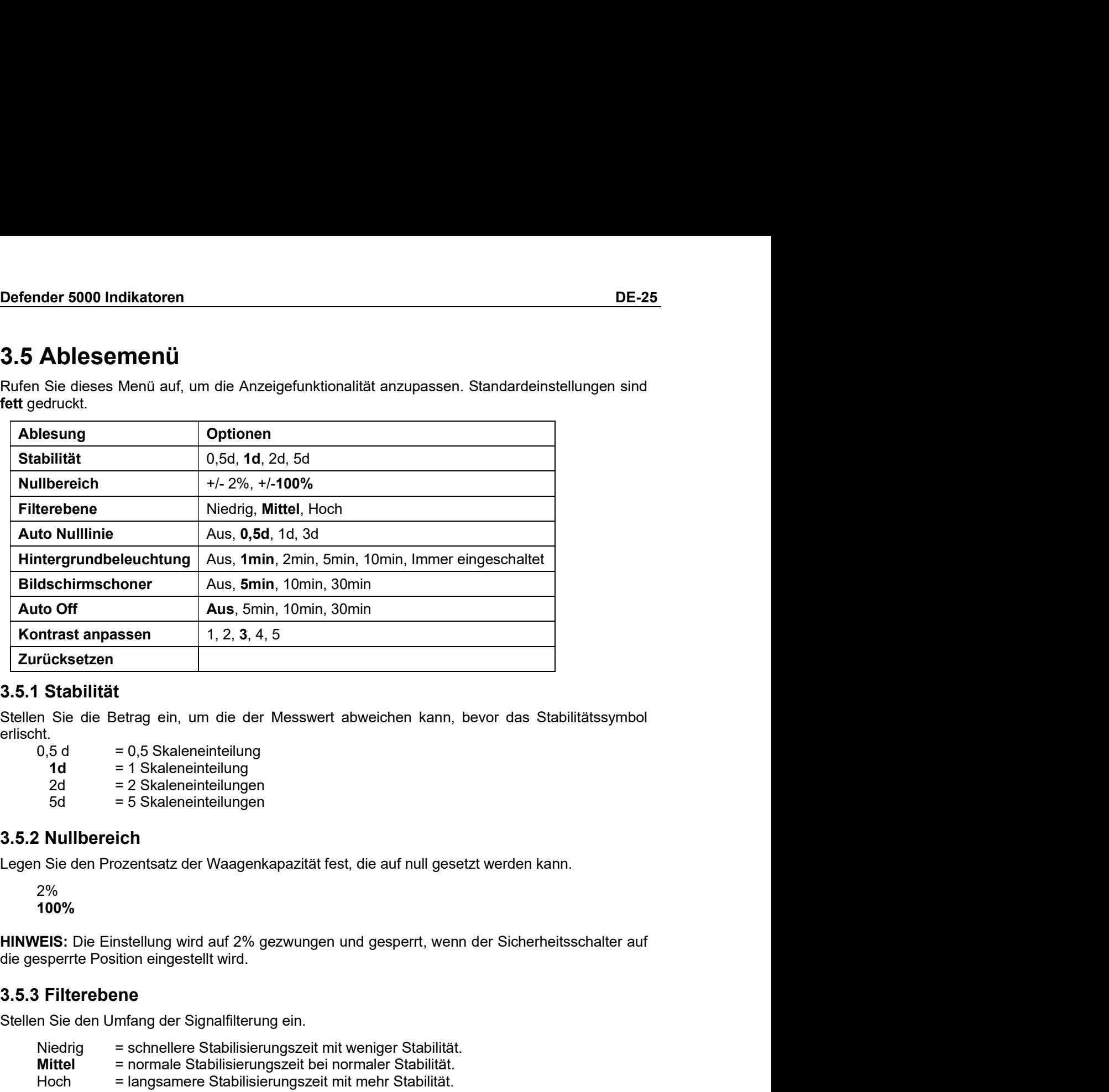

erlischt. Normast ampeser<br>
Stellen Sie die Betrag ein, um die der Messwert abweichen kann, bevor das Stabilitätssymbol<br>
erlicht.<br>
Stellen Sie die Betrag ein, um die der Messwert abweichen kann, bevor das Stabilitätssymbol<br>
erlicht.<br> Nicksburg<br>
Stabilität<br>
Stabilität<br>
n. Sie die Betrag ein, um die der Messwert abweichen kann, bevor das Stabilitätssymbol<br>
16.<br>
16.<br>
16.<br>
2d = 2 Skaleneinteilungen<br>
2d = 2 Skaleneinteilungen<br>
5d = 5 Skaleneinteilungen<br>
5d Stabilität<br>
Misle die Betrag ein, um die der Messwert abweichen kann, bevor das Stabilitätssymbol<br>
M.<br>
M.<br>
Micle = 19 Skaleneinteiliungen<br>
2d = 2 Skaleneinteiliungen<br>
2d = 2 Skaleneinteiliungen<br>
NullIbereich<br>
Nieder = 2 Sk **December 1999**<br>
The die Betrag ein, um die der Messwert abweichen kann, bevor das Stabilitätssymbol<br>
16.<br>
16.5 date = 1 Skaleneinteiliungen<br>
2dat = 2 Skaleneinteiliungen<br>
5 date = 1 Skaleneinteiliungen<br>
5 date = 2 Skalen

2% 100%

- 
- 
- 

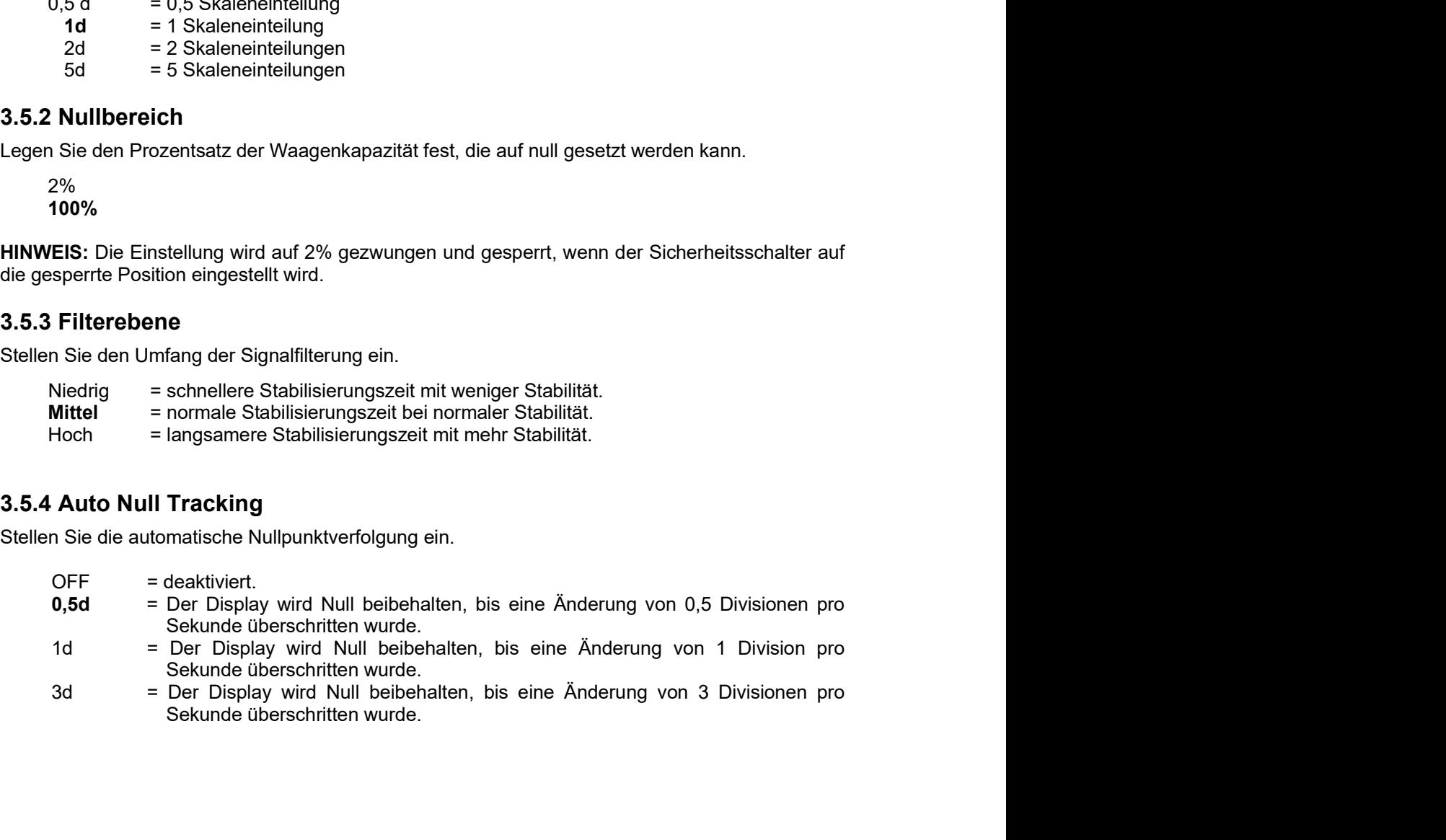

- 
- 

01 DE-26<br>1991 Defender 5000 Indikatoren<br>1991 Defender 5000 Indikatoren<br>1991 Defender 5000 Indikatoren<br>1991 Defender 5000 Indikatoren

Einstellungen:

**DE-26**<br> **Defender 5000**<br> **3.5.5 Auto Dim**<br>
Stellen Sie die Hintergrundbeleuchtung der Anzeige ein.<br>
Einstellungen:<br>
1 min = Die Hintergrundbeleuchtung schaltet sich nach 1 Minute ohne Aktivii<br>
2 min = Die Hintergrundbeleu **DE-26**<br> **Defender 5000 Indikatoren**<br> **Stellen Sie die Hintergrundbeleuchtung der Anzeige ein.**<br>
Einstellungen:<br> **1 min** = Die Hintergrundbeleuchtung schaltet sich nach 1 Minute ohne Aktivität aus.<br>
2 min = Die Hintergrund **Defender 5000 Indikatoren<br>1 die Hintergrundbeleuchtung der Anzeige ein.<br>1 min = Die Hintergrundbeleuchtung schaltet sich nach 1 Minute ohne Aktivität aus.<br>2 min = Die Hintergrundbeleuchtung schaltet sich nach 1 Minute ohn Defender 5000 Indikatoren<br>2 min die Hintergrundbeleuchtung der Anzeige ein.<br>2 min = Die Hintergrundbeleuchtung schaltet sich nach 1 Minute ohne Aktivität aus.<br>2 min = Die Hintergrundbeleuchtung schaltet sich nach 2 Minute Defender 5000 Indikatoren**<br>5 **Dim**<br>die Hintergrundbeleuchtung der Anzeige ein.<br>1 min = Die Hintergrundbeleuchtung schaltet sich nach 1 Minute ohne Aktivität aus.<br>2 min = Die Hintergrundbeleuchtung schaltet sich nach 2 Min **10 minder of the Hintergrundbeleuchtung der Anzeige ein.**<br>
19 min = Die Hintergrundbeleuchtung schaltet sich nach 1 Minute ohne Aktivität aus.<br>
2 min = Die Hintergrundbeleuchtung schaltet sich nach 2 Minuten ohne Aktivitä **Bridder Source The Control Control Control Control Certifyther Source Source The Control Certifyther Source The Philosopher Source The Philosopher Source The Philosopher Source The Philosopher Source The Philosopher Sourc** ausgeschaltet **DE-26**<br> **Defender**<br> **3.5.5 Auto Dim**<br>
Stellen Sie die Hintergrundbeleuchtung der Anzeige ein.<br>
Einstellungen:<br>
1 min = Die Hintergrundbeleuchtung schaltet sich nach 1 Minute ohner<br>
2 min = Die Hintergrundbeleuchtung schal **Defender 5000 Indikatoren**<br> **CESS**<br> **CESS**<br> **Auto Dim**<br>
1 Sie die Hintergrundbeleuchtung der Anzeige ein.<br>
Ilungen:<br>
1 min = Die Hintergrundbeleuchtung schaltet sich nach 1 Minute ohne Aktivier<br>
2 min = Die Hintergrundbeleuchtung schaltet sich nach 2 Minuten ohne Ak **State Community**<br> **State Community**<br>
State distints and the properties of the property of the property of the property of the property of the property of the property of the property of the property of the property of the **10 min = der Bildschirmschoner and Solution** and Solution and Minute ohne Aktivität aus.<br> **11min = Die Hintergrundbeleuchtung schaltet sich nach 1 Minute ohne Aktivität aus.**<br> **11min = Die Hintergrundbeleuchtung schaltet Solution Dim**<br>
36 die Hintergrundbeleuchtung der Anzeige ein.<br>
100011.<br>
100011.<br>
100011. Thim = Die Hintergrundbeleuchtung schaltet sich nach 1 Minute ohne Aktivität aus.<br>
20 min = Die Hintergrundbeleuchtung schaltet sich 3.5.5 Auto Dim<br>
Stellen Sie die Hintergrundbeleuchtung der Anzeige ein.<br>
Einstellungen:<br>
1 min = Die Hintergrundbeleuchtung schaltet sich nach 1 Minute ohne Aktivi<br>
2 min = Die Hintergrundbeleuchtung schaltet sich nach 2 M 3.5.5 Auto Dim<br>
Stellen Sie die Hintergrundbeleuchtung der Anzeige ein.<br>
Einstellungen:<br>
1. Einstellungen Amin = Die Hintergrundbeleuchtung schaltet sich nach 1 Minute ohne Aktivität aus.<br>
2. min = Die Hintergrundbeleucht **Solution:**<br>
In the Die Hintergrundbeleuchtung schaltet sich nach 1 Minute ohne Aktivität at 2 min = Die Hintergrundbeleuchtung schaltet sich nach 2 Minuten ohne Aktivität at 5 min = Die Hintergrundbeleuchtung schaltet sic allungen:<br>
1 min = Die Hintergrundbeleuchtung schaltet sich nach 1 Minute ohne Aktivität aus.<br>
2 min = Die Hintergrundbeleuchtung schaltet sich nach 5 Minuten ohne Aktivität aus.<br>
5 min = Die Hintergrundbeleuchtung schalt 1 min = Die Hintergrundbeleuchtung schaltet sich nach 1 Minute ohne Aktivität aus.<br>
2 min = Die Hintergrundbeleuchtung schaltet sich nach 2 Minuten ohne Aktivität aus.<br>
5 min = Die Hintergrundbeleuchtung schaltet sich nach 2 min = Die Hintergrundbeleuchtung schaltet sich nach 2 Minuten ohne Aktivität aus.<br>
5 min = Die Hintergrundbeleuchtung schaltet sich nach 5 Minute ohne Aktivität aus.<br>
10 min = Die Hintergrundbeleuchtung schaltet sich na

wechselt.

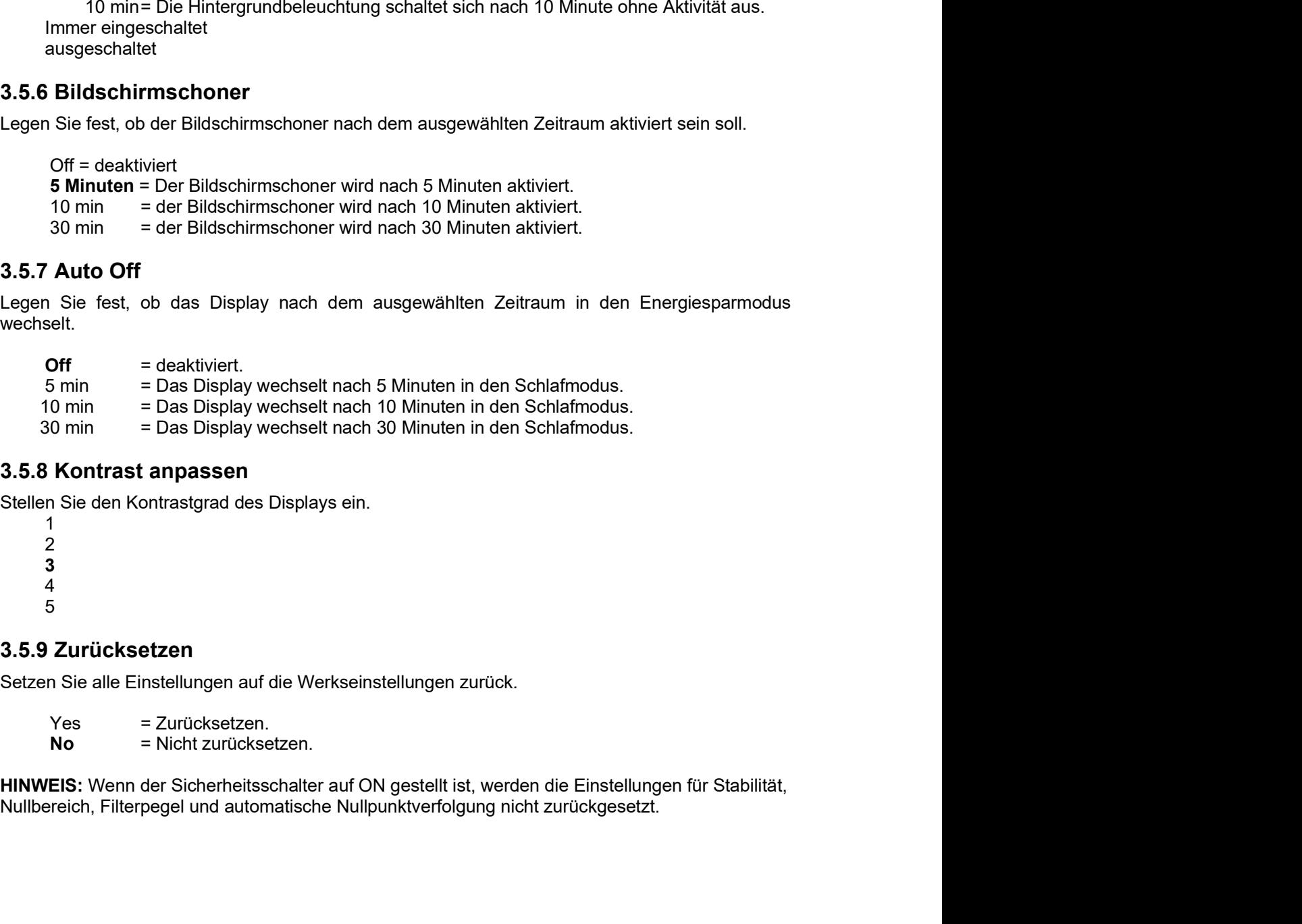

 $1$ 2 and 2 and 2 and 2 and 2 and 2 and 2 and 2 and 2 and 2 and 2 and 2 and 2 and 2 and 2 and 2 and 2 and 2 and 2  $3 \overline{3}$ 4  $5<sub>5</sub>$ 

# Defender 5000 Indikatoren<br>**3.6 Discrete I/O**<br>Pricken Sie die Teste Japan <sup>User</sup> um inc. **Discrete Indiana Indiana Indiana**

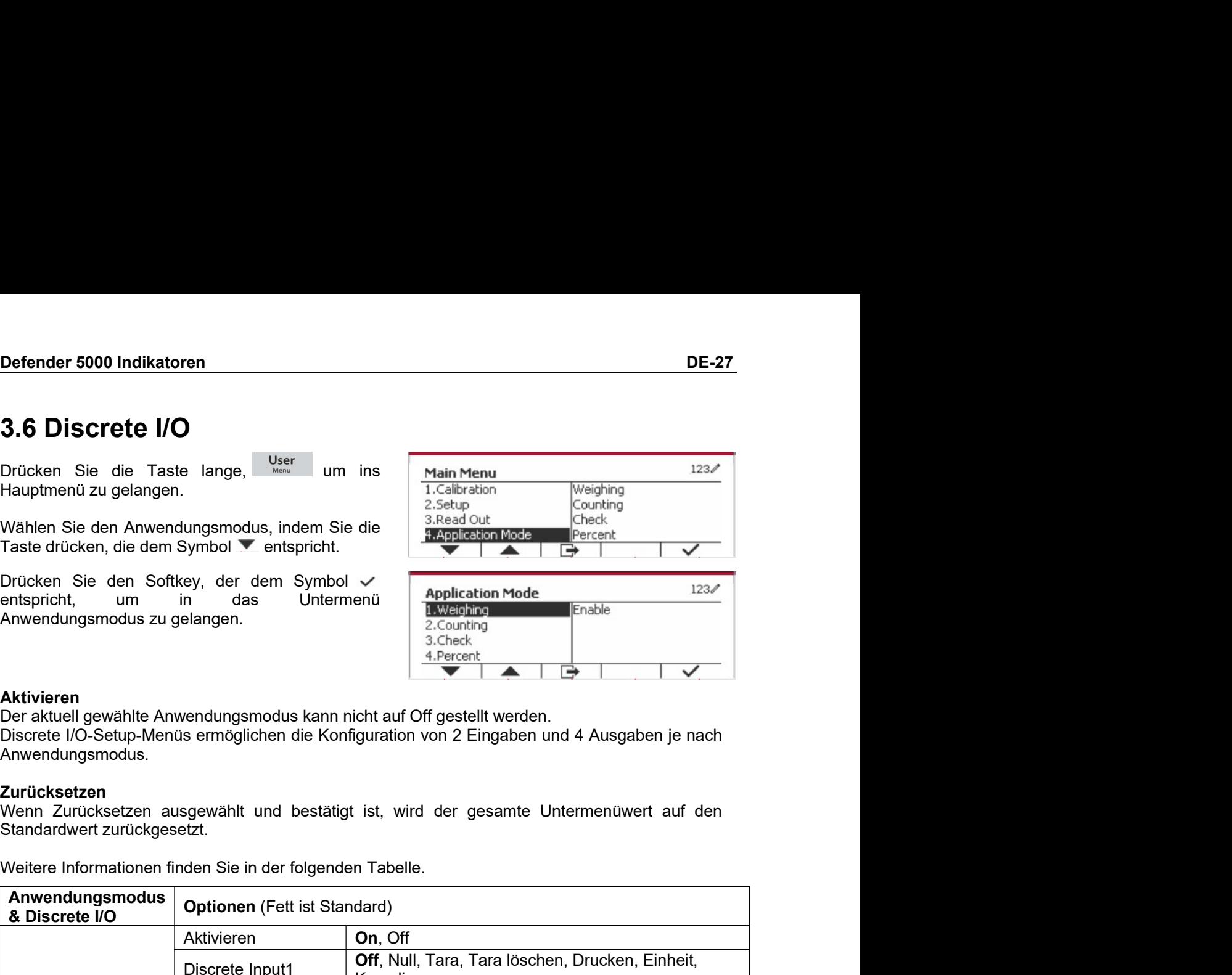

Aktivieren<br>Der aktuell gewählte Anwendungsmodus kann nicht auf Off gestellt werden. Anwendungsmodus.

Zurücksetzen<br>Wenn Zurücksetzen ausgewählt und bestätigt ist, wird der gesamte Untermenüwert auf den

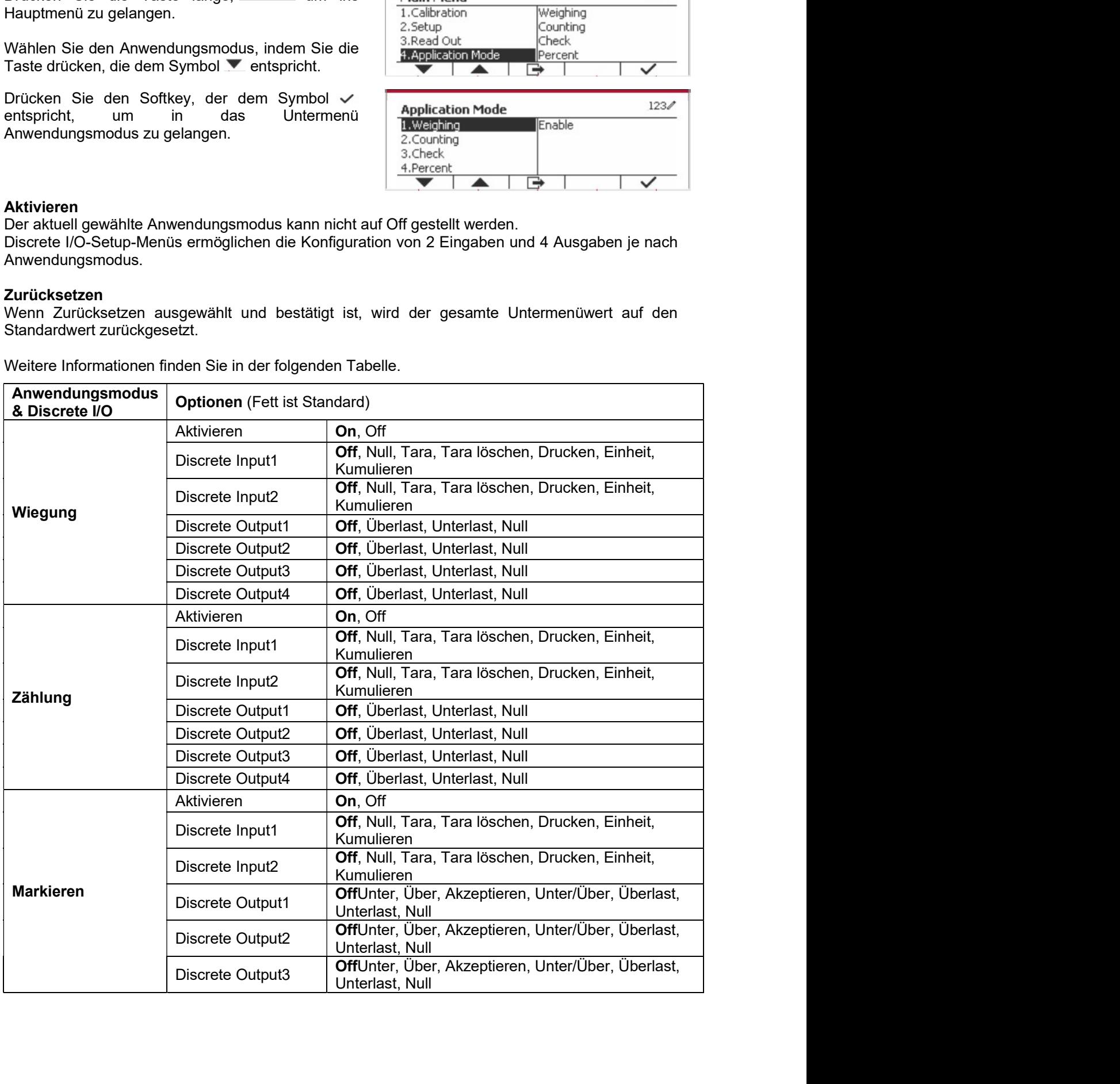

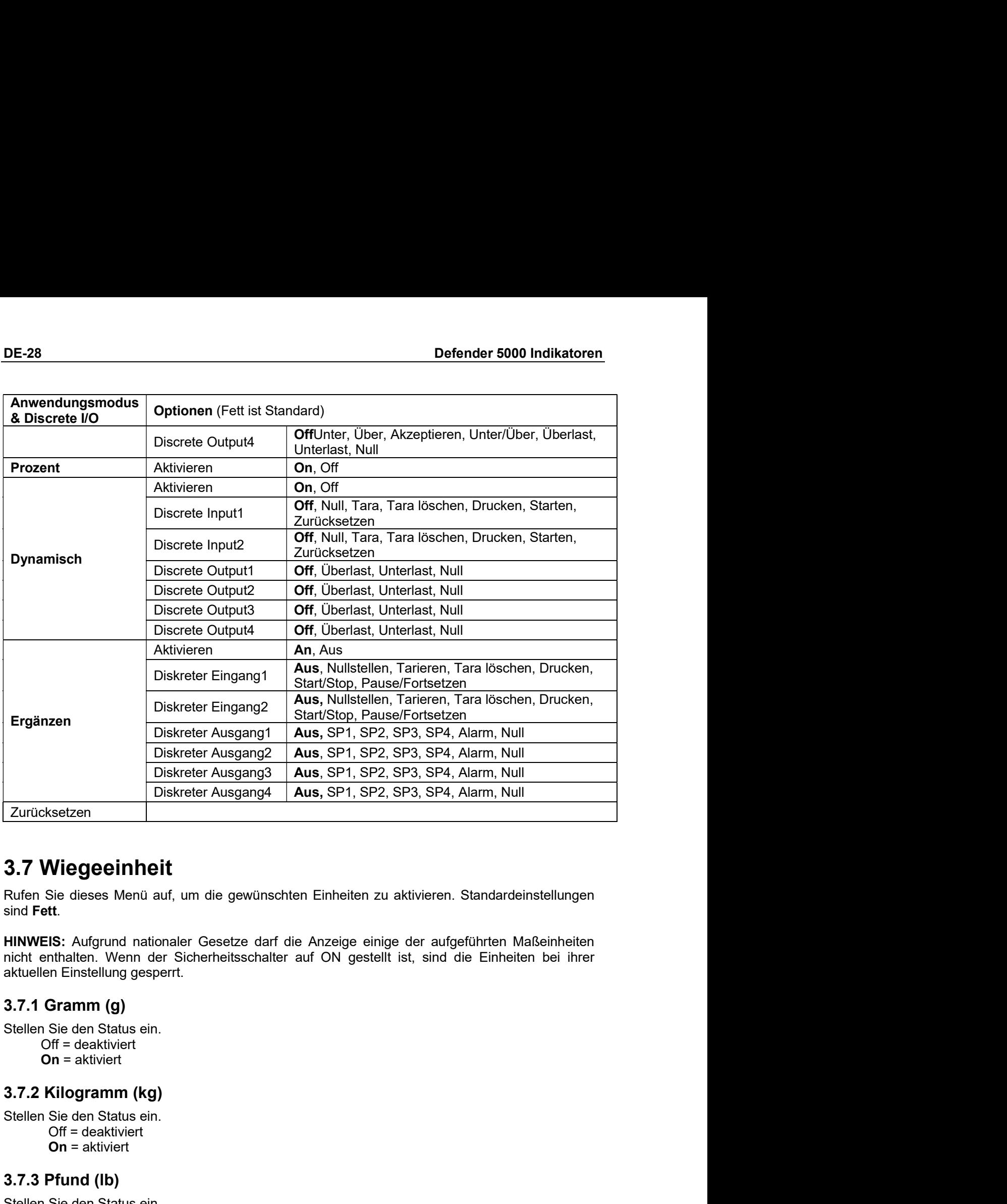

sind Fett.

Since Managery (Diskreter Ausgang4 Aus, SP1, SP2, SP3, SP4, Alarm, Num<br>
Since Manager (Since Managery Australian China China China China China China China China China China China China China China China China China China C Setzen<br>
Viegeeinheit<br>
Viegeeinheit<br>
St. Aufgrund nationaler Gesetze darf die Anzeige einige der aufgeführten M<br>
St. Aufgrund nationaler Gesetze darf die Anzeige einige der aufgeführten M<br>
It.<br>
IS: Aufgrund nationaler Geset **3.7 Wiegeeinheit**<br>
Rufen Sie dieses Menü auf, um die gewünschten Einheiten zu aktivieren. Standardein<br>
sind Fett.<br>
HINWEIS: Aufgrund nationaler Gesetze darf die Anzeige einige der aufgeführten Matchentheiten<br>
nicht enthal 3.7 Wiegeeinheit<br>
Rufen Sie dieses Menü auf, um die gewünschten Einheiten zu aktivieren. Standardeinstellung<br>
sind Fett.<br>
HINWEIS: Aufgrund nationaler Gesetze darf die Anzeige einige der aufgeführten Maßeinheit<br>
nicht enth **Sterlessen Manuform Controllering Controllering Controllering Controllering Controllering Controllering (Standard Controllering despert).**<br> **Standard ES:** Aufgrund nationaler Gesetze darf die Anzeige einige der aufgeführt Sie dieses Menü auf, um die gewünschten Einheiten zu aktivieren. Standard<br>
ett.<br>
EIS: Aufgrund nationaler Gesetze darf die Anzeige einige der aufgeführten Inhelten. Wenn der Sicherheitsschalter auf ON gestellt ist, sind di **HINWEIS:** Aufgrund nationaler Gesetze darf die Anzeige einige der aufgeführten Micht enthalten. Wenn der Sicherheitsschalter auf ON gestellt ist, sind die Einheite<br>aktuellen Einstellung gesperrt.<br>**3.7.1 Gramm (g)**<br>Stellen HINWEIS: Augmant atloanaler Gesetze darf die Anzelge einige der aufgetührten Malsenheit<br>nicht enthalten. Wenn der Sicherheitsschalter auf ON gestellt ist, sind die Einheiten bei ihr<br>aktuellen Einstellung gesperrt.<br>3.7.1 Gr enthalten. Wenn der Sicherheitsschalter auf ON gestellt ist, sind die Einhe<br>
Ien Einstellung gesperrt.<br> **Gramm (g)**<br>
Off = deaktiviert<br>
On = aktiviert<br> **Kilogramm (kg)**<br>
Sie den Status ein.<br>
Off = deaktiviert<br> **Pfund (lb)** 

en Einstellung gesperrt.<br>
Gramm (g)<br>
Off = deaktiviert<br>
Off = deaktiviert<br>
Off = deaktiviert<br>
On = aktiviert<br>
Off = deaktiviert<br>
On = aktiviert<br>
Pfund (lb)<br>
Sie den Status ein.<br>
Off = deaktiviert<br>
On = aktiviert<br>
Unze (oz)

# Defender 5000 Indikatoren<br>3.7.5 Pfund: Unze (Ib: oz)<br>Stellen Sie den Status ein.

Defender 5000 Indikatoren<br>
3.7.5 Pfund: Unze (Ib: oz)<br>
Stellen Sie den Status ein.<br>
Off = deaktiviert<br>
On = aktiviert<br>
3.7 6 Tonne (Metric Tonne) Defender 5000 Indikatoren<br>
3.7.5 Pfund: Unze (Ib: oz)<br>
Stellen Sie den Status ein.<br>
Off = deaktiviert<br>
On = aktiviert<br>
3.7.6 Tonne (Metric Tonne)<br>
Stellen Sie den Status ein. der 5000 Indikatoren<br>
Pfund: Unze (Ib: oz)<br>
Disie den Status ein.<br>
Off = deaktiviert<br>
On = aktiviert<br>
Tonne (Metric Tonne)<br>
Disie den Status ein.<br>
Disie den Status ein. der 5000 Indikatoren<br>
Pfund: Unze (Ib: oz)<br>
<sup>1 Sie</sup> den Status ein.<br>
Off = deaktiviert<br>
On = aktiviert<br>
Tonne (Metric Tonne)<br>
1 Sie den Status ein.<br>
Off = deaktiviert<br>
Off = deaktiviert

Defender 5000 Indikatoren<br>
3.7.5 Pfund: Unze (Ib: oz)<br>
Stellen Sie den Status ein.<br>
Off = deaktiviert<br>
On = aktiviert<br>
3.7.6 Tonne (Metric Tonne)<br>
Stellen Sie den Status ein.<br>
Off = deaktiviert<br>
On = aktiviert<br>
3.7.7 Ton ( Defender 5000 Indikatoren<br>
3.7.5 Pfund: Unze (Ib: oz)<br>
Stellen Sie den Status ein.<br>
Off = deaktiviert<br>
On = aktiviert<br>
3.7.6 Tonne (Metric Tonne)<br>
Stellen Sie den Status ein.<br>
Off = deaktiviert<br>
On = aktiviert<br>
3.7.7 Ton ( nder 5000 Indikatoren<br>
Si Pfund: Unze (Ib: oz)<br>
n Sie den Status ein.<br>
Off = deaktiviert<br>
Si Tonne (Metric Tonne)<br>
n Sie den Status ein.<br>
Off = deaktiviert<br>
On = aktiviert<br>
Ton (Short Ton)<br>
Diff = deakthiert.<br>
Off = deakth nder 5000 Indikatoren<br>
S Pfund: Unze (Ib: oz)<br>
n Sie den Status ein.<br>
On = aktiviert<br>
S Tonne (Metric Tonne)<br>
n Sie den Status ein.<br>
Off = deaktiviert<br>
On = aktiviert<br>
Ton (Short Ton)<br>
n Sie den Status ein.<br>
Off = deaktivi Defender 5000 Indikatoren<br>
3.7.5 Pfund: Unze (Ib: oz)<br>
Stellen Sie den Status ein.<br>
Off = deaktiviert<br>
On = aktiviert<br>
3.7.6 Tonne (Metric Tonne)<br>
Stellen Sie den Status ein.<br>
Off = deaktiviert<br>
On = aktiviert<br>
3.7.7 Ton ( Defender 5000 Indikatoren<br>
Stellen Sie den Status ein.<br>
Stellen Sie den Status ein.<br>
Off = deaktiviert<br>
Off = deaktiviert<br>
Stellen Sie den Status ein.<br>
Off = deaktiviert<br>
On = aktiviert<br>
On = aktiviert<br>
Stellen Sie den St

nder 5000 Indikatoren<br>
Se den Status ein.<br>
Off = deaktiviert<br>
Off = deaktiviert<br>
Off = deaktiviert<br>
Off = deaktiviert<br>
On = aktiviert<br>
On = aktiviert<br>
Ton (Short Ton)<br>
n Sie den Status ein.<br>
Off = deaktiviert<br>
On = aktivie nder 5000 Indikatoren<br>
Se den Status ein.<br>
Off = deaktiviert<br>
On = aktiviert<br>
On = aktiviert<br>
Tonne (Metric Tonne)<br>
Off = deaktiviert<br>
On = aktiviert<br>
On = aktiviert<br>
Ton (Short Ton)<br>
Off = deaktiviert<br>
On = aktiviert<br>
On **Defender 5000 Indikatoren**<br> **3.7.5 Pfund: Unze (Ib: oz)**<br>
Stellen Sie den Status ein.<br>
Off = deaktiviert<br> **3.7.6 Tonne (Metric Tonne)**<br>
Stellen Sie den Status ein.<br> **3.7.7 Ton (Short Ton)**<br>
Stellen Sie den Status ein.<br> **Defender 5000 Indikatoren**<br> **OF** = deaktivert<br>
Off = deaktivert<br>
Off = deaktivert<br> **On = aktivert**<br> **Off = deaktivert**<br>
On = aktivert<br>
On = aktivert<br>
On = aktivert<br>
On = aktivert<br>
On = aktivert<br>
On = aktivert<br>
On = aktive **3.7.5 Pfund: Unze (Ib: oz)**<br>
Stellen Sie den Status ein.<br>
Off = deaktiviert<br>
On = aktiviert<br>
On = aktiviert<br>
On = aktiviert<br>
On = aktiviert<br>
On = aktiviert<br>
On = aktiviert<br>
On = aktiviert<br>
On = aktiviert<br>
On = aktiviert<br> 3.7.5 Pfund: Unze (Ib: oz)<br>
Stellen Sie den Status ein.<br>
Off = deaktiviert<br>
On = aktiviert<br>
Stellen Sie den Status ein.<br>
Off = deaktivert<br>
On = aktiviert<br>
On = aktiviert<br>
On = aktiviert<br>
On = aktiviert<br>
On = aktiviert<br>
On 3.7.5 Pfund: Unze (Ib: oz)<br>
Stellen Sie den Status ein.<br>
Of = desktiviert<br>
On = aktiviert<br>
On = aktiviert<br>
On = aktiviert<br>
On = aktiviert<br>
On = aktiviert<br>
On = aktiviert<br>
On = aktiviert<br>
On = aktiviert<br>
On = aktiviert<br>
On Stellen Stellen Status ein.<br>
Off = deaktiviert<br>
On = aktiviert<br>
Stellen Sie den Status ein.<br>
Off = deaktiviert<br>
On = aktiviert<br>
On = aktiviert<br>
On = aktiviert<br>
On = aktiviert<br>
On = aktiviert<br>
On = aktiviert<br>
On = aktiviert n – ackiviert<br>
is le den Saltus ein.<br>
is et den Saltus ein.<br>
is f = deaktiviert<br>
"On (Short Ton)<br>
is f = deaktiviert<br>
"In each Saltus ein.<br>
If = deaktiviert<br>
Benutzerdefinierte Einheit (c)<br>
den Sie die benutzerdefinierte 3.7.6 Tonne (Metric Tonne)<br>
Stellen Sie den Status ein.<br>
Off = deaktiviert<br>
On = aktiviert<br>
On = aktiviert<br>
Off = deaktiviert<br>
Off = deaktiviert<br>
Off = deaktiviert<br>
Off = deaktiviert<br>
Off = deaktiviert<br>
Off = deaktiviert<br> Sie den Status ein.<br>† = dekkiviert<br>† = dekkiviert<br>1 = dekkiviert<br>3 = dekkiviert<br>1 = dekkiviert<br>1 = dekkiviert<br>1 = dekkiviert<br>1 = dekkiviert<br>1 = dekkiviert<br>4 = altylert<br>1 = dekkiviert<br>6 = dividing the film of the multiple e be a microlause sin.<br>
Te deaktiviert<br>
Te deaktiviert<br>
Sie den Status ein.<br>
Sie den Status ein.<br>
2 einsterdefinierte Einheit (c)<br>
Ben Sie dei benutzerdefinierte Einheit (c)<br>
den Sie dei benutzerdefinierte Einheit wird mithl -<br>
- eleaktiviert<br>
- a diskrivert<br>
- F disaktiviert<br>
- F diskrivert<br>
- a diskrivert<br>
- constructed finite Einheit (c)<br>
- a diskrivert<br>
- constructed finite Einheit (c)<br>
- The benutzerdefinierte Einheit wird mithlife eines = autoret<br>
on **(Short Ton)**<br>
on **(Short Ton)**<br>
eile den Status ein.<br>
F= deaktiviert<br>
ein. Die benutzerdefinierte Einheit (c)<br>
ein. Die den benutzerdefinierte Einheit um das Gewicht in einer alternativen Maßeinheit<br>
ein. Di on (Short Ton)<br>
is den Status ein.<br>
is den Status ein.<br>
E = deaktiviert<br>
entativiert<br>
entativiert<br>
entativiert<br>
entativiert<br>
entativiert<br>
entativiert<br>
entativiert<br>
entativiert<br>
entativiert<br>
entativiert<br>
entativiert Schreib on (Sinter Lion)<br>
and eis den Status ein.<br>
F= deaktiviert<br>
en activiert<br>
en Sie de benutzerdefinierte Einheit (c)<br>
en Sie de benutzerdefinierte Einheit (im das Gewicht in einer alternativen Maßeinheit<br>
en Die benutzerdefin **Off** = deaktiviert<br>
3.7.8 **Benutzerdefinierte Einheit (c)**<br>
3.7.8 **Benutzerdefinierte Einheit (c)**<br>
Verwenden Sie die benutzerdefinierte Einheit, um das Gewicht in einer alternativen Maßeinheit<br>
anzuzeigen. Die benutzerd On = aktiviert<br>
3.7.8 Benutzerdefinierte Einheit (c)<br>
Verwenden Sie die benutzerdefinierte Einheit, um das Gewicht in einer alternativen Maßeinheit<br>
arazuzeigen. Die benutzerdefinierte Einheit wird mithilfe eines Umrechnu **Benutzerdefinierte Einheit (c)**<br>
Eden Sie die benutzerdefinierte Einheit, um das Gewicht in einer alternativen Maßeinheit<br>
ench. Die benutzerdefinierte Einheit wird mithilfe eines Umrechnungsfaktors definiert, wobei<br>
ech Verwenden Sie die benutzerdefinierte Einheit, um das Gewicht in einer alternativen Maßeinheit<br>anzuzeigen. Die benutzerdefinierte Einheit wird mithlifte einse Umrechnungsfakkors definiert, wobei<br>der Umrechnungsfakkor die A

# Faktor

# Exponent

- 
- 
- 
- 

anzuzeigen. Die benutzerdefinierte Einheit wra mithlitie eines Umrechnungsfaktor einer American Einheiten Einheiten pro Gramm in<br>Eraktor<br>Wissenschaftlicher Schreibweise (Faktor x 10^Exponent) ist.<br>Externe Schreibweise (Fak der Umrechnungstaktor die Anzahl der benutzerdefinierten Einheiten pro Gramm in<br>Siellen Siel en Umrechnungsfaktor über die Zahlentastatur ein.<br>Faktor<br>Siellen Sie den Umrechnungsfaktor über die Zahlentastatur ein.<br>Einstellu wissenschattlicher Schreibweise (Faktor x 10^Exponent) ist.<br>
Faktor<br>
Stellen Sie den Umrechnungsfaktor über die Zahlentastatur ein.<br>
Einstellungen von 0,1000000 bis 1,9999999 sind verfügbar. Die Standardeinstellung ist 1,0 Stellen Sie den Umrechnungsfaktor über die Zahlentastatur ein.<br>
Einstellungen von 0,1000000 bis 1,9999999 sind verfügbar. Die Standardeinstellung ist 1<br>
Exponent<br>
Stellen Sie den Faktor-Multiplikator ein.<br>
Stellen Sie den Einstellungen von 0,1000000 bis 1,9999999 sind verfügbar. Die Standardeins<br>
n Sie den Faktor-Multiplikator ein.<br>
n Sie den Faktor-Multiplikator ein.<br>
-3 = dividieren Sie den Faktor durch 1000 (1x10<sup>-3</sup>)<br>
-2 = dividieren S nent<br>
n Sie den Faktor-Multiplikator ein.<br>
-3 = dividieren Sie den Faktor durch 1000 (1x10<sup>-3</sup>)<br>
-2 = dividieren Sie den Faktor durch 100 (1x10<sup>-3</sup>)<br>
-1 = dividieren Sie den Faktor durch 10 (1x10<sup>-3</sup>)<br>
-1 = dividieren Sie -3 = dividieren Sie den Faktor durch 1000 (1x10<sup>-3)</sup><br>-2 = dividieren Sie den Faktor durch 1000 (1x10<sup>-3</sup>)<br>-1 = dividieren Sie den Faktor durch 100 (1x10<sup>-3</sup>)<br>**0** = multiplizieren Sie den Faktor mit 1 (1x10<sup>0</sup>)<br>1 = multipl -1 = divideren Sie den Faktor ruit 1 (1x10<sup>-1)</sup><br>
0 = multiplizieren Sie den Faktor mit 1 (1x10<sup>-)</sup>)<br>
1 = multiplizieren Sie den Faktor mit 10 (1x10<sup>-)</sup><br>
2 = multiplizieren Sie den Faktor mit 100 (1x10<sup>-)</sup><br>
2 **Least Signif 0** = multiplizieren Sie den Faktor mit 1 (1x10<sup>9</sup>)<br>
1 = multiplizieren Sie den Faktor mit 10 (1x10<sup>1</sup>)<br>
2 = multiplizieren Sie den Faktor mit 10 (1x10<sup>2</sup>)<br> **Least Signific Digit (LSD)**<br>
Stellen Faktor mit 100 (1x10<sup>2</sup>)<br> 2. multiplizieren Sie den Faktor mit 100 (1x10<sup>2</sup>)<br>
Least Signific Digit (LSD)<br>
Stellen Sie die Graduierung ein.<br>
Einstellungen von 0,5, 1, 2, 5, 10, 100 stehen zur Verfügung.<br>
Der Name der benutzerdefinierten Einheit kann Least Signific Digit (LSD)<br>
Stellen Sie die Graduierung ein.<br>
Stellen Sie die Graduierung ein.<br>
Der Name der benutzerdefinierten Einheit kann bis zu 3 Zeichen lang sein.<br>
Hinwels: Die benutzerdefinierte Einheit ist in der Sigmint Digit (LSD)<br>
Sie die Gradulerung ein.<br>
Einstellungen von 0,5, 1, 2, 5, 10, 100 stehen zur Verfügung.<br>
Einstellungen von 0,5, 1, 2, 5, 10, 100 stehen zur Verfügung.<br>
Maine der benutzerdefinierte Einheit ist in der P

DE-30 Defender 5000 Indikatoren **Defender 5000 Indika<br>TT/MM/JJJJ = Tag.Monat.Jahr<br>JJJJJ/MM/TT = Jahr.Monat.Tag<br>! Datum<br>n Sie das Datum ein.**<br>00 bis 0000 = Jahresposition **Defender 5000 Indika<br>TT/MM/JJJJ = Tag.Monat.Jahr<br>JJJJJ/MM/TT = Jahr.Monat.Tag<br>2. Datum<br>n Sie das Datum ein.<br>00 bis 3999 = Jahresposition<br>00 bis 32 = Monatsposition DE-30**<br> **Defende**<br>
TT/MM/JJJJ = Tag.Monat.Jahr<br>
JJJJJ/MM/TT = Jahr.Monat.Tag<br> **3.8.2 Datum**<br>
Stellen Sie das Datum ein.<br>
00 bis 9999 = Jahresposition<br>
01 bis 12 = Monatsposition<br>
01 bis 31 = Tagesposition

**DE-30**<br>
Defender 5000 Indikato<br>
TT/MM/JJJJ = Tag.Monat.Jahr<br>
JJJJ/MM/TT = Jahr.Monat.Tag<br>
3.8.2 Datum<br>
Stellen Sie das Datum ein.<br>
00 bis 9999 = Jahresposition<br>
01 bis 12 = Monatsposition<br>
01 bis 31 = Tagesposition<br>
Siehe **Defender 5000 Indik**<br>
TT/MM/JJJJ = Tag.Monat.Jahr<br>
JJJJJ/MM/TT = Jahr.Monat.Tag<br>
2 **Datum**<br>
n Sie das Datum ein.<br>
00 bis 9999 = Jahresposition<br>
01 bis 12 = Monatsposition<br>
01 bis 31 = Tagesposition<br>
Abschnitt 3.2 Menü Nav **Defender 5000 Inc**<br>
TT/MM/JJJJ = Tag.Monat.Jahr<br>
JJJJJ/MM/TT = Jahr.Monat.Tag<br> **C Datum**<br>
n Sie das Datum ein.<br>
01 bis 12 = Monatsposition<br>
01 bis 31 = Tagesposition<br>
Abschnitt 3.2 Menü Navigation, um Einstellungen einzug **Defender 5000 Inc<br>
TT/MM/JJJJ = Tag.Monat.Jahr<br>
JJJJJ/MM/TT = Jahr.Monat.Tag<br>
2 Datum<br>
n Sie das Datum ein.<br>
00 bis 3999 = Jahresposition<br>
01 bis 31 = Tagesposition<br>
Abschnitt 3.2 Menű Navigation, um Einstellungen einzuge DE-30**<br> **Defender 5000 Indikatoren**<br>
TT/MM/JJJJ= Tag.Monat.Jahr<br>
JJJJ/MM/TT = Jahr.Monat.Tag<br> **3.8.2 Datum**<br>
Stellen Sie das Datum ein.<br>
00 bis 999 = Jahresposition<br>
01 bis 31 = Tagesposition<br>
Siehe Abschnitt 3.2 Menü Nav **DE-30**<br> **Defende**<br>
TT/MM/JJJJ = Tag.Monat.Jahr<br>
JJJJ/MM/TT = Jahr.Monat.Tag<br> **3.8.2 Datum**<br>
00 bis 9999 = Jahresposition<br>
01 bis 12 = Monatsposition<br>
01 bis 31 = Tagesposition<br>
5iehe Abschnitt 3.2 Menü Navigation, um Eins **DE-30**<br> **Defender 5000 Indikatoren**<br>
TT/MM/JJJJ = Tag.Monat.Jahr<br>
JJJJ/MM/TT = Jahr.Monat.Tag<br> **3.8.2 Datum**<br>
Stellen Sie das Datum ein.<br>
00 bis 999 = Jahresposition<br>
01 bis 31 = Tagesposition<br>
01 bis 31 = Tagesposition<br> **Defender 5000 Inc**<br> **Defender 5000 Inc**<br> **Datum**<br>
JUJJ/MM/TT = Jahr.Monat.Tag<br>
20 dtum ein.<br>
26 dts Datum ein.<br>
20 bis 9999 = Jahresposition<br>
21 bis 31 = Tagesposition<br>
Abschnitt 3.2 Menü Navigation, um Einstellungen einz **Defender 5000 Inc<br>
IT/MM/JJJJ = Tag.Monat.Jahr<br>
JJJJ/MM/TT = Jahr.Monat.Tag<br>
Datum<br>
Sie das Datum ein.<br>
Sie das Datum ein.<br>
1) bis 9999 = Jahresposition<br>
1) bis 31 = Tagesposition<br>
Abschnitt 3.2 Menű Navigation, um Einste DE-30**<br> **Defende**<br>
TT/MM/JJJJ = Tag.Monat.Jahr<br>
JJJJ/MM/TT = Jahr.Monat.Tag<br>
3.8.2 Datum<br>
00 bis 9999 = Jahresposition<br>
01 bis 31 = Tagesposition<br>
01 bis 31 = Tagesposition<br>
Siehe Abschnitt 3.2 Menű Navigation, um Einstel **Defender 5000 Indikato**<br>
TT/MM/JJJJ = Tag.Monat.Jahr<br>
JJJJ/MM/TT = Jahr.Monat.Tag<br> **3.8.2 Datum**<br>
Stellen Sie das Datum ein.<br>
00 bis 999 = Jahresposition<br>
01 bis 31 = Tagesposition<br>
01 bis 31 = Tagesposition<br>
Siehe Abschn

24-Stunden-Format

TT/MM/JJJJ = Tag.MonatJahr<br>JJJJ/MM/TT = Jahr.Monat.Tag<br>Datum<br>Sie das Datum ein.<br>20 bis 3999 = Jahresposition<br>11 bis 21 = Tomatsposition<br>Abschnitt 3.2 Menü Navigation, um Einstellungen einzugeben.<br>**Zeitformat**<br>Abschnitt 3.2 rT/MM/JJJJ = Tag.Monat.Jahr<br>JJJJ/MM/TT = Jahr.Monat.Tag<br>
1 Sie das Datum ein.<br>
100 bis 9999 = Jahresposition<br>
11 bis 59 = Jahresposition<br>
11 bis 59 = Monatsposition<br>
Abschnitt 3.2 Menü Navigation, um Einstellungen einzugeb 3.8.2 Datum<br>
3.6: Datum ein.<br>
00 bis 9999 = Jahresposition<br>
01 bis 12 = Monatsposition<br>
01 bis 31 = Tagesposition<br>
5: Siehe Abschnitt 3.2 Menü Navigation, um Einstellungen einzugeben.<br>
3.8.3 Zeitformat<br>
3.8.3 Zeitformat<br> 3.8.2 Datum<br>
Stellen Sie das Datum ein.<br>
o0 bis 9999 = Jahresposition<br>
o1 bis 12 = Monatsposition<br>
o1 bis 13 = Tagesposition<br>
Siehe Abschnitt 3.2 Menü Navigation, um Einstellungen einzugeben.<br>
3.8.3 Zeitformat<br>
3.8.3 Zeitf

Stellen Sie das Datum ein.<br>
00 bis 9999 - Jahresposition<br>
01 bis 31 = Tagesposition<br>
3.1 = Tagesposition<br>
5iehe Abschnitt 3.2 Menü Navigation, um Einstellungen einzugeben.<br>
5iehe Abschnitt 3.2 Menü Navigation, um Einstellu 01 bis 12 = Monatsposition<br>
01 bis 31 = Tagesposition<br>
3.8.3 Ze**itformat**<br>
3.8.3 Zeitformat<br>
3.8.3 Zeitformat<br>
3.8.2 Menü Navigation, um Einstellungen einzugeben.<br>
3.8.3 Zeitformat<br>
24 hr = 24 Stundenformat.<br>
21 hr = 12 St

01 bis 31 = lagesposition<br>
Siehe Abschnitt 3.2 Menü Navigation, um Einstellungen einzugeben.<br>
3.8.3 Zeitformat<br>
Stellen Sie das Zeitformat ein.<br>
24 hr = 24 Stundenformat.<br>
12 hr = 12 Stundenformat.<br>
3.8.4 Uhrzeit<br>
Stellen Siehe Abschnitt 3.2 Menü Navigation, um Einstellungen einzugeben.<br>
3.8.3 Zeitformat<br>
Stellen Sie das Zeitformat ein.<br>
24 hr = 24 Stundenformat.<br>
12 hr = 12 Stundenformat.<br>
3.8.4 Uhrzeit<br>
Stellen Sie die Uhrzeit ein.<br>
24-St 3.8.3 Zeitformat<br>
Stellen Sie das Zeitformat ein.<br>
24 hr = 24 Stundenformat.<br>
12 hr = 12 Stundenformat.<br>
3.8.4 Uhrzeit<br>
24-Stunden-Format<br>
24-Stunden-Format<br>
24-Stunden-Format<br>
00 bis 23 = Stundenposition<br>
3.8.5 Projekt-ID Stellen Sie das Zeitformat ein.<br>
24 hr = 24 Stundenformat.<br>
12 hr = 12 Stundenformat.<br>
3.8.4 Uhrzeit ein.<br>
24-Stunden-Format<br>
20 bis 23 = Stundenposition<br>
00 bis 23 = Stundenposition<br>
00 bis 23 = Stundenposition<br>
3.8.5 Pro Stellen Sie das Zeltitormat ein.<br>
24 hr = 24 Stundenformat.<br>
24 hr = 24 Stundenformat.<br>
12 hr = 12 Stundenformat.<br>
3.8.4 Uhrzeit<br>
Stellen Sie die Uhrzeit ein.<br>
24-Stunden-Format<br>
00 bis 53 = Stundenposition<br>
00 bis 59 = Mi 3.8.4 Uhrzeit eile Uhrzeit ein.<br>
24-Stunden-Format<br>
24-Stunden-Format<br>
20 bis 23 = Stundenposition<br>
3.8.5 Projekt-ID<br>
Stellen Sie die Projektidentifikation ein.<br>
3.8.6 Maßstabs-ID<br>
3.8.6 Maßstabs-ID<br>
Legen Sie die Projekti 3.8.4 Unrzert<br>
clouis 23 = Stunden-Format<br>
00 bis 59 = Minutenposition<br>
00 bis 59 = Minutenposition<br>
3.8.5 Projekt-ID<br>
Sielhen Sie die Projektidentrifikation ein.<br>
Siehe Abschnitt 3.2 Menü Navigation, um Einstellungen einz 24-Stunden-Format<br>
00 bis 33 = Stundenposition<br>
00 bis 33 = Minutenposition<br>
3.8.5 Projekt-ID<br>
Stellen Sie de Projektidentifikation ein.<br>
3.8.6 Maßstabs-ID<br>
13.8.6 Maßstabs-ID<br>
Legen Sie die Projektidentifikation fest.<br>
3. 00 bis 59 = Minutenposition<br>3.8.5 Projekt-ID<br>Stellen Sie die Projektidentlifikation ein.<br>Sie Abschnitt 3.2 Menü Navigation, um Einstellungen einzugeben.<br>3.8.6 Maßstabs-ID<br>Legen Sie die Projektidentlifikation fest.<br>Siehe Ab

einstellen.

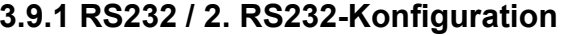

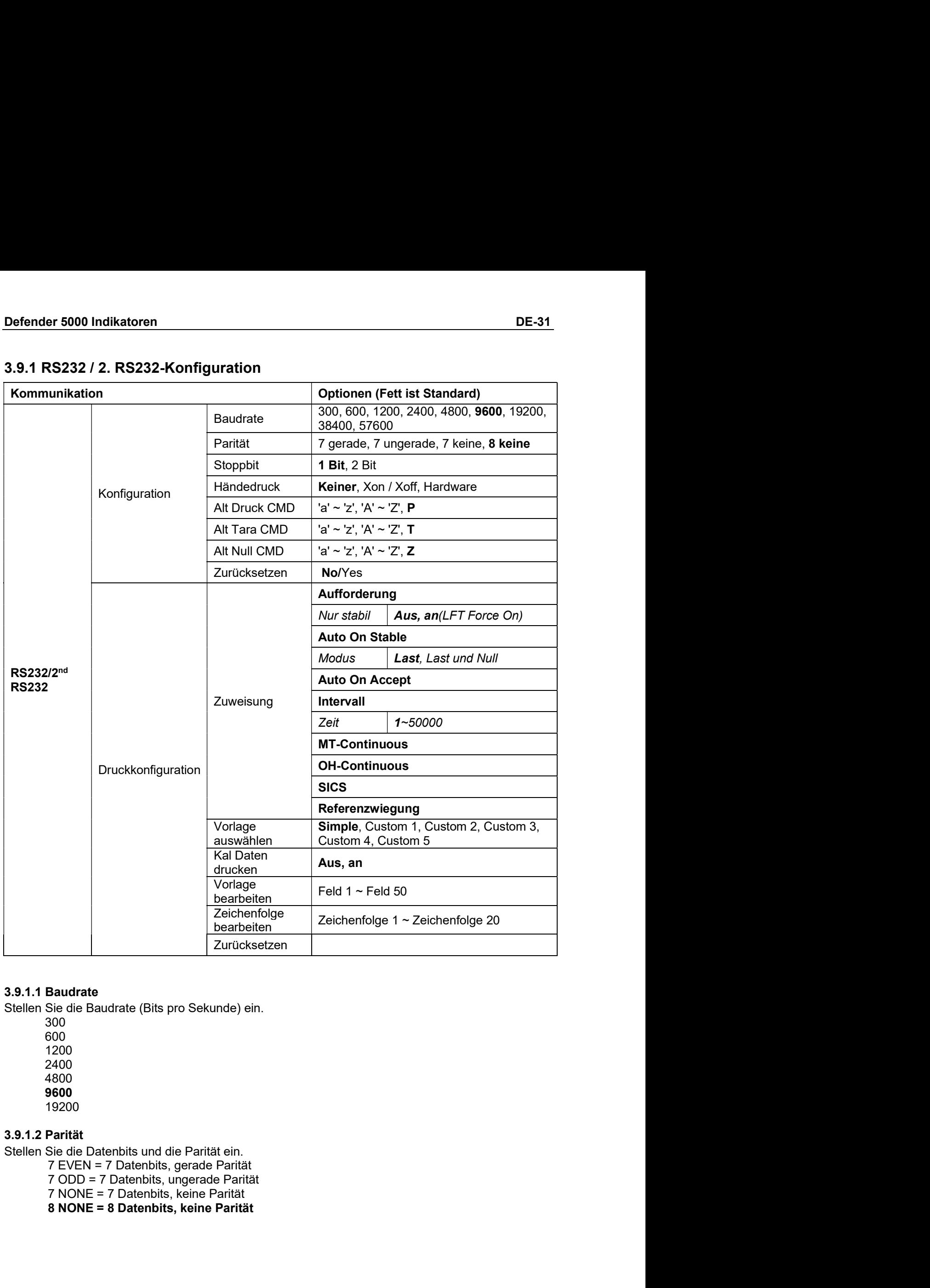

300 600 1200 2400 4800 9600 19200

- 
- 
- 
- 

DE-32<br>3.9.1.3 Stoppbits<br>Stellen Sie die Stoppbits ein.<br>1 BIT DE-32<br>
Defende<br>
3.9.1.3 Stoppbits<br>
Stellen Sie die Stoppbits ein.<br>
1 BIT<br>
2 BIT<br>
3.9.1.4 Handshake

**DE-32**<br> **Defender 5000 Indikatore**<br> **Stellen** Sie die Stoppbits ein.<br>
1 BIT<br>
2 BIT<br>
2 BIT<br>
S.9.1.4 Handshake<br>
Stellen Sie die Flusssteuerungsmethode ein.

1 BIT 2 BIT DE-32<br>
Defende<br>
3.9.1.3 Stoppbits<br>
Stellen Sie die Stoppbits ein.<br>
1 BIT<br>
2 BIT<br>
3.9.1.4 Handshake<br>
Stellen Sie die Flusssteuerungsmethode ein.<br>
NONE – kein Handshake<br>
XON / XOFF = XEIN/XAUS-Handschlag<br>
HARDWARE = Hardware DE-32<br>
Stellen Sie die Stoppbits<br>
Stellen Sie die Stoppbits ein.<br>
1 BIT<br>
2 BIT<br>
2 BIT<br>
3.9.1.4 Handshake<br>
Stellen Sie die Flusssteuerungsmethode ein.<br>
NONE = ≍EIN/XAUS-Handschlag<br>
HARDWARE = Hardware-Handschlag (nur COM1-**Defender 5000 Indikatoren<br>Stoppbits<br>Sie die Stoppbits ein.<br>1 BIT<br>Handshake<br>NONE = kein Handshake<br>NONE = kein Handshake<br>XON / XOFF = XEIN/XAUS-Handschlag<br>HARDWARE = Hardware-Handschlag (nur COM1-Menü)<br>Alternativer Druckbef Defender 5000 Indikatorer**<br> **Stoppbits**<br>
Sie die Stoppbits ein.<br> **1 BIT**<br>
2 BIT<br> **2 BIT**<br> **XON / XOFF = XEIN/XAUS-Handschlag<br>
XON / XOFF = XEIN/XAUS-Handschlag<br>
IMARDWARE = Hardware-Handschlag (nur COM1-Menü)<br>
<b>Alternativ Defender 5000 Indikatoren<br>Stoppbits<br>Sie die Stoppbits ein.<br>1 BIT<br>Handshake<br>NONE = Hardware-Handschlag<br>XON / XOFF = XEIN/XAUS-Handschlag<br>HARDWARE = Hardware-Handschlag (nur COM1-Menü)<br>Alternativer Druckbefehl<br>Sie das alter DE-32**<br> **Defender 5000 Indika**<br> **3.9.1.3 Stoppbits**<br>
Stellen Sie die Stoppbits ein.<br>
1 BIT<br>
2 BIT<br>
2 BIT<br> **3.9.1.4 Handshake**<br>
Stellen Sie die Flusssteuerungsmethode ein.<br> **NONE** = kein Handshake<br>
XON / XOFF = XEIN/XAUS-H **DE-32**<br> **Defender 5000 Indikatoren**<br> **Stellen Sie die Stoppbits ein.**<br>
1 BIT<br>
2 BIT<br> **S.9.1.4 Handshake**<br>
Stellen Sie Flussteteurungsmethode ein.<br>
MONE = kein Handshake<br>
MONI XOFF = XEIN/XAUS-Handschlag<br>
HARDWARE = Hardwa DE-32<br>
Defender 5000 Indikatoren<br>
Stellen Sieg Stoppbits ein.<br>
18.11.3 Stoppbits ein.<br>
18.17<br>
2 BiT<br>
2 BiT<br>
2 BiT<br>
NON ZOFF – ≡ Kein Handshake<br>
XON ZOFF – ≡ Kein Handshake<br>
XON ZOFF – ≡ Kein Handshake<br>
HARDWARE – Flardwar **DE-32**<br> **Defender 5000 Indikatoren**<br>
Stellen Sie die Stoppbits ein.<br>
1 BIT<br>
2 BIT<br>
3.9.1.4 Handshake<br>
Stellen Sie die Flusssteuerungsmethode ein.<br>
NONE = = KEIN/AAUS-Handschlag<br>
HARDWARE = Hardware-Handschlag<br>
3.9.1.5 Alt DE-32<br>
Defender 5000 Indikatoren<br>
Stellen Sie die Stoppbils ein.<br>
1 a Bir<br>
2 BiT<br>
2 BiT<br>
3.9.44 Handshake<br>
Stellen Sie die Flusssteuerungsmethode ein.<br>
NONE = KEINXAUS-Handschlag<br>
XON / XOFF = XEINXAUS-Handschlag (nur COM 3.9.1.3 Stoppbits<br>
Stellen Sie die Stoppbits ein.<br>
1 BIT<br>
2 BIT<br>
3.9.1.4 Handshake<br>
NONEF = "KEIN/KAUS-Handschlag<br>
NON / XOFF = "KEIN/KAUS-Handschlag<br>
HARDWARE = Hardware-Handschlag<br>
1.5 Alternative Fein Handshake<br>
Stellen 3.9.1.3 Stoppbits<br>
Stellen Sie die Stoppbits ein.<br>
2 BiT<br>
2 BiT<br>
2 BiT<br>
Stellen Sie die Flusssteuerungsmethode ein.<br>
MONE = Einst Handshake<br>
XON / XOFF = XEIN/XAUS-Handschlag<br>
14.8 Alternativer Director Andres Handschlag ( 1 BHT<br>
3.9.1.4 Handshake<br>
Stellen Sie die Flusssteuerungsmethode ein.<br>
NONE = - Kein Handshake<br>
XON / XOFF = - XEIN/XAUS-Handschlag (nur COM1-Menü)<br>
3.9.1.5 Alternativer Druckbefehl<br>
Stellen Sie das alternative Befehlszeic 3.9.1.4 Handshake<br>
Stellen Sie die Filusstellung methode ein.<br>
NONEF = XEIN/XAUS-Handschlag<br>
XON / XOFF = XEIN/XAUS-Handschlag (nur COM1-Menü)<br>
3.9.1.5 Alternativer Druckbefehl<br>
Stellen Sie als alternative Befehlszeichen f Stellen Sie die Flusssteuerungsmethode ein.<br>
NONE = kein Handshake<br>  $XON / XOFF = ZEN / XAUS-Handschlag$ <br>  $HARDWARE = Hardware-Handschlag (nur COM1-Menü)$ <br>
3.9.1.5 Alternativer Druckbefehl<br>
Stellen Sie das alternative Befehlszeichen für Drucken ein.<br>
Einstellungen NON / XOFF = XEIN/XAUS-Handschlag<br>
HARDWARE = Hardware-Handschlag<br>
19.1.5 Alternativer Druckbefell<br>
Sellen Sie das alternative Befehlszeichen für Drucken ein.<br>
Siellen Sie das alternative Befehlszeichen für Drucken ein.<br>
E

XON / XOFF = XEIN/XAUS-Handschlag<br>
HARDWARE = Hardware-Handschlag (nur COM1-Menü)<br>
3.9.1.5 Alternativer Druckbefehl<br>
Stellen Sie das alternative Befehlszeichen für Drucken ein.<br>
Einstellungen von A(a) bis Z(z) sind verfügb HARDWARE = Hardware-Handschlag (nur COM1-Menü)<br>**Alternativer Druckbefini**<br>Bie das alternative Befehlszeichen für Drucken ein.<br>Die das alternative Befehlszeichen für Drucken ein.<br>Alternativer Tara-Bafehl<br>Alternativer Tara-B Alternativer Druckbefehl<br>Bie das alternative Befehlszeichen für Drucken ein.<br>Dingen von A(a) bis Z(z) sind verfügbar. Die Standardeinstellung ist P.<br>Alternativer Tara-Befehl<br>Alternative Befehlszeichen für Tara ein.<br>Alterna

Stellen Sie das alternative Befehlszeichen für Drucken ein.<br>Einstellungen von A(a) bis Z(z) sind verfügbar. Die Standardeinstellung ist P.<br>5.3.1.6 Alternativer Tara-Befehl<br>Stellen Sie das alternative Befehlszeichen für Tar **3.9.1.6 Alternativer Tara-Befehl**<br>Stellen Sie das alternative Befehlszeichen für Tara ein.<br>Einstellungen von A(a) bis Z(z) sind verfügbar. Die Standardeinstellung ist T.<br>**3.9.1.7 Alternativer Nullbefehl**<br>Stelen Sie das al 3.9.16 Alternativer Tara-Befehlszeichen für Tara-ein.<br>Shellen Sie das alternative Befehlszeichen für Tara-ein.<br>Einstellungen von A(a) bis Z(z) sind verfügbar. Die Standardeinstellung ist T.<br>3.9.1.7 Alternativer Nullibefehl Stellen Sie das alternative Befehlszeichen für Tara ein.<br>
Stellen Sie das alternative Befehlszeichen für Tara ein.<br>
Stellen Sie das alternative Befehlszeichen für Null ein.<br>
Stellen Sie das alternative Befehlszeichen für N

**Alternativer Nullbefehl**<br>
Sile das alternative Befehlszeichen für Null ein.<br>
Currücksetzen<br>
Zurrücktesternen und die Werkseinstellungen zurück.<br>
Zurrücktesternen auf die Werkseinstellungen zurück.<br>
Druckterinstellungen au Alternative Pulbefell<br>Sie das alternative Befellszeichen für Null ein.<br>Ingen von A(a) bis Z(z) sind verfügbar. Die Standardeinstellung ist Z.<br>Zurücksetzen<br>Sie die Einstellungen auf die Werkseinstellungen zurück.<br>Truckteins Einstellungen von A(a) bis Z(z) sind verfügbar. Die Standardeinstellung ist Z.<br>
3.9.1.8 Zurücksetzen<br>
Setzen Sie die Einstellungen auf die Werkseinstellungen zurück.<br>
3.9.2 Druckeinstellungen auf die Werkseinstellungen zur 3.9.2.1 Forderung<br>
Wenn Forderung ausgewählt ist, wird nur das Untermenü Nur stabil angezeigt.<br>
Wenn Forderung ausgewählt ist, wird nur das Untermenü Nur stabil angezeigt.<br>
OFF = Werte werden nur gedruckt, wenn die Stabili

**3.9.1.8 Zurücksetzen**<br>
Setzen Sie die Einstellungen auf die Werkseinstellungen zurück.<br> **3.9.2 Druckeinstellung von RS232 / 2. RS232<br>
Wenn Forderung ausgewählt ist, wird nur das Untermenü Nur stabil angezeigt.<br>
Stellen Si** 3.9.1.8 Zurücksetzen<br>
Setzen Sie die Einstellungen auf die Werkseinstellungen zurück.<br>
3.9.2.1 Froderung<br>
3.9.2.1 Forderung<br>
3.9.2.1 Forderung<br>
Wenn Forderung<br>
Wenn Forderung<br>
Wenn Forderung<br>
Stellen Sie die Druckkriterien **Forderung**<br> **Accelering** and **Schools** The Conderung and the Summer of Nur stabil angezeigt.<br>
Conderung ansige with this time of the genuicity in the Stabilities with and COFF = Werte werden for gedruckt, wenn die Stabili **3.9.2 Druckeinstellung von RS232 / 2. RS232<br>
2.9.2.1 Forderung ausgewählt ist, wird nur das Untermenü Nur stabil angezeigt.<br>
Stellen Sie die Druckkriterien ein.<br>
Chellen Sie die Druckkriterien ein.<br>
OFF = Werte werden nur** Wenn Forderung ausgewählt ist, wird nur das Untermenü **Nur stabil** angezeigt.<br>
OFF – Werte werden sofort gedruckt, unabhangig von der Stabilitäts.<br>
OF = Werte werden nur gedruckt, wenn die Stabilitätskriterien erfüllt sind OFF = Werte werden sofort gedruckt, unabhängig von der Stabilität.<br>CNI = Werte werden nur gedruckt, wenn die Stabilitätskriterien erfüllt sind.<br>
S: Ausführlichere Informationen finden Sie in Abschnitt 5.3 Ausdruck.<br>
Auto O **Hinweis:** Ausführlichere Informationen finden Sie in Abschnitt 5.3 Ausdruck.<br> **3.9.2.2 Auto On Stable**<br>
Wenn **Automatisch Ein Stabi** ausgewählt ist, wird das Untermenü **Modus** angezeigt.<br>
Stellen Sie den Druckmodus ein.<br> Hinweis: Ausführlichere Informationen finden Sie in Abschritt 5.3 Ausdruck.<br>
Standard Wern Automatisch Ein Stabil ausgewählt ist, wird das Untermenü Modus angezeigt.<br>
Stellen Sie den Druckmodus ein.<br>
Last<br>
Last und Null = 3.9.2.2 Auto On Stable<br>
Wenn Automatisch Ein Stabil ausgewählt ist, wird das Untermenü Modus angezeigt.<br>
Stellen Sie den Druckmodus ein.<br>
Last und Null = Druckt, wenn die angezeigt Last stabil ist.<br>
Last und Null = Druckt,

Defender 5000 Indikatoren<br>1999 - DE-33<br>Wenn MT-Continuous ausgewählt ist, wird die Druckausgabe im MT-Continuous Format sein. **Defender 5000 Indikatoren<br>3.9.2.5 MT-Continuous<br>Wenn MT-Continuous ausgewählt ist, wird die Druckausgabe im MT-Continuou<br>CONTINUOUS = Der Druck erfolgt kontinuierlich.<br>Hinweis: Siehe Anhang A für MT-Continuous Format.** Defender 5000 Indikatoren<br>
2.9.2.5 MT-Continuous<br>
Wenn MT-Continuous ausgewählt ist, wird die Druckausgabe im MT-Continuous Format sein.<br>
CONTINUOUS = Der Druck erfolgt kontinuierlich.<br>
Prüfsumme<br>
Prüfsumme er 5000 Indikatoren<br>
MT-Continuous<br>
IT-Continuous ausgewählt ist, wird die Druckausgabe im MT-Continuous Format sein.<br>
CONTINUOUS = Der Druck erfolgt kontinuierlich.<br>
Siehe Anhang A für MT-Continuous Format.<br>
Prüfsumme<br>
Au Defender 5000 Indikatoren<br>
1999 - DE-33<br>
1999 - Start Continuous<br>
MIT-Continuous ausgewählt ist, wird die Druckausgabe im MIT-Continuous Format<br>
1997 - CONTINUOUS = Der Druck erfolgt kontinuierlich.<br>
Hinweis: Siehe Anhang

Prüfsumme

DE-33<br>
Truckausgabe im MT-Continuous Format sein.<br>
Luierlich.<br>
Aus = deaktiviert<br>
Ein = aktiviert<br>
Ein = aktiviert<br>
Truckausgabe im OH-Continuous Format sein.<br>
Truckausgabe im OH-Continuous Format sein. DE-33<br>
Truckausgabe im MT-Continuous Format sein.<br>
uierlich.<br>
Prüfsumme<br>
Aus = deaktiviert<br>
Ein = aktiviert<br>
ruckausgabe im OH-Continuous Format sein.<br>
rmat. **Defender 5000 Indikatoren<br>
3.9.2.5 MT-Continuous**<br>
Wenn **MT-Continuous**<br>
CONTINUOUS = Der Druck erfolgt kontinuierlich.<br> **Hinweis:** Siehe Anhang A für **MT-Continuous** Format.<br> **Prifsumme**<br> **Prifsumme**<br> **Aus = deaktiviert<br>** Defender 5000 Indikatoren<br>
3.9.2.5 MT-Continuous<br>
Wenn MT-Continuous ausgewählt ist, wird die Druckausgabe im MT-Continuous Format sein.<br>
CONTINUOUS = Der Druck erfolgt kontinuierlich.<br>
Prüfsumme<br>
Aus = deaktiviert<br>
3.9.2. Defender 5000 Indikatoren<br>
3.9.2.5 MT-Continuous<br>
Wenn MT-Continuous ausgewählt ist, wird die Druckausgabe im MT-Continuous Format sein.<br>
CONTINUOUS = Der Druck erfolgt kontinuierlich.<br>
Hinweis: Siehe Anhang A für MT-Conti **DE-33**<br>
MT-Continuous<br>
IT-Continuous ausgewählt ist, wird die Druckausgabe im MT-Continuous Format sein.<br>
CONTINUOUS = Der Druck erfolgt kontinuierlich.<br>
Siehe Anhang A für MT-Continuous Format.<br>
Aus = deaktiviert<br>
DH-Con **Defender 5000 Indikatoren**<br>
3.9.2.5 MT-Continuous<br>
Wenn MT-Continuous<br>
CONTINUOUS = Der Druck erfolgt kontinuierlich.<br> **Hinweis:** Siehe Anhang A für MT-Continuous Format.<br> **Prissumme**<br> **Aus = deaktiviert<br>
3.9.2.6 OH-Conti IMT-Continuous<br>
IMT-Continuous**<br>
IMT-Continuous<br>
IMT-Continuous ausgewählt ist, wird die Druckausgabe im **MT-Continuous** Format sein.<br>
CONTINUOUS = Der Druck erfolgt kontinuierlich.<br> **Prifsummerican Sie den MT-Sie den MT**er 5000 Indikatoren<br>
MT-Continuous<br>
MT-Continuous<br>
MT-Continuous<br>
SCONTINUOUS = Der Druck erfolgt kontinuierlich.<br>
S: Siehe Anhang A für MT-Continuous Format.<br>
Priffsumme<br>
Aus = deaktiviert<br>
CH-Continuous<br>
OH-Continuous<br>
D 3.9.2.5 MT-Continuous<br>
Wenn MT-Continuous ausgewählt ist, wird die Druckausgabe im MT-Continuous Format sein.<br>
CONTINUOUS = Der Druck erfolgt kontinuierlich.<br>
Hinweis: Siehe Anhang A für MT-Continuous<br>
Prüfsumme<br>
Aus = dea

3.9.2.5 MT-Continuous<br>
Wenn MT-Continuous<br>
CONTINUOUS = Der Druck erfolgt kontinuierlich.<br>
Hinweis: Siehe Anhang A für MT-Continuous Format.<br>
Prifsumme<br>
Aus = deaktiviert<br>
3.9.2.6 OH-Continuous<br>
Wenn OH-Continuous<br>
Numesi: 1T-Continuous ausgewählt ist, wird die Druckausgabe im MT-Continuous Format sein.<br>
Solven Anhang A für MT-Continuous<br>
Früfsumme<br>
Aus = deaktiviert<br>
OH-Continuous<br>
DH-Continuous ausgewählt ist, wird die Druckausgabe im OH-C CONTINUOUS = Der Druck erfolgt kontinuierlich.<br>
S: Siehe Anhang A für MT-Continuous Format.<br>
Prüfsumme<br>
Aus = deaktiviert<br>
OH-Continuous<br>
DH-Continuous ausgewählt ist, wird die Druckausgabe im OH-Continuous Format sein.<br>
S Hinweis: Siehe Anhang A für MT-Continuous Format.<br>
Mas = deaktiviert<br>
Mas = deaktiviert<br>
Siehe Anhang A für OH-Continuous Format.<br>
Hinweis: Siehe Anhang A für OH-Continuous Format.<br>
CONTINUOUS = Der Druck erfolgt kontinuie Hinweis: Siehe Anhang A für MT-Continuous Format.<br>
2.9.2.6 OH-Continuous<br>
2.9.2.6 OH-Continuous<br>
2.9.2.7 Texts during A für OH-Continuous Format.<br>
EHINNEIS: Siehe Anhang A für OH-Continuous Format.<br>
2.9.2.7 Texts de Anhang **Prifisum Text Analytical Continuous**<br> **Signal Confinition**<br> **Signal Confinition**<br> **Example 1974**<br> **Example 1975**<br> **Example 1975**<br> **CONTINUOUS = Der Druck erfolgt kontinuierlich.**<br> **Signal CONTINUOUS = Der Druck erfolgt ko Aus = deaktiviert**<br>
3.9.2.6 OH-Continuous<br>
Wenn OH-Continuous<br>
Wenn OH-Continuous<br>
Hinweis: Siehe Anhang A für OH-Continuous Format.<br>
CONTINUOUS = Der Druck erfolgt kontinuierlich.<br>
3.9.2.7 SICS<br>
OFF = Deaktivieren Sie de 3.9.2.6 OH-Continuous<br>
Wenn OH-Continuous<br>
Wenn OH-Continuous<br>
Hinweis: Siehe Anhang A für OH-Continuous Format.<br>
CONTINUOUS = Der Druck erfolgt kontinuierlich.<br>
3.9.2.7 SICS<br>
OFF = Deaktivieren Sie den MT-SICS-Befehl<br>
ON OH-Continuous<br>
SH-Continuous ausgewählt ist, wird die Druckausgabe im OH-Continuous Format sein.<br>
S: Siehe Anhang A für OH-Continuous Format.<br>
SICS<br>
SICS<br>
SICS<br>
DON = MT-SICS-Befehl aktivieren<br>
SICS<br>
SICS<br>
S: Siehe Anhang **PH.Continuous** ausgewählt ist, wird die Druckausgabe im OH-Continuous Format sein.<br>
Siehe Anhang A für OH-Continuous Format.<br>
Siehe Anhang A für OH-Continuous Format.<br>
PCFF = Deaktivieren Sie den MT-SICS-Befehl<br>
OFF = Dea CONTINUOUS = Der Druck erfolgt kontinuierlich.<br>
3.9.2.7 SICS<br>
OFF = Deaktivieren Sie den MT-SICS-Befehl<br>
ON = MT-SICS-Befehl aktivieren<br>
Hinweis: Siehe Anhang B für SICS-Befehle.<br>
3.9.2.8 Referenzwaage<br>
OFF = nicht mit Ref CONTINUOUS = Der Druck erfolgt kontinuierlich.<br>
3.9.2.7 SICS<br>
OFF = Deaktivieren Sie den MT-SICS-Befehl<br>
ON = MT-SICS-Befehl aktivieren<br>
Hinweis: Siehe Anhang B für SICS-Befehle.<br>
3.9.2.8 Referenzwaage<br>
ON = verbindung zur SICS<br>
SICS<br>
= Deaktivieren Sie den MT-SICS-Befehl<br>
:: Siehe Anhang B für SICS-Befehle.<br>
:: Siehe Anhang B für SICS-Befehle.<br>
Aleforenzwaage<br>
II: Verwenden Sie eine Referenzwaage<br>
II: Verwenden Sie eine Referenzwaage<br>
II: V AN = aktiviert on = int-SitCs-Beleni aktivieren<br>
3.9.2.8 Referenzwaage<br>
OFF = nicht mit Referenzwaage verbinden<br>
ON = Verbindung zur Referenzwaage<br>
Hinweis: Verwenden Sie eine Referenzwaage, um im Zählmodus eine Abtastung m<br>
Auflösung du **Hinweis:** Siehe Anhang B für **SICS**-Befehle.<br> **OFF** = micht int Referenzwaage verbinden<br>
ON = Verbindung zur Referenzwaage<br> **Hinweis:** Verwenden Sie eine Referenzwaage<br> **Hinweis:** Verwenden Sie einen Referenzwaage<br> **Hinwe** 

**3.9.2.8 Referenzwaage**<br> **3.9.2.8 Referenzwaage**<br> **OFF** = nicht mit Referenzwaage verbinden<br>
ON = Verbindung zur Referenzwaage, um im Zählmodus eine Abtastung mi<br>
Auffösung drurchzuführen. Bitte stellen Sie sicher, dass di Simple = landstranded to the enterpret and Einheit and the and distributed Custom 3 = benutzerdefiniertes Duckdomat, Wenn init applaest, wird die einfache Vortage vervendent Site and Auflosury during during during the Alth Custom 1 = interaction states the method of the method of the method of the state of the property of the state state in the method of the state state with a state with the method of the state of the state state in the meth Custom 1 = verbindung zur keterenzwaage, um im Zählmodus eine Abtastung mit hoher<br>Hinteries: Verwenden Sie eine Referenzwaage, um im Zählmodus eine Abtastung mit hoher<br>Sulfasung durchzuführen. Bitte stellen Sie sicher, das Hinweis: Verwenden Sie eine Referenzwaage, um im Zählmodus eine Abtastung mit hoher<br>Auffosung durchzuführen. Bitte stellen Sie sicher, dass die Waage bereits eingeschaltet ist, bevor<br>sie mit dem neuen TD52 Anzelge verbunde mineres: "erwenter se eine reterenzwaage," un in Zariimoudus eine republication of Automatical Custom 4 and the mean TDS2 Anzelge verbunden wird.<br>
S.2.9 Druck-Option<br>
Dracke = das Ergebnis auf einen Drucker ausdrucken.<br>
Dr Automation of the stellar thrill the state winding distant and the state of the state of the state of the state of the state of the state of the state of the Druckformat. Ducker = das Ergebnis uber einen Drucker ausdrucken 3.9.2.12 Vorlage bearbeiten<br>
Testlegen der Druckmethode.<br>
Drucker = das Ergebnis über einen Drucker ausdrucken.<br>
PC = das Ergebnis auf einen Computer übertragen.<br>
3.9.2.10 Kal Daten drucken<br>
Einstellen der automatischen Dr Festlege In Unick/methode.<br>
Drucker = das Ergebnis über einen Drucker ausdrucken.<br>
PC = das Ergebnis auf einen Computer übertragen.<br>
Einstellen der automatischen Druckfunktion für Kalibrierdaten.<br>
AUS = deaktiviert<br>
AN = a unters = as Ergebnis und einen Drucker ausdrucken.<br>
PC = das Ergebnis auf einen Computer übertragen.<br>
3.9.2.10 Kal Daten drucken<br>
AUS = deaktiviert<br>
AN = aktiviert<br>
2.8.2.11 Vorlage auswählen<br>
2.8.2.11 Vorlage auswählen<br>
2 PC = das Ergebnis auf einen Computer ubertragen.<br>
Einsteilen der automatischen Druckfunktion für Kalibrierdaten.<br>
AUS = deaktiviert<br>
AN = aktiviert<br>
AN = aktiviert<br>
AN = aktiviert<br>
AN = aktiviert<br>
AN = aktiviert<br>
AN = akti 3.9.2.10 Kal Daten drucken<br>
AUS — deaktiviert<br>
AN — a deaktiviert<br>
AN — a deaktivert<br>
3.9.2.11 Vorlage auswählen<br>
Diese Untermend wird verwendet, um das Format der Datenausgabe an einen Drucker<br>
Oder Computer zu definieren 3.9.2.12 World Daten drucken<br>
When the distribution for Kalibrierdaten.<br>
AlS = deaktiviert<br>
AN = aktiviert<br>
ADS = deaktiviert<br>
2.9.2.11 Vorlage auswählen<br>
Dieses Unterment wird verwendet, um das Format der Datenausgabe an

sollen.

**DE-34**<br> **Defender 5000 Indikatoren**<br>
Um eine Vorlage zu formatieren, wählen Sie zuerst die Feldnummer (von 1 bis 50) in der ersten<br>
Auswahlbox und dann die Position für dieses Feld in der zweiten Auswahlbox. Mit dieser Me DE-34<br>
Um eine Vorlage zu formatieren, wählen Sie zuerst die Feldnummer (von 1 bis 50) in der ersten<br>
Auswahlbox und dann die Position für dieses Feld in der zweiten Auswahlbox. Mit dieser Methode<br>
kann eine Vorlage von bi **DE-34**<br> **Auswahlbox und dann die Position für dieses Feld in der zweiten Auswahlbox. Mit dieser Methode Kann eine Vorlage von bis zu 50 Feldern erstellt werden. Um eine Vorlage zu beenden, muss ein Feld Ende der Vorlage e DE-34**<br>
Um eine Vorlage zu formatieren, wählen Sie zuerst die Feldnummer (von 1 bis 50) in der ersten<br>
Auswahlbox und dann die Position für dieses Feld in der zweiten Auswahlbox. Mit dieser Methode<br>
kann eine Vorlage von **DE-34**<br> **Defender 5000 Indikatoren**<br>
Um eine Vorlage zu formatieren, wählen Sie zuerst die Feldnummer (von 1 bis 50) in der ersten<br>
Auswahlbox und dann die Position für dieses Feld in der zweiten Auswahlbox. Mit dieser Me

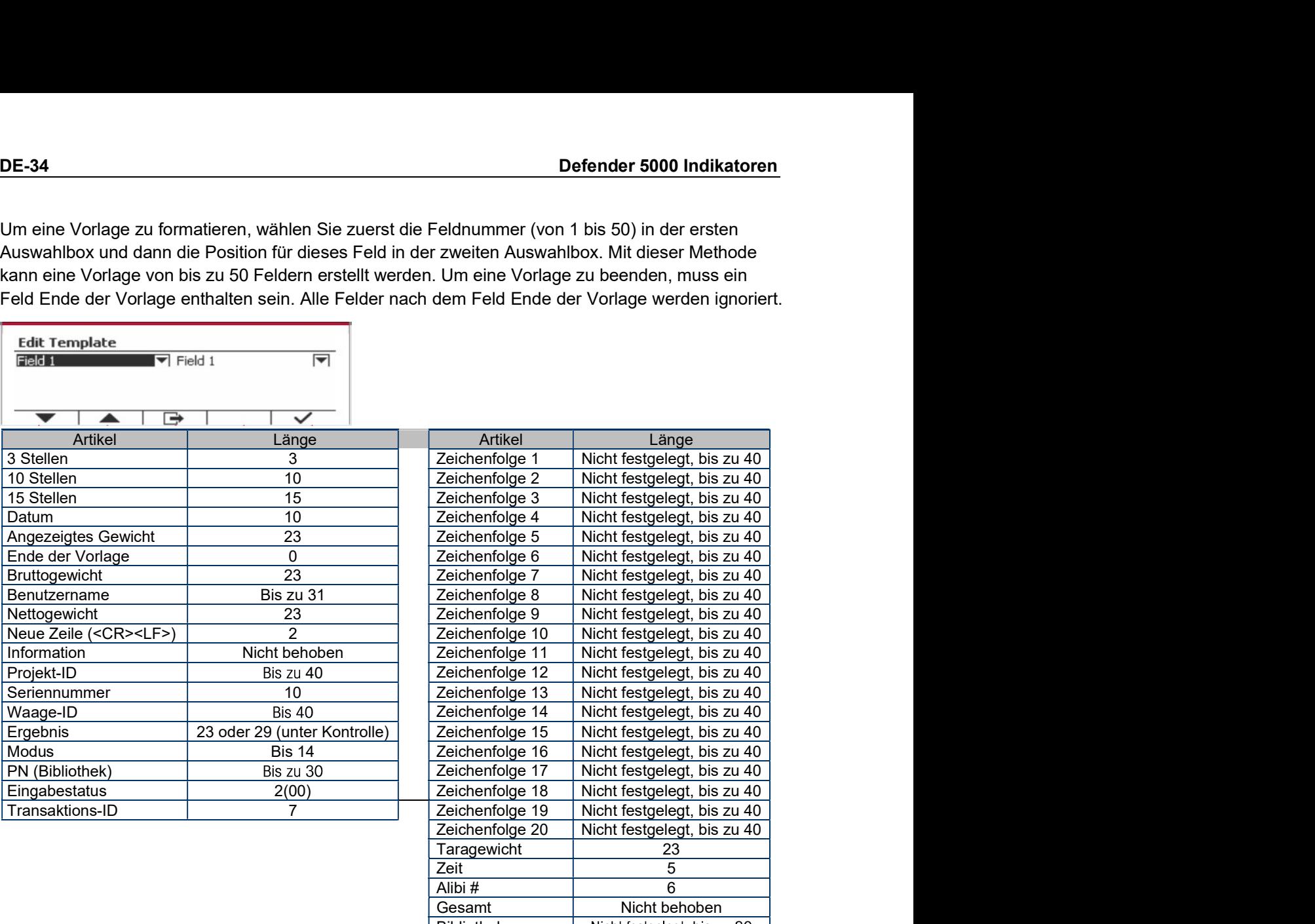

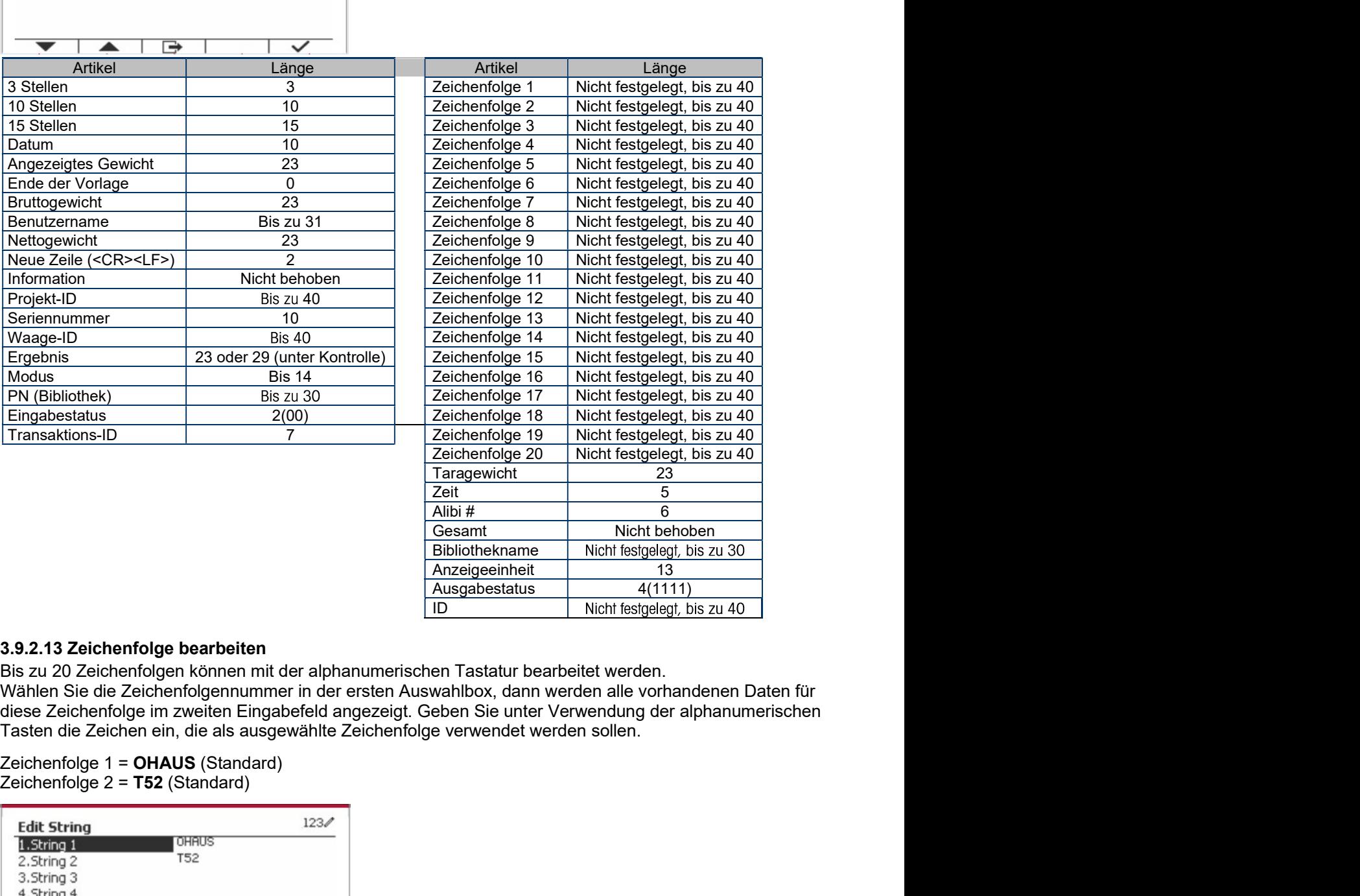

Sesam Statisticken Sie die Einstellungen auf die Werkseinstellungen zurück.<br>
Statisticken Sie die Zeichenfolgen können mit der alphanumenischen Tastatur bearbeitet werden.<br>
Sie zu 20 Zeichenfolgen können mit der alphanumen

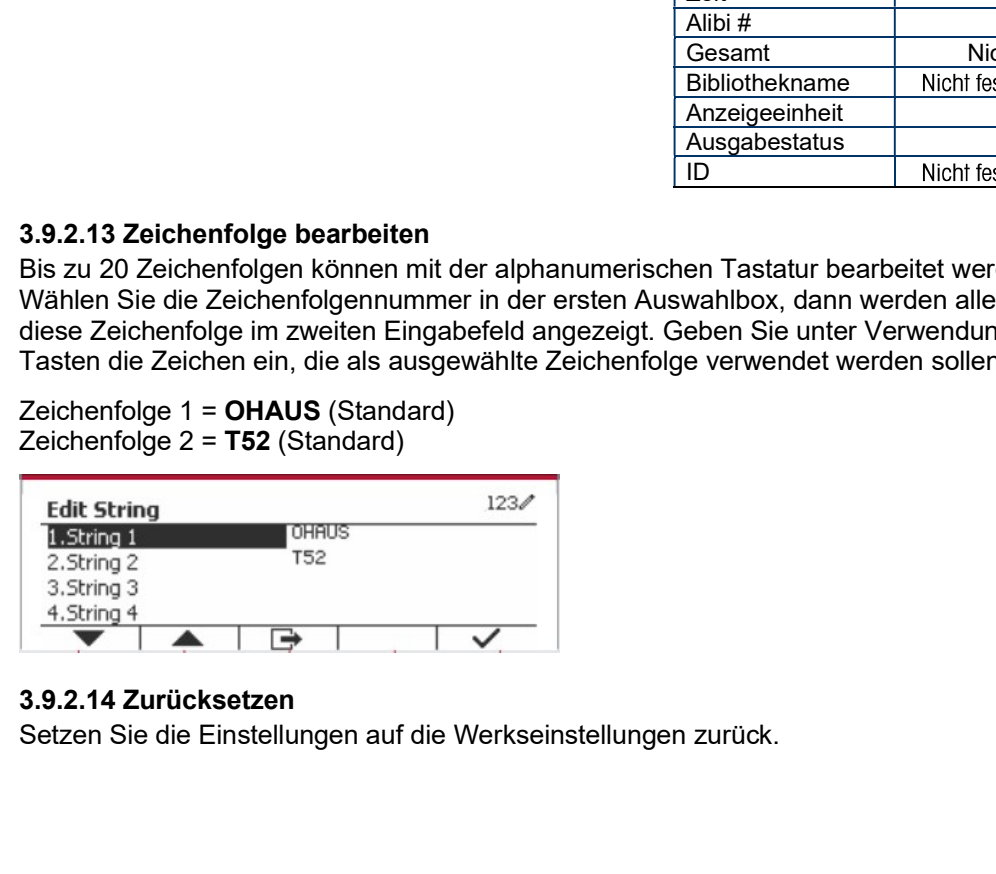

Defender 5000 Indikatoren<br>2.9.3 RS485-Konfiguration<br>Siehe bitte die RS485 - Konfiguration in der Bedienungsanleitung für die *Defender® 5000* Defender 5000 Indikatoren<br>3.9.3 RS485-Konfiguration<br>Siehe bitte die RS485 - Konfiguration in der Bedienungsanleitung für die *Defende*<br>*RS232/RS485/USB-Schnittstelle*.<br>3.9.4 Ethernet-Konfiguration **Defender 5000 Indikatoren**<br>1999 - Siehe bitte die RS485 - Konfiguration<br>Siehe bitte die RS485 - Konfiguration in der Bedienungsanleitung für die *Defender® 5000*<br>1992/2/2008/2008-Schnittstelle.<br>1994 - Siehe bitte die Konf **Defender 5000 Indikatoren<br>3.9.3 RS485-Konfiguration**<br>Siehe bitte die RS485 - Konfiguration in der Bedienungsanleitung für die *Defender<br>8232/RS485/USB-Schnittstelle.*<br>3.**9.4 Ethernet-Konfiguration**<br>3.**9.5 Wifi-Konfigurati Defender 5000 Indikatoren**<br>Siehe bitte die RS485 - Konfiguration<br>Siehe bitte die RS485 - Konfiguration in der Bedienungsanleitung für die *Defender<sup>®</sup> 5000*<br>Siehe bitte die Konfiguration<br>Siehe bitte die Konfiguration<br>3.**9 Defender 5000 Indikatoren**<br>
Siehe bitte die RS485 - Konfiguration<br>
Siehe bitte die RS485 - Konfiguration<br>
Siehe bitte die Ronfiguration<br>
3.9.4 Ethernet-Konfiguration<br>
Siehe bitte die Konfiguration<br>
Siehe bitte die Konfigu Defender 5000 Indikatoren<br>Siehe bitte die RS485 - Konfiguration<br>Siehe bitte die RS485 - Konfiguration<br>3.9.4 Ethernet-Konfiguration<br>3.9.4 Ethernet-Konfiguration<br>3.9.5 Wifi-Konfiguration in der Bedienungsanleitung für den *D* **Defender 5000 Indikatoren**<br>
3.9.3 RS485-Konfiguration<br>
Siehe bitte die RS485-Konfiguration in der Bedienungsanleitung für die *Defender*<br>
8.9.4 Ethernet-Konfiguration<br>
3.9.4 Ethernet-Konfiguration<br>
Siehe bitte die Konfigu Detender 5000 Indikatoren<br>
Siehe bitte die RS485 - Konfiguration<br>
Siehe bitte die RS485 - Konfiguration<br>
Siehe bitte die Konfiguration<br>
3.9.4 Ethernet-Konfiguration<br>
Siehe bitte die Konfiguration<br>
3.9.5 Wifi-Konfiguration<br>

Siehe bitte die RS485 - Konfiguration in der Bedienungsanleitung für die *Defender<sup>e</sup> 5000*<br>83.232/RS485/USB-Schnittstelle.<br>Sie be bitte die Konfiguration<br>Sie be bitte die Konfiguration in der Bedienungsanleitung für die 3.9.4 Ethernet-Konfiguration<br>
Siehe bitte die Konfiguration in der Bedienungsanleitung für die *Defender<sup>®</sup> 5000 Ethernet-Schnittstelle*.<br>
3.9.5 Wifi-Konfiguration<br>
Siehe bitte die Wifi-Konfiguration<br>
Siehe bitte die Wifi-**IDENT THE EXECT THE SET THE MENTAL THE SET THE SET THE SET THE SET THE SET THE SET THE SET THE SET THE SET THE SET THE SET THE SET THE SET THE SET THE DIRECT SIDE DUE OF THE UNIT-Konfiguration<br>
Siehe bitte die Wifi-Konfig** Siehe bitte die Konfiguration in der Bedienungsanleitung für die *Detender" 5000 Ethernet-Schnittst*<br>
3.9.5 Wifi-Konfiguration in der Bedienungsanleitung für den *Defender<sup>®</sup> 5000 USB Host.*<br>
3.9.6 Bluetooth-Konfiguration

Wenn Sie "Alle Tasten sperren" wählen, verlieren Sie die Funktion aller Tasten.

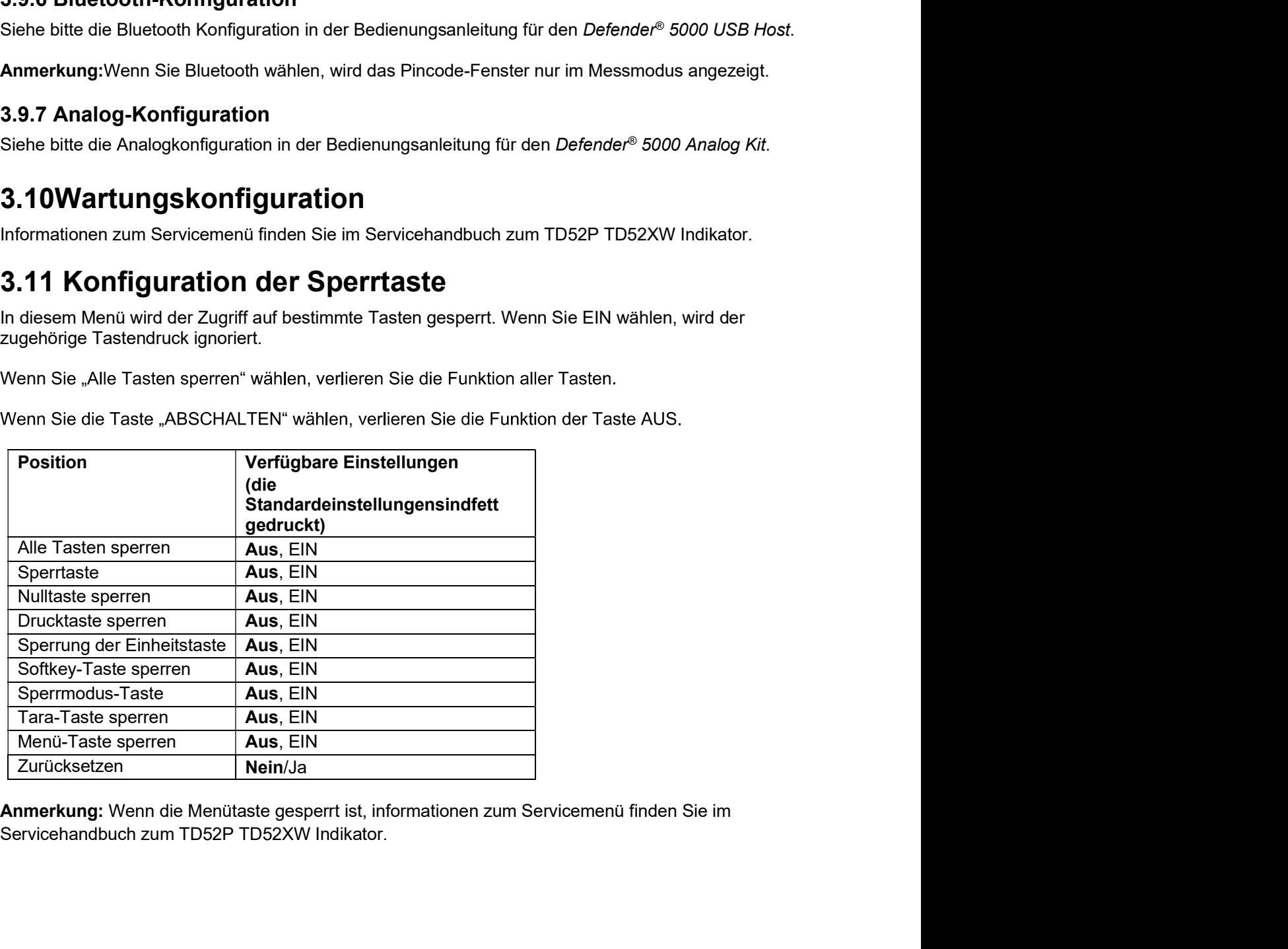

DE-36<br>**4. BETRIEB**<br>Pie Weege kenn für den Betrieb in bie zu 5. Anwendungsmedi konfiguriert werden (Weege kenn es **1988**<br>
Defend<br> **4. BETRIEB**<br>
Die Waage kann für den Betrieb in bis zu 5 Anwendungsmodi konfiguriert werden<br>
um eine aktivierte Anwendung auszuwählen. Die aktuelle Anwendung wird in d<br>
des Startbildschirms angezeigt. **DE-36**<br>
Die Waage kann für den Betrieb in bis zu 5 Anwendungsmodi konfiguriert werden (Waage kann so<br>
eingestellt werden, dass 1 oder mehr Anwendungsmodi aktiv sind). Drücken Sie die Modus-Taste,<br>
um eine aktivierte Anwen **EXENT DE SE TRIEB**<br>Die Waage kann für dass 1 oder mehr Anwendungsmodi konfiguriert werden (Waage kann soeingestellt werden, dass 1 oder mehr Anwendungsmodi aktiv sind). Drücken Sie die **Modus**-Taste, dum eine aktivierte A **um eine aktivierte Anwendung auszuwählen. Die Waage kann für den Betrieb in bis zu 5 Anwendungsmodi konfiguriert werden (Waage kann so eingestellt werden, dass 1 oder mehr Anwendungsmodi aktiv sind). Drücken Sie die Modu** DE-36<br>
Defender 5000 Indika<br>
Die Waage kann für den Betrieb in bis zu 5 Anwendungsmodi konfiguriert werden (Waage ka<br>
eingestellt werden, dass 1 oder mehr Anwendungsmodi aktiv sind). Drücken Sie die Modus-<br>
um eine aktivie **DE-36**<br> **Defender 5000 Indikatoren**<br> **4. BETRIEB**<br>
Die Waage kann für den Betrieb in bis zu 5 Anwendungsmodi konfiguriert werden (Waage kann so<br>
eingestellt werden, dass 1 oder mehr Anwendungsmodi aktiv sind). Drücken Si 6<br>
BETRIEB<br>
BETRIEB<br>
Waage kann für den Betrieb in bis zu 5 Anwendungsmodi konfiguriert werden (Waage kann so<br>
stellt werden, dass 1 oder mehr Anwendungsmodi aktiv sind). Drücken Sie die Modus-Taste,<br>
ine aktivierte Anwen Defender 5000 Indikatoren<br>
figuriert werden (Waage kann so<br>
). Drücken Sie die Modus-Taste,<br>
ng wird in der oberen linken Ecke<br>
Prozent Dynamisch<br>
Prozent Dynamisch<br>
der ausgewählten Maßeinheit **4. BETRIEB**<br>
Die Waage kann für den Betrieb in bis zu 5 Anwendungsmodi konfiguriert werd<br>
eingestellt werden, dass 1 oder mehr Anwendungsmodi aktiv sind). Drücken Si<br>
des Startbildschims angezeigt.<br>
Die TD52-Anzeige enth **1. BETRIEB**<br>
Waage kann für den Betrieb in bis zu 5 Anwendungsmodi konfiguriert werden (Waage kann so<br>
bin Waage Kann für den Betrieb in bis zu 5 Anwendungsmodi konfiguriert werden (Waage kann so<br>
eingestellt werden Atse **1. BETRIEB**<br>
Die Vaage kann für den Betrieb in bis zu 5 Anwendungsmodi konfiguriert wei<br>
Die Waage kann für den Betrieb in bis zu 5 Anwendungsmodi konfiguriert wei<br>
eingestellt werden, dass 1 oder mehr Anwendungsmodi akt **4. BETRIEB**<br>
Die Waage kann für den Betrieb in bis zu 5 Anwendungsmodi konfiguriert werden (Waage kann so<br>
eingestellt werden, dass 1 oder mehr Anwendungsmodi aktiv sind). Drücken Sie die Modus-Taste,<br>
um eine aktivierte **4. BETRIEB**<br>
Die Waage kann für den Betrieb in bis zu 5 Anwendungsmodi konfiguriert werden (Waage kann so<br>
eingestellt werden, dass 1 oder mehr Anwendungsmodi aktiv sind). Drücken Sie die Modus-Taste,<br>
um um eine aktivie **4. BETRIEB**<br>
Die Waage kann for den Betrieb in bis zu 5 Anwendungsmodi konfiguriert werden (Waage kann so<br>
eingestellt werden, dass 1 oder mehr Anwendung modi aktiv sind). Drücken Sie die Modus-Taste,<br>
dies Startbildschi Die Waage kann für den Betrieb in bis zu 5 Anwendungsmodi konfiguriert werden, (Waage kann so<br>eingestellt werden, dass 1 oder mehr Anwendungsmodi kitiv sind). Drücken Sie die Modus-Taste,<br>um eine aktivierte Anwendung ausz

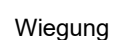

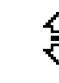

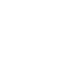

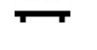

prüfen

Standardeinstellung). Wiegung Zahlung Wiegung/Zahlung Prozent<br>
4.1 Wiegung<br>
Verwenden Sie diese Anwendung, um das Gewicht von Objekten in der ausgewähl<br>
Verwenden Sie die Taste, <sup>Library</sup> bis das Symbol, das<br>
Drücken Sie die Taste, <sup>Library</sup> b

beginnen.

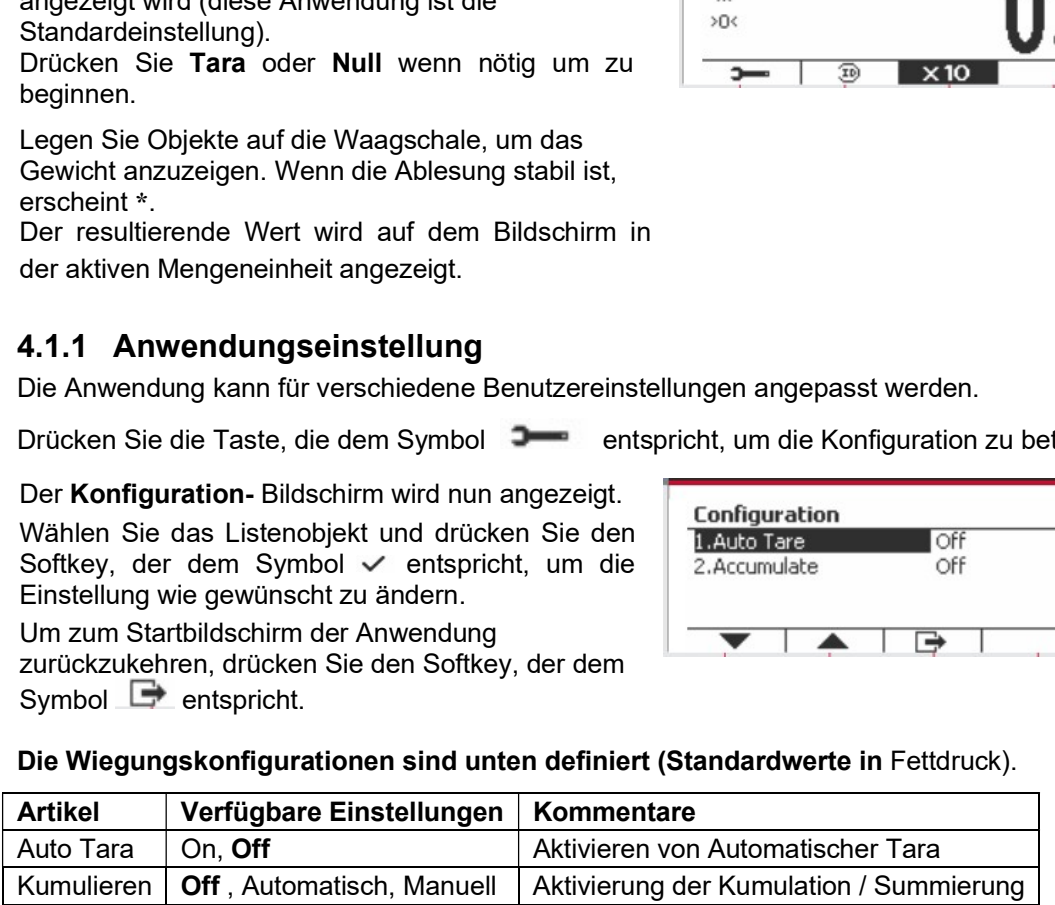

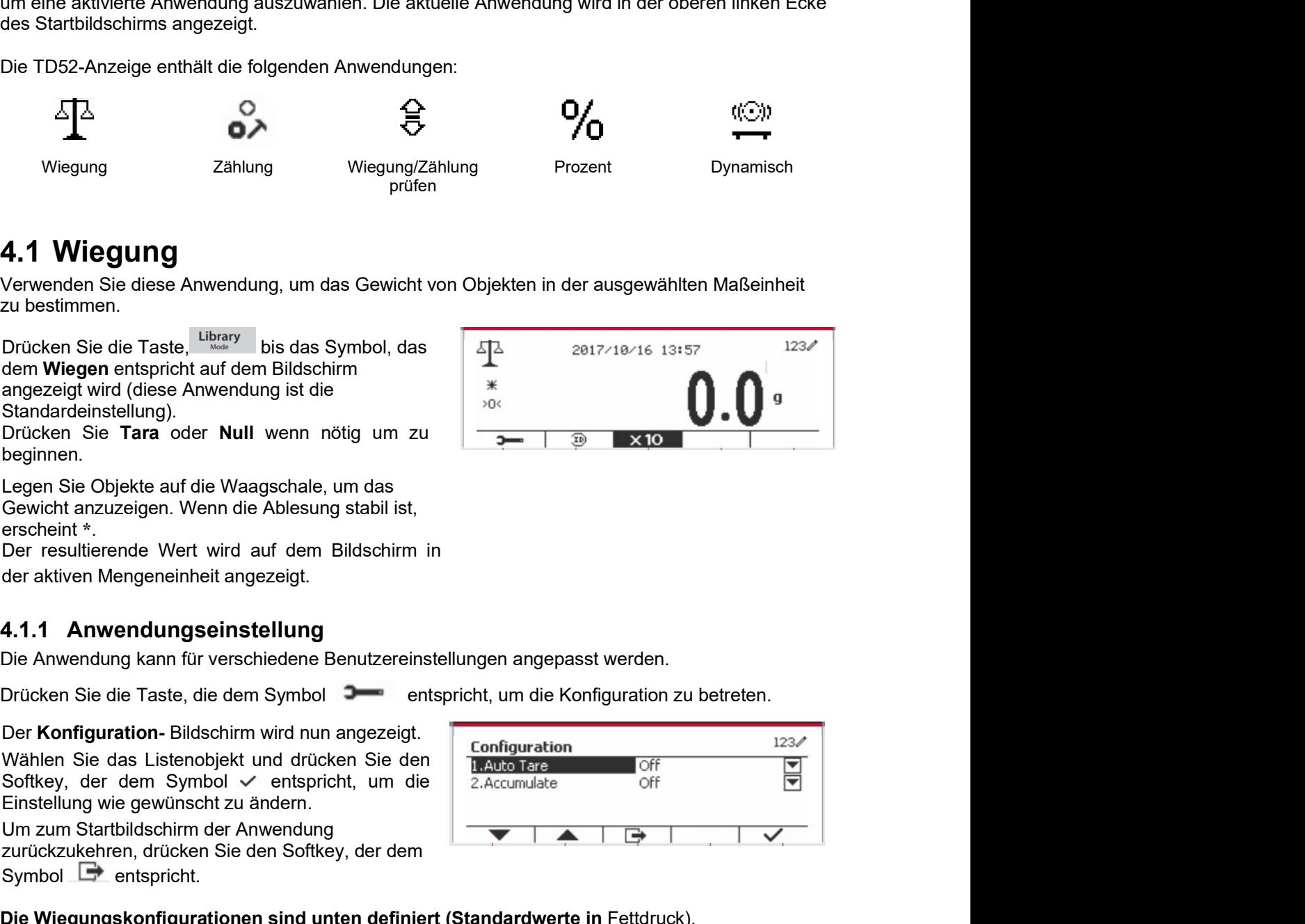

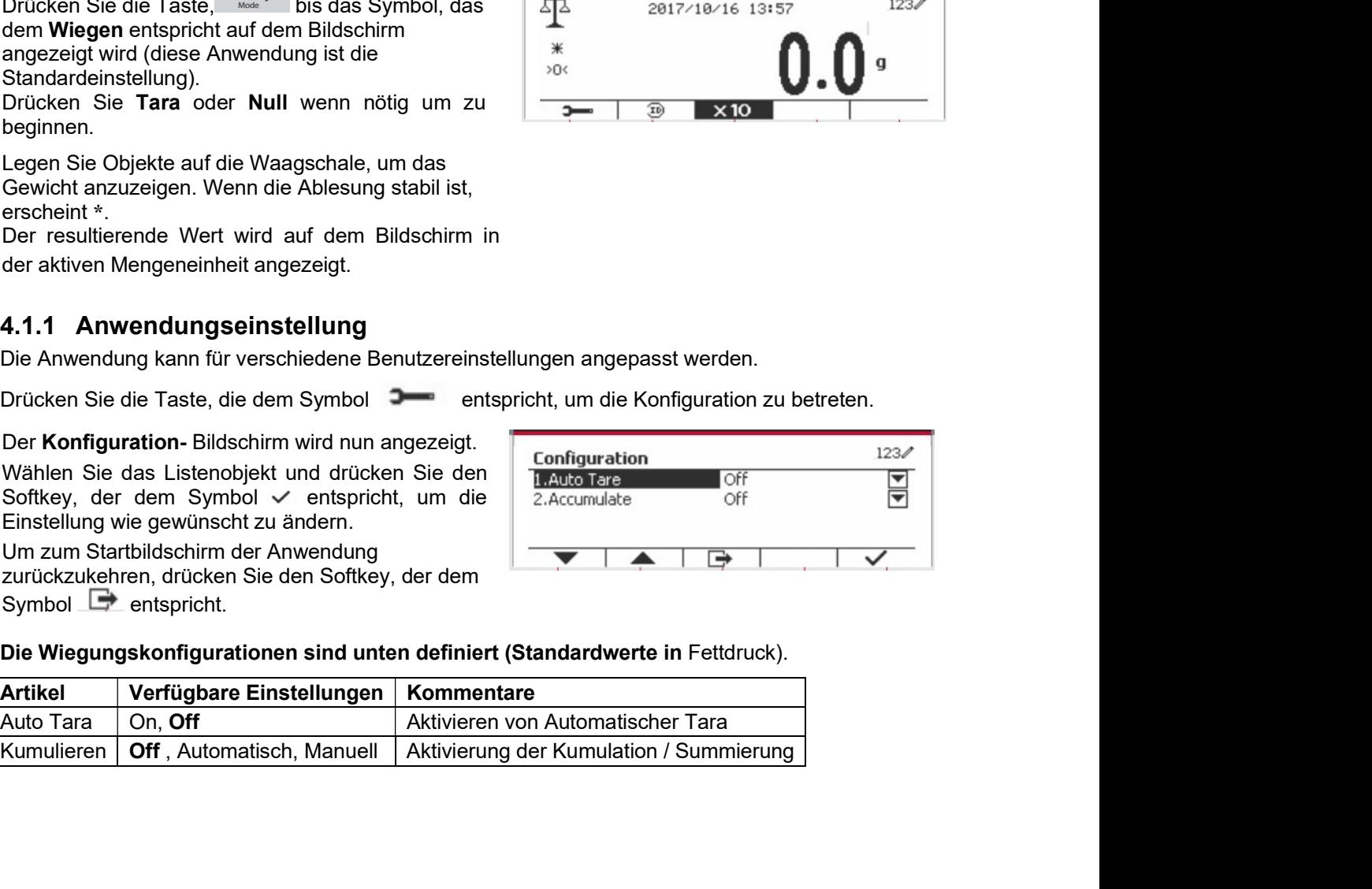

# 4.1.2 Auto Tara

Stellen Sie die automatische Tara ein.

Off: Auto Tara ist ausgeschaltet. On: Das erste stabile Gewicht (>= 5d) wird automatisch als Behälter tariert.

Hinweis: Wenn der Sicherheitsschalter auf ON gestellt ist, ist die automatische Tara-Funktion bei der aktuellen Einstellung gesperrt.

# 4.1.3 Kumulation

Um die Kumulation der Wiegungsdaten zu beginnen, legen Sie das Objekt auf die Waagschale und drücken Sie den Softkey, der dem Symbol  $\blacktriangleright$  entspricht. Das Kumulationssymbol beginnt zu blinken. Die zu kumulierende Last muss >= 10d sein und die nächste Kumulation darf erst beginnen, wenn die Schale geleert wurde.

Wenn LFT eingeschaltet ist (keine solche Einschränkung, wenn LFT ausgeschaltet oder LFT eingeschaltet ist und der zugelassene Modus OIML ist).

a. Bruttogewicht und Nettogewicht können nicht gleichzeitig kumuliert werden - nur Bruttogewicht oder Nettogewicht können kumuliert werden: b. Nach einer Wägung muss das Bruttogewicht auf der Waagschale 0 erreichen, bevor eine neue Probe akkumuliert werden kann.

**Hinweis:** Das Kumulationssymbol  $\Sigma$  wird nur angezeigt, wenn Kumulation auf Manuell und Automatisch eingestellt ist (siehe Abschnitt 4.1.1).

# **Ansicht der Kumulationsergebnisse**

**Um** die Kumulationsergebnisse anzuzeigen, drücken Sie den Softkey, der dem Symbol Σ entspricht.

Das **Kumulationsergebnis Bildschirm** wird angezeigt.

Um die Kumulationsergebnisse zu löschen, drücken Sie die Taste On/CLR

Wenn die Anweisungsnachricht "Statistische Daten löschen?" erscheint, drücken Sie den Softkey, der dem Symbol  $\overline{\smile}$  entspricht.

Um zum Startbildschirm zurückzukehren, drücken Sie die Taste, die dem Symbol  $\Box$  entspricht. Drücken Sie die Taste Drucken um das Kumulationsergebnis zu drucken.

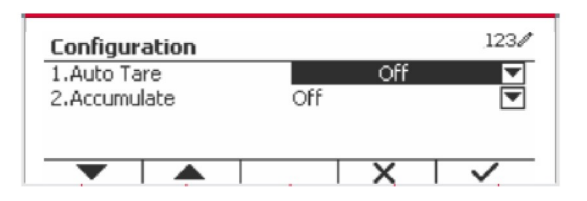

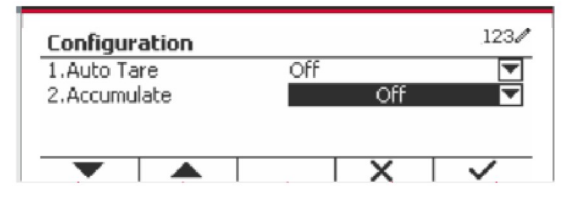

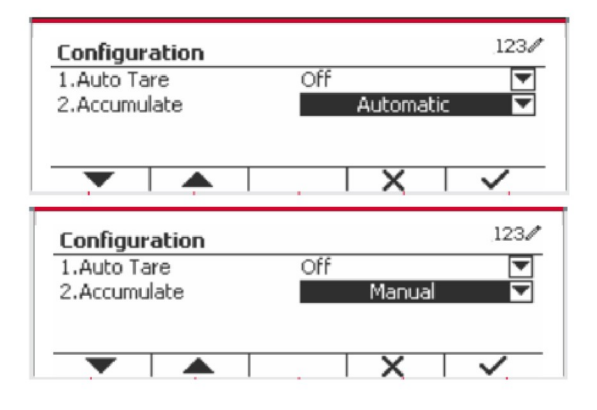

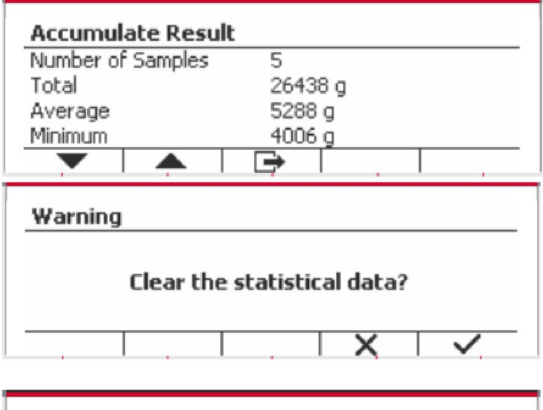

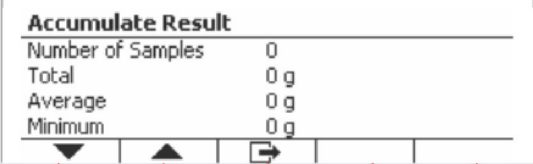

**DE-38**<br> **A.1.4 ID-Eingabe**<br>
Drücken Sie den Softkey, der dem Symbol ID<br>
entspricht, um die Konfiguration zu betreten.<br>
Der Benutzer kann alphanumerische Tasten<br>
drücken, um die ID-Nummer einzugeben. Drücken<br>
Sie den Softk

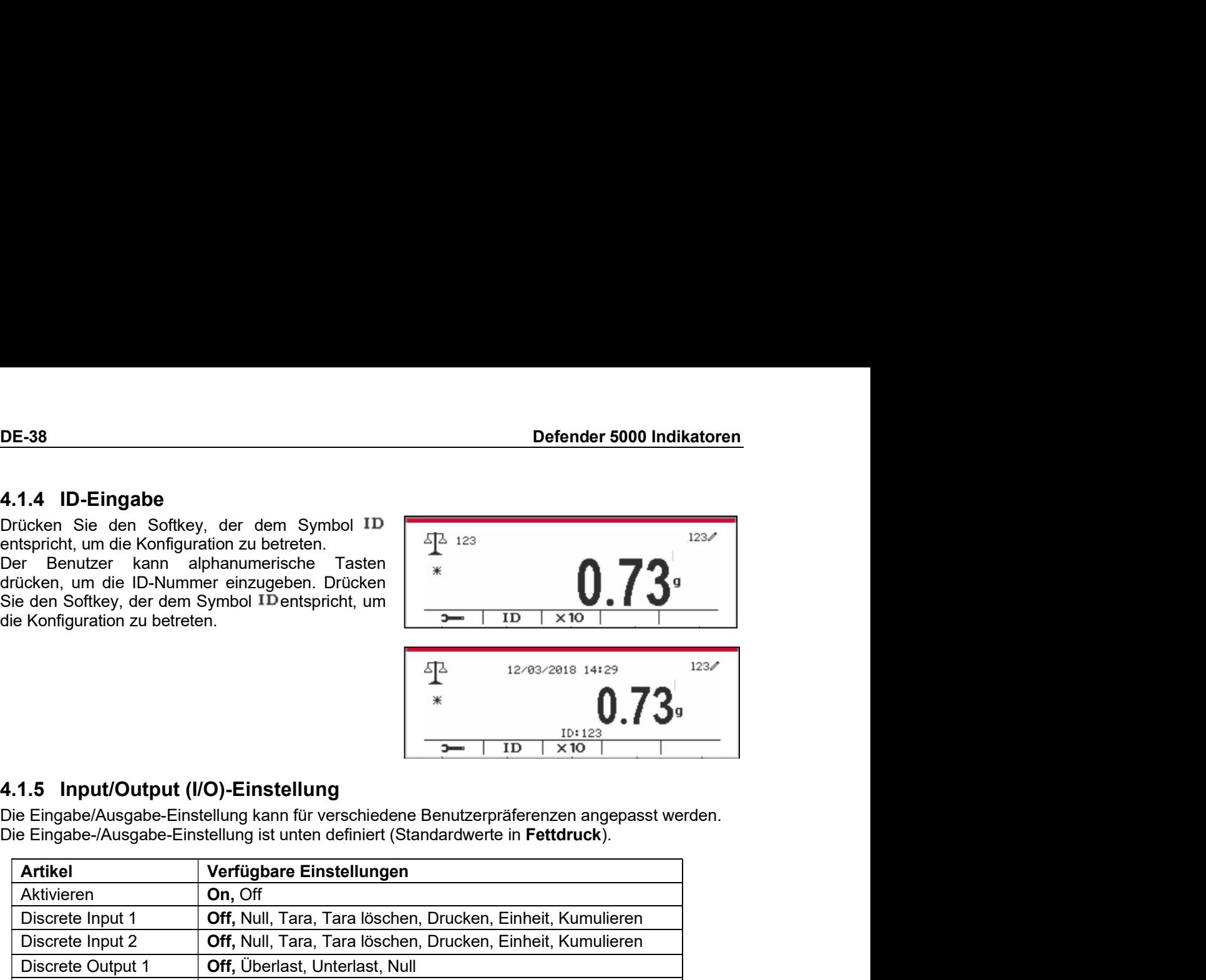

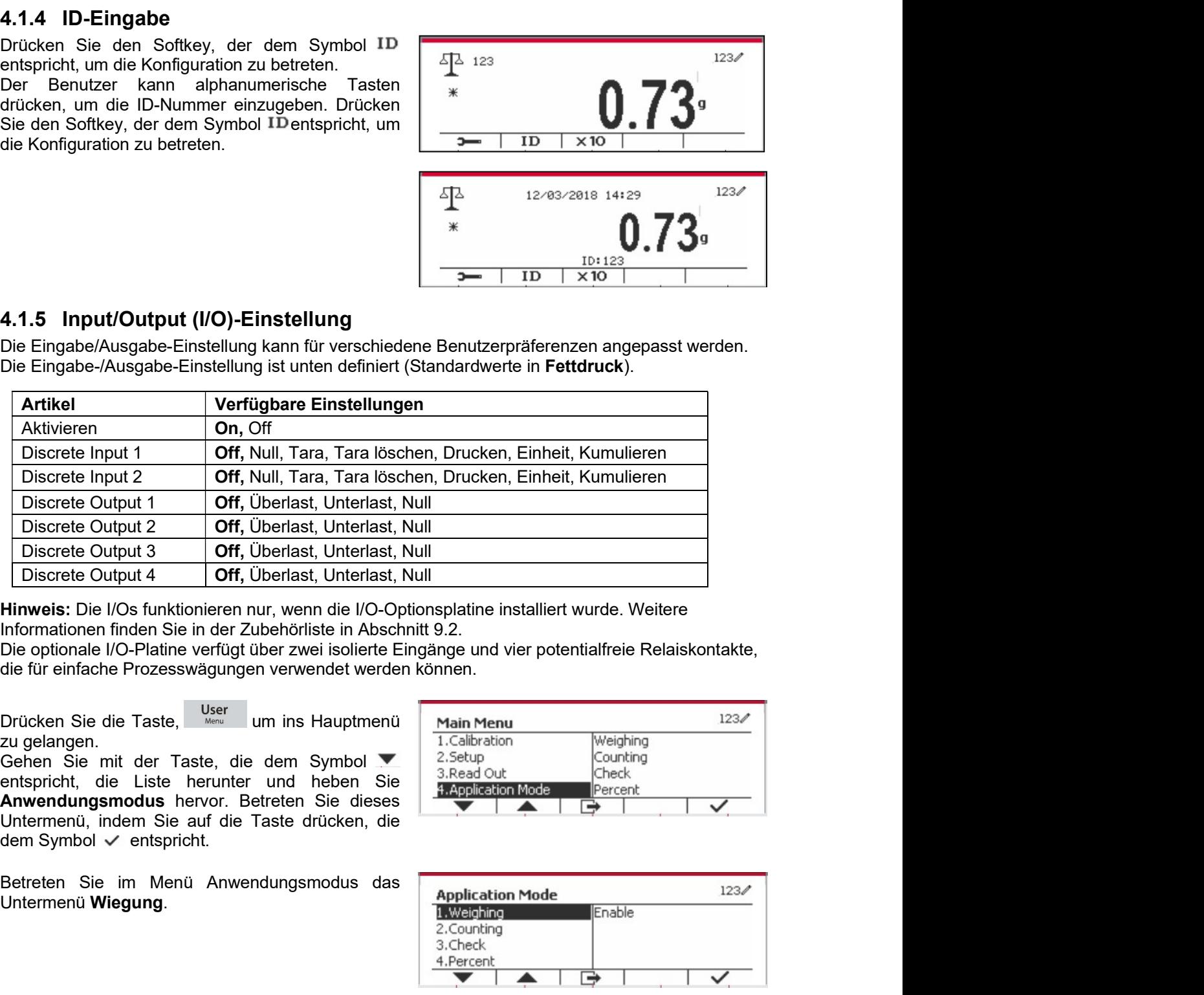

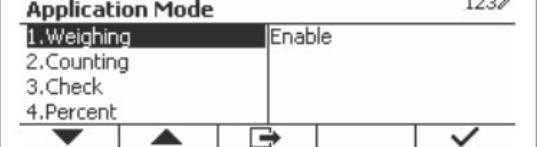

Untermenü Wiegung wird nun angezeigt.<br>
Das Untermenüber Sie in der Zubehörliste in Abschnitt 9.2.<br>
Differentialfreie Relaiskontakte,<br>
Die optionale IIO-Braine versien ister als a ble optionale III wie proteintialfreie Rel Himweis: Die I/Os funktionieren nur, wenn die I/O-Optionsplatien installiert wurde. Weitere<br>
Informationen finden Sie in der Zubehörliste in Abschutt 9.2.<br>
Die optionale I/O-Platine verfügt über zwei solierte Eingänge und Informationen finden Sie in der Zubehörlist in Abschutt 8.2.<br>
Die optionale I/O-Platine verfügt über zwei isolierte Eingänge und vier potentialfreie Relaiskontakte,<br>
die für einfache Prozesswägungen verwendet werden können Die optionale IVO-Platine verfügt über zwei siolierte Eingänge und vier potentialfreie Relaiskontakte.<br>
die für einfacte Prozesswägungen verwendet werden können.<br>
20. gelangen.<br>
20. gelangen.<br>
20. gelangen. Sie als die Tas die für einfache Prozesswägungen verwendet werden können.<br>
Drücken Sie die Taste, <sup>User</sup> um ins Hauptmenü II Main Menu<br>
20-ein Sie mit der Taste, die dem Symbol **Verwendet verden die Taste (200** Counting<br>
echen Sie mit der Drücken Sie die Taste, <sup>User</sup> um ins Hauptmenü<br>
Zu gelangen. In der Taste, die dem Symbol → In Calibration (Weighing Cehen Sie in Symbol → In Calibration (Meganing Centric Control of Control of Centric Control of Centric Drücken Sie die Taste, <sup>User</sup> um ins Hauptmenü<br>
Ziehen Sie mit der Taste, die dem Symbol verbing and Gehen Sie mit der Taste, die dem Symbol verbing and Gehen Sie (American Anwendungsmodus hervor. Betreten Sie eines and di

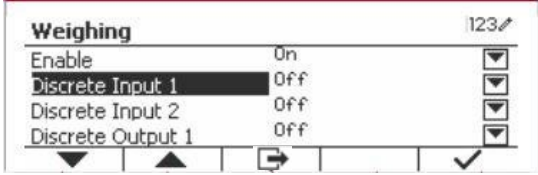

**Defender 5000 Indikatoren**<br>1.2 Zählung<br>Verwenden Sie diese Anwendung, um Proben mit einheitlichem Gewicht zu zählen.

**1.2 Zählung<br>Verwenden Sie diese Anwendung, um Proben mit einheitlichem Gewicht zu zähl<br>Drücken Sie die Taste Hilling<br>der Zählung entspricht, wird auf dem Bildschirm<br>angezeigt.** angezeigt.

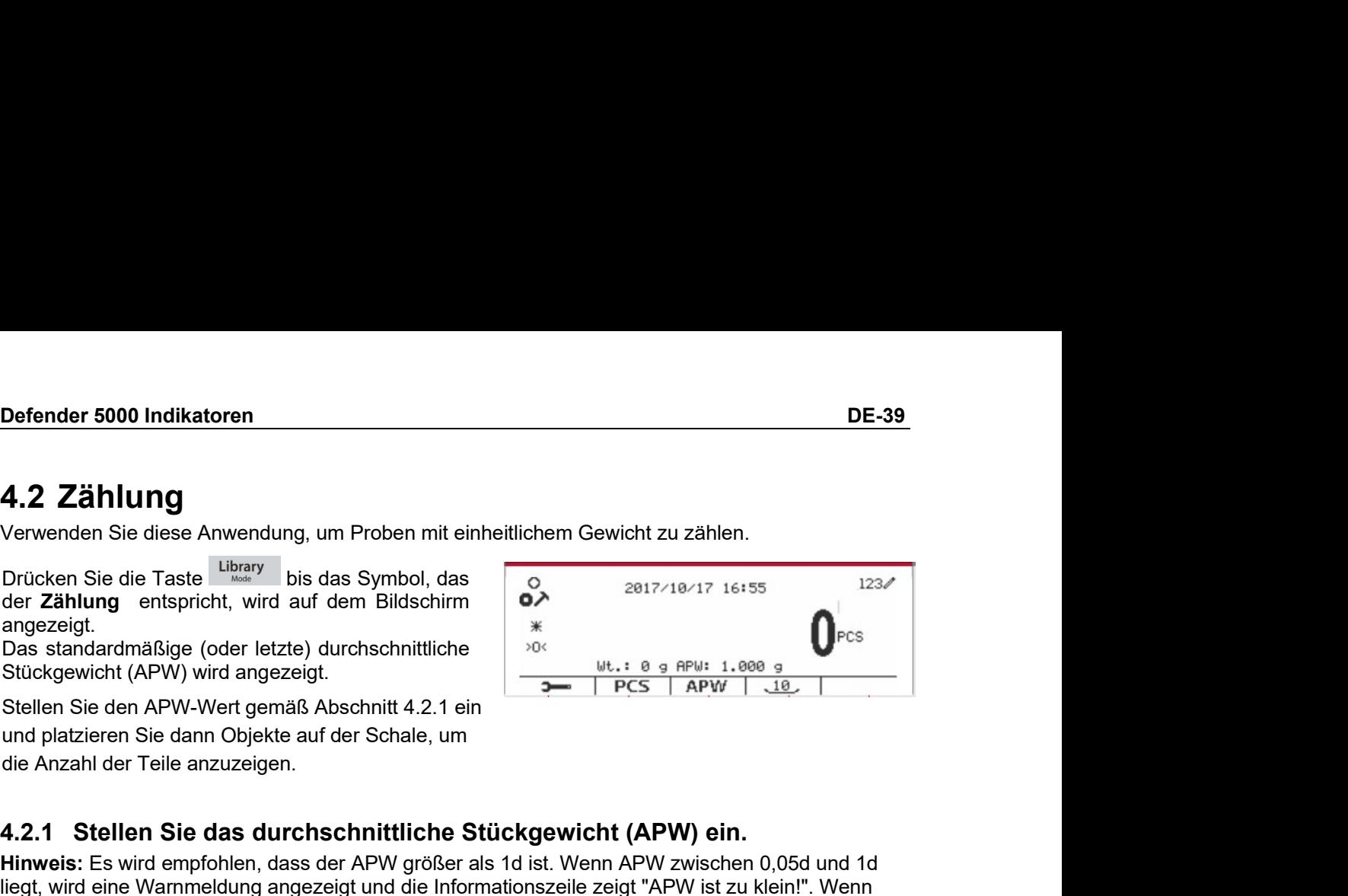

**Defender 5000 Indikatoren**<br>
4.2 Zählung<br>
4.2 Zählung entspricht, wird auf dem Bildschirm<br>
Drücken Sie die Taste <sup>Uncer</sup> bis das Symbol, das<br>
der Zählung entspricht, wird auf dem Bildschirm<br>
Das standardmäßige (oder letzt **Defender 5000 Indikatoren**<br> **4.2 Zählung**<br>
Verwenden Sie die Taste Wenndung, um Proben mit einheitlichem Gewicht zu zählen.<br>
Drücken Sie die Taste Wenn bis das Symbol, das<br>
angezeigt.<br>
Dass standardmäßige (oder letzte) d **1.2 Zählung**<br>
Verwerden Sie diese Anwendung, um Proben mit einheitlichem Gewicht zu zählen.<br>
Dricken Sie die Taste <sup>Ubeary</sup> bis das Symbol, das<br>
or Zählung entspricht, wird auf dem Bildschim<br>
or Zählung entspricht, wird a **Defender 5000 Indikatoren**<br> **4.2 Zählung**<br>
Verwenden Sie diese Anwendung, um Proben mit einheitlichem Gewicht zu zählen.<br>
Drücken Sie die Taste <sup>Ubeay</sup> bis das Symbol, das<br>
angezeigt.<br>
angezeigt.<br> **APW-Wert genäß Abschni Defender 5000 Indikatoren**<br> **4.2 Zählung**<br>
Verwenden Sie diese Anwendung, um Proben mit einheitlichem Gewicht zu zählen.<br>
Drücken Sie die Taste L<sup>ubaay</sup> bis das Symbol, das<br>
angezeigt.<br>
Das standardmäßige (oder letzte) d **4.2 Zählung**<br>
Verwenden Sie diese Anwendung, um Proben mit einheitlichem Gewicht zu zählen.<br>
Drücken Sie die Taste Library bis das Symbol, das<br>
der Zählung entspricht, wird auf dem Bildschirm<br>
Das standardmäßige (oder le **4. Z Zafflutrigy**<br>
Verwenden Sie diese Anwendung, um Proben mit einheitlichem Gewicht zu zahlen.<br>
Drücken Sie die Taste <sup>Library</sup> bis das Symbol, das<br>
are Zählung entspricht, wird auf dem Bildschirm<br>
Das standardmäßige ( Drücken Sie die Taste Webray<br>
der Zählung entspricht, wird auf dem Bildschirm<br>
anezeigt.<br>
Das standardmäßige (oder letzte) durchschnittliche<br>
Das standardmäßige (oder letzte) durchschnittliche<br>
Stückgewicht (APW) wird ang Dracken Sie die Taste <sup>ware</sup> bis das Symbol, das Aymbol, das Stückgewicht mit der andezeigt.<br>
and parality of the mit derived and the Stuck gewich (APW) wird angezeigt.<br>
Stückgewicht (APW) wird angezeigt.<br>
Stückgewicht (A der Zählung entspricht, wird auf dem Bildschirm<br>
angezeigt.<br>
Das standardmäßige (oder letzte) durchschnittliche<br>
Stickgewicht (APW) wird angezeigt.<br>
Stellen Sie den APW-Werd gemäß Abschnitt 4.2.1 ein.<br>
Stellen Sie den APW-

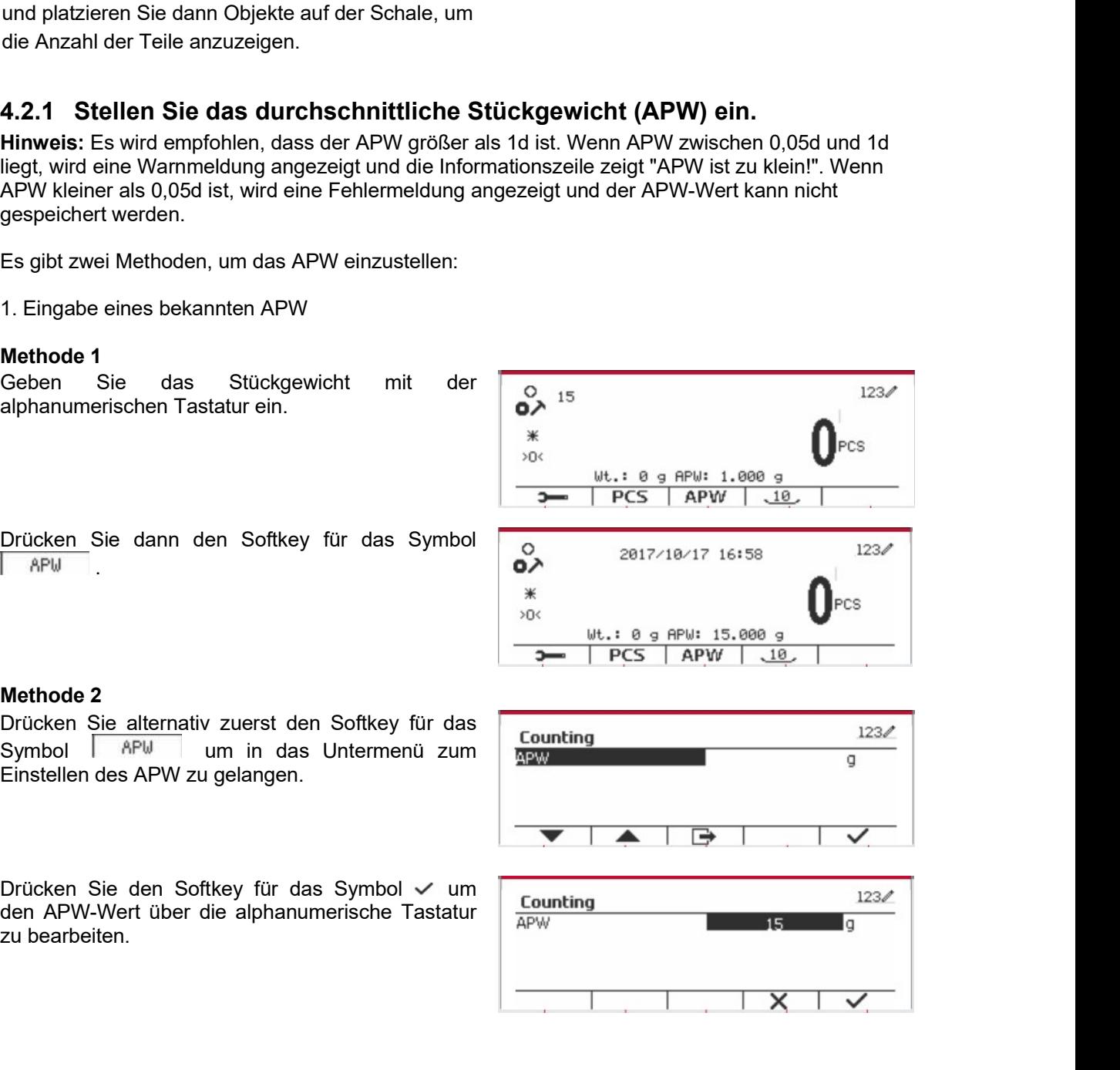

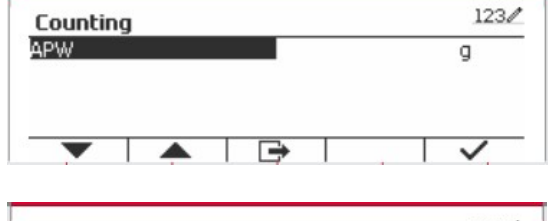

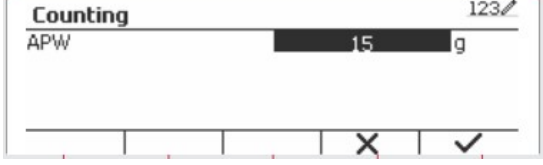

Methode 1

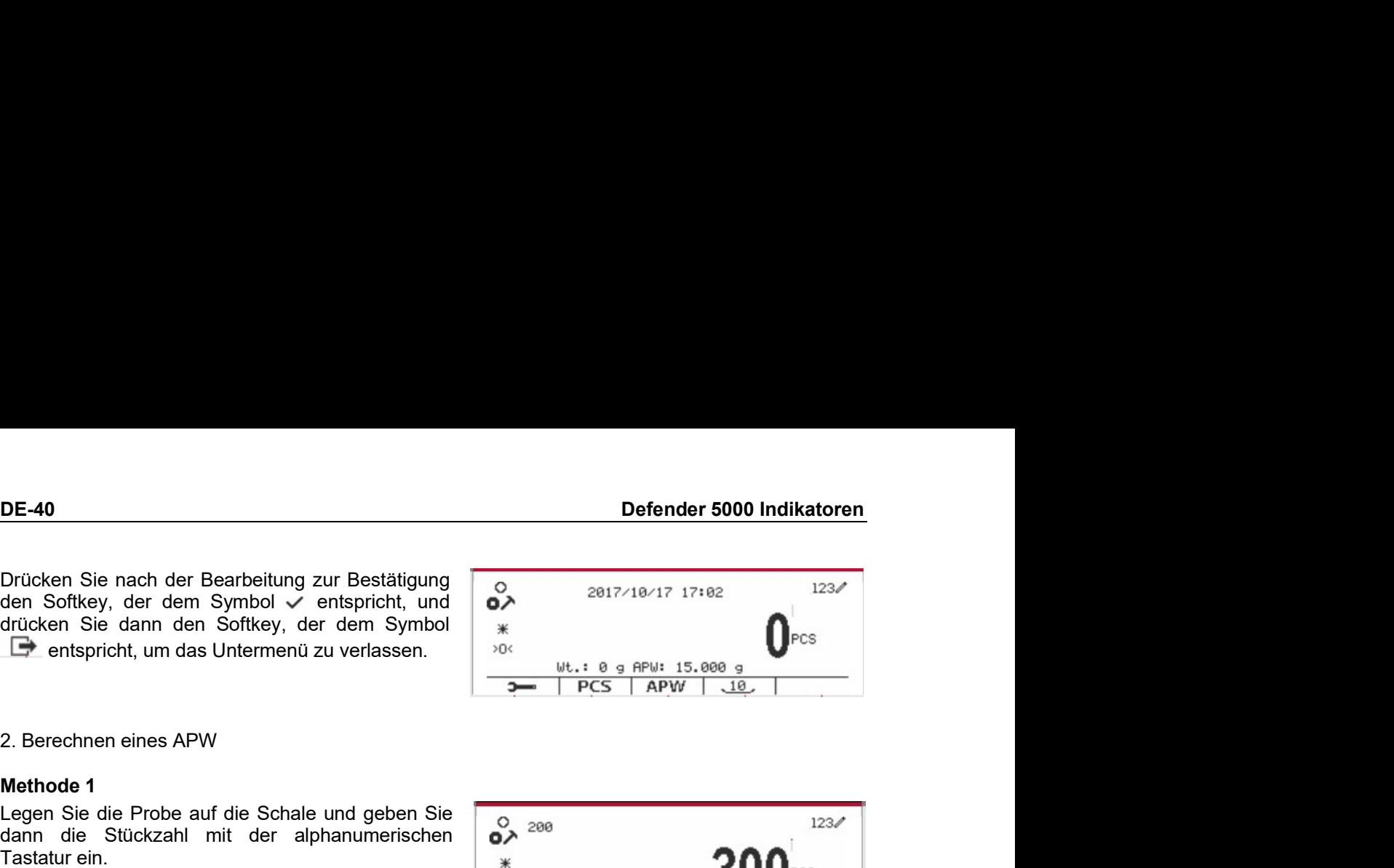

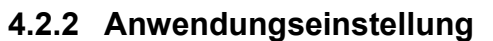

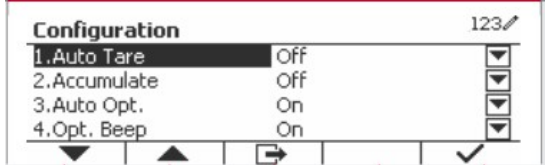

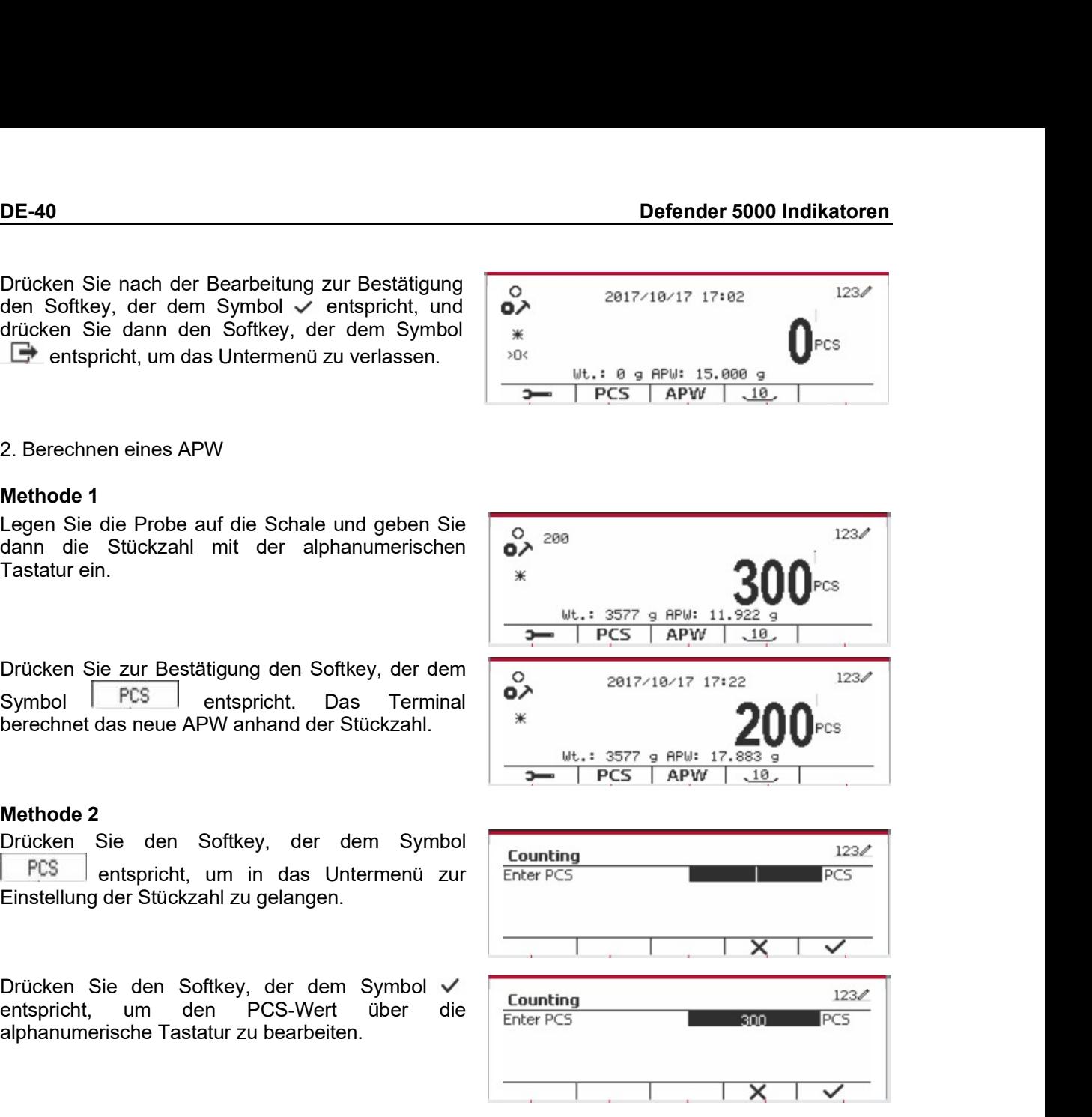

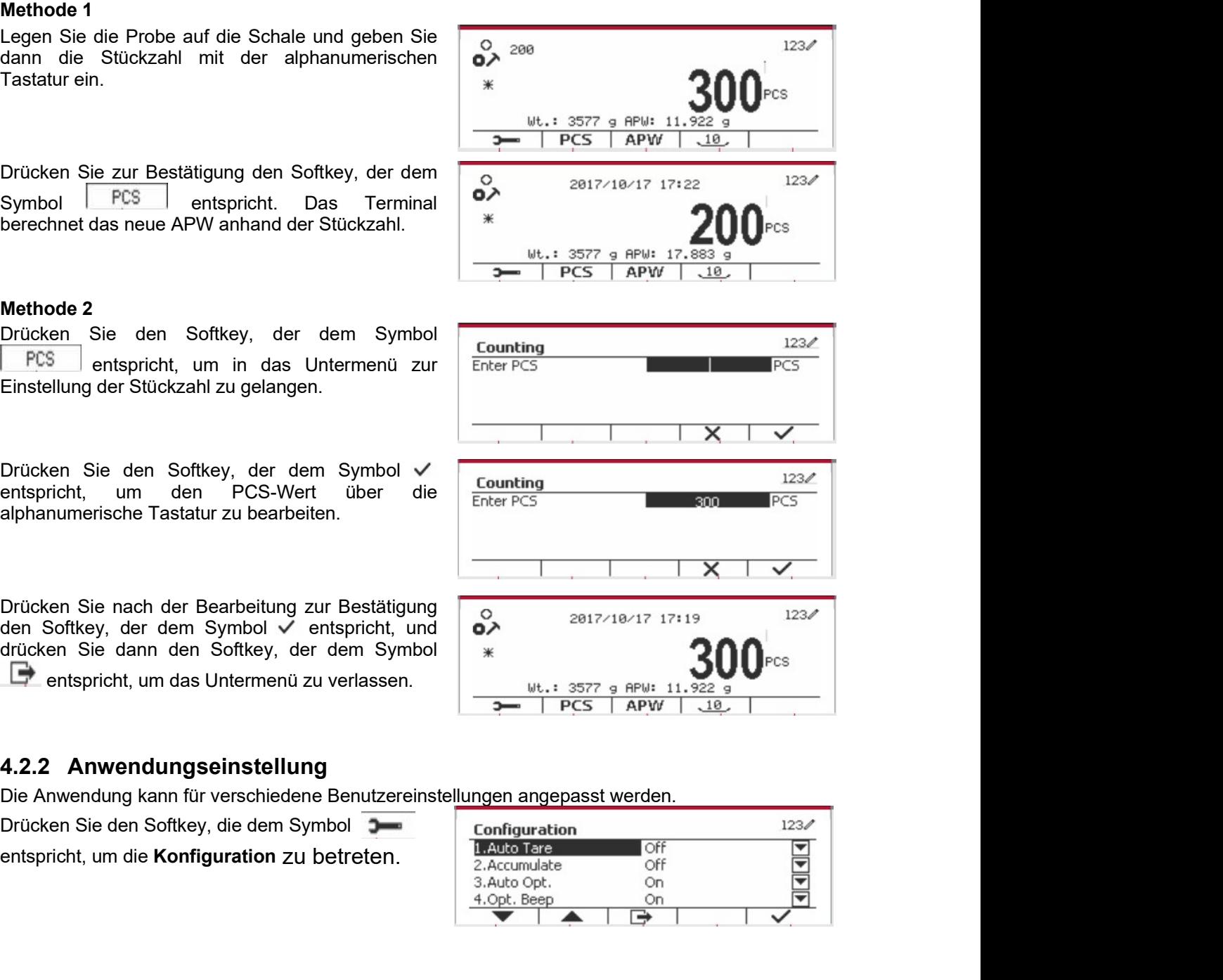

 $Symbol$  entspricht.

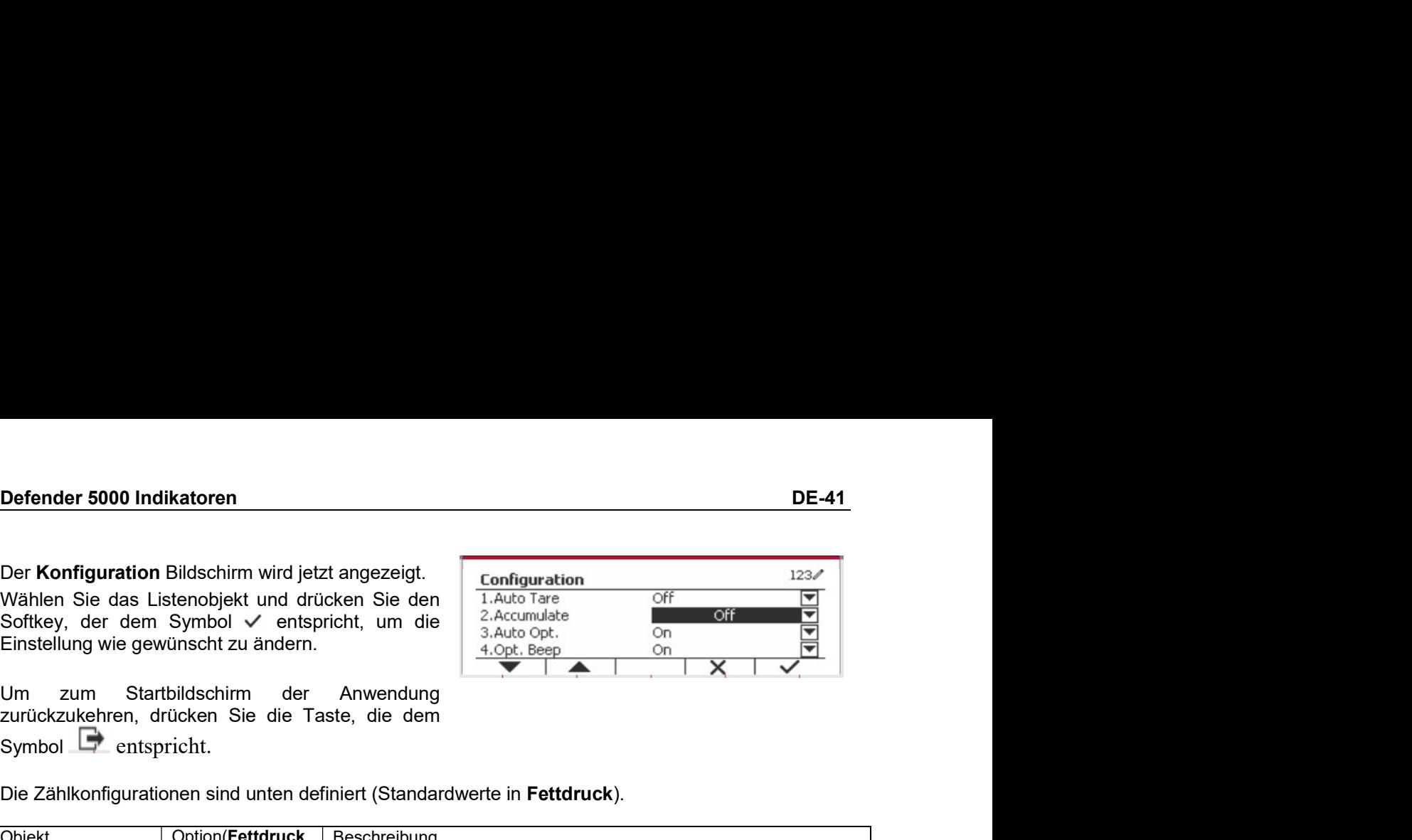

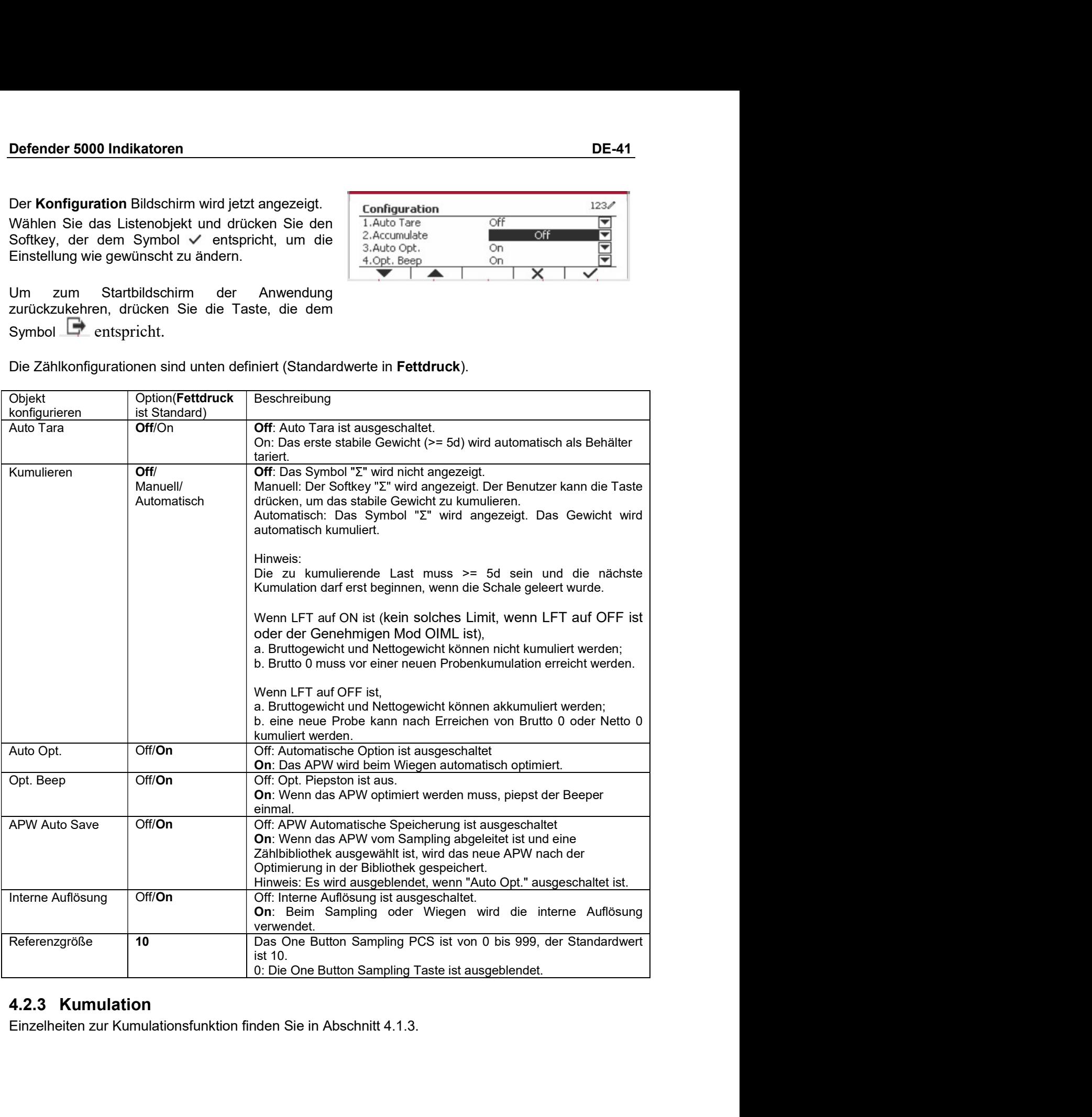

DE-42<br>**A.2.4 Input/Output (I/O)-Einstellung<br>Die Eingabe/Ausgabe-Einstellung kann für verschiedene Benutzerpräferenzen angepasst werden.<br>Die Eingabe/Ausgabe-Einstellung wird unten definiert (Standardwerte in Eettdruck). DE-42**<br> **A.2.4 Input/Output (I/O)-Einstellung**<br>
Die Eingabe/Ausgabe-Einstellung kann für verschiedene Benutzerpräferenzen angepasst werden.<br>
Die Eingabe/Ausgabe-Einstellung wird unten definiert (Standardwerte in **Fettdruc** 

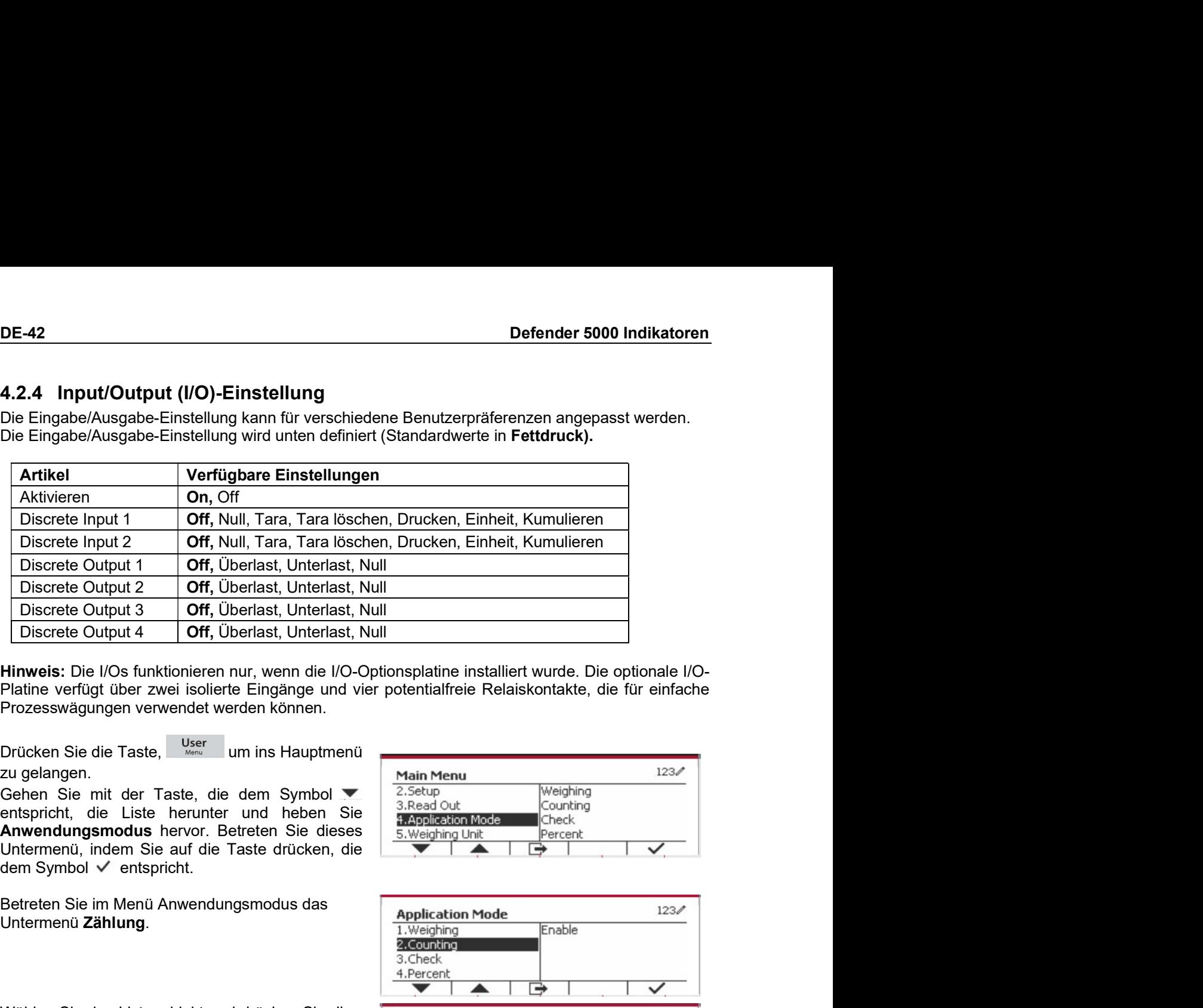

![](_page_277_Figure_11.jpeg)

![](_page_277_Figure_12.jpeg)

angezeigt.

ist.

![](_page_277_Figure_21.jpeg)